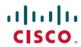

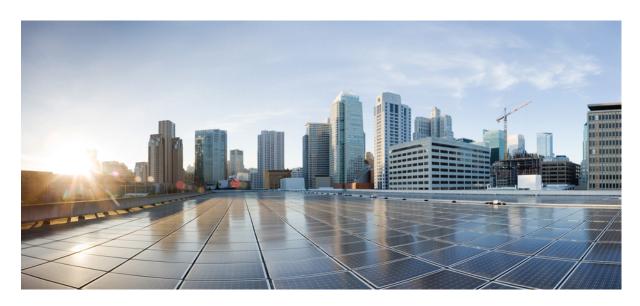

# Command Line Interface Reference, Modes A - B, StarOS Release 21.25

**First Published:** 2021-09-30 **Last Modified:** 2022-02-11

## **Americas Headquarters**

Cisco Systems, Inc. 170 West Tasman Drive San Jose, CA 95134-1706 USA http://www.cisco.com Tel: 408 526-4000 800 553-NETS (6387)

Fax: 408 527-0883

THE SPECIFICATIONS AND INFORMATION REGARDING THE PRODUCTS IN THIS MANUAL ARE SUBJECT TO CHANGE WITHOUT NOTICE. ALL STATEMENTS, INFORMATION, AND RECOMMENDATIONS IN THIS MANUAL ARE BELIEVED TO BE ACCURATE BUT ARE PRESENTED WITHOUT WARRANTY OF ANY KIND, EXPRESS OR IMPLIED. USERS MUST TAKE FULL RESPONSIBILITY FOR THEIR APPLICATION OF ANY PRODUCTS.

THE SOFTWARE LICENSE AND LIMITED WARRANTY FOR THE ACCOMPANYING PRODUCT ARE SET FORTH IN THE INFORMATION PACKET THAT SHIPPED WITH THE PRODUCT AND ARE INCORPORATED HEREIN BY THIS REFERENCE. IF YOU ARE UNABLE TO LOCATE THE SOFTWARE LICENSE OR LIMITED WARRANTY, CONTACT YOUR CISCO REPRESENTATIVE FOR A COPY.

The Cisco implementation of TCP header compression is an adaptation of a program developed by the University of California, Berkeley (UCB) as part of UCB's public domain version of the UNIX operating system. All rights reserved. Copyright © 1981, Regents of the University of California.

NOTWITHSTANDING ANY OTHER WARRANTY HEREIN, ALL DOCUMENT FILES AND SOFTWARE OF THESE SUPPLIERS ARE PROVIDED "AS IS" WITH ALL FAULTS. CISCO AND THE ABOVE-NAMED SUPPLIERS DISCLAIM ALL WARRANTIES, EXPRESSED OR IMPLIED, INCLUDING, WITHOUT LIMITATION, THOSE OF MERCHANTABILITY, FITNESS FOR A PARTICULAR PURPOSE AND NONINFRINGEMENT OR ARISING FROM A COURSE OF DEALING, USAGE, OR TRADE PRACTICE.

IN NO EVENT SHALL CISCO OR ITS SUPPLIERS BE LIABLE FOR ANY INDIRECT, SPECIAL, CONSEQUENTIAL, OR INCIDENTAL DAMAGES, INCLUDING, WITHOUT LIMITATION, LOST PROFITS OR LOSS OR DAMAGE TO DATA ARISING OUT OF THE USE OR INABILITY TO USE THIS MANUAL, EVEN IF CISCO OR ITS SUPPLIERS HAVE BEEN ADVISED OF THE POSSIBILITY OF SUCH DAMAGES.

Any Internet Protocol (IP) addresses and phone numbers used in this document are not intended to be actual addresses and phone numbers. Any examples, command display output, network topology diagrams, and other figures included in the document are shown for illustrative purposes only. Any use of actual IP addresses or phone numbers in illustrative content is unintentional and coincidental.

All printed copies and duplicate soft copies of this document are considered uncontrolled. See the current online version for the latest version.

Cisco has more than 200 offices worldwide. Addresses and phone numbers are listed on the Cisco website at www.cisco.com/go/offices.

Cisco and the Cisco logo are trademarks or registered trademarks of Cisco and/or its affiliates in the U.S. and other countries. To view a list of Cisco trademarks, go to this URL: <a href="https://www.cisco.com/c/en/us/about/legal/trademarks.html">https://www.cisco.com/c/en/us/about/legal/trademarks.html</a>. Third-party trademarks mentioned are the property of their respective owners. The use of the word partner does not imply a partnership relationship between Cisco and any other company. (1721R)

© 2021-2022 Cisco Systems, Inc. All rights reserved.

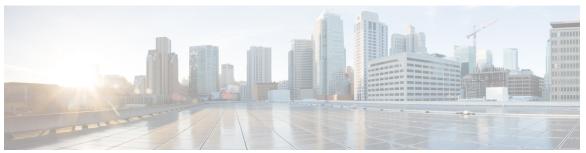

# CONTENTS

#### PREFACE

#### About this Guide xliii

CLI Command Sections xliv

Conventions Used xliv

Supported Documents and Resources xlvi

Related Documentation xlvi

Contacting Customer Support xlvi

#### CHAPTER 1

#### **Command Line Interface Overview 1**

CLI Structure 1

CLI Command Modes 2

CLI Administrative Users 2

Administrative User Types 2

Administrative User Privileges 3

Allowed Commands per User Type 4

Inspector Mode Commands 4

Operator Mode Commands 5

Administrator Mode Commands 6

Security Administrator Mode Commands 7

CLI Contexts 7

Understanding the CLI Command Prompt 8

CLI Command Syntax 8

Entering and Viewing CLI Commands 9

Entering Partial CLI Commands 9

CLI Command Auto-completion 9

Using CLI Auto-Pagination 10

Using CLI Autoconfirmation 10

```
grep for Regular Expressions 11
          more Command 12
        Viewing Command History 12
     Obtaining CLI Help 13
     Exiting the CLI and CLI Command Modes 13
       Exiting Configuration Sub-modes 14
       Exiting Global Configuration Mode 14
       Ending a CLI Session 14
     IP Address Notation 14
       IPv4 Dotted-Decimal Notation 14
       IPv6 Colon-Separated-Hexadecimal Notation 15
       CIDR Notation 15
     Alphanumeric Strings
        Character Set 16
        Quoted Strings 16
AAA Server Group Configuration Mode Commands 17
     description 18
     diameter accounting 19
     diameter accounting interim 22
     diameter accounting duplicate-record
                                          23
     diameter authentication 25
     diameter authentication drmp
     diameter authentication failure-handling 30
     diameter authentication failure-handling-template 31
     diameter authentication server-selection sent-by-epdg
     diameter authentication strip-leading-digit 34
     diameter dictionary 35
     end
           35
```

Regulating the Command Output 11

radius accounting apn-to-be-included 43

exit 35

radius 35

radius accounting 39

```
radius accounting billing-version 45
      radius accounting gtp trigger-policy
      radius accounting ha policy 47
      radius accounting interim 48
      radius accounting ip remote-address
      radius accounting keepalive 50
      radius accounting pdif trigger-policy
                                          52
      radius accounting rp 53
      radius accounting server 56
      radius algorithm 60
      radius allow 61
      radius attribute 62
      radius authenticate 67
      radius authenticator-validation 68
      radius charging 69
      radius charging accounting algorithm 71
      radius charging accounting server 72
      radius charging algorithm 74
      radius charging server 75
      radius ip vrf 77
      radius keepalive 78
      radius mediation-device
      radius probe-interval 80
      radius probe-max-retries 81
      radius probe-timeout 82
      radius server 83
      radius trigger 86
AAL2 Node Configuration Mode Commands 89
      aal2-path-id 89
      end
           91
      exit
      point-code 91
```

radius accounting algorithm 44

```
Access Policy Configuration Mode Commands 93
                         do show
                                  93
                         end
                              94
                         exit
                              94
                         precedence 94
CHAPTER 5
                    Access Profile Configuration Mode Commands 97
                         description 97
                         do show
                         end
                              98
                              99
                         exit
                         timeout 99
CHAPTER 6
                    Accounting Policy Configuration Mode Commands 101
                         accounting-event-trigger 102
                         accounting-keys 103
                         accounting-level 104
                         accounting-mode 106
                         apn-name-to-be-included 107
                         attribute 108
                         cc 109
                         end 111
                         exit 112
                         max-containers 112
                         operator-string 113
                         rf 114
                         service-context-id 115
                         session 116
                         trigger-type 117
CHAPTER 7
                    ACL Configuration Mode Commands 121
                         deny/permit (by source IP address masking) 122
                         deny/permit (any) 124
```

```
deny/permit (by host IP address) 126
deny/permit (by source ICMP packets) 128
deny/permit (by IP packets) 131
deny/permit (by TCP/UDP packets) 135
description 139
end 140
exit 140
readdress server 140
redirect context (by IP address masking) 145
redirect context (any) 147
redirect context (by host IP address) 149
redirect context (by source ICMP packets) 151
redirect context (by IP packets) 155
redirect context (by TCP/UDP packets) 158
redirect css delivery-sequence 162
redirect css service (any) 162
redirect css service (by host IP address) 164
redirect css service (by ICMP packets) 166
redirect css service (by IP packets) 170
redirect css service (by source IP address masking) 173
redirect css service (by TCP/UDP packets) 175
redirect css service (for downlink, any) 179
redirect css service (for downlink, by host IP address) 181
redirect css service (for downlink, by ICMP packets) 183
redirect css service (for downlink, by IP packets) 187
redirect css service (for downlink, by source IP address masking) 190
redirect css service (for downlink, by TCP/UDP packets) 192
redirect css service (for uplink, any) 197
redirect css service (for uplink, by host IP address) 199
redirect css service (for uplink, by ICMP packets) 201
redirect css service (for uplink, by IP packets) 205
redirect css service (for uplink, by source IP address masking)
redirect css service (for uplink, by TCP/UDP packets) 210
redirect nexthop (by IP address masking) 214
```

CHAPTER 9

```
redirect nexthop (any) 217
     redirect nexthop (by host IP address) 219
     redirect nexthop (by source ICMP packets) 221
     redirect nexthop (by IP packets) 225
     redirect nexthop (by TCP/UDP packets) 228
ACS Bandwidth Policy Configuration Mode Commands 235
     end
           235
     exit 236
     flow limit-for-bandwidth 236
     group-id 237
ACS Charging Action Configuration Mode Commands 239
     allocation-retention-priority
                                 240
     billing-action 241
     cca charging credit
     charge-units 245
     charge-volume 246
     content-filtering processing server-group 249
     content-id 250
     deactivate-predefined-rule 251
     edns format 251
     end
           253
     exit
           253
     flow action 253
      flow idle-timeout
     flow limit-for-bandwidth
     flow limit-for-flow-type
     flow tethering-detection
     ip tos 266
     ip vlan 267
     nexthop-forwarding-address 269
     pco-custom1
                   269
     pco-custom2
                   270
```

```
pco-custom3
                   271
                   272
      pco-custom4
                   272
      pco-custom5
      pco-custom6
                   273
     pco-custom7
     pco-custom8
      pco-custom9
      pco-custom10 276
      product-offer-id-avp 277
      qos-class-identifier 277
      qos-renegotiate 278
      retransmissions-counted 279
      service-chain 280
      service-detection 281
      service-identifier 282
      stripurl token 283
      tft packet-filter 284
      tft-notify-ue 284
      throttle-suppress 285
      tos 286
      tpo profile 287
      video bitrate 287
      video cae-readdressing
      video detailed-statistics
      video optimization-preprocessing all 290
      video optimization-preprocessing cae-readdressing 291
      video pacing by-policing 292
      xheader-insert 293
ACS Configuration Mode Commands 297
      accelerate-flow
      access-ruledef 300
      bandwidth-policy 302
      buffering-limit 303
```

```
charging-action
check-point accounting
content-filtering 306
content-filtering category match-method
                                        308
content-filtering category policy-id 309
credit-control 310
diameter credit-control 311
edns 311
edr-format 313
edr-ipproto-port-map
                      315
edr-udr-flow-control 315
end 316
exit 316
fair-usage deact-margin 317
fair-usage tcp-proxy 318
fair-usage threshold-percent 319
firewall dos-protection flooding
firewall dos-protection ip-sweep 322
firewall flooding 323
firewall flow-recovery 324
firewall icmp-destination-unreachable-message-threshold
firewall license 325
firewall max-ip-packet-size
firewall mime-flood 326
firewall nat-alg 326
firewall no-ruledef-matches 327
firewall port-scan 328
firewall protect-servers
firewall ruledef 330
firewall tcp-syn-flood-intercept 332
firewall track-list
fw-and-nat action
                   333
fw-and-nat policy
                   334
group-of-objects 335
```

```
group-of-prefixed-urls
group-of-ruledefs 338
h323 time-to-live 339
h323 timeout 340
h323 tpkt 341
h323 version 342
host-pool 342
idle-timeout 344
imsi-pool 346
ip dns-learnt-entries 347
ip max-fragments 348
label content-id 349
load-db 349
nat allocation-failure 350
nat allocation-in-progress
nat ip downlink reassembly-timeout 352
nat tcp-2msl-timeout 353
nat unsolicited-pkts 354
p2p-ads-group 355
p2p-detection attribute 356
p2p-detection behavioral 357
p2p-detection ecs-analysis 358
p2p-detection protocol 359
p2p detection debug parameters
packet-filter 388
passive-mode 389
pcp-service 389
policy-control bearer-bw-limit 390
policy-control bind-default-bearer 391
policy-control burst-size 392
policy-control charging-action-override
policy-control charging-rule-base-name
policy control def-bearer-qos-change 394
policy-control dynamic-rule-limit 395
```

```
policy-control 17-dynamic-rules
policy-control report-rule-failure-once
policy-control retransmissions-counted 397
policy-control time-based-pcc-rule 398
policy-control token-replenishment-interval
                                            399
policy-control update-default-bearer 400
port-map 401
qos-group-of-ruledefs
radio-congestion 403
readdress-server-list 404
redirect user-agent 405
rulebase 406
rulebase-list 407
ruledef 408
service-scheme 410
sip advanced 411
statistics-collection 411
subs-class 412
subscriber-base 413
system-limit flow-chkpt-per-call 414
system-limit 14-flows 415
tcp-acceleration-profile 416
tcp-acceleration 417
tethering-database 417
tethering-detection 419
timedef 420
tpo policy 422
tpo profile 422
trigger-action 422
trigger-condition 423
udr-format 424
```

CHAPTER 11 ACS Group-of-Objects Configuration Mode Commands 427

425

xheader-format

```
end
                              427
                         exit 428
                         member-object 428
CHAPTER 12
                   ACS Group-of-Prefixed-URLs Configuration Mode Commands 429
                              429
                         end
                         exit
                              430
                         prefixed-url 430
CHAPTER 13
                   ACS Group-of-Ruleders Configuration Mode Commands
                         add-ruledef 431
                         dynamic-command 432
                              433
                         end
                         exit 434
                         group-of-ruledefs-application 434
CHAPTER 14
                   ACS Host Pool Configuration Mode Commands 437
                              437
                         end
                         exit 437
                         ip 438
CHAPTER 15
                    ACS IMSI Pool Configuration Mode Commands 441
                         end
                              441
                              442
                         exit
                         imsi 442
CHAPTER 16
                   ACS Packet Filter Configuration Mode Commands 445
                         direction 445
                              446
                         end
                         exit 446
                         ip local-port 447
                         ip protocol 448
                         ip remote-address
```

```
ip remote-port 450
                          ip tos-traffic-class 451
                          priority 452
CHAPTER 17
                    ACS Port Map Configuration Mode Commands 455
                               455
                          end
                               455
                          exit
                          port
                                456
CHAPTER 18
                    ACS QoS-Group-of-Ruledefs Configuration Mode Commands 459
                          add-group-of-ruledef 459
                          add-ruledef 460
                               461
                          end
                          exit 461
CHAPTER 19
                    ACS Readdress Server List Configuration Mode 463
                          consecutive-failures 463
                               464
                          end
                          exit 464
                          reactivation-time
                          response-timeout
                          server 467
CHAPTER 20
                    ACS Rulebase Configuration Mode Commands
                          action priority 471
                          active-charging rf 474
                          adc notify 476
                          app-notification 477
                          bandwidth default-policy 478
                          billing-records 479
                          cca diameter requested-service-unit
                          cca quota 482
                          cca quota time-duration algorithm
                          cca radius accounting interval 485
```

```
cca radius charging context
cca radius user-password
charging-action-override 488
charging-rule-optimization 489
check-point accounting 490
constituent-policies 491
content-filtering category policy-id
content-filtering flow-any-error 494
content-filtering mode 495
credit-control-group 496
description 497
dynamic-rule order 498
edr edr-dcca-fh 499
edr p2p 500
edr nemo-call 501
edr sn-charge-volume
edr suppress-zero-byte-records
edr transaction-complete 504
edr voip-call-end 506
egcdr inactivity-meter 507
egcdr cdr-encoding 507
egcdr tariff 509
egcdr threshold 510
egcdr time-duration algorithm 511
     513
end
exit 513
extract-host-from-uri 513
firewall dos-protection 514
firewall flooding 517
firewall icmp-destination-unreachable-message-threshold 518
firewall max-ip-packet-size
firewall mime-flood 520
firewall no-ruledef-matches 522
firewall policy 524
```

```
firewall priority
firewall tcp-first-packet-non-syn 528
firewall tcp-idle-timeout-action 529
firewall tcp-reset-message-threshold
firewall tcp-syn-flood-intercept 531
flow any-error 532
flow control-handshaking
flow end-condition 535
flow limit-across-applications
flow rtsp-all-pkts 539
fw-and-nat default-policy
http header-parse-limit 541
ip readdress 542
ip reassembly-timeout 543
ip reset-tos 544
ip ttl 544
nat binding-record
nat policy 546
nat suppress-aaa-update call-termination 548
override-control 548
p2p dynamic-flow-detection 551
pcp service 552
post-processing dynamic 553
post-processing policy 554
post-processing priority
                         555
qos-renegotiate timeout
                         557
radius threshold 558
retransmissions-counted
                         559
ran bandwidth optimize
                         559
route priority 560
rtp dynamic-flow-detection
rtsp initial-bytes-limit
ruledef-parsing 566
tcp 2msl-timeout 567
```

```
tcp check-window-size
                       568
tcp mss 568
tcp out-of-order-timeout
                        570
tcp packets-out-of-order
                        570
tcp proxy-mode 572
tcp window-size 574
tethering-detection 574
tft-notify-ue-def-bearer 576
timestamp rounding 577
tpo default-policy 578
traffic-optimization 578
transactional-rule-matching 579
transport-layer-checksum
udr threshold 581
udr trigger 582
uidh-insertion 584
url-preprocessing 585
video optimization-preprocessing cae-readdressing
websocket flow-detection
                         586
wtp out-of-order-timeout
wtp packets-out-of-order
xheader-encryption
```

## CHAPTER 21 ACS Ruledef Configuration Mode Commands 591

bearer 3gpp apn 598
bearer 3gpp imsi 599
bearer 3gpp rat-type 600
bearer 3gpp sgsn-address 601
bearer 3gpp2 bsid 602
bearer 3gpp2 service-option 604
bearer apn 605
bearer imsi 606
bearer rat-type 607
bearer sgsn-address 608

```
bearer traffic-group
                    609
cca quota-state 610
cca redirect-indicator 611
copy-packet-to-log 612
description 613
dns answer-name 613
dns any-match 615
dns previous-state 616
dns query-name 617
dns query-type 618
dns return-code
                 619
dns state 620
dns tid 621
email 622
     624
end
exit 625
file-transfer any-match 625
file-transfer chunk-number 626
file-transfer current-chunk-length 627
file-transfer declared-chunk-length
file-transfer declared-file-size
file-transfer filename 630
file-transfer previous-state 631
file-transfer state 632
file-transfer transferred-file-size
                                633
ftp any-match 634
ftp client-ip-address
                     635
ftp client-port 636
ftp command args 637
ftp command id 638
ftp command name
                   639
ftp connection-type
                    640
ftp data-any-match
                    641
ftp filename 642
```

```
ftp pdu-length 643
ftp pdu-type 644
ftp previous-state 645
ftp reply code 646
ftp server-ip-address 647
ftp server-port 648
ftp session-length 649
ftp state 650
ftp url 651
ftp user 652
http accept 653
http any-match 655
http attribute-in-data
http attribute-in-url 657
http content disposition
http content length 659
http content range
http content type 661
http cookie 662
http domain 663
http error 664
http first-request-packet
http header-length 667
http host 668
http payload-length 670
http pdu-length 671
http previous-state 672
http referer 673
http reply code 676
http reply payload 677
http request method 677
http session-length 679
http state 680
```

http-tls 681

```
http transaction-length
http transfer-encoding
                      682
http uri 683
http url 686
http user-agent 689
http version 690
http x-header 691
icmp any-match 693
icmp code 694
icmp type 695
icmpv6 any-match
                   696
icmpv6 code 697
icmpv6 type 698
if-protocol 699
imap any-match 700
imap cc 701
imap command 702
imap content class
imap content type 705
imap date 706
imap final-reply
imap from 708
imap mail-size 710
imap mailbox-size 711
imap message-type 712
imap previous-state 713
imap session-length 714
imap session-previous-state
imap session-state 716
imap state 717
imap subject 718
imap to 719
ip any-match 720
ip dscp 721
```

```
ip downlink 722
ip dst-address 723
ip error 724
ip protocol 725
ip server-domain-name 727
ip server-ip-address 728
ip src-address 729
ip subscriber-ip-address 731
ip total-length 733
ip uplink 734
ip version 735
mms any-match 736
mms bcc 737
mms cc 738
mms content location 739
mms content type 740
mms downlink 741
mms from 742
mms message-id 743
mms pdu-type 744
mms previous-state 746
mms response status 747
mms state 748
mms status 749
mms subject 750
mms tid 751
mms to 752
mms uplink 754
mms version 755
multi-line-or all-lines
p2p any-match 756
p2p app-identifier 757
p2p behavioral 759
p2p protocol 760
```

```
p2p protocol-group 772
p2p set-app-proto 774
p2p traffic-type 775
pop3 any-match 776
pop3 command args 777
pop3 command id 778
pop3 command name 779
pop3 mail-size 780
pop3 pdu-length 781
pop3 pdu-type 782
pop3 previous-state 783
pop3 reply args 784
pop3 reply id 786
pop3 reply status 787
pop3 session-length 788
pop3 state 789
pop3 user-name
                790
pptp any-match 791
pptp ctrl-msg-type 792
pptp gre any-match 793
radius any-match 794
radius error 795
radius state 796
rtcp any-match 797
rtcp jitter 798
rtcp parent-proto 799
rtcp pdu-length
rtcp rtsp-id 801
rtcp session-length 802
rtcp uri 803
rtp any-match 804
rtp parent-proto 805
rtp pdu-length 806
rtp rtsp-id 807
```

```
rtp session-length 808
rtp uri 809
rtsp any-match 810
rtsp content length 811
rtsp content type 812
rtsp date 813
rtsp previous-state
rtsp reply code 815
rtsp request method 816
rtsp request packet 817
rtsp rtp-seq 818
rtsp rtp-time 819
rtsp rtp-uri 820
rtsp session-id 822
rtsp session-length 823
rtsp state 824
rtsp uri 825
rtsp uri sub-part 827
rtsp user-agent 829
rtsp-stream any-match 831
rtsp-stream first-setup-url 832
rule-application 834
sdp any-match 835
sdp connection-ip-address
                           836
sdp media-audio-port
sdp media-video-port
sdp uplink 839
secure-http any-match
secure-http uplink 841
sip any-match 842
sip call-id 843
sip content length 844
sip content type 845
sip from 846
```

```
sip previous-state 847
sip reply code 848
sip request method 849
sip request packet
sip state 851
sip to 852
sip uri 853
smtp any-match 855
smtp command arguments
smtp command id 857
smtp command name
                     858
smtp mail-size 859
smtp pdu-length 860
smtp previous-state 862
smtp recipient 863
smtp reply arguments
smtp reply id 865
smtp reply status 866
smtp sender 867
smtp session-length 868
smtp state 869
tcp analyzed out-of-order 870
tcp any-match 871
tcp client-port 872
tcp connection-initiator 873
tcp downlink 874
tcp dst-port 875
tcp duplicate 877
tcp either-port 878
tcp error 879
tcp flag 880
tcp initial-handshake-lost 881
tcp payload 882
tcp payload-length 883
```

```
tcp previous-state 884
tcp proxy-prev-state 885
tcp proxy-state 887
tcp server-port 888
tcp session-length 889
tcp src-port 890
tcp state 892
tcp uplink 893
tethering-detection 894
tftp any-match 895
tftp data-any-match 896
tls 897
udp any-match
udp client-port 899
udp downlink 901
udp dst-port 901
udp either-port 903
udp payload starts-with
udp server-port 905
udp src-port 906
udp uplink 908
wsp any-match 909
wsp content type 910
wsp domain 911
wsp downlink 912
wsp first-request-packet 913
wsp host 914
wsp pdu-length 915
wsp pdu-type 916
wsp previous-state 917
wsp reply code 918
wsp session-length 919
wsp session-management 920
wsp state 921
```

```
wsp status 922
wsp tid 923
wsp total-length 923
wsp transfer-encoding 924
wsp uplink 925
wsp url 926
wsp user-agent
wsp x-header 929
wtp any-match 931
wtp downlink 932
wtp gtr 933
wtp pdu-length 934
wtp pdu-type 934
wtp previous-state 936
wtp rid 937
wtp state 938
wtp tid 939
wtp transaction class 940
wtp ttr 941
wtp uplink 942
www any-match 943
www content type 944
www domain 945
www downlink 946
www first-request-packet 947
www header-length 948
www host 949
www payload-length
www pdu-length 951
www previous-state 952
www reply code 953
www state 954
www transfer-encoding
www url 956
```

```
CHAPTER 22
                   ACS Service Scheme Configuration Mode Commands 959
                              959
                         end
                         exit 960
                         trigger 960
CHAPTER 23
                   ACS Service Scheme Trigger Configuration Mode Commands 963
                         end
                              963
                         exit
                              964
                         priority 964
CHAPTER 24
                   ACS Subscriber Base Configuration Mode Commands 967
                         end
                              967
                         exit 967
                         priority 968
CHAPTER 25
                   ACS Subscriber Class Configuration Mode Commands 971
                         any-match 971
                         apn
                              972
                              973
                         end
                         exit
                              973
                         multi-line-or 973
                         rulebase 974
                         v-apn 975
CHAPTER 26
                   ACS TCP Acceleration Profile Configuration Mode Commands 977
                         accl-flags
                                   977
                         buffer-size
                                   978
                         cwnd-gain 979
                         end
                              980
                         exit 980
                         initial-cwnd-size
                         max-rtt 981
```

CHAPTER 27

ACS Timedef Configuration Mode Commands 983
end 983
exit 984
start 984

CHAPTER 28

ACS Trigger Action Configuration Mode Commands
activate-predef-rule 987
charge-request-to-response 988

exit 989
flow-recovery 990
map charging-action 990
service-chain 991
step-down 991
step-up 992
tcp-acceleration 993
throttle-suppress 994

transactional-rule-matching

any-match 997

end

989

CHAPTER 29

ACS Trigger Condition Configuration Mode Commands 997

content-type 998
committed-data-rate 999
delay 1000
end 1001
exit 1002
flow-length 1002
local-policy-rule 1002
multi-line-or 1004
rule-name 1004
tdf-app-id 1005
tethered-flow 1006

```
CHAPTER 30
                     ACS x-Header Format Configuration Mode Commands 1009
                                1009
                           end
                           exit 1010
                           insert 1010
CHAPTER 31
                     ALCAP Configuration Mode Commands 1015
                           aal2-node
                                     1015
                           aal2-route
                                     1017
                           associate 1018
                           end 1019
                           exit 1019
                           maximum reset-retransmission 1019
                           self-point-code 1020
                           timeout alcap 1021
                           timeout stc 1023
CHAPTER 32
                     APN Profile Configuration Mode 1025
                           accounting context 1027
                           accounting mode 1028
                          active-charging rulebase
                                                  1028
                           address-resolution-mode
                                                   1029
                           apn-resolve-dns-query 1030
                           apn-restoration 1031
                           apn-type 1032
                           associate accounting-policy 1034
                          associate ddn-apn-profile 1034
                          associate qci-qos-mapping 1035
                          associate quality-of-service-profile
                           associate sgw-paging-profile 1037
                           associate user-plane-profile 1038
                              1038
                           cc
                           ciot 1041
```

dedicated-bearers 1042

```
description 1043
dhcp lease 1044
direct-tunnel 1045
dns 1046
dns-extn 1047
end 1049
esm t3396-timeout 1049
exit 1050
gateway-address 1051
gateway-selection 1052
gn-gtp-version 1054
gtp 1055
idle-mode-acl 1056
ip access-group 1057
ip address pool 1057
ip context-name 1058
ip qos-dscp 1059
isr-sequential-paging 1063
ipv6 1063
local-offload 1065
location-reporting 1066
mobility-protocol 1067
ntsr 1067
overcharge-protection 1068
pdp-data-inactivity 1069
pdp-type-ipv4v6-override 1071
pdn-type 1072
pgw-address 1073
qos allow-upgrade 1075
qos apn-ambr 1076
qos class 1077
qos dedicated-bearer 1083
qos default-bearer 1084
qos pgw-upgrade 1085
```

```
qos prefer-as-cap 1086
qos rate-limit direction 1087
ranap allocation-retention-priority-ie 1092
restrict access-type 1095
sgw-restoration 1097
sm t3396 1098
timeout bearer-inactivity 1099
timeout idle 1100
twan 1102
up-service-area-change 1102
virtual-mac 1103
```

## CHAPTER 33 APN Configuration Mode Commands 1105

```
aaa 1108
access-link 1110
accounting-mode 1111
active-charging bandwidth-policy 1114
active-charging link-monitor tcp 1115
active-charging radio-congestion 1116
active-charging rulebase 1117
active-charging rulebase-list 1118
apn-ambr 1119
associate accounting-policy 1121
associate qci-qos-mapping 1122
authentication 1123
authorize-with-hss 1128
bearer-control-mode 1129
backoff timer-value 1131
bearer-duration-stats 1132
cc-home 1133
cc-profile 1134
cc-roaming 1136
cc-sgsn 1137
cc-visiting 1140
```

```
content-filtering category 1141
credit-control-client 1142
credit-control-group 1144
daf-pdp-type 1145
data-tunnel mtu 1147
data-tunneling ignore df-bit 1147
dcca origin endpoint 1148
dcca peer-select 1148
delay-tolerant-pdn 1150
description 1150
dhcp context-name 1151
dhcp lease-expiration-policy 1152
dhcp service-name 1153
dhcpv6 context-name 1153
dhcpv6 service-name 1154
dns 1155
egtp 1157
egtpc-qci-stats 1158
ehrpd-access 1160
emergency-apn 1160
end 1161
exit 1161
firewall policy 1161
fw-and-nat policy 1162
gsm-qos negotiate
                  1164
gtpp group 1165
gtpp secondary-group 1167
idle-timeout-activity 1169
ignore-alt-config 1170
ikev2 tsr 1171
ims-auth-service 1171
iot-rate-control 1172
ip access-group 1174
ip address alloc-method 1175
```

```
ip address pool 1179
ip address pool-exhaust-action 1180
ip context-name 1181
ip header-compression
                       1181
ip hide-service-address
ip local-address 1183
ip multicast discard 1184
ip-pool-mgmt-policy 1185
ip qos-dscp 1185
ip source-violation 1188
ip user-datagram-tos copy
ipv6 access-group 1191
ipv6 address alloc-method 1192
ipv6 address delegate-prefix-pool
ipv6 address prefix-delegation-len
ipv6 address pool-exhaust-action 1194
ipv6 dns 1195
ipv6 egress-address-filtering
                            1196
ipv6 initial-router-advt 1197
13-to-12-tunnel address-policy 1198
loadbalance-tunnel-peers 1199
long-duration-action detection 1200
long-duration-action disconnection 1201
lte-s2bgtp-first-uplink 1202
mbms bmsc-profile 1203
mbms bearer timeout 1204
mbms ue timeout 1205
mbr 1206
mediation-device 1207
mobile-ip home-agent 1209
mobile-ip min-reg-lifetime-override 1210
mobile-ip mn-aaa-removal-indication 1211
mobile-ip mn-ha-hash-algorithm 1212
mobile-ip mn-ha-shared-key 1212
```

```
mobile-ip mn-ha-spi 1213
mobile-ip required 1214
mobile-ip reverse-tunnel 1215
nai-construction 1215
nbns 1217
netloc-s2b-ue-ip-udp-port-always 1218
network-behind-mobile 1218
nexthop-forwarding-address 1219
npu qos 1220
outbound 1221
paging-policy-differentiation 1222
p-cscf 1224
pco-options 1225
pdn-behavior 1230
pdn validate-post-switchover 1232
pdp-type 1232
permission 1233
pgw fqdn 1234
policy 1235
ppp 1237
proxy-mip
           1239
qci 1240
qos negotiate-limit 1241
qos rate-limit 1244
qos-renegotiate 1246
qos traffic-police 1247
radius 1247
radius group 1247
radius returned-framed-ip-address 1247
radius returned-username 1248
radius rulebase-format 1249
reporting-action 1250
restriction-value
                 1251
secondary ip pool 1253
```

```
selection-mode 1254
stats-profile 1255
timeout 1256
timeout bearer-inactivity 1257
timeout emergency-inactivity 1260
timeout idle 1261
timeout idle micro-checkpoint-deemed-idle
timeout idle micro-checkpoint-periodicity 1263
timeout long-duration 1265
tpo policy 1266
tunnel address-policy 1266
tunnel gre 1267
tunnel ipip
            1268
tunnel ipsec 1269
tunnel l2tp 1270
tunnel udpip 1273
user-plane-group 1274
virtual-apn gdcr 1274
virtual-apn preference 1276
```

## CHAPTER 34 APN Remap Table Configuration Mode 1289

apn-remap network-identifier 1286
apn-remap non3gpp-char-apn 1288
apn-remap operator-identifier 1289
apn-selection-default 1290
blank-apn 1294
cc 1295
description 1296
end 1297
exit 1297
wildcard-apn 1298

CHAPTER 35 ARP-RP Mapping Profile Configuration Mode 1301

arp 1301

```
end
                              1302
                         exit 1303
CHAPTER 36
                   Bearer Control Profile Configuration Mode Commands 1305
                         dedicated-bearer 1305
                         default-bearer 1309
                         description 1312
                         end 1313
                         exit 1313
                         pre-rel8-qos-mapping 1313
CHAPTER 37
                   BFD Configuration Mode Commands 1317
                         bfd linkagg-peer 1317
                         bfd multihop-peer 1319
                         bfd nbr-group-name 1321
                         echo 1322
                         end
                              1322
                         exit 1323
                         slow-timers 1323
CHAPTER 38
                   BGP Address-Family (IPv4/IPv6) Configuration Mode Commands 1325
                              1325
                         end
                         exit 1326
                         maximum-paths 1326
                         neighbor 1327
                         network 1331
                         redistribute 1332
                         timers bgp 1333
CHAPTER 39
                   BGP Address-Family (VPNv4/VPNv6) Configuration Mode Commands 1335
                         end
                              1335
                         exit 1336
                         neighbor 1336
                         timers bgp 1337
```

```
CHAPTER 40
                    BGP Address-Family (VRF) Configuration Mode Commands 1339
                          end
                               1339
                          exit 1340
                          neighbor 1340
                          redistribute 1343
CHAPTER 41
                    BGP Configuration Mode Commands 1345
                          accept-zero-as-rd 1346
                          address-family ipv4 1346
                          address-family ipv6 1347
                          address-family vpnv4 1348
                          address-family vpnv6 1349
                          bgp 1350
                          description 1350
                          distance 1351
                          end 1352
                          enforce-first-as 1352
                          exit 1353
                          ip vrf 1353
                          maximum-paths
                                          1354
                          neighbor 1355
                          network 1359
                          redistribute 1360
                          router-id 1361
                          scan-time 1362
                          timers 1363
CHAPTER 42
                    BGP IP VRF Configuration Mode Commands 1365
                               1365
                          end
                          exit 1366
                          route-distinguisher 1366
                          route-target
                                      1367
```

```
CHAPTER 43
                    BMSC Profile Configuration Mode Commands 1369
                              1369
                         end
                         exit 1370
                         gmb diameter dictionary 1370
                          gmb diameter endpoint 1371
                         gmb diameter peer-select 1372
                          gmb user-data 1373
CHAPTER 44
                    BSSGP Cause Code Group Configuration Mode 1375
                         end
                              1375
                         exit 1375
                         radio-cause 1376
CHAPTER 45
                    Bulk Statistics Configuration Mode Commands 1379
                         Overview 1382
                            Schema Format String Syntax
                            Schema Format String Length
                                                        1382
                            Bulk Statistic Variables 1383
                         aal2 schema 1383
                         alcap schema 1384
                         apn schema 1385
                         asngw schema 1387
                         bemes schema 1388
                         card schema 1389
                         closedrp schema 1391
                         context schema 1392
                         cs-network-ranap schema 1393
                         cs-network-rtp schema 1395
                         cs-network-sccp schema 1396
                         dcca schema 1397
                         dcca-group schema
                                            1398
                         default 1399
                         diameter-acct schema 1400
```

```
diameter-auth schema 1401
dlci-util schema 1402
dpca schema 1404
ecs schema 1405
egtpc schema 1406
epdg-handoff-disc schema 1407
     1408
end
exit 1409
           1409
fa schema
file 1410
flow-kpi schema 1411
fing schema 1412
footer 1413
gather-on-standby
gprs schema
            1415
gtpc schema
             1416
gtpp schema
            1418
gtpu schema
             1419
ha schema 1420
header 1422
hnbgw-hnbap schema 1423
hnbgw-hnbap-access-closed schema
hnbgw-hnbap-access-hybrid schema
                                  1426
hnbgw-hnbap-access-open schema 1427
hnbgw-ranap schema 1429
hnbgw-ranap-access-closed schema 1430
hnbgw-ranap-access-hybrid schema
hnbgw-ranap-access-open schema 1433
hnbgw-rtp schema 1435
hnbgw-rtp-access-closed schema
hnbgw-rtp-access-hybrid schema
hnbgw-rtp-access-open schema 1438
hnbgw-rua schema 1439
hnbgw-rua-access-closed schema 1441
```

```
hnbgw-rua-access-hybrid schema 1442
hnbgw-rua-access-open schema 1443
hnbgw-sctp schema 1444
hsgw schema 1445
hss schema 1446
icsr schema
            1447
imsa schema 1448
ippool schema 1450
ipsg schema 1451
lac schema 1452
limit 1454
link-aggr schema 1454
lma schema
           1455
lns schema 1457
mag schema 1458
mipv6ha schema 1459
mme schema 1460
mon-di-net 1461
mvs schema 1462
nat-realm schema 1463
p2p schema 1464
pcc-af schema 1465
pcc-policy schema 1467
pcc-profile schema 1468
pcc-sp-endpt schema 1469
pcc-service schema 1470
pdif schema
           1471
pgw schema
            1472
            1473
port schema
ppp schema 1474
ps-network-gtpu schema
ps-network-ranap schema
                       1477
ps-network-sccp schema
                       1478
radius schema 1479
```

```
radius-group schema 1481
readdress-server schema 1482
receiver 1483
remotefile 1485
rlf schema 1486
rlf-detailed schema 1488
rp schema 1489
rulebase schema 1490
saegw schema 1491
sample-interval 1492
sbc schema 1493
sccp schema 1494
schema 1495
sgs schema 1497
sgs-vlr schema 1498
sgsn schema 1499
sgtp schema 1500
sgw schema 1501
show variables 1503
sls schema 1506
smart-license schema
ss7link schema 1508
ss7rd schema 1509
tai schema 1510
transfer-interval 1511
vlan-npu schema 1512
vrf schema 1514
wsg schema 1515
```

Contents

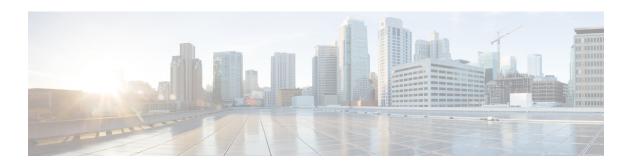

## **About this Guide**

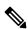

Note

Control and User Plane Separation (CUPS) represents a significant architectural change in the way StarOS-based products are deployed in the 3G, 4G, and 5G networks. Unless otherwise specified, it should not be assumed that any constructs (including, but not limited to, commands, statistics, attributes, MIB objects, alarms, logs, services) referenced in this document imply functional parity between legacy/non-CUPS and CUPS products. Please contact your Cisco Account or Support representative for any questions about parity between these products.

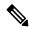

Note

The documentation set for this product strives to use bias-free language. For purposes of this documentation set, bias-free is defined as language that does not imply discrimination based on age, disability, gender, racial identity, ethnic identity, sexual orientation, socioeconomic status, and intersectionality. Exceptions may be present in the documentation due to language that is hardcoded in the user interfaces of the product software, language used based on RFP documentation, or language that is used by a referenced third-party product.

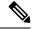

Note

The ASR 5000 hardware platform has reached end of life and is not supported in this release. Any references to the ASR 5000 (specific or implied) or its components in this document are coincidental. Full details on the ASR 5000 hardware platform end of life are available at:

https://www.cisco.com/c/en/us/products/collateral/wireless/asr-5000-series/eos-eol-notice-c51-735573.html.

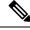

Note

The HA, HSGW, PDSN, and SecGW products have reached end of life and are not supported in this release. Any references to these products (specific or implied) their components or functions including CLI commands and parameters in this document are coincidental and are not supported. Full details on the end of life for these products are available at:

https://www.cisco.com/c/en/us/products/collateral/wireless/asr-5000-series/eos-eol-notice-c51-740422.html.

This preface describes the *Command Line Interface Reference* and its document conventions.

This reference describes how to use the command line interface (CLI) to interact with the products supported by the StarOS<sup>TM</sup>. The CLI commands are organized by command modes in the code and in this reference. The

command modes are presented alphabetically. The description of each command states the command's function, describes its syntax, presents limitations when applicable, and offers an example of its usage.

- CLI Command Sections, on page xliv
- Conventions Used, on page xliv
- Supported Documents and Resources, on page xlvi
- Contacting Customer Support, on page xlvi

## **CLI Command Sections**

The following table describes the individual sections in the command descriptions presented in this reference.

| Section                                                                                                    | Description                                                                                                    |
|----------------------------------------------------------------------------------------------------|----------------------------------------------------------------------------------------------------|
| Product                                                                                                    | The product(s) supporting the CLI command.                                                                                                    |
| Privilege                                                                                                    | The user privilege levels having access to the CLI command.  For more information on user types and user privileges, refer to the CLI Administrative Users section in the Command Line Interface Overview chapter.             |
| Mode                                                                                                    | The command and configuration mode sequences to the CLI configuration mode for the CLI command.  For more information on command modes, refer to the CLI Command Modes section in the Command Line Interface Overview chapter. |
| Syntax The command's syntax.  For more information on CLI command syntax, refer to the CLI Command in the Command Line Interface Overview chapter. |                                                                                                    |
| Usage                                                                                                    | Description of the keyword(s) and variable(s) in the command.  Information about the command's usage including dependencies and limitations, if any.                                                                           |
| Example                                                                                                    | Example(s) of the command.                                                                                                    |

## **Conventions Used**

The following tables describe the conventions used throughout this documentation.

| Notice Type      | Description                                                                                              |
|------------------|----------------------------------------------------------------------------------------------------|
| Information Note | Provides information about important features or instructions.                                           |
| Caution          | Alerts you of potential damage to a program, device, or system.                                          |
| Warning          | Alerts you of potential personal injury or fatality. May also alert you of potential electrical hazards. |

| Typeface Conventions                          | Description                                                                                                  |
|-----------------------------------------------|----------------------------------------------------------------------------------------------------|
| Text represented as a screen display          | This typeface represents displays that appear on your terminal screen, for example:                          |
|                                               | Login:                                                                                                    |
| Text represented as <b>commands</b>           | This typeface represents commands that you enter, for example:                                               |
|                                               | show ip access-list                                                                                          |
|                                               | This document always gives the full form of a command in lowercase letters. Commands are not case sensitive. |
| Text represented as a <b>command</b> variable | This typeface represents a variable that is part of a command, for example:                                  |
|                                               | show card slot_number                                                                                        |
|                                               | slot_number is a variable representing the desired chassis slot number.                                      |
| Text represented as menu or sub-menu names    | This typeface represents menus and sub-menus that you access within a software application, for example:     |
|                                               | Click the <b>File</b> menu, then click <b>New</b>                                                            |

| Command Syntax Conventions | Description                                                                                                    |
|----------------------------|----------------------------------------------------------------------------------------------------|
| { keyword or variable }    | Required keyword options and variables are those components that are required to be entered as part of the command syntax. |
|                            | Required keyword options and variables are surrounded by grouped braces { }. For example:                                  |
|                            | <pre>sctp-max-data-chunks { limit max_chunks</pre>                                                                         |
|                            | If a keyword or variable is not enclosed in braces or brackets, it is mandatory. For example:                              |
|                            | snmp trap link-status                                                                                                    |
| [keyword or variable ]     | Optional keywords or variables, or those that a user may or may not choose to use, are surrounded by brackets.             |

| Command Syntax Conventions | Description                                                                                                    |
|----------------------------|----------------------------------------------------------------------------------------------------|
|                            | Some commands support multiple options. These are documented within braces or brackets by separating each option with a vertical bar. |
|                            | These options can be used in conjunction with required or optional keywords or variables. For example:                                |
|                            | <pre>action activate-flow-detection { intitiation   termination }</pre>                                                               |
|                            | or                                                                                                    |
|                            | <pre>ip address [ count number_of_packets   size number_of_bytes ]</pre>                                                              |

## **Supported Documents and Resources**

### **Related Documentation**

The most up-to-date information for this product is available in the product *Release Notes* provided with each software release.

The following related product documents are also available:

- AAA Interface Administration and Reference
- GTPP Interface Administration and Reference
- IPSec Reference
- Platform-specific System Administration Guides
- Product-specific Administration Guides
- Release Change Reference
- SNMP MIB Reference
- Statistics and Counters Reference
- Statistics and Counters Reference Bulk Statistics Descriptions
- Thresholding Configuration Guide

## **Contacting Customer Support**

Use the information in this section to contact customer support.

Refer to the support area of http://www.cisco.com for up-to-date product documentation or to submit a service request. A valid username and password are required to access this site. Please contact your Cisco sales or service representative for additional information.

**About this Guide** 

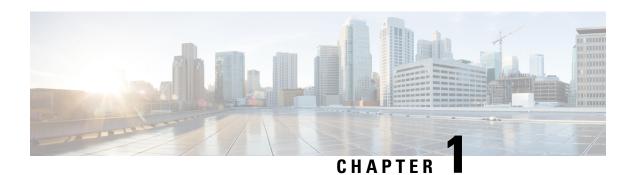

## **Command Line Interface Overview**

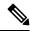

Note

The ASR 5000 hardware platform has reached end of life and is not supported in this release. Any references to the ASR 5000 (specific or implied) or its components in this document are coincidental. Full details on the ASR 5000 hardware platform end of life are available at:

https://www.cisco.com/c/en/us/products/collateral/wireless/asr-5000-series/eos-eol-notice-c51-735573.html.

This chapter describes the numerous features in the command line interface (CLI). It includes information about the architecture of the CLI, its command modes and user privileges, how to obtain help within the CLI, and other key items.

The operating system (StarOS™) controls the overall system logic, control processes, and the CLI. The CLI is a multi-threaded user interface that allows you to manipulate, configure, control and query the hardware and software components that make up the system and its hosted services. In addition, the CLI can host multiple instances of management and service configuration sessions. This allows multiple users to simultaneously access and manage multiple hosted services.

This section provides the following information about the CLI:

- CLI Structure, on page 1
- CLI Command Modes, on page 2
- CLI Administrative Users, on page 2
- CLI Contexts, on page 7
- Understanding the CLI Command Prompt, on page 8
- CLI Command Syntax, on page 8
- Entering and Viewing CLI Commands, on page 9
- Obtaining CLI Help, on page 13
- Exiting the CLI and CLI Command Modes, on page 13
- IP Address Notation, on page 14
- Alphanumeric Strings, on page 16

## **CLI Structure**

CLI commands are strings of commands or keywords and user-specified arguments that set or modify specific parameters of the system. Commands are grouped by function and the various command modes with which they are associated.

The structure of the CLI is hierarchical. All users begin at a specific entry point into the system, called the Exec (Execute) Mode, and then navigate through the CLI according to their defined user privileges (access level) by using other command modes.

## **CLI Command Modes**

There are two primary CLI command modes:

- Exec (Execute) Mode: The Exec Mode is the lowest level in the CLI. The Exec Mode is where you execute basic commands such as **show** and **ping**. When you log into the CLI, you are placed in this mode by default.
- Config (Configuration) Mode: The Config mode is accessible only by users with administrator and security administrator privileges. If you are an administrative user, in this mode you can add and configure contexts and access the configuration sub-modes to configure protocols, interfaces, ports, services, subscribers and other service-related items.

The entry point into the CLI is called Exec Mode. In the initial CLI login, all users are placed into the default local context, which is the CLI's default management context. From this context, administrative users can access the Config Mode and define multiple service contexts.

Refer to the mode entry-path diagrams at the beginning of each mode chapter in the *Command Line Interface Reference*.

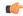

**Important** 

The commands or keywords/variables that are available to the user vary based on platform type, StarOS version and installed license(s).

## **CLI Administrative Users**

This section contains information on the administrative user types and privileges supported by the system.

## **Administrative User Types**

There are two types of administrative users supported by the system:

- Context-level administrative users: This user type is configured at the context-level and relies on the AAA subsystems for validating user names and passwords during login. This is true for both administrative user accounts configured locally through a configuration file or on an external RADIUS or TACACS+ server. Passwords for these user types are assigned once and are accessible in the configuration file.
- Local-users: This user type supports ANSI T1.276-2003 password security protection. Local-user account information, such as passwords, password history, and lockout states, is maintained in /flash. This information is maintained in a separate local user database subject to AAA based authentication and is not used by the rest of the system. As such, configured local-user accounts are not visible with the rest of the system configuration.

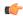

### **Important**

In release 20.0 and higher Trusted StarOS builds, the local user database is disabled. The Global Configuration mode **local-user** commands, and Exec mode **show local-user** and **update local-user** commands are unavailable. For additional information on Trusted builds, see the *System Administration Guide*.

Local-user and context-level administrative accounts can be used in parallel. However, a mechanism is provided to de-activate context-level administrative user accounts, thereby providing access only to local-user accounts.

## **Administrative User Privileges**

Regardless of the administrative user type, the system supports four user privilege levels:

- **Inspector**: Inspectors are limited to a small number of read-only Exec Mode commands. The bulk of these are show commands for viewing a variety of statistics and conditions. The Inspector cannot execute show configuration commands and does not have the privilege to enter the Config Mode.
- Operator: Operators have read-only privileges to a larger subset of the Exec Mode commands. They can execute all commands that are part of the inspector mode, plus some system monitoring, statistic, and fault management functions. Operators do not have the ability to enter the Config Mode.
- Administrator: Administrators have read-write privileges and can execute any command in the CLI
  except for a few security-related commands that can only be configured by Security Administrators.
  Administrators can configure or modify system settings and can execute all system commands, including
  those available to the Operators and Inspectors.
- **Security Administrator**: Security Administrators have read-write privileges and can execute all CLI commands, including those available to Administrators, Operators, and Inspectors.

The following figure represents how user privileges are defined in the CLI configuration modes.

Figure 1: User Privileges

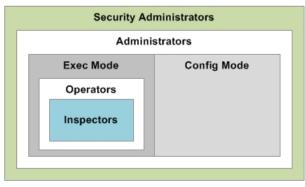

335506

Though the privilege levels are the same regardless of user type, the corresponding user type names differ slightly. The following table displays the privilege level to administrative user type mappings:

Table 1: User Privilege to User Type Mapping

| User Type as Defined by T1.276-2003 | Local-User Level User  | Context-Level User |
|-------------------------------------|------------------------|--------------------|
| System Security Administrator       | Security Administrator | Administrator      |

| User Type as Defined by T1.276-2003 | Local-User Level User  | Context-Level User   |
|-------------------------------------|------------------------|----------------------|
| Application Security Administrator  | Security Administrator | Administrator        |
| System Administrator                | Administrator          | Config-Administrator |
| Application Administrator           | Administrator          | Config-Administrator |
| Application User/Operator           | Operator               | Operator             |
| not applicable                      | Inspector              | Inspector            |

Configure context-level administrative users in the Context Configuration Mode with the **administrator**, **config-administrator**, **operator**, and **inspector** commands.

Configure local-user administrative users at the Global Configuration Mode with the **local-user username** command.

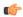

#### **Important**

In release 20.0 and higher Trusted StarOS builds, the Global Configuration mode **local-user** commands are unavaible.

You can further refine administrative levels to include access to certain features with the following feature-use administrative user options:

• Lawful Intercept (LI) Administrative User: To configure and manage LI-related issues, configure at least one administrative user account with LI functionality privileges.

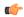

#### **Important**

This privilege is available only for context-level administrative users. In addition, to ensure security in accordance with the standards, LI administrative users must access the system through the Secure Shell Protocol (SSH).

• Enhanced Charging Service (ECS) Administrative User: To log in and execute ECS-related commands, configure at least one administrative user account with ECS functionality privileges.

All system users can be configured within any context. However, it is recommended that you configure users in the system's management context called local. Refer to sections later in this chapter for additional information about contexts.

## **Allowed Commands per User Type**

With the exception of security administrators, all other management users are limited to a subset of the entire command list. This section defines the commands allowed for each management user type.

### **Inspector Mode Commands**

In the Exec Mode, system inspectors can access the following commands:

- abort
- autoconfirm

- context
- · default terminal
- exit
- help
- · logs checkpoint
- · no logging active
- · no logging trace
- · no reveal disabled commands
- no timestamps
- · no autoconfirm
- ping
- reveal disabled commands
- show (except show snmp communities and show snmp transports)
- sleep
- start crypto security-association
- · terminal length
- · terminal width
- timestamps
- traceroute

### **Operator Mode Commands**

In the Exec Mode, system operators can access all inspector mode commands plus the following commands:

- aaa test
- alarm cutoff
- · bulkstats force
- card
- clear (a subset of all clear command variations)
- debug
- dhcp test
- gtpc test
- gtpp interim
- gtpp test

- gtpu test
- gtpv0 test
- host
- · logging active
- · logging filter
- · logging trace
- monitor protocol
- monitor subscriber
- newcall
- · no card
- · no debug
- · no newcall policy
- port
- ppp echo-test
- · radius interim accounting
- · radius test
- rlogin
- · show access-group
- · show access-list
- · show access-flow
- show access statistics
- show configuration
- show snmp transports
- ssh
- telnet
- test alarm

### **Administrator Mode Commands**

Administrators can access all system commands except:

- Context Configuration Mode:
  - · config-administrator
  - operator

- inspector
- administrator
- Global Configuration Mode:
  - snmp community
  - snmp user
  - · local-user
  - suspend local-user
- Exec Mode:
  - show snmp communities
  - clear (all clear command variations)
  - show local-user
  - · password change local-user

### **Security Administrator Mode Commands**

Security administrators can access all system commands.

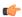

**Important** 

A security administrator cannot access the shell or monitor debug port output in Debug Mode through non-local context login.

## **CLI Contexts**

A context is a group of configuration parameters that apply to the ports, interfaces, and protocols supported by the system. You can configure multiple contexts on the system, each of which resides as a separate, logically independent instance on the same physical device. The CLI can host multiple contexts within a single physical device.

This allows wireless service providers to use the same system to support:

- · Different levels of service
- Multiple wholesale or enterprise customers or customer groups
- Different classes of customers based on defined Class of Service (CoS) parameters
- IP address pools across multiple contexts, thus saving IP address allocation
- · Enhanced security

Each defined context operates independently from any other context(s) in the system. Each context contains its own CLI instance, IP routing tables, access filters, compression methods, and other configured data.

By default, a single system-wide context called "local", is used exclusively for the management of the system. Think of the local context as the root directory of the system, since you can define and access all other contexts from this point. You cannot delete the local context.

From this location in the CLI, you can:

- Create and configure other service contexts that contain different service configurations
- Configure system-wide services such as CORBA and SNMP management interfaces, physical management ports, system messages, and others

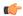

#### Important

The system requires that you define at least one context in addition to the local context. This isolates system management functions from application or service functions.

Administrative users add contexts through the Global Configuration Mode. A substantial advantage of configuring numerous service contexts is that it allows operators to broadly distribute different subscribers across the system. This greatly enhances the performance of the system and minimizes the loss of sessions should a failure occur.

## **Understanding the CLI Command Prompt**

The CLI provides an intuitive command prompt that informs you of:

- Exactly where you are located within the CLI
- The command mode you are using
- Your user privilege level.

The following figure shows the various components of the command prompt.

Figure 2: CLI Command Prompt

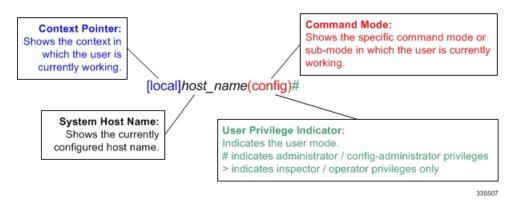

## **CLI Command Syntax**

This section describes the components of the CLI command syntax that you should be familiar with prior to using the CLI. These include:

- Commands: Specific words that precede, or initiate, a specific function.
- **Keywords**: Specific words that follow a command to more clearly dictate the command's function.
- Variables: Alphanumeric values that are user-supplied as part of the command syntax. Sometimes referred to as arguments, these terms further specify the command function.
- **Repetitive keywords** (+): Specific keyword, that when followed by a plus (+) sign, indicates that more than one of the keywords can be entered within a single command.

In the following example, port\_number and slot\_number are the command variables for the **info** keyword:

```
show port info slot number/
```

*port\_number/slot\_number* is a variable representing a particular Ethernet slot/port on an ASR 5500 or vitualized platfrom. See the *System Administration Guide* specific to the platform type for actual slot/port ranges.

A keyword that was supported in a previous release may be concealed in subsequent releases. StarOS continues to parse concealed keywords in existing scripts and configuration files created in a previous release. But the concealed keyword no longer appears in the command syntax for use in new scripts or configuration files. Entering a question mark (?) will not display a concealed keyword as part of the Help text.

## **Entering and Viewing CLI Commands**

This section describes various methods for entering commands into the CLI.

Typing each command keyword, argument, and variable can be time-consuming and increase your chance of making mistakes. The CLI therefore, supports the following features to assist you in entering commands quickly and more accurately. Other features allow you to view the display and review previously entered commands.

## **Entering Partial CLI Commands**

In all of the modes, the CLI recognizes partially-typed commands and keywords, as long as you enter enough characters for the command to be unambiguously recognized by the system. If you do not enter enough characters for the system to recognize a unique command or keyword, it returns a message listing all possible matches for the partial entry.

If you enter the partial command **conf** and press **Enter**, you enter the Global Configuration Mode. If you were to enter only  $\mathbf{c}$ , the system would respond with the message:

Ambiguous Command

## **CLI Command Auto-completion**

Use the command auto-completion feature to automatically complete unique CLI commands. Press the **Tab** key after entering enough characters to enable this feature.

```
[local]host_name# sho<Tab>
[local]host name# show
```

If you do not enter enough characters to allow the CLI to determine the appropriate command to use, the CLI displays all commands that match the characters you entered with auto-completion:

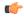

### **Important**

If you enter a partial keyword for a keyword that is concealed in this release, pressing **Tab** will not complete the concealed keyword. You must type in the complete keyword to display/execute a concealed keyword.

```
[local]host_name# sh<Tab>
show shutdown
[local]host name#
```

Enter a question mark (?) after a partial command to display all of the possible matching commands, and their related help text.

```
[local]host_name# sh?
shutdown - Terminates execution of all tasks within the entire chassis
show - Displays information based on a specified argument
[local]host_name#
```

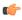

**Important** 

Entering"?" will not display keywords that have been concealed in this release.

## **Using CLI Auto-Pagination**

When you enter commands whose expected results exceed the terminal window's vertical display, the auto-pagination function pauses the display each time the terminal window reaches its display limit. Press any key to display the next screen of results.

By default, auto-pagination functionality is disabled. To enable auto-pagination, type the pipe command: | more.

```
[local]host name# show configuration | more
```

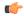

#### **Important**

When auto-pagination is enabled, if a command's output exceeds the terminal window's vertical display parameters, you can exit by entering " $\mathbf{q}$ ". This returns you to the CLI prompt.

## **Using CLI Autoconfirmation**

By default, the system is configured to prompt all administrative users with a confirmation prior to executing certain commands. This functionality serves two purposes:

Helps ensure that you do not execute an unwanted configuration change.

For example, to save a configuration:

```
[local]host_name# save configuration
Are you sure ? [Yes | No]:
```

• Indicates potential misspellings of names during configuration. The first time you configure an element name (context, subscribers, services, etc.), the prompt is displayed. The prompt is not displayed for subsequent entries of the name. Therefore, if you see the confirmation prompt after entering the name of a previously configured element, it is likely that you misspelled the name.

You create a context named *newcontext*:

```
[local]host_name(config)# context newcontext
Are you sure ? [Yes | No]: yes
[newcontext]host_name(config-ctx)#
```

You revisit the context named *newcontext*:

```
[local]host_name(config)# context newcontext
[newcontext]host_name(config-ctx)#
```

On another occasion, you misspell the context named *newcontext*:

```
[local]host_name(config) # context mewcontext
Are you sure ? [Yes | No]:n
Action aborted
[local]host name(config) #
```

After aborting the above action, you can again revisit newcontext:

```
[local]host_name(config)# context newcontext
[newcontext]host name(config-ctx)#
```

You can control CLI autoconfirmation at the following levels:

- **Specific administrative user sessions:** To enable or disable autoconfirmation, use the **[no] autoconfirm** commands while in the Exec Mode.
- All Future Sessions: To disable or re-enable autoconfirmation for all future sessions, use the [no] autoconfirm commands while in the Global Configuration Mode.
- For specific commands: Disable autoconfirmation for various commands that support the **-noconfirm** keyword, such as the save configuration or card reboot commands.

## **Regulating the Command Output**

For many CLI commands, you can use | **grep** and/or | **more** keywords to regulate or control the command's output.

### grep for Regular Expressions

Use the | **grep** keyword to filter through a command's output for certain expressions or patterns. Only those portions of the output that contain or exclude the pattern are displayed. The | **grep** has the following syntax:

```
| grep [ -E | -i | -n |-v | --extended-regexp | --ignore-case | --invert-match | --line-number ] expression
```

#### Table 2: grep Options

| Alternative Keyword | Description                                                                                                    |
|---------------------|----------------------------------------------------------------------------------------------------|
| -Е                  | Match using extended regular expressions (EREs). Treat each pattern specified as ("IEEE Std 1003.1-2001, Section 9.4, Extended Regular Expressions"). If any enti pattern matches some part of an input line excluding the terminating <newline>, the shall be matched. A null ERE shall match every line.</newline> |
| -i                  | Perform pattern matching in searches without regard to case. Lower case matches t as upper case.                                                                                                    |

| Alternative Keyword | Description                                                                                                    |
|---------------------|----------------------------------------------------------------------------------------------------|
| -n                  | Precede each output line by its relative line number in the file, each file starting at line. The line number counter is reset for each file processed.            |
| -v                  | Select lines not matching any of the specified patterns. If the -v option is not specified selected lines shall be those that match any of the specified patterns. |
| extended-regexp     | The long form of the <b>-E</b> option.                                                                                                    |
| ignore-case         | The long form of the -i option.                                                                                                    |
| invert-match        | The long form of the <b>-v</b> option.                                                                                                    |
| expression          | Specifies the character pattern to find in the command's output as an alphanumeric strip 1 to 256 characters.                                                      |

A regular expression is a pattern that describes a set of strings. Regular expressions are constructed analogously to arithmetic expressions, by using various operators to combine smaller expressions. For additional information, refer to ISO/IEC/IEEE 9945:2009 Information technology – Portable Operating System Interface (POSIX®) Base Specifications, Issue 7.

### more Command

Use the | **more** keyword to pause the terminal each time the terminal window reaches its display limit. Press any key to display the next screen. The function of this keyword is identical to the **autoless** command, except that you must manually enter it on a command-by-command basis.

## **Viewing Command History**

To view a history of all commands line by line, simply scroll up or down with the **<up arrow>** and **<down arrow>** cursor keys on the keyboard.

The operating system supports EMACS-style text editing commands. This standard UNIX text editor format allows you to use keyboard-based shortcut keys for maneuvering around the CLI. The following table lists these available shortcut keys.

#### Table 3: EMACS Shortcut Keystrokes

| Shortcut Keys                                        | Description                                                                      |
|------------------------------------------------------|----------------------------------------------------------------------------------|
| <ctrl +="" p=""> and <up arrow=""></up></ctrl>       | Recalls previous command in the command history                                  |
| <ctrl +="" n=""> and <down arrow=""></down></ctrl>   | Recalls next command in the command history                                      |
| <ctrl +="" f=""> and <right arrow=""></right></ctrl> | Moves cursor forward by one character in command line                            |
| <ctrl +="" b=""> and <left arrow=""></left></ctrl>   | Moves cursor backward by one character in command line                           |
| <esc> + <f></f></esc>                                | Moves cursor forward by one word in command line                                 |
| <esc> + <b></b></esc>                                | Moves cursor backward by one word in command line                                |
| <ctrl> + <a></a></ctrl>                              | Moves cursor to the beginning of the command line                                |
| <ctrl> + <e></e></ctrl>                              | Moves cursor to the end of the command line                                      |
| <ctrl> + <k></k></ctrl>                              | Deletes the current command line from the insertion point to the end of the line |

| Shortcut Keys           | Description                                                                            |
|-------------------------|----------------------------------------------------------------------------------------|
| <ctrl> + <u></u></ctrl> | Deletes the current command line from the insertion point to the beginning of the line |
| <ctrl> + <d></d></ctrl> | Deletes a single character in the current command line                                 |
| <esc> + <d></d></esc>   | Deletes a word in the current command line                                             |
| <ctrl> + <c></c></ctrl> | Quits editing the current line                                                         |
| <ctrl> + <l></l></ctrl> | Refreshes the display                                                                  |
| <ctrl> + <t></t></ctrl> | Transposes (or switches) the two characters surrounding the insertion point            |

## **Obtaining CLI Help**

The CLI provides context-sensitive help for every command token and keyword available to you. To obtain, use one of these methods:

• **Command Help:** Command help provides assistance for a specific command. Type a question mark (?) at the end of the specific command to accesses help.

```
[local]host_name# test?
  test - Performs test on followed mechanism
```

• **Keyword Help:** Keyword help provides assistance in determining the next keyword, argument, or option to use in the command syntax. Enter the command keyword, enter a space, and then type a question mark (?).

```
[local]host_name# test alarm ?
  audible - Tests internal audible alarm buzzer on SPC
  central-office - Tests specified central office alarm relays
  <cr> - newline
```

• Variable Help: Variable help provides the correct format, value, or information type for each variable that is part of the command syntax. For commands with variables, enter the command keyword, enter a space, and then type a question mark (?).

## **Exiting the CLI and CLI Command Modes**

A CLI session is defined as the successful login into the CLI. When you establish a CLI session, you are placed into the system's Exec Mode. Depending upon your user privilege level, you can:

- Use the *local* context to perform system management functions.
- Move to an assigned context and work in Exec Mode.
- Move to an assigned context as an administrative user and work in Global Configuration Mode or other configuration sub-mode.

This section addresses how to properly exit the various modes and the CLI.

## **Exiting Configuration Sub-modes**

To exit a configuration sub-mode and return to the next highest configuration sub-mode or Global Configuration Mode, type the exit command at the system prompt.

```
[context_name]host_name(config-ctx)# exit
[local]host_name(config)#
```

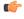

**Important** 

The CLI supports implicit mode-exits when using configuration files. Therefore, configuration files do not have to contain all of the required **exit** commands for you to leave various sub-config modes.

To exit a sub-mode and return to the Exec Mode, enter the **end** command.

```
[local]host_name(config-ctx)# end
[local]host_name#
```

## **Exiting Global Configuration Mode**

To exit Global Configuration Mode, and return to the Exec Mode prompt, type the **exit** command at the prompt.

## **Ending a CLI Session**

To end a CLI session and exit the CLI, type the **exit** command at the Exec Mode prompt.

## **IP Address Notation**

When configuring a port interface via the CLI you may be required to enter an IP address. The CLI always accepts an IPv4 address, and in some cases accepts an IPv6 address as an alternative.

For some configuration commands, the CLI also accepts CIDR notation when entering an IP address. Always view the online Help for the CLI command to verify acceptable forms of IP address notation.

## **IPv4 Dotted-Decimal Notation**

An Internet Protocol Version 4 (IPv4) address consists of 32 bits divided into four octets. These four octets are written in <u>decimal</u> numbers, ranging from 0 to 255, and are concatenated as a character string with full stop delimiters (dots) between each number.

For example, the address of the loopback interface, usually assigned the host name localhost, is 127.0.0.1. It consists of the four binary octets 01111111, 00000000, 00000000, and 00000001, forming the full 32-bit address.

IPv4 allows 32 bits for an Internet Protocol address and can, therefore, support 2^32 (4,294,967,296) addresses

## IPv6 Colon-Separated-Hexadecimal Notation

An Internet Protocol Version 6 (IPv6) address has two logical parts: a 64-bit network prefix, and a 64-bit host address part. An IPv6 address is represented by eight groups of 16-bit <u>hexadecimal</u> values separated by colons (:).

A typical example of a full IPv6 address is 2001:0db8:85a3:0000:0000:8a2e:0370:7334

The hexadecimal digits are case-insensitive.

The 128-bit IPv6 address can be abbreviated with the following rules:

- Leading zeroes within a 16-bit value may be omitted. For example, the address fe80:0000:0000:0000:0202:b3ff:fe1e:8329 may be written as fe80:0:0:0:202:b3ff:fe1e:8329
- One group of consecutive zeroes within an address may be replaced by a double colon. For example, fe80:0:0:202:b3ff:fe1e:8329 becomes fe80::202:b3ff:fe1e:8329

IPv6 allows 128 bits for an Internet Protocol address and can support 2^128 (340,282,366,920,938,000,000,000,000,000,000,000,000) internet addresses.

### **CIDR Notation**

Classless Inter-Domain Routing (CIDR) notation is a compact specification of an Internet Protocol address and its associated routing prefix. It is used for both IPv4 and IPv6 addressing in networking architectures.

CIDR is a bitwise, prefix-based standard for the interpretation of IP addresses. It facilitates routing by allowing blocks of addresses to be grouped into single routing table entries. These groups (CIDR blocks) share an initial sequence of bits in the binary representation of their IP addresses.

CIDR notation is constructed from the IP address and the prefix size, the latter being the number of leading 1 bits of the routing prefix. The IP address is expressed according to the standards of IPv4 or IPv6. It is followed by a separator character, the slash (/) character, and the prefix size expressed as a decimal number.

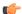

**Important** 

On the ASR 5000, routes with IPv6 prefix lengths less than /12 and between the range of /64 and /128 are not supported.

The address may denote a single, distinct, interface address or the beginning address of an entire network. In the latter case the CIDR notation specifies the address block allocation of the network. The maximum size of the network is given by the number of addresses that are possible with the remaining, least-significant bits below the prefix. This is often called the host identifier.

For example:

- the address specification 198.51.100.1/24 represents the given IPv4 address and its associated routing prefix 198.51.100.0, or equivalently, its subnet mask 255.255.255.0.
- the IPv4 block 198.51.0.0/22 represents the 1024 IPv4 addresses from 198.51.0.0 to 198.51.3.255.
- the IPv6 block 2001:DB8::/48 represents the IPv6 addresses from 2001:DB8:0:0:0:0:0:0 to 2001:DB8:0:FFFF:FFFF:FFFF:FFFF.
- ::1/128 represents the IPv6 loopback address. Its prefix size is 128, the size of the address itself, indicating that this facility consists of only this one address.

The number of addresses of a subnet defined by the mask or prefix can be calculated as 2<sup>address size - mask</sup>, in which the address size for IPv4 is 32 and for IPv6 is 128. For example, in IPv4, a mask of /29 gives 8 addresses.

## **Alphanumeric Strings**

Some CLI commands require the entry of a string of characters that can contain a contiguous collection of alphabetic, numeric, or alphanumeric characters with a defined minimum and maximum length (number of characters)

### **Character Set**

The alphanumeric character set is a combination of alphabetic characters (Latin letters) and numeric characters (Arabic numerals). The set consists of the letters A to Z (uppercase) and a to z (lowercase) and the numbers 0 to 9. The underscore character ( ) and dash/hyphen character ( - ) can also be used.

Blank spaces (whitespaces or SPACE characters) should mostly be avoided in alphabetic, numeric, and alphanumeric strings, except in certain ruledef formats, such as time/date stamps.

The following special characters can be used in ruledefs, APNs, license keys and other configuration/display parameters:

- <> (arrow brackets) [less than or greater than]
- \* (asterisk) [wildcard]
- : (colon)
- \$ (dollar sign) [wildcard]
- . (dot)
- = (equals sign)
- •! (exclamation point)
- % (percent)
- / (slash forward)
- | (vertical bar)

The following special characters can be used to delimit the domain from the user name for global AAA functions:

- @ (at sign)
- - (dash or hyphen)
- # (hash or pound sign)
- % (percent)
- \ (slash backward) [must be entered as double slash \\]
- / (slash forward)

## **Quoted Strings**

If descriptive text requires the use of spaces between words, the string must be entered within double quotation marks (" ").

interface "Rack 3 Chassis 1 port 5/2"

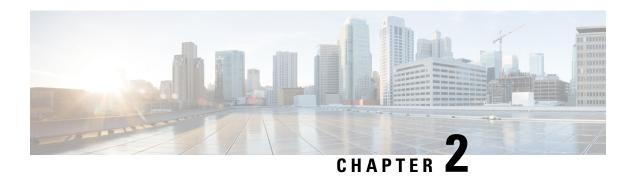

# AAA Server Group Configuration Mode Commands

The AAA Server Group Configuration Mode is used to create and manage the Diameter/RADIUS server groups within the context or system. AAA server group facilitates management of group (list) of servers at per subscriber/APN/realm level for AAA functionality.

#### **Command Modes**

Exec > Global Configuration > Context Configuration > AAA Server Group Configuration

configure > context context\_name > aaa group group\_name

Entering the above command sequence results in the following prompt:

[context\_name]host\_name(config-aaa-group)#

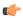

### Important

As AAA applications do not support the indirectly connected hosts, configure only the directly connected host.

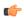

### Important

The commands or keywords/variables that are available are dependent on platform type, product version, and installed license(s).

- description, on page 18
- diameter accounting, on page 19
- diameter accounting interim, on page 22
- diameter accounting duplicate-record, on page 23
- diameter authentication, on page 25
- diameter authentication drmp, on page 28
- diameter authentication failure-handling, on page 30
- diameter authentication failure-handling-template, on page 31
- diameter authentication server-selection sent-by-epdg, on page 33
- diameter authentication strip-leading-digit, on page 34
- diameter dictionary, on page 35
- end, on page 35
- exit, on page 35

- radius, on page 35
- radius accounting, on page 39
- radius accounting apn-to-be-included, on page 43
- radius accounting algorithm, on page 44
- radius accounting billing-version, on page 45
- radius accounting gtp trigger-policy, on page 46
- radius accounting ha policy, on page 47
- radius accounting interim, on page 48
- radius accounting ip remote-address, on page 49
- radius accounting keepalive, on page 50
- radius accounting pdif trigger-policy, on page 52
- radius accounting rp, on page 53
- radius accounting server, on page 56
- radius algorithm, on page 60
- radius allow, on page 61
- radius attribute, on page 62
- radius authenticate, on page 67
- radius authenticator-validation, on page 68
- radius charging, on page 69
- radius charging accounting algorithm, on page 71
- radius charging accounting server, on page 72
- radius charging algorithm, on page 74
- radius charging server, on page 75
- radius ip vrf, on page 77
- radius keepalive, on page 78
- radius mediation-device, on page 80
- radius probe-interval, on page 80
- radius probe-max-retries, on page 81
- radius probe-timeout, on page 82
- radius server, on page 83
- radius trigger, on page 86

## description

Allows you to enter descriptive text for this configuration.

**Product** 

All

**Privilege** 

Security Administrator, Administrator

**Syntax Description** 

description text no description

no

Clears the description for this configuration.

#### text

Enter descriptive text as an alphanumeric string of 1 to 100 characters.

If you include spaces between words in the description, you must enclose the text within double quotation marks (" "), for example, "AAA BBBB".

**Usage Guidelines** 

The description should provide useful information about this configuration.

## diameter accounting

This command configures Diameter accounting parameters.

**Product** 

All

**Privilege** 

Security Administrator, Administrator

**Command Modes** 

Exec > Global Configuration > Context Configuration > AAA Server Group Configuration

configure > context context\_name > aaa group group\_name

Entering the above command sequence results in the following prompt:

[context name]host name(config-aaa-group)#

#### **Syntax Description**

```
diameter accounting { dictionary { aaa-custom1 | aaa-custom10 | aaa-custom2 | aaa-custom3 | aaa-custom4 | aaa-custom5 | aaa-custom6 | aaa-custom7 | aaa-custom8 | aaa-custom9 | dynamic-load | nasreq | rf-plus } | endpoint endpoint_name | hd-mode fall-back-to-local | hd-storage-policy hd_policy | max-retries max_retries | max-transmissions max_transmissions | request-timeout request_timeout_duration | sdc-integrity | server host_name priority priority | upgrade-dict-avps { 3gpp-rel10 | 3gpp-rel9 } } default diameter accounting { dictionary | hd-mode | max-retries | max-transmissions | request-timeout | upgrade-dict-avps } no diameter accounting { endpoint | hd-mode | hd-storage-policy | max-retries | max-transmissions | sdc-integrity | server host_name | upgrade-dict-avps }
```

no diameter accounting { endpoint | hd-mode | hd-storage-policy | max-retries | max-transmissions | sdc-integrity | server host\_name | upgrade-dict-avps }

**endpoint**: Removes the configured accounting endpoint, and the default accounting server configured in the default AAA group will be used.

**hd-mode**: Sends records to the Diameter server, if all Diameter servers are down or unreachable, then copies records to the local hard disk drive (HDD) and periodically retries the Diameter server.

**hd-storage-policy**: Disables use of the specified HD storage policy.

max-retries: Disables the configured retry attempts for Diameter accounting in the current AAA group.

**max-transmissions**: Disables the configured maximum transmission attempts for Diameter accounting in the current AAA group.

**sdc-integrity**: Excludes the "SDC-Integrity-Grouping" Diameter AVP in the ACR message even if present in the "aaa-custom4" dictionary.

**server** *host\_name*: Removes the configured Diameter host *host\_name* from this AAA server group for Diameter accounting.

**upgrade-dict-avps**: Sets the release version to 3GPP Rel. 8 for upgrading Diameter accounting dictionary in the current AAA group.

## default diameter accounting { dictionary | hd-mode | max-retries | max-transmissions | request-timeout | upgrade-dict-avps }

**dictionary**: Sets the context's dictionary as the system default.

**hd-mode**: Sends records to the Diameter server, if all Diameter servers are down or unreachable, then copies records to the local HDD and periodically retries the Diameter server.

max-retries: Sets the retry attempts for Diameter accounting in the current AAA group to default 0 (disable).

**max-transmissions**: Sets the configured maximum transmission attempts for Diameter accounting in the current AAA group to default 0 (disable).

**request-timeout**: Sets the timeout duration, in seconds, for Diameter accounting requests in the current AAA group to default 20.

**upgrade-dict-avps**: Sets the release version to 3GPP Rel. 8 for upgrading Diameter accounting dictionary in the current AAA group.

## dictionary { aaa-custom1 | aaa-custom10 | aaa-custom2 | aaa-custom3 | aaa-custom4 | aaa-custom5 | aaa-custom6 | aaa-custom7 | aaa-custom8 | aaa-custom9 | dynamic-load | nasreq | rf-plus }

Specifies the Diameter accounting dictionary.

**aaa-custom1** ... **aaa-custom10**: Configures the custom dictionaries. Even though the CLI syntax supports several custom dictionaries, not necessarily all of them have been defined. If a custom dictionary that has not been implemented is selected, the default dictionary will be used.

**dynamic-load**: Configures the dynamically loaded Diameter dictionary. The dictionary name must be an alphanumeric string of 1 through 15 characters. For more information on dynamic loading of Diameter dictionaries, see the **diameter dynamic-dictionary** in the *Global Configuration Mode Commands* chapter of this guide.

**nasreq**: nasreq dictionary—the dictionary as defined by RFC 3588.

**rf-plus**: RF Plus dictionary.

#### endpoint *endpoint\_name*

Enables Diameter to be used for accounting, and specifies which Diameter endpoint to use.

endpoint\_name must be a string of 1 through 63 characters.

### hd-mode fall-back-to-local

Specifies that records be copied to the local HDD if the Diameter server is down or unreachable. CDF/CGF will pull the records through SFTP.

### hd-storage-policy hd\_policy

Associates the specified HD Storage policy with the AAA group.

*hd\_policy* must be the name of a configured HD Storage policy, and must be an alphanumeric string of 1 through 63 characters.

HD Storage policies are configured through the Global Configuration Mode.

This and the **hd-mode** command are used to enable the storage of Rf Diameter Messages to HDD in case all Diameter Servers are down or unreachable.

#### max-retries max retries

Specifies how many times a Diameter request should be retried with the same server, if the server fails to respond to a request.

max\_retries specifies the maximum number of retry attempts, and must be an integer from 1 through 1000.

Default: 0

#### max-transmissions max transmissions

Specifies the maximum number of transmission attempts for a Diameter request. Use this in conjunction with the **max-retries** option to control how many servers will be attempted to communicate with.

max\_transmissions must be an integer from 1 through 1000.

Default: 0

#### request-timeout request\_timeout\_duration

Specifies the number of seconds the system will wait for a response from a Diameter server before re-transmitting the request.

request\_timeout\_duration specifies the number of seconds, and must be an integer from 1 through 3600.

Default: 20

#### sdc-integrity

This keyword enables the SDC Integrity feature. When enabled, SDC-Integrity-Grouping AVP is included in the ACR message. This AVP contains the number of Service Data Containers (SDCs) included by P-GW and the checksum as calculated by the previously defined algorithm. The checksum calculation is done only if the AVP is included. By default, this feature is disabled i.e. the grouped AVP is not included in the ACR message even if present in the "aaa-custom4" dictionary. The CLI command will have no effect if the dictionary does not contain the SDC-Integrity-Grouping AVP.

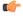

**Important** 

This feature is customer-specific. For more information, contact your Cisco Account representative.

P-GW generates the charging data and creates a new ACR with individual SDCs based on Rating Groups, and then sends the ACR message directly to Charging Collection Function (CCF). When an intermediate node is inserted between P-GW and CCF, the node appends more SDCs in the charging record sent by P-GW through the Rf interface.

To protect the integrity of SDCs, P-GW counts the number of SDCs, runs a checksum algorithm against the bytes within the SDCs, and then adds the "SDC-Integrity-Grouping" AVP with these two values in the ACR message. This grouped AVP is optional and defined in "aaa-custom4" dictionary only. This vendor-specific AVP can be enabled only when the peer supports the vendor ID. This feature helps CCF to distinguish the SDCs included by the intermediate node.

For this feature to work, the CLI control must be enabled and "aaa-custom4" dictionary containing the grouped AVP should be used and associated with the appropriate AAA group. When this feature is enabled, there might be minimal performance impact on P-GW specifically on AAA Manager tasks due to checksum calculation.

### server host\_name priority priority

Specifies the current context Diameter accounting server's host name and priority.

*host\_name* specifies the Diameter host name, and must be an alphanumeric string of 1 through 63 characters. *priority* specifies the relative priority of this Diameter host. The priority is used in server selection. The priority

### upgrade-dict-avps { 3gpp-rel10 | 3gpp-rel9 }

must be an integer from 1 through 1000.

Specifies to upgrade Diameter accounting dictionary to 3GPP Rel. 9 version or 3GPP Rel. 10 version.

**3gpp-rel10**: Upgrades the dictionary to 3GPP Rel. 10 version.

**3gpp-rel9**: Upgrades the dictionary to 3GPP Rel. 9 version.

Default: Sets the release version to 3GPP Rel. 8

### **Usage Guidelines**

Use this command to manage the Diameter accounting options according to the Diameter server used for the context.

### **Example**

The following command configures the Diameter accounting dictionary, *aaa-custom10*:

```
diameter accounting dictionary aaa-custom10
```

The following command configures the Diameter endpoint, *EAP1*:

```
diameter accounting endpoint EAP1
```

The following commands configure Diameter accounting options:

```
diameter accounting max-retries 4
diameter accounting max-transmissions 2
diameter accounting request-timeout 10
diameter accounting server svc priority 1
```

## diameter accounting interim

This command configures Diameter accounting interim interval to be sent to the server independently from RADIUS accounting interim interval.

Product GGSN

P-GW

**HSGW** 

Privilege Security Administrator, Administrator

**Command Modes** Exec > Global Configuration > Context Configuration > AAA Server Group Configuration

configure > context context\_name > aaa group group\_name

Entering the above command sequence results in the following prompt:

[context name]host name(config-aaa-group)#

### **Syntax Description**

diameter accounting interim interval interim\_interval no diameter accounting interim interval

#### no

Disables Diameter interim accounting.

#### interim

Specifies when system should send an interim accounting record to the server.

### interval interim\_interval

Specifies the time interval, in seconds, between sending interim accounting records. *interim\_interval* must be an integer from 50 through 40000000.

### **Usage Guidelines**

Use this command to separately configure Diameter accounting interim interval for Rf interface.

In case Diameter interim interval CLI is not configured, the P-GW retains the older behavior where Diameter accounting uses the same interim interval value configured for RADIUS accounting.

Once Diameter configuration takes effect, any change to RADIUS configuration will not affect Diameter configuration and vice versa.

#### **Example**

The following command sets the interval between sending interim accounting records to 15 minutes (900 seconds):

diameter accounting interim interval 900

## diameter accounting duplicate-record

This command enables the system to create a secondary feed of Rf records and send them to the secondary AAA group.

Product

**GGSN** 

**HSGW** 

P-GW

S-GW

#### **Privilege**

Security Administrator, Administrator

#### **Command Modes**

Exec > Global Configuration > Context Configuration > AAA Server Group Configuration

configure > context context\_name > aaa group group\_name

Entering the above command sequence results in the following prompt:

[context name]host name(config-aaa-group)#

### **Syntax Description**

[ no ] diameter accounting duplicate-record

#### duplicate-record

This keyword creates an additional copy of Rf records and sends the duplicate Rf records to the configured secondary AAA group.

#### no

This keyword disables the Duplicate Rf Record Generation feature. This is the default configuration.

#### **Usage Guidelines**

Use this command to create duplicate Rf records and send them to the configured secondary AAA group.

The secondary and group must be configured under APN configuration mode before enabling the **diameter accounting duplicate-record** CLI command.

In releases prior to 21, gateway allows only one AAA group configuration per APN for Rf accounting. The AAA group is configured to load balance across multiple servers to pass the Rf traffic and also expect an accounting answer. Note that the secondary AAA group configuration is allowed currently but is restricted to only RADIUS accounting.

In release 21 and beyond, the gateway is provided with the ability to configure a secondary AAA group per APN for the Rf interface, and send the duplicate Diameter Rf accounting records to the secondary AAA group servers. The secondary AAA group is used for non-billing purposes only.

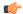

#### **Important**

The failed duplicate records will neither be written to HDD nor added to the archival list.

For more information on this feature, see the *Rf Interface Support* chapter of the administration guide for the product you are deploying.

#### **Example**

The following command enables the system to send duplicate Rf records to secondary AAA group:

diameter accounting duplicate-record

## diameter authentication

This command configures Diameter authentication parameters.

**Product** 

All

**Privilege** 

Security Administrator, Administrator

**Command Modes** 

Exec > Global Configuration > Context Configuration > AAA Server Group Configuration

configure > context context\_name > aaa group group\_name

Entering the above command sequence results in the following prompt:

[context name]host name(config-aaa-group)#

#### **Syntax Description**

```
diameter authentication { allow any-host | dictionary { aaa-custom1 |
aaa-custom10 | aaa-custom11 | aaa-custom12 | aaa-custom13 | aaa-custom14
 | aaa-custom15 | aaa-custom16 | aaa-custom17 | aaa-custom18 | aaa-custom19
 | aaa-custom2 | aaa-custom20 | aaa-custom3 | aaa-custom4 | aaa-custom5
| aaa-custom6 | aaa-custom7 | aaa-custom8 | aaa-custom9 | dynamic-load |
nasreq } | encode-supported-features pcscf-restoration-indication |
endpoint endpoint name | max-retries max retries | max-transmissions
max transmissions | redirect-host-avp {  just-primary | primary-then-secondary
} | request-timeout request timeout duration | server host name priority priority
| upgrade-dict-avps { 3gpp-rel10 | 3gpp-rel9 } }
default diameter authentication { dictionary | encode-supported-features
 | max-retries | max-transmissions | redirect-host-avp | request-timeout
 | upgrade-dict-avps }
no diameter authentication {allow any-host encode-supported-features |
endpoint | max-retries | max-transmissions | server host name |
upgrade-dict-avps }
```

no diameter authentication { allow any-host| encode-supported-features | endpoint | max-retries | max-transmissions | server*host\_name* | upgrade-dict-avps }

allow any-host: Disables the assigned values which are applicable in diameter authentication procedures.

encode-supported-features: Disables the CLI command to not send the Supported-Features AVP.

**endpoint**: Removes the configured authentication endpoint, and the default server configured in default AAA group will be used.

max-retries: Disables the configured retry attempts for Diameter authentication in the current AAA group.

**max-transmissions**: Disables the configured maximum transmission attempts for Diameter authentication in the current AAA group.

**server** *host\_name*: Removes the configured Diameter host *host\_name* from this AAA server group for Diameter authentication.

**upgrade-dict-avps**: Sets the release version to 3GPP Rel. 8 for upgrading Diameter authentication dictionary in the current AAA group.

default diameter authentication { dictionary | encode-supported-features | max-retries | max-transmissions | redirect-host-avp | request-timeout | upgrade-dict-avps }

dictionary: Sets the context's dictionary as the system default.

**encode-supported-features**: Configures the default setting, that is not to send the Supported-Features AVP in AAR message.

**max-retries**: Sets the retry attempts for Diameter authentication requests in the current AAA group to default 0 (disable).

**max-transmissions**: Sets the configured maximum transmission attempts for Diameter authentication in the current AAA group to default 0 (disable).

**redirect-host-avp**: Sets the redirect choice to default (just-primary).

**request-timeout**: Sets the timeout duration, in seconds, for Diameter authentication requests in the current AAA group to default 20.

**upgrade-dict-avps**: Sets the release version to 3GPP Rel. 8 for upgrading Diameter authentication dictionary in the current AAA group.

#### allow any-host

Accepts the response from any-host.

dictionary { aaa-custom1 | aaa-custom10 | aaa-custom11 | aaa-custom12 | aaa-custom13 | aaa-custom14 | aaa-custom15 | aaa-custom16 | aaa-custom17 | aaa-custom18 | aaa-custom19 | aaa-custom2 | aaa-custom3 | aaa-custom4 | aaa-custom5 | aaa-custom6 | aaa-custom7 | aaa-custom8 | aaa-custom9 | dynamic-load | nasreq }

Specifies the Diameter authentication dictionary.

**aaa-custom1** ... **aaa-custom8**, **aaa-custom10** ... **aaa-custom20**: Configures the custom dictionaries. Even though the CLI syntax supports several custom dictionaries, not necessarily all of them have been defined. If a custom dictionary that has not been implemented is selected, the default dictionary will be used.

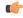

#### **Important**

**aaa-custom11** dictionary is only available in StarOS 8.1 and later releases. **aaa-custom12** to **aaa-custom20** dictionaries are only available in StarOS 9.0 and later releases.

**aaa-custom9**: Configures the STa standard dictionary.

**dynamic-load**: Configures the dynamically loaded Diameter dictionary. The dictionary name must be an alphanumeric string of 1 through 15 characters. For more information on dynamic loading of Diameter dictionaries, see the **diameter dynamic-dictionary** in the *Global Configuration Mode Commands* chapter of this guide.

**nasreq**: nasreq dictionary—the dictionary as defined by RFC 3588.

## encode-supported-features

Encodes Supported-Features AVP.

#### pcscf-restoration-indication

Enables the P-CSCF Restoration Indication feature. By default, this feature is disabled.

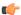

#### **Important**

This keyword is license dependent. For more information, contact your Cisco account representative.

For more information on this feature, see the *Gx Interface Support* chapter in the administration guide of the product you are deploying.

#### endpoint endpoint\_name

Enables Diameter to be used for authentication, and specifies which Diameter endpoint to use.

endpoint\_name must be an alphanumeric string of 1 through 63 characters.

#### max-retries max\_retries

Specifies how many times a Diameter authentication request should be retried with the same server, if the server fails to respond to a request.

max\_retries specifies the maximum number of retry attempts, and must be an integer from 1 through 1000.

Default: 0

#### max-transmissions max\_transmissions

Specifies the maximum number of transmission attempts for a Diameter authentication request. Use this in conjunction with the "max-retries max\_retries" option to control how many servers will be attempted to communicate with.

max\_transmissions specifies the maximum number of transmission attempts, and must be an integer from 1 through 1000.

Default: 0

## redirect-host-avp { just-primary | primary-then-secondary }

Specifies whether to use just one returned AVP, or use the first returned AVP as selecting the primary host and the second returned AVP as selecting the secondary host.

**just-primary**: Redirect only to primary host.

**primary-then-secondary**: Redirect to primary host, if fails then redirect to the secondary host.

Default: just-primary

## request-timeout request timeout duration

Specifies how long the system will wait for a response from a Diameter server before re-transmitting the request.

request\_timeout\_duration specifies the number of seconds the system will wait for a response from a Diameter server before re-transmitting the request, and must be an integer from 1 through 3600.

Default: 20 seconds

## server host\_name priority priority

Specifies the current context Diameter authentication server's host name and priority.

*host\_name* specifies the Diameter authentication server's host name, and must be an alphanumeric string of 1 through 63 characters.

*priority* specifies the relative priority of this Diameter host. The priority is used in server selection. The priority must be an integer from 1 through 1000.

## upgrade-dict-avps { 3gpp-rel10 | 3gpp-rel9 }

Specifies to upgrade Diameter authentication dictionary to 3GPP Rel. 9 version or 3GPP Rel. 10 version.

**3gpp-rel10**: Upgrades the dictionary to 3GPP Rel. 10 version.

**3gpp-rel9**: Upgrades the dictionary to 3GPP Rel. 9 version.

Default: Sets the release version to 3GPP Rel. 8

## **Usage Guidelines**

Use this command to manage the Diameter authentication options according to the Diameter server used for the context.

#### **Example**

The following command configures the Diameter authentication dictionary, *aaa-custom1*:

```
diameter authentication dictionary aaa-custom1
```

The following command configures the Diameter endpoint, *EAP1*:

```
diameter authentication endpoint EAP1
```

The following commands configure Diameter authentication options:

```
diameter authentication max-retries 4 diameter authentication max-transmissions 2 diameter authentication redirect-host-avp primary-then-secondary diameter authentication server svc priority 1 diameter authentication request-timeout 10
```

## diameter authentication drmp

This command enables or disables the inclusion of DRMP AVP in S6b communication, and to configure DRMP value based on AAR-Initial, AAR-Interim and STR message types.

#### **Product**

All products using Diameter S6b interface.

#### **Privilege**

Security Administrator, Administrator

## **Command Modes**

Exec > Global Configuration > Context Configuration > AAA Server Group Configuration

configure > context context\_name > aaa group group\_name

Entering the above command sequence results in the following prompt:

[context\_name]host\_name(config-aaa-group) #

## **Syntax Description**

```
diameter authentication drmp [ aar-initial drmp_value [ aar-interim drmp_value [ str drmp_value ] ] | aar-initial drmp_value [ str drmp_value [ aar-interim drmp_value ] ] | aar-interim drmp_value [ aar-initial drmp_value [ str drmp_value ] ] | str drmp_value [ str drmp_value ] ] | str drmp_value [ aar-initial drmp_value ] ] | str drmp_value [ aar-initial drmp_value ] ] | str drmp_value [ aar-initial drmp_value ] ] | no diameter authentication drmp
```

#### no

Disables encoding of DRMP AVP in S6b messages. The **no diameter authentication drmp** is the default configuration.

## drmp

Specifies the settings of Diameter Routing Message Priority.

#### aar-initial

Includes the DRMP value in AAR-initial message. The default value is 10.

#### aar-interim

Includes the DRMP value in AAR-interim message. The default value is 10.

#### str

Includes the DRMP value in STR message. The default value is 10.

#### drmp\_value

Specifies the DRMP value and must be an integer from 0 through 15. Zero (0) has the highest priority and 15 has the lowest. That is, lower the value, higher the priority.

#### **Usage Guidelines**

This CLI command will individually configure DRMP values for the AAR-initial, AAR-interim and STR messages. If message type priority is not specified in the CLI, default value (10) will be used. The last configured CLI line will override all values previously configured, irrespective of how many priorities are explicitly configured.

In case of configuring specific values for message types, each time the CLI is invoked, all the 3 values will be modified with the new values. If a value is not specified in CLI, it will be overwritten by default value, which is 10.

#### **Example**

The following command will include DRMP value 12 to AAR-initial, 8 to AAR-interim, and 6 to STR message:

diameter authentication drmp aar-initial 12 aar-interim 8 str 6

## diameter authentication failure-handling

This command configures the failure handling for Diameter authentication requests and Diameter Extensible Authentication Protocol (EAP) requests.

**Product** 

All

**Privilege** 

Security Administrator, Administrator

**Command Modes** 

Exec > Global Configuration > Context Configuration > AAA Server Group Configuration

configure > context context\_name > aaa group group\_name

Entering the above command sequence results in the following prompt:

[context\_name]host\_name(config-aaa-group)#

#### **Syntax Description**

```
diameter authentication failure-handling { authorization-request |
eap-request | eap-termination-request } { request-timeout action { continue
    | retry-and-terminate | terminate } | result-code start_result_code { [ to
    end_result_code ] action { continue | retry-and-terminate | terminate } } } 
no diameter authentication failure-handling { authorization-request |
eap-request | eap-termination-request } result-code start_result_code [ to
    end_result_code ]
default diameter authentication failure-handling { authorization-request
    | eap-request | eap-termination-request } request-timeout action
```

## no

Disables Diameter authentication failure handling.

#### default

Configures the default Diameter authentication failure handling setting.

### authorization-request

Specifies that failure handling must be performed on Diameter authorization request (AAR/AAA) messages.

## eap-request

Specifies configuring failure handling for EAP requests.

#### eap-termination-request

Specifies configuring failure handling for EAP termination requests.

## request-timeout action { continue | retry-and-terminate | terminate }

Specifies the action to be taken for failures:

- continue: Continues the session
- retry-and-terminate: First retries, if it fails then terminates the session

• terminate: Terminates the session

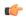

#### **Important**

For any failure encountered, the "continue" option terminates the call as with the "terminate" option for all Diameter dictionaries except aaa-custom15 dictionary.

## result-code start\_result\_code [ to end\_result\_code ] action { continue | retry-and-terminate | terminate }

start\_result\_code: Specifies the result code number, must be an integer from 1 through 65535.

**to** *end\_result\_code*: Specifies the upper limit of a range of result codes. **to** *end\_result\_code* must be greater than *start\_result\_code*.

action { continue | retry-and-terminate | terminate }: Specifies the action to be taken for failures:

- continue: Continues the session
- retry-and-terminate: First retries, if it fails then terminates
- terminate: Terminates the session

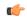

#### **Important**

For any failure encountered, the "continue" option terminates the call as with the "terminate" option for all Diameter dictionaries except aaa-custom15 dictionary. This behavior is true in releases prior to 20. In 20 and later releases, the "continue" option is applicable for all S6b dictionaries including aaa-custom15 dictionary.

## **Usage Guidelines**

Use this command to configure error handling for Diameter EAP, EAP-termination, and authorization requests. Specific actions (continue, retry-and-terminate, or terminate) can be associated with each possible result-code. Ranges of result codes can be defined with the same action, or actions can be specific on a per-result code basis.

#### **Example**

The following commands configure result codes 5001, 5002, 5004, and 5005 to use "action continue" and result code 5003 to use "action terminate":

diameter authentication failure-handling eap-request result-code 5001 to 5005 action continue

diameter authentication failure-handling eap-request result-code 5003 action terminate

# diameter authentication failure-handling-template

This command associates the failure-handling template with AAA group authentication for Diameter authentication requests and Diameter Extensible Authentication Protocol (EAP) requests.

**Product** 

ePDG

P-GW

#### **Privilege**

Security Administrator, Administrator

#### **Command Modes**

Exec > Global Configuration > Context Configuration > AAA Server Group Configuration

configure > context context\_name > aaa group group\_name

Entering the above command sequence results in the following prompt:

[context name]host name(config-aaa-group)#

#### **Syntax Description**

diameter authentication failure-handling-template template\_name emps no diameter authentication failure-handling-template no diameter authentication failure-handling-template emps

#### no

Disassociates a failure handling template with the AAA group authentication.

## failure-handling-template template\_name

Associates a previously created failure handling template with the authentication application in the AAA group. *template\_name* specifies the name for a pre-configured failure handling template. *template\_name* must be an alphanumeric string of 1 through 63 characters. By default, the template is not associated in the AAA group.

For more information on failure handling template, refer to the **failure-handling-template** command in the *Global Configuration Mode Commands* chapter.

## emps

Specifies the failure-handling behavior for eMPS Sessions applicable during S6B authorization and re-authorization.

## **Usage Guidelines**

Use this command to associate a configured failure handling template with the AAA group authentication application. The failure handling template defines the action to be taken when the Diameter application encounters a failure supposing a result-code failure, Tx-expiry or response-timeout. The application will take the action given by the template. For more information on failure handling template configurations, refer to the *Diameter Failure Handling Template Configuration Mode Commands* chapter in this guide.

This CLI command is introduced to support Overload Control on Diameter interfaces such as Gx, S6b and SWm and also to prevent network overload and outages. Whenever there is an overload condition at the Diameter Servers or DRA and request times out, the clients (ePDG/P-GW) are typically unaware of the overload condition and attempt to send the message on an alternate connection with the Diameter server causing some more traffic in the network. In order to handle this overload condition effectively, a new vendor-specific Diameter Experimental Result-Code 5198

(DIAMETER\_OVERLOAD\_RETRY\_NOT\_ALLOWED\_TO\_ANY) is defined.

When the overloaded PCRF/DRA receives a message, it includes the result-code 5198 in the response message. On receiving the experimental result-code, call is terminated based on the failure-handling configuration. If failure-handling is configured as local-policy, then the call is continued with local-policy without retrying the secondary server. For more information on the Diameter Overload Control feature, refer to the *AAA Interface Administration and Reference* document.

When the **failure-handling-template** is configured and the **failure-handling** CLI is also enabled in the AAA Group configuration, the template is given the higher preference. When the Result-Code (5198) is received

in DEA/AAA request, the call is terminated without the Session Terminate Request (STR) for S6b and SWm interfaces.

If the association is not made to the template then failure handling behavior configured in the application with the **failure-handling** command will take its effect.

## **Example**

The following command associates the failure handling template FH\_1 with the Diameter authentication interface.

diameter authentication failure-handling-template FH 1

The following command configures the failure-handling template *TEST* for eMPS subscribers during S6B authorization/re-authorization failures:

diameter authentication failure-handling-template TEST emps

## diameter authentication server-selection sent-by-epdg

Use this command to disable the feature of encoding the AAA-Server-Identifier information, provided by ePDG node, into the Destination-Host/Destination-Realm in the AAR request.

| P | ro | Ч |   | ct  |
|---|----|---|---|-----|
| г | ľU | u | ш | GI. |

All

## **Privilege**

Security Administrator, Administrator

#### Command Modes

Exec > Global Configuration > Context Configuration > AAA Server Group Configuration

configure > context context\_name > aaa group group\_name

Entering the above command sequence results in the following prompt:

[context name]host name(config-aaa-group)#

### **Syntax Description**

[ no ] diameter authentication server-selection sent-by-epdg

#### no

Causes the P-GW to ignore the AAA-Server-Identifier information received from the ePDG node.

## **Usage Guidelines**

This CLI command is applicable to Release 21.3.5 and higher.

Use this command to disable the encoding of ePDG provided AAA-Server-Identifier information in the AAR request.

This CLI command is applicable only to servers connected through a Diameter Routing Agent (DRA).

With the default configuration (or no explicit use of the this CLI command), there is no change in behavior. That is to say, the feature of encoding an ePDG provided AAA-Server-Identifier information into the Destination-Host/Destination-Realm in the AAR request cannot be disabled.

## diameter authentication strip-leading-digit

This command enables or disables stripping of leading digit from User-Name AVP of non-authentication procedures like AAR and STR.

**Product** 

ePDG

**HSGW** 

P-GW

**Privilege** 

Security Administrator, Administrator

**Command Modes** 

Exec > Global Configuration > Context Configuration > AAA Server Group Configuration

configure > context context\_name > aaa group group\_name

Entering the above command sequence results in the following prompt:

[context name]host name(config-aaa-group) #

#### **Syntax Description**

[ no ] diameter authentication strip-leading-digit { user-name }

no

Disables the stripping of leading digit from User-Name AVP of non-authentication procedures

#### user-name

This keyword specifies to strip off the leading digit from User-Name AVP of non-authentication procedures. By default, this feature is disabled.

### **Usage Guidelines**

As part of 2015 4G network upgrade release, no leading digit is included in the User-Name AVP of non-authentication procedures like AAR and STR. For backward compatibility, the 3GPP AAA server accepts User-Name with and without the leading digit.

This CLI command is used to control the stripping of leading digit in the User-Name AVP. This feature is applicable to all authentication and authorization interfaces like S6b, STa and SWm and not for accounting interfaces. This CLI command is applicable only for AAR and STR messages.

If the User-Name AVP is received in RAR (for SWm and STa), the same User-Name is included in the RAA message irrespective of the CLI option. For example, if the User-Name AVP is prefixed with 0 in RAR and the CLI option for stripping is enabled, then the User-Name AVP is sent in RAA with the leading "0".

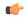

#### **Important**

This CLI command will not take effect for aaa-custom17 and aaa-custom19 dictionaries. This CLI is not applicable for response messages (RAA/ASA) sent by chassis.

#### Example

The following command strips off the leading digit in the User-Name AVP of non-authentication procedures.

diameter authentication strip-leading-digit user-name

## diameter dictionary

This command is deprecated and is replaced by the diameter accounting dictionary and diameter authentication dictionary commands. See the diameter accounting, on page 19 and diameter authentication, on page 25 commands respectively.

## end

Exits the current configuration mode and returns to the Exec mode.

All **Product** 

Security Administrator, Administrator **Privilege** 

end **Syntax Description** 

**Usage Guidelines** 

Use this command to return to the Exec mode.

## exit

Exits the current mode and returns to the parent configuration mode.

All **Product** 

Security Administrator, Administrator **Privilege** 

**Syntax Description** 

exit

**Usage Guidelines** 

Use this command to return to the parent configuration mode.

## radius

This command configures basic RADIUS options.

All **Product** 

Security Administrator, Administrator **Privilege** 

**Command Modes** 

Exec > Global Configuration > Context Configuration > AAA Server Group Configuration

configure > context context\_name > aaa group group\_name

Entering the above command sequence results in the following prompt:

[context name]host name(config-aaa-group)#

## **Syntax Description**

```
radius { deadtime minutes | detect-dead-server { consecutive-failures
consecutive_failures_count | response-timeout response_timeout_duration } | dictionary
dictionary | max-outstanding max_messages | max-retries max_retries |
max-transmissions max_transmissions | probe-message local-service-address
ipv4/ipv6_address | strip-domain { authentication-only | accounting-only } |
timeout idle_seconds }
default radius { deadtime | detect-dead-server | dictionary |
max-outstanding | max-retries | max-transmissions | timeout }
no radius { detect-dead-server | max-transmissions | radius probe-message
local-service-address | strip-domain }
```

#### no

Removes the specified configuration.

#### default

Configures default setting for the specified keyword.

## dictionary dictionary

Specifies which dictionary to use. The following table describes the possible values for dictionary:

| Dictionary   | Description                                                                                                    |  |  |
|--------------|----------------------------------------------------------------------------------------------------|--|--|
| customXX     | These are dictionaries that can be customized to fit your needs. Customization information can be attained by contacting your local service representative.                                                                                                    |  |  |
|              | XX is the integer value of the custom dictionary.                                                                                                    |  |  |
| standard     | This dictionary consists only of the attributes specified in RFC 2865, RFC 2866, and RFC 2869.                                                                                                    |  |  |
| 3gpp         | This dictionary consists not only of all of the attributes in the standard dictionary, but also all of the attributes specified in 3GPP 32.015.                                                                                                    |  |  |
| 3gpp2        | This dictionary consists not only of all of the attributes in the standard dictionary, but also all of the attributes specified in IS-835-A.                                                                                                    |  |  |
| 3gpp2-835    | This dictionary consists not only of all of the attributes in the standard dictionary, but also all of the attributes specified in IS-835.                                                                                                    |  |  |
| starent-vsa1 | This dictionary consists not only of the 3GPP2 dictionary, but also includes Starent Networks vendor-specific attributes (VSAs) as well. The VSAs in this dictionary support a one-byte wide VSA Type field in order to support certain RADIUS applications. The one-byte limit allows support for only 256 VSAs (0 - 255). This is the default dictionary. |  |  |
|              | Important In 12.0 and later releases, no new attributes can be added to the starent-vsa1 dictionary. If there are any new attributes to be added, these can only be added to the starent dictionary. For more information, please contact your Cisco account representative.                                                                                |  |  |

| Dictionary       | Description                                                                                                    |  |
|------------------|----------------------------------------------------------------------------------------------------|--|
| starent-vsa1-835 | This dictionary consists not only of the 3gpp2-835 dictionary, but also includes Starent Networks vendor-specific attributes (VSAs) as well. The VSAs in this dictionary support a one-byte wide VSA Type field in order to support certain RADIUS applications. The one-byte limit allows support for only 256 VSAs (0 - 255). This is the default dictionary. |  |
| starent          | This dictionary consists of all of the attributes in the starent-vsa1 dictionary and incorporates additional Starent Networks VSAs by using a two-byte VSA Type field. This dictionary is the master-set of all of the attributes in all of the dictionaries supported by the system.                                                                           |  |
| starent-835      | This dictionary consists of all of the attributes in the starent-vsa1-835 dictionary and incorporates additional Starent Networks VSAs by using a two-byte VSA Type field. This dictionary is the master-set of all of the attributes in all of the -835 dictionaries supported by the system.                                                                  |  |

### deadtime *minutes*

Specifies the number of minutes to wait before changing the state of a RADIUS server from "Down" to "Active". *minutes* must be an integer from 0 through 65535.

Default: 10

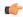

## **Important**

This parameter is not applicable when **radius detect-dead-server keepalive** is configured. For keepalive approach **radius keepalive consecutive-response** is used instead of **radius deadtime** to determine when the server is marked as reachable. For further explanation refer to **radius keepalive consecutive-response** command's description.

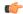

#### **Important**

This parameter should be set to allow enough time to remedy the issue that originally caused the server's state to be changed to "Down". After the deadtime timer expires, the system returns the server's state to "Active" regardless of whether or not the issue has been fixed.

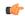

### **Important**

For a complete explanation of RADIUS server states, if you are using StarOS 12.3 or an earlier release, refer to the *RADIUS Server State Behavior* appendix in the *AAA and GTPP Interface Administration and Reference*. If you are using StarOS 14.0 or a later release, refer to the *AAA Interface Administration and Reference*.

detect-dead-server { consecutive-failures consecutive\_failures\_count | keepalive | response-timeout response\_timeout\_duration }

**consecutive-failures** *consecutive\_failures\_count*: Specifies the number of consecutive failures, for any AAA Manager, before a server's state is changed from "Active" to "Down". *consecutive\_failures\_count* must be an integer from 1 through 1000. Default: 4.

**keepalive**: Enables the AAA server alive-dead detect mechanism based on sending keepalive authentication messages to all authentication servers. Default is disabled.

**response-timeout** *response\_timeout\_duration*: Specifies the number of seconds, for any AAA Manager, to wait for a response to any message before a server's state is changed from "Active" to "Down". *response\_timeout\_duration* must be an integer from 1 through 65535.

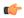

### **Important**

If both **consecutive-failures** and **response-timeout** are configured, then both parameters must be met before a server's state is changed to "Down".

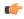

#### **Important**

The "Active" or "Down" state of a RADIUS server as defined by the system, is based on accessibility and connectivity. For example, if the server is functional but the system has placed it into a "Down" state, it could be the result of a connectivity problem. When a RADIUS server's state is changed to "Down", a trap is sent to the management station and the **deadtime** timer is started.

#### max-outstanding max messages

Specifies the maximum number of outstanding messages a single AAA Manager instance will queue.

max\_messages must be an integer from 1 through 4000.

Default: 256

#### max-retries max\_retries

Specifies the maximum number of times communication with a AAA server will be attempted before it is marked as "Not Responding", and the detect dead server's consecutive failures count is incremented.

max\_retries must be an integer from 0 through 65535.

Default: 5

#### max-transmissions max\_transmissions

Sets the maximum number of re-transmissions for RADIUS authentication requests. This limit is used in conjunction with **max-retries** parameter for each server.

When failing to communicate with a RADIUS sever, the subscriber is failed once all of the configured RADIUS servers have been exhausted, or once the configured number of maximum transmissions is reached.

For example, if three servers are configured and if the configured max-retries is 3 and max-transmissions is 12, then the primary server is tried four times (once plus three retries), the secondary server is tried four times, and then a third server is tried four times. If there is a fourth server, it is not tried because the maximum number of transmissions (12) has been reached.

max\_transmissions must be an integer from 1 through 65535.

Default: Disabled

## probe-message local-service-address ipv4/ipv6\_address

**radius probe-message**: Configures AVPs to be sent in RADIUS authentication probe messages.

**local-service-address**: Configures the service ip-address to be sent as an AVP in RADIUS authentication probe messages.

*ipv4/ipv6\_address*: Specifies the IP address of the server.

*ip\_address* must be specified in IPv4 dotted-decimal or IPv6 colon-separated-hexadecimal notation. A maximum of 128 RADIUS servers can be configured per context. This limit includes accounting and authentication servers.

## strip-domain { authentication-only | accounting-only }

Specifies that the domain must be stripped from the user name prior to authentication or accounting.

By default, strip-domain configuration will be applied to both authentication and accounting messages, if configured.

When the argument **authentication-only** or **accounting-only** is present, **strip-domain** is applied only to the specified RADIUS message types.

#### timeout idle\_seconds

Specifies the number of seconds to wait for a response from the RADIUS server before re-sending the messages. *idle\_seconds* must be an integer from 1 through 65535.

Default: 3

## **Usage Guidelines**

Use this command to configure the basic RADIUS parameters according to the RADIUS server used for the context.

#### **Example**

The following command configures the RADIUS timeout parameter to 300 seconds.

radius timeout 300

## radius accounting

This command configures the current context's RADIUS accounting parameters.

**Product** 

All

**Privilege** 

Security Administrator, Administrator

**Command Modes** 

Exec > Global Configuration > Context Configuration > AAA Server Group Configuration

configure > context context\_name > aaa group group\_name

Entering the above command sequence results in the following prompt:

[context name]host name(config-aaa-group)#

## **Syntax Description**

```
interval interim_interval | max-outstanding max_messages | max-pdu-size octets
| max-retries max_retries | max-transmissions max_transmissions | timeout
idle_seconds }
default radius accounting { deadtime | detect-dead-server | fire-and-forget
| max-outstanding | max-pdu-size | max-retries | max-transmissions |
timeout }
no radius accounting { archive | detect-dead-server | fire-and-forget |
interim interval | max-transmissions }
```

#### no

Removes the specified configuration.

#### default

Configures the default setting for the specified keyword.

#### archive [stop-only]

Enables archiving of RADIUS accounting messages in the system after the accounting message has exhausted retries to all available RADIUS accounting servers. All RADIUS accounting messages generated by a session are serially delivered to the RADIUS accounting server. That is, previous RADIUS accounting messages from the same call must be delivered and acknowledged by the RADIUS accounting server before the next RADIUS accounting message is sent to the RADIUS accounting server.

**stop-only** specifies archiving of only STOP accounting messages.

Default: enabled

#### deadtime minutes

Specifies the number of minutes to wait before changing the state of a RADIUS server from "Down" to "Active".

minutes must be an integer from 0 through 65535.

Default: 10 minutes

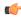

#### **Important**

This parameter is not applicable when **radius accounting detect-dead-server keepalive** is configured. For keepalive approach **radius accounting keepalive consecutive-response** is used instead of **radius accounting deadtime** to determine when the server is marked as reachable. For further explanation refer to **radius accounting keepalive consecutive-response** command's description.

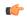

#### **Important**

This parameter should be set to allow enough time to remedy the issue that originally caused the server's state to be changed to "Down". After the deadtime timer expires, the system returns the server's state to "Active" regardless of whether or not the issue has been fixed.

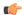

#### **Important**

For a complete explanation of RADIUS server states, if you are using StarOS 12.3 or an earlier release, refer to the *RADIUS Server State Behavior* appendix in the *AAA and GTPP Interface Administration and Reference*. If you are using StarOS 14.0 or a later release, refer to the *AAA Interface Administration and Reference*.

## detect-dead-server { consecutive-failures consecutive\_failures\_count | keepalive | response-timeout response\_timeout\_duration }

**consecutive-failures** *consecutive\_failures\_count*: Specifies the number of consecutive failures, for any AAA Manager, before a server's state is changed from "Active" to "Down". *consecutive\_failures\_count* must be an integer from 1 through 1000. Default: 4

**keepalive**: Enables the AAA server alive-dead detect mechanism based on sending keepalive authentication messages to all authentication servers. Default: disabled

**response-timeout** *response\_timeout\_duration*: Specifies the number of seconds, for any AAA Manager, to wait for a response to any message before a server's state is changed from "Active" to "Down". *response\_timeout\_duration* must be an integer from 1 through 65535.

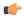

#### **Important**

If both **consecutive-failures** and **response-timeout** are configured, then both parameters must be met before a server's state is changed to "Down".

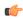

#### **Important**

The "Active" or "Down" state of a RADIUS server as defined by the system, is based on accessibility and connectivity. For example, if the server is functional but the system has placed it into a "Down" state, it could be the result of a connectivity problem. When a RADIUS server's state is changed to "Down", a trap is sent to the management station and the deadtime timer is started.

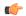

#### **Important**

For a complete explanation of RADIUS server states, if you are using StarOS 12.3 or an earlier release, refer to the *RADIUS Server State Behavior* appendix in the *AAA and GTPP Interface Administration and Reference*. If you are using StarOS 14.0 or a later release, refer to the *AAA Interface Administration and Reference*.

#### fire-and-forget

Enables RADIUS Fire-and-Forget accounting for the AAA group.

Default: Disabled

The request sent to the RADIUS accounting server configured under the AAA group with this keyword configured will not expect a response from the server. If the request must be sent to more than one such type of server, the acct-algorithm first-n configuration in the AAA group can be used.

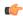

#### **Important**

The Fire-and-Forget feature is supported on GGSN, HA, PDSN and P-GW.

Keepalive feature for server state detection is supported in conjunction since there is no waiting for responses. Archiving in such a AAA group is not supported. If the server is down, the request is sent to the next server in the group. If all the servers in the group are down, the request is deleted.

This CLI is independent of the APN or subscriber profile configuration aaa secondary-group aaa\_group\_name.

## interim interval interim\_interval

Specifies the time interval, in seconds, for sending accounting INTERIM-UPDATE records.

interim\_interval must be an integer from 50 through 40000000.

Default: Disabled

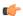

#### **Important**

If RADIUS is used as the accounting protocol for the GGSN product, other commands are used to trigger periodic accounting updates. However, these commands would cause RADIUS STOP/START packets to be sent as opposed to INTERIM-UPDATE packets. Also, note that accounting interim interval settings received from a RADIUS server take precedence over those configured on the system.

#### max-outstanding max\_messages

Specifies the maximum number of outstanding messages a single AAA Manager instance will queue.

max\_messages must be an integer from 1 through 4000.

Default: 256

#### max-pdu-size octets

Specifies the maximum sized packet data unit which can be accepted/generated, in bytes (octets).

octets must be an integer from 512 through 2048.

Default: 2048

#### max-retries max\_retries

Specifies the maximum number of times communication with a AAA server will be attempted before it is marked as "Not Responding" and the detect dead server consecutive failures count is incremented.

max\_retries must be an integer from 0 through 65535.

Default: 5

Once the maximum number of retries is reached this is considered a single failure for the consecutive failures count for detecting dead servers.

#### max-transmissions max\_transmissions

Sets the maximum number of transmissions for a RADIUS accounting message before the message is declared as failed.

max\_transmissions must be an integer from 1 through 65535.

Default: Disabled

### timeout timeout duration

Specifies the duration to wait for a response from a RADIUS server before retransmitting a request.

timeout\_duration must be an integer from 1 through 65535.

Default: 3

## Usage Guidelines

Use this command to configure RADIUS accounting options according to the RADIUS server used for the context

#### **Example**

The following command configures the accounting timeout parameter to 16 seconds.

radius accounting timeout 16

## radius accounting apn-to-be-included

This command specifies the APN name inclusion for RADIUS accounting.

**Product** 

**GGSN** 

**Privilege** 

Security Administrator, Administrator

#### **Command Modes**

Exec > Global Configuration > Context Configuration > AAA Server Group Configuration

configure > context context\_name > aaa group group\_name

Entering the above command sequence results in the following prompt:

[context name]host name(config-aaa-group)#

## **Syntax Description**

radius accounting apn-to-be-included { gi | gn }
default radius accounting apn-to-be-included

#### default

Configures the default setting.

#### gi

Specifies the use of Gi APN name in RADIUS accounting request. Gi APN represents the APN that is finally selected as part of Virtual APN selection by GGSN/P-GW.

## gn

Specifies the use of Gn APN name in RADIUS accounting request. Gn APN represents the APN that is sent during "Create Session Request" from MME/S-GW to P-GW.

## **Usage Guidelines**

Use this command to specify the APN name to be included for RADIUS accounting.

## **Example**

The following command configures the gn APN name to be included for RADIUS accounting:

radius accounting apn-to-be-included gn

# radius accounting algorithm

This command specifies the fail-over/load-balancing algorithm to select the RADIUS accounting server(s) to which accounting data must be sent.

Product

All

**Privilege** 

Security Administrator, Administrator

**Command Modes** 

Exec > Global Configuration > Context Configuration > AAA Server Group Configuration

configure > context context\_name > aaa group group\_name

Entering the above command sequence results in the following prompt:

[context name]host name(config-aaa-group)#

#### **Syntax Description**

radius accounting algorithm { first-n n | first-server [ fallback ] |
round-robin }

default radius accounting algorithm

#### default

Configures the default setting.

Default: first-server

### first-n n

Default: 1 (Disabled)

Specifies that the AGW must send accounting data to n (more than one) AAA accounting servers based on their priority. The full set of accounting data is sent to each of the n AAA servers. Response from any one of the servers would suffice to proceed with the call. On receiving an ACK from any one of the servers, all retries are stopped.

*n* is the number of AAA servers to which accounting data will be sent, and must be an integer from 2 through 128.

#### first-server[fallback]

Specifies that the context must send accounting data to the RADIUS accounting server with the highest configured priority. In the event that this server becomes unreachable, accounting data is sent to the accounting server with the next-highest configured priority. This is the default algorithm.

fallback: This algorithm is an extension of the existing "first-server" algorithm. This algorithm specifies that the context must send accounting data to the RADIUS server with the highest configured priority. When the

server is unreachable, accounting data is sent to the server with the next highest configured priority. If a higher priority server recovers back, the accounting requests of existing sessions and new sessions are sent to the newly recovered server.

This new algorithm behaves similar to "**first-server**" algorithm, i.e. the accounting data is sent to the highest priority RADIUS/mediation server at any point of time.

If the highest priority server is not reachable, accounting data is sent to the next highest priority server. The difference between "first-server" and "first-server fallback" is that, with the new algorithm, if a higher priority server recovers, all new RADIUS requests of existing sessions and new accounting sessions are sent to the newly available higher priority server. In the case of "first-server" algorithm, the accounting requests of existing sessions continued to be sent to the same server to which the previous accounting requests of those sessions were sent.

The following are the two scenarios during which the requests might be sent to lower priority servers even though a higher priority server is available:

- When **radius max-outstanding** command or **max-rate** is configured, there are chances that the generated requests might be queued and waiting to be sent when bandwidth is available. If a higher priority server recovers, the queued requests will not be switched to the newly available higher priority server.
- When a higher priority server becomes reachable, all existing requests, which are being retried to a lower priority server, will not be switched to the newly available higher priority RADIUS server.

#### round-robin

Specifies that the context must load balance sending accounting data among all of the defined RADIUS accounting servers. Accounting data is sent in a circular queue fashion on a per Session Manager task basis, where data is sent to the next available server and restarts at the beginning of the list of configured servers. The order of the list is based upon the configured relative priority of the servers.

In releases to prior to 17, for subscribers with IMSI containing hexadecimal characters the round robin algorithm fails causing the messages to be forwarded to a single RADIUS server all the time. This algorithm works only for decimal based IMSI addresses. In 17 and later releases, support is extended to hexadecimal based IMSI addresses. That is, IMSI based round robin would be done for subscribers with hexadecimal based IMSI addresses.

## **Usage Guidelines**

Use this command to specify the algorithm to select the RADIUS accounting server(s) to which accounting data must be sent.

#### Example

The following command configures to use the round-robin algorithm for RADIUS accounting server selection:

radius accounting algorithm round-robin

## radius accounting billing-version

This command configures billing-system version of RADIUS accounting servers.

Product All

**Privilege** 

Security Administrator, Administrator

**Command Modes** 

Exec > Global Configuration > Context Configuration > AAA Server Group Configuration

configure > context context\_name > aaa group group\_name

Entering the above command sequence results in the following prompt:

[context name]host name(config-aaa-group) #

**Syntax Description** 

radius accounting billing-version version default radius accounting billing-version

#### default

Configures the default setting.

Default: 0

#### version

Specifies the billing-system version, and must be an integer from 0 through 4294967295.

#### **Usage Guidelines**

Use this command to configure the billing-system version of RADIUS accounting servers.

## **Example**

The following command configures the billing-system version of RADIUS accounting servers as 10:

radius accounting billing-version 10

# radius accounting gtp trigger-policy

This command configures the RADIUS accounting trigger policy for GTP messages.

**Product** 

**GGSN** 

**Privilege** 

Security Administrator, Administrator

**Command Modes** 

Exec > Global Configuration > Context Configuration > AAA Server Group Configuration

configure > context context\_name > aaa group group\_name

Entering the above command sequence results in the following prompt:

[context name]host name(config-aaa-group) #

**Syntax Description** 

radius accounting gtp trigger-policy [ standard | ggsn-preservation-mode
]

default radius accounting gtp trigger-policy

#### default

Resets the RADIUS accounting trigger policy to standard behavior for GTP session.

#### standard

This keyword sets the RADIUS accounting trigger policy to standard behavior which is configured for GTP session for GGSN service.

#### ggsn-preservation-mode

This keyword sends RADIUS Accounting Start when the GTP message with private extension of preservation mode is received from SGSN.

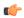

#### **Important**

This is a customer-specific keyword and needs customer-specific license to use this feature. For more information on GGSN preservation mode, refer to the GGSN Service Configuration Mode Commands chapter.

## **Usage Guidelines**

Use this command to set the trigger policy for the AAA accounting for a GTP session.

#### Example

The following command sets the RADIUS accounting trigger policy for GTP session to standard:

default radius accounting gtp trigger-policy

# radius accounting ha policy

This command configures the RADIUS accounting policy for Home Agent (HA) sessions.

#### **Product**

HA

#### **Privilege**

Security Administrator, Administrator

#### **Command Modes**

Exec > Global Configuration > Context Configuration > AAA Server Group Configuration

**configure > context** context name > **aaa group** group name

Entering the above command sequence results in the following prompt:

[context name]host name(config-aaa-group)#

## **Syntax Description**

radius accounting ha policy { custom1-aaa-res-mgmt | session-start-stop

default radius accounting ha policy

#### default

Configures the default setting.

#### session-start-stop

Specifies sending Accounting Start when the Session is connected, and sending Accounting Stop when the session is disconnected. This is the default behavior.

#### custom1-aaa-res-mgmt

Accounting Start/Stop messages are generated to assist special resource management done by AAA servers. It is similar to the session-start-stop accounting policy, except for the following differences:

- Accounting Start is also generated during MIP session handoffs.
- No Accounting stop is generated when an existing session is overwritten and the new session continues to use the IP address assigned for the old session.
- Accounting Start is generated when a new call overwrites an existing session.

## **Usage Guidelines**

Use this command to configure the AAA accounting behavior for an HA session.

#### **Example**

The following command configures the HA accounting policy to *custom1-aaa-res-mgmt*:

radius accounting ha policy custom1-aaa-res-mgmt

## radius accounting interim

This command configures the volume of uplink and downlink volume octet counts that trigger RADIUS interim accounting, and configures the time period between the sending of interim accounting records.

#### **Product**

**GGSN** 

**PDSN** 

HA

**HSGW** 

## **Privilege**

Security Administrator, Administrator

#### **Command Modes**

Exec > Global Configuration > Context Configuration > AAA Server Group Configuration

configure > context context\_name > aaa group group\_name

Entering the above command sequence results in the following prompt:

[context\_name]host\_name(config-aaa-group)#

### **Syntax Description**

radius accounting interim { interval interim\_interval | volume { downlink
bytes uplink bytes | total bytes | uplink bytes downlink bytes } }
no radius accounting interim volume

#### no

Disables RADIUS interim accounting.

#### interval interim\_interval

Specifies the time interval, in seconds, between sending interim accounting records. *interim\_interval* must be an integer from 50 through 40000000.

#### volume { downlink bytes uplink bytes | total bytes | uplink bytes downlink bytes }

**downlink** *bytes* **uplink** *bytes*: Specifies the downlink to uplink volume limit, in bytes, for RADIUS Interim accounting. *bytes* must be an integer from 100000 through 4000000000.

**total** *bytes*: Specifies the total volume limit, in bytes, for RADIUS interim accounting. *bytes* must be an integer from 100000 through 4000000000.

**uplink** *bytes* **downlink** *bytes*: Specifies the uplink to downlink volume limit, in bytes, for RADIUS interim accounting. *bytes* must be an integer from 100000 through 4000000000.

## **Usage Guidelines**

Use this command to trigger RADIUS interim accounting based on the volume of uplink and downlink bytes and/or to configure the time interval between the sending of interim accounting records.

## **Example**

The following command triggers RADIUS interim accounting when the total volume of uplink and downlink bytes reaches 110000:

radius accounting interim volume total 110000

The following command sets the interval between sending interim accounting records to 3 minutes (180 seconds):

radius accounting interim interval 180

## radius accounting ip remote-address

This command configures IP remote address-based RADIUS accounting parameters.

**Product** 

**PDSN** 

HA

**Privilege** 

Security Administrator, Administrator

**Command Modes** 

Exec > Global Configuration > Context Configuration > AAA Server Group Configuration

**configure > context** context name > **aaa group** group name

Entering the above command sequence results in the following prompt:

[context name]host name(config-aaa-group)#

**Syntax Description** 

[ no ] radius accounting ip remote-address { collection | list list\_id }

#### no

Removes the specified configuration.

#### collection

Enables collecting and reporting Remote-Address-Based accounting in RADIUS Accounting. This should be enabled in the AAA Context. It is disabled by default.

#### list list id

Enters the Remote Address List Configuration mode. This mode configures a list of remote addresses that can be referenced by the subscriber's profile.

*list\_id* must be an integer from 1 through 65535.

#### **Usage Guidelines**

This command is used as part of the Remote Address-based Accounting feature to both configure remote IP address lists and enable the collection of accounting data for the addresses in those lists on a per-subscriber basis.

Individual subscriber can be associated to remote IP address lists through the configuration/specification of an attribute in their local or RADIUS profile. (Refer to the **radius accounting** command in the Subscriber Configuration mode.) When configured/specified, accounting data is collected pertaining to the subscriber's communication with any of the remote addresses specified in the list.

Once this functionality is configured on the system and in the subscriber profiles, it must be enabled by executing this command with the collection keyword.

#### **Example**

The following command enables collecting and reporting Remote-Address-Based accounting in RADIUS Accounting:

radius accounting ip remote-address collection

## radius accounting keepalive

This command configures the keepalive authentication parameters for the RADIUS accounting server.

**Product** 

All

**Privilege** 

Security Administrator, Administrator

**Command Modes** 

Exec > Global Configuration > Context Configuration > AAA Server Group Configuration

configure > context context\_name > aaa group group\_name

Entering the above command sequence results in the following prompt:

[context name]host name(config-aaa-group) #

## **Syntax Description**

```
radius accounting keepalive { calling-station-id id | consecutive-response
   consecutive_responses | framed-ip-address ipv4/ipv6_address| interval seconds |
retries number | timeout seconds | username user name }
```

default radius accounting keepalive { calling-station-id |
consecutive-response | interval | retries | timeout | username }
no radius accounting keepalive framed-ip-address

#### no

Removes the specified configuration.

#### default

Configures the default setting for the specified keyword.

#### calling-station-id id

Configures the Calling-Station-Id to be used for the keepalive authentication.

id must be an alphanumeric string of size 1 to 15 characters.

Default: 0000000000000000

## consecutive-response consecutive\_responses

Configures the number of consecutive authentication response after which the server is marked as reachable. *consecutive\_responses* must be an integer from 1 through 10.

Default: 1

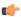

**Important** 

The keepalive request is tried every 0.5 seconds (non-configurable) to mark the server as up.

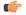

**Important** 

In this case (for keepalive approach) "radius accounting deadtime" parameter is not applicable.

#### framed-ip-address ipv4/ipv6\_address

Configures the framed-ip-address to be used for the keepalive accounting.

*ipv4/ipv6\_address* must be specified using IPv4 dotted-decimal notation or IPv6 colon-separated hexadecimal notation.

#### **Notes:**

- The gateway supports only one type of transport within one AAA group. The AAA group should have the NAS IP and RADIUS servers of same transport type (IPv4 or IPv6). In Release 19, a combination of IPv4 and IPv6 addresses is not supported.
- The IPv6 Address Configuration support is available for GGSN, HA, PDSN and P-GW products only. If other products are used in conjunction with these supported products and shared the same AAA group, then the IPv6 address should not be configured.

#### interval seconds

Configures the time interval between the two keepalive access requests.

Default: 30 seconds

#### retries number

Configures the number of times the keepalive access request to be sent before marking the server as unreachable. *number* must be an integer from 3 through 10.

Default: 3

## timeout timeout\_duration

Configures the time interval between each keepalive access request retries.

timeout\_duration must be an integer from 1 through 30.

Default: 3 seconds

#### username user name

Configures the user name to be used for authentication.

user\_name must be an alphanumeric string of 1 through 127 characters.

Default: Test-Username

#### **Usage Guidelines**

Use this command to configure the keepalive authentication parameters for the RADIUS accounting server.

#### **Example**

The following command sets the user name for RADIUS keepalive access requests to *Test-Username2*:

radius accounting keepalive username Test-Username2

The following command sets the number of RADIUS accounting keepalive retries to 4.

radius accounting keepalive retries 4

## radius accounting pdif trigger-policy

This command configures the policy for generating START/STOP pairs in overflow condition.

**Product** 

PDIF

**Privilege** 

Administrator, Security Administrator

**Command Modes** 

Exec > Global Configuration > Context Configuration > AAA Server Group Configuration

configure > context context\_name > aaa group group\_name

Entering the above command sequence results in the following prompt:

[context name]host name(config-aaa-group)#

**Syntax Description** 

radius accounting pdif trigger-policy { standard | counter-rollover }
default radius accounting pdif trigger-policy

#### default

The default option configures the "standard" policy.

#### standard

Applies a policy as defined by the standards.

#### counter-rollover

If the counter-rollover option is enabled, the system generates a STOP/START pair before input/output data octet counts (or input/output data packet counts) become larger than (2^32 - 1) in value. This setting is used to guarantee that a 32-bit octet count in any STOP message has not wrapped to larger than 2^32 thus ensuring the accuracy of the count. The system may, at its discretion, send the STOP/START pair at any time, so long as it does so before the 32-bit counter has wrapped.

### **Usage Guidelines**

Used to define the policy for dealing with overflow packet counts.

## **Example**

Use the following example to set the default policy to *standard*.

default radius accounting pdif trigger-policy

## radius accounting rp

This command configures the RADIUS accounting R-P originated call options.

**Product** 

PDSN

**Privilege** 

Security Administrator, Administrator

#### **Command Modes**

Exec > Global Configuration > Context Configuration > AAA Server Group Configuration

configure > context context\_name > aaa group group\_name

Entering the above command sequence results in the following prompt:

[context\_name] host\_name(config-aaa-group) #

## **Syntax Description**

```
radius accounting rp { handoff-stop { immediate | wait-active-stop } |
tod minute hour | trigger-event { active-handoff | active-start-param-change
  | active-stop } | trigger-policy { airlink-usage [ counter-rollover ] |
  custom [ active-handoff | active-start-param-change | active-stop ] |
  standard } | trigger-stop-start }
no radius accounting rp { tod minute hour | trigger-event { active-handoff
  | active-start-param-change | active-stop } | trigger-stop-start }
default radius accounting rp { handoff-stop | trigger-policy }
```

#### no

Removes the specified configuration.

#### default

Sets the default configuration for the specified keyword.

## handoff-stop { immediate | wait-active-stop }

Specifies the behavior of generating accounting STOP when handoff occurs.

- **immediate**: Indicates that accounting STOP should be generated immediately on handoff, i.e. not to wait active-stop from the old PCF.
- wait-active-stop: Indicates that accounting STOP is generated only when active-stop received from the old PCF when handoff occurs.

#### Default: wait-active-stop

#### tod minute hour

Specifies the time of day a RADIUS event is to be generated for accounting. Up to four different times of the day may be specified through individual commands.

minute must be an integer from 0 through 59.

hour must be an integer from 0 through 23.

## trigger-event { active-handoff | active-start-param-change | active-stop }

active-start-param-change: Enabled

active-stop: Disabled

Configures the events for which a RADIUS event is generated for accounting as one of the following:

- active-handoff: Disables a single R-P event (and therefore a RADIUS accounting event) when an Active PCF-to-PFC Handoff occurs. Instead, two R-P events occur (one for the Connection Setup, and the second for the Active-Start)
- active-start-param-change: Disables an R-P event (and therefore a RADIUS accounting event) when an Active-Start is received from the PCF and there has been a parameter change.
- active-stop: Disables an R-P event (and therefore a RADIUS accounting event) when an Active-Stop is received from the PCF.

Default: active-handoff: Disabled

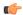

#### **Important**

This keyword has been obsoleted by the **trigger-policy** keyword. Note that if this command is used, if the context configuration is displayed, radius accounting rp configuration is represented in terms of the trigger-policy.

# trigger-policy { airlink-usage [ counter-rollover ] | custom [ active-handoff | active-start-param-change | active-stop ] | standard }

Default: airlink-usage: Disabled

custom:

active-handoff = Disabled

active-start-param-change = Disabled

**active-stop** = Disabled

standard: Enabled

Configures the overall accounting policy for R-P sessions as one of the following:

- airlink-usage [ counter-rollover ]: Specifies the use of Airlink-Usage RADIUS accounting policy for R-P, which generates a start on Active-Starts, and a stop on Active-Stops.
- If the **counter-rollover** option is enabled, the system generates a STOP/START pair before input/output data octet counts (or input/output data packet counts) become larger than (2^32 1) in value. This setting is used to guarantee that a 32-bit octet count in any STOP message has not wrapped to larger than 2^32 thus ensuring the accuracy of the count. The system, may, at its discretion, send the STOP/START pair at any time, so long as it does so before the 32-bit counter has wrapped. Note that a STOP/START pair is never generated unless the subscriber RP session is in the Active state, since octet/packet counts are not accumulated when in the Dormant state.
- **custom**: Specifies the use of custom RADIUS accounting policy for R-P. The custom policy can consist of the following:
- active-handoff: Enables a single R-P event (and therefore a RADIUS accounting event) when an Active PCF-to-PFC Handoff occurs. Normally two R-P events will occur (one for the Connection Setup, and the second for the Active-Start)
- active-start-param-change: Enables an R-P event (and therefore a RADIUS accounting event) when an Active-Start is received from the PCF and there has been a parameter change.

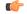

## Important

Note that a custom trigger policy with only **active-start-param-change** enabled is identical to the **standard** trigger-policy.

• active-stop: Enables an R-P event (and therefore a RADIUS accounting event) when an Active-Stop is received from the PCF.

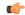

#### **Important**

If the **radius accounting rp trigger-policy custom** command is executed without any of the optional keywords, all custom options are disabled.

• standard: Specifies the use of Standard RADIUS accounting policy for R-P in accordance with IS-835B.

## trigger-stop-start

Specifies that a stop/start RADIUS accounting pair should be sent to the RADIUS server when an applicable R-P event occurs.

## **Usage Guidelines**

Use this command to configure the events for which a RADIUS event is sent to the server when the accounting procedures vary between servers.

## Example

The following command enables an R-P event (and therefore a RADIUS accounting event) when an Active-Stop is received from the PCF:

radius accounting rp trigger-event active-stop

The following command generates the STOP only when active-stop received from the old PCF when handoff occurs:

default radius accounting rp handoff-stop

## radius accounting server

For accounting, this command configures the RADIUS accounting server(s) in the current context.

**Product** 

All

**Privilege** 

Security Administrator, Administrator

**Command Modes** 

Exec > Global Configuration > Context Configuration > AAA Server Group Configuration

configure > context context\_name > aaa group group\_name

Entering the above command sequence results in the following prompt:

[context name]host name(config-aaa-group)#

#### **Syntax Description**

no

Removes the server or server port(s) specified from the list of configured servers.

## mediation-device

Enables mediation-device specific AAA transactions use to communicate with this RADIUS server.

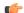

**Important** 

If this option is not used, by default the system enables standard AAA transactions.

#### ipv4/ipv6\_address

Specifies the IP address of the accounting server. *ip\_address* must be specified using IPv4 dotted-decimal or IPv6 colon-separated-hexadecimal notation. A maximum of 1600 RADIUS servers per context/system and 128 servers per server group can be configured. This limit includes accounting and authentication servers.

#### **Notes:**

- The gateway supports only one type of transport within one AAA group. The AAA group should have the NAS IP and RADIUS servers of same transport type (IPv4 or IPv6). In Release 19, a combination of IPv4 and IPv6 addresses is not supported.
- The IPv6 Address Configuration support is available for GGSN, HA, PDSN and P-GW products only. If other products are used in conjunction with these supported products and shared the same AAA group, then the IPv6 address should not be configured.

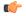

#### **Important**

The same RADIUS server IP address and port can be configured in multiple RADIUS server groups within a context.

### port port\_number

Specifies the port number to use for communications. *port\_number* must be an integer from 0 through 65535. Default is 1813.

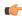

#### **Important**

The same RADIUS server IP address and port can be configured in multiple RADIUS server groups within a context.

## [encrypted] key value

Specifies the shared secret key used to authenticate the client to the servers. The **encrypted** keyword indicates the key specified is encrypted.

In 12.1 and earlier releases, the key *value* must be an alphanumeric string of 1 through 127 characters without encryption, and 1 through 256 characters with encryption.

In StarOS 12.2 and later releases, the key *value* must be an alphanumeric string of 1 through 127 characters without encryption, and 1 through 236 characters with encryption enabled.

The **encrypted** keyword is intended only for use by the chassis while saving configuration scripts. The system displays the **encrypted** keyword in the configuration file as a flag that the variable following the **key** keyword is the encrypted version of the plaint text key. Only the encrypted key is saved as part of the configuration file.

## acct-on { disable | enable }

This keyword enables/disables sending of the Accounting-On message when a new RADIUS server is added to the configuration. By default, this keyword will be disabled.

When enabled, the Accounting-On message is sent when a new RADIUS server is added in the configuration. However, if for some reason the Accounting-On message cannot be sent at the time of server configuration (for example, if the interface is down), then the message is sent as soon as possible. Once the Accounting-On message is sent, if it is not responded to after the configured RADIUS accounting timeout, the message is

retried the configured number of RADIUS accounting retries. Once all retries have been exhausted, the system no longer attempts to send the Accounting-On message for this server.

In releases prior to 18.0, whenever a chassis boots up or when a new RADIUS accounting server or RADIUS mediation-device accounting server is configured with Acct-On configuration enabled, the state of the RADIUS server in all the AAA manager instances was initialized to "Waiting-for-response-to-Accounting-On". The Acct-On transmission and retries are processed by the Admin-AAAmgr.

When the Acct-On transaction is complete (i.e., when a response for Accounting-On message is received or when Accounting-On message is retried and timed-out), Admin-AAAmgr changes the state of the RADIUS accounting server to Active in all the AAA manager instances. During the period when the state of the server is in "Waiting-for-response-to-Accounting-On", any new RADIUS accounting messages which are generated as part of a new call will not be transmitted towards the RADIUS accounting server but it will be queued. Only when the state changes to Active, these queued up messages will be transmitted to the server.

During ICSR, if the interface of the radius nas-ip address is srp-activated, then in the standby chassis, the sockets for the nas-ip will not be created. The current behavior is that if the interface is srp-activated Accounting-On transaction will not happen at ICSR standby node and the state of the RADIUS server in all the AAAmgr instances will be shown as "Waiting-for-response-to-Accounting-On" till the standby node becomes Active.

In 18.0 and later releases, whenever the chassis boots up or when a new RADIUS accounting server or RADIUS mediation-device accounting server is configured with Acct-On configuration enabled, the state of the RADIUS server will be set to Active for all the non-Admin-AAAmgr instances and will be set to

"Waiting-for-response-to-Accounting-On" for only Admin-AAAmgr instance. The Accounting-On transaction logic still holds good from Admin-AAAmgr perspective. However, when any new RADIUS accounting messages are generated even before the state changes to Active in Admin-AAAmgr, these newly generated RADIUS accounting messages will not be queued at the server level and will be transmitted to the RADIUS server immediately.

During ICSR, even if the interface of radius nas-ip address is srp-activated, the state of the RADIUS accounting server will be set to Active in all non-Admin-AAAmgr instances and will be set to "Waiting-for-response-to-Accounting-On" in Admin-AAAmgr instance.

## acct-off { disable | enable }

Disables and enables the sending of the Accounting-Off message when a RADIUS server is removed from the configuration.

The Accounting-Off message is sent when a RADIUS server is removed from the configuration, or when there is an orderly shutdown. However, if for some reason the Accounting-On message cannot be sent at this time, it is never sent. The Accounting-Off message is sent only once, regardless of how many accounting retries are enabled.

Default: enable

#### max max messages

Specifies the maximum number of outstanding messages that may be allowed to the server.

max\_messages must be an integer from 0 through 4000.

Default: 0

#### max-rate max\_value

Specifies the rate at which the accounting messages should be sent to the RADIUS server by a single AAA manager task.

max\_value must be an integer from 0 through 1000.

Default: 0 (disabled)

#### oldports

Sets the UDP communication port to the out of date standardized default for RADIUS communications to 1646.

#### priority priority

Specifies the relative priority of this accounting server. The priority is used in server selection for determining which server to send accounting data to.

priority must be an integer from 1 through 1000, where 1 is the highest priority. When configuring two or more servers with the same priority you will be asked to confirm that you want to do this. If you use the **-noconfirm** option, you are not asked for confirmation and multiple servers could be assigned the same priority.

Default: 1000

## type { mediation-device | standard }

mediation-device: Obsolete keyword.

Specifies the type of AAA transactions to use to communicate with this RADIUS server.

standard: Use standard AAA transactions.

Default: standard

## admin-status { disable | enable }

Configures the admin-status for the RADIUS accounting server.

enable: Enables the RADIUS accounting server.

disable: Disables the RADIUS accounting server.

## -noconfirm

Specifies that the command must execute without any prompts and confirmation from the user.

## **Usage Guidelines**

Use this command to configure the RADIUS accounting servers with which the system must communicate for accounting.

You can configure up to 1600 RADIUS servers per context/system and 128 servers per server group. The servers can be configured as Accounting, Authentication, Charging servers, or any combination thereof.

## Example

The following command sets the accounting server with mediation device transaction for AAA server 10.2.3.4:

radius mediation-device accounting server 10.2.3.4 key sharedKey port 1024 max 127

## radius algorithm

This command configures the RADIUS authentication server selection algorithm for the current context.

**Product** 

All

**Privilege** 

Security Administrator, Administrator

**Command Modes** 

Exec > Global Configuration > Context Configuration > AAA Server Group Configuration

configure > context context\_name > aaa group group\_name

Entering the above command sequence results in the following prompt:

[context name]host name(config-aaa-group) #

## **Syntax Description**

radius algorithm { first-server | round-robin }
default radius algorithm

#### default

Configures the default setting.

Default: first-server

#### first-server

Authentication data is sent to the first available authentication server based upon the relative priority of each configured server.

### round-robin

Authentication data is sent in a circular queue fashion on a per Session Manager task basis where data is sent to the next available authentication server and restarts at the beginning of the list of configured servers. The order of the list is based upon the configured relative priority of the servers.

## **Usage Guidelines**

Use this command to configure the context's RADIUS authentication server selection algorithm to ensure proper load distribution amongst the available authentication servers.

## **Example**

The following command configures to use the round-robin algorithm for RADIUS authentication server selection:

radius algorithm round-robin

# radius allow

This command configures the system behavior for allowing subscriber sessions when RADIUS accounting and/or authentication is unavailable.

#### **Product**

All products used in CDMA deployments

#### **Privilege**

Security Administrator, Administrator

#### **Command Modes**

Exec > Global Configuration > Context Configuration > AAA Server Group Configuration

configure > context context\_name > aaa group group\_name

Entering the above command sequence results in the following prompt:

[context name]host name(config-aaa-group)#

# **Syntax Description**

[ no ] radius allow { authentication-down | accounting-down }

#### no

Specifies that the specified option is to be disabled.

#### authentication-down

Allows sessions while authentication is not available (down).

Default: Disabled

# accounting-down

Allows sessions while accounting is unavailable (down).

Default: Enabled

# **Usage Guidelines**

Allow sessions during system troubles when the risk of IP address and/or subscriber spoofing is minimal. The denial of sessions may cause dissatisfaction with subscribers at the cost/expense of verification and/or accounting data.

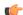

# **Important**

Please note that this command is applicable ONLY to CDMA products. To configure this functionality in UMTS/LTE products (GGSN/P-GW/SAEGW), use the command **mediation-device delay-GTP-response** in APN Configuration mode.

# **Example**

The following command configures the RADIUS server to allow the sessions while accounting is unavailable.

radius allow accounting-down

# radius attribute

This command configures the system's RADIUS identification parameters.

**Product** 

All

**Privilege** 

Security Administrator, Administrator

**Command Modes** 

Exec > Global Configuration > Context Configuration > AAA Server Group Configuration

configure > context context\_name > aaa group group\_name

Entering the above command sequence results in the following prompt:

[context\_name]host\_name(config-aaa-group)#

## **Syntax Description**

```
radius attribute { accounting accounting_attribute | authentication authentication_attribute | nas-identifier nas_id | nas-ip-address address primary_ipv4/ipv6_address [ backup secondary_ipv4/ipv6_address ] [ nexthop-forwarding-address nexthop_ipv4/ipv6_address ] [ mpls-label input in_label_value | output out_label_value1 [ out_label_value2 ] [ vlan vlan_id ] ] } no radius attribute { accounting accounting_attribute | authentication authentication_attribute | nas-identifier | nas-ip-address } default radius attribute { accounting | authentication | nas-identifier }
```

#### no

Removes or disables the specified configuration.

#### default

Configures the default setting(s).

#### accounting accounting\_attribute

Enables RADIUS accounting attributes for the following options, provided they are supported in the configured RADIUS dictionary:

- · 3gpp-cg-address
- 3gpp-charging-characteristics
- 3gpp-charging-id
- 3gpp-ggsn-address
- 3gpp-ggsn-mcc-mnc
- 3gpp-gprs-qos-negotiated-profile
- 3gpp-imeisv
- 3gpp-imsi-mcc-mnc
- 3gpp-ms-timezone

- 3gpp-nsapi
- 3gpp-pdp-type
- 3gpp-rat-type
- · 3gpp-select-mode
- 3gpp-session-stopindicator
- · 3gpp-sgsn-address
- 3gpp-sgsn-mcc-mnc
- 3gpp-user-location-info
- acct-authentic
- · acct-delay-time
- acct-input-octets
- acct-input-packets
- acct-output-octets
- · acct-output-packets
- · acct-session-id
- acct-session-time
- acct-statustype
- · called-station-id
- · calling-station-id
- · class
- event-timestamp
- framed-ip-address
- · framed-ipv6-prefix

In Releases 19.4 and beyond, this attribute option will also include delegated-ipv6-prefix to support DHCPv6 Prefix Delegation via RADIUS server.

- imsi
- · nas-identifier
- · nas-ip-address
- · nas-port-id
- nas-port-type
- service-type
- username

By default, all of the attributes are enabled except for nas-port-id attribute.

# authentication authentication\_attribute

Enables RADIUS authentication attributes for the following options, provided they are supported in the configured RADIUS dictionary:

- · 3gpp-cg-address
- 3gpp-charging-characteristics
- 3gpp-ggsn-address
- 3gpp-ggsn-mcc-mnc
- · 3gpp-gprs-qos-negotiated-profile
- 3gpp-imeisv
- 3gpp-imsi-mcc-mnc
- 3gpp-ms-timezone
- 3gpp-nsapi
- 3gpp-pdp-type
- 3gpp-rat-type
- · 3gpp-select-mode
- 3gpp-sgsn-address
- 3gpp-sgsn-mcc-mnc
- 3gpp-user-location-info
- · called-station-id
- calling-station-id
- · chap-challenge
- · framed-ipaddress
- framed-ipv6-prefix
- imsi
- · nas-identifier
- nas-ip-address
- · nas-port-id
- nas-port-type
- service-type
- username

By default, all of the attributes are enabled except for nas-port-id attribute.

#### nas-identifier nas id

Specifies the attribute name by which the system will be identified in Access-Request messages. *nas\_id* must be a case-sensitive alphanumeric string of 1 through 32 characters.

### nas-ip-address address primary\_ipv4/ipv6\_address

Specifies the AAA interface IP address(es) used to identify the system. Up to two addresses can be configured.

*primary\_ipv4/ipv6\_address*: The IP address of the primary interface to use in the current context. This must be specified using the IPv4 dotted-decimal or IPv6 colon-separated-hexadecimal notation.

#### **Notes:**

- The gateway supports only one type of transport within one AAA group. The AAA group should have the NAS IP and RADIUS servers of same transport type (IPv4 or IPv6). In this release, a combination of IPv4 and IPv6 addresses is not supported.
- When a RADIUS server is configured in non-default AAA group without nas-ip, the NAS IP is taken from the default group. In this scenario, the IP address should be of the same transport type.
- The IPv6 Address Configuration support is available for GGSN, HA, PDSN and P-GW products only. If other products are used in conjunction with these supported products and shared the same AAA group, then the IPv6 address should not be configured.
- It is recommended that the primary and secondary server IP addresses should be of the same transport type.

### backup secondary\_ipv4/ipv6\_address

**backup**: The IP address of the secondary interface to use in the current context. This must be specified using IPv4 dotted-decimal or IPv6 colon-separated-hexadecimal notation.

#### **Notes:**

- The gateway supports only one type of transport within one AAA group. The AAA group should have the NAS IP and RADIUS servers of same transport type (IPv4 or IPv6). In this release, a combination of IPv4 and IPv6 addresses is not supported.
- When a RADIUS server is configured in non-default AAA group without nas-ip, the NAS IP is taken from the default group. In this scenario, the IP address should be of the same transport type.
- The IPv6 Address Configuration support is available for GGSN, HA, PDSN and P-GW products only. If other products are used in conjunction with these supported products and shared the same AAA group, then the IPv6 address should not be configured.
- It is recommended that the primary and secondary server IP addresses should be of the same transport type.

# nexthop-forwarding-address nexthop\_ipv4/ipv6\_address

Configures next hop IP address for this NAS IP address. It optionally sets the RADIUS client to provide VLAN ID and nexthop forwarding address to system when running in single nexthop gateway mode.

nexthop\_ipv4/ipv6\_address must be specified using IPv4 dotted-decimal notation.

#### Notes:

• The gateway supports only one type of transport within one AAA group. The AAA group should have the NAS IP and RADIUS servers of same transport type (IPv4 or IPv6). In Release 19, a combination of IPv4 and IPv6 addresses is not supported.

The IPv6 Address Configuration support is available for GGSN, HA, PDSN and P-GW products only.
 If other products are used in conjunction with these supported products and shared the same AAA group, then the IPv6 address should not be configured.

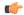

#### **Important**

To define more than one NAS IP address per context, in Global Configuration Mode use the **aaa** large-configuration command. If enabled, for a PDSN a maximum of 400 and for a GGSN a maximum of 800 NAS IP addresses/NAS identifiers (1 primary and 1 secondary per server group) can be configured per context.

#### mpls-label input in\_label\_value | output out\_label\_value1 [ out\_label\_value2 ]

Configures the traffic from the specified RADIUS client NAS IP address to use the specified MPLS labels.

- in\_label\_value is the MPLS label that will identify inbound traffic destined for the configured NAS IP address.
- out\_label\_value1 and out\_label\_value2 identify the MPLS labels to be added to packets sent from the specified NAS IP address.
- *out\_label\_value1* is the inner output label.
- *out\_label\_value2* is the outer output label.

MPLS label values must be an integer from 16 to 1048575.

#### vlan *vlan\_id*

This optional keyword sets the RADIUS client to provide VLAN ID with nexthop forwarding address to system when running in single nexthop gateway mode.

*vlan\_id* must be a pre-configured VLAN ID, and must be an integer from 1 through 4096. It is the VLAN ID to be provided to the system in RADIUS attributes.

This option is available only when nexthop-forwarding gateway is also configured with nexthop-forwarding-address nexthop\_address keyword and aaa-large configuration is enabled at Global Configuration level.

# **Usage Guidelines**

This is necessary for NetWare Access Server usage such as the system must be identified to the NAS.

The system supports the concept of the active NAS-IP-Address. The active NAS-IP-Address is defined as the current source IP address for RADIUS messages being used by the system. This is the content of the NAS-IP-Address attribute in each RADIUS message.

The system will always have exactly one active NAS-IP-Address. The active NAS-IP-Address will start as the primary NAS-IP-Address. However, the active NAS-IP-Address may switch from the primary to the backup, or the backup to the primary. The following events will occur when the active NAS-IP-Address is switched:

- All current in-process RADIUS accounting messages from the entire system are cancelled. The accounting
  message is re-sent, with retries preserved, using the new active NAS-IP-Address. Acct-Delay-Time,
  however, is updated to reflect the time that has occurred since the accounting event. The value of
  Event-Timestamp is preserved.
- All current in-process RADIUS authentication messages from the entire system are cancelled. The
  authentication message is re-sent, with retries preserved, using the new active NAS-IP-Address. The
  value of Event-Timestamp is preserved.

• All subsequent in-process RADIUS requests uses the new active NAS-IP-Address.

The system uses a revertive algorithm when transitioning active NAS IP addresses as described below:

- If the configured primary NAS-IP-Address transitions from UP to DOWN, and the backup NAS-IP-Address is UP, then the active NAS-IP-Address switches from the primary to the backup NAS-IP-Address.
- If the backup NAS-IP-Address is active, and the primary NAS-IP-Address transitions from DOWN to UP, then the active NAS-IP-Address switches from the backup to the primary NAS-IP-Address.

# **Example**

The following command configures the RADIUS identification parameter, NAS IP address to 10.2.3.4.

radius attribute nas-ip-address 10.2.3.4

# radius authenticate

This command configures RADIUS authentication related parameters.

#### **Product**

All

# **Privilege**

Security Administrator, Administrator

#### **Command Modes**

Exec > Global Configuration > Context Configuration > AAA Server Group Configuration

configure > context context\_name > aaa group group\_name

Entering the above command sequence results in the following prompt:

[context\_name]host\_name(config-aaa-group)#

#### **Syntax Description**

radius authenticate { apn-to-be-included { gi | gn } | null-username }
default radius authenticate { apn-to-be-included | null-username }
no radius authenticate null-username

#### default

Configures the default setting.

#### no radius authenticate null-username

Disables sending an Access-Request message to the AAA server for user names (NAI) that are blank.

#### apn-to-be-included

Specifies the APN name to be included for RADIUS authentication.

**gi**: Specifies the usage of Gi APN name in RADIUS authentication request. Gi APN represents the APN received in the Create PDP Context request message from SGSN.

**gn**: Specifies the usage of Gn APN name in RADIUS authentication request. Gn APN represents the APN selected by the GGSN.

#### null-username

Specifies attempting RADIUS authentication even if the provided user name is NULL (empty).

Default: Enables authenticating, sending Access-Request messages to the AAA server, all user names, including NULL user names.

#### **Usage Guidelines**

Use this command to disable, or re-enable, sending Access-Request messages to the AAA server for user names (NAI) that are blank (NULL).

#### **Example**

The following command disables sending of Access-Request messages for user names (NAI) that are blank:

#### no radius authenticate null-username

The following command re-enables sending of Access-Request messages for user names (NAI) that are blank:

radius authenticate null-username

# radius authenticator-validation

This command enables/disables the MD5 authentication of RADIUS user. MD5 authentication is enabled by default.

| D  | r۸ | H | •• | nŧ |
|----|----|---|----|----|
| г. | ,  | u | ш  |    |

All

#### **Privilege**

Security Administrator, Administrator

# **Command Modes**

Exec > Global Configuration > Context Configuration > AAA Server Group Configuration

configure > context context\_name > aaa group group\_name

Entering the above command sequence results in the following prompt:

[context name]host name(config-aaa-group)#

# **Syntax Description**

[ default | no ] radius authenticator-validation

#### no

Disables MD5 authentication validation for an Access-Request message to the AAA server.

#### **Usage Guidelines**

Use this command to disable or re-enable, sending Access-Request messages to the AAA server for MD5 validation.

### **Example**

The following command disables MD5 authentication validation for Access-Request messages for user names (NAI):

#### no radius authenticator-validation

The following command enables MD5 authentication validation for Access-Request messages for user names (NAI):

radius authenticator-validation

# radius charging

This command configures basic RADIUS options for Active Charging Service (ACS).

**Product** 

All

**Privilege** 

Security Administrator, Administrator

**Command Modes** 

Exec > Global Configuration > Context Configuration > AAA Server Group Configuration

configure > context context\_name > aaa group group\_name

Entering the above command sequence results in the following prompt:

[context name]host name(config-aaa-group)#

### **Syntax Description**

```
radius charging { deadtime dead_time | detect-dead-server {
consecutive-failures consecutive_failures_count | response-timeout
response_timeout_duration } | max-outstanding max_messages | max-retries max_retries
| max-transmissions max_transmissions | timeout idle_seconds }
default radius charging { deadtime | detect-dead-server | max-outstanding
| max-retries | max-transmissions | timeout }
no radius charging { detect-dead-server | max-transmissions | timeout }
```

#### no

Removes the specified configuration.

#### default

Configures the default setting for the specified keyword.

#### deadtime dead\_time

Specifies the number of minutes to wait before attempting to communicate with a server that has been marked as unreachable.

dead\_time must be an integer from 0 through 65535.

Default: 10

# detect-dead-server { consecutive-failures consecutive\_failures\_count | response-timeout response timeout duration }

**consecutive-failures** *consecutive\_failures\_count*: Specifies the number of consecutive failures, for each AAA Manager, before a server is marked as unreachable.

consecutive\_failures\_count must be an integer from 1 through 1000.

Default: 4

**response-timeout** *response\_timeout\_duration*: Specifies the number of seconds for each AAA Manager to wait for a response to any message before a server is detected as failed, or in a down state.

response\_timeout\_duration must be an integer from 1 through 65535.

### max-outstanding max\_messages

Specifies the maximum number of outstanding messages a single AAA Manager instance will queue.

max\_messages must be an integer from 1 through 4000.

Default: 256

#### max-retries max\_retries

Specifies the maximum number of times communication with a AAA server will be attempted before it is marked as unreachable, and the detect dead servers consecutive failures count is incremented.

max\_retries must be an integer from 0 through 65535.

Default: 5

#### max-transmissions max\_transmissions

Sets the maximum number of re-transmissions for RADIUS authentication requests. This limit is used in conjunction with the **max-retries** parameter for each server.

When failing to communicate with a RADIUS sever, the subscriber is failed once all of the configured RADIUS servers have been exhausted or once the configured number of maximum transmissions is reached.

For example, if three servers are configured and if the configured max-retries is 3 and max-transmissions is 12, then the primary server is tried four times (once plus three retries), the secondary server is tried four times, and then a third server is tried four times. If there is a fourth server, it is not tried because the maximum number of transmissions (12) has been reached.

max\_transmissions must be an integer from 1 through 65535.

Default: Disabled

#### timeout idle\_seconds

Specifies the number of seconds to wait for a response from the RADIUS server before re-sending the messages.

*idle\_seconds* must be an integer from 1 through 65535.

Default: 3

#### **Usage Guidelines**

Use this command to manage the basic Charging Service RADIUS options according to the RADIUS server used for the context.

### **Example**

The following command configures the AAA server to be marked as unreachable when the consecutive failure count exceeds 6:

radius charging detect-dead-server consecutive-failures 6

The following command sets the timeout value to 300 seconds to wait for a response from RADIUS server before resending the messages:

radius charging timeout 300

# radius charging accounting algorithm

This command specifies the fail-over/load-balancing algorithm to be used for selecting RADIUS servers for charging services.

**Product** 

**PDSN** 

**GGSN** 

**Privilege** 

Security Administrator, Administrator

**Command Modes** 

Exec > Global Configuration > Context Configuration > AAA Server Group Configuration

configure > context context\_name > aaa group group\_name

Entering the above command sequence results in the following prompt:

[context\_name]host\_name(config-aaa-group)#

#### **Syntax Description**

radius charging accounting algorithm { first-n n | first-server | round-robin }

#### first-n n

Specifies that the AGW must send accounting data to n (more than one) AAA servers based on their priority. Response from any one of the n AAA servers would suffice to proceed with the call. The full set of accounting data is sent to each of the n AAA servers.

*n* is the number of AAA servers to which accounting data will be sent, and must be an integer from 2 through 128.

Default: 1 (Disabled)

#### first-server

Specifies that the context must send accounting data to the RADIUS server with the highest configured priority. In the event that this server becomes unreachable, accounting data is sent to the server with the next-highest configured priority. This is the default algorithm.

#### round-robin

Specifies that the context must load balance sending accounting data among all of the defined RADIUS servers. Accounting data is sent in a circular queue fashion on a per Session Manager task basis, where data is sent to the next available server and restarts at the beginning of the list of configured servers. The order of the list is based upon the configured relative priority of the servers.

# **Usage Guidelines**

Use this command to specify the accounting algorithm to use to select RADIUS servers for charging services configured in the current context.

#### **Example**

The following command configures to use the round-robin algorithm for RADIUS server selection:

radius charging accounting algorithm round-robin

# radius charging accounting server

This command configures RADIUS charging accounting servers in the current context for ACS Prepaid Accounting.

#### **Product**

All

#### **Privilege**

Security Administrator, Administrator

#### **Command Modes**

Exec > Global Configuration > Context Configuration > AAA Server Group Configuration

configure > context context\_name > aaa group group\_name

Entering the above command sequence results in the following prompt:

[context name]host name(config-aaa-group) #

# **Syntax Description**

```
radius charging accounting server ipv4/ipv6_address [ encrypted ] key value [
  max max_messages ] [ oldports ] [ port port_number ] [ priority priority ] [
  admin-status { enable | disable } ] [ -noconfirm ]
  no radius charging accounting server ipv4/ipv6_address [ oldports | port
  port_number ]
```

#### no

Removes the server or server port(s) specified from the list of configured servers.

#### ipv4/ipv6 address

Specifies the IP address of the accounting server. *ip\_address* must be specified using IPv4 dotted-decimal notation or IPv6 colon-separated-hexadecimal notation. A maximum of 128 RADIUS servers can be configured per context. This limit includes accounting and authentication servers.

#### **Notes:**

- The gateway supports only one type of transport within one AAA group. The AAA group should have the NAS IP and RADIUS servers of same transport type (IPv4 or IPv6). In Release 19, a combination of IPv4 and IPv6 addresses is not supported.
- The IPv6 Address Configuration support is available for GGSN, HA, PDSN and P-GW products only. If other products are used in conjunction with these supported products and shared the same AAA group, then the IPv6 address should not be configured.

### [encrypted] key value

Specifies the shared secret key used to authenticate the client to the servers. The **encrypted** keyword indicates the key specified is encrypted.

In 12.1 and earlier releases, the key *value* must be an alphanumeric string of 1 through 127 characters without encryption, and 1 through 256 characters with encryption.

In StarOS 12.2 and later releases, the key *value* must be an alphanumeric string of 1 through 127 characters without encryption, and 1 through 236 characters with encryption enabled.

The **encrypted** keyword is intended only for use by the system while saving configuration scripts. The system displays the **encrypted** keyword in the configuration file as a flag that the variable following the **key** keyword is the encrypted version of the plaint text key. Only the encrypted key is saved as part of the configuration file.

#### max max messages

Specifies the maximum number of outstanding messages that may be allowed to the server. *max\_messages* must be an integer from 0 through 4000.

Default: 0

#### oldports

Sets the UDP communication port to the out of date standardized default for RADIUS communications to 1646.

#### port *port\_number*

Specifies the port number to use for communication.

port number must be an integer from 0 through 65535.

Default: 1813

#### priority *priority*

Specifies the relative priority of this accounting server. The priority is used in server selection for determining which server to send accounting data to. *priority* must be an integer from 1 through 1000, where 1 is the highest priority.

Default: 1000

#### admin-status { enable | disable }

Enables or disables the RADIUS authentication/accounting/charging server functionality and saves the status setting in the configuration file to re-establish the set status at reboot.

#### -noconfirm

Specifies that the command must execute without any prompts and confirmation from the user.

#### **Usage Guidelines**

This command is used to configure the RADIUS charging accounting server(s) with which the system is to communicate for ACS Prepaid Accounting requests.

Up to 128 AAA servers can be configured per context when the system is functioning as a PDSN and/or HA. Up to 16 servers are supported per context when the system is functioning as a GGSN.

#### **Example**

The following commands configure RADIUS charging accounting server with the IP address set to 10.1.2.3, port to 1024, priority to 10:

radius charging accounting server 10.1.2.3 key sharedKey212 port 1024 max 127

radius charging accounting server 10.1.2.3 encrypted key scrambledKey234 oldports priority 10

# radius charging algorithm

This command specifies the RADIUS authentication server selection algorithm for ACS for the current context.

#### **Product**

All

### **Privilege**

Security Administrator, Administrator

#### **Command Modes**

Exec > Global Configuration > Context Configuration > AAA Server Group Configuration

configure > context context\_name > aaa group group\_name

Entering the above command sequence results in the following prompt:

[context name]host name(config-aaa-group) #

# **Syntax Description**

radius charging algorithm { first-server | round-robin }
default radius charging algorithm

# default

Configures the default setting.

Default: first-server

#### first-server

Accounting data is sent to the first available server based upon the relative priority of each configured server.

#### round-robin

Accounting data is sent in a circular queue fashion on a per Session Manager task basis where data is sent to the next available server and restarts at the beginning of the list of configured servers. The order of the list is based upon the configured relative priority of the servers.

#### **Usage Guidelines**

Use this command to configure the context's RADIUS server selection algorithm for ACS to ensure proper load distribution amongst the available servers.

#### **Example**

The following command configures to use the round-robin algorithm for RADIUS server selection:

radius algorithm round-robin

# radius charging server

This command configures the RADIUS charging server(s) in the current context for ACS Prepaid Authentication.

**Product** 

All

**Privilege** 

Security Administrator, Administrator

#### **Command Modes**

Exec > Global Configuration > Context Configuration > AAA Server Group Configuration

configure > context context\_name > aaa group group\_name

Entering the above command sequence results in the following prompt:

[context name]host name(config-aaa-group)#

# **Syntax Description**

```
radius charging server ipv4/ipv6_address [ encrypted ] key value [ max
max_messages ] [ oldports ] [ port port_number ] [ priority priority ] [
admin-status { enable | disable } ] [ -noconfirm ]
no radius charging server ipv4/ipv6 address [ oldports | port port number ]
```

#### no

Removes the server or server port(s) specified from the list of configured servers.

# ipv4/ipv6\_address

Specifies the IP address of the server. *ipv4/ipv6\_address* must be specified using IPv4 dotted-decimal notation or IPv6 colon-separated hexadecimal notation. A maximum of 128 RADIUS servers can be configured per context. This limit includes accounting and authentication servers.

#### **Notes:**

• The gateway supports only one type of transport within one AAA group. The AAA group should have the NAS IP and RADIUS servers of same transport type (IPv4 or IPv6). In Release 19, a combination of IPv4 and IPv6 addresses is not supported.

• The IPv6 Address Configuration support is available for GGSN, HA, PDSN and P-GW products only. If other products are used in conjunction with these supported products and shared the same AAA group, then the IPv6 address should not be configured.

# [encrypted] key value

Specifies the shared secret key used to authenticate the client to the servers. The **encrypted** keyword indicates the key specified is encrypted.

In 12.1 and earlier releases, the key *value* must be an alphanumeric string of 1 through 127 characters without encryption, and 1 through 256 characters with encryption.

In StarOS 12.2 and later releases, the key *value* must be an alphanumeric string of 1 through 127 characters without encryption, and 1 through 236 characters with encryption enabled.

The **encrypted** keyword is intended only for use by the system while saving configuration scripts. The system displays the **encrypted** keyword in the configuration file as a flag that the variable following the **key** keyword is the encrypted version of the plain text key. Only the encrypted key is saved as part of the configuration file.

#### max max messages

Specifies the maximum number of outstanding messages that may be allowed to the server. *max\_messages* must be an integer from 0 through 4000.

Default: 256

#### oldports

Sets the UDP communication port to the old default for RADIUS communications to 1645.

#### port *port\_number*

Specifies the port number to use for communications.

port\_number must be an integer from 1 through 65535.

Default: 1812

#### priority priority

Specifies the relative priority of this accounting server. The priority is used in server selection for determining which server to send accounting data to.

priority must be an integer from 1 through 1000, where 1 is the highest priority.

Default: 1000

#### admin-status { enable | disable }

Enables or disables the RADIUS authentication, accounting, or charging server functionality and saves the status setting in the configuration file to re-establish the set status at reboot.

### -noconfirm

Specifies that the command must execute without any prompts and confirmation from the user.

# **Usage Guidelines**

This command is used to configure the RADIUS charging server(s) with which the system is to communicate for ACS Prepaid Authentication requests.

Up to 128 AAA servers can be configured per context when the system is functioning as a PDSN and/or HA. Up to 16 servers are supported per context when the system is functioning as a GGSN.

### **Example**

The following commands configure RADIUS charging server with the IP address set to 10.2.3.4, port to 1024, priority to 10:

radius charging server 10.2.3.4 key sharedKey212 port 1024 max 127 radius charging server 10.2.3.4 encrypted key scrambledKey234 oldports priority 10

# radius ip vrf

This command associates the specific AAA group (NAS-IP) with a Virtual Routing and Forwarding (VRF) Context instance for BGP/MPLS, GRE, and IPSec Tunnel functionality which needs VRF support for RADIUS communication. By default the VRF is NULL, which means that AAA group is associated with global routing table.

#### **Product**

All

## **Privilege**

Security Administrator, Administrator

#### **Command Modes**

Exec > Global Configuration > Context Configuration > AAA Server Group Configuration

configure > context context\_name > aaa group group\_name

Entering the above command sequence results in the following prompt:

[context name]host name(config-aaa-group)#

#### **Syntax Description**

```
radius ip vrf vrf_name
no radius ip vrf
```

#### no

Disables the configured IP Virtual Routing and Forwarding (VRF) context instance and removes the association between the VRF context instance and the AAA group instance (NAS-IP).

By default this command is disabled, which means the NAS-IP being used is assumed a non-VRF IP and specific AAA group does not have any VRF association.

#### vrf\_name

Specifies the name of a pre-configured VRF context instance.

*vrf\_name* is the name of a pre-configured virtual routing and forwarding (VRF) context configured in Context configuration mode through **ip vrf** command.

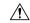

#### Caution

Any incorrect configuration, such as associating AAA group with wrong VRF instance or removing a VRF instance, will fail the RADIUS communication.

# **Usage Guidelines**

Use this command to associate/disassociate a pre-configured VRF context for a feature such as BGP/MPLS VPN or GRE, and IPSec tunneling which needs VRF support for RADIUS communication.

By default the VRF is NULL, which means that AAA group (NAS-IP) is associated with global routing table and NAS-IP being used is assumed a non-VRF IP.

This IP VRF feature can be applied to RADIUS communication, which associates the VRF with the AAA group. This command must be configured whenever a VRF IP is used as a NAS-IP in the AAA group or at the Context level for the "default" AAA group.

This is a required configuration as VRF IPs may be overlapping hence AAA needs to know which VRF the configured NAS-IP belongs to. By this support different VRF-based subscribers can communicate with different RADIUS servers using the same, overlapping NAS-IP address, if required across different AAA groups.

#### **Example**

The following command associates VRF context instance *ip\_vrf1* with specific AAA group (NAS-IP):

radius ip vrf ip vrf1

# radius keepalive

This command configures the RADIUS keepalive authentication parameters.

**Product** 

All

**Privilege** 

Security Administrator, Administrator

**Command Modes** 

Exec > Global Configuration > Context Configuration > AAA Server Group Configuration

configure > context context\_name > aaa group group\_name

Entering the above command sequence results in the following prompt:

[context\_name]host\_name(config-aaa-group)#

### **Syntax Description**

```
radius keepalive { calling-station-id id | consecutive-response number | encrypted | interval seconds | password | retries number | timeout seconds | username user_name | valid-response access-accept [ access-reject ] } default radius keepalive { calling-station-id | consecutive-response | interval | password | retries | timeout | username | valid-response }
```

# default

Configures the default setting for the specified keyword.

#### calling-station-id id

Specifies the Calling-Station-Id to be used for the keepalive authentication.

id must be an alphanumeric string of size 1 to 15 characters.

Default: 0000000000000000

#### consecutive-response *number*

Specifies the number of consecutive authentication responses after which the server is marked as reachable. *number* must be an integer from 1 through 10.

Default: 1

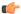

**Important** 

The keepalive request is tried every 0.5 seconds (non-configurable) to mark the server as up.

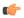

**Important** 

In this case (for keepalive approach) "radius deadtime" parameter is not applicable.

#### encrypted password

Specifies encrypting the password.

In 12.1 and earlier releases, the *password* must be an alphanumeric string of 1 through 63 characters.

In StarOS 12.2 and later releases, password must be an alphanumeric string of 1 through 132 characters.

Default password: Test-Password

#### interval seconds

Specifies the time interval, in seconds, between two keepalive access requests.

Default: 30 seconds

### password

Specifies the password to be used for authentication.

password must be an alphanumeric string of 1 through 63 characters.

Default password: Test-Password

#### retries *number*

Specifies the number of times the keepalive access request to be sent before marking the server as unreachable. *number* must be an integer from 3 through 10.

Default: 3

#### timeout timeout duration

Specifies the time interval between keepalive access request retries.

timeout\_duration must be an integer from 1 through 30.

Default: 3 seconds

#### username user\_name

Specifies the user name to be used for authentication.

user\_name must be an alphanumeric string of 1 through 127 characters.

Default: Test-Username

### valid-response access-accept [ access-reject ]

Specifies the valid response for the authentication request.

If *access-reject* is configured, then both access-accept and access-reject are considered as success for the keepalive authentication request.

If *access-reject* is not configured, then only access-accept is considered as success for the keepalive access request.

Default: keepalive valid-response access-accept

#### **Usage Guidelines**

Use this command to configure the keepalive authentication parameters for the RADIUS server.

### **Example**

The following command configures the user name for RADIUS keepalive access requests to *Test-Username2*:

radius keepalive username Test-Username2

The following command configures the number of RADIUS keepalive retries to 4:

radius keepalive retries 4

# radius mediation-device

See the radius accounting server, on page 56 command.

# radius probe-interval

This command configures the time interval between two RADIUS authentication probes.

**Product** 

All

**Privilege** 

Security Administrator, Administrator

**Command Modes** 

Exec > Global Configuration > Context Configuration > AAA Server Group Configuration

configure > context context\_name > aaa group group\_name

Entering the above command sequence results in the following prompt:

[context name]host name(config-aaa-group)#

## **Syntax Description**

radius probe-interval seconds default radius probe-interval

#### default

Configures the default setting.

#### seconds

Specifies the number of seconds to wait before sending another probe authentication request to a RADIUS server.

seconds must be an integer from 1 through 65535.

Default: 60

#### **Usage Guidelines**

Use this command for Interchassis Session Recovery (ICSR) support to set the duration between two authentication probes to the RADIUS server.

# **Example**

The following command sets the RADIUS authentication probe interval to 30 seconds.

radius probe-interval 30

# radius probe-max-retries

This command configures the number of retries for RADIUS authentication probe response.

**Product** 

All

**Privilege** 

Security Administrator, Administrator

**Command Modes** 

Exec > Global Configuration > Context Configuration > AAA Server Group Configuration

configure > context context\_name > aaa group group\_name

Entering the above command sequence results in the following prompt:

[context\_name]host\_name(config-aaa-group)#

# **Syntax Description**

radius probe-max-retries retries default radius probe-max-retries

#### default

Configures the default setting.

#### retries

Specifies the number of retries for RADIUS authentication probe response before the authentication is declared as failed.

retries must be an integer from 0 through 65535.

Default: 5

## **Usage Guidelines**

Use this command with Interchassis Session Recovery (ICSR) to set the number of attempts to send RADIUS authentication probe without a response before the authentication is declared as failed.

# Example

The following command configures the maximum number of retries to 6 seconds.

radius probe-max-retries 6

# radius probe-timeout

This command configures the timeout duration for Interchassis Session Recovery (ICSR) to wait for a response for RADIUS authentication probes.

#### **Product**

All

# **Privilege**

Security Administrator, Administrator

#### **Command Modes**

Exec > Global Configuration > Context Configuration > AAA Server Group Configuration

configure > context context\_name > aaa group group\_name

Entering the above command sequence results in the following prompt:

[context name]host name(config-aaa-group)#

# **Syntax Description**

radius probe-timeout idle\_seconds
default radius probe-timeout

#### default

Configures the default setting.

# idle\_seconds

Specifies the number of seconds to wait for a response from the RADIUS server before re-sending the authentication probe.

idle\_seconds must be an integer from 0 through 65535.

Default: 3

## **Usage Guidelines**

Use this command to set the time duration for ICSR, to wait for a response before re-sending the RADIUS authentication probe to the RADIUS server.

### **Example**

The following command sets the authentication probe timeout to 120 seconds:

```
radius probe-timeout 120
```

# radius server

This command configures RADIUS authentication server(s) in the current context for authentication.

**Product** 

All

**Privilege** 

Security Administrator, Administrator

**Command Modes** 

Exec > Global Configuration > Context Configuration > AAA Server Group Configuration

configure > context context\_name > aaa group group\_name

Entering the above command sequence results in the following prompt:

```
[context name]host name(config-aaa-group)#
```

#### **Syntax Description**

```
radius server ipv4/ipv6_address [ encrypted ] key value [ admin-status { disable
  | enable } ] [ max max_messages ] [ max-rate max_value ] [ oldports ] [ port
  port_number ] [ priority priority ] [ probe | no-probe ] [ probe-username
  user_name ] [ probe-password [ encrypted ] password password ] [ type {
  mediation-device | standard } ] [ -noconfirm ]
  no radius server ipv4/ipv6_address [ oldports | port_port_number ]
```

#### no

Removes the server or server port(s) specified from the list of configured servers.

## ipv4/ipv6\_address

Specifies the IP address of the server.

*ipv4/ipv6\_address*: Must be specified using IPv4 dotted-decimal notation or IPv6 colon-separated hexadecimal notation. A maximum of 1600 RADIUS servers per context/system and 128 servers per Server group can be configured. This limit includes accounting and authentication servers.

#### **Notes:**

- The gateway supports only one type of transport within one AAA group. The AAA group should have the NAS IP and RADIUS servers of same transport type (IPv4 or IPv6). In Release 19, a combination of IPv4 and IPv6 addresses is not supported.
- The IPv6 Address Configuration support is available for GGSN, HA, PDSN and P-GW products only. If other products are used in conjunction with these supported products and shared the same AAA group, then the IPv6 address should not be configured.

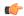

# Important

The same RADIUS server IP address and port can be configured in multiple RADIUS server groups within a context.

## port port\_number

Specifies the port number of the server.

*port\_number*: Specifies the port number to use for communications. *port\_number* must be an integer from 1 through 65535.

Default: 1812.

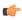

#### **Important**

The same RADIUS server IP address and port can be configured in multiple RADIUS server groups within a context.

# [encrypted] key value

Specifies the shared secret key used to authenticate the client to the servers. The **encrypted** keyword indicates the key specified is encrypted.

In 12.1 and earlier releases, the key *value* must be an alphanumeric string of 1 through 127 characters without encryption, and 1 through 256 characters with encryption.

In StarOS 12.2 and later releases, the key *value* must be an alphanumeric string of 1 through 127 characters without encryption, and 1 through 236 characters with encryption enabled.

The **encrypted** keyword is intended only for use by the chassis while saving configuration scripts. The system displays the **encrypted** keyword in the configuration file as a flag that the variable following the **key** keyword is the encrypted version of the plain text key. Only the encrypted key is saved as part of the configuration file.

#### admin-status { disable | enable }

Enables or disables the RADIUS authentication, accounting, or charging server functionality and saves the status setting in the configuration file to re-establish the set status at reboot.

### max max\_messages

Specifies the maximum number of outstanding messages that may be allowed to the server.

max\_messages must be an integer from 0 through 4000.

Default: 256

### max-rate max\_value

Specifies the rate at which the authentication messages should be sent to the RADIUS server by a single AAA manager task.

max\_value must be an integer from 0 through 1000.

Default: 0 (disabled)

#### oldports

Sets the UDP communication port to the old default for RADIUS communications to 1645.

#### priority priority

Specifies the relative priority of this accounting server. The priority is used in server selection for determining which server to send accounting data to.

priority must be an integer from 1 through 1000, where 1 is the highest priority. When configuring two or more servers with the same priority you will be asked to confirm that you want to do this. If you use the **-noconfirm** option, you are not asked for confirmation and multiple servers could be assigned the same priority.

Default: 1000

#### probe

Enable probe messages to be sent to the specified RADIUS server.

#### no-probe

Disable probe messages from being sent to the specified RADIUS server. This is the default behavior.

#### probe-username user name

The user name sent to the RADIUS server to authenticate probe messages. *user\_name* must be an alphanumeric string of 1 through 127 characters.

#### probe-password [encrypted] password password

The password sent to the RADIUS server to authenticate probe messages.

**encrypted**: This keyword is intended only for use by the chassis while saving configuration scripts. The system displays the **encrypted** keyword in the configuration file as a flag that the variable following the **password** keyword is the encrypted version of the plain text password. Only the encrypted password is saved as part of the configuration file.

**password** *password*: Specifies the probe-user password for authentication. *password* must be an alphanumeric string of 1 through 63 characters.

#### type { mediation-device | standard }

Specifies the type of transactions the RADIUS server accepts.

**mediation-device**: Specifies mediation-device specific AAA transactions. This device is available if you purchased a transaction control services license. Contact your local Cisco representative for licensing information.

**standard**: Specifies standard AAA transactions. (Default)

## -noconfirm

Specifies that the command must execute without any prompts and confirmation from the user.

#### **Usage Guidelines**

This command is used to configure the RADIUS authentication server(s) with which the system is to communicate for authentication.

You can configure up to 1600 RADIUS servers per context/system and 128 servers per Server group. The servers can be configured as accounting, authentication, charging servers, or any combination thereof.

### Example

The following commands configure RADIUS server with the IP address set to 10.2.3.4, port to 1024, priority to 10:

radius server 10.2.3.4 key sharedKey212 port 1024 max 127 radius server 10.2.3.4 encrypted key scrambledKey234 oldports priority 10

# radius trigger

This command enables specific RADIUS triggers.

#### **Product**

**GGSN** 

P-GW

**SAEGW** 

### **Privilege**

Security Administrator, Administrator

### **Command Modes**

Exec > Global Configuration > Context Configuration > AAA Server Group Configuration

configure > context context\_name > aaa group group\_name

Entering the above command sequence results in the following prompt:

[context name]host name(config-aaa-group) #

### **Syntax Description**

```
[ no ] radius trigger { ms-timezone-change | qos-change | rai-change |
rat-change | serving-node-change | uli-change }
default radius trigger
```

#### no

Disables specified RADIUS trigger.

# default

Configures the default setting.

Default: All RADIUS triggers are enabled.

#### ms-timezone-change

Specifies to enable RADIUS trigger for MS time zone change.

#### qos-change

Specifies to enable RADIUS trigger for Quality of Service change.

# rai-change

Specifies to enable RADIUS trigger for Routing Area Information change.

# rat-change

Specifies to enable RADIUS trigger for Radio Access Technology change.

# serving-node-change

Specifies to enable RADIUS trigger for Serving Node change.

# uli-change

Specifies to enable RADIUS trigger for User Location Information change.

# **Usage Guidelines**

Use this command to enable RADIUS triggers.

# **Example**

The following command enables RADIUS trigger for RAT change:

radius trigger rat-change

radius trigger

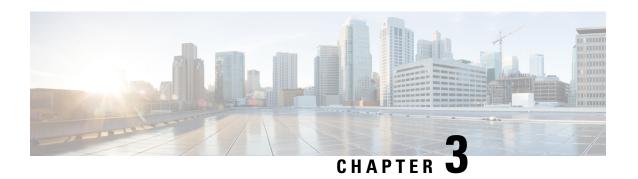

# **AAL2 Node Configuration Mode Commands**

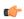

#### **Important**

In Release 20 and later, HNBGW is not supported. Commands in this configuration mode must not be used in Release 20 and later. For more information, contact your Cisco account representative.

The AAL2 Node Configuration Mode is used to configure the ATM Adaptation Layer 2 nodes to manage the Access Link Control Application Part (ALCAP) on HNB-GW for IuCS-over-ATM support towards CS core network.

#### **Command Modes**

Exec > Global Configuration > Context Configuration > ALCAP Service Configuration > AAL2 Node Configuration

**configure** > **context** *context\_name* > **alcap-service** *service\_name* > **aal2-node** *node\_name* 

Entering the above command sequence results in the following prompt:

[context name]host name(config-aal2-node-node name) #

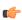

### **Important**

The AAL2 Node configured here will be used to bind with ATM port in PVC configuration sub-mode of ATM configuration mode for IuCS-over-ATM functionality.

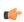

# Important

The commands or keywords/variables that are available are dependent on platform type, product version, and installed license(s).

- aal2-path-id, on page 89
- end, on page 91
- exit, on page 91
- point-code, on page 91

# aal2-path-id

This command set the AAL2 path identifier with AAL2 node and also used to block a particular AAL2 path.

**Product** 

**HNB-GW** 

**Privilege** 

Security Administrator, Administrator

**Command Modes** 

Exec > Global Configuration > Context Configuration > ALCAP Service Configuration > AAL2 Node Configuration

configure > context\_name > alcap-service service\_name > aal2-node node\_name

Entering the above command sequence results in the following prompt:

[context name]host name(config-aal2-node-node name) #

#### **Syntax Description**

[no] aal2-path-id aal2\_path\_id [block]

no

Removes the configured AAL2 path identifier from this AAL2 node configuration.

## aal2\_path\_id

Specifies the AAL2 path identifier configured with adjacent AAL2 node(s). The AAL2 path id must be unique within an AAL2 node configuration. This value is used to identify a particular path towards an adjacent AAL2 node and is sent in ALCAP protocol messages to peer where path identification is required.

The aal2\_path\_id must be an integer between 1 through 4294967295.

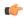

Important

This AAL2 path id *aal2\_path\_id* will be used to bind with ATM port in PVC configuration mode of ATM configuration mode.

#### block

This keyword block the AAL2 path configured with specific path identifier. When this keyword is executed ALCAP-BLO-REQUEST shall be sent to the adjacent AAL2 node.

To unblock an AAL2 path, the no keyword will be used for a locally blocked path by sending ALCAP-UNBLOCK-REQUEST to the adjacent AAL2 node.

# **Usage Guidelines**

Use this command to configure an AAL2 path between a pair of adjacent nodes, which is identified by a unique number called AAL2 path identifier. An AAL2 path provides 248 AAL2 channels wherein each AAL2 channel is used for one circuit switched call. The AAL2 channel range defined is 8 to 255.

This command can be used for blocking or unblocking an AAL2 path towards an adjacent AAL2 node.

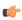

Important

The AAL2 path id configured here will be used to bind with ATM port in PVC configuration sub-mode of ATM configuration mode for IuCS-over-ATM functionality.

## **Example**

Following command sets the AAL2 path identifier 2 in an AAL2 node configuration.

al2-path-id 2

Following command unblocks the AAL2 path identifier 6 which was earlier blocked in an AAL2 node configuration.

no al2-path-id 6 block

# end

Exits the current mode and returns to the Exec Mode.

All **Product** 

Security Administrator, Administrator **Privilege** 

end **Syntax Description** 

Change the mode back to the Exec mode. **Usage Guidelines** 

# exit

Exits the current mode and returns to the previous mode.

All **Product** 

Security Administrator, Administrator **Privilege** 

exit **Syntax Description** 

**Usage Guidelines** 

Return to the previous mode.

# point-code

This command configure the point code of adjacent AAL2 node in SS7 format address. This point code shall be filled in the destination point-code (dpc) field of MTP3 routing label. This is required if signaling transport network is based on MTP3-broadband (MTP3B).

**HNB-GW Product** 

Security Administrator, Administrator **Privilege** 

Exec > Global Configuration > Context Configuration > ALCAP Service Configuration > AAL2 Node **Command Modes** Configuration

configure > context context\_name > alcap-service service\_name > aal2-node node\_name

Entering the above command sequence results in the following prompt:

[context name]host name(config-aal2-node-node name)#

# **Syntax Description**

[no] point-code point code

#### no

Removes the configured point code from this AAL2 node configuration.

#### point\_code

Defines the point code to assign to adjacent AAL2 node in SS7 format.

point\_code: value entered must adhere to the point code variant selected when the AAL2 node was defined:

- ITU Range 0.0.1 to 7.255.7
- ANSI Range 0.0.1 to 255.255.255
- TTC Range 0.0.1 to 15.31.255
- a string of 1 to 11 combined digits ad period.

# **Usage Guidelines**

Use this command to configure configure the point code of adjacent AAL2 node in SS7 format address. This point code shall be filled in the destination point-code (dpc) field of MTP3 routing label. This is required if signaling transport network is based on MTP3-broadband (MTP3B).

A maximum of 16 point codes for adjacent AAL2 nodes can be configured in one ALCAP service.

# **Example**

The following command configures the point code 4.121.5 for adjacent AAL2 node.

```
point-code 4.121.5
```

The following command removes the point code 4.121.15 from AAL2 node configuration.

```
no point-code 4.121.15
```

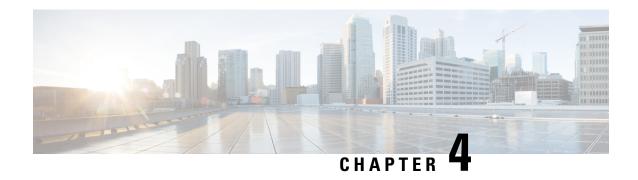

# **Access Policy Configuration Mode Commands**

The Access Policy Configuration Mode is used to create and configure the access-policy.

# **Command Modes**

Exec > Global Configuration > Access Policy Configuration

configure > access-policy policy\_name

Entering the above command sequence results in the following prompt:

[local]host name(access-policy-policy name) #

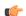

#### **Important**

The commands or keywords/variables that are available are dependent on platform type, product version, and installed license(s).

- do show, on page 93
- end, on page 94
- exit, on page 94
- precedence, on page 94

# do show

Executes all **show** commands while in Configuration mode.

**Product** 

All

**Privilege** 

Security Administrator, Administrator

**Syntax Description** 

do show

**Usage Guidelines** 

Use this command to run all Exec mode **show** commands while in Configuration mode. It is not necessary to exit the Config mode to run a **show** command.

The pipe character | is only available if the command is valid in the Exec mode.

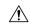

#### Caution

There are some Exec mode **show** commands which are too resource intensive to run from Config mode. These include: **do show support collection**, **do show support details**, **do show support record** and **do show support summary**. If there is a restriction on a specific **show** command, the following error message is displayed:

Failure: Cannot execute 'do show support' command from Config mode.

# end

Exits the current configuration mode and returns to the Exec mode.

Product All

Privilege Security Administrator, Administrator

Syntax Description en

end

**Usage Guidelines** 

Use this command to return to the Exec mode.

# exit

Exits the current mode and returns to the parent configuration mode.

Product All

Privilege Security Administrator, Administrator

Syntax Description exit

**Usage Guidelines** Use this command to return to the parent configuration mode.

# precedence

This command allows you to associate the access-profile, device type, and RAT type to the precedence in access-policy.

Product MME

Privilege Security Administrator, Administrator

**Command Modes** Exec > Global Configuration > Access Policy Configuration

configure > access-policy policy\_name

Entering the above command sequence results in the following prompt:

[local]host\_name(access-policy-policy\_name) #

### **Syntax Description**

```
precedence precedence_value access-profile profile_name { device-type { low-power | mode-b } | rat-type { eutran | nbiot } } no precedence precedence_value
```

#### no

Removes the configured precedence value.

## precedence precedence\_value

Configures the order of access-profile precedence. *precedence\_value* must be an integer from 1 to 16, where 1 has the highest precedence.

### access-profile profile\_name

Configures the access-profile to associate with the access-policy. *profile\_name* must be an alphanumeric string of 1 through 64 characters.

### device-type { low-power | mode-b }

Configures the IoT device type — Low power or CE Mode-B.

# rat-type { eutran | nbiot }

Configures the RAT type — Evolved UTRAN or NB-IOT.

# **Usage Guidelines**

Use this command to associate the access-profile, device type, and RAT type to the precedence configured in access-policy.

One access-policy can have upto 16 entries of precedence along with access-profile, device type, and RAT type. If the precedence is lower, then the priority is higher.

# **Example**

The following command configures the precedence value 2 with access-profile named *apr1* for *low-power* device type and *nbiot* RAT type:

precedence 2 access-profile apr1 device-type low-power rat-type nbiot

precedence

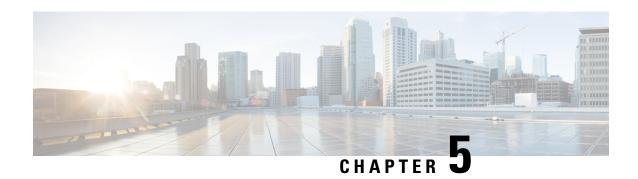

# **Access Profile Configuration Mode Commands**

The Access Profile Configuration Mode is used to create and configure the access-profile.

# **Command Modes**

Exec > Global Configuration > Access Profile Configuration

configure > access-profile profile\_name

Entering the above command sequence results in the following prompt:

[local]host\_name(access-profile-profile\_name) #

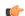

### **Important**

The commands or keywords/variables that are available are dependent on platform type, product version, and installed license(s).

- description, on page 97
- do show, on page 98
- end, on page 98
- exit, on page 99
- timeout, on page 99

# description

Allows you to enter descriptive text for this configuration.

Product All

Privilege Security Administrator, Administrator

**Command Modes** Exec > Global Configuration > Access Profile Configuration

configure > access-profile profile\_name

Entering the above command sequence results in the following prompt:

[local]host name(access-profile-profile name) #

**Syntax Description** 

description text
no description

#### no

Clears the description for this configuration.

#### text

Enter descriptive text as an alphanumeric string of 1 to 100 characters.

If you include spaces between words in the description, you must enclose the text within double quotation marks (" "), for example, "AAA BBBB".

# **Usage Guidelines**

The description should provide useful information about this configuration.

# do show

Executes all **show** commands while in Configuration mode.

**Product** 

All

**Privilege** 

Security Administrator, Administrator

**Syntax Description** 

do show

# **Usage Guidelines**

Use this command to run all Exec mode **show** commands while in Configuration mode. It is not necessary to exit the Config mode to run a **show** command.

The pipe character | is only available if the command is valid in the Exec mode.

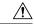

# Caution

There are some Exec mode **show** commands which are too resource intensive to run from Config mode. These include: **do show support collection**, **do show support details**, **do show support record** and **do show support summary**. If there is a restriction on a specific **show** command, the following error message is displayed:

Failure: Cannot execute 'do show support' command from Config mode.

# end

Exits the current configuration mode and returns to the Exec mode.

**Product** 

All

**Privilege** 

Security Administrator, Administrator

**Syntax Description** 

end

**Usage Guidelines** 

Use this command to return to the Exec mode.

# exit

Exits the current mode and returns to the parent configuration mode.

Product

All

**Privilege** 

Security Administrator, Administrator

**Syntax Description** 

exit

**Usage Guidelines** 

Use this command to return to the parent configuration mode.

# timeout

This command allows you to configure the EMM timers, ESM timers, and Session Setup timers in access-profile.

**Product** 

MME

**Privilege** 

Security Administrator, Administrator

**Command Modes** 

Exec > Global Configuration > Access Profile Configuration

configure > access-profile profile\_name

Entering the above command sequence results in the following prompt:

[local]host\_name(access-profile-profile\_name) #

# **Syntax Description**

```
timeout { emm { t3422 | t3450 | t3460 | t3470 } timeout_value | esm { t3485 | t3486 | t3489 | t3495 } timeout_value | session-setup setup_timer }
remove timeout { emm | esm | session-setup }
```

# remove

Removes the configuration from the access-profile.

# emm { t3422 | t3450 | t3460 | t3470 } timeout\_value

Configures the EMM timers. The EMM timer configuration in access-profile will have higher precedence over the same timer configuration in mme-service.

- t3422: Timer for Retransmission of Detach Request.
- t3450: Timer for Retransmission of Attach Accept/TAU Accept.
- t3460: Timer for Retransmission of Auth Request/Security Mode.
- t3470: Timer for Retransmission of Identity Request.

timeout\_value specifies the timeout value in seconds as an integer from 1 to 270.

# esm { t3485 | t3486 | t3489 | t3495 } timeout\_value

Configures the ESM timers. The ESM timer configuration in access-profile will have higher precedence over the same timer configuration in mme-service.

- t3485: Timer for Retransmission of Activate Default/Dedicated Bearer Request.
- t3486: Timer for Retransmission of Modify EPS Bearer Context Request.
- t3489: Timer for Retransmission of ESM Information Request.
- t3495: Timer for Retransmission of Deactivate EPS Bearer Request.

timeout\_value specifies the timeout value in seconds as an integer from 1 to 270.

# session-setup setup\_timer

Configures the session setup timeout in seconds. The session setup timer configuration in access-profile will have higher precedence over the same timer configuration in mme-service.

setup\_timer is an integer from 1 to 10000.

# **Usage Guidelines**

Use this command to configure the EMM timers, ESM timers, and Session Setup timers in access-profile. The configuration in access-profile will have higher precedence over the same timer configuration in mme-service.

The device type and RAT type are not known while configuring the timer values. Hence, the valid range for these timers is defined such that it covers the maximum value for E-UTRAN and NB-IoT RAT as specified in 3GPP TS 24.301 Release 13.

The maximum timer value is 24+240 = 264 seconds for NB-IoT CE-mode. Hence, the maximum configurable value for timers is 270 seconds.

# **Example**

The following command configures the t3450 EMM timer with timeout value set to 100 seconds:

timeout emm t3450 100

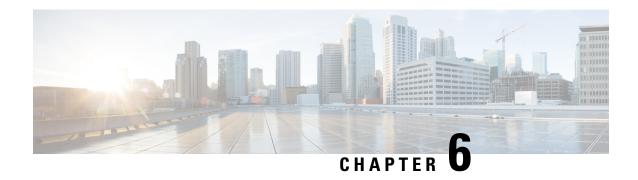

# **Accounting Policy Configuration Mode Commands**

The Accounting Policy Configuration Mode is used to define the accounting method, mode, and event trigger responses for the accounting policy supporting the Rf (off-line charging) interface.

#### **Command Modes**

Exec > Global Configuration > Context Configuration > Accounting Policy Configuration

configure > context context\_name > policy accounting policy\_name

Entering the above command sequence results in the following prompt:

[context name]host name(config-accounting-policy)#

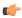

# **Important**

The commands or keywords/variables that are available are dependent on platform type, product version, and installed license(s).

- accounting-event-trigger, on page 102
- accounting-keys, on page 103
- accounting-level, on page 104
- accounting-mode, on page 106
- apn-name-to-be-included, on page 107
- attribute, on page 108
- cc, on page 109
- end, on page 111
- exit, on page 112
- max-containers, on page 112
- operator-string, on page 113
- rf, on page 114
- service-context-id, on page 115
- session, on page 116
- trigger-type, on page 117

# accounting-event-trigger

Configures the response to specific event triggers for this policy. Multiple event instances can be configured.

# **Product**

**HSGW** 

P-GW

S-GW

**SAEGW** 

# **Privilege**

Administrator

#### **Command Modes**

Exec > Global Configuration > Context Configuration > Accounting Policy Configuration

**configure** > **context** *context\_name* > **policy accounting** *policy\_name* 

Entering the above command sequence results in the following prompt:

[context\_name]host\_name(config-accounting-policy)#

#### **Syntax Description**

```
accounting-event-trigger { cgi-sai-change | ecgi-change |
flow-information-change | interim-timeout | location-change | rai-change
  | tai-change } action { interim | stop-start }
{ default | no } accounting-event-trigger { cgi-sai-change | ecgi-change
  | flow-information-change | interim-timeout | location-change | rai-change
  | tai-change }
```

# default

Returns the command to its default setting of interim for the action keyword (for all events).

#### no

Removes the specified event trigger configuration from this policy.

# cgi-sai-change

Specifies that the action is initiated upon indication of a Cell Global Identification-Service Area Identification (CGI-SAI) change.

#### ecgi-change

Specifies that the action is initiated upon indication of an E-UTRAN Cell Global Identifier (ECGI) change.

# flow-information-change

Specifies that the action is initiated upon indication of a change in the flow information.

#### interim-timeout

Specifies that the action is initiated upon expiration of the interim interval.

# location-change

Specifies that the action is initiated upon indication of a location change.

# rai-change

Specifies that the action is initiated upon indication of an Routing Area Identifier (RAI) change.

# tai-change

Specifies that the action is initiated upon indication of a Tracking Area Identity (TAI) change.

# action { interim | stop-start }

Default: interim

Specifies the action initiated upon the occurrence of an event.

interim: Specifies that an interim ACR (Accounting Request) is sent.

stop-start: Specifies that a Stop-Start ACR is sent.

# **Usage Guidelines**

Use this command to configure that action taken upon the occurrence of an accounting event trigger.

# **Example**

The following command configures the policy to send a Stop-Start ACR upon indication of an interim timeout:

accounting-event-trigger interim-timeout action stop-start

# accounting-keys

Aggregates the accounting information, using the configurable keys (QCI) along with default keys.

# Product

**HSGW** 

P-GW

S-GW

**SAEGW** 

# Privilege

Administrator

# **Command Modes**

Exec > Global Configuration > Context Configuration > Accounting Policy Configuration

configure > context context\_name > policy accounting policy\_name

Entering the above command sequence results in the following prompt:

[context\_name]host\_name(config-accounting-policy)#

# **Syntax Description**

accounting-keys qci default accounting-keys

#### default

Aggregates the accounting information using QoS Class Identifier (QCI) as the additional key.

# qci

Aggregates the accounting information using QCI as the additional key.

### **Usage Guidelines**

Use this command to aggregate the accounting information using the configurable keys (QCI) along with default keys.

In Service Data Flow (SDF) level accounting, buckets are created and maintained using the Reporting-Level AVP value present in Gx message. The following are the accounting keys currently supported:

- Rating-group
- · Rating-group and Service-Identifier
- Rating-group and QCI
- · Rating-group, Service-Identifier, and QCI

# **Example**

The following command aggregates the accounting information using QCI as the additional key:

accounting-keys qci

# accounting-level

Configures the type of accounting performed by this profile.

# **Product**

**HSGW** 

P-GW

S-GW

**SAEGW** 

# **Privilege**

Administrator

# **Command Modes**

Exec > Global Configuration > Context Configuration > Accounting Policy Configuration

configure > context context\_name > policy accounting policy\_name

Entering the above command sequence results in the following prompt:

[context\_name]host\_name(config-accounting-policy)#

### **Syntax Description**

accounting-level { flow | pdn | pdn-qci | qci | sdf | subscriber }
default accounting-level

#### default

Returns the command to the default setting of subscriber-based accounting.

#### flow

Specifies that flow-based accounting is to be used for this accounting profile. Accounting Request (ACR) Start messages include an AVP with the following Evolved Packet System (EPS) information:

- PDN identifier
- QCI for which accounting is done
- Charging rule name for which accounting is being done
- AF charging identifier (included if PCRF has provided a charging identifier to correlate AF generated information)
- Flow description for the flows
- User Equipment information if available (ESN/MEID)
- · Address of HSGW/S-GW
- Address of the P-GW (if available), one or more instances

### pdn

Specifies that PDN-based accounting is to be used for this accounting profile. ACR Start messages include an AVP with the following EPS information:

- · Addresses allocated to the UE in this PDN
- PDN identifier
- User Equipment information if available (ESN/MEID)
- · Address of HSGW/S-GW
- Address of the P-GW (if available), one or more instances

# pdn-qci

Specifies that PDN-QCI accounting is to be used for this accounting profile. ACR Start messages include an AVP with the following EPS information:

- · Addresses allocated to the UE in this PDN
- PDN identifier
- QCI for which accounting is done
- User Equipment information if available (ESN/MEID)
- · Address of HSGW/S-GW
- Address of the P-GW (if available), one or more instances

# qci

Specifies that QCI-based accounting is to be used for this accounting profile. ACR Start messages include an AVP with the following EPS information:

- · QCI for which accounting is done
- User Equipment information if available (ESN/MEID)
- · Address of HSGW/S-GW
- · Address of the P-GW (if available), one or more instances

#### sdf

Specifies that service data flow accounting is to be used for this accounting profile. ACR Start messages include an AVP with the following EPS information:

# subscriber

Specifies that subscriber-based accounting is to be used for this accounting profile. ACR Start messages include an AVP with the following EPS information:

- User Equipment information if available (ESN/MEID)
- · Address of HSGW/S-GW
- · Address of the P-GW (if available), one or more instances

# **Usage Guidelines**

Use this command to specify the type of accounting performed by this profile.

# **Example**

The following command sets the accounting type for this profile to flow-based:

accounting-level flow

# accounting-mode

Configures the accounting mode for this profile.

**Product** 

**HSGW** 

P-GW

S-GW

SAEGW

**Privilege** 

Administrator

**Command Modes** 

Exec > Global Configuration > Context Configuration > Accounting Policy Configuration

configure > context context\_name > policy accounting policy\_name

Entering the above command sequence results in the following prompt:

[context name]host name(config-accounting-policy)#

# **Syntax Description**

accounting-mode normal default accounting-mode

#### default

Returns the accounting mode for this profile to its default setting of "normal".

#### normal

Specifies that "normal" (start/interim/stop) accounting will be performed for this profile.

**Usage Guidelines** 

Use this command to set the accounting mode for this profile.

# apn-name-to-be-included

This command configures whether the virtual or real Access Point Name (APN) is sent in Rf accounting message.

#### **Product**

**GGSN** 

P-GW

# Privilege

Security Administrator, Administrator

#### **Command Modes**

Exec > Global Configuration > Context Configuration > Accounting Policy Configuration

configure > context context\_name > policy accounting policy\_name

Entering the above command sequence results in the following prompt:

[context name]host name(config-accounting-policy)#

#### **Syntax Description**

apn-name-to-be-included { gn | virtual } [ secondary-group { gn | virtual
 } ]

default apn-name-to-be-included

# default

Configures this command with the default setting.

Default: gn

In release 21 and beyond, by default, the apn name to be included in Called-Station-ID AVP is Gn-APN for both primary and secondary Rf server groups. If the secondary group configuration is not available, the default behavior is to have Gn APN for secondary Rf group duplicate records.

# apn-name-to-be-included

Configures the APN name to be included in the Rf messages for primary server group.

# secondary-group { gn | virtual }

Configures the APN name to be included in the Rf messages for secondary server group.

### gn

Sends the Gn APN name in the Rf accounting messages.

#### virtual

Sends the virtual APN name, if configured in the APN Configuration Mode, in the Rf accounting messages.

# **Usage Guidelines**

Use this command to configure the APN name to be included in Rf accounting messages. Virtual APN name can be set to be sent in Rf accounting messages if it is configured in the APN Configuration Mode.

In Release 21, the **apn-name-to-be-included** CLI command is extended to enable actual APN (Gn-APN) or virtual APN (S6b returned virtual APN) name to be included in Called-Station-ID AVP in the secondary Rf accounting records (secondary server group) under policy accounting configuration. In releases prior to 21, policy accounting configuration supports sending the Gn-APN/S6b-VAPN in Called-Station-ID for primary Rf server. With the new **secondary-group { gn | virtual }** keyword, this functionality is extended for the secondary Rf server.

# **Example**

The following command sets the virtual APN name to be sent in Rf accounting message:

apn-name-to-be-included virtual

# attribute

This command configures the attributes to be reported in Rf accounting.

**Product** 

P-GW

**Privilege** 

Administrator

**Command Modes** 

Exec > Global Configuration > Context Configuration > Accounting Policy Configuration

configure > context context\_name > policy accounting policy\_name

Entering the above command sequence results in the following prompt:

[context name]host name(config-accounting-policy)#

**Syntax Description** 

[ default | no ] attribute csg

# [ default | no ]

Specifies to disable reporting of attributes in Rf accounting.

#### csg

Specifies to enable reporting of Closed Subscriber Group (CSG) related IEs received during the initial attach (Create Session Request) for Rf accounting purpose.

# **Usage Guidelines**

Use this command to enable or disable the reporting of attributes received during the initial attach (Create Session Request) for Rf billing purpose.

# CC

Configures a charging characteristics (CC) profile, within the accounting profile configuration, for CDR generation.

# **Product**

ePDG

**GGSN** 

**HSGW** 

P-GW

S-GW

**SAEGW** 

# **Privilege**

Administrator

### **Command Modes**

Exec > Global Configuration > Context Configuration > Accounting Policy Configuration

**configure** > **context** *context\_name* > **policy accounting** *policy\_name* 

Entering the above command sequence results in the following prompt:

[context name]host name(config-accounting-policy)#

# **Syntax Description**

```
cc profile index { buckets num | interval seconds | sdf-interval seconds |
sdf-volume { downlink octets { uplink octets } | total octets | uplink octets
    { downlink octets } } | serving-nodes num | tariff time1 min hrs [ time2
min hrs...time4 min hrs ] | volume { downlink octets { uplink octets } | total
    octets | uplink octets { downlink octets } } }
default cc profile index
no cc profile index { buckets | interval | sdf-interval | sdf-volume |
serving-nodes | tariff | volume }
```

#### default

Returns all profile features, for the specified profile index, to their default settings.

#### no

Returns the specified feature to its default setting.

### profile index

Specifies a billing type to be applied to this profile. *index* must be one of the following:

- 1: Hot billing
- 2: Flat billing
- 4: Prepaid billing
- 8: Normal billing

#### buckets num

Default: 4

Specifies the number of container changes in the S-GW CDR due to QoS changes or tariff times. If an accounting policy is not configured, this value is 4. GTPP accounting will use the default value if the configured value is beyond 4.

In 12.1 and earlier releases, *num* must be an integer value from 1 through 4.

In release 12.2, *num* must be an integer value from 1 through 10.

In 12.3 and later releases, *num* must be an integer value from 1 through 20.

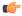

### **Important**

Please note that the maximum value for the CC profile buckets is extended to support up to 10 for Diameter Rf accounting only. However, in the case of GTPP accounting, this CLI command allows configuring only up to 4 buckets.

#### interval seconds

Default: disabled

Specifies a time interval for closing the charging record if the minimum volume thresholds are satisfied. *seconds* must be an integer value from 60 through 40000000.

#### sdf-interval seconds

Default: disabled

Specifies a time interval for closing the charging record for a specific flow if the minimum volume thresholds are satisfied. *seconds* must be an integer value from 60 through 40000000.

# sdf-volume { downlink octets { uplink octets } | total octets | uplink octets { downlink octets } }

Specifies octet volume thresholds for the generation of interim CDRs for a specific flow.

**downlink** *octets*: Sets the threshold limit for the number of downlink octets that must be reached before the charging record for a specific flow is closed. *octets* must be an integer value from 100000 through 4000000000.

**total** *octets*: Sets the threshold limit for the total number of octets that must be reached before the charging record for a specific flow is closed. *octets* must be an integer value from 100000 through 4000000000.

**uplink** *octets*: Sets the threshold limit for the number of uplink octets that must be reached before the charging record for a specific flow is closed. *octets* must be an integer value from 100000 through 4000000000.

# serving-nodes num

Default: 4

Specifies the number of serving node changes (inter-serving node switchovers) after which the interim CDR is generated. In P-GW and S-GW, a partial record needs to be generated whenever there is a serving node address list overflow. Serving node is added to the CDR list during handover scenarios. *num* must be an integer value from 1 through 15. If an accounting policy is not configured, this value is 4.

# tariff time1 min hrs [ time2 min hrs...time4 min hrs ]

Specifies time-of-day values used to determine when a container is closed in the charging records.

**time1** *min hrs*: Specifies the first time-of-day value used to close the current container in the charging record. *min* must be an integer value from 0 through 59. *hrs* must be an integer value from 0 through 23.

**time2** *min hrs...***time4** *minutes hours*: Specifies the second, third and fourth time-of-day values used to close containers in the charging record. *min* must be an integer value from 0 through 59. *hrs* must be an integer value from 0 through 23.

# volume { downlink octets { uplink octets } | total octets | uplink octets { downlink octets } }

Specifies octet volume thresholds for the generation of interim CDRs.

**downlink** *octets*: Sets the threshold limit for the number of downlink octets that must be reached before the charging record is closed.

- In 12.1 and earlier releases, the downlink *octets* must be an integer value from 100000 to 1345294336.
- In 12.2 and later releases, the downlink *octets* must be an integer value from 100000 to 4000000000.

**total** *octets*: Sets the threshold limit for the total number of octets that must be reached before the charging record is closed.

- In 12.1 and earlier releases, the total octets must be an integer value from 100000 to 400000000.
- In 12.2 and later releases, the total *octets* must be an integer value from 100000 to 4000000000.

**uplink** *octets*: Sets the threshold limit for the number of uplink octets that must be reached before the charging record is closed.

- In 12.1 and earlier releases, the uplink *octets* must be an integer value from 100000 to 400000000.
- In 12.2 and later releases, the uplink *octets* must be an integer value from 100000 to 4000000000.

# **Usage Guidelines**

Use this command to set charging characteristics that directly affect the CDR generation on the HSGW, P-GW, or S-GW.

# **Example**

The following command creates a hot billing profile with a total octet volume threshold set to 500000:

cc profile 1 volume total 500000

# end

Exits the current configuration mode and returns to the Exec mode.

**Product** 

All

Security Administrator, Administrator **Privilege** 

**Syntax Description** 

end

**Usage Guidelines** 

Use this command to return to the Exec mode.

# exit

Exits the current mode and returns to the parent configuration mode.

All **Product** 

Security Administrator, Administrator **Privilege** 

exit **Syntax Description** 

Use this command to return to the parent configuration mode. **Usage Guidelines** 

# max-containers

Control the number of containers in an ACR message.

**GGSN Product** 

**HSGW** 

P-GW

S-GW

**SAEGW** 

Administrator **Privilege** 

Exec > Global Configuration > Context Configuration > Accounting Policy Configuration **Command Modes** 

configure > context context\_name > policy accounting policy\_name

Entering the above command sequence results in the following prompt:

[context name]host name(config-accounting-policy)#

max-containers { containers | fill-buffer } **Syntax Description** 

default max-containers

default

Cache containers until buffer is filled.

#### containers

System can send any value equal or less than the maximum number of containers selected. The number of containers that can be sent can be dynamically selected by the system, but it should not cross the limit of containers in any message.

containers must be in integer from 1 to 30.

#### fill-buffer

Cache containers until buffer is filled.

# **Usage Guidelines**

Use this command to control the number of containers before an interim ACR message is triggered.

# **Example**

The following command sets a maximum of 20 containers in an ACR message:

max-containers 20

# operator-string

Configures a text string to be included with accounting messages sent by this policy.

# **Product**

**HSGW** 

P-GW

S-GW

**SAEGW** 

# **Privilege**

Administrator

# **Command Modes**

Exec > Global Configuration > Context Configuration > Accounting Policy Configuration

configure > context context\_name > policy accounting policy\_name

Entering the above command sequence results in the following prompt:

[context\_name] host\_name(config-accounting-policy) #

# **Syntax Description**

operator-string string
no operator-string

### no

Removes the operator string from this policy.

#### string

Specifies a text string that is included with accounting messages originating from this policy. *string* must be from 1 to 63 alphanumeric characters.

# **Usage Guidelines**

Use this command to create a text string to be included with accounting messages originating from this policy.

# **Example**

The following command creates the text string  $pgw\_local$  to be included with accounting messages originating from this policy:

operator-string pgw\_local

# rf

This command controls the reporting of subscriber traffic data for Rating Groups (RGs) based on the generation of Interim Record (IR).

#### **Product**

**GGSN** 

**HSGW** 

P-GW

S-GW

**SAEGW** 

# **Privilege**

Administrator

# **Command Modes**

Exec > Global Configuration > Context Configuration > Accounting Policy Configuration

configure > context context\_name > policy accounting policy\_name

Entering the above command sequence results in the following prompt:

 $[\mathit{context\_name}] \, \mathit{host\_name} \, (\texttt{config-accounting-policy}) \, \# \,$ 

# **Syntax Description**

```
rf report-all-active-rgs
{ default | no } rf report-all-active-rgs
```

# default | no

The default behavior is to disable traffic data reporting in Service Data Container (SDC) for all active Rating Groups (RGs) whenever an interim is sent.

# report-all-active-rgs

This keyword enables to report the traffic data in the SDC for all the active RGs whenever an IR is sent. By default, this feature is enabled.

# **Usage Guidelines**

There are several change conditions where a partial Service Data Container (SDC) is not cut for a particular RG but ACR-Interim is generated due to maximum change conditions. There are many triggers like time limit, volume limit, etc., that will lead to maximum change condition. Because of this some RGs SDC may not be generated for a longer period of time.

In releases prior to 18.0, when a Maximum Change Condition event was triggered, only those RGs that have hit one of the Change Conditions that require a caching of data as opposed to cutting an IR, used to have their

data in the generated IR. In 18.0 and later releases, when the Maximum Change Condition happens, the current Rf implementation is changed to make sure all RGs that have not been cached have a snapshot of their usage taken.

This CLI configuration will enable Rf to take a snapshot of all the active Rating Groups (RGs) whenever an Interim Record (IR) is generated. That means, the Rf will be enabled to report the subscriber traffic data in SDC whenever an IR is generated.

This feature is introduced mainly to ensure that the snapshot is available for all active RGs including the default bearer's RG so that all the traffic data is accounted during the billing cycle.

# **Example**

The following command specifies to report the traffic data for all active RGs when an IR is sent:

rf report-all-active-rgs

# service-context-id

Configures the value to be sent in the Service-Context-Id AVP, which defines the context in which Rf is used.

# Product

**GGSN** 

**HSGW** 

P-GW

S-GW

**SAEGW** 

# **Privilege**

Administrator

# **Command Modes**

Exec > Global Configuration > Context Configuration > Accounting Policy Configuration

configure > context context\_name > policy accounting policy\_name

Entering the above command sequence results in the following prompt:

[context\_name] host\_name(config-accounting-policy) #

# **Syntax Description**

service-context-id service\_context\_id
default service-context-id

#### default

Configures this command with the default setting. Currently, the default value is encoded based on the dictionary wherever applicable; when not applicable, it is not encoded.

#### service\_context\_id

Specifies the service context as an alphanumeric string of 1 through 63 characters that can contain punctuation characters.

# **Usage Guidelines**

If Service-Context-Id is applicable and configured using this command, it will be sent in the AVP Service-Context-Id in the Rf ACR message.

### **Example**

The following command specifies the value *version@customer.com* to be sent in the Service-Context-Id AVP in the Rf ACR message:

service-context-id version@customer.com

# session

This command controls the behavior of whether to send or suppress the ACR-Interim records when the UE is idle.

**Product** 

P-GW

**Privilege** 

Administrator

**Command Modes** 

Exec > Global Configuration > Context Configuration > Accounting Policy Configuration

configure > context context\_name > policy accounting policy\_name

Entering the above command sequence results in the following prompt:

[context name]host name(config-accounting-policy) #

# **Syntax Description**

[ default | no ] session idle-mode suppress-interim

### default

The default behavior is to send accounting interim records even when the UE is in idle state and when there is no data to report.

### no

Specifies to send the accounting interim records even when the UE is in idle state and when there is no data to report.

#### suppress-interim

Suppresses the ACR-I records when there is no data to report or the UE is in idle mode.

# **Usage Guidelines**

This CLI configuration is used to control sending of ACR-I records when the UE is in idle mode and when there is no data to report.

In a scenario where there is no data to report, upon configuring the CLI command "session idle-mode suppress-interim", a call is established, AII timer (or any other event for which an Interim needs to be generated) happens, and ACR-I will be suppressed.

When there is data to report, on configuring the CLI command "session idle-mode suppress-interim", a call is established, AII timer (or any other event for which an Interim needs to be generated) happens, and ACR-I will be sent out.

When there is data to report for the previous events, the following behavior is observed:

- 1. the CLI command "session idle-mode suppress-interim" is configured and a call is established.
- QoS-Change happens (or any other event for which the container needs to be cached) happens, containers are cached.
- **3.** All timer (or any other event for which an Interim needs to be generated) happens, but there is no data to report with this event.
- **4.** ACR-I will be sent with the previously cached containers (QoS-Change in this case).

# **Example**

The following command suppresses sending of ACR-Interim message when the UE is idle or when there is no data to report:

session idle-mode suppress-interim

# trigger-type

This command enables/disables the event triggers for Rf-Gy interaction.

# **Product**

**GGSN** 

**HSGW** 

P-GW

S-GW

**SAEGW** 

# **Privilege**

Administrator

# **Command Modes**

Exec > Global Configuration > Context Configuration > Accounting Policy Configuration

configure > context context\_name > policy accounting policy\_name

Entering the above command sequence results in the following prompt:

[context name]host name(config-accounting-policy)#

# **Syntax Description**

```
trigger-type { gy-sdf-time-limit { cache | immediate } | gy-sdf-unit-limit
  { cache | immediate } | gy-sdf-volume-limit { cache | immediate } } +
  { default | no } trigger-type
```

### default

The default behavior is to disable all the configured event triggers. The interims will be dropped if the event triggers are received from Gy.

#### no

Specifies to disable all the configured event triggers. The interims will be dropped if the event triggers are received from Gy.

# gy-sdf-time-limit { cache | immediate }

Enables the SDF time-limit trigger for Rf-Gy interaction.

**cache**: If this keyword option is configured then upon receipt of time-limit event trigger from Gy, the container record will be cached for reporting in a future transaction.

**immediate**: If this keyword option is configured then upon receipt of time-limit event trigger from Gy, Rf will send out an interim record immediately.

# gy-sdf-unit-limit { cache | immediate }

Enables the SDF unit-limit trigger for Rf-Gy interaction in Assume Positive scenario. Upon configuration of the CLI command **trigger-type gy-sdf-unit-limit { cache | immediate }**, when the session gets terminated during assume-positive case, ACR-Stop is sent with the container-level change-condition as SERVICE-SPECIFIC-UNIT-LIMIT.

# gy-sdf-volume-limit { cache | immediate }

Enables the SDF volume-limit trigger for Rf-Gy interaction.

**cache**: If this keyword option is configured then upon receipt of volume-limit event trigger from Gy, the container record will be cached for reporting in a future transaction.

**immediate**: If this keyword option is configured then upon receipt of volume-limit event trigger from Gy, Rf will send out an interim record immediately.

+

Indicates that more than one of the keywords can be entered in a single command.

# **Usage Guidelines**

In Release 15.0 when time/volume quota on the Gy interface gets exhausted, Gy will trigger SERVICE DATA VOLUME/TIME LIMIT. Release 16.0 and beyond, this behavior is CLI controlled.

This CLI configuration will either enable PCEF to send an ACR-Interim immediately or cache the container records for reporting in a future transaction. If there is no such configuration for that event-trigger, then the ACR-Interims will be dropped.

When the subscriber disconnects while in Assume Positive mode, then the CLI configuration enables the PCEF to send an ACR-Stop with PS-level change condition "Normal Release" and container level "Service Specific Unit Limit". The presence of the "Service Specific Unit Limit" change condition at the container level indicates to the OFCS that data has gone unreported on Gy. The change-condition at container level is only present if the keyword option **gy-sdf-unit-limit** is configured.

The gateway provides a configuration option to enable/disable the functionality at the ACR level to control which of the triggers are enabled – Service Specific Unit Limit, Service Data Volume Limit and Service Data Time Limit. The gateway provides configuration options to control the various Rf messages triggered for sync on this feature.

# Gy Quota Update - Volume Limit - CLI options are:

- Disabled
- Enabled, container with SDF Volume limit queued and sent at next ACR trigger.
- Enabled, container with SDF Volume limit created and ACR sent immediately with PS info level of Volume Limit

### **Gy Quota Update – Validity Timer Expires -** CLI options are:

- Disabled
- Enabled, container with SDF Time Limit queued and sent at next ACR trigger.
- Enabled, container with SDF Time limit created and ACR sent immediately with PS info level of Time Limit

# **Example**

The following command specifies to send ACR-Interim message immediately when the time quota on the Gy interface expires:

trigger-type gy-sdf-time-limit immediate

trigger-type

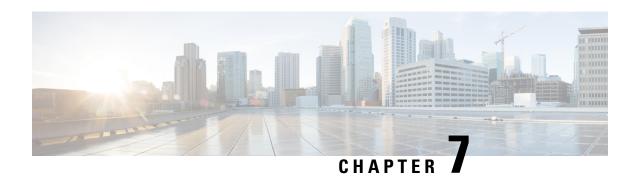

# **ACL Configuration Mode Commands**

The Access Control List Configuration Mode is used to create and manage IP-based, user access privileges.

#### **Command Modes**

Exec > Global Configuration > Context Configuration > ACL Configuration

configure > context context\_name > ip access-list acl\_name

Entering the above command sequence results in the following prompt:

[context\_name]host\_name(config-acl)#

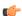

#### **Important**

The commands or keywords/variables that are available are dependent on platform type, product version, and installed license(s).

- deny/permit (by source IP address masking), on page 122
- deny/permit (any), on page 124
- deny/permit (by host IP address), on page 126
- deny/permit (by source ICMP packets), on page 128
- deny/permit (by IP packets), on page 131
- deny/permit (by TCP/UDP packets), on page 135
- description, on page 139
- end, on page 140
- exit, on page 140
- readdress server, on page 140
- redirect context (by IP address masking), on page 145
- redirect context (any), on page 147
- redirect context (by host IP address), on page 149
- redirect context (by source ICMP packets), on page 151
- redirect context (by IP packets), on page 155
- redirect context (by TCP/UDP packets), on page 158
- redirect css delivery-sequence, on page 162
- redirect css service (any), on page 162
- redirect css service (by host IP address), on page 164
- redirect css service (by ICMP packets), on page 166
- redirect css service (by IP packets), on page 170
- redirect css service (by source IP address masking), on page 173

- redirect css service (by TCP/UDP packets), on page 175
- redirect css service (for downlink, any), on page 179
- redirect css service (for downlink, by host IP address), on page 181
- redirect css service (for downlink, by ICMP packets), on page 183
- redirect css service (for downlink, by IP packets), on page 187
- redirect css service (for downlink, by source IP address masking), on page 190
- redirect css service (for downlink, by TCP/UDP packets), on page 192
- redirect css service (for uplink, any), on page 197
- redirect css service (for uplink, by host IP address), on page 199
- redirect css service (for uplink, by ICMP packets), on page 201
- redirect css service (for uplink, by IP packets), on page 205
- redirect css service (for uplink, by source IP address masking), on page 208
- redirect css service (for uplink, by TCP/UDP packets), on page 210
- redirect nexthop (by IP address masking), on page 214
- redirect nexthop (any), on page 217
- redirect nexthop (by host IP address), on page 219
- redirect nexthop (by source ICMP packets), on page 221
- redirect nexthop (by IP packets), on page 225
- redirect nexthop (by TCP/UDP packets), on page 228

# deny/permit (by source IP address masking)

Filters subscriber sessions based on the IP address mask sent by the source to the mobile node or the network.

#### **Product**

All

# Privilege

Security Administrator, Administrator

### **Command Modes**

Exec > Global Configuration > Context Configuration > ACL Configuration

**configure** > **context** *context\_name* > **ip access-list** *acl\_name* 

Entering the above command sequence results in the following prompt:

[context name]host name(config-acl)#

# **Syntax Description**

```
{ deny | permit } [ log ] source_address source_wildcard
after { deny | permit } [ log ] source_address source_wildcard
before { deny | permit } [ log ] source_address source_wildcard
no { deny | permit } [ log ] source address source wildcard
```

# after

Indicates that all rules defined subsequent to this command are to be inserted after the command identified by the exact options listed.

This moves the insertion point to be immediately after the rule which matches the exact options specified such that new rules will be added, in order, after the matching rule.

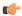

# **Important**

If the options specified do not exactly match an existing rule, the insertion point does not change.

#### before

Indicates that all rules defined subsequent to this command are to be inserted before the command identified by the exact options listed.

This moves the insertion point to be immediately before the rule which matches the exact options specified such that new rules will be added, in order, before the matching rule.

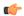

#### **Important**

If the options specified do not exactly match an existing rule, the insertion point does not change

#### no

Removes the rule which exactly matches the options specified.

### deny | permit

Specifies the rule is either block (deny) or an allow (permit) filter.

- deny: Indicates the rule, when matched, drops the corresponding packets.
- **permit**: Indicates the rule, when matched, allows the corresponding packets.

#### log

Default: packets are not logged.

Indicates all packets which match the filter are to be logged.

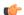

# Important

The logging option is not supported for ACLs applied on SPIO or local contexts.

#### source\_address

The IP address(es) from which the packet originated. IP addresses must be entered in IPv4 dotted-decimal format.

This option is used to filter all packets from a specific IP address or a group of IP addresses.

When specifying a group of addresses, the initial address is configured using this option. The range can then be configured using the *source\_wildcard* parameter.

# source\_wildcard

This option is used in conjunction with the *source\_address* option to specify a group of addresses for which packets are to be filtered.

The mask must be entered as a complement:

- Zero-bits in this parameter mean that the corresponding bits configured for the source\_address parameter
  must be identical.
- One-bits in this parameter mean that the corresponding bits configured for the *source\_address* parameter must be ignored.

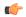

#### **Important**

The mask must contain a contiguous set of one-bits from the least significant bit (LSB). Therefore, allowed masks are 0, 1, 3, 7, 15, 31, 63, 127, and 255. For example, acceptable wildcards are 0.0.0.3, 0.0.0.255, and 0.0.15.255. A wildcard of 0.0.7.15 is **not** acceptable since the one-bits are not contiguous.

# **Usage Guidelines**

Define a rule when any packet from the IP addresses which fall into the group of addresses matching the IP address masking. This allows the reduction of filtering rules as it does not require a rule for each source and destination pair.

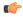

#### **Important**

The maximum number of rules that can be configured per ACL varies depending on how the ACL is to be used. For more information, refer to the *Engineering Rules* appendix in the *System Administration Guide*.

# **Example**

The following command defines two rules with the second logging filtered packets:

```
permit 1.2.3.0 0.0.0.31 deny log 1.2.4.0 0.0.0.15
```

The following sets the insertion point before the first rule defined above:

before permit 1.2.3.0 0.0.0.31

The following command sets the insertion point after the second rule defined above:

```
after deny log 1.2.4.0 0.0.0.15
```

The following deletes the first rule defined above:

no permit 1.2.3.0 0.0.0.31

# deny/permit (any)

Filters subscriber sessions based on any packet received. This command is also sets the access control list insertion point.

**Product** 

All

**Privilege** 

Security Administrator, Administrator

**Command Modes** 

Exec > Global Configuration > Context Configuration > ACL Configuration

configure > context context\_name > ip access-list acl\_name

Entering the above command sequence results in the following prompt:

```
[context name]host name(config-acl)#
```

# **Syntax Description**

```
{ deny | permit } [ log ] any
after { deny | permit } [ log ] any
before { deny | permit } [ log ] any
no { deny | permit } [ log ] any
```

#### after

Indicates all rules defined subsequent to this command are to be inserted after the command identified by the exact options listed.

This moves the insertion point to be immediately after the rule which matches the exact options specified such that new rules will be added, in order, after the matching rule.

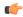

**Important** 

If the options specified do not exactly match an existing rule, the insertion point does not change.

#### before

Indicates all rules defined subsequent to this command are to be inserted before the command identified by the exact options listed.

This moves the insertion point to be immediately before the rule which matches the exact options specified such that new rules will be added, in order, before the matching rule.

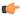

Important

If the options specified do not exactly match an existing rule, the insertion point does not change.

#### no

Removes the rule which exactly matches the options specified.

# deny | permit

Specifies the rule is either block (deny) or an allow (permit) filter.

- deny: Indicates the rule, when matched, drops the corresponding packets.
- **permit**: Indicates the rule, when matched, allows the corresponding packets.

### log

Default: Packets are not logged.

Indicates all packets which match the filter are to be logged.

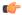

**Important** 

The logging option is not supported for ACLs applied on SPIO or local contexts.

#### any

Indicates all packets will match the filter regardless of source and/or destination.

### **Usage Guidelines**

Define a catch all rule to place at the end of the list of rules.

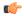

#### **Important**

It is suggested that any rule which is added to be a catch all should also have the **log** option specified. The logged packets may be used to determine if the current list of rules is adequate or needs modification to ensure proper security.

The maximum number of rules that can be configured per ACL varies depending on how the ACL is to be used. For more information, refer to the *Engineering Rules* appendix in the *System Administration Guide*.

# **Example**

The following commands define two rules with the second logging filtered packets:

```
permit any deny log any
```

The following sets the insertion point before the first rule defined above:

### before permit any

The following command sets the insertion point after the second rule defined above:

```
after deny log any
```

The following deletes the first rule defined above:

no permit any

# deny/permit (by host IP address)

Filters subscriber sessions based on the targeted host IP address sent by the source to the mobile node or the network.

**Product** 

All

**Privilege** 

Security Administrator, Administrator

**Command Modes** 

Exec > Global Configuration > Context Configuration > ACL Configuration

configure > context context\_name > ip access-list acl\_name

Entering the above command sequence results in the following prompt:

[context name]host name(config-acl)#

# **Syntax Description**

```
{ deny | permit } [ log ] host source_host_address
after { deny | permit } [ log ] host source_host_address
before { deny | permit } [ log ] host source_host_address
no { deny | permit } [ log ] host source host address
```

#### after

Indicates all rules defined subsequent to this command are to be inserted after the command identified by the exact options listed.

This moves the insertion point to be immediately after the rule which matches the exact options specified such that new rules will be added, in order, after the matching rule.

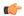

#### **Important**

If the options specified do not exactly match an existing rule, the insertion point does not change.

#### before

Indicates all rules defined subsequent to this command are to be inserted before the command identified by the exact options listed.

This moves the insertion point to be immediately before the rule which matches the exact options specified such that new rules will be added, in order, before the matching rule.

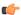

# Important

If the options specified do not exactly match an existing rule, the insertion point does not change.

#### no

Removes the rule which exactly matches the options specified.

# deny | permit

Specifies the rule is either block (deny) or an allow (permit) filter.

- deny: Indicates the rule, when matched, drops the corresponding packets.
- **permit**: Indicates the rule, when matched, allows the corresponding packets.

### log

Default: Packets are not logged.

Indicates that all packets which match the filter are to be logged.

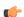

#### **Important**

The logging option is not supported for ACLs applied on SPIO or local contexts.

#### source\_host\_address

The IP address of the source host to filter against expressed in IPv4 dotted-decimal notation.

#### **Usage Guidelines**

Define a rule when a very specific remote host is to be blocked. In simplified networks where the access controls need only block a few hosts, this command allows the rules to be very clear and concise.

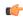

# **Important**

The maximum number of rules that can be configured per ACL varies depending on how the ACL is to be used. For more information, refer to the *Engineering Rules* appendix in the *System Administration Guide*.

#### **Example**

The following commands define two rules with the second logging filtered packets:

```
permit host 10.2.3.4 deny log host 10.2.3.5
```

The following sets the insertion point before the first rule defined above:

```
before permit host 10.2.3.4
```

The following command sets the insertion point after the second rule defined above:

```
after deny log host 10.2.3.5
```

The following deletes the first rule defined above:

```
no permit host 10.2.3.4
```

# deny/permit (by source ICMP packets)

Filters subscriber sessions based on the internet control message protocol (ICMP) packets sent by the source to the mobile node or the network.

**Product** 

All

**Privilege** 

Security Administrator, Administrator

**Command Modes** 

Exec > Global Configuration > Context Configuration > ACL Configuration

configure > context context\_name > ip access-list acl\_name

Entering the above command sequence results in the following prompt:

 $[\mathit{context\_name}] \, \mathit{host\_name} \, (\texttt{config-acl}) \, \# \,$ 

# **Syntax Description**

```
{ deny | permit } [ log ] icmp { source_address source_wildcard | any | host
source_host_address } { dest_address dest_wildcard | any | host dest_host_address }
[ icmp_type [ icmp_code ] ]
after { deny | permit } [ log ] icmp { source_address source_wildcard | any |
host source_host_address } { dest_address dest_wildcard | any | host dest_host_address
} [ icmp_type [ icmp_code ] ]
before { deny | permit } [ log ] icmp { source_address source_wildcard | any |
host source_host_address } { dest_address dest_wildcard | any | host dest_host_address
} [ icmp_type [ icmp_code ] ]
no { deny | permit } [ log ] icmp { source_address source_wildcard | any | host
source_host_address } { dest_address dest_wildcard | any | host dest_host_address }
[ icmp_type [ icmp_code ] ]
```

#### after

Indicates all rules defined subsequent to this command are to be inserted after the command identified by the exact options listed.

This moves the insertion point to be immediately after the rule which matches the exact options specified such that new rules will be added, in order, after the matching rule.

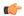

#### **Important**

If the options specified do not exactly match an existing rule, the insertion point does not change.

#### before

Indicates all rules defined subsequent to this command are to be inserted before the command identified by the exact options listed.

This moves the insertion point to be immediately before the rule which matches the exact options specified such that new rules will be added, in order, before the matching rule.

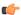

### **Important**

If the options specified do not exactly match an existing rule, the insertion point does not change.

#### no

Removes the rule which exactly matches the options specified.

# deny | permit

Specifies the rule is either block (deny) or an allow (permit) filter.

- deny: Indicates the rule, when matched, drops the corresponding packets.
- **permit**: Indicates the rule, when matched, allows the corresponding packets.

### log

Default: packets are not logged.

Indicates all packets which match the filter are to be logged.

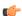

#### **Important**

The logging option is not supported for ACLs applied on SPIO or local contexts.

#### source\_address

The IP address(es) from which the packet originated. IP addresses must be entered in IPv4 dotted-decimal format.

This option is used to filter all packets from a specific IP address or a group of IP addresses.

When specifying a group of addresses, the initial address is configured using this option. The range can then be configured using the *source\_wildcard* parameter.

### source\_wildcard

This option is used in conjunction with the *source\_address* option to specify a group of addresses for which packets are to be filtered.

The mask must be entered as a complement:

- Zero-bits in this parameter mean that the corresponding bits configured for the source\_address parameter must be identical.
- One-bits in this parameter mean that the corresponding bits configured for the *source\_address* parameter must be ignored.

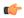

# **Important**

The mask must contain a contiguous set of one-bits from the least significant bit (LSB). Therefore, allowed masks are 0, 1, 3, 7, 15, 31, 63, 127, and 255. For example, acceptable wildcards are 0.0.0.3, 0.0.0.255, and 0.0.15.255. A wildcard of 0.0.7.15 is **not** acceptable since the one-bits are not contiguous.

#### any

Specifies that the rule applies to all packets.

#### host

Specifies that the rule applies to a specific host as determined by its IP address.

### source host address

The IP address of the source host to filter against expressed in IPv4 dotted-decimal notation.

# dest\_host\_address

The IP address of the destination host to filter against expressed in IPv4 dotted-decimal notation.

# dest\_address

The IP address(es) to which the packet is to be sent.

This option is used to filter all packets to a specific IP address or a group of IP addresses.

When specifying a group of addresses, the initial address is configured using this parameter. The range can then be configured using the *dest\_wildcard* parameter.

# dest\_wildcard

This option is used in conjunction with the *dest\_address* option to specify a group of addresses for which packets are to be filtered.

The mask must be entered as a complement:

- Zero-bits in this parameter mean that the corresponding bits configured for the dest\_address parameter must be identical.
- One-bits in this parameter mean that the corresponding bits configured for the dest\_address parameter must be ignored.

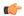

#### **Important**

The mask must contain a contiguous set of one-bits from the least significant bit (LSB). Therefore, allowed masks are 0, 1, 3, 7, 15, 31, 63, 127, and 255. For example, acceptable wildcards are 0.0.0.3, 0.0.0.255, and 0.0.15.255. A wildcard of 0.0.7.15 is **not** acceptable since the one-bits are not contiguous.

#### icmp\_type

Specifies that all ICMP packets of a particular type are to be filtered. The type can be an integer value between 0 and 255.

# icmp\_code

Specifies that all ICMP packets of a particular code are to be filtered. The type can be an integer value between 0 and 255.

# **Usage Guidelines**

Define a rule to block ICMP packets which can be used for address resolution and possible be a security risk.

The IP filtering allows flexible controls for pairs of individual hosts or groups by IP masking which allows the filtering of entire subnets if necessary.

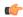

### **Important**

The maximum number of rules that can be configured per ACL varies depending on how the ACL is to be used. For more information, refer to the *Engineering Rules* appendix in the *System Administration Guide*.

# **Example**

The following commands define two rules with the second logging filtered packets:

```
permit icmp host 10.2.3.4 any 168 deny log icmp 10.2.3.0 0.0.0.31 host 10.2.4.16 168 11
```

The following sets the insertion point before the first rule defined above:

```
before permit icmp host 10.2.3.4 any 168
```

The following command sets the insertion point after the second rule defined above:

```
after deny log icmp 10.2.3.0 0.0.0.31 host 10.2.4.16 168 11
```

The following deletes the first rule defined above:

no permit icmp host 10.2.3.4 any 168

# deny/permit (by IP packets)

Filters subscriber sessions based on the internet protocol packets sent by the source to the mobile node or the network.

**Product** 

All

# **Privilege**

Security Administrator, Administrator

#### **Command Modes**

Exec > Global Configuration > Context Configuration > ACL Configuration

configure > context context\_name > ip access-list acl\_name

Entering the above command sequence results in the following prompt:

[context name]host name(config-acl)#

### **Syntax Description**

```
{ deny | permit } [ log ] ip { source_address source_wildcard | any | host
source_host_address } { dest_address dest_wildcard | any | host dest_host_address } [
fragment ] [ protocol num ]
after { deny | permit } [ log ] ip { source_address source_wildcard | any | host
    source_host_address } { dest_address dest_wildcard | any | host dest_host_address }
[ fragment ] [ protocol num ]
before { deny | permit } [ log ] ip { source_address source_wildcard | any |
host source_host_address } { dest_address dest_wildcard | any | host dest_host_address
} [ fragment ] [ protocol num ]
no { deny | permit } [ log ] ip { source_address source_wildcard | any | host
source_host_address } { dest_address dest_wildcard | any | host dest_host_address } [
fragment ] [ protocol num ]
```

#### after

Indicates all rules defined subsequent to this command are to be inserted after the command identified by the exact options listed.

This moves the insertion point to be immediately after the rule which matches the exact options specified such that new rules will be added, in order, after the matching rule.

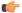

**Important** 

If the options specified do not exactly match an existing rule, the insertion point does not change.

#### before

Indicates all rules defined subsequent to this command are to be inserted before the command identified by the exact options listed.

This moves the insertion point to be immediately before the rule which matches the exact options specified such that new rules will be added, in order, before the matching rule.

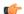

Important

If the options specified do not exactly match an existing rule, the insertion point does not change.

#### no

Removes the rule which exactly matches the options specified.

### deny | permit

Specifies the rule is either block (deny) or an allow (permit) filter.

- deny: Indicates the rule, when matched, drops the corresponding packets.
- **permit**: Indicates the rule, when matched, allows the corresponding packets.

#### log

Default: Packets are not logged.

Indicates all packets which match the filter are to be logged.

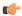

#### **Important**

The logging option is not supported for ACLs applied on SPIO or local contexts.

## source\_address

The IP address(es) from which the packet originated.

This option is used to filter all packets from a specific IP address or a group of IP addresses.

When specifying a group of addresses, the initial address is configured using this option. The range can then be configured using the *source\_wildcard* parameter.

#### source\_wildcard

This option is used in conjunction with the *source\_address* option to specify a group of addresses for which packets are to be filtered.

The mask must be entered as a complement:

- Zero-bits in this parameter mean that the corresponding bits configured for the source\_address parameter must be identical.
- One-bits in this parameter mean that the corresponding bits configured for the source\_address parameter must be ignored.

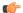

#### **Important**

The mask must contain a contiguous set of one-bits from the least significant bit (LSB). Therefore, allowed masks are 0, 1, 3, 7, 15, 31, 63, 127, and 255. For example, acceptable wildcards are 0.0.0.3, 0.0.0.255, and 0.0.15.255. A wildcard of 0.0.7.15 is **not** acceptable since the one-bits are not contiguous.

## any

Specifies that the rule applies to all packets.

## host

Specifies that the rule applies to a specific host as determined by its IP address.

#### source host address

The IP address of the source host to filter against expressed in IPv4 dotted-decimal notation.

## dest host address

The IP address of the destination host to filter against expressed in IPv4 dotted-decimal notation.

## dest\_address

The IP address(es) to which the packet is to be sent.

This option is used to filter all packets to a specific IP address or a group of IP addresses.

When specifying a group of addresses, the initial address is configured using this parameter. The range can then be configured using the *dest\_wildcard* parameter.

### dest wildcard

This option is used in conjunction with the *dest\_address* option to specify a group of addresses for which packets are to be filtered.

The mask must be entered as a complement:

- Zero-bits in this parameter mean that the corresponding bits configured for the dest\_address parameter must be identical.
- One-bits in this parameter mean that the corresponding bits configured for the *dest\_address* parameter must be ignored.

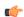

#### Important

The mask must contain a contiguous set of one-bits from the least significant bit (LSB). Therefore, allowed masks are 0, 1, 3, 7, 15, 31, 63, 127, and 255. For example, acceptable wildcards are 0.0.0.3, 0.0.0.255, and 0.0.15.255. A wildcard of 0.0.7.15 is **not** acceptable since the one-bits are not contiguous.

### fragment

Indicates packet filtering is to be applied to IP packet fragments only.

## protocol num

Indicates that the packet filtering is to be applied to a specific protocol number.

num can be an integer ranging from 0 to 255.

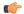

#### **Important**

This keyword is not applicable to a SPIO interface. Instead, you must specify the type of protocol packets for which you want to deny/permit processing on a SPIO. For example, **deny icmp**, **deny tcp**, or **deny udp**.

## **Usage Guidelines**

Block IP packets when the source and destination are of interest.

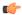

#### **Important**

The maximum number of rules that can be configured per ACL varies depending on how the ACL is to be used. For more information, refer to the *Engineering Rules* appendix in the *System Administration Guide*.

## **Example**

The following commands define two rules with the second logging filtered packets:

```
permit ip host 10.2.3.4 any fragment deny log ip 10.2.3.0 0.0.0.31 host 10.2.4.16
```

The following sets the insertion point before the first rule defined above:

```
before permit ip host 10.2.3.4 any fragment
```

The following command sets the insertion point after the second rule defined above:

```
after deny log ip 10.2.3.0 0.0.0.31 host 10.2.4.16
```

The following deletes the first rule defined above:

no permit ip host 10.2.3.4 any fragment

# deny/permit (by TCP/UDP packets)

Filters subscriber sessions based on the transmission control protocol/user datagram protocol packets sent by the source to the mobile node or the network.

**Product** 

All

**Privilege** 

Security Administrator, Administrator

**Command Modes** 

Exec > Global Configuration > Context Configuration > ACL Configuration

**configure** > **context** *context\_name* > **ip access-list** *acl\_name* 

Entering the above command sequence results in the following prompt:

[context name]host name(config-acl)#

## **Syntax Description**

```
{ deny | permit } [ log ] { tcp | udp } { { source address source wildcard |
any | host source host address } [ eq source port | gt source port | lt source port
 | neq source port ] } { { dest address dest wildcard | any | host dest host address
 } [ eq dest port | gt dest port | lt dest port | neq dest port | range start port
 end port ] }
after { deny | permit } [ log ] { tcp | udp } { { source address source wildcard
 | any | host source_host_address } [ eq source_port | gt source_port | 1t source_port
 | neq source port ] } { { dest address dest wildcard | any | host dest host address
 } [ eq dest port | gt dest port | 1t dest port | neq dest port | range start port
 end port ] }
before { deny | permit } [ log ] { tcp | udp } { { source address source wildcard
 | any | host source host address } [ eq source port | gt source port | lt source port
 | neq source port ] } { { dest address dest wildcard | any | host dest host address
 } [ eq dest port | gt dest port | 1t dest port | neq dest port | range start port
 end port ] }
no { deny | permit } [ log ] { tcp | udp } { { source address source wildcard
| any | host source host address } [ eq source port | gt source port | lt source port
 | neq source_port ] } { dest_address dest_wildcard | any | host dest_host_address
```

```
} [ eq dest_port | gt dest_port | lt dest_port | neq dest_port | range start_port
end port ] }
```

#### after

Indicates all rules defined subsequent to this command are to be inserted after the command identified by the exact options listed.

This moves the insertion point to be immediately after the rule which matches the exact options specified such that new rules will be added, in order, after the matching rule.

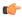

#### **Important**

If the options specified do not exactly match an existing rule, the insertion point does not change.

### before

Indicates all rules defined subsequent to this command are to be inserted before the command identified by the exact options listed.

This moves the insertion point to be immediately before the rule which matches the exact options specified such that new rules will be added, in order, before the matching rule.

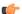

## Important

If the options specified do not exactly match an existing rule, the insertion point does not change.

### no

Removes the rule which exactly matches the options specified.

## deny | permit

Specifies the rule is either block (deny) or an allow (permit) filter.

- deny: Indicates the rule, when matched, drops the corresponding packets.
- permit: Indicates the rule, when matched, allows the corresponding packets.

### log

Default: Packets are not logged.

Indicates all packets which match the filter are to be logged.

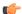

## **Important**

The logging option is not supported for ACLs applied on SPIO or local contexts.

## tcp | udp

Specifies the filter is to be applied to IP based transmission control protocol or the user datagram protocol.

• tcp: Filter applies to TPC packets.

• udp: Filter applies to UDP packets.

## source\_address

The IP address(es) from which the packet originated. IP addresses must be entered in IPv4 dotted-decimal format.

This option is used to filter all packets from a specific IP address or a group of IP addresses.

When specifying a group of addresses, the initial address is configured using this option. The range can then be configured using the *source\_wildcard* parameter.

### source wildcard

This option is used in conjunction with the *source\_address* option to specify a group of addresses for which packets are to be filtered.

The mask must be entered as a complement:

- Zero-bits in this parameter mean that the corresponding bits configured for the source\_address parameter must be identical.
- One-bits in this parameter mean that the corresponding bits configured for the source\_address parameter must be ignored.

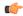

#### **Important**

The mask must contain a contiguous set of one-bits from the least significant bit (LSB). Therefore, allowed masks are 0, 1, 3, 7, 15, 31, 63, 127, and 255. For example, acceptable wildcards are 0.0.0.3, 0.0.0.255, and 0.0.15.255. A wildcard of 0.0.7.15 is **not** acceptable since the one-bits are not contiguous.

### any

Specifies that the rule applies to all packets.

## host

Specifies that the rule applies to a specific host as determined by its IP address.

#### source host address

The IP address of the source host to filter against expressed in IPv4 dotted-decimal notation.

## dest\_host\_address

The IP address of the destination host to filter against expressed in IPv4 dotted-decimal notation.

## eq source\_port

Specifies a single, specific source TCP port number to be filtered.

source\_port must be an integer from 0 through 65535.

#### gt source\_port

Specifies that all source TCP port numbers greater than the one specified are to be filtered. *source\_port* must be an integer from 0 through 65535.

## It source\_port

Specifies that all source TCP port numbers less than the one specified are to be filtered. *source\_port* must be an integer from 0 through 65535.

#### neq source\_port

Specifies that all source TCP port numbers not equal to the one specified are to be filtered. source\_port must be an integer from 0 through 65535.

### dest address

The IP address(es) to which the packet is to be sent.

This option is used to filter all packets to a specific IP address or a group of IP addresses.

When specifying a group of addresses, the initial address is configured using this parameter. The range can then be configured using the *dest\_wildcard* parameter.

#### dest wildcard

This option is used in conjunction with the *dest\_address* option to specify a group of addresses for which packets are to be filtered.

The mask must be entered as a complement:

- Zero-bits in this parameter mean that the corresponding bits configured for the *dest\_address* parameter must be identical.
- One-bits in this parameter mean that the corresponding bits configured for the dest\_address parameter must be ignored.

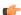

#### **Important**

The mask must contain a contiguous set of one-bits from the least significant bit (LSB). Therefore, allowed masks are 0, 1, 3, 7, 15, 31, 63, 127, and 255. For example, acceptable wildcards are 0.0.0.3, 0.0.0.255, and 0.0.15.255. A wildcard of 0.0.7.15 is **not** acceptable since the one-bits are not contiguous.

## eq dest\_port

Specifies a single, specific destination TCP port number to be filtered.

dest\_port must be an integer from 0 through 65535.

## gt dest\_port

Specifies that all destination TCP port numbers greater than the one specified are to be filtered. *dest\_port* must be an integer from 0 through 65535.

## It dest\_port

Specifies that all destination TCP port numbers less than the one specified are to be filtered. *dest\_port* must be an integer from 0 through 65535.

## neq dest\_port

Specifies that all destination TCP port numbers not equal to the one specified are to be filtered. *dest\_port* must be an integer from 0 through 65535.

## range start\_port end\_port

Specifies a range of ports to be matched.

start\_port must be an integer from 0 through 65535, and must be less than the end\_port value.

end\_port must be an integer from 0 through 65535, and must be greater than the start\_port value.

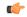

**Important** 

This option is supported in PDIF Release 8.3.

## **Usage Guidelines**

Block IP packets when the source and destination are of interest but for only a limited set of ports.

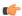

**Important** 

The maximum number of rules that can be configured per ACL varies depending on how the ACL is to be used. For more information, refer to the *Engineering Rules* appendix in the *System Administration Guide*.

## **Example**

The following commands define four rules with the second and fourth rules logging filtered packets:

```
permit tcp host 10.2.3.4 any deny log udp 10.2.3.0 0.0.0.31 host 10.2.4.16 permit tcp host 10.2.3.64 gt 1023 any deny log udp 10.2.3.0 0.0.0.31 10.2.4.127 0.0.0.127
```

The following sets the insertion point before the first rule defined above:

```
before permit tcp host 10.2.3.4 any
```

The following command sets the insertion point after the second rule defined above:

```
after deny log udp 10.2.3.0 0.0.0.31 host 10.2.4.16
```

The following deletes the third rule defined above:

```
no permit tcp host 10.2.3.64 gt 1023 any
```

## description

Allows you to enter descriptive text for this configuration.

**Product** 

All

**Privilege** 

Security Administrator, Administrator

**Syntax Description** 

description text
no description

no

Clears the description for this configuration.

## text

Enter descriptive text as an alphanumeric string of 1 to 100 characters.

If you include spaces between words in the description, you must enclose the text within double quotation marks (" "), for example, "AAA BBBB".

**Usage Guidelines** 

The description should provide useful information about this configuration.

## end

Exits the current configuration mode and returns to the Exec mode.

**Product** 

All

**Privilege** 

Security Administrator, Administrator

**Syntax Description** 

end

**Usage Guidelines** 

Use this command to return to the Exec mode.

## exit

Exits the current mode and returns to the parent configuration mode.

**Product** 

All

**Privilege** 

Security Administrator, Administrator

**Syntax Description** 

exit

**Usage Guidelines** 

Use this command to return to the parent configuration mode.

## readdress server

Alters the destination address and port number in TCP or UDP packet headers to redirect packets to a different server.

**Product** 

All

**Privilege** 

Security Administrator, Administrator

**Command Modes** 

Exec > Global Configuration > Context Configuration > ACL Configuration

configure > context context\_name > ip access-list acl\_name

Entering the above command sequence results in the following prompt:

[context name]host name(config-acl)#

## **Syntax Description**

```
readdress server redirect address [ port port no ] { tcp | udp } { { source address
 source wildcard | any | host source host address } [ eq source port | gt source port
 | 1t source port | neq source port ] } { { dest address dest wildcard | any | host
 dest host address } [ eq ] dest port | gt dest port | lt dest port | neq dest port
 ] }
after readdress server redirect address [ port port no ] { tcp | udp } { {
source_address source_wildcard | any | host source_host_address } [ eq source_port |
gt source port | lt source port | neq source port ] } { { dest address dest wildcard
 | any | host dest host address } [ eq ] dest port | gt dest port | lt dest port |
 neq dest port ] }
before readdress server redirect address [ port port no ] { tcp | udp } { {
source address source wildcard | any | host source host address } [ eq source port |
gt source port | lt source port | neq source port ] } { { dest address dest wildcard
 | any | host dest host address } [ eq ] dest port | gt dest port | lt dest port |
 neq dest port ] }
no readdress server redirect address [ port port no ] { tcp | udp } { {
source address source wildcard | any | host source host address } [ eq source port |
gt source_port | lt source_port | neq source_port ] } { { dest_address dest_wildcard
 | any | host dest host address } [ eq ] dest port | gt dest port | lt dest port |
 neq dest port ] }
```

## after

Indicates all rules defined subsequent to this command are to be inserted after the command identified by the exact options listed.

This moves the insertion point to be immediately after the rule which matches the exact options specified such that new rules will be added, in order, after the matching rule.

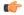

**Important** 

If the options specified do not exactly match an existing rule, the insertion point does not change.

## before

Indicates all rules defined subsequent to this command are to be inserted before the command identified by the exact options listed.

This moves the insertion point to be immediately before the rule which matches the exact options specified such that new rules will be added, in order, before the matching rule.

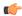

## Important

If the options specified do not exactly match an existing rule, the insertion point does not change.

#### no

Removes the rule which exactly matches the options specified.

#### redirect address

The IP address to which the IP packets are redirected. TCP or UDP packet headers are rewritten to contain the new destination address. This must be an IPv4 address specified in dotted-decimal notation.

#### port port\_no

The number of the port at the redirect address where the packets are sent. TCP or UDP packet headers are rewritten to contain the new destination port number.

## tcp | udp

Specifies the redirect is to be applied to the IP based transmission control protocol or the user datagram protocol.

- tcp: Redirect applies to TCP packets.
- **udp**: Redirect applies to UDP packets.

#### source address

The IP address(es) from which the packet originated.

This option is used to filter all packets from a specific IP address or a group of IP addresses.

When specifying a group of addresses, the initial address is configured using this option. The range can then be configured using the *source\_wildcard* parameter.

## source\_wildcard

This option is used in conjunction with the *source\_address* option to specify a group of addresses for which packets are to be filtered.

The mask must be entered as a complement:

- Zero-bits in this parameter mean that the corresponding bits configured for the *source\_address* parameter must be identical.
- One-bits in this parameter mean that the corresponding bits configured for the *source\_address* parameter must be ignored.

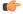

#### **Important**

The mask must contain a contiguous set of one-bits from the least significant bit (LSB). Therefore, allowed masks are 0, 1, 3, 7, 15, 31, 63, 127, and 255. For example, acceptable wildcards are 0.0.0.3, 0.0.0.255, and 0.0.15.255. A wildcard of 0.0.7.15 is **not** acceptable since the one-bits are not contiguous.

#### any

Specifies that the rule applies to all packets.

#### host

Specifies that the rule applies to a specific host as determined by its IP address.

## source\_host\_address

The IP address of the source host to filter against expressed in IPv4 dotted-decimal notation.

## dest\_host\_address

The IP address of the destination host to filter against expressed in IPv4 dotted-decimal notation.

### eq source\_port

Specifies a single, specific source TCP port number to be filtered.

source\_port must be an integer from 0 through 65535.

## gt source\_port

Specifies that all source TCP port numbers greater than the one specified are to be filtered. *source\_port* must be an integer from 0 through 65535.

## It source\_port

Specifies that all source TCP port numbers less than the one specified are to be filtered. *source\_port* must be an integer from 0 through 65535.

## neq source\_port

Specifies that all source TCP port numbers not equal to the one specified are to be filtered. source\_port must be an integer from 0 through 65535.

## dest\_address

The IP address(es) to which the packet is to be sent.

This option is used to filter all packets to a specific IP address or a group of IP addresses.

When specifying a group of addresses, the initial address is configured using this parameter. The range can then be configured using the *dest\_wildcard* parameter.

## dest\_wildcard

This option is used in conjunction with the *dest\_address* option to specify a group of addresses for which packets are to be filtered.

The mask must be entered as a complement:

 Zero-bits in this parameter mean that the corresponding bits configured for the dest\_address parameter must be identical. • One-bits in this parameter mean that the corresponding bits configured for the *dest\_address* parameter must be ignored.

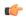

#### **Important**

The mask must contain a contiguous set of one-bits from the least significant bit (LSB). Therefore, allowed masks are 0, 1, 3, 7, 15, 31, 63, 127, and 255. For example, acceptable wildcards are 0.0.0.3, 0.0.0.255, and 0.0.15.255. A wildcard of 0.0.7.15 is **not** acceptable since the one-bits are not contiguous.

## eq dest\_port

Specifies a single, specific destination TCP port number to be filtered.

dest\_port must be an integer from 0 through 65535.

## gt dest\_port

Specifies that all destination TCP port numbers greater than the one specified are to be filtered.

dest\_port must be an integer from 0 through 65535.

## It dest\_port

Specifies that all destination TCP port numbers less than the one specified are to be filtered.

dest\_port must be an integer 0 through 65535.

#### neq dest\_port

Specifies that all destination TCP port numbers not equal to the one specified are to be filtered.

dest\_port must be an integer 0 through 65535.

## **Usage Guidelines**

Use this command to define a rule that redirects packets to a different destination address. The TCP and UDP packet headers are modified with the new destination address and destination port.

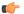

#### **Important**

The maximum number of rules that can be configured per ACL varies depending on how the ACL is to be used. For more information, refer to the *Engineering Rules* appendix in the *System Administration Guide*.

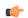

## **Important**

Prior to Release 8.3, for packets received from the packet data network destined for a subscriber's UE, the system applied logic to reset the source address of a packet to the original destination address of the input packet before applying the outbound access control list (ACL). In Release 8.3 and higher, the system reverses the order and applies the outbound ACL before resetting the source address. This change impacts all current readdress server rules in inbound IPv4 ACLs.

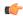

#### **Important**

After Release 8.3, for every readdress server rule in an inbound IPv4 ACL, you must add a permit rule to an outbound ACL that explicitly permits packets from the readdress rule's redirect address and port number. If the permit rule is omitted, the system will reject all packets destined for the subscriber's UE from the readdress rule's redirect address and port number.

### **Example**

The following command defines a rule that redirects packets to the server at 192.168.10.4, UDP packets coming from any host with a destination of any host are matched:

readdress server 192.168.10.4 udp any any

The following sets the insertion point before the rule defined above:

before readdress server 192.168.10.4 udp any any

The following command sets the insertion point after the first rule defined above:

after readdress server 192.168.10.4 udp any any

The following deletes the rule defined above:

no readdress server 192.168.10.4 udp any any

# redirect context (by IP address masking)

Redirects subscriber sessions based on the IP address mask sent by the source to the mobile node or the network.

**Product** 

All

**Privilege** 

Security Administrator, Administrator

**Command Modes** 

Exec > Global Configuration > Context Configuration > ACL Configuration

configure > context context\_name > ip access-list acl\_name

Entering the above command sequence results in the following prompt:

[context name]host name(config-acl)#

## **Syntax Description**

redirect context context\_id [ log ] source\_address source\_wildcard
after redirect context context\_id [ log ] source\_address source\_wildcard
before redirect context context\_id [ log ] source\_address source\_wildcard
no redirect context context\_id [ log ] source\_address source\_wildcard

## after

Indicates all rules defined subsequent to this command are to be inserted after the command identified by the exact options listed.

This moves the insertion point to be immediately after the rule which matches the exact options specified such that new rules will be added, in order, after the matching rule.

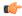

**Important** 

If the options specified do not exactly match an existing rule, the insertion point does not change.

#### before

Indicates all rules defined subsequent to this command are to be inserted before the command identified by the exact options listed.

This moves the insertion point to be immediately before the rule which matches the exact options specified such that new rules will be added, in order, before the matching rule.

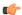

**Important** 

If the options specified do not exactly match an existing rule, the insertion point does not change.

#### no

Removes the rule which exactly matches the options specified.

## context context\_id

The context identification number of the context to which packets are redirected. At the executive mode prompt, use the **show context all** command to display context names and context IDs.

## log

Default: packets are not logged.

Indicates all packets which match the redirect are to be logged.

#### source address

The IP address(es) from which the packet originated.

This option is used to filter all packets from a specific IP address or a group of IP addresses.

When specifying a group of addresses, the initial address is configured using this option. The range can then be configured using the *source\_wildcard* parameter.

#### source wildcard

This option is used in conjunction with the *source\_address* option to specify a group of addresses for which packets are to be filtered.

The mask must be entered as a complement:

- Zero-bits in this parameter mean that the corresponding bits configured for the *source\_address* parameter must be identical.
- One-bits in this parameter mean that the corresponding bits configured for the *source\_address* parameter must be ignored.

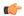

#### **Important**

The mask must contain a contiguous set of one-bits from the least significant bit (LSB). Therefore, allowed masks are 0, 1, 3, 7, 15, 31, 63, 127, and 255. For example, acceptable wildcards are 0.0.0.3, 0.0.0.255, and 0.0.15.255. A wildcard of 0.0.7.15 is **not** acceptable since the one-bits are not contiguous.

## **Usage Guidelines**

Define a rule when any packet from the IP addresses which fall into the group of addresses matching the IP address masking. This allows the reduction of redirect rules as it does not require a rule for each source and destination pair.

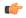

#### **Important**

The maximum number of rules that can be configured per ACL varies depending on how the ACL is to be used. For more information, refer to the *Engineering Rules* appendix in the *System Administration Guide*.

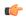

#### **Important**

Also note that "redirect" rules are ignored for ACLs applied to specific subscribers or all subscribers facilitated by a specific context.

## **Example**

The following command defines a rule that redirects packets to the context with the context ID of 23 and the source IP and wildcard of 192.168.22.0 and 0.0.0.31:

redirect context 23 198.162.22.0 0.0.0.31

The following sets the insertion point before the rule defined above:

before redirect context 23 198.162.22.0 0.0.0.31

The following command sets the insertion point after the first rule defined above:

after redirect context 23 198.162.22.0 0.0.0.31

The following deletes the first rule defined above:

no redirect context 23 198.162.22.0 0.0.0.31

# redirect context (any)

Redirects subscriber sessions based on any packet received. This command is also used to set the access control list insertion point.

**Product** 

All

**Privilege** 

Security Administrator, Administrator

**Command Modes** 

Exec > Global Configuration > Context Configuration > ACL Configuration

configure > context context\_name > ip access-list acl\_name

Entering the above command sequence results in the following prompt:

[context name]host name(config-acl)#

## **Syntax Description**

redirect context context\_id [ log ] any
after redirect context context\_id [ log ] any
before redirect context context\_id [ log ] any
no redirect context context\_id [ log ] any

#### after

Indicates all rules defined subsequent to this command are to be inserted after the command identified by the exact options listed.

This moves the insertion point to be immediately after the rule which matches the exact options specified such that new rules will be added, in order, after the matching rule.

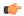

#### **Important**

If the options specified do not exactly match an existing rule, the insertion point does not change.

#### before

Indicates all rules defined subsequent to this command are to be inserted before the command identified by the exact options listed.

This moves the insertion point to be immediately before the rule which matches the exact options specified such that new rules will be added, in order, before the matching rule.

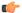

## Important

If the options specified do not exactly match an existing rule, the insertion point does not change.

#### no

Removes the rule which exactly matches the options specified.

## context context\_id

The context identification number of the context to which packets are redirected. At the executive mode prompt, use the **show context all** command to display context names and context IDs.

#### log

Default: packets are not logged.

Indicates all packets which match the redirect are to be logged.

## any

Indicates all packets will match the redirect regardless of source and/or destination.

## **Usage Guidelines**

Define a catch all rule to place at the end of the list of rules to provide explicit handling of rules which do not fit any other criteria.

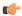

## Important

Any rule which is added as a catch all should also have the log option specified. The logged packets may be used to determine if the current list of rules is adequate or needs modification to ensure proper security.

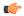

#### **Important**

The maximum number of rules that can be configured per ACL varies depending on how the ACL is to be used. For more information, refer to the *Engineering Rules* appendix in the *System Administration Guide*.

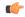

## **Important**

Also note that "redirect" rules are ignored for ACLs applied to specific subscribers or all subscribers facilitated by a specific context.

## **Example**

The following command defines a rule that redirects packets to the context with the context ID of 23 and any source IP:

## redirect context 23 any

The following sets the insertion point before the rule defined above:

### before redirect context 23 any

The following command sets the insertion point after the first rule defined above:

## after redirect context 23 any

The following deletes the first rule defined above:

no redirect context 23 any

# redirect context (by host IP address)

Redirects subscriber sessions based on the targeted host IP address sent by the source to the mobile node or the network.

## **Product**

All

## **Privilege**

Security Administrator, Administrator

## **Command Modes**

Exec > Global Configuration > Context Configuration > ACL Configuration

configure > context context\_name > ip access-list acl\_name

Entering the above command sequence results in the following prompt:

[context name]host name(config-acl)#

#### **Syntax Description**

redirect context context\_id [ log ] host source\_ipv4\_address
after redirect context context id [ log ] host source ipv4 address

before redirect context context\_id [ log ] host source\_ipv4\_address
no redirect context context id [ log ] host source ipv4 address

#### after

Indicates all rules defined subsequent to this command are to be inserted after the command identified by the exact options listed.

This moves the insertion point to be immediately after the rule which matches the exact options specified such that new rules will be added, in order, after the matching rule.

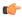

## **Important**

If the options specified do not exactly match an existing rule, the insertion point does not change.

### before

Indicates all rules defined subsequent to this command are to be inserted before the command identified by the exact options listed.

This moves the insertion point to be immediately before the rule which matches the exact options specified such that new rules will be added, in order, before the matching rule.

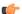

## Important

If the options specified do not exactly match an existing rule, the insertion point does not change.

### no

Removes the rule which exactly matches the options specified.

#### context context id

The context identification number of the context to which packets are redirected. At the executive mode prompt, use the **show context all** command to display context names and context IDs.

## log

Default: packets are not logged.

Indicates all packets which match the redirect are to be logged.

#### host

Specifies that the rule applies to a specific host as determined by its IP address.

## source\_ipv4\_address

The IP address of the source host to filter against expressed in IPv4 dotted-decimal notation.

## **Usage Guidelines**

Define a rule when a very specific remote host is to be blocked. In simplified networks where the access controls need only block a few hosts, this command allows the rules to be very clear and concise.

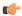

#### Important

The maximum number of rules that can be configured per ACL varies depending on how the ACL is to be used. For more information, refer to the *Engineering Rules* appendix in the *System Administration Guide*.

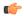

#### **Important**

Also note that "redirect" rules are ignored for ACLs applied to specific subscribers or all subscribers facilitated by a specific context.

## **Example**

The following command defines a rule that redirects packets to the context with the context ID of 23 and a host IP address of 192.168.200.11:

```
redirect context 23 host 192.168.200.11
```

The following sets the insertion point before the rule defined above:

```
before redirect context 23 host 192.168.200.11
```

The following command sets the insertion point after first the rule defined above:

```
after redirect context 23 host 192.168.200.11
```

The following deletes the first rule defined above:

no redirect context 23 host 192.168.200.11

## redirect context (by source ICMP packets)

Redirects subscriber sessions based on the internet control message protocol packets sent by the source to the mobile node or the network.

**Product** 

All

**Privilege** 

Security Administrator, Administrator

**Command Modes** 

Exec > Global Configuration > Context Configuration > ACL Configuration

configure > context context\_name > ip access-list acl\_name

Entering the above command sequence results in the following prompt:

[context\_name]host\_name(config-acl)#

## **Syntax Description**

```
redirect context context_id [ log ] icmp { source_address source_wildcard | any
| host source_host_address } { dest_address dest_wildcard | any | host dest_host_address
} [ icmp_type [ icmp_code ] ]
after redirect context context_id [ log ] icmp { source_address source_wildcard
| any | host source_host_address } { dest_address dest_wildcard | any | host
dest_host_address } [ icmp_type [ icmp_code ] ]
before redirect context context id [ log ] icmp { source_address source_wildcard
```

```
| any | host source_host_address } { dest_address dest_wildcard | any | host
dest_host_address } [ icmp_type [ icmp_code ] ]
no redirect context context_id [ log ] icmp { source_address source_wildcard |
any | host source_host_address } { dest_address dest_wildcard | any | host
dest_host_address } [ icmp_type [ icmp_code ] ]
```

#### after

Indicates all rules defined subsequent to this command are to be inserted after the command identified by the exact options listed.

This moves the insertion point to be immediately after the rule which matches the exact options specified such that new rules will be added, in order, after the matching rule.

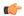

**Important** 

If the options specified do not exactly match an existing rule, the insertion point does not change.

## before

Indicates all rules defined subsequent to this command are to be inserted before the command identified by the exact options listed.

This moves the insertion point to be immediately before the rule which matches the exact options specified such that new rules will be added, in order, before the matching rule.

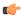

**Important** 

If the options specified do not exactly match an existing rule, the insertion point does not change.

#### no

Removes the rule which exactly matches the options specified.

#### context context\_id

The context identification number of the context to which packets are redirected. At the executive mode prompt, use the **show context all** command to display context names and context IDs.

## log

Default: packets are not logged.

Indicates all packets which match the redirect are to be logged.

## source\_address

The IP address(es) from which the packet originated.

This option is used to filter all packets from a specific IP address or a group of IP addresses.

When specifying a group of addresses, the initial address is configured using this option. The range can then be configured using the *source\_wildcard* parameter.

## source wildcard

This option is used in conjunction with the *source\_address* option to specify a group of addresses for which packets are to be filtered.

The mask must be entered as a complement:

- Zero-bits in this parameter mean that the corresponding bits configured for the source\_address parameter must be identical.
- One-bits in this parameter mean that the corresponding bits configured for the *source\_address* parameter must be ignored.

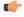

#### **Important**

The mask must contain a contiguous set of one-bits from the least significant bit (LSB). Therefore, allowed masks are 0, 1, 3, 7, 15, 31, 63, 127, and 255. For example, acceptable wildcards are 0.0.0.3, 0.0.0.255, and 0.0.15.255. A wildcard of 0.0.7.15 is **not** acceptable since the one-bits are not contiguous.

#### any

Specifies that the rule applies to all packets.

#### host

Specifies that the rule applies to a specific host as determined by its IP address.

## source\_host\_address

The IP address of the source host to filter against expressed in IPv4 dotted-decimal notation.

#### dest\_host\_address

The IP address of the destination host to filter against expressed in IPv4 dotted-decimal notation.

## dest\_address

The IP address(es) to which the packet is to be sent.

This option is used to filter all packets to a specific IP address or a group of IP addresses.

When specifying a group of addresses, the initial address is configured using this parameter. The range can then be configured using the *dest\_wildcard* parameter.

## dest wildcard

This option is used in conjunction with the *dest\_address* option to specify a group of addresses for which packets are to be filtered.

The mask must be entered as a complement:

- Zero-bits in this parameter mean that the corresponding bits configured for the *dest\_address* parameter must be identical.
- One-bits in this parameter mean that the corresponding bits configured for the *dest\_address* parameter must be ignored.

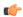

#### **Important**

The mask must contain a contiguous set of one-bits from the least significant bit (LSB). Therefore, allowed masks are 0, 1, 3, 7, 15, 31, 63, 127, and 255. For example, acceptable wildcards are 0.0.0.3, 0.0.0.255, and 0.0.15.255. A wildcard of 0.0.7.15 is **not** acceptable since the one-bits are not contiguous.

#### icmp\_type

Specifies that all ICMP packets of a particular type are to be filtered. The type can be an integer value between 0 and 255.

#### icmp\_code

Specifies that all ICMP packets of a particular code are to be filtered. The type can be an integer value between 0 and 255.

#### **Usage Guidelines**

Define a rule to block ICMP packets which can be used for address resolution and possibly be a security risk.

The IP redirecting allows flexible controls for pairs of individual hosts or groups by IP masking which allows the redirecting of entire subnets if necessary.

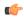

## **Important**

The maximum number of rules that can be configured per ACL varies depending on how the ACL is to be used. For more information, refer to the *Engineering Rules* appendix in the *System Administration Guide*.

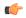

#### **Important**

Also note that "redirect" rules are ignored for ACLs applied to specific subscribers or all subscribers facilitated by a specific context.

## Example

The following command defines a rule that redirects packets to the context with the context ID of 23, and ICMP packets coming from the host with the IP address 198.162.100.25:

redirect context 23 icmp host 192.168.100.25

The following sets the insertion point before the rule defined above:

before redirect context 23 icmp host 192.168.100.25

The following command sets the insertion point after the first rule defined above:

after redirect context 23 icmp host 192.168.100.25

The following deletes the first rule defined above:

no redirect context 23 icmp host 192.168.100.25

# redirect context (by IP packets)

Redirects subscriber sessions based on the internet protocol packets sent by the source to the mobile node or the network

**Product** 

All

**Privilege** 

Security Administrator, Administrator

**Command Modes** 

Exec > Global Configuration > Context Configuration > ACL Configuration

configure > context context\_name > ip access-list acl\_name

Entering the above command sequence results in the following prompt:

[context name]host name(config-acl)#

## **Syntax Description**

```
redirect context context_id [ log ] ip { source_address source_wildcard | any |
host source_host_address } { dest_address dest_wildcard | any | host dest_host_address
} [ fragment ] [ protocol num ]
after redirect context context_id [ log ] ip { source_address source_wildcard |
any | host source_host_address } { dest_address dest_wildcard | any | host
dest_host_address } [ fragment ] [ protocol num ]
before redirect context context_id [ log ] ip { source_address source_wildcard |
any | host source_host_address } { dest_address dest_wildcard | any | host
dest_host_address } [ fragment ] [ protocol num ]
no redirect context context_id [ log ] ip { source_address source_wildcard | any |
host source_host_address } { dest_address dest_wildcard | any | host
dest_host_address } [ fragment ] [ protocol num ]
```

#### after

Indicates all rules defined subsequent to this command are to be inserted after the command identified by the exact options listed.

This moves the insertion point to be immediately after the rule which matches the exact options specified such that new rules will be added, in order, after the matching rule.

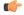

Important

If the options specified do not exactly match an existing rule, the insertion point does not change.

## before

Indicates all rules defined subsequent to this command are to be inserted before the command identified by the exact options listed.

This moves the insertion point to be immediately before the rule which matches the exact options specified such that new rules will be added, in order, before the matching rule.

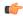

**Important** 

If the options specified do not exactly match an existing rule, the insertion point does not change.

#### no

Removes the rule which exactly matches the options specified.

## context context\_id

The context identification number of the context to which packets are redirected. At the executive mode prompt, use the **show context all** command to display context names and context IDs.

### log

Default: packets are not logged.

Indicates all packets which match the redirect are to be logged.

#### source address

The IP address(es) from which the packet originated.

This option is used to filter all packets from a specific IP address or a group of IP addresses.

When specifying a group of addresses, the initial address is configured using this option. The range can then be configured using the *source\_wildcard* parameter.

#### source wildcard

This option is used in conjunction with the *source\_address* option to specify a group of addresses for which packets are to be filtered.

The mask must be entered as a complement:

- Zero-bits in this parameter mean that the corresponding bits configured for the source\_address parameter must be identical.
- One-bits in this parameter mean that the corresponding bits configured for the *source\_address* parameter must be ignored.

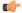

#### **Important**

The mask must contain a contiguous set of one-bits from the least significant bit (LSB). Therefore, allowed masks are 0, 1, 3, 7, 15, 31, 63, 127, and 255. For example, acceptable wildcards are 0.0.0.3, 0.0.0.255, and 0.0.15.255. A wildcard of 0.0.7.15 is **not** acceptable since the one-bits are not contiguous.

## any

Specifies that the rule applies to all packets.

#### host

Specifies that the rule applies to a specific host as determined by its IP address.

## source\_host\_address

The IP address of the source host to filter against expressed in IPv4 dotted-decimal notation.

## dest host address

The IP address of the destination host to filter against expressed in IPv4 dotted-decimal notation.

## dest\_address

The IP address(es) to which the packet is to be sent.

This option is used to filter all packets to a specific IP address or a group of IP addresses.

When specifying a group of addresses, the initial address is configured using this parameter. The range can then be configured using the *dest\_wildcard* parameter.

### dest wildcard

This option is used in conjunction with the *dest\_address* option to specify a group of addresses for which packets are to be filtered.

The mask must be entered as a complement:

- Zero-bits in this parameter mean that the corresponding bits configured for the dest\_address parameter must be identical.
- One-bits in this parameter mean that the corresponding bits configured for the dest\_address parameter must be ignored.

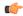

#### **Important**

The mask must contain a contiguous set of one-bits from the least significant bit (LSB). Therefore, allowed masks are 0, 1, 3, 7, 15, 31, 63, 127, and 255. For example, acceptable wildcards are 0.0.0.3, 0.0.0.255, and 0.0.15.255. A wildcard of 0.0.7.15 is **not** acceptable since the one-bits are not contiguous.

#### fragment

Indicates packet redirection is to be applied to IP packet fragments only.

## protocol num

Indicates that the packet filtering is to be applied to a specific protocol number.

num can be an integer ranging from 0 to 255.

## **Usage Guidelines**

Block IP packets when the source and destination are of interest.

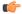

#### **Important**

The maximum number of rules that can be configured per ACL varies depending on how the ACL is to be used. For more information, refer to the *Engineering Rules* appendix in the *System Administration Guide*.

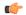

#### **Important**

Also note that "redirect" rules are ignored for ACLs applied to specific subscribers or all subscribers facilitated by a specific context.

### Example

The following command defines a rule that redirects packets to the context with the context ID of 23, and IP packets coming from the host with the IP address 198.162.100.25, and fragmented packets for any destination are matched:

redirect context 23 ip host 198.162.100.25 any fragment

The following sets the insertion point before the rule defined above:

before redirect context 23 ip host 198.162.100.25 any fragment

The following command sets the insertion point after the first rule defined above:

after redirect context 23 ip host 198.162.100.25 any fragment

The following deletes the first rule defined above:

no redirect context 23 ip host 198.162.100.25 any fragment

## redirect context (by TCP/UDP packets)

Redirects subscriber sessions based on the transmission control protocol/user datagram protocol packets sent by the source to the mobile node or the network.

**Product** 

All

Privilege

Security Administrator, Administrator

**Command Modes** 

Exec > Global Configuration > Context Configuration > ACL Configuration

**configure** > **context** *context\_name* > **ip access-list** *acl\_name* 

Entering the above command sequence results in the following prompt:

[context name]host name(config-acl)#

#### **Syntax Description**

```
redirect context context_id [ log ] { tcp | udp } { { source_address } source_wildcard | any | host source_host_address } [ eq source_port | gt source_port | lt source_port | neq source_port ] } { { dest_address dest_wildcard | any | host dest_host_address } [ eq dest_port | gt dest_port | lt dest_port | neq dest_port ] } after redirect context context_id [ log ] { tcp | udp } { { source_address source_wildcard | any | host source_host_address } [ eq source_port | gt source_port | lt source_port | neq source_port ] } { { dest_address dest_wildcard | any | host dest_host_address } [ eq dest_port | gt dest_port | lt dest_port | neq dest_port ] } before redirect context context_id [ log ] { tcp | udp } { { source_address source_wildcard | any | host source_host_address } [ eq source_port | gt source_port | lt source_port | neq source_port ] } { { dest_address dest_wildcard | any | host dest_host_address } [ eq dest_port | gt dest_port | lt dest_port | neq dest_port ] } no redirect context context_id [ log ] { tcp | udp } { { source_address source_wildcard | any | host source_host_address } [ eq source_port | neq dest_port ] } no redirect context context_id [ log ] { tcp | udp } { { source_address source_wildcard | any | host source_host_address } [ eq source_port | gt source_port ] } }
```

#### after

Indicates all rules defined subsequent to this command are to be inserted after the command identified by the exact options listed.

This moves the insertion point to be immediately after the rule which matches the exact options specified such that new rules will be added, in order, after the matching rule.

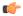

**Important** 

If the options specified do not exactly match an existing rule, the insertion point does not change.

#### before

Indicates all rules defined subsequent to this command are to be inserted before the command identified by the exact options listed.

This moves the insertion point to be immediately before the rule which matches the exact options specified such that new rules will be added, in order, before the matching rule.

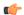

**Important** 

If the options specified do not exactly match an existing rule, the insertion point does not change.

## no

Removes the rule which exactly matches the options specified.

## context context\_id

The context identification number of the context to which packets are redirected. At the executive mode prompt, use the **show context all** command to display context names and context IDs.

## log

Default: packets are not logged.

Indicates all packets which match the redirect are to be logged.

## tcp | udp

Specifies the redirect is to be applied to IP based transmission control protocol or the user datagram protocol.

- tcp: Redirect applies to TPC packets.
- udp: Redirect applies to UDP packets.

## source\_address

The IP address(es) from which the packet originated.

This option is used to filter all packets from a specific IP address or a group of IP addresses.

When specifying a group of addresses, the initial address is configured using this option. The range can then be configured using the *source\_wildcard* parameter.

### source wildcard

This option is used in conjunction with the *source\_address* option to specify a group of addresses for which packets are to be filtered.

The mask must be entered as a complement:

- Zero-bits in this parameter mean that the corresponding bits configured for the *source\_address* parameter must be identical.
- One-bits in this parameter mean that the corresponding bits configured for the *source\_address* parameter must be ignored.

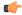

#### **Important**

The mask must contain a contiguous set of one-bits from the least significant bit (LSB). Therefore, allowed masks are 0, 1, 3, 7, 15, 31, 63, 127, and 255. For example, acceptable wildcards are 0.0.0.3, 0.0.0.255, and 0.0.15.255. A wildcard of 0.0.7.15 is **not** acceptable since the one-bits are not contiguous.

### any

Specifies that the rule applies to all packets.

#### host

Specifies that the rule applies to a specific host as determined by its IP address.

#### source\_host\_address

The IP address of the source host to filter against expressed in IPv4 dotted-decimal notation.

## dest\_host\_address

The IP address of the destination host to filter against expressed in IPv4 dotted-decimal notation.

## eq source\_port

Specifies a single, specific source TCP port number to be filtered.

source\_port must be configured to an integer value from 0 to 65535.

## gt source\_port

Specifies that all source TCP port numbers greater than the one specified are to be filtered. *source\_port* must be an integer from 0 through 65535.

## It source\_port

Specifies that all source TCP port numbers less than the one specified are to be filtered.

source\_port must be an integer from 0 through 65535.

#### neq source\_port

Specifies that all source TCP port numbers not equal to the one specified are to be filtered. *source\_port* must be an integer from 0 through 65535.

## dest\_address

The IP address(es) to which the packet is to be sent.

This option is used to filter all packets to a specific IP address or a group of IP addresses.

When specifying a group of addresses, the initial address is configured using this parameter. The range can then be configured using the *dest\_wildcard* parameter.

## dest wildcard

This option is used in conjunction with the *dest\_address* option to specify a group of addresses for which packets are to be filtered.

The mask must be entered as a complement:

- Zero-bits in this parameter mean that the corresponding bits configured for the dest\_address parameter must be identical.
- One-bits in this parameter mean that the corresponding bits configured for the *dest\_address* parameter must be ignored.

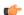

#### **Important**

The mask must contain a contiguous set of one-bits from the least significant bit (LSB). Therefore, allowed masks are 0, 1, 3, 7, 15, 31, 63, 127, and 255. For example, acceptable wildcards are 0.0.0.3, 0.0.0.255, and 0.0.15.255. A wildcard of 0.0.7.15 is **not** acceptable since the one-bits are not contiguous.

## eq dest\_port

Specifies a single, specific destination TCP port number to be filtered.

dest\_port must be an integer from 0 through 65535.

#### gt dest port

Specifies that all destination TCP port numbers greater than the one specified are to be filtered. *dest\_port* must be an integer from 0 through 65535.

## It dest port

Specifies that all destination TCP port numbers less than the one specified are to be filtered. dest\_port must be an integer from 0 through 65535.

#### neq dest\_port

Specifies that all destination TCP port numbers not equal to the one specified are to be filtered.

dest\_port must be an integer from 0 through 65535.

## **Usage Guidelines**

Block IP packets when the source and destination are of interest but for only a limited set of ports.

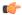

## Important

The maximum number of rules that can be configured per ACL varies depending on how the ACL is to be used. For more information, refer to the *Engineering Rules* appendix in the *System Administration Guide*.

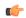

## **Important**

Also note that "redirect" rules are ignored for ACLs applied to specific subscribers or all subscribers facilitated by a specific context.

## **Example**

The following command defines a rule that redirects packets to the context with the context ID of 23, and UDP packets coming from any host are matched:

## redirect context 23 udp any

The following sets the insertion point before the rule defined above:

## before redirect context 23 udp any

The following command sets the insertion point after the first rule defined above:

### after redirect context 23 udp any

The following deletes the rule defined above:

no redirect context 23 udp any

# redirect css delivery-sequence

This is a restricted command. In 9.0 and later releases, this command is obsoleted.

## redirect css service (any)

Redirects subscriber sessions based on any packet received (Content Service Steering). This command is also used to set the access control list insertion point.

**Product** 

All

**Privilege** 

Security Administrator, Administrator

**Command Modes** 

Exec > Global Configuration > Context Configuration > ACL Configuration

configure > context context\_name > ip access-list acl\_name

Entering the above command sequence results in the following prompt:

[context name]host name(config-acl)#

## **Syntax Description**

redirect css service service\_name [ log ] any
after redirect css service service\_name [ log ] any
before redirect css service service\_name [ log ] any
no redirect css service service\_name [ log ] any

#### after

Indicates all rule definitions defined subsequent to this command are to be inserted after the command identified by the exact options listed.

This moves the insertion point to be immediately after the rule definition which matches the exact options specified such that new rule definitions will be added, in order, after the matching rule definition.

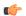

**Important** 

If the options specified do not exactly match an existing rule definition, the insertion point does not change.

#### before

Indicates all rule definitions subsequent to this command are to be inserted before the command identified by the exact options listed.

This moves the insertion point to be immediately before the rule definitions which matches the exact options specified such that new rule definitions will be added, in order, before the matching rule definition.

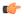

**Important** 

If the options specified do not exactly match an existing rule definition, the insertion point does not change.

#### no

Removes the rule definition which exactly matches the options specified.

#### css service service\_name

The name of the active charging service to which packets are to be redirected. At the executive mode prompt, use the **show active-charging all** command to display the names of all configured charging services.

service\_name must be an alphanumeric string from 1 through 15 characters.

#### log

Default: packets are not logged.

Indicates all packets which match the redirect are to be logged.

#### any

Indicates all packets will match the redirect regardless of source and/or destination.

## **Usage Guidelines**

Define a catch all rule definitions to place at the end of the list of rule definitions to provide explicit handling of rule definitions which do not fit any other criteria.

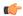

#### **Important**

Any rule definition which is added to be a catch all should also have the **log** option specified. The logged packets may be used to determine if the current list of rule definitions is adequate or needs modification to ensure proper security.

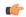

#### **Important**

The maximum number of rules that can be configured per ACL varies depending on how the ACL is to be used. For more information, refer to the *Engineering Rules* appendix in the *System Administration Guide*.

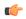

### **Important**

Also note that "redirect" rule definitions are ignored for ACLs applied to specific subscribers or all subscribers facilitated by a specific context.

## **Example**

The following command defines a rule definition that redirects packets to the charging service with the name *chgsvc1* and any source IP:

## redirect css service chgsvc1 any

The following sets the insertion point before the rule definition above:

## before redirect service chgsvc1 any

The following command sets the insertion point after the first rule definitions above:

## after redirect service chgsvc1 any

The following deletes the first rule definition above:

no redirect service chgsvc1 any

## redirect css service (by host IP address)

Redirecst subscriber sessions based on the targeted host IP address sent by the source to the mobile node or the network (Content Service Steering).

**Product** 

All

**Privilege** 

Security Administrator, Administrator

**Command Modes** 

Exec > Global Configuration > Context Configuration > ACL Configuration

configure > context context\_name > ip access-list acl\_name

Entering the above command sequence results in the following prompt:

[context\_name]host\_name(config-acl)#

## **Syntax Description**

redirect css service service\_name [ log ] host source\_host\_address
after redirect css service service\_name [ log ] host source\_host\_address
before redirect css service service\_name [ log ] host source\_host\_address
no redirect css service service name [ log ] host source host address

## after

Indicates all rule definitions subsequent to this command are to be inserted after the command identified by the exact options listed.

This moves the insertion point to be immediately after the rule definition which matches the exact options specified such that new rule definitions will be added, in order, after the matching rule definition.

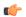

**Important** 

If the options specified do not exactly match an existing rule definition, the insertion point does not change.

## before

Indicates all rule definitions subsequent to this command are to be inserted before the command identified by the exact options listed.

This moves the insertion point to be immediately before the rule definition which matches the exact options specified such that new rule definitions will be added, in order, before the matching rule definition.

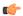

Important

If the options specified do not exactly match an existing rule definition, the insertion point does not change.

#### no

Removes the rule definition which exactly matches the options specified.

#### css service service\_name

The name of the active charging service to which packets are to be redirected. At the executive mode prompt, use the **show active-charging service all** command to display the names of all configured charging services.

service\_name must be an alphanumeric string from 1 through 15 characters.

## log

Default: packets are not logged.

Indicates all packets which match the redirect are to be logged.

## host

Specifies that the rule definition applies to a specific host as determined by its IP address.

#### source host address

The IP address of the source host to filter against expressed in IPv4 dotted-decimal notation.

## **Usage Guidelines**

Define a rule definition when a very specific remote host is to be blocked. In simplified networks where the access controls need only block a few hosts, this command allows the rule definitions to be very clear and concise.

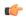

#### Important

The maximum number of rules that can be configured per ACL varies depending on how the ACL is to be used. For more information, refer to the *Engineering Rules* appendix in the *System Administration Guide*.

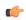

## **Important**

Also note that "redirect" rule definitions are ignored for ACLs applied to specific subscribers or all subscribers facilitated by a specific context.

### Example

The following command defines a rule definition that redirects packets to the charging service with the name *chgsvc1* and a host IP address of *192.168.200.11*:

redirect css service chgsvc1 host 192.168.200.11

The following sets the insertion point before the rule definition above:

before redirect css service chgsvc1 host 192.168.200.11

The following command sets the insertion point after the first rule definition above:

after redirect css service chgsvc1 host 192.168.200.11

The following deletes the first rule definition above:

no redirect css service chgsvc1 host 192.168.200.11

## redirect css service (by ICMP packets)

Redirects subscriber sessions based on the internet control message protocol packets sent by the source to the mobile node or the network (Content Service Steering).

**Product** 

All

**Privilege** 

Security Administrator, Administrator

**Command Modes** 

Exec > Global Configuration > Context Configuration > ACL Configuration

configure > context context\_name > ip access-list acl\_name

Entering the above command sequence results in the following prompt:

[context name]host name(config-acl)#

## **Syntax Description**

```
redirect css service service_name [ log ] icmp { any | host source_host_address
| source_address source_wildcard } { any | host dest_host_address | dest_address
dest_wildcard } [ icmp_type [ icmp_code ]
before redirect css service service name [ log ] icmp { any | host
```

```
source_host_address | source_address source_wildcard } { any | host dest_host_address
| dest_address dest_wildcard } [ icmp_type [ icmp_code ]
after redirect css service service_name [ log ] icmp { any | host
source_host_address | source_address source_wildcard } { any | host dest_host_address
| dest_address dest_wildcard } [ icmp_type [ icmp_code ]
no redirect css service service_name [ log ] icmp { any | host
source_host_address | source_address source_wildcard } { any | host dest_host_address
| dest_address dest_wildcard } [ icmp_type [ icmp_code ]
```

#### after

Indicates all rule definitions subsequent to this command are to be inserted after the command identified by the exact options listed.

This moves the insertion point to be immediately after the rule definition which matches the exact options specified such that new rule definitions will be added, in order, after the matching rule definition.

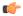

**Important** 

If the options specified do not exactly match an existing rule definition, the insertion point does not change.

#### before

Indicates all rule definitions subsequent to this command are to be inserted before the command identified by the exact options listed.

This moves the insertion point to be immediately before the rule definition which matches the exact options specified such that new rule definitions will be added, in order, before the matching rule definition.

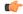

**Important** 

If the options specified do not exactly match an existing rule definition, the insertion point does not change.

#### no

Removes the rule definition which exactly matches the options specified.

## css service service\_name

The name of the active charging service to which packets are to be redirected. At the executive mode prompt, use the **show active-charging service all** command to display the names of all configured charging services.

service\_name must be an alphanumeric string from 1 through 15 characters.

#### log

Default: packets are not logged.

Indicates all packets which match the redirect are to be logged.

#### source address

The IP address(es) from which the packet originated.

This option is used to filter all packets from a specific IP address or a group of IP addresses.

When specifying a group of addresses, the initial address is configured using this option. The range can then be configured using the *source\_wildcard* parameter.

## source wildcard

This option is used in conjunction with the *source\_address* option to specify a group of addresses for which packets are to be filtered.

The mask must be entered as a complement:

- Zero-bits in this parameter mean that the corresponding bits configured for the *source\_address* parameter must be identical.
- One-bits in this parameter mean that the corresponding bits configured for the *source\_address* parameter must be ignored.

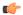

### **Important**

The mask must contain a contiguous set of one-bits from the least significant bit (LSB). Therefore, allowed masks are 0, 1, 3, 7, 15, 31, 63, 127, and 255. For example, acceptable wildcards are 0.0.0.3, 0.0.0.255, and 0.0.15.255. A wildcard of 0.0.7.15 is **not** acceptable since the one-bits are not contiguous.

#### any

Specifies that the rule definition applies to all packets.

#### host

Specifies that the rule definition applies to a specific host as determined by its IP address.

#### source host address

The IP address of the source host to filter against expressed in IPv4 dotted-decimal notation.

## dest\_host\_address

The IP address of the destination host to filter against expressed in IPv4 dotted-decimal notation.

## dest\_address

The IP address(es) to which the packet is to be sent.

This option is used to filter all packets to a specific IP address or a group of IP addresses.

When specifying a group of addresses, the initial address is configured using this parameter. The range can then be configured using the *dest\_wildcard* parameter.

## dest\_wildcard

This option is used in conjunction with the *dest\_address* option to specify a group of addresses for which packets are to be filtered.

The mask must be entered as a complement:

• Zero-bits in this parameter mean that the corresponding bits configured for the *dest\_address* parameter must be identical.

 One-bits in this parameter mean that the corresponding bits configured for the dest\_address parameter must be ignored.

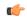

#### **Important**

The mask must contain a contiguous set of one-bits from the least significant bit (LSB). Therefore, allowed masks are 0, 1, 3, 7, 15, 31, 63, 127, and 255. For example, acceptable wildcards are 0.0.0.3, 0.0.0.255, and 0.0.15.255. A wildcard of 0.0.7.15 is **not** acceptable since the one-bits are not contiguous.

# icmp\_type

Specifies that all ICMP packets of a particular type are to be filtered. The type can be an integer value between 0 and 255.

# icmp\_code

Specifies that all ICMP packets of a particular code are to be filtered. The type can be an integer value between 0 and 255.

# **Usage Guidelines**

Define a rule definition to block ICMP packets which can be used for address resolution and possibly be a security risk.

The IP redirecting allows flexible controls for pairs of individual hosts or groups by IP masking which allows the redirecting of entire subnets if necessary.

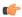

## **Important**

The maximum number of rules that can be configured per ACL varies depending on how the ACL is to be used. For more information, refer to the *Engineering Rules* appendix in the *System Administration Guide*.

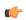

# Important

Also note that "redirect" rule definitions are ignored for ACLs applied to specific subscribers or all subscribers facilitated by a specific context.

# Example

The following command defines a rule definition that redirects packets to the charging service named *chgsvc1*, and ICMP packets coming from the host with the IP address *198.162.100.25*:

redirect css service chgsvc1 icmp host 192.168.200.11

The following sets the insertion point before the rule definition above:

before redirect css service chgsvc1 icmp host 192.168.200.11

The following command sets the insertion point after the first rule definition above:

after redirect css service chgsvc1 icmp host 192.168.200.11

The following deletes the first rule definition above:

no redirect css service chgsvc1 icmp host 192.168.200.11

# redirect css service (by IP packets)

Redirects subscriber sessions based on the internet protocol packets sent by the source to the mobile node or the network (Content Service Steering).

**Product** 

All

**Privilege** 

Security Administrator, Administrator

**Command Modes** 

Exec > Global Configuration > Context Configuration > ACL Configuration

**configure** > **context** *context\_name* > **ip access-list** *acl\_name* 

Entering the above command sequence results in the following prompt:

[context name]host name(config-acl)#

# **Syntax Description**

```
redirect css service service_name [ log ] ip { any | host source_host_address |
   source_address source_wildcard } { any | host dest_host_address | dest_address

dest_wildcard } [ fragment ]
after redirect css service service_name [ log ] ip { any | host

source_host_address | source_address source_wildcard } { any | host dest_host_address

| dest_address dest_wildcard } [ fragment ]

before redirect css service service_name [ log ] ip { any | host

source_host_address | source_address source_wildcard } { any | host dest_host_address

| dest_address dest_wildcard } [ fragment ]

no redirect css service service_name [ log ] ip { any | host source_host_address

| source_address source_wildcard } { any | host dest_host_address | dest_address

dest_wildcard } [ fragment ]
```

#### after

Indicates all rule definitions subsequent to this command are to be inserted after the command identified by the exact options listed.

This moves the insertion point to be immediately after the rule definition which matches the exact options specified such that new rule definitions will be added, in order, after the matching rule definition.

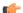

Important

If the options specified do not exactly match an existing rule definition, the insertion point does not change.

# before

Indicates all rule definitions defined subsequent to this command are to be inserted before the command identified by the exact options listed.

This moves the insertion point to be immediately before the rule definition which matches the exact options specified such that new rule definitions will be added, in order, before the matching rule definition.

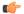

**Important** 

If the options specified do not exactly match an existing rule definition, the insertion point does not change.

#### no

Removes the rule definition that exactly matches the options specified.

# css service service\_name

The name of the active charging service to which packets are to be redirected. At the executive mode prompt, use the **show active-charging service all** command to display the names of all configured charging services. *service\_name* must be an alphanumeric string from 1 through 15 characters.

#### log

Default: packets are not logged.

Indicates all packets which match the redirect are to be logged.

# source address

The IP address(es) from which the packet originated.

This option is used to filter all packets from a specific IP address or a group of IP addresses.

When specifying a group of addresses, the initial address is configured using this option. The range can then be configured using the *source\_wildcard* parameter.

# source wildcard

This option is used in conjunction with the *source\_address* option to specify a group of addresses for which packets are to be filtered.

The mask must be entered as a complement:

- Zero-bits in this parameter mean that the corresponding bits configured for the source\_address parameter must be identical.
- One-bits in this parameter mean that the corresponding bits configured for the source\_address parameter must be ignored.

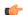

#### **Important**

The mask must contain a contiguous set of one-bits from the least significant bit (LSB). Therefore, allowed masks are 0, 1, 3, 7, 15, 31, 63, 127, and 255. For example, acceptable wildcards are 0.0.0.3, 0.0.0.255, and 0.0.15.255. A wildcard of 0.0.7.15 is **not** acceptable since the one-bits are not contiguous.

# any

Specifies that the rule definition applies to all packets.

#### host

Specifies that the rule definition applies to a specific host as determined by its IP address.

#### source\_host\_address

The IP address of the source host to filter against expressed in IPv4 dotted-decimal notation.

# dest host address

The IP address of the destination host to filter against expressed in IPv4 dotted-decimal notation.

# dest\_address

The IP address(es) to which the packet is to be sent.

This option is used to filter all packets to a specific IP address or a group of IP addresses.

When specifying a group of addresses, the initial address is configured using this parameter. The range can then be configured using the *dest\_wildcard* parameter.

# dest wildcard

This option is used in conjunction with the *dest\_address* option to specify a group of addresses for which packets are to be filtered.

The mask must be entered as a complement:

- Zero-bits in this parameter mean that the corresponding bits configured for the dest\_address parameter must be identical.
- One-bits in this parameter mean that the corresponding bits configured for the dest\_address parameter must be ignored.

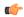

#### Important

The mask must contain a contiguous set of one-bits from the least significant bit (LSB). Therefore, allowed masks are 0, 1, 3, 7, 15, 31, 63, 127, and 255. For example, acceptable wildcards are 0.0.0.3, 0.0.0.255, and 0.0.15.255. A wildcard of 0.0.7.15 is **not** acceptable since the one-bits are not contiguous.

# fragment

Indicates packet redirection is to be applied to IP packet fragments only.

# **Usage Guidelines**

Block IP packets when the source and destination are of interest.

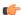

## **Important**

The maximum number of rules that can be configured per ACL varies depending on how the ACL is to be used. For more information, refer to the *Engineering Rules* appendix in the *System Administration Guide*.

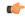

# **Important**

Also note that "redirect" rule definitions are ignored for ACLs applied to specific subscribers or all subscribers facilitated by a specific context.

#### Example

The following command defines a rule definition that redirects packets to the charging service named *chgsvc1*, and IP packets coming from the host with the IP address *198.162.100.25*, and fragmented packets for any destination are matched:

redirect css service chgsvc1 ip host 192.168.100.25 any fragment

The following sets the insertion point before the rule definition above:

before redirect css service chgsvc1 ip host 192.168.100.25 any fragment

The following command sets the insertion point after the first rule definition above:

after redirect css service chgsvc1 ip host 192.168.100.25 any fragment

The following deletes the first rule definition above:

no redirect css service chgsvc1 ip host 192.168.100.25 any fragment

# redirect css service (by source IP address masking)

Redirects subscriber sessions based on the IP address mask sent by the source to the mobile node or the network (Content Service Steering).

**Product** 

A11

**Privilege** 

Security Administrator, Administrator

**Command Modes** 

Exec > Global Configuration > Context Configuration > ACL Configuration

configure > context context\_name > ip access-list acl\_name

Entering the above command sequence results in the following prompt:

[context\_name]host\_name(config-acl)#

# **Syntax Description**

redirect css service service\_name [ log ] source\_address source\_wildcard after redirect css service service\_name [ log ] source\_address source\_wildcard before redirect css service service\_name [ log ] source\_address source\_wildcard no redirect css service service name [ log ] source address source wildcard

# after

Indicates all rule definitions subsequent to this command are to be inserted after the command identified by the exact options listed.

This moves the insertion point to be immediately after the rule definition which matches the exact options specified such that new rule definitions will be added, in order, after the matching rule definition.

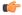

**Important** 

If the options specified do not exactly match an existing rule definition, the insertion point does not change.

#### before

Indicates all rule definitions subsequent to this command are to be inserted before the command identified by the exact options listed.

This moves the insertion point to be immediately before the rule definition which matches the exact options specified such that new rule definitions will be added, in order, before the matching rule definition.

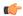

# Important

If the options specified do not exactly match an existing rule definition, the insertion point does not change.

#### no

Removes the rule definition which exactly matches the options specified.

#### css service service name

The name of the active charging service to which packets are to be redirected. At the executive mode prompt, use the **show active-charging service all** command to display the names of all configured charging services.

service\_name must be an alphanumeric string from 1 through 15 characters.

# log

Default: packets are not logged.

Indicates all packets which match the filter are to be logged.

## source\_address

The IP address(es) from which the packet originated.

This option is used to filter all packets from a specific IP address or a group of IP addresses.

When specifying a group of addresses, the initial address is configured using this option. The range can then be configured using the *source\_wildcard* parameter.

# source\_wildcard

This option is used in conjunction with the *source\_address* option to specify a group of addresses for which packets are to be filtered.

The mask must be entered as a complement:

- Zero-bits in this parameter mean that the corresponding bits configured for the source\_address parameter must be identical.
- One-bits in this parameter mean that the corresponding bits configured for the *source\_address* parameter must be ignored.

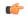

#### **Important**

The mask must contain a contiguous set of one-bits from the least significant bit (LSB). Therefore, allowed masks are 0, 1, 3, 7, 15, 31, 63, 127, and 255. For example, acceptable wildcards are 0.0.0.3, 0.0.0.255, and 0.0.15.255. A wildcard of 0.0.7.15 is **not** acceptable since the one-bits are not contiguous.

# **Usage Guidelines**

Define a rule definition when any packet from the IP addresses which fall into the group of addresses matching the IP address masking. This allows the reduction of filtering rule definitions as it does not require a rule definition for each source and destination pair.

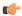

**Important** 

The maximum number of rules that can be configured per ACL varies depending on how the ACL is to be used. For more information, refer to the *Engineering Rules* appendix in the *System Administration Guide*.

# **Example**

The following command defines a rule definition to redirect packets to a charging service named *chgsvc1*:

redirect css service chgsvc1 10.2.3.0 0.0.0.31

# redirect css service (by TCP/UDP packets)

Redirects subscriber sessions based on the transmission control protocol/user datagram protocol packets sent by the source to the mobile node or the network (Content Service Steering).

**Product** 

All

**Privilege** 

Security Administrator, Administrator

**Command Modes** 

Exec > Global Configuration > Context Configuration > ACL Configuration

configure > context context\_name > ip access-list acl\_name

Entering the above command sequence results in the following prompt:

 $[\mathit{context\_name}] \, \mathit{host\_name} \, (\texttt{config-acl}) \, \# \,$ 

# **Syntax Description**

```
redirect css service service name [ log ] { tcp | udp } { { source address
source wildcard | any | host source host address } [ eq source port | gt source port
 | 1t source port | neq source port | range start source port end source port ] } {
{ dest address dest wildcard | any | host dest host address } [ eq dest port | gt
dest port | 1t dest port | neq dest port | range start dest port end dest port ] }
after redirect css service service name [ log ] { tcp | udp } { { source address
 source wildcard | any | host source host address } [ eq source port | gt source port
 | 1t source port | neq source port | range start source port end source port ] } {
{ dest_address dest_wildcard | any | host dest_host_address } [ eq dest_port | gt
dest port | 1t dest port | neq dest port | range start dest port end dest port ] }
before redirect css service service_name [ log ] { tcp | udp } { {
source address source wildcard | any | host source host address } [ eq source port |
gt source port | 1t source port | neq source port | range start source port
end source port ] } { dest address dest wildcard | any | host dest host address }
[ eq dest port | gt dest port | lt dest port | neq dest port | range start dest port
 end dest port ] }
no redirect css service service name [ log ] { tcp | udp } { { source address
 source wildcard | any | host source host address } [ eq source port | gt source port
 | 1t source port | neq source port | range start source port end source port ] } {
{ dest_address dest_wildcard | any | host dest_host_address } [ eq dest_port | gt
dest port | 1t dest port | neq dest port | range start dest port end dest port ] }
```

#### after

Indicates all rule definitions subsequent to this command are to be inserted after the command identified by the exact options listed.

This moves the insertion point to be immediately after the rule definition which matches the exact options specified such that new rule definitions will be added, in order, after the matching rule definition.

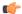

#### Important

If the options specified do not exactly match an existing rule definition, the insertion point does not change.

#### before

Indicates all rule definitions subsequent to this command are to be inserted before the command identified by the exact options listed.

This moves the insertion point to be immediately before the rule definition which matches the exact options specified such that new rule definitions will be added, in order, before the matching rule definition.

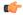

#### **Important**

If the options specified do not exactly match an existing rule definition, the insertion point does not change.

#### no

Removes the rule definition which exactly matches the options specified.

# css service service\_name

The name of the active charging service to which packets are to be redirected. At the executive mode prompt, use the **show active-charging service all** command to display the names of all configured charging services.

service\_name must be an alphanumeric string from 1 through 15 characters.

#### log

Default: packets are not logged.

Indicates all packets which match the redirect are to be logged.

# tcp | udp

Specifies the redirect is to be applied to IP-based transmission control protocol or the user datagram protocol.

- tcp: Redirect applies to TPC packets.
- udp: Redirect applies to UDP packets.

# source\_address

The IP address(es) from which the packet originated.

This option is used to filter all packets from a specific IP address or a group of IP addresses.

When specifying a group of addresses, the initial address is configured using this option. The range can then be configured using the *source\_wildcard* parameter.

# source wildcard

This option is used in conjunction with the *source\_address* option to specify a group of addresses for which packets are to be filtered.

The mask must be entered as a complement:

- Zero-bits in this parameter mean that the corresponding bits configured for the *source\_address* parameter must be identical.
- One-bits in this parameter mean that the corresponding bits configured for the source\_address parameter must be ignored.

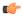

#### **Important**

The mask must contain a contiguous set of one-bits from the least significant bit (LSB). Therefore, allowed masks are 0, 1, 3, 7, 15, 31, 63, 127, and 255. For example, acceptable wildcards are 0.0.0.3, 0.0.0.255, and 0.0.15.255. A wildcard of 0.0.7.15 is **not** acceptable since the one-bits are not contiguous.

#### any

Specifies that the rule definition applies to all packets.

#### host

Specifies that the rule definition applies to a specific host as determined by its IP address.

#### source\_host\_address

The IP address of the source host to filter against expressed in IPv4 dotted-decimal notation.

# dest\_host\_address

The IP address of the destination host to filter against expressed in IPv4 dotted-decimal notation.

# eq source\_port

Specifies a single, specific source TCP port number to be filtered.

source\_port must be configured to an integer value from 0 to 65535.

# gt source\_port

Specifies that all source TCP port numbers greater than the one specified are to be filtered. *source\_port* must be configured to an integer value from 0 to 65535.

# It source\_port

Specifies that all source TCP port numbers less than the one specified are to be filtered. *source\_port* must be configured to an integer value from 0 to 65535.

#### neq source\_port

Specifies that all source TCP port numbers not equal to the one specified are to be filtered.

source\_port must be configured to an integer value from 0 to 65535.

# range start\_source\_port end\_source\_port

Specifies that all source TCP ports within a specific range are to be filtered.

start\_source\_port is the initial port in the range and end\_source\_port is the final port in the range.

Both start\_source\_port and end\_source\_port can be configured to an integer value from 0 to 65535.

## dest address

The IP address(es) to which the packet is to be sent.

This option is used to filter all packets to a specific IP address or a group of IP addresses.

When specifying a group of addresses, the initial address is configured using this parameter. The range can then be configured using the *dest\_wildcard* parameter.

# dest wildcard

This option is used in conjunction with the *dest\_address* option to specify a group of addresses for which packets are to be filtered.

The mask must be entered as a complement:

- Zero-bits in this parameter mean that the corresponding bits configured for the dest\_address parameter must be identical.
- One-bits in this parameter mean that the corresponding bits configured for the *dest\_address* parameter must be ignored.

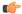

#### **Important**

The mask must contain a contiguous set of one-bits from the least significant bit (LSB). Therefore, allowed masks are 0, 1, 3, 7, 15, 31, 63, 127, and 255. For example, acceptable wildcards are 0.0.0.3, 0.0.0.255, and 0.0.15.255. A wildcard of 0.0.7.15 is **not** acceptable since the one-bits are not contiguous.

# eq dest\_port

Specifies a single, specific destination TCP port number to be filtered.

dest\_port must be configured to an integer value from 0 to 65535.

# gt *dest\_port*

Specifies that all destination TCP port numbers greater than the one specified are to be filtered.

dest\_port must be configured to an integer value from 0 to 65535.

# It dest\_port

Specifies that all destination TCP port numbers less than the one specified are to be filtered.

dest\_port must be configured to an integer value from 0 to 65535.

# neq dest\_port

Specifies that all destination TCP port numbers not equal to the one specified are to be filtered.

dest\_port must be configured to an integer value from 0 to 65535.

# range start\_dest\_port end\_dest\_port

Specifies that all destination TCP ports within a specific range are to be filtered.

start\_dest\_port is the initial port in the range and end\_dest\_port is the final port in the range.

Both start\_dest\_port and end\_dest\_port can be configured to an integer value from 0 to 65535.

# **Usage Guidelines**

Block IP packets when the source and destination are of interest but for only a limited set of ports.

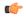

#### **Important**

The maximum number of rules that can be configured per ACL varies depending on how the ACL is to be used. For more information, refer to the *Engineering Rules* appendix in the *System Administration Guide*.

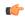

#### **Important**

Also note that "redirect" rule definitions are ignored for ACLs applied to specific subscribers or all subscribers facilitated by a specific context.

# **Example**

The following command defines a rule definition that redirects packets to the charging service named *chgsvc1*, and UDP packets coming from any host are matched:

# redirect css service chgsvc1 udp any

The following sets the insertion point before the rule definition above:

before redirect css service chgsvc1 udp any

The following command sets the insertion point after the first rule definition above:

after redirect css service chgsvc1 udp any

The following command deletes the rule definition above:

no redirect css service chgsvc1 udp any

# redirect css service (for downlink, any)

Redirects subscriber sessions based on any packet received in the downlink (from the Mobile Node) direction (Content Service Steering). This command is also used to set the access control list insertion point.

**Product** 

All

# **Privilege**

Security Administrator, Administrator

#### **Command Modes**

Exec > Global Configuration > Context Configuration > ACL Configuration

configure > context context\_name > ip access-list acl\_name

Entering the above command sequence results in the following prompt:

[context name]host name(config-acl)#

#### **Syntax Description**

redirect css service <code>service\_name</code> [ log ] downlink any after redirect css service <code>service\_name</code> [ log ] downlink any before redirect css service <code>service\_name</code> [ log ] downlink any no redirect css service <code>service\_name</code> [ log ] downlink any

#### after

Indicates all rule definitions defined subsequent to this command are to be inserted after the command identified by the exact options listed.

This moves the insertion point to be immediately after the rule definition which matches the exact options specified such that new rule definitions will be added, in order, after the matching rule definition.

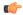

#### **Important**

If the options specified do not exactly match an existing rule definition, the insertion point does not change.

#### before

Indicates all rule definitions subsequent to this command are to be inserted before the command identified by the exact options listed.

This moves the insertion point to be immediately before the rule definition which matches the exact options specified such that new rule definitions will be added, in order, before the matching rule definition.

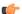

# **Important**

If the options specified do not exactly match an existing rule definition, the insertion point does not change.

# no

Removes the rule definition which exactly matches the options specified.

# css service service\_name

The name of the active charging service to which packets are to be redirected. At the executive mode prompt, use the **show active-charging service all** command to display the names of all configured charging services. *service\_name* must be an alphanumeric string from 1 through 15 characters.

# downlink

Apply this rule definition only to packets in the downlink (from the Mobile Node) direction.

# log

Default: packets are not logged.

Indicates all packets which match the redirect are to be logged.

# any

Indicates all packets will match the redirect regardless of source and/or destination.

# **Usage Guidelines**

Define a catch all rule definition to place at the end of the list of rule definitions to provide explicit handling of rule definitions which do not fit any other criteria.

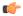

#### **Important**

Any rule definition which is added to be a catch all should also have the **log** option specified. The logged packets may be used to determine if the current list of rule definitions is adequate or needs modification to ensure proper security.

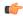

#### Important

The maximum number of rules that can be configured per ACL varies depending on how the ACL is to be used. For more information, refer to the *Engineering Rules* appendix in the *System Administration Guide*.

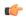

#### **Important**

Also note that "redirect" rule definitions are ignored for ACLs applied to specific subscribers or all subscribers facilitated by a specific context.

# **Example**

The following command defines a rule definition that redirects packets to the charging service with the name *chgsvc1* and any source IP:

redirect css service chgsvc1 downlink any

The following sets the insertion point before the rule definition above:

before redirect css service chgsvc1 downlink any

The following command sets the insertion point after the first rule definition above:

after redirect css service chgsvc1 downlink any

The following deletes the first rule definition above:

no redirect css service chgsvc1 downlink any

# redirect css service (for downlink, by host IP address)

Redirects subscriber sessions based on the targeted host IP address in the downlink (from the Mobile Node) direction (Content Service Steering).

#### **Product**

All

# **Privilege**

Security Administrator, Administrator

#### **Command Modes**

Exec > Global Configuration > Context Configuration > ACL Configuration

configure > context context\_name > ip access-list acl\_name

Entering the above command sequence results in the following prompt:

[context name]host name(config-acl)#

# **Syntax Description**

redirect css service service\_name [ log ] downlink host source\_host\_address
before redirect css service service\_name [ log ] downlink host
source host address

after redirect css service service\_name [ log ] downlink host source\_host\_address no redirect css service\_name [ log ] downlink host source host address

# after

Indicates all rule definitions subsequent to this command are to be inserted after the command identified by the exact options listed.

This moves the insertion point to be immediately after the rule definition which matches the exact options specified such that new rule definitions will be added, in order, after the matching rule definition.

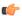

#### **Important**

If the options specified do not exactly match an existing rule definition, the insertion point does not change.

#### before

Indicates all rule definitions defined subsequent to this command are to be inserted before the command identified by the exact options listed.

This moves the insertion point to be immediately before the rule definition which matches the exact options specified such that new rule definitions will be added, in order, before the matching rule definition.

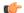

# **Important**

If the options specified do not exactly match an existing rule definition, the insertion point does not change.

# no

Removes the rule definition which exactly matches the options specified.

#### css service service name

The name of the active charging service to which packets are to be redirected. At the executive mode prompt, use the **show active-charging service all** command to display the names of all configured charging services.

service\_name must be an alphanumeric string from 1 through 15 characters.

#### downlink

Apply this rule definition only to packets in the downlink (from the Mobile Node) direction.

# log

Default: packets are not logged.

Indicates all packets which match the redirect are to be logged.

#### host

Specifies that the rule definition applies to a specific host as determined by its IP address.

# source\_host\_address

The IP address of the source host to filter against expressed in IPv4 dotted-decimal notation.

# **Usage Guidelines**

Define a rule definition when a very specific remote host is to be blocked. In simplified networks where the access controls need only block a few hosts, this command allows the rule definitions to be very clear and concise.

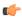

# **Important**

The maximum number of rules that can be configured per ACL varies depending on how the ACL is to be used. For more information, refer to the *Engineering Rules* appendix in the *System Administration Guide*.

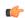

#### **Important**

Also note that "redirect" rule definitions are ignored for ACLs applied to specific subscribers or all subscribers facilitated by a specific context.

# **Example**

The following command defines a rule definition that redirects packets to the charging service with the name *chgsvc1and* a host IP address of *192.168.200.11*:

redirect css service chgsvc1 downlink host 192.168.200.11

The following sets the insertion point before the rule definition above:

before redirect css service chgsvc1 downlink host 192.168.200.11

The following command sets the insertion point after the first rule definition above:

after redirect css service chgsvc1 downlink host 192.168.200.11

The following deletes the first rule definition above:

no redirect css service chqsvc1 downlink host 192.168.200.11

# redirect css service (for downlink, by ICMP packets)

Redirects subscriber sessions based on the internet control message protocol packets in the downlink (from the Mobile Node) direction (Content Service Steering).

**Product** 

All

# **Privilege**

Security Administrator, Administrator

#### **Command Modes**

Exec > Global Configuration > Context Configuration > ACL Configuration

configure > context context\_name > ip access-list acl\_name

Entering the above command sequence results in the following prompt:

[context name]host name(config-acl)#

# **Syntax Description**

```
redirect css service service_name [ log ] downlink icmp { any | host
source_host_address | source_address source_wildcard } { any | host dest_host_address
| dest_address dest_wildcard } [ icmp_type [ icmp_code ]
after redirect css service service_name [ log ] downlink icmp { any | host
source_host_address | source_address source_wildcard } { any | host dest_host_address
| dest_address dest_wildcard } [ icmp_type [ icmp_code ]
before redirect css service service_name [ log ] downlink icmp { any | host
source_host_address | source_address source_wildcard } { any | host dest_host_address
| dest_address dest_wildcard } [ icmp_type [ icmp_code ]
no redirect css service service_name [ log ] downlink icmp { any | host
source_host_address | source_address source_wildcard } { any | host dest_host_address
| dest_address dest_wildcard } [ icmp_type [ icmp_code ]
```

#### after

Indicates all rule definitions subsequent to this command are to be inserted after the command identified by the exact options listed.

This moves the insertion point to be immediately after the rule definition which matches the exact options specified such that new rule definitions will be added, in order, after the matching rule definition.

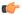

**Important** 

If the options specified do not exactly match an existing rule definition, the insertion point does not change.

#### before

Indicates all rule definitions subsequent to this command are to be inserted before the command identified by the exact options listed.

This moves the insertion point to be immediately before the rule definition which matches the exact options specified such that new rule definitions will be added, in order, before the matching rule definition.

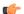

Important

If the options specified do not exactly match an existing rule definition, the insertion point does not change.

#### no

Removes the rule definition which exactly matches the options specified.

# css service service\_name

The name of the active charging service to which packets are to be redirected. At the executive mode prompt, use the **show active-charging service all** command to display the names of all configured charging services.

service\_name must be an alphanumeric string from 1 through 15 characters.

#### downlink

Apply this rule definition only to packets in the downlink (from the Mobile Node) direction.

#### log

Default: packets are not logged.

Indicates all packets which match the redirect are to be logged.

# source\_address

The IP address(es) from which the packet originated.

This option is used to filter all packets from a specific IP address or a group of IP addresses.

When specifying a group of addresses, the initial address is configured using this option. The range can then be configured using the *source\_wildcard* parameter.

# source\_wildcard

This option is used in conjunction with the *source\_address* option to specify a group of addresses for which packets are to be filtered.

The mask must be entered as a complement:

- Zero-bits in this parameter mean that the corresponding bits configured for the source\_address parameter
  must be identical.
- One-bits in this parameter mean that the corresponding bits configured for the source\_address parameter must be ignored.

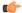

# **Important**

The mask must contain a contiguous set of one-bits from the least significant bit (LSB). Therefore, allowed masks are 0, 1, 3, 7, 15, 31, 63, 127, and 255. For example, acceptable wildcards are 0.0.0.3, 0.0.0.255, and 0.0.15.255. A wildcard of 0.0.7.15 is **not** acceptable since the one-bits are not contiguous.

#### any

Specifies that the rule definition applies to all packets.

# host

Specifies that the rule definition applies to a specific host as determined by its IP address.

#### source host address

The IP address of the source host to filter against expressed in IPv4 dotted-decimal notation.

# dest\_host\_address

The IP address of the destination host to filter against expressed in IPv4 dotted-decimal notation.

# dest\_address

The IP address(es) to which the packet is to be sent.

This option is used to filter all packets to a specific IP address or a group of IP addresses.

When specifying a group of addresses, the initial address is configured using this parameter. The range can then be configured using the *dest\_wildcard* parameter.

## dest wildcard

This option is used in conjunction with the *dest\_address* option to specify a group of addresses for which packets are to be filtered.

The mask must be entered as a complement:

- Zero-bits in this parameter mean that the corresponding bits configured for the dest\_address parameter must be identical.
- One-bits in this parameter mean that the corresponding bits configured for the *dest\_address* parameter must be ignored.

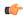

#### **Important**

The mask must contain a contiguous set of one-bits from the least significant bit (LSB). Therefore, allowed masks are 0, 1, 3, 7, 15, 31, 63, 127, and 255. For example, acceptable wildcards are 0.0.0.3, 0.0.0.255, and 0.0.15.255. A wildcard of 0.0.7.15 is **not** acceptable since the one-bits are not contiguous.

# icmp\_type

Specifies that all ICMP packets of a particular type are to be filtered. The type can be an integer value between 0 and 255.

# icmp\_code

Specifies that all ICMP packets of a particular code are to be filtered. The type can be an integer value between 0 and 255.

# **Usage Guidelines**

Define a rule definition to block ICMP packets which can be used for address resolution and possibly be a security risk.

The IP redirecting allows flexible controls for pairs of individual hosts or groups by IP masking which allows the redirecting of entire subnets if necessary.

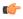

#### **Important**

The maximum number of rules that can be configured per ACL varies depending on how the ACL is to be used. For more information, refer to the *Engineering Rules* appendix in the *System Administration Guide*.

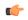

#### **Important**

Also note that "redirect" rule definitions are ignored for ACLs applied to specific subscribers or all subscribers facilitated by a specific context.

# **Example**

The following command defines a rule definition that redirects packets to the charging service named *chgsvc1*, and ICMP packets coming in the downlink (from the Mobile Node) direction from the host with the IP address 192.168.100.25:

redirect css service chgsvc1 downlink icmp host 192.168.100.25

The following sets the insertion point before the rule definition above:

before redirect css service chgsvc1 downlink icmp host 192.168.100.25

The following command sets the insertion point after the first rule definition above:

after redirect css service chgsvc1 downlink icmp host 192.168.100.25

The following deletes the first rule definition above:

no redirect css service chgsvc1 downlink icmp host 192.168.100.25

# redirect css service (for downlink, by IP packets)

Redirects subscriber sessions based on the internet protocol packets in the downlink (from the Mobile Node) direction (Content Service Steering).

**Product** 

All

**Privilege** 

Security Administrator, Administrator

**Command Modes** 

Exec > Global Configuration > Context Configuration > ACL Configuration

configure > context context\_name > ip access-list acl\_name

Entering the above command sequence results in the following prompt:

[context name]host name(config-acl)#

# **Syntax Description**

```
redirect css service service_name [ log ] downlink ip { any | host
source_host_address | source_address source_wildcard } { any | host dest_host_address
| dest_address dest_wildcard } [ fragment ]
after redirect css service service_name [ log ] downlink ip { any | host
source_host_address | source_address source_wildcard } { any | host dest_host_address
| dest_address dest_wildcard } [ fragment ]
before redirect css service service_name [ log ] downlink ip { any | host
source_host_address | source_address source_wildcard } { any | host dest_host_address
| dest_address dest_wildcard } [ fragment ]
no redirect css service service_name [ log ] downlink ip { any | host
source_host_address | source_address source_wildcard } { any | host dest_host_address
| dest_address dest_wildcard } [ fragment ]
```

# after

Indicates all rule definitions subsequent to this command are to be inserted after the command identified by the exact options listed.

This moves the insertion point to be immediately after the rule definition which matches the exact options specified such that new rule definitions will be added, in order, after the matching rule definition.

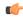

**Important** 

If the options specified do not exactly match an existing rule definition, the insertion point does not change.

#### before

Indicates all rule definitions defined subsequent to this command are to be inserted before the command identified by the exact options listed.

This moves the insertion point to be immediately before the rule definition which matches the exact options specified such that new rule definitions will be added, in order, before the matching rule definition.

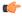

**Important** 

If the options specified do not exactly match an existing rule definition, the insertion point does not change.

#### no

Removes the rule definition which exactly matches the options specified.

# css service service\_name

The name of the active charging service to which packets are to be redirected. At the executive mode prompt, use the **show active-charging service all** command to display the names of all configured charging services.

service\_name must be an alphanumeric string from 1 through 15 characters.

#### downlink

Apply this rule definition only to packets in the downlink (from the Mobile Node) direction.

#### log

Default: packets are not logged.

Indicates all packets which match the redirect are to be logged.

# source address

The IP address(es) from which the packet originated.

This option is used to filter all packets from a specific IP address or a group of IP addresses.

When specifying a group of addresses, the initial address is configured using this option. The range can then be configured using the *source\_wildcard* parameter.

# source wildcard

This option is used in conjunction with the *source\_address* option to specify a group of addresses for which packets are to be filtered.

The mask must be entered as a complement:

- Zero-bits in this parameter mean that the corresponding bits configured for the *source\_address* parameter must be identical.
- One-bits in this parameter mean that the corresponding bits configured for the *source\_address* parameter must be ignored.

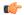

#### **Important**

The mask must contain a contiguous set of one-bits from the least significant bit (LSB). Therefore, allowed masks are 0, 1, 3, 7, 15, 31, 63, 127, and 255. For example, acceptable wildcards are 0.0.0.3, 0.0.0.255, and 0.0.15.255. A wildcard of 0.0.7.15 is **not** acceptable since the one-bits are not contiguous.

#### any

Specifies that the rule definition applies to all packets.

#### host

Specifies that the rule definition applies to a specific host as determined by its IP address.

#### source host address

The IP address of the source host to filter against expressed in IPv4 dotted-decimal notation.

#### dest host address

The IP address of the destination host to filter against expressed in IPv4 dotted-decimal notation.

# dest\_address

The IP address(es) to which the packet is to be sent.

This option is used to filter all packets to a specific IP address or a group of IP addresses.

When specifying a group of addresses, the initial address is configured using this parameter. The range can then be configured using the *dest\_wildcard* parameter.

#### dest wildcard

This option is used in conjunction with the *dest\_address* option to specify a group of addresses for which packets are to be filtered.

The mask must be entered as a complement:

- Zero-bits in this parameter mean that the corresponding bits configured for the *dest\_address* parameter must be identical.
- One-bits in this parameter mean that the corresponding bits configured for the dest\_address parameter must be ignored.

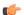

# **Important**

The mask must contain a contiguous set of one-bits from the least significant bit (LSB). Therefore, allowed masks are 0, 1, 3, 7, 15, 31, 63, 127, and 255. For example, acceptable wildcards are 0.0.0.3, 0.0.0.255, and 0.0.15.255. A wildcard of 0.0.7.15 is **not** acceptable since the one-bits are not contiguous.

# fragment

Indicates packet redirection is to be applied to IP packet fragments only.

#### **Usage Guidelines**

Block IP packets when the source and destination are of interest.

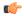

Important

The maximum number of rules that can be configured per ACL varies depending on how the ACL is to be used. For more information, refer to the *Engineering Rules* appendix in the *System Administration Guide*.

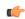

**Important** 

Also note that "redirect" rule definitions are ignored for ACLs applied to specific subscribers or all subscribers facilitated by a specific context.

# **Example**

The following command defines a rule definition that redirects packets to the charging service named *chgsvc1*, and downlink IP packets coming from the host with the IP address *198.162.100.25*, and fragmented packets for any destination are matched:

redirect css service chgsvc1 downlink ip host 198.162.100.25 any fragment

The following sets the insertion point before the rule definition above:

before redirect css service chgsvc1 downlink ip host 198.162.100.25 any fragment

The following command sets the insertion point after the first rule definition above:

after redirect css service chgsvc1 downlink ip host 198.162.100.25 any fragment

The following deletes the first rule definition above:

no redirect css service chgsvcl downlink ip host 198.162.100.25 any fragment

# redirect css service (for downlink, by source IP address masking)

Redirects subscriber sessions based on the IP address mask sent by the source in the downlink (from the Mobile Node) direction (Content Service Steering).

Product

All

**Privilege** 

Security Administrator, Administrator

**Command Modes** 

Exec > Global Configuration > Context Configuration > ACL Configuration

**configure** > **context** context name > **ip access-list** acl name

Entering the above command sequence results in the following prompt:

[context\_name]host\_name(config-acl)#

# **Syntax Description**

redirect css service service\_name [ log ] downlink source\_address source\_wildcard
after redirect css service service\_name [ log ] downlink source\_address
source wildcard

before redirect css service service\_name [ log ] downlink source\_address
source wildcard

no redirect css service service name [ log ] downlink source address source wildcard

#### after

Indicates all rule definitions subsequent to this command are to be inserted after the command identified by the exact options listed.

This moves the insertion point to be immediately after the rule definition which matches the exact options specified such that new rule definitions will be added, in order, after the matching rule definition.

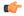

#### Important

If the options specified do not exactly match an existing rule definition, the insertion point does not change.

#### before

Indicates all rule definitions defined subsequent to this command are to be inserted before the command identified by the exact options listed.

This moves the insertion point to be immediately before the rule definition which matches the exact options specified such that new rule definitions will be added, in order, before the matching rule definition.

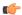

# **Important**

If the options specified do not exactly match an existing rule definition, the insertion point does not change.

#### no

Removes the rule definition which exactly matches the options specified.

#### css service service name

The name of the active charging service to which packets are to be redirected. At the executive mode prompt, use the **show active-charging service all** command to display the names of all configured charging services.

service\_name must be an alphanumeric string from 1 through 15 characters.

#### downlink

Apply this rule definition only to packets in the downlink (from the Mobile Node) direction.

#### log

Default: packets are not logged.

Indicates all packets which match the filter are to be logged.

# source address

The IP address(es) from which the packet originated.

This option is used to filter all packets from a specific IP address or a group of IP addresses.

When specifying a group of addresses, the initial address is configured using this option. The range can then be configured using the *source\_wildcard* parameter.

# source wildcard

This option is used in conjunction with the *source\_address* option to specify a group of addresses for which packets are to be filtered.

The mask must be entered as a complement:

- Zero-bits in this parameter mean that the corresponding bits configured for the *source\_address* parameter must be identical.
- One-bits in this parameter mean that the corresponding bits configured for the *source\_address* parameter must be ignored.

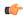

# **Important**

The mask must contain a contiguous set of one-bits from the least significant bit (LSB). Therefore, allowed masks are 0, 1, 3, 7, 15, 31, 63, 127, and 255. For example, acceptable wildcards are 0.0.0.3, 0.0.0.255, and 0.0.15.255. A wildcard of 0.0.7.15 is **not** acceptable since the one-bits are not contiguous.

# **Usage Guidelines**

Define a rule definition when any packet from the IP addresses which fall into the group of addresses matching the IP address masking. This allows the reduction of filtering rule definitions as it does not require a rule definition for each source and destination pair.

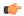

#### **Important**

The maximum number of rules that can be configured per ACL varies depending on how the ACL is to be used. For more information, refer to the *Engineering Rules* appendix in the *System Administration Guide*.

# **Example**

The following command defines a rule definition to redirect packets to a charging service named *chgsvc1*:

redirect css service chgsvc1 downlink 10.2.3.0 0.0.0.31

# redirect css service (for downlink, by TCP/UDP packets)

Redirects subscriber sessions to a charging service based on the transmission control protocol/user datagram protocol packets in the downlink (from the Mobile Node) direction (Content Service Steering).

**Product** 

All

# **Privilege**

Security Administrator, Administrator

#### **Command Modes**

Exec > Global Configuration > Context Configuration > ACL Configuration

configure > context context\_name > ip access-list acl\_name

Entering the above command sequence results in the following prompt:

[context name]host name(config-acl)#

# **Syntax Description**

```
redirect css service service name [ log ] downlink { tcp | udp } { {
source address source wildcard | any | host source host address } [ eq source port |
gt source port | 1t source port | neq source port | range start source port
end source port ] } { dest address dest wildcard | any | host dest host address }
[ eq dest port | gt dest port | lt dest port | neq dest port | range start dest port
 end dest port ] }
after redirect css service service name [ log ] downlink { tcp | udp } { {
source address source wildcard | any | host source host address } [ eq source port |
gt source_port | lt source_port | neq source_port | range start_source_port
end source port ] } { dest address dest wildcard | any | host dest host address }
[ eq dest port | gt dest port | lt dest port | neq dest port | range start dest port
 end dest port ] }
before redirect css service service name [ log ] downlink { tcp | udp } { {
 source address source wildcard | any | host source host address } [ eq source port |
 gt source port | 1t source port | neq source port | range start source port
end source port ] } { dest address dest wildcard | any | host dest host address }
[ eq dest port | gt dest port | 1t dest port | neq dest port | range start dest port
 end dest port ] }
no redirect css service service name [ log ] downlink { tcp | udp } { {
source_address source_wildcard | any | host source_host_address } [ eq source_port |
gt source port | 1t source port | neq source port | range start source port
end source port ] } { dest address dest wildcard | any | host dest host address }
[ eq dest port | gt dest port | lt dest port | neq dest port | range start dest port
 end dest port ] }
```

#### after

Indicates all rule definitions subsequent to this command are to be inserted after the command identified by the exact options listed.

This moves the insertion point to be immediately after the rule definition which matches the exact options specified such that new rule definitions will be added, in order, after the matching rule definition.

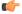

**Important** 

If the options specified do not exactly match an existing rule definition, the insertion point does not change.

#### before

Indicates all rule definitions subsequent to this command are to be inserted before the command identified by the exact options listed.

This moves the insertion point to be immediately before the rule definition which matches the exact options specified such that new rule definitions will be added, in order, before the matching rule definition.

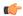

# Important

If the options specified do not exactly match an existing rule definition, the insertion point does not change.

#### no

Removes the rule definition which exactly matches the options specified.

service\_name must be an alphanumeric string from 1 through 15 characters.

#### css service service name

The name of the active charging service to which packets are to be redirected. At the executive mode prompt, use the **show active-charging service all** command to display the names of all configured charging services.

#### downlink

Apply this rule definition only to packets in the downlink (from the Mobile Node) direction.

# log

Default: packets are not logged.

Indicates all packets which match the redirect are to be logged.

# tcp | udp

Specifies the redirect is to be applied to IP based transmission control protocol or the user datagram protocol.

- tcp: Redirect applies to TPC packets.
- udp: Redirect applies to UDP packets.

# source\_address

The IP address(es) from which the packet originated.

This option is used to filter all packets from a specific IP address or a group of IP addresses.

When specifying a group of addresses, the initial address is configured using this option. The range can then be configured using the *source\_wildcard* parameter.

# source\_wildcard

This option is used in conjunction with the *source\_address* option to specify a group of addresses for which packets are to be filtered.

The mask must be entered as a complement:

- Zero-bits in this parameter mean that the corresponding bits configured for the *source\_address* parameter must be identical.
- One-bits in this parameter mean that the corresponding bits configured for the *source\_address* parameter must be ignored.

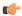

# **Important**

The mask must contain a contiguous set of one-bits from the least significant bit (LSB). Therefore, allowed masks are 0, 1, 3, 7, 15, 31, 63, 127, and 255. For example, acceptable wildcards are 0.0.0.3, 0.0.0.255, and 0.0.15.255. A wildcard of 0.0.7.15 is **not** acceptable since the one-bits are not contiguous.

#### any

Specifies that the rule definition applies to all packets.

#### host

Specifies that the rule definition applies to a specific host as determined by its IP address.

# source\_host\_address

The IP address of the source host to filter against expressed in IPv4 dotted-decimal notation.

# dest\_host\_address

The IP address of the destination host to filter against expressed in IPv4 dotted-decimal notation.

#### eq source\_port

Specifies a single, specific source TCP port number to be filtered. source\_port must be configured to an integer value from 0 to 65535.

# gt source\_port

Specifies that all source TCP port numbers greater than the one specified are to be filtered. *source\_port* must be configured to an integer value from 0 to 65535.

#### It source port

Specifies that all source TCP port numbers less than the one specified are to be filtered. *source\_port* must be configured to an integer value from 0 to 65535.

# neq source\_port

Specifies that all source TCP port numbers not equal to the one specified are to be filtered. *source\_port* must be configured to an integer value from 0 to 65535.

#### range start\_source\_port end\_source\_port

Specifies that all source TCP ports within a specific range are to be filtered.

start\_source\_port is the initial port in the range and end\_source\_port is the final port in the range.

Both start\_source\_port and end\_source\_port can be configured to an integer value from 0 to 65535.

# dest address

The IP address(es) to which the packet is to be sent.

This option is used to filter all packets to a specific IP address or a group of IP addresses.

When specifying a group of addresses, the initial address is configured using this parameter. The range can then be configured using the *dest\_wildcard* parameter.

## dest wildcard

This option is used in conjunction with the *dest\_address* option to specify a group of addresses for which packets are to be filtered.

The mask must be entered as a complement:

- Zero-bits in this parameter mean that the corresponding bits configured for the dest\_address parameter must be identical.
- One-bits in this parameter mean that the corresponding bits configured for the *dest\_address* parameter must be ignored.

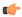

#### **Important**

The mask must contain a contiguous set of one-bits from the least significant bit (LSB). Therefore, allowed masks are 0, 1, 3, 7, 15, 31, 63, 127, and 255. For example, acceptable wildcards are 0.0.0.3, 0.0.0.255, and 0.0.15.255. A wildcard of 0.0.7.15 is **not** acceptable since the one-bits are not contiguous.

# eq dest\_port

Specifies a single, specific destination TCP port number to be filtered.

dest\_port must be configured to an integer value from 0 to 65535.

# gt dest\_port

Specifies that all destination TCP port numbers greater than the one specified are to be filtered.

dest\_port must be configured to an integer value from 0 to 65535.

# It dest\_port

Specifies that all destination TCP port numbers less than the one specified are to be filtered.

dest\_port must be configured to an integer value from 0 to 65535.

# neq dest\_port

Specifies that all destination TCP port numbers not equal to the one specified are to be filtered.

dest\_port must be configured to an integer value from 0 to 65535.

# range start\_dest\_port end\_dest\_port

Specifies that all destination TCP ports within a specific range are to be filtered.

start\_dest\_port is the initial port in the range and end\_dest\_port is the final port in the range.

Both start\_dest\_port and end\_dest\_port can be configured to an integer value from 0 to 65535.

# **Usage Guidelines**

Block IP packets when the source and destination are of interest but for only a limited set of ports.

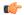

#### **Important**

The maximum number of rules that can be configured per ACL varies depending on how the ACL is to be used. For more information, refer to the *Engineering Rules* appendix in the *System Administration Guide*.

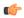

# **Important**

Also note that "redirect" rule definitions are ignored for ACLs applied to specific subscribers or all subscribers facilitated by a specific context.

# **Example**

The following command defines a rule definition that redirects packets to the charging service named *chgsvc1*, and UDP packets coming from any host are matched:

redirect css service chgsvcl downlink udp any

The following sets the insertion point before the rule definition above:

before redirect css service chgsvc1 downlink udp any

The following command sets the insertion point after the first rule definition above:

after redirect css service chgsvc1 downlink udp any

The following deletes the rule definition above:

no redirect css service chgsvc1 downlink udp any

# redirect css service (for uplink, any)

Redirects subscriber sessions based on any packet received in the uplink (to the Mobile Node) direction (Content Service Steering). This command is also used to set the access control list insertion point.

# **Product**

All

# **Privilege**

Security Administrator, Administrator

# **Command Modes**

Exec > Global Configuration > Context Configuration > ACL Configuration

configure > context context\_name > ip access-list acl\_name

Entering the above command sequence results in the following prompt:

[context name]host name(config-acl)#

# **Syntax Description**

redirect css service <code>service\_name</code> [ log ] uplink any after redirect css service <code>service\_name</code> [ log ] uplink any before redirect css service <code>service\_name</code> [ log ] uplink any no redirect css service <code>service\_name</code> [ log ] uplink any

#### after

Indicates all rule definitions subsequent to this command are to be inserted after the command identified by the exact options listed.

This moves the insertion point to be immediately after the rule definition which matches the exact options specified such that new rule definitions will be added, in order, after the matching rule definition.

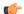

# **Important**

If the options specified do not exactly match an existing rule definition, the insertion point does not change.

#### before

Indicates all rule definitions subsequent to this command are to be inserted before the command identified by the exact options listed.

This moves the insertion point to be immediately before the rule definition which matches the exact options specified such that new rule definitions will be added, in order, before the matching rule definition.

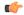

#### **Important**

If the options specified do not exactly match an existing rule definition, the insertion point does not change.

#### no

Removes the rule definition which exactly matches the options specified.

# css service service\_name

The name of the active charging service to which packets are to be redirected. At the executive mode prompt, use the **show active-charging service all** command to display the names of all configured charging services.

service\_name must be an alphanumeric string from 1 through 15 characters.

## uplink

Apply this rule definition only to packets in the uplink (to the Mobile Node) direction.

## loa

Default: packets are not logged.

Indicates all packets which match the redirect are to be logged.

# any

Indicates all packets will match the redirect regardless of source and/or destination.

# **Usage Guidelines**

Define a catch all rule definition to place at the end of the list of rule definitions to provide explicit handling of rule definitions which do not fit any other criteria.

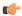

# **Important**

It is suggested that any rule definition which is added to be a catch all should also have the **log** option specified. The logged packets may be used to determine if the current list of rule definitions is adequate or needs modification to ensure proper security.

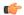

#### **Important**

The maximum number of rules that can be configured per ACL varies depending on how the ACL is to be used. For more information, refer to the *Engineering Rules* appendix in the *System Administration Guide*.

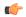

#### **Important**

Also note that "redirect" rule definitions are ignored for ACLs applied to specific subscribers or all subscribers facilitated by a specific context.

# **Example**

The following command defines a rule definition that redirects packets to the charging service with the name *chgsvc1* and any source IP:

redirect css service chgsvc1 uplink any

The following sets the insertion point before the rule definition above:

before redirect css service chgsvc1 uplink any

The following command sets the insertion point after the first rule definition above:

after redirect css service chgsvc1 uplink any

The following deletes the first rule definition above:

no redirect css service chgsvc1 uplink any

# redirect css service (for uplink, by host IP address)

Redirects subscriber sessions based on the targeted host IP address in the uplink (to the Mobile Node) direction (Content Service Steering).

**Product** 

All

**Privilege** 

Security Administrator, Administrator

**Command Modes** 

Exec > Global Configuration > Context Configuration > ACL Configuration

configure > context context\_name > ip access-list acl\_name

Entering the above command sequence results in the following prompt:

[context\_name]host\_name(config-acl)#

# **Syntax Description**

redirect css service service\_name [ log ] uplink host source\_host\_address after redirect css service service\_name [ log ] uplink host source\_host\_address before redirect css service service\_name [ log ] uplink host source\_host\_address no redirect css service\_service\_name [ log ] uplink host source\_host\_address

# uplink

Apply this rule definition only to packets in the uplink (to the Mobile Node) direction.

#### after

Indicates all rule definitions defined subsequent to this command are to be inserted after the command identified by the exact options listed.

This moves the insertion point to be immediately after the rule definition which matches the exact options specified such that new rule definitions will be added, in order, after the matching rule definition.

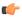

**Important** 

If the options specified do not exactly match an existing rule definition, the insertion point does not change.

#### before

Indicates all rule definitions subsequent to this command are to be inserted before the command identified by the exact options listed.

This moves the insertion point to be immediately before the rule definition which matches the exact options specified such that new rule definitions will be added, in order, before the matching rule definition.

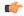

**Important** 

If the options specified do not exactly match an existing rule definition, the insertion point does not change.

#### no

Removes the rule definition which exactly matches the options specified.

# css service service\_name

The name of the active charging service to which packets are to be redirected. At the executive mode prompt, use the **show active-charging service all** command to display the names of all configured charging services.

service\_name must be an alphanumeric string from 1 through 15 characters.

# uplink

Apply this rule definition only to packets in the uplink (to the Mobile Node) direction.

# log

Default: packets are not logged.

Indicates all packets which match the redirect are to be logged.

#### host

Specifies that the rule definition applies to a specific host as determined by its IP address.

#### source\_host\_address

The IP address of the source host to filter against expressed in IPv4 dotted-decimal notation.

# **Usage Guidelines**

Define a rule definition when a very specific remote host is to be blocked. In simplified networks where the access controls need only block a few hosts, this command allows the rule definitions to be very clear and concise.

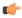

#### Important

The maximum number of rules that can be configured per ACL varies depending on how the ACL is to be used. For more information, refer to the *Engineering Rules* appendix in the *System Administration Guide*.

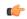

# **Important**

Also note that "redirect" rule definitions are ignored for ACLs applied to specific subscribers or all subscribers facilitated by a specific context.

# **Example**

The following command defines a rule definition that redirects packets to the charging service with the name *chgsvc1* and a host IP address of *192.168.200.11*:

redirect css service chgsvc1 uplink host 192.168.200.11

The following sets the insertion point before the rule definition above:

before redirect css service chgsvc1 uplink host 192.168.200.11

The following command sets the insertion point after the first rule definition above:

after redirect css service chqsvc1 uplink host 192.168.200.11

The following deletes the first rule definition above:

no redirect css service chgsvc1 uplink host 192.168.200.11

# redirect css service (for uplink, by ICMP packets)

Redirects subscriber sessions based on the internet control message protocol packets in the uplink (to the Mobile Node) direction (Content Service Steering).

Product

A11

**Privilege** 

Security Administrator, Administrator

**Command Modes** 

Exec > Global Configuration > Context Configuration > ACL Configuration

**configure** > **context** *context\_name* > **ip access-list** *acl\_name* 

Entering the above command sequence results in the following prompt:

[context name]host name(config-acl)#

# **Syntax Description**

```
redirect css service service_name [ log ] uplink icmp { any | host
source_host_address | source_address source_wildcard } { any | host dest_host_address
| dest_address dest_wildcard } [ icmp_type [ icmp_code ]
after redirect css service service_name [ log ] uplink icmp { any | host
source_host_address | source_address source_wildcard } { any | host dest_host_address
| dest_address dest_wildcard } [ icmp_type [ icmp_code ]
before redirect css service service_name [ log ] uplink icmp { any | host
source_host_address | source_address source_wildcard } { any | host dest_host_address
| dest_address dest_wildcard } [ icmp_type [ icmp_code ]
no redirect css service service_name [ log ] uplink icmp { any | host
source_host_address | source_address source_wildcard } { any | host dest_host_address
| dest_address dest_wildcard } [ icmp_type [ icmp_code ]
```

#### after

Indicates all rule definitions subsequent to this command are to be inserted after the command identified by the exact options listed.

This moves the insertion point to be immediately after the rule definition which matches the exact options specified such that new rule definitions will be added, in order, after the matching rule definition.

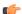

**Important** 

If the options specified do not exactly match an existing rule definition, the insertion point does not change.

# before

Indicates all rule definitions subsequent to this command are to be inserted before the command identified by the exact options listed.

This moves the insertion point to be immediately before the rule definition which matches the exact options specified such that new rule definitions will be added, in order, before the matching rule definition.

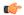

**Important** 

If the options specified do not exactly match an existing rule definition, the insertion point does not change.

#### no

Removes the rule definition which exactly matches the options specified.

## css service service\_name

The name of the active charging service to which packets are to be redirected. At the executive mode prompt, use the **show active-charging service all** command to display the names of all configured charging services.

service\_name must be an alphanumeric string from 1 through 15 characters.

# uplink

Apply this rule definition only to packets in the uplink (to the Mobile Node) direction.

# log

Default: packets are not logged.

Indicates all packets which match the redirect are to be logged.

# source\_address

The IP address(es) from which the packet originated.

This option is used to filter all packets from a specific IP address or a group of IP addresses.

When specifying a group of addresses, the initial address is configured using this option. The range can then be configured using the *source\_wildcard* parameter.

# source\_wildcard

This option is used in conjunction with the *source\_address* option to specify a group of addresses for which packets are to be filtered.

The mask must be entered as a complement:

- Zero-bits in this parameter mean that the corresponding bits configured for the *source\_address* parameter must be identical.
- One-bits in this parameter mean that the corresponding bits configured for the *source\_address* parameter must be ignored.

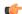

# **Important**

The mask must contain a contiguous set of one-bits from the least significant bit (LSB). Therefore, allowed masks are 0, 1, 3, 7, 15, 31, 63, 127, and 255. For example, acceptable wildcards are 0.0.0.3, 0.0.0.255, and 0.0.15.255. A wildcard of 0.0.7.15 is **not** acceptable since the one-bits are not contiguous.

# any

Specifies that the rule definition applies to all packets.

#### host

Specifies that the rule definition applies to a specific host as determined by its IP address.

# source\_host\_address

The IP address of the source host to filter against expressed in IPv4 dotted-decimal notation.

#### dest\_host\_address

The IP address of the destination host to filter against expressed in IPv4 dotted-decimal notation.

# dest\_address

The IP address(es) to which the packet is to be sent.

This option is used to filter all packets to a specific IP address or a group of IP addresses.

When specifying a group of addresses, the initial address is configured using this parameter. The range can then be configured using the *dest\_wildcard* parameter.

## dest wildcard

This option is used in conjunction with the *dest\_address* option to specify a group of addresses for which packets are to be filtered.

The mask must be entered as a complement:

- Zero-bits in this parameter mean that the corresponding bits configured for the dest\_address parameter must be identical.
- One-bits in this parameter mean that the corresponding bits configured for the *dest\_address* parameter must be ignored.

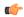

#### **Important**

The mask must contain a contiguous set of one-bits from the least significant bit (LSB). Therefore, allowed masks are 0, 1, 3, 7, 15, 31, 63, 127, and 255. For example, acceptable wildcards are 0.0.0.3, 0.0.0.255, and 0.0.15.255. A wildcard of 0.0.7.15 is **not** acceptable since the one-bits are not contiguous.

# icmp\_type

Specifies that all ICMP packets of a particular type are to be filtered. The type can be an integer value between 0 and 255.

# icmp\_code

Specifies that all ICMP packets of a particular code are to be filtered. The type can be an integer value between 0 and 255.

# **Usage Guidelines**

Define a rule definition to block ICMP packets which can be used for address resolution and possibly be a security risk.

The IP redirecting allows flexible controls for pairs of individual hosts or groups by IP masking which allows the redirecting of entire subnets if necessary.

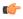

#### **Important**

The maximum number of rules that can be configured per ACL varies depending on how the ACL is to be used. For more information, refer to the *Engineering Rules* appendix in the *System Administration Guide*.

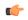

#### **Important**

Also note that "redirect" rule definitions are ignored for ACLs applied to specific subscribers or all subscribers facilitated by a specific context.

# Example

The following command defines a rule definition that redirects packets to the charging service named *chgsvc1*, and ICMP packets in the uplink (to the Mobile Node) direction from the host with the IP address 198.162.100.25:

redirect css service chgsvc1 uplink icmp host 192.168.100.25

The following sets the insertion point before the rule definition above:

before redirect css service chgsvc1 uplink icmp host 192.168.100.25

The following command sets the insertion point after the first rule definition above:

after redirect css service chgsvc1 uplink icmp host 192.168.100.25

The following deletes the first rule definition above:

no redirect css service chgsvc1 uplink icmp host 192.168.100.25

# redirect css service (for uplink, by IP packets)

Redirects subscriber sessions based on the internet protocol packets in the uplink (to the Mobile Node) direction (Content Service Steering).

**Product** 

All

Privilege

Security Administrator, Administrator

**Command Modes** 

Exec > Global Configuration > Context Configuration > ACL Configuration

**configure** > **context** *context\_name* > **ip access-list** *acl\_name* 

Entering the above command sequence results in the following prompt:

[context name]host name(config-acl)#

# **Syntax Description**

```
redirect css service service_name [ log ] uplink ip { any | host
source_host_address | source_address source_wildcard } { any | host dest_host_address
| dest_address dest_wildcard } [ fragment ]
after redirect css service service_name [ log ] uplink ip { any | host
source_host_address | source_address source_wildcard } { any | host dest_host_address
| dest_address dest_wildcard } [ fragment ]
before redirect css service service_name [ log ] uplink ip { any | host
source_host_address | source_address source_wildcard } { any | host dest_host_address
| dest_address dest_wildcard } [ fragment ]
no redirect css service service_name [ log ] uplink ip { any | host
source_host_address | source_address source_wildcard } { any | host
source_host_address | source_address source_wildcard } { any | host
dest_host_address
| dest_address dest_wildcard } [ fragment ]
```

# after

Indicates all rule definitions subsequent to this command are to be inserted after the command identified by the exact options listed.

This moves the insertion point to be immediately after the rule definition which matches the exact options specified such that new rule definitions will be added, in order, after the matching rule definition.

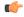

**Important** 

If the options specified do not exactly match an existing rule definition, the insertion point does not change.

#### before

Indicates all rule definitions subsequent to this command are to be inserted before the command identified by the exact options listed.

This moves the insertion point to be immediately before the rule definition which matches the exact options specified such that new rule definitions will be added, in order, before the matching rule definition.

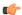

**Important** 

If the options specified do not exactly match an existing rule definition, the insertion point does not change.

#### no

Removes the rule definition which exactly matches the options specified.

# css service service\_name

The name of the active charging service to which packets are to be redirected. At the executive mode prompt, use the **show active-charging service all** command to display the names of all configured charging services.

service\_name must be an alphanumeric string from 1 through 15 characters.

#### uplink

Apply this rule definition only to packets in the uplink (to the Mobile Node) direction.

#### log

Default: packets are not logged.

Indicates all packets which match the redirect are to be logged.

# source address

The IP address(es) from which the packet originated.

This option is used to filter all packets from a specific IP address or a group of IP addresses.

When specifying a group of addresses, the initial address is configured using this option. The range can then be configured using the *source\_wildcard* parameter.

# source wildcard

This option is used in conjunction with the *source\_address* option to specify a group of addresses for which packets are to be filtered.

The mask must be entered as a complement:

- Zero-bits in this parameter mean that the corresponding bits configured for the source\_address parameter must be identical.
- One-bits in this parameter mean that the corresponding bits configured for the *source\_address* parameter must be ignored.

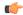

#### **Important**

The mask must contain a contiguous set of one-bits from the least significant bit (LSB). Therefore, allowed masks are 0, 1, 3, 7, 15, 31, 63, 127, and 255. For example, acceptable wildcards are 0.0.0.3, 0.0.0.255, and 0.0.15.255. A wildcard of 0.0.7.15 is **not** acceptable since the one-bits are not contiguous.

#### any

Specifies that the rule definition applies to all packets.

# host

Specifies that the rule definition applies to a specific host as determined by its IP address.

#### source host address

The IP address of the source host to filter against expressed in IPv4 dotted-decimal notation.

#### dest\_host\_address

The IP address of the destination host to filter against expressed in IPv4 dotted-decimal notation.

# dest\_address

The IP address(es) to which the packet is to be sent.

This option is used to filter all packets to a specific IP address or a group of IP addresses.

When specifying a group of addresses, the initial address is configured using this parameter. The range can then be configured using the *dest\_wildcard* parameter.

#### dest wildcard

This option is used in conjunction with the *dest\_address* option to specify a group of addresses for which packets are to be filtered.

The mask must be entered as a complement:

- Zero-bits in this parameter mean that the corresponding bits configured for the *dest\_address* parameter must be identical.
- One-bits in this parameter mean that the corresponding bits configured for the dest\_address parameter must be ignored.

# fragment

Indicates packet redirection is to be applied to IP packet fragments only.

# **Usage Guidelines**

Block IP packets when the source and destination are of interest.

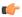

#### **Important**

The maximum number of rules that can be configured per ACL varies depending on how the ACL is to be used. For more information, refer to the *Engineering Rules* appendix in the *System Administration Guide*.

# Example

The following command defines a rule definition that redirects packets to the charging service named *chgsvc1*, and uplink IP packets going to the host with the IP address *198.162.100.25*, and fragmented packets for any destination are matched:

redirect css service chgsvc1 uplink ip host 198.162.100.25 any fragment

The following sets the insertion point before the rule definition above:

before redirect css service chgsvc1 uplink ip host 198.162.100.25 any fragment

The following command sets the insertion point after the first rule definition above:

after redirect css service chgsvc1 uplink ip host 198.162.100.25 any fragment

The following command deletes the first rule definition above:

no redirect css service chgsvc1 uplink ip host 198.162.100.25 any fragment

# redirect css service (for uplink, by source IP address masking)

Redirects subscriber sessions based on the IP address mask sent by the source in the uplink (to the Mobile Node) direction (Content Service Steering).

**Product** 

All

**Privilege** 

Security Administrator, Administrator

**Command Modes** 

Exec > Global Configuration > Context Configuration > ACL Configuration

configure > context context\_name > ip access-list acl\_name

Entering the above command sequence results in the following prompt:

[context name]host name(config-acl)#

# **Syntax Description**

redirect css service service\_name [ log ] uplink source\_address source\_wildcard
after redirect css service service\_name [ log ] uplink source\_address
source wildcard

before redirect css service service\_name [ log ] uplink source\_address
source wildcard

no redirect css service service\_name [ log ] uplink source\_address source\_wildcard

#### after

Indicates all rule definitions subsequent to this command are to be inserted after the command identified by the exact options listed.

This moves the insertion point to be immediately after the rule definition which matches the exact options specified such that new rule definitions will be added, in order, after the matching rule definition.

#### before

Indicates all rule definitions subsequent to this command are to be inserted before the command identified by the exact options listed.

This moves the insertion point to be immediately before the rule definition which matches the exact options specified such that new rule definitions will be added, in order, before the matching rule definition.

#### no

Removes the rule definition which exactly matches the options specified.

#### css service service name

The name of the active charging service to which packets are to be redirected. At the executive mode prompt, use the **show active-charging service all** command to display the names of all configured charging services. *service\_name* must be an alphanumeric string from 1 through 15 characters.

# uplink

Apply this rule definition only to packets in the uplink (to the Mobile Node) direction.

#### log

Default: packets are not logged.

Indicates all packets which match the filter are to be logged.

#### source address

The IP address(es) from which the packet originated.

This option is used to filter all packets from a specific IP address or a group of IP addresses.

When specifying a group of addresses, the initial address is configured using this option. The range can then be configured using the *source\_wildcard* parameter.

#### source wildcard

This option is used in conjunction with the *source\_address* option to specify a group of addresses for which packets are to be filtered.

The mask must be entered as a complement:

- Zero-bits in this parameter mean that the corresponding bits configured for the *source\_address* parameter must be identical.
- One-bits in this parameter mean that the corresponding bits configured for the source\_address parameter must be ignored.

# **Usage Guidelines**

Define a rule definition when any packet from the IP addresses which fall into the group of addresses matching the IP address masking. This allows the reduction of filtering rule definitions as it does not require a rule definition for each source and destination pair.

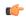

#### Important

The maximum number of rules that can be configured per ACL varies depending on how the ACL is to be used. For more information, refer to the *Engineering Rules* appendix in the *System Administration Guide*.

## Example

The following command defines a rule definition to redirect packets to a charging service named *chgsvc1*:

redirect css service chgsvc1 uplink 10.2.3.0 0.0.0.31

# redirect css service (for uplink, by TCP/UDP packets)

Redirects subscriber sessions to a charging service based on the transmission control protocol/user datagram protocol packets in the uplink (to the Mobile Node) direction (Content Service Steering).

**Product** 

All

**Privilege** 

Security Administrator, Administrator

**Command Modes** 

Exec > Global Configuration > Context Configuration > ACL Configuration

**configure** > **context** *context\_name* > **ip access-list** *acl\_name* 

Entering the above command sequence results in the following prompt:

[context name]host name(config-acl)#

# **Syntax Description**

```
redirect css service service name [ log ] uplink { tcp | udp } { {
source address source wildcard | any | source host address } [ eq source port | gt
source_port | 1t source_port | neq source_port | range start source port end source port
 ] } { { dest address dest wildcard | any | host dest host address } [ eq dest port
 | gt dest port | 1t dest port | neq dest port | range start dest port end dest port
 1 }
after redirect css service service name [ log ] uplink { tcp | udp } { {
source address source wildcard | any | source_host_address } [ eq source_port | gt
source_port | 1t source_port | neq source_port | range start_source_port end_source_port
 ] } { { dest address dest wildcard | any | host dest host address } [ eq dest port
 | gt dest_port | lt dest_port | neq dest_port | range start_dest_port end_dest_port
before redirect css service service name [ log ] uplink { tcp | udp } { {
source address source wildcard | any | source host address } [ eq source port | gt
source port | 1t source port | neq source port | range start source port end source port
 ] } { { dest address dest wildcard | any | host dest host address } [ eq dest port
 | gt dest_port | lt dest_port | neq dest_port | range start_dest_port end_dest_port
 ] }
```

#### after

Indicates all rule definitions subsequent to this command are to be inserted after the command identified by the exact options listed.

This moves the insertion point to be immediately after the rule definition which matches the exact options specified such that new rule definitions will be added, in order, after the matching rule definition.

#### before

Indicates all rule definitions subsequent to this command are to be inserted before the command identified by the exact options listed.

This moves the insertion point to be immediately before the rule definition which matches the exact options specified such that new rule definitions will be added, in order, before the matching rule definition.

#### no

Removes the rule definition which exactly matches the options specified.

# css service service name

The name of the active charging service to which packets are to be redirected. At the executive mode prompt, use the **show active-charging service all** command to display the names of all configured charging services. *service\_name* must be an alphanumeric string from 1 through 15 characters.

# uplink

Apply this rule definition only to packets in the uplink (to the Mobile Node) direction.

# log

Default: packets are not logged.

Indicates all packets which match the redirect are to be logged.

# tcp | udp

Specifies the redirect is to be applied to IP based transmission control protocol or the user datagram protocol.

- tcp: Redirect applies to TPC packets.
- udp: Redirect applies to UDP packets.

# source\_address

The IP address(es) from which the packet originated.

This option is used to filter all packets from a specific IP address or a group of IP addresses.

When specifying a group of addresses, the initial address is configured using this option. The range can then be configured using the *source\_wildcard* parameter.

## source wildcard

This option is used in conjunction with the *source\_address* option to specify a group of addresses for which packets are to be filtered.

The mask must be entered as a complement:

- Zero-bits in this parameter mean that the corresponding bits configured for the *source\_address* parameter must be identical.
- One-bits in this parameter mean that the corresponding bits configured for the *source\_address* parameter must be ignored.

# any

Specifies that the rule definition applies to all packets.

#### host

Specifies that the rule definition applies to a specific host as determined by its IP address.

## source host address

The IP address of the source host to filter against expressed in IPv4 dotted-decimal notation.

# dest host address

The IP address of the destination host to filter against expressed in IPv4 dotted-decimal notation.

#### eq source\_port

Specifies a single, specific source TCP port number to be filtered.

source\_port must be configured to an integer value from 0 to 65535.

# gt source\_port

Specifies that all source TCP port numbers greater than the one specified are to be filtered.

source\_port must be configured to an integer value from 0 to 65535.

# It source\_port

Specifies that all source TCP port numbers less than the one specified are to be filtered.

source\_port must be configured to an integer value from 0 to 65535.

#### neq source\_port

Specifies that all source TCP port numbers not equal to the one specified are to be filtered.

source\_port must be configured to an integer value from 0 to 65535.

# range start\_source\_port end\_source\_port

Specifies that all source TCP ports within a specific range are to be filtered.

start\_source\_port is the initial port in the range and end\_source\_port is the final port in the range.

Both start\_source\_port and end\_source\_port can be configured to an integer value from 0 to 65535.

#### dest address

The IP address(es) to which the packet is to be sent.

This option is used to filter all packets to a specific IP address or a group of IP addresses.

When specifying a group of addresses, the initial address is configured using this parameter. The range can then be configured using the *dest\_wildcard* parameter.

# dest wildcard

This option is used in conjunction with the *dest\_address* option to specify a group of addresses for which packets are to be filtered.

The mask must be entered as a complement:

- Zero-bits in this parameter mean that the corresponding bits configured for the dest\_address parameter must be identical.
- One-bits in this parameter mean that the corresponding bits configured for the dest\_address parameter must be ignored.

# eq dest\_port

Specifies a single, specific destination TCP port number to be filtered.

dest port must be configured to an integer value from 0 to 65535.

#### gt dest\_port

Specifies that all destination TCP port numbers greater than the one specified are to be filtered.

dest\_port must be configured to an integer value from 0 to 65535.

# It dest\_port

Specifies that all destination TCP port numbers less than the one specified are to be filtered.

*dest\_port* must be configured to an integer value from 0 to 65535.

# neq dest\_port

Specifies that all destination TCP port numbers not equal to the one specified are to be filtered.

dest\_port must be configured to an integer value from 0 to 65535.

#### range start\_dest\_port end\_dest\_port

Specifies that all destination TCP ports within a specific range are to be filtered.

start\_dest\_port is the initial port in the range and end\_dest\_port is the final port in the range.

Both start\_dest\_port and end\_dest\_port can be configured to an integer value from 0 to 65535.

# **Usage Guidelines**

Block IP packets when the source and destination are of interest but for only a limited set of ports.

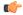

#### **Important**

The maximum number of rules that can be configured per ACL varies depending on how the ACL is to be used. For more information, refer to the *Engineering Rules* appendix in the *System Administration Guide*.

# Example

The following command defines a rule definition that redirects packets to the charging service named *chgsvc1*, and UDP packets coming from any host are matched:

redirect css service chgsvc1 uplink udp any

The following sets the insertion point before the rule definition above:

before redirect css service chgsvcl uplink udp any

The following command sets the insertion point after the first rule definition above:

after redirect css service chgsvc1 uplink udp any

The following deletes the rule definition above:

no redirect css service chgsvc1 uplink udp any

# redirect nexthop (by IP address masking)

Redirects subscriber sessions based on the IP address mask sent by the source to the mobile node or the network.

**Product** 

All

**Privilege** 

Security Administrator, Administrator

**Command Modes** 

Exec > Global Configuration > Context Configuration > ACL Configuration

**configure** > **context** *context\_name* > **ip access-list** *acl\_name* 

Entering the above command sequence results in the following prompt:

[context name]host name(config-acl)#

#### **Syntax Description**

```
redirect nexthop nexthop_addr { context context_id | interface interface_name }
[ log ] source_address source_wildcard
after redirect nexthop nexthop_addr { context context_id | interface interface_name
} [ log ] source_address source_wildcard
before redirect nexthop nexthop_addr { context context_id | interface
interface_name } [ log ] source_address source_wildcard
no redirect nexthop nexthop_addr { context context_id | interface interface_name
} [ log ] source_address source_wildcard
```

#### after

Indicates all rules defined subsequent to this command are to be inserted after the command identified by the exact options listed.

This moves the insertion point to be immediately after the rule which matches the exact options specified such that new rules will be added, in order, after the matching rule.

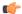

#### **Important**

If the options specified do not exactly match an existing rule, the insertion point does not change.

#### before

Indicates all rules defined subsequent to this command are to be inserted before the command identified by the exact options listed.

This moves the insertion point to be immediately before the rule which matches the exact options specified such that new rules will be added, in order, before the matching rule.

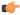

#### **Important**

If the options specified do not exactly match an existing rule, the insertion point does not change.

#### no

Removes the rule which exactly matches the options specified.

# nexthop *nexthop\_addr*

The directly connected IP address to which the IP packets are forwarded.

## context context\_id

The context identification number of the context to which packets are redirected. At the executive mode prompt, use the **show context all** command to display context names and context IDs.

# interface interface\_name

The name of the logical interface to which the packets should be redirected. *interface\_name* must be an alphanumeric string from 1 to 79 characters.

#### log

Default: packets are not logged.

Indicates all packets which match the redirect are to be logged.

# source\_address

The IP address(es) from which the packet originated.

This option is used to filter all packets from a specific IP address or a group of IP addresses.

When specifying a group of addresses, the initial address is configured using this option. The range can then be configured using the *source\_wildcard* parameter.

# source\_wildcard

This option is used in conjunction with the *source\_address* option to specify a group of addresses for which packets are to be filtered.

The mask must be entered as a complement:

- Zero-bits in this parameter mean that the corresponding bits configured for the source\_address parameter
  must be identical.
- One-bits in this parameter mean that the corresponding bits configured for the source\_address parameter must be ignored.

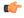

# Important

The mask must contain a contiguous set of one-bits from the least significant bit (LSB). Therefore, allowed masks are 0, 1, 3, 7, 15, 31, 63, 127, and 255. For example, acceptable wildcards are 0.0.0.3, 0.0.0.255, and 0.0.15.255. A wildcard of 0.0.7.15 is **not** acceptable since the one-bits are not contiguous.

# **Usage Guidelines**

Define a rule when any packet from the IP addresses which fall into the group of addresses matching the IP address masking. This allows the reduction of redirect rules as it does not require a rule for each source and destination pair.

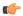

# Important

The maximum number of rules that can be configured per ACL varies depending on how the ACL is to be used. For more information, refer to the *Engineering Rules* appendix in the *System Administration Guide*.

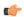

# Important

Also note that "redirect" rules are ignored for ACLs applied to specific subscribers or all subscribers facilitated by a specific context.

# **Example**

The following command defines a rule that redirects packets to the next hop host at 192.168.10.4, the context with the context ID of 23 and the source IP and wildcard of 192.168.22.0 and 0.0.0.31:

redirect nexthop 192.168.10.4 context 23 198.162.22.0 0.0.0.31

The following sets the insertion point before the rule defined above:

before redirect nexthop 192.168.10.4 context 23 198.162.22.0 0.0.0.31

The following command sets the insertion point after the first rule defined above:

after redirect nexthop 192.168.10.4 context 23 198.162.22.0 0.0.0.31

The following deletes the first rule defined above:

no redirect nexthop 192.168.10.4 context 23 198.162.22.0 0.0.0.31

# redirect nexthop (any)

Redirects subscriber sessions based on any packet received. This command is also used to set the access control list insertion point.

#### **Product**

All

# **Privilege**

Security Administrator, Administrator

# **Command Modes**

Exec > Global Configuration > Context Configuration > ACL Configuration

configure > context context\_name > ip access-list acl\_name

Entering the above command sequence results in the following prompt:

[context name]host name(config-acl)#

# Syntax Description

```
redirect nexthop nexthop_addr { context context_id | interface interface_name }
[ log ] any
after redirect nexthop nexthop_addr { context context_id | interface interface_name
} [ log ] any
before redirect nexthop nexthop_addr { context context_id | interface
interface_name } [ log ] any
no redirect nexthop nexthop_addr { context context_id | interface interface_name
} [ log ] any
```

# after

Indicates all rules defined subsequent to this command are to be inserted after the command identified by the exact options listed.

This moves the insertion point to be immediately after the rule which matches the exact options specified such that new rules will be added, in order, after the matching rule.

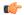

#### **Important**

If the options specified do not exactly match an existing rule, the insertion point does not change.

#### before

Indicates all rules defined subsequent to this command are to be inserted before the command identified by the exact options listed.

This moves the insertion point to be immediately before the rule which matches the exact options specified such that new rules will be added, in order, before the matching rule.

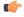

# **Important**

If the options specified do not exactly match an existing rule, the insertion point does not change.

#### no

Removes the rule which exactly matches the options specified.

# nexthop nexthop\_addr

The directly connected IP address to which the IP packets are forwarded.

#### context context\_id

The context identification number of the context to which packets are redirected. At the executive mode prompt, use the **show context all** command to display context names and context IDs.

#### interface interface name

The name of the logical interface to which the packets should be redirected. *interface\_name* must be an alphanumeric string from 1 to 79 characters.

#### log

Default: packets are not logged.

Indicates all packets which match the redirect are to be logged.

#### any

Indicates all packets will match the redirect regardless of source and/or destination.

# **Usage Guidelines**

Define a catch all rule to place at the end of the list of rules to provide explicit handling of rules which do not fit any other criteria.

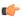

#### **Important**

Any rule which is added to be a catch all should also have the **log** option specified. The logged packets may be used to determine if the current list of rules is adequate or needs modification to ensure proper security.

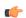

# **Important**

The maximum number of rules that can be configured per ACL varies depending on how the ACL is to be used. For more information, refer to the *Engineering Rules* appendix in the *System Administration Guide*.

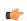

#### **Important**

Also note that "redirect" rules are ignored for ACLs applied to specific subscribers or all subscribers facilitated by a specific context.

# Example

The following command defines a rule that redirects packets to the next hop host at 192.168.10.4, the context with the context ID of 23 and any source IP:

redirect nexthop 192.168.10.4 context 23 any

The following sets the insertion point before the rule defined above:

before redirect nexthop 192.168.10.4 context 23 any

The following command sets the insertion point after the first rule defined above:

```
after redirect nexthop 192.168.10.4 context 23 any
The following deletes the first rule defined above:
no redirect nexthop 192.168.10.4 context 23 any
```

# redirect nexthop (by host IP address)

Redirects subscriber sessions based on the targeted host IP address sent by the source to the mobile node or the network.

**Product** 

All

Privilege

Security Administrator, Administrator

**Command Modes** 

Exec > Global Configuration > Context Configuration > ACL Configuration

configure > context context\_name > ip access-list acl\_name

Entering the above command sequence results in the following prompt:

[context name]host name(config-acl)#

# **Syntax Description**

```
redirect nexthop nexthop_addr { context context_id | interface interface_name }
[ log ] host source_ipv4_address
after redirect nexthop nexthop_addr { context context_id | interface interface_name
} [ log ] host source_ipv4_address
before redirect nexthop nexthop_addr { context context_id | interface
interface_name } [ log ] host source_ipv4_address
no redirect nexthop nexthop_addr { context context_id | interface interface_name
} [ log ] host source_ipv4_address
```

# after

Indicates all rules defined subsequent to this command are to be inserted after the command identified by the exact options listed.

This moves the insertion point to be immediately after the rule which matches the exact options specified such that new rules will be added, in order, after the matching rule.

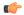

**Important** 

If the options specified do not exactly match an existing rule, the insertion point does not change.

#### before

Indicates all rules defined subsequent to this command are to be inserted before the command identified by the exact options listed.

This moves the insertion point to be immediately before the rule which matches the exact options specified such that new rules will be added, in order, before the matching rule.

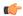

# Important

If the options specified do not exactly match an existing rule, the insertion point does not change.

#### no

Removes the rule which exactly matches the options specified.

## nexthop *nexthop\_addr*

The directly connected IP address to which the IP packets are forwarded.

#### context context id

The context identification number of the context to which packets are redirected. At the executive mode prompt, use the **show context all** command to display context names and context IDs.

# interface interface\_name

The name of the logical interface to which the packets should be redirected. *interface\_name* must be an alphanumeric string from 1 to 79 characters.

# log

Default: packets are not logged.

Indicates all packets which match the redirect are to be logged.

#### host

Specifies that the rule applies to a specific host as determined by its IP address.

# source\_ipv4\_address

The IP address of the source host to filter against expressed in IPv4 dotted-decimal notation.

# **Usage Guidelines**

Define a rule when a very specific remote host is to be blocked. In simplified networks where the access controls need only block a few hosts, this command allows the rules to be very clear and concise.

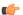

# Important

The maximum number of rules that can be configured per ACL varies depending on how the ACL is to be used. For more information, refer to the *Engineering Rules* appendix in the *System Administration Guide*.

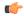

#### **Important**

Also note that "redirect" rules are ignored for ACLs applied to specific subscribers or all subscribers facilitated by a specific context.

# **Example**

The following command defines a rule that redirects packets to the next hop host at 192.168.10.4, the context with the context ID of 23 and a host IP address of 192.168.200.11:

redirect nexthop 192.168.10.4 context 23 host 192.168.200.11

The following sets the insertion point before the rule defined above:

before redirect nexthop 192.168.10.4 context 23 host 192.168.200.11

The following command sets the insertion point after the first rule defined above:

after redirect nexthop 192.168.10.4 context 23 host 192.168.200.11

The following deletes the first rule defined above:

no redirect nexthop 192.168.10.4 context 23 host 192.168.200.11

# redirect nexthop (by source ICMP packets)

Redirects subscriber sessions based on the internet control message protocol packets sent by the source to the mobile node or the network.

**Product** 

All

**Privilege** 

Security Administrator, Administrator

**Command Modes** 

Exec > Global Configuration > Context Configuration > ACL Configuration

**configure** > **context** *context\_name* > **ip access-list** *acl\_name* 

Entering the above command sequence results in the following prompt:

[context name]host name(config-acl)#

# **Syntax Description**

```
redirect nexthop nexthop addr { context context id | interface interface name }
[ log ] icmp { source address source wildcard | any | host source host address } {
 dest address dest wildcard | any | host dest host address } [ icmp type [ icmp code
] ]
after redirect nexthop nexthop addr { context context id | interface interface name
 } [ log ] icmp { source address source wildcard | any | host source host address
} { dest_address dest_wildcard | any | host dest_host_address } [ icmp_type [ icmp_code
] ]
before redirect nexthop nexthop addr { context context id | interface
interface name } [ log ] icmp { source address source wildcard | any | host
source host address } { dest address dest wildcard | any | host dest host address } [
 icmp type [ icmp code ] ]
no redirect nexthop nexthop addr { context context id | interface interface name
 } [ log ] icmp { source address source wildcard | any | host source host address
} { dest address dest wildcard | any | host dest host address } [ icmp type [ icmp code
 ] ]
```

#### after

Indicates all rules defined subsequent to this command are to be inserted after the command identified by the exact options listed.

This moves the insertion point to be immediately after the rule which matches the exact options specified such that new rules will be added, in order, after the matching rule.

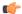

#### **Important**

If the options specified do not exactly match an existing rule, the insertion point does not change.

#### before

Indicates all rules defined subsequent to this command are to be inserted before the command identified by the exact options listed.

This moves the insertion point to be immediately before the rule which matches the exact options specified such that new rules will be added, in order, before the matching rule.

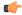

#### **Important**

If the options specified do not exactly match an existing rule, the insertion point does not change.

#### no

Removes the rule which exactly matches the options specified.

# nexthop *nexthop\_addr*

The directly connected IP address to which the IP packets are forwarded.

## context context\_id

The context identification number of the context to which packets are redirected. At the executive mode prompt, use the **show context all** command to display context names and context IDs.

# interface interface name

The name of the logical interface to which the packets should be redirected. *interface\_name* must be an alphanumeric string from 1 through 79 characters.

#### log

Default: packets are not logged.

Indicates all packets which match the redirect are to be logged.

# source\_address

The IP address(es) from which the packet originated.

This option is used to filter all packets from a specific IP address or a group of IP addresses.

When specifying a group of addresses, the initial address is configured using this option. The range can then be configured using the *source\_wildcard* parameter.

# source wildcard

This option is used in conjunction with the *source\_address* option to specify a group of addresses for which packets are to be filtered.

The mask must be entered as a complement:

- Zero-bits in this parameter mean that the corresponding bits configured for the source\_address parameter must be identical.
- One-bits in this parameter mean that the corresponding bits configured for the *source\_address* parameter must be ignored.

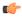

#### **Important**

The mask must contain a contiguous set of one-bits from the least significant bit (LSB). Therefore, allowed masks are 0, 1, 3, 7, 15, 31, 63, 127, and 255. For example, acceptable wildcards are 0.0.0.3, 0.0.0.255, and 0.0.15.255. A wildcard of 0.0.7.15 is **not** acceptable since the one-bits are not contiguous.

#### any

Specifies that the rule applies to all packets.

#### host

Specifies that the rule applies to a specific host as determined by its IP address.

# source\_host\_address

The IP address of the source host to filter against expressed in IPv4 dotted-decimal notation.

#### dest\_host\_address

The IP address of the destination host to filter against expressed in IPv4 dotted-decimal notation.

# dest\_address

The IP address(es) to which the packet is to be sent.

This option is used to filter all packets to a specific IP address or a group of IP addresses.

When specifying a group of addresses, the initial address is configured using this parameter. The range can then be configured using the *dest\_wildcard* parameter.

# dest wildcard

This option is used in conjunction with the *dest\_address* option to specify a group of addresses for which packets are to be filtered.

The mask must be entered as a complement:

- Zero-bits in this parameter mean that the corresponding bits configured for the dest\_address parameter must be identical.
- One-bits in this parameter mean that the corresponding bits configured for the *dest\_address* parameter must be ignored.

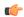

# **Important**

The mask must contain a contiguous set of one-bits from the least significant bit (LSB). Therefore, allowed masks are 0, 1, 3, 7, 15, 31, 63, 127, and 255. For example, acceptable wildcards are 0.0.0.3, 0.0.0.255, and 0.0.15.255. A wildcard of 0.0.7.15 is **not** acceptable since the one-bits are not contiguous.

## icmp\_type

Specifies that all ICMP packets of a particular type are to be filtered. The type can be an integer value between 0 and 255.

## icmp\_code

Specifies that all ICMP packets of a particular code are to be filtered. The type can be an integer value between 0 and 255.

#### **Usage Guidelines**

Define a rule to block ICMP packets which can be used for address resolution and possible be a security risk.

The IP redirecting allows flexible controls for pairs of individual hosts or groups by IP masking which allows the redirecting of entire subnets if necessary.

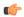

# **Important**

The maximum number of rules that can be configured per ACL varies depending on how the ACL is to be used. For more information, refer to the *Engineering Rules* appendix in the *System Administration Guide*.

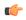

#### **Important**

Also note that "redirect" rules are ignored for ACLs applied to specific subscribers or all subscribers facilitated by a specific context.

# **Example**

The following command defines a rule that redirects packets to the next hop host at 192.168.10.4, the context with the context ID of 23, and ICMP packets coming from the host with the IP address 198.162.100.25:

redirect nexthop 192.168.10.4 context 23 icmp host 192.168.100.25

The following sets the insertion point before the rule defined above:

before redirect nexthop 192.168.10.4 context 23 icmp host 192.168.100.25

The following command sets the insertion point after the first rule defined above:

after redirect nexthop 192.168.10.4 context 23 icmp host 192.168.100.25

The following deletes the first rule defined above:

no redirect nexthop 192.168.10.4 context 23 icmp host 192.168.100.25

# redirect nexthop (by IP packets)

Redirects subscriber sessions based on the internet protocol packets sent by the source to the mobile node or the network.

**Product** 

All

**Privilege** 

Security Administrator, Administrator

**Command Modes** 

Exec > Global Configuration > Context Configuration > ACL Configuration

**configure** > **context** *context\_name* > **ip access-list** *acl\_name* 

Entering the above command sequence results in the following prompt:

[context name]host name(config-acl)#

# **Syntax Description**

```
redirect nexthop nexthop_addr { context context_id | interface interface_name }
[ log ] ip { source_address source_wildcard | any | host source_host_address } {
  dest_address dest_wildcard | any | host dest_host_address } [ fragment ] [ protocol
  num ]
  after redirect nexthop nexthop_addr { context context_id | interface interface_name
  } [ log ] ip { source_address source_wildcard | any | host source_host_address }
  { dest_address dest_wildcard | any | host dest_host_address } [ fragment ] [
  protocol num ]
  before redirect nexthop nexthop_addr { context context_id | interface
  interface_name } [ log ] ip { source_address source_wildcard | any | host
  source_host_address } { dest_address dest_wildcard | any | host dest_host_address } [
  fragment ] [ protocol num ]
  no redirect nexthop nexthop_addr { context context_id | interface interface_name
  } [ log ] ip { source_address source_wildcard | any | host source_host_address }
  { dest_address dest_wildcard | any | host source_host_address }
  { dest_address dest_wildcard | any | host source_host_address }
  { dest_address dest_wildcard | any | host dest_host_address } [ fragment ] [
  protocol num ]
```

# after

Indicates all rules defined subsequent to this command are to be inserted after the command identified by the exact options listed.

This moves the insertion point to be immediately after the rule which matches the exact options specified such that new rules will be added, in order, after the matching rule.

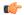

**Important** 

If the options specified do not exactly match an existing rule, the insertion point does not change.

#### before

Indicates all rules defined subsequent to this command are to be inserted before the command identified by the exact options listed.

This moves the insertion point to be immediately before the rule which matches the exact options specified such that new rules will be added, in order, before the matching rule.

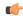

# Important

If the options specified do not exactly match an existing rule, the insertion point does not change.

#### no

Removes the rule which exactly matches the options specified.

## nexthop *nexthop\_addr*

The directly connected IP address to which the IP packets are forwarded.

# context context id

The context identification number of the context to which packets are redirected. At the executive mode prompt, use the **show context all** command to display context names and context IDs.

# interface interface\_name

The name of the logical interface to which the packets should be redirected. *interface\_name* must be an alphanumeric string from 1 through 79 characters.

# log

Default: packets are not logged.

Indicates all packets which match the redirect are to be logged.

# source\_address

The IP address(es) from which the packet originated.

This option is used to filter all packets from a specific IP address or a group of IP addresses.

When specifying a group of addresses, the initial address is configured using this option. The range can then be configured using the *source\_wildcard* parameter.

# source\_wildcard

This option is used in conjunction with the *source\_address* option to specify a group of addresses for which packets are to be filtered.

The mask must be entered as a complement:

- Zero-bits in this parameter mean that the corresponding bits configured for the source\_address parameter
  must be identical.
- One-bits in this parameter mean that the corresponding bits configured for the *source\_address* parameter must be ignored.

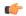

# **Important**

The mask must contain a contiguous set of one-bits from the least significant bit (LSB). Therefore, allowed masks are 0, 1, 3, 7, 15, 31, 63, 127, and 255. For example, acceptable wildcards are 0.0.0.3, 0.0.0.255, and 0.0.15.255. A wildcard of 0.0.7.15 is **not** acceptable since the one-bits are not contiguous.

#### any

Specifies that the rule applies to all packets.

#### host

Specifies that the rule applies to a specific host as determined by its IP address.

# source\_host\_address

The IP address of the source host to filter against expressed in IPv4 dotted-decimal notation.

# dest\_host\_address

The IP address of the destination host to filter against expressed in IPv4 dotted-decimal notation.

# dest address

The IP address(es) to which the packet is to be sent.

This option is used to filter all packets to a specific IP address or a group of IP addresses.

When specifying a group of addresses, the initial address is configured using this parameter. The range can then be configured using the *dest\_wildcard* parameter.

# dest\_wildcard

This option is used in conjunction with the *dest\_address* option to specify a group of addresses for which packets are to be filtered.

The mask must be entered as a complement:

- Zero-bits in this parameter mean that the corresponding bits configured for the dest\_address parameter must be identical.
- One-bits in this parameter mean that the corresponding bits configured for the *dest\_address* parameter must be ignored.

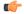

# **Important**

The mask must contain a contiguous set of one-bits from the least significant bit (LSB). Therefore, allowed masks are 0, 1, 3, 7, 15, 31, 63, 127, and 255. For example, acceptable wildcards are 0.0.0.3, 0.0.0.255, and 0.0.15.255. A wildcard of 0.0.7.15 is **not** acceptable since the one-bits are not contiguous.

# fragment

Indicates packet redirection is to be applied to IP packet fragments only.

#### protocol num

Indicates that the packet filtering is to be applied to a specific protocol number.

num can be an integer ranging from 0 to 255.

# **Usage Guidelines**

Block IP packets when the source and destination are of interest.

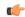

**Important** 

The maximum number of rules that can be configured per ACL varies depending on how the ACL is to be used. For more information, refer to the *Engineering Rules* appendix in the *System Administration Guide*.

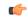

Important

Also note that "redirect" rules are ignored for ACLs applied to specific subscribers or all subscribers facilitated by a specific context.

# **Example**

The following command defines a rule that redirects packets to the next hop host at 192.168.10.4, the context with the context ID of 23, and IP packets coming from the host with the IP address 198.162.100.25, and fragmented packets for any destination are matched:

redirect nexthop 192.168.10.4 context 23 ip host 192.168.100.25 any fragment

The following sets the insertion point before the rule defined above:

before redirect nexthop 192.168.10.4 context 23 ip host 192.168.100.25 any fragment

The following command sets the insertion point after the first rule defined above:

after redirect nexthop 192.168.10.4 context 23 ip host 192.168.100.25 any fragment

The following deletes the first rule defined above:

no redirect nexthop 192.168.10.4 context 23 ip host 192.168.100.25 any fragment

# redirect nexthop (by TCP/UDP packets)

Redirects subscriber sessions based on the transmission control protocol/user datagram protocol packets sent by the source to the mobile node or the network.

**Product** 

All

**Privilege** 

Security Administrator, Administrator

**Command Modes** 

Exec > Global Configuration > Context Configuration > ACL Configuration

configure > context context\_name > ip access-list acl\_name

Entering the above command sequence results in the following prompt:

[context name]host name(config-acl)#

Syntax Description

redirect nexthop nexthop\_addr { context context\_id | interface interface\_name }
[ log ] { tcp | udp } { { source address source wildcard | any | host

```
source host address } [ eq source port | gt source port | lt source port | neq
source port ] } { { dest address dest wildcard | any | host dest host address } [ eq
 dest port | gt dest port | lt dest port | neq dest port ] }
after redirect nexthop nexthop addr { context context id | interface interface name
 } [ log ] { tcp | udp } { { source address source wildcard | any | host
source host address } [ eq source port | qt source port | 1t source port | neq
source port ] } { { dest address dest wildcard | any | host dest host address } [ eq
 dest port | gt dest port | lt dest port | neq dest port ] }
before redirect nexthop nexthop_addr { context context_id | interface
interface name } [ log ] { tcp | udp } { { source address source wildcard | any |
 host source host address } [ eq source port | gt source port | lt source port | neq
 source_port ] } { { dest_address dest_wildcard | any | host dest_host_address } [
eq dest port | gt dest port | lt dest port | neq dest port ] }
no redirect nexthop nexthop_addr { context context id | interface interface name
 } [ log ] { tcp | udp } { { source address source wildcard | any | host
source host address } [ eq source port | gt source port | lt source port | neq
source port ] } { { dest address dest wildcard | any | host dest host address } [ eq
 dest port | gt dest port | lt dest port | neq dest port ] }
```

#### after

Indicates all rules defined subsequent to this command are to be inserted after the command identified by the exact options listed.

This moves the insertion point to immediately after the rule which matches the exact options specified such that new rules will be added, in order, after the matching rule.

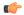

**Important** 

If the options specified do not exactly match an existing rule, the insertion point does not change.

#### before

Indicates all rules defined subsequent to this command are to be inserted before the command identified by the exact options listed.

This moves the insertion point to be immediately before the rule which matches the exact options specified such that new rules will be added, in order, before the matching rule.

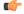

**Important** 

If the options specified do not exactly match an existing rule, the insertion point does not change.

#### no

Removes the rule which exactly matches the options specified.

# nexthop nexthop\_addr

The directly connected IP address to which the IP packets are forwarded.

# context context id

The context identification number of the context to which packets are redirected. At the executive mode prompt, use the **show context all** command to display context names and context IDs.

#### interface interface name

The name of the logical interface to which the packets should be redirected. *interface\_name* must be an alphanumeric string from 1 through 79 characters.

#### log

Default: packets are not logged.

Indicates all packets which match the redirect are to be logged.

## tcp | udp

Specifies the redirect is to be applied to IP based transmission control protocol or the user datagram protocol.

- tcp: Redirect applies to TPC packets.
- udp: Redirect applies to UDP packets.

#### source address

The IP address(es) from which the packet originated.

This option is used to filter all packets from a specific IP address or a group of IP addresses.

When specifying a group of addresses, the initial address is configured using this option. The range can then be configured using the *source\_wildcard* parameter.

#### source wildcard

This option is used in conjunction with the *source\_address* option to specify a group of addresses for which packets are to be filtered.

The mask must be entered as a complement:

- Zero-bits in this parameter mean that the corresponding bits configured for the *source\_address* parameter must be identical.
- One-bits in this parameter mean that the corresponding bits configured for the *source\_address* parameter must be ignored.

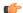

# **Important**

The mask must contain a contiguous set of one-bits from the least significant bit (LSB). Therefore, allowed masks are 0, 1, 3, 7, 15, 31, 63, 127, and 255. For example, acceptable wildcards are 0.0.0.3, 0.0.0.255, and 0.0.15.255. A wildcard of 0.0.7.15 is **not** acceptable since the one-bits are not contiguous.

# any

Specifies that the rule applies to all packets.

#### host

Specifies that the rule applies to a specific host as determined by its IP address.

# source\_host\_address

The IP address of the source host to filter against expressed in IPv4 dotted-decimal notation.

# dest\_host\_address

The IP address of the destination host to filter against expressed in IPv4 dotted-decimal notation.

#### eq source\_port

Specifies a single, specific source TCP port number to be filtered.

source\_port must be an integer from 0 through 65535.

# gt source\_port

Specifies that all source TCP port numbers greater than the one specified are to be filtered. *source\_port* must be an integer from 0 through 65535.

# It source\_port

Specifies that all source TCP port numbers less than the one specified are to be filtered. *source\_port* must be an integer from 0 through 65535.

## neq source\_port

Specifies that all source TCP port numbers not equal to the one specified are to be filtered. *source\_port* must be an integer from 0 through 65535.

# dest address

The IP address(es) to which the packet is to be sent.

This option is used to filter all packets to a specific IP address or a group of IP addresses.

When specifying a group of addresses, the initial address is configured using this parameter. The range can then be configured using the *dest\_wildcard* parameter.

# dest wildcard

This option is used in conjunction with the *dest\_address* option to specify a group of addresses for which packets are to be filtered.

The mask must be entered as a complement:

- Zero-bits in this parameter mean that the corresponding bits configured for the *dest\_address* parameter must be identical.
- One-bits in this parameter mean that the corresponding bits configured for the *dest\_address* parameter must be ignored.

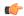

## **Important**

The mask must contain a contiguous set of one-bits from the least significant bit (LSB). Therefore, allowed masks are 0, 1, 3, 7, 15, 31, 63, 127, and 255. For example, acceptable wildcards are 0.0.0.3, 0.0.0.255, and 0.0.15.255. A wildcard of 0.0.7.15 is **not** acceptable since the one-bits are not contiguous.

# eq dest\_port

Specifies a single, specific destination TCP port number to be filtered.

dest port must be an integer from 0 through 65535.

# gt dest\_port

Specifies that all destination TCP port numbers greater than the one specified are to be filtered. *dest\_port* must be an integer from 0 through 65535.

## It dest\_port

Specifies that all destination TCP port numbers less than the one specified are to be filtered. *dest\_port* must be an integer from 0 through 65535.

# neq dest\_port

Specifies that all destination TCP port numbers not equal to the one specified are to be filtered. *dest\_port* must be an integer from 0 through 65535.

# **Usage Guidelines**

Block IP packets when the source and destination are of interest but for only a limited set of ports.

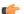

# **Important**

The maximum number of rules that can be configured per ACL varies depending on how the ACL is to be used. For more information, refer to the *Engineering Rules* appendix in the *System Administration Guide*.

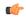

#### **Important**

Also note that "redirect" rules are ignored for ACLs applied to specific subscribers or all subscribers facilitated by a specific context.

#### Example

The following command defines a rule that redirects packets to the next hop host at 192.168.10.4, the context with the context ID of 23, and UDP packets coming from any host are matched:

redirect nexthop 192.168.10.4 context 23 udp any

The following sets the insertion point before the rule defined above:

before redirect nexthop 192.168.10.4 context 23 udp any

The following command sets the insertion point after the first rule defined above:

after redirect nexthop 192.168.10.4 context 23 udp any
The following deletes the first rule defined above:
no redirect nexthop 192.168.10.4 context 23 udp any

redirect nexthop (by TCP/UDP packets)

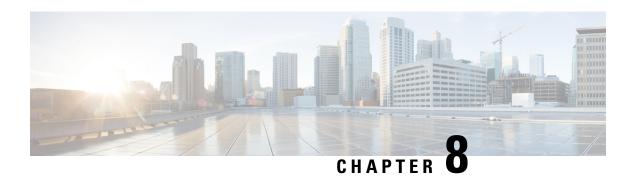

# ACS Bandwidth Policy Configuration Mode Commands

The ACS Bandwidth Policy Configuration Mode is used to create and manage Active Charging Service (ACS) Bandwidth Policies.

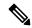

Note

In 12.3 and earlier releases, a maximum of 64 bandwidth policies can be configured.

In 14.0 and later releases, a maximum of 256 bandwidth policies can be configured.

# **Command Modes**

Exec > ACS Configuration > Bandwidth Policy Configuration

active-charging service service\_name > bandwidth-policy policy\_name

Entering the above command sequence results in the following prompt:

[local]host name(config-bandwidth-policy)#

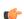

#### **Important**

The commands or keywords/variables that are available are dependent on platform type, product version, and installed license(s).

- end, on page 235
- exit, on page 236
- flow limit-for-bandwidth, on page 236
- group-id, on page 237

# end

Exits the current configuration mode and returns to the Exec mode.

Product

All

**Privilege** 

Security Administrator, Administrator

**Syntax Description** 

end

# **Usage Guidelines**

Use this command to return to the Exec mode.

# exit

Exits the current mode and returns to the parent configuration mode.

**Product** 

All

**Privilege** 

Security Administrator, Administrator

**Syntax Description** 

exit

**Usage Guidelines** 

Use this command to return to the parent configuration mode.

# flow limit-for-bandwidth

This command allows you to configure the flow limit-for-bandwidth parameter for the current bandwidth policy.

# **Product**

ACS

# **Privilege**

Security Administrator, Administrator

# **Command Modes**

Exec > ACS Configuration > Bandwidth Policy Configuration

active-charging service service\_name > bandwidth-policy\_name

Entering the above command sequence results in the following prompt:

[local]host name(config-bandwidth-policy) #

# **Syntax Description**

flow limit-for-bandwidth id bandwidth\_id group-id group\_id
no flow limit-for-bandwidth id bandwidth id

# no

If previously configured, removes the specified flow limit-for-bandwidth configuration in the current bandwidth policy.

# id bandwidth id

Specifies ID for the current bandwidth policy.

bandwidth\_id must be an integer from 1 through 65535.

# group-id group\_id

Specifies group ID for the current bandwidth policy.

group\_id must be an integer from 1 through 65535.

# **Usage Guidelines**

Use this command to configure the flow limit-for-bandwidth configuration for a bandwidth policy.

# Example

The following command configures the Flow Limit-for-Bandwidth configuration with bandwidth policy ID *test123* and group ID *123*:

flow limit-for-bandwidth id test123 group-id 123

# group-id

This command allows you to configure the group ID for the current bandwidth policy.

**Product** 

**ACS** 

**Privilege** 

Security Administrator, Administrator

**Command Modes** 

Exec > ACS Configuration > Bandwidth Policy Configuration

active-charging service service\_name > bandwidth-policy policy\_name

Entering the above command sequence results in the following prompt:

[local]host name(config-bandwidth-policy)#

# **Syntax Description**

```
group-id group_id direction { downlink | uplink } peak-data-rate peak_data_rate
  peak-burst-size peak_burst_size violate-action { discard |
  lower-ip-precedence } [ committed-data-rate committed_data_rate
  committed-burst-size committed_burst_size [ exceed-action { discard |
  lower-ip-precedence } ] ]
{ default | no } group-id group_id direction { downlink | uplink }
```

# default

Configures this command with default settings for the specified group ID.

# no

If previously configured, removes the specified group ID configuration from the current bandwidth policy.

#### group\_id

Specifies the group ID.

group\_id must be an integer from 1 through 65535.

# direction { downlink | uplink }

Specifies the direction for which bandwidth will be controlled.

# peak-data-rate peak\_data\_rate

Specifies the peak data rate, in bits per second.

peak\_data\_rate must be an integer from 1 through 4294967295.

Default: 0

# peak-burst-size *peak\_burst\_size*

Specifies the peak burst size, in bytes.

peak\_burst\_size must be an integer from 1 through 4294967295.

Default: 0

# violate-action { discard | lower-ip-precedence }

Specifies the action to be taken if Peak Data Rate is surpassed.

- discard: Specifies to discard the packet
- lower-ip-precedence: Specifies to lower IP precedence of the packet

#### committed-data-rate committed data rate

Specifies the committed Data Rate, in bits per second. This can also be used to specify the Guaranteed Bit Rate (GBR) for Network Controlled QoS (NCQoS) without exceed-action.

committed\_data\_rate must be an integer from 1 through 4294967295.

Default: 0

# committed-burst-size committed\_burst\_size

Specifies the committed burst size, in bytes.

committed\_burst\_size must be an integer from 1 through 4294967295.

Default: 0

# exceed-action { discard | lower-ip-precedence }

Specifies the action to be taken if Committed Data Rate is surpassed.

- discard: Specifies to discard the packet.
- lower-ip-precedence: Specifies to lower IP precedence of the packet.

# **Usage Guidelines**

Use this command to configure the Group ID for an bandwidth policy.

# **Example**

The following command configures the group ID 111 to control bandwidth in the downlink direction specifying peak data rate of 10000 bits per second and peak burst size of 10000 bytes while specifying the action to be taken on violation as discard:

group-id 111 direction downlink peak-data-rate 10000 peak-burst-size 10000
violate-action discard

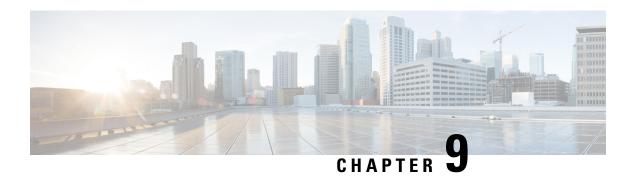

# ACS Charging Action Configuration Mode Commands

The ACS Charging Action Configuration Mode is used to configure Active Charging Service (ACS) charging actions.

#### **Command Modes**

Exec > ACS Configuration > Charging Action Configuration

active-charging service service\_name > charging-action charging\_action\_name

Entering the above command sequence results in the following prompt:

[local]host name(config-charging-action) #

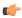

# **Important**

The commands or keywords/variables that are available are dependent on platform type, product version, and installed license(s).

- allocation-retention-priority, on page 240
- billing-action, on page 241
- cca charging credit, on page 244
- charge-units, on page 245
- charge-volume, on page 246
- content-filtering processing server-group, on page 249
- content-id, on page 250
- deactivate-predefined-rule, on page 251
- edns format, on page 251
- end, on page 253
- exit, on page 253
- flow action, on page 253
- flow idle-timeout, on page 260
- flow limit-for-bandwidth, on page 261
- flow limit-for-flow-type, on page 264
- flow tethering-detection, on page 265
- ip tos, on page 266
- ip vlan, on page 267
- nexthop-forwarding-address, on page 269

- pco-custom1, on page 269
- pco-custom2, on page 270
- pco-custom3, on page 271
- pco-custom4, on page 272
- pco-custom5, on page 272
- pco-custom6, on page 273
- pco-custom7, on page 274
- pco-custom8, on page 274
- pco-custom9, on page 275
- pco-custom10, on page 276
- product-offer-id-avp, on page 277
- qos-class-identifier, on page 277
- qos-renegotiate, on page 278
- retransmissions-counted, on page 279
- service-chain, on page 280
- service-detection, on page 281
- service-identifier, on page 282
- stripurl token, on page 283
- tft packet-filter, on page 284
- tft-notify-ue, on page 284
- throttle-suppress, on page 285
- tos, on page 286
- tpo profile, on page 287
- video bitrate, on page 287
- video cae-readdressing, on page 288
- video detailed-statistics, on page 289
- video optimization-preprocessing all, on page 290
- video optimization-preprocessing cae-readdressing, on page 291
- video pacing by-policing, on page 292
- xheader-insert, on page 293

# allocation-retention-priority

This command allows you to configure the Allocation Retention Priority (ARP).

**Product** 

All

**Privilege** 

Security Administrator, Administrator

**Command Modes** 

Exec > ACS Configuration > Charging Action Configuration

active-charging service service\_name > charging-action charging\_action\_name

Entering the above command sequence results in the following prompt:

[local] host name (config-charging-action) #

# **Syntax Description**

allocation-retention-priority priority [ pci pci\_value | pvi pvi\_value ]
no allocation-retention-priority

#### no

If previously configured, disables ARP configuration in the current charging action.

#### priority

priority must be an integer from 1 through 15.

# pci *pci\_value*

Specifies the Pre-emption Capability Indicator (PCI).

pci\_value must be integer 0 or 1.

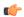

#### **Important**

If not explicitly enabled, then the default value of 1 will hold true.

#### pvi pvi\_value

Specifies the Pre-emption Vulnerability Indicator (PVI).

pvi\_value must be integer 0 or 1.

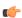

#### **Important**

If not explicitly enabled, then the default value of 0 will hold true.

#### **Usage Guidelines**

This command configures the ARP, which indicates the priority of allocation and retention of the service data flow. The ARP resolves conflicts in demand for network resources. At the time of resource crunch, this parameter prioritizes allocation of resources during bearer establishment and modification. In a congestion situation, a lower ARP flow may be dropped to free up capacity. Once a service flow is successfully established, this parameter plays no role in quality of service (QoS) experienced by the flow.

#### Example

The following command sets the ARP to 10:

allocation-retention-priority 10

# billing-action

This command allows you to configure the billing action for packets that match specific rule definitions (ruledefs).

**Product** 

All

**Privilege** 

Security Administrator, Administrator

#### **Command Modes**

Exec > ACS Configuration > Charging Action Configuration

active-charging service service\_name > charging-action charging\_action\_name

Entering the above command sequence results in the following prompt:

```
[local]host name(config-charging-action)#
```

#### **Syntax Description**

In StarOS 12.2 and later releases:

```
billing-action { create-edrs { charging-edr charging_edr_format_name |
reporting-edr reporting_edr_format_name } + [ wait-until-flow-ends ] | egcdr
| exclude-from-udrs | radius | rf } +
no billing-action [ create-edrs | egcdr | exclude-from-udrs | radius |
rf ] +
In StarOS 12.1 and earlier releases:
billing-action { edr edr_format_name [ wait-until-flow-ends ] | egcdr |
exclude-from-udrs | radius | rf } +
no billing-action [ edr | egcdr | exclude-from-udrs | radius | rf ] +
```

If previously configured, disables the specified configuration in the current charging action.

#### edr edr\_format\_name [ wait-until-flow-ends ]

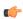

no

### Important

This option is available only in 12.1 and earlier releases. In 12.2 and later releases, it is deprecated and is replaced by the **create-edrs charging-edr** option.

Enables EDR billing for packets matching this charging action.

*edr\_format\_name* must be the name of an existing EDR format, and must be an alphanumeric string of 1 through 63 characters.

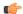

#### **Important**

If the EDR format name specified here is not configured in the EDR Format Configuration Mode, or has been deleted, the system accepts it without applying any EDR format for the billing action in this ACS service.

If this option is configured, the system generates an EDR immediately when a packet is received and it matches a ruledef that is associated with this charging action. Other events configured for flow end-condition, flow action, termination, and/or session control also create the triggers for EDR generation.

wait-until-flow-ends: By default, the EDR is generated immediately after a ruledef hit results in this charging action. When this keyword is specified, no EDR is generated on a ruledef hit. When the flow ends, an attempt is made to generate an EDR with the format specified.

# create-edrs { charging-edr\_format\_name | reporting-edr\_format\_name } + [ wait-until-flow-ends ]

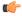

#### **Important**

This option is available only in 12.2 and later releases.

Enables EDR billing for packets matching this charging action.

- **charging\_edr**\_format\_name: Specifies to generate charging EDR.

  charging\_edr\_format\_name must be the name of a charging EDR format, and must be an alphanumeric string of 1 through 63 characters.
- reporting-edr\_format\_name: Specifies to generate reporting EDR.

  reporting\_edr\_format\_name must be the name of a reporting EDR format, and must be an alphanumeric string of 1 through 63 characters.

If the above options are configured, the system generates an EDR immediately when a packet is received and it matches a ruledef that is associated with this charging action. Other events configured for flow end-condition, flow action, termination, and/or session control also creates the triggers for EDR generation.

• wait-until-flow-ends: By default, the EDR is generated immediately after a ruledef hit results in this charging action. When this keyword is specified, no EDR is generated on a ruledef hit. When the flow ends, an attempt is made to generate an EDR with the format specified.

#### egcdr

Enables eG-CDR billing for packets matching this charging action.

If this option is configured, the system generates an eG-CDR when the subscriber session ends or an interim trigger condition occurs. The interim triggers are configurable in the ACS Rulebase Configuration Mode. In addition, whenever there is an SGSN-to-SGSN handoff the system treats that as a trigger.

To generate an eG-CDR the **accounting-mode** command in the APN Configuration Mode must be configured with the "none" option.

The format of enhanced G-CDRs is controlled by the **inspector** CLI command in the Context Configuration Mode.

#### exclude-from-udrs

By default, statistics are accumulated on a per content ID basis for possible inclusion in UDRs. The **exclude-from-udrs** keyword causes the system to not include the packet's statistics in UDRs.

When this option is disabled, (the default setting) UDRs will be generated based on the UDR format specified in the rulebase.

Default: Disabled.

#### radius

Enables billing action as RADIUS Charging Data Records (CDRs) for packets matching this charging action, and the data packet statistics will be included in the postpaid RADIUS accounting.

Default: Disabled.

#### rf

Enables Rf accounting.

Rf accounting is applicable only for dynamic and predefined rules that are marked for it. Dynamic rules have a field offline-enabled to indicate this. To mark a predefined rule as offline-enabled, use this keyword and the **billing-records** CLI in the ACS Rulebase Configuration Mode.

### **Usage Guidelines**

Use this command to enable an EDR, eG-CDR and/or RADIUS CDR type of billing for content matching this charging action.

#### **Example**

In 12.1 and earlier releases, the following command enables the EDR billing type with EDR format *charge1\_format*:

billing-action edr charge1 format

In 12.2 and later releases, the following command is applied to both charging and reporting EDRs since the trigger for both the EDRs is the same:

billing-action create-edrs charging-edr charging\_edrformat1 reporting-edr reporting edrformat1 wait-until-flow-ends

# cca charging credit

This command allows you to enable/disable Credit Control Application (CCA) and configure the RADIUS/Diameter prepaid charging behavior.

#### **Product**

All

#### **Privilege**

Security Administrator, Administrator

#### **Command Modes**

Exec > ACS Configuration > Charging Action Configuration

active-charging service service\_name > charging-action charging\_action\_name

Entering the above command sequence results in the following prompt:

[local]host name(config-charging-action)#

## **Syntax Description**

cca charging credit [ rating-group coupon\_id ] [ preemptively-request ]
{ default | no } cca charging

#### no

If previously configured, disables RADIUS/Diameter Prepaid Credit Control Charging in the current charging action.

# default

Disables RADIUS/Diameter Prepaid Credit Control Charging.

#### credit

Specifies RADIUS/Diameter Prepaid Credit Control Charging Credit behavior.

#### preemptively-request

Specifies RADIUS/Diameter prepaid credit preemptively requested charging credit behavior. If this option is used, a quota is requested for the specific type of content during session initialization.

## rating-group coupon\_id

Specifies the coupon ID used in prepaid charging as rating-group which maps to the coupon ID for prepaid customer.

coupon\_id must be an integer from 0 through 65535.

This option also assigns different content-types for the same charging action depending upon whether or not prepaid is enabled.

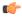

#### **Important**

This rating-group overrides the content ID, if present in the same charging-action for the prepaid customer in Diameter Credit Control Application (DCCA). But only the content IDs will be used in eG-CDRs irrespective of the presence of rating-group in that charging action.

# **Usage Guidelines**

Use this command to configure RADIUS/Diameter Prepaid Credit Control Charging behavior.

This command selects reservation based credit control. A CCR-Initial is used to reserve quota upon the first traffic, then a series of CCR-updates are issued as the traffic proceeds and quota dwindles. A CCR-Terminate is issued at the end of the session or at the end of the quota-hold-time.

# **Example**

The following is an example of this command:

cca charging credit

# charge-units

This command allows you to configure the charge units for RADIUS/DCCA charging calculation.

**Product** 

**GGSN** 

**Privilege** 

Security Administrator, Administrator

**Command Modes** 

Exec > ACS Configuration > Charging Action Configuration

active-charging service service\_name > charging-action charging\_action\_name

Entering the above command sequence results in the following prompt:

[local] host name (config-charging-action) #

# **Syntax Description**

```
charge-units units
{ default | no } charge-units
```

#### default

Configures this command with its default setting.

Default: 0; disables the counter, same as **no charge-units** 

#### no

If previously configured, disables the charge-units configuration in the current charging action.

#### units

Specifies the service-specific fixed unit counter per content ID for RADIUS/DCCA charging. *units* is the value set for charging unit, and must be an integer from 1 through 65535.

# **Usage Guidelines**

This command configures the unit amount counters for charging calculation on per content ID basis for different protocols and packets regardless of packet direction (uplink or downlink).

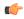

#### **Important**

For more information on content ID, refer to the **if-protocol** command in the *ACS Ruledef Configuration Mode Commands* chapter.

# **Example**

The following command sets the charging unit to 1024:

charge-units 1024

# charge-volume

This command allows you to configure how the volume amount counter for eG-CDRs, UDRs, and DCCA charging are calculated.

#### **Product**

All

# **Privilege**

Security Administrator, Administrator

# **Command Modes**

Exec > ACS Configuration > Charging Action Configuration

active-charging service service\_name > charging-action charging\_action\_name

Entering the above command sequence results in the following prompt:

[local]host name(config-charging-action)#

# **Syntax Description**

```
downlink | uplink ] | constant fixed_value }
{ default | no } charge-volume
```

#### default

Configures this command with its default setting.

Default: charge-volume ip bytes

#### no

If previously configured, deletes the charge-volume configuration in the current charging action.

# { dns | ftp-control | ftp-data | http | icmp | imap | ip | mms | pop3 | pptp | rtcp | rtp | rtsp | sdp | secure-http | sip | smtp | tcp | tftp | udp | wsp | wtp }

Specifies the charge volume method for the specific rule definition.

- dns: Charge volume for DNS
- ftp-control: Charge volume for FTP-Control
- ftp-data: Charge volume for FTP-Data
- http: Charge volume for HTTP
- icmp: Charge volume for ICMP
- imap: Charge volume for Internet Message Access Protocol (IMAP)
- ip: Charge volume for IP
- mms: Charge volume for MMS
- pop3: Charge volume for POP3
- pptp: Charge volume for PPTP
- rtcp: Charge volume for RTCP
- rtp: Charge volume for RTP
- rtsp: Charge volume for RTSP
- sdp: Charge volume for SDP
- secure-http: Charge volume for secure-https
- sip: Charge volume for SIP
- smtp: Charge volume for SMTP
- tcp: Charge volume for TCP
- tftp: Charge volume for TFTP
- udp: Charge volume for UDP
- wsp: Charge volume for WSP
- wtp: Charge volume for WTP

#### bytes

Sets charge volume for bytes.

# packet-length

Sets charge volume for packet length.

# packets

Sets charge volume for packets.

#### constant fixed\_value

This sets the fixed increment value for charging.

fixed\_value is the value set for charging, and must be an integer from 0 through 65535.

If **constant** 3 is configured for every invocation of this Charging Action, the system adds 3 to the downlink/uplink volume counter, depending on the direction of packet.

# **Usage Guidelines**

This command provides the method for charging volume calculation for different protocols and packets.

For information on supported protocols see the ACS Ruledef Configuration Mode Commands chapter.

If **charge-volume rtp packets** is configured, system computes volume amounts for different options for RTP as follows:

| Volume                         | Description                             |
|--------------------------------|-----------------------------------------|
| Volume amount                  | Total (downlink and uplink) RTP packets |
| Volume amount uplink           | Uplink RTP packets                      |
| Volume amount downlink         | Downlink RTP packets                    |
| Volume amount uplink packets   | Uplink RTP packets                      |
| Volume amount downlink packets | Downlink RTP packets                    |
| Volume amount uplink bytes     | Uplink RTP bytes                        |
| Volume amount downlink bytes   | Downlink RTP bytes                      |

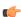

**Important** 

Whenever service counts volume, it counts all packets that the relevant analyzers accepted.

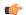

**Important** 

If a TCP packet is routed to the HTTP analyzer but there is no HTTP payload, then the TCP statistics will be updated but the HTTP statistics will not be updated (except for the "packets ignored by the HTTP analyzer" statistic).

#### Example

Following command sets the charging volume of downlink packets for RTP:

charge-volume rtp packets downlink

# content-filtering processing server-group

This command allows you to enable/disable Category-based Content Filtering.

**Product** 

CF

**Privilege** 

Security Administrator, Administrator

**Command Modes** 

Exec > ACS Configuration > Charging Action Configuration

active-charging service service\_name > charging-action charging\_action\_name

Entering the above command sequence results in the following prompt:

[local] host name(config-charging-action) #

#### **Syntax Description**

content-filtering processing server-group
{ default | no } content-filtering processing

#### default

Configures this command with its default setting.

Default: Content filtering configured for the rulebase is attempted

#### no

Specifies to bypass content filtering.

This configuration should only be specified for charging actions that are performed when known safe sites are being accessed.

## **Usage Guidelines**

Use this command to enable or disable Category-based Content Filtering in the charging action.

This command works as second-level filter to process the HTTP/WAP GET request with Internet Content Adaptation Protocol (ICAP) after ruledef matching. The first-level filtering is in the rulebase configuration. This CLI command is only effective when the **content-filtering mode server-group** command is configured in the rulebase.

# **Example**

The following command enables content filtering in the current charging action:

content-filtering processing server-group

# content-id

This command allows you to specify the content ID to use in the generated billing records, as well as the AVP used by the Credit Control Application, such as the "Rating-Group" AVP for use by the Diameter Credit Control Application (DCCA).

**Product** 

All

**Privilege** 

Security Administrator, Administrator

**Command Modes** 

Exec > ACS Configuration > Charging Action Configuration

active-charging service service\_name > charging-action charging\_action\_name

Entering the above command sequence results in the following prompt:

[local]host name(config-charging-action)#

**Syntax Description** 

content-id content\_id
no content-id

no

Removes the content ID configuration from the charging action.

#### content\_id

Specifies the content ID for credit control service.

In 12.1 and earlier releases *content\_id* must be an integer from 1 through 65535.

In 12.2 and later releases, *content\_id* must be an integer from 1 through 2147483647.

#### **Usage Guidelines**

This command specifies an optional content ID to use in the generated billing records. This identifier assists the carrier's billing post processing and also used by credit-control system to use independent quotas for different value of **content-id**.

If the specified ruledef uses the **if-protocol** command to select a value for content ID, then the *content\_id* specified through this command is not used for billing record generation.

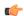

# **Important**

For more information on **content-id**, refer to the **if-protocol** command in the *ACS Ruledef Configuration Mode Commands* chapter.

# **Example**

The following command sets the content ID in the current charging action to 23:

content-id 23

# deactivate-predefined-rule

This command allows you to remove or deactivate the matched predefined rule/Group of Ruledefs (activated by PCRF via Gx) that selected this action to ensure one time redirection for the subscriber.

**Product** 

GGSN, P-GW

**Privilege** 

Security Administrator, Administrator

**Command Modes** 

Exec > ACS Configuration > Charging Action Configuration

active-charging service service\_name > charging-action charging\_action\_name

Entering the above command sequence results in the following prompt:

[local] host name(config-charging-action) #

**Syntax Description** 

[ default | no ] deactivate-predefined-rule

#### default

Configures this command with its default setting.

Default: Disabled; same as no deactivate-predefined-rule

#### no

If previously enabled, disables the predefined rule in the current charging action.

# **Usage Guidelines**

Use this command to ensure that the predefined rule/Group of Ruledefs gets deactivated after applying the charging-action when configured. By default, the configuration is disabled. Static rules are not deactivated by this command.

This feature is added in the ECSv2 to redirect traffic when quota for a user expires. When quota expires, PCRF will install a rule for the redirection. In the charging-action for this redirection rule, an action to disable the same rule will ensure one time redirection. A charging-rule-report will be sent to PCRF indicating the PCC Rule Status as INACTIVE for the deactivated rule. Rule-Failure-Code sent is RESOURCE\_ALLOCATION\_FAILURE.

The deactivation will apply only for predefined rules/Group of Ruledefs. If a static rule is associated with the charging-action, it will not be deactivated.

# edns format

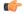

## **Important**

This is a licensed controlled feature. Contact your Cisco account representative for detailed information on specific licensing requirements.

This CLI command associates the device-id's with the security profiles to be applied. If any of the associated formats is not configured or the configured field value is not available for encoding, then the DNS request is sent unchanged and no EDNS translation is performed.

**Product** 

P-GW

**SAEGW** 

**Privilege** 

Security Administrator, Administrator

**Command Modes** 

Exec > ACS Configuration > Charging Action Configuration

active-charging service service\_name > charging-action charging\_action\_name

Entering the above command sequence results in the following prompt:

[local]host name(config-charging-action)#

#### **Syntax Description**

```
[ no ] edns format edns_format_name { security-profile profile_name { encryption
  rc4md5 encrypted key key_string } }
```

#### no

If previously configured, deletes the specified EDNS Format configuration.

#### edns-format

Enables EDNS format configuration.

#### format\_name

Defines the name of EDNS field or EDNS format.

#### security-profile

Defines the security profile configuration in the EDNS to add mapping with the device-id.

# security\_profile\_name

Defines the name of the security profile. This is a string of size 1 to 50.

#### encryption

Encrypts the EDNS header fields.

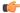

#### **Important**

rc4md5 is hardcoded value as currently, encryption is not supported.

#### encryption-key

Designates use of encryption.

## key

Defines key used to encrypt EDNS header fields. This is string of size 1 to 255.

# **Usage Guidelines**

Use this command to associate the device-id's with the security profiles to be applied. If any of the associated formats is not configured or the configured field value is not available for encoding, then the DNS request is sent unchanged and no EDNS translation is performed.

### **Example**

The following command associates the device-id's with the security profiles to be applied.:

edns format f1 security-profile s1 encryption rc4md5 encrypted key k1

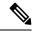

Note

Since the rc4md5 encryption is not supported in the StarOS for the OpenDNS configuration, the encryption rc4md5 encrypted key parameter is not supported and does not have any functional behavior.

# end

Exits the current configuration mode and returns to the Exec mode.

All **Product** 

Security Administrator, Administrator **Privilege** 

end **Syntax Description** 

Use this command to return to the Exec mode. **Usage Guidelines** 

# exit

Exits the current mode and returns to the parent configuration mode.

All **Product** 

Security Administrator, Administrator **Privilege** 

exit **Syntax Description** 

Use this command to return to the parent configuration mode. **Usage Guidelines** 

# flow action

This command allows you to specify the action to take on packets that match rule definitions.

All **Product** 

## **Privilege**

Security Administrator, Administrator

#### **Command Modes**

Exec > ACS Configuration > Charging Action Configuration

**active-charging service** *service\_name* > **charging-action** *charging\_action\_name* 

Entering the above command sequence results in the following prompt:

[local] host name (config-charging-action) #

#### **Syntax Description**

In StarOS 12.2 and later releases:

```
flow action { conditional user-agent end-token end token name | discard [
downlink | uplink ] | random-drop interval interval_start to interval end
pkts-to-drop packet min to packet max | readdress [ [ server
ipv4 address/ipv6 address [ discard-on-failure ] [ dns-proxy-bypass ] ] [ port
 port number [ discard-on-failure ] [ dns-proxy-bypass ] ] | server-list
server list name [ hierarchy ] [ round-robin ] [ dns-proxy-bypass ] [
discard-on-failure ] ] | redirect-ocs-url | redirect-url redirect url [ [
encryption { blowfish128 | blowfish64 } | { aes128 | aes256 | aes-gcm-256
 } [salt] } } [ encrypted ] key key ] [ clear-quota-retry-timer ] [
first-request-only [ post-redirect { allow | discard | terminate }
 | rulebase-change rulebase name | terminate-flow | terminate-session |
url-readdress server ipv4 address [ port port number ] }
no flow action
In StarOS 12.1 and earlier releases:
flow action { conditional user-agent end-token end token name | discard [
downlink | uplink ] | random-drop interval interval start to interval end
pkts-to-drop packet min to packet max | redirect-url redirect url [
clear-quota-retry-timer ] | readdress [ server ipv4 address/ipv6 address ] [
```

#### no

no flow action

If previously configured, deletes the flow action configuration in the current charging action.

port port number ] | terminate-flow | terminate-session }

#### conditional user-agent end-token end token name

Specifies to conditionally redirect the HTTP packets matched to a configured user-agent to a specified URL. The user agent is configured using the **redirect user-agent** command in the ACS Configuration Mode.

end\_token\_name must be an alphanumeric string of 1 through 32 characters, and is configured with this command to end the redirection condition.

#### discard [downlink | uplink ]

Specifies to discard the specified packets.

• downlink: Downlink packets

• uplink: Uplink packets

If downlink or uplink keyword is not specified, both downlink and uplink packets will be discarded.

### random-drop interval interval\_start to interval\_end pkts-to-drop packet\_min to packet\_max

Specifies to drop a group of consecutive packets (**pkts-to-drop**) to be dropped in the specified time interval (**random-drop interval**). This will cause degradation in user experience. P2P VoIP would need more than one packet to be dropped, since that type of protocol is geared to handle occasional single packet drops.

• random-drop interval interval\_start to interval\_end: Specifies the random drop interval, in seconds, at which the voice packets will be dropped.

interval\_start and interval\_end must be integers from 1 through 999.

• **pkts-to-drop** *packet\_min* **to** *packet\_max*: Specifies the number of voice packets to be dropped at a time in a flow when the packets have to be dropped.

packet\_min and packet\_max must be integers from 1 through 100.

readdress [[server ipv4\_address/ipv6\_address [discard-on-failure][dns-proxy-bypass]][port port\_number [discard-on-failure][dns-proxy-bypass]]|server-list server\_list\_name [hierarchy][round-robin][discard-on-failure][dns-proxy-bypass]]

Specifies to readdress the location of the uplink packets for charging action.

- **server** *ipv4\_address/Ipv6*: Specifies the re-address server's IPv4/IPv6 address.
- **port** *port\_number*: Specifies the re-address server's port number. *port\_number* must be an integer from 1 through 65535.

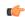

#### **Important**

You can optionally keep the original destination address and just change the destination TCP/UDP port number.

server\_list\_name

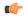

#### **Important**

This option is available only in StarOS 14.1 and later releases.

This keyword is license dependent. For more information please contact your Cisco account representative.

Specifies to readdress the packet flow to the DNS servers configured under the server list.

For more information about configuring the server list, see the ACS Readdress Server List Configuration Mode chapter.

#### hierarchy

Specifies the hierarchy approach to select the server list from the readdress server list.

#### · round-robin

Specifies the round-robin approach to select the server list from the readdress server list. This is the default approach.

· discard-on-failure

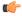

#### **Important**

This option is available only in StarOS 14.0 and later releases.

Specifies to discard the packets if readdressing fails due to duplicate key. If this keyword is not configured, no action is taken and the packets are allowed to pass.

If already configured, to revert the behavior, configure the **flow action readdress** command again without the **discard-on-failure** keyword.

· dns-proxy-bypass

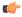

#### **Important**

This option is available only in StarOS 12.3 and later releases.

Specifies the DNS packets to bypass interception at the session manager when readdressing for flow occurs, and go through ECS-based DNS redirection. If this keyword is not configured, DNS redirection from ECS is disabled.

#### redirect-ocs-url

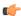

#### **Important**

This option is available only in StarOS 12.3 and later releases.

Specifies to redirect to the URL provided by OCS only for post-processing dynamic rules.

redirect-url  $redirect\_url$  [[ encryption { blowfish128 | blowfish64 } | { aes128 | aes256 | aes-gcm-256 } aes [salt] } } [ encrypted ] key key ] [ clear-quota-retry-timer ] [ first-request-only [ post-redirect { allow | discard | terminate } ] ]

Specifies to return a redirect response to the subscriber, and terminate the TCP connections (to the subscriber and server). The subscriber's Web browser should automatically send the original HTTP packet to the specified URL. Redirection is only possible for certain types of HTTP packets (for example, GET requests), which typically are only sent in the uplink direction. If the flow is not HTTP, the **redirect-url** option is ignored, that is the packet is forwarded normally, except for SIP. For SIP, a Contact header with the redirect information is inserted.

The redirect-url consists of the redirect url and may additionally include one or more dynamic fields. Earlier, the dynamic fields could be encrypted using 128 and 256 bit blowfish encryption. The new functionality provides the additional AES-CBC encryption of the dynamic fields as well.

• redirect\_url specifies the redirect URL. redirect\_url must be an alphanumeric string of 1 through 511 characters. It may include one or more dynamic fields (up to 16 may be specified). For example, http://search.com/subtarg=#HTTP.URL#.

Dynamic fields must be enclosed in "#" (hash).

Up to 16 dynamic fields out of the following 23 are allowed:

- #BEARER.CALLED-STATION-ID#
- #BEARER.CALLING-STATION-ID#

- #BEARER.NAS-IP-ADDRESS#
- #BEARER.USER-NAME#
- #BEARER.ACCT-SESSION-ID#
- #BEARER.CORRELATION-ID#
- #BEARER.RULEBASE#
- #BEARER.SERVED-BSA-ADDR#
- #BEARER.SERVICE-NAME#
- #BEARER.SUBSCRIBER-ID#
- #BEARER.MSISDN#
- #HTTP.URL#
- #HTTP.URI#
- #HTTP.HOST#
- #RTSP.URI#
- #WSP.URL#
- #CONTENT-ID-LABEL#
- #CONTENT-ID-LABEL-CAUSING-REDIRECTION#
- #BEARER.HWID#
- #BEARER.IMSI#
- #BEARER.IMEI#
- #BEARER.ESN#
- #BEARER.MEID#

Concatenated fields separated by ; (semi colon) can also be inserted. For example, #BEARER.IMSI;BEARER.IMEI#

• encryption { blowfish128 | blowfish64 } [ | { { aes128 | aes256 | aes-gcm-256 } [salt] } } encrypted ] key key

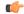

#### **Important**

This option is available only in StarOS 12.2 and later releases.

- encryption: Specifies to enable encryption for dynamic fields of the redirect URL.
  - blowfish128: Specifies to use Blowfish encryption with 128 bit key for encrypting the dynamic fields.
  - blowfish64: Specifies to use Blowfish encryption with 64 bit key for encrypting the dynamic fields.

- aes128: Specifies to use AES-CBC encryption with 128-bit key for encrypting the dynamic fields.
- aes256: Specifies to use AES-CBC encryption with 256 bit key for encrypting the dynamic fields.

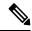

Note

For **aes128** and **aes256** CBC encryption, the iteration count used is 10 and the digest used is sha1. Both of these parameters are static fields used while encrypting and are not configurable by the user.

• aes-gcm-256: Use AES GCM with 256 bit key for encrypting the dynamic fields.

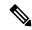

Note

For **aes-gcm-256** encryption, the iteration count used is 14 and the digest used is sha384. Both of these parameters are static fields used while encrypting and are not configurable by the user.

- salt: Specifies to use salt with AES encryptions of the dynamic fields. Note: salt is not relevant for blowfish algorithms.
- encrypted: Specifies to encrypt the key.
- **key** *key*: Specifies the key to use for encryption of dynamic fields.

key must be an alphanumeric string of 1 through 523 characters.

Note that encryption is supported only for the following fields:

- #BEARER.CALLING-STATION-ID#
- #BEARER.MSISDN#
- #BEARER.IMEI#
- #BEARER.MEID#
- #BEARER.IMSI#
- #BEARER.USERNAME#
- #BEARER.ESN#

Also, concatenated fields having any of the above will be encrypted.

%3 furl= can be used as a delimiter between URL. As in http://search.com/subtarg/%3 furl=#HTTP.URL# format.

- **clear-quota-retry-timer**: Specifies to reset Credit Control Application (CCA) Quota Retry Timer upon redirection.
- first-request-only [ post-redirect { allow | discard | terminate } ]

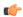

#### **Important**

This option is available only in StarOS 12.3 and later releases.

- **first-request-only**: Specifies the url-redirection to be performed only once per session after the first web traffic has been detected.
- **post-redirect**: Specifies the action to be taken on subsequent flow packets that invoke this charging action after the first url-redirection has been performed for that session.

The following are the different actions allowed on the flow packets:

- allow: allows the packets subsequent to the first url-redirection to flow
- discard: discards the packets subsequent to the first url-redirection
- **terminate**: terminates the flow of packets on receiving packets subsequent to the first url-redirection

To disable this option if configured earlier, reuse the same **flow action redirect\_url** command without the **first-request-only** keyword.

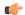

#### Important

Disabling the **first-request-only** keyword will not affect the existing subscriber calls.

### rulebase-change rulebase\_name

Specifies the rulebase to change to when the charging action is applied. The new rulebase will be applied to the next packet on the call, and applied only to the current PDN.

# terminate-flow

Specifies to terminate the flow.

Terminates the TCP connection gracefully between the subscriber and external server and sends a TCP FIN to the subscriber and a TCP RST to the server. If the flow does not use TCP, this option simply discard the packets. This option is applicable only for flows that use TCP.

#### terminate-session

Specifies to terminate the session.

When a rule pointing to a charging action configured with the terminate-session keyword is hit, then the corresponding session will be terminated.

#### url-readdress server ipv4\_address [ port port\_number ]

Configures the URL server to re-address for the specified charging action.

- server ipv4\_address: Specifies the re-address server's IPv4 address.
- port port number: Specifies the re-address server's port number.

port\_number must be an integer from 1 through 65535.

# **Usage Guidelines**

Use this command to specify the action to take on packets, for example to discard, terminate, or redirect.

When a readdress server is configured for a charging action, the **show configuration** command will display the readdress related configuration only if server address is configured. The **show configuration verbose** command will display the readdress sever if configured, else will display "no flow action".

The redirect-url option can be used to redirect SIP requests as well. The following is a sample configuration:

#### configure

This would mean any SIP request that hits the *sip\_req* ruledef, would get redirected to the url given in *ca\_sip\_redir*. This involves creating a redirection packet with the following response line and "Contact" header in the response.

SIP/2.0 302 Moved Temporarily

302 Moved Temporarily

Most of the header fields are copied directly from the request, so that the mandatory SIP headers are present. If content-length header was seen in the original message, it is replaced in the reply with "Content-Length: 0".

#### Example

The following command sets the flow action to terminate:

```
flow-action terminate-flow
```

The following command resets quota retry timer upon redirection of flow to HTTP URL http://search.com/?url=#http://msn.com#:

```
flow action redirect-url http://search.com/%3url=#http://msn.com#clear-quota-retry-timer
```

# flow idle-timeout

This command allows you to configure the maximum duration a flow can remain idle after which the system automatically terminates the flow.

**Product** 

A11

# **Privilege**

Security Administrator, Administrator

#### **Command Modes**

Exec > ACS Configuration > Charging Action Configuration

active-charging service service\_name > charging-action charging\_action\_name

Entering the above command sequence results in the following prompt:

[local]host name(config-charging-action) #

# **Syntax Description**

```
flow idle-timeout { idle_timeout | flow-mapping flow_timeout }
{ default | no } flow idle-timeout [ flow-mapping ]
```

#### no

Disables the idle-timeout configuration; sets the idle-timeout to 0 seconds.

#### default

Configures this command with its default setting.

Default: 300 seconds

#### idle-timeout idle\_timeout

Specifies the maximum duration, in seconds, a flow can remain idle.

idle\_timeout must be an integer from 0 through 86400.

# flow-mapping flow\_timeout

Specifies the maximum duration of flow-mapping timeout, in seconds.

flow\_timeout must be an integer from 0 through 86400.

#### **Usage Guidelines**

Use this command to configure the maximum duration a flow can remain idle after which the system automatically terminates the flow.

#### Example

The following command configures the idle-timeout setting to 400 seconds:

flow idle-timeout 400

# flow limit-for-bandwidth

For Session Control functionality this command allows you to enable/disable bandwidth limiting and configure the uplink and downlink bandwidth limits for subscriber.

#### **Product**

A11

## **Privilege**

Security Administrator, Administrator

#### **Command Modes**

Exec > ACS Configuration > Charging Action Configuration

active-charging service service\_name > charging-action charging\_action\_name

Entering the above command sequence results in the following prompt:

[local]host name(config-charging-action)#

#### **Syntax Description**

```
flow limit-for-bandwidth { direction { downlink | uplink } peak-data-rate
  bps peak-burst-size bytes violate-action { discard | lower-ip-precedence
} [ committed-data-rate bps committed-burst-size bytes [ exceed-action {
  discard | lower-ip-precedence } ] ] } | { id id } }

{ default | no } flow limit-for-bandwidth { direction { downlink | uplink
  } | id }
```

#### no

If previously configured, disables bandwidth control traffic policing for the specified direction for the current subscriber.

#### default

Configures this command with its default setting.

# direction { downlink | uplink }

Specifies the direction of flow to apply bandwidth limit:

- downlink: Flow of data towards subscriber.
- uplink: Flow of data from subscriber.

#### peak-data-rate bps

Specifies the peak data-rate for the subscriber, in bps (bits per second).

bps must be an integer from 1 through 4294967295.

Default: 256000

#### peak burst-size bytes

The peak burst size allowed, in bytes.

bytes must be an integer from 1 through 4294967295.

Default: 3000

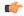

#### Important

It is recommended that this parameter be configured to at least the greater of the following two values: 1) three times greater than packet MTU for the subscriber connection, OR 2) three seconds worth of token accumulation within the "bucket" for the configured peak-data-rate.

# violate-action { discard | lower-ip-precedence }

Specifies the action to take on packets that exceed both the committed-data-rate and the peak-data-rate. The following actions are supported:

• discard: Discard the packet

• lower-ip-precedence: Transmit the packet after lowering the IP precedence

Default: discard

# committed-data-rate bps

The committed data rate (guaranteed-data-rate) in bits per second (bps).

In releases prior to 15.0, the committed-data-rate based policing was not effected for non-GBR bearers even if it is configured in Charging Action configuration mode. In 15.0 and later releases, the committed-data-rate policing can be implemented for both GBR bearers and non-GBR bearers. If the customer does not want to implement the committed-data-rate policing for non-GBR bearers, then the **committed-data-rate** keyword should not configured with the **flow limit-for-bandwidth** command in Charging Action configuration mode.

bps must be an integer from 1 through 4294967295.

Default: 144000

### committed-burst-size bytes

The committed burst size allowed, in bytes.

bytes must be an integer from 1 through 4294967295.

Default: 3000

# exceed-action { discard | lower-ip-precedence }

The action to take on the packets that exceed the committed-data-rate but do not violate the peak-data-rate. The following actions are supported:

discard: Discard the packet

• lower-ip-precedence: Transmit the packet after lowering the ip-precedence

If exceed-action is not configured, the packets are forwarded.

Default: lower-ip-precedence

id *id* 

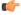

**Important** 

This option is available only in StarOS 8.1 and later releases.

Specifies the bandwidth limiting identifier.

id must be an integer from 1 through 65535.

This identifier enables traffic policing based on a separate identifier other than content ID. This identifier will always take priority over content ID. If this identifier is not configured, traffic policing will be based on the content ID.

### **Usage Guidelines**

Use this command to limit the bandwidth a subscriber uses in the uplink and downlink directions under Session Control.

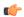

#### **Important**

If the exceed/violate action is set to "lower-ip-precedence", the TOS value for the outer packet becomes "best effort" for packets that exceed/violate the traffic limits regardless of what the **ip user-datagram-tos copy** command is configured to. In addition, the **lower-ip-precedence** option may also override the **ip qos-dscp** command configuration. Therefore, it is recommended that command not be used when specifying this option.

More information on the QoS feature is available in the *QoS Management* appendix of the *System Administration Guide*.

#### **Example**

The following command sets an uplink peak data rate of 128000 bps and lowers the IP precedence when the committed-data-rate and the peak-data-rate are exceeded:

flow limit-for-bandwidth uplink peak-data-rate 128000 violate-action lower-ip-precedence

The following command sets a downlink peak data rate of 256000 bps and discards the packets when the committed-data-rate and the peak-data-rate are exceeded:

flow limit-for-bandwidth downlink peak-data-rate 256000 violate-action discard

# flow limit-for-flow-type

Use this command to specify the maximum number of similar flows that match the charging action, and the action to take if the limit is reached.

Product

All

**Privilege** 

Security Administrator, Administrator

**Command Modes** 

Exec > ACS Configuration > Charging Action Configuration

active-charging service service\_name > charging-action charging\_action\_name

Entering the above command sequence results in the following prompt:

[local]host name(config-charging-action)#

# **Syntax Description**

flow limit-for-flow-type limit over-limit-action { discard | redirect-url
 url | terminate-flow | terminate-session }
no flow limit-for-flow-type

#### no

If previously configured, deletes the flow limit-for-flow-type configuration in the current charging action.

#### limit

Specifies the maximum number of flows of a type exceeding which the specified over-limit-action triggers. *limit* must be an integer from 1 through 4000000000.

# over-limit-action { discard | redirect-url url | terminate-flow | terminate-session }

Specifies the action to take on exceeding *limit* for a flow type:

- discard: Discards the packets
- **redirect-url** *url* : Redirects the flow to the specified URL. *url* must be an alphanumeric string of 1 through 511 characters. For example, http://search.com.
- terminate-flow: Terminates the flow to which this packet belongs
- terminate-session: Terminates the session to which this packet belongs

#### **Usage Guidelines**

Use this command to specify the number of simultaneous flows (of a type) that a subscriber may have, and the action to take if the limit is reached.

All flows with the same content-id are considered to be the same type. This limit applies to the total of all flows for a subscriber connection (that is, an individual PDP context or individual A10 tunnel).

If the flow is not HTTP, the **redirect-url** option is ignored, that is the packet is forwarded normally. Refer to the **flow action** CLI command.

If the limit specified by the **flow limit-across-applications** command in the Rulebase Configuration Mode is also exceeded, action is taken for that over-limit condition rather than the action configured here.

#### Example

The following command terminates the flow if total number of flows of a type exceeds 1024:

flow limit-for-flow-type 1024 over-limit-action terminate-flow

# flow tethering-detection

This command allows required caching from DNS flows when the DNS-based tethering detection is configured.

**Product** 

All

**Privilege** 

Security Administrator, Administrator

**Command Modes** 

Exec > ACS Configuration > Charging Action Configuration

active-charging service service\_name > charging-action charging\_action\_name

Entering the above command sequence results in the following prompt:

[local] host name (config-charging-action) #

# **Syntax Description**

[ no ] flow tethering-detection dns-based host-table caching

#### no

If previously configured, deletes the specified configuration in the current charging action.

#### dns-based

Enables DNS-based tethering options.

#### host-table

Enables DNS-based tethering host table operations.

#### caching

Enables DNS-based tethering host table caching.

# **Usage Guidelines**

Use this command to allow required caching from DNS flows to be done when the DNS-based tethering detection is enabled and required.

# ip tos

This command allows you to configure the IP Type of Service (ToS) octets.

#### **Product**

**ACS** 

# **Privilege**

Security Administrator, Administrator

#### **Command Modes**

Exec > ACS Configuration > Charging Action Configuration

active-charging service service\_name > charging-action charging\_action\_name

Entering the above command sequence results in the following prompt:

[local]host name(config-charging-action)#

# **Syntax Description**

```
ip tos { af11 | af12 | af13 | af21 | af22 | af23 | af31 | af32 | af33 |
af41 | af42 | af43 | be | ef | lower-bits tos_value } [ uplink | downlink
]
{ default | no } ip tos [ uplink | downlink ]
```

#### default

Configures this command with its default setting.

Default: IP ToS is not modified.

#### no

If previously configured, deletes the IP ToS configuration in the current charging action.

#### af xx

Specifies the use of an assured forwarding xx per hop behavior (PHB).

#### be

Specifies the use of best effort forwarding PHB.

#### ef

Specifies the use of expedited forwarding PHB.

# lower-bits tos\_value

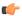

#### **Important**

In StarOS 8.1 and later releases, this option is "lower-bits tos\_value". In StarOS 8.0, it is tos\_value.

Specifies the least-significant 6 bits in the TOS byte with the specified numeric value.

tos\_value must be an integer from 0 through 63.

#### downlink

Specifies the ToS only for downlink packets.

#### uplink

Specifies the ToS only for uplink packets.

# **Usage Guidelines**

Use this command to specify the IP Type of Service (ToS) octets to use in the charging action. If one of the enumerated values is set, the DSCP bits which are the six most-significant bits in the TOS byte are marked. If the integer value is set, it will be written into the six least-significant bits of the TOS byte.

If **downlink** or **uplink** keywords are not specified, the command applies to both directions.

This command may be used multiple times. For example, the following sequence of commands will cause to set the ToS to af11 in the uplink direction, but not modify the ToS in the downlink direction:

```
ip tos af11
no ip tos downlink
```

# Example

The following command sets the IP ToS to be with downlink:

```
ip tos be downlink
```

# ip vlan

This command allows you to configure the VLAN identifier to be associated with the subscriber traffic in the destination context.

**Product** 

All

**Privilege** 

Security Administrator, Administrator

**Command Modes** 

Exec > ACS Configuration > Charging Action Configuration

active-charging service service\_name > charging-action charging\_action\_name

Entering the above command sequence results in the following prompt:

[local]host name(config-charging-action)#

# **Syntax Description**

```
ip vlan vlan_id
{ default | no } ip vlan
```

#### default

Configures this command with its default setting.

Default: Disable this IP VLAN configuration. Same as no ip vlan command.

#### no

If previously configured, deletes the IP VLAN configuration in the current charging action. Whatever value is configured for the VLAN tag in the subscriber configuration or IP pool configuration (or no VLAN tag if there is no configuration elsewhere) is used.

#### vlan\_id

Specifies the VLAN ID.

*vlan\_id* must be an integer from 1 through 4094.

# **Usage Guidelines**

This command configures the subscriber VLAN ID which is used with the assigned address for the subscriber session to receive packets. If the IP pool from which the address is assigned is configured with a VLAN ID, then this subscriber configured VLAN ID overrides it.

Subscriber traffic can be routed to specific VLANs based on the configuration of their user profile. Using this functionality provides a mechanism for routing all traffic from a subscriber over the specified VLAN. All packets destined for the subscriber must also be sent using only IP addresses valid on the VLAN or they will be dropped.

### **Example**

The following command sets the IP VLAN range to go up to 500:

```
ip vlan 500
```

The following command sets the IP VLAN range back to default.

default ip vlan

# nexthop-forwarding-address

This command allows you to configure the nexthop forwarding address.

**Product** 

All

**Privilege** 

Security Administrator, Administrator

**Command Modes** 

Exec > ACS Configuration > Charging Action Configuration

active-charging service service\_name > charging-action charging\_action\_name

Entering the above command sequence results in the following prompt:

[local]host\_name(config-charging-action)#

**Syntax Description** 

nexthop-forwarding-address ipv4\_address no nexthop-forwarding-address

no

If previously configured, deletes the nexthop-forwarding-address configuration in the current charging action.

# ipv4\_address

Specifies the nexthop-forwarding-address for the current charging action.

ipv4\_address must be the nexthop forwarding address, and must be an IPv4 address.

# **Usage Guidelines**

Use this command to configure the nexthop-forwarding-address for a charging action. When an uplink packet matches a rule and a charging action is applied to it this nexthop forwarding address is used.

There are different methods to configure a nexthop forwarding address, they are prioritized as follows:

- The nexthop forwarding address, if configured, in a redirect ACL is used
- Else, the nexthop address configured in the charging action is used
- Else, the nexthop address, if configured, in the IP pool is used

# **Example**

The following command sets the nexthop forwarding address for the current charging action to 209.165.200.225:

nexthop-forwarding-address 209.165.200.225

# pco-custom1

This command configures the Protocol Configuration Options (PCO) value that will be sent to all UEs, and relates to the PCO for UE Notification feature.

**Product** 

P-GW

**Privilege** 

Security Administrator, Administrator

**Command Modes** 

Exec > ACS Configuration > Charging Action Configuration

active-charging service service\_name > charging-action charging\_action\_name

Entering the above command sequence results in the following prompt:

[local]host name(config-charging-action)#

# **Syntax Description**

```
pco-custom1 custom1_value
{ no | default } pco-custom1
```

#### default

Configures custom1 with the default setting.

Default: 0

#### no

If previously configured, resets the pco-custom1 value to the default setting.

#### custom1\_value

Specifies the PCO custom1 value.

custom1\_value must be an integer from 0 through 255.

# **Usage Guidelines**

Use this command to configure the PCO custom1 value to be sent to the MS GTP messages. To enable or disable sending customized PCO options, use the **pco-options** command in the APN Configuration Mode.

# **Example**

The following command configures PCO custom1 value to 5:

pco-custom1 5

# pco-custom2

This command configures the Protocol Configuration Options (PCO) value that will be sent to all UEs, and relates to the PCO for UE Notification feature.

**Product** 

- GGSN
- P-GW

**Privilege** 

Security Administrator, Administrator

**Command Modes** 

Exec > ACS Configuration > Charging Action Configuration

active-charging service service\_name > charging-action charging\_action\_name

Entering the above command sequence results in the following prompt:

[local] host name(config-charging-action) #

#### **Syntax Description**

pco-custom2 custom2 value

#### custom2\_value

Specifies the PCO custom2 value.

custom2\_value must be an integer from 0 through 255.

# **Usage Guidelines**

Use this command to configure the PCO custom value to be sent to the MS GTP messages. To enable or disable sending customized PCO options, use the **pco-options** command in the APN Configuration Mode.

# **Example**

The following command configures PCO custom2 value to 5:

pco-custom2 5

# pco-custom3

This command configures the Protocol Configuration Options (PCO) value that will be sent to all UEs, and relates to the PCO for UE Notification feature.

# Product

- GGSN
- P-GW

## **Privilege**

Security Administrator, Administrator

# **Command Modes**

Exec > ACS Configuration > Charging Action Configuration

**active-charging service** *service\_name* > **charging-action** *charging\_action\_name* 

Entering the above command sequence results in the following prompt:

[local] host name(config-charging-action) #

# **Syntax Description**

pco-custom3 custom3\_value

#### custom3 value

Specifies the PCO custom3 value.

custom3\_value must be an integer from 0 through 255.

#### **Usage Guidelines**

Use this command to configure the PCO custom value to be sent to the MS GTP messages. To enable or disable sending customized PCO options, use the **pco-options** command in the APN Configuration Mode.

# **Example**

The following command configures PCO custom3 value to 6:

pco-custom3 6

# pco-custom4

This command configures the Protocol Configuration Options (PCO) value that will be sent to all UEs, and relates to the PCO for UE Notification feature.

#### **Product**

- GGSN
- P-GW

# **Privilege**

Security Administrator, Administrator

#### **Command Modes**

Exec > ACS Configuration > Charging Action Configuration

active-charging service service\_name > charging-action charging\_action\_name

Entering the above command sequence results in the following prompt:

[local] host name (config-charging-action) #

# **Syntax Description**

pco-custom4 custom4 value

#### custom4\_value

Specifies the PCO custom4 value.

custom4\_value must be an integer from 0 through 255.

## **Usage Guidelines**

Use this command to configure the PCO custom value to be sent to the MS GTP messages. To enable or disable sending customized PCO options, use the **pco-options** command in the APN Configuration Mode.

### **Example**

The following command configures PCO custom4 value to 7:

pco-custom4

# pco-custom5

This command configures the Protocol Configuration Options (PCO) value that will be sent to all UEs, and relates to the PCO for UE Notification feature.

#### **Product**

- GGSN
- P-GW

## **Privilege**

Security Administrator, Administrator

#### **Command Modes**

Exec > ACS Configuration > Charging Action Configuration

active-charging service service\_name > charging-action charging\_action\_name

Entering the above command sequence results in the following prompt:

[local]host name(config-charging-action) #

#### **Syntax Description**

pco-custom5 custom5 value

#### custom5\_value

Specifies the PCO custom5 value.

custom5\_value must be an integer from 0 through 255.

#### **Usage Guidelines**

Use this command to configure the PCO custom value to be sent to the MS GTP messages. To enable or disable sending customized PCO options, use the **pco-options** command in the APN Configuration Mode.

# **Example**

The following command configures PCO custom5 value to 8:

pco-custom5 8

# pco-custom6

This command configures the Protocol Configuration Options (PCO) value that will be sent to all UEs, and relates to the PCO for UE Notification feature.

#### **Product**

- GGSN
- P-GW

# **Privilege**

Security Administrator, Administrator

#### **Command Modes**

Exec > ACS Configuration > Charging Action Configuration

active-charging service service\_name > charging-action charging\_action\_name

Entering the above command sequence results in the following prompt:

[local]host\_name(config-charging-action)#

# **Syntax Description**

pco-custom6 custom6\_value

# custom6\_value

Specifies the PCO custom6 value.

custom6\_value must be an integer from 0 through 255.

## **Usage Guidelines**

Use this command to configure the PCO custom value to be sent to the MS GTP messages. To enable or disable sending customized PCO options, use the **pco-options** command in the APN Configuration Mode.

### **Example**

The following command configures PCO custom6 value to 12.

pco-custom6 12

# pco-custom7

This command configures the Protocol Configuration Options (PCO) value that will be sent to all UEs, and relates to the PCO for UE Notification feature.

#### **Product**

- GGSN
- P-GW

# **Privilege**

Security Administrator, Administrator

#### **Command Modes**

Exec > ACS Configuration > Charging Action Configuration

active-charging service service\_name > charging-action charging\_action\_name

Entering the above command sequence results in the following prompt:

[local]host name(config-charging-action)#

### **Syntax Description**

pco-custom7 custom7\_value

### custom7\_value

Specifies the PCO custom7 value.

custom7\_value must be an integer from 0 through 255.

# **Usage Guidelines**

Use this command to configure the PCO custom value to be sent to the MS GTP messages. To enable or disable sending customized PCO options, use the **pco-options** command in the APN Configuration Mode.

## Example

The following command configures PCO custom7 value to 13.

pco-custom7 13

# pco-custom8

This command configures the Protocol Configuration Options (PCO) value that will be sent to all UEs, and relates to the PCO for UE Notification feature.

Product • GGSN

• P-GW

Privilege Security Administrator, Administrator

**Command Modes** Exec > ACS Configuration > Charging Action Configuration

active-charging service service\_name > charging-action charging\_action\_name

Entering the above command sequence results in the following prompt:

[local] host name(config-charging-action) #

Syntax Description pco-custom8 custom8\_value

custom8 value

Specifies the PCO custom8 value.

custom8\_value must be an integer from 0 through 255.

**Usage Guidelines** 

Use this command to configure the PCO custom value to be sent to the MS GTP messages. To enable or disable sending customized PCO options, use the **pco-options** command in the APN Configuration Mode.

# **Example**

The following command configures PCO custom8 value to 14.

pco-custom8 14

# pco-custom9

This command configures the Protocol Configuration Options (PCO) value that will be sent to all UEs, and relates to the PCO for UE Notification feature.

Product • GGSN

• P-GW

Privilege Security Administrator, Administrator

**Command Modes** Exec > ACS Configuration > Charging Action Configuration

active-charging service service\_name > charging-action charging\_action\_name

Entering the above command sequence results in the following prompt:

[local]host\_name(config-charging-action)#

Syntax Description pco-custom9 custom9\_value

# custom9 value

Specifies the PCO custom9 value.

custom9\_value must be an integer from 0 through 255.

# **Usage Guidelines**

Use this command to configure the PCO custom value to be sent to the MS GTP messages. To enable or disable sending customized PCO options, use the **pco-options** command in the APN Configuration Mode.

### **Example**

The following command configures PCO custom9 value to 15.

pco-custom9 15

# pco-custom10

This command configures the Protocol Configuration Options (PCO) value that will be sent to all UEs, and relates to the PCO for UE Notification feature.

#### **Product**

- GGSN
- P-GW

#### **Privilege**

Security Administrator, Administrator

#### **Command Modes**

Exec > ACS Configuration > Charging Action Configuration

active-charging service service\_name > charging-action charging\_action\_name

Entering the above command sequence results in the following prompt:

[local]host\_name(config-charging-action)#

# **Syntax Description**

pco-custom10 custom10\_value

# custom10\_value

Specifies the PCO custom10 value.

custom10\_value must be an integer from 0 through 255.

#### **Usage Guidelines**

Use this command to configure the PCO custom value to be sent to the MS GTP messages. To enable or disable sending customized PCO options, use the **pco-options** command in the APN Configuration Mode.

#### **Example**

The following command configures PCO custom10 value to 16.

pco-custom10 16

## product-offer-id-avp

This command enables sending the "Product-Offer-ID" AVP with traffic identifier for Home Agent (HA)/Content Charging Gateway (CCG) instead of the "Rating-Group" AVP. This allows to identify and report application service traffic interval or volume.

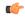

#### **Important**

This command is customer-specific. For more information please contact your Cisco account representative.

Product

HA

**PDSN** 

**Privilege** 

Security Administrator, Administrator

**Command Modes** 

Exec > ACS Configuration > Charging Action Configuration

active-charging service service\_name > charging-action charging\_action\_name

Entering the above command sequence results in the following prompt:

[local] host name(config-charging-action) #

**Syntax Description** 

product-offer-id-avp

**Usage Guidelines** 

Use this command to send the "Product-Offer-ID" AVP in Diameter message instead of the "Rating-Group" AVP for HA/CCG implementation. This implementation means that HA/CCG is deployed to work with both AAA server and OCS via Diameter Gy Online Charging Protocol for content based billing on both offline and online charging.

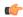

**Important** 

If there is no mapping label configured for a content-id with the **label content-id** command in Active Charging Service Configuration Mode, the rating group will be sent in Product-Offer-ID AVP as Label.

## qos-class-identifier

This command allows you to configure the QoS Class Identifier (QCI).

**Product** 

A11

**Privilege** 

Security Administrator, Administrator

**Command Modes** 

Exec > ACS Configuration > Charging Action Configuration

active-charging service service\_name > charging-action charging\_action\_name

Entering the above command sequence results in the following prompt:

[local]host\_name(config-charging-action)#

## **Syntax Description**

qos-class-identifier qos\_class\_identifier
no qos-class-identifier

no

If previously configured, deletes the QCI configuration in the current charging action.

#### qos\_class\_identifier

Specifies the QCI.

qos\_class\_identifier must be an integer from 1 through 9 or from 128 through 254 (Operator specific).

## **Usage Guidelines**

Use this command to configure the QCI for a charging action.

#### Example

The following command configures the QCI as 3:

qos-class-identifier 3

## qos-renegotiate

This command allows you to configure the QoS traffic class for the Layer 7 QoS Renegotiation feature, enabling the triggering of QoS renegotiation from a rule.

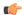

## **Important**

This command is license dependent. For more information please contact your Cisco account representative.

#### **Product**

**GGSN** 

## **Privilege**

Security Administrator, Administrator

## **Command Modes**

Exec > ACS Configuration > Charging Action Configuration

active-charging service service\_name > charging-action charging\_action\_name

Entering the above command sequence results in the following prompt:

[local]host name(config-charging-action)#

## **Syntax Description**

qos-renegotiate traffic-class { background | conversational | interactive
 priority | streaming }
no qos-renegotiate

#### no

If previously configured, deletes the qos-renegotiate traffic-class configuration in the current charging action.

## background

Specifies the traffic class as Background, for traffic patterns in which the data transfer is not time-critical (for example e-mail exchange).

#### conversational

Specifies the traffic class as Conversational, for traffic patterns in which there is a constant flow of packets.

## interactive priority

Specifies the traffic class as Interactive, for traffic patterns in which there is an intermittent flow of packets. *priority* specifies the traffic handling priority, and must be an integer from 1 through 3.

#### streaming

Specifies the traffic class as Streaming, for traffic patterns in which there is a constant flow of data in one direction, either upstream or downstream.

## **Usage Guidelines**

Use this command to configure the QoS traffic class for a charging action for the Layer 7 QoS Renegotiation feature, enabling triggering QoS renegotiation from an active-charging rule.

Layer 7 QoS Renegotiation is an extension of the Dynamic QoS Renegotiation feature. Upon matching a particular layer 7 rule, for example the access of a particular URL, the GGSN triggers the renegotiation of the PDP context.

## **Example**

The following command sets the QoS traffic class in the charging action to streaming:

qos-renegotiate traffic-class streaming

## retransmissions-counted

This command allows you to specify whether to count (for billing purposes) the number of packet retransmissions.

### **Product**

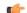

## **Important**

In release 17.0, this command has been deprecated. This configuration is available at rulebase level as **[local]host\_name(config-rule-base)# [no] retransmissions-counted.** 

All

## **Privilege**

Security Administrator, Administrator

### **Command Modes**

Exec > ACS Configuration > Charging Action Configuration

active-charging service service\_name > charging-action charging\_action\_name

Entering the above command sequence results in the following prompt:

[local] host name (config-charging-action) #

## **Syntax Description**

[ default | no ] retransmissions-counted

#### default

Configures this command with its default setting.

Default: Disabled; same as no retransmissions-counted

#### no

If previously enabled, disables the retransmissions-counted configuration in the current charging action.

## **Usage Guidelines**

Use this command to enable counting of the number of retransmissions.

If not enabled, retransmissions are automatically detected but discounted. The retransmissions will still be analyzed by the TCP analyzer (and higher layer analyzers), but the statistics (except for the count of retransmissions) will not be updated. Also, some higher layer analyzers (MMS, SIP, WSP, and WTP) can detect retransmissions when UDP is the transport layer.

## **Example**

The following is an example of this command:

retransmissions-counted

## service-chain

This command associates service-chain to the charging-action.

**Product** 

P-GW

**SAEGW** 

**Privilege** 

Security Administrator, Administrator

**Command Modes** 

Exec > ACS Configuration > Charging Action Configuration

active-charging service service\_name > charging-action charging\_action\_name

Entering the above command sequence results in the following prompt:

[local]host name(config-charging-action)#

**Syntax Description** 

service-chainservice\_chain\_name>

no

If previously configured, deletes the service-chain configuration in the current charging action.

#### service-chain

Associates service-chain with active-charging.

## service\_chain\_name

Specifies service chain name

## **Usage Guidelines**

Use this command to associate service chain name with active-charging.

### **Example**

The following command associates service chain name with active-charging.

service-chain sc1

## service-detection

The **service-detection session-update** command enables the support for users' QoS updation by PDSN/PCEF based on service start or stop.

#### **Product**

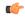

## **Important**

This command is customer specific. For more information contact your Cisco account representative.

## **PDSN**

## **Privilege**

Security Administrator, Administrator

### **Command Modes**

Exec > ACS Configuration > Charging Action Configuration

active-charging service service\_name > charging-action charging\_action\_name

Entering the above command sequence results in the following prompt:

[local]host name(config-charging-action)#

## **Syntax Description**

service-detection session-update qos no service-detection session-update

#### no

If previously configured, deletes the service-detection configuration in the current charging action.

## service-detection

Detects start or end of service on PDSN

## session-update

Updates the subscriber session

#### qos

Sets qos updation (upgrade/downgrade)

### **Usage Guidelines**

Use this command to configure the service detection to enable the support for users' QoS updation by PDSN/PCEF based on service start or stop.

#### Example

The following command configures service detection for a subscriber session and sets the QoS updation.

service-detection session-update qos

# service-identifier

This command allows you to configure the service identifier to use in the generated billing records, as well as the AVP used by the Credit Control Application, such as the "Service-Identifier" AVP for use by DCCA. This is a more general classifier than content-id.

#### **Product**

All

## **Privilege**

Security Administrator, Administrator

## **Command Modes**

Exec > ACS Configuration > Charging Action Configuration

active-charging service service\_name > charging-action charging\_action\_name

Entering the above command sequence results in the following prompt:

[local]host name(config-charging-action)#

## **Syntax Description**

```
service-identifier service_id
no service-identifier
```

#### no

If previously configured, deletes the service ID configuration in the current charging action.

#### service\_id

Specifies the service identifier.

In 12.1 and earlier releases *service\_id* must be an integer from 1 through 65535.

In 12.2 and later releases, service\_id must be an integer from 1 through 2147483647.

## **Usage Guidelines**

Use this command to configure the service identifier to use in generated billing records, as well as the AVP used by the Credit Control Application, such as the "Service-Identifier" AVP for use by DCCA. This is a more general classifier than content-id.

## **Example**

The following command configures the service identifier in the current charging action to 99:

service-identifier 99

# stripurl token

This command allows you to configure the token and value to be stripped from the HTTP URL.

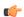

MVG

## **Important**

In release 20.0, MVG is not supported. This command must not be used in release 20.0. For more information, contact your Cisco account representative.

| Prod | luot   |  |  |
|------|--------|--|--|
| Prnn | 1111-1 |  |  |

## Privilege

Security Administrator, Administrator

#### **Command Modes**

Exec > ACS Configuration > Charging Action Configuration

active-charging service service\_name > charging-action charging\_action\_name

Entering the above command sequence results in the following prompt:

[local]host\_name(config-charging-action)#

## **Syntax Description**

stripurl token token\_name [ value token\_value ]
no stripurl

#### no

If previously configured, disables the URL stripping configuration in the current charging action

## token token\_name

Specifies the name of the token to be stripped from the URL. The **stripurl token** command is case-sensitive. Hence if the token name does not match, then charging action will not be applied.

token\_name must be an alphanumeric string of 1 through 127 characters.

## value token\_value

Specifies the value of the token to be stripped from the URL.

token\_value must be an alphanumeric string of 1 through 127 characters.

## **Usage Guidelines**

Use this command to configure the token and value to be stripped from the HTTP URL.

## **Example**

For the given URL: http://www.videoserver.com?Name1=val1&Name2=val2&Name3=val3, if the following CLI is used, this will strip parameter Name2and its optional value val2 from the above URL and gives the following new URL: http://www.videoserver.com?Name1=val1&Name3=val3:

stripurl token Name2 value val2

# tft packet-filter

This command allows you to specify the packet filter to use in TFTs sent to the MS.

**Product** 

All

**Privilege** 

Security Administrator, Administrator

**Command Modes** 

Exec > ACS Configuration > Charging Action Configuration

active-charging service service\_name > charging-action charging\_action\_name

Entering the above command sequence results in the following prompt:

[local]host\_name(config-charging-action)#

**Syntax Description** 

[ no ] tft packet-filter packet filter name

no

If previously configured, removes the specified packet filter from the current charging action.

#### packet filter name

Specifies the packet filter to add/remove from the current charging action.

*packet\_filter\_name* must be the name of a packet filter, and must be an alphanumeric string of 1 through 63 characters.

## **Usage Guidelines**

Use this command to configure the packet filter to be sent to the MS. Up to eight packet filters can be specified in a charging action.

#### Example

The following command configures the packet filter *filter23* to be sent to the MS:

tft packet-filter filter23

# tft-notify-ue

This command allows you to to control whether TFT updates are sent to UE or not.

Product All

Privilege Security Administrator, Administrator

**Command Modes** Exec > ACS Configuration > Charging Action Configuration

active-charging service service\_name > charging-action charging\_action\_name

Entering the above command sequence results in the following prompt:

[local]host\_name(config-charging-action) #

## **Syntax Description**

[ no ] tft-notify-ue

#### no

If this option is configured, TFTs for that charging action are not sent to UE if certain trigger conditions are met.

## **Usage Guidelines**

Use this command to suppress the selected TFT updates from being sent to the UE. This helps to identify if the appropriate TFT defined in the charging action needs to be sent to the UE or not. This CLI command is supported for both default and dedicated bearers.

The ability to include TFTs in the initial session creation are also controlled through this command. This way, the operator can suppress any unwanted TFTs to the UE.

Releases prior to 15.0, all predefined rules charging actions are associated with TFTs and the system includes TFTs towards the UE for all scenarios. In some scenarios it results in creating duplicate TFTs. This CLI-based approach is developed to overcome this situation.

NOTE: The TFT updates are not sent to UE based on certain trigger conditions.

# throttle-suppress

This command allows you to suppress bandwidth limiting at charging-action, bearer, and APN level.

Product

All

**Privilege** 

Security Administrator, Administrator

**Command Modes** 

Exec > ACS Configuration > Charging Action Configuration

active-charging service service\_name > charging-action charging\_action\_name

Entering the above command sequence results in the following prompt:

[local]host\_name(config-charging-action) #

**Syntax Description** 

throttle-suppress [ timeout suppress\_timeout ]
no throttle-suppress

no

If configured, bandwidth limiting will continue from the next flow onwards.

## timeout suppress\_timeout

Specifies the time for which bandwidth limiting is suppressed, in seconds.

suppress\_timeout must be an integer from 10 through 300.

Default: 30 seconds

## **Usage Guidelines**

Use this command to suppress bandwidth limiting (throttling) at charging-action, bearer, and APN level. When **throttle-suppress** is configured, the timeout will take the default value of 30 seconds and the flow will not be throttled for the next 30 seconds. When configured with the **timeout** keyword, bandwidth limiting is suppressed for the mentioned time.

## **Example**

The following command suppresses the flow (PDP context) for the next 155 seconds when traffic hits the charging-action:

throttle-suppress timeout 155

## tos

This command allows you to configure the Type of Service (ToS) octets.

### **Product**

All

## **Privilege**

Security Administrator, Administrator

## **Command Modes**

Exec > ACS Configuration > Charging Action Configuration

active-charging service service\_name > charging-action charging\_action\_name

Entering the above command sequence results in the following prompt:

[local]host name(config-charging-action)#

## **Syntax Description**

```
tos { af11 | af12 | af13 | af21 | af22 | af23 | af31 | af32 | af33 | af41 | af42 | af43 | be | ef | lower-bits tos\_value } [ downlink | uplink ] no tos [ downlink | uplink ]
```

#### no

Disables the ToS being used in the charging action.

#### af xx

Specifies the use of an assured forwarding xx Per Hop Behavior (PHB).

#### be

Specifies use of Best Effort forwarding PHB.

#### ef

Specifies use of Expedited Forwarding PHB.

## lower-bits tos\_value

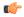

#### **Important**

In StarOS 8.1 and later releases, this option is "lower-bits tos\_value". In StarOS 8.0 release, it is tos\_value.

Sets the least-significant 6 bits in the ToS byte with the specified numeric value.

tos\_value must be an integer from 0 through 63.

#### downlink

Specifies the ToS only for downlink packets.

#### uplink

Specifies the ToS only for uplink packets.

## **Usage Guidelines**

Use this command to set the ToS octets used in the charging action. If one of the enumerated values is set, the Differentiated Services Code Point (DSCP) bits (the six most-significant bits (MSBs) in the ToS byte) are marked. If the integer value is set, it will be written into the six least-significant bits (LSBs) of the ToS byte.

#### Example

The following command sets the ToS to be for downlink packets:

tos be downlink

## tpo profile

The Traffic Performance Optimization (TPO) in-line service is not supported in this release.

## video bitrate

This command allows you to specify the default target bit rate to use for the video pacing feature on the Mobile Video Gateway. This value is also used as the suggested maximum bit rate for the video optimization policy control feature.

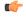

#### **Important**

In release 20.0, MVG is not supported. This command must not be used in release 20.0. For more information, contact your Cisco account representative.

**Product** 

MVG

## **Privilege**

Security Administrator, Administrator

#### **Command Modes**

Exec > ACS Configuration > Charging Action Configuration

active-charging service service\_name > charging-action charging\_action\_name

Entering the above command sequence results in the following prompt:

[local] host name (config-charging-action) #

## **Syntax Description**

[ default | no ] video bitrate bit\_rate [ -noconfirm ]

#### default

Sets video bitrate to its default value.

#### no

Deletes the video bit rate if previously configured.

#### video bitrate bit rate

Specifies the bit rate, in bits per second, at which the TCP video flow should be paced during video pacing. This value is also used as the suggested maximum bit rate for the video optimization policy control feature. For video pacing, this default bit rate is used on each video flow until the rate determination function calculates the optimal bit rate for pacing.

bit\_rate must be an integer from 0 to 256000000.

Default: 0

### -noconfirm

Specifies that the command must execute without prompting for confirmation.

## **Usage Guidelines**

Use this command to specify the default bit rate to use for the video pacing feature, and the suggested maximum bit rate for the video optimization policy control feature.

## **Example**

The following command sets the bit rate for the video flow at 300000 (300kbps):

video bitrate 300000

# video cae-readdressing

This command allows you to enable CAE (Content Adaptation Engine) re-addressing, allowing video traffic to be fetched from the CAEs in the CAE group. The CAE is an optional component of the Mobile Videoscape.

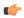

#### **Important**

In release 20.0, MVG is not supported. This command must not be used in release 20.0. For more information, contact your Cisco account representative.

Product MVG

Privilege Security Administrator, Administrator

**Command Modes** Exec > ACS Configuration > Charging Action Configuration

active-charging service service\_name > charging-action charging\_action\_name

Entering the above command sequence results in the following prompt:

[local]host name(config-charging-action) #

## **Syntax Description**

[ no ] video cae-readdressing [ xheader-format xheader\_format\_name ]

#### no

Disables CAE re-addressing if previously configured.

## video cae-readdressing

Enables CAE re-addressing, allowing video traffic to be fetched from the CAEs in the CAE group.

## xheader-format xheader\_format\_name

Specifies an HTTP x-header (Extension header) format for readdressing. When specified, the MVG inserts a destination IP address and TCP port number in a proprietary HTTP x-header in the HTTP request to the CAE. The CAE uses this information to connect to the OS (Origin Server) to retrieve selected video clips for adaptation.

xheader\_format\_name must be an alphanumeric string of 1 through 63 characters.

## **Usage Guidelines**

Use this command to enable CAE re-addressing on the Mobile Video Gateway.

## **Example**

The following command enables CAE re-addressing:

video cae-readdressing xheader-format\_1

## video detailed-statistics

This command allows you to enable the collection of detailed video statistics.

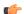

## **Important**

In release 20.0, MVG is not supported. This command must not be used in release 20.0. For more information, contact your Cisco account representative.

Product MVG

Privilege Security Administrator, Administrator

#### **Command Modes**

Exec > ACS Configuration > Charging Action Configuration

active-charging service service\_name > charging-action charging\_action\_name

Entering the above command sequence results in the following prompt:

[local]host name(config-charging-action)#

## **Syntax Description**

[ default | no ] video detailed-statistics [ -noconfirm ]

#### default

Sets video detailed-statistics to its default value, which is the same as [ no ].

#### no

Disables the video statistics feature if previously enabled.

#### video detailed-statistics

Enables the video statistics feature. When a flow matches a rule definition for video during DPI (Deep Packet Inspection), the video statistics feature begins collecting detailed statistics for the video flow.

#### -noconfirm

Specifies that the command must execute without prompting for confirmation.

## **Usage Guidelines**

Use this command to enable the video statistics feature.

#### Example

The following command enables the video statistics feature:

video detailed-statistics

# video optimization-preprocessing all

This command allows you to enable CAE re-addressing by enabling the Active Charging Service (ACS) to re-address video requests to the CAEs in the CAE group.

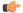

#### **Important**

In release 20.0, MVG is not supported. This command must not be used in release 20.0. For more information, contact your Cisco account representative.

Product

MVG

**Privilege** 

Security Administrator, Administrator

**Command Modes** 

Exec > ACS Configuration > Charging Action Configuration

active-charging service service\_name > charging-action charging\_action\_name

Entering the above command sequence results in the following prompt:

[local] host name (config-charging-action) #

## **Syntax Description**

[ no ] video optimization-preprocessing all

no

Disables CAE re-addressing if currently enabled.

## video optimization-preprocessing all

Enables CAE re-addressing by enabling the ACS to re-address video requests to the CAEs in the CAE group.

## **Usage Guidelines**

Use this command to enable CAE re-addressing by enabling the ACS to re-address video requests to the CAEs in the CAE group.

## **Example**

The following command enables CAE re-addressing:

video optimization-preprocessing all

# video optimization-preprocessing cae-readdressing

This command allows you to enable CAE re-addressing by enabling the Active Charging Service (ACS) to re-address video requests to the CAEs in the CAE group.

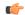

Important

In release 20.0, MVG is not supported. This command must not be used in release 20.0. For more information, contact your Cisco account representative.

**Product** 

MVG

**Privilege** 

Security Administrator, Administrator

**Command Modes** 

Exec > ACS Configuration > Charging Action Configuration

active-charging service service\_name > charging-action charging\_action\_name

Entering the above command sequence results in the following prompt:

[local]host name(config-charging-action) #

**Syntax Description** 

[ no ] video optimization-preprocessing cae-readdressing

no

Disables CAE re-addressing if currently enabled.

## video optimization-preprocessing cae-readdressing

Enables CAE re-addressing by enabling the ACS to re-address video requests to the CAEs in the CAE group.

#### **Usage Guidelines**

Use this command to enable CAE re-addressing by enabling the ACS to re-address video requests to the CAEs in the CAE group.

## **Example**

The following command enables CAE re-addressing:

video optimization-preprocessing cae-readdressing

# video pacing by-policing

This command allows you to enable the video pacing feature.

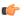

## **Important**

In release 20.0, MVG is not supported. This command must not be used in release 20.0. For more information, contact your Cisco account representative.

## **Product**

MVG

### **Privilege**

Security Administrator, Administrator

### **Command Modes**

Exec > ACS Configuration > Charging Action Configuration

active-charging service service\_name > charging-action charging\_action\_name

Entering the above command sequence results in the following prompt:

[local]host name(config-charging-action)#

#### **Syntax Description**

```
[ default | no ] video pacing by-policing [ initial-burst-duration value | normal-burst-duration value ][ -noconfirm ]
```

## default

Sets video pacing by-policing to its default value, which is the same as [ **no** ].

## no

Deletes the video pacing by-policing settings and disables video pacing if previously configured.

#### video pacing by-policing

Enables the video pacing feature. When enabled, video pacing is applied per TCP video flow. The command syntax **by-policing** enables pacing enforcement by the policing method, which is the available method for this software release.

#### initial-burst-duration value

Specifies the duration, in seconds, for the allowed initial burst of video content. Note that the initial burst is configured in terms of time, so that for video files with different encoding bit rates, the amount of bytes allowed without enforcing pacing gets adjusted accordingly. The amount of bytes allowed is calculated by (video encoding rate \* initial-burst-duration).

value must be an integer between 1 and 30.

Default: 10 seconds

#### normal-burst-duration value

Specifies the duration, in seconds, for the allowed normal burst of video content after the initial burst is completed. Like the initial burst, the normal burst is also configured in terms of time, so that for video files with different encoding bit rates, the amount of bytes allowed without enforcing pacing gets adjusted accordingly. The amount of bytes allowed is calculated by (video encoding rate \* normal-burst-duration).

value must be an integer between 1 and 30.

Default: 3 seconds

#### -noconfirm

Specifies that the command must execute without prompting for confirmation.

## **Usage Guidelines**

Use this command to enable video pacing by policing.

#### **Example**

The following command enables video pacing by policing with an initial burst duration of 15 seconds and a normal burst duration of 3 seconds:

video pacing by-policing initial-burst-duration 15 normal-burst-duration 3

## xheader-insert

This command allows you to specify the extension-header (x-header) format whose fields have to be inserted in HTTP request packets and HTTP response packets.

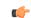

Important

This command is license dependent. For more information please contact your Cisco account representative.

Product

All

**Privilege** 

Security Administrator, Administrator

**Command Modes** 

Exec > ACS Configuration > Charging Action Configuration

active-charging service service\_name > charging-action charging\_action\_name

Entering the above command sequence results in the following prompt:

```
[local] host name (config-charging-action) #
```

## **Syntax Description**

```
xheader-insert xheader-format xheader_format_name [ encryption { rc4md5 |
aes-256-gcm-sha384 [ salt ] [ encrypted ] key key ] [ first-request-only
] [ msg-type { response-only | request-and-response } ] [ -noconfirm ]
no xheader-insert
}
```

#### no

Removes previously configured x-header format name.

#### xheader-format xheader format name

Enables x-header mode configuration, and specifies the x-header format whose fields are to be inserted in the packets.

*xheader\_format\_name* must be the name of an x-header format, and must be an alphanumeric string of 1 through 63 characters.

## encryption rc4md5 [encrypted] key key

If the x-header format has any encrypted fields defined, specifies to use RC4MD5 encryption.

After configuring this option, the fields in xheader format having "encrypt" enabled will be encrypted as follows:

- 1. The MD5 hash of the configure key will be calculated.
- 2. This MD5 hash will be used as a key for RC4 encryption.
- **3.** This encrypted value will be base64 encoded to get the final X-header value. The final inserted X-header will be X-alias: base64(RC4(MD5(key),MSISDN)).

In the default case, if encryption is not enabled as above, the plain text value of the xheader field will be inserted.

Note that if the value of the key is changed on the fly, it will take effect only in case of new calls. Also, if the per rulebase RSA encryption is also enabled in the same config, per charging-action RC4MD5 encryption will take precedence over it.

key specifies the key as an alphanumeric string of 8 through 15 characters.

## **encryption** specifies use of encryption.

The *key* can be configured either as plain text or encrypted. However, in the output of the **show configuration** command it will always be displayed as encrypted. And, in the output of the **show configuration showsecrets** command it will be displayed as plain text.

## encryption aes-256-gcm-sha384 [ salt ] [ encrypted ] key key

Use **aes-256-gcm-sha384** option to encrypt the x-header fields with AES-256-GCM algorithm and SHA384 to hash key in 384 bits.

Use the [ salt ] option for enhanced security. Use this additional option by generating new key each time the x-header is encrypted.

Use **key** option to enter the key that is used to encrypt and decrypt the x-header string. The key length for AES-256-GCM-SHA384 algorithm is 32 characters, which is equal to 256 bits.

## first-request-only

Specifies x-header insertion only for the first HTTP request in the IP flow. If not configured, the default behavior is insertion for all requests.

## msg-type { response-only | request-and-response }

Specifies the extension-header (x-header) format whose fields have to be inserted in HTTP Request and Response packets.

- response-only: X-header will be inserted in HTTP Response packets with specified x-header format.
- request-and-response: X-header will be inserted in both HTTP Request and Response packets with same x-header format.

#### -noconfirm

Specifies that the command must execute without any prompts and confirmation from the user.

## **Usage Guidelines**

Use this command to enable x-header mode, and specify the x-header format name whose fields are to be inserted in HTTP GET and POST request packets and HTTP response packets.

Also, see the **xheader-format** command in the *ACS Configuration Mode Commands* and *ACS X-header Format Configuration Mode Commands* chapters.

### **Example**

The following command enables x-header mode, and specifies the x-header format name as *test12* for Request message:

## xheader-insert xheader-format test12

The following command sets the x-header format name *format1* for both Request and Response messages:

xheader-insert xheader-format format1 msg-type request-and-response

xheader-insert

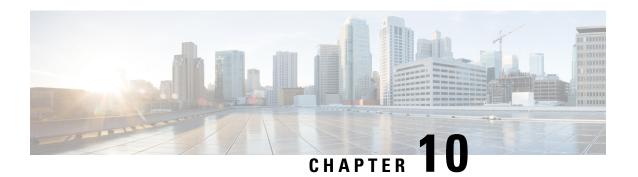

# **ACS Configuration Mode Commands**

The ACS Configuration Mode is used to manage active charging service (ACS)/enhanced charging service (ECS) configurations. ACS provides flexible, differentiated, and detailed billing to subscribers through Layer 3 through Layer 7 packet inspection and the ability to integrate with back-end billing mediation systems.

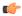

**Important** 

In this release only one active charging service can be configured per system.

## **Command Modes**

Exec > ACS Configuration

active-charging service service\_name

Entering the above command sequence results in the following prompt:

[local] host name (config-acs) #

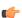

## **Important**

The commands or keywords/variables that are available are dependent on platform type, product version, and installed license(s).

- accelerate-flow, on page 300
- access-ruledef, on page 300
- bandwidth-policy, on page 302
- buffering-limit, on page 303
- charging-action, on page 304
- check-point accounting, on page 305
- content-filtering, on page 306
- content-filtering category match-method, on page 308
- content-filtering category policy-id, on page 309
- credit-control, on page 310
- diameter credit-control, on page 311
- edns, on page 311
- edr-format, on page 313
- edr-ipproto-port-map, on page 315
- edr-udr-flow-control, on page 315
- end, on page 316

- exit, on page 316
- fair-usage deact-margin, on page 317
- fair-usage tcp-proxy, on page 318
- fair-usage threshold-percent, on page 319
- firewall dos-protection flooding, on page 320
- firewall dos-protection ip-sweep, on page 322
- firewall flooding, on page 323
- firewall flow-recovery, on page 324
- firewall icmp-destination-unreachable-message-threshold, on page 325
- firewall license, on page 325
- firewall max-ip-packet-size, on page 326
- firewall mime-flood, on page 326
- firewall nat-alg, on page 326
- firewall no-ruledef-matches, on page 327
- firewall port-scan, on page 328
- firewall protect-servers, on page 329
- firewall ruledef, on page 330
- firewall tcp-syn-flood-intercept, on page 332
- firewall track-list, on page 332
- fw-and-nat action, on page 333
- fw-and-nat policy, on page 334
- group-of-objects, on page 335
- group-of-prefixed-urls, on page 336
- group-of-ruledefs, on page 338
- h323 time-to-live, on page 339
- h323 timeout, on page 340
- h323 tpkt, on page 341
- h323 version, on page 342
- host-pool, on page 342
- idle-timeout, on page 344
- imsi-pool, on page 346
- ip dns-learnt-entries, on page 347
- ip max-fragments, on page 348
- label content-id, on page 349
- load-db, on page 349
- nat allocation-failure, on page 350
- nat allocation-in-progress, on page 351
- nat ip downlink reassembly-timeout, on page 352
- nat tcp-2msl-timeout, on page 353
- nat unsolicited-pkts, on page 354
- p2p-ads-group, on page 355
- p2p-detection attribute, on page 356
- p2p-detection behavioral, on page 357
- p2p-detection ecs-analysis, on page 358
- p2p-detection protocol, on page 359
- p2p detection debug parameters, on page 386

- packet-filter, on page 388
- passive-mode, on page 389
- pcp-service, on page 389
- policy-control bearer-bw-limit, on page 390
- policy-control bind-default-bearer, on page 391
- policy-control burst-size, on page 392
- policy-control charging-action-override, on page 393
- policy-control charging-rule-base-name, on page 393
- policy control def-bearer-qos-change, on page 394
- policy-control dynamic-rule-limit, on page 395
- policy-control 17-dynamic-rules, on page 396
- policy-control report-rule-failure-once, on page 397
- policy-control retransmissions-counted, on page 397
- policy-control time-based-pcc-rule, on page 398
- policy-control token-replenishment-interval, on page 399
- policy-control update-default-bearer, on page 400
- port-map, on page 401
- qos-group-of-ruledefs, on page 402
- radio-congestion, on page 403
- readdress-server-list, on page 404
- redirect user-agent, on page 405
- rulebase, on page 406
- rulebase-list, on page 407
- ruledef, on page 408
- service-scheme, on page 410
- sip advanced, on page 411
- statistics-collection, on page 411
- subs-class, on page 412
- subscriber-base, on page 413
- system-limit flow-chkpt-per-call, on page 414
- system-limit 14-flows, on page 415
- tcp-acceleration-profile, on page 416
- tcp-acceleration, on page 417
- tethering-database, on page 417
- tethering-detection, on page 419
- timedef, on page 420
- tpo policy, on page 422
- tpo profile, on page 422
- trigger-action, on page 422
- trigger-condition, on page 423
- udr-format, on page 424
- xheader-format, on page 425

## accelerate-flow

This command allows you to create/configure/delete Flow Aware Packet Acceleration (FAPA) feature.

**Product** 

**GGSN** 

P-GW

**PDSN** 

S-GW

**Privilege** 

Security Administrator, Administrator

**Command Modes** 

Exec > ACS Configuration

**active-charging service** *service\_name* 

Entering the above command sequence results in the following prompt:

[local]host name(config-acs)#

**Syntax Description** 

[ no ] accelerate-flow

no

If previously configured, disables the feature.

## accelerate-flow

Enables and configures the FAPA feature.

**Usage Guidelines** 

Use this command to create/configure/delete the FAPA feature.

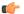

**Important** 

Accelerated ECS Packet feature will be supported when TRM FastPath is enabled on the Rulebase.

## **Example**

The following command enables the FAPA feature and enters the FAPA or accelerate-flow mode:

accelerate-flow

## access-ruledef

This command allows you to create/configure/delete access rule definitions (ruledefs).

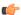

**Important** 

This command is available only in StarOS 8.1 and in StarOS 9.0 and later releases, and must be used to configure the Policy-based Stateful Firewall and NAT features.

Product NAT

**PSF** 

SaMOG

Privilege

Security Administrator, Administrator

**Command Modes** 

Exec > ACS Configuration

active-charging service service\_name

Entering the above command sequence results in the following prompt:

[local] host name(config-acs) #

## **Syntax Description**

```
access-ruledef access_ruledef_name [ -noconfirm ]
no access-ruledef access ruledef name
```

no

If previously configured, deletes the specified access ruledef.

## access\_ruledef\_name

Specifies the access ruledef to add/configure/delete.

access\_ruledef\_name must be the name of an access ruledef, and must be an alphanumeric string of 1 through 63 characters, and can contain punctuation characters. Each access ruledef must have a unique name.

If the named access ruledef does not exist, it is created, and the CLI mode changes to the Firewall-and-NAT Access Ruledef Configuration Mode wherein the ruledef can be configured.

If the named access ruledef already exists, the CLI mode changes to the Firewall-and-NAT Access Ruledef Configuration Mode for that access ruledef.

### -noconfirm

Specifies that the command must execute without prompting for confirmation.

## **Usage Guidelines**

Use this command to create/configure/delete an access ruledef. A ruledef contains different conditions/criteria to permit, drop, or reject a packet/connection/traffic based on one or more parameters. The ruledef name must be unique within the service. Host pool, port map, IMSI pool, and access/firewall, routing, and charging ruledefs configured in the active charging service must all have unique names.

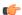

Important

An access ruledef can be referenced by multiple Stateful Firewall rulebases.

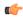

**Important** 

Access ruledefs are different from ACS ruledefs.

On entering this command, the CLI prompt changes to:

[context\_name]hostname(config-acs-fw-ruledef)#

Also see the Firewall-and-NAT Access Ruledef Configuration Mode Commands chapter.

## **Example**

The following command creates an access ruledef named *ruledef1*, and enters the Firewall-and-NAT Access Ruledef Configuration Mode:

access-ruledef ruledef1

# bandwidth-policy

This command allows you to create/configure/delete bandwidth policies.

**Product** 

**ACS** 

**Privilege** 

Security Administrator, Administrator

**Command Modes** 

Exec > ACS Configuration

active-charging service service\_name

Entering the above command sequence results in the following prompt:

[local]host name(config-acs)#

### **Syntax Description**

bandwidth-policy bandwidth\_policy\_name [ -noconfirm ]
no bandwidth-policy bandwidth\_policy\_name

no

If previously configured, deletes the specified bandwidth policy from the active charging service.

## bandwidth\_policy\_name

Specifies the bandwidth policy to add/configure/delete.

*bandwidth\_policy\_name* must be the name of a bandwidth policy, and must be an alphanumeric string of 1 through 63 characters. Each bandwidth policy must have a unique name.

If the named bandwidth policy does not exist, it is created, and the CLI mode changes to the ACS Bandwidth Policy Configuration Mode wherein the bandwidth policy can be configured.

If the named bandwidth policy already exists, the CLI mode changes to the ACS Bandwidth Policy Configuration Mode for that bandwidth policy.

#### -noconfirm

Specifies that the command must execute without prompting for confirmation.

## **Usage Guidelines**

Use this command to create/configure/delete a bandwidth policy.

In 12.3 and earlier releases, a maximum of 64 bandwidth policies can be configured.

In 14.0 and later releases, a maximum of 256 bandwidth policies can be configured.

On entering this command, the CLI prompt changes to:

[context\_name]hostname(config-bandwidth-policy)#

Also see the ACS Bandwidth Policy Configuration Mode Commands chapter.

## **Example**

The following command creates a bandwidth policy named *test73*, and enters the ACS Bandwidth Policy Configuration Mode:

bandwidth-policy test73

# buffering-limit

This command allows you to configure packet buffering limits.

**Product** 

ACS

**Privilege** 

Security Administrator, Administrator

**Command Modes** 

Exec > ACS Configuration

active-charging service service\_name

Entering the above command sequence results in the following prompt:

[local] host name(config-acs) #

## **Syntax Description**

```
buffering-limit { far-max-packets far_max_packets | flow-max-packets
flow_max_packets | subscriber-max-packets subscriber_max_packets }
{ default | no } buffering-limit { far-max-packets | flow-max-packets |
subscriber-max-packets }
```

## default

Configure this command with the default setting.

#### no

Disable the buffering limit configuration.

## far-max-packets far\_max\_packets

Specify the maximum number of packets that can be buffered per FAR.

far\_max\_packets must be an integer from 1 to 128.

Default value: 5 packets

#### flow-max-packets flow max packets

Specify the maximum number of packets that can be buffered per flow.

flow\_max\_packets must be an integer from 1 to 255.

## subscriber-max-packets subscriber\_max\_packets

Specify the maximum number of packets that can be buffered per subscriber.

subscriber\_max\_packets must be an integer from 1 to 255.

#### **Usage Guidelines**

Use this command to configure the limits for buffering packets sent by a subscriber, while waiting for a response from the Diameter server. Packets need to be buffered for various reasons, such as, waiting for Credit Control Authorization or waiting for the result of a content filtering rating request.

## **Example**

The following command sets the buffering limit per flow to 55 packets:

buffering-limit flow-max-packets 55

## charging-action

This command allows you to create/configure/delete ACS charging actions.

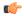

Important

A maximum of 2048 charging actions can be configured in the active charging service.

#### **Product**

**ACS** 

## **Privilege**

Security Administrator, Administrator

## **Command Modes**

Exec > ACS Configuration

## active-charging service service\_name

Entering the above command sequence results in the following prompt:

[local]host\_name(config-acs)#

## **Syntax Description**

```
[ no ] charging-action charging action name [ -noconfirm ]
```

#### no

If previously configured, deletes the specified charging action from the active charging service.

## charging\_action\_name

Specifies the charging action to add/configure/delete.

*charging\_action\_name* must be the name of a charging action, and must be an alphanumeric string of 1 through 63 characters and can contain punctuation characters. Each charging action must have a unique name.

If the named charging action does not exist, it is created, and the CLI mode changes to the ACS Charging Action Configuration Mode wherein the charging action can be configured.

If the named charging action already exists, the CLI mode changes to the ACS Charging Action Configuration Mode for that charging action.

#### -noconfirm

Specifies that the command must execute without prompting for confirmation.

#### **Usage Guidelines**

Use this command to create/configure/delete an ACS charging action.

A charging action represents actions to be taken when a configured rule is matched. Actions could range from generating an accounting record (for example, an EDR) to dropping the IP packet, etc. The charging action will also determine the metering principle—whether to count retransmitted packets and which protocol field to use for billing (L3/L4/L7 etc).

On entering this command, the CLI prompt changes to:

[context\_name]hostname(config-charging-action)#

Also see the ACS Charging Action Configuration Mode Commands chapter.

## **Example**

The following command creates a charging action named action 123 and changes to the ACS Charging Action Configuration Mode:

charging-action action123

# check-point accounting

This command configures micro checkpoint syncup timer for ICSR and Session Recovery for Rf-Gy synchronization.

## **Product**

**GGSN** 

P-GW

## **Privilege**

Security Administrator, Administrator

### **Command Modes**

Exec > ACS Configuration

active-charging service service\_name

Entering the above command sequence results in the following prompt:

[local]host\_name(config-acs)#

## **Syntax Description**

```
check-point accounting sync-timer { icsr | sr } timer value [ sr | icsr ]
```

no check-point accounting sync-timer { icsr | sr }

### no

If the micro checkpoint syncup timer is already configured, then the **no** variant will delete the configuration.

## sr timer\_value

Configures micro check-pointing timer for Session Recovery (SR). By default, the session recovery check-pointing will be done on 8 seconds.

*timer\_value*: Time configured will be in multiples of 2 seconds. Note that the timer value less than 4 seconds and greater than 60 seconds will not be accepted.

#### icsr timer value

Configures micro check-pointing timer for ICSR. By default, the ICSR check-pointing will be done on 18 seconds.

*timer\_value*: Time configured will be in multiples of 2 seconds. Note that the timer value less than 4 seconds and greater than 60 seconds will not be accepted.

## **Usage Guidelines**

Use this command to configure micro checkpoint syncup timer for ICSR and Session Recovery. Micro Checkpoint Sync-up timer is an internal timer utilized by Rf and Gy modules to check point corresponding billing information.

Releases prior to 17.0, micro checkpoint sync-up timer was hardcoded with a value of 18 seconds for ICSR and 8 seconds for Session Recovery (SR). In 17.0 and later releases, the micro checkpoint sync-up timer is made configurable with an expectation that it be set at a value as low as 4 seconds. The timer value is reduced to ensure the accurate billing information during the ICSR or SR switchover event.

This CLI is available at both active charging service level and rulebase level. If the timer value is configured at both service and rulebase level, then the service level value will be overridden with rulebase level values.

This feature provides the operator with the flexibility to provision timer for accurate billing information in case of session recovery or ICSR switchover. However, this is a performance impacting feature and the impact of the micro checkpoint sync timer reduction needs to be carefully considered by the operator before provisioning a lower value.

#### Example

The following command configures the micro checkpoint syncup timer for Session Recovery as 8 seconds:

check-point accounting sync-timer sr 8

# content-filtering

Content Filtering Range, Trigger Action, Trigger Condition, edns static prefix, edns fields and edns tags under the active changing service. This option is disabled by default.

**Product** 

P-GW

**Privilege** 

Security Administrator, Administrator

**Command Modes** 

Exec > ACS Configuration

active-charging service service\_name

Entering the above command sequence results in the following prompt:

[context name]host name(config-apn)#

## **Syntax Description**

## default

By default, the content-filtering range is 1 to 4294967295. Any value in CF-Policy-ID AVP is considered for CF. It will not be shown by default and will be shown in verbose config. To restore default functionality, use the cli **default content-filtering range** 

## content-filtering

**content-filtering range**: Enter start number and end number for the **cf-policy-id**. *range\_values* can be integers. For example, 1-4294967295.

If range parameter is set to 1-1000, any subscriber with a content filtering policy ID greater than or equal to 1 and lower than or equal to 1000 should use the standard content filtering functionality. And any subscriber profile with a content filter policy ID outside the range of 1-1000 can trigger the new EDNS0 functionality.

#### app-proto=dns

Avoids the IP readdressing of the non-DNS traffic. If this CLI is enabled with multiline-or cli, then all DNS traffic will be EDNS encoded.

## external-content-filtering

Enables EDNS0 feature. When this flag is true along with the range criteria, EDNS0 feature is enabled. By default, this flag is disabled.

## **Usage Guidelines**

Enter start number and end number for the **cf-policy-id**. *range\_values* can be integers. For example, 1-4294967295.

If the content filter policy ID for any Subscriber profile is outside the range of 1 to 1000, use the following CF policy id range CLI commands to enable the new EDNS0 functionality.

## **Syntax Description**

#### range

Specifies policy-id range for content filtering feature.

## range

**content-filtering range**: Enter start number and end number for the content filtering *range\_start\_number* to *range\_end\_number* can be integers. For example, 1-4294967295.

## no content-filitering range

When chassi comes up, the **no content-filitering range** CLI is displayed in verbose.

#### default

Configures the range between 1 to 4294967295. The CF-Policy-ID value that comes up in Gx event is considered for Content Filtering. You can view this range in both verbose and non-verbose mode.

# content-filtering category match-method

This command allows you to specify the match method to look up URLs in the Category-based Content Filtering database.

**Product** 

CF

**Privilege** 

Security Administrator, Administrator

**Command Modes** 

Exec > ACS Configuration

active-charging service service\_name

Entering the above command sequence results in the following prompt:

[local]host name(config-acs)#

#### **Syntax Description**

content-filtering category match-method { exact | generic }
default content-filtering category match-method

## default

Configures this command with its default setting.

Default: **generic** 

#### exact

Specifies the exact-match method, wherein URLs are rated only on exact match with URLs present in the Category-based Content Filtering database.

## generic

Specifies the generic match method, wherein normalization, multi-lookups, and rollback algorithms are applied to URLs during look up. URLs are rated on generic match with URLs present in the Category-based Content Filtering database.

## **Usage Guidelines**

Use this command to set the match method to look up URLs in the Category-based Content Filtering database.

## Example

The following command sets the exact-match method to look up URLs in the Category-based Content Filtering database:

content-filtering category match-method exact

# content-filtering category policy-id

This command allows you to create/configure/delete Content Filtering Category Policies for Category-based Content Filtering support.

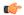

#### **Important**

A maximum of 64 Content Filtering Category Policies can be configured in the active charging service.

**Product** 

CF

## **Privilege**

Security Administrator, Administrator

#### **Command Modes**

Exec > ACS Configuration

active-charging service service\_name

Entering the above command sequence results in the following prompt:

[local] host name (config-acs) #

## **Syntax Description**

```
content-filtering category policy-id cf_policy_id [ description [
  description_string ] ] [ -noconfirm ]
no content-filtering category policy-id cf_policy_id
```

#### no

If previously configured, deletes the specified Content Filtering Category Policy from the active charging service.

#### cf policy id

Specifies the Content Filtering Category Policy ID to add/configure/delete.

*cf\_policy\_id* must be an integer from 1 through 4294967295.

If the specified policy ID does not exist, it is created and the CLI mode changes to the Content Filtering Policy Configuration Mode, wherein the policy can be configured.

If the specified policy ID already exists, the CLI mode changes to the Content Filtering Policy Configuration Mode for that policy.

#### description [ description\_string ]

Specifies a description for the Content Filtering Category Policy.

description\_string must be an alphanumeric string of 1 through 31 characters.

Note that both **description** and *description\_string* are optional.

"description description\_string" saves description\_string as the new description.

"description" removes the previously specified description.

This description is displayed in the output of the "show content-filtering category policy-id id id" and "show active-charging service name service\_name" commands.

#### -noconfirm

Specifies that the command must execute without prompting for confirmation.

#### **Usage Guidelines**

Use this command to create/configure/delete a Content Filtering Category Policy.

On entering this command, the CLI prompt changes to:

[context\_name]hostname(config-acs-content-filtering-policy)#

Also see the Content Filtering Policy Configuration Mode Commands chapter.

## **Example**

The following command creates a Content Filtering Policy with the ID 101, and enters the Content Filtering Policy Configuration Mode:

content-filtering category policy-id 101

## credit-control

This command allows you to enable/disable Prepaid Credit Control Configuration Mode.

**Product** 

All

**Privilege** 

Security Administrator, Administrator

## **Command Modes**

Exec > ACS Configuration

active-charging service service\_name

Entering the above command sequence results in the following prompt:

[local]host name(config-acs)#

## **Syntax Description**

```
[ no ] credit-control [ group cc group name ]
```

#### no

Disables the specified Prepaid Credit Control Application configuration.

## group cc\_group\_name

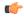

#### **Important**

This option is only available in StarOS 8.1 and later releases.

Specifies the credit control group to add/configure/delete.

cc\_group\_name must be the name of a credit control group, and must be an alphanumeric string of 1 through 63 characters. Each credit control group must have a unique name.

If the named credit control group does not exist, it is created, and the CLI mode changes to the Credit Control Configuration Mode, wherein the credit control group can be configured.

If the named credit control group already exists, the CLI mode changes to the Credit Control Configuration Mode for that credit control group.

Creating different credit control groups enables applying different credit control configurations (DCCA dictionary, failure-handling, session-failover, Diameter endpoint selection, etc.) to different subscribers on the same system.

Without credit control groups, only one credit control configuration is possible on a system. All the subscribers in the system will have to use the same configuration.

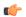

## **Important**

ICSR support for credit-control group is limited to a maximum of three bearers (one default and two dedicated bearers).

## **Usage Guidelines**

Use this command to enable/disable Prepaid Credit Control Configuration for RADIUS/Diameter charging mode.

On entering this command, the CLI prompt changes to:

[context\_name]hostname(config-dcca)#

Also see the Credit Control Configuration Mode Commands chapter.

## **Example**

The following command enables prepaid credit control accounting to use RADIUS and/or Diameter interface mode.

credit-control

## diameter credit-control

This command has been deprecated, and is replaced by the credit-control, on page 310 command.

## edns

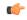

### **Important**

This is a licensed controlled feature. Contact your Cisco account representative for detailed information on specific licensing requirements.

This command allows you to configure EDNS format and fields. This configuration can be used whenever the DNS traffic needs to be converted to an EDNS request.

#### **Product**

P-GW

**SAEGW** 

## **Privilege**

Security Administrator, Administrator

#### **Command Modes**

Exec > ACS Configuration

## active-charging service service\_name

Entering the above command sequence results in the following prompt:

```
[local]host name(config-acs)#
```

#### **Syntax Description**

```
edns
```

```
security-profile security_profile cf-policy-id-static-prefix
static_prefix_value
    fields fields_name
    [ default ] tag number cf-policy-id payload-length ( tcp | udp
)
no edns
```

#### no

If previously configured, deletes the specified EDNS mode from the active charging service.

#### edns

This command allows you to configure EDNS format and fields.

#### security-profile

Specifies security profile is used to configure the 32 MS bit static value.

## cf-policy-id-static-prefix static\_prefix\_value

Enter the integer value. The 32 bit static ID is used as MSB bytes in 64 bit device ID. If security-profile static prefix does not have any **cf-policy-id-prefix** defined, then device-id is encoded with only 32 bit **cf-policy-id**.

#### tag val cf-policy-id

This is a tag field to insert CF Policy ID in the EDNS0 Resource Record (RR) data.

## payload-length (tcp | udp)

Specifies the RR UDP or TCP Payload-length value. You can enter the value ranging from 512 to 4096.

## default tag

Resets the UDP or TCP payload-length field to an unconfigured default value of 1280.

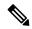

Note

If you enter a **default tag** *number* on a tag number that is not configured, the following error message is displayed:

## **Usage Guidelines**

Use this command to configure EDNS format and fields.

On entering this command, the CLI prompt changes to:

[context\_name]hostname(config-acs-edns)#

Also see the EDNS Configuration Mode Commands chapter.

## **Example**

The following command enables EDNS Configuration Mode:

#### edns

The following command disables EDNS Configuration Mode:

no edns

# edr-format

This command allows you to create/configure/delete ACS Event Data Record (EDR) formats.

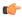

#### **Important**

A maximum of 256 EDR plus UDR formats can be configured in the active charging service.

#### **Product**

All

# **Privilege**

Security Administrator, Administrator

#### **Command Modes**

Exec > ACS Configuration

active-charging service service\_name

Using this command sequence results in the following prompt:

 $[local] \, \textit{host\_name} \, (\texttt{config-acs}) \, \# \,$ 

# **Syntax Description**

#### no

If previously configured, deletes the specified EDR format from the active charging service.

# edr\_format\_name

Specifies the EDR format to add, configure, and delete.

*edr\_format\_name* must be an alphanumeric string of 1 through 63 characters. Each EDR format must have a unique name.

If the specific EDR format does not exist, it is created, and the CLI mode changes to the EDR Format Configuration Mode wherein the EDR format can be configured.

If the named EDR format already exists, the CLI mode changes to the EDR Format Configuration Mode for that EDR format.

#### -noconfirm

Specifies that the command must execute without prompting for confirmation.

# **Usage Guidelines**

Use this command to create, configure, and delete an EDR format.

Upon entering this command, the CLI prompt changes to:

[context\_name]hostname(config-acs-edr)#

Also see the EDR Format Configuration Mode Commands chapter.

#### **Example**

The following command creates an EDR format named *edr\_format1*, and enters the EDR Format Configuration Mode:

```
edr-format edr_format1
```

# **Example**

The following example shows the warning message for **edr-format**:

```
no edr-format name
Are you sure? [ Yes | No ] : Yes
```

# attribute attribute\_name

Specifies the attribute to configure an EDR.

# sn-last-uplink-pkt-time

Specifies the time of the last uplink packet.

# sn-last-downlink-pkt-time

Specifies the time of the last downlink packet.

#### format time\_format

Specifies the time format for the last uplink and downlink packets. It supports the following time formats:

- MM/DD/YY-HH:MM:SS
- MM/DD/YY-HH:MM:SS:sss
- MM/DD/YYYY-HH:MM:SS
- MM/DD/YYYY-HH:MM:SS:sss
- YYYY/MM/DD-HH:MM:SS
- YYYY/MM/DD-HH:MM:SS:sss

- YYYYMMDDHHMMSS
- YYYYMMDDHHMMSSsss
- Seconds

**Usage Guidelines** 

This command is used to create, configure, and delete the ACS Event Data Record (EDR) formats.

# edr-ipproto-port-map

This command enables IP protocol and server port mapping for Event Data Records (EDR).

Product

**ACS** 

**Privilege** 

Security Administrator, Administrator

**Command Modes** 

Exec > ACS Configuration

active-charging service service\_name

Entering the above command sequence results in the following prompt:

[local] host name(config-acs) #

**Syntax Description** 

[ default | no ] edr-ipproto-port-map

#### default

Configures this command with its default setting.

Default: Disabled

no

If previously enabled, disables the IP protocol and server port mapping for EDR.

**Usage Guidelines** 

Use this command to enable IP protocol and server port mapping for EDR. As part of EDR generation, packets can be mapped based on IP header protocol and Transport Header Port. Generating statistics based on IP Protocol and Transport Port number is an added advantage for offline packet analysis.

# edr-udr-flow-control

This command allows you to enable/disable flow control between Session Managers (SessMgrs) and the CDRMOD process.

Product

All

**Privilege** 

Security Administrator, Administrator

**Command Modes** 

Exec > ACS Configuration

active-charging service service\_name

Entering the above command sequence results in the following prompt:

[local] host name (config-acs) #

# **Syntax Description**

```
edr-udr-flow-control [ unsent-queue-size unsent_queue_size ]
{ default | no } edr-udr-flow-control
```

#### no

If previously enabled, disables the flow control configuration.

#### default

Configures this command with its default setting.

Default: Flow control is enabled; **unsent-queue-size**: 375

#### unsent-queue-size unsent\_queue\_size

Specifies the flow control unsent queue size at Session Manager (SessMgr) level.

unsent\_queue\_size must be an integer from 1 through 2500.

# **Usage Guidelines**

Use this command to enable Flow Control between SessMgr and the CDRMOD process, and configure the unsent queue size.

#### **Example**

The following command enable Flow Control between SessMgrs and the CDRMOD process, and configure the unsent queue size to 1000:

edr-udr-flow-control unsent-queue-size 1000

# end

Exits the current configuration mode and returns to the Exec mode.

**Product** 

All

**Privilege** 

Security Administrator, Administrator

**Syntax Description** 

end

**Usage Guidelines** 

Use this command to return to the Exec mode.

# exit

Exits the current mode and returns to the parent configuration mode.

**Product** 

All

Privilege Security Administrator, Administrator

Syntax Description ex

exit

**Usage Guidelines** 

Use this command to return to the parent configuration mode.

# fair-usage deact-margin

This command allows you to configure the deactivate margin for the Fair Usage feature.

## **Product**

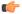

**Important** 

In release 17.0, this command has been deprecated.

**ACS** 

ADC

CF

**PSF** 

NAT

**Privilege** 

Security Administrator, Administrator

**Command Modes** 

Exec > ACS Configuration

active-charging service service\_name

Entering the above command sequence results in the following prompt:

[local]host\_name(config-acs)#

# **Syntax Description**

fair-usage deact-margin deactivate\_margin
default fair-usage deact-margin

#### default

Configures this command with its default setting.

Default: 5 percent

#### deactivate\_margin

Specifies that Fair Usage monitoring must be disabled when the instance-level credit usage goes *deactivate\_margin* percentage below *usage\_threshold*.

deactivate\_margin is a percentage value, and must be an integer from 1 through 100.

#### **Usage Guidelines**

Use this command to configure when to disable the Fair Usage feature, which enables SessMgr instance-level load balancing for in-line service features, and resource usage control for subscribers. For additional information, refer to the feature description in the *Enhanced Charging Service Administration Guide*.

#### Example

The following command configures the deactivate margin to disable Fair Usage monitoring to 10% below the session resource usage threshold (65%):

fair-usage deact-margin 10

# fair-usage tcp-proxy

This command allows you to configure the maximum number of flows for which TCP Proxy can be used per subscriber, and what portion of ECS memory should be reserved for TCP Proxy flows.

**Product** 

**ACS** 

**Privilege** 

Security Administrator, Administrator

**Command Modes** 

Exec > ACS Configuration

active-charging service service\_name

Entering the above command sequence results in the following prompt:

[local]host\_name(config-acs)#

#### **Syntax Description**

```
fair-usage tcp-proxy { max-flows-per-subscriber max_flows_subscriber |
memory-share memory_share }
default fair-usage [ max-flows-per-subscriber | memory-share ]
```

#### default

Configures this command with its default setting.

### max-flows-per-subscriber max\_flows\_subscriber

Specifies the maximum number of flows for which TCP Proxy can be used per subscriber.

This limit is per Session Manager.

max\_flows\_subscriber must be an integer from 1 through 1000.

Default: 5

### memory-share memory\_share

Specifies what portion of ECS memory should be reserved for TCP Proxy flows.

memory\_share is a percentage value, and must be an integer from 1 through 100.

Default: 10%

# **Usage Guidelines**

Use this command to configure the maximum number of flows for which TCP Proxy can be used for a subscriber, and what portion of ECS memory should be reserved for TCP Proxy flows.

## **Example**

The following command configures 100 as the maximum number of flows for which TCP Proxy can be enabled for the subscriber:

fair-usage tcp-proxy max-flows-per-subscriber 100

# fair-usage threshold-percent

This command allows you to configure the usage threshold to start Fair Usage monitoring.

#### **Product**

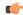

#### **Important**

In release 17.0, this command has been deprecated.

**ACS** 

**ADC** 

CF

**PSF** 

NAT

# **Privilege**

Security Administrator, Administrator

#### **Command Modes**

Exec > ACS Configuration

active-charging service service\_name

Entering the above command sequence results in the following prompt:

[local]host\_name(config-acs)#

## **Syntax Description**

fair-usage threshold-percent usage\_threshold
default fair-usage threshold-percent

#### default

Configures this command with its default setting.

Default: 50 percent

#### usage\_threshold

Specifies the threshold to start Fair Usage monitoring. Until the credit usage hits this threshold, all session resource allocation is allowed. On crossing this threshold, any new resource allocation request is evaluated before being allowed or denied.

usage\_threshold is a percentage value, and must be an integer from 1 through 100.

## **Usage Guidelines**

Use this command to configure the threshold to enable the Fair Usage feature, which enables SessMgr instance-level load balancing for in-line service features, and resource usage control for subscribers. For additional information, refer to the feature description in the *Enhanced Charging Service Administration Guide*.

# **Example**

The following command enables the Fair Usage feature, and configures the session resource usage threshold to start Fair Usage monitoring to 75%:

fair-usage threshold-percent 75

# firewall dos-protection flooding

This command is configured to protect servers from mobile subscribers in the uplink direction.

#### **Product**

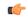

#### **Important**

In StarOS 17.0 and later releases, the uplink flooding feature is not enabled in the ACS Configuration mode, and must be enabled in the Firewall-and-NAT Policy Configuration mode. Hence, this command is no longer supported and left in place for backward compatibility.

**PSF** 

NAT

# **Privilege**

Security Administrator, Administrator

#### **Command Modes**

Exec > ACS Configuration

active-charging service service\_name

Entering the above command sequence results in the following prompt:

[local] host name (config-acs) #

# **Syntax Description**

```
firewall dos-protection flooding { { icmp | tcp-syn | udp } protect-servers
    { all | host-pool hostpool_name } packet limit packet_limit |
inactivity-timeout timeout | uplink-sample-interval interval }
default firewall dos-protection flooding { icmp | tcp-syn | udp |
inactivity-timeout | uplink-sample-interval }
no firewall dos-protection flooding { icmp | tcp-syn | udp }
```

#### no

Disables Stateful Firewall protection for subscribers against the specified Denial of Service (DoS) attack(s).

#### default

Disables Stateful Firewall protection for subscribers against all DoS attacks.

## flooding { icmp | tcp-syn | udp } protect-servers { all | host-pool hostpool\_name

Enables protection against the specified flooding attack:

- icmp: Enables ICMP uplink flooding protection.
- tcp-syn: Enables TCP Syn uplink flooding protection.
- udp: Enables UDP uplink flooding protection.

**all**: Enables protection for all the servers.

**host-pool** *hostpool\_name*: Specifies the name of the host pool. *hostpool\_name* must be an alphanumeric string of 1 through 63 characters.

### packet limit packet\_limit

Specifies the maximum number of packets allowed during a sampling interval.

packet\_limit must be an integer from 1 through 4294967295.

Default: 1000 packets per sampling interval for all protocols.

# inactivity-timeout inactivity\_timeout

Specifies the inactivity timeout period, in seconds. This allows flooding traffic if the destination is inactive for more than the configured period.

inactivity\_timeout must be an integer from 1 through 4294967295.

Default: 300 seconds

### uplink-sample-interval interval

Specifies the uplink sampling interval, in seconds. The maximum sampling-interval configurable is 60 seconds. *interval* must be an integer from 1 through 60.

Default: 1 second

#### **Usage Guidelines**

Use this command to enable Stateful Firewall protection from different types of DoS attacks for all servers or for those servers mentioned in the host pool. This allows users to safeguard their own servers and other hosts.

DoS attacks are also detected in the downlink direction. The **firewall dos-protection** command must be configured in the FW-and-NAT Policy Configuration mode.

#### **Example**

The following command enables ICMP uplink protection for all servers with packet limit set to 10:

firewall dos-protection flooding icmp protect-servers all packet limit 10

# firewall dos-protection ip-sweep

This command is configured to detect Source IP-based flooding attacks in the uplink direction.

#### **Product**

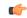

#### **Important**

In StarOS 17.0 and later releases, the IPsweep feature is not enabled in the ACS Configuration mode, and must be enabled in the Firewall-and-NAT Policy Configuration mode. Hence, this command is no longer supported and left in place for backward compatibility.

**PSF** 

#### **Privilege**

Security Administrator, Administrator

#### **Command Modes**

Exec > ACS Configuration

active-charging service service\_name

Entering the above command sequence results in the following prompt:

[local] host name (config-acs) #

### **Syntax Description**

#### default

Disables Stateful Firewall protection for subscribers against all DoS attacks.

# no

Disables Stateful Firewall protection for subscribers against the specified Denial of Service (DoS) attack(s).

### ip-sweep { icmp | tcp-syn | udp } protect-servers { all | host-pool hostpool\_name

Enables protection against the specified flooding attack:

- icmp: Enables source IP-based flood attack detection for ICMP.
- tcp-syn: Enables source IP-based flood attack detection for TCP-SYN.
- udp: Enables source IP-based flood attack detection for UDP.

**all**: Enables protection for all the servers.

**host-pool** *hostpool\_name*: Specifies the name of the host pool. *hostpool\_name* must be an alphanumeric string of 1 through 63 characters.

#### packet limit packet\_limit

Specifies the maximum number of packets allowed during a sampling interval for uplink and downlink.

packet\_limit must be an integer from 1 through 4294967295.

Default: 1000 packets per sampling interval for all protocols.

#### downlink-server-limit server limit

Specifies the number of internet hosts that can be blocked in the uplink and downlink direction.

server\_limit must be an integer from 2 through 999.

Default: 100

## inactivity-timeout inactivity\_timeout

Specifies the inactivity timeout period for uplink and downlink, in seconds. This allows flooding traffic if the destination is inactive for more than the configured period.

inactivity\_timeout must be an integer from 1 through 4294967295.

Default: 300 seconds

#### sample-interval interval

Specifies the IP Sweep sample interval, in seconds. The maximum sampling-interval configurable is 60 seconds.

interval must be an integer from 1 through 60.

Default: 1 second

# **Usage Guidelines**

Use this command to enable or disable IP Sweep Protection in the uplink direction for mobile subscribers and internet hosts on a per protocol basis. The purpose of the Uplink IP Sweep protection is to check whether a particular source IP address is generating more flows per sample interval than is permitted. If so, the first packets that come after the maximum packet limit during the particular time interval will be dropped.

IP Sweep attacks are also detected in the downlink direction. The **firewall dos-protection ip-sweep** command must be configured in the FW-and-NAT Policy Configuration mode. The configuration values for packet limit and sampling interval are common for both uplink and downlink.

#### Example

The following command enables ICMP uplink protection for all servers with packet limit set to 30:

firewall dos-protection ip-sweep icmp protect-servers all packet limit 30

# firewall flooding

**Description** In StarOS 8.1 and later releases, for Rulebase-based Stateful Firewall this command is available in the ACS Rulebase Configuration Mode, and for Policy-based Stateful Firewall in the Firewall-and-NAT

Policy Configuration Mode. In StarOS 8.3, this command is available in the ACS Rulebase Configuration Mode.

# firewall flow-recovery

This command allows you to configure the Stateful Firewall's Flow Recovery feature.

**Product** 

**PSF** 

**Privilege** 

Security Administrator, Administrator

**Command Modes** 

Exec > ACS Configuration

active-charging service service\_name

Entering the above command sequence results in the following prompt:

[local] host name(config-acs) #

## **Syntax Description**

```
firewall flow-recovery { { downlink [ [ timeout timeout ] [ no-flow-creation
] + ] } | { uplink [ timeout timeout ] } }
{ default | no } firewall flow-recovery { downlink | uplink }
```

#### default

Configures this command with its default setting.

Default: Downlink and uplink flow recovery enabled, 300 seconds

#### no

Disables the flow recovery configuration.

#### downlink | uplink

Specifies the packets:

- downlink: Enables flow recovery for packets from the downlink direction.
- uplink: Enables flow recovery for packets from the uplink direction.

#### timeout timeout

Specifies the Stateful Firewall Flow Recovery Timeout setting, in seconds.

timeout must be an integer from 1 through 86400.

Default: 300 seconds

#### no-flow-creation

Specifies not to create data session/flow-related information for downlink-initiated packets (from the Internet to the subscriber) while the firewall downlink flow-recovery timer is running, but send to subscriber.

## **Usage Guidelines**

Use this command to configure Stateful Firewall Flow Recovery feature.

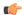

**Important** 

NAT flows will not be recovered.

#### **Example**

The following command configures Stateful Firewall Flow Recovery for packets in downlink direction with a timeout setting of 600 seconds:

firewall flow-recovery downlink timeout 600

# firewall icmp-destination-unreachable-message-threshold

**Description** In StarOS 8.1 and later releases, for Rulebase-based Stateful Firewall this command is available in the ACS Rulebase Configuration Mode, and for Policy-based Stateful Firewall in the Firewall-and-NAT Policy Configuration Mode. In StarOS 8.3, this command is available in the ACS Rulebase Configuration Mode.

# firewall license

This command allows you to configure the license related parameters for Stateful Firewall.

**Product** 

**PSF** 

**Privilege** 

Security Administrator, Administrator

**Command Modes** 

Exec > ACS Configuration

active-charging service service\_name

Entering the above command sequence results in the following prompt:

[local]host\_name(config-acs)#

# **Syntax Description**

firewall license exceed-action { disable-feature | drop-call | ignore }

# exceed-action { disable-feature | drop-call | ignore }

Configures one of the following parameters when license is exceeded.

- **disable-feature**: Disables the service when license is exceeded.
- drop-call: Drops the call if call fails to get a Stateful Firewall license.
- **ignore**: Continues using the Stateful Firewall license even if license is exceeded. This is the default behavior.

#### **Usage Guidelines**

Use this command to configure the license related parameters for Stateful Firewall when license is exceeded.

# firewall max-ip-packet-size

**Description** In StarOS 8.1 and later releases, for Rulebase-based Stateful Firewall this command is available in the ACS Rulebase Configuration Mode, and for Policy-based Stateful Firewall in the Firewall-and-NAT Policy Configuration Mode. In StarOS 8.3, this command is available in the ACS Rulebase Configuration Mode.

# firewall mime-flood

**Description** In StarOS 8.1 and later releases, for Rulebase-based Stateful Firewall this command is available in the ACS Rulebase Configuration Mode, and for Policy-based Stateful Firewall in the Firewall-and-NAT Policy Configuration Mode. In StarOS 8.3, this command is available in the ACS Rulebase Configuration Mode.

# firewall nat-alg

This command enables/disables Network Address Translation (NAT) Application Level Gateways (ALGs).

**Product** 

NAT

**Privilege** 

Security Administrator, Administrator

**Command Modes** 

Exec > ACS Configuration

active-charging service service\_name

Entering the above command sequence results in the following prompt:

 $[local] \, \textit{host\_name} \, (\texttt{config-acs}) \, \# \,$ 

# **Syntax Description**

#### default

Configures this command with the default setting for the specified parameter.

Default:

- ftp: Enabled
- h323: Enabled
- pptp: Disabled
- rtsp: Disabled
- sip: Disabled

#### no

Disables all/ or the specified NAT ALG configuration. When disabled, the ALG(s) will not do any payload translation for NATd calls.

# all | ftp | h323 | pptp | rtsp | sip

Specifies the NAT ALG to enable/disable.

- all: Enables/disables all of the following NAT ALGs.
- ftp: Enables/disables File Transfer Protocol (FTP) NAT ALG.
- h323: Enables/disables H323 NAT ALG.
- pptp: Enables/disables Point-to-Point Tunneling Protocol (PPTP) NAT ALG.
- rtsp: Enables/disables Real Time Streaming Protocol (RTSP) ALG.
- sip: Enables/disables Session Initiation Protocol (SIP) NAT ALG.

## ipv4-and-ipv6 | ipv4-only | ipv6-only

Specifies to enable/disable NAT44/NAT64 ALG.

- ipv4-and-ipv6: Enables both NAT44 and NAT64 ALGs.
- ipv4-only: Enables only NAT44 ALG.
- ipv6-only: Enables only NAT64 ALG.

#### **Usage Guidelines**

Use this command to enable/disable NAT ALGs.

To enable NAT ALG processing, in addition to this configuration, ensure that the routing rule for that particular protocol is added in the rulebase.

#### Example

The following command enables FTP NAT ALG:

# firewall nat-alg ftp

The following command disables FTP NAT ALG:

```
no firewall nat-alg ftp
```

The following command enables FTP NAT ALG, and disables H.323, PPTP, RTSP, and SIP NAT ALGs:

default firewall nat-alg all

# firewall no-ruledef-matches

**Description** In StarOS 8.1 and later releases, this command is available in the ACS Rulebase Configuration Mode.

# firewall port-scan

This command allows you to configure Stateful Firewall's Port Scan Detection algorithm.

**Product** 

**PSF** 

**Privilege** 

Security Administrator, Administrator

**Command Modes** 

Exec > ACS Configuration

active-charging service service\_name

Entering the above command sequence results in the following prompt:

[local] host name (config-acs) #

#### **Syntax Description**

```
firewall port-scan { connection-attempt-success-percentage { non-scanner
  | scanner } percentage | inactivity-timeout inactivity_timeout | protocol {
  tcp | udp } response-timeout response_timeout | scanner-policy { block
  inactivity-timeout inactivity_timeout | log-only } }
  default firewall port-scan { connection-attempt-success- percentage {
    non-scanner | scanner } | inactivity-timeout | protocol { tcp | udp }
    response-timeout | scanner-policy }
```

#### default

Configures this command with its default setting.

# connection-attempt-success-percentage { non-scanner | scanner } percentage

Specifies the connection attempt success percentage.

• non-scanner: Specifies the connection attempt success percentage for a non-scanner.

percentage must be an integer from 60 through 99.

Default: 70%

• scanner: Specifies the connection attempt success percentage for a scanner.

percentage must be an integer from 1 through 40.

Default: 30%

#### inactivity-timeout inactivity timeout

Specifies the port scan inactivity timeout period, in seconds.

inactivity\_timeout must be an integer from 60 through 1800.

Default: 300 seconds

#### protocol { tcp | udp } response-timeout response\_timeout

Specifies transport protocol and response-timeout period.

- tcp: Specifies response timeout for TCP.
   response\_timeout must be an integer from 1 through 30.
- udp: Specifies response timeout for UDP.
   response\_timeout must be an integer from 1 through 60.

Default: 3 seconds

# scanner-policy { block inactivity-timeout inactivity\_timeout | log-only }

Specifies how to treat packets from a source address that has been detected as a scanner.

• block inactivity-timeout inactivity\_timeout: Specifies blocking any subsequent traffic from the scanner. If the scanner is found to be inactive for the inactivity-timeout period, then the scanner is no longer blocked, and traffic is allowed.

*inactivity\_timeout* specifies the scanner inactivity timeout period, in seconds, and must be an integer from 1 through 4294967295.

• log-only: Specifies logging scanner information without blocking scanner traffic.

Default: log-only

# **Usage Guidelines**

Use this command to configure the Stateful Firewall Port Scan Detection algorithm enabled by the **firewall dos-protection port-scan** CLI command.

This protection tracks all uplink source addresses, and the packets they initiate towards all subscribers that have this protection enabled.

#### Example

The following command configures the Stateful Firewall Port Scan inactivity timeout setting to 900 seconds:

firewall port-scan inactivity-timeout 900

# firewall protect-servers

This command is configured to protect ISP servers from mobile space devices.

**Product** 

**PSF** 

Privilege

Security Administrator, Administrator

**Command Modes** 

Exec > ACS Configuration

active-charging service service\_name

Entering the above command sequence results in the following prompt:

[local] host name (config-acs) #

# **Syntax Description**

firewall protect-servers { all | host-pool hostpool\_name } policy policy\_name
{ default | no } firewall protect-servers

#### default

Configures this command with its default setting.

#### no

Disables protection of the servers.

#### all

Configured to protect all servers from attacking mobile nodes.

# host-pool hostpool\_name

Specifies the name of the host pool where all servers in that host pool need to protected.

hostpool\_name must be an alphanumeric string of 1 through 63 characters.

# policy policy\_name

Specifies the Firewall-and-NAT policy to be applied to packets that are destined to the IPs mentioned in the host pool.

policy\_name must be the name of a Firewall-and-NAT policy, and must be an alphanumeric string of 1 through 63 characters

# **Usage Guidelines**

Use this command to protect all ISP servers or specific ISP servers from mobile space devices. All the uplink packets will be inspected, and the action will be taken based on the configuration in Firewall-and-NAT policy. Uplink protection can be enabled or disabled based on the server IP of the packet.

# **Example**

The following command is configured to protect all servers within a Firewall-and-NAT policy named *test123*:

firewall protect-servers all policy test123

# firewall ruledef

This command allows you to create/configure/delete Stateful Firewall ruledefs.

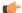

**Important** 

This command is available only in StarOS 8.1. This command must be used to configure the Rulebase-based Stateful Firewall and NAT features.

**Product** 

**PSF** 

## **Privilege**

Security Administrator, Administrator

#### **Command Modes**

Exec > ACS Configuration

active-charging service service\_name

Entering the above command sequence results in the following prompt:

[local] host name (config-acs) #

#### **Syntax Description**

```
firewall ruledef firewall_ruledef_name [ -noconfirm ]
no firewall ruledef firewall ruledef name
```

#### no

If previously configured, deletes the specified Stateful Firewall ruledef from the active charging service.

#### firewall\_ruledef\_name

Specifies the Stateful Firewall ruledef to add/configure/delete.

*firewall\_ruledef\_name* must be the name of a Stateful Firewall ruledef, and must be an alphanumeric string of 1 through 63 characters and can contain punctuation characters. Each ruledef must have a unique name.

If the named ruledef does not exist, it is created, and the CLI mode changes to the Firewall Ruledef Configuration Mode wherein the ruledef can be configured.

If the named Stateful Firewall ruledef already exists, the CLI mode changes to the Firewall Ruledef Configuration Mode for that ruledef.

#### -noconfirm

Specifies that the command must execute without prompting for confirmation.

# **Usage Guidelines**

Use this command to create/configure/delete a Stateful Firewall ruledef. A Stateful Firewall ruledef contains different conditions to permit, drop, or reject a packet/connection/traffic based on one or more parameters. The ruledef name must be unique within the active charging service. Host pool, port map, IMSI pool, and Stateful Firewall, routing, and charging ruledefs must have unique names.

A Stateful Firewall ruledef can be referenced by multiple Stateful Firewall rulebases.

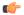

#### **Important**

The Stateful Firewall ruledefs are different from the ACS ruledefs.

Also see the Firewall-and-NAT Access Ruledef Configuration Mode Commands chapter.

#### **Example**

The following command creates a Stateful Firewall ruledef named *fw\_ruledef1*, and enters the Firewall Ruledef Configuration Mode:

firewall ruledef fw ruledef1

# firewall tcp-syn-flood-intercept

**Description** In StarOS 8.1 and later releases, for Rulebase-based Stateful Firewall this command is available in the ACS Rulebase Configuration Mode, and for Policy-based Stateful Firewall in the Firewall-and-NAT Policy Configuration Mode. In StarOS 8.3, this command is available in the ACS Rulebase Configuration Mode.

# firewall track-list

This command allows you to configure the maximum number of server IP addresses to be tracked that are involved in any kind of denial-of-service (DoS) attacks.

**Product** 

**PSF** 

**Privilege** 

Security Administrator, Administrator

**Command Modes** 

Exec > ACS Configuration

active-charging service service\_name

Entering the above command sequence results in the following prompt:

[local]host name(config-acs)#

# **Syntax Description**

firewall track-list attacking-servers no\_of\_servers
{ default | no } firewall track-list attacking-servers

#### default

Configures this command with its default setting.

Default: 10 servers

no

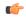

**Important** 

This command variant is available only in StarOS 8.3 and later releases.

If previously configured, deletes the configuration from the active charging service.

# attacking-servers no\_of\_servers

Specifies the maximum number of servers to track.

no\_of\_servers must be an integer from 1 through 100.

### **Usage Guidelines**

Use this command to configure the maximum number of server IP addresses to be tracked that are involved in any kind of DoS attacks.

## **Example**

The following command configures the maximum number of server IP addresses to be tracked that are involved in any kind of DoS attacks to 20:

firewall track-list attacking-servers 20

# fw-and-nat action

This command allows you to create/configure/delete Firewall-and-NAT actions.

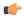

# **Important**

This command is available only in 11.0 and later releases. This command must be used to configure the Stateful Firewall and NAT Action.

#### **Product**

PSF

NAT

# **Privilege**

Security Administrator, Administrator

#### **Command Modes**

Exec > ACS Configuration

active-charging service service\_name

Entering the above command sequence results in the following prompt:

 $[local] \, \textit{host\_name} \, (\texttt{config-acs}) \, \# \,$ 

# **Syntax Description**

```
fw-and-nat action action_name [ -noconfirm ]
no fw-and-nat action action name
```

#### no

If previously configured, deletes the specified Firewall-and-NAT action from the active charging service.

#### action name

Specifies the Firewall-and-NAT action to add/configure/delete.

action\_name must be the name of a Firewall-and-NAT action, and must be an alphanumeric string of 1 through 63 characters. Each Firewall-and-NAT action must have a unique name.

#### -noconfirm

Specifies that the command must execute without prompting for confirmation.

# **Usage Guidelines**

Use this command to create/configure/delete a Firewall-and-NAT action.

On entering this command, the CLI prompt changes to:

[context\_name]hostname(config-fw-and-nat-action)#

Also see the Firewall-and-NAT Action Configuration Mode Commands chapter.

#### Example

The following command creates a Firewall-and-NAT action named *test1*, and changes to the Firewall-and-NAT Action Configuration Mode:

fw-and-nat action test1

# fw-and-nat policy

This command allows you to create/configure/delete Firewall-and-NAT policies.

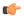

#### **Important**

This command is available only in StarOS 8.1 and in StarOS 9.0 and later releases. This command must be used to configure the Policy-based Stateful Firewall and NAT features.

#### **Product**

**PSF** 

NAT

SaMOG

#### **Privilege**

Security Administrator, Administrator

# **Command Modes**

Exec > ACS Configuration

**active-charging service** *service\_name* 

Entering the above command sequence results in the following prompt:

[local]host name(config-acs) #

#### **Syntax Description**

```
fw-and-nat policy policy_name [ -noconfirm ]
no fw-and-nat policy fw_nat_policy_name
```

#### no

If previously configured, deletes the specified Firewall-and-NAT policy from the active charging service.

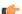

#### **Important**

When a Firewall-and-NAT policy is deleted, for all subscribers using the policy, Stateful Firewall and NAT processing is disabled, also ACS sessions for the subscribers are dropped. In case of session recovery, the calls are recovered but with Stateful Firewall and NAT disabled.

# fw\_nat\_policy\_name

Specifies the Firewall-and-NAT policy to add/configure/delete.

fw\_nat\_policy\_name must be the name of a Firewall-and-NAT policy, and must be an alphanumeric string of 1 through 63 characters. Each Firewall-and-NAT policy must have a unique name.

#### -noconfirm

Specifies that the command must execute without prompting for confirmation.

#### **Usage Guidelines**

Use this command to create/configure/delete a Firewall-and-NAT policy.

On entering this command, the CLI prompt changes to:

[context\_name]hostname(config-fw-and-nat-policy)#

Also see the Firewall-and-NAT Policy Configuration Mode Commands chapter.

### **Example**

The following command creates a Firewall-and-NAT policy named *test321*, and changes to the Firewall-and-NAT Policy Configuration Mode:

fw-and-nat policy test321

# group-of-objects

This command allows you to create/configure/delete an ACS group-of-objects.

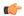

#### **Important**

This command is available only in StarOS 10.2 and later releases.

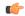

### Important

A maximum of 16 object groups can be configured in the active charging service. And a maximum of 128 objects can be configured within each object group.

# **Product**

**ACS** 

# **Privilege**

Security Administrator, Administrator

#### **Command Modes**

Exec > ACS Configuration

active-charging service service\_name

Entering the above command sequence results in the following prompt:

[local]host\_name(config-acs)#

# **Syntax Description**

group-of-objects objects\_group\_name [ type string [ -noconfirm ] ]
no group-of-objects objects group name

#### no

If previously configured, deletes the specified group-of-objects from the active charging service.

## objects\_group\_name

Specifies the group-of-objects to add/configure/delete.

*objects\_group\_name* must be the name of a group-of-objects, and must be an alphanumeric string of 1 through 63 characters. Each group-of-objects must have a unique name.

If the named group-of-objects does not exist, it is created, and the CLI mode changes to the ACS Group-of-Objects Configuration Mode wherein the group can be configured.

If the named group-of-objects already exists, the CLI mode changes to the ACS Group-of-Objects Configuration Mode for that group.

# type

Specifies the data type for the group-of-objects.

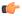

#### **Important**

"string" is the only data type supported in this release.

### string

Specifies the data type as string.

When creating a group, specifying the data type is mandatory.

When modifying an existing group, specifying the data type is optional.

#### -noconfirm

Specifies that the command must execute without prompting for confirmation.

# **Usage Guidelines**

Use this command to create/configure/delete a group-of-objects.

On entering this command, the CLI prompt changes to:

[context name]hostname(config-acs-group-of-objects)#

Also see the ACS Group-of-Objects Configuration Mode Commands chapter.

### Example

The following command creates a group-of-objects named *test4* with the data type string, and enters the ACS Group-of-Objects Configuration Mode:

group-of-objects test4 type string

# group-of-prefixed-urls

This command allows you to create/configure/delete an ACS group-of-prefixed-URLs.

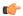

Important

This command is customer specific. For more information contact your Cisco account representative.

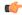

**Important** 

A maximum of 64 group-of-prefixed-URL groups can be configured in the active charging service.

#### **Product**

**ACS** 

#### **Privilege**

Security Administrator, Administrator

# **Command Modes**

Exec > ACS Configuration

active-charging service service\_name

Entering the above command sequence results in the following prompt:

[local] host name(config-acs) #

# **Syntax Description**

group-of-prefixed-urls prefixed\_urls\_group\_name [ -noconfirm ]
no group-of-prefixed-urls prefixed\_urls\_group\_name

#### no

If previously configured, deletes the specified group-of-prefixed-urls from the active charging service.

#### prefixed\_urls\_group\_name

Specifies the group-of-prefixed-urls to add/configure/delete.

*prefixed\_urls\_group\_name* must be the name of a group-of-prefixed-urls, and must be an alphanumeric string of 1 through 63 characters. Each group-of-prefixed-urls must have a unique name.

If the named group-of-prefixed-urls does not exist, it is created, and the CLI mode changes to the ACS Group-of-Prefixed-URLs Configuration Mode wherein the group can be configured.

If the named group-of-prefixed-urls already exists, the CLI mode changes to the ACS Group-of-Prefixed-URLs Configuration Mode for that group.

# -noconfirm

Specifies that the command must execute without prompting for confirmation.

### **Usage Guidelines**

Use this command to create/configure/delete a group-of-prefixed-URLs.

On entering this command, the CLI prompt changes to:

[context\_name]hostname(config-acs-grp-of-prefixed-urls)#

Also see the ACS Group-of-Prefixed-URLs Configuration Mode Commands chapter.

#### Example

The following command creates group-of-prefixed-urls named *test5*, and enters the ACS Group-of-Prefixed-URLs Configuration Mode:

group-of-prefixed-urls test5

# group-of-ruledefs

This command allows you to create/configure/delete an ACS group-of-ruledefs.

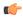

# Important

A maximum of 512 ruledefs can be configured in one group-of-ruledefs in the active charging service. A maximum of 384 group-of-ruledefs can be configured.

**Product** 

**ACS** 

**Privilege** 

Security Administrator, Administrator

**Command Modes** 

Exec > ACS Configuration

active-charging service service\_name

Entering the above command sequence results in the following prompt:

[local]host\_name(config-acs)#

# **Syntax Description**

```
group-of-ruledefs ruledefs_group_name [ -noconfirm ]
no group-of-ruledefs ruledefs group name
```

#### no

If previously configured, deletes the specified group-of-ruledefs from the active charging service.

#### ruledefs\_group\_name

Specifies the group-of-ruledefs to add/configure/delete.

*ruledefs\_group\_name* must be unique within the active charging service, and must be an alphanumeric string of 1 through 63 characters. Each group-of-ruledefs must have a unique name.

If the named group-of-ruledefs does not exist, it is created, and the CLI mode changes to the ACS Group-of-Ruledefs Configuration Mode wherein the group can be configured.

If the named group-of-ruledefs already exists, the CLI mode changes to the ACS Group-of-Ruledefs Configuration Mode for that group.

### -noconfirm

Specifies that the command must execute without prompting for confirmation.

#### **Usage Guidelines**

Use this command to create/configure/delete a group-of-ruledefs.

A group-of-ruledefs is a collection of rule definitions to use in access policy creation.

On entering this command, the CLI prompt changes to:

[context\_name]hostname(config-group-of-ruledefs)#

Also see the ACS Group-of-Ruledefs Configuration Mode Commands chapter.

#### **Example**

The following command creates a group-of-ruledefs named *group1*, and enters the ACS Group-of-Ruledefs Configuration Mode:

group-of-ruledefs group1

# h323 time-to-live

This command allows you to configure the time period for which an endpoint's registration to an H.323 gatekeeper is valid.

**Product** 

NAT

**Privilege** 

Security Administrator, Administrator

**Command Modes** 

Exec > ACS Configuration

 ${\bf active\text{-}charging\ service}\ service\_name$ 

Entering the above command sequence results in the following prompt:

[local]host\_name(config-acs)#

# **Syntax Description**

h323 time-to-live timeout default h323 time-to-live

#### default

Configures this command with its default setting.

Default: 3600 seconds

### timeout

Specifies the timeout setting, in seconds.

timeout must be an integer from 1 through 2147483647.

# **Usage Guidelines**

Use this command to configure the time period for which an endpoint's registration to a gatekeeper is valid.

#### **Example**

The following command configures the time for an endpoint registration with a timeout setting of 5 seconds:

#### h323 time-to-live 5

# h323 timeout

This command allows you to configure the timeout intervals for various H.323 requests.

**Product** 

NAT

**Privilege** 

Security Administrator, Administrator

**Command Modes** 

Exec > ACS Configuration

active-charging service service\_name

Entering the above command sequence results in the following prompt:

[local] host name (config-acs) #

# **Syntax Description**

```
h323 timeout { admission admission_timeout | discovery discovery_timeout | location location_timeout | registration registration_timeout | unregistration unregistration_timeout } default h323 timeout { admission | discovery | location | registration | unregistration }
```

#### default

Configures this command with the default setting for the specified parameters.

# admission admission\_timeout

Configures the timeout value for the admission request sent to the gatekeeper.

admission\_timeout must be an integer from 1 through 20.

Default: 10 seconds

#### discovery discovery\_timeout

Configures the timeout value for the gatekeeper request message sent to the Gatekeeper.

discovery\_timeout must be an integer from 1 through 20.

Default: 10 seconds

# location location\_timeout

Configures the timeout value for the location request message sent to the Gatekeeper.

location\_timeout must be an integer from 1 through 20.

Default: 10 seconds

#### registration registration\_timeout

Configures the timeout value for the registration request message sent to the Gatekeeper.

registration\_timeout must be an integer from 1 through 20.

Default: 6 seconds

#### unregistration unregistration\_timeout

Configures the timeout value for the unregistration request message sent to the Gatekeeper.

unregistration\_timeout must be an integer from 1 through 20.

Default: 3 seconds

# **Usage Guidelines**

Use this command to configure the timeout interval for the various H.323 requests.

# **Example**

The following command configures the admission request message with a timeout value of 15 seconds:

h323 timeout admission 15

# h323 tpkt

This command allows you to configure the maximum size of Transport Protocol Data Unit Packets (TPKT) that the H.323 Application Layer Gateway (ALG) can handle.

# Product

NAT

# **Privilege**

Security Administrator, Administrator

#### **Command Modes**

Exec > ACS Configuration

active-charging service service\_name

Entering the above command sequence results in the following prompt:

[local] host name(config-acs) #

#### **Syntax Description**

h323 tpkt max\_tpkt\_size default h323 tpkt

# default

Configures this command with its default setting.

Default: 2048 bytes

# max\_tpkt\_size

Specifies the maximum TPKT size, in bytes.

max\_tpkt\_size must be an integer from 4 through 4096.

#### **Usage Guidelines**

Use this command to configure the maximum packet size for the H.323 ALG.

## **Example**

The following command configures a maximum TPKT packet size of 100 bytes:

h323 tpkt 100

# h323 version

This command allows you to configure the H.323 version number supported by an H.323 Application Layer Gateway (ALG).

**Product** 

NAT

**Privilege** 

Security Administrator, Administrator

**Command Modes** 

Exec > ACS Configuration

active-charging service service\_name

Entering the above command sequence results in the following prompt:

[local] host name (config-acs) #

**Syntax Description** 

h323 version h323\_version\_number default h323 version

#### default

Configures this command with its default setting.

Default: 5

# h323\_version\_number

Specifies the H.323 version number.

h323\_version\_number must be an integer from 1 through 7.

# **Usage Guidelines**

Use this command to configure the H.323 version number supported by the H.323 ALG.

#### Example

The following command configures the H.323 version as 1:

h323 version 1

# host-pool

This command allows you to create/configure/delete host pools.

#### **Product**

A11

# **Privilege**

Security Administrator, Administrator

#### **Command Modes**

Exec > ACS Configuration

#### active-charging service service\_name

Entering the above command sequence results in the following prompt:

```
[local] host name(config-acs) #
```

# **Syntax Description**

```
host-pool host_pool_name [ -noconfirm ]
no host-pool host pool name
```

#### no

If previously configured, deletes the specified host pool from the active charging service.

# host\_pool\_name

Specifies the host pool to add/configure/delete.

host\_pool\_name must be the name of a host pool, and must be an alphanumeric string of 1 through 63 characters and can contain punctuation characters. Each host pool must have a unique name.

If the named host pool does not exist, it is created, and the CLI mode changes to the ACS Host Pool Configuration Mode wherein the host pool can be configured.

If the named host pool already exists, the CLI mode changes to the ACS Host Pool Configuration Mode for that host pool.

# -noconfirm

Specifies that the command must execute without prompting for confirmation.

#### **Syntax Description**

```
extend-host-pool-limit host_pool_limit
no extend-host-pool-limit host pool limit
```

#### extend\_host\_pool\_limit

Increases the number of host pools from 512 to 1024 and IP related configuration lines per host pool from 20 to 32.

#### no

Unconfigures or disables the feature. If the configured hostpools are more than 512 or configured entries in hostpool are more than 20 then error is displayed.

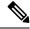

Note

Remove the hostpools manually and then try to disable the feature.

# **Usage Guidelines**

Use this command to create/configure/delete ACS host pools.

A host pool is a collection of hosts and IP addresses to use in access policy creation. The host pool name must be unique with in the service. Host pool, port map, IMSI pool, and firewall, routing, and charging ruledefs must have unique names. A maximum of 512 host pools can be created. A maximum lines of 20 can be created inside the host pools.

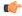

#### **Important**

Host pools configured in other ruledefs cannot be deleted.

On entering this command, the CLI prompt changes to:

[context\_name]hostname(config-acs-host-pool)#

Also see the ACS Host Pool Configuration Mode Commands chapter.

# **Example**

The following command creates a host pool named *hostpool1*, and enters the ACS Host Pool Configuration Mode:

host-pool hostpool1

# idle-timeout

This command allows you to configure the maximum duration a flow can remain idle for, after which the system automatically terminates the flow.

#### **Product**

**ACS** 

NAT

**PSF** 

#### **Privilege**

Security Administrator, Administrator

# **Command Modes**

Exec > ACS Configuration

active-charging service service\_name

Entering the above command sequence results in the following prompt:

[local]host name(config-acs)#

### **Syntax Description**

```
idle-timeout { alg-media | flow-mapping { tcp | udp } | icmp | tcp [
half-open ] | udp } idle_timeout
{ default | no } idle-timeout { alg-media | flow-mapping { tcp | udp } |
icmp | tcp [ half-open ] | udp }
```

#### default

Configures this command with the default setting for the specified parameter.

Default:

• alg-media: 120 seconds

• flow-mapping { tcp | udp }: 300 seconds for TCP and 0 seconds for UDP

• icmp, tcp, udp: 300 seconds • tcp half-open: 200 seconds

#### no

Disables the idle-timeout configuration for the specified flow.

#### alg-media

Configures the ALG media for the specified flow.

# flow-mapping { tcp | udp }

The Flow Mapping timer is an extension to the existing flow idle-timeout in ACS. This flow mapping timeout applies only for NAT enabled calls and is supported only for TCP and UDP flows. The purpose of this timer is to hold the resources (NAT IP, NAT port, Private IP NPU flow) associated with a 5-tuple flow until Mapping timeout expiry.

If the Flow Mapping timer is disabled, then the Mapping timeout will not get triggered for UDP/TCP idle timed out flows. The resources such as NAT mapping will be released along with the 5-tuple flow.

#### icmp

Configures the ICMP protocol for the specified flow.

# tcp [half-open]

Configures the TCP protocol for the specified flow.

Use the **half-open** keyword to configure timeout interval for half-open TCP flows.

## udp

Configures the UDP protocol for the specified flow.

#### idle timeout

Specifies the timeout duration, in seconds, and must be an integer from 0 through 86400.

For **alg-media** specifies the media inactivity timeout. The *idle\_timeout* value gets applied on RTP and RTCP media flows that are created for SIP/H.323 calls. The timeout is applied only on those flows that actually match the RTP and RTCP media pinholes that are created by the SIP/H.323 ALG.

A value of 0 disables the idle-timeout setting.

#### **Usage Guidelines**

Use this command to configure the maximum duration a flow can remain idle, in seconds, after which the system automatically terminates the flow.

Setting the value to 0 will cause the idle-timeout setting to be disabled.

For flows other than TCP, UDP and ICMP, timeout value will always be 300 seconds (unless configured in the charging-action). Charging action's flow idle-timeout will have precedence over ACS idle-timeout. If charging action's flow idle-timeout is default, then flows will have the value configured in the active charging service.

## **Example**

The following command configures the maximum duration a TCP flow can remain idle to 3000 seconds, after which the system automatically terminates the flow:

idle-timeout tcp 3000

# imsi-pool

This command allows you to create/configure/delete International Mobile Subscriber Identity (IMSI) pools.

#### **Product**

All

### **Privilege**

Security Administrator, Administrator

#### **Command Modes**

Exec > ACS Configuration

active-charging service service\_name

Entering the above command sequence results in the following prompt:

[local]host name(config-acs)#

# **Syntax Description**

```
imsi-pool imsi_pool_name [ -noconfirm ]
no imsi-pool imsi_pool_name
```

# no

If previously configured, deletes the specified IMSI pool from the active charging service.

# imsi\_pool\_name

Specifies the IMSI pool to add/configure/delete.

*imsi\_pool\_name* must be the name of an IMSI pool, and must be an alphanumeric string of 1 through 63 characters, and can contain punctuation characters. Each IMSI pool must have a unique name.

If the named IMSI pool does not exist, it is created, and the CLI mode changes to the ACS IMSI Pool Configuration Mode wherein the IMSI pool can be configured.

If the named IMSI pool already exists, the CLI mode changes to the ACS IMSI Pool Configuration Mode for that IMSI pool.

#### -noconfirm

Specifies that the command must execute without prompting for confirmation.

## **Usage Guidelines**

Use this command to create/configure/delete pools of International Mobile Subscriber Identifier (IMSI) numbers having group of single or range of IMSI numbers to use in access policy creation. The IMSI pool name must be unique with in the service. Host pool, port map, IMSI pool, and firewall, routing, and charging ruledefs must have unique names. A maximum of 256 IMSI pools can be created.

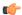

#### **Important**

IMSI pools configured in other ruledefs cannot be deleted.

On entering this command, the CLI prompt changes to:

[context\_name]hostname(config-acs-imsi-pool)#

Also see the ACS IMSI Pool Configuration Mode Commands chapter.

# **Example**

The following command creates an IMSI pool named *imsipool1*, and enters the ACS IMSI Pool Configuration Mode:

imsi-pool imsipool1

# ip dns-learnt-entries

This command allows you to configure how long to keep the snooped IPv4 addresses that were extracted from DNS responses.

### **Product**

All

#### **Privilege**

Security Administrator, Administrator

# **Command Modes**

Exec > ACS Configuration

active-charging service service\_name

Entering the above command sequence results in the following prompt:

[local] host name(config-acs) #

#### **Syntax Description**

```
ip dns-learnt-entries timeout timeout_period
{ default | no } ip dns-learnt-entries timeout
```

#### default

Configures this command with the default DNS-learnt-entries timeout setting.

Default: 300 seconds

#### no

Specifies to always use the TTL value in the DNS response, and not the timeout configured with this command.

# timeout\_period

Specifies the DNS-learnt-entries timeout period, in seconds.

timeout\_period must be an integer from 1 through 2147483647.

## **Usage Guidelines**

Use this command to configure how long to keep the snooped IPv4 addresses that were extracted from DNS responses—for the TTL specified in the DNS response, or for the time period configured with this command, if greater.

The configurable timer will be at global ECS level and shared across all IP addresses. Internally, a five-minute (300 seconds, non configurable) timer will be started whenever DNS analyzer is enabled. On timeout of this timer, all the learnt IP addresses will be checked for TTL expiry and the expired entries will be flushed.

#### Example

The following command specifies to keep the snooped IPv4 addresses that were extracted from DNS responses for a time period of 900 seconds, or for the TTL value specified in the DNS response, whichever is greater:

ip dns-learnt-entries timeout 900

# ip max-fragments

This command allows you to limit the maximum number of IPv4/IPv6 fragments per fragment chain.

**Product** 

All

**Privilege** 

Security Administrator, Administrator

**Command Modes** 

Exec > ACS Configuration

active-charging service service\_name

Entering the above command sequence results in the following prompt:

[local]host\_name(config-acs)#

# **Syntax Description**

```
ip max-fragments max_fragments
default ip max-fragments
```

#### default

Configures this command with its default setting.

Default: 45

#### max\_fragments

Specifies the maximum number of IPv4/IPv6 fragments per fragment chain.

max\_fragments must be an integer from 1 through 300.

### **Usage Guidelines**

Use this command to limit the maximum number of IPv4/IPv6 fragments.

#### **Example**

The following command limits the maximum number of IPv4/IPv6 fragments to 100:

ip max-fragments 100

# label content-id

This command allows you to specify a label (text string) to associate with a content ID for UDRs/EDRs/eG-CDRs.

# **Product**

All

## **Privilege**

Security Administrator, Administrator

#### **Command Modes**

Exec > ACS Configuration

active-charging service service\_name

Entering the above command sequence results in the following prompt:

[local] host name(config-acs) #

## **Syntax Description**

label content-id content\_id text label\_text
no label content-id content id

#### no

If previously configured, deletes the specified label.

# content-id content\_id

Specifies the content ID to associate with the label.

content\_id must be an integer from 1 through 65535.

#### text label\_text

Specifies the label to associate with the specified content ID.

*label\_text* must be an alphanumeric string of 1 through 64 characters.

# **Usage Guidelines**

Use this command to create a text label to associate with a content ID.

A maximum of 2048 labels can be configured in the active charging service.

#### **Example**

The following command creates the label *test\_charge1* to be associated with the content ID 1378:

label content-id 1378 text test\_charge1

# load-db

This command allows you to load specified databases.

Product P-GW

Privilege Security Administrator, Administrator

**Command Modes** Exec > ACS Configuration

active-charging service service\_name

Entering the above command sequence results in the following prompt:

[local]host name(config-acs)#

**Syntax Description** 

load-db uidh wl-url-host-db
no load-db uidh

no

If configured, removes the database.

uidh

Configures the UIDH database.

wl-url-host-db

Loads URL Host database.

**Usage Guidelines** 

Use this command to load and configure the UIDH database and URL Host database.

# nat allocation-failure

This command allows you to configure the action to take when NAT IP/Port allocation fails.

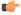

**Important** 

This command is available only in StarOS 8.3 and later releases.

Product NAT

Privilege Security Administrator, Administrator

**Command Modes** Exec > ACS Configuration

active-charging service service\_name

Entering the above command sequence results in the following prompt:

[local]host name(config-acs)#

**Syntax Description** 

nat allocation-failure send-icmp-dest-unreachable
{ default | no } nat allocation-failure

#### default

Configures this command with its default setting.

Default: Packets are dropped silently

#### no

If previously enabled, disables the NAT Allocation Failure configuration. Packets are dropped silently.

## nat allocation-failure send-icmp-dest-unreachable

Specifies to send ICMP Destination Unreachable message when NAT IP/Port allocation fails.

## **Usage Guidelines**

Use this command to configure the action to take when NAT IP/port allocation fails—to send or not to send an "ICMP destination unreachable message" when a NAT IP/port cannot be assigned to a flow in data path.

#### **Example**

The following command configures sending ICMP Destination Unreachable message when NAT IP/Port allocation fails:

nat allocation-failure send-icmp-dest-unreachable

# nat allocation-in-progress

This command allows you to configure the action to take on packets when NAT IP/NPU allocation is in progress.

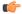

**Important** 

This command is available only in StarOS 8.3 and later releases.

**Product** 

NAT

**Privilege** 

Security Administrator, Administrator

**Command Modes** 

Exec > ACS Configuration

active-charging service service\_name

Entering the above command sequence results in the following prompt:

[local]host\_name(config-acs) #

#### **Syntax Description**

nat allocation-in-progress { buffer | drop }
default nat allocation-in-progress

#### default

Configures this command with its default setting.

Default: **buffer** 

#### buffer | drop

Specifies the action to take on packets when NAT IP/NPU allocation is in progress:

- buffer: Buffers the packets.
- drop:Drops the packets.

#### **Usage Guidelines**

In On-demand NAT IP allocation (wherein NAT IP address is allocated to the subscriber when a packet is being sent), if no free NAT IP address is available, a NAT-IP Alloc Request is sent to the VPNMgr to get NAT-IP. During that time packets are dropped. This command enables buffering the packets received when IP Alloc Request is sent to VPNMgr.

#### Example

The following command specifies to buffer packets when NAT IP/NPU allocation is in progress:

nat allocation-in-progress buffer

# nat ip downlink reassembly-timeout

This command configures the downlink IP reassembly timer.

**Product** 

NAT

**Privilege** 

Security Administrator, Administrator

**Command Modes** 

Exec > ACS Configuration

active-charging service service\_name

Entering the above command sequence results in the following prompt:

[local]host\_name(config-acs)#

# **Syntax Description**

[ default ] nat ip downlink reassembly-timeout timeout

#### default

Configures this command with its default setting.

Default: 2000 milliseconds

#### timeout

The maximum duration for which IP packet fragments can be retained, in milliseconds.

timeout must be an integer from 1 through 30000.

## **Usage Guidelines**

Use this command to configure the downlink IP reassembly timer by setting the duration for which IP packet fragments can be retained.

#### **Example**

The following command configures the duration for IP packet fragments with a timeout setting of 3000 seconds:

nat ip downlink reassembly-timeout 3000

# nat tcp-2msl-timeout

This command allows you to configure the TCP 2MSL (Maximum Segment Lifetime) timeout value for NAT.

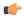

**Important** 

This command is available only in StarOS 8.3 and later releases.

**Product** 

NAT

**Privilege** 

Security Administrator, Administrator

**Command Modes** 

Exec > ACS Configuration

**active-charging service** *service\_name* 

Entering the above command sequence results in the following prompt:

[local]host\_name(config-acs)#

**Syntax Description** 

nat tcp-2msl-timeout timeout
default nat tcp-2msl-timeout

#### default

Configures this command with its default setting.

Default: 60 seconds

#### timeout

Specifies the TCP 2MSL timeout period, in seconds.

timeout must be an integer from 30 through 240.

# **Usage Guidelines**

Use this command to configure the TCP 2MSL timeout value for NAT.

# Example

The following command configures the TCP 2MSL timeout for NAT to 120 seconds:

nat tcp-2msl-timeout 120

# nat unsolicited-pkts

This command allows you to configure unsolicited packets.

**Product** 

ACS

NAT

**Privilege** 

Security Administrator, Administrator

**Command Modes** 

Exec > ACS Configuration

active-charging service service\_name

Entering the above command sequence results in the following prompt:

[local] host name(config-acs)#

## **Syntax Description**

```
nat unsolicited-pkts { icmp-host-unreachable { max-rate packets_num } |
server-list { max-limit servers_num } }
[ default | no ] nat unsolicited-pkts { icmp-host-unreachable | server-list }
```

#### default

Configures this command with its default setting.

Default: Disabled

#### no

Configures this command with its default setting.

#### icmp-host-unreachable max-rate packets\_max

Configures the maximum number of allowed ICMP response packets, in seconds.

packets\_max must be an integer from 1 through 100.

# server-list max-limit servers\_num

Configures the maximum number of servers to be stored per Session Manager instance.

servers\_num must be an integer from 2 through 50.

#### **Usage Guidelines**

Use the following command to configure the number of allowed ICMP responses and the number of servers where most number of unsolicited packets are received.

## **Example**

The following command configures the number of allowed ICMP responses per second to 10:

#### nat unsolicited-pkts host-unreachable max-rate 10

The following command configures the number of servers to be stored as 20:

#### nat unsolicited-pkts server-list max-limit 20

# p2p-ads-group

This command configures the P2P Advertisement server and associated protocols/applications.

**Product** 

ADC

**Privilege** 

Security Administrator, Administrator

**Command Modes** 

Exec > ACS Configuration

active-charging service service\_name

Entering the above command sequence results in the following prompt:

 $[local] \, host\_name \, (\texttt{config-acs}) \, \#$ 

## **Syntax Description**

```
[ no ] p2p-ads-group ads group name [ -noconfirm ]
```

no

If previously configured, disables the configured correlation group.

## ads\_group\_name

Specifies the name of the P2P Advertisement correlation group. *ads\_group\_name* must be an alphanumeric string of 1 through 63 characters.

#### [-noconfirm]

Specifies that the command must execute without prompting for confirmation.

## **Usage Guidelines**

Use this command to configure the P2P Advertisement server and associated protocols/applications.

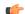

Important

The maximum number of advertisement groups that can be configured is 100.

On entering this command, the CLI prompt changes to:

[context\_name]hostname(config-acs-p2p-ads)#

Also see the P2P Advertisement Server Group Configuration Mode Commands chapter.

# Example

The following command specifies to configure the ad-server correlation group named **group1**:

p2p-ads-group group1

# p2p-detection attribute

This command enables or disables the detection of SSL renegotiation flows.

**Product** 

**ADC** 

**Privilege** 

Security Administrator, Administrator

**Command Modes** 

Exec > ACS Configuration

active-charging service service\_name

Entering the above command sequence results in the following prompt:

[local]host\_name(config-acs)#

#### **Syntax Description**

```
[ no ] p2p-detection attribute { attribute_list [ sub_attribute_name sub attribute value ] }
```

#### no

If previously enabled, disables detection of SSL renegotiation flows.

#### attribute\_list

List of configurable P2P detection attributes populated from the currently loaded P2P plugin.

Supported attribute: ssl-renegotiation

# sub\_attribute\_name

List of configurable P2P detection sub-attributes related to the attribute selected from the attribute list. This list is populated from the currently loaded P2P plugin.

Supported sub-attributes if selected attribute is **ssl-renegotiation**:

- max-entry-per-sessmgr: Specifies maximum SSL Session IDs tracked per session manager.
- id-reduce-factor: Specifies by how much factor the SSL ID is stored in the SSL Session ID tracker table. Possible values are 1, 2, 4.

#### sub\_attribute\_value

Value of the selected sub-attribute. If sub-attribute is not specified, the default value set in the P2P plugin will be used.

The value for max-entry-per-sessmgr must be an integer from 1 through 65535. Default: 20000

Possible values for **id-reduce-factor** are 1,2,4. Default: 4

#### **Usage Guidelines**

Use this command to enable or disable the detection of SSL renegotiation flows.

#### **Example**

The following command enables SSL renegotiation with SSL session IDs as 40000 and factor as 4 .

p2p-detection attribute ssl-renegotiation max-entry-per-sessmgr 40000 id-reduce-factor 4

# p2p-detection behavioral

This command enables or disables behavioral detection for unidentified traffic.

**Product** 

**ADC** 

**Privilege** 

Security Administrator, Administrator

**Command Modes** 

Exec > ACS Configuration

active-charging service service\_name

Entering the above command sequence results in the following prompt:

[local]host\_name(config-acs)#

#### **Syntax Description**

```
[ no ] p2p-detection behavioral { behavioral_list | all }
```

#### no

If previously configured, disables the behavioral configuration.

#### behavioral\_list

Specifies the behavior to match. The behavioral list is the list of supported behavioral detection logic populated from the currently loaded ADC plugin.

behavioral\_list must be one of the following:

- all: Enables all behavioral detection types supported by the ADC plugin
- download: Detects unknown flows which are data download using behavioral analysis
- p2p: Detects P2P and file sharing protocols using behavioral analysis
- upload: Detects unknown flows which are data upload using behavioral analysis
- video: Detects video flows using behavioral analysis
- voip: Detects VoIP (voice and video) protocols using behavioral analysis

## **Usage Guidelines**

Use this command to enable or disable behavioral detection for unidentified traffic. Behavioral VoIP is meant for zero day detection of VoIP traffic. Behavioral upload/download is similar to client-server upload/download using HTTP, FTP, SFTP, etc. It must also detect flows of non-standard ports which ECS cannot detect and falls under the client-server model. The behavioral feature is disabled by default.

#### **Example**

The following command specifies to configure behavioral VoIP:

p2p-detection behavioral voip

# p2p-detection ecs-analysis

This command enables or disables ECS analysis for analyzers — FTP, HTPP, HTTPS, RTSP and SIP.

**Product** 

**ADC** 

**Privilege** 

Security Administrator, Administrator

**Command Modes** 

Exec > ACS Configuration

active-charging service service\_name

Entering the above command sequence results in the following prompt:

[local]host\_name(config-acs)#

#### **Syntax Description**

```
[ no ] p2p-detection ecs-analysis { all | ftp | http | https | rtsp | sip
 }
```

no

If previously enabled, disables the configured analyzers.

all

ECS analysis for all analyzers — FTP, HTPP, RTSP and SIP.

# ftp

ECS analysis for FTP analyzer.

#### http

ECS analysis for HTTP analyzer.

#### https

ECS analysis for HTTPS analyzer.

#### rtsp

ECS analysis for RTSP analyzer.

#### sip

ECS analysis for SIP analyzer.

## **Usage Guidelines**

Use this command to enable or disable the interworking of analyzers — FTP, HTPP, RTSP and SIP. This feature is enabled by default if P2P protocols are enabled.

## **Example**

The following command enables ECS analysis for the **ftp** analyzer:

p2p-detection ecs-analysis ftp

# p2p-detection protocol

This command enables/disables the detection of all or specified peer-to-peer (P2P) protocols.

**Product** 

**ADC** 

**Privilege** 

Security Administrator, Administrator

**Command Modes** 

Exec > ACS Configuration

active-charging service service\_name

Entering the above command sequence results in the following prompt:

[local]host\_name(config-acs)#

#### **Syntax Description**

[ no ] p2p-detection protocol [ 120Sports | 8tracks | abcnetworks | abscbn | accuradio | actionvoip | actsync | adobeconnect | aenetworks | aimini | all | amazoncloud | amazonmusic | amazonvideo | android messageantsp2p | anyconnect | apple-push | apple-store | applejuice | applemaps | ares | armagettron | avi | badoo | baeblemusic | baidumovie | battlefld | bbm | beatport | betternet | bitcasa | bittorrent | bittorrent-sync | blackberry-store | blackberry | blackdialer | blackplanet-radio | box | btn | callofduty | cbssports | chikka | cisco-jabber | citrix | clubpenguin | clubbox | comodounite | crackle | crossfire | crunchyroll | curiosity-stream | cyberghost | dashradio | danzwave | ddlink | deezer didi | directconnect | directv | discord | dish-anywhere | disneymovies | dns-tunneling | dofus | dramafever | dropbox | ebuddy | edonkey | epix | eros | espn | expressvpn | facebook | facetime | fandor | fasttrack | feidian | ficall | fiesta | filetopia | filmontv | fitradio | flash | flickr | florensia | foursquare | fox-business | fox-news | fox-now | fox-sports | foxsportsgo | freenet | friendster | fring | fubotv | funshion | fxnow | gaana | gadugadu | gamekit | gmail | gnutella | go90 | goober | googlemaps | google-music | google-push | google | googleplay | googleplus | gotomeeting |gtalk | guildwars | halflife2 | hamachivpn | hayu | hbogo | hbonow | hbonordic | heytell | hgtv | hike-messenger | hls | hotspotvpn | http | hulu | hyves | iax | icall | icecast | icloud | idrive | igo | iheartradio | imesh | imessage | imgur | imo | implus instagram | iplayer | iptv | irc | isakmp | iskoot | itunes | jabber | jap | jumblo | kakaotalk | kidoodle | kik-messenger | kiswe | klowdtv | kontiki | kugoo | kuro | linkedin | livestream | lync | magicjack | manolito | mapfactor | mapi | maplestory | meebo | meetic | mega | mgcp

| mig33 | mlb | mojo | monkey3 | mozy | msn | msrp | mute | mxtp | mypeople | myspace | nateontalk | natgeotv | naverline | navigon | nbc-sports | nbc-tv | netflix | netmotion | newsy | nick | nimbuzz | nokia-store | nrktv | octoshape | odkmedia | odnoklassniki | off | ogg | ohiofm | oist | oovoo | opendrive | openft | openvpn | operamini | orb | oscar | outlook | paltalk | pando | pandora | path | pbs | pcanywhere | periscope | pinterest | playstation | plingm | poco | pokemon-go | popo | pplive | ppstream | ps3 | qello concerts | qq | qqgame | qqlive | quake | quic | quicktime | radio-paradise | radiocom| rdp | rdt | redbulltv | regram | rfactor | rhapsody | rmstream | rodi | reddit | rynga | samsung-store | scydo | secondlife | shoutcast | showtime | silverlight | siri | skinny | skydrive | skype | slacker-radio | slingbox | slingtv | smartvoip | smashcast | smule |snapchat | softether | somafm | sopcast | soribada | soulseek | soundcloud | spark | spdy | spike| speedtest | splashfighter | spotify | ssdp | ssl | starz | stealthnet | steam | stun | sudaphone | svtplay | tagged | talkatone | tango | taxify | teamspeak | teamviewer | telegram | thunder | tinder | tidal | tmo-tv | tor | truecaller | truphone | tumblr | tunein-radio | tunnelvoice | turbovpn | tvants | tvland | tvuplayer | tv2sumotwitch | twitter | ufc | ultrabac | ultrasurf | univision | upc-phone | usenet | ustream | uusee | vchat | veohtv | vessel | vevo | viber | viki | vimeo | vine | voipdiscount | vopium | voxer | vpnmaster | vpnx | vtok | vtun | vudu | warcft3 | waze | webex | wechat | weibo | whatsapp | wii | willow | windows-azure | windows-store | winmx | winny | wmstream | wofkungfu | wofwarcraft | wuala | wwe | xbox | xdcc | xfinity | xing | yahoo | yahoomail | yogafree | youku | yiptv | yourfreetunnel | youtube | zattoo | zello + ]

#### no

If previously enabled, disables the detection of the specific peer-to-peer protocol.

#### all

Specifies to detect all supported P2P protocols.

In 12.2 and earlier releases: Specifying **all** is the same as configuring each of the following protocols individually.

In 14.0 and later releases: Specifying all means all of the protocols supported by the currently loaded plugin.

#### 120Sports

Specifies to detect 120Sports protocol.

#### 8tracks

Specifies to detect 8tracks protocol.

#### abcnetworks

Specifies to detect Abenetworks protocol.

#### abscbn

Specifies to detect ABSCBN protocol.

#### accuradio

Specifies to detect Accuradio protocol.

# actionvoip

Specifies to detect ActionVoip protocol.

## actsync

Specifies to detect ActiveSync protocol.

#### adobeconnect

Specifies to detect Adobe Connect protocol.

#### aenetworks

Specifies to detect AENetworks protocol.

#### aimini

Specifies to detect Aimini protocol.

#### amazoncloud

Specifies to detect AmazonCloud protocol.

#### amazonmusic

Specifies to detect Amazon Music protocol.

#### amazonvideo

Specifies to detect Amazon Video protocol.

## android messages

Specifies to detect Android Messages for Web P2P protocol.

#### antsp2p

Specifies to detect ANts P2P protocol.

#### anyconnect

Specifies to detect AnyConnect protocol.

## apple-push

Specifies to detect Apple Push Notification protocol.

## apple-store

Specifies to detect iPhone Appstore protocol.

# applejuice

Specifies to detect Applejuice protocol.

# applemaps

Specifies to detect Apple Maps protocol.

#### ares

Specifies to detect Ares Galaxy protocol.

# armagettron

Specifies to detect Armagetron protocol.

#### avi

Specifies to detect AVI protocol.

#### badoo

Specifies to detect Badoo protocol.

#### baeblemusic

Specifies to detect Baeble Music protocol.

#### baidumovie

Specifies to detect Baidumovie protocol.

## battlefld

Specifies to detect Battlefield protocol.

## bbm

Specifies to detect BBM protocol.

#### beatport

Specifies to detect Beatport protocol.

# betternet

Specifies to detect Betternet protocol.

#### bitcasa

Specifies to detect Bitcasa protocol.

#### bittorrent

Specifies to detect BitTorrent protocol.

## bittorrent-sync

Specifies to detect BitTorrent Sync protocol.

# blackberry-store

Specifies to detect Blackberry World protocol.

# blackberry

Specifies to detect BlackBerry protocol.

#### blackdialer

Specifies to detect Blackdialer protocol.

# blackplanet-radio

Specifies to detect BlackPlanet Radio protocol.

#### box

Specifies to detect BOX protocol.

#### btn

Specifies to detect BTN protocol.

# callofduty

Specifies to detect Call of Duty protocol.

## cbssports

Specifies to detect Cbs Sports protocol.

## chikka

Specifies to detect Chikka protocol.

#### cisco-jabber

Specifies to detect Cisco Jabber protocol.

# citrix

Specifies to detect Citrix Independent Computing Architecture (ICA) protocol.

#### clubbox

Specifies to detect Clubbox protocol.

## clubpenguin

Specifies to detect Club Penguin protocol.

#### comodounite

Specifies to detect Comodo EasyVPN protocol.

# cyberghost

Specifies to detect CyberGhost VPN protocol.

## crackle

Specifies to detect Crackle protocol.

#### crossfire

Specifies to detect Crossfire protocol.

## crunchyroll

Specifies to detect Crunchyroll protocol.

## curiosity-stream

Specifies to detect CuriosityStream protocol.

#### dashradio

Specifies to detect Dashradio protocol.

#### danzwave

Specifies to detect Danzwave protocol.

## ddlink

Specifies to detect DDLink protocol.

## deezer

Specifies to detect Deezer protocol.

#### didi

Specifies to detect DiDi protocol.

#### directconnect

Specifies to detect Direct Connect protocol.

#### directv

Specifies to detect DirecTV protocol.

#### discord

Specifies to detect Discord protocol.

## disneymovies

Specifies to detect Disney Movies protocol.

# dish-anywhere

Specifies to detect Dish Anywhere protocol.

# dns-tunneling

Specifies to detect DNS Tunneling protocol.

#### dofus

Specifies to detect DOFUS protocol.

#### dramafever

Specifies to detect DramaFever protocol.

## dropbox

Specifies to detect Dropbox protocol.

#### ebuddy

Specifies to detect eBuddy protocol.

# edonkey

Specifies to detect eDonkey protocol.

## epix

Specifies to detect Epix protocol.

## eros

Specifies to detect Eros Now protocol.

#### espn

Specifies to detect ESPN protocol.

#### expressvpn

Specifies to detect ExpressVPN protocol.

#### facebook

Specifies to detect Facebook protocol.

#### facetime

Specifies to detect FaceTime protocol.

#### fandor

Specifies to detect Fandor protocol.

#### fasttrack

Specifies to detect FastTrack protocol.

## feidian

Specifies to detect Feidian protocol.

#### ficall

Specifies to detect Ficall protocol.

#### fiesta

Specifies to detect FIESTA protocol.

## filetopia

Specifies to detect Filetopia protocol.

#### filmontv

Specifies to detect FilmOn TV protocol.

#### fitradio

Specifies to detect Fit Radio protocol.

## flash

Specifies to detect Flash protocol.

## flickr

Specifies to detect Flickr protocol.

# flixea

Specifies to detect Flixea protocol.

# florensia

Specifies to detect Florensia protocol.

## foursquare

Specifies to detect Foursquare protocol.

#### fox-business

Specifies to detect Fox Business protocol.

#### fox-news

Specifies to detect Fox News protocol.

#### fox-now

Specifies to detect FoxNow protocol.

# fox-sports

Specifies to detect Fox Sports protocol.

# foxsportsgo

Specifies to detect Fox Sports Go protocol.

#### freenet

Specifies to detect Freenet protocol.

#### friendster

Specifies to detect Friendster protocol.

## fring

Specifies to detect Fring SIP protocol.

## fubotv

Specifies to detect fuboTV protocol.

## funshion

Specifies to detect Funshion protocol.

## fxnow

Specifies to detect FxNow protocol.

#### gaana

Specifies to detect Gaana protocol.

#### gadugadu

Specifies to detect Gadu-Gadu protocol.

## gamekit

Specifies to detect GameKit protocol.

## gmail

Specifies to detect Gmail protocol.

## gnutella

Specifies to detect Gnutella protocol.

## go90

Specifies to detect Go90 protocol.

## goober

Specifies to detect Goober protocol.

# googlemaps

Specifies to detect Google Maps protocol.

## google-music

Specifies to detect Google Music protocol.

#### google-push

Specifies to detect Google Push Notification protocol.

#### google

Specifies to detect Google protocol.

# googleplay

Specifies to detect GooglePlay protocol.

## googleplus

Specifies to detect GooglePlus protocol.

# gotomeeting

Specifies to detect Gotomeeting protocol.

#### gtalk

Specifies to detect Google Talk protocol.

#### guildwars

Specifies to detect GuildWars protocol.

#### halflife2

Specifies to detect Half-Life 2 protocol.

## hamachivpn

Specifies to detect Hamachi VPN protocol.

## hayu

Specifies to detect HAYU protocol.

# hbogo

Specifies to detect HBO Go protocol.

## hbonow

Specifies to detect HBO NOW protocol.

#### hbonordic

Specifies to detect HBO Nordic protocol.

## heytell

Specifies to detect HeyTell protocol.

#### hgtv

Specifies to detect HGTV protocol.

## hike-messenger

Specifies to detect Hike Messenger protocol.

#### hls

Specifies to detect HLS protocol.

## hotspotvpn

Specifies to detect HotSpot VPN protocol.

# http

Specifies to detect HTTP protocol.

#### hulu

Specifies to detect Hulu protocol.

#### hyves

Specifies to detect Hyves protocol.

#### iax

Specifies to detect Inter-Asterisk eXchange protocol.

#### icall

Specifies to detect iCall protocol.

#### icecast

Specifies to detect Icecast protocol.

#### icloud

Specifies to detect iCloud protocol.

## idrive

Specifies to detect iDrive protocol.

## igo

Specifies to detect IGO protocol.

#### iheartradio

Specifies to detect iHeartRadio protocol.

#### imesh

Specifies to detect iMesh protocol.

#### imessage

Specifies to detect iMessage protocol.

# imgur

Specifies to detect Imgur protocol.

#### imo

Specifies to detect Imo.im instant messenger protocol.

# implus

Specifies to detect IM+ protocol.

#### instagram

Specifies to detect Instagram protocol.

#### iplayer

Specifies to detect BBC iPlayer protocol.

## iptv

Specifies to detect IPTV protocol.

#### irc

Specifies to detect Internet Relay Chat protocol.

## isakmp

Specifies to detect Internet Security Association and Key Management Protocol.

#### iskoot

Specifies to detect iSkoot VoIP protocol.

#### itunes

Specifies to detect iTunes protocol.

#### jabber

Specifies to detect Jabber XMPP protocol.

#### jumblo

Specifies to detect Jumblo protocol.

#### jap

Specifies to detect Jap protocol.

#### kakaotalk

Specifies to detect Kakao Talk protocol.

#### kidoodle

Specifies to detect Kidoodle protocol.

## kik-messenger

Specifies to detect Kik Messenger protocol.

## kiswe

Specifies to detect Kiswe protocol.

#### klowdtv

Specifies to detect KlowdTV protocol.

# kontiki

Specifies to detect Kontiki delivery protocol.

## kugoo

Specifies to detect Kugoo protocol.

#### kuro

Specifies to detect Kuro protocol.

#### linkedin

Specifies to detect Linkedin protocol.

#### livestream

Specifies to detect Livestream protocol.

## lync

Specifies to detect Microsoft Lync protocol.

# magicjack

Specifies to detect MagicJack protocol.

#### manolito

Specifies to detect MANOLITO protocol.

# mapfactor

Specifies to detect Mapfactor GPS Navigation protocol (Navigator Free, GPS Navigation).

#### mapi

Specifies to detect MAPI protocol.

# maplestory

Specifies to detect MapleStory protocol.

#### meebo

Specifies to detect Meebo protocol.

## meetic

Specifies to detect MEETIC protocol.

#### mega

Specifies to detect MEGA protocol.

#### mgcp

Specifies to detect Media Gateway Control Protocol.

## mig33

Specifies to detect Mig33 protocol.

#### mlb

Specifies to detect MLB protocol.

#### mojo

Specifies to detect Mojo protocol.

## monkey3

Specifies to detect Monkey3 protocol.

## mozy

Specifies to detect Mozy protocol.

#### msn

Specifies to detect MSN Messenger protocol.

#### msrp

Specifies to detect MSRP protocol.

#### mute

Specifies to detect MUTE protocol.

#### mxtp

Specifies to detect My Mixtapez protocol.

# mypeople

Specifies to detect My People protocol.

## myspace

Specifies to detect MySpace protocol.

## nateontalk

Specifies to detect NateOn Talk protocol.

#### natgeotv

Specifies to detect NatGeoTV protocol.

# naverline

Specifies to detect Naver Line protocol.

## navigon

Specifies to detect Navigon protocol.

## nbc-sports

Specifies to detect NBC Sports protocol.

#### nbc-tv

Specifies to detect NBC TV protocol.

#### netflix

Specifies to detect Netflix protocol.

#### netmotion

Specifies to detect NetMotion Internet Mobility Protocol.

#### newsy

Specifies to detect Newsy protocol.

#### nick

Specifies to detect Nick and Noggin protocol.

#### nimbuzz

Specifies to detect Nimbuzz protocol.

#### nokia-store

Specifies to detect Nokia Ovi Store protocol.

#### nrktv

Specifies to detect NRK TV Store protocol.

## odkmedia

Specifies to detect ODK Media protocol.

## odnoklassniki

Specifies to detect Odnoklassniki protocol.

#### octoshape

Specifies to detect Octoshape protocol.

#### off

Specifies to detect Off-The-Record protocol.

# ogg

Specifies to detect Ogg multimedia streaming protocol.

#### ohiofm

Specifies to detect Ohio FM streaming protocol.

#### oist

Specifies to detect Oist protocol.

#### 00000

Specifies to detect oo Voo protocol.

## opendrive

Specifies to detect Opendrive protocol.

#### openft

Specifies to detect OpenFT protocol.

#### openvpn

Specifies to detect OpenVPN protocol.

#### operamini

Specifies to detect Operamini protocol.

#### orb

Specifies to detect Internet Inter-ORB Protocol.

#### oscar

Specifies to detect Open System for CommunicAtion in Realtime protocol.

## outlook

Specifies to detect Outlook protocol.

## paltalk

Specifies to detect Paltalk protocol.

#### pando

Specifies to detect Pando protocol.

#### pandora

Specifies to detect Pandora protocol.

#### path

Specifies to detect Path protocol.

## pbs

Specifies to detect PBS protocol.

# pcanywhere

Specifies to detect PCAnywhere protocol.

# periscope

Specifies to detect Periscope protocol.

## pinterest

Specifies to detect Pinterest protocol.

# playstation

Specifies to detect Playstation protocol.

## plingm

Specifies to detect Plingm protocol.

#### poco

Specifies to detect Poco protocol.

## pokemon-go

Specifies to detect Pokemon GO protocol.

## popo

Specifies to detect Popo protocol.

## pplive

Specifies to detect PPlive protocol.

#### ppstream

Specifies to detect PPstream protocol.

#### ps3

Specifies to detect PS3 protocol.

#### qello\_concerts

Specifies to detect Qello Concerts instant messaging protocol.

# qq

Specifies to detect Tencent QQ instant messaging protocol.

## qqgame

Specifies to detect QQgame protocol.

#### qqlive

Specifies to detect QQlive protocol.

## quake

Specifies to detect Quake network protocol.

## quic

Specifies to detect QUIC protocol.

## quicktime

Specifies to detect QuickTime protocol.

#### radiocom

Specifies to detect Radio.com protocol.

## radio-paradise

Specifies to detect Radio Paradise protocol.

## rdp

Specifies to detect Remote Desktop protocol.

#### rdt

Specifies to detect Real Data Transport (RDT) protocol.

## redbulltv

Specifies to detect Red Bull TV protocol.

#### regram

Specifies to detect Regram protocol.

#### rfactor

Specifies to detect rFactor protocol.

#### rhapsody

Specifies to detect Rhapsody protocol.

#### rmstream

Specifies to detect RealMedia streaming protocol.

#### rodi

Specifies to detect Rodi protocol.

#### reddit

Specifies to detect Reddit protocol.

# rynga

Specifies to detect Rynga protocol.

# samsung-store

Specifies to detect Samsung App Store protocol.

# scydo

Specifies to detect Scydo VoIP protocol.

#### secondlife

Specifies to detect Second Life protocol.

#### shalomworld

Specifies to detect Shalom World protocol.

#### shoutcast

Specifies to detect SHOUTcast protocol.

#### showtime

Specifies to detect Showtime protocol.

# silverlight

Specifies to detect Silverlight protocol.

## siri

Specifies to detect Apple Siri protocol.

#### skinny

Specifies to detect Skinny Call Control Protocol (SCCP).

# skydrive

Specifies to detect Skydrive protocol.

## skype

Specifies to detect Skype protocol.

#### slacker-radio

Specifies to detect Slacker Radio protocol.

# slingbox

Specifies to detect Slingbox protocol.

# slingtv

Specifies to detect Slingtv protocol.

# smartvoip

Specifies to detect SmartVoip protocol.

#### smule

Specifies to detect Smule protocol.

#### snapchat

Specifies to detect SnapChat protocol.

#### softether

Specifies to detect Softether protocol.

#### somafm

Specifies to detect Soma FM protocol.

# sopcast

Specifies to detect Sopcast streaming protocol.

## soribada

Specifies to detect Soribada protocol.

## soulseek

Specifies to detect Soulseek chat and file transfer protocol.

#### spark

Specifies to detect Spark protocol.

#### spdy

Specifies to detect SPDY protocol.

## spike

Specifies to detect Spike protocol.

## speedtest

Specifies to detect Speedtest protocol.

# splashfighter

Specifies to detect SplashFighter protocol.

## spotify

Specifies to detect Spotify music streaming protocol.

## ssdp

Specifies to detect Simple Service Discovery Protocol.

#### ssl

Specifies to detect SSL Protocol.

#### starz

Specifies to detect Starz Play protocol.

#### stealthnet

Specifies to detect StealthNet RShare network protocol.

#### steam

Specifies to detect Steam file transfer protocol.

#### stun

Specifies to detect Session Traversal Utilities for NAT protocol.

## subsplash

Specifies to detect Ligonier Ministries protocol.

# sudaphone

Specifies to detect Sudaphone protocol.

#### svtplay

Specifies to detect SVTPlay protocol.

#### tagged

Specifies to detect Tagged protocol.

#### talkatone

Specifies to detect Talkatone protocol.

## taxify

Specifies to detect Taxify protocol.

#### tango

Specifies to detect TAco Next Generation Objects hardware control system protocol.

# teamspeak

Specifies to detect TeamSpeak VoIP gaming client protocol.

## teamviewer

Specifies to detect TeamViewer remote control protocol.

#### telegram

Specifies to detect Telegram protocol.

#### thunder

Specifies to detect Thunder (Xunlei) download manager protocol.

#### tidal

Specifies to detect TIDAL protocol.

#### tinder

Specifies to detect Tinder protocol.

#### tmo-tv

Specifies to detect TMO TV protocol.

#### tor

Specifies to detect Tor hidden service (anonymizer) protocol.

# truecaller

Specifies to detect Truecaller protocol.

#### truphone

Specifies to detect Truphone WiFi VoIP protocol.

#### tumblr

Specifies to detect Tumblr protocol.

#### tunein-radio

Specifies to detect TuneIn Radio protocol.

#### tunnelvoice

Specifies to detect Tunnel VoIP protocol.

#### turbovpn

Specifies to detect TurboVPN protocol.

#### tvants

Specifies to detect TVAnts protocol.

#### tvland

Specifies to detect TV Land protocol.

# tvuplayer

Specifies to detect TVUPlayer protocol.

#### tv2sumo

Specifies to detect Tv2Sumo protocol.

#### twitch

Specifies to detect Twitch protocol.

#### twitter

Specifies to detect Twitter protocol.

#### ufc

Specifies to detect UFC and UFC Fight Pass protocols.

## ultrabac

Specifies to detect UltraBac protocol.

## ultrasurf

Specifies to detect UltraSurf protocol.

#### univision

Specifies to detect Univision Deportes protocol.

#### upc-phone

Specifies to detect UPC Phone protocol.

#### usenet

Specifies to detect Usenet Network News Transfer Protocol (NNTP) protocol.

#### ustream

Specifies to detect Ustream protocol.

#### uusee

Specifies to detect UUSee on-demand streaming protocol.

#### vchat

Specifies to detect VChat protocol.

#### veohtv

Specifies to detect VeohTV television via Internet protocol.

#### vessel

Specifies to detect Vessel protocol.

#### vevo

Specifies to detect Vevo protocol.

#### viber

Specifies to detect Viber VoIP protocol.

#### viki

Specifies to detect Viki protocol.

#### vimeo

Specifies to detect Vimeo protocol.

#### vine

Specifies to detect Vine protocol.

# voipdiscount

Specifies to detect VoipDiscount protocol.

#### vopium

Specifies to detect Vopium protocol.

#### voxer

Specifies to detect Voxer Walkie Talkie protocol.

## vpnmaster

Specifies to detect VPN Master protocol.

#### vpnx

Specifies to detect VPN-X cross-platform protocol.

#### vtok

Specifies to detect Vtok protocol.

#### vtun

Specifies to detect VTun (Virtual Tunnel) protocol.

#### vudu

Specifies to detect Vudu protocol.

#### warcft3

Specifies to detect Warcraft 3 game protocol.

#### waze

Specifies to detect Waze protocol.

#### webex

Specifies to detect Webex protocol.

#### wechat

Specifies to detect Wechat protocol.

#### weibo

Specifies to detect Weibo protocol.

## whatsapp

Specifies to detect WhatsApp messaging protocol.

## wii

Specifies to detect Wii Remote Bluetooth protocol.

#### windows-azure

Specifies to detect Windows Azure Cloud Services protocol.

# windows-store

Specifies to detect Windows Phone App Store protocol.

#### winmx

Specifies to detect WinMX Peer Network Protocol (WPNP).

# winny

Specifies to detect Winny anonymizing protocol.

#### wmstream

Specifies to detect Windows Media HTTP Streaming Protocol.

# wofkungfu

Specifies to detect wofkungfu protocol.

# wofwarcraft

Specifies to detect World of Warcraft gaming protocol.

#### wuala

Specifies to detect Wuala protocol.

#### wwe

Specifies to detect WWE protocol.

#### xbox

Specifies to detect Xbox protocol.

#### xdcc

Specifies to detect eXtended Direct Client-to-Client protocol.

# xing

Specifies to detect Xing protocol.

# xfinity

Specifies to detect Xfinity TV protocol.

### yahoo

Specifies to detect Yahoo! Messenger protocol.

#### yahoomail

Specifies to detect Yahoo Mail protocol.

#### yiptv

Specifies to detect YipTV protocol.

# yogafree

Specifies to detect Yogafree protocol.

#### youku

Specifies to detect Youku protocol.

#### yourfreetunnel

Specifies to detect your free Tunnel chat protocol.

# youtube

Specifies to detect Youtube protocol.

#### zattoo

Specifies to detect Zattoo IPTV protocol.

# zello

Specifies to detect Zello protocol.

+

More than one of the above keywords can be entered within a single command.

#### **Usage Guidelines**

Use this command to configure the detection of all or specific P2P protocol(s). Multiple keywords can be specified in a single command.

#### **Example**

The following command enables detection of all P2P protocols:

p2p-detection protocol all

# p2p detection debug parameters

This command enables/disables the detection of all or specified peer-to-peer (P2P) debug parameters.

**Product** 

**ADC** 

**Privilege** 

Security Administrator, Administrator

**Command Modes** 

Exec > ACS Configuration

active-charging service service\_name

Entering the above command sequence results in the following prompt:

[local]host\_name(config-acs)#

# **Syntax**

p2p-detection protocol debug-param protocol-param p2p\_force\_bailout\_value value snapchat\_story\_spotlight value

### p2p\_force\_bailout\_value

Specifies that based on the number of packets configured, p2p analysis will be forced to bailout. p2p uses maxmium packets per flow for analysis. The values are:

- Default value is 300
- Minimum value allowed is 2
- Maximum value allowed is 300

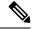

Note

It is recommended to use 300 as the maximum value. Lower values will have an impact on detection.

## fb\_insta\_video\_detection value

Enables or disables subtype (unknown, streaming-video) detection for TLS flows in Facebook and IInstagram, with multiplex multiple media types in a single TCP 5-tuple.

- If value is set to 1, enables video detection for Facebook and Instagram. The flows with certain SNI for Instagram/ and Facebook will permanently remain in slow path to detect the media types exchanged in the flow.
- If value is set to 0, disables video detection for Facebook and Instagram. The flow is marked based on the first subtype exchanged in the flow and offloaded.

The values are:

- Default value is 0, which indicates disabled.
- Allowed values 0 (disable) or 1 (enable)

#### voip\_subtype\_detection value

Enable this keyword to differentiate audio and video flows in a VOIP call from Facebook and Viber application.

- If the **voip\_subtype\_detection** configuration iis disabled, both audio and video is detected as audio.
- To retain the **voip\_subtype\_detection** keyword across reloads, enter the configuration in the boot configuration file.

Values: Disabled by default. The allowed range value is 0 or 1, where 0 indicates disabled.

#### snapchat\_story\_spotlight value

The P2P parameter **snapchat\_story\_spotlight** *value* is added with the existing **snapchat** protocool to classify snapchat stories and spotlight to streaming-video. *value* indicates that the snapchat stories are classified based on the following specified values:

- 0: The snapchat streaming video is disabled. By default, the snapchat\_story\_spotlight value is 0 and it is disabled.
- 1: The snapchat streaming video is enabled with minimum number of p2p packet analysis. This is the recommended value.

2: The snapchat streaming video is enabled with more number of p2p packets.

# packet-filter

This command allows you to create/configure/delete ACS packet filters.

**Product** 

**ACS** 

**Privilege** 

Security Administrator, Administrator

**Command Modes** 

Exec > ACS Configuration

active-charging service service\_name

Entering the above command sequence results in the following prompt:

[local]host name(config-acs)#

### **Syntax Description**

```
packet-filter packet_filter_name [ -noconfirm ]
no packet-filter packet filter name
```

#### no

If previously configured, deletes the specified packet filter from the active charging service.

#### packet\_filter\_name

Specifies the packet filter to add/configure/delete.

packet\_filter\_name must be the name of a packet filter, and must be an alphanumeric string of 1 through 63 characters. Each packet filter must have a unique name.

If the named packet filter does not exist, it is created, and the CLI mode changes to the ACS Packet Filter Configuration Mode wherein the packet filter can be configured.

If the named packet filter already exists, the CLI mode changes to the ACS Packet Filter Configuration Mode for that packet filter.

# -noconfirm

Specifies that the command must execute without prompting for confirmation.

#### **Usage Guidelines**

Use this command to create/configure/delete an ACS packet filter.

On entering this command, the CLI prompt changes to:

[context name]hostname(config-packet-filter)#

Also see the ACS Packet Filter Configuration Mode Commands chapter.

#### Example

The following command creates a packet filter named *filter3*, and enters the ACS Packet Filter Configuration Mode:

#### packet-filter filter3

# passive-mode

This command allows you to configure the Active Charging Service to operate in passive mode, wherein ACS passively monitors copies of packets.

**Product** 

All

**Privilege** 

Security Administrator, Administrator

**Command Modes** 

Exec > ACS Configuration

active-charging service service\_name

Entering the above command sequence results in the following prompt:

[local]host\_name(config-acs)#

**Syntax Description** 

[ default | no ] passive-mode

no

If previously enabled, disables the passive mode configuration.

#### default

Configures this command with its default setting.

Default: Disabled

**Usage Guidelines** 

Use this command to put the active charging service in/out of passive mode operation, wherein ACS passively monitors copies of packets.

# **Example**

The following command puts the active charging service into passive mode operation:

passive-mode

# pcp-service

Creates or deletes a Port Control Protocol (PCP) service.

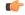

**Important** 

This command is customer specific. Contact your Cisco account representative for more information.

**Product** 

ACS

NAT

**PSF** 

#### Privilege

Security Administrator, Administrator

#### **Command Modes**

Exec > ACS Configuration

active-charging service service\_name

Entering the above command sequence results in the following prompt:

[local] host name (config-acs) #

#### **Syntax Description**

```
[ no ] pcp-service pcp_service_name [ -noconfirm ]
```

#### no

If previously configured, deletes the specified PCP service.

### pcp\_service\_name

Specifies the name of a PCP service.

*pcp\_service\_name* must be the name of a PCP service, and must be an alphanumeric string of 1 through 63 characters. A maximum of 5 PCP services can be configured in the active charging service.

If the named PCP service does not exist, it is created, and the CLI mode changes to the PCP Configuration Mode wherein the service can be configured. If the named PCP service already exists, the CLI mode changes to the PCP Configuration Mode.

#### -noconfirm

Specifies that the command must execute without any additional prompt and confirmation from the user.

#### **Usage Guidelines**

Use this command to create or delete a PCP service.

On entering this command, the CLI prompt changes to:

[context\_name]hostname(config-pcp-service)#

Also see the PCP Configuration Mode Commands chapter.

# **Example**

The following command creates a PCP service named *pcp1*, and changes to the PCP Configuration mode:

pcp-service pcp1

# policy-control bearer-bw-limit

This command allows you to enable/disable per-bearer MBR policing—bandwidth limiting.

**Product** 

**ACS** 

#### **Privilege**

Security Administrator, Administrator

#### **Command Modes**

Exec > ACS Configuration

active-charging service service\_name

Entering the above command sequence results in the following prompt:

[local]host name(config-acs)#

#### **Syntax Description**

{ default | no } policy-control bearer-bw-limit

#### default

Configures this command with its default setting.

Default: Enable; by default, per-bearer MBR policing is enabled.

#### no

Disables per-bearer MBR policing.

# **Usage Guidelines**

This command allows you to enable/disable per-bearer bandwidth limiting based on bitrates received over Gx. Note that there are only two variants of this command, the default and no variants.

# policy-control bind-default-bearer

For PCEF Bearer Binding in 3G and when BCM mode is UE only, this command allows you to enable/disable binding rules having QoS of default bearer to the default bearer and to not ignore/ignore other rules.

#### **Product**

ACS

#### **Privilege**

Security Administrator, Administrator

#### **Command Modes**

Exec > ACS Configuration

active-charging service service name

Entering the above command sequence results in the following prompt:

[local] host name(config-acs) #

# **Syntax Description**

[ default | no ] policy-control bind-default-bearer

#### default

Configures this command with its default setting.

Default: Disables only binding those rules having QoS of default bearer to the default bearer and specifies to not ignore other rules. Rules having respective QoS will get attached to the relevant bearers. Also TFT updates towards the UE (access side) will not be suppressed.

#### no

The **no** keyword functionality is same as the default setting.

# **Usage Guidelines**

This CLI command is used to bind all the PCC dynamic or predef rules received from PCRF (Bearer Control Mode (BCM) is UE\_only) without QoS and ARP or with the same QoS and ARP as that of the default bearer, to the default bearer. This CLI is used for UE\_Only mode.

In case no QoS is specified the rule gets attached to the default bearer. Also no TFT updates will be sent towards UE (access side). So only one default bearer will ever be created.

On receiving a PCC dynamic rule or predef rule from PCRF, having QoS/ARP other than the default bearer, then those rules are ignored and a response indicating that the rule could not be installed, is sent.

This CLI command will not work currently for dedicated bearers (secondary PDP contexts). Secondary bearers initiated by UE are not supported.

Releases prior to 12.2, when UE\_Only BCM is received from PCRF, IMSA terminates the call for P-GW (GnGp setup). Release 12.2 onwards, the P-GW call is not terminated so as to be in compliance with 3GPP standard specification TS 29.212, but Traffic Flow Template (TFT) updates towards UE (access side) will be supported.

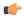

#### **Important**

This CLI is applicable to all the rulebases in the chassis configuration. If the rulebase is changed to some other rulebase in the interim period or anytime later, this CLI will continue to apply to the current new rulebase too.

# policy-control burst-size

This command allows you to configure the burst size for bandwidth limiting per dynamic-rule or per bearer.

#### **Product**

All

#### **Privilege**

Security Administrator, Administrator

### **Command Modes**

Exec > ACS Configuration

active-charging service service\_name

Entering the above command sequence results in the following prompt:

[local] host name (config-acs) #

#### **Syntax Description**

```
policy-control burst-size { auto-readjust [ duration duration ] | bytes
bytes }
{ default | no } policy-control burst-size
```

#### default | no

Configures this command with its default setting.

Default: 65535 bytes

#### duration duration

Configures the burst size equal to <seconds> of traffic.

duration must be an integer from 1 through 20.

Default: In 12.1 and earlier releases, 10 seconds. In 12.2 and later releases, 5 seconds.

#### bytes bytes

Specifies the burst size, in bytes.

bytes must be an integer from 1 through 4000000000.

#### **Usage Guidelines**

Use this command to configure the burst size for bandwidth limiting per dynamic-rule or per bearer.

### Example

The following command configures the burst size for bandwidth limiting per dynamic-rule or per bearer equal to 10 seconds of traffic:

policy-control burst-size auto-readjust

# policy-control charging-action-override

This command has been removed from the ACS Configuration Mode, and replaced by the **charging-action-override** command in the ACS Rulebase Configuration Mode.

# policy-control charging-rule-base-name

This command allows you to configure how the Charging-Rule-Base-Name AVP from PCRF is interpreted, either as ACS rulebase or ACS group-of-ruledefs.

#### **Product**

ACS

#### **Privilege**

Security Administrator, Administrator

### **Command Modes**

Exec > ACS Configuration

active-charging service service\_name

Entering the above command sequence results in the following prompt:

[local]host name(config-acs)#

# **Syntax Description**

policy-control charging-rule-base-name { active-charging-group-of-ruledefs | active-charging-rulebase [ ignore-when-removed ] [ use-first ]} default policy-control charging-rule-base-name no policy-control charging-rule-base-name active-charging-rulebase use-first

#### default

Configures this command with its default setting(s).

Default:

· charging-rule-base-name: active-charging-group-of-ruledefs

use-first: Disabled

#### no

If multiple Charging-Rule-Base-Name are received from the PCRF, specifies to select the last rulebase. This is the default behavior.

# active-charging-group-of-ruledefs

Specifies interpreting Charging-Rule-Base-Name as ACS group-of-ruledefs.

# active-charging-rulebase [ignore-when-removed][use-first]

Specifies interpreting Charging-Rule-Base-Name as ACS rulebase.

When Charging-Rule-Base-Name AVP is interpreted as ACS rulebase, if PCRF requests the removal of a Charging-Rule-Base-Name, which is the same as the rulebase used for that PDP context, the PDP context is terminated. This is because after removal of the rulebase, the PDP context will have no rulebase. This is the default behavior.

**ignore-when-removed**: Specifies to ignore PCRF request for removal of Charging-Rule-Base-Name, and take no action. If this keyword is not configured, the PDP context from which the rulebase is removed gets terminated.

**use-first**: If multiple Charging-Rule-Base-Name are received from the PCRF, since a call can only have one ACS rulebase applied, specifies to select the first rulebase. If previously enabled, to disable this configuration, use the **no policy-control charging-rule-base-name active-charging-rulebase use-first** command. If this keyword is not configured, by default, the last rulebase is selected.

For each call, this interpretation is decided at call setup, and will not be changed during the life of that call. Change will only apply to new calls coming up after the change.

# **Usage Guidelines**

Use this command to configure interpretation of Charging-Rule-Base-Name AVP from PCRF either as ACS group-of-ruledefs or as ACS rulebase.

#### **Example**

The following command configures interpreting of Charging-Rule-Base-Name AVP as ACS rulebase:

policy-control charging-rule-base-name active-charging-rulebase

# policy control def-bearer-qos-change

Exec > ACS Configuration

This command allows you to increase the buffer that is used for storing PCRF messages when the Default-Bearer-QoS change is in pending state.

| Product   | ACS                                   |
|-----------|---------------------------------------|
| Privilege | Security Administrator, Administrator |

**Command Modes** 

### active-charging service service\_name

Entering the above command sequence results in the following prompt:

[local] host name(config-acs) #

### **Syntax Description**

policy-control def-bearer-qos-change pending-buffer-size buffer\_size
no policy-control def-bearer-qos-change

#### no

Configures this command with its default setting.

Default: 2

#### def-bearer-gos-change

Sets the Default-Bearer-QoS change parameters.

#### pending-buffer-size buffer\_size

Specifies the buffer size for storing the PCRF messages when Default-Bearer-QoS change is pending. The *buffer\_size* is an integer ranging from 2 through 4.

### **Usage Guidelines**

The minimum configured value is 2 and maximum is 4.

Default value should suffice for most of the use cases. Increased value should be used as per use case and memory usage should also be considered.

The CLI command takes effect for new calls.

# policy-control dynamic-rule-limit

This command allows you to enable/disable per-dynamic-rule MBR policing—bandwidth limiting.

# **Product**

ACS

### **Privilege**

Security Administrator, Administrator

#### **Command Modes**

Exec > ACS Configuration

#### active-charging service service\_name

Entering the above command sequence results in the following prompt:

[local]host name(config-acs)#

#### **Syntax Description**

{ default | no } policy-control dynamic-rule-limit

### default

Configures this command with its default setting.

Default: Enable; by default, per-dynamic-rule MBR policing is enabled.

#### no

Disables per-dynamic-rule MBR policing.

#### **Usage Guidelines**

This command allows you to enable/disable per-dynamic-rule bandwidth limiting based on bitrates received over Gx. Note that there are only two variants of this command, the default and no variants.

# policy-control I7-dynamic-rules

This command allows you to enable/disable the L7 capabilities through Charging-Rule-Definition AVP received over Gx interface.

#### **Product**

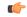

#### **Important**

This CLI command is license dependant. Contact your Cisco account representative for more information on the licensing requirements.

#### **ACS**

#### **Privilege**

Security Administrator, Administrator

#### **Command Modes**

Exec > ACS Configuration

active-charging service service\_name

Entering the above command sequence results in the following prompt:

[local] host name (config-acs) #

#### **Syntax Description**

[ default | no ] policy-control 17-dynamic-rules

#### default

Configures this command with its default setting.

Default: Disabled i.e. activation of L7 dynamic rules through Charging-Rule-Definition AVP will be disabled.

### no

Disables the activation of L7 dynamic rules through Charging-Rule-Definition AVP if already activated.

#### **Usage Guidelines**

This command allows you to enable/disable the L7 capabilities through Charging-Rule-Definition AVP received over Gx interface.

In releases prior to 20, only up to L4 dynamic rule provisioning and activation was supported by the gateway. In release 20, the dynamic rule is extended to support L7 capabilities. This is accomplished by introducing these two optional Diameter AVPs "L7-Application-Description" and "Rule-Condition-Action" as part of the grouped AVP "Charging-Rule-Definition".

When Out-of-Credit (OOC) trigger is sent from OCS to PCRF, L7 dynamic rule is sent from PCRF along with a condition and action which allow the subscriber to access specific URLs. The condition is the trigger when to apply the action. For example: If OOC (quota exhaustion condition) is sent from OCS, PCEF should

allow (action) all the packets matching that rule (rating-group) to pass through. Once the relocation of credit occurs the gateway reverts back the special treatment for these URLs.

This feature is configured in such a way that PCEF/PCRF is able to fully support L7 dynamic rules and thereby enabling dynamic routes to redirect L7 traffic.

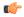

### **Important**

This feature requires a valid license to be installed prior to configuring this feature. Contact your Cisco account representative for more information on the licensing requirements.

For more information on this feature, refer to the ECS Administration Guide.

# policy-control report-rule-failure-once

This command enables or disables the feature which prevents the rule failure loop between PCRF and PCEF.

|                    | ·                                                                    |  |
|--------------------|----------------------------------------------------------------------|--|
| Product            | ACS                                                                  |  |
| Privilege          | Security Administrator, Administrator                                |  |
| Command Modes      | Exec > ACS Configuration                                             |  |
|                    | active-charging service service_name                                 |  |
|                    | Entering the above command sequence results in the following prompt: |  |
|                    | [local] host_name(config-acs)#                                       |  |
| Syntax Description | [ default   no ] policy-control report-rule-failure-once             |  |
|                    | default                                                              |  |
|                    | Configures this command with its default setting.                    |  |
|                    | Default: Disabled.                                                   |  |
|                    |                                                                      |  |

# no

The **no** keyword functionality is same as the default setting.

# **Usage Guidelines**

Use this command to send CCR-U only once for the same rule failure.

# policy-control retransmissions-counted

This command allows you to enable/disable charging of retransmitted packets when they hit a dynamic rule.

#### **Product**

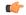

#### **Important**

In release 17.0, this command has been deprecated. This configuration is available at rulebase level as **[local]host\_name(config-rule-base)# [no] retransmissions-counted.** 

ACS

# **Privilege**

Security Administrator, Administrator

#### **Command Modes**

Exec > ACS Configuration

active-charging service service\_name

Entering the above command sequence results in the following prompt:

[local] host name (config-acs) #

#### **Syntax Description**

[ default | no ] policy-control retransmissions-counted

# default | no

Disables charging of retransmitted packets when they hit a dynamic rule.

Default: Disabled; no retransmissions counted.

# **Usage Guidelines**

Use this command to enable/disable charging of retransmitted packets when they hit a dynamic rule.

#### **Example**

The following command enables retransmissions to be charged when they hit a dynamic rule:

policy-control retransmissions-counted

# policy-control time-based-pcc-rule

This command allows you to configure the PCC rule with activation or deactivation time.

#### **Product**

ACS

#### **Privilege**

Security Administrator, Administrator

### **Command Modes**

Exec > ACS Configuration

active-charging service service\_name

Entering the above command sequence results in the following prompt:

[local] host name (config-acs) #

### **Syntax Description**

[ default | no ] policy-control time-based-pcc-rule
install-on-activation-time remove-on-deactivation-time

# default | no

Configures the PCC rule with activation or deactivation time.

Default: Disabled.

#### **Usage Guidelines**

Use this command to configure a PCC rule with activation or deactivation time.

### **Example**

The following command configures a PCC rule by installing the PCC rule only on activation time and removing the rule on deactivation time.

policy-control time-based-pcc-rule install-on-activation-time remove-on-deactivation-time

# policy-control token-replenishment-interval

This command configures token replenishment interval for MBR enforcement at the Active Charging Service level.

#### **Product**

**GGSN** 

P-GW

**SAEGW** 

# **Privilege**

Security Administrator, Administrator

#### **Command Modes**

Exec > ACS Configuration

active-charging service service\_name

Entering the above command sequence results in the following prompt:

[local] host name(config-acs) #

#### **Syntax Description**

```
[ no ] policy-control token-replenishment-interval { 10ms [ multiplication-factor < <math>2..100 >  ] }
```

#### no

Disables token replenishment interval at Active Charging Service level.

# token-replenishment-interval

Configures token-replenishment-interval. The available values range from 10ms to 1000ms (1 sec).

#### multiplication-factor

Configures multiplication factor of 10 ms as token replenishment interval. Multiplication-factor is configurable only if token replenishment interval is 10 ms.

### **Usage Guidelines**

Use this command to configure token replenishment interval for MBR enforcement at the Active Charging Service level. By default, this CLI is disabled.

### **Example**

The following commands generates peak-data-rate in Bytes of token every 1sec (1000ms).

policy-control token-replenishment-interval 10ms multiplication-factor 100

# policy-control update-default-bearer

For PCEF Bearer Binding in 4G, this command allows you to enable/disable binding rules having QoS of default bearer to the default bearer and to not ignore/ignore other rules.

**Product** 

ACS

**Privilege** 

Security Administrator, Administrator

**Command Modes** 

Exec > ACS Configuration

active-charging service service\_name

Entering the above command sequence results in the following prompt:

[local]host name(config-acs)#

# **Syntax Description**

[ default | no ] policy-control update-default-bearer

#### default

Configures this command with its default setting.

Disables only binding those rules having QoS of default bearer to the default bearer and specifies to not ignore other rules. Rules having respective QoS will get attached to the relevant bearers. Also TFT updates towards UE (access side) will not be suppressed.

#### no

Enables binding rules having QoS of default bearer to the default bearer and specifies to ignore other rules. In case no QoS is specified the rule gets attached to default bearer. Also TFT updates towards UE (access side) will be suppressed for default bearer. So only one default-bearer will ever be created.

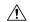

#### Caution

Upon executing this CLI command "**no policy-control update-default-bearer**", system crash is likely to occur if the TFT information is not added to the charging-action.

#### **Usage Guidelines**

This CLI command is used to bind all the PCC dynamic or predef rules received from PCRF without QoS and ARP or with the same QoS and ARP as that of the default bearer, to the default bearer.

On receiving a PCC dynamic rule or predef rule from PCRF, having QoS/ARP other than the default bearer, then those rules are ignored and a response indicating that the rule could not be installed, is sent.

This CLI command will not work currently for dedicated bearers (secondary PDP contexts). Secondary bearers initiated by UE are not supported.

Releases prior to 12.2 TFT updates were sent towards the UE (access side) on all bearers. Release 12.2 onwards, TFT updates will be suppressed towards the UE (access side) for default bearer, if the CLI is enabled.

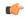

#### **Important**

This CLI is applicable to all the rulebases in the chassis configuration. If the rulebase is changed to some other rulebase in the interim period or anytime later, this CLI will continue to apply to the current new rulebase too.

# port-map

This command allows you to create/configure/delete port maps.

**Product** 

All

**Privilege** 

Security Administrator, Administrator

**Command Modes** 

Exec > ACS Configuration

active-charging service service\_name

Entering the above command sequence results in the following prompt:

```
[local]host_name(config-acs)#
```

# **Syntax Description**

```
port-map port_map_name [ -noconfirm ]
no port-map port_map_name
```

#### no

If previously configured, deletes the specified port map from the active charging service.

#### port\_map\_name

Specifies the port map to add/configure/delete.

*port\_map\_name* must be the name of a port map, and must be an alphanumeric string of 1 through 63 characters, and can contain punctuation characters. Each port map must have a unique name.

If the named port map does not exist, it is created, and the CLI mode changes to the ACS Port Map Configuration Mode wherein the port map can be configured.

If the named port map already exists, the CLI mode changes to the ACS Port Map Configuration Mode for that port map.

#### -noconfirm

Specifies that the command must execute without prompting for confirmation.

#### **Usage Guidelines**

Use this command to create/configure/delete an ACS port map.

The port map name must be unique with in the service. Host pool, port map, IMSI pool, and firewall, routing, and charging ruledefs must have unique names. A maximum of the 256 port maps can be created.

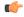

#### **Important**

Port maps in use in other ruledefs cannot be deleted.

Also see the ACS Port Map Configuration Mode Commands chapter.

# **Example**

The following command creates a port map named *portmap1*, and enters the ACS Port Map Configuration Mode:

port-map portmap1

# qos-group-of-ruledefs

This command allows you to create/configure/delete a qos-group-of-ruledefs.

**Product** 

**ACS** 

**Privilege** 

Security Administrator, Administrator

**Command Modes** 

Exec > ACS Configuration

active-charging service service\_name

Entering the above command sequence results in the following prompt:

[local]host\_name(config-acs)#

#### **Syntax Description**

no qos-group-of-ruledefs qos\_group\_of\_ruledefs\_name

#### no

If previously configured, deletes the specified qos-group-of-ruledefs from the active charging service.

### qos\_group\_of\_ruledefs\_name

Specifies the qos-group-of-ruledefs to add/configure/delete.

qos\_group\_of\_ruledefs\_name must be the name of a qos-group-of-ruledefs, and must be an alphanumeric string of 1 through 63 characters. Each qos-group-of-ruledefs must have a unique name.

If the named qos-group-of-ruledefs does not exist, it is created, and the CLI mode changes to the ACS QoS-Group-of-Ruledefs Configuration Mode wherein the group can be configured.

If the named qos-group-of-ruledefs already exists, the CLI mode changes to the ACS QoS-Group-of-Ruledefs Configuration Mode for that group.

#### -noconfirm

Specifies that the command must execute without prompting for confirmation.

#### description description

Specifies an optional description of the group, such as purpose of setting up the group, to be included in the configuration.

# **Usage Guidelines**

Use this command to create/configure/delete a qos-group-of-ruledefs.

On entering this command, the CLI prompt changes to:

[context\_name]hostname(config-qos-group-of-ruledefs)#

Also see the ACS QoS-Group-of-Ruledefs Configuration Mode Commands chapter.

# **Example**

The following command creates a qos-group-of-ruledefs named *group1*, and enters the ACS QoS-Group-of-Ruledefs Configuration Mode:

qos-group-of-ruledefs group1

# radio-congestion

This command allows you to create/configure/delete Radio Congestion policy.

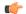

#### **Important**

In release 20.0, MVG is not supported. This command must not be used in release 20.0. For more information, contact your Cisco account representative.

#### **Product**

MVG

#### **Privilege**

Security Administrator, Administrator

#### **Command Modes**

Exec > ACS Configuration

active-charging service service\_name

Entering the above command sequence results in the following prompt:

[local] host name(config-acs) #

#### **Syntax Description**

radio-congestion policy policy\_name [ -noconfirm ]
no radio-congestion policy policy name

#### no

If previously configured, deletes the specified Radio Congestion policy from the active charging service.

### policy\_name

Specifies the Radio Congestion policy to add/configure/delete.

policy\_name must be an alphanumeric string of 1 through 63 characters.

#### -noconfirm

Specifies that the command must execute without prompting for confirmation.

### **Usage Guidelines**

Use this command to create/configure/delete a Radio Congestion policy.

On entering this command, the CLI prompt changes to:

[context\_name]hostname(config-radio-congestion-policy)#

Also see the Radio Congestion Policy Configuration Mode Commands chapter.

# **Example**

The following command creates a policy named *test123*, and changes to the Radio Congestion Policy Configuration Mode:

radio-congestion policy test123

# readdress-server-list

This command allows you to create/delete server list for DNS redirection.

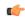

**Important** 

This command is license dependent. For more information please contact your Cisco account representative.

**Product** 

**ACS** 

**Privilege** 

Security Administrator, Administrator

**Command Modes** 

Exec > ACS Configuration

active-charging service service\_name

Entering the above command sequence results in the following prompt:

[local]host name(config-acs)#

#### **Syntax Description**

[ no ] readdress-server-list server list name [ -noconfirm ]

no

If previously configured, deletes the specified readdress server list from the active charging service.

#### server\_list\_name

Specifies the server list to add/configure/delete for DNS redirection.

server\_list\_name must be an alphanumeric string of 1 through 63 characters and can contain punctuation characters. Each server list must have a unique name.

If the named server list does not exist, it is created, and the CLI mode changes to the ACS Readdress Server List Configuration Mode wherein the servers can be configured.

If the named server list already exists, the CLI mode changes to the ACS Readdress Server List Configuration Mode for that server list.

#### -noconfirm

Specifies that the command must execute without prompting for confirmation.

### **Usage Guidelines**

Use this command to create/delete server list for DNS redirection.

To add the servers to the server list, see the **server** command in the *ACS Readdress Server List Configuration Mode* chapter.

On entering this command, the CLI prompt changes to:

[context\_name]hostname(config-readdress-server-list)#

Also see the ACS Readdress Server List Configuration Mode chapter.

## **Example**

The following command creates a charging action named *homeDNSserver* and changes to the ACS Readdress Server List Configuration Mode:

readdress-server-list homeDNSserver

# redirect user-agent

This command allows you to specify the user agent for conditional redirection of traffic flows.

**Product** 

All

Privilege

Security Administrator, Administrator

**Command Modes** 

Exec > ACS Configuration

active-charging service service\_name

Entering the above command sequence results in the following prompt:

[local] host name (config-acs) #

**Syntax Description** 

[ no ] redirect user-agent user\_agent\_name

no

If previously configured, deletes the specified user agent from the active charging service.

#### user\_agent\_name

Specifies the user agent to be used for redirecting traffic flow.

*user\_agent\_name* must be the name of a user agent, and must be an alphanumeric string of 1 through 32 characters.

A maximum of 16 user-agents can be configured in the active charging service.

#### **Usage Guidelines**

Use this command to redirect the traffic flow with conditions based on configured user-agent name. This user agent is used with **flow action** command in the ACS Charging Action Configuration Mode.

#### **Example**

The following command specifies the redirect user agent *user\_rule1* for conditional redirection of traffic flow:

redirect user-agent user\_rule1

# rulebase

This command allows you to create/configure/delete ACS rulebases.

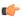

#### **Important**

A maximum of 512 rulebases can be configured in the active charging service.

### **Product**

### **ACS**

#### **Privilege**

Security Administrator, Administrator

#### **Command Modes**

Exec > ACS Configuration

active-charging service service\_name

Entering the above command sequence results in the following prompt:

[local]host\_name(config-acs)#

### **Syntax Description**

```
rulebase rulebase_name [ -noconfirm ]
no rulebase rulebase name
```

#### no

If previously configured, deletes the specified rulebase from the active charging service.

#### rulebase name

Specifies the rulebase to add/configure/delete.

*rulebase\_name* must be the name of an ACS rulebase, and must be an alphanumeric string of 1 through 63 characters, and can contain punctuation characters. Each rulebase must have a unique name.

If the named rulebase does not exist, it is created, and the CLI mode changes to the ACS Rulebase Configuration Mode wherein the rulebase can be configured.

If the named rulebase already exists, the CLI mode changes to the ACS Rulebase Configuration Mode for that rulebase.

#### -noconfirm

Specifies that the command must execute without prompting for confirmation.

# **Usage Guidelines**

Use this command to create/configure/delete an ACS rulebase. A rulebase is a collection of protocol rules to match a flow and associated actions to be taken for matching flow.

The default rulebase is used when a subscriber/APN is not configured with a specific rulebase to use.

On entering this command, the CLI prompt changes to:

[context\_name]hostname(config-rule-base)#

Also see the ACS Rulebase Configuration Mode Commands chapter.

### **Example**

The following command creates a rulebase named *test1*, and enters the ACS Rulebase Configuration Mode:

rulebase test1

# rulebase-list

This command allows you to create and delete ACS rulebase lists.

#### **Product**

ACS

# **Privilege**

Security Administrator, Administrator

# **Command Modes**

Exec > ACS Configuration

active-charging service service\_name

Entering the above command sequence results in the following prompt:

[local]host name(config-acs)#

# **Syntax Description**

```
rulebase-list rulebase_list_name rulebase_name [ rulebase_name + ] strip server-ipv6
prefix_length prefix-set prefix_set_name
no rulebase-list rulebase_list_name
```

#### no

If previously configured, deletes the specified rulebase list from the active charging service.

# rulebase\_list\_name

Specifies the rulebase list to add/modify/delete.

*rulebase\_list\_name* must be the name of an ACS rulebase list, and must be an alphanumeric string of 1 through 63 characters.

#### rulebase name

Specifies the rulebase name(s) to add to the rulebase list.

Each rulebase list must contain a minimum of one rulebase name, and the cumulative length of all rulebase names must not exceed 256 bytes.

*rulebase\_name* must be the name of an ACS rulebase, and each rulebase name must be an alphanumeric string of 1 through 63 characters.

strip\_server ipv6 extracts IPv4 addtresses embedded in IPv6 addresses...

Prefix\_Length uses the values 32,40,48,56,64 or 96.

prefix-set configures the active configuration for Well-known prefix and Network-specific prefix.

#### **Usage Guidelines**

Use this command to create or delete an ACS rulebase list. A rulebase list is a space-separated string of rulebase names supplied to the OCS, from which the OCS chooses the rulebase to use for the subscriber. The rulebase list to use for a subscriber is specified in the APN for the subscriber.

In 12.3 and earlier releases, a maximum of 20 rulebase lists can be configured.

In 14.0 and later releases, a maximum of 128 rulebase lists can be configured.

See the active-charging rulebase-list command in the APN Configuration Mode Commands chapter.

#### Example

The following command creates a rulebase list named *rblist*, and adds the rulebases named *rulebase1*, *rulebase3*, and *rulebase5* to it:

rulebase-list rblist rulebase1 rulebase3 rulebase5

The following command deletes the rulebase list named *rblist*:

no rulebase-list rblist

# ruledef

This command allows you to create/configure/delete ACS rule definitions.

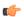

**Important** 

In releases prior to 21.1: A maximum of 2048 ruledefs can be configured in the active charging service.

In 21.1 and later releases: A maximum of 2500 ruledefs can be configured in the active charging service.

**Product** 

**ACS** 

### **Privilege**

Security Administrator, Administrator

#### **Command Modes**

Exec > ACS Configuration

active-charging service service\_name

Entering the above command sequence results in the following prompt:

[local] host name (config-acs) #

#### **Syntax Description**

```
ruledef ruledef_name [ -noconfirm ]
no ruledef ruledef name
```

#### no

If previously configured, deletes the specified ruledef from the active charging service.

#### ruledef\_name

Specifies the ruledef to add/configure/delete.

*ruledef\_name* must be the name of an ACS ruledef, and must be an alphanumeric string of 1 through 63 characters, and can contain punctuation characters. Each ruledef must have a unique name. Host pool, port map, IMSI pool, and firewall, routing, and charging ruledefs must have unique names.

If the named ruledef does not exist, it is created, and the CLI mode changes to the ACS Ruledef Configuration Mode wherein the ruledef can be configured.

If the named ruledef already exists, the CLI mode changes to the ACS Ruledef Configuration Mode for that ruledef.

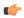

#### **Important**

If there are any changes to ruledef and the Override Control/Inheritance feature is enabled, then execute the CLI command "update active-charging override-control rulebase-config". For more information on this command, see the *Command Line Interface Reference*.

#### -noconfirm

Specifies that the command must execute without prompting for confirmation.

# **Usage Guidelines**

Use this command to create/configure/delete an ACS ruledef.

A ruledef represents a set of matching conditions across multiple L3 – L7 protocol based on protocol fields and state information. Each ruledef can be used across multiple rulebases within the active charging service.

On entering this command, the CLI prompt changes to:

[context\_name]hostname(config-acs-ruledef)#

Also see the ACS Ruledef Configuration Mode Commands chapter.

#### **Example**

The following command creates an ACS ruledef named *test1*, and enters the ACS Ruledef Configuration Mode:

#### ruledef test1

# service-scheme

This command allows you to enable association of service-scheme based on trigger events.

**Product** 

**ACS** 

**Privilege** 

Security Administrator, Administrator

**Command Modes** 

Exec > ACS Configuration

active-charging service service\_name

Entering the above command sequence results in the following prompt:

[local] host name (config-acs) #

# **Syntax Description**

[ no ] service-scheme service scheme name [ -noconfirm ]

#### no

If previously configured, deletes the specified service scheme configuration from the active charging service.

#### service\_scheme\_name

Specifies the service scheme to add/configure/delete.

service\_scheme\_name must be a service scheme name, and must be an alphanumeric string of 1 through 63 characters.

#### -noconfirm

Specifies that the command must execute without prompting for confirmation.

#### **Usage Guidelines**

Use this command to create/configure/delete a service-scheme and enable association of service-scheme based on trigger events.

On entering this command, the CLI prompt changes to:

[context\_name]hostname(config-acs-servscheme)#

Also see the ACS Service Scheme Configuration Mode Commands chapter.

# **Example**

The following command creates a service scheme named *ss1* and changes to the ACS Service Scheme Configuration Mode:

service-scheme ss1

# sip advanced

This command enables SIP ALG to maintain the same tag parameters (from and to tag) for Authorization or Proxy Authentication requests.

**Product** 

ACS

**Privilege** 

Security Administrator, Administrator

**Command Modes** 

Exec > ACS Configuration

active-charging service service\_name

Entering the above command sequence results in the following prompt:

[local] host name(config-acs) #

# **Syntax Description**

[ default | no ] sip advanced out-of-dialog-request retain-tag

#### default

Configures this command with its default setting.

Default: Disabled

#### no

If previously enabled, disables the SIP ALG configuration.

#### **Usage Guidelines**

Use this command to enable SIP ALG to maintain the same tag parameters (from and to tag) while processing 4xx responses for Authorization or Proxy Authentication requests as described in section 8.1.3.5 of RFC 3261 (SIP: Session Initiation Protocol).

# statistics-collection

This command allows to dynamically enable collection of VPP offload statistics, Charging, Firewall or Post-processing ruledef statistics.

**Product** 

ACS

**Privilege** 

Security Administrator, Administrator

**Command Modes** 

Exec > ACS Configuration

active-charging service service\_name

Entering the above command sequence results in the following prompt:

[local]host\_name(config-acs) #

# **Syntax Description**

```
statistics-collection { all | ruledef { all | charging | firewall |
post-processing | vpp }
{ default | no } statistics-collection { vpp }
```

#### default

Configures this command with its default setting. By default, statistics collection is disabled.

#### no

Disables dynamic statistics collection.

#### all

Specifies to collect all statistics.

#### ruledef

Specifies to collect ruledef statistics.

### all | charging | firewall | post-processing

- all: Specifies to collect all ruledef statistics.
- charging: Specifies to collect charging ruledef statistics.
- **firewall**: Specifies to collect firewall ruledef statistics.
- post-processing: Specifies to collect post-processing ruledef statistics.

#### vpp

Configures VPP statistics collection. By default, this CLI is disabled.

Use the **no statistics-collection vpp** command to remove VPP statistics collection.

#### **Usage Guidelines**

Use this command to dynamically enable collection of ruledef statistics — Charging, Firewall or Post-processing. By default, the statistics will not be maintained. If the command is not configured, statistics collection will not be enabled and the following error message will be displayed in the **show active-charging sessions full** CLI — "statistics collection disabled; not collecting < charging/firewall/postprocessing > ruledef stats".

### Example

The following command will collect firewall ruledef statistics:

statistics-collection ruledef firewall

The following command will collect vpp offload statistics:

statistics-collection vpp

# subs-class

This command allows you to configure Active Charging Service subscriber class.

**Product** 

ACS

### **Privilege**

Security Administrator, Administrator

#### **Command Modes**

Exec > ACS Configuration

active-charging service service\_name

Entering the above command sequence results in the following prompt:

[local] host name (config-acs) #

# **Syntax Description**

[ no ] subs-class subs class name [ -noconfirm ]

#### no

If previously configured, deletes the specified configuration from the active charging service.

#### subs\_class\_name

Specifies the subscriber class to add/configure/delete.

subs\_class\_name must be an alphanumeric string of 1 through 63 characters.

#### -noconfirm

Specifies that the command must execute without prompting for confirmation.

## **Usage Guidelines**

Use this command to create/configure/delete a subscriber class.

On entering this command, the CLI prompt changes to:

[context\_name]hostname(config-acs-subsclass)#

Also see the ACS Subscriber Class Configuration Mode Commands chapter.

#### **Example**

The following command creates a subscriber class named *sc1* and changes to the ACS Subscriber Class Configuration Mode:

subs-class sc1

# subscriber-base

This command allows you to configure Active Charging Service subscriber base.

#### **Product**

**ACS** 

#### **Privilege**

Security Administrator, Administrator

### **Command Modes**

Exec > ACS Configuration

active-charging service service\_name

Entering the above command sequence results in the following prompt:

[local] host name(config-acs) #

# **Syntax Description**

[ no ] subscriber-base subs\_base\_name [ -noconfirm ]

#### no

If previously configured, deletes the specified configuration from the active charging service.

#### subs\_base\_name

Specifies the subscriber base to add/configure/delete.

subs\_base\_name must be an alphanumeric string of 1 through 63 characters.

#### -noconfirm

Specifies that the command must execute without prompting for confirmation.

#### **Usage Guidelines**

Use this command to create/configure/delete a subscriber base. Only one subscriber-base configuration is currently allowed and it is recommended to use the subscriber base name as *default*.

On entering this command, the CLI prompt changes to:

[context\_name]hostname(config-subscriber-base)#

Also see the ACS Subscriber Base Configuration Mode Commands chapter.

### **Example**

The following command creates a subscriber base named *default* and changes to the ACS Subscriber Base Configuration Mode:

subscriber-base default

# system-limit flow-chkpt-per-call

This command allows you to control the number of flows that can be checkpointed per call.

**Product** 

**ACS** 

**Privilege** 

Security Administrator, Administrator

**Command Modes** 

Exec > ACS Configuration

active-charging service service\_name

Entering the above command sequence results in the following prompt:

[local] host name (config-acs) #

#### **Syntax Description**

system-limit flow-chkpt-per-call max\_chkpt\_flows
default system-limit flow-chkpt-per-call

#### default

Configures this command with its default setting.

Default value: 10

#### max\_chkpt\_flows

Specifies the maximum number of flows to be checkpointed per subscriber.

max\_chkpt\_flows must be an integer from 1 through 100.

### **Usage Guidelines**

When this CLI command is configured, this sets the limit of flows per call to a value so that session level limits for recovered flows are not reached during initial calls or with subscribers having high number of flows.

The maximum number of flows that can be checkpointed per call are 100. A value of 0 indicates that there is no limit on the number of flows.

### **Example**

The following command sets the number of flows to be checkpointed to 50:

system-limit flow-chkpt-per-call 50

# system-limit I4-flows

This command allows you to configure the system-wide Layer 4 flow limit.

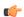

#### Important

This command is customer specific. For more information contact your Cisco account representative.

**Product** 

ACS

**Privilege** 

Security Administrator, Administrator

**Command Modes** 

Exec > ACS Configuration

active-charging service service name

Entering the above command sequence results in the following prompt:

 $[local] \, \textit{host\_name} \, (\texttt{config-acs}) \, \# \,$ 

# **Syntax Description**

```
system-limit 14-flows limit
{ default | no } system-limit 14-flows
```

#### default

Configures this command with its default setting.

Default: Disabled; same as no system-limit 14-flows

#### no

Disables the limit checking configuration.

#### limit

Specifies the Layer 4 flows limit.

*limit* must be an integer from 1 through 2147483647.

# **Usage Guidelines**

Use this command to configure the system-wide limit for Layer 4 flows.

The System-wide L4 Flow Limiting feature provides the capability to limit the number of TCP and UDP flow over the system. This limiting can be applied to all subscribers attaching to the system and to all APNs. This feature is compatible with the existing per-subscriber limiting (configured using the flow limit-for-flow-type charging action). Both limiting can be active in the same time.

System-wide flow limiting is implemented by comparing the "Effective Flows" periodically (~ every 10 seconds) against the configurable "System-wide Flow Limit". Where "Effective Flows" is the number of active data sessions, each identified by the 5-tuple key. If the "Effective Flows" exceeds the "System-wide Flow Limit", the Resource Manager indicates it to the active charging service. When ACS is aware of the "System-wide Flow Limit" being reached, no more data sessions are setup. The packets are discarded. While processing a successive flow-usage update from active charging service a change in behavior is indicated to active charging service to start accepting data sessions. As this relies on periodic reporting there is an inherent delay in the detection of "exceeding/returning once exceeded" to the flow limit.

# **Example**

The following command sets the system limit for L4 flows to 100:

system-limit 14-flows 100

# tcp-acceleration-profile

This command configures the TCP Acceleration profile for Inline TCP Optimization.

**Product** 

P-GW

**Privilege** 

Security Administrator, Administrator

**Command Modes** 

Exec > ACS Configuration

active-charging service service\_name

Entering the above command sequence results in the following prompt:

[local] host name (config-acs) #

**Syntax Description** 

tcp-acceleration-profile profile\_name
no tcp-acceleration-profile

no

Disables the TCP Acceleration profile configuration.

**Usage Guidelines** 

Use this command to configure a TCP Acceleration profile. Refer to *ACS TCP Acceleration Profile Configuration* mode for information on configuring the profile parameters.

# tcp-acceleration

This command enables TCP Acceleration in the ACS Configuration mode.

Product P-GW

Privilege Security Administrator, Administrator

**Command Modes** Exec > ACS Configuration

active-charging service service\_name

Entering the above command sequence results in the following prompt:

[local]host name(config-acs)#

Syntax Description [ no ] tcp-acceleration

no

Disables TCP Acceleration.

tcp-acceleration

Enables TCP Acceleration feature.

**Usage Guidelines** 

Use this command to enable the TCP Acceleration feature.

# tethering-database

This command allows you to enable/disable the Tethering Detection feature, and load the databases from the specified files into the service.

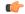

Important

This command is available only if the *Smartphone Tethering Detection* license is enabled. Contact your Cisco account representative for more information.

Product ACS

Privilege Security Administrator, Administrator

**Command Modes** Exec > ACS Configuration

active-charging service service\_name

Entering the above command sequence results in the following prompt:

[local]host\_name(config-acs)#

Syntax Description tethering-database [ ipv6-os-signature ipv6os\_signature\_db\_file\_name |

os-signature os\_signature\_db\_file\_name | tac tac\_db\_file\_name | ua-signature

```
ua_signature_db_file_name ] +
{ default | no } tethering-database
```

#### default

Configures this command with its default setting.

Default: Tethering Detection feature is disabled, and the database file names are reset to their default values.

#### no

Disables Tethering Detection.

### ipv6-os-signature ipv6os\_signature\_db\_file\_name

Specifies the IPv6 OS Signature database file to load.

*ipv6os\_signature\_db\_file\_name* must be the name of the IPv6 OS Signature database file, and must be an alphanumeric string of 1 through 255 characters.

Default filename: v6-os-db

# os-signature os\_signature\_db\_file\_name

Specifies the OS Signature database file to load.

os\_signature\_db\_file\_name must be the name of the OS Signature database file, and must be an alphanumeric string of 1 through 255 characters.

Default filename: os-db

# tac tac\_db\_file\_name

Specifies the TAC database file to load.

tac\_db\_file\_name must be the name of a TAC database file, and must be an alphanumeric string of 1 through 255 characters.

Default filename: tac-db

#### ua-signature ua\_signature\_db\_file\_name

Specifies the User Agent (UA) Signature database file to load.

*ua\_signature\_db\_file\_name* must be the name of a UA Signature database file, and must be an alphanumeric string of 1 through 255 characters.

Default filename: ua-db

+

Indicates that more than one of the preceding option can be entered in a single command.

# **Usage Guidelines**

Use this command to enable the Tethering Detection feature, and load the OS, TAC, and UA databases from the specified files into the service.

Tethering refers to the use of a smartphone as a USB dongle/modem to provide Internet connectivity to laptops/PDAs/tablets like iPad, using the smartphone's data plan. Typically many operators have in place an

eat-all-you-can-get data plan for smartphones, the usage of which is intended to be from the smartphone as a mobile device. However, some users use the low rate/unlimited usage of data plan to provide Internet connectivity to their laptops in places where normal Internet connection via broadband/WiFi might be more costly/not available/insecure.

Operators are interested in detecting such usage of a smartphone as a modem to better understand the usage across their networks and offer plans inline to that usage to their customers. They may also charge the tethered and non-tethered traffic separately.

After Tethering Detection has been enabled here (regardless, it must also be enabled within the rulebase), this CLI command may be used to change the databases with the specified databases.

The files are picked from the disk file system within the /databases directory. If a file name value is not configured, the default file names, v6-os-db, os-db, tac-db, and ua-db, are used.

For more information on the Tethering Detection feature, refer to the *Enhanced Charging Services Administration Guide*.

#### Example

The following command enables Tethering Detection and selects the UA Signature database file named *test*:

tethering-database ua-signature test

# tethering-detection

This command allows you to enable tethering detection for TAC-db lookup, DNS-based lookup, and bypass tethering detection based on interface ID.

**Product** 

ACS

**Privilege** 

Security Administrator, Administrator

**Command Modes** 

Exec > ACS Configuration

active-charging service service name

Entering the above command sequence results in the following prompt:

[local]host\_name(config-acs)#

# **Syntax Description**

[ no ] tethering-detection { bypass interface-id ifid | dns-based nat64
ipv6\_network\_prefix | tac-db }
default tethering-detection

#### default

Configures this command with the default setting. DNS-based tethering detection is enabled by default.

#### no

If previously configured, disables the specified configuration for tethering detection.

# bypass interface-id ifid

Specifies the IPv6 Interface ID from IPv6 address. When configured, all IPv6 flows having this interface ID in the source IP address will bypass IP-TTL and OS based tethering detection.

You can configure a maximum number of 10 interface IDs. If no interface IDs are present, then all the configured interface IDs will be removed.

By default, tethering detection bypass will be disabled.

ifid is a 64-bit unsigned integer from IPv6 address.

### dns-based nat64 ipv6\_network\_prefix

Configure DNS-based lookup for tethering detection. The configured NAT64 prefixes are used to identify the IPv6 flows that will be considered for DNS-based tethering detection.

*ipv6\_network\_prefix* must be an IPv6 colon-separated-hexadecimal notation with subnet mask bit. IPv6 also supports :: notation.

#### tac-db

Enables TAC-db lookup for tethering detection. This is the default behavior.

# **Usage Guidelines**

Use this command to enable TAC-db lookup for tethering detection, DNS-based lookup for tethering detection, or bypass tethering detection based on interface ID.

All the three options to enable tethering detection can be configured in a single line of CLI.

For more information on the Tethering Detection feature, refer to the *Enhanced Charging Services Administration Guide*.

#### **Example**

The following command enables TAC-db lookup for tethering detection:

tethering-detection tac-db

# Example

The following command removes the specified *ifid1* and *ifidn* interface IDs:

no tethering-detection bypass interface-id ifid1 ifidn

# timedef

This command allows you to create/configure/delete ACS Time Definitions (timedefs).

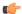

**Important** 

This command is available only in StarOS 8.1 and in StarOS 9.0 and later releases.

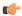

#### **Important**

A maximum of 10 timedefs can be configured in the active charging service.

**Product** 

**ACS** 

**Privilege** 

Security Administrator, Administrator

**Command Modes** 

Exec > ACS Configuration

active-charging service service\_name

Entering the above command sequence results in the following prompt:

[local] host name(config-acs) #

#### **Syntax Description**

```
timedef timedef_name [ -noconfirm ]
no timedef timedef name
```

#### no

If previously configured, deletes the specified timedef from the active charging service.

#### timedef name

Specifies the timedef to add/configure/delete.

*timedef\_name* must be the name of a timedef, and must be an alphanumeric string of 1 through 63 characters. Each timedef must have a unique name.

If the named timedef does not exist, it is created, and the CLI mode changes to the ACS Timedef Configuration Mode wherein timeslots for the timedef can be configured.

If the named timedef already exists, the CLI mode changes to the ACS Timedef Configuration Mode for that timedef.

#### -noconfirm

Specifies that the command must execute without prompting for confirmation.

#### **Usage Guidelines**

Use this command to create/configure/delete ACS timedefs for the Time-of-Day Activation/Deactivation of Rules feature. Timedefs enable activation/deactivation of ruledefs/groups-of-ruledefs such that they are available for rule matching only when they are active.

On entering this command, the CLI prompt changes to:

[context\_name]hostname(config-acs-timedef)#

Also see the ACS Timedef Configuration Mode Commands chapter.

#### Example

The following command creates a timedef named *test1*, and enters the ACS Timedef Configuration Mode:

timedef test1

# tpo policy

The Traffic Performance Optimization (TPO) in-line service is not supported in this release.

# tpo profile

The Traffic Performance Optimization (TPO) in-line service is not supported in this release.

## trigger-action

This command allows you to configure ACS trigger actions.

**Product** 

**ACS** 

**Privilege** 

Security Administrator, Administrator

**Command Modes** 

Exec > ACS Configuration

active-charging service service\_name

Entering the above command sequence results in the following prompt:

[local]host\_name(config-acs)#

#### **Syntax Description**

#### no

If previously configured, deletes the specified trigger action from the active charging service.

#### trigger\_action\_name

Specifies the trigger action to add/configure/delete.

*trigger\_action\_name* must be the name of a trigger action, and must be an alphanumeric string of 1 through 63 characters.

If the named trigger action does not exist, it is created, and the CLI mode changes to the ACS Trigger Action Configuration Mode.

#### -noconfirm

Specifies that the command must execute without prompting for confirmation.

#### edns-formatedns\_format

Specifies the EDNS format when EDNS is applied.

#### security-profile profile\_name

Specifies the security profile configuration in the EDNS to add mapping with the Device-id. This is an optional keyword.

#### flow action readdress server-list

**flow action readdress server-list** *server\_list\_name* [hierarchy] [round-robin][discard-on-failure]: Specifies IP readdressing to readdress the packets to the configured server Ips. This CLI in trigger action supports only server list configuration. It does not support single server IP or port configuration like charging action.

#### **Usage Guidelines**

Use this command to create/configure/delete an ACS trigger action.

On entering this command, the CLI prompt changes to:

[context\_name]hostname(config-acs-trig-action)#

Also see the ACS Trigger Action Configuration Mode Commands chapter.

#### **Example**

The following command creates a trigger action named *ta1* and changes to the ACS Trigger Action Configuration Mode:

trigger-action tal

# trigger-condition

This command allows you to configure ACS trigger conditions.

**Product** 

ACS

**Privilege** 

Security Administrator, Administrator

**Command Modes** 

Exec > ACS Configuration

active-charging service service\_name

Entering the above command sequence results in the following prompt:

[local]host name(config-acs)#

#### **Syntax Description**

[ no ]trigger-condition trigger condn name [ -noconfirm ]

#### no

If previously configured, deletes the specified trigger condition from the active charging service.

#### trigger\_condn\_name

Specifies the trigger condition to add/configure/delete.

trigger\_condn\_name must be an alphanumeric string of 1 through 63 characters.

If the named trigger condition does not exist, it is created, and the CLI mode changes to the ACS Trigger Condition Configuration Mode.

#### -noconfirm

Specifies that the command must execute without prompting for confirmation.

#### **Usage Guidelines**

Use this command to create/configure/delete an ACS trigger condition.

On entering this command, the CLI prompt changes to:

[context\_name]hostname(config-acs-trig-condn)#

Also see the ACS Trigger Condition Configuration Mode Commands chapter.

#### **Example**

The following command creates a trigger condition named *tc1* and changes to the ACS Trigger Condition Configuration Mode:

trigger-condition tc1

### udr-format

This command allows you to create/configure/delete a User Data Record (UDR) format.

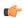

#### Important

A maximum of 256 UDR plus EDR formats can be configured in the active charging service.

#### **Product**

All

#### **Privilege**

Security Administrator, Administrator

#### **Command Modes**

Exec > ACS Configuration

active-charging service service\_name

Entering the above command sequence results in the following prompt:

[local] host name (config-acs) #

#### **Syntax Description**

```
udr-format udr_format_name [ -noconfirm ]
no udr-format udr_format_name
```

#### no

If previously configured, deletes the specified UDR format from the active charging service.

#### udr\_format\_name

Specifies the UDR format to add/configure/delete.

*udr\_format\_name* must be the name of a UDR format, and must be an alphanumeric string of 1 through 63 characters. Each UDR format must have a unique name.

If the named UDR format does not exist, it is created, and the CLI mode changes to the UDR Format Configuration Mode wherein the UDR format can be configured.

If the named UDR format already exists, the CLI mode changes to the UDR Format Configuration Mode for that UDR format.

#### -noconfirm

Specifies that the command must execute without prompting for confirmation.

#### **Usage Guidelines**

Use this command to create/configure/delete a UDR format in the active charging service.

On entering this command, the CLI prompt changes to:

[context\_name]hostname(config-acs-udr)#

Also see the UDR Format Configuration Mode Commands chapter.

#### **Example**

The following command creates an UDR format named *udr\_fromat1* and changes to the UDR Format Configuration Mode:

udr-format udr format1

### xheader-format

This command allows you to create/configure/delete ACS extension-header (x-header) format specifications.

#### **Product**

ACS

#### **Privilege**

Security Administrator, Administrator

#### **Command Modes**

Exec > ACS Configuration

active-charging service service\_name

Entering the above command sequence results in the following prompt:

[local]host name(config-acs)#

#### **Syntax Description**

xheader-format xheader\_format\_name [ -noconfirm ]
no xheader-format xheader\_format\_name

#### no

If previously configured, deletes the specified x-header format from the active charging service.

#### xheader\_format\_name

Specifies the x-header format to add/configure/delete.

*xheader\_format\_name* must be the name of an xheader format, and must be an alphanumeric string of 1 through 63 characters. Each x-header format must have a unique name.

If the named x-header format does not exist, it is created, and the CLI mode changes to the ACS X-header Format Configuration Mode wherein the x-header format can be configured.

If the named x-header format already exists, the CLI mode changes to the ACS X-header Format Configuration Mode for that x-header format.

#### -noconfirm

Specifies that the command must execute without prompting for confirmation.

#### **Usage Guidelines**

Use this command to create/configure/delete an x-header format specification in the active charging service.

On entering this command, the CLI prompt changes to:

[context\_name]hostname(config-acs-xheader)#

An x-header may be specified in a charging action to be inserted into HTTP GET and POST request packets. See **xheader-insert** CLI command in the *ACS Charging Action Configuration Mode Commands* chapter. Also see the *ACS X-header Format Configuration Mode Commands* chapter.

#### **Example**

The following command creates an x-header format named *test*, and enters the ACS X-header Format Configuration Mode:

xheader-format test

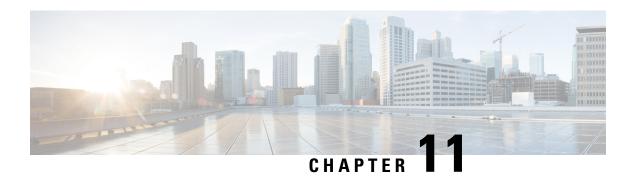

# ACS Group-of-Objects Configuration Mode Commands

The ACS Group-of-Objects Configuration Mode is used to configure groups of Active Charging Service (ACS) objects.

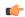

Important

This configuration mode is available only in 10.2 and later releases.

#### **Command Modes**

Exec > ACS Configuration > ACS Group-of-Objects Configuration

active-charging service service\_name > group-of-objects object\_name [ type string ]

Entering the above command sequence results in the following prompt:

[local]host\_name(config-acs-group-of-objects)#

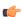

#### **Important**

The commands or keywords/variables that are available are dependent on platform type, product version, and installed license(s).

- end, on page 427
- exit, on page 428
- member-object, on page 428

### end

Exits the current configuration mode and returns to the Exec mode.

**Product** 

All

**Privilege** 

Security Administrator, Administrator

**Syntax Description** 

end

**Usage Guidelines** 

Use this command to return to the Exec mode.

### exit

Exits the current mode and returns to the parent configuration mode.

Product All

Privilege Security Administrator, Administrator

**Syntax Description** 

exit

**Usage Guidelines** 

Use this command to return to the parent configuration mode.

# member-object

This command allows you to add or remove objects from the current group-of-objects.

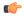

Important

A maximum of 128 objects can be added to a group-of-objects.

**Product** 

**ACS** 

Privilege

Security Administrator, Administrator

**Command Modes** 

Exec > ACS Configuration > ACS Group-of-Objects Configuration

active-charging service service\_name > group-of-objects object\_name [ type string ]

Entering the above command sequence results in the following prompt:

 $[local] {\it host\_name} \ ({\it config-acs-group-of-objects}) \ \#$ 

**Syntax Description** 

[ no ] member-object object

no

If previously added, removes the specified member object from the current group-of-objects.

object

Specifies the member object to add to or remove from the current group-of-objects.

object must be an alpha and/or numeric string of 1 through 63 characters.

**Usage Guidelines** 

Use this command to add or remove member objects from a group-of-objects.

#### Example

The following command adds the object *test* to the current group-of-objects:

member-object test

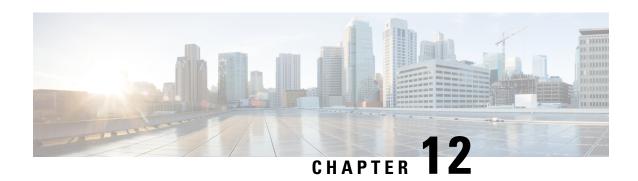

# ACS Group-of-Prefixed-URLs Configuration Mode Commands

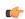

**Important** 

This configuration mode is customer specific. For more information, contact your Cisco account representative.

#### **Command Modes**

The ACS Group-of-Prefixed-URLs Configuration Mode is used to create and configure groups of prefixed URLs.

Exec > ACS Configuration > ACS Group-of-Prefixed-URLs Configuration

active-charging service service\_name > group-of-prefixed-urls group\_name

Entering the above command sequence results in the following prompt:

[local]host name(config-acs-grp-of-prefixed-urls)#

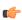

#### **Important**

The commands or keywords/variables that are available are dependent on platform type, product version, and installed license(s).

- end, on page 429
- exit, on page 430
- prefixed-url, on page 430

### end

Exits the current configuration mode and returns to the Exec mode.

**Product** 

All

**Privilege** 

Security Administrator, Administrator

**Syntax Description** 

end

**Usage Guidelines** 

Use this command to return to the Exec mode.

### exit

**Privilege** 

Exits the current mode and returns to the parent configuration mode.

Product

Security Administrator, Administrator

Syntax Description

exit

All

**Usage Guidelines** 

Use this command to return to the parent configuration mode.

# prefixed-url

This command allows you to add or remove URLs from the current group of prefixed URLs.

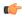

Important

A maximum of 10 URLs can be added per group.

**Product** 

**ACS** 

Privilege

Security Administrator, Administrator

**Command Modes** 

Exec > ACS Configuration > ACS Group-of-Prefixed-URLs Configuration

active-charging service service\_name > group-of-prefixed-urls group\_name

Entering the above command sequence results in the following prompt:

[local]host name(config-acs-grp-of-prefixed-urls)#

**Syntax Description** 

[ no ] prefixed-url url

no

If added previously, removes the specified URL from the current group of prefixed URLs.

url

Specifies the URL to add/remove.

url must be an alphanumeric string of 1 through 63 characters.

**Usage Guidelines** 

Use this command to add or remove URLs to be filtered from the group of prefixed URLs.

#### **Example**

The following command adds the URL http://abc.net to the current group of prefixed URLs:

prefixed-url http://abc.net

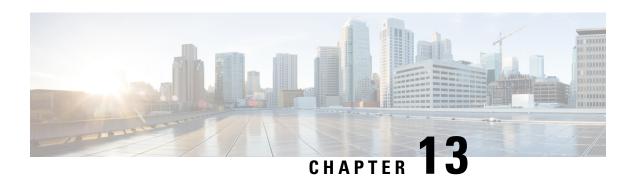

# ACS Group-of-Ruledefs Configuration Mode Commands

The ACS Group-of-Ruledefs Configuration Mode is used to configure groups of rule definitions (ruledefs).

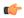

Important

A maximum of 384 group-of-ruledefs can be configured.

#### **Command Modes**

Exec > ACS Configuration > ACS Group-of-Ruledefs Configuration

active-charging service service\_name > group-of-ruledefs group\_name

Entering the above command sequence results in the following prompt:

[local]host name(config-acs-group-of-ruledefs)#

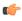

#### **Important**

The commands or keywords/variables that are available are dependent on platform type, product version, and installed license(s).

- add-ruledef, on page 431
- dynamic-command, on page 432
- end, on page 433
- exit, on page 434
- group-of-ruledefs-application, on page 434

## add-ruledef

This command allows you to add or remove ruledefs from a group-of-ruledefs.

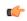

**Important** 

A maximum of 384 ruledefs can be added to a group-of-ruledefs.

**Product** 

**ACS** 

#### **Privilege**

Security Administrator, Administrator

#### **Command Modes**

Exec > ACS Configuration > ACS Group-of-Ruledefs Configuration

active-charging service service\_name > group-of-ruledefs group\_name

Entering the above command sequence results in the following prompt:

[local]host name(config-acs-group-of-ruledefs) #

#### **Syntax Description**

add-ruledef priority ruledef\_priority ruledef ruledef\_name
no add-ruledef priority ruledef priority

#### no

If previously configured, specifies that the ruledef associated with the specified priority number be removed from the current group-of-ruledefs.

#### priority ruledef\_priority

Specifies priority of the ruledef in the current group-of-ruledefs.

ruledef\_priority must be unique in the group-of-ruledefs, and must be an integer from 1 through 10000.

#### ruledef ruledef name

Specifies name of the ruledef to add to the current group-of-ruledefs.

ruledef\_name must be the name of an ACS ruledef, and must be an alpha and/or numeric string of 1 through 63 characters.

#### **Usage Guidelines**

Use this command to add/remove ruledefs from a group-of-ruledefs.

A group-of-ruledefs can contain optimizable ruledefs. Whether a group is optimized or not is decided on whether all the ruledefs in the group-of-ruledefs can be optimized, and if the group is included in a rulebase that has optimization turned on, then the group will be optimized.

When a new ruledef is added, it is checked if it is included in any group-of-ruledefs, and whether it needs to be optimized, etc.

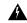

#### Warning

Deletion or addition of the same rule name and/or priority must be done with some amount of time lag.

#### Example

The following command adds the ruledef *ruledef23* to the current group-of-ruledefs, and assigns it a priority of 3:

add-ruledef priority 3 ruledef ruledef23

# dynamic-command

This command allows you to add or remove dynamic commands from a group-of-ruledefs.

Product ACS

CF

Privilege Security Administrator, Administrator

**Command Modes** Exec > ACS Configuration > ACS Group-of-Ruledefs Configuration

active-charging service service\_name > group-of-ruledefs group\_name

Entering the above command sequence results in the following prompt:

[local]host name(config-acs-group-of-ruledefs)#

#### **Syntax Description**

dynamic-command content-filtering category policy-id policy\_id no dynamic-command content-filtering category policy-id

no

Specifies to remove dynamic command configuration from the current group-of-ruledefs.

#### content-filtering category policy-id policy\_id

Specifies the dynamic command for Content Filtering Category Policy ID configuration.

policy\_id must be a Content Filtering Category Policy ID, and must be an integer from 1 through 4294967295.

#### **Usage Guidelines**

Use this command to add a dynamic command to a group-of-ruledefs, which will be executed when a dynamic protocol specifies that group-of-ruledefs (via the Rulebase-Name AVP).

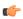

#### **Important**

This release supports only one command option, which is **dynamic-command content-filtering category policy-id** *policy\_id* 

#### **Example**

The following command configures a dynamic command for Content Filtering Category Policy ID configuration using the policy ID *100*:

dynamic-command content-filtering category policy-id 100

### end

**Privilege** 

Exits the current configuration mode and returns to the Exec mode.

Product All

Security Administrator, Administrator

Syntax Description er

end

#### **Usage Guidelines**

Use this command to return to the Exec mode.

### exit

Exits the current mode and returns to the parent configuration mode.

**Product** 

All

**Privilege** 

Security Administrator, Administrator

**Syntax Description** 

exit

**Usage Guidelines** 

Use this command to return to the parent configuration mode.

# group-of-ruledefs-application

This command allows you to specify the purpose of setting up a group-of-ruledefs as either charging, post-processing, or for other purposes.

#### **Product**

**ACS** 

#### **Privilege**

Security Administrator, Administrator

#### **Command Modes**

Exec > ACS Configuration > ACS Group-of-Ruledefs Configuration

active-charging service service\_name > group-of-ruledefs group\_name

Entering the above command sequence results in the following prompt:

[local]host name(config-acs-group-of-ruledefs) #

#### **Syntax Description**

```
group-of-ruledefs-application { charging | content-filtering | gx-alias
| post-processing | tpo }
no group-of-ruledefs-application
```

#### no

If previously configured, deletes the group-of-ruledefs-application configuration from the current group-of-ruledefs.

#### charging

Specifies that the current group-of-ruledefs is for charging purposes.

#### content-filtering

Specifies that the current group-of-ruledefs is for content-filtering purposes.

#### gx-alias

Specifies that the current group-of-ruledefs is for Gx-alias purposes.

#### post-processing

Specifies that the current group-of-ruledefs is for post-processing purposes, that is, for use by the **post-processing** CLI command or automatic name-matching to the Diameter Filter-Id AVPs.

tpo

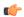

**Important** 

The Traffic Performance Optimization (TPO) in-line service is not supported in this release.

#### **Usage Guidelines**

Use this command to specify the purpose of setting up a group-of-ruledefs. If not specified, by default the rule-application type will be charging.

If the group-of-ruledefs-application is configured for content-filtering, no ruledef can be added to it. Similarly, if configured explicitly for charging or post-processing, a content-filtering policy cannot be configured in it.

The group-of-ruledefs may be dynamically selected by Diameter, as described by the **policy-control charging-rulebase-name** command in the Active Charging Service Configuration Mode. If so selected, the priority field of the add-ruledef instances within the group-of-ruledefs are ignored, and all of the rules named by the ruledef keyword that are also configured with the same name in the **action** command are selected.

#### **Example**

The following command configures the current group-of-ruledefs as for post-processing purposes:

group-of-ruledefs-application post-processing

group-of-ruledefs-application

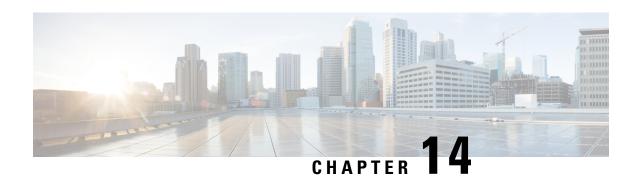

# **ACS Host Pool Configuration Mode Commands**

The ACS Host Pool Configuration Mode is used to define a pool of host addresses within the ACS Configuration Mode. The host pool facilitates to create rules to handle the packets coming from or going to a group of hosts within an access policy.

#### **Command Modes**

Exec > ACS Configuration > ACS Host Pool Configuration

active-charging service service\_name > host-pool host\_pool\_name

Entering the above command sequence results in the following prompt:

[local]host name(config-acs-host-pool)#

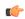

#### **Important**

The commands or keywords/variables that are available are dependent on platform type, product version, and installed license(s).

- end, on page 437
- exit, on page 437
- ip, on page 438

### end

Exits the current configuration mode and returns to the Exec mode.

Product All

Privilege Security Administrator, Administrator

Syntax Description end

**Usage Guidelines** 

Use this command to return to the Exec mode.

### exit

Exits the current mode and returns to the parent configuration mode.

**Product** 

All

**Privilege** 

Security Administrator, Administrator

**Syntax Description** 

exit

**Usage Guidelines** 

Use this command to return to the parent configuration mode.

# ip

This command allows you to add/remove an individual or a range of host IPv4/IPv6 address(es) from the current host pool.

**Product** 

All

**Privilege** 

Security Administrator, Administrator

**Command Modes** 

Exec > ACS Configuration > ACS Host Pool Configuration

active-charging service service\_name > host-pool host\_pool\_name

Entering the above command sequence results in the following prompt:

[local]host name(config-acs-host-pool)#

#### **Syntax Description**

```
[ no ] ip { ipv4/ipv6_address | ipv4/ipv6_address/maskbit | range
start_ipv4/ipv6_address to end_ipv4/ipv6_address }
```

#### no

If added previously, removes the specified IPv4/IPv6 address(es) from the current host pool.

#### ipv4/ipv6\_address

Specifies an IPv4/IPv6 address to add to the current host pool.

ipv4/ipv6 address must be an IPv4/IPv6 address.

#### ipv4/ipv6\_address/maskbit

Specifies an IPv4/IPv6 address/mask bits combination to add to the current host pool.

ipv4/ipv6\_address must be an IPv4/IPv6 address.

maskbit must be the number of bits in the subnet mask, and must be a numeric value.

#### range start\_ipv4/ipv6\_address to end\_ipv4/ipv6\_address

Specifies a range of IPv4/IPv6 addresses to add to the current host pool.

start\_ipv4/ipv6\_address specifies the starting IPv4/IPv6 address of the range, and must be less than end\_ipv4/v6\_address.

end\_ipv4/v6\_address specifies the ending IPv4/IPv6 address of the range, and must be greater than start\_ipv4/ipv6\_address.

#### **Usage Guidelines**

Use this command to add an individual or a range of IPv4/IPv6 addresses to a host pool. Up to 20 sets of IPv4/IPv6 addresses can be configured in each host pool.

#### **Example**

The following command adds all IPv4 addresses from 10.2.3.4 through 10.4.5.6 to the current host pool:

ip range 10.2.3.4 to 10.4.5.6

ip

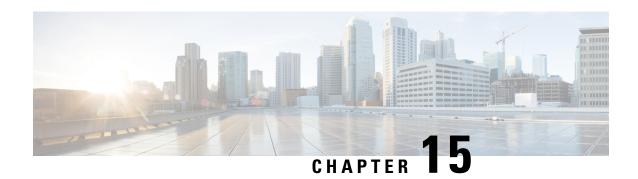

# **ACS IMSI Pool Configuration Mode Commands**

The ACS IMSI Pool Configuration Mode is used to define a pool of subscriber International Mobile Station Identifier (IMSI) numbers within the ACS Configuration Mode. IMSI pool configuration facilitates creation of rules to handle the packets coming from or going to a group of subscriber of IMSI numbers within an access policy.

#### **Command Modes**

Exec > ACS Configuration > ACS IMSI Pool Configuration

active-charging service service\_name > imsi-pool imsi\_pool\_name

Entering the above command sequence results in the following prompt:

[local]host name(config-acs-imsi-pool) #

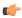

#### **Important**

The commands or keywords/variables that are available are dependent on platform type, product version, and installed license(s).

- end, on page 441
- exit, on page 442
- imsi, on page 442

### end

Exits the current configuration mode and returns to the Exec mode.

All **Product** 

Security Administrator, Administrator **Privilege** 

**Syntax Description** 

end

Use this command to return to the Exec mode. **Usage Guidelines** 

### exit

Exits the current mode and returns to the parent configuration mode.

**Product** 

All

**Privilege** 

Security Administrator, Administrator

**Syntax Description** 

exit

**Usage Guidelines** 

Use this command to return to the parent configuration mode.

### imsi

This command allows you to add/remove an individual or a range of subscriber IMSI numbers from the current IMSI pool.

**Product** 

All

**Privilege** 

Security Administrator, Administrator

**Command Modes** 

Exec > ACS Configuration > ACS IMSI Pool Configuration

active-charging service service\_name > imsi-pool imsi\_pool\_name

Entering the above command sequence results in the following prompt:

[local]host\_name(config-acs-imsi-pool)#

#### **Syntax Description**

```
[ no ] imsi { imsi_number | range start_imsi to end_imsi }
```

no

If added previously, removes the specified subscriber IMSI number(s) from the current IMSI pool.

#### imsi\_number

Specifies an IMSI number to add to the current IMSI pool.

imsi\_number must be an IMSI number, and must be a sequence of hexadecimal digits between 1 and 15.

#### start\_imsi to end\_imsi

Specifies a range of IMSI numbers to add to the current IMSI pool.

start\_imsi specifies the starting IMSI number of the range and must be less than end\_imsi.

end\_imsi specifies the ending IMSI number of the range and must be greater than start\_imsi.

#### **Usage Guidelines**

Use this command to add an individual or range of subscriber IMSI numbers to an IMSI pool. Up to 10 sets of IMSI numbers can be configured in each IMSI pool.

#### **Example**

The following command adds IMSI numbers from *310150987654321* to *310150987656879* to the current IMSI pool:

imsi range 310150987654321 to 310150987656879

imsi

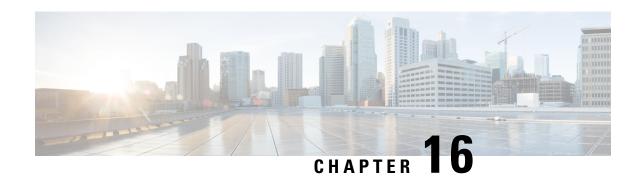

# **ACS Packet Filter Configuration Mode Commands**

The ACS Packet Filter Configuration Mode is used to create and configure Active Charging Service (ACS) packet filters.

#### **Command Modes**

Exec > ACS Configuration > Packet Filter Configuration

active-charging service service\_name > packet-filter\_name

Entering the above command sequence results in the following prompt:

[local]host\_name(config-packet-filter)#

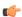

#### **Important**

The commands or keywords/variables that are available are dependent on platform type, product version, and installed license(s).

- direction, on page 445
- end, on page 446
- exit, on page 446
- ip local-port, on page 447
- ip protocol, on page 448
- ip remote-address, on page 449
- ip remote-port, on page 450
- ip tos-traffic-class, on page 451
- priority, on page 452

### direction

This command allows you to specify the direction in which the current packet filter will be applied.

Product

**ACS** 

**Privilege** 

Security Administrator, Administrator

**Command Modes** 

Exec > ACS Configuration > Packet Filter Configuration

active-charging service service\_name > packet\_filter\_name

Entering the above command sequence results in the following prompt:

[local]host name(config-packet-filter)#

#### **Syntax Description**

direction { bi-directional | downlink | uplink }
default direction

#### default

Configures this command with its default setting.

Default: bi-directional

#### bi-directional

Specifies that the packet filter has to be applied in both uplink and downlink directions.

#### downlink

Specifies that the packet filter has to be applied only in the downlink direction.

#### uplink

Specifies that the packet filter has to be applied only in the uplink direction.

#### **Usage Guidelines**

Use this command to specify the direction in which the packet filter has to be applied.

#### **Example**

The following command specifies that the packet filter must be applied in the downlink direction:

direction downlink

### end

Exits the current configuration mode and returns to the Exec mode.

Product

All

**Privilege** 

Security Administrator, Administrator

**Syntax Description** 

end

**Usage Guidelines** 

Use this command to return to the Exec mode.

### exit

Exits the current mode and returns to the parent configuration mode.

**Product** 

All

Privilege Security Administrator, Administrator

Syntax Description

exit

**Usage Guidelines** 

Use this command to return to the parent configuration mode.

# ip local-port

This command allows you to configure the IP 5-tuple local port(s) for the current packet filter.

Product ACS

Privilege Security Administrator, Administrator

Command Modes

Exec > ACS Configuration > Packet Filter Configuration

active-charging service service\_name > packet-filter\_packet\_filter\_name

Entering the above command sequence results in the following prompt:

[local]host\_name(config-packet-filter)#

#### **Syntax Description**

```
ip local-port { = port_number | range start_port_number to end_port_number }
no ip local-port
```

#### no

If previously configured, deletes the ip local-port configuration from the current packet filter.

#### port\_number

Specifies the port number of the transport protocol.

port\_number must be the port number, and must be an integer from 1 through 65535.

#### range start\_port\_number to end\_port\_number

Specifies a range of port numbers.

start\_port\_number and end\_port\_number must be integers from 1 through 65535.

end\_port\_number must be greater than start\_port\_number.

#### **Usage Guidelines**

Use this command to configure the IP local port(s) for a packet filter.

#### **Example**

The following command configures the IP local port as 456:

ip local-port 456

## ip protocol

This command allows you to configure the IP protocol(s) for the current packet filter.

**Product** 

**ACS** 

**Privilege** 

Security Administrator, Administrator

**Command Modes** 

Exec > ACS Configuration > Packet Filter Configuration

active-charging service service\_name > packet-filter\_packet\_filter\_name

Entering the above command sequence results in the following prompt:

[local]host name(config-packet-filter)#

#### **Syntax Description**

In StarOS 9.0 and later releases:

```
ip protocol = protocol_number
no ip protocol
```

In StarOS 8.2 and earlier releases:

```
ip protocol { = protocol_number | range start_protocol_number to end_protocol_number
}
no ip protocol
```

#### no

If previously configured, deletes the IP protocol configuration from the current packet filter.

#### protocol\_number

Specifies the transport protocol field in the IP header.

protocol\_number must be the numerical value of the protocol, and must be an integer from 1 through 255.

#### range start\_protocol\_number to end\_protocol\_number

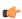

#### **Important**

In StarOS 9.0 and later releases this option is deprecated.

Specifies a range of protocol assignment numbers.

start\_protocol\_number and end\_protocol\_number must be integers from 1 through 255.

end\_protocol\_number must be greater than start\_protocol\_number.

#### **Usage Guidelines**

Use this command to configure the protocol(s) for a packet filter.

#### **Example**

The following command configures the protocol assignment number 300:

ip protocol = 300

## ip remote-address

This command allows you to configure the IP remote address(es) for the current packet filter.

**Product** 

ACS

**Privilege** 

Security Administrator, Administrator

**Command Modes** 

Exec > ACS Configuration > Packet Filter Configuration

active-charging service service\_name > packet-filter\_packet\_filter\_name

Entering the above command sequence results in the following prompt:

[local]host name(config-packet-filter)#

#### **Syntax Description**

In StarOS 9.0 and later releases:

```
ip remote-address = { ipv4/ipv6_address | ipv4/ipv6_address/mask }
no ip remote-address
```

In StarOS 8.2 and earlier releases:

```
ip remote-address { = { ipv4/ipv6_address | ipv4/ipv6_address/mask } | range {
    start_ipv4/ipv6_address | start_ipv4/ipv6_address/mask } to { end_ipv4/ipv6_address |
    end_ipv4/ipv6_address/mask } }
no ip remote-address
```

#### no

If previously configured, deletes the IP remote-address configuration from the current packet filter.

#### ip remote-address = { ipv4/ipv6\_address | ipv4/ipv6\_address/mask }

*ipv4/ipv6\_address* specifies the IPv4/IPv6 address.

*ipv4/ipv6\_address/mask* specifies the IPv4/IPv6 address and the number of subnet bits representing the subnet mask in shorthand.

ip remote-address range { start\_ipv4/ipv6\_address | start\_ipv4/ipv6\_address/mask } to { end\_ipv4/ipv6\_address | end\_ipv4/ipv6\_address/mask }

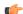

**Important** 

In StarOS 9.0 and later releases this keyword has been deprecated.

range specifies a range of IPv4/IPv6 addresses.

start\_ipv4/ipv6\_address and end\_ipv4/ipv6\_address specify, for the range, the starting and ending IPv4/IPv6 addresses.end\_ipv4/ipv6\_address must be greater than start\_ipv4/ipv6\_address.

start\_ipv4/ipv6\_address/mask and end\_ipv4/ipv6\_address/mask specify, for the range, the starting and ending IPv4/IPv6 address, and the number of subnet bits representing the subnet mask in shorthand. end\_ipv4/ipv6\_address/mask must be greater than start\_ipv4/ipv6\_address/mask.

#### **Usage Guidelines**

Use this command to configure the remote address(es) for a packet filter.

#### **Example**

The following command configures the IP remote address as 10.2.3.4/24:

ip remote-address = 10.2.3.4/24

# ip remote-port

This command allows you to configure the IP remote port(s) for the current packet filter.

**Product** 

**ACS** 

**Privilege** 

Security Administrator, Administrator

**Command Modes** 

Exec > ACS Configuration > Packet Filter Configuration

active-charging service service\_name > packet\_filter\_name

Entering the above command sequence results in the following prompt:

[local]host name(config-packet-filter) #

#### **Syntax Description**

```
ip remote-port { = port_number | range start_port_number to end_port_number }
no ip remote-port
```

#### no

If previously configured, deletes the ip remote-port configuration from the current packet filter.

#### port\_number

Specifies the port number of the transport protocol.

port\_number must be the port number, and must be an integer from 1 through 65535.

#### range start\_port\_number to end\_port\_number

Specifies a range of port numbers.

start\_port\_number and end\_port\_number must be integers from 1 through 65535.

end\_port\_number must be greater than start\_port\_number.

#### **Usage Guidelines**

Use this command to configure the IP remote port(s) for a packet filter.

#### **Example**

The following command configures the IP remote port as 789:

ip remote-port = 789

# ip tos-traffic-class

This command allows you to configure Type of Service (TOS)/Traffic class under charging action in the Packet filter mode.

#### **Product**

ACS

#### **Privilege**

Security Administrator, Administrator

#### **Command Modes**

Exec > ACS Configuration > Packet Filter Configuration

active-charging service service\_name > packet\_filter\_name

Entering the above command sequence results in the following prompt:

[local]host name(config-packet-filter)#

#### **Syntax Description**

[no] ip tos-traffic-class = { type-of-service | traffic class } mask { = mask-value}

#### no

If previously configured, deletes the TOS/Traffic class under charging action.

#### tos-traffic-class = { type-of-service | traffic class }

Specifies the TOS/Traffic Class" value that is used to filter the traffic. Enter an integer, ranging from 0 to 255.

#### mask {mask-value}

Specifies the type-of-service or traffic-class mask field. Enter an integer, ranging from 0 to 255.

#### **Usage Guidelines**

Use this command to configure TOS/Traffic class in Packet filter and the corresponding value to be sent in the Create Bearer and Update Bearer request.

If this CLI is not configured, by default TOS/Traffic class AVP is not included for Predefined rules in CBR/UBR messages.

The default behavior can also be configured with below command:

```
no ip tos-traffic-class
```

While installing the Predefined rules for a bearer, TOS/Traffic class information can also be included such that the TOS value can be used to filter the traffic.

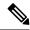

Note

Operator should configure TOS along with mask and there are no default values for TOS value and mask.

#### **Example**

The following command configures TOS/Traffic class for the Predefined rules.

```
ip tos-traffic-class = 32 mask = 255
```

## priority

This command allows you to configure the current packet filter's priority.

#### **Product**

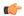

#### **Important**

This command is deprecated in certain 9.0 releases and in 10.0 and later releases. The precedence values of packet filters (those from both dynamic and predefined rules) are assigned by the PCEF based on an internal process.

**ACS** 

#### **Privilege**

Security Administrator, Administrator

#### **Command Modes**

Exec > ACS Configuration > Packet Filter Configuration

**active-charging service** *service\_name* > **packet-filter** *packet\_filter\_name* 

Entering the above command sequence results in the following prompt:

[local] host name (config-packet-filter) #

#### **Syntax Description**

priority priority
no priority

#### no

If previously configured, deletes the priority configuration in the current packet filter.

#### priority

Specifies this packet filter's priority

priority must be an integer from 0 through 255.

#### **Usage Guidelines**

Use this command to configure the packet filter's priority. The priority must be configured for the packet filter to be used in a TFT. Packets are compared against packet filters in a prioritized fashion, with 0 being the highest priority. Without this setting, this filter will not be used.

#### **Example**

The following command configures the packet filter's priority as 3:

priority 3

priority

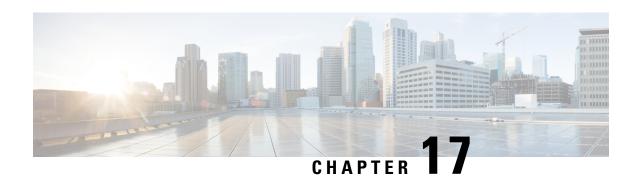

# **ACS Port Map Configuration Mode Commands**

The ACS Port Map Configuration Mode is used to define an application-port mapping in the ACS Configuration Mode. The application-port map associates a range of TCP/UDP ports to a specific application/protocol within a rule definition (ruledef).

#### **Command Modes**

Exec > ACS Configuration > ACS Port Map Configuration

active-charging service service\_name > port\_map\_name

Entering the above command sequence results in the following prompt:

[local]host name(config-acs-port-map)#

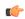

#### **Important**

The commands or keywords/variables that are available are dependent on platform type, product version, and installed license(s).

- end, on page 455
- exit, on page 455
- port, on page 456

### end

Exits the current configuration mode and returns to the Exec mode.

All **Product** 

Security Administrator, Administrator **Privilege** 

**Syntax Description** 

end

Use this command to return to the Exec mode. **Usage Guidelines** 

### exit

Exits the current mode and returns to the parent configuration mode.

**Product** 

All

**Privilege** 

Security Administrator, Administrator

**Syntax Description** 

exit

**Usage Guidelines** 

Use this command to return to the parent configuration mode.

### port

Adds or removes an individual or a range of TCP/UDP port numbers associated with an application or protocol from the current port map.

**Product** 

All

**Privilege** 

Security Administrator, Administrator

**Command Modes** 

Exec > ACS Configuration > ACS Port Map Configuration

active-charging service service\_name > port-map\_name

Entering the above command sequence results in the following prompt:

[local]host name(config-acs-port-map)#

#### **Syntax Description**

```
[ no ] port { port_number | range start_port_number to end_port_number }
```

#### no

If added previously, removes the specified TCP/UDP port numbers from the current port map.

#### port\_number

Specifies a TCP/UDP port number to add to the current port map.

port\_number is expressed an integer from 1 through 65535.

#### range start\_port\_number to end\_port\_number

Specifies a range of port numbers to add to the current port map.

start\_port\_number specifies the starting port number of the range, it must be an integer from 1 through 65535, and must be less than end\_port\_number.

*end\_port\_number* specifies the ending port number of the range, it must be an integer from 1 through 65535, and must be greater than *start\_port\_number*.

#### **Usage Guidelines**

Use this command to add an individual or a range of TCP/UDP port numbers to a port map. Up to 10 sets of ports can be configured in each port map.

#### **Example**

The following command adds all TCP/UDP port numbers from 3112 through 5000 to the port map:

port range 3112 to 5000

port

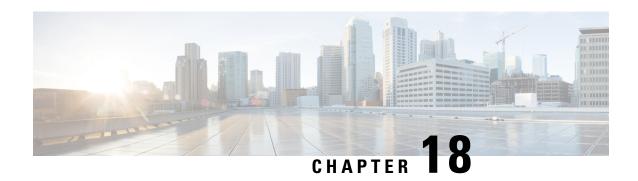

# ACS QoS-Group-of-Ruledefs Configuration Mode Commands

The ACS QoS-Group-of-Ruledefs Configuration Mode is used to configure groups of rule definitions (ruledefs).

#### **Command Modes**

Exec > ACS Configuration > QoS-Group-of-Ruledefs Configuration

active-charging service service\_name > qos-group-of-ruledefs group\_name

Entering the above command sequence results in the following prompt:

[local]host name(config-qos-group-of-ruledefs)#

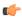

# **Important**

The commands or keywords/variables that are available are dependent on platform type, product version, and installed license(s).

- add-group-of-ruledef, on page 459
- add-ruledef, on page 460
- end, on page 461
- exit, on page 461

# add-group-of-ruledef

This command allows you to add or remove groups-of-ruledefs from a qos-group-of-ruledefs.

Product

**ACS** 

**Privilege** 

Security Administrator, Administrator

**Command Modes** 

Exec > ACS Configuration > QoS-Group-of-Ruledefs Configuration

active-charging service service\_name > qos-group-of-ruledefs group\_name

Entering the above command sequence results in the following prompt:

[local]host name(config-qos-group-of-ruledefs)#

**Syntax Description** 

[ no ] add-group-of-ruledef group\_of\_ruledef\_name

#### no

If added previously, removes the specified group-of-ruledef from the current qos-group-of-ruledefs.

# group\_of\_ruledef\_name

Specifies name of the group-of-ruledef to add/remove from the current qos-group-of-ruledefs.

group\_of\_ruledef\_name must be the name of an ACS group-of-ruledef, and must be an alphanumeric string of 1 through 63 characters.

# Usage Guidelines

Use this command to add/remove a group-of-ruledefs from a qos-group-of-ruledefs.

# **Example**

The following command adds the group-of-ruledef named *grpruledef1* to the current qos-group-of-ruledefs:

add-group-of-ruledef grpruledef1

# add-ruledef

This command allows you to add or remove ruledefs from a qos-group-of-ruledefs.

#### **Product**

**ACS** 

### **Privilege**

Security Administrator, Administrator

### **Command Modes**

Exec > ACS Configuration > QoS-Group-of-Ruledefs Configuration

active-charging service service\_name > qos-group-of-ruledefs group\_name

Entering the above command sequence results in the following prompt:

[local] host name (config-qos-group-of-ruledefs) #

#### **Syntax Description**

[ no ] add-ruledef ruledef name

#### no

If added previously, removes the specified ruledef from the current gos-group-of-ruledefs.

### ruledef\_name

Specifies name of the ruledef to add/remove from the current qos-group-of-ruledefs.

ruledef\_name must be the name of an ACS ruledef, and must be an alpha and/or numeric string of 1 through 63 characters.

# **Usage Guidelines**

Use this command to add/remove ruledefs from a qos-group-of-ruledefs.

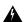

Warning

Deletion or addition of the same rule name must be done with some amount of time lag.

The following command adds the ruledef *ruledef23* to the current qos-group-of-ruledefs:

add-ruledef ruledef23

# end

Exits the current configuration mode and returns to the Exec mode.

Product All

Privilege Security Administrator, Administrator

Syntax Description end

Usage Guidelines Use this command to return to the Exec mode.

# exit

Exits the current mode and returns to the parent configuration mode.

Product All

Privilege Security Administrator, Administrator

Syntax Description exit

**Usage Guidelines** Use this command to return to the parent configuration mode.

exit

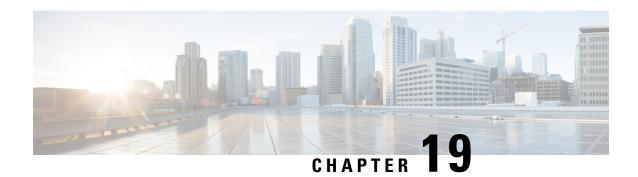

# **ACS Readdress Server List Configuration Mode**

The ACS Readdress Server List Configuration Mode is used to add, configure, and delete servers to the server list for DNS redirection.

#### **Command Modes**

Exec > ACS Configuration > Readdress Server List Configuration

active-charging service service\_name > readdress-server-list\_server\_list\_name

Entering the above command sequence results in the following prompt:

[local]host name(config-readdress-server-list)#

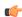

#### **Important**

The commands or keywords/variables that are available are dependent on platform type, product version, and installed license(s).

- consecutive-failures, on page 463
- end, on page 464
- exit, on page 464
- reactivation-time, on page 465
- response-timeout, on page 466
- server, on page 467

# consecutive-failures

This command allows you to configure the consecutive number of times a server can be unreachable after which the system marks the server as inactive.

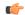

**Important** 

This command is license dependent. For more information contact your Cisco account representative.

**Product** 

ACS

**Privilege** 

Security Administrator, Administrator

**Command Modes** 

Exec > ACS Configuration > Readdress Server List Configuration

 ${\bf active\text{-}charging\ service}\_{name} > {\bf readdress\text{-}server\text{-}list}\_{name}$ 

Entering the above command sequence results in the following prompt:

[local]host\_name(config-readdress-server-list)#

### **Syntax Description**

consecutive-failures consecutive\_failures
default consecutive-failures

#### default

Configures this command with its default setting.

Default: 5

#### consecutive\_failures

Specifies the consecutive number of times a server can be unreachable after which the system marks the server as inactive.

consecutive\_failures must be an integer from 1 through 10.

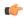

**Important** 

If not explicitly configured, the default value of 5 will be used.

# **Usage Guidelines**

Use this command to configure the consecutive number of response failures, after which a server is marked as inactive.

# **Example**

The following command configures the number of consecutive server response failures to 4:

consecutive-failures 4

# end

Exits the current configuration mode and returns to the Exec mode.

**Product** 

All

**Privilege** 

Security Administrator, Administrator

**Syntax Description** 

end

**Usage Guidelines** 

Use this command to return to the Exec mode.

# exit

Exits the current mode and returns to the parent configuration mode.

Product All

Privilege Security Administrator, Administrator

Syntax Description exit

**Usage Guidelines** Use this command to return to the parent configuration mode.

# reactivation-time

This command allows you to configure the time duration (in seconds) after which the status of a previously inactive server is rechecked.

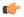

#### **Important**

This command is license dependent. For more information contact your Cisco account representative.

Product ACS

Privilege Security Administrator, Administrator

**Command Modes** Exec > ACS Configuration > Readdress Server List Configuration

active-charging service service\_name > readdress-server-list\_server\_list\_name

Entering the above command sequence results in the following prompt:

[local]host name(config-readdress-server-list)#

#### **Syntax Description**

reactivation-time reactivation\_time
default reactivation-time

#### default

Configures this command with its default setting.

Default: 300 seconds

# reactivation\_time

Specifies the time duration after which the status of the inactive server is rechecked.

reactivation\_time must be an integer from 1 through 1800.

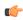

#### **Important**

If not explicitly configured, the default value of 300 seconds will be used.

# **Usage Guidelines**

Use this command to configure the time duration (in seconds) after which the status of a previously inactive server is rechecked.

The following command configures the reactivation time to 180 seconds:

reactivation-time 180

# response-timeout

This command allows you to configure the time duration for which the system will wait for a response from the server before marking it unreachable.

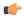

Important

This command is license dependent. For more information contact your Cisco account representative.

**Product** 

**ACS** 

**Privilege** 

Security Administrator, Administrator

**Command Modes** 

Exec > ACS Configuration > Readdress Server List Configuration

active-charging service service\_name > readdress-server-list\_name

Entering the above command sequence results in the following prompt:

[local]host\_name(config-readdress-server-list)#

**Syntax Description** 

response-timeout response\_timeout
default response-timeout

# default

Configures this command with its default setting.

Default: 1000 milliseconds

#### response\_timeout

Specifies the time duration (in milliseconds) for which the system will wait for a response from the server before marking it unreachable.

response\_timeout must be an integer from 1 through 10000.

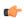

**Important** 

If not explicitly configured, the default value of 1000 milliseconds will be used.

## **Usage Guidelines**

Use this command to configure the time duration (in milliseconds) for which the system will wait for a response from the server before marking it unreachable.

The following command sets the server response timeout to 4500 milliseconds:

response-timeout 4500

# server

This command allows you to configure the DNS server(s) to which flow will be readdressed.

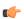

#### **Important**

This command is license dependent. Contact your Cisco account representative for more information.

#### **Product**

ACS

#### **Privilege**

Security Administrator, Administrator

#### **Command Modes**

Exec > ACS Configuration > Readdress Server List Configuration

active-charging service service\_name > readdress-server-list\_server\_list\_name

Entering the above command sequence results in the following prompt:

[local]host name(config-readdress-server-list)#

#### **Syntax Description**

```
server [ ipv4_address | ipv6_address ] [ port port_number ]
no server [ ipv4 address | ipv6 address ]
```

#### no

If previously configured, disables the specified server configuration.

# ipv4\_address | ipv6\_address

Specifies the IP address of the DNS server.

ipv4\_address must be expressed in IPv4 dotted-decimal notation format.

ipv6\_address must be expressed in IPv6 colon-separated-hexadecimal notation.

# port port\_number

Specifies the TCP port of the DNS server.

port\_number must be an integer from 1 through 65535.

# **Usage Guidelines**

Use this command to configure the DNS server(s) to which the flow will be readdressed based on the contents of the Fully Qualified Domain Name (FQDN).

The following commands configure the DNS servers for packet flow to 192.168.12.101, 192.168.12.102, and 2607:f0d0:1002:51::4/64:

server 192.168.12.101 server 192.168.12.102

server 2607:f0d0:1002:51::4/64

The following command removes the DNS server configuration for 192.168.12.101 that was configured above:

no server 192.168.12.101

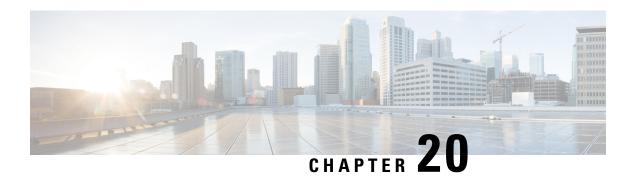

# **ACS Rulebase Configuration Mode Commands**

# **Command Modes**

The ACS Rulebase Configuration Mode is used to configure Active Charging Service (ACS) rulebases.

Exec > ACS Configuration > Rulebase Configuration

active-charging service service\_name > rulebase rulebase\_name

Entering the above command sequence results in the following prompt:

[local]host name(config-rule-base)#

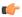

# Important

The commands or keywords/variables that are available are dependent on platform type, product version, and installed license(s).

- action priority, on page 471
- active-charging rf, on page 474
- adc notify, on page 476
- app-notification, on page 477
- bandwidth default-policy, on page 478
- billing-records, on page 479
- cca diameter requested-service-unit, on page 480
- cca quota, on page 482
- cca quota time-duration algorithm, on page 483
- cca radius accounting interval, on page 485
- cca radius charging context, on page 486
- cca radius user-password, on page 487
- charging-action-override, on page 488
- charging-rule-optimization, on page 489
- check-point accounting, on page 490
- constituent-policies, on page 491
- content-filtering category policy-id, on page 493
- content-filtering flow-any-error, on page 494
- content-filtering mode, on page 495
- credit-control-group, on page 496
- description, on page 497
- dynamic-rule order, on page 498

- edr edr-dcca-fh, on page 499
- edr p2p, on page 500
- edr nemo-call, on page 501
- edr sn-charge-volume, on page 502
- edr suppress-zero-byte-records, on page 504
- edr transaction-complete, on page 504
- edr voip-call-end, on page 506
- egcdr inactivity-meter, on page 507
- egcdr cdr-encoding, on page 507
- egcdr tariff, on page 509
- egcdr threshold, on page 510
- egcdr time-duration algorithm, on page 511
- end, on page 513
- exit, on page 513
- extract-host-from-uri, on page 513
- firewall dos-protection, on page 514
- firewall flooding, on page 517
- firewall icmp-destination-unreachable-message-threshold, on page 518
- firewall max-ip-packet-size, on page 519
- firewall mime-flood, on page 520
- firewall no-ruledef-matches, on page 522
- firewall policy, on page 524
- firewall priority, on page 525
- firewall tcp-first-packet-non-syn, on page 528
- firewall tcp-idle-timeout-action, on page 529
- firewall tcp-reset-message-threshold, on page 530
- firewall tcp-syn-flood-intercept, on page 531
- flow any-error, on page 532
- flow control-handshaking, on page 534
- flow end-condition, on page 535
- flow limit-across-applications, on page 537
- flow rtsp-all-pkts, on page 539
- fw-and-nat default-policy, on page 540
- http header-parse-limit, on page 541
- ip readdress, on page 542
- ip reassembly-timeout, on page 543
- ip reset-tos, on page 544
- ip ttl, on page 544
- nat binding-record, on page 545
- nat policy, on page 546
- nat suppress-aaa-update call-termination, on page 548
- override-control, on page 548
- p2p dynamic-flow-detection, on page 551
- pcp service, on page 552
- post-processing dynamic, on page 553
- post-processing policy, on page 554

- post-processing priority, on page 555
- qos-renegotiate timeout, on page 557
- radius threshold, on page 558
- retransmissions-counted, on page 559
- ran bandwidth optimize, on page 559
- route priority, on page 560
- rtp dynamic-flow-detection, on page 564
- rtsp initial-bytes-limit, on page 565
- ruledef-parsing, on page 566
- tcp 2msl-timeout, on page 567
- tcp check-window-size, on page 568
- tcp mss, on page 568
- tcp out-of-order-timeout, on page 570
- tcp packets-out-of-order, on page 570
- tcp proxy-mode, on page 572
- tcp window-size, on page 574
- tethering-detection, on page 574
- tft-notify-ue-def-bearer, on page 576
- timestamp rounding, on page 577
- tpo default-policy, on page 578
- traffic-optimization, on page 578
- transactional-rule-matching, on page 579
- transport-layer-checksum, on page 580
- udr threshold, on page 581
- udr trigger, on page 582
- uidh-insertion, on page 584
- url-preprocessing, on page 585
- video optimization-preprocessing cae-readdressing, on page 586
- websocket flow-detection, on page 586
- wtp out-of-order-timeout, on page 587
- wtp packets-out-of-order, on page 587
- xheader-encryption, on page 588

# action priority

This command allows you to configure the action priority for a ruledef / group-of-ruledefs in the current rulebase.

**Product** 

ACS

**Privilege** 

Security Administrator, Administrator

**Command Modes** 

Exec > ACS Configuration > Rulebase Configuration

active-charging service service name > rulebase rulebase name

Entering the above command sequence results in the following prompt:

[local] host name (config-rule-base) #

# **Syntax Description**

```
action priority action_priority { [ dynamic-only [ adc [ mute ] ] |
static-and-dynamic | timedef timedef_name ] { group-of-ruledefs
ruledefs_group_name | ruledef ruledef_name } charging-action charging_action_name [
monitoring-key monitoring_key ] [ description description ] }
no action priority action_priority
```

#### no

If previously configured, deletes the specified action priority configuration from the current rulebase.

#### priority action\_priority

Specifies a priority for the specified ruledef / group-of-ruledefs in the current rulebase.

action\_priority must be unique in the current rulebase, and must be an integer from 1 through 65535.

The priority controls the order in which this instance of the CLI command will be examined. Lower numbered priorities are examined first.

Up to 2048 instances may be configured, totaled among all rulebases in releases prior to 21.1. In 21.1 and later releases, up to 2500 instances can be configured.

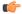

### **Important**

If there are any changes to action priority and the Override Control/Inheritance feature is enabled, then execute the CLI command "**update active-charging override-control rulebase-config**". For more information on this command, see the *Command Line Interface Reference*.

### dynamic-only

Enables matching of dynamic rules with static rules for this action priority on a flow.

Configuring the **dynamic-only** keyword causes the configuration to be defined, but not enabled. If enabled, the action associated with this option will not be matched against a flow until it is enabled from a dynamic charging interface like Gx. Gx can disable or enable this action entry in the rulebase using Gx messages.

Default: Disabled

#### adc

Specifies the ruledef to-be given as ADC rule. This keyword is optional and only visible when configured with the **dynamic-only** keyword.

Default: Disabled

#### mute

Disables application reporting to PCRF. This keyword is optional and visible only after configuring the **adc** keyword.

Default: Disabled

#### static-and-dynamic

The static-and-dynamic option causes the configuration to be defined and enabled, and allows a dynamic protocol (such as the Gx interface) to disable or re-enable the configuration.

Default: Enabled

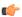

#### **Important**

When R7 Gx is enabled, "static-and-dynamic" rules behave exactly like "dynamic-only" rules. That is, they must be activated explicitly by the Policy and Charging Rules Function (PCRF). When Gx is not enabled, "static-and-dynamic" rules behave exactly like static rules.

### timedef timedef name

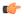

#### **Important**

This keyword is only available in StarOS 8.1 and StarOS 9.0 and later releases.

Associates the specified time definition with the ruledef / group-of-ruledefs. Timedefs activate or deactivate ruledefs / groups-of-ruledefs, making them available for rule matching only when they are active.

timedef\_name must be the name of a timedef, and must be an alphanumeric string of 1 through 63 characters.

A timedef can be used with several ruledefs / group-of-ruledefs. When a packet is received, and a ruledef / group-of-ruledefs is eligible for rule matching, if a timedef is associated with the ruledef / group-of-ruledefs, before rule matching the packet-arrival time is compared with the timeslots configured in the timedef. If the packet arrived in any of the timeslots configured in the associated timedef, rule matching is undertaken, else the next ruledef / group-of-ruledefs is considered.

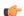

# Important

The time considered for timedef matching is the system's local time.

# ruledef ruledef name

Adds the specified ruledef to the current rulebase.

ruledef name must be the name of a ruledef, and must be an alphanumeric string of 1 through 63 characters.

If the specified ruledef does not exist, there will be no ruledef triggers for this action priority within the current rulebase.

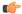

#### **Important**

If the ruledef specified here is deleted or is not configured, the system accepts it without applying any ruledef under current rulebase for this action priority.

#### group-of-ruledefs ruledefs\_group\_name

Adds the specified group-of-ruledefs to the current rulebase.

*ruledefs\_group\_name* must be the name of a group-of-ruledefs, and must be an alphanumeric string of 1 through 63 characters.

When a group-of-ruledefs is specified, if any of the ruledefs within the group matches, the specified charging-action is applied, any more of the action instances are not processed.

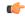

#### **Important**

If the group-of-ruledefs specified here is deleted or is not configured, the system accepts it without applying any ruledefs under current rulebase for this action priority.

#### charging-action charging\_action\_name

Specifies the charging action.

*charging\_action\_name* must be the name of a charging action, and must be an alphanumeric string of 1 through 63 characters.

If the specified charging action does not exist, there will be no charging action triggers for this action priority within the current rulebase.

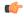

#### Important

If the charging action specified here is not configured or is later deleted, the system will not apply any charging action under current rulebase for this action priority.

### monitoring-key monitoring key

Associates the specified monitoring-key with ruledefs for usage monitoring.

monitoring\_key must be an integer from 1 through 4000000000.

# description description

Adds specified text to the rule and action.

description must be an alphanumeric string of 1 through 63 characters.

# **Usage Guidelines**

Use this command to configure action priorities for ruledefs / group-of-ruledefs in a rulebase.

This CLI command can be entered multiple times to specify multiple ruledefs and charging actions. The ruledefs are examined in priority order, until a match is found and the corresponding charging action is applied.

#### **Example**

The following command assigns a rule and action with the action priority of 23, a ruledef named *test*, and a charging action named *test1* to the current rulebase:

action priority 23 ruledef test charging-action test1

# active-charging rf

This command allows you to enforce default rating group / service identifier on all PCC rules, predefined ACS rules, and static ACS rules for Rf-based accounting.

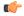

#### **Important**

This command is customer specific. For more information contact your Cisco account representative.

#### **Product**

**ACS** 

#### **Privilege**

Security Administrator, Administrator

### **Command Modes**

Exec > ACS Configuration > Rulebase Configuration

active-charging service service\_name > rulebase rulebase\_name

Entering the above command sequence results in the following prompt:

[local]host name(config-rule-base)#

### **Syntax Description**

```
active-charging rf { rating-group-override rating_group | service-id-override
  service_id }
{ default | no } active-charging rf { rating-group-override |
  service-id-override }
```

#### default

Configures this command with its default setting.

Default: Override configuration is disabled; same as no.

#### no

Disables the override configuration.

**no active-charging rf rating-group-override**: Rating group override will not be enforced on the PCC rules, predefined ACS rules, and static ACS rules. If any of these rules have their own rating group, it will continue to use that

**no active-charging rf service-id-override**: Service ID override will not be enforced on the PCC rules, predefined ACS rules, and static ACS rules. If any of these rules have their own service ID, it will continue to use that.

#### rating-group-override rating\_group

Enforces the specified rating group on all PCC rules, predefined ACS rules, and static ACS rules. If any of these rules have their own rating group, it will be overridden by the specified rating group.

rating\_group must be an integer from 1 through 65535.

#### service-id-override service id

Enforces the specified service ID on all PCC rules, predefined ACS rules, and static ACS rules. If any of these rules have their own service ID, it will be overridden by the specified service ID.

service\_id must be an integer from 1 through 65535.

#### **Usage Guidelines**

Use this command to enforce a specific rating group / service identifier on all PCC rules, predefined ACS rules, and static ACS rules for Rf-based accounting. As this CLI configuration is applied at the rulebase level, all the APNs that have the current rulebase defined will inherit the configuration.

The following command configures the service ID 100:

active-charging rf service-id-override 100

# adc notify

This command allows you to configure a single "application start" or "application stop" notification for the ADC flow matching per rule is sent to the PCRF.

#### **Product**

ACS

# **Privilege**

Security Administrator, Administrator

### **Command Modes**

Exec > ACS Configuration > Rulebase Configuration

active-charging service service\_name > rulebase rulebase\_name

Entering the above command sequence results in the following prompt:

[local]host name(config-rule-base)#

# **Syntax Description**

[no] adc notify [once]

#### no

Disables the ADC notifications and ADC notifications are sent as per default behavior.

#### adc

Configures the ADC notifications.

# notify

Configures the application notification. If this keyword is not configured, ADC notifications are sent as per default behavior.

#### once

Configures the application notification only once. PCRF takes the priority.

#### **Usage Guidelines**

Use this command to configure a single "application start" or "application stop" notification for the ADC flow matching per rule is sent to the PCRF. If this CLI is configured and the PCRF sends the custom mute notification, then the PCRF notification takes precedence over the standard behavior for reporting the notification.

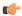

#### **Important**

If the CLI command **adc notify once** is configured at the rulebase, the converse **no adc notify** does not have any impact. To converse the CLI impact, do either of the following tasks:

- Switch the rulebase in which the CLI command adc notify once is not configured.
- Send the **custom unmute** for that particular dynamic rule.

# **Example**

The following command configures a single "application start" or "application stop" notification for the ADC flow matching per rule is sent to the PCRF:

adc notify once

# app-notification

This command enables APP STOP buffering.

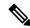

Note

In 21.3.12 and later releases, the **notify** command is deprecated. The **notify** command has been replaced by the **app-notification** command.

# **Product**

P-GW

#### **Privilege**

Security Administrator, Administrator

#### **Command Modes**

Exec > ACS Configuration > Rulebase Configuration

active-charging service service\_name > rulebase rulebase\_name

Entering the above command sequence results in the following prompt:

[local]host\_name(config-rule-base)#

# **Syntax Description**

```
[ no ] adc app-notification { once-per-app [ once-per-ipflow ] | once
per-ipflow [ once-per-app ] }
```

#### no

Disables the ADC notifications and ADC notifications are sent as per default behavior.

#### adc

Configures the ADC notifications.

# app-notification

This command enables APP STOP buffering. A maximum of five APP STOP messages is buffered per flow.

#### once-per-app

Notifies APP\_START or APP\_STOP notification once per App ID.

#### once-per-ipflow

Notifies APP\_START or APP\_STOP notifications per App ID per IP flow.

#### **Usage Guidelines**

Use this command to enable APP\_STOP buffering. This command should be applied when the flow is being created. Changes to the configuration will be applied to the newly created flows.

The APP\_STOP is buffered at a flow-level. Therefore, there is an increase in memory for every rule stored in the session manager.

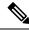

Note

This command does not affect the Custom-Mute feature as it is implemented at a flow-level.

# bandwidth default-policy

This command allows you to configure the default bandwidth policy for the current rulebase.

**Product** 

**ACS** 

**Privilege** 

Security Administrator, Administrator

**Command Modes** 

Exec > ACS Configuration > Rulebase Configuration

active-charging service service\_name > rulebase rulebase\_name

Entering the above command sequence results in the following prompt:

 $[local] \, \textit{host\_name} \, (\texttt{config-rule-base}) \, \# \,$ 

# **Syntax Description**

bandwidth default-policy bandwidth\_policy\_name [ fallback-enabled ]
no bandwidth default-policy

#### no

If previously configured, deletes the bandwidth default-policy configuration from the current rulebase.

#### bandwidth\_policy\_name

Specifies the default bandwidth policy for the current rulebase.

bandwidth\_policy\_name must be the name of a bandwidth policy, and must be an alphanumeric string of 1 through 63 characters.

# fallback-enabled

Determines whether policy under rulebase can be applied as a fallback value. Fallback is disabled by default.

# **Usage Guidelines**

Use this command to configure the default bandwidth policy for a rulebase.

For subscribers using the current rulebase, the default bandwidth policy will be used if in the APN/subscriber profile the **default active-charging bandwidth-policy fallback-enabled** command is configured, or no bandwidth policy is configured.

# **Example**

The following command configures a bandwidth policy named *standard* for the rulebase:

bandwidth default-policy standard

# billing-records

This command allows you to configure the type of billing to be performed for subscriber sessions.

#### **Product**

**GGSN** 

P-GW

**SAEGW** 

#### **Privilege**

Security Administrator, Administrator

#### **Command Modes**

Exec > ACS Configuration > Rulebase Configuration

active-charging service service\_name > rulebase rulebase\_name

Entering the above command sequence results in the following prompt:

[local]host\_name(config-rule-base)#

# **Syntax Description**

```
billing-records { egcdr | radius | rf | udr udr-format udr_format_name [
failure-handling-udr-format udr_format_name ] } +
no billing-records
```

#### no

If previously configured, deletes the billing-records configuration from the current rulebase.

#### egcdr

Generates an enhanced G-CDR (eG-CDR) for GGSN / P-GW-CDR for P-GW, and/or UDR with specified format on the occurrence of an interim trigger condition at the end of a subscriber session, or an SGSN-to-SGSN handoff.

#### radius

Generates postpaid RADIUS accounting records at the start and end of a subscriber session, and on the occurrence of an interim trigger condition. RADIUS accounting records are generated for each content ID.

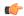

#### **Important**

In the GGSN, if in the APN configuration the "accounting-mode" is set to "none", the system continues to send ACS-generated RADIUS accounting messages. In the PDSN, if in the subscriber default configuration the "accounting-mode" is set to "none", the system does not send any RADIUS accounting messages (including ACS accounting messages).

#### rf

Enables Rf accounting.

Rf accounting is applicable only for dynamic and predefined rules that are marked for it. Dynamic rules have a field offline-enabled to indicate this. To mark a predefined rule as offline-enabled, use this keyword and the **billing-action** command in the ACS Charging Action Configuration Mode.

#### udr udr-format udr\_format\_name

Generates UDRs with specified the format on the occurrence of an interim trigger condition, at the end of a subscriber session, or a handoff.

*udr\_format\_name* must be the name of an UDR format, and must be an alphanumeric string of 1 through 63 characters.

+

Indicates that more than one of the keywords can be entered in a single command.

# **Usage Guidelines**

Use this command to generate enhanced G-CDRs (eG-CDRs), P-GW-CDR for P-GW, RADIUS CDRs and/or UDRs for billing records. The format of eG-CDRs for the default GTPP group is controlled by the **inspector** command in the Context Configuration Mode.

If, in the APN configuration, the "accounting-mode" is set as default (GTPP), and in the rulebase configuration "billing-records egcdr" is configured, both G-CDRs and eG-CDRs are generated if configured. If, in the APN, the accounting-mode is set to "none" G-CDRs will not be generated.

#### Example

The following command sets the billing record to UDR with UDR format named *udr\_format1*:

billing-records udr udr-format udr format1

# cca diameter requested-service-unit

This command allows you to specify the Diameter sub-AVPs to be included in the Diameter group AVP "Requested-Service-Unit" sent with DCCA Credit Control Requests (CCRs).

Product

All

Privilege

Security Administrator, Administrator

**Command Modes** 

Exec > ACS Configuration > Rulebase Configuration

# active-charging service service\_name > rulebase rulebase\_name

Entering the above command sequence results in the following prompt:

```
[local]host name(config-rule-base)#
```

#### **Syntax Description**

```
cca diameter requested-service-unit sub-avp { time cc-time duration | units
  cc-service-specific-units charging_unit | volume { cc-input-octets bytes |
  cc-output-octets bytes | cc-total-octets bytes } + }
no cca diameter requested-service-unit sub-avp
```

#### no

No sub-AVPs are included in the Requested-Service-Unit grouped AVP.

#### time cc-time duration

Specifies requested service unit for charging time duration in seconds in included sub-AVP. *duration* specifies charging time in seconds, and must be an integer from 1 through 4000000000.

### units cc-service-specific-units charging\_unit

Specifies requested service unit by service specific units in bytes/packets in included sub-AVP. charging\_unit specifies service-specific charging unit and must be an integer from 1 through 4000000000.

### volume { cc-input-octets bytes | cc-output-octets bytes | cc-total-octets bytes } +

Specifies requested service unit for charging octets by input, output, and total volume in included sub AVP.

- cc-input-octets: Specifies input charging octets.
- cc-output-octets: Specifies output charging octets.
- cc-total-octets: Specifies total charging octets.
- bytes: Specifies volume in bytes and must be an integer from 1 through 4000000000.
- +: Indicates that more than one of the previous keywords can be entered within a single command.

# **Usage Guidelines**

Use this command to include sub-AVPs based on time, volume, and service specific unit in the "Requested-Service-Unit" grouped AVP with CCRs through Gy interface.

#### **Example**

The following command sets the time based sub-AVP with charging duration of 45 seconds in "Requested-Service-Unit" group AVP on DCCA CCRs:

cca diameter requested-service-unit sub-avp time cc-time 45

# cca quota

This command allows you to configure various time- and threshold-based quotas in the Prepaid Credit Control Service (Credit Control Application).

#### **Product**

All

### **Privilege**

Security Administrator, Administrator

#### **Command Modes**

Exec > ACS Configuration > Rulebase Configuration

active-charging service service\_name > rulebase rulebase\_name

Entering the above command sequence results in the following prompt:

[local]host name(config-rule-base)#

# **Syntax Description**

```
cca quota { holding-time holding_time content-id content_id | retry-time
retry_time [ max-retries retries ] }
{ default | no } cca quota { holding-time content-id content_id | retry-time
}
```

### holding-time holding\_time

Specifies the value for the Quota Holding Time (QHT). QHT is used with both time-based and volume-based quotas. After *holding\_time* seconds has passed without user traffic, the quota is reported back and the charging stops until new traffic starts.

holding\_time must be an integer from 1 through 4000000000.

#### content-id content id

Specifies the content ID (Rating group AVP) to use for the Quota holding time for the current rulebase.

content id is the content ID specified for credit control service in ACS.

In 12.1 and earlier releases, *content\_id* must be an integer from 1 through 65535.

In 12.2 and later releases, *content\_id* must be an integer from 1 through 2147483647.

# retry-time retry\_time [ max-retries retries ]

Specifies the retry time for the quota request, in seconds.

retry\_time must be an integer from 0 through 86400. To disable this assign 0.

Default: 60

This parameter defines the maximum frequency at which the Credit-Control Application (CCA) tries to obtain quota for a subscriber passing traffic for a category with no/exhausted quota.

For a subscriber not passing traffic, the CCA will not try to obtain quota (except once at session start time, if so configured). The quota request from the no quota state is sent in response to user packets only (never based on a timer).

When subscriber hits a charging action that is a flow redirect, the operator can optionally specify that this redirection shall clear the retry-time timer.

This allows the immediately following chargeable user traffic to trip a quota request, even if it would otherwise have been subject to the retry time limit. Such configuration allows quite a large value for retry-time in quota charging or a top-up scenario.

**max-retries** retries configures the maximum number of retries allowed for blockedlisted categories. This option has a default value of 65535 retries (the maximum value).

retries must be an integer from 1 through 65535. To disable the **max-retries** CLI command, use the **cca quota retry-time** retry\_time CLI command.

To disable the **cca quota retry-time** command, use the **no** variant of the command, that is to say **no cca quota retry-time**.

# **Usage Guidelines**

Use this command to set the prepaid credit control quotas.

**cca quota retry time** allows an operator to set the amount of time that the ACS waits before it retries the prepaid server for a content ID for which quota was exhausted earlier.

When the server sends the quota holding time (QHT) it has highest priority to use that QHT regardless of the value configured in the rulebase or Credit Control Application Configuration Mode. QHT configured here has the second priority for the content ID (rating group) configured here.

If the QHT is not available from the server or rulebase configuration mode, the QHT values configured via the Credit Control Application Configuration Mode are used.

### **Example**

The following command configures the prepaid credit control request retry time to 30 seconds:

cca quota retry-time 30

The following command specifies the system to use the QHT value configured in the Credit Control Application Mode:

no cca quota holding-time content-id 1

The following command specifies the system to ignore the QHT value configured in the Credit Control Application Mode:

default cca quota holding-time content-id 1

The following command configures the prepaid credit control request retry time to 60 seconds and the maximum number of retries to 65535:

default cca quota retry-time max-retries

# cca quota time-duration algorithm

This command allows you to specify the algorithm to compute time duration for Prepaid Credit Control Application quotas in the current rulebase.

**Product** 

All

**Privilege** 

Security Administrator, Administrator

#### **Command Modes**

Exec > ACS Configuration > Rulebase Configuration

active-charging service service\_name > rulebase rulebase\_name

Entering the above command sequence results in the following prompt:

```
[local]host name(config-rule-base)#
```

#### **Syntax Description**

```
cca quota time-duration algorithm { consumed-time seconds [ plus-idle ] |
continuous-time-periods seconds | parking-meter seconds } [ content-id
content_id ]
default cca quota time-duration algorithm
no cca quota time-duration algorithm { consumed-time |
continuous-time-periods | parking-meter } [ content-id content_id ]
```

#### no

If previously configured, deletes the quota time-duration algorithm configuration from the current rulebase.

#### default

Configures this command with its default setting.

#### consumed-time seconds

Specifies the Quota Consumption Time (QCT) in seconds. QCT is used with active time-based quotas and to determine chargeable time envelopes for consuming time quota.

seconds must be an integer from 1 through 4294967295.

Default: 0 (disabled)

A time envelope is the basis for reporting active usage. For each time envelope, the quota consumption includes the last QCT (duration between first packet and last packet + QCT).

# plus-idle

Specifies the idle time for QCT.

When used along with **consumed-time** it indicates the active usage + idle time, when no traffic flow occurs.

#### continuous-time-periods seconds

Specifies the charging quota continuous period, in seconds.

seconds must be an integer from 1 through 4294967295.

Default: 0 (disabled)

The Continuous Time Periods (CTP) mechanism constructs time-envelopes from consecutive base time intervals in which traffic has occurred up to and including a base time interval which contains no traffic. As with Quota-Consumption-Time envelopes, the end of an envelope can only be determined "retrospectively". Again, as with Quota-Consumption-Time, the envelope for CTP includes the last base time interval (the one which contained no traffic).

# parking-meter seconds

Specifies the Parking Meter (PM) period, in seconds, for a particular rating group.

seconds must be an integer from 1 through 4294967295.

Default: 0 (disabled)

This mechanisms utilizes time quota, but instead of consuming linearly—once a decision to consume has been taken—the granted quota is consumed discretely in "chunks" of the base time interval at the start of each base time interval. Traffic is then allowed to flow for the period of the consumed quota.

The time interval seconds defines the length of the Parking Meter. A time-envelope corresponds to exactly one PM (and thus to one base time interval).

#### content-id content id

Specifies the content ID (Rating group AVP) to use for the CCA Quota time duration algorithm selection in the current rulebase.

*content\_id* is the content ID specified for credit control service in ACS.

In 12.1 and earlier releases, *content\_id* must be an integer from 1 through 65535.

In 12.2 and later releases, *content\_id* must be an integer from 1 through 2147483647.

# **Usage Guidelines**

Use this command to set the various time charging algorithms/schemes for prepaid credit control charging. If operator chooses **parking-meter** *seconds* style charging, then time is billed in *seconds* chunks.

#### **Example**

The following command configures the QCT to consumed-time duration of 400 seconds:

cca quota time-duration algorithm consumed-time 400

# cca radius accounting interval

This command allows you to configure how often interim updates are generated by the RADIUS Credit Control Application to be sent to the prepaid server.

## **Product**

All

## **Privilege**

Security Administrator, Administrator

### **Command Modes**

Exec > ACS Configuration > Rulebase Configuration

active-charging service service\_name > rulebase rulebase\_name

Entering the above command sequence results in the following prompt:

[local]host name(config-rule-base)#

#### **Syntax Description**

cca radius accounting interval interval
{ default | no } cca radius accounting interval

#### default

Configures the command with its default setting.

Default: Disabled; same as no cca radius accounting interval

#### no

Disables interim updates.

#### interval

Specifies the time interval, in seconds, between interim updates generated by the RADIUS Credit Control Application.

interval must be an integer from 1 through 3600.

Default: 1 (Disabled)

#### **Usage Guidelines**

Use this command to specify the RADIUS accounting interval between accounting of a prepaid subscriber. The same parameters are applicable for RADIUS server group.

#### **Example**

The following command defines RADIUS accounting interval of 20 seconds for RADIUS prepaid service in the rulebase:

cca radius accounting interval 20

# cca radius charging context

This command allows you to specify the RADIUS servers used for the current rulebase when RADIUS credit control is enabled.

### **Product**

ACS

#### **Privilege**

Security Administrator, Administrator

# **Command Modes**

Exec > ACS Configuration > Rulebase Configuration

active-charging service service\_name > rulebase rulebase\_name

Entering the above command sequence results in the following prompt:

[local]host name(config-rule-base)#

# **Syntax Description**

cca radius charging context vpn\_context [ group server\_group\_name ]
no cca radius charging context

#### no

RADIUS credit control will not be performed.

#### vpn context

Specifies the charging context where RADIUS prepaid charging parameters are configured.

vpn\_context must be an alphanumeric string of 1 through 79 characters.

#### group server\_group\_name

Specifies the RADIUS server group.

*server\_group\_name* must be the name of a RADIUS server group, and must be an alphanumeric string of 1 through 63 characters.

#### **Usage Guidelines**

Use this command to specify the RADIUS charging context where RADIUS prepaid charging parameters are configured. The same parameters are applicable for RADIUS server group.

# **Example**

The following command defines RADIUS charging context *prepaid\_rad1* for RADIUS prepaid charging in the rulebase:

cca radius charging context prepaid\_rad1

# cca radius user-password

This command allows you to configure the value to use for the "User-Password" attribute in RADIUS messages sent to the prepaid server.

#### **Product**

All

# **Privilege**

Security Administrator, Administrator

# **Command Modes**

Exec > ACS Configuration > Rulebase Configuration

active-charging service service\_name > rulebase rulebase\_name

Entering the above command sequence results in the following prompt:

[local] host name(config-rule-base) #

# **Syntax Description**

cca radius user-password [ encrypted ] password password
no cca radius user-password

#### no

If previously configured, deletes the RADIUS prepaid service user password configured in the current rulebase.

# [encrypted] password password

Specifies the password for prepaid services within the current rulebase.

In 12.1 and earlier releases, *password* must be an alphanumeric string of 1 through 63 characters with or without encryption.

In 12.2 and later releases, *password* must be an alphanumeric string of 1 through 63 characters without encryption, and 1 through 132 characters with encryption enabled.

The **encrypted** keyword is intended only for use by the system while saving configuration scripts. The system displays the **encrypted** keyword in the configuration file as a flag that the variable following the **password** 

keyword is the encrypted version of the plain text password. Only the encrypted password is saved as part of the configuration file.

#### **Usage Guidelines**

Use this command to specify the RADIUS user password for prepaid services within the current rulebase.

# **Example**

The following command configures the user password as *user\_123* without encryption in the current rulebase:

cca radius user-password password user 123

# charging-action-override

This command allows you to enable/disable overriding charging parameters of static rule with those of an ip-any rule or a specified dynamic rule.

### **Product**

**GGSN** 

P-GW

### **Privilege**

Security Administrator, Administrator

#### **Command Modes**

Exec > ACS Configuration > Rulebase Configuration

active-charging service service\_name > rulebase rulebase\_name

Entering the above command sequence results in the following prompt:

[local]host\_name(config-rule-base)#

# **Syntax Description**

```
charging-action-override custom1 [ use-rule dynamic_rule_name ]
{ default | no } charging-action-override
```

#### default

Configures this command with its default setting.

Default: Disables overriding charging parameters of static rule with those of an ip-any or a specified dynamic rule.

#### no

Disables overriding charging parameters of static rule with those of an ip-any or a specified dynamic rule.

#### custom1

Specifies overriding Online/Offline, Service ID, Content ID, Flow Control, ARP, and QCI.

#### use-rule dynamic\_rule\_name

Optional: Specifies the dynamic rule to inherit charging parameters from. If a dynamic rule name is not specified, the charging properties will be inherited from any dynamic rule.

*dynamic\_rule\_name* specifies name of the dynamic rule, and must be an alpha and/or numeric string of 1 through 63 characters in length.

### **Usage Guidelines**

Use this command to enable/disable overriding charging parameters of static rule with those of a dynamic ip-any rule or a specified dynamic rule.

#### **Example**

The following command specifies to enable overriding charging parameters of static rule with those of a dynamic rule named *test*:

charging-action-override custom1 use-rule test

# charging-rule-optimization

This command allows you to configure the internal optimization level to use, for improved performance, when evaluating each instance of the **action priority** command.

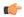

#### **Important**

In StarOS 14.0 and later releases, this command is deprecated. In StarOS 14.0 and later releases, rule optimization is always enabled with the optimization level set to high.

#### **Product**

ACS

# **Privilege**

Security Administrator, Administrator

#### **Command Modes**

Exec > ACS Configuration > Rulebase Configuration

active-charging service service\_name > rulebase rulebase\_name

Entering the above command sequence results in the following prompt:

[local]host name(config-rule-base)#

#### **Syntax Description**

charging-rule-optimization { high | low | medium }
default charging-rule-optimization

# default

Configures this command with its default setting.

Default: In 11.0 and later releases: **high** In 10.0 and earlier releases: **low** 

#### high

Enables the highest level of optimization with high memory utilization.

#### low

Enables minimal level of optimization with minimal memory utilization.

#### medium

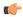

**Important** 

In 11.0 and later releases, the **medium** keyword is deprecated.

Enables medium level of optimization with moderate memory utilization.

### **Usage Guidelines**

Use this command to specify the level of internal optimization for improved performance when evaluating each instance of the **action priority** command.

Both the high and medium options cause re-organization of the entire memory structure whenever any change is made, such as on the addition of an **action priority** command.

### **Example**

The following command specifies the highest optimization level for rule search and matching in the rulebase:

charging-rule-optimization high

# check-point accounting

This command configures micro checkpoint syncup timer for ICSR and Session Recovery for Rf-Gy synchronization.

# **Product**

GGSN

P-GW

#### **Privilege**

Security Administrator, Administrator

#### **Command Modes**

Exec > ACS Configuration > Rulebase Configuration

active-charging service service\_name > rulebase rulebase\_name

Entering the above command sequence results in the following prompt:

[local] host name(config-rule-base) #

# **Syntax Description**

```
check-point accounting sync-timer { icsr | sr } timer_value [ sr | icsr ]
timer_value
no check-point accounting sync-timer { icsr | sr }
```

no

If the micro checkpoint syncup timer is already configured, then the **no** variant will delete the configuration.

#### sr timer value

Configures micro check-pointing timer for Session Recovery (SR). By default, the session recovery check-pointing will be done on 8 seconds.

*timer\_value*: Time configured will be in multiples of 2 seconds. Note that the timer value less than 4 seconds and greater than 60 seconds will not be accepted.

#### icsr timer value

Configures micro check-pointing timer for ICSR. By default, the ICSR check-pointing will be done on 18 seconds.

*timer\_value*: Time configured will be in multiples of 2 seconds. Note that the timer value less than 4 seconds and greater than 60 seconds will not be accepted.

# **Usage Guidelines**

Use this command to configure micro checkpoint syncup timer for ICSR and Session Recovery. Micro Checkpoint Sync-up timer is an internal timer utilized by Rf and Gy modules to check point corresponding billing information.

Releases prior to 17.0, micro checkpoint sync-up timer was hardcoded with a value of 18 seconds for ICSR and 8 seconds for Session Recovery (SR). In 17.0 and later releases, the micro checkpoint sync-up timer is made configurable with an expectation that it be set at a value as low as 4 seconds. The timer value is reduced to ensure the accurate billing information during the ICSR or SR switchover event.

This CLI is available at both active charging service level and rulebase level. If the timer value is configured at both service and rulebase level, then the service level value will be overridden with rulebase level values.

This feature provides the operator with the flexibility to provision timer for accurate billing information in case of session recovery or ICSR switchover. However, this is a performance impacting feature and the impact of the micro checkpoint sync timer reduction needs to be carefully considered by the operator before provisioning a lower value.

#### Example

The following command configures the micro checkpoint syncup timer for Session Recovery as 8 seconds:

check-point accounting sync-timer sr 8

# constituent-policies

This command allows you to configure the Bandwidth, Content Based Billing (CBB), and Firewall/Firewall-and-NAT constituent policies. The combination of the values of all three policies will uniquely identify the associated rulebase.

**Product** 

**ACS** 

**Privilege** 

Security Administrator, Administrator

**Command Modes** 

Exec > ACS Configuration > Rulebase Configuration

active-charging service service\_name > rulebase rulebase\_name

Entering the above command sequence results in the following prompt:

[local] host name(config-rule-base) #

# **Syntax Description**

```
constituent-policies { bandwidth-policy bandwidth_policy_name | cbb-policy
cbb_policy_name | firewall-policy fw_policy_name | fw-and-nat-policy
fw_nat_policy_name } +
no constituent-policies
```

#### no

If previously configured, deletes the constituent-policies configuration from the current rulebase.

# bandwidth-policy bandwidth\_policy\_name

Specifies the Bandwidth policy.

bandwidth\_policy\_name must be the name of a bandwidth policy, and must be an alphanumeric string of 1 through 63 characters.

# cbb-policy cbb\_policy\_name

Specifies the Content Based Billing (CBB) policy.

*cbb\_policy\_name* must be the name of a CBB policy, and must be an alphanumeric string of 1 through 63 characters.

#### firewall-policy fw policy name

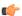

#### **Important**

This keyword is customer specific. For more information, please contact your Cisco account representative.

Specifies the Stateful Firewall policy.

fw\_policy\_name must be the name of a Stateful Firewall policy, and must be an alphanumeric string of 1 through 63 characters.

#### fw-and-nat-policy fw\_nat\_policy\_name

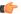

#### **Important**

This keyword is customer specific, and is only available in StarOS 8.1 and in StarOS 9.0 and later releases.

Specifies the Firewall-and-NAT policy.

fw\_nat\_policy\_name must be the name of a Firewall-and-NAT policy, and must be an alphanumeric string of 1 through 63 characters.

# **Usage Guidelines**

Use this command to configure the bandwidth, CBB, and Firewall/Firewall-and-NAT constituent policies that will identify the rulebase. The combination of the values of all three policies will uniquely identify the rulebase associated.

### **Example**

The following command configures the constituent bandwidth policy named *test123*:

constituent-policies bandwidth-policy test123

# content-filtering category policy-id

This command allows you to configure the Content Filtering Category Policy Identifier for Policy-based Content Filtering support in the current rulebase.

**Product** 

CF

**Privilege** 

Security Administrator, Administrator

**Command Modes** 

Exec > ACS Configuration > Rulebase Configuration

active-charging service service\_name > rulebase rulebase\_name

Entering the above command sequence results in the following prompt:

[local]host name(config-rule-base)#

### **Syntax Description**

content-filtering category policy-id cf\_policy\_id
no content-filtering category policy-id [ cf\_policy\_id ]

#### no

If previously configured, deletes the configuration from the current rulebase.

In StarOS 8.1 and later releases, optionally the policy ID can be specified. If the specified policy ID is invalid, or is not configured in the rulebase, an error message is displayed. If no policy ID is specified, whatever policy is configured, if any, is removed from the rulebase.

# content-filtering category policy-id cf\_policy\_id

Configures the specified Content Filtering Category Policy in the current rulebase.

*cf\_policy\_id* must be the ID of an existing Content Filtering Category Policy, and must be an integer from 1 through 4294967295.

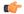

### Important

If the specified Content Filtering Category Policy does not exist, all packets will be passed regardless of the categories/actions determined for such packets.

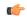

### **Important**

The category policy ID that is configured using the **category policy-id** *cf\_policy\_id* command in the APN/Subscriber Configuration Mode prevails over this configuration.

### **Usage Guidelines**

Use this command to configure the Content Filtering Category Policy ID for Policy-based Content Filtering support in the rulebase.

The Content Filtering Category Policy is created/deleted in the ACS Configuration Mode, and is configured in the Content Filtering Policy Configuration Mode.

# **Example**

The following command configures the Content Filtering Category Policy ID 101 in the rulebase:

content-filtering category policy-id 101

# content-filtering flow-any-error

This command allows you to specify action to take on Content Filtering packets in the case of ACS error scenarios.

**Product** 

CF

**Privilege** 

Security Administrator, Administrator

**Command Modes** 

Exec > ACS Configuration > Rulebase Configuration

active-charging service service\_name > rulebase rulebase\_name

Entering the above command sequence results in the following prompt:

[local]host name(config-rule-base)#

### **Syntax Description**

content-filtering flow-any-error { deny | permit }
default content-filtering flow-any-error

### default

Configures this command with its default setting.

Default: **permit** 

### deny

Configures flow-any-error configuration as deny.

All the denied packets will be accounted for by the **discarded-flow-content-id** configuration in the Content Filtering Policy Configuration Mode. This content ID will be used to generate UDRs for packets denied via content filtering.

### permit

Configures flow-any-error configuration as permit.

### **Usage Guidelines**

Use this command to allow/discard content filtering packets in case of ACS error scenarios.

### **Example**

The following command allows content filtering packets in case of an ACS error:

content-filtering flow-any-error permit

# content-filtering mode

This command allows you to enable/disable the specified Category-based Content Filtering mode in the current rulebase.

### **Product**

CF

# **Privilege**

Security Administrator, Administrator

### **Command Modes**

Exec > ACS Configuration > Rulebase Configuration

active-charging service service\_name > rulebase rulebase\_name

Entering the above command sequence results in the following prompt:

[local] host name(config-rule-base) #

# **Syntax Description**

```
content-filtering mode { category { static-and-dynamic | static-only } |
  server-group cf_server_group }
no content-filtering mode
```

#### no

If previously configured, deletes the content-filtering mode configuration from the current rulebase. Content filtering will not to be performed for the current rulebase. This is the default setting.

### category { static-and-dynamic | static-only }

Specifies the Category-based Content Filtering mode.

- **static-only**: Configures Category-based Content Filtering in static only mode, wherein all URLs are compared against an internal database to categorize the requested content.
- Using Category-based Content Filtering support requires configuration of the **require active-charging content-filtering category** command in the Global Configuration Mode.
- **static-and-dynamic**: Configures Category-based Content Filtering in Static-and-Dynamic mode, wherein a static rating of the URL is first performed, and only if the static rating fails to find a match, dynamic rating of the content that the server returns is then performed.

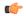

### **Important**

Before enabling static-and-dynamic rating in the rulebase, it must be enabled at the global level as the resources required for dynamic rating are allocated at the global level. To enable static-and-dynamic rating at the global level, in the Global Configuration Mode use the **require active-charging content-filtering category static-and-dynamic** command.

### server-group cf\_server\_group

Enables and configures the Content Filtering Server Group (CFSG) mode within the rulebase to manage an external content filtering server with an Internet Content Adaptation Protocol (ICAP) client system.

*cf\_server\_group* must be the name of a CFSG, and must be unique, and must be an alphanumeric string of 1 through 63 characters.

If configured, ACS attempts to establish TCP connections to every server in the named group.

### **Usage Guidelines**

Use this command to enable and apply the content filtering mode in the rulebase to manage a content filtering server with an ICAP client system.

### **Example**

The following command enables the content filtering mode for external content filtering server group *CF\_Server1* in the rulebase:

content-filtering mode server-group CF Server1

The following command enables the category based static and dynamic content filtering mode for in the rulebase:

content-filtering mode category static-and-dynamic

# credit-control-group

Configures the credit control group to be used for subscribers who use this rulebase.

### **Product**

**GGSN** 

HA

**HSGW** 

**IPSG** 

**PDSN** 

P-GW

# **Privilege**

Security Administrator, Administrator

# **Command Modes**

Exec > ACS Configuration > Rulebase Configuration

active-charging service service\_name > rulebase rulebase\_name

Entering the above command sequence results in the following prompt:

[local]host name(config-rule-base)#

# Syntax Description

credit-control-group cc\_group\_name

no credit-control-group

### no

Removes the credit-control group configuration from the current rulebase, if previously configured. This is the default setting.

### cc\_group\_name

Specifies name of the credit-control group as an alphanumeric string of 1 through 63 characters.

# **Usage Guidelines**

Use this command to specify the desired CC group whenever the rulebase is selected during the subscriber session setup. This is an optional CLI configuration, and used only when customized Assume Positive behavior is required for subscribers. This CLI configuration is applicable only during the session setup. Mid-session change in the CC group is not allowed.

The **credit-control-group cc-group-name** command is used to specify a credit-control group name association to the rulebase. The **no credit-control-group** CLI is to remove the association. The default setting is **no credit-control-group**.

If this CLI command is configured, the selection of the CC group is based on the following precedence order.

- PCRF provided CC group
- AAA provided CC group
- Rulebase configured CC group
- Subscriber Profile/APN selected CC group
- Default Credit-Control group

For example, if a CC group is configured in the rulebase then this CC group has higher precedence over the CC group value specified in the Subscriber/APN profile.

If the CC group configuration is not present in the rulebase, the default subscriber/APN profile configuration is applied.

### Example

The following command configures the association of a credit-control group named *test* for the current rulebase:

credit-control-group test

# description

Allows you to enter descriptive text for this configuration.

**Product** 

All

**Privilege** 

Security Administrator, Administrator

**Syntax Description** 

description text
no description

no

Clears the description for this configuration.

#### text

Enter descriptive text as an alphanumeric string of 1 to 100 characters.

If you include spaces between words in the description, you must enclose the text within double quotation marks (" "), for example, "AAA BBBB".

**Usage Guidelines** 

The description should provide useful information about this configuration.

# dynamic-rule order

This command allows you to specify whether dynamic rules are matched before statically configured rules.

**Product** 

**GGSN** 

**Privilege** 

Security Administrator, Administrator

**Command Modes** 

Exec > ACS Configuration > Rulebase Configuration

active-charging service service\_name > rulebase rulebase\_name

Entering the above command sequence results in the following prompt:

[local]host name(config-rule-base)#

### **Syntax Description**

```
dynamic-rule order { always-first | first-if-tied }
no dynamic-rule order
```

### no

If previously configured, changes the dynamic-rule order configuration to its default behavior. By default, dynamic rules are matched against the flow prior to static or predefined rules.

# always-first

Specifies to match all the dynamic rules against the flow prior to any static rule. This is the default value.

# first-if-tied

Specifies to match rules against the flow based on their priority with the condition that dynamic rules match before a static rule of the same priority.

A rule is a combination of a ruledef, charging action, and precedence. Static rules are defined by the **action** CLI command in the ACS Rulebase Configuration Mode, and are applicable to all subscribers that are associated with the rulebase. Dynamic rules are obtained via a dynamic protocol, such as, the Gx-interface for a particular subscriber session.

# **Usage Guidelines**

Use this command to configure the order in which rules are selected for matching in between dynamic rules (per subscriber) and static rules (from rulebase).

# **Example**

The following command matches all dynamic rules against the flow prior to any static rule:

### dynamic-rule order always-first

# edr edr-dcca-fh

This command configures generation of EDRs when the OCS is in unreachable state.

**Product** 

**ACS** 

**Privilege** 

Security Administrator, Administrator

**Command Modes** 

Exec > ACS Configuration > Rulebase Configuration

active-charging service service\_name > rulebase rulebase\_name

Entering the above command sequence results in the following prompt:

[local]host name(config-rule-base)#

# **Syntax Description**

```
edr edr-dcca-fh [ charging-edr charging_edr_format_name | edr-format
edr_format_name | reporting-edr reporting_edr_format_name ] +
{ default | no } edr edr-dcca-fh
```

### default

Configures this command with its default setting.

Default: Disabled

### no

If previously configured, deletes the configuration from the current rulebase.

# charging-edr charging\_edr\_format\_name

Specifies to generate charging EDR during OCS unreachable period.

charging\_edr\_format\_name must be the name of a charging EDR format, and must be an alphanumeric string of 1 through 63 characters.

# edr-format edr\_format\_name

Specifies to generate EDR during OCS unreachable period.

edr\_format\_name must be the name of an EDR format, and must be an alphanumeric string of 1 through 63 characters.

### reporting-edr reporting\_edr\_format\_name

Specifies to generate reporting EDR during OCS unreachable period.

*reporting\_edr\_format\_name* must be the name of a reporting EDR format, and must be an alphanumeric string of 1 through 63 characters.

# **Usage Guidelines**

Use this command to configure the trigger to generate EDRs when the OCS is in unreachable state. This configuration provides the facility to track and report the actual quota usage through EDRs during Assume Positive scenarios for HA.

This feature has been enhanced to support reporting / recording the appropriate usage in volume and time during regular OCS sessions and during assume positive scenarios separately. In this release, EDRs will be generated with new closure reasons when OCS goes down for HA.

### Example

The following command configures the generation of charging EDRs when OCS is unreachable:

edr edr-dcca-fh charging-edr edr1

# edr p2p

This command configures generation of Event Detail Records (EDR) for P2P events. This command is associated with the Dynamic Software Upgrade process.

### **Product**

ACS

**ADC** 

### **Privilege**

Security Administrator, Administrator

### **Command Modes**

Exec > ACS Configuration > Rulebase Configuration

active-charging service service\_name > rulebase rulebase\_name

Entering the above command sequence results in the following prompt:

[local]host name(config-rule-base)#

# **Syntax Description**

```
edr p2p p2p_event_list [ charging-edr charging_edr_format_name | edr-format
edr_format_name | reporting-edr reporting_edr_format_name ] +
{ default | no } edr p2p p2p_event_list
```

### default

Configures this command with its default setting.

Default: Disabled

# no

If previously configured, deletes the configuration from the current rulebase.

### p2p\_event\_list

Specifies the name of the P2P EDR Event. The plugin supports only the "audio-end" and "video-end" events. This P2P event list can be any P2P event that is supported by the plugin.

*p2p\_event\_list* must be an alphanumeric string of 1 through 128 characters.

# charging-edr charging\_edr\_format\_name

Specifies to generate charging EDR for P2P events.

*charging\_edr\_format\_name* must be the name of a charging EDR format, and must be an alphanumeric string of 1 through 63 characters.

### edr-format edr\_format\_name

Specifies to generate EDR for P2P events.

edr\_format\_name must be the name of an EDR format, and must be an alphanumeric string of 1 through 63 characters.

# reporting-edr reporting\_edr\_format\_name

Specifies to generate reporting EDR for P2P events.

reporting\_edr\_format\_name must be the name of a reporting EDR format, and must be an alphanumeric string of 1 through 63 characters.

# **Usage Guidelines**

Use this command to configure the P2P events to generate EDRs. The list of P2P events will be populated from the currently loaded plugin.

A plugin is a functional software entity that provides incremental updates to a pre-existing StarOS software component. Plugins can be dynamically loaded at runtime and do not require a system restart. For more information on the Dynamic Software Upgrade feature, refer to *Application Detection and Control Administration Guide*.

### **Example**

The following command configures the generation of EDRs for P2P *audio-end* event specifying to use the EDR format named *edr1*:

edr p2p audio-end edr-format edr1

# edr nemo-call

This command enables/disables the NEMO feature for populating the EDRs with source IP, destination IP and VRF name of the NEMO Mobile Router (MR) host.

### **Product**

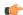

# **Important**

This CLI command is available only with NEMO license. Contact your Cisco account representative for more information.

**ACS** 

# **Privilege**

Security Administrator, Administrator

# **Command Modes**

Exec > ACS Configuration > Rulebase Configuration

active-charging service service\_name > rulebase rulebase\_name

Entering the above command sequence results in the following prompt:

[local]host\_name(config-rule-base)#

### **Syntax Description**

[ default | no ] edr nemo-call

#### default

Configures this command with its default setting.

Default: Disabled

#### no

If previously configured, deletes the configuration from the current rulebase.

#### nemo-call

This keyword controls the feature of populating the EDRs with source IP, destination IP and VRF name associated with UEs behind the NEMO MRs.

By default this keyword option will be disabled i.e. this CLI should be configured if the feature needs to be turned ON.

### **Usage Guidelines**

Use this command to enable this feature of creating the EDRs with the source IP, destination IP and VRF name of the NEMO host.

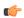

### **Important**

This feature requires a valid license to be installed prior to configuring this feature. Contact your Cisco account representative for more information.

Releases prior to 18.0, ECS did not see the inner user packet i.e. it sees only MIP packet containing user data in both uplink and downlink direction. For example, it sees [IP header1][GRE header1] [IP header2] [payload].

In 18.0 and later releases, ECS will see and analyze the inner IP packets i.e. [IP header2] [payload], and determine the source IP, destination IP and VRF name of the NEMO hosts.

### Example

The following command enables the generation of EDRs with source IP, destination IP and VRF name of the NEMO host:

edr nemo-call

# edr sn-charge-volume

This command allows you to exclude/include packets/bytes that are dropped/retransmitted by the ACS in the total charge volume — "sn-charge-volume" EDR attribute.

### **Product**

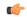

### **Important**

In release 17.0, this command has been deprecated. This configuration is available at rulebase level as **[local]host\_name(config-rule-base)# [no] retransmissions-counted.** 

ACS

### **Privilege**

Security Administrator, Administrator

### **Command Modes**

Exec > ACS Configuration > Rulebase Configuration

active-charging service service\_name > rulebase rulebase\_name

Entering the above command sequence results in the following prompt:

[local]host\_name(config-rule-base)#

# **Syntax Description**

[ default | no ] edr sn-charge-volume { count-dropped-units |
count-retransmitted-units }

### default

Configures this command with its default setting.

Default: Exclude, in the total charge volume, packets/bytes dropped/retransmitted by ACS.

#### no

Exclude, in the total charge volume, packets/bytes dropped/retransmitted by ACS.

# count-dropped-units

Specifies to include dropped units in the total charge volume.

### count-retransmitted-units

Specifies to include retransmitted units in the total charge volume.

# **Usage Guidelines**

Use this command to exclude/include packets/bytes that are dropped/retransmitted by ACS in the total charge volume — "sn-charge-volume" EDR attribute.

This command applies only to the "sn-charge-volume" attribute and does not affect the "sn-volume-amt" counts in any way.

### **Example**

The following specifies to include units retransmitted by ACS in the sn-charge-volume EDR attribute:

edr sn-charge-volume count-retransmitted-units

# edr suppress-zero-byte-records

This command disables/enables the creation of EDRs when there is no data for the flows.

**Product** 

**ACS** 

**Privilege** 

Security Administrator, Administrator

**Command Modes** 

Exec > ACS Configuration > Rulebase Configuration

active-charging service service\_name > rulebase rulebase\_name

Entering the above command sequence results in the following prompt:

[local]host name(config-rule-base)#

**Syntax Description** 

[ default | no ] edr suppress-zero-byte-records

default

Configures this command with its default setting.

Default: Disabled; same as **no edr suppress-zero-byte-records** 

no

Disables the suppression of zero-byte EDRs.

edr suppress-zero-byte-records

Suppresses zero-byte EDRs.

**Usage Guidelines** 

Use this command to disable/enable the creation of EDRs that are empty. The situation where there is a zero-byte EDR would typically be possible when two successive EDRs are generated for a flow. This CLI command suppresses the second such EDR for the flow.

# edr transaction-complete

This command enables/disables the generation of an EDR on the completion of a transaction.

**Product** 

ACS

**Privilege** 

Security Administrator, Administrator

**Command Modes** 

Exec > ACS Configuration > Rulebase Configuration

active-charging service service\_name > rulebase rulebase\_name

Entering the above command sequence results in the following prompt:

[local]host\_name(config-rule-base)#

# **Syntax Description**

#### default

Configures this command with its default setting.

Default: Disabled; same as no edr transaction-complete

#### no

If previously configured, deletes the configuration from the current rulebase.

# dns | http

- dns: DNS protocol related configuration
- http: HTTP protocol related configuration

### edr-format edr\_format\_name

Specifies to generate EDR on transaction completion for DNS or HTTP protocol.

edr\_format\_name must be the name of an EDR format, and must be an alphanumeric string of 1 through 63 characters.

### charging-edr charging\_edr\_format\_name

Specifies to generate charging EDR on transaction completion.

charging\_edr\_format\_name must be the name of a charging EDR format, and must be an alphanumeric string of 1 through 63 characters.

### reporting-edr reporting\_edr\_format\_name

Specifies to generate reporting EDR on transaction completion.

*reporting\_edr\_format\_name* must be the name of a reporting EDR, and must be an alphanumeric string of 1 through 63 characters.

### **Usage Guidelines**

Use this command to configure the generation of an EDR when certain application transactions (for example, request/response pairs) complete. EDR generation is supported for DNS or HTTP protocol. Note that these EDRs are in addition to those that might be generated due to other conditions, for example, EDR configurations in a Charging Action.

# **Example**

The following command configures the generation of charging EDRs on the completion of transactions for HTTP protocol specifying the EDR format as *test123*:

edr transaction-complete http charging-edr test123

# edr voip-call-end

This command enables/disables generation of EDRs on the completion of Voice over IP (VoIP) calls. This command is no longer supported for ADC in 14.0 and later releases.

**Product** 

**ACS** 

**ADC** 

**Privilege** 

Security Administrator, Administrator

**Command Modes** 

Exec > ACS Configuration > Rulebase Configuration

active-charging service service\_name > rulebase rulebase\_name

Entering the above command sequence results in the following prompt:

[local] host name(config-rule-base) #

### **Syntax Description**

In StarOS 12.2 and later releases:

```
edr voip-call-end { charging-edr charging_edr_format_name | edr-format
edr_format_name | reporting-edr reporting_edr_format_name } +
{ default | no } edr voip-call-end
In StarOS 12.1 and earlier releases:
edr voip-call-end edr-format edr_format_name
{ default | no } edr voip-call-end
```

### default

Configures this command with its default setting.

Default: Disabled; same as no edr voip-call-end

### no

If previously configured, deletes the edr voip-call-end configuration from the current rulebase.

# edr-format edr\_format\_name

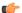

### **Important**

This option is available only in 12.1 and earlier releases. In 12.2 and later releases, it has been deprecated and is replaced by the **charging-edr** option.

Specifies to generate an EDR when a VoIP call ends.

edr\_format\_name must be the name of an EDR format, and must be an alphanumeric string of 1 through 63 characters.

### charging-edr charging\_edr\_format\_name

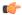

**Important** 

This option is available only in 12.2 and later releases.

Specifies to generate a charging EDR when a VoIP call ends.

*charging\_edr\_format\_name* must be the name of a charging EDR format, and must be an alphanumeric string of 1 through 63 characters.

### reporting-edr reporting\_edr\_format\_name

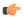

**Important** 

This option is available only in 12.2 and later releases.

Specifies to generate a reporting EDR when a VoIP call ends.

reporting\_edr\_format\_name must be the name of a reporting EDR format, and must be an alphanumeric string of 1 through 63 characters.

### **Usage Guidelines**

Use this command to generate an EDR on the completion of voice calls. Note that these EDRs are in addition to those that might be generated due to other conditions, for example EDR configurations in a Charging Action. This command facilitates P2P voice duration reporting.

### **Example**

In 12.1 and earlier releases, the following command specifies generating EDRs on completion of VoIP calls using the EDR format *test13*:

edr voip-call-end edr-format test13

In 12.2 and later releases, the following command specifies generating charging EDRs on completion of VoIP calls using the EDR format named *test23*:

edr voip-call-end charging-edr test23

# egcdr inactivity-meter

**Description** This command has been deprecated. It is included in the CLI for backward compatibility with older configuration files. When executed performs no function. Use the **egcdr threshold interval** [**regardless-of-other-triggers**] command for this functionality.

# egcdr cdr-encoding

This command allows you to configure the eG-CDR encoding type.

**Product** 

**GGSN** 

### **Privilege**

Security Administrator, Administrator

### **Command Modes**

Exec > ACS Configuration > Rulebase Configuration

active-charging service service\_name > rulebase rulebase\_name

Entering the above command sequence results in the following prompt:

[local]host name(config-rule-base)#

### **Syntax Description**

```
egcdr cdr-encoding { ascii [ delimiter { colon | comma | pipe } ] | asn.1
}
default egcdr cdr-encoding
```

#### default

Configures the default eG-CDR CDR-encoding format.

Default: asn.1

# ascii [ delimiter { colon | comma | pipe } ]

Specifies to use ASCII encoding type to generate eG-CDR in ASCII format.

**delimiter** { **colon** | **comma** | **pipe** }: Specifies the delimiter character to use in eG-CDRs in ASCII format.

- colon: Specifies to use ":" (colon) as a delimiter in eG-CDR.
- comma: Specifies to use "," (comma), as a delimiter in eG-CDR.
- pipe: Specifies to use "|" (pipe) as a delimiter in eG-CDR.

Default: pipe

# asn.1

Specifies to use ASN.1 encoding type to generate eG-CDR in ASN.1 format.

This is the default setting.

# **Usage Guidelines**

Use this command to configure the eG-CDR encoding type.

For more information on using eG-CDR ASCII encoding type in your deployment, contact your Cisco account representative.

### Example

The following command specifies to use ASCII encoding type to generate eG-CDR in ASCII format while specifying the delimiter character as comma:

egcdr cdr-encoding ascii delimiter comma

# egcdr tariff

This command allows you to configure the eG-CDR tariff time to generate new eG-CDRs for GGSN and P-GW-CDRs for P-GW.

### **Product**

**GGSN** 

P-GW

**SAEGW** 

# **Privilege**

Security Administrator, Administrator

#### **Command Modes**

Exec > ACS Configuration > Rulebase Configuration

active-charging service service\_name > rulebase rulebase\_name

Entering the above command sequence results in the following prompt:

[local]host name(config-rule-base)#

### **Syntax Description**

[ no ] egcdr tariff minute minute hour hour

#### no

If previously configured, deletes the configuration from the current rulebase.

# minute minute

Specifies the minute for the time-of-day configuration.

minute must be an integer from 0 through 59.

### hour *hour*

Specifies the hour for the time-of-day configuration.

hour must be an integer from 0 through 23.

# **Usage Guidelines**

Use this command to configure the eG-CDR tariff time to generate new eG-CDRs for GGSN and P-GW-CDRs for P-GW. Up to four different time-of-day settings may be configured. When any configured tariff time is reached, the current eG-CDR/P-GW-CDR will be closed and a new eG-CDR/P-GW-CDR is opened.

### **Example**

The following command defines an eG-CDR tariff for the 23rd minute of the 22nd hour of the day (10:23 PM):

egcdr tariff minute 23 hour 22

# egcdr threshold

This command allows you to configure the thresholds for generating eG-CDRs for GGSN and P-GW-CDRs for P-GW.

### **Product**

**GGSN** 

P-GW

**SAEGW** 

# **Privilege**

Security Administrator, Administrator

#### **Command Modes**

Exec > ACS Configuration > Rulebase Configuration

active-charging service service\_name > rulebase rulebase\_name

Entering the above command sequence results in the following prompt:

[local]host name(config-rule-base)#

### **Syntax Description**

```
egcdr threshold { interval interval [ regardless-of-other-triggers ] |
volume { downlink | total | uplink } bytes }
{ default | no } egcdr threshold { interval | volume }
```

#### no

If previously configured, deletes the eG-CDR threshold configuration from the current rulebase.

### default

Configures this command with the default settings.

Default: Disabled; same as **no egcdr threshold interval** and **no egcdr threshold interval volume** commands.

### interval interval [regardless-of-other-triggers]

Specifies the time interval, in seconds, for closing the eG-CDR/P-GW-CDR if the minimum time duration thresholds are satisfied.

interval must be an integer from 60 through 40000000.

**regardless-of-other-triggers**: This option enables eG-CDR/P-GW-CDR generation at the fixed time interval irrespective of any other eG-CDR/P-GW-CDR triggers that may have happened in between.

Default: Disabled.

# volume { downlink | total | uplink } bytes

Specifies the uplink/downlink volume octet counts for the generation of the interim eG-CDRs/P-GW-CDRs.

• **downlink** *bytes*: Specifies the limit for the number of downlink (from network to subscriber) octets after which the eG-CDR/P-GW-CDR is closed.

bytes must be an integer from 100000 through 4000000000.

Default: 4000000000

• total *bytes*: Specifies the limit for the total number of octets (uplink+downlink) after which the eG-CDR/P-GW-CDR is closed.

bytes must be an integer from 100000 through 4000000000.

Default: Disabled

• uplink bytes: Specifies the limit for the number of uplink (from subscriber to network) octets after which the eG-CDR/P-GW-CDR is closed.

bytes must be an integer from 100000 through 4000000000.

Default: 4000000000

# **Usage Guidelines**

Use this command to configure thresholds to generate eG-CDRs/P-GW-CDRs.

Thresholds can be specified for both time interval and for data volume, by entering the command twice (once with interval and once with volume). When either configured threshold is reached, the eG-CDR/P-GW-CDRs will be closed. The volume trigger can be specified for uplink or downlink or combined total (uplink + downlink) byte thresholds. The exact keyword forces the configured volume to exactly match the volume in the eG-CDR/P-GW-CDRs, so the triggering packet might have to be divided across two eG-CDRs/P-GW-CDRs.

When both interval and volume triggers are configured, we'll reset the interval time and accumulated volume amount whenever the eG-CDR/P-GW-CDRs is closed regardless of whether it was due to the interval time expiration or reaching the volume limit. Use the regardless-of-other-triggers optional keyword, if you want the eG-CDRs/P-GW-CDRs closed at the configured regular intervals, regardless of whether eG-CDRs/P-GW-CDRs are being closed due to reaching a volume limit.

When the PDP context is terminated, the eG-CDR/P-GW-CDRs will be closed regardless of whether the thresholds have been reached.

# Example

The following command defines an eG-CDR threshold interval of 600 seconds:

egcdr threshold interval 600

# egcdr time-duration algorithm

This command allows you to specify the algorithm to compute the duration of time utilization in an eG-CDR for the current rulebase.

**Product** 

**GGSN** 

**Privilege** 

Security Administrator, Administrator

**Command Modes** 

Exec > ACS Configuration > Rulebase Configuration

active-charging service service\_name > rulebase rulebase\_name

Entering the above command sequence results in the following prompt:

[local]host\_name(config-rule-base)#

# **Syntax Description**

```
egcdr time-duration algorithm { consumed-time consumed_time [ plus-idle ] |
  continuous-time-periods ctp_time | parking-meter seconds }
{ default | no } egcdr time-duration algorithm
```

#### no

If previously configured, deletes the eG-CDR time-duration algorithm configuration from the current rulebase.

### default

Configures this command with its default setting.

Default: Algorithm configured for CCA, or the CCA default if none is configured.

# consumed-time consumed\_time [ plus-idle ]

Specifies the actual consumption time in seconds. This is used to determine the actual used chargeable time envelopes for the purpose of consuming time quota.

consumed\_time must be an integer from 1 through 4294967295.

Default: 0 (disabled)

Time envelope is the basis for reporting active usage. For each time envelope, the time consumption includes the time duration between arrival of last packet and first packet only.

**plus-idle**: Specifies the idle time between arrival of two packets to include in time usage record in eG-CDR.

When used along with **consumed-time** it indicates the active usage + idle time, when no traffic flow occurs.

### continuous-time-periods ctp time

Specifies the continuous time period to compute the usage record in eG-CDR.

ctp\_time sets the audition, in seconds, to start a counter on arrival of the first packet and thereafter include only that period in charging in which one or more packets arrived. For the period where no packets arrived or no traffic was detected, usage will not be computed.

ctp\_time must be an integer from 1 through 4294967295.

### parking-meter seconds

Specifies the Parking Meter (PM) period, in seconds.

seconds must be an integer from 1 through 4294967295.

Parking meter is the method with which the usage time is set in the content-id containers in eG-CDRs. When a parking meter value is set, the user is charged for time in increments of the value set. For example, if the parking meter is set to 300 seconds (5 minutes) and the subscriber only uses one minute, the charge is for 5 minutes.

# **Usage Guidelines**

Use this command to set the various time charging algorithms/schemes for time usage in eG-CDR.

For example, packets arrive at times T1, T2, T3 and T4. Then the typical time usage might be computed to be T4 - T1. However, if say there is an idle period between times T2 and T3, then system will compute the time usage to be (T2 - T1) + (T4 - T3).

**consumed-time** in above scenario calculates the time duration as (T2-T1)+(T4-T3) where **consumed-time** with **plus-idle** calculates the time duration as (T2-T1)+I+(T4-T3)+I or (T4-T1).

# **Example**

The following command sets consumed time duration to 400 seconds:

egcdr time-duration algorithm consumed-time 400

# end

Exits the current configuration mode and returns to the Exec mode.

All **Product** 

Security Administrator, Administrator **Privilege** 

**Syntax Description** 

end

**Usage Guidelines** 

Use this command to return to the Exec mode.

# exit

Exits the current mode and returns to the parent configuration mode.

All **Product** 

**Privilege** 

Security Administrator, Administrator

**Syntax Description** 

exit

**Usage Guidelines** 

Use this command to return to the parent configuration mode.

# extract-host-from-uri

This command allows you to configure whether to use the host name embedded in the URI as the host field, when the host field option in the HTTP or Wireless Session Protocol (WSP) header is absent.

**Product** 

**ACS** 

**Privilege** 

Security Administrator, Administrator

**Command Modes** 

Exec > ACS Configuration > Rulebase Configuration

active-charging service service\_name > rulebase rulebase\_name

Entering the above command sequence results in the following prompt:

[local]host name(config-rule-base)#

# **Syntax Description**

```
extract-host-from-uri { http | wsp ) +
{ default | no } extract-host-from-uri
```

#### default

Configures this command with its default setting.

Default: Disabled; same as no extract-host-from-uri

#### no

If previously configured, disables the extract-host-from-uri configuration, for both HTPP and WSP, from the current rulebase.

### http | wsp

Specifies the protocol(s).

+

Indicates that more than one of the previous keywords can be entered within a single command.

# **Usage Guidelines**

If the host field is not present in HTTP/WSP header, this command will extract host from the URI, and store it in the host field to enable "http host" and "wsp host" rule matches using the stored value.

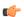

# **Important**

Applying the **extract-host-from-uri** command a second time will overwrite the previous configuration. For example, if you apply the command **extract-host-from-uri http** wsp http, and then apply the command **extract-host-from-uri** http wsp, extraction of host from URI will happen only for WSP analyzer.

# **Example**

The following command configures extraction of host from URI for both HTTP and WSP protocols:

extract-host-from-uri http wsp

# firewall dos-protection

This command allows you to configure Stateful Firewall protection for subscribers from Denial-of-Service (DoS) attacks.

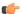

### **Important**

In StarOS 8.0, this command is available in the ACS Configuration Mode. In StarOS 8.1 and StarOS 8.3, use this command for Rulebase-based Firewall-and-NAT configuration. In StarOS 8.1 and StarOS 9.0 and later releases, for Policy-based Firewall-and-NAT configuration, this command is available in the Firewall-and-NAT Policy Configuration Mode.

Product

**PSF** 

# **Privilege**

Security Administrator, Administrator

### **Command Modes**

Exec > ACS Configuration > Rulebase Configuration

active-charging service service\_name > rulebase rulebase\_name

Entering the above command sequence results in the following prompt:

[local]host name(config-rule-base)#

### **Syntax Description**

#### no

If previously enabled, disables Stateful Firewall protection for subscribers from all or specified DoS attack(s).

### default

Configures this command with its default setting.

Default: Protection from all DOS attacks is disabled.

### all

Enables protection against all DoS attacks supported by the Stateful Firewall in-line service.

### flooding { icmp | tcp-syn | udp }

Enables protection against specified flooding attacks:

- icmp: Enables protection against ICMP Flood attacks
- tcp-syn: Enables protection against TCP SYN Flood attacks
- udp: Enables protection against UDP Flood attacks

### ftp-bounce

Enables protection against FTP Bounce attacks.

In an FTP Bounce attack, an attacker is able to use the PORT command to request access to ports indirectly through a user system as an agent for the request. This technique is used to port scan hosts discreetly, and to access specific ports that the attacker cannot access through a direct connection.

### ip-unaligned-timestamp

Enables protection against IP Unaligned Timestamp attacks.

In an IP Unaligned Timestamp attack, certain operating systems crash if they receive a frame with the IP timestamp option that is not aligned on a 32-bit boundary.

### mime-flood

Enables protection against HTTP Multiple Internet Mail Extension (MIME) Header Flooding attacks.

In a MIME Flood attack an attacker sends huge amount of MIME headers which consumes a lot of memory and CPU usage.

### port-scan

Enables protection against Port Scan attacks.

### tcp-window-containment

Enables protection against TCP Sequence Number Out-of-Range attacks.

In a Sequence Number Out-of-Range attack the attacker sends packets with out-of-range sequence numbers forcing the system to wait for missing sequence packets.

#### source-router

Enables protection against IP Source Route IP Option attacks.

Source routing is an IP option mainly used by network administrators to check connectivity. When an IP packet leaves a system, its path through various networks to its destination is controlled by the routers and their current configuration. Source routing provides a means to override the control of the routers. Strict source routing specifies the path through all the routers to the destination. The same path in reverse is used to return responses. Loose source routing allows the attacker to spoof both an address and sets the loose source routing option to force the response to return to the attacker's network.

### teardrop

Enables protection against Teardrop attacks.

In a Teardrop attack, overlapping IP fragments are exploited causing the TCP/IP fragmentation re-assembly to improperly handle overlapping IP fragments.

### winnuke

Enables protection against WIN-NUKE attacks.

This is a type of Nuke denial-of-service attack against networks consisting of fragmented or otherwise invalid ICMP packets sent to the target, achieved by using a modified ping utility to repeatedly send this corrupt data, thus slowing down the affected computer until it comes to a complete stop.

The WinNuke exploits the vulnerability in the NetBIOS handler and a string of out-of-band data sent to TCP port 139 of the victim machine causing it to lock up and display a Blue Screen of Death.

### **Usage Guidelines**

Use this command to enable Stateful Firewall protection from different types of DoS attacks. This command can be used multiple times for different DoS attacks.

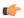

**Important** 

The DoS attacks are detected only in the downlink direction.

### **Example**

The following command enables Stateful Firewall protection from all supported DoS attacks:

firewall dos-protection all

# firewall flooding

This command allows you to configure Stateful Firewall protection from Packet Flooding attacks.

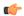

### **Important**

In StarOS 8.0, this command is available in the ACS Configuration Mode. In StarOS 8.1 and StarOS 8.3, use this command for Rulebase-based Firewall-and-NAT configuration. In StarOS 8.1 and StarOS 9.0 and later releases, for Policy-based Firewall-and-NAT configuration, this command is available in the Firewall-and-NAT Policy Configuration Mode.

# **Product**

**PSF** 

# **Privilege**

Security Administrator, Administrator

### **Command Modes**

Exec > ACS Configuration > Rulebase Configuration

active-charging service service\_name > rulebase rulebase\_name

Entering the above command sequence results in the following prompt:

[local]host name(config-rule-base)#

# **Syntax Description**

```
firewall flooding { { protocol { icmp | tcp-syn | udp } packet limit packets
} | { sampling-interval interval } }
default firewall flooding { { protocol { icmp | tcp-syn | udp } packet
limit } | { sampling-interval } }
```

### default

Configures this command the default setting for the specified keyword.

### protocol { icmp | tcp-syn | udp }

Specifies the transport protocol:

- icmp: Configuration for ICMP protocol.
- tcp-syn: Configuration for TCP-SYN packet limit.
- udp: Configuration for UDP protocol.

### packet limit packets

Specifies the maximum number of specified packets a subscriber can receive during a sampling interval. *packets* must be an integer from 1 through 4294967295.

Default: 1000 packets per sampling interval for all protocols.

### sampling-interval interval

Specifies the flooding sampling interval, in seconds.

interval must be an integer from 1 through 60.

Default: 1 second

# **Usage Guidelines**

Use this command to configure the maximum number of ICMP, TCP-SYN, / UDP packets allowed to prevent the packet flooding attacks to the host.

# **Example**

The following command ensures a subscriber will not receive more that 1000 ICMP packets per sampling interval:

# firewall flooding protocol icmp packet limit 1000

The following command ensures a subscriber will not receive more than 1000 UDP packets per sampling interval on different 5-tuples. That is, if an attacker is sending lot of UDP packets on different ports or using different spoofed IPs, those packets will be limited to 1000 packets per sampling interval. This way only "suspected" malicious packets are limited and not "legitimate" packets:

# firewall flooding protocol udp packet limit 1000

The following command ensures a subscriber will not receive more than 1000 TCP-SYN packets per sampling interval:

# firewall flooding protocol tcp-syn packet limi 1000

The following command specifies a flooding sampling interval of 1 second:

firewall flooding sampling-interval 1

# firewall icmp-destination-unreachable-message-threshold

This command allows you to configure a threshold on the number of ICMP error messages sent by the subscriber for a particular data flow.

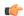

# **Important**

In StarOS 8.0, this command is available in the ACS Configuration Mode. In StarOS 8.1 and StarOS 8.3, use this command for Rulebase-based Firewall-and-NAT configuration. In StarOS 8.1 and StarOS 9.0 and later releases, for Policy-based Firewall-and-NAT configuration, this command is available in the Firewall-and-NAT Policy Configuration Mode.

**Product** 

**PSF** 

**Privilege** 

Security Administrator, Administrator

**Command Modes** 

Exec > ACS Configuration > Rulebase Configuration

active-charging service service name > rulebase rulebase name

Entering the above command sequence results in the following prompt:

[local]host\_name(config-rule-base)#

# **Syntax Description**

 $\label{thm:message-threshold} \textbf{message-} \textbf{threshold} \ \textbf{messages} \\ \textbf{then-block-server}$ 

{ default | no } firewall icmp-destination-unreachable-message-threshold

#### default

Configures this command with its default setting.

Default: No limit

#### nο

If previously configured, deletes the configuration from the current rulebase.

### messages

Specifies the threshold on the number of ICMP error messages sent by the subscriber for a particular data flow.

messages must be an integer from 1 through 100.

# **Usage Guidelines**

Use this command to configure a threshold on the number of ICMP error messages sent by the subscriber for a particular data flow. After the threshold is reached, it is assumed that the server is not reacting properly to the error messages, and further downlink traffic to the subscriber on the unwanted flow is blocked.

Some servers that run QChat ignore the ICMP error messages (Destination Port Unreachable and Host Unreachable) from the mobiles. So the mobiles continue to receive unwanted UDP traffic from the QChat servers, and their batteries get exhausted quickly.

### Example

The following command configures a threshold of 10 ICMP error messages:

firewall icmp-destination-unreachable-message-threshold 10 then-block-server

# firewall max-ip-packet-size

This command allows you to configure the maximum IP packet size (after IP reassembly) allowed over Stateful Firewall.

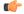

### **Important**

In StarOS 8.0, this command is available in the ACS Configuration Mode. In StarOS 8.1 and StarOS 8.3, use this command for Rulebase-based Firewall-and-NAT configuration. In StarOS 8.1 and StarOS 9.0 and later releases, for Policy-based Firewall-and-NAT configuration, this command is available in the Firewall-and-NAT Policy Configuration Mode.

**Product** 

PSF

**Privilege** 

Security Administrator, Administrator

### **Command Modes**

Exec > ACS Configuration > Rulebase Configuration

active-charging service service\_name > rulebase rulebase\_name

Entering the above command sequence results in the following prompt:

```
[local]host name(config-rule-base)#
```

### **Syntax Description**

```
firewall max-ip-packet-size packet_size protocol { icmp | non-icmp }
default firewall max-ip-packet-size protocol { icmp | non-icmp }
```

### default

Configures the default maximum IP packet size configuration.

Default: 65535 bytes (for both ICMP and non-ICMP)

### packet\_size

Specifies the maximum packet size.

packet\_size must be an integer from 30000 through 65535.

# protocol { icmp | non-icmp }

Specifies the transport protocol:

- icmp: Configuration for ICMP protocol.
- non-icmp: Configuration for protocols other than ICMP.

### **Usage Guidelines**

Use this command to configure the maximum IP packet size allowed for ICMP and non-ICMP packets to prevent packet flooding attacks to the host. Packets exceeding the configured size will be dropped for "Jolt Attack" and "Ping-Of-Death Attack".

### **Example**

The following command allows a maximum packet size of 60000 for ICMP protocol:

```
firewall max-ip-packet-size 60000 protocol icmp
```

# firewall mime-flood

This command allows you to configure Stateful Firewall protection from Multipurpose Internet Mail Extensions (MIME) Flood attacks.

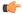

### **Important**

In StarOS 8.0, this command is available in the ACS Configuration Mode. In StarOS 8.1 and StarOS 8.3, use this command for Rulebase-based Firewall-and-NAT configuration. In StarOS 8.1 and StarOS 9.0 and later releases, for Policy-based Firewall-and-NAT configuration, this command is available in the Firewall-and-NAT Policy Configuration Mode.

**Product** 

**PSF** 

# **Privilege**

Security Administrator, Administrator

#### **Command Modes**

Exec > ACS Configuration > Rulebase Configuration

active-charging service service\_name > rulebase rulebase\_name

Entering the above command sequence results in the following prompt:

[local]host name(config-rule-base)#

# **Syntax Description**

```
firewall mime-flood { http-headers-limit max_limit |
max-http-header-field-size max_size }
default firewall mime-flood { http-headers-limit |
max-http-header-field-size }
```

### default

Configures this command with its default setting.

### http-headers-limit max\_limit

Specifies the maximum number of headers allowed in an HTTP packet. If the number of HTTP headers in a page received is more than the specified limit, the request will be denied.

max\_limit must be an integer from 1 through 256.

Default: 16

### max-http-header-field-size max size

Specifies the maximum header field size allowed in the HTTP header, in bytes. If the size of HTTP header in the received page is more than the specified number of bytes, the request will be denied.

max\_size must be an integer from 1 through 8192.

Default: 4096 bytes

### **Usage Guidelines**

Use this command to configure the maximum number of headers allowed in an HTTP packet, and the maximum header field size allowed in the HTTP header to prevent MIME flooding attacks.

### Example

The following command sets the maximum number of headers allowed in an HTTP packet to 100:

```
firewall mime-flood http-headers-limit 100
```

The following command sets the maximum header field size allowed in the HTTP header to 1000 bytes:

firewall mime-flood max-http-header-field-size 1000

# firewall no-ruledef-matches

This command allows you to configure the default action for packets when no Stateful Firewall ruledef matches.

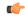

#### **Important**

In StarOS 8.0, this command is available in the ACS Configuration Mode. In StarOS 8.1 and StarOS 8.3, use this command for Rulebase-based Firewall-and-NAT configuration. In StarOS 8.1 and StarOS 9.0 and later releases, for Policy-based Firewall-and-NAT configuration, use the **access-rule no-ruledef-matches** command available in the Firewall-and-NAT Policy Configuration Mode.

### **Product**

**PSF** 

NAT

### **Privilege**

Security Administrator, Administrator

### **Command Modes**

Exec > ACS Configuration > Rulebase Configuration

active-charging service service\_name > rulebase rulebase\_name

Entering the above command sequence results in the following prompt:

[local] host name(config-rule-base) #

# **Syntax Description**

```
firewall no-ruledef-matches { downlink | uplink } action { deny [
  charging-action charging_action_name ] | permit [ bypass-nat | nat-realm
  nat_realm_name ] }
default firewall no-ruledef-matches { downlink | uplink } action
```

### default

Configures the default action for packets with no Stateful Firewall ruledef match.

# downlink | uplink

Specifies the packet type:

• downlink: Downlink (from network to subscriber) packets with no Stateful Firewall ruledef match.

Default: denv

• uplink: Uplink (from subscriber to network) packets with no Stateful Firewall ruledef match.

Default: permit

action { deny [ charging-action charging\_action\_name ] | permit [ bypass-nat | nat-realm nat\_realm\_name ]
}

Specifies the default action for packets with no Stateful Firewall ruledef match.

**permit** [ **bypass-nat** | **nat-realm** nat\_realm\_name ]: Permit packets.

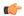

### **Important**

The **bypass-nat** keyword is only available in StarOS 8.3 and later releases.

Optionally specify:

- **bypass-nat**: Specifies to bypass Network Address Translation (NAT).
- nat-realm nat\_realm\_name: Specifies a NAT realm to be used for performing NAT on subscriber packets. nat\_realm\_name must be the name of a NAT realm, and must be an alphanumeric string of 1 through 31 characters.

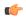

### **Important**

If neither **bypass-nat** or **nat-realm** are configured, NAT is performed if the **nat policy nat-required** CLI command is configured with the **default-nat-realm** option.

**deny** [ **charging-action** *charging\_action\_name* ]: Denies specified packets.

Optionally, a charging action can be specified.

*charging\_action\_name* must be the name of a charging action, and must be an alphanumeric string of 1 through 63 characters.

### **Usage Guidelines**

Use this command to configure the default action to be taken on packets with no Stateful Firewall ruledef matches.

If, for deny action, the optional charging action is configured, the action taken depends on what is configured in the charging action. For the Stateful Firewall rule, the "flow action", "billing action", and "content ID" of the charging action will be used to take action. If flow exists, flow statistics are updated.

Allowing/dropping of packets is determined in the following sequence:

- Check is done to see if the packet matches any pinholes. If yes, no rule matching is done and the packet is allowed.
- Stateful Firewall ruledef matching is done. If a rule matches, the packet is allowed or dropped as per the **firewall priority** configuration.
- If no Stateful Firewall ruledef matches, the packet is allowed or dropped as per the **no-ruledef-matches** configuration.

For a packet dropped due to Stateful Firewall ruledef match or no match (first packet of a flow), the charging action applied is the one configured in the **firewall priority** or the **firewall no-ruledef-matches** command respectively.

In StarOS 8.1, in the case of Policy-based Stateful Firewall, the charging action applied is the one configured in the **access-rule priority** or the **access-rule no-ruledef-matches** command respectively.

For action on packets dropped due to any error condition after data session is created, the charging action must be configured in the **flow any-error charging-action** command.

### Example

The following command configures Stateful Firewall to permit downlink packets with no ruledef matches:

firewall no-ruledef-matches downlink action permit

# firewall policy

This command allows you to enable/disable Stateful Firewall support for all subscribers using the current rulebase.

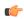

### **Important**

In StarOS 8.0, this command is available in the APN/Subscriber Configuration Mode. In StarOS 8.1 and StarOS 8.3, use this command for Rulebase-based Firewall-and-NAT configuration. In StarOS 8.1 and StarOS 9.0 and later releases, for Policy-based Firewall-and-NAT configuration, this command is available in the Firewall-and-NAT Policy Configuration Mode.

**Product** 

**PSF** 

**Privilege** 

Security Administrator, Administrator

**Command Modes** 

Exec > ACS Configuration > Rulebase Configuration

**active-charging service** *service\_name* > **rulebase** *rulebase\_name* 

Entering the above command sequence results in the following prompt:

[local]host name(config-rule-base)#

### **Syntax Description**

```
firewall policy firewall-required
{ default | no } firewall policy
```

### default

Configures this command with its default setting.

Default: Stateful Firewall support is disabled for all subscribers using the current rulebase.

### no

If previously enabled, disables Stateful Firewall support for all subscribers using the current rulebase.

### firewall-required

Enables Stateful Firewall support for all subscribers using the current rulebase.

# **Usage Guidelines**

Use this command to enable/disable Stateful Firewall support for all subscribers using the current rulebase.

# **Example**

The following command enables Stateful Firewall support:

```
firewall policy firewall-required
```

The following command disables Stateful Firewall support:

no firewall policy

# firewall priority

This command allows you to add and specify the priority and type of a Stateful Firewall ruledef in the current rulebase, and allows you to configure a single or range of ports to be allowed on the server for auxiliary/data connections.

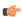

### **Important**

In StarOS 8.1 and StarOS 9.0 and later releases, for Policy-based Firewall-and-NAT configuration, use the **access-rule priority** command available in the Firewall-and-NAT Policy Configuration Mode.

**Product** 

PSF

NAT

### **Privilege**

Security Administrator, Administrator

# **Command Modes**

Exec > ACS Configuration > Rulebase Configuration

active-charging service service\_name > rulebase rulebase\_name

Entering the above command sequence results in the following prompt:

[local]host name(config-rule-base)#

### **Syntax Description**

### no

If previously configured, deletes the specified Stateful Firewall ruledef priority configuration from the current rulebase.

### priority

Specifies the Stateful Firewall ruledef's priority in the current rulebase.

priority must be a unique value in the current rulebase, and must be an integer from 1 through 65535.

# [dynamic-only|static-and-dynamic] firewall-ruledef firewall ruledef name

Specifies the Stateful Firewall ruledef to add to the rulebase. Optionally, the Stateful Firewall ruledef type can be specified.

- **dynamic-only**: Firewall Dynamic Ruledef—Predefined ruledef that can be enabled/disabled by the policy server, and is disabled by default.
- **static-and-dynamic**: Firewall Static and Dynamic Ruledef—Predefined ruledef that can be disabled/enabled by the policy server, and is enabled by default.
- firewall\_ruledef\_name must be the name of a Stateful Firewall ruledef, and must be an alphanumeric string of 1 through 63 characters.

# deny [ charging-action charging\_action\_name ]

Denies packets if the rule is matched. An optional charging action can be specified. If a packet matches the deny rule, action is taken as configured in the charging action. For Stateful Firewall ruledefs, only the terminate-flow action is applicable, if configured in the specified charging action.

*charging\_action\_name* must be the name of a charging action, and must be an alphanumeric string of 1 through 63 characters.

# permit [ nat-realm nat\_realm\_name | [ bypass-nat ] [ trigger open-port { aux\_port\_number | range start\_port\_number to end\_port\_number } ] ]

Permits packets.

• nat-realm nat\_realm\_name: Specifies the NAT realm to be used for performing NAT on subscriber packets matching the Stateful Firewall ruledef.

If the NAT realm is not specified, then NAT will be bypassed. That is, NAT will not be applied on subscriber packets that are matching a Stateful Firewall ruledef with no NAT realm name configured.

nat\_realm\_name must be the name of a NAT realm, and must be an alphanumeric string of 1 through 31 characters.

• **bypass-nat**: Specifies that packets bypass NAT.

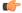

### **Important**

If the **nat-realm** is not configured, NAT is performed if the **nat policy nat-required** CLI command is configured with the **default-nat-realm** option.

- **trigger open-port** { aux\_port\_number | **range** start\_port\_number **to** end\_port\_number }: Permits packets if the rule is matched, and allows the creation of data flows for Stateful Firewall. Optionally a port trigger can be specified to be used for this rule to limit the range of auxiliary data connections (a single or range of port numbers) for protocols having control and data connections (like FTP). The trigger port will be the destination port of an association which matches a rule.
  - aux\_port\_number: Specifies the number of auxiliary ports to open for traffic, and must be an integer from 1 through 65535.
  - range start\_port\_number to end\_port\_number: Specifies the range of ports to open for subscriber traffic.

- *start\_port\_number* must be an integer from 1 through 65535. This is the start of the port range and must be less than *end\_port\_number*.
- end\_port\_number must be an integer from 1 through 65535. This is the end of the port range and must be greater than start\_port\_number.

# direction { both | reverse | same }

Specifies the direction from which the auxiliary connection is initiated. This direction can be same as the direction of control connection, or the reverse of the control connection direction, or in both directions.

- both: Provides the trigger to open port for traffic in either direction of the control connection.
- reverse: Provides the trigger to open port for traffic in the reverse direction of the control connection (from where the connection is initiated).
- same: Provides the trigger to open port for traffic in the same direction of the control connection (from where the connection is initiated).

# **Usage Guidelines**

Use this command to add Stateful Firewall ruledefs to the rulebase and configure the priority, type, and port triggers. Port trigger configuration is optional. Port trigger can be configured only if a rule action is permit.

The rulebase specifies the Stateful Firewall rules to be applied on the calls. The ruledefs within a rulebase have priorities, based on which priority matching is done. Once a rule is matched and the rule action is permit, if the trigger is configured, the appropriate check is made. The trigger port will be the destination port of an association which matches the rule.

Multiple triggers can be defined for the same port number to permit multiple auxiliary ports for subscriber traffic.

Once a rule is matched and if the rule action is deny, the action taken depends on what is configured in the specified charging action. If the flow exists, flow statistics are updated and action is taken as configured in the charging action:

- If the billing action is configured as EDR enabled, an EDR is generated.
- If the content ID is configured, UDR information is updated.
- If the flow action is configured as "terminate-flow", the flow is terminated instead of just discarding the packet.

If the billing action, content ID, and flow action are not configured, no action is taken on the dropped packets.

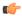

### **Important**

For Stateful Firewall ruledefs, only the terminate-flow action is applicable if configured in the specified charging action.

For a packet dropped due to Stateful Firewall ruledef match or no match (first packet of a flow), the charging action applied is the one configured in the **firewall priority** or the **firewall no-ruledef-matches** command respectively.

In StarOS 8.1, in the case of Policy-based Firewall, the charging action applied is the one configured in the access-rule priority or the access-rule no-ruledef-matches command respectively.

For action on packets dropped due to any error condition after data session is created, the charging action must be configured in the **flow any-error charging-action** command.

The GGSN can dynamically activate/deactivate dynamic Stateful Firewall ruledefs for a subscriber based on the rule name received from a policy server. At rule match, if a rule in the rulebase is a dynamic rule, and if the rule is enabled for the particular subscriber, rule matching is done for the rule. If the rule is disabled for the particular subscriber, rule matching is not done for the rule.

### Example

The following command assigns a priority of 10 to the Stateful Firewall ruledef fw\_rule1, adds it to the rulebase, and permits port trigger to be used for the rule to open ports in the range of 100 to 200 in either direction of the control connection:

firewall priority 10 firewall-ruledef fw\_rule1 permit trigger open-port range 100 to 200 direction both

The following command configures the Stateful Firewall ruledef fw\_rule2 as a dynamic ruledef:

firewall priority 7 dynamic-only firewall-ruledef fw rule2 deny

# firewall tcp-first-packet-non-syn

This command allows you to configure the action to take on TCP flows starting with a non-syn packet.

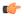

# **Important**

In StarOS 8.1 and StarOS 8.3, use this command for Rulebase-based Firewall-and-NAT configuration. In StarOS 8.1 and StarOS 9.0 and later releases, for Policy-based Firewall-and-NAT configuration, this command is available in the Firewall-and-NAT Policy Configuration Mode.

**Product** 

**PSF** 

**Privilege** 

Security Administrator, Administrator

**Command Modes** 

Exec > ACS Configuration > Rulebase Configuration

active-charging service service\_name > rulebase rulebase\_name

Entering the above command sequence results in the following prompt:

[local]host name(config-rule-base)#

**Syntax Description** 

firewall tcp-first-packet-non-syn { drop | reset }
default firewall tcp-first-packet-non-syn

# default

Configures this command with its default setting.

Default: **drop** 

#### drop

Specifies to drop the packet or session.

#### reset

Specifies to send reset.

### **Usage Guidelines**

Use this command to configure action to take on TCP flow starting with a non-syn packet.

#### Example

The following command configures action to take on TCP flow starting with a non-syn packet to drop:

firewall tcp-first-packet-non-syn drop

# firewall tcp-idle-timeout-action

This command allows you to configure the Stateful Firewall action to be taken on TCP idle timeout expiry.

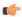

### **Important**

In StarOS 8.1 and StarOS 8.3, use this command for Rulebase-based Firewall-and-NAT configuration. In StarOS 8.1 and StarOS 9.0 and later releases, for Policy-based Firewall-and-NAT configuration, this command is available in the Firewall-and-NAT Policy Configuration Mode.

**Product** 

PSF

**Privilege** 

Security Administrator, Administrator

**Command Modes** 

Exec > ACS Configuration > Rulebase Configuration

active-charging service service\_name > rulebase rulebase\_name

Entering the above command sequence results in the following prompt:

[local] host name(config-rule-base) #

## **Syntax Description**

firewall tcp-idle-timeout-action { drop | reset }
default firewall tcp-idle-timeout-action

#### default

Configures this command with its default setting.

Default: reset

### drop

Specifies to drop the packet or session on TCP timeout expiry.

#### reset

Specifies to send reset on TCP timeout expiry.

#### **Usage Guidelines**

Use this command to configure action to take on TCP idle timeout expiry.

## **Example**

The following command configures action to take on TCP idle timeout expiry to drop:

firewall tcp-idle-timeout-action drop

# firewall tcp-reset-message-threshold

This command allows you to configure a threshold on the number of TCP reset messages sent by the subscriber for a particular data flow. After this threshold is reached, further downlink traffic to the subscriber on the unwanted flow is blocked.

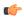

### **Important**

This command is only available in StarOS 8.3 and later releases. In StarOS 8.3, use this command for Rulebase-based Firewall-and-NAT configuration. In StarOS 9.0 and later releases, for Policy-based Firewall-and-NAT configuration, this command is available in the Firewall-and-NAT Policy Configuration Mode.

## **Product**

**PSF** 

## **Privilege**

Security Administrator, Administrator

#### **Command Modes**

Exec > ACS Configuration > Rulebase Configuration

active-charging service service\_name > rulebase rulebase\_name

Entering the above command sequence results in the following prompt:

[local] host name (config-rule-base) #

## **Syntax Description**

firewall tcp-reset-message-threshold messages then-block-server
{ default | no } firewall tcp-reset-message-threshold

#### default

Configures this command with its default setting.

Default: no firewall tcp-reset-message-threshold

#### no

If previously configured, deletes the firewall tcp-reset-message-threshold configuration from the current rulebase.

#### messages

Specifies the threshold on the number of TCP reset messages sent by the subscriber for a particular data flow. *messages* must be an integer from 1 through 100.

## **Usage Guidelines**

Use this command to configure a threshold on the number of TCP reset messages sent by the subscriber for a particular data flow. After the threshold is reached, assuming the server is not reacting properly to the reset messages further downlink traffic to the subscriber on the unwanted flow is blocked. This configuration enables QCHAT noise suppression for TCP.

### **Example**

The following command sets the threshold on the number of TCP reset messages to 10:

firewall tcp-reset-message-threshold 10 then-block-server

# firewall tcp-syn-flood-intercept

This command allows you to configure the TCP intercept parameters to prevent TCP SYN flooding attacks by intercepting and validating TCP connection requests for DoS protection mechanism configured with the **dos-protection** command.

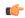

#### **Important**

In StarOS 8.0, this command is available in the ACS Configuration Mode. In StarOS 8.1 and StarOS 8.3, use this command for Rulebase-based Firewall-and-NAT configuration. In StarOS 8.1 and StarOS 9.0 and later releases, for Policy-based Firewall-and-NAT configuration, this command is available in the Firewall-and-NAT Policy Configuration Mode.

#### **Product**

**PSF** 

## **Privilege**

Security Administrator, Administrator

## **Command Modes**

Exec > ACS Configuration > Rulebase Configuration

active-charging service service\_name > rulebase rulebase\_name

Entering the above command sequence results in the following prompt:

[local]host name(config-rule-base)#

### **Syntax Description**

```
firewall tcp-syn-flood-intercept { mode { none | watch [ aggressive ] }
| watch-timeout intercept_watch_timeout }
default firewall tcp-syn-flood-intercept { mode | watch-timeout }
```

## default

Sets the default values of TCP intercept parameters for SYN Flood DoS protection.

## mode { none | watch [ aggressive ] }

Specifies the TCP SYN flood intercept mode:

- none: Disables TCP SYN flood intercept feature.
- watch: Configures TCP SYN flood intercept feature in watch mode. Stateful Firewall passively watches to see if TCP connections become established within a configurable interval. If connections are not established within the timeout period, Stateful Firewall clears the half-open connections by sending RST to TCP client and server. The default watch-timeout for connection establishment is 30 seconds.
- aggressive: Configures TCP SYN flood Intercept or Watch feature for aggressive behavior. Each new connection request causes the oldest incomplete connection to be deleted. When operating in watch mode, the watch timeout is reduced by half. If the watch-timeout is 30 seconds, under aggressive conditions it becomes 15 seconds. When operating in intercept mode, the retransmit timeout is reduced by half (i.e. if the timeout is 60 seconds, it is reduced to 30 seconds). Thus the amount of time waiting for connections to be established is reduced by half (i.e. it is reduced to 150 seconds from 300 seconds under aggressive conditions).

Default: none

## watch-timeout intercept\_watch\_timeout

Specifies the TCP intercept watch timeout, in seconds.

intercept\_watch\_timeout must be an integer from 5 through 30.

Default: 30

### **Usage Guidelines**

This TCP intercept functionality provides protection against TCP SYN Flooding attacks.

The system captures TCP SYN requests and responds with TCP SYN-ACKs. If a connection initiator completes the handshake with a TCP ACK, the TCP connection request is considered as valid by system and system forwards the initial TCP SYN to the valid target which triggers the target to send a TCP SYN-ACK. Now system intercepts with TCP SYN-ACK and sends the TCP ACK to complete the TCP handshake. Any TCP packet received before the handshake completion will be discarded.

#### **Example**

The following command sets the TCP intercept watch timeout setting to 5 seconds:

firewall tcp-syn-flood-intercept watch-timeout 5

# flow any-error

This command allows you to specify the charging action to be used for packets dropped by Stateful Firewall due to any error conditions.

**Product** 

**PSF** 

Privilege

Security Administrator, Administrator

**Command Modes** 

Exec > ACS Configuration > Rulebase Configuration

active-charging service service\_name > rulebase rulebase\_name

Entering the above command sequence results in the following prompt:

[local]host name(config-rule-base)#

## **Syntax Description**

flow any-error charging-action charging\_action\_name
default flow any-error

#### default

Configures the default action for packets dropped by Stateful Firewall due to any errors.

Default: Update the flow statistics if flow is available

## charging\_action\_name

Specifies the charging action based on which accounting action is taken on packets dropped by Stateful Firewall due to any errors.

charging\_action\_name must be the name of a charging action, and must be an alphanumeric string of 1 through 63 characters.

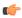

#### **Important**

The charging action specified here should preferably not be used for action on packets dropped due to Stateful Firewall ruledef match or no-match (in the **firewall priority** and **firewall no-ruledef-matches** commands) and the content ID within the charging action must be unique so that dropped counts will not interfere with other content IDs.

## **Usage Guidelines**

Use this command to configure the charging action for packets dropped by Stateful Firewall due to any error conditions, such as, a packet being inappropriate based on the state of the protocol of the packet's session, or DoS protection causing the packet to be discarded, and so on.

For a packet dropped due to Stateful Firewall ruledef match or no match (first packet of a flow), the charging action applied is the one configured in the **firewall priority** or the **firewall no-ruledef-matches** command respectively.

In StarOS 8.1, in the case of Policy-based Firewall, the charging action applied is the one configured in the **access-rule priority** or the **access-rule no-ruledef-matches** command respectively.

For a packet dropped due to any error condition after data session is created, the charging action used is the one configured in the **flow any-error charging-action** command.

If the charging action applied on a packet is the one specified in the **flow any-error charging-action** command, flow statistics are updated and action is taken as configured in the charging action:

- If the billing action is configured as EDR enabled, an Event Data Record (EDR) is generated.
- If the content ID is configured, Usage Data Record (UDR) information is updated.
- If the flow action is configured as "terminate-flow", the flow is terminated instead of just discarding the packet.

If the billing action, content ID, and flow action are not configured, no action is taken on the dropped packets.

## **Example**

The following command specifies the charging action *test2* for accounting action on packets dropped/discarded by Stateful Firewall due to any error:

flow any-error charging-action test2

# flow control-handshaking

This command allows you to specify how to charge for the control traffic associated with an application.

**Product** 

ACS

**Privilege** 

Security Administrator, Administrator

**Command Modes** 

Exec > ACS Configuration > Rulebase Configuration

active-charging service service\_name > rulebase rulebase\_name

Entering the above command sequence results in the following prompt:

[local]host name(config-rule-base)#

### **Syntax Description**

```
flow control-handshaking { charge-to-application { [ all-packets ] [
initial-packets ] [ mid-session-packets ] [ tear-down-packets ] } |
charge-separate-from-application }
default flow control-handshaking
no flow control-handshaking [ charge-to-application ]
```

#### default flow control-handshaking

Configures this command with its default setting.

Default: Same as **no flow control-handshaking** 

## no flow control-handshaking [charge-to-application]

If previously configured, deletes the flow control-handshaking configuration from the current rulebase. The control packets will use whatever content-id is determined by the normal use of the **action** commands.

In this command, the optional keyword **charge-to-application** is deprecated and has no effect.

## charge-to-application { [ all-packets ] [ initial-packets ] [ mid-session-packets ] [ tear-down-packets ] }

Configures the charging action to include the flow control packets either during initial handshaking only or specified control packets during session for charging.

- all-packets: Specifies that the initial setup packets will wait until the application has been determined before assigning the content-id, and all mid-session ACK packets as well as the final tear-down packets will use that content-id.
- initial-packets: Specifies that only the initial setup packets will wait for content-id assignment.

- mid-session-packets: Specifies that the ACK packets after the initial setup will use the application's or content-id assignment.
- **tear-down-packets**: Specifies that the final tear-down packets (TCP or WAP) will use the application's or content-id assignment.

## charge-separate-from-application

Configures the charging action to separate the charging of the initial control packets or all subsequent control packets from regular charging.

## **Usage Guidelines**

Use this command to configure how to charge for the control traffic associated with an application ruledef. Applications like HTTP use TCP to set up and tear down connections before the HTTP application starts. This command controls whether the packets that set up and tear down the connections should use the same content ID as the application's flow.

In normal mode 3-way handshake TCP packets (SYN, SYN-ACK, and ACK) and closing or intermittent packets (FIN, RST, etc.) directed and charged based on configured matched rules. This command makes the system to wait for the start and stop of layer 7 packet flow and content ID and charge the initial, intermittent, and closing TCP packets as configured to the same matching rules and content ID as of the flow.

This command also affects applications that do not use TCP but use other methods for control packets, for example WAP, where WTP/UDP may be used to set up and tear down connection-oriented WSP.

## **Example**

Following command enables the charging for initial TCP handshaking control packets and wait for content-id of data traffic flow:

flow control-handshaking charge-to-application initial-packets

The following command enables charging all mid-session ACKs as well as tear-down packets to application:

flow control-handshaking charge-to-application mid-session-packets tear-down-packets

## flow end-condition

This command allows you to configure the end condition of the session flows related to a user session and triggers EDR generation.

**Product** 

ACS

**Privilege** 

Security Administrator, Administrator

**Command Modes** 

Exec > ACS Configuration > Rulebase Configuration

active-charging service service\_name > rulebase rulebase\_name

Entering the above command sequence results in the following prompt:

[local]host name(config-rule-base)#

## **Syntax Description**

#### no

If previously configured, deletes the flow end-condition configuration from the current rulebase.

#### hagr

Creates an EDR with the specified EDR format whenever a flow is terminated due to Inter-chassis Session Recovery action.

#### handoff

Creates an EDR with the specified EDR format whenever a flow ends due to hand-off. Whenever a handoff occurs, ACS closes the EDRs for all current flows using the specified EDR format, and begins new statistics collection for the flows for the EDRs that will be generated when the flows actually end.

#### normal-end-signaling

Creates an EDR with the specified EDR format whenever flow end is signaled normally, for example like detecting FIN and ACK for a TCP flow, or a WSP-DISCONNECT terminating a connection-oriented WSP flow over UDP) and create an EDR for the flow using the specified EDR format.

#### session-end

Creates an EDR with the specified EDR format whenever a subscriber session ends. By this option ACS creates an EDR with the specified format name for every flow that has had any activity since last EDR was created for the flow on session end.

#### tethering-signature-change

Creates an EDR with specified EDR format for tethering signature change of a flow because of mid flow SYN packets.

Whenever a tethering signature change occurs, ACS closes the EDR with the specified closure reason and begins new statistics collection for the flow. If enabled, flow statistics may get split across multiple EDRs of the flow if tethering signature change occurs.

The maximum limit for tethering signature change detection depends on the **tethering-detection max-syn-packet-in-flow** CLI command. EDR/REDR generation for tethering signature change is also dependent on this CLI configuration.

#### interim interim\_timer\_value

This condition specifies the interim threshold condition of the flow where an EDR is generated based on the configured timer value. The *interim\_timer\_value* is configured in minutes with a configurable range from 15 to 1440 minutes.

The interim keyword is applicable only for new flows that are created and not on existing flows.

#### timeout

Creates an EDR with the specified EDR format whenever a flow ends due to a timeout condition.

#### flow-overflow

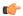

#### **Important**

This keyword is applicable only when used with the **hagr**, **handoff**, **tethering-signature-change**, and **session-end** keywords.

Creates an EDR with the specified EDR format whenever there is a flow-overflow condition. If any of the specified end-conditions that affect subscriber information stored at ACS (such as call line) is configured, the "flow-overflow" EDR is generated.

+

Indicates that more than one of the keywords can be entered within a single command.

## charging-edr charging\_edr\_format\_name

Specifies the charging EDR format.

*charging\_edr\_format\_name* must be the name of a charging EDR format, and must be an alphanumeric string of 1 through 63 characters.

## reporting-edr reporting\_edr\_format\_name

Specifies the reporting EDR format.

reporting\_edr\_format\_name must be the name of a reporting EDR format, and must be a unique alphanumeric string of 1 through 63 characters.

### **Usage Guidelines**

Use this command to enable or disable the capturing of EDRs based on flow end condition.

#### Example

The following command configures the flow end condition as handoff and creates a charging EDR with format named *EDR\_format1*:

flow end-condition handoff charging-edr EDR\_format1

# flow limit-across-applications

This command allows you to limit the total number of simultaneous flows per Subscriber/APN sent to a rulebase regardless of the flow type, or limit flows based on the protocol type under the Session Control feature.

**Product** 

**ACS** 

**Privilege** 

Security Administrator, Administrator

#### **Command Modes**

Exec > ACS Configuration > Rulebase Configuration

active-charging service service\_name > rulebase rulebase\_name

Entering the above command sequence results in the following prompt:

```
[local]host name(config-rule-base)#
```

### **Syntax Description**

```
flow limit-across-applications { limit | non-tcp limit | tcp limit }
no flow limit-across-applications [ non-tcp | tcp ]
```

#### no

If previously configured, deletes the flow limit-across-applications configuration from the current rulebase.

## flow limit-across-applications limit

Specifies the maximum number of flows across all applications for the rulebase.

limit must be an integer from 1 through 4000000000.

Default: No limits

## non-tcp limit

Specifies the maximum limit of non-TCP type flows.

limit must be an integer from 1 through 4000000000.

Default: No limits

### tcp limit

Specifies the maximum limit of TCP flows.

*limit* must be an integer from 1 through 4000000000.

Default: No limits

### **Usage Guidelines**

Use this command to limit the total number of flows allowed per subscriber for a rulebase regardless of flow type, or limit flows based on the protocol—non-TCP (connection-less) or TCP (connection-oriented).

If a subscriber attempts to exceed these limits system discards the packets of new flow. This limit processing of this command has following aspects for UDP, TCP, ICMP and some of the exempted flows:

- UDP/ICMP: System waits for the flow timeout before updating the counter and removing it from the count of number of flows.
- TCP: After a TCP flow ends, system waits for a short period of time to accommodate the retransmission of any missed packet from one end. TCP flows those are ended, but are still in wait period for timeout are exempted for this limit processing.
- Exempted flows: System exempts all the other flows specified with the **flow limit-for-flow-type** command in the ACS Charging Action Configuration Mode set to **no**.

## **Example**

The following command defines the maximum number of 200000 flows for the rulebase:

flow limit-across-applications 200000

# flow rtsp-all-pkts

This command allows you to delay charge packets in an RTSP flow.

**Product** 

**ACS** 

**Privilege** 

Security Administrator, Administrator

**Command Modes** 

Exec > ACS Configuration > Rulebase Configuration

active-charging service service\_name > rulebase rulebase\_name

Entering the above command sequence results in the following prompt:

[local] host name(config-rule-base) #

### **Syntax Description**

[ no | default ] flow rtsp-all-pkts charge-to-application

#### no

If previously configured, deletes the flow rtsp-all-pkts configuration from the current rulebase.

#### default

Configures this command with its default setting.

Default: Same as **no flow rtsp-all-pkts charge-to-application**.

## flow rtsp-all-pkts charge-to-application

Configures delay charging for RTSP traffic. When this configuration is enabled, all packets (TCP control packets and RTSP packets) prior to the RTSP SETUP will be charged to application as per the application ruledef. In other words, they will be charged to the content-id established by the first SETUP of the RTSP flow.

## **Usage Guidelines**

Use this command to delay charge packets in a RTSP flow. All initial packets (TCP control packets (all packets including initial, mid-session, end-session) and RTSP packets prior to the first SETUP) can be delay charged. Apart from the initial packets, all intermittent TCP control packets are also charged to the last matched Ruledef for the given RTSP flow. This command is used in conjunction with the **rtsp initial-bytes-limit** *RTSP\_bytes* command.

The following command enables the RTSP flow's delay charging:

flow rtsp-all-pkts charge-to-application

# fw-and-nat default-policy

This command allows you to configure the default Firewall-and-NAT policy for the current rulebase. This command must be used to configure the Policy-based Firewall-and-NAT feature.

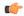

#### **Important**

This command is only available in StarOS 8.1 and StarOS 9.0 and later releases.

#### **Product**

**PSF** 

NAT

SaMOG

## Privilege

Security Administrator, Administrator

#### **Command Modes**

Exec > ACS Configuration > Rulebase Configuration

active-charging service service\_name > rulebase rulebase\_name

Entering the above command sequence results in the following prompt:

[local]host\_name(config-rule-base)#

#### **Syntax Description**

fw-and-nat default-policy fw\_nat\_policy\_name
no fw-and-nat default-policy

#### no

If previously configured, deletes the Firewall-and-NAT default policy configuration from the current rulebase.

#### fw\_nat\_policy\_name

Specifies the default Firewall-and-NAT policy for the current rulebase.

fw\_nat\_policy\_name must be the name of a Firewall-and-NAT policy, and must be an alphanumeric string of 1 through 63 characters.

### **Usage Guidelines**

Use this command to configure the default Firewall-and-NAT policy for a rulebase.

For subscribers using the current rulebase, the default Firewall-and-NAT policy will be used if in the APN/subscriber profile the **default fw-and-nat policy** command is configured, and a policy to use is not received from the AAA/OCS.

For more information, see the Personal Stateful Firewall Administration Guide.

### Example

The following command configures a Firewall-and-NAT policy named *standard* to the rulebase:

fw-and-nat default-policy standard

# http header-parse-limit

This command allows you to configure the HTTP header parse limit, on exceeding which the flow is marked as permanent failure and is matched and charged against **http error** = **TRUE** ruledef.

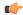

#### **Important**

This command is customer specific. For more information contact your Cisco account representative.

**Product** 

ACS

**Privilege** 

Security Administrator, Administrator

**Command Modes** 

Exec > ACS Configuration > Rulebase Configuration

active-charging service service\_name > rulebase rulebase\_name

Entering the above command sequence results in the following prompt:

[local] host name(config-rule-base) #

## **Syntax Description**

```
http header-parse-limit parse_limit_bytes
{ default | no } http header-parse-limit
```

#### default

Configures the default setting for this command.

Default: 12000 bytes

#### no

If enabled, disables the header-parse-limit configuration in the current rulebase.

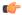

#### **Important**

Disabling header parse limit may lead to uncharged bytes (due to no rule-matching until header is complete) if header is not correctly terminated.

#### parse limit bytes

Specifies the header-parse-limit, number of bytes.

parse\_limit\_bytes must be an integer from 1 through 256000.

## **Usage Guidelines**

If a user sends HTTP LF terminated traffic instead of the usual HTTP CRLF terminated traffic, and similarly the server is responding with LF terminated traffic, the traffic does not result in any rule match, and rule match happens only at flow idle or at call clear when the quota for the same is not requested/updated. This results in a revenue hole for prepaid subscribers.

For operators who have Stateful Firewall in-line service enabled, and are okay if packets are dropped, a workaround is to configure the **firewall mime-flood** command in the ACS Configuration Mode, which enables to configure the maximum number of headers allowed in an HTTP packet and the maximum header field size

allowed in the HTTP header (in bytes). However, a limitation of this workaround is that Stateful Firewall supports MIME flood detection only in the downlink direction.

The support for LF termination has been added in StarOS 14.0 and later releases. For this release, with the help of configurable maximum header length support, HTTP analyzer would be allowing such LF terminated HTTP request/responses to pass through without rule matching only until the configured maximum header length is reached. When this threshold is reached, immediately the analyzer marks such HTTP session as failure and rule match would occur for **http error** = **TRUE** for the current packet as well as for all the previous packets that passed through unmatched. At this point, the quota for all such packets will be requested and reported.

## **Example**

The following command sets the HTTP header parse limit to 10000 bytes:

http header-parse-limit 10000

# ip readdress

This command allows you to configure the LBO restriction on Downlink and Uplink data volume transfer.

**Product** 

P-GW

**SAEGW** 

**Privilege** 

Security Administrator, Administrator

**Command Modes** 

Exec > ACS Configuration > Rulebase Configuration

active-charging service service\_name > rulebase rulebase\_name

Entering the above command sequence results in the following prompt:

[local] host name(config-rule-base) #

### **Syntax Description**

```
ip readdress failure-action terminate
{ default | no } ip readdress failure-action
```

#### default

Configures the default setting for this command.

#### no

If previously configured, disables the LBO restriction on Downlink and Uplink data volume transfer.

#### ip readdress

Configures the IP Readdress options.

## failure-action

Configures the failure action for IP Readdress.

#### terminate

Terminates the flow.

#### **Usage Guidelines**

After the subscriber quota is exhausted, all the ongoing download of files must be terminated and the UE must be allowed access to only user-defined servers (Self-Care Portal). Use this CLI command to achieve the functionality of Local Break Out (LBO) restriction on Downlink and Uplink data volume transfer.

# ip reassembly-timeout

This command allows you to configure how long to hold onto IP fragments for reassembly, while waiting for the complete packet to arrive.

### **Product**

**ACS** 

## **Privilege**

Security Administrator, Administrator

#### **Command Modes**

Exec > ACS Configuration > Rulebase Configuration

active-charging service service\_name > rulebase rulebase\_name

Entering the above command sequence results in the following prompt:

[local]host name(config-rule-base)#

### **Syntax Description**

ip reassembly-timeout timeout\_duration
default ip reassembly-timeout

#### default

Configures the default setting for this command.

Default: 5000 milliseconds

### timeout duration

Specifies the timeout duration, in milliseconds, to hold fragmented packets before reassembly.

timeout\_duration must be an integer from 100 through 30000.

## **Usage Guidelines**

Use this command to configure duration for timeout timer to hold IP fragmented packets before reassembly is needed.

IP fragmented packet are retained, until either all fragmented packets have been received or the configured timeout has expired for the oldest fragment. If all fragments have been received, a temporary complete packet is reconstructed for analysis. Then all fragments are forwarded in order from first to last. If all fragments are not received, the fragments will be forwarded without being passed through the protocol analyzers, except for the IP analyzer.

### **Example**

The following command sets the timeout timer to 15000 milliseconds:

ip reassembly-timeout 15000

# ip reset-tos

This command allows you to reset the IP Type of Service (ToS) value of incoming packets to the default QCI value, before proceeding with the rest of ACS processing.

**Product** 

**ACS** 

**Privilege** 

Security Administrator, Administrator

**Command Modes** 

Exec > ACS Configuration > Rulebase Configuration

active-charging service service\_name > rulebase rulebase\_name

Entering the above command sequence results in the following prompt:

[local]host name(config-rule-base)#

**Syntax Description** 

[ default | no ] ip reset-tos

#### default

Configures this command with its default setting.

Default: Disabled

no

If previously configured, deletes the IP reset-tos configuration from the current rulebase.

**Usage Guidelines** 

Use this command to reset the ToS field of any packet after it reaches ACS, or to broaden the range of values that are used in the ToS field in the IP header of any packet.

## ip ttl

This command allows you to rewrite the TTL/Hop-limit value in the IP header downlink packets.

**Product** 

P-GW

**Privilege** 

Security Administrator, Administrator

**Command Modes** 

Exec > ACS Configuration > Rulebase Configuration

active-charging service service\_name > rulebase rulebase\_name

Entering the above command sequence results in the following prompt:

[local]host name(config-rule-base)#

**Syntax Description** 

ip ttl ttl\_value downlink
{ no } ip ttl

#### no

If previously configured, disables the rewriting of TTL/Hop-limit value in the IP header downlink packets.

### ip

Specifies the IP related to a user session.

## ttl ttl\_value

Rewrites the TTL value for the IP packet. The ttl\_value specifies the value to be configured.

#### downlink

Modifies the IP header TTL on downlink packets.

### **Usage Guidelines**

When the TTL/Hop-limit value is configured under the rulebase, all the subscribers under this rulebase are enabled for this feature, and TTL is rewritten as per the configured CLI value in all the downlink packets. The TTL is rewritten in all the downlink packets under that rulebase irrespective of service and access technology. The feature supports Flow Aware Packet Acceleration (FAPA), fragmentation, and buffering.

# nat binding-record

This command allows you to configure NAT Binding Record (NBR) generation.

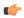

## Important

This command is only available in StarOS 8.3. In StarOS 9.0 and later releases this command is available in the Firewall-and-NAT Policy Configuration Mode.

## Product

NAT

## **Privilege**

Security Administrator, Administrator

### **Command Modes**

Exec > ACS Configuration > Rulebase Configuration

active-charging service service\_name > rulebase rulebase\_name

Entering the above command sequence results in the following prompt:

[local]host name(config-rule-base)#

#### **Syntax Description**

```
nat binding-record edr-format edr_format_name [ port-chunk-allocation ] [
port-chunk-release ] +
{ default | no } nat binding-record
```

## default

Configures this command with its default setting.

Default: port-chunk-release

#### no

If previously configured, deletes the configuration from the current rulebase.

### edr-format edr\_format\_name

Specifies the EDR format.

edr\_format\_name must be the name of an EDR format, and must be an alphanumeric string of 1 through 63 characters.

#### port-chunk-allocation

Specifies generating NBR when a port chunk is allocated.

#### port-chunk-release

Specifies generating NBR when a port chunk is released.

+

Indicates that more than one of the previous keywords can be entered within a single command.

## **Usage Guidelines**

Use this command to configure NBR generation.

## **Example**

The following command configures an EDR format named *test123* and specifies generating NBR when a port chunk is allocated, and when a port chunk is released:

nat binding-record edr-format test123 port-chunk-allocation
port-chunk-release

# nat policy

This command allows you to enable/disable Network Address Translation (NAT) processing for all subscribers using the current rulebase.

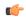

**Important** 

In StarOS 8.1 and StarOS 9.0 and later releases, for Policy-based Firewall-and-NAT, this command is available in the Firewall-and-NAT Policy Configuration Mode.

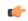

**Important** 

Before enabling NAT processing for a subscriber, Stateful Firewall must be enabled for the subscriber. See the firewall policy CLI command.

**Product** 

NAT

**Privilege** 

Security Administrator, Administrator

#### **Command Modes**

Exec > ACS Configuration > Rulebase Configuration

active-charging service service\_name > rulebase rulebase\_name

Entering the above command sequence results in the following prompt:

[local]host name(config-rule-base)#

### **Syntax Description**

```
nat policy nat-required [ default-nat-realm nat_realm_name ]
{ default | no } nat policy
```

#### default

Configures this command with its default setting.

Default: NAT processing is disabled for all subscribers using the current rulebase.

#### no

If previously enabled, disables NAT processing for all subscribers using the current rulebase.

### nat policy nat-required

Enables NAT processing for all subscribers using the current rulebase.

#### default-nat-realm nat\_realm\_name

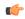

## **Important**

This keyword is only available in StarOS 8.3 and later releases.

Specifies the default NAT realm to be used if one is not already configured.

*nat\_realm\_name* must be the name of a NAT realm, and must be an alphanumeric string of 1 through 31 characters.

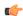

## Important

Including the default NAT realm, a maximum of three NAT realms are supported.

## **Usage Guidelines**

Use this command to enable/disable NAT processing for all subscribers using the current rulebase.

After NAT is enabled for a subscriber, the NAT IP address to be used is chosen from the NAT realms defined in the rule priority lines within the rulebase. See the firewall priority CLI command.

NAT enable/disable status in the rulebase can be changed any time, however the changed NAT status will not be applied for active calls using the rulebase. The new NAT status is only applied to new calls.

#### Example

The following command enables NAT processing:

## nat policy nat-required

The following command disables NAT processing:

no nat policy

# nat suppress-aaa-update call-termination

This command allows you to suppress sending NAT Bind Updates (NBU) to the AAA server when a call gets terminated.

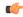

#### **Important**

This command is customer-specific. For more information please contact your Cisco account representative. In release 9.0, this command is available in the Firewall-and-NAT Policy Configuration Mode.

#### **Product**

NAT

## Privilege

Security Administrator, Administrator

#### **Command Modes**

Exec > ACS Configuration > Rulebase Configuration

active-charging service service\_name > rulebase rulebase\_name

Entering the above command sequence results in the following prompt:

[local]host name(config-rule-base)#

### **Syntax Description**

nat suppress-aaa-update call-termination
default nat suppress-aaa-update

#### default

Configures this command with its default setting.

Default: Disabled. No suppression of AAA updates.

### **Usage Guidelines**

Use this command to suppress the sending of NAT Bind Updates (NBU) to the AAA server when the call gets terminated, as these NBUs would be cleared at the AAA after receiving the accounting-stop. This enables to minimize the number of messages between the chassis and AAA server. When not configured, NBUs are sent to the AAA server whenever a port chunk is allocated, de-allocated, or the call is cleared (PPP disconnect).

### Example

The following command suppresses the sending of NBU to the AAA server when PPP disconnect happens:

nat suppress-aaa-update call-termination

# override-control

This command enables or disables Override Control (OC) feature. The Diameter capability exchange message should indicate support for OC feature when this CLI command is enabled.

#### **Product**

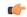

#### **Important**

Override Control is a license-controlled feature. A valid feature license must be installed prior to configuring this feature. Contact your Cisco account representative for more information.

#### ACS

### **Privilege**

Security Administrator, Administrator

#### **Command Modes**

Exec > ACS Configuration > Rulebase Configuration

active-charging service service\_name > rulebase rulebase\_name

Entering the above command sequence results in the following prompt:

[local]host name(config-rule-base)#

## **Syntax Description**

```
[ default | no ] override-control[ align-with-gor | with-oc-name [
align-with-gor ]]
```

#### default

Configures this command with its default setting.

Default: Disabled

In 20 and later releases: If **with-oc-name** option is not configured in rulebase, OC will be identified using the Rule/CA and exclude rule as keys. This is the default behavior.

#### no

If previously enabled, disables Override control in the current rulebase.

### align-with-gor

Resolves ambiguity when same ruledefs are defined in multiple Group of Ruledefs.

## with-oc-name

This optional keyword specifies to use OC-name as the unique key to identify an OC for a subscriber session.

Default: Disabled

In releases prior to 20, PCRF uses a combination of the following key parameters for identification of OC.

- Rule names
- Charging-action names
- Exclude-rule names

There is no unique OC name or ID to identify the OC for a particular subscriber session. In release 20, a new Diameter AVP "Override-Control-Name" is defined in the Override-Control grouped AVP. This OC name is used as the unique key to identify OC for any further updates like OC modification or deletion.

This keyword "with-oc-name" is added to the override-control CLI command to support Override-Control-Name AVP in the Override-Control AVP. If the override-control with-oc-name CLI is configured in rulebase, only OCs with Override-Control-Name AVP are supported and the OCs without name AVP are rejected.

If Override-Control-Name AVP is received when the **override-control** CLI command is configured, i.e. OC install is supported without OC name, appropriate error is reported in error logs. Then OC is dropped and OC failure statistics is incremented. Similarly if **override-control with-oc-name** CLI is configured and OC is received without the name AVP, appropriate error is reported, OC is dropped and OC failure statistics is incremented. On receiving an OC without name, installed OC list (without name) is searched for secondary identification criteria. If no OC with same rule/charging-action/exclude rule list is found, it is installed as a different OC.

Also, for OCs with the name AVP, operator can add rule/charging-action/exclude rule to the existing OC in the same category. That means, the rules can be added to a rule level OC, CA names can be added to a CA level OC, and exclude rules can be added to a wildcard or CA level OC.

OCs received with Override-Control-Name AVP are uniquely identified by the OC name. When the Override-Control-Name AVP is not present in Override-Control AVP, the OCs are identified based on the secondary identification criteria, i.e., the list of rule names, charging-action names, and exclude-rule names as these were the criteria before this feature change.

During rulebase change, the feature to support OC name will be controlled based on the configuration of new rulebase. After rulebase change OC will be accepted as per the CLI configured in new rulebase. This is the only scenario where for a single call session, OC can be installed with both OC name and without OC name.

When software upgrade is done on a standby setup where same rulebase is configured with the CLI **override-control with-oc-name**, then no calls are dropped and OC installation status will remain the same as before upgrade. Any new call which is established after upgrade and OC is installed with-oc-name then this will be accepted and applied on new call. Any calls which were established pre-upgrade will accept OC without name and will be identified uniquely by rule/charging-action/exclude rule.

During the downgrade, OC-name will be dropped and OCs will be recreated assuming Rule/CA/Exclude rule name list as the primary key for unique identification.

### **Usage Guidelines**

Use this command to enable or disable Override Control feature and also specify to use Rule/CA list as unique key to identify OC for a session. This feature is available at the rulebase level and is license controlled. The Diameter capability exchange message should indicate support for Override control feature when this CLI command is enabled.

Inheritance feature does not support overwriting parameters at Rule level and charging action level and supports exclusion of only one rule. In order to provide this flexibility and also have a generic capability on chassis, Override Control feature is introduced. This feature will define a set of custom AVPs that will enable the PCRF to override charging and policy parameters for all rules (wildcard) or a specified set of rules or charging actions.

The override values should be sent by PCRF over Gx using the custom AVPs. Override Control provides this capability while addressing the limitations with Inheritance feature like rule level control, charging action level control, exclusion of more than one rule, different override values to be specified for a subscriber, etc. So, the Override Control feature will replace the Inheritance feature.

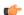

## Important

In this release, both Inheritance and the Override Control features will be supported. Note that both these two features should not be enabled simultaneously. If by mistake, both these features are enabled, only Override Control is applied.

The Gx interface is updated to include custom AVPs for the PCRF to send override values to P-GW. These override values may be sent for all rules (wildcard) or for specific rule(s) or for charging action(s). In case the override values are sent for a charging action, a rule or some of the rules may be excluded from using the override values by sending the rules names in the Gx message. The override values will be check pointed and recovered in case of either standalone recovery or ICSR.

This Override Control feature is expected to maintain existing active calls using inheritance post upgrade. Inheritance feature and Override control should not be enabled simultaneously. It is necessary that Inheritance feature be turned off once Override Control feature is enabled. Override Control once enabled will apply only to new calls and does not effect existing calls.

Override Control feature allows the customer to dynamically modify the parameters of static or predefined rules with parameters sent by PCRF over the Gx interface.

When multiple overrides are received from PCRF, the following is the priority in which they are applied:

- Rule level override control
- Charging action level override control
- Wildcard level override control

When installing a predef rule, if override control is received for that predef rule and QCI/ARP is overridden, then the new overridden QCI/ARP values are used for bearer binding of the predef rule. If the QCI/ARP is not overridden, then the values configured in charging action is used. The override charging and policy parameters received from PCRF will continue to apply for the entire duration of the call. These values may be modified by PCRF by sending the modified values with the same override control criteria (Rule name(s), Charging Action Name(s) and Exclude Rule(s)). Any change in the Override Control criteria will be interrupted as a new OC. There can only be one wildcard OC installed for a subscriber.

# p2p dynamic-flow-detection

This command allows you to enable/disable the P2P analyzer to detect peer-to-peer (P2P) applications.

**Product** 

ADC

**Privilege** 

Security Administrator, Administrator

**Command Modes** 

Exec > ACS Configuration > Rulebase Configuration

active-charging service service\_name > rulebase rulebase\_name

Entering the above command sequence results in the following prompt:

[local]host\_name(config-rule-base)#

Syntax Description

[ default | no ] p2p dynamic-flow-detection

## default

Configures this command with its default setting.

Default: Disabled

no

If previously enabled, disables P2P dynamic flow detection in the current rulebase.

### p2p dynamic-flow-detection

Enables dynamic P2P flow detection.

#### **Usage Guidelines**

Use this command to enable dynamic-flow detection. This allows the P2P analyzer to detect the P2P applications configured for the ACS.

# pcp service

This command allows you to configure the PCP service for the current rulebase.

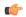

#### **Important**

This command is customer specific. Contact your Cisco account representative for more information.

## **Product**

NAT

**PSF** 

### **Privilege**

Security Administrator, Administrator

### **Command Modes**

Exec > ACS Configuration > Rulebase Configuration

active-charging service service\_name > rulebase rulebase\_name

Entering the above command sequence results in the following prompt:

[local] host name(config-rule-base) #

## **Syntax Description**

pcp service pcp\_service\_name
no pcp service

#### no

If previously configured, deletes the PCP service configuration from the current rulebase. This service is disabled by default.

### pcp\_service\_name

Specifies the PCP service name for the current rulebase.

pcp\_service\_name must be the name of a PCP service, and must be an alphanumeric string of 1 through 63 characters.

## **Usage Guidelines**

Use this command to configure the PCP service for the current rulebase.

#### Example

The following command configures a PCP service named *pcp1* for the rulebase:

pcp service pcp1

# post-processing dynamic

This command allows you to specify ruledefs/group-of-ruledefs as dynamic post-processing ruledefs/group-of-ruledefs. This allows the system to differentiate normal post-processing rules from preconfigured ones. By default, this configuration is disabled.

#### **Product**

ACS

## **Privilege**

Security Administrator, Administrator

#### **Command Modes**

Exec > ACS Configuration > Rulebase Configuration

active-charging service service\_name > rulebase rulebase\_name

Entering the above command sequence results in the following prompt:

[local]host name(config-rule-base)#

## **Syntax Description**

```
post-processing dynamic { group-of-ruledefs ruledefs_group_name | ruledef
ruledef_name } charging-action charging_action_name [ description description ]
no post-processing dynamic { group-of-ruledefs ruledefs_group_name | ruledef
ruledef_name }
```

#### no

If previously configured, deletes the specified configuration from the current rulebase.

## group-of-ruledefs ruledefs\_group\_name

Adds the specified group-of-ruledefs to the current rulebase.

*ruledefs\_group\_name* must be the name of a group-of-ruledefs, and must be an alphanumeric string of 1 through 63 characters.

#### ruledef ruledef name

Adds the specified ruledef to the current rulebase.

ruledef\_name must be the name of a ruledef, and must be an alphanumeric string of 1 through 63 characters.

## charging-action charging\_action\_name

Specifies the charging action.

*charging\_action\_name* must be the name of a charging action, and must be an alphanumeric string of 1 through 63 characters.

## description description

Specifies an optional description for this configuration.

description must be an alphanumeric string of 1 through 31 characters.

## **Usage Guidelines**

Use this command to configure specific ruledefs/group-of-ruledefs as dynamic post-processing ruledefs/group-of-ruledefs. This allows the system to differentiate normal post-processing rules from the

preconfigured ones. This makes possible enabling/disabling ruledefs/groups-of-ruledefs entry from an external server.

## **Example**

The following command specifies the ruledef named *test\_rule* as a dynamic post-processing ruledef configured with the charging action *ca13* and a description of *testing*:

post-processing dynamic ruledef test\_rule charging-action cal3 description
 testing

# post-processing policy

This command allows you to specify the post-processing policy to be applied on Limit-Reached packets.

#### **Product**

**GGSN** 

**PDSN** 

P-GW

**SAEGW** 

## **Privilege**

Security Administrator, Administrator

#### **Command Modes**

Exec > ACS Configuration > Rulebase Configuration

active-charging service service\_name > rulebase rulebase\_name

Entering the above command sequence results in the following prompt:

[local] host name (config-rule-base) #

## **Syntax Description**

```
post-processing policy { always | not-for-dynamic-discard }
default post-processing policy
```

#### default

Configures this command with its default setting.

Default: not-for-dynamic-discard

### always

Specifies to apply post-processing even if the Credit Control Application (CCA) decides to discard packets due to limit-reached condition. If there are post-processing priority-based rules, CCA will check for any redirection rules. Otherwise, by default, CCA will discard the packets. No other post-processing actions like forward, next-hop, or xheader-insertion will be applied on the limit-reached packets.

### not-for-dynamic-discard

Specifies to apply post-processing only if CCA decides not to discard packet. Will directly discard the limit-reached context and will not apply post-processing priority based rules.

## **Usage Guidelines**

This command allows to enable post-processing priority based rules for content in blockedlisted state. Whenever RADIUS/Diameter prepay server blockedlists content the packets are generally discarded. To enable redirection of such content, post-processing should be enabled on the blockedlisted content. With this command, RADIUS/Diameter Credit-Control application will decide whether to allow post-processing to be enabled or not for the blockedlisted content.

The following is a sample configuration:

```
configure
active-charging service service1
 ruledef http low
  http any-match = TRUE
  cca quota-state = limit-reached
  rule-application post-processing
  #exit
 ruledef httpany
  http any-match = TRUE
 #exit
 charging-action standard1
  content-id 1
  cca charging credit
 charging-action redirect
  flow action redirect-url http://aoc.com
  #exit
 rulebase base1
  action priority 30 ruledef httpany charging-action standard1
  post-processing policy always
  post-processing priority 1 ruledef http low charging-action redirect
  #exit
end
```

## Example

The following command will enable post processing on Limit-Reached packets:

post-processing policy always

# post-processing priority

This command allows you to configure the post-processing priority and action to be taken on specific ruledef in the current rulebase.

**Product** 

ACS

**Privilege** 

Security Administrator, Administrator

**Command Modes** 

Exec > ACS Configuration > Rulebase Configuration

active-charging service service\_name > rulebase rulebase\_name

Entering the above command sequence results in the following prompt:

[local] host name(config-rule-base) #

**Syntax Description** 

post-processing priority priority { group-of-ruledefs ruledefs\_group\_name |
ruledef ruledef name } charging-action charging action name [ description

description 1

no post-processing priority priority

#### no

If previously configured, deletes the specified post-processing priority configuration from the current rulebase.

#### priority priority

Specifies priority for the ruledef/group-of-ruledefs in the current rulebase.

priority must be a unique value in the current rulebase, and must be an integer from 1 through 65535.

#### group-of-ruledefs ruledefs group name

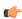

#### **Important**

Post-processing with group-of-ruledefs is not supported in this release.

Specifies the group-of-ruledefs.

*ruledefs\_group\_name* must be the name of a group-of-ruledefs, and must be an alphanumeric string of 1 through 63 characters.

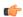

#### **Important**

The group-of-ruledefs specified must be configured for post-processing. See the **group-of-ruledefs-application** command in the ACS Group-of-Ruledefs Configuration mode.

## ruledef ruledef name

Specifies the ruledef.

ruledef\_name must be the name of a ruledef, and must be an alphanumeric string of 1 through 63 characters.

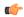

### **Important**

The ruledef specified must be configured for post-processing. See the **rule-application** command in the *ACS Ruledef Configuration Mode Commands* chapter.

#### charging-action charging\_action\_name

Specifies the charging action.

*charging\_action\_name* must be the name of a charging action, and must be an alphanumeric string of 1 through 63 characters.

## description description

Specifies an optional description for this configuration.

description must be an alphanumeric string of 1 through 31 characters.

## **Usage Guidelines**

Use this command to configure the post-processing priority and action to be taken on a ruledef in the rulebase.

## **Example**

The following command configures the ruledef named *test\_ruledef* with a priority of 10, and the charging action named *test\_ca* for post processing:

post-processing priority 10 ruledef test\_ruledef charging-action test\_ca

# qos-renegotiate timeout

This command allows you to configure the timeout setting for the Quality of Service (QoS) Renegotiation feature.

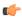

#### **Important**

This command is license dependent. For more information contact your Cisco account representative.

**Product** 

All

**Privilege** 

Security Administrator, Administrator

**Command Modes** 

Exec > ACS Configuration > Rulebase Configuration

active-charging service service\_name > rulebase rulebase\_name

Entering the above command sequence results in the following prompt:

[local]host\_name(config-rule-base)#

## **Syntax Description**

qos-renegotiate timeout timeout
no qos-renegotiate timeout

### no

If previously configured, deletes the qos-renegotiate timeout configuration from the current rulebase.

#### timeout

Specifies the timeout period for the QoS Renegotiation feature in the current rulebase.

*timeout* is the timeout period in seconds, and must be an integer from 0 through 4294967295. If set to 0, timeout is disabled.

## **Usage Guidelines**

Use this command to configure timeout setting for the QoS Renegotiation feature.

### **Example**

The following command sets the QoS renegotiate timeout period to 1000 seconds:

qos-renegotiate timeout 1000

## radius threshold

This command allows you to configure the interval and volume thresholds to generate interim RADIUS Charging Data Records (CDRs) and write them to CDR file for ACS postpaid billing.

**Product** 

HA

**PDSN** 

**Privilege** 

Security Administrator, Administrator

**Command Modes** 

Exec > ACS Configuration > Rulebase Configuration

active-charging service service\_name > rulebase rulebase\_name

Entering the above command sequence results in the following prompt:

[local]host name(config-rule-base)#

## **Syntax Description**

```
radius threshold { interval | volume total volume }
{ default | no } radius threshold { interval | volume total }
```

#### no

If previously configured, deletes the RADIUS threshold configuration from the current rulebase.

#### default

Configures this command with the default settings.

Default: Disabled

#### interval interval

Specifies the time interval, in seconds, for generating RADIUS interim accounting requests.

interval must be an integer from 60 through 40000000.

Default: Disabled

#### volume total volume

Specifies the limit for the total number of octets (uplink+downlink) after which a stop-start pair will be sent to RADIUS.

volume must be an integer from 100000 through 4000000000.

Default: Disabled

## **Usage Guidelines**

Use this command to specify a time interval threshold to generate interim RADIUS CDRs and write it to RADIUS CDR file for postpaid billing.

### Example

The following command configures a time threshold interval of 600 seconds for RADIUS CDRs:

#### radius threshold interval 600

# retransmissions-counted

This command allows to count retransmissions in all charging modules.

Product

ACS

**Privilege** 

Security Administrator, Administrator

**Command Modes** 

Exec > ACS Configuration > Rulebase Configuration

active-charging service service\_name > rulebase rulebase\_name

Entering the above command sequence results in the following prompt:

[local] host name(config-rule-base) #

**Syntax Description** 

[ no ] retransmissions-counted

no

Retransmissions will be counted for all the charging modules. This command will override the CLI at the charging action as well as the CLI pertaining to the retransmissions at the rulebase.

**Usage Guidelines** 

Use this command to count retransmissions for all the charging modules.

#### **Example**

With the following command, retransmissions will not be counted for any of the charging modules:

no retransmissions-counted

# ran bandwidth optimize

This command is used to enable optimized calculation of [MBR, GBR] when a subscriber (voice) call is put on hold in case of VoLTE.

**Product** 

All

**Privilege** 

Security Administrator, Administrator

**Command Modes** 

Exec > ACS Configuration > Rulebase Configuration

active-charging service service\_name > rulebase rulebase\_name

Entering the above command sequence results in the following prompt:

[local]host\_name(config-rule-base)#

**Syntax Description** 

[ default | no ] ran-bandwidth optimize

#### no

If previously configured, disables the optimization feature for calculating [MBR, GBR] values based on Flow-Status AVP value.

### **Usage Guidelines**

Use this command to enable optimized calculation of [MBR, GBR] values when a subscriber (voice) call is put on hold in case of VoLTE.

When the rule is installed and active, the system uses the GBR/MBR assigned in the rule for calculating the GBR / MBR values towards the bearers created. When more than one rule is installed, P-GW adds the GBR / MBR values from all the active and installed rules even if the flow of a certain rule is marked as disabled. This current behavior is in accordance with 3GPP TS standard specification 29.212, and this might result in RAN bandwidth wastage. To avoid this wastage, some optimization is done while calculating MBR and GBR for GBR bearer.

This optimization feature provides the ability to configure a list of APNs, for which the optimized calculation of MBR, GBR can be enabled. By default, this optimized calculation should be enabled only for the IMS APN.

This feature further helps optimize the logic of aggregating MBR and GBR values, based on "Flow-Status" AVP value received in the rule definition through RAR.

During session setup, when a CCA-I is received, and if **ran bandwidth optimize** is configured for the associated rulebase, the system will aggregate [MBR, GBR] of only the rules which have flow-status='ENABLED'. This information will subsequently be sent to UE.

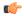

### **Important**

The last used [MBR, GBR] for GBR bearer needs to be recovered in the event of a session manager or chassis switchover. Failure to do so can result in miscalculation of [MBR, GBR] after recovery.

By default, this CLI will be disabled. Any change in this configuration will not affect existing calls on the system. Optimized bandwidth calculation will be done only for the new calls established after enabling this CLI command.

# route priority

This command allows you to configure the routing of packets to protocol analyzers.

**Product** 

All

**Privilege** 

Security Administrator, Administrator

**Command Modes** 

Exec > ACS Configuration > Rulebase Configuration

active-charging service service\_name > rulebase rulebase\_name

Entering the above command sequence results in the following prompt:

[local]host name(config-rule-base)#

#### **Syntax Description**

route priority route\_priority ruledef ruledef\_name analyzer { dns | file-transfer | ftp-control | ftp-data | h323 | http | imap | mipv6 | mms | pop3 | pptp | radius | rtcp | rtp | rtsp | sdp | secure-http | sip [ advanced |

```
basic-and-advanced ] | smtp | tftp | wsp-connection-less |
wsp-connection-oriented } [ description description ]
no route priority route_priority
```

#### no

If previously configured, deletes the specified route priority configuration from the current rulebase.

## route priority route\_priority

Specifies the route priority for the specified ruledef in the current rulebase.

route\_priority must be an integer from 1 through 65535.

Lower numbered priorities are examined first. Up to 1024 instances can be configured across all rulebases.

### ruledef *ruledef\_name*

Specifies the ruledef to evaluate packets to determine analyzer.

*ruledef\_name* specifies the name of the ruledef configured for the route application using the **rule-application** command in the ACS Ruledef Configuration Mode.

ruledef\_name must be the name of a ruledef, and must be an alphanumeric string of 1 through 63 characters.

#### analyzer

Specifies the analyzer for the ruledef, and must be one of the following:

- dns: Route to DNS protocol analyzer.
- file-transfer: Route to file analyzer.
- ftp-control: Route to FTP control protocol analyzer.
- ftp-data: Route to FTP data protocol analyzer.
- h323: Route to H323 protocol analyzer.
- http: Route to HTTP protocol analyzer.
- imap: Route to IMAP protocol analyzer.
- mipv6: Route to MIPv6 protocol analyzer.
- mms: Route to MMS protocol analyzer.
- **pop3**: Route to POP3 protocol analyzer.
- pptp: Route to PPTP protocol analyzer.
- radius: Route to RADIUS protocol analyzer.
- rtcp: Route to RTCP protocol analyzer.
- rtp: Route to RTP protocol analyzer.
- rtsp: Route to RTSP protocol analyzer.
- sdp: Route to SDP protocol analyzer.

- **secure-http**: Route to secure HTTP protocol analyzer.
- sip [ advanced | basic-and-advanced ]: Route to SIP protocol analyzer.
  - advanced: For SIP calls to work with NAT/Stateful Firewall, a SIP Application-Level Gateway (ALG) is required to do payload translation of SIP packets and pin-hole (dynamic flow) creation for media packets. A SIP routing rule must to be configured for routing the packets to the SIP ALG for processing. If the keyword advanced is configured, the packets matching the routing rule will be routed to SIP ALG for processing and not to ACS SIP analyzer. If not configured, then packets will not be routed to SIP ALG and will be routed to ACS SIP analyzer for processing.

Also, see **firewall nat-alg** CLI command in the ACS Configuration Mode.

- basic-and-advanced: For SIP ALG to co-exist with SIP Analyzer, the packets are routed through ACS SIP Analyzer and SIP ALG. The SIP packets can pass through ACS functionality (by ACS SIP Analyzer processing) and at the same time payload translation/pinhole-creation can happen successfully (by SIP ALG processing). If basic-and-advanced is configured, then the packets matching the routing rule will be routed through the SIP Analyzer and then through SIP ALG for processing.
- tftp: Route to TFTP protocol analyzer.
- smtp: Route to SMTP protocol analyzer.
- wsp-connection-less: Route to WSP connection-less protocol analyzer.
- wsp-connection-oriented: Route to WSP connection-oriented protocol analyzer.

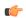

#### **Important**

To route packets to the P2P analyzer, the ruledef should have rules to match all IP packets. Otherwise, the analyzer may not detect all P2P traffic.

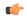

#### Important

Use the **show active-charging analyzer statistics** command in the Exec Mode to see the list of supported analyzers.

## description description

Enables to add a description to the rule and action for later reference in saved configuration file.

description must be an alphanumeric string of 1 through 63 characters.

#### **Usage Guidelines**

Instances of this CLI command control which packets are routed to which protocol analyzers. Packets sent to ACS are always passed through the IP protocol analyzer. This CLI command controls which higher layer analyzers are also invoked.

| Analyzer      | Common ways to route to the analyzer                                                                                    |
|---------------|----------------------------------------------------------------------------------------------------|
| dns           | UDP destination port or source port is DNS (53).                                                                        |
| file-transfer | FTP and the command name is <b>retr</b> or <b>stor</b> ; or, HTTP and the request method is <b>get</b> or <b>post</b> . |

| Analyzer     | Common ways to route to the analyzer                                                                                                    |
|--------------|----------------------------------------------------------------------------------------------------|
| ftp          | TCP destination port or source port is FTP control (21) or FTP data (20); or, ftp analyzer (for FTP control packets) dynamically detected an FTP data flow over TCP (tcp dynamic-flow = ftp-data).                                                                                                    |
| http         | TCP destination port or source port is HTTP (80).                                                                                                    |
| icmp         | All IPv4 packets with IP protocol = ICMP (1) are automatically routed here.                                                                                                    |
| imap         | TCP destination port or source port is IMAP (143).                                                                                                    |
| ip           | All IPv4 packets are automatically routed here.                                                                                                    |
| тіру6        | <ul> <li>MIPv6 analyser can be routed in one of the following ways:</li> <li>All IPv4 UDP packets with destination port = 5846</li> <li>All IPv4 UDP packets with destination port = 5846, and destination IP present in LMA server host-pool</li> <li>All IPv6 packets with destination IP present in LMA server host-pool</li> </ul>                                                                               |
| mms          | WSP content type is application/vnd.wap.mms-message; or, WSP uri contains "mms"; or, HTTP content type is application/vnd.wap.mms-message; or, HTTP uri contains "mms".                                                                                                    |
| p2p          | Use the <b>p2p dynamic-flow-detection</b> CLI command to enable detection of the different P2P applications specified by the <b>p2p application</b> CLI command; that will cause every TCP or UDP packet to be automatically routed here                                                                                                    |
| рор3         | TCP destination port or source port is POP3 (110).                                                                                                    |
| radius       | UDP source or destination port 1812 to be used.                                                                                                    |
| rtp and rtcp | RTSP has embedded RTP/RTCP payloads (you need to enable RTP dynamic flow detection to catch those flows); or, RTSP or SDP (for SDP within SIP) creates an RTP/RTCP flow over UDP (in addition to enabling the aforementioned dynamic flow detection, you must make sure that UDP packets are routed to the UDP analyzer) or, RTP/RTCP uses predefined UDP port numbers (e.g. default UDP port numbers of 5004/5005). |
| rtsp         | TCP destination port or source port is RTSP (554).                                                                                                    |
| sdp          | RTSP or SIP content type is application/sdp                                                                                                    |
| secure-http  | TCP destination port or source port is HTTPS (443). Note that HTTP may use the CONNECT method (see RFC 2817), in which case, the subscriber will be upgraded with transport layer security, but the traffic to/from the chassis will still be HTTP and be passed through the http rather than the secure-http analyzer (assuming that routing to the http analyzer has been configured).                             |
| sip          | UDP destination port or source port is SIP (5060).                                                                                                    |
| smtp         | TCP destination port or source port is SMTP (25).                                                                                                    |
| tcp          | All IPv4 packets with IP protocol = TCP (6) are automatically routed here.                                                                                                    |

| Analyzer | Common ways to route to the analyzer                                                                                                    |
|----------|----------------------------------------------------------------------------------------------------|
| udp      | All IPv4 packets with IP protocol = UDP (17) are automatically routed here.                                                                                                    |
| wap2     | TCP destination port or source port of the carrier-specific port number for WAP-2 (e.g. one carrier uses 8799); or, send all HTTP traffic to the <b>wap2</b> analyzer if the carrier does not use a special port number. |
| wsp      | UDP destination port or source port is connection-less WSP (9200) or connection-oriented WSP (9201).                                                                                                    |
| wtp      | Packets are automatically routed here, if you specified "wsp-connection-oriented" as described above.                                                                                                    |

## **Example**

The following command assigns a route and rule action with the route priority of 23, a ruledef named *test*, and an analyzer *test\_analyzer* with description as *route\_test1* to the current rulebase:

route priority 23 ruledef test analyzer test\_analyzer description
route\_test1

# rtp dynamic-flow-detection

This command allows you to enable/disable the Real Time Streaming Protocol (RTSP) and Session Description Protocol (SDP) analyzers to detect the start/stop of RTP and RTCP flows.

**Product** 

ACS

**Privilege** 

Security Administrator, Administrator

**Command Modes** 

Exec > ACS Configuration > Rulebase Configuration

active-charging service service\_name > rulebase rulebase\_name

Entering the above command sequence results in the following prompt:

[local]host name(config-rule-base)#

**Syntax Description** 

[ default | no ] rtp dynamic-flow-detection

### default

Configures this command with its default setting.

Default: Disabled; same as no rtp dynamic-flow-detection.

#### no

If previously configured, deletes this configuration from the current rulebase.

## **Usage Guidelines**

Use this command to enable the RTSP and SDP analyzer to detect the start/stop of RTP and RTCP flows. This command is used in conjunction with the **route priority** command.

## **Example**

The following command enables RTP dynamic flow detection:

rtp dynamic-flow-detection

## rtsp initial-bytes-limit

This command allows to set the maximum number of uplink and downlink bytes, added together to accumulate, while rule matching and charging is being delayed for RTSP flows. The limit is per RTSP flow.

#### **Product**

**ACS** 

#### **Privilege**

Security Administrator, Administrator

## **Command Modes**

Exec > ACS Configuration > Rulebase Configuration

active-charging service service\_name > rulebase rulebase\_name

Entering the above command sequence results in the following prompt:

[local] host name(config-rule-base) #

## **Syntax Description**

rtsp initial-bytes-limit rtsp\_bytes
default rtsp initial-bytes-limit

#### default

Configures the RTSP initial packets limit to 6000 bytes.

## RTSP\_bytes

Specifies the maximum number of uplink and downlink bytes limit.

rtsp\_bytes must be an integer from 1 through 256000.

## **Usage Guidelines**

Use this command to configure the maximum number of uplink and downlink bytes per RTSP flow that can be accumulated before the first SETUP request. The accumulated bytes include both TCP-control packets as well as RTSP packets. Once this limit is reached, rule matching occurs and charging is enforced on the flow. This command is used in conjunction with the **flow rtsp-all-pkts charge-to-application** command.

## **Example**

The following command sets the RTSP initial bytes limit to 9000 bytes:

rtsp initial-bytes-limit 9000

# ruledef-parsing

This command allows you to configure whether to consider or ignore the port number embedded in the application header (for example, the ":80" in www.star.com:80) when comparing the ruledef expressions to the packet contents.

**Product** 

**ACS** 

**Privilege** 

Security Administrator, Administrator

**Command Modes** 

Exec > ACS Configuration > Rulebase Configuration

active-charging service service\_name > rulebase rulebase\_name

Entering the above command sequence results in the following prompt:

[local] host name (config-rule-base) #

## **Syntax Description**

[ no ] ruledef-parsing ignore-port-numbers-embedded-in-application-headers
analyzers { http rtsp sip wsp }
default ruledef-parsing

#### no

If previously configured, deletes the ruledef-parsing configuration from the current rulebase.

## default

Configures this command with its default setting.

Default: Same as **no ruledef-parsing ignore-port-numbers-embedded-in-application-headers analyzers** { **http rstp sip wsp** }— not ignoring port numbers that are embedded in application headers.

ignore-port-numbers-embedded-in-application-headers analyzers { http rtsp sip wsp }

Ignore the port numbers present in application header.

Specifies analyzers for which the port number must be ignored.

## **Usage Guidelines**

Use this command to make the HTTP, RTSP, SIP, and WSP analyzer ignore port numbers embedded in application headers.

## **Example**

The following command makes the HTTP analyzer in the current rulebase ignore port numbers embedded in application headers:

ruledef-parsing ignore-port-numbers-embedded-in-application-headers analyzers http

## tcp 2msl-timeout

This command allows you to configure how long to retain the TCP flow after the FIN has been acknowledged.

**Product** 

**ACS** 

**Privilege** 

Security Administrator, Administrator

**Command Modes** 

Exec > ACS Configuration > Rulebase Configuration

active-charging service service\_name > rulebase rulebase\_name

Entering the above command sequence results in the following prompt:

[local]host name(config-rule-base)#

## **Syntax Description**

```
tcp 2msl-timeout 2msl_timeout [ port-reuse ]
{ default | no } tcp 2msl-timeout
```

#### default

Configures this command with its default setting.

Default: 2 seconds

#### no

Disables the timeout and sets the system to delete the flow immediately upon seeing the FIN acknowledged.

## tcp 2msl-timeout 2msl\_timeout

Specifies the duration to keep the TCP flow.

2msl\_timeout specifies the timeout duration, in seconds, and must be an integer from 1 through 20.

#### port-reuse

Allows the source port reuse to reopen the TCP flow in 2msl timeout.

## **Usage Guidelines**

Use this command to configures how long to retain the TCP flow after the FIN has been acknowledged.

Acknowledgment to the FIN is not guaranteed to be received by the destination, then the FIN could be resent and re-acknowledged. In this scenario, it is desirable to still have the flow, so that the re-sends do not create a new flow.

## **Example**

The following command sets the timeout to 4 seconds:

tcp 2msl-timeout 4 port-reuse

# tcp check-window-size

This command allows you to enable/disable TCP window-size checking.

**Product** 

**ACS** 

**Privilege** 

Security Administrator, Administrator

**Command Modes** 

Exec > ACS Configuration > Rulebase Configuration

active-charging service service\_name > rulebase rulebase\_name

Entering the above command sequence results in the following prompt:

[local]host name(config-rule-base)#

**Syntax Description** 

[ default | no ] tcp check-window-size

#### default

Configures this command with its default setting.

Default: Enabled (packets after the erroneous packet (with size greater than the receiver's window size) will hit tcp-error ruledef).

Default: Disabled. The TCP window-size check has been disabled, only the L7 parsing is continued. The operator can configure the TCP window-size check, if required.

#### no

Disables the window-size check and continues with normal L7 parsing.

#### tcp check-window-size

Enables the window-size check and continues with normal L7 parsing.

## **Usage Guidelines**

Use this command to enable/disable TCP window-size check for packets out of TCP window.

## **Example**

The following command enables TCP window-size check:

tcp check-window-size

## tcp mss

This command allows you to configure the TCP Maximum Segment Size (MSS) in TCP SYN packets.

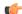

**Important** 

This command is only available in StarOS 8.1 and later releases.

#### **Product**

ACS

## **Privilege**

Security Administrator, Administrator

#### **Command Modes**

Exec > ACS Configuration > Rulebase Configuration

active-charging service service\_name > rulebase rulebase\_name

Entering the above command sequence results in the following prompt:

[local]host name(config-rule-base)#

## **Syntax Description**

```
tcp mss tcp_{mss} { add-if-not-present | limit-if-present } + { default | no } tcp mss
```

#### default

Configures this command with its default setting.

Default: Disabled

#### no

If previously configured, deletes the TCP MSS configuration from the current rulebase.

#### tcp mss tcp\_mss

Specifies the TCP MSS.

tcp\_mss must be an integer from 496 through 65535.

## add-if-not-present

Specifies to add the TCP MSS if not present in the packet.

## limit-if-present

Specifies to limit the TCP MSS if present in the packet.

## **Usage Guidelines**

Using this command, TCP MSS can be limited if already present in the TCP SYN packets. If there are no errors detected in IP header/TCP mandatory header and there are no memory allocation failures, TCP optional header is parsed. If TCP MSS is present in the optional header and its value is greater than the configured MSS value, the value present in the TCP packet is replaced with the configured one.

If the TCP optional header is not present in the SYN packet and there are no errors in already present TCP header, the TCP MSS value configured will be inserted while sending the current packet out.

## **Example**

The following command limits the TCP maximum segment size to 3000, and if not present adds it to the packets:

tcp mss 3000 limit-if-present add-if-not-present

## tcp out-of-order-timeout

**Description** This command has been deprecated, and is replaced by the **tcp packets-out-of-order** command.

## tcp packets-out-of-order

This command allows you to configure processing of TCP packets that are out of order, while waiting for the earlier packet(s) to arrive.

**Product** 

**ACS** 

Privilege

Security Administrator, Administrator

**Command Modes** 

Exec > ACS Configuration > Rulebase Configuration

active-charging service service\_name > rulebase rulebase\_name

Entering the above command sequence results in the following prompt:

[local]host name(config-rule-base)#

## **Syntax Description**

```
tcp packets-out-of-order { timeout timeout_duration | transmit [
after-reordering | immediately ] }
default tcp packets-out-of-order { timeout | transmit }
```

#### default

Configures this command with its default setting.

• timeout: 5000 milliseconds

transmit: immediately

#### timeout timeout duration

Specifies the timeout duration for re-assembly of TCP out-of-order packets.

timeout\_duration is the timeout duration, in milliseconds, and must be an integer from 100 through 30000.

Default: 5000 milliseconds

## transmit [ after-reordering | immediately ]

Configures the TCP out-of-order segment behavior after buffering a copy.

• after-reordering: Delivers the TCP out-of-order segments in-sequence to the ECS analyzer after all packets are received and successfully reordered. The 'after-reordering' feature is doing this by buffering out-of-order packets, and only releasing them after the missing out-of-order packets are received (or after OOO timeout).

When the missing packet is received, complete deep packet inspection of all the packets and all relevant in-line services is done, and then the last packet is forwarded (as the latest). If reordering is not successful within the specified OOO timeout, all the subsequent received packets in that TCP flow are forwarded

without being passed through the analysers (except the L3/L4 analyzer). As a consequence only L3/L4 rule matching will take place. If memory allocation fails or the received packet is partial retransmitted data, the packet will also be forwarded immediately without being passed through the protocol analyzers, except for the L3/L4 analyzers.

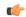

## **Important**

On the outgoing interface, no in-sequence delivery is guaranteed. This feature is intended to: -deliver the TCP segments in-order to the ECS analysers -buffer the original packets during OOO conditions, such that application-based flow actions (ex: Header insertion) can still take place on the actual data packets Its not intended to put the packets in-sequence on the outgoing interface (although some improvement can be seen there as well) -the cost of this feature is additional delay for OOO packets (up to a maximum of the OOO timeout).

• Immediately: Delivers the TCP out-of-order segments in-sequence to the ECS analyzer after all packets are received and successfully reordered. The 'immediately' feature is accomplishing this by making a copy of out-of-order packets, and buffering those, while transmitting the original data packets through the outgoing interface immediately. When the missing packet is received, complete deep packet inspection of all the packets and all relevant in-line services is done, and then the last packet is forwarded.

If reordering of the buffered packets is not successful within the specified OOO timeout, all the subsequent received packets in that TCP flow are forwarded without being passed through the analysers (except the L3/L4 analyzer). As a consequence only L3/L4 rule matching will take place.

If memory allocation fails or the received packet is partial retransmitted data, the packet will also be forwarded immediately without being passed through the protocol analyzers, except for the L3/L4 analysers.

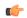

### **Important**

This feature is not changing anything on the sequencing of the packets -This feature has the consequence that during OOO conditions, certain application-based flow actions (ex: Header insertion) could not take place as the original packets are already sent out by the time the ECS analyser receives the (copies of) in-sequence packets.

#### Default: immediately

## **Usage Guidelines**

Use this command to configure how to process TCP packets that are out of order, while waiting for the earlier packet(s) to arrive.

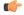

## **Important**

When TCP OOO processing has been configured in the rulebase, a session manager crash might be observed due to overlapping TCP segments and/or reordering packet arriving within TCP OOO configured timeout value or default value (5 sec). This issue can be resolved by changing the rulebase configuration for TCP OOO packets from **transmit after-reordering** to **transmit immediately**.

## Example

The following command sets the timeout timer to 10000 milliseconds:

tcp packets-out-of-order timeout 10000

## tcp proxy-mode

This command allows you to enable/disable TCP Proxy mode for all subscribers using the current rulebase.

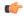

## **Important**

In release 20.0, MVG is not supported. This command must not be used in release 20.0. For more information, contact your Cisco account representative.

#### **Product**

ACS

CF

MVG

TPO

## **Privilege**

Security Administrator, Administrator

#### **Command Modes**

Exec > ACS Configuration > Rulebase Configuration

active-charging service service\_name > rulebase rulebase\_name

Entering the above command sequence results in the following prompt:

[local]host\_name(config-rule-base)#

## **Syntax Description**

```
tcp proxy-mode { dynamic { all | content-filtering | dcca | ip-readdressing | nexthop-readdressing | xheader-insert } + | static [ port [ port_number [ to port_number ] ] ] } 
default tcp proxy-mode 
no tcp proxy-mode [ dynamic { content-filtering | dcca | ip-readdressing | nexthop-readdressing | xheader-insert } + | static [ port [ port_number [ to port_number ] ] ] ] ]
```

#### default

Configures this command with its default setting.

Default: Disabled

#### no

If previously enabled, disables TCP Proxy mode.

Optionally, TCP Proxy can be disabled for specific options that were previously enabled.

dynamic { all | content-filtering | dcca | ip-readdressing | nexthop-readdressing | xheader-insert } +

Enables TCP proxy for subscriber-initiated TCP flows under the specified condition(s).

- all: Specifies that subscriber-initiated TCP flows be proxied if all/any of the following conditions are satisfied.
- **content-filtering**: Specifies that subscriber-initiated TCP flows be proxied if a URL is requested, and that URL is checked because Category-based Content Filtering is enabled in the rulebase.
- dcca: Specifies that subscriber-initiated TCP flows be proxied if DCCA is enabled in the charging action.
- **ip-readdressing**: Specifies that subscriber-initiated TCP flows be proxied if IP Readdressing feature is enabled in the charging action.
- nexthop-readdressing: Specifies that subscriber-initiated TCP flows be proxied if Nexthop Readdressing feature is enabled in the charging action.
- **xheader-insert**: Specifies that subscriber-initiated TCP flows be proxied if x-Header Insertion feature is enabled in the charging action.

## static [ port [ port\_number [ to port\_number ] ] ]

Enables static TCP proxy for every subscriber-initiated TCP flow, unless specific ports are specified.

port [ port\_number [ to port\_number ] ] ]

Specifies port numbers and/or range of port numbers.

port\_number must be an integer from 1 through 65535.

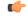

**Important** 

Up to 32 port numbers and eight port ranges can be specified.

#### **Usage Guidelines**

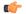

**Important** 

In release 11.0, TCP Proxy functions only in Static mode. Dynamic TCP Proxy mode is supported only in 12.0 and later releases.

Use this command to enable/disable TCP Proxy mode for all subscribers using this ACS rulebase. Optionally, TCP Proxy can be enabled/disabled for specific ACS features. Note that enabling/disabling the TCP Proxy feature for any of the optional ACS features, does not affect that feature.

Note that the last command overwrites any previous configuration. For example, when the following commands are applied in sequence:

tcp proxy-mode dynamic nexthop-readdressing

tcp proxy-mode dynamic xheader-insert

The nexthop configuration is overwritten by the x-header configuration.

#### Example

The following command enables TCP proxy for subscriber-initiated TCP flows whenever next-hop-forwarding-address is configured in the charging action:

tcp proxy-mode dynamic nexthop-readdressing

## tcp window-size

This command allows the operator to configure the maximum window size of a TCP packet.

**Product** 

P-GW

SAE-GW

**Privilege** 

Security Administrator, Administrator

**Command Modes** 

Exec > ACS Configuration > Rulebase Configuration

active-charging service service\_name > rulebase rulebase\_name

Entering the above command sequence results in the following prompt:

[local] host name (config-rule-base) #

## **Syntax Description**

```
[ no ] tcp window-size downlink tcp_window_size
[ no ] tcp window-size
```

#### no

Disables the TCP window size configuration.

## tcp window-size

Configures the maximum window size of the TCP packet. The window size value is an integer ranging from 16384 to 1073725440.

## downlink

This keyword applies the window size configuration only for the downlink packets.

## **Usage Guidelines**

Use this command to configure the maximum window size of a TCP packet. The operator can restrict the effective window size of all downlink TCP packets.

## **Example**

The following command configures a window-size value 17890:

tcp window-size downlink 17890

# tethering-detection

This command allows you to enable/disable the Tethering Detection feature for the current rulebase, and specifies the database to use.

**Product** 

**ACS** 

**Privilege** 

Security Administrator, Administrator

#### **Command Modes**

Exec > ACS Configuration > Rulebase Configuration

active-charging service service\_name > rulebase rulebase\_name

Entering the above command sequence results in the following prompt:

```
[local]host name(config-rule-base)#
```

#### **Syntax Description**

```
tethering-detection [ application | dns-based | ip-ttl value ttl_value |
max-syn-packet-in-flow max_syn_packets | os-db-only | os-ua-db | ua-db-only
]
{ default | no } tethering-detection
```

#### default

Configures this command with its default setting.

Default: By default, the Tethering Detection feature is disabled. When enabled, unless a specific database is specified to be used, by default tethering detection will make use of both the databases.

#### no

If previously configured, deletes the tethering detection configuration from the current rulebase.

## application

Specifies to perform tethering detection based on App-based method.

With release 21.1.3, the App-based Tethering Detection is introduced only for Netflix and YouTube.

#### dns-based

Specifies to perform tethering detection based on DNS-based method.

## ip-ttl value ttl\_value

Specifies to perform tethering detection using IP-TTL configuration. *ttl\_value* must be an integer from 1 through 255 to configure TTL values for tethered flows.

#### max-syn-packet-in-flow max\_syn\_packets

Specifies the number of SYN packets applicable for tethering detection in a flow. *max\_syn\_packets* must be an integer from 1 through 3.

Default number of SYN packets is 1. This means that only the first SYN packet in flow will be analyzed for IP-TTL/OS signature generation and tethering detection. All other mid-flow SYN packets will be ignored for IP-TTL/OS signature generation and tethering detection.

#### os-db-only

In 17 and earlier releases: Specifies to perform tethering detection using only the OS signature database.

In 18 and later releases: Specifies to perform tethering detection using IPv4 and IPv6 OS signature databases.

#### os-ua-db

In 17 and earlier releases: Specifies to perform tethering detection using only OS and UA signature databases.

In 18 and later releases: Specifies to perform tethering detection using IPv4 OS, IPv6 OS, and UA signature databases.

## ua-db-only

Specifies to perform tethering detection using only the UA signature database.

## **Usage Guidelines**

Use this command to enable/disable the Tethering Detection feature for a rulebase, and configures the database to use. Tethering Detection can be done for IPv4, IPv6, TCP and UDP flows.

Changing the configuration does not affect existing flows of the subscriber. If Tethering Detection was disabled and is turned enabled, it will be applied only to new flows of subscribers using the rulebase.

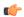

#### **Important**

IPv6 Tethering Detection is supported only with TTL and UA signatures, and not supported for OS signatures.

Also, see the **tethering-database** command in the ACS Configuration Mode Commands chapter.

#### Example

The following command enables the Tethering Detection feature in the rulebase, and specifies to use only the OS database:

tethering-detection os-db-only

## tft-notify-ue-def-bearer

This command allows you to control whether TFT updates are sent to UE or not for default bearer for the specified rulebase.

**Product** 

**ACS** 

**Privilege** 

Security Administrator, Administrator

**Command Modes** 

Exec > ACS Configuration > Rulebase Configuration

active-charging service service\_name > rulebase rulebase\_name

Entering the above command sequence results in the following prompt:

[local]host name(config-rule-base)#

**Syntax Description** 

{ default | no } tft-notify-ue-def-bearer

### default

The default behavior is to send the TFT updates of default bearer for the specified APN to UE.

### no

This keyword controls the TFT updates of default bearer for the APN attached to the chassis, from being sent to the UE.

## **Usage Guidelines**

Use this command at the rulebase level to control whether TFT updates are sent to UE or not for default bearer for the specified rulebase.

This feature provides the operator the flexibility to configure this per Rulebase and also configure to suppress TFT updates only. The CLI command allows sending other QoS updates to the UE and controls only the TFT related updates. This CLI is supported only for default bearer.

In releases prior to 15.0, the "**no policy-control update-default-bearer**" CLI command is used to suppress all the TFT updates to the UE on the default bearer including the initial TFTs sent in the Create Session Response. Also, this configuration is available for the entire system and not per rulebase. Additionally, this CLI command suppresses all the QoS related updates (including change in bit rate) to the UE.

# timestamp rounding

This command allows you to enable/disable timestamp rounding in EDRs or eG-CDRs.

**Product** 

**ACS** 

**Privilege** 

Security Administrator, Administrator

#### **Command Modes**

Exec > ACS Configuration > Rulebase Configuration

active-charging service service\_name > rulebase rulebase\_name

Entering the above command sequence results in the following prompt:

[local]host\_name(config-rule-base)#

## **Syntax Description**

```
timestamp rounding { edr | egcdr } { ceiling | floor | round-off }
{ default | no } timestamp rounding { edr | egcdr }
```

## default

Configures this command with its default setting.

Default: round-off

#### no

Disables timestamp rounding.

## edr

Enables timestamp rounding for EDRs.

#### egcdr

Enables timestamp rounding for eG-CDRs.

## ceiling

If the fractional part of the seconds is greater than 0, adds 1 to the number of seconds and discards the fraction.

#### floor

Discards the fractional part of the second.

#### round-off

Sets the fractional part of the seconds to nearest integer value. If the fractional value is greater than or equal to 0.5, it adds 1 to the number of seconds and discards the fractional part of second.

## **Usage Guidelines**

Use this command to configure the timestamp rounding setting.

The specified rounding will be performed before system attempts any calculation. For example using round-off, if the start time is 1.4, and the end time is 1.6, then the calculated duration will be 1 (for example, 2 - 1 = 1).

This command may be repeated for each type of EDR or eG-CDR.

## Example

The following command sets the EDR timestamp to nearest integer value second; for example, 34:12.23 to 34:12.00:

timestamp rounding edr round-off

# tpo default-policy

The Traffic Performance Optimization (TPO) in-line service is not supported in this release.

## traffic-optimization

This command allows you to turn ON/OFF the traffic optimization for UDP traffic.

**Product** 

P-GW

**Privilege** 

Security Administrator, Administrator

**Command Modes** 

Exec > ACS Configuration > Rulebase Configuration

active-charging service service\_name > rulebase rulebase\_name

Entering the above command sequence results in the following prompt:

[local]host name(config-rule-base)#

**Syntax Description** 

[ no ] traffic-optimization udp

no

If previously configured, turns OFF the traffic optimization for UDP traffic.

By default, traffic optimization for UDP traffic is disabled.

#### udp

Specifies traffic optimization for UDP traffic.

#### **Usage Guidelines**

Use this command to turn ON/OFF the traffic optimization for UDP traffic.

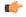

**Important** 

Enabling/Disabling traffic optimization is controlled by service-scheme framework.

# transactional-rule-matching

This command allows you to enable or disable transactional rule matching (TRM) which allows the Enhanced Charging Service (ECS) to bypass per-packet rule matching on a transaction once the transaction is fully classified.

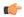

#### Important

The TRM feature is supported in SSI platform; earlier it was restricted only to ASR5500.

## **Product**

**ACS** 

ADC

## **Privilege**

Security Administrator, Administrator

#### **Command Modes**

Exec > ACS Configuration > Rulebase Configuration

active-charging service service\_name > rulebase rulebase\_name

Entering the above command sequence results in the following prompt:

 $[local] \, host\_name \, (\texttt{config-rule-base}) \, \# \,$ 

## **Syntax Description**

[ default | no ] transactional-rule-matching

## default

Configures this command with its default setting.

Default: Disabled.

#### no

If already configured, disables transactional rule matching.

## **Usage Guidelines**

Use this command to enable or disable transactional rule matching. This allows the Enhanced Charging Service (ECS) to bypass per-packet rule matching on a transaction once the transaction is fully classified.

A transaction for TRM can be defined as the entire UDP flow, the ACK of the 3-way handshake to the FIN/RST of a TCP flow, or the HTTP request to the next HTTP request, or HTTP request to the FIN/RST for the final request of the flow. Rule matching can be performed on IP L4 rules (UDP, TCP), HTTP, and HTTPS.

In 16.0 and later releases, ADC and TRM/FP can be enabled together. ADC flows will be considered for TRM optimization. Most VoIP applications that require all packets of the flow do not support TRM. When TRM/FP is enabled with ADC, such protocols will not take TRM/FP.

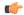

#### **Important**

From 16.0 release, **Transactional Rule Matching** and **Fastpath** functionalities have been merged, and will be governed by only the **transactional-rule-matching** keyword alone. The keyword **fastpath** independently can no longer be used to turn on or turn off this functionality.

## **Example**

The following command enables transactional rule matching:

transactional-rule-matching

## transport-layer-checksum

This command allows you to enable/disable checksum verification for TCP and UDP packets.

**Product** 

**ACS** 

**Privilege** 

Security Administrator, Administrator

**Command Modes** 

Exec > ACS Configuration > Rulebase Configuration

active-charging service service\_name > rulebase rulebase\_name

Entering the above command sequence results in the following prompt:

[local] host name(config-rule-base) #

#### **Syntax Description**

[ no ] transport-layer-checksum verify-during-packet-inspection [ tcp | udp ]

default transport-layer-checksum

#### no

Disables the checksum calculation for the specified packet type.

#### default

Configures this command with its default setting.

Default: Same as **transport-layer-checksum verify-during-packet-inspection**—to perform the checksum verification calculation on all TCP and UDP packets.

## [tcp|udp]

Specifies that either TCP or UDP packets should be verified/not verified.

If neither of these keywords is specified the command applies to both TCP and UDP packets.

## **Usage Guidelines**

Use this command to disable or enable performing checksum verification calculations on TCP or UDP packets.

If the checksum is not verified, the packets will go through the TCP/UDP analyzers (and deeper analyzers, if so configured via the **route** command) regardless of the value of the TCP/UDP checksum.

If the checksum is verified, only packets with good checksums will go through the TCP/UDP analyzers (and deeper analyzers, if so configured).

## **Example**

The following command disables checksum verification calculations on all TCP and UDP packets:

no transport-layer-checksum verify-during-packet-inspection

## udr threshold

This command allows you to configure the threshold limit to generate Usage Data Records (UDRs) that provide Comma Separated Value (CSV) records written periodically in a fixed schema designed to reflect a total billable quantity.

#### **Product**

All

## **Privilege**

Security Administrator, Administrator

## **Command Modes**

Exec > ACS Configuration > Rulebase Configuration

active-charging service service\_name > rulebase rulebase\_name

Entering the above command sequence results in the following prompt:

[local]host name(config-rule-base)#

## **Syntax Description**

```
udr threshold { interval interval | volume { downlink bytes [ uplink bytes ]
  | total bytes | downlink bytes [ uplink bytes ] } }
default udr threshold { interval | volume }
no udr threshold { interval | volume { downlink [ uplink ] | total |
uplink [ downlink ] } }
```

#### no

If previously configured, deletes the UDR threshold configuration from the current rulebase.

## default

Configures this command with its default setting.

Default: Disabled; same as no udr threshold interval and no udr threshold volume.

## interval interval

Specifies the time interval, in seconds, for closing the UDR if the minimum time duration thresholds are satisfied. By default, this option is disabled.

interval must be an integer from 60 through 40000000.

Default: 0 (Disabled)

#### volume

Specifies uplink/downlink volume octet counts for the generation of interim UDRs.

• downlink bytes: Specifies the limit for the number of downlink octets after which the UDR is closed.

bytes must be an integer from 100000 through 4000000000.

Default: 4000000000

• total bytes: Specifies the limit for the total number of octets (uplink+downlink) after which the UDR is closed.

bytes must be an integer from 100000 through 4000000000.

Default: Disabled

• uplink bytes: Specifies the limit for the number of uplink octets after which the UDR is closed.

bytes must be an integer from 100000 through 4000000000.

Default: 4000000000

UDR records are generated whenever either threshold is reached.

## **Usage Guidelines**

Use this command to enable thresholds for generation of UDRs.

#### Example

The following command specifies that UDR records should be generated every 10 minutes (600 seconds):

udr threshold interval 600

## udr trigger

This command allows you to configure additional triggers for generating UDRs.

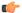

**Important** 

This command is only available in StarOS 8.3 and later releases.

**Product** 

**ACS** 

**Privilege** 

Security Administrator, Administrator

**Command Modes** 

Exec > ACS Configuration > Rulebase Configuration

active-charging service service\_name > rulebase rulebase\_name

Entering the above command sequence results in the following prompt:

[local] host name(config-rule-base) #

## **Syntax Description**

```
udr trigger { first-hit-content-id | tariff-time minute minutes hour hours
| nemo-prefix-update }
no udr trigger { first-hit-content-id | tariff-time | nemo-prefix-update }
default udr trigger [ nemo-prefix-update ]
```

#### no

Disables first-hit-content-id UDR trigger.

#### default

Configures this command with its default setting.

Default: Disabled; no additional triggers.

#### first-hit-content-id

Specifies to generate interim UDR on first packet hit per rating group/content ID.

#### tariff-time minute minutes hour hours

This keyword allows to configure tariff time trigger to close ongoing UDR buckets and save all data traffic up to tariff time in a single UDR file. By default, this CLI keyword is disabled.

Configuring this keyword enables the PDSN/PCEF to generate content base UDR record for each concurrent online subscriber in each of day cross and place them in a single UDR file. The charging records include content based service (by duration and by volume).

Tariff time is stored at rulebase level. Therefore if the tariff time is updated while there are ongoing calls in the network, the old tariff time will be ignored and the new tariff time will be applied to the existing as well as upcoming calls.

At the end of the "Tariff Time" period, the UDR files are created and the next set of records are stored in a new UDR file.

## nemo-prefix-update

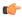

#### **Important**

This keyword is available only with NEMO license.

On configuring this keyword/trigger, UDRs will be generated in case a NEMO update event is received. If this trigger is not configured UDRs will not be generated even if a NEMO update event is received from session manager. If the "no" or "default" option is used, it will disable the UDR trigger for nemo-prefix-update.

## **Usage Guidelines**

This command enables to assign first packet trigger to interim UDRs—for generating UDR for first packet hit per rating group/content ID. The first-hit-content-id trigger when configured causes an UDR to be generated as soon as a packet hits a Charging Action with a content ID. UDR generation will be triggered when this command is configured and present in the rulebase.

## **Example**

The following command assigns first packet trigger to interim UDRs, for generating UDR for first packet hit per rating group/content ID:

udr trigger first-hit-content-id

## uidh-insertion

This command allows you to enable insertion of UIDH Hash values in HTTP requests that require UIDH service.

**Product** 

**ACS** 

P-GW

**Privilege** 

Security Administrator, Administrator

**Command Modes** 

Exec > ACS Configuration > Rulebase Configuration

active-charging service service\_name > rulebase rulebase\_name

Entering the above command sequence results in the following prompt:

[local] host name(config-rule-base) #

**Syntax Description** 

uidh-insertion server-name server\_name [ bypass wl-lookup ]
no uidh-insertion

no

If previously configured, deletes the UIDH insertion configuration from the current rulebase.

## server-name

Specifies the UIDH server name The server\_name is a string ranging in size from 1 to 63 characters.

## bypass wl-lookup

This command if configured bypasses the URL Host look-up. By default, URL Host whitelist is enabled, that is, bypass is not applied. However, Bypass with permitlist look-up can be applied during run-time.

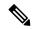

Note

From StarOS 21.26 and later releases, the term "whitelist" is replaced with "permitlist" in the help string.

### **Usage Guidelines**

Use this command to enable insertion of UIDH Hash values in HTTP requests that require UIDH service.

The UIDH value is inserted in the HTTP header of the traffic flows for permitlisted destination URLs and whitelisted subscribers MDNs.

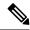

Note

The term "whitelist" is replaced with "permitlist" in the CLI from StarOS 21.26 and later releases.

When a session is attached to P-GW, the P-GW queries the UIDH server. If there is no response from the UIDH server, the UIDH service is not enabled for this session.

## url-preprocessing

This command allows you to enable/disable a group-of-prefixed-urls for preprocessing of embedded URLs.

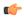

#### Important

This command is customer specific. For more information, please contact your Cisco account representative.

**Product** 

**ACS** 

**Privilege** 

Security Administrator, Administrator

**Command Modes** 

Exec > ACS Configuration > Rulebase Configuration

active-charging service service\_name > rulebase rulebase\_name

Entering the above command sequence results in the following prompt:

[local]host name(config-rule-base)#

## **Syntax Description**

[ no ] url-preprocessing bypass group-of-prefixed-urls  $prefixed\_urls\_group\_name$ 

#### no

If previously configured, deletes the URL-preprocessing bypass configuration from the current rulebase.

## group-of-prefixed-urls *prefixed\_urls\_group\_name*

Specifies the group-of-prefixed-urls.

*prefixed\_urls\_group\_name* must be the name of a group-of-prefixed-urls, and must be an alphanumeric string of 1 through 63 characters.

## **Usage Guidelines**

Use this command to enable/disable a group-of-prefixed-urls for preprocessing of embedded URLs. This command can be issued multiple times to enable multiple groups. If an embedded URL begins with the string specified within any of the groups, that prefix text will be removed from the URL.

## **Example**

The following command enables looking for prefixed URLs of the group-of-prefixed-urls named *test5*:

url-preprocessing bypass group-of-prefixed-urls test5

# video optimization-preprocessing cae-readdressing

This command allows you to enable/disable CAE readdressing at the rulebase level.

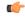

#### **Important**

In release 20.0, MVG is not supported. This command must not be used in release 20.0. For more information, contact your Cisco account representative.

**Product** 

ACS

MVG

**Privilege** 

Security Administrator, Administrator

**Command Modes** 

Exec > ACS Configuration > Rulebase Configuration

active-charging service service\_name > rulebase rulebase\_name

Entering the above command sequence results in the following prompt:

[local] host name(config-rule-base) #

**Syntax Description** 

video optimization-preprocessing cae-readdressing
[ default | no ] video optimization-preprocessing

## default

Configures this command with its default setting.

no

If already configured, disables CAE readdressing.

**Usage Guidelines** 

Use this command to configure ACS to readdress the flows to CAE.

## websocket flow-detection

This command allows you to enable or disable websocket flow detection at rulebase level.

**Product** 

**ACS** 

**Privilege** 

Security Administrator, Administrator

**Command Modes** 

Exec > ACS Configuration > Rulebase Configuration

active-charging service service\_name > rulebase rulebase\_name

Entering the above command sequence results in the following prompt:

[local]host name(config-rule-base)#

## **Syntax Description**

```
[ no ] websocket flow-detection [ protocol1 | protocol2 | protocol3 ...]
```

#### no

Disables the websocket flow detection.

## [protocol 1 | protocol 2 | protocol 3 | ... ]

Specifies protocol for detection.

If both protocol1 and protocol2 are specified, then specifies protocol detection of both protocols.

## **Usage Guidelines**

Use this command to disable or enable websocket flow detection identification of protocols.

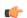

#### **Important**

Currently, websocket is only using HTTP protocol as a transport layer, so the CLI will have only http as option.

## **Example**

The following command disables websocket flow detection identification of protocols:

```
no websocket flow-detection [proto1 | proto2 | proto3 ]
```

# wtp out-of-order-timeout

**Description** This command has been deprecated, and is replaced by the command.

# wtp packets-out-of-order

This command allows you to configure how to process Wireless Transaction Protocol (WTP) packets that are out of order, while waiting for the earlier packet(s) to arrive.

#### **Product**

**ACS** 

## **Privilege**

Security Administrator, Administrator

## **Command Modes**

Exec > ACS Configuration > Rulebase Configuration

active-charging service service\_name > rulebase rulebase\_name

Entering the above command sequence results in the following prompt:

[local]host name(config-rule-base)#

## **Syntax Description**

```
wtp packets-out-of-order { out-of-order-timeout timeout | transmit [
after-reordering | immediately ] }
default wtp packets-out-of-order { out-of-order-timeout | transmit }
```

#### default

Configures this command with its default setting.

out-of-order-timeout: 5000 milliseconds

transmit: immediately

#### out-of-order-timeout timeout

Specifies the maximum duration for which WTP out-of-order packets are retained, before reassembly is needed

timeout is the timeout duration, in milliseconds, and must be an integer from 100 through 30000.

Default: 5000 milliseconds

## transmit [ after-reordering | immediately ]

Specifies the WTP out-of-order segment behavior after buffering a copy:

- after-reordering: Sends WTP out-of-order segment after it becomes ordered
- immediately: Sends WTP out-of-order segment immediately after buffering a copy

Default: immediately

#### **Usage Guidelines**

Use this command to configure TCP out-of-order segment options.

If out-of-order-timeout is specified, out-of-order packets are retained, until either all packets have been received or the configured timeout has expired for the oldest packet. If all packets have been received, a temporary complete packet is reconstructed for analysis. Then all packets are forwarded in order from first to last. If all packets are not received, the packets will be forwarded without being passed through the protocol analyzers, except for the IP analyzer.

If **after-reordering** transmitting is specified, the packets are held onto and reordered. After successfully reordering the packets, they are processed in the proper order. If reordering is not successful due to timeout (wtp out-of-order-timeout), the received packets are forwarded without being passed through the protocol analyzers.

If **immediately** is specified, the packets are transmitted as they are received without any in-line services or Charging Action processing, however a copy of each packet is retained. When the missing packet is received, complete deep packet inspection of all the packets and all relevant in-line services is undertaken, and then the last packet is forward (unless otherwise configured by the in-line services or Charging Action).

## **Example**

The following command sets the timeout timer to 10000 milliseconds:

wtp packets-out-of-order out-of-order-timeout 10000

## xheader-encryption

This command allows you to configure X-Header Encryption feature's parameters.

#### **Product**

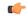

## **Important**

This command is license dependent. For more information please contact your Cisco account representative.

ACS

## **Privilege**

Security Administrator, Administrator

## **Command Modes**

Exec > ACS Configuration > Rulebase Configuration

active-charging service service\_name > rulebase rulebase\_name

Entering the above command sequence results in the following prompt:

[local]host name(config-rule-base)#

## **Syntax Description**

```
xheader-encryption { certificate-name certificate_name | re-encryption period
  period }
```

```
default xheader-encryption re-encryption period
no xheader-encryption { certificate-name | re-encryption }
```

#### default

Configures this command with its default setting.

Default: Disabled

#### no

If previously configured, deletes the configuration from the current rulebase.

## certificate-name certificate\_name

Specifies the encryption certificate to use for the X-Header Encryption feature.

*certificate\_name* must be the name of an encryption certificate, and must be an alphanumeric string of 1 through 63 characters.

Default: Disabled; no encryption certificate

## re-encryption period period

Specifies how often to re-generate the encryption keys.

period specifies the re-encryption time period in minutes, and must be an integer from 1 through 10000.

Default: Disabled; no re-encryption

## **Usage Guidelines**

Use this command to configure the X-Header Encryption feature's certificate and re-encryption parameters.

## **Example**

The following command configures the X-Header Encryption feature to use the certificate named *testcert*:

xheader-encryption certificate-name testcert

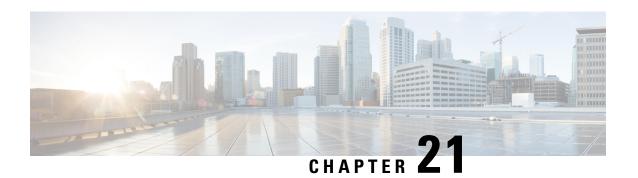

# **ACS Ruledef Configuration Mode Commands**

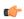

## **Important**

In 14.1 and earlier releases, up to 10 rule expressions can be configured in one ruledef. In 15.0 and later releases, up to 32 rule expressions can be configured in one ruledef.

## **Command Modes**

The ACS Ruledef Configuration Mode is used to create and manage rule expressions in individual rule definitions (ruledefs).

Exec > ACS Configuration > Ruledef Configuration

active-charging service service\_name > ruledef\_name

Entering the above command sequence results in the following prompt:

[local] host name (config-acs-ruledef) #

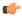

## **Important**

The commands or keywords/variables that are available are dependent on platform type, product version, and installed license(s).

- bearer 3gpp apn, on page 598
- bearer 3gpp imsi, on page 599
- bearer 3gpp rat-type, on page 600
- bearer 3gpp sgsn-address, on page 601
- bearer 3gpp2 bsid, on page 602
- bearer 3gpp2 service-option, on page 604
- bearer apn, on page 605
- bearer imsi, on page 606
- bearer rat-type, on page 607
- bearer sgsn-address, on page 608
- bearer traffic-group, on page 609
- cca quota-state, on page 610
- cca redirect-indicator, on page 611
- copy-packet-to-log, on page 612
- description, on page 613
- dns answer-name, on page 613

- dns any-match, on page 615
- dns previous-state, on page 616
- dns query-name, on page 617
- dns query-type, on page 618
- dns return-code, on page 619
- dns state, on page 620
- dns tid, on page 621
- email, on page 622
- end, on page 624
- exit, on page 625
- file-transfer any-match, on page 625
- file-transfer chunk-number, on page 626
- file-transfer current-chunk-length, on page 627
- file-transfer declared-chunk-length, on page 628
- file-transfer declared-file-size, on page 629
- file-transfer filename, on page 630
- file-transfer previous-state, on page 631
- file-transfer state, on page 632
- file-transfer transferred-file-size, on page 633
- ftp any-match, on page 634
- ftp client-ip-address, on page 635
- ftp client-port, on page 636
- ftp command args, on page 637
- ftp command id, on page 638
- ftp command name, on page 639
- ftp connection-type, on page 640
- ftp data-any-match, on page 641
- ftp filename, on page 642
- ftp pdu-length, on page 643
- ftp pdu-type, on page 644
- ftp previous-state, on page 645
- ftp reply code, on page 646
- ftp server-ip-address, on page 647
- ftp server-port, on page 648
- ftp session-length, on page 649
- ftp state, on page 650
- ftp url, on page 651
- ftp user, on page 652
- http accept, on page 653
- http any-match, on page 655
- http attribute-in-data, on page 656
- http attribute-in-url, on page 657
- http content disposition, on page 658
- http content length, on page 659
  http content range, on page 660
- http content type, on page 661

- http cookie, on page 662
- http domain, on page 663
- http error, on page 664
- http first-request-packet, on page 666
- http header-length, on page 667
- http host, on page 668
- http payload-length, on page 670
- http pdu-length, on page 671
- http previous-state, on page 672
- http referer, on page 673
- http reply code, on page 676
- http reply payload, on page 677
- http request method, on page 677
- http session-length, on page 679
- http state, on page 680
- http-tls, on page 681
- http transaction-length, on page 681
- http transfer-encoding, on page 682
- http uri, on page 683
- http url, on page 686
- http user-agent, on page 689
- http version, on page 690
- http x-header, on page 691
- icmp any-match, on page 693
- icmp code, on page 694
- icmp type, on page 695
- icmpv6 any-match, on page 696
- icmpv6 code, on page 697
- icmpv6 type, on page 698
- if-protocol, on page 699
- imap any-match, on page 700
- imap cc, on page 701
- imap command, on page 702
- imap content class, on page 704
- imap content type, on page 705
- imap date, on page 706
- imap final-reply, on page 707
- imap from, on page 708
- imap mail-size, on page 710
- imap mailbox-size, on page 711
- imap message-type, on page 712
- imap previous-state, on page 713imap session-length, on page 714
- imap session-previous-state, on page 715
- imap session-state, on page 716
- imap state, on page 717

- imap subject, on page 718
- imap to, on page 719
- ip any-match, on page 720
- ip dscp, on page 721
- ip downlink, on page 722
- ip dst-address, on page 723
- ip error, on page 724
- ip protocol, on page 725
- ip server-domain-name, on page 727
- ip server-ip-address, on page 728
- ip src-address, on page 729
- ip subscriber-ip-address, on page 731
- ip total-length, on page 733
- ip uplink, on page 734
- ip version, on page 735
- mms any-match, on page 736
- mms bcc, on page 737
- mms cc, on page 738
- mms content location, on page 739
- mms content type, on page 740
- mms downlink, on page 741
- mms from, on page 742
- mms message-id, on page 743
- mms pdu-type, on page 744
- mms previous-state, on page 746
- mms response status, on page 747
- mms state, on page 748
- mms status, on page 749
- mms subject, on page 750
- mms tid, on page 751
- mms to, on page 752
- mms uplink, on page 754
- mms version, on page 755
- multi-line-or all-lines, on page 756
- p2p any-match, on page 756
- p2p app-identifier, on page 757
- p2p behavioral, on page 759
- p2p protocol, on page 760
- p2p protocol-group, on page 772
- p2p set-app-proto, on page 774
- p2p traffic-type, on page 775
- pop3 any-match, on page 776
- pop3 command args, on page 777
- pop3 command id, on page 778
- pop3 command name, on page 779
- pop3 mail-size, on page 780

- pop3 pdu-length, on page 781
- pop3 pdu-type, on page 782
- pop3 previous-state, on page 783
- pop3 reply args, on page 784
- pop3 reply id, on page 786
- pop3 reply status, on page 787
- pop3 session-length, on page 788
- pop3 state, on page 789
- pop3 user-name, on page 790
- pptp any-match, on page 791
- pptp ctrl-msg-type, on page 792
- pptp gre any-match, on page 793
- radius any-match, on page 794
- radius error, on page 795
- radius state, on page 796
- rtcp any-match, on page 797
- rtcp jitter, on page 798
- rtcp parent-proto, on page 799
- rtcp pdu-length, on page 800
- rtcp rtsp-id, on page 801
- rtcp session-length, on page 802
- rtcp uri, on page 803
- rtp any-match, on page 804
- rtp parent-proto, on page 805
- rtp pdu-length, on page 806
- rtp rtsp-id, on page 807
- rtp session-length, on page 808
- rtp uri, on page 809
- rtsp any-match, on page 810
- rtsp content length, on page 811
- rtsp content type, on page 812
- rtsp date, on page 813
- rtsp previous-state, on page 814
- rtsp reply code, on page 815
- rtsp request method, on page 816
- rtsp request packet, on page 817
- rtsp rtp-seq, on page 818
- rtsp rtp-time, on page 819
- rtsp rtp-uri, on page 820
- rtsp session-id, on page 822
- rtsp session-length, on page 823
- rtsp state, on page 824
- rtsp uri, on page 825
- rtsp uri sub-part, on page 827
- rtsp user-agent, on page 829
- rtsp-stream any-match, on page 831

- rtsp-stream first-setup-url, on page 832
- rule-application, on page 834
- sdp any-match, on page 835
- sdp connection-ip-address, on page 836
- sdp media-audio-port, on page 837
- sdp media-video-port, on page 838
- sdp uplink, on page 839
- secure-http any-match, on page 840
- secure-http uplink, on page 841
- sip any-match, on page 842
- sip call-id, on page 843
- sip content length, on page 844
- sip content type, on page 845
- sip from, on page 846
- sip previous-state, on page 847
- sip reply code, on page 848
- sip request method, on page 849
- sip request packet, on page 850
- sip state, on page 851
- sip to, on page 852
- sip uri, on page 853
- smtp any-match, on page 855
- smtp command arguments, on page 856
- smtp command id, on page 857
- smtp command name, on page 858
- smtp mail-size, on page 859
- smtp pdu-length, on page 860
- smtp previous-state, on page 862
- smtp recipient, on page 863
- smtp reply arguments, on page 864
- smtp reply id, on page 865
- smtp reply status, on page 866
- smtp sender, on page 867
- smtp session-length, on page 868
- smtp state, on page 869
- tcp analyzed out-of-order, on page 870
- tcp any-match, on page 871
- tcp client-port, on page 872
- tcp connection-initiator, on page 873
- tcp downlink, on page 874
- tcp dst-port, on page 875
- tcp duplicate, on page 877
- tcp either-port, on page 878
- tcp error, on page 879
- tcp flag, on page 880
- tcp initial-handshake-lost, on page 881

- tcp payload, on page 882
- tcp payload-length, on page 883
- tcp previous-state, on page 884
- tcp proxy-prev-state, on page 885
- tcp proxy-state, on page 887
- tcp server-port, on page 888
- tcp session-length, on page 889
- tcp src-port, on page 890
- tcp state, on page 892
- tcp uplink, on page 893
- tethering-detection, on page 894
- tftp any-match, on page 895
- tftp data-any-match, on page 896
- tls, on page 897
- udp any-match, on page 898
- udp client-port, on page 899
- udp downlink, on page 901
- udp dst-port, on page 901
- udp either-port, on page 903
- udp payload starts-with, on page 904
- udp server-port, on page 905
- udp src-port, on page 906
- udp uplink, on page 908
- wsp any-match, on page 909
- wsp content type, on page 910
- wsp domain, on page 911
- wsp downlink, on page 912
- wsp first-request-packet, on page 913
- wsp host, on page 914
- wsp pdu-length, on page 915
- wsp pdu-type, on page 916
- wsp previous-state, on page 917
- wsp reply code, on page 918
- wsp session-length, on page 919
- wsp session-management, on page 920
- wsp state, on page 921
- wsp status, on page 922
- wsp tid, on page 923
- wsp total-length, on page 923
- wsp transfer-encoding, on page 924
- wsp uplink, on page 925
- wsp url, on page 926
- wsp user-agent, on page 928
- wsp x-header, on page 929
- wtp any-match, on page 931
- wtp downlink, on page 932

- wtp gtr, on page 933
- wtp pdu-length, on page 934
- wtp pdu-type, on page 934
- wtp previous-state, on page 936
- wtp rid, on page 937
- wtp state, on page 938
- wtp tid, on page 939
- wtp transaction class, on page 940
- wtp ttr, on page 941
- wtp uplink, on page 942
- www any-match, on page 943
- www content type, on page 944
- www domain, on page 945
- www downlink, on page 946
- www first-request-packet, on page 947
- www header-length, on page 948
- www host, on page 949
- www payload-length, on page 950
- www pdu-length, on page 951
- www previous-state, on page 952
- www reply code, on page 953
- www state, on page 954
- www transfer-encoding, on page 955
- www url, on page 956

## bearer 3gpp apn

This command allows you to define rule expressions to match Access Point Name (APN) of the bearer flow.

**Product** 

**ACS** 

**Privilege** 

Security Administrator, Administrator

**Command Modes** 

Exec > ACS Configuration > Ruledef Configuration

active-charging service service\_name > ruledef\_name

Entering the above command sequence results in the following prompt:

[local]host name(config-acs-ruledef) #

**Syntax Description** 

[ no ] bearer 3gpp apn [ case-sensitive ] operator apn name

no

If previously configured, deletes the specified rule expression from the current ruledef.

#### case-sensitive

Specifies that the rule expression be case-sensitive. By default, rule expressions are not case-sensitive.

### operator

Specifies how to match.

operator must be one of the following:

• !=: Does not equal

• !contains: Does not contain

• !ends-with: Does not end with

• !starts-with: Does not start with

• =: Equals

• contains: Contains

• ends-with: Ends with

• starts-with: Starts with

#### apn\_name

Specifies name of the APN to match.

apn\_name must be an alphanumeric string of 1 through 62 characters and may contain punctuation characters.

## **Usage Guidelines**

Use this command to define rule expressions to match an APN in the bearer flow.

## **Example**

The following command defines a rule expression to match user traffic based on APN named apn12:

bearer 3gpp = apn12

# bearer 3gpp imsi

This command allows you to define rule expressions to match International Mobile Station Identification (IMSI) number in the bearer flow.

**Product** 

ACS

Privilege

Security Administrator, Administrator

**Command Modes** 

Exec > ACS Configuration > Ruledef Configuration

active-charging service service\_name > ruledef\_name

Entering the above command sequence results in the following prompt:

[local]host\_name(config-acs-ruledef)#

**Syntax Description** 

[ no ] bearer 3gpp imsi { operator imsi | { !range | range } imsi-pool
imsi pool name }

#### no

If previously configured, deletes the specified rule expression from the current ruledef.

## operator

Specifies how to match.

operator must be one of the following:

- !=: Does not equal
- =: Equals

## imsi

Specifies the IMSI number to match.

## !range | range

!range | range: Specifies the range criteria:

• !range: Not in the range of

• range: In the range of

## imsi-pool imsi\_pool\_name

Specifies the IMSI pool.

*imsi\_pool\_name* must be the name of an IMSI pool, and must be an alphanumeric string of 1 through 63 characters.

## **Usage Guidelines**

Use this command to define rule expressions to match an IMSI.

## **Example**

The following command defines a rule expression to analyze user traffic for the IMSI number 9198838330912:

bearer 3gpp imsi = 9198838330912

## bearer 3gpp rat-type

This command allows you to define rule expressions to match Radio Access Technology (RAT) in the bearer flow.

**Product** 

**ACS** 

Privilege

Security Administrator, Administrator

**Command Modes** 

Exec > ACS Configuration > Ruledef Configuration

### active-charging service service\_name > ruledef\_name

Entering the above command sequence results in the following prompt:

[local]host\_name(config-acs-ruledef)#

### **Syntax Description**

```
[ no ] bearer 3gpp rat-type operator rat_type
```

#### no

If previously configured, deletes the specified rule expression from the current ruledef.

## operator

Specifies how to match.

operator must be one of the following:

- !=: Does not equal
- =: Equals

### rat\_type

Specifies the RAT type to match.

rat\_type must be one of the following:

- geran: GSM EDGE Radio Access Network type
- utran: UMTS Terrestrial Radio Access Network type
- wlan: Wireless LAN type

## **Usage Guidelines**

Use this command to define rule expressions to match a RAT type.

### **Example**

The following command defines a rule expression to match user traffic based on RAT type wlan:

```
bearer 3gpp rat-type = wlan
```

# bearer 3gpp sgsn-address

This command allows you to define rule expressions to match SGSN address associated in the bearer flow.

**Product** 

**ACS** 

**Privilege** 

Security Administrator, Administrator

**Command Modes** 

Exec > ACS Configuration > Ruledef Configuration

active-charging service service\_name > ruledef\_name

Entering the above command sequence results in the following prompt:

[local]host name(config-acs-ruledef)#

# **Syntax Description**

[ no ] bearer 3gpp sgsn-address operator ipv4/ipv6\_address

no

If previously configured, deletes the specified rule expression from the current ruledef.

### operator

Specifies how to match.

operator must be one of the following:

- !=: Does not equal
- =: Equals

## ipv4/ipv6\_address

Specifies the SGSN IP address to match.

ipv4/ipv6\_address must be in IPv4 dotted-decimal or IPv6 colon-separated-hexadecimal notation.

### **Usage Guidelines**

Use this command to define rule expressions to match IP address of an SGSN node. This command replaces the **bearer sgsn-address** command.

### **Example**

The following command defines a rule expression to analyze user traffic for an SGSN node with IP address 209.165.200.225:

bearer 3gpp sgsn-address = 209.165.200.225

# bearer 3gpp2 bsid

This command allows you to define rule expressions to match Base Station Identifier (BSID) associated with the bearer.

**Product** 

ACS

Privilege

Security Administrator, Administrator

**Command Modes** 

Exec > ACS Configuration > Ruledef Configuration

active-charging service service\_name > ruledef\_name

Entering the above command sequence results in the following prompt:

[local]host name(config-acs-ruledef)#

**Syntax Description** 

[ no ] bearer 3gpp2 bsid [ case-sensitive ] [ use-group-of-objects ] operator string

If previously configured, deletes the specified rule expression from the current ruledef.

### case-sensitive

Specifies that the rule expression be case-sensitive. By default, rule expressions are not case-sensitive.

# use-group-of-objects

Specifies using a group-of-objects as a qualifier to match this rule.

### operator

Specifies how to match.

operator must be one of the following:

• !=: Does not equal

• !contains: Does not contain

• !ends-with: Does not end with

• !starts-with: Does not start with

• =: Equals

• contains: Contains

ends-with: Ends withstarts-with: Starts with

### string

Specifies the name of a group-of-objects to match.

If the **use-group-of-objects** keyword is not included in the command, *string* specifies name of the matching 3GPP2 service Base Station ID (BSID) in bearer flow.

If the **use-group-of-objects** keyword is included in the command, *string* must be the name of the group-of-objects to use. In this case, it is checked if the rule is satisfied for either one or none of the objects in the group-of-objects depending upon the operator used. For example, if the *operator* is **contains**, the expression would be true if any of the objects in the specified object group is contained in the BSID. If the *operator* is **!contains**, then the expression would be true if none of the objects in the object group is contained in the BSID.

string must be an alphanumeric string of 1 through 16 characters, and may contain punctuation characters.

### **Usage Guidelines**

Use this command to define rule expressions to match a 3GPP2 Base Station Identifier (BSID).

### **Example**

The following command defines a rule expression to analyze user traffic for 3GPP2 BSID named bs001\_xyz:

bearer 3gpp2 bsid = bs001 xyz

# bearer 3gpp2 service-option

This command allows you to define rule expressions to match 3GPP2 service with service options associated with the bearer.

### **Product**

**ACS** 

### **Privilege**

Security Administrator, Administrator

### **Command Modes**

Exec > ACS Configuration > Ruledef Configuration

active-charging service service\_name > ruledef\_name

Entering the above command sequence results in the following prompt:

[local]host name(config-acs-ruledef)#

### **Syntax Description**

[ no ] bearer 3gpp2 service-option operator service\_option\_code

#### no

If previously configured, deletes the specified rule expression from the current ruledef.

### operator

Specifies how to match.

operator must be one of the following:

- !=: Does not equal
- <=: Lesser than or equals
- =: Equals
- >=: Greater than or equals

# service\_option\_code

Specifies the 3GPP2 service option code to match.

service\_option\_code must be an integer from 0 through 1000.

# **Usage Guidelines**

Use this command to define rule expressions to match a 3GPP2 service's service option code.

### **Example**

The following command defines a rule expression to analyze user traffic for a 3GPP2 service's service option matching 1034:

bearer 3gpp2 service-option = 1034

# bearer apn

This command allows you to define rule expressions to match the APN used for the subscriber session.

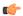

### **Important**

In 8.1 and later releases, this command is deprecated and is replaced by the bearer 3gpp apn command.

Product GGSN

Privilege Security Administrator, Administrator

**Command Modes** 

Exec > ACS Configuration > Ruledef Configuration

active-charging service service\_name > ruledef\_name

Entering the above command sequence results in the following prompt:

[local]host name(config-acs-ruledef)#

**Syntax Description** 

[ no ] bearer apn [ case-sensitive ] operator apn\_name

### no

If previously configured, deletes the specified rule expression from the current ruledef.

## case-sensitive

Specifies that the rule expression be case-sensitive. By default, rule expressions are not case-sensitive.

### operator

Specifies how to match.

operator must be one of the following:

- !=: Does not equal
- !contains: Does not contain
- !ends-with: Does not end with
- !starts-with: Does not start with
- =: Equals
- contains: Contains
- ends-with: Ends with
- starts-with: Starts with

## apn\_name

Specifies the APN to match.

*apn\_name* must be the name of an APN, and must be an alphanumeric string of 1 through 62 characters and may contain punctuation characters.

### **Usage Guidelines**

Use this command to define rule expressions to match APN used for subscriber session.

### **Example**

The following command defines a rule expression to match user traffic based on APN name apn12:

```
bearer apn = apn12
```

# bearer imsi

This command allows you to define rule expressions to match IMSI number of the subscriber.

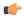

**Important** 

In 8.1 and later releases, this command is deprecated and is replaced by the bearer 3gpp imsi command.

### **Product**

**ACS** 

### **Privilege**

Security Administrator, Administrator

### **Command Modes**

Exec > ACS Configuration > Ruledef Configuration

active-charging service service\_name > ruledef\_name

Entering the above command sequence results in the following prompt:

```
[local]host name(config-acs-ruledef)#
```

# **Syntax Description**

```
[ no ] bearer imsi { operator imsi | { !range | range } imsi-pool imsi_pool_name
}
```

### no

If previously configured, deletes the specified rule expression from the current ruledef.

### operator

Specifies how to match.

operator must be one of the following:

- !=: Does not equal
- =: Equals

### imsi

Specifies the IMSI number to match.

# !range | range

Specifies the range criteria:

• !range: Not in the range of

• range: In the range of

### imsi-pool imsi\_pool\_name

Specifies an IMSI pool.

*imsi\_pool\_name* must be the name of an IMSI pool, and must be an alphanumeric string of 1 through 63 characters.

## **Usage Guidelines**

Use this command to define rule expressions to match IMSI number of subscriber.

### **Example**

The following command defines a rule expression to match user traffic based on IMSI number 9198838330912:

bearer imsi = 9198838330912

# bearer rat-type

This command allows you to define rule expressions to match Radio Access Technology (RAT) in the bearer flow.

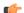

Important

In 8.1 and later releases, this command is deprecated and is replaced by the command.

**Product** 

ACS

**Privilege** 

Security Administrator, Administrator

**Command Modes** 

Exec > ACS Configuration > Ruledef Configuration

active-charging service service\_name > ruledef\_name

Entering the above command sequence results in the following prompt:

[local]host name(config-acs-ruledef)#

**Syntax Description** 

[ no ] bearer rat-type operator rat type

no

If previously configured, deletes the specified rule expression from the current ruledef.

### operator

Specifies how to match.

operator must be one of the following:

- !=: Does not equal
- =: Equals

### rat\_type

Specifies the RAT type to match.

*rat\_type* must be one of the following:

- geran: GSM EDGE Radio Access Network type
- utran: UMTS Terrestrial Radio Access Network type
- wlan: Wireless LAN type

### **Usage Guidelines**

Use this command to define rule expressions to match a RAT type.

### **Example**

The following command defines a rule expression to match user traffic based on RAT type wlan:

bearer rat-type = wlan

# bearer sgsn-address

This command allows you to define rule expressions to match IP address of the SGSN (in acting as GGSN) / P-GW (if acting as S-GW) in the bearer flow.

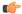

**Important** 

In 8.1 and later releases, this command is deprecated and is replaced by the command.

**Product** 

**ACS** 

**Privilege** 

Security Administrator, Administrator

**Command Modes** 

Exec > ACS Configuration > Ruledef Configuration

active-charging service service\_name > ruledef\_name

Entering the above command sequence results in the following prompt:

[local]host name(config-acs-ruledef)#

**Syntax Description** 

[ no ] bearer sgsn-address operator ipv4/ipv6 address

If previously configured, deletes the specified rule expression from the current ruledef.

### operator

Specifies how to match.

operator must be one of the following:

- !=: Does not equal
- =: Equals

## ipv4/ipv6\_address

Specifies the SGSN IP address to match.

ipv4/ipv6\_address must be in IPv4 dotted-decimal or IPv6 colon-separated-hexadecimal notation.

# **Usage Guidelines**

Use this command to define rule expressions to match IP address of the SGSN (in acting as GGSN) / P-GW (if acting as S-GW).

## **Example**

The following command defines a rule expression to match user traffic based on SGSN node IP address 10.1.1.1:

bearer sgsn-address = 10.1.1.1

# bearer traffic-group

This command allows you to define rule expressions to match traffic group number associated with the subscriber session.

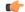

Important

This functionality is available only if the Content Access Control license has been installed on the chassis.

| Product | ACS |
|---------|-----|
|         |     |

Privilege Security Administrator, Administrator

**Command Modes** Exec > ACS Configuration > Ruledef Configuration

active-charging service service\_name > ruledef\_name

Entering the above command sequence results in the following prompt:

[local]host\_name(config-acs-ruledef)#

Syntax Description

[ no ] bearer traffic-group operator group\_number

If previously configured, deletes the specified rule expression from the current ruledef.

### operator

Specifies how to match.

operator must be one of the following:

- !=: Does not equal
- <=: Lesser than or equals
- =: Equals
- >=: Greater than or equals

### group\_number

Specifies the traffic group number to match.

group\_number must be an integer from 1 through 255.

### **Usage Guidelines**

Use this command to define rule expressions to match traffic group of the subscriber session. See the **fa-ha-spi** command in the *HA Service Configuration Mode Commands* chapter for more information.

### **Example**

The following command defines a rule expression to analyze all traffic groups assigned a value greater or equal to 23:

bearer traffic-group >= 23

# cca quota-state

Specifies the quota state of a subscriber for prepaid credit control service. In release 12.0 and later, this command should be used as a post-processing rule. For more information on post-processing policy command, refer to the ACS Rulebase Configuration Mode Commands chapter in this guide.

### **Product**

**ACS** 

# Privilege

Security Administrator, Administrator

### **Command Modes**

Exec > ACS Configuration > Ruledef Configuration

active-charging service service\_name > ruledef ruledef\_name

Entering the above command sequence results in the following prompt:

[local]host name(config-acs-ruledef) #

### **Syntax Description**

[ no ] cca quota-state operator { limit-reached | lower-bandwidth }

Disables the configured credit control quota state.

### operator

Specifies how to match.

operator must be one of the following:

- !=: Does not equal
- <=: Lesser than or equals
- =: Equals
- >=: Greater than or equals

### limit-reached

This state matches an affirmative end-of-quota indication for the current ruledef from the prepay server.

### lower-bandwidth

This state matches the lower-bandwidth quota state of a rating group.

### **Usage Guidelines**

This command supports URL redirection and creates a rule for subscriber prepaid quota state as exhausted or not exhausted.

If a subscriber has exhausted the quota but has not exhausted the qualified period, a different charging-action can be applied via the **cca quota-state** command.

### **Example**

The following command defines a rule expression to match user traffic based on the Credit-Control Application (CCA) quota state **limit-reached**:

cca quota-state = limit-reached

# cca redirect-indicator

This command allows you to define rule expressions to match redirect-indicator state of the Credit Control Application. In release 12.0 and later, this command should be used as a post-processing rule. For more information on post-processing policy command, refer to ACS Rulebase Configuration Mode Commands chapter in this reference.

**Product** 

ACS

**Privilege** 

Security Administrator, Administrator

**Command Modes** 

Exec > ACS Configuration > Ruledef Configuration

**active-charging service** *service\_name* > **ruledef** *ruledef\_name* 

Entering the above command sequence results in the following prompt:

[local] host name (config-acs-ruledef) #

## **Syntax Description**

[ no ] cca redirect-indicator operator redirect\_indicator

#### no

Disables the configured CCA redirect-indicator in the current ruledef.

### operator

Specifies how to match.

operator must be one of the following:

- !=: Does not equal
- <=: Lesser than or equals
- =: Equals
- >=: Greater than or equals

### redirect indicator

Specifies the redirect indicator for the AVP used for redirection of the URL in the RADIUS dictionary for prepaid service. It must be an integer from 0 through 4294967295.

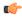

### **Important**

For the RADIUS server configured with different values to return for this AVP, the ACS requires ruledefs to match the different values for system to associate with charging actions that have different redirect URLs configured.

# **Usage Guidelines**

This command is used to configure an AVP to be used from a dictionary that defines the AVP for the redirect-indicator.

For example, a RADIUS dictionary specifies the 3gpp2-release-indicator to be used for the redirect indicator when RADIUS is used as the Credit-Control Application. In this case, the value for 3gpp2-release-indicator that is returned by the RADIUS prepaid server for a quota request for a given content ID is retained by system and associated with the flow.

### Example

The following command defines a rule expression to match redirect indicator 1234 for the URL Redirect AVP:

cca redirect-indicator = 1234

# copy-packet-to-log

This command allows you to print every packet that hits the current ruledef to a log statement.

| Product | ACS |
|---------|-----|
|---------|-----|

Privilege Security Administrator, Administrator

**Command Modes** Exec > ACS Configuration > Ruledef Configuration

active-charging service service\_name > ruledef ruledef\_name

Entering the above command sequence results in the following prompt:

[local]host name(config-acs-ruledef)#

Syntax Description [ no ] copy-packet-to-log

no

Disables the copy-packet-to-log feature.

copy-packet-to-log

Specifies to print packets hitting the current ruledef to a log.

**Usage Guidelines** 

Use this command to print every packet that hits a ruledef to a log statement. This facilitates debugging.

# description

Allows you to enter descriptive text for this configuration.

Product All

Privilege Security Administrator, Administrator

Syntax Description

description text no description

no

Clears the description for this configuration.

text

Enter descriptive text as an alphanumeric string of 1 to 100 characters.

If you include spaces between words in the description, you must enclose the text within double quotation marks (" "), for example, "AAA BBBB".

**Usage Guidelines** 

The description should provide useful information about this configuration.

# dns answer-name

This command allows you to define rule expressions to match answer name in the answer section of DNS response messages.

### **Product**

ACS

### **Privilege**

Security Administrator, Administrator

### **Command Modes**

Exec > ACS Configuration > Ruledef Configuration

active-charging service service\_name > ruledef\_name

Entering the above command sequence results in the following prompt:

[local]host name(config-acs-ruledef)#

# **Syntax Description**

[ no ] dns answer-name [ case-sensitive ] operator value

### no

If previously configured, deletes the specified rule expression from the current ruledef.

### case-sensitive

Specifies that the rule expression be case-sensitive. By default, rule expressions are not case-sensitive.

### operator

Specifies how to match.

operator must be one of the following:

• !=: Does not equal

• !contains: Does not contain

• !ends-with: Does not end with

• !starts-with: Does not start with

• =: Equals

• contains: Contains

• ends-with: Ends with

• starts-with: Starts with

### value

Specifies the value to match.

value must be an alphanumeric string of 1 through 255 characters and may contain punctuation characters.

# **Usage Guidelines**

Use this command to define rule expressions to match an answer name from the answer section of DNS response messages.

The answer section of a DNS response may contain more than one answer. A maximum of seven answers from the response packet are parsed. For the equality expressions (=, contains, starts-with, ends-with) a match is sought from any of the answers in the packet (up to the first seven answers). For the inequality expressions (!=, !contains, !starts-with, !ends-with), a non-match is sought from all answers (up to the first seven answers).

The following command defines a rule expression to match user traffic for answer name test:

dns answer-name = test

# dns any-match

This command allows you to define rule expressions to match all DNS packets.

**Product** 

**ACS** 

**Privilege** 

Security Administrator, Administrator

**Command Modes** 

Exec > ACS Configuration > Ruledef Configuration

active-charging service service\_name > ruledef\_name

Entering the above command sequence results in the following prompt:

[local] host name(config-acs-ruledef) #

### **Syntax Description**

[ no ] dns any-match operator condition

#### no

If previously configured, deletes the specified rule expression from the current ruledef.

### operator

Specifies how to match.

operator must be one of the following:

- !=: Does not equal
- =: Equals

# condition

Specifies the condition to match.

condition must be one of the following:

- FALSE
- TRUE

## **Usage Guidelines**

Use this command to define an any-match rule expression to match all DNS packets.

### **Example**

The following command defines an any-match rule expression to match all DNS packets:

dns any-match = TRUE

# dns previous-state

This command allows you to define rule expressions to match previous state of the DNS FSM.

**Product** 

**ACS** 

**Privilege** 

Security Administrator, Administrator

**Command Modes** 

Exec > ACS Configuration > Ruledef Configuration

active-charging service service\_name > ruledef\_name

Entering the above command sequence results in the following prompt:

[local]host name(config-acs-ruledef)#

# **Syntax Description**

[ no ] dns previous-state operator dns\_previous\_state

no

If previously configured, deletes the specified rule expression from the current ruledef.

### operator

Specifies how to match.

operator must be one of the following:

- !=: Does not equal
- =: Equals

## dns\_previous\_state

Specifies the previous state to match.

dns\_previous\_state must be one of the following:

- dns-timeout
- init
- · req-sent
- resp-error
- · resp-success

## **Usage Guidelines**

Use this command to define rule expressions to match previous state of DNS FSM.

The following command defines a rule expression to match the DNS FSM previous state req-sent:

```
dns previous-state = req-sent
```

# dns query-name

This command allows you to define rule expressions to match query name in DNS request messages.

**Product** 

**ACS** 

**Privilege** 

Security Administrator, Administrator

**Command Modes** 

Exec > ACS Configuration > Ruledef Configuration

active-charging service service\_name > ruledef\_name

Entering the above command sequence results in the following prompt:

[local] host name(config-acs-ruledef) #

**Syntax Description** 

[ no ] dns query-name [ case-sensitive ] operator query name

### no

If previously configured, deletes the specified rule expression from the current ruledef.

### case-sensitive

Specifies that the rule expression be case-sensitive. By default, rule expressions are not case-sensitive.

## operator

Specifies how to match.

operator must be one of the following:

• !=: Does not equal

• !contains: Does not contain

• !ends-with: Does not end with

• !starts-with: Does not start with

• =: Equals

• contains: Contains

• ends-with: Ends with

• starts-with: Starts with

### query\_name

Specifies the query name to match.

query\_name must be an alphanumeric string of 1 through 255 characters and may contain punctuation characters.

## **Usage Guidelines**

Use this command to define rule expressions to match query name in DNS request messages.

### **Example**

The following command defines a rule expression to match DNS query name test:

```
dns query-name = test
```

# dns query-type

This command allows you to define rule expressions to match the query type in the DNS request messages.

### **Product**

**ACS** 

# **Privilege**

Security Administrator, Administrator

### **Command Modes**

Exec > ACS Configuration > Ruledef Configuration

active-charging service service\_name > ruledef\_name

Entering the above command sequence results in the following prompt:

[local]host\_name(config-acs-ruledef)#

### **Syntax Description**

```
[ no ] dns query-type operator query_type
```

### no

If previously configured, deletes the specified rule expression from the current ruledef.

# operator

Specifies how to match.

operator must be one of the following:

- =: Specifies that the query-name must be equal to the one specified.
- !=: Specifies that the query-name must not be equal to the one specified.

### query\_type

Specifies the query type to match.

The following *query\_type* are supported:

- A
- CNAME

- NS
- PTR
- SRV
- AAA
- TXT
- ANY
- NULL

## **Usage Guidelines**

Use this command to define rule expressions to match the query type in the DNS request messages.

When enabled, the **dns query-type** CLI supports the following behavior:

- DNS request with only one query is supported.
- DNS response with multiple answers is supported. Query-type corresponding to all the answers is stored and matched to the highest priority ruledef.
- For DNS response with multiple answers, unsupported query-type (mentioned previously) is skipped and parsing continues for remaining answers.
- For 'TXT' and 'NULL' query types, minimal parsing occurs like only a DNS record is created and query-type is stored. 'Answer-name' is not extracted and hence the corresponding EDR field is not populated.
- For NULL query types, response is not parsed and matching is based on the same ruledef as a Request.

This CLI is disabled by default.

## **Example**

The following command defines a rule expression to match the DNS query type txt:

dns query-type = txt

# dns return-code

This command allows you to define rule expressions to match response code in DNS response messages.

**Product** 

ACS

**Privilege** 

Security Administrator, Administrator

**Command Modes** 

Exec > ACS Configuration > Ruledef Configuration

active-charging service service\_name > ruledef\_name

Entering the above command sequence results in the following prompt:

[local]host name(config-acs-ruledef)#

# **Syntax Description**

[ no ] dns return-code operator return code

#### no

If previously configured, deletes the specified rule expression from the current ruledef.

### operator

Specifies how to match.

operator must be one of the following:

- !=: Does not equal
- =: Equals

## return\_code

Specifies the response code to match.

return\_code must be one of the following:

- · format-error
- name-error
- no-error
- not-implemented
- refused
- server-failure

### **Usage Guidelines**

Use this command to define rule expressions to match response code in DNS response messages.

## **Example**

The following command defines a rule expression to match a DNS response code **refused**:

dns return-code = refused

# dns state

This command allows you to define rule expressions to match current state of DNS FSM.

**Product** 

**ACS** 

**Privilege** 

Security Administrator, Administrator

**Command Modes** 

Exec > ACS Configuration > Ruledef Configuration

active-charging service service\_name > ruledef\_name

Entering the above command sequence results in the following prompt:

[local]host name(config-acs-ruledef)#

# **Syntax Description**

[ no ] dns state operator dns\_current\_state

### no

If previously configured, deletes the specified rule expression from the current ruledef.

# operator

Specifies how to match.

operator must be one of the following:

- !=: Does not equal
- =: Equals

### dns\_current\_state

Specifies the current state to match.

dns\_current\_state must be one of the following:

- · dns-timeout
- init
- req-sent
- resp-error
- resp-success

# **Usage Guidelines**

Use this command to define rule expressions to match DNS FSM current state.

### **Example**

The following command defines a rule expression to match DNS FSM current state of req-sent:

dns state = req-sent

# dns tid

This command allows you to define rule expressions to match Transaction Identifier (TID) field in DNS messages.

**Product** 

**ACS** 

**Privilege** 

Security Administrator, Administrator

**Command Modes** 

Exec > ACS Configuration > Ruledef Configuration

# active-charging service service\_name > ruledef\_name

Entering the above command sequence results in the following prompt:

```
[local]host_name(config-acs-ruledef)#
```

### **Syntax Description**

```
[ no ] dns tid operator tid value
```

### no

If previously configured, deletes the specified rule expression from the current ruledef.

## operator

Specifies how to match.

operator must be one of the following:

- !=: Does not equal
- <=: Lesser than or equals
- =: Equals
- >=: Greater than or equals

### tid\_value

Specifies the DNS transaction identifier to match.

tid\_value must be an integer from 1 through 65535.

## **Usage Guidelines**

Use this command to define rule expressions to match a TID field of DNS messages.

## Example

The following command defines a rule expression to match DNS TID field value of test:

```
dns tid = test
```

# email

This command allows you to define rule expressions to match generic e-mail message parameters. These expressions will be applicable for IMAP, MMS, POP3, and SMTP protocols.

# **Product**

**ACS** 

# **Privilege**

Security Administrator, Administrator

### **Command Modes**

Exec > ACS Configuration > Ruledef Configuration

active-charging service service\_name > ruledef\_name

Entering the above command sequence results in the following prompt:

[local]host\_name(config-acs-ruledef)#

# **Syntax Description**

```
[ no ] email { cc | content { class | type } | from | size | subject |
to } [ case-sensitive ] operator value
```

#### no

If previously configured, deletes the specified rule expression from the current ruledef.

### CC

Specifies to match the "cc" field of standard e-mail message.

# content { class | type }

Specifies to match the "content-type" or "content-class" field of standard e-mail message.

### from

Specifies to match the "from" field of standard e-mail message.

### subject

Specifies to match the "subject" field of standard e-mail message.

#### to

Specifies to match the "to" field of standard e-mail message.

### size

Specifies to match with the total size of e-mail message specified in bytes.

### case-sensitive

Specifies that the rule expression be case-sensitive. By default, rule expressions are not case-sensitive.

### operator

Specifies how to match.

operator must be one of the following except for size:

- !=: Does not equal
- !contains: Does not contain
- !ends-with: Does not end with
- !starts-with: Does not start with
- =: Equals
- contains: Contains
- ends-with: Ends with

• starts-with: Starts with

operator must be one of the following for size:

- !=: Does not equal
- <=: Lesser than or equals
- =: Equals
- >=: Greater than or equals

### value

Specifies the value to match.

value must be an alphanumeric string and can contain punctuation characters.

- cc: A string of 1 through 512 characters
- content: A string of 1 through 128 characters
- from: A string of 1 through 64 characters
- size: A range of bytes from 1 through 4000000000 bytes
- subject: A string of 1 through 128 characters
- to: A string of 1 through 512 characters

### **Usage Guidelines**

Use this command to define rule expressions to match different fields/parameters within standard e-mail messages.

### **Example**

The following command defines a rule expression to analyze user traffic for the occurrence of *triangle* in the "cc" field of e-mail messages:

email cc contains triangle@xyz.com

# end

Exits the current configuration mode and returns to the Exec mode.

Product

All

**Privilege** 

Security Administrator, Administrator

**Syntax Description** 

end

**Usage Guidelines** 

Use this command to return to the Exec mode.

# exit

Exits the current mode and returns to the parent configuration mode.

Product All

Privilege Security Administrator, Administrator

Syntax Description e

exit

**Usage Guidelines** 

Use this command to return to the parent configuration mode.

# file-transfer any-match

This command allows you to define rule expressions to match all file-transfer packets. This expression applies to file transfers that use the FTP or HTTP protocols.

Product

ACS

**Privilege** 

Security Administrator, Administrator

**Command Modes** 

Exec > ACS Configuration > Ruledef Configuration

active-charging service service\_name > ruledef ruledef\_name

Entering the above command sequence results in the following prompt:

[local]host\_name(config-acs-ruledef)#

**Syntax Description** 

[ no ] file-transfer any-match operator condition

no

If previously configured, deletes the specified rule expression from the current ruledef.

# operator

Specifies how to match.

operator must be one of the following:

- !=: Does not equal
- =: Equals

### condition

Specifies the condition to match.

condition must be one of the following:

• FALSE

### • TRUE

### **Usage Guidelines**

Use this command to define rule expressions to match all file-transfer packets. This expression applies to file transfers that use the FTP or HTTP protocols.

### **Example**

The following command defines a rule expression to match all file-transfer packets:

file-transfer any-match = TRUE

# file-transfer chunk-number

This command allows you to define rule expressions to match the total number of chunks in an HTTP file as determined by the File Transfer analyzer.

### **Product**

ACS

### **Privilege**

Security Administrator, Administrator

# **Command Modes**

Exec > ACS Configuration > Ruledef Configuration

active-charging service service\_name > ruledef\_name

Entering the above command sequence results in the following prompt:

[local]host\_name(config-acs-ruledef)#

### **Syntax Description**

[ no ] file-transfer chunk-number operator chunks\_number

### no

If previously configured, deletes the specified rule expression from the current ruledef.

### operator

Specifies how to match.

operator must be one of the following:

- !=: Does not equal
- <=: Lesser than or equals
- =: Equals
- >=: Greater than or equals

### chunks number

Specifies the number of chunks to match.

chunks\_number must be an integer from 1 through 65535.

## **Usage Guidelines**

Use this command to define rule expressions to match the total number of chunks in an HTTP file as determined by the File Transfer analyzer.

### **Example**

The following command defines a rule expression to match 150 number of chunks:

file-transfer chunk-number = 150

# file-transfer current-chunk-length

This command allows you to define rule expressions to match the length of an HTTP chunk currently in the File Transfer analyzer.

### **Product**

**ACS** 

### **Privilege**

Security Administrator, Administrator

### **Command Modes**

Exec > ACS Configuration > Ruledef Configuration

active-charging service service\_name > ruledef\_name

Entering the above command sequence results in the following prompt:

[local] host name(config-acs-ruledef) #

### **Syntax Description**

[ no ] file-transfer current-chunk-length operator current\_chunk\_length

### no

If previously configured, deletes the specified rule expression from the current ruledef.

# operator

Specifies how to match.

operator must be one of the following:

- !=: Does not equal
- <=: Lesser than or equals
- =: Equals
- >=: Greater than or equals

### current\_chunk\_length

Specifies the current chunk length value (in bytes) to match.

current\_chunk\_length must be an integer from 1 through 40000000.

### **Usage Guidelines**

Use this command to define rule expressions to match the length of an HTTP chunk currently in the File Transfer analyzer.

The following command defines a rule expression to match length of current HTTP chunk as 1500000 bytes:

file-transfer current-chunk-length = 1500000

# file-transfer declared-chunk-length

This command allows you to define rule expressions to match the declared length of an HTTP chunk currently in the File Transfer analyzer.

**Product** 

**ACS** 

**Privilege** 

Security Administrator, Administrator

**Command Modes** 

Exec > ACS Configuration > Ruledef Configuration

active-charging service service\_name > ruledef\_name

Entering the above command sequence results in the following prompt:

[local]host\_name(config-acs-ruledef)#

**Syntax Description** 

[ no ] file-transfer declared-chunk-length operator declared\_chunk\_length

no

If previously configured, deletes the specified rule expression from the current ruledef.

### operator

Specifies how to match.

operator must be one of the following:

- !=: Does not equal
- <=: Lesser than or equals
- =: Equals
- >=: Greater than or equals

### declared\_chunk\_length

Specifies the declared chunk length value (in bytes) to match.

declared\_chunk\_length must be an integer from 1 through 40000000.

**Usage Guidelines** 

Use this command to define rule expressions to match the declared length of an HTTP chunk currently in the File Transfer analyzer.

The following command defines a rule expression to match declared length of the current HTTP chunk as 2500000 bytes:

file-transfer declared-chunk-length = 2500000

# file-transfer declared-file-size

This command allows you to define rule expressions to match the declared file size by the File Transfer analyzer decoding the FTP handshake.

**Product** 

**ACS** 

**Privilege** 

Security Administrator, Administrator

**Command Modes** 

Exec > ACS Configuration > Ruledef Configuration

active-charging service service\_name > ruledef ruledef\_name

Entering the above command sequence results in the following prompt:

[local]host\_name(config-acs-ruledef)#

### **Syntax Description**

[ no ] file-transfer declared-file-size operator declared\_file\_size

### no

If previously configured, deletes the specified rule expression from the current ruledef.

### operator

Specifies how to match.

operator must be one of the following:

- !=: Does not equal
- <=: Lesser than or equals
- =: Equals
- >=: Greater than or equals

### declared\_file\_size

Specifies the declared file size (in bytes) to match.

declared\_file\_size must be an integer from 1 through 40000000.

## **Usage Guidelines**

Use this command to define rule expressions to match the declared file size by the File Transfer analyzer decoding the FTP handshake.

The following command defines a rule expression to match declared file size as 2500000 bytes:

file-transfer declared-file-size = 2500000

# file-transfer filename

This command allows you to define rule expressions to match file name.

**Product** 

**ACS** 

**Privilege** 

Security Administrator, Administrator

**Command Modes** 

Exec > ACS Configuration > Ruledef Configuration

active-charging service service\_name > ruledef\_name

Entering the above command sequence results in the following prompt:

[local]host\_name(config-acs-ruledef)#

### **Syntax Description**

```
[ no ] file-transfer filename [ case-sensitive ] operator file_name
```

#### no

If previously configured, deletes the specified rule expression from the current ruledef.

### case-sensitive

Specifies that the rule expression be case-sensitive. By default, rule expressions are not case-sensitive.

## operator

Specifies how to match.

operator must be one of the following:

• !=: Does not equal

• !contains: Does not contain

• !ends-with: Does not end with

• !starts-with: Does not start with

• =: Equals

• contains: Contains

• ends-with: Ends with

• starts-with: Starts with

### file\_name

Specifies the file name to match.

file\_name must be an alphanumeric string of 1 through 127 characters and may contain punctuation characters.

## **Usage Guidelines**

Use this command to define rule expressions to match file name in file-transfer.

# **Example**

The following command defines a rule expression to match file name containing *star1*:

file-transfer filename contains star1

# file-transfer previous-state

This command allows you to define rule expressions to match previous state of File Transfer FSM.

### **Product**

**ACS** 

## **Privilege**

Security Administrator, Administrator

### **Command Modes**

Exec > ACS Configuration > Ruledef Configuration

active-charging service service\_name > ruledef\_name

Entering the above command sequence results in the following prompt:

[local]host\_name(config-acs-ruledef)#

# **Syntax Description**

[ no ] file-transfer previous-state operator file\_transfer\_previous\_state

### no

If previously configured, deletes the specified rule expression from the current ruledef.

### operator

Specifies how to match.

operator must be one of the following:

- !=: Does not equal
- =: Equals

### file\_transfer\_previous\_state

Specifies the previous state to match.

file\_transfer\_previous\_state must be one of the following:

- init: Specifies previous state as initialization.
- request-sent: Specifies previous state as request sent.

- transfer-error: Specifies previous state as transfer error.
- transfer-ok: Specifies previous state as transfer ok.

### **Usage Guidelines**

Use this command to define rule expressions to match previous state of File Transfer FSM.

### Example

The following command defines a rule expression to match previous state of init:

file-transfer previous-state = init

# file-transfer state

This command allows you to define rule expressions to match the current state of File Transfer FSM.

## **Product**

**ACS** 

# **Privilege**

Security Administrator, Administrator

### **Command Modes**

Exec > ACS Configuration > Ruledef Configuration

active-charging service service\_name > ruledef\_name

Entering the above command sequence results in the following prompt:

 $[local] \, host\_name \, (\texttt{config-acs-ruledef}) \, \# \,$ 

### **Syntax Description**

```
[ no ] file-transfer state operator file transfer current state
```

### no

If previously configured, deletes the specified rule expression from the current ruledef.

### operator

Specifies how to match.

operator must be one of the following:

- !=: Does not equal
- =: Equals

## file\_transfer\_current\_state

Specifies the current state to match.

file\_transfer\_current\_state must be one of the following

- **init**: Specifies current state as initialization.
- request-sent: Specifies current state as request sent.

- transfer-error: Specifies current state as transfer error.
- transfer-ok: Specifies current state as transfer ok.

### **Usage Guidelines**

Use this command to define rule expressions to match current state of File Transfer FSM.

The following table describes details of File Transfer FSM states with event:

| Event                                                                     | init           | request-sent   | transfer-ok | transfer-ei |
|---------------------------------------------------------------------------|----------------|----------------|-------------|-------------|
| FTP "RETR" command or HTTP "GET" request received with chunk encoding     | request-sent   | Discarded      | Discarded   | Discarded   |
| HTTP 2xx response received                                                | transfer-ok    | Discarded      | Discarded   | Discarded   |
| HTTP 4xx or HTTP 5xx response received                                    | transfer-error | Discarded      | Discarded   | Discarded   |
| FTP reply received with reply status as file-transfer complete/successful | Discarded      | transfer-ok    | Discarded   | Discarded   |
| FTP reply received with reply status as file-transfer unsuccessful        | Discarded      | transfer-error | Discarded   | Discarded   |

# **Example**

The following command defines a rule expression to match file-transfer current state of **init**:

file-transfer state = init

# file-transfer transferred-file-size

This command allows you to define rule expressions to match the size of a file that has been transferred so far, as detected by the File Transfer analyzer.

**Product** 

ACS

**Privilege** 

Security Administrator, Administrator

**Command Modes** 

Exec > ACS Configuration > Ruledef Configuration

active-charging service service\_name > ruledef\_name

Entering the above command sequence results in the following prompt:

[local]host\_name(config-acs-ruledef)#

**Syntax Description** 

[ no ] file-transfer transferred-file-size operator transferred file size

no

If previously configured, deletes the specified rule expression from the current ruledef.

### operator

Specifies how to match.

operator must be one of the following:

- !=: Does not equal
- <=: Lesser than or equals
- =: Equals
- >=: Greater than or equals

## transferred\_file\_size

Specifies the transferred file size (in bytes) to match.

transferred\_file\_size must be an integer from 1 through 4000000000.

### **Usage Guidelines**

Use this command to define rule expressions to match the size of the file that has been transferred so far, as detected by the File Transfer analyzer.

### Example

The following command defines a rule expression to match file transferred size of 2500 bytes:

file-transfer transferred-file-size = 2500

# ftp any-match

This command allows you to define rule expressions to match all FTP packets.

**Product** 

**ACS** 

**Privilege** 

Security Administrator, Administrator

**Command Modes** 

Exec > ACS Configuration > Ruledef Configuration

active-charging service service\_name > ruledef\_name

Entering the above command sequence results in the following prompt:

[local]host\_name(config-acs-ruledef)#

**Syntax Description** 

[ no ] ftp any-match operator condition

no

If previously configured, deletes the specified rule expression from the current ruledef.

# operator

Specifies how to match.

operator must be one of the following:

- !=: Does not equal
- =: Equals

### condition

Specifies the condition to match.

condition must be one of the following:

- FALSE
- TRUE

### **Usage Guidelines**

Use this command to define a rule expression to match all FTP packets.

### **Example**

The following command defines a rule expression to match all FTP packets:

ftp any-match = TRUE

# ftp client-ip-address

This command allows you to define rule expressions to match IP address of the FTP client.

### **Product**

ACS

## **Privilege**

Security Administrator, Administrator

### **Command Modes**

Exec > ACS Configuration > Ruledef Configuration

active-charging service service\_name > ruledef\_name

Entering the above command sequence results in the following prompt:

[local]host\_name(config-acs-ruledef)#

### **Syntax Description**

[ no ] ftp client-ip-address operator ipv4/ipv6 address

### no

If previously configured, deletes the specified rule expression from the current ruledef.

### operator

Specifies how to match.

operator must be one of the following:

- !=: Does not equal
- <=: Lesser than or equals

- =: Equals
- >=: Greater than or equals

## ipipv4/ipv6\_address

Specifies the FTP client IP address to match.

ipv4/ipv6\_address must be in IPv4 dotted-decimal or IPv6 colon-separated-hexadecimal notation.

### **Usage Guidelines**

Use this command to define rule expressions to match an FTP client IP address, which will be either the IP source address or the IP destination address, depending on the direction.

### **Example**

The following command defines a rule expression to match client IP address 209.165.200.225:

ftp client-ip-address = 209.165.200.225

# ftp client-port

This command allows you to define rule expressions to match port number of the FTP client.

### **Product**

**ACS** 

## **Privilege**

Security Administrator, Administrator

### **Command Modes**

Exec > ACS Configuration > Ruledef Configuration

active-charging service service\_name > ruledef\_name

Entering the above command sequence results in the following prompt:

[local]host\_name(config-acs-ruledef)#

## **Syntax Description**

```
[ no ] ftp client-port operator port number
```

### no

If previously configured, deletes the specified rule expression from the current ruledef.

### operator

Specifies how to match.

operator must be one of the following:

- !=: Does not equal
- <=: Lesser than or equals
- =: Equals
- >=: Greater than or equals

### port\_number

Specifies the client port number to match.

port\_number must be an integer from 1 through 65535.

### **Usage Guidelines**

Use this command to define rule expressions to match port number of the FTP client, which will be either the TCP source port or the TCP destination port, depending on the direction.

## **Example**

The following command defines a rule expression to match FTP client port number 10:

ftp client-port = 10

# ftp command args

This command allows you to define rule expressions to match arguments within an FTP command.

#### **Product**

ACS

## **Privilege**

Security Administrator, Administrator

#### **Command Modes**

Exec > ACS Configuration > Ruledef Configuration

active-charging service service\_name > ruledef\_name

Entering the above command sequence results in the following prompt:

[local]host\_name(config-acs-ruledef)#

## **Syntax Description**

[ no ] ftp command args [ case-sensitive ] operator argument

### no

If previously configured, deletes the specified rule expression from the current ruledef.

#### case-sensitive

Specifies that the rule expression be case-sensitive. By default, rule expressions are not case-sensitive.

#### operator

Specifies how to match.

- !=: Does not equal
- !contains: Does not contain
- !ends-with: Does not end with
- !starts-with: Does not start with

• =: Equals

• contains: Contains

• ends-with: Ends with

• starts-with: Starts with

### argument

Specifies the argument to match.

argument must be an alphanumeric string of 1 through 127 characters.

## **Usage Guidelines**

Use this command to define rule expressions to match arguments within an FTP command.

## **Example**

The following command defines a rule expression to match argument ascii within an FTP command:

ftp command args = ascii

# ftp command id

This command allows you to define rule expressions to match FTP command ID.

### **Product**

ACS

## **Privilege**

Security Administrator, Administrator

### **Command Modes**

Exec > ACS Configuration > Ruledef Configuration

active-charging service service\_name > ruledef\_name

Entering the above command sequence results in the following prompt:

[local]host name(config-acs-ruledef)#

# **Syntax Description**

[ no ] ftp command id operator command id

## no

If previously configured, deletes the specified rule expression from the current ruledef.

### operator

Specifies how to match.

- !=: Does not equal
- <=: Lesser than or equals
- =: Equals

• >=: Greater than or equals

#### command id

Specifies the command identifier to match.

In 8.3 and earlier releases, *command\_id* must be an integer from 0 through 15.

In 9.0 and later releases, *command\_id* must be an integer from 0 through 18.

## **Usage Guidelines**

Use this command to define rule expressions to match FTP command ID.

## **Example**

The following command defines a rule expression to match the FTP command ID 10:

ftp command id = 10

# ftp command name

This command allows you to define rule expressions to match FTP command name.

**Product** 

ACS

**Privilege** 

Security Administrator, Administrator

**Command Modes** 

Exec > ACS Configuration > Ruledef Configuration

active-charging service service\_name > ruledef\_name

Entering the above command sequence results in the following prompt:

[local]host\_name(config-acs-ruledef)#

### **Syntax Description**

[ no ] ftp command name operator command\_name

#### no

If previously configured, deletes the specified rule expression from the current ruledef.

### operator

Specifies how to match.

operator must be one of the following:

- !=: Does not equal
- =: Equals

## command\_name

Specifies the command name to match.

command\_name must be one of the following:

- abor: Abort command
- cwd: Current working directory command
- eprt: eprt command
- epsv: epsv command
- list: List command
- mode: Transfer mode command
- pass: Password command
- pasv: Passive command
- port: Port command
- quit: Quit command
- rest: Restore command
- retr: Retry command
- stor: Store command
- stru: File structure command
- syst: System command
- type: Type command
- user: User command

## **Usage Guidelines**

Use this command to define rule expressions to match FTP command name.

## **Example**

The following command defines a rule expression to match FTP command name list:

ftp command name = list

# ftp connection-type

This command allows you to define rule expressions to match FTP connection type.

**Product** 

**ACS** 

**Privilege** 

Security Administrator, Administrator

**Command Modes** 

Exec > ACS Configuration > Ruledef Configuration

active-charging service service\_name > ruledef\_name

Entering the above command sequence results in the following prompt:

[local]host name(config-acs-ruledef)#

# **Syntax Description**

[ no ] ftp connection-type operator connection\_type

#### no

If previously configured, deletes the specified rule expression from the current ruledef.

## operator

Specifies how to match.

operator must be one of the following:

- !=: Does not equal
- <=: Lesser than or equals
- =: Equals
- >=: Greater than or equals

### connection\_type

Specifies the connection type to match.

connection\_type must be one of the following:

- 0: Unknown
- 1: Control connection
- 2: Data connection

# **Usage Guidelines**

Use this command to define rule expressions to match an FTP connection type.

#### Example

The following command defines a rule expression to match FTP connection type 1:

ftp connection-type = 1

# ftp data-any-match

This command allows you to define rule expressions to match all FTP data packets.

Product ACS

Privilege Security Administrator, Administrator

**Command Modes** Exec > ACS Configuration > Ruledef Configuration

# active-charging service service\_name > ruledef\_name

Entering the above command sequence results in the following prompt:

[local]host\_name(config-acs-ruledef)#

### **Syntax Description**

[ no ] ftp data-any-match operator condition

#### no

If previously configured, deletes the specified rule expression from the current ruledef.

## operator

Specifies how to match.

operator must be one of the following:

- !=: Does not equal
- =: Equals

#### condition

Specifies the condition to match.

condition must be one of the following:

- FALSE
- TRUE

### **Usage Guidelines**

Use this command to define rule expressions to match all FTP data packets.

#### Example

The following command defines a rule expression to match all FTP data packets:

ftp data-any-match = TRUE

# ftp filename

This command allows you to define rule expressions to match FTP file name.

**Product** 

ACS

Privilege

Security Administrator, Administrator

**Command Modes** 

Exec > ACS Configuration > Ruledef Configuration

active-charging service service\_name > ruledef\_name

Entering the above command sequence results in the following prompt:

[local] host name (config-acs-ruledef) #

# **Syntax Description**

[ no ] ftp filename [ case-sensitive ] operator file name

#### no

If previously configured, deletes the specified rule expression from the current ruledef.

### case-sensitive

Specifies that the rule expression be case-sensitive. By default, rule expressions are not case-sensitive.

#### operator

Specifies how to match.

operator must be one of the following:

• !=: Does not equal

• !contains: Does not contain

• !ends-with: Does not end with

• !starts-with: Does not start with

• =: Equals

• contains: Contains

ends-with: Ends withstarts-with: Starts with

### file\_name

Specifies the file name to match.

file\_name must be an alphanumeric string of 1 through 127 characters and may contain punctuation characters.

## **Usage Guidelines**

Use this command to define rule expressions to match an FTP file name.

## **Example**

The following command defines a rule expression to match a file named testtransfer:

ftp filename = testtransfer

# ftp pdu-length

This command allows you to define rule expressions to match the length of a current FTP packet.

Product A

ACS

Privilege

Security Administrator, Administrator

#### **Command Modes**

Exec > ACS Configuration > Ruledef Configuration

active-charging service service\_name > ruledef\_name

Entering the above command sequence results in the following prompt:

[local]host name(config-acs-ruledef)#

## **Syntax Description**

```
[ no ] ftp pdu-length operator pdu length
```

#### no

If previously configured, deletes the specified rule expression from the current ruledef.

#### operator

Specifies how to match.

operator must be one of the following:

- !=: Does not equal
- <=: Lesser than or equals
- =: Equals
- >=: Greater than or equals

## pdu\_length

Specifies the FTP PDU length (in bytes) to match.

pdu\_length must be an integer from 0 through 65535.

### **Usage Guidelines**

Use this command to define rule expressions to match the length of a current FTP packet, that is, FTP PDU length (FTP header + FTP payload).

## **Example**

The following command defines a rule expression to match an FTP PDU length of 9647 bytes:

ftp pdu-length = 9647

# ftp pdu-type

This command allows you to define rule expressions to match FTP Protocol Data Unit (PDU) type.

**Product** 

**ACS** 

**Privilege** 

Security Administrator, Administrator

**Command Modes** 

Exec > ACS Configuration > Ruledef Configuration

active-charging service service\_name > ruledef\_name

Entering the above command sequence results in the following prompt:

[local]host name(config-acs-ruledef)#

# **Syntax Description**

```
[ no ] ftp pdu-type operator pdu_type
```

#### no

If previously configured, deletes the specified rule expression from the current ruledef.

### operator

Specifies how to match.

operator must be one of the following:

- !=: Does not equal
- <=: Lesser than or equals
- =: Equals
- >=: Greater than or equals

### pdu\_type

Specifies the PDU type to match.

*pdu\_type* must be one of the following:

- 0: Unknown
- 1: Command
- 2: Reply

# **Usage Guidelines**

Use this command to define rule expressions to match a PDU type of FTP packet.

#### Example

The following command defines a rule expression to match FTP PDU type 1:

```
ftp pdu-type = 1
```

# ftp previous-state

This command allows you to define rule expressions to match previous state of FTP session.

Product ACS

Privilege Security Administrator, Administrator

**Command Modes** Exec > ACS Configuration > Ruledef Configuration

# active-charging service service\_name > ruledef\_name

Entering the above command sequence results in the following prompt:

[local]host\_name(config-acs-ruledef)#

### **Syntax Description**

[ no ] ftp previous-state operator ftp\_previous\_state

#### no

If previously configured, deletes the specified rule expression from the current ruledef.

## operator

Specifies how to match.

operator must be one of the following:

- !=: Does not equal
- =: Equals

### ftp\_previous\_state

Specifies the previous state to match.

ftp\_previous\_state must be one of the following:

- · command-sent
- init
- · response-error
- · response-ok

## **Usage Guidelines**

Use this command to define rule expressions to match a previous state of FTP session.

## **Example**

The following command defines a rule expression to match previous FTP state init:

ftp previous-state = init

# ftp reply code

This command allows you to define rule expressions to match FTP reply code.

**Product** 

**ACS** 

**Privilege** 

Security Administrator, Administrator

**Command Modes** 

Exec > ACS Configuration > Ruledef Configuration

# active-charging service service\_name > ruledef\_name

Entering the above command sequence results in the following prompt:

[local]host\_name(config-acs-ruledef)#

### **Syntax Description**

```
[ no ] ftp reply code operator reply_code
```

#### no

If previously configured, deletes the specified rule expression from the current ruledef.

## operator

Specifies how to match.

operator must be one of the following:

- !=: Does not equal
- <=: Lesser than or equals
- =: Equals
- >=: Greater than or equals

## reply\_code

Specifies the FTP reply code to match.

reply\_code must be an integer from 100 through 599.

## **Usage Guidelines**

Use this command to define rule expressions to match an FTP reply code.

### **Example**

The following command defines a rule expression to match FTP reply code 150:

ftp reply code = 150

# ftp server-ip-address

This command allows you to define rule expressions to match FTP server IP address.

Product

ACS

**Privilege** 

Security Administrator, Administrator

**Command Modes** 

Exec > ACS Configuration > Ruledef Configuration

active-charging service service\_name > ruledef ruledef\_name

Entering the above command sequence results in the following prompt:

[local]host\_name(config-acs-ruledef)#

## **Syntax Description**

[ no ] ftp server-ip-address operator ipv4/ipv6\_address

#### no

If previously configured, deletes the specified rule expression from the current ruledef.

#### operator

Specifies how to match.

operator must be one of the following:

- !=: Does not equal
- <=: Lesser than or equals
- =: Equals
- >=: Greater than or equals

# ipv4/ipv6\_address

Specifies IP address of the server to match

ipv4/ipv6\_address must be in IPv4 dotted-decimal or IPv6 colon-separated-hexadecimal notation.

# **Usage Guidelines**

Use this command to define rule expressions to match an FTP server IP address, which will be either the IP source address or the IP destination address, depending on the direction.

## Example

The following command defines a rule expression to match the FTP server IP address 209.165.200.225:

ftp server-ip-address = 209.165.200.225

# ftp server-port

This command allows you to define rule expressions to match FTP server port number.

**Product** 

**ACS** 

**Privilege** 

Security Administrator, Administrator

**Command Modes** 

Exec > ACS Configuration > Ruledef Configuration

**active-charging service** *service\_name* > **ruledef** *ruledef\_name* 

Entering the above command sequence results in the following prompt:

[local]host name(config-acs-ruledef)#

**Syntax Description** 

[ no ] ftp server-port operator port

#### no

If previously configured, deletes the specified rule expression from the current ruledef.

#### operator

Specifies how to match.

operator must be one of the following:

- !=: Does not equal
- <=: Lesser than or equals
- =: Equals
- >=: Greater than or equals

### port

Specifies the FTP server port number to match.

port must be an integer from 1 through 65535.

## **Usage Guidelines**

Use this command to define rule expressions to match an FTP server port number, which will be either the TCP source port or the TCP destination port, depending on the direction.

## **Example**

The following command defines a rule expression to analyze user traffic for FTP server port 21:

```
ftp server-port = 21
```

# ftp session-length

This command allows you to define rule expressions to match the total number of bytes sent on an FTP control connection.

### **Product**

ACS

#### **Privilege**

Security Administrator, Administrator

### **Command Modes**

Exec > ACS Configuration > Ruledef Configuration

active-charging service service\_name > ruledef\_name

Entering the above command sequence results in the following prompt:

[local]host\_name(config-acs-ruledef)#

### **Syntax Description**

[ no ] ftp session-length operator session\_length

#### no

If previously configured, deletes the specified rule expression from the current ruledef.

#### operator

Specifies how to match.

operator must be one of the following:

- !=: Does not equal
- <=: Lesser than or equals
- =: Equals
- >=: Greater than or equals

## session\_length

Specifies the FTP session length (in bytes) to match.

session\_length must be an integer from 1 through 4000000000.

#### **Usage Guidelines**

Use this command to define rule expressions to match the total number of bytes sent on an FTP control connection.

## **Example**

The following command defines a rule expression to match FTP session length of 40000 bytes:

ftp session-length = 40000

# ftp state

This command allows you to define rule expressions to match the current state of an FTP session.

## Product

**ACS** 

## **Privilege**

Security Administrator, Administrator

### **Command Modes**

Exec > ACS Configuration > Ruledef Configuration

active-charging service service\_name > ruledef\_name

Entering the above command sequence results in the following prompt:

[local]host\_name(config-acs-ruledef)#

### **Syntax Description**

[ no ] ftp state operator ftp\_state

#### no

If previously configured, deletes the specified rule expression from the current ruledef.

## operator

Specifies how to match.

operator must be one of the following:

- !=: Does not equal
- =: Equals

## ftp\_state

Specifies the FTP state to match.

ftp\_state must be one of the following:

- close: FTP transmissions that are in closed state.
- command-sent: FTP transmissions that are in command-sent state.
- response-error: FTP transmissions that are in response-error state.
- response-ok: FTP transmissions that are in response-ok state.

## **Usage Guidelines**

Use this command to define rule expressions to match the current state of an FTP session.

#### Example

The following command defines a rule expression to match FTP current state **close**:

```
ftp state = close
```

# ftp url

This command allows you to define rule expressions to match the FTP URL/path of a file being transferred.

#### **Product**

ACS

### **Privilege**

Security Administrator, Administrator

## **Command Modes**

Exec > ACS Configuration > Ruledef Configuration

active-charging service service\_name > ruledef ruledef\_name

Entering the above command sequence results in the following prompt:

[local]host name(config-acs-ruledef)#

# **Syntax Description**

[ no ] ftp url [ case-sensitive ] operator url

#### no

If previously configured, deletes the specified rule expression from the current ruledef.

#### case-sensitive

Specifies that the rule expression be case-sensitive. By default, rule expressions are not case-sensitive.

## operator

Specifies how to match.

operator must be one of the following:

• !=: Does not equal

• !contains: Does not contain

• !ends-with: Does not end with

• !starts-with: Does not start with

• =: Equals

• contains: Contains

• ends-with: Ends with

• starts-with: Starts with

#### url

Specifies the URL to match.

url must be an alphanumeric string of 1 through 127 characters.

### **Usage Guidelines**

Use this command to define rule expressions to match the FTP URL/path of a file being transferred.

## **Example**

The following command defines a rule expression to match the URL ftp://rfc.ietf.org/rfc/rfc1738.txt:

ftp url = ftp://rfc.ietf.org/rfc/rfc1738.txt

# ftp user

This command allows you to define rule expressions to match the user name FTP command packet.

### **Product**

ACS

# **Privilege**

Security Administrator, Administrator

## **Command Modes**

Exec > ACS Configuration > Ruledef Configuration

active-charging service service\_name > ruledef\_name

Entering the above command sequence results in the following prompt:

[local]host name(config-acs-ruledef) #

## **Syntax Description**

[ no ] ftp user [ case-sensitive ] operator ftp\_user

#### no

If previously configured, deletes the specified rule expression from the current ruledef.

#### case-sensitive

Specifies that the rule expression be case-sensitive. By default, rule expressions are not case-sensitive.

## operator

Specifies how to match.

operator must be one of the following:

• !=: Does not equal

• !contains: Does not contain

• !ends-with: Does not end with

• !starts-with: Does not start with

• =: Equals

• contains: Contains

• ends-with: Ends with

• starts-with: Starts with

## ftp\_user

Specifies the FTP user name to match.

ftp\_user must be an alphanumeric string of 1 through 127 characters and may contain punctuation characters.

## **Usage Guidelines**

Use this command to define rule expressions to match a user name FTP command.

#### Example

The following command defines a rule expression to match FTP user name *user1*:

ftp user = user1

# http accept

This command allows you to define rule expressions to match content types that are acceptable for the response.

Product ACS

Security Administrator, Administrator

**Command Modes** 

**Privilege** 

Exec > ACS Configuration > Ruledef Configuration

active-charging service service\_name > ruledef\_name

Entering the above command sequence results in the following prompt:

[local]host name(config-acs-ruledef)#

## **Syntax Description**

```
[ no ] http accept [ case-sensitive ] operator accept_field
```

#### no

If previously configured, deletes the specified rule expression from the current ruledef.

#### case-sensitive

Specifies that the rule expression be case-sensitive. By default, rule expressions are not case-sensitive.

## operator

Specifies how to match.

operator must be one of the following:

• !=: Does not equal

• !contains: Does not contain

• !ends-with: Does not end with

• !present: Not present

• !starts-with: Does not start with

• =: Equals

• contains: Contains

• ends-with: Ends with

• present: Present

• starts-with: Starts with

## accept\_field

Specifies the ACCEPT field present in the HTTP header to be matched.

accept field must be an alphanumeric string of 1 through 127 characters.

## **Usage Guidelines**

Use this command to define rule expressions to match content types in the HTTP header that are acceptable for the response.

## **Example**

The following command defines a rule expression to match content that contains *cisco* in HTTP ACCEPT field:

http accept contains cisco

# http any-match

This command allows you to define rule expressions to match all HTTP and HTTPS Connect Method packets.

**Product** 

**ACS** 

**Privilege** 

Security Administrator, Administrator

**Command Modes** 

Exec > ACS Configuration > Ruledef Configuration

active-charging service service\_name > ruledef\_name

Entering the above command sequence results in the following prompt:

[local]host name(config-acs-ruledef)#

**Syntax Description** 

[ no ] http any-match operator condition

no

If previously configured, deletes the specified rule expression from the current ruledef.

## operator

Specifies how to match.

operator must be one of the following:

- !=: Does not equal
- =: Equals

## condition

Specifies the condition to match.

condition must be one of the following:

- FALSE
- TRUE

# **Usage Guidelines**

Use this command to define rule expressions to match all HTTP packets.

## **Example**

The following command defines a rule expression to match all HTTP packets:

http any-match = TRUE

# http attribute-in-data

This command allows you to define rule expressions to match any arbitrary attribute in the payload following the HTTP headers.

## **Product**

**ACS** 

## **Privilege**

Security Administrator, Administrator

### **Command Modes**

Exec > ACS Configuration > Ruledef Configuration

active-charging service service\_name > ruledef\_name

Entering the above command sequence results in the following prompt:

[local]host name(config-acs-ruledef)#

## **Syntax Description**

[ no ] http attribute-in-data attribute [ case-sensitive ] operator value

#### no

If previously configured, deletes the specified rule expression from the current ruledef.

#### attribute

attribute must be an alphanumeric string of 1 through 31 characters.

# case-sensitive

Specifies that the rule expression be case-sensitive. By default, rule expressions are not case-sensitive.

### operator

Specifies how to match.

operator must be one of the following:

- !=: Does not equal
- !contains: Does not contain
- !ends-with: Does not end with
- !starts-with: Does not start with
- =: Equals
- contains: Contains
- ends-with: Ends with
- starts-with: Starts with

#### value

Specifies the value as an alphanumeric string of 1 through 127 characters.

## **Usage Guidelines**

Use this command to define rule expressions to match arbitrary attribute in the payload following the HTTP headers.

In 14.0 and later releases, the ECS HTTP analyzer supports both CRLF and LF as valid terminators for HTTP header fields.

# http attribute-in-url

This command allows you to define rule expressions to match arbitrary attribute in the combined Host+URI HTTP headers.

### **Product**

**ACS** 

# **Privilege**

Security Administrator, Administrator

### **Command Modes**

Exec > ACS Configuration > Ruledef Configuration

active-charging service service\_name > ruledef\_name

Entering the above command sequence results in the following prompt:

[local]host\_name(config-acs-ruledef)#

## **Syntax Description**

[ no ] http attribute-in-url attribute [ case-sensitive ] operator value

#### no

If previously configured, deletes the specified rule expression from the current ruledef.

# attribute

attribute must be an alphanumeric string of 1 through 31 characters.

#### case-sensitive

Specifies that the rule expression be case-sensitive. By default, rule expressions are not case-sensitive.

#### operator

Specifies how to match.

- !=: Does not equal
- !contains: Does not contain
- !ends-with: Does not end with
- !starts-with: Does not start with
- =: Equals
- contains: Contains
- ends-with: Ends with

• starts-with: Starts with

#### value

Specifies the value as an alphanumeric string of 1 through 127 characters.

### **Usage Guidelines**

Use this command to configure rule expression to match an arbitrary attribute in the combined Host+URI HTTP headers.

In 14.0 and later releases, the ECS HTTP analyzer supports both CRLF and LF as valid terminators for HTTP header fields.

# http content disposition

This command allows you to define rule expressions to match optional content-disposition field of HTTP entity header.

#### **Product**

**ACS** 

## **Privilege**

Security Administrator, Administrator

#### **Command Modes**

Exec > ACS Configuration > Ruledef Configuration

active-charging service service\_name > ruledef\_name

Entering the above command sequence results in the following prompt:

[local]host\_name(config-acs-ruledef)#

## **Syntax Description**

[ no ] http content disposition [ case-sensitive ] operator content disposition

### no

If previously configured, deletes the specified rule expression from the current ruledef.

#### case-sensitive

Specifies that the rule expression be case-sensitive. By default, rule expressions are not case-sensitive.

## operator

Specifies how to match.

- !=: Does not equal
- !contains: Does not contain
- !ends-with: Does not end with
- !starts-with: Does not start with
- =: Equals

• contains: Contains

• ends-with: Ends with

• starts-with: Starts with

## content\_disposition

This field offers a mechanism for the sender to transmit presentational information to the recipient, allowing each component of a message to be tagged with an indication of its desired presentation semantics.

content\_disposition must be an alphanumeric string of 1 through 127 characters, and may contain punctuation characters.

### **Usage Guidelines**

Use this command to define rule expressions to match optional content-disposition field of HTTP entity header. This feature supports RFC 2616 for HTTP and RFC 1806 for Content Disposition.

In 14.0 and later releases, the ECS HTTP analyzer supports both CRLF and LF as valid terminators for HTTP header fields.

## **Example**

The following command defines a rule expression to match content disposition *successful*:

http content disposition = successful

# http content length

This command allows you to define rule expressions to match the value in HTTP Content-Length entity-header field.

### **Product**

ACS

#### **Privilege**

Security Administrator, Administrator

## **Command Modes**

Exec > ACS Configuration > Ruledef Configuration

active-charging service service\_name > ruledef\_name

Entering the above command sequence results in the following prompt:

[local]host name(config-acs-ruledef)#

## **Syntax Description**

[ no ] http content length operator content\_length

#### no

If previously configured, deletes the specified rule expression from the current ruledef.

#### operator

Specifies how to match.

- !=: Does not equal
- <=: Lesser than or equals
- =: Equals
- >=: Greater than or equals

### content\_length

Specifies the HTTP body length (in bytes) to match.

content\_length must be an integer from 1 through 4000000000.

## **Usage Guidelines**

Use this command to define rule expressions to match value in HTTP Content-Length entity-header field.

In 14.0 and later releases, the ECS HTTP analyzer supports both CRLF and LF as valid terminators for HTTP header fields.

## Example

The following command defines a rule expression to match value of 10000 bytes in HTTP Content-Length entity-header field:

http content length = 10000

# http content range

This command allows you to define rule expressions for CAE re-addressing to verify if the HTTP Response has content-range header or not.

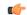

### **Important**

In release 20.0, MVG is not supported. This command must not be used in release 20.0. For more information, contact your Cisco account representative.

#### **Product**

ACS

MVG

## **Privilege**

Security Administrator, Administrator

### **Command Modes**

Exec > ACS Configuration > Ruledef Configuration

active-charging service service\_name > ruledef\_name

Entering the above command sequence results in the following prompt:

[local]host name(config-acs-ruledef)#

#### **Syntax Description**

[ no ] http content range = TRUE

#### no

If previously configured, deletes the specified rule expression from the current ruledef.

#### **Usage Guidelines**

Use this command to define rule expressions for CAE re-addressing to verify if the HTTP Response has content-range header or not. This header is useful in detecting HTTP video requests when using ECS DPI ruledefs based on HTTP headers/URI.

# http content type

This command allows you to define rule expressions to match value in HTTP Content-Type entity-header field.

### **Product**

**ACS** 

## **Privilege**

Security Administrator, Administrator

### **Command Modes**

Exec > ACS Configuration > Ruledef Configuration

active-charging service service\_name > ruledef\_name

Entering the above command sequence results in the following prompt:

[local]host name(config-acs-ruledef)#

## **Syntax Description**

[ no ] http content type [ case-sensitive ] operator content\_type

#### no

If previously configured, deletes the specified rule expression from the current ruledef.

#### case-sensitive

Specifies that the rule expression be case-sensitive. By default, rule expressions are not case-sensitive.

#### operator

Specifies how to match.

- !=: Does not equal
- !contains: Does not contain
- !ends-with: Does not end with
- !starts-with: Does not start with
- =: Equals
- contains: Contains
- ends-with: Ends with
- starts-with: Starts with

### content\_type

Specifies the content type to match.

*content\_type* must be an alphanumeric string of 1 through 127 characters and may contain punctuation characters.

## **Usage Guidelines**

Use this command to define rule expressions to match value in HTTP Content-Type entity-header field.

In 14.0 and later releases, the ECS HTTP analyzer supports both CRLF and LF as valid terminators for HTTP header fields.

## **Example**

The following command defines a rule expression to match *abc100* in HTTP Content-Type entity-header field:

http content type = abc100

# http cookie

This command allows you to define rule expressions to match strings in the HTTP cookie header.

### **Product**

**ACS** 

# **Privilege**

Security Administrator, Administrator

## **Command Modes**

Exec > ACS Configuration > Ruledef Configuration

active-charging service service\_name > ruledef\_name

Entering the above command sequence results in the following prompt:

[local]host name(config-acs-ruledef)#

### **Syntax Description**

```
[ no ] http cookie [ case-sensitive ] operator cookie_string
```

#### no

If previously configured, deletes the specified rule expression from the current ruledef.

## case-sensitive

Specifies that the rule expression be case-sensitive. By default, rule expressions are not case-sensitive.

# operator

Specifies how to match.

- !=: Does not equal
- !contains: Does not contain

• !ends-with: Does not end with

• !present: Not present

• !starts-with: Does not start with

• =: Equals

• contains: Contains

• ends-with: Ends with

• present: Present

• starts-with: Starts with

### cookie\_string

Specifies the string to match in the HTTP cookie header.

cookie\_string must be an alphanumeric string of 1 through 127 characters.

## **Usage Guidelines**

Use this command to define rule expressions to match strings in an HTTP cookie header.

The cookie match ruleline can be combined with other rulelines having different match criteria. Multiple line cookie header strings can be combined together using a comma (,) separator.

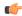

#### **Important**

The HTTP parser can parse up to a maximum of 4096 bytes in the cookie header. In the case of multiple line cookie headers, the maximum of 4096 bytes includes the total size of all cookie header values, and the separators added to combine them.

# **Example**

The following command defines a rule expression to match the HTTP cookie header with the string *tollfree*:

http cookie = tollfree

# http domain

This command allows you to define rule expressions to match the domain portion of URIs in HTTP packets.

**Product** 

**ACS** 

**Privilege** 

Security Administrator, Administrator

**Command Modes** 

Exec > ACS Configuration > Ruledef Configuration

active-charging service service\_name > ruledef\_name

Entering the above command sequence results in the following prompt:

[local]host name(config-acs-ruledef)#

## **Syntax Description**

```
[ no ] http domain [ case-sensitive ] operator domain
```

#### no

If previously configured, deletes the specified rule expression from the current ruledef.

#### case-sensitive

Specifies that the rule expression be case-sensitive. By default, rule expressions are not case-sensitive.

#### operator

Specifies how to match.

operator must be one of the following:

• !=: Does not equal

• !contains: Does not contain

• !ends-with: Does not end with

• !starts-with: Does not start with

• =: Equals

• contains: Contains

• ends-with: Ends with

• starts-with: Starts with

#### domain

Specifies the domain to match.

domain must be an alphanumeric string of 1 through 127 characters.

## **Usage Guidelines**

Use this command to define rule expressions to match the domain portion of URIs in HTTP packets.

From the URL, after http:// (if present) is removed, everything until the first "/" is the domain.

## Example

The following command defines a rule expression to match user traffic based on domain name *testdomain*:

http domain = testdomain

# http error

This command allows you to define rule expressions to match for errors in HTTP packets (for example, invalid HTTP header) and errors in the HTTP analyzer FSM (Finite State Machine) while parsing HTTP packets.

#### **Product**

ACS

## **Privilege**

Security Administrator, Administrator

#### **Command Modes**

Exec > ACS Configuration > Ruledef Configuration

active-charging service service\_name > ruledef ruledef\_name

Entering the above command sequence results in the following prompt:

[local]host name(config-acs-ruledef)#

## **Syntax Description**

[ no ] http error operator condition

#### no

If previously configured, deletes the specified rule expression from the current ruledef.

### operator

Specifies how to match.

operator must be one of the following:

- !=: Does not equal
- =: Equals

#### condition

Specifies the condition to match.

condition must be one of the following:

- FALSE
- TRUE

### **Usage Guidelines**

Use this command to define rule expressions to match for errors in HTTP packets and other errors in HTTP analyzer FSM while parsing HTTP packets. For example, FSM error, invalid header field values, ACS memory and buffer limit, packet related errors, and so on.

ACS supports pipelining of up to 32 HTTP requests on the same TCP connection. Pipeline overflow requests are not analyzed. Such overflow requests are treated as HTTP error. The billing system, based on this information, decides to charge or not charge, or refund the subscriber accordingly.

In 14.0 and later releases, the ECS HTTP analyzer supports both CRLF and LF as valid terminators for HTTP header fields.

### **Example**

The following command defines a rule expression to match user traffic based on HTTP error status of **TRUE**:

http error = TRUE

# http first-request-packet

This command allows you to define rule expressions to match the GET or POST request, if it is the first HTTP request for the subscriber's session.

**Product** 

**ACS** 

**Privilege** 

Security Administrator, Administrator

**Command Modes** 

Exec > ACS Configuration > Ruledef Configuration

active-charging service service\_name > ruledef\_name

Entering the above command sequence results in the following prompt:

[local]host name(config-acs-ruledef)#

**Syntax Description** 

[ no ] http first-request-packet operator condition

no

If previously configured, deletes the specified rule expression from the current ruledef.

### operator

Specifies how to match.

operator must be one of the following:

- !=: Does not equal
- =: Equals

## condition

Specifies the condition to match.

condition must be one of the following:

- FALSE
- TRUE

### **Usage Guidelines**

Use this command to define rule expressions to match the GET or POST request, if it is the first HTTP request for the subscriber's session.

This expression can be connected with a charging action, so the subscriber is redirected to a splash page for the first Web access attempted.

## **Example**

The following command defines a rule expression to match first-request-packet:

http first-request-packet = TRUE

# http header-length

This command allows you to define rule expressions to match HTTP header length.

**Product** 

**ACS** 

**Privilege** 

Security Administrator, Administrator

**Command Modes** 

Exec > ACS Configuration > Ruledef Configuration

active-charging service service\_name > ruledef\_name

Entering the above command sequence results in the following prompt:

[local]host name(config-acs-ruledef)#

## **Syntax Description**

[ no ] http header-length operator header\_length

#### no

If previously configured, deletes the specified rule expression from the current ruledef.

## operator

Specifies how to match.

operator must be one of the following:

- !=: Does not equal
- <=: Lesser than or equals
- =: Equals
- >=: Greater than or equals

## header\_length

Specifies the HTTP header length (in bytes) to match.

header\_length must be an integer from 0 through 65535.

# **Usage Guidelines**

Use this command to define rule expressions to match the length of an HTTP header.

In 14.0 and later releases, the ECS HTTP analyzer supports both CRLF and LF as valid terminators for HTTP header fields.

#### **Example**

The following command defines a rule expression to match an HTTP header length of 8000:

http header-length = 8000

# http host

This command allows you to define rule expressions to match value in HTTP Host request-header field.

**Product** 

**ACS** 

**Privilege** 

Security Administrator, Administrator

**Command Modes** 

Exec > ACS Configuration > Ruledef Configuration

active-charging service service\_name > ruledef\_name

Entering the above command sequence results in the following prompt:

[local]host name(config-acs-ruledef)#

Syntax Description

```
[ no ] http host [ case-sensitive ] operator host name
```

no

If previously configured, deletes the specified rule expression from the current ruledef.

#### case-sensitive

Specifies that the rule expression be case-sensitive. By default, rule expressions are not case-sensitive.

#### operator

Specifies how to match.

operator must be one of the following:

• !=: Does not equal

• !contains: Does not contain

• !ends-with: Does not end with

• !starts-with: Does not start with

• =: Equals

• contains: Contains

• ends-with: Ends with

• regex: Regular expression

• starts-with: Starts with

## host\_name

Specifies the host name to match.

host\_name must be an alphanumeric string of 1 through 127 characters and may contain punctuation characters.

# **Usage Guidelines**

Use this command to define rule expressions to match value in HTTP Host request-header field.

In 14.0 and later releases, the ECS HTTP analyzer supports both CRLF and LF as valid terminators for HTTP header fields.

The following table lists the special characters that you can use in regex rule expressions. For more information on regex support, refer to the *Enhanced Charging Service Administration Guide*.

Table 4: Special Characters Supported in Regex Rule Expressions

| Regex Character | Description                                                                                                    |
|-----------------|----------------------------------------------------------------------------------------------------|
| *               | Zero or more characters                                                                                          |
| +               | Zero or more repeated instances of the token preceding the +                                                     |
| ?               | Match zero or one character                                                                                      |
|                 | Important The CLI does not support configuring "?" directly, you must instead use "\077".                        |
|                 | For example, if you want to match the string "xyz <any character="" one="">pqr", you must configure it as:</any> |
|                 | http host regex "xyz\077pqr"                                                                                     |
|                 | In another example, if you want to exactly match the string "url?resource=abc", you must configure it as:        |
|                 | http uri regex "url\\077resource=abc"                                                                            |
|                 | Where, the first "\" (backslash) is for the escaping of "?", and then "\077" for specifying "?" to the CLI.      |
| \character      | Escaped character                                                                                                |
| \?              | Match the question mark (\ <ctrl-v>?)</ctrl-v>                                                                   |
| \+              | Match the plus character                                                                                         |
| \*              | Match the asterisk character                                                                                     |
| \a              | Match the Alert (ASCII 7) character                                                                              |
| \b              | Match the Backspace (ASCII 8) character                                                                          |
| \f              | Match the Form-feed (ASCII 12) character                                                                         |
| \n              | Match the New line (ASCII 10) character                                                                          |
| \r              | Match the Carriage return (ASCII 13) character                                                                   |
| \t              | Match the Tab (ASCII 9) character                                                                                |
| \v              | Match the Vertical tab (ASCII 11) character                                                                      |
| \0              | Match the Null (ASCII 0) character                                                                               |
| //              | Match the backslash character                                                                                    |

| Regex Character        | Description                                                                                                |
|------------------------|----------------------------------------------------------------------------------------------------|
| Bracketed range [0-9]  | Match any single character from the range                                                                  |
| A leading ^ in a range | Do not match any in the range. All other characters represent themselves.                                  |
| .\x##                  | Any ASCII character as specified in two-digit hex notation.                                                |
|                        | For example, \x5A yields a "Z".                                                                            |
|                        | Specify OR regular expression operator                                                                     |
|                        | Important When using the regex operator " " in regex expressions, always wrap the string in double quotes. |
|                        | For example, if you want to match the string "pqr" OR "xyz", you must configure it as:                     |
|                        | http host regex "pqr/xyz".                                                                                 |

## **Example**

The following command defines a rule expression to match *host1* in HTTP Host request-header field:

http host = host1

The following command defines a regex rule expression to match either of the following values in the HTTP Host request-header field: host1, host23w01.

http host regex "host1|host23w01"

# http payload-length

This command allows you to define rule expressions to match HTTP payload length.

**Product** 

**ACS** 

**Privilege** 

Security Administrator, Administrator

**Command Modes** 

Exec > ACS Configuration > Ruledef Configuration

active-charging service service\_name > ruledef ruledef\_name

Entering the above command sequence results in the following prompt:

[local]host\_name(config-acs-ruledef)#

**Syntax Description** 

[ no ] http payload-length operator payload length

no

If previously configured, deletes the specified rule expression from the current ruledef.

#### operator

Specifies how to match.

operator must be one of the following:

- !=: Does not equal
- <=: Lesser than or equals
- =: Equals
- >=: Greater than or equals

# payload\_length

Specifies the HTTP payload (data) length (in bytes) to match.

payload\_length must be an integer from 1 through 4000000000.

## **Usage Guidelines**

Use this command to define rule expressions to match HTTP payload (data) length (pdu-length - header-length).

# **Example**

The following command defines a rule expression to match HTTP payload length of 100000 bytes:

http payload-length = 100000

# http pdu-length

This command allows you to define rule expressions to match the total length of a single HTTP packet.

#### **Product**

**ACS** 

# **Privilege**

Security Administrator, Administrator

### **Command Modes**

Exec > ACS Configuration > Ruledef Configuration

active-charging service service\_name > ruledef\_name

Entering the above command sequence results in the following prompt:

[local]host name(config-acs-ruledef)#

## **Syntax Description**

[ no ] http pdu-length operator pdu length

#### no

If previously configured, deletes the specified rule expression from the current ruledef.

### operator

Specifies how to match.

- !=: Does not equal
- <=: Lesser than or equals
- =: Equals
- >=: Greater than or equals

### pdu\_length

Specifies the HTTP PDU length (in bytes) to match.

pdu\_length must be an integer from 0 through 65535.

### **Usage Guidelines**

Use this command to define rule expressions to match the total length of a single HTTP packet. This will also match packets with partial HTTP message (due to fragmentation).

## **Example**

The following command defines a rule expression to match an HTTP PDU length of 10000 bytes:

http pdu-length = 10000

# http previous-state

This command allows you to define rule expressions to match previous state of HTTP sessions.

#### **Product**

ACS

### **Privilege**

Security Administrator, Administrator

## **Command Modes**

Exec > ACS Configuration > Ruledef Configuration

active-charging service service\_name > ruledef\_name

Entering the above command sequence results in the following prompt:

[local]host name(config-acs-ruledef) #

## **Syntax Description**

[ no ] http previous-state operator http\_previous\_state

#### no

If previously configured, deletes the specified rule expression from the current ruledef.

### operator

Specifies how to match.

- !=: Does not equal
- =: Equals

### http\_previous\_state

Specifies the previous state to match.

http\_previous\_state must be one of the following:

• init: Initialized state

• response-error: Response error state

• response-ok: Response ok state

• waiting-for-response: Waiting for response state

# **Usage Guidelines**

Use this command to define rule expressions to match a previous state of HTTP sessions.

## **Example**

The following command defines a rule expression to match HTTP previous state **response-ok**:

http previous-state = response-ok

# http referer

This command allows you to define rule expressions to match the value in the HTTP Referer request-header field.

### **Product**

ACS

# **Privilege**

Security Administrator, Administrator

## **Command Modes**

Exec > ACS Configuration > Ruledef Configuration

active-charging service service\_name > ruledef\_name

Entering the above command sequence results in the following prompt:

[local]host name(config-acs-ruledef) #

# **Syntax Description**

```
[ no ] http referer [ case-sensitive ] operator referer_name
```

### no

If previously configured, deletes the specified rule expression from the current ruledef.

#### case-sensitive

Specifies that the rule expression be case-sensitive. By default, rule expressions are not case-sensitive.

## operator

Specifies how to match.

operator must be one of the following:

• !=: Does not equal

• !contains: Does not contain

• !ends-with: Does not end with

• !present: Not present

• !starts-with: Does not start with

• =: Equals

• contains: Contains

• ends-with: Ends with

• present: Present

• regex: Regular expression

• starts-with: Starts with

#### referer\_name

Specifies the HTTP referer name to match.

referer\_name must be an alphanumeric string of 1 through 127 characters and may contain punctuation characters.

# **Usage Guidelines**

Use this command to define rule expressions to match value in HTTP Referer request-header field.

This feature allows an operator to collect or track all URLs visited during a particular subscriber session. These URLs include the entire string of visited URLs, including all referral links. This information is output in an Event Data Record (EDR) format to support reporting or billing functions.

For example, if a subscriber begins a mobile web session and clicks on the "Sports" link from the home deck, and then selects ESPN and moves to an advertiser link, the operator can capture all URLs for that entire session. During this period ACS collects the URLs for a particular subscriber session; collection can be limited by time duration or number of URLs visited.

ACS generates EDRs that contain HTTP URL and the HTTP referer fields along with other fields.

In 14.0 and later releases, the ECS HTTP analyzer supports both CRLF and LF as valid terminators for HTTP header fields.

The following table lists the special characters that you can use in regex rule expressions. For more information on regex support, refer to the *Enhanced Charging Service Administration Guide*.

Table 5: Special Characters Supported in Regex Rule Expressions

| Regex Character | Description                                                  |
|-----------------|--------------------------------------------------------------|
| *               | Zero or more characters                                      |
| +               | Zero or more repeated instances of the token preceding the + |

| Regex Character        | Description                                                                                                    |
|------------------------|----------------------------------------------------------------------------------------------------|
| ?                      | Match zero or one character                                                                                      |
|                        | Important The CLI does not support configuring "?" directly, you must instead use "\077".                        |
|                        | For example, if you want to match the string "xyz <any character="" one="">pqr", you must configure it as:</any> |
|                        | http host regex "xyz\077pqr"                                                                                     |
|                        | In another example, if you want to exactly match the string "url?resource=abc", you must configure it as:        |
|                        | http uri regex "url\\077resource=abc"                                                                            |
|                        | Where, the first "\" (backslash) is for the escaping of "?", and then "\077" for specifying "?" to the CLI.      |
| \character             | Escaped character                                                                                                |
| \?                     | Match the question mark (\ <ctrl-v>?) character</ctrl-v>                                                         |
| \+                     | Match the plus character                                                                                         |
| \*                     | Match the asterisk character                                                                                     |
| \a                     | Match the Alert (ASCII 7) character                                                                              |
| \b                     | Match the Backspace (ASCII 8) character                                                                          |
| \f                     | Match the Form-feed (ASCII 12) character                                                                         |
| \n                     | Match the New line (ASCII 10) character                                                                          |
| \r                     | Match the Carriage return (ASCII 13) character                                                                   |
| \t                     | Match the Tab (ASCII 9) character                                                                                |
| \v                     | Match the Vertical tab (ASCII 11) character                                                                      |
| \0                     | Match the Null (ASCII 0) character                                                                               |
| \\                     | Match the backslash character                                                                                    |
| Bracketed range [0-9]  | Match any single character from the range                                                                        |
| A leading ^ in a range | Do not match any in the range. All other characters represent themselves.                                        |
| .\x##                  | Any ASCII character as specified in two-digit hex notation.                                                      |
|                        | For example, \x5A yields a "Z".                                                                                  |

| Regex Character | Description                                                                                                |
|-----------------|----------------------------------------------------------------------------------------------------|
|                 | Specify OR regular expression operator                                                                     |
|                 | Important When using the regex operator " " in regex expressions, always wrap the string in double quotes. |
|                 | For example, if you want to match the string "pqr" OR "xyz", you must configure it as:                     |
|                 | http host regex "pqr/xyz".                                                                                 |

# **Example**

The following command defines a rule expression to match the HTTP referer cricket.espn.com:

http referer = cricket.espn.com

# http reply code

This command allows you to define rule expressions to match status code associated with HTTP response packets.

**Product** 

**ACS** 

**Privilege** 

Security Administrator, Administrator

**Command Modes** 

Exec > ACS Configuration > Ruledef Configuration

active-charging service service\_name > ruledef\_name

Entering the above command sequence results in the following prompt:

[local]host name(config-acs-ruledef)#

# **Syntax Description**

[ no ] http reply code operator reply\_code

#### no

If previously configured, deletes the specified rule expression from the current ruledef.

### operator

Specifies how to match.

operator must be one of the following:

- !=: Does not equal
- <=: Lesser than or equals
- =: Equals
- >=: Greater than or equals

### reply\_code

Specifies the HTTP reply code to match.

reply\_code must be an integer from 100 through 599.

## **Usage Guidelines**

Use this command to define rule expressions to match status code associated with HTTP response codes.

# **Example**

The following command defines a rule expression to match HTTP response code 204:

http reply code = 204

# http reply payload

This command allows you to define rule expressions to enable video detection using HTTP payload content.

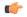

#### **Important**

In release 20.0, MVG is not supported. This command must not be used in release 20.0. For more information, contact your Cisco account representative.

### **Product**

**ACS** 

MVG

# **Privilege**

Security Administrator, Administrator

#### **Command Modes**

Exec > ACS Configuration > Ruledef Configuration

active-charging service service\_name > ruledef\_name

Entering the above command sequence results in the following prompt:

[local]host\_name(config-acs-ruledef)#

# **Syntax Description**

[ no ] http reply payload type = video

#### no

If previously configured, deletes the specified rule expression from the current ruledef.

# **Usage Guidelines**

Use this command to enable inspection for video in HTTP Response payload. Request payloads will not be inspected.

# http request method

This command allows you to define rule expressions to match HTTP request method.

## **Product**

**ACS** 

# **Privilege**

Security Administrator, Administrator

### **Command Modes**

Exec > ACS Configuration > Ruledef Configuration

active-charging service service\_name > ruledef\_name

Entering the above command sequence results in the following prompt:

[local]host name(config-acs-ruledef)#

# **Syntax Description**

[ no ] http request method operator request\_method

#### no

If previously configured, deletes the specified rule expression from the current ruledef.

# operator

Specifies how to match.

operator must be one of the following:

- !=: Does not equal
- =: Equals

# request\_method

Specifies the HTTP request method to match.

request\_method must be one of the following:

- connect
- delete
- get
- head
- options
- post
- put
- trace

# **Usage Guidelines**

Use this command to define rule expressions to match an HTTP request method.

### **Example**

The following command defines a rule expression to match user traffic based on HTTP request method **connect**:

http request method = connect

# http session-length

This command allows you to define rule expressions to match HTTP session length.

**Product** 

**ACS** 

**Privilege** 

Security Administrator, Administrator

**Command Modes** 

Exec > ACS Configuration > Ruledef Configuration

active-charging service service\_name > ruledef\_name

Entering the above command sequence results in the following prompt:

[local]host\_name(config-acs-ruledef)#

# **Syntax Description**

[ no ] http session-length operator session length

#### no

If previously configured, deletes the specified rule expression from the current ruledef.

## operator

Specifies how to match.

operator must be one of the following:

- !=: Does not equal
- <=: Lesser than or equals
- =: Equals
- >=: Greater than or equals

# session\_length

Specifies the HTTP total session length (in bytes) to match.

session\_length must be an integer from 1 through 4000000000.

# **Usage Guidelines**

Use this command to define rule expressions to match a total HTTP session length.

# **Example**

The following command defines a rule expression to match an HTTP session length of 200000:

http session-length = 200000

# http state

This command allows you to define rule expressions to match current state of an HTTP session.

**Product** 

**ACS** 

**Privilege** 

Security Administrator, Administrator

**Command Modes** 

Exec > ACS Configuration > Ruledef Configuration

active-charging service service\_name > ruledef\_name

Entering the above command sequence results in the following prompt:

[local]host name(config-acs-ruledef)#

**Syntax Description** 

```
[ no ] http state operator current_state
```

no

If previously configured, deletes the specified rule expression from the current ruledef.

## operator

Specifies how to match.

operator must be one of the following:

- !=: Does not equal
- =: Equals

## current\_state

Specifies the current state of HTTP session to match.

*current\_state* must be one of the following:

- close: Closed state
- response-error: Response error state
- response-ok: Response ok state
- waiting-for-response: Waiting for response state

# **Usage Guidelines**

Use this command to define rule expressions to match a current state of an HTTP session.

## Example

The following command defines a rule expression to match current state close:

http state = close

# http-tls

This command allows you to define the configuration with 256 entries in a single pool. The entries can be a mix of URL and Server Name Indication (SNI) values. The system-wide limit of URL-SNI pools is 384 entries.

**Product** 

**CUPS** 

**Privilege** 

Security Administrator, Administrator

**Command Modes** 

Exec > ACS Configuration > Ruledef Configuration

active-charging service service\_name > ruledef\_name

Entering the above command sequence results in the following prompt:

[local]host name(config-acs-ruledef) #

**Syntax Description** 

http-tls url-sni-pool pool\_name

**Usage Guidelines** 

Use this command to define a list of URLs or SNIs for the **url-sni-pool** configuration. The system uses a pool of URLs or SNIs as an L7 filter within a ruledef. A ruledef can contain a combination of hostpool, portmap, and url-sni pool match. The system matches the url-sni-pool configuration along with the other rule lines criteria without occupying any of the 32 existing rule lines.

# http transaction-length

This command allows you to define rule expressions to match HTTP transaction length (combined length of one HTTP GET Request message and its associated response messages).

**Product** 

**ACS** 

**Privilege** 

Security Administrator, Administrator

**Command Modes** 

Exec > ACS Configuration > Ruledef Configuration

active-charging service service\_name > ruledef\_name

Entering the above command sequence results in the following prompt:

[local]host\_name(config-acs-ruledef)#

**Syntax Description** 

[ no ] http transaction-length { operator transaction\_length | { range |
!range } range\_from to range\_to } }

no

If previously configured, deletes the specified rule expression from the current ruledef.

operator

Specifies how to match.

operator must be one of the following:

- !=: Does not equal
- <=: Lesser than or equals
- =: Equals
- >=: Greater than or equals

## transaction\_length

Specifies the HTTP transaction length (in bytes) to match.

transaction\_length must be an integer from 1 through 4000000000.

## { range | !range } range\_from to range\_to

Enables or disables the range criteria for length of transaction.

- range: Enables the range criteria for HTTP transaction length.
- !range: Disables the range criteria for HTTP transaction length.
- range\_from: Specifies the start of range (in bytes) for HTTP transaction length.
- range\_to: Specifies the end of range (in bytes) for HTTP transaction length.

# **Usage Guidelines**

Use this command to define rule expressions to match an HTTP transaction length [one HTTP GET Request message + associated response message(s)] in bytes.

#### Example

The following command defines a rule expression to match an HTTP transaction length of 10200 bytes:

http transaction-length = 10200

# http transfer-encoding

This command allows you to define rule expressions to match the value in HTTP Transfer-Encoding general-header field.

**Product** 

ACS

**Privilege** 

Security Administrator, Administrator

**Command Modes** 

Exec > ACS Configuration > Ruledef Configuration

active-charging service service\_name > ruledef\_name

Entering the above command sequence results in the following prompt:

[local] host name (config-acs-ruledef) #

## **Syntax Description**

[ no ] http transfer-encoding [ case-sensitive ] operator transfer\_encoding

#### no

If previously configured, deletes the specified rule expression from the current ruledef.

#### case-sensitive

Specifies that the rule expression be case-sensitive. By default, rule expressions are not case-sensitive.

# operator

Specifies how to match.

operator must be one of the following:

• !=: Does not equal

• !contains: Does not contain

• !ends-with: Does not end with

• !starts-with: Does not start with

• =: Equals

• contains: Contains

ends-with: Ends withstarts-with: Starts with

## transfer\_encoding

Specifies the HTTP transfer encoding to match.

*transfer\_encoding* must be an alphanumeric string of 1 through 127 characters, and may contain punctuation characters.

# **Usage Guidelines**

Use this command to define rule expressions to match the value in HTTP Transfer-Encoding general-header field.

In 14.0 and later releases, the ECS HTTP analyzer supports both CRLF and LF as valid terminators for HTTP header fields.

### **Example**

The following command defines a rule expression to match the value *chunked* in HTTP Transfer-Encoding general-header field:

http transfer-encoding = chunked

# http uri

This command allows you to define rule expressions to match HTTP URI.

#### **Product**

**ACS** 

## **Privilege**

Security Administrator, Administrator

#### **Command Modes**

Exec > ACS Configuration > Ruledef Configuration

active-charging service service\_name > ruledef ruledef\_name

Entering the above command sequence results in the following prompt:

[local]host name(config-acs-ruledef)#

# **Syntax Description**

```
[ no ] http uri [ case-sensitive ] operator uri
```

#### no

If previously configured, deletes the specified rule expression from the current ruledef.

### case-sensitive

Specifies that the rule expression be case-sensitive. By default, rule expressions are not case-sensitive.

## operator

Specifies how to match.

operator must be one of the following:

• !=: Does not equal

• !contains: Does not contain

• !ends-with: Does not end with

• !starts-with: Does not start with

• =: Equals

• contains: Contains

• ends-with: Ends with

• regex: Regular expression

• starts-with: Starts with

### uri

Specifies the HTTP URI to match.

*uri* must be an alphanumeric string of 1 through 127 characters, and can contain punctuation characters, and excludes the "host" portion.

# **Usage Guidelines**

Use this command to define rule expressions to match an HTTP URI, excluding the host portion.

The following table lists the special characters that you can use in regex rule expressions. For more information on regex support, refer to the *Enhanced Charging Service Administration Guide*.

Table 6: Special Characters Supported in Regex Rule Expressions

| Regex Character        | Description                                                                                                    |
|------------------------|----------------------------------------------------------------------------------------------------|
| *                      | Zero or more characters                                                                                          |
| +                      | Zero or more repeated instances of the token preceding the +                                                     |
| ?                      | Match zero or one character                                                                                      |
|                        | Important The CLI does not support configuring "?" directly, you must instead use "\077".                        |
|                        | For example, if you want to match the string "xyz <any character="" one="">pqr", you must configure it as:</any> |
|                        | http host regex "xyz\077pqr"                                                                                     |
|                        | In another example, if you want to exactly match the string "url?resource=abc", you must configure it as:        |
|                        | http uri regex "url\\077resource=abc"                                                                            |
|                        | Where, the first "\" (backslash) is for the escaping of "?", and then "\077" for specifying "?" to the CLI.      |
| \character             | Escaped character                                                                                                |
| \?                     | Match the question mark (\ <ctrl-v>?) character</ctrl-v>                                                         |
| \+                     | Match the plus character                                                                                         |
| /*                     | Match the asterisk character                                                                                     |
| \a                     | Match the Alert (ASCII 7) character                                                                              |
| \b                     | Match the Backspace (ASCII 8) character                                                                          |
| \f                     | Match the Form-feed (ASCII 12) character                                                                         |
| \n                     | Match the New line (ASCII 10) character                                                                          |
| \r                     | Match the Carriage return (ASCII 13) character                                                                   |
| \t                     | Match the Tab (ASCII 9) character                                                                                |
| \v                     | Match the Vertical tab (ASCII 11) character                                                                      |
| \0                     | Match the Null (ASCII 0) character                                                                               |
| //                     | Match the backslash character                                                                                    |
| Bracketed range [0-9]  | Match any single character from the range                                                                        |
| A leading ^ in a range | Do not match any in the range. All other characters represent themselves.                                        |
| .\x##                  | Any ASCII character as specified in two-digit hex notation.                                                      |
|                        | For example, \x5A yields a "Z".                                                                                  |

| Regex Character | Description                                                                                                |
|-----------------|----------------------------------------------------------------------------------------------------|
| 1               | Specify OR regular expression operator                                                                     |
|                 | Important When using the regex operator " " in regex expressions, always wrap the string in double quotes. |
|                 | For example, if you want to match the string "pqr" OR "xyz", you must configure it as:                     |
|                 | http host regex "pqr/xyz".                                                                                 |

# **Example**

The following command defines a rule expression to match the HTTP URI string <a href="http://www.somehost.com">http://www.somehost.com</a>:

```
http uri = http://www.somehost.com
```

The following command defines a regex rule expression to match either of the following or similar values in the HTTP URI string: http://server19.com/search?form=zip, http://server20.com/search?form=pdf

```
http uri regex
"(http://lhttp://www).server[0-2][0-9].com/search?form=(pdf|zip)"
```

# http url

This command allows you to define rule expressions to match HTTP URL.

**Product** 

**ACS** 

**Privilege** 

Security Administrator, Administrator

**Command Modes** 

Exec > ACS Configuration > Ruledef Configuration

active-charging service service\_name > ruledef ruledef\_name

Entering the above command sequence results in the following prompt:

[local]host\_name(config-acs-ruledef)#

**Syntax Description** 

```
[ no ] http url [ case-sensitive ] operator url
```

no

If previously configured, deletes the specified rule expression from the current ruledef.

## case-sensitive

Specifies that the rule expression be case-sensitive. By default, rule expressions are not case-sensitive.

#### operator

Specifies how to match.

operator must be one of the following:

• !=: Does not equal

• !contains: Does not contain

• !ends-with: Does not end with

• !starts-with: Does not start with

• =: Equals

• contains: Contains

• ends-with: Ends with

• regex: Regular expression

• starts-with: Starts with

# url

Specifies the HTTP URL to match.

*url* must be an alphanumeric string of 1 through 127 characters. that allows punctuation characters and includes "host + URI" for HTTP PDUs.

For example, in case of the URL "http://www.google.fr/", the host is "http://www.google.fr", and the URI is "/":

```
Hypertext Transfer Protocol
  GET / HTTP/1.1\r\n
    Request Method: GET
    Request URI: /
    Request Version: HTTP/1.1
Accept: */*\r\n
    Accept-Language: fr\r\n
    Accept-Encoding: gzip, deflate\r\n
    User-Agent: Mozilla/4.0 (compatible; MSIE 6.0; Windows NT 5.1; SV1)\r\n
    Host: www.google.fr\r\n
    Connection: Keep-Alive\r\n
    \r\n
```

# **Usage Guidelines**

Use this command to define rule expressions to match HTTP URL.

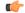

# Important

When rule lines are added or modified, the entire trie is recreated and it mallocs memory for every URL present in the configuration. This leads to huge memory allocation that gets freed once the trie is created.

The following table lists the special characters that you can use in regex rule expressions. For more information on regex support, refer to the *ECS Administration Guide*.

Table 7: Special Characters Supported in Regex Rule Expressions

| Regex Character        | Description                                                                                                    |
|------------------------|----------------------------------------------------------------------------------------------------|
| *                      | Zero or more characters                                                                                          |
| +                      | Zero or more repeated instances of the token preceding the +                                                     |
| ?                      | Match zero or one character                                                                                      |
|                        | Important The CLI does not support configuring "?" directly, you must instead use "\077".                        |
|                        | For example, if you want to match the string "xyz <any character="" one="">pqr", you must configure it as:</any> |
|                        | http host regex "xyz\077pqr"                                                                                     |
|                        | In another example, if you want to exactly match the string "url?resource=abc", you must configure it as:        |
|                        | http uri regex "url\\077resource=abc"                                                                            |
|                        | Where, the first "\" (backslash) is for the escaping of "?", and then "\077" for specifying "?" to the CLI.      |
| \character             | Escaped character                                                                                                |
| \?                     | Match the question mark (\ <ctrl-v>?) character</ctrl-v>                                                         |
| \+                     | Match the plus character                                                                                         |
| \*                     | Match the asterisk character                                                                                     |
| \a                     | Match the Alert (ASCII 7) character                                                                              |
| \b                     | Match the Backspace (ASCII 8) character                                                                          |
| \f                     | Match the Form-feed (ASCII 12) character                                                                         |
| \n                     | Match the New line (ASCII 10) character                                                                          |
| /L                     | Match the Carriage return (ASCII 13) character                                                                   |
| \t                     | Match the Tab (ASCII 9) character                                                                                |
| \v                     | Match the Vertical tab (ASCII 11) character                                                                      |
| /0                     | Match the Null (ASCII 0) character                                                                               |
| //                     | Match the backslash character                                                                                    |
| Bracketed range [0-9]  | Match any single character from the range                                                                        |
| A leading ^ in a range | Do not match any in the range. All other characters represent themselves.                                        |
| .\x##                  | Any ASCII character as specified in two-digit hex notation.                                                      |
|                        | For example, \x5A yields a "Z".                                                                                  |

| Regex Character | Description                                                                                                |
|-----------------|----------------------------------------------------------------------------------------------------|
| 1               | Specify OR regular expression operator                                                                     |
|                 | Important When using the regex operator " " in regex expressions, always wrap the string in double quotes. |
|                 | For example, if you want to match the string "pqr" OR "xyz", you must configure it as:                     |
|                 | http host regex "pqr/xyz".                                                                                 |

# **Example**

The following command defines a rule expression to match the HTTP URL <a href="http://rfc.ietf.org/rfc/rfc1738.txt">http://rfc.ietf.org/rfc/rfc1738.txt</a>:

The following command defines a regex rule expression to match either of the following or similar values in the HTTP URL string: http://yahoo.com, http://www.yahoo.co.in, http://yahoo.com/news.

http url regex "(http://lhttp://www).yahoo.(co.in|com)\*"

# http user-agent

This command allows you to define rule expressions to match the User-Agent request-header field of HTTP packets.

#### **Product**

**ACS** 

# **Privilege**

Security Administrator, Administrator

### **Command Modes**

Exec > ACS Configuration > Ruledef Configuration

active-charging service service\_name > ruledef ruledef\_name

Entering the above command sequence results in the following prompt:

[local]host name(config-acs-ruledef)#

# **Syntax Description**

[ no ] http user-agent [ case-sensitive ] operator user agent

#### no

If previously configured, deletes the specified rule expression from the current ruledef.

### case-sensitive

Specifies that the rule expression be case-sensitive. By default, rule expressions are not case-sensitive.

### operator

Specifies how to match.

operator must be one of the following:

• !=: Does not equal

• !contains: Does not contain

• !ends-with: Does not end with

• !present: Not present

• !starts-with: Does not start with

• =: Equals

• contains: Contains

• ends-with: Ends with

• present: Present

• starts-with: Starts with

### user\_agent

Specifies the HTTP user agent value to match.

user\_agent must be an alphanumeric string of 1 through 127 characters and may contain punctuation characters.

# **Usage Guidelines**

Use this command to define rule expressions to match value in HTTP user-agent header field.

In 14.0 and later releases, the ECS HTTP analyzer supports both CRLF and LF as valid terminators for HTTP header fields.

# **Example**

The following command defines a rule expression to match xyz. 123 in HTTP user-agent header field:

http user-agent = xyz.123

# http version

This command allows you to define rule expressions to match version information in HTTP headers.

**Product** 

**ACS** 

**Privilege** 

Security Administrator, Administrator

**Command Modes** 

Exec > ACS Configuration > Ruledef Configuration

active-charging service service\_name > ruledef\_name

Entering the above command sequence results in the following prompt:

[local]host\_name(config-acs-ruledef)#

**Syntax Description** 

[ no ] http version [ case-sensitive ] operator http version

#### no

If previously configured, deletes the specified rule expression from the current ruledef.

#### case-sensitive

Specifies that the rule expression be case-sensitive. By default, rule expressions are not case-sensitive.

# operator

Specifies how to match.

operator must be one of the following:

• !=: Does not equal

• !contains: Does not contain

• !ends-with: Does not end with

• !present: Not present

• !starts-with: Does not start with

• =: Equals

• contains: Contains

• ends-with: Ends with

• present: Present

• starts-with: Starts with

#### http\_version

Specifies this HTTP version value to match.

http\_version must be an alphanumeric string of 1 through 127 characters, and may contain punctuation characters.

# **Usage Guidelines**

Use this command to define rule expressions to match HTTP version.

## **Example**

The following command defines a rule expression to match HTTP version *http4.2*:

http version = http4.2

# http x-header

This command allows you to define rule expressions to match specified field within extension-headers (x-headers).

#### Product

**ACS** 

## **Privilege**

Security Administrator, Administrator

### **Command Modes**

Exec > ACS Configuration > Ruledef Configuration

active-charging service service\_name > ruledef\_name

Entering the above command sequence results in the following prompt:

[local] host name (config-acs-ruledef) #

### **Syntax Description**

```
[ no ] http x-header field name [ case-sensitive ] operator string
```

#### no

If previously configured, deletes the specified rule expression from the current ruledef.

### field\_name

field\_name must be an alphanumeric string of 1 through 31 characters.

#### case-sensitive

Specifies that the rule expression be case-sensitive. By default, rule expressions are not case-sensitive.

### operator

Specifies how to match.

operator must be one of the following:

• !=: Does not equal

• !contains: Does not contain

• !ends-with: Does not end with

• !present: Not present

• !starts-with: Does not start with

• =: Equals

• contains: Contains

• ends-with: Ends with

• present: Present

• starts-with: Starts with

## string

Specifies the HTTP x-header value to match.

string must be an alphanumeric string of 1 through 127 characters and may contain punctuation characters.

### **Usage Guidelines**

Use this command to define rule expressions to match specified fields within x-headers. The extension-header can be any header field not specified in RFCs.

All x-header fields must begin with "x-".

In 14.0 and later releases, the ECS HTTP analyzer supports both CRLF and LF as valid terminators for HTTP header fields.

# **Example**

The following command defines a rule expression to match the extension-header *test\_field* for the value *test\_string*:

http x-header test\_field = test\_string

# icmp any-match

This command allows you to define rule expressions to match all ICMP packets.

**Product** 

**ACS** 

**Privilege** 

Security Administrator, Administrator

**Command Modes** 

Exec > ACS Configuration > Ruledef Configuration

active-charging service service\_name > ruledef\_name

Entering the above command sequence results in the following prompt:

[local]host name(config-acs-ruledef)#

**Syntax Description** 

[ no ] icmp any-match operator condition

#### no

If previously configured, deletes the specified rule expression from the current ruledef.

# operator

Specifies how to match.

operator must be one of the following:

- !=: Does not equal
- =: Equals

### condition

Specifies the condition to match.

condition must be one of the following:

- FALSE
- TRUE

# **Usage Guidelines**

Use this command to define rule expressions to match all ICMP packets.

## **Example**

The following command defines a rule expression to match all ICMP packets:

icmp any-match = TRUE

# icmp code

This command allows you to define rule expressions to match value in the Code field of ICMP packets.

### **Product**

ACS

### **Privilege**

Security Administrator, Administrator

#### **Command Modes**

Exec > ACS Configuration > Ruledef Configuration

active-charging service service\_name > ruledef\_name

Entering the above command sequence results in the following prompt:

[local]host name(config-acs-ruledef) #

## **Syntax Description**

[ no ] icmp code operator code

#### no

If previously configured, deletes the specified rule expression from the current ruledef.

### operator

Specifies how to match.

operator must be one of the following:

- !=: Does not equal
- <=: Lesser than or equals
- =: Equals
- >=: Greater than or equals

#### code

Specifies the ICMP code to match.

code must be an integer from 0 through 255.

# **Usage Guidelines**

Use this command to define rule expressions to match a code field of ICMP packets.

## **Example**

The following command defines a rule expression to match ICMP code 11:

```
icmp code = 11
```

# icmp type

This command allows you to define rule expressions to match value in Type field of ICMP packets.

### **Product**

**ACS** 

# **Privilege**

Security Administrator, Administrator

#### **Command Modes**

Exec > ACS Configuration > Ruledef Configuration

active-charging service service\_name > ruledef\_name

Entering the above command sequence results in the following prompt:

[local]host\_name(config-acs-ruledef)#

### **Syntax Description**

[ no ] icmp type operator type

#### no

If previously configured, deletes the specified rule expression from the current ruledef.

### operator

Specifies how to match.

operator must be one of the following:

- !=: Does not equal
- <=: Lesser than or equals
- =: Equals
- >=: Greater than or equals

# type

Specifies the ICMP type to match.

*type* must be an integer from 0 through 255. For example, 0 for Echo Reply, 3 for Destination Unreachable, and 5 for Redirect.

# **Usage Guidelines**

Use this command to define rule expressions to match a type field of ICMP packets.

## **Example**

The following command defines a rule expression to match user traffic based on ICMP type 3:

icmp type = 3

# icmpv6 any-match

This command allows you to define rule expressions to match all ICMPv6 packets.

**Product** 

**ACS** 

**Privilege** 

Security Administrator, Administrator

**Command Modes** 

Exec > ACS Configuration > Ruledef Configuration

active-charging service service\_name > ruledef\_name

Entering the above command sequence results in the following prompt:

[local]host name(config-acs-ruledef)#

### **Syntax Description**

[ no ] icmpv6 any-match operator condition

no

If previously configured, deletes the specified rule expression from the current ruledef.

### operator

Specifies how to match.

operator must be one of the following:

- !=: Does not equal
- =: Equals

# condition

Specifies the condition to match.

condition must be one of the following:

- FALSE
- TRUE

# **Usage Guidelines**

Use this command to define rule expressions to match all ICMPv6 packets.

### **Example**

The following command defines a rule expression to match all ICMPv6 packets:

### icmpv6 any-match = TRUE

# icmpv6 code

This command allows you to define rule expressions to match value in Code field of ICMPv6 packets.

**Product** 

**ACS** 

**Privilege** 

Security Administrator, Administrator

**Command Modes** 

Exec > ACS Configuration > Ruledef Configuration

active-charging service service\_name > ruledef\_name

Entering the above command sequence results in the following prompt:

[local] host name(config-acs-ruledef) #

# **Syntax Description**

[ no ] icmpv6 code operator code

#### no

If previously configured, deletes the specified rule expression from the current ruledef.

### operator

Specifies how to match.

operator must be one of the following:

- !=: Does not equal
- <=: Lesser than or equals
- =: Equals
- >=: Greater than or equals

# code

Specifies the ICMPv6 code to match.

code must be an integer from 0 through 255.

# **Usage Guidelines**

Use this command to define rule expressions to match a code field of ICMPv6 packets.

### **Example**

The following command defines a rule expression to match ICMPv6 code 134:

icmpv6 code = 134

# icmpv6 type

This command allows you to define rule expressions to match type field of ICMPv6 packets.

**Product** 

**ACS** 

**Privilege** 

Security Administrator, Administrator

**Command Modes** 

Exec > ACS Configuration > Ruledef Configuration

active-charging service service\_name > ruledef\_name

Entering the above command sequence results in the following prompt:

[local]host name(config-acs-ruledef)#

# **Syntax Description**

[ no ] icmpv6 type operator type

no

If previously configured, deletes the specified rule expression from the current ruledef.

## operator

Specifies how to match.

operator must be one of the following:

- !=: Does not equal
- <=: Lesser than or equals
- =: Equals
- >=: Greater than or equals

# type

Specifies the ICMPv6 type to match.

*type* must be an integer from 0 through 255. For example, 129 for Echo Reply, 3 for Time Exceeded, and 137 for Redirect Message.

# **Usage Guidelines**

Use this command to define rule expressions to match type field of ICMPv6 packets.

# **Example**

The following command defines a rule expression to match ICMPv6 type 133:

icmpv6 type = 133

# if-protocol

This command allows you to associate different content IDs with the same ruledef, depending on the protocol being used.

#### **Product**

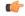

### **Important**

In StarOS 18.0 and later releases, this command has been deprecated.

ACS

## **Privilege**

Security Administrator, Administrator

#### **Command Modes**

Exec > ACS Configuration > Ruledef Configuration

active-charging service service\_name > ruledef\_name

Entering the above command sequence results in the following prompt:

[local]host name(config-acs-ruledef)#

#### **Syntax Description**

```
if-protocol { http | wsp-connection-less | wsp-connection-oriented }
content_id
no if-protocol { http | wsp-connection-less | wsp-connection-oriented }
```

#### no

If previously configured, deletes the specified rule expression from the current ruledef.

### http

Specifies HTTP protocol.

This is the same as the rule expression http any-match = true.

#### wsp-connection-less

Specifies WSP connection-less protocol.

This is the same as requiring "wsp any-match = true" but "wtp any-match = false" (that is, connection-less WAP1.x).

## wsp-connection-oriented

Specifies WSP connection-oriented protocol.

This is the same as the combined rule expression "wsp any-match = true" and "wtp any-match = true" (that is, connection-oriented WAP1.x).

#### content-id content\_id

Specifies the content ID for the specified protocol.

In 12.1 and earlier releases, *content\_id* must be an integer from 1 through 65535.

In 12.2 and later releases, *content\_id* must be an integer from 1 through 2147483647.

# **Usage Guidelines**

Use this command to associate different content IDs with the same ruledef, depending on the protocol being used.

This command is only effective for charging ruledefs. See the command for information on how to configure charging ruledefs.

If a particular ruledef should have three different values for content-id, depending on whether the traffic is connection-oriented WAP1.x, connection-less WAP1.x, or WAP2.0, within the ruledef we should have configuration similar to the following:

if-protocol wsp-connection-oriented content-id 1

if-protocol wsp-connection-less content-id 2

if-protocol http content-id 3

Presumably, the ruledef would have another configurable like "www url contains foo", which would cause it to use different content IDs when "foo" was accessed, depending upon the protocol being used.

## **Example**

The following command associates HTTP protocol and a content ID of 23:

if-protocol http content-id 23

# imap any-match

This command allows you to define rule expressions to match all IMAP packets.

**Product** 

ACS

**Privilege** 

Security Administrator, Administrator

**Command Modes** 

Exec > ACS Configuration > Ruledef Configuration

**active-charging service** *service\_name* > **ruledef** *ruledef\_name* 

Entering the above command sequence results in the following prompt:

 $[local] \, host\_name \, (\texttt{config-acs-ruledef}) \, \# \,$ 

# **Syntax Description**

[ no ] imap any-match operator condition

no

If previously configured, deletes the specified rule expression from the current ruledef.

#### operator

Specifies how to match.

operator must be one of the following:

- !=: Does not equal
- =: Equals

#### condition

Specifies the condition to match.

condition must be one of the following:

- FALSE
- TRUE

# **Usage Guidelines**

Use this command to define rule expressions to match all IMAP packets.

# **Example**

The following command defines a rule expression to match all IMAP packets:

```
imap any-match = TRUE
```

# imap cc

This command allows you to define rule expressions to match recipient address in the Carbon Copy (cc) field of e-mails in IMAP messages.

# Product

**ACS** 

# **Privilege**

Security Administrator, Administrator

# **Command Modes**

Exec > ACS Configuration > Ruledef Configuration

active-charging service service\_name > ruledef\_name

Entering the above command sequence results in the following prompt:

[local]host\_name(config-acs-ruledef)#

# **Syntax Description**

[ no ] imap cc [ case-sensitive ] operator cc address

#### no

If previously configured, deletes the specified rule expression from the current ruledef.

#### case-sensitive

Specifies that the rule expression be case-sensitive. By default, rule expressions are not case-sensitive.

#### operator

Specifies how to match.

operator must be one of the following:

• !=: Does not equal

• !contains: Does not contain

• !ends-with: Does not end with

• !starts-with: Does not start with

• =: Equals

contains: Containsends-with: Ends with

• starts-with: Starts with

## cc\_address

Specifies the e-mail "cc" address/name to match.

cc\_address must be an alphanumeric string of 1 through 127 characters and may contain punctuation characters.

### **Usage Guidelines**

Use this command to define rule expressions to match recipient address in the "cc" field of e-mails in IMAP messages.

### Example

The following command defines a rule expression to match recipient address *triangle@xyz.com* in the "cc" field of e-mails in IMAP messages:

imap cc contains triangle@xyz.com

# imap command

This command allows you to define rule expressions to match embedded IMAP commands in IMAP messages.

**Product** 

**ACS** 

**Privilege** 

Security Administrator, Administrator

**Command Modes** 

Exec > ACS Configuration > Ruledef Configuration

 ${\bf active\text{-}charging\ service}\ service\_name > {\bf ruledef}\ ruledef\_name$ 

Entering the above command sequence results in the following prompt:

[local]host name(config-acs-ruledef)#

**Syntax Description** 

[ no ] imap command operator command

no

If previously configured, deletes the specified rule expression from the current ruledef.

# operator

Specifies how to match.

operator must be one of the following:

- !=: Does not equal
- =: Equals

# command

Specifies the command to match.

command must be one of the following:

- append
- authenticate
- capability
- check
- close
- copy
- create
- delete
- examine
- expunge
- fetch
- list
- login
- logout
- lsub
- noop
- rename
- search
- select
- starttls
- status
- store
- subscribe

- · uid-copy
- · uid-fetch
- · uid-search
- uid-store
- unsubscribe

## **Usage Guidelines**

Use this command to define rule expressions to match an embedded command in the IMAP message.

# **Example**

The following command defines a rule expression to match **close** command in IMAP messages:

imap command = close

# imap content class

This command allows you to define rule expressions to match the content-class field of e-mails in IMAP messages.

### **Product**

**ACS** 

# **Privilege**

Security Administrator, Administrator

# **Command Modes**

Exec > ACS Configuration > Ruledef Configuration

active-charging service service\_name > ruledef\_name

Entering the above command sequence results in the following prompt:

[local]host name(config-acs-ruledef) #

# **Syntax Description**

```
[ no ] imap content class [ case-sensitive ] operator content_class
```

#### no

If previously configured, deletes the specified rule expression from the current ruledef.

# case-sensitive

Specifies that the rule expression be case-sensitive. By default, rule expressions are not case-sensitive.

#### operator

Specifies how to match.

operator must be one of the following:

- !=: Does not equal
- !contains: Does not contain

• !ends-with: Does not end with

• !starts-with: Does not start with

• =: Equals

• contains: Contains

ends-with: Ends withstarts-with: Starts with

#### content\_class

Specifies the content class to match.

content\_class must be an alphanumeric string of 1 through 127 characters and may contain punctuation characters.

### **Usage Guidelines**

Use this command to define rule expressions to match the content-class field of e-mails in IMAP messages.

#### Example

The following command defines a rule expression to analyze user traffic matching content class *javax.mail.internet.MimeMultipart* in the content-class field of e-mails in IMAP messages:

imap content class contains javax.mail.internet.MimeMultipart

# imap content type

This command allows you to define rule expressions to match the content-type field of e-mails in IMAP messages.

## **Product**

ACS

### **Privilege**

Security Administrator, Administrator

### **Command Modes**

Exec > ACS Configuration > Ruledef Configuration

active-charging service service\_name > ruledef\_name

Entering the above command sequence results in the following prompt:

[local]host\_name(config-acs-ruledef)#

## **Syntax Description**

[ no ] imap content type [ case-sensitive ] operator content\_type

#### no

If previously configured, deletes the specified rule expression from the current ruledef.

#### case-sensitive

Specifies that the rule expression be case-sensitive. By default, rule expressions are not case-sensitive.

#### operator

Specifies how to match.

operator must be one of the following:

• !=: Does not equal

• !contains: Does not contain

• !ends-with: Does not end with

• !starts-with: Does not start with

• =: Equals

• contains: Contains

• ends-with: Ends with

• starts-with: Starts with

#### content\_type

Specifies the content type field to match.

*content\_type* must be an alphanumeric string of 1 through 127 characters and may contain punctuation characters.

# **Usage Guidelines**

Use this command to define rule expressions to match the content-type field of e-mails in IMAP messages.

# **Example**

The following command defines a rule expression to analyze user traffic matching content type *TEXT/plain*; *charset=iso-8859-1* in the content-type field of e-mails in IMAP messages:

imap content type contains TEXT/plain; charset=iso-8859-1

# imap date

This command allows you to define rule expressions to match the Date field of e-mails in IMAP messages.

**Product** 

**ACS** 

**Privilege** 

Security Administrator, Administrator

**Command Modes** 

Exec > ACS Configuration > Ruledef Configuration

active-charging service service\_name > ruledef\_name

Entering the above command sequence results in the following prompt:

[local]host name(config-acs-ruledef)#

**Syntax Description** 

[ no ] imap date [ case-sensitive ] operator date

#### no

If previously configured, deletes the specified rule expression from the current ruledef.

#### case-sensitive

Specifies that the rule expression be case-sensitive. By default, rule expressions are not case-sensitive.

# operator

Specifies how to match.

operator must be one of the following:

• !=: Does not equal

• !contains: Does not contain

• !ends-with: Does not end with

• !starts-with: Does not start with

• =: Equals

• contains: Contains

• ends-with: Ends with

• starts-with: Starts with

#### date

Specifies the date to match.

date must be an alphanumeric string of 1 through 127 characters that may include punctuation marks and spaces as shown in the example below.

# **Usage Guidelines**

Use this command to define rule expressions to match the date field of e-mails in IMAP messages.

## **Example**

The following command defines a rule expression to analyze user traffic matching date *Fri*, 20 *Jan* 2012 11:00:00 -0600 in the "date" field of e-mails in IMAP messages:

imap date contains Fri, 21 Jan 2012 11:00:00 -0600

# imap final-reply

This command allows you to define rule expressions to match final-reply value for the last IMAP final-reply message.

**Product** 

**ACS** 

**Privilege** 

Security Administrator, Administrator

#### **Command Modes**

Exec > ACS Configuration > Ruledef Configuration

active-charging service service\_name > ruledef\_name

Entering the above command sequence results in the following prompt:

[local]host name(config-acs-ruledef) #

### **Syntax Description**

```
[ no ] imap final-reply operator final reply
```

#### no

If previously configured, deletes the specified rule expression from the current ruledef.

## operator

Specifies how to match.

operator must be one of the following:

- !=: Does not equal
- =: Equals

# final\_reply

Specifies the "final-reply" condition to match.

final\_reply must be one of the following:

- bad: Final reply is invalid or bad.
- no: There is no final reply.
- ok: Final reply is valid.

# **Usage Guidelines**

Use this command to define rule expressions to match a final-reply value for the last IMAP final-reply message.

#### Example

The following command defines a rule expression to analyze user traffic matching the final-reply condition **bad** in the last IMAP final-reply message:

imap final-reply = bad

# imap from

This command allows you to define rule expressions to match the from field of e-mails in IMAP messages.

**Product** 

**ACS** 

**Privilege** 

Security Administrator, Administrator

**Command Modes** 

Exec > ACS Configuration > Ruledef Configuration

#### active-charging service service\_name > ruledef\_name

Entering the above command sequence results in the following prompt:

```
[local]host_name(config-acs-ruledef)#
```

#### **Syntax Description**

```
[ no ] imap from [ case-sensitive ] operator from_address
```

#### no

If previously configured, deletes the specified rule expression from the current ruledef.

#### case-sensitive

Specifies that the rule expression be case-sensitive. By default, rule expressions are not case-sensitive.

#### operator

Specifies how to match.

operator must be one of the following:

• !=: Does not equal

• !contains: Does not contain

• !ends-with: Does not end with

• !starts-with: Does not start with

• =: Equals

• contains: Contains

• ends-with: Ends with

• starts-with: Starts with

### from\_address

Specifies the "from" address/value to match.

from\_address must be an alphanumeric string of 1 through 127 characters.

#### **Usage Guidelines**

Use this command to define rule expressions to match the from field of e-mails in IMAP messages.

### **Example**

The following command defines a rule expression to analyze user traffic matching *triangle* in the "from" field of e-mails in the IMAP messages:

imap from contains triangle

# imap mail-size

This command allows you to define rule expressions to match IMAP e-mail users that have e-mails of a specified size in their mailboxes.

#### **Product**

**ACS** 

#### **Privilege**

Security Administrator, Administrator

#### **Command Modes**

Exec > ACS Configuration > Ruledef Configuration

active-charging service service\_name > ruledef\_name

Entering the above command sequence results in the following prompt:

[local]host name(config-acs-ruledef)#

## **Syntax Description**

[ no ] imap mail-size operator mail\_size

#### no

If previously configured, deletes the specified rule expression from the current ruledef.

#### operator

Specifies how to match.

operator must be one of the following:

- !=: Does not equal
- <=: Lesser than or equals
- =: Equals
- >=: Greater than or equals

#### mail\_size

Specifies the total size of mail, in bytes, to match.

mail\_size must be an integer from 0 through 4000000000.

## **Usage Guidelines**

Use this command to define rule expressions to discover the number of IMAP e-mail users that have e-mails of a specified size in their mailboxes.

#### **Example**

The following command defines a rule expression to match users with e-mail size less than or equal to 23400 bytes:

imap mail-size <= 23400

## imap mailbox-size

This command allows you to define rule expressions to match IMAP e-mail user having a specified number of messages in their mailboxes.

#### **Product**

**ACS** 

#### **Privilege**

Security Administrator, Administrator

### **Command Modes**

Exec > ACS Configuration > Ruledef Configuration

active-charging service service\_name > ruledef\_name

Entering the above command sequence results in the following prompt:

[local]host name(config-acs-ruledef)#

## **Syntax Description**

[ no ] imap mailbox-size operator number\_of\_email

#### no

If previously configured, deletes the specified rule expression from the current ruledef.

#### operator

Specifies how to match.

operator must be one of the following:

- !=: Does not equal
- <=: Lesser than or equals
- =: Equals
- >=: Greater than or equals

#### number\_of\_email

Specifies the total number of e-mail messages in mailbox of an IMAP user to match.

*number\_of\_email* must be an integer from 0 through 65535.

## **Usage Guidelines**

Use this command to define rule expressions to match the number of IMAP e-mail users having a specified number of messages in their mailboxes.

## **Example**

The following command defines a rule expression to match e-mail users having less than or equal to 1024 e-mail messages in their mailboxes:

imap mailbox-size <= 1024

# imap message-type

This command allows you to define rule expressions to match the type of IMAP packet.

**Product** 

**ACS** 

**Privilege** 

Security Administrator, Administrator

**Command Modes** 

Exec > ACS Configuration > Ruledef Configuration

active-charging service service\_name > ruledef\_name

Entering the above command sequence results in the following prompt:

[local]host name(config-acs-ruledef)#

**Syntax Description** 

[ no ] imap message-type operator message type

no

If previously configured, deletes the specified rule expression from the current ruledef.

#### operator

Specifies how to match.

operator must be one of the following:

- !=: Does not equal
- =: Equals

#### message\_type

Specifies the IMAP packet message-type to match.

*message\_type* must be one of the following:

- command-continuation-reply: Message with command-continuation-reply type.
- final-reply: Message is of final reply type.
- **request**: There is of request type.
- untagged-reply: Message of reply type, but without any tag.

## **Usage Guidelines**

Use this command to define rule expressions to match the IMAP message type.

#### Example

The following command defines a rule expression to match IMAP sessions with message type **request**:

imap message-type = request

## imap previous-state

This command allows you to define rule expressions to match the previous state of IMAP request sessions.

**Product** 

**ACS** 

**Privilege** 

Security Administrator, Administrator

**Command Modes** 

Exec > ACS Configuration > Ruledef Configuration

active-charging service service\_name > ruledef\_name

Entering the above command sequence results in the following prompt:

[local]host\_name(config-acs-ruledef)#

**Syntax Description** 

[ no ] imap previous-state operator imap\_previous\_state

#### no

If previously configured, deletes the specified rule expression from the current ruledef.

#### operator

Specifies how to match.

operator must be one of the following:

- !=: Does not equal
- =: Equals

#### imap\_previous\_state

Specifies the previous state to match.

imap\_previous\_state must be one of the following:

- init: Message in initialization state.
- request-sent: Message in request-sent state.

## **Usage Guidelines**

Use this command to define rule expressions to match previous state of IMAP request session.

### **Example**

The following command defines a rule expression to match IMAP sessions with previous state init:

imap previous-state = init

## imap session-length

This command allows you to define rule expressions to match the total length of an IMAP session.

**Product** 

**ACS** 

**Privilege** 

Security Administrator, Administrator

**Command Modes** 

Exec > ACS Configuration > Ruledef Configuration

**active-charging service** *service\_name* > **ruledef** *ruledef\_name* 

Entering the above command sequence results in the following prompt:

[local]host name(config-acs-ruledef)#

## **Syntax Description**

[ no ] imap session-length operator session length

no

If previously configured, deletes the specified rule expression from the current ruledef.

#### operator

Specifies how to match.

operator must be one of the following:

- !=: Does not equal
- <=: Lesser than or equals
- =: Equals
- >=: Greater than or equals

#### session\_length

Specifies the total length of IMAP session (in bytes) to match.

session\_length must be an integer from 1 through 4000000000.

### **Usage Guidelines**

Use this command to define rule expressions to match the total length of IMAP sessions.

The session length is calculated by adding together the IP payloads (that is, starting after the IP header) of all relevant IMAP session packets.

#### **Example**

The following command defines a rule expression to match IMAP sessions with length less than or equal to 4000 bytes:

imap session-length <= 4000

# imap session-previous-state

This command allows you to define rule expressions to match the previous state of an IMAP session.

**Product** 

**ACS** 

**Privilege** 

Security Administrator, Administrator

**Command Modes** 

Exec > ACS Configuration > Ruledef Configuration

active-charging service service\_name > ruledef\_name

Entering the above command sequence results in the following prompt:

[local]host\_name(config-acs-ruledef)#

## **Syntax Description**

[ no ] imap session-previous-state operator imap\_session\_previous\_state

#### no

If previously configured, deletes the specified rule expression from the current ruledef.

#### operator

Specifies how to match.

operator must be one of the following:

- !=: Does not equal
- =: Equals

#### imap\_session\_previous\_state

Specifies the previous state of IMAP session to match.

imap\_session\_previous\_state must be one of the following:

• authenticated: Session authenticated

• connected: Session connected

• init: Session initialized

• mailbox-selected: Mailbox selected

## **Usage Guidelines**

Use this command to define rule expressions to match the previous state of IMAP sessions.

#### **Example**

The following command defines a rule expression to match IMAP sessions with previous state init:

imap session-previous-state = init

## imap session-state

This command allows you to define rule expressions to match the current state of IMAP sessions.

**Product** 

**ACS** 

**Privilege** 

Security Administrator, Administrator

**Command Modes** 

Exec > ACS Configuration > Ruledef Configuration

active-charging service service\_name > ruledef\_name

Entering the above command sequence results in the following prompt:

[local]host name(config-acs-ruledef)#

Syntax Description

[ no ] imap session-state operator session\_current\_state

no

If previously configured, deletes the specified rule expression from the current ruledef.

#### operator

Specifies how to match.

operator must be one of the following:

- !=: Does not equal
- =: Equals

#### session\_current\_state

Specifies the current state to match.

session\_current\_state must be one of the following:

- authenticated: Session authenticating.
- connected: Session connecting.
- logout: Session logged out.
- mailbox-selected: Mailbox selecting.

## **Usage Guidelines**

Use this command to define rule expressions to match the current state of IMAP sessions.

#### Example

The following command defines a rule expression to match IMAP sessions with current state **connected**:

imap session-state = connected

## imap state

This command allows you to define rule expressions to match the current state of IMAP sessions.

**Product** 

**ACS** 

**Privilege** 

Security Administrator, Administrator

**Command Modes** 

Exec > ACS Configuration > Ruledef Configuration

**active-charging service** *service\_name* > **ruledef** *ruledef\_name* 

Entering the above command sequence results in the following prompt:

[local]host name(config-acs-ruledef)#

### **Syntax Description**

[ no ] imap state operator current\_state

#### no

If previously configured, deletes the specified rule expression from the current ruledef.

#### operator

Specifies how to match.

operator must be one of the following:

- !=: Does not equal
- =: Equals

#### current\_state

Specifies current state of IMAP session to match.

*current\_state* must be one of the following:

- request-sent: Request message sent
- response-fail: Request response failed
- response-ok: Request response is good

#### **Usage Guidelines**

Use this command to define rule expressions to match the current state of IMAP session.

#### **Example**

The following command defines a rule expression to match IMAP sessions with current state **response-fail**:

imap state = response-fail

## imap subject

This command allows you to define rule expressions to match the subject field of e-mails in IMAP messages.

**Product** 

**ACS** 

**Privilege** 

Security Administrator, Administrator

**Command Modes** 

Exec > ACS Configuration > Ruledef Configuration

active-charging service service\_name > ruledef\_name

Entering the above command sequence results in the following prompt:

[local]host name(config-acs-ruledef)#

## **Syntax Description**

```
[ no ] imap subject [ case-sensitive ] operator subject
```

#### no

If previously configured, deletes the specified rule expression from the current ruledef.

#### case-sensitive

Specifies that the rule expression be case-sensitive. By default, rule expressions are not case-sensitive.

#### operator

Specifies how to match.

operator must be one of the following:

• !=: Does not equal

• !contains: Does not contain

• !ends-with: Does not end with

• !starts-with: Does not start with

• =: Equals

• contains: Contains

• ends-with: Ends with

• starts-with: Starts with

#### subject

Specifies the "subject" to match.

*subject* must be an alphanumeric string of 1 through 127 characters, and may contain punctuation characters and space as shown in the example below.

#### **Usage Guidelines**

Use this command to define rule expressions to match "subject" field of e-mail in IMAP message.

#### **Example**

The following command defines rule expression to match occurrence of the string *My test* in the "subject" field of e-mails in IMAP message:

imap subject contains My test

## imap to

This command allows you to define rule expressions to match the "to" field of e-mails in IMAP messages.

**Product** 

**ACS** 

**Privilege** 

Security Administrator, Administrator

**Command Modes** 

Exec > ACS Configuration > Ruledef Configuration

active-charging service service\_name > ruledef\_name

Entering the above command sequence results in the following prompt:

[local]host name(config-acs-ruledef)#

## **Syntax Description**

[ no ] imap to [ case-sensitive ] operator to

#### no

If previously configured, deletes the specified rule expression from the current ruledef.

#### case-sensitive

Specifies that the rule expression be case-sensitive. By default, rule expressions are not case-sensitive.

#### operator

Specifies how to match.

operator must be one of the following:

- !=: Does not equal
- !contains: Does not contain
- !ends-with: Does not end with
- !starts-with: Does not start with
- =: Equals
- contains: Contains
- ends-with: Ends with
- starts-with: Starts with

#### to

Specifies the "to" field value to match.

to must be an alphanumeric string of 1 through 127 characters and may contain punctuation characters.

### **Usage Guidelines**

Use this command to define rule expressions to match "to" field of e-mails in IMAP messages.

### **Example**

The following command defines a rule expression to analyze user traffic matching the occurrence *xyz.com* in the "to" field of e-mails in the IMAP message:

imap to contains xyz.com

# ip any-match

This command allows you to define rule expressions to match all IPv4/IPv6 packets.

#### **Product**

**ACS** 

## **Privilege**

Security Administrator, Administrator

#### **Command Modes**

Exec > ACS Configuration > Ruledef Configuration

active-charging service service\_name > ruledef\_name

Entering the above command sequence results in the following prompt:

[local]host\_name(config-acs-ruledef) #

## **Syntax Description**

```
[ no ] ip any-match operator condition
```

### no

If previously configured, deletes the specified rule expression from the current ruledef.

#### operator

Specifies how to match.

operator must be one of the following:

- !=: Does not equal
- =: Equals

#### condition

Specifies the condition to match.

condition must be one of the following:

• FALSE

#### • TRUE

#### **Usage Guidelines**

Use this command to define rule expressions to match IPv4/IPv6 packets.

## **Example**

The following command defines a rule expression to match IPv4/IPv6 packets:

```
ip any-match = TRUE
```

## ip dscp

This command enables you to configure a ruledef with the DSCP value and match it with the DSCP value in the incoming IP packets.

#### **Product**

**ACS** 

#### **Privilege**

Security Administrator, Administrator

#### **Command Modes**

Exec > ACS Configuration > Ruledef Configuration

active-charging service service\_name > ruledef\_name

Entering the above command sequence results in the following prompt:

[local]host name(config-acs-ruledef)#

## **Syntax Description**

```
[ no ] ip dscp { operator } ipv4 tos value | ipv6 tc value [ mask mask value ]
```

#### no

If previously configured, removes the specified DSCP value and the mask from the configuration.

## operator

Specifies how to match.

operator must be one of the following:

- !=: Does not equal
- =: Equals

#### ipv4\_tos\_value | ipv6\_tc\_value

Specifies the DSCP value to match with the incoming IP packets.

The *ipv4\_tos\_value* or *ipv6\_tc\_value* must be an integer from 0 through 63.

### mask mask\_value

Specifies the mask for the number of bits in the DSCP value to be considered for matching. *mask\_value* must be an integer from 0 through 63. The default mask value is 63.

#### **Usage Guidelines**

Use this command to check if the DSCP value in the IPv4 ToS or IPv6 TC field of incoming IP packet matches with configured ToS/TC value.

#### **Example**

The following command will match all incoming packets which has DSCP value 20:

ip dscp = 20 mask 31

## ip downlink

This command allows you to define rule expressions to match downlink (network to subscriber) packets.

#### **Product**

**ACS** 

#### **Privilege**

Security Administrator, Administrator

#### **Command Modes**

Exec > ACS Configuration > Ruledef Configuration

active-charging service service\_name > ruledef\_name

Entering the above command sequence results in the following prompt:

[local]host\_name(config-acs-ruledef)#

#### **Syntax Description**

[ no ] ip downlink operator condition

### no

If previously configured, deletes the specified rule expression from the current ruledef.

#### operator

Specifies how to match.

operator must be one of the following:

- !=: Does not equal
- =: Equals

#### condition

Specifies the condition to match.

condition must be one of the following:

- FALSE
- TRUE

## **Usage Guidelines**

Use this command to define rule expressions to match downlink (to subscriber) IP packets.

#### **Example**

The following command defines a rule expression to match IP packet in downlink direction:

```
ip downlink = TRUE
```

## ip dst-address

This command allows you to define rule expressions to match IP destination address field within IP headers.

#### **Product**

**ACS** 

#### **Privilege**

Security Administrator, Administrator

#### **Command Modes**

Exec > ACS Configuration > Ruledef Configuration

active-charging service service\_name > ruledef\_name

Entering the above command sequence results in the following prompt:

```
[local] host name(config-acs-ruledef) #
```

#### **Syntax Description**

```
[ no ] ip dst-address { operator { ipv4/ipv6_address | ipv4/ipv6_address/mask |
address-group ipv6_address } | { !range | range } host-pool host_pool_name }
```

#### no

If previously configured, deletes the specified rule expression from the current ruledef.

#### operator

operator: Specifies how to match.

operator must be one of the following:

- !=: Does not equal
- <=: Lesser than or equals
- =: Equals
- >=: Greater than or equals

#### ipv4/ipv6 address

Specifies the IP address of the destination node for outgoing traffic. *ipv4/ipv6\_address* must be an IP address in IPv4 dotted-decimal or IPv6 colon-separated-hexadecimal notation.

## ipv4/ipv6\_address/mask

Specifies the IP address of the destination node for outgoing traffic. *ipv4/ipv6\_address/mask* must be an IP address in IPv4 dotted-decimal or IPv6 colon-separated-hexadecimal notation with subnet mask bit. The mask bit is a numeric value which corresponding to the number of bits in the subnet mask.

#### address-group ipv6\_address

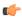

#### Important

The **address-group** keyword can be configured only after the = operator. The wildcard support has not been provided for IPv4 addresses.

Specifies a group of IPv6 addresses configured with wildcard input and/or specialized range input. Multiple wildcard characters can be accepted as input and only one 2 byte range input will be accepted. Both wildcard character input and 2 byte range input can be configured together within a given IPv6 address.

In the example — 2607:7700:\*:[2020-3040]::ce1d:b083/128, \* is a wildcard input and [2020-3040] is a 2 byte specialized range input.

### { !range | range } host-pool host\_pool\_name

!range | range: Specifies the range criteria:

• !range: Not in the range of

• range: In the range of

**host-pool** *host\_pool\_name*: Specifies the name of the host pool. *host\_pool\_name* must be an alphanumeric string of 1 through 63 characters.

#### **Usage Guidelines**

Use this command to define rule expressions to match the IP destination address field within IP headers.

### **Example**

The following command defines a rule expression to match user traffic based on the IPv4 destination address 209.165.200.225:

ip dst-address = 209.165.200.225

The following command defines a rule expression to match user traffic based on the given destination IPv6 address where \* is the wildcard input and [2020-3040] is the 2 byte specialized range input:

ip dst-address = 2607:7700:\*:[2020-3040]::celd:b083/128

## ip error

This command allows you to define rule expressions to match user traffic for invalid IP packets and other errors, for example IP header error, while parsing IP packets.

**Product** 

ACS

**Privilege** 

Security Administrator, Administrator

**Command Modes** 

Exec > ACS Configuration > Ruledef Configuration

active-charging service service\_name > ruledef\_name

Entering the above command sequence results in the following prompt:

[local]host name(config-acs-ruledef)#

### **Syntax Description**

[ no ] ip error operator condition

#### no

If previously configured, deletes the specified rule expression from the current ruledef.

#### operator

Specifies how to match.

operator must be one of the following:

- !=: Does not equal
- =: Equals

#### condition

Specifies the condition to match.

condition must be one of the following:

- FALSE
- TRUE

## **Usage Guidelines**

Use this command to define rule expressions to match invalid IP packets and any other errors while parsing IP packets.

#### **Example**

The following command defines a rule expression to match user traffic for invalid IP packets and other errors:

ip error = TRUE

## ip protocol

This command allows you to define rule expressions to match the protocol field in IP headers.

**Product** 

**ACS** 

**Privilege** 

Security Administrator, Administrator

**Command Modes** 

Exec > ACS Configuration > Ruledef Configuration

active-charging service service\_name > ruledef\_name

Entering the above command sequence results in the following prompt:

 $[local] \, host\_name \, (\texttt{config-acs-ruledef}) \, \# \,$ 

## **Syntax Description**

```
[ no ] ip protocol operator { protocol_assignment_no | protocol }
```

#### no

If previously configured, deletes the specified rule expression from the current ruledef.

### operator

Specifies how to match.

operator must be one of the following:

- !=: Does not equal
- <=: Lesser than or equals—available only in 8.1 and later releases
- =: Equals
- >=: Greater than or equals—available only in 8.1 and later releases

#### protocol\_assignment\_no

Specifies the protocol by assignment number.

protocol\_assignment\_no must be an integer from 0 through 255.

For example, 1 for ICMP, 6 for TCP, and 17 for UDP.

#### protocol

Specifies the protocol by name.

protocol must be one of the following:

- ah
- esp
- gre
- icmp
- icmpv6
- tcp
- udp

## **Usage Guidelines**

Use this command to define rule expressions to match protocol field in IP packet headers.

## **Example**

The following command defines a rule expression to match protocol assignment number 1:

```
ip protocol = 1
```

## ip server-domain-name

This command allows you to define rule expressions to match host names (domain names).

**Product** 

**ACS** 

**Privilege** 

Security Administrator, Administrator

**Command Modes** 

Exec > ACS Configuration > Ruledef Configuration

**active-charging service** *service\_name* > **ruledef** *ruledef\_name* 

Entering the above command sequence results in the following prompt:

[local]host name(config-acs-ruledef)#

## **Syntax Description**

[ no ] ip server-domain-name operator domain\_name

#### no

If previously configured, deletes the specified rule expression from the current ruledef.

#### operator

Specifies how to match.

operator must be one of the following:

• =: Equals

• contains: Contains

• ends-with: Ends with

• starts-with: Starts with

#### domain\_name

Specifies the domain name to match.

domain name must be an alphanumeric string of 1 through 127 characters.

### **Usage Guidelines**

Use this command to define rule expressions to match full or partial host names (domain names).

The rule will be matched for the learnt IP addresses resolved from DNS queries to the specified domain names. DNS responses for the specified domain names will be snooped and the learnt IP addresses stored.

Besides being used for standard rule matching, this command also enables the DNS Snooping feature if the rulebase references any ruledefs with this configuration. The DNS protocol analyzer must also be enabled in the rulebase.

#### Example

The following command defines a rule expression to match domain name values containing *star*:

ip server-domain-name contains star

## ip server-ip-address

This command allows you to define rule expressions to match the IP address of the destination end of the connection.

**Product** 

**ACS** 

**Privilege** 

Security Administrator, Administrator

**Command Modes** 

Exec > ACS Configuration > Ruledef Configuration

active-charging service service\_name > ruledef ruledef\_name

Entering the above command sequence results in the following prompt:

```
[local] host name (config-acs-ruledef) #
```

### **Syntax Description**

#### no

If previously configured, deletes the specified rule expression from the current ruledef.

#### operator

operator: Specifies how to match.

operator must be one of the following:

- !=: Does not equal
- <=: Lesser than or equals
- =: Equals
- >=: Greater than or equals

## ipv4/ipv6\_address

Specifies the server IP address. For uplink packets (subscriber to network), this field matches the destination IP address in the IP header. For downlink packets (network to subscriber), this field matches the source IP address in the IP header. ipv4/ipv6\_address must be an IP address in IPv4 dotted-decimal notation or IPv6 colon-separated-hexadecimal notation.

### ipv4/ipv6 address/mask

Specifies the server IP address with subnet mask bit. For uplink packets (subscriber to network), this field matches the destination IP address in the IP header. For downlink packets (network to subscriber), this field matches the source IP address in the IP header. <code>ipv4/ipv6\_address/mask</code> must be an IP address in IPv4

dotted-decimal notation or IPv6 colon-separated-hexadecimal notation with subnet mask bit. The mask bit is a numeric value which is the number of bits in the subnet mask.

#### address-group ipv6\_address

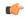

#### **Important**

The **address-group** keyword can be configured only after the = operator. The wildcard support has not been provided for IPv4 addresses.

Specifies a group of IPv6 addresses configured with wildcard input and/or specialized range input. Multiple wildcard characters can be accepted as input and only one 2 byte range input will be accepted. Both wildcard character input and 2 byte range input can be configured together within a given IPv6 address.

In the example — 2607:7700:\*:[2020-3040]::ce1d:b083/128, \* is a wildcard input and [2020-3040] is a 2 byte specialized range input.

#### {!range | range } host-pool host\_pool\_name

!range | range: Specifies the range criteria:

• !range: Not in the range of

• range: In the range of

**host-pool** *host\_pool\_name*: Specifies name of the host pool. *host\_pool\_name* must be an alphanumeric string of 1 through 63 characters.

#### **Usage Guidelines**

Use this command to define rule expressions to match the IP address of the destination end of the connection.

For uplink packets, this field matches the destination IP address in the IP header. For downlink packets, this field matches the source IP address in the IP header.

#### **Example**

The following command defines a rule expression to match user traffic based on IPv4 server address 209.165.200.234:

```
ip server-ip-address = 209.165.200.234
```

The following command defines a rule expression to match user traffic based on the given destination IPv6 address where \* is the wildcard input and [2020-3040] is the 2 byte specialized range input:

ip server-ip-address = 2607:7700:\*:[2020-3040]::ce1d:b083/128

## ip src-address

This command allows you to define rule expressions to match the source IP address field within IP headers.

Product

**ACS** 

**Privilege** 

Security Administrator, Administrator

#### **Command Modes**

Exec > ACS Configuration > Ruledef Configuration

active-charging service service\_name > ruledef\_name

Entering the above command sequence results in the following prompt:

```
[local]host name(config-acs-ruledef) #
```

#### **Syntax Description**

```
[ no ] ip src-address { operator { ipv4/ipv6_address | ipv4/ipv6_address/mask |
address-group ipv6_address } | { !range | range } host-pool host_pool_name }
```

#### no

If previously configured, deletes the specified rule expression from the current ruledef.

#### operator

operator: Specifies how to match.

operator must be one of the following:

- !=: Does not equal
- <=: Lesser than or equals
- =: Equals
- >=: Greater than or equals

#### ipv4/ipv6\_address

Specifies IP address of the source node for incoming traffic. *ipv4/ipv6\_address* must be an IP address in IPv4 dotted-decimal or IPv6 colon-separated-hexadecimal notation.

#### ipv4/ipv6 address/mask

Specifies the IP address of the source node for incoming traffic with subnet mask bit. <code>ipv4/ipv6\_address/mask</code> must be an IP address in IPv4 dotted-decimal or IPv6 colon-separated-hexadecimal notation with subnet mask bit. The mask bit is a numeric value which corresponds to the number of bits in the subnet mask.

### address-group ipv6\_address

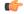

#### **Important**

The **address-group** keyword can be configured only after the = operator. The wildcard support has not been provided for IPv4 addresses.

Specifies a group of IPv6 addresses configured with wildcard input and/or specialized range input. Multiple wildcard characters can be accepted as input and only one 2 byte range input will be accepted. Both wildcard character input and 2 byte range input can be configured together within a given IPv6 address.

In the example — 2607:7700:\*:[2020-3040]::ce1d:b083/128, \* is a wildcard input and [2020-3040] is a 2 byte specialized range input.

#### { !range | range } host-pool host\_pool\_name

!range | range: Specifies the range criteria:

• !range: Not in the range of

• range: In the range of

**host-pool** *host\_pool\_name*: Specifies name of the host pool. *host\_pool\_name* must be a string of 1 through 63 characters.

#### **Usage Guidelines**

Use this command to define rule expressions to match IP source address field within IP header.

#### Example

The following command defines a rule expression to match user traffic based on IPv4 source address 209.165.200.225:

```
ip src-address = 209.165.200.225
```

The following command defines a rule expression to match user traffic based on the given source IPv6 address where \* is the wildcard input and [2020-3040] is the 2 byte specialized range input:

```
ip src-address = 2607:7700:*:[2020-3040]::celd:b083/128
```

## ip subscriber-ip-address

This command allows you to define rule expressions to match the IP address of the subscriber, which will be either the source or destination address depending on the direction.

#### **Product**

**ACS** 

#### **Privilege**

Security Administrator, Administrator

## **Command Modes**

Exec > ACS Configuration > Ruledef Configuration

active-charging service service\_name > ruledef\_name

Entering the above command sequence results in the following prompt:

[local]host\_name(config-acs-ruledef)#

#### **Syntax Description**

```
[ no ] ip subscriber-ip-address { operator { ipv4/ipv6_address |
  ipv4/ipv6_address/mask | address-group ipv6_address } | { !range | range }
host-pool host_pool_name }
```

#### no

If previously configured, deletes the specified rule expression from the current ruledef.

#### operator

operator: Specifies how to match.

operator must be one of the following:

- !=: Does not equal
- <=: Lesser than or equals
- =: Equals
- >=: Greater than or equals

#### ipv4/ipv6\_address

Specifies the subscriber IP address. Depending on the direction of packet this IP address will be either the IP source address or the IP destination address. *ipv4/ipv6\_address* must be an IP address in IPv4 dotted-decimal or IPv6 colon-separated-hexadecimal notation.

#### ipv4/ipv6\_address/mask

Specifies the subscriber IP address with subnet mask bit. Depending on the direction of packet this IP address will either be the IP source address or the IP destination address. *ipv4/ipv6\_address/mask* must be an IP address in IPv4 dotted-decimal or IPv6 colon-separated-hexadecimal notation with subnet mask bit. The mask bit is a numeric value which corresponds to the number of bits in the subnet mask.

#### address-group ipv6 address

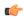

#### **Important**

The **address-group** keyword can be configured only after the = operator. The wildcard support has not been provided for IPv4 addresses.

Specifies a group of IPv6 addresses configured with wildcard input and/or specialized range input. Multiple wildcard characters can be accepted as input and only one 2 byte range input will be accepted. Both wildcard character input and 2 byte range input can be configured together within a given IPv6 address.

In the example — 2607:7700:\*:[2020-3040]::ce1d:b083/128, \* is a wildcard input and [2020-3040] is a 2 byte specialized range input.

### { !range | range } host-pool host\_pool\_name

!range | range: Specifies the range criteria:

• !range: Not in the range of

• range: In the range of

**host-pool** *host\_pool\_name*: Specifies the name of the host pool. *host\_pool\_name* must be an alphanumeric string of 1 through 63 characters.

#### **Usage Guidelines**

Use this command to define rule expressions to match the IP address of the subscriber, which will be either the source or destination address depending on the direction.

#### Example

The following command defines a rule expression to match user traffic based on subscriber IPv4 address 209.165.200.225:

```
ip subscriber-ip-address = 209.165.200.225
```

The following command defines a rule expression to match user traffic based on the given subscriber IPv6 address where \* is the wildcard input and [2020-3040] is the 2 byte specialized range input:

```
ip subscriber-ip-address = 2607:7700:*:[2020-3040]::ce1d:b083/128
```

## ip total-length

This command allows you to define rule expressions to match the total length field in IP headers.

**Product** 

ACS

**Privilege** 

Security Administrator, Administrator

**Command Modes** 

Exec > ACS Configuration > Ruledef Configuration

active-charging service service\_name > ruledef ruledef\_name

Entering the above command sequence results in the following prompt:

[local]host\_name(config-acs-ruledef)#

**Syntax Description** 

[ no ] ip total-length operator total length

no

If previously configured, deletes the specified rule expression from the current ruledef.

#### operator

Specifies how to match.

operator must be one of the following:

- !=: Does not equal
- <=: Lesser than or equals
- =: Equals
- >=: Greater than or equals

### total\_length

Specifies the total length of the IP packet (including payload) to match.

total length must be an integer from 0 through 4096.

**Usage Guidelines** 

Use this command to define rule expressions to match the total length field in IP headers.

#### **Example**

The following command defines a rule expression to match user traffic based on IP total length of 2000 bytes:

ip total-length = 2000

## ip uplink

This command allows you to define rule expressions to match uplink (subscriber to network) IP packets.

#### **Product**

ACS

### **Privilege**

Security Administrator, Administrator

#### **Command Modes**

Exec > ACS Configuration > Ruledef Configuration

active-charging service service\_name > ruledef\_name

Entering the above command sequence results in the following prompt:

[local]host name(config-acs-ruledef)#

## **Syntax Description**

[  ${\tt no}$  ]  ${\tt ip}$   ${\tt uplink}$  operator condition

### no

If previously configured, deletes the specified rule expression from the current ruledef.

#### operator

Specifies how to match.

operator must be one of the following:

- !=: Does not equal
- =: Equals

#### condition

Specifies the condition to match.

condition must be one of the following:

- FALSE
- TRUE

## **Usage Guidelines**

Use this command to define rule expressions to match uplink (subscriber to network) IP packets.

#### **Example**

The following command defines a rule expression to match uplink packets:

```
ip uplink = TRUE
```

# ip version

This command allows you to define rule expressions to match the version number in IP headers.

#### **Product**

**ACS** 

## **Privilege**

Security Administrator, Administrator

#### **Command Modes**

Exec > ACS Configuration > Ruledef Configuration

active-charging service service\_name > ruledef\_name

Entering the above command sequence results in the following prompt:

[local] host name(config-acs-ruledef) #

#### **Syntax Description**

[ no ] ip version operator ip\_version

#### no

If previously configured, deletes the specified rule expression from the current ruledef.

#### operator

Specifies how to match.

operator must be = (equals).

## ip\_version

Specifies the IP version to match.

ip\_version must be one of the following:

- ipv4
- ipv6

### **Usage Guidelines**

Use this command to define rule expressions to match version number in IP header.

#### **Example**

The following command defines a rule expression to match user traffic for the IP version **ipv6**:

ip version = ipv6

## mms any-match

This command allows you to define rule expressions to match all Multimedia Messenging Service (MMS) packets.

**Product** 

**ACS** 

**Privilege** 

Security Administrator, Administrator

**Command Modes** 

Exec > ACS Configuration > Ruledef Configuration

active-charging service service\_name > ruledef\_name

Entering the above command sequence results in the following prompt:

[local]host name(config-acs-ruledef)#

**Syntax Description** 

[ no ] mms any-match operator condition

no

If previously configured, deletes the specified rule expression from the current ruledef.

#### operator

Specifies how to match.

operator must be one of the following:

- !=: Does not equal
- =: Equals

### condition

Specifies the condition to match.

condition must be one of the following:

- FALSE
- TRUE

### **Usage Guidelines**

Use this command to define rule expressions to match all MMS packets.

#### **Example**

The following command defines a rule expression to match all MMS packets:

mms any-match = TRUE

## mms bcc

This command allows you to define rule expressions to match recipient addresses in the bcc field of MMS messages.

#### **Product**

**ACS** 

## **Privilege**

Security Administrator, Administrator

## **Command Modes**

Exec > ACS Configuration > Ruledef Configuration

active-charging service service\_name > ruledef\_name

Entering the above command sequence results in the following prompt:

[local]host name(config-acs-ruledef)#

## **Syntax Description**

```
[ no ] mms bcc [ case-sensitive ] operator bcc_address
```

#### no

If previously configured, deletes the specified rule expression from the current ruledef.

#### case-sensitive

Specifies that the rule expression be case-sensitive. By default, rule expressions are not case-sensitive.

#### operator

Specifies how to match.

operator must be one of the following:

- !=: Does not equal
- !contains: Does not contain
- !ends-with: Does not end with
- !starts-with: Does not start with
- =: Equals
- contains: Contains
- ends-with: Ends with
- starts-with: Starts with

#### bcc\_address

Specifies the "bcc" address/value to match.

*bcc\_address* must be an alphanumeric string of 1 through 127 characters and may contain punctuation characters and space.

#### **Usage Guidelines**

Use this command to define rule expressions to match recipient address in the "bcc" field of MMS messages.

#### Example

The following command defines a rule expression to match recipient address containing *test1* in "bcc" field of MMS messages:

mms bcc contains test1

## mms cc

This command allows you to define rule expressions to match recipient addresses in the cc field of MMS messages.

#### **Product**

**ACS** 

#### **Privilege**

Security Administrator, Administrator

#### **Command Modes**

Exec > ACS Configuration > Ruledef Configuration

active-charging service service\_name > ruledef\_name

Entering the above command sequence results in the following prompt:

[local] host name (config-acs-ruledef) #

#### **Syntax Description**

```
[ no ] mms cc [ case-sensitive ] operator cc_address
```

#### no

If previously configured, deletes the specified rule expression from the current ruledef.

#### case-sensitive

Specifies that the rule expression be case-sensitive. By default, rule expressions are not case-sensitive.

## operator

Specifies how to match.

operator must be one of the following:

• !=: Does not equal

• !contains: Does not contain

• !ends-with: Does not end with

• !starts-with: Does not start with

• =: Equals

• contains: Contains

• ends-with: Ends with

• starts-with: Starts with

#### cc address

Specifies the "cc" address/value to match.

*cc\_address* must be an alphanumeric string of 1 through 127 characters and may contain punctuation characters and space.

### **Usage Guidelines**

Use this command to define rule expressions to match recipient addresses in "cc" field of MMS messages.

## **Example**

The following command defines a rule expression to match recipient address containing *test1* in the "cc" field of MMS messages:

mms cc contains test1

## mms content location

This command allows you to define rule expressions to match the content-location field of MMS messages.

#### **Product**

**ACS** 

#### **Privilege**

Security Administrator, Administrator

### **Command Modes**

Exec > ACS Configuration > Ruledef Configuration

active-charging service service\_name > ruledef\_name

Entering the above command sequence results in the following prompt:

[local]host name(config-acs-ruledef) #

#### **Syntax Description**

[ no ] mms content location [ case-sensitive ] operator string

#### no

If previously configured, deletes the specified rule expression from the current ruledef.

### case-sensitive

Specifies that the rule expression be case-sensitive. By default, rule expressions are not case-sensitive.

#### operator

Specifies how to match.

operator must be one of the following:

- !=: Does not equal
- !contains: Does not contain

• !ends-with: Does not end with

• !starts-with: Does not start with

• =: Equals

• contains: Contains

• ends-with: Ends with

• starts-with: Starts with

#### string

Specifies the value to match.

string must be an alphanumeric string of 1 through 127 characters and may contain punctuation characters and space.

#### **Usage Guidelines**

Use this command to define rule expressions to match the content-location field of MMS messages.

#### Example

The following command defines a rule expression to match *test1* in content-location field of MMS messages:

mms content location contains test1

## mms content type

This command allows you to define rule expressions to match the content-type field of MMS messages.

### **Product**

ACS

## **Privilege**

Security Administrator, Administrator

#### **Command Modes**

Exec > ACS Configuration > Ruledef Configuration

active-charging service service\_name > ruledef\_name

Entering the above command sequence results in the following prompt:

[local]host\_name(config-acs-ruledef)#

#### **Syntax Description**

[ no ] mms content type [ case-sensitive ] operator content\_type

## no

If previously configured, deletes the specified rule expression from the current ruledef.

#### case-sensitive

Specifies that the rule expression be case-sensitive. By default, rule expressions are not case-sensitive.

#### operator

Specifies how to match.

operator must be one of the following:

• !=: Does not equal

• !contains: Does not contain

• !ends-with: Does not end with

• !starts-with: Does not start with

• =: Equals

• contains: Contains

• ends-with: Ends with

• starts-with: Starts with

#### content\_type

Specifies the MMS content type to match.

*content\_type* must be an alphanumeric string of 1 through 127 characters and may contain punctuation characters and space.

### **Usage Guidelines**

Use this command to define rule expressions to match content-type field of MMS messages.

### **Example**

The following command defines a rule expression to match *image* in content-type field of MMS messages:

mms content type contains image

## mms downlink

This command allows you to define rule expressions to match downlink (network to subscriber) MMS packets.

Product ACS

Privilege Security Administrator, Administrator

**Command Modes** Exec > ACS Configuration > Ruledef Configuration

active-charging service service\_name > ruledef\_name

Entering the above command sequence results in the following prompt:

[local]host name(config-acs-ruledef)#

Syntax Description [ no ] mms downlink operator condition

#### no

If previously configured, deletes the specified rule expression from the current ruledef.

### operator

Specifies how to match.

operator must be one of the following:

- !=: Does not equal
- =: Equals

## condition

Specifies the downlink (from the Mobile Node direction) status to match.

condition must be one of the following:

- FALSE
- TRUE

#### **Usage Guidelines**

Use this command to define rule expressions to match downlink MMS packets.

#### Example

The following command defines a rule expression to match all downlink MMS packets:

mms downlink = TRUE

## mms from

This command allows you to define rule expressions to match the "from" field in MMS messages.

### **Product**

**ACS** 

#### **Privilege**

Security Administrator, Administrator

#### **Command Modes**

Exec > ACS Configuration > Ruledef Configuration

active-charging service service\_name > ruledef\_name

Entering the above command sequence results in the following prompt:

[local]host name(config-acs-ruledef)#

### **Syntax Description**

```
[ no ] mms from [ case-sensitive ] operator from address
```

#### no

If previously configured, deletes the specified rule expression from the current ruledef.

#### case-sensitive

Specifies that the rule expression be case-sensitive. By default, rule expressions are not case-sensitive.

#### operator

Specifies how to match.

operator must be one of the following:

• !=: Does not equal

• !contains: Does not contain

• !ends-with: Does not end with

• !starts-with: Does not start with

• =: Equals

• contains: Contains

• ends-with: Ends with

• starts-with: Starts with

#### from address

Specifies the "from" address/value to match.

from\_address must be an alphanumeric string of 1 through 127 characters and may contain punctuation characters and space.

### **Usage Guidelines**

Use this command to define rule expressions to match the "from" field of MMS messages.

#### Example

The following command defines a rule expression to match *test1* in the "from" field of MMS messages:

mms from contains test1

## mms message-id

This command allows you to define rule expressions to match the message ID field of MMS messages.

**Product** 

ACS

**Privilege** 

Security Administrator, Administrator

**Command Modes** 

Exec > ACS Configuration > Ruledef Configuration

active-charging service service\_name > ruledef\_name

Entering the above command sequence results in the following prompt:

[local]host\_name(config-acs-ruledef)#

## **Syntax Description**

[ no ] mms message-id [ case-sensitive ] operator message\_id

#### no

If previously configured, deletes the specified rule expression from the current ruledef.

#### case-sensitive

Specifies that the rule expression be case-sensitive. By default, rule expressions are not case-sensitive.

## operator

Specifies how to match.

operator must be one of the following:

• !=: Does not equal

• !contains: Does not contain

• !ends-with: Does not end with

• !starts-with: Does not start with

• =: Equals

• contains: Contains

• ends-with: Ends with

• starts-with: Starts with

#### message\_id

Specifies the MMS message ID to match.

message\_id must be an alphanumeric string of 1 through 127 characters and may contain punctuation characters.

## **Usage Guidelines**

Use this command to define rule expressions to match the "message ID" field of MMS messages.

#### **Example**

The following command defines a rule expression to match *test1* in the "message ID" field of MMS messages:

mms message-id contains test1

# mms pdu-type

This command allows you to define rule expressions to match Protocol Data Unit (PDU) type in the current MMS packets.

## Product

**ACS** 

# **Privilege**

Security Administrator, Administrator

#### **Command Modes**

Exec > ACS Configuration > Ruledef Configuration

active-charging service service\_name > ruledef\_name

Entering the above command sequence results in the following prompt:

[local]host name(config-acs-ruledef)#

# **Syntax Description**

```
[ no ] mms pdu-type operator pdu_type
```

#### no

If previously configured, deletes the specified rule expression from the current ruledef.

# operator

Specifies how to match.

operator must be one of the following:

- !=: Does not equal
- =: Equals

# pdu\_type

Specifies the MMS PDU type to match.

*pdu\_type* must be one of the following:

- mms-pdu-type-m-acknowledge-ind
- mms-pdu-type-m-delivery-ind
- · mms-pdu-type-m-http-get
- mms-pdu-type-m-notification-ind
- · mms-pdu-type-m-notify-rsp-ind
- mms-pdu-type-m-retrieve-conf
- mms-pdu-type-m-send-conf
- mms-pdu-type-m-send-request
- mms-pdu-type-m-wsp-get
- mms-pdu-type-response: This option is deprecated. Use the mms\_pdu\_type\_m\_retrieve\_conf option instead.

# **Usage Guidelines**

Use this command to define rule expressions to match the PDU type in the current MMS packet.

# **Example**

The following command defines a rule expression to match PDU type **mms-pdu-type-m-http-get** in the current MMS packet:

```
mms pdu-type = mms-pdu-type-m-http-get
```

# mms previous-state

This command allows you to define rule expressions to match the previous state of MMS sessions.

Product

**ACS** 

**Privilege** 

Security Administrator, Administrator

**Command Modes** 

Exec > ACS Configuration > Ruledef Configuration

active-charging service service\_name > ruledef\_name

Entering the above command sequence results in the following prompt:

[local]host name(config-acs-ruledef)#

#### **Syntax Description**

[ no ] mms previous-state operator mss\_previous\_state

#### no

If previously configured, deletes the specified rule expression from the current ruledef.

#### operator

Specifies how to match.

operator must be one of the following:

- !=: Does not equal
- =: Equals

# mms\_previous\_state

Specifies the previous state to match.

*mms\_previous\_state* must be one of the following:

- delayed-ack-pending: This option is deprecated, use retrieve-conf-received.
- delayed-m-notify-rsp-sent: This option is deprecated, use notify-rsp-sent.
- delayed-retrieval-pending: This option is deprecated, use retrieval-pending.
- immediate-retrieval-pending: This option is deprecated, use retrieval-pending.
- init

- m-send-conf-rcvd: This option is deprecated, use send-success.
- · m-send-req-sent
- · notification-ind-revd
- notify-rsp-sent
- · retrieval-pending
- retrieve-conf-received
- · send-success

Use this command to define rule expressions to match the previous state of MMS sessions.

#### **Example**

The following command defines a rule expression to match user traffic based on MMS previous state of **retrieval-pending**:

mms previous-state = retrieval-pending

# mms response status

This command allows you to define rule expressions to match the response status code of MMS messages.

# **Product**

**ACS** 

# **Privilege**

Security Administrator, Administrator

#### **Command Modes**

Exec > ACS Configuration > Ruledef Configuration

active-charging service service\_name > ruledef\_name

Entering the above command sequence results in the following prompt:

[local]host\_name(config-acs-ruledef)#

#### **Syntax Description**

[ no ] mms response status operator status\_code

#### no

If previously configured, deletes the specified rule expression from the current ruledef.

# operator

Specifies how to match.

operator must be one of the following:

- !=: Does not equal
- =: Equals

#### status\_code

Specifies the status code to match.

status\_code must be an integer from 128 through 136.

# **Usage Guidelines**

Use this command to define rule expressions to match response status code of MMS messages.

# **Example**

The following command defines a rule expression to match user traffic based on MMS response status code 129:

mms response status = 129

# mms state

This command allows you to define rule expressions to match the current state of MMS sessions.

#### **Product**

**ACS** 

# **Privilege**

Security Administrator, Administrator

#### **Command Modes**

Exec > ACS Configuration > Ruledef Configuration

active-charging service service\_name > ruledef\_name

Entering the above command sequence results in the following prompt:

[local]host\_name(config-acs-ruledef) #

# **Syntax Description**

```
[ no ] mms state operator current state
```

# no

If previously configured, deletes the specified rule expression from the current ruledef.

#### operator

Specifies how to match.

operator must be one of the following:

- !=: Does not equal
- =: Equals

#### current\_state

Specifies current state of MMS session to match.

*current\_state* must be one of the following:

• delayed-ack-pending: This option is deprecated, use retrieve-conf-received.

- delayed-m-notify-rsp-sent: This option is deprecated, use notify-rsp-sent.
- delayed-retrieval-pending: This option is deprecated, use retrieval-pending.
- · delivery-failed
- · delivery-success
- immediate-retrieval-pending: This option is deprecated, use retrieval-pending.
- m-send-conf-rcvd: This option is deprecated, use send-success.
- m-send-req-sent
- · notification-ind-revd
- notify-rsp-sent
- · retrieval-failed
- · retrieval-pending
- retrieval-success
- retrieve-conf-received
- send-success

Use this command to define rule expressions to match the current state of MMS session.

### **Example**

The following command defines a rule expression to match user traffic based on the current state of MMS session as **retrieval-failed**:

mms state = retrieval-failed

# mms status

This command allows you to define rule expressions to match the current status of MMS sessions.

**Product** 

ACS

**Privilege** 

Security Administrator, Administrator

**Command Modes** 

Exec > ACS Configuration > Ruledef Configuration

active-charging service service\_name > ruledef\_name

Entering the above command sequence results in the following prompt:

[local]host\_name(config-acs-ruledef)#

**Syntax Description** 

[ no ] mms status operator status

#### no

If previously configured, deletes the specified rule expression from the current ruledef.

#### operator

Specifies how to match.

operator must be one of the following:

- !=: Does not equal
- =: Equals

#### status

Specifies the MMS status to match.

status must be an integer from 128 through 132.

# **Usage Guidelines**

Use this command to define rule expressions to match current status of MMS sessions.

# **Example**

The following command defines a rule expression to match user traffic based on MMS current status 130:

mms status = 130

# mms subject

This command allows you to define rule expressions to match the "subject" field of MMS messages.

### **Product**

**ACS** 

# **Privilege**

Security Administrator, Administrator

#### **Command Modes**

Exec > ACS Configuration > Ruledef Configuration

active-charging service service name > ruledef ruledef name

Entering the above command sequence results in the following prompt:

[local]host\_name(config-acs-ruledef)#

# **Syntax Description**

```
[ no ] mms subject [ case-sensitive ] operator subject string
```

### no

If previously configured, deletes the specified rule expression from the current ruledef.

#### case-sensitive

Specifies that the rule expression be case-sensitive. By default, rule expressions are not case-sensitive.

#### operator

Specifies how to match.

operator must be one of the following:

• !=: Does not equal

• !contains: Does not contain

• !ends-with: Does not end with

• !starts-with: Does not start with

• =: Equals

• contains: Contains

• ends-with: Ends with

• starts-with: Starts with

#### subject\_string

Specifies the value to match.

*subject\_string* must be an alphanumeric string of 1 through 127 characters and may contain punctuation characters and space.

# **Usage Guidelines**

Use this command to define rule expressions to match "subject" field of MMS messages.

# **Example**

The following command defines a rule expression to match *test1* in the "subject" field of MMS messages:

mms subject contains test1

# mms tid

This command allows you to define rule expressions to match the "Transaction Identifier" (TID) field of MMS messages.

**Product** 

**ACS** 

**Privilege** 

Security Administrator, Administrator

**Command Modes** 

Exec > ACS Configuration > Ruledef Configuration

active-charging service service\_name > ruledef\_name

Entering the above command sequence results in the following prompt:

[local]host\_name(config-acs-ruledef)#

# **Syntax Description**

```
[ no ] mms tid [ case-sensitive ] operator transaction_id
```

#### no

If previously configured, deletes the specified rule expression from the current ruledef.

#### case-sensitive

Specifies that the rule expression be case-sensitive. By default, rule expressions are not case-sensitive.

# operator

Specifies how to match.

operator must be one of the following:

• !=: Does not equal

• !contains: Does not contain

• !ends-with: Does not end with

• !starts-with: Does not start with

• =: Equals

• contains: Contains

• ends-with: Ends with

• starts-with: Starts with

### transaction\_id

Specifies the MMS TID to match.

*transaction\_id* must be an alphanumeric string of 1 through 127 characters and may contain punctuation characters.

# **Usage Guidelines**

Use this command to define rule expressions to match TID field of MMS messages.

#### **Example**

The following command defines a rule expression to match *test* in TID field of MMS messages:

mms tid = test

# mms to

This command allows you to define rule expressions to match the "to" field of MMS messages.

**Product** 

ACS

**Privilege** 

Security Administrator, Administrator

#### **Command Modes**

Exec > ACS Configuration > Ruledef Configuration

active-charging service service\_name > ruledef\_name

Entering the above command sequence results in the following prompt:

[local]host name(config-acs-ruledef)#

# **Syntax Description**

```
[ no ] mms to [ case-sensitive ] operator to address
```

#### no

If previously configured, deletes the specified rule expression from the current ruledef.

#### case-sensitive

Specifies that the rule expression be case-sensitive. By default, rule expressions are not case-sensitive.

#### operator

Specifies how to match.

operator must be one of the following:

• !=: Does not equal

• !contains: Does not contain

• !ends-with: Does not end with

• !starts-with: Does not start with

• =: Equals

• contains: Contains

• ends-with: Ends with

• starts-with: Starts with

### to\_address

Specifies the "to" address/name to match.

to\_address must be an alphanumeric string of 1 through 127 characters, and may contain punctuation characters and space.

# **Usage Guidelines**

Use this command to define rule expressions to match "to" field of MMS messages.

#### Example

The following command defines a rule expression to match user traffic based on *test* in "to" field of MMS messages:

mms to = test

# mms uplink

This command allows you to define rule expressions to match uplink (subscriber to network) MMS packets.

**Product** 

**ACS** 

**Privilege** 

Security Administrator, Administrator

**Command Modes** 

Exec > ACS Configuration > Ruledef Configuration

**active-charging service** *service\_name* > **ruledef** *ruledef\_name* 

Entering the above command sequence results in the following prompt:

[local]host name(config-acs-ruledef)#

Syntax Description

[ no ] mms uplink operator condition

no

If previously configured, deletes the specified rule expression from the current ruledef.

# operator

Specifies how to match.

operator must be one of the following:

- !=: Does not equal
- =: Equals

# condition

Specifies the uplink (from the Mobile Node direction) status to match.

condition must one of the following:

- FALSE
- TRUE

# **Usage Guidelines**

Use this command to define rule expressions to match uplink MMS packets.

#### Example

The following command defines a rule expression to match uplink MMS packets:

mms uplink = TRUE

# mms version

This command allows you to define rule expressions to match the MMS version in MMS packets.

**Product** 

**ACS** 

**Privilege** 

Security Administrator, Administrator

**Command Modes** 

Exec > ACS Configuration > Ruledef Configuration

**active-charging service** *service\_name* > **ruledef** *ruledef\_name* 

Entering the above command sequence results in the following prompt:

[local]host\_name(config-acs-ruledef)#

**Syntax Description** 

[ no ] mms version operator version

no

If previously configured, deletes the specified rule expression from the current ruledef.

# operator

Specifies how to match.

operator must be one of the following:

- !=: Does not equal
- =: Equals

# version

Specifies the MMS version to match.

version must be an integer from 1 through 65535.

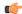

Important

MMS protocol analyzer supports decoding of only MMS version 1.0.

# **Usage Guidelines**

Use this command to define rule expressions to match MMS version in MMS packets.

# **Example**

The following command defines a rule expression to match MMS version 1.0 in MMS packets:

mms version = 1

# multi-line-or all-lines

This command applies the OR operator to all lines in the current ruledef.

**Product** 

**ACS** 

**Privilege** 

Security Administrator, Administrator

**Command Modes** 

Exec > ACS Configuration > Ruledef Configuration

active-charging service service\_name > ruledef\_name

Entering the above command sequence results in the following prompt:

[local]host name(config-acs-ruledef)#

**Syntax Description** 

[ no ] multi-line-or all-lines

no

If previously configured, deletes this configuration in the current ruledef.

#### multi-line-or all-lines

Applies the OR operator to all lines in the current ruledef.

# **Usage Guidelines**

When a ruledef is evaluated, if the **multi-line-or all-lines** command is configured, the logical OR operator is applied to all the rule expressions in the ruledef to decide if the ruledef matches or not. If the **multi-line-or all-lines** command is not configured, the logical AND operator is applied to all the rule expressions.

The intent of this command is to allow a single ruledef to specify multiple URL expressions. Otherwise, multiple ruledefs need to be created, each with one URL expression. When this CLI command is used, each expression in the ruledef impacts the total number of ruledefs allowed. So from a "maximum number of possible ruledefs" perspective, it makes no difference whether there are N ruledefs with one expression each, or one ruledef with N expressions.

# p2p any-match

This command allows you to define rule expressions to match all Peer-to-Peer (P2P) packets.

**Product** 

ACS

Privilege

Security Administrator, Administrator

**Command Modes** 

Exec > ACS Configuration > Ruledef Configuration

active-charging service service\_name > ruledef\_name

Entering the above command sequence results in the following prompt:

[local]host\_name(config-acs-ruledef)#

# **Syntax Description**

[ no ] p2p any-match operator condition

#### no

If previously configured, deletes the specified rule expression from the current ruledef.

# operator

Specifies how to match.

operator must be one of the following:

• =: Equals

#### condition

Specifies the condition to match.

condition must be one of the following:

- TRUE: The rule matches any P2P traffic.
- **FALSE**: The rule does not match any P2P traffic.

# **Usage Guidelines**

Use this command to define rule expressions to match all P2P packets.

# **Example**

The following command defines a rule expression to match all P2P packets:

p2p any-match = TRUE

# p2p app-identifier

This command allows you to configure application identifiers populated from the plugin and mark the matching flows to a custom-defined protocol (CDP) name.

#### **Product**

ACS

#### **Privilege**

Security Administrator, Administrator

### **Command Modes**

Exec > ACS Configuration > Ruledef Configuration

active-charging service service\_name > ruledef\_name

Entering the above command sequence results in the following prompt:

[local]host\_name(config-acs-ruledef)#

# **Syntax Description**

[ no ] p2p app-identifier { quic-sni operator quic\_sni\_string | tls-cname
operator tls\_cname\_string | tls-sni operator tls\_sni\_string }

#### no

If previously configured, deletes the specified configuration from the current ruledef.

#### quic-sni operator quic\_sni\_string

Specifies the QUIC Server Name Indication (SNI) field value.

operator specifies how to match and must be one of the following:

- !=: Does not equal
- =: Equals
- contains: Contains
- ends-with: Ends with
- starts-with: Starts with

quic\_sni\_string specifies the QUIC server name and must be an alphanumeric string of 1 through 127 characters.

# tls-cname operator tls\_cname\_string

Specifies the common name in the Server Hello message of TLS.

SSL renegotiation is supported for the flows that are marked using "tls-cname" rules. This feature is available only if the plugin is loaded with 20.2 or later builds.

operator specifies how to match and must be one of the following:

- !=: Does not equal
- =: Equals
- contains: Contains
- ends-with: Ends with
- starts-with: Starts with

tls\_cname\_string specifies the common name and must be an alphanumeric string of 1 through 127 characters.

#### tls-sni operator tls\_sni\_string

Specifies the TLS/SSL Server Name Indication (SNI) field.

operator specifies how to match and must be one of the following:

- !=: Does not equal
- =: Equals
- contains: Contains
- ends-with: Ends with
- starts-with: Starts with

*tls\_sni\_string* specifies the TLS/SSL server name and must be an alphanumeric string of 1 through 127 characters.

#### **Usage Guidelines**

Use this command to configure application identifiers populated from the plugin and mark the matching flows to a custom-defined protocol (CDP) name.

The SNI ruledef supports multi-line-or all-lines or default multi-line-and rule lines. The rule lines configured with "!=" operator will not be optimized.

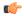

#### **Important**

The QUIC SNI Detection feature requires the latest ADC Plugin to be loaded from the adc\_v2.x stream along with StarOS changes. The default plugin does not support this feature. Contact your Cisco account representative for more information.

## **Example**

The following command configures the QUIC SNI app-identifier that is set to fb.com:

```
p2p app-identifier quic-sni = fb.com
```

# p2p behavioral

This command allows you to define rule expressions to match behavioral detection type — P2P, Video, VoIP, Behavioral Upload or Behavioral Download.

# **Product**

ACS, ADC

#### **Privilege**

Security Administrator, Administrator

#### **Command Modes**

Exec > ACS Configuration > Ruledef Configuration

active-charging service service\_name > ruledef\_name

Entering the above command sequence results in the following prompt:

[local]host\_name(config-acs-ruledef)#

# **Syntax Description**

[ no ] p2p behavioral operator behavioral\_list

#### no

If previously configured, deletes the specified rule expression from the current ruledef.

#### operator

Specifies how to match.

operator must be one of the following:

- !=: Does not equal
- =: Equals

# behavioral list

Specifies the behavior to match. The behavioral list is the list of supported behavioral detection logic populated from the currently loaded ADC plugin.

behavioral\_list must be one of the following:

- download: Detects unknown flows which are data download using behavioral analysis
- p2p: Detects P2P/file sharing protocols using behavioral analysis
- upload: Detects unknown flows which are data upload using behavioral analysis
- video: Detects video flows using behavioral analysis
- voip: Detects VoIP (voice and video) protocols using behavioral analysis

# **Usage Guidelines**

Use this command to define rule expressions to detect behavioral protocols. Behavioral P2P and behavioral VoIP are meant for zero day detection of P2P/file sharing protocols and VoIP traffic respectively. Behavioral upload/download is similar to client-server upload/download using HTTP, FTP, SFTP, etc. It must also detect flows of non-standard ports which ECS cannot detect and falls under the client-server model. This feature is disabled by default and meant only for statistical purposes (not for charging purposes). For detection purposes use the **p2p-detection behavioral** command in the ACS Configuration Mode.

# Example

The following command specifies to configure behavioral VoIP:

p2p behavioral = voip

# p2p protocol

This command allows you to define rule expressions to match P2P protocol. This command must be used for charging purposes. It must <u>not</u> be used for detection purposes.

**Product** 

**ACS** 

Privilege

Security Administrator, Administrator

**Command Modes** 

Exec > ACS Configuration > Ruledef Configuration

active-charging service service\_name > ruledef ruledef\_name

Entering the above command sequence results in the following prompt:

[local]host name(config-acs-ruledef)#

**Syntax Description** 

[ no ] p2p protocol operator protocol

no

If previously configured, deletes the specified rule expression from the current ruledef.

# operator

Specifies how to match.

operator must be = (equals).

# protocol

Specifies the protocol to match.

protocol must be one of the following:

- 120Sports
- 8tracks
- abcnetworks
- abscbn
- · accuradio
- actionvoip
- actsync
- adobeconnect
- · aenetworks
- aimini
- · amazoncloud
- amazonmusic
- amazonvideo
- android\_messages
- antsp2p
- anyconnect
- apple-push
- apple-store
- applejuice
- applemaps
- ares
- armagettron
- avi
- badoo
- baeblemusic
- baidumovie

- battlefld
- bbm
- beatport
- betternet
- bitcasa
- bittorrent
- bittorrent-sync
- blackberry-store
- blackberry
- blackdialer
- blackplanet-radio
- box
- btn
- callofduty
- cbssports
- chikka
- cisco-jabber
- citrix
- clubbox
- clubpenguin
- comodounite
- crackle
- crossfire
- crunchyroll
- curiosity-stream
- cyberghost
- danzwave
- dashradio
- ddlink
- deezer
- didi
- directconnect

- directv
- discord
- disneymovies
- · dish-anywhere
- dns-tunneling
- · dofus
- dramafever
- dropbox
- ebuddy
- edonkey
- epix
- eros
- espn
- expressvpn
- facebook
- facetime

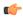

**Important** 

The **facetime** protocol is available only in 9.0 and in 11.0 and later releases.

- fandor
- fasttrack
- feidian
- ficall
- fiesta
- filetopia
- filmontv
- fitradio
- flash
- flickr
- flixea
- florensia
- foursquare

- fox-business
- fox-news
- fox-now
- fox-sports
- foxsportsgo
- freenet
- friendster
- fring
- fubotv
- funshion
- fxnow
- gaana
- gadugadu
- gamekit

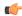

**Important** 

The **gamekit** protocol is available only in 9.0 and in 11.0 and later releases.

- gmail
- gnutella
- go90
- goober
- google-music
- google-push
- google
- googleplay
- googleplus
- gotomeeting
- gtalk
- guildwars
- halflife2
- hamachivpn
- hayu

- hbogo
- hbonow
- hbonordic
- heytell
- hgtv
- hike-messenger
- hls
- hotspotvpn
- http
- hulu
- hyves
- iax
- icall
- icecast
- · icloud
- idrive
- igo
- iheartradio
- imesh
- imessage
- imgur
- imo
- $\bullet$  implus
- instagram
- iplayer
- iptv
- irc
- isakmp
- iskoot
- itunes
- jabber
- jap

- jumblo
- kakaotalk
- · kidoodle
- · kik-messenger
- kiswe
- klowdtv
- kontiki
- kugoo
- kuro
- linkedin
- livestream
- lync
- magicjack
- manolito
- mapfactor
- mapi
- maplestory
- meebo
- meetic
- mega
- mgcp
- mig33
- mlb
- mojo
- monkey3
- mozy
- msn
- msrp
- mute
- mypeople
- myspace
- nateontalk

- natgeotv
- naverline
- navigon
- nbc-sports
- nbc-tv
- netflix
- netmotion
- newsy
- nick
- nimbuzz
- nokia-store
- nrktv
- octoshape
- odkmedia
- · odnoklassniki
- off
- ogg
- $\cdot$  oist
- 00V00
- opendrive
- openft
- openvpn
- operamini
- orb
- oscar
- outlook
- paltalk
- pando
- pandora
- path
- pbs
- pcanywhere

- periscope
- pinterest
- playstation
- plingm
- poco
- pokemon-go
- popo
- pplive
- ppstream
- ps3
- qello\_concerts
- qq
- qqgame
- qqlive
- · quake
- quic
- quicktime
- · radio-paradise
- rdp
- rdt
- $\bullet$  redbulltv
- regram
- rfactor
- rhapsody
- rmstream
- reddit
- rodi
- rynga
- samsung-store
- scydo
- secondlife
- shalomworld

- shoutcast
- showtime
- silverlight
- siri
- skinny
- skydrive
- skype
- · slacker-radio
- slingbox
- slingtv
- smartvoip
- smashcast
- smule
- snapchat
- softether
- sopcast
- soribada
- soulseek
- soundcloud
- subsplash
- spark
- spdy
- $\bullet \ speedtest$
- splashfighter
- spotify
- ssdp
- ssl
- starz
- $\bullet \ steal thnet$
- steam
- stun
- sudaphone

- svtplay
- tagged
- talkatone
- tango
- taxify
- teamspeak
- teamviewer
- telegram
- thunder
- tidal
- tinder
- tmo-tv
- tor
- truecaller
- truphone
- tumblr
- tunein-radio
- tunnelvoice
- turbovpn
- tvants
- tvland
- tvuplayer
- tv2sumo
- twitter
- twitch
- ultrabac
- ultrasurf
- univision
- ufc
- upc-phone
- usenet
- ustream

- uusee
- vchat
- veohtv
- vessel
- vevo
- viber
- viki
- vimeo
- vine
- voipdiscount
- vopium
- voxer
- vpnmaster
- vpnx
- vtok
- vtun
- vudu
- warcft3
- waze
- webex
- wechat
- weibo
- whatsapp
- wii
- windows-azure
- windows-store
- winmx
- winny
- willow
- wmstream
- wofkungfu
- wofwarcraft

- wuala
- wwe
- xbox
- xdcc
- xfinity
- xing
- · yahoo
- · yahoomail
- yiptv
- yogafree
- youku
- yourfreetunnel
- youtube
- · zattoo
- zello

Use this command to define rule expressions to detect P2P protocols for charging purposes. For detection purposes use the **p2p-detection protocol** command in the ACS Configuration Mode.

#### **Example**

The following command specifies to detect orb protocol for charging purposes:

p2p protocol = orb

# p2p protocol-group

This command allows you to define rule expressions to match ADC application/protocol group.

**Product** 

ACS, ADC

**Privilege** 

Security Administrator, Administrator

**Command Modes** 

Exec > ACS Configuration > Ruledef Configuration

active-charging service service\_name > ruledef\_name

Entering the above command sequence results in the following prompt:

[local]host\_name(config-acs-ruledef)#

**Syntax Description** 

[ no ] p2p protocol-group operator group list

#### no

If previously configured, deletes the specified rule expression from the current ruledef.

#### operator

Specifies how to match.

operator must be one of the following:

- !=: Does not equal
- =: Equals

# group\_list

Specifies the ADC application/protocol group to match.

group\_list must be one of the following:

- anonymous-access: Anonymous internet access protocols mainly used for illegal purposes.
- business: Applications/Protocols used for business purposes.
- **communicator**: Applications/Protocols used mainly for messaging which includes IM, IM based file transfer, VoIP or video chats.
- **cloud**: Applications/Protocols for cloud service.
- e-mail: Applications/Protocols used for electronic mail.
- e-news: Applications/Protocols used for internet news and magazine reading.
- e-store: Applications/Protocols used for electronic stores.
- internet-privacy: Applications/Protocols used for file transfers.
- **filesharing**: Applications/Protocols used for gaming.
- gaming: Standard protocols used in internet.
- **p2p-filesharing**: Applications/Protocols used for creating a virtual network over internet mainly for business purposes.
- p2p-anon-filesharing: Peer to Peer application/protocols used for anonymous filesharing.
- remote-control: Peer to Peer application/protocols used for filesharing.
- social-nw-game: Application/Protocols used for remote management.
- social-nw-generic: Application/Protocols used for social networking games.
- social-nw-videoconf: Application/Protocols used for social networking.
- standard: Application/Protocols used for social network video conference.
- streaming: Application/Protocols used for streaming audio and video.
- untagged: Default group for protocols not otherwise classified.

Use this command to define rule expressions to match ADC protocol group. The list of P2P applications/protocols is populated from the currently loaded P2P plugin.

## **Example**

The following command specifies to detect the **gaming** protocol group:

p2p protocol-group = gaming

# p2p set-app-proto

This command allows you to configure the custom-defined protocol (CDP) name.

**Product** 

**ACS** 

**Privilege** 

Security Administrator, Administrator

**Command Modes** 

Exec > ACS Configuration > Ruledef Configuration

active-charging service service\_name > ruledef\_name

Entering the above command sequence results in the following prompt:

[local]host\_name(config-acs-ruledef)#

#### **Syntax Description**

[ no ] p2p set-app-proto cdp\_name\_string

no

If previously configured, deletes the specified configuration from the current ruledef.

#### cdp\_name\_string

Specifies the name of the custom defined protocol (CDP) for TLS/SSL flows, QUIC flows or any app-identifier matching the ruledef. *cdp\_name\_string* must be an alphanumeric string of 1 through 19 characters.

#### **Usage Guidelines**

Use this command to set the CDP name. If the flow/packet matches the rule, the CDP name specified in the ruledef will be taken and the flow will be marked as CDP. If no CDP is configured in the rule, then the flow will be treated as TLS/SSL or QUIC flow.

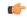

#### **Important**

The QUIC SNI Detection feature requires the latest ADC Plugin to be loaded from the adc\_v2.x stream along with StarOS changes. The default plugin does not support this feature. Contact your Cisco account representative for more information.

#### Example

The following command configures the custom-defined application protocol name set to *facebook*:

p2p set-app-proto facebook

# p2p traffic-type

This command allows you to define rule expressions to match the traffic type.

**Product** 

**ACS** 

**Privilege** 

Security Administrator, Administrator

**Command Modes** 

Exec > ACS Configuration > Ruledef Configuration

active-charging service service\_name > ruledef\_name

Entering the above command sequence results in the following prompt:

[local]host\_name(config-acs-ruledef)#

**Syntax Description** 

```
[ no ] p2p traffic-type operator traffic_type
```

no

If previously configured, deletes the specified rule expression from the current ruledef.

# operator

Specifies how to match.

operator must be one of the following:

- !=: Does not equal
- =: Equals

### traffic\_type

Specifies the traffic type to match.

In 11.0 and later releases, *traffic\_type* must be one of the following:

- · ads
- audio
- file-transfer
- im
- streaming-video
- unclassified
- video
- voipout

In 10.0 and earlier releases, the supported *traffic\_type* was **voice**.

Use this command to configure the system to detect voice or non-voice P2P traffic. When the detection of a protocol is enabled then the detection of sub-type is enabled by default.

## **Example**

The following command configures the system to detect video traffic:

```
p2p traffic-type = video
```

# pop3 any-match

This command allows you to define rule expressions to match all Post Office Protocol 3 (POP3) packets.

#### **Product**

ACS

# **Privilege**

Security Administrator, Administrator

#### **Command Modes**

Exec > ACS Configuration > Ruledef Configuration

active-charging service service\_name > ruledef\_name

Entering the above command sequence results in the following prompt:

[local]host\_name(config-acs-ruledef)#

# **Syntax Description**

[ no ] pop3 any-match operator condition

#### no

If previously configured, deletes the specified rule expression from the current ruledef.

#### operator

Specifies how to match.

operator must be one of the following:

- !=: Does not equal
- =: Equals

#### condition

Specifies the condition to match.

condition must be one of the following:

- FALSE
- TRUE

# **Usage Guidelines**

Use this command to define rule expressions to match all POP3 packets.

# **Example**

The following command defines a rule expression to match all POP3 packets:

```
pop3 any-match = TRUE
```

# pop3 command args

This command allows you to define rule expressions to match POP3 command arguments.

**Product** 

**ACS** 

**Privilege** 

Security Administrator, Administrator

**Command Modes** 

Exec > ACS Configuration > Ruledef Configuration

active-charging service service\_name > ruledef\_name

Entering the above command sequence results in the following prompt:

[local]host\_name(config-acs-ruledef)#

**Syntax Description** 

[ no ] pop3 command args [ case-sensitive ] operator argument

#### no

If previously configured, deletes the specified rule expression from the current ruledef.

#### case-sensitive

Specifies that the rule expression be case-sensitive. By default, rule expressions are not case-sensitive.

# operator

Specifies how to match.

operator must be one of the following:

• !=: Does not equal

• !contains: Does not contain

• !ends-with: Does not end with

• !starts-with: Does not start with

• =: Equals

• contains: Contains

• ends-with: Ends with

• starts-with: Starts with

#### argument

Specifies the command argument to match.

argument must be an alphanumeric string of 1 through 40 characters, and may contain punctuation characters.

# **Usage Guidelines**

Use this command to define rule expressions to match POP3 command argument.

# **Example**

The following command defines a rule expression to match POP3 command argument test:

```
pop3 command args = test
```

# pop3 command id

This command allows you to define rule expressions to match POP3 command ID.

Product

**ACS** 

**Privilege** 

Security Administrator, Administrator

**Command Modes** 

Exec > ACS Configuration > Ruledef Configuration

active-charging service service\_name > ruledef ruledef\_name

Entering the above command sequence results in the following prompt:

[local]host\_name(config-acs-ruledef)#

# **Syntax Description**

```
[ no ] pop3 command id operator command_id
```

#### no

If previously configured, deletes the specified rule expression from the current ruledef.

# operator

Specifies how to match.

operator must be one of the following:

- !=: Does not equal
- <=: Lesser than or equals
- =: Equals
- >=: Greater than or equals

### command id

Specifies the command ID to match.

command\_id must be an integer from 1 through 12.

Use this command to define rule expressions to match a POP3 command ID.

## **Example**

The following command defines a rule expression to match POP3 command ID 8:

pop3 command id = 8

# pop3 command name

This command allows you to define rule expressions to match command sent within a POP3 packet.

### **Product**

**ACS** 

## **Privilege**

Security Administrator, Administrator

# **Command Modes**

Exec > ACS Configuration > Ruledef Configuration

active-charging service service\_name > ruledef\_name

Entering the above command sequence results in the following prompt:

[local]host name(config-acs-ruledef) #

# **Syntax Description**

[ no ] pop3 command name operator command\_name

#### no

If previously configured, deletes the specified rule expression from the current ruledef.

# operator

Specifies how to match.

operator must be one of the following:

- !=: Does not equal
- =: Equals

# command\_name

Specifies the command name to match.

command\_name must be one of the following:

- apop
- dele
- list
- noop
- pass

- quit
- retr
- reset
- stat
- top
- uidl
- user

Use this command to define rule expressions to match commands sent within POP3 packets.

# Example

The following command defines a rule expression to match the **list** command sent in POP3 packets:

```
pop3 command name = list
```

# pop3 mail-size

This command allows you to define rule expressions to match POP3 mail size.

# Product

**ACS** 

# Privilege

Security Administrator, Administrator

# **Command Modes**

Exec > ACS Configuration > Ruledef Configuration

active-charging service service\_name > ruledef\_name

Entering the above command sequence results in the following prompt:

[local]host name(config-acs-ruledef)#

#### **Syntax Description**

```
[ no ] pop3 mail-size { operator mail_size | { range | !range } range_from to
range_to }
```

#### no

If previously configured, deletes the specified rule expression from the current ruledef.

# operator

Specifies how to match.

operator must be one of the following:

- !=: Does not equal
- <=: Lesser than or equals

- =: Equals
- >=: Greater than or equals

# { range | !range } range\_from to range\_to

Enables or disables the range criteria.

- range: Enables the range criteria.
- !range: Disables the range criteria.
- range\_from: Specifies start of the range.
   range\_from must be an integer from 1 through 4000000000.
- range\_to: Specifies the end range.
   range\_to must be an integer from 1 through 400000000, and must be greater than range\_from.

### mail\_size

Specifies the mail size to match.

mail\_size must be an integer from 1 through 4000000000.

### **Usage Guidelines**

Use this command to define rule expressions to match POP3 mail size.

#### **Example**

The following command defines a rule expression to match POP3 mail size of 40000:

pop3 mail-size = 40000

# pop3 pdu-length

This command allows you to define rule expressions to match the Protocol Data Unit (PDU) length of POP3 packets equal to the POP3 header plus POP3 payload.

## **Product**

**ACS** 

# **Privilege**

Security Administrator, Administrator

### **Command Modes**

Exec > ACS Configuration > Ruledef Configuration

active-charging service service\_name > ruledef\_name

Entering the above command sequence results in the following prompt:

[local]host name(config-acs-ruledef)#

# **Syntax Description**

[ no ] pop3 pdu-length { operator pdu\_length | { range | !range } range\_from
to range to } }

#### no

If previously configured, deletes the specified rule expression from the current ruledef.

## operator

Specifies how to match.

operator must be one of the following:

- !=: Does not equal
- <=: Lesser than or equals
- =: Equals
- >=: Greater than or equals

# { range | !range } range\_from to range\_to

Enables or disables the range criteria.

- range: Enables the range criteria.
- !range: Disables the range criteria.
- range\_from: Specifies the start of range as an integer from 0 through 65535.
- range\_to: Specifies the end range. range\_to must be an integer from 0 through 65535, and must be greater than range\_from.

#### pdu\_length

Specifies the POP3 PDU length to match.

pdu\_length must be an integer from 0 through 65535.

### **Usage Guidelines**

Use this command to define rule expressions to match POP3 PDU length (header + payload) in bytes.

### **Example**

The following command defines a rule expression to match PDU length of 1000 bytes:

pop3 pdu-length = 1000

# pop3 pdu-type

This command allows you to define rule expressions to match POP3 Protocol Data Unit (PDU) type.

**Product** 

**ACS** 

**Privilege** 

Security Administrator, Administrator

**Command Modes** 

Exec > ACS Configuration > Ruledef Configuration

# active-charging service service\_name > ruledef\_name

Entering the above command sequence results in the following prompt:

[local]host\_name(config-acs-ruledef)#

### **Syntax Description**

```
[ no ] pop3 pdu-type operator pdu_type
```

#### no

If previously configured, deletes the specified rule expression from the current ruledef.

# operator

Specifies how to match.

operator must be one of the following:

- !=: Does not equal
- =: Equals

# pdu\_type

Specifies the POP3 PDU type to match.

pdu\_type must be one of the following:

- · command-packet
- data-packet
- relay-packet

# **Usage Guidelines**

Use this command to define rule expressions to match POP3 PDU type.

### **Example**

The following command defines a rule expression to match POP3 PDU type relay-packet:

```
pop3 pdu-type = relay-packet
```

# pop3 previous-state

This command allows you to define rule expressions to match the previous state of POP3 sessions.

**Product** 

**ACS** 

**Privilege** 

Security Administrator, Administrator

**Command Modes** 

Exec > ACS Configuration > Ruledef Configuration

active-charging service service\_name > ruledef\_name

Entering the above command sequence results in the following prompt:

[local]host name(config-acs-ruledef)#

# **Syntax Description**

[ no ] pop3 previous-state operator pop3\_previous\_state

#### no

If previously configured, deletes the specified rule expression from the current ruledef.

#### operator

Specifies how to match.

operator must be one of the following:

- !=: Does not equal
- =: Equals

# pop3\_previous\_state

Specifies the previous state to match.

pop3\_previous\_state must be one of the following:

- connected: Connected state
- data transaction: Data transaction state
- init: Initialized state
- reply-error: Reply error state
- reply-ok: Response ok state
- waiting-for-reply: Waiting for reply state

# **Usage Guidelines**

Use this command to define rule expressions to match a POP3 previous state.

# **Example**

The following command defines a rule expression to match user traffic for a POP3 previous state of **connected**:

pop3 previous-state = connected

# pop3 reply args

This command allows you to define rule expressions to match specified arguments with POP3 reply.

**Product** 

**ACS** 

**Privilege** 

Security Administrator, Administrator

#### **Command Modes**

Exec > ACS Configuration > Ruledef Configuration

active-charging service service\_name > ruledef\_name

Entering the above command sequence results in the following prompt:

[local]host name(config-acs-ruledef)#

### **Syntax Description**

```
[ no ] pop3 reply args [ case-sensitive ] operator argument
```

#### no

If previously configured, deletes the specified rule expression from the current ruledef.

#### case-sensitive

Specifies that the rule expression be case-sensitive. By default, rule expressions are not case-sensitive.

#### operator

Specifies how to match.

operator must be one of the following:

• !=: Does not equal

• !contains: Does not contain

• !ends-with: Does not end with

• !starts-with: Does not start with

• =: Equals

• contains: Contains

• ends-with: Ends with

• starts-with: Starts with

### argument

Specifies the reply argument to match.

In 11.0 and earlier releases, *argument* must be an alphanumeric string of 1 through 512 characters, and may contain punctuation characters.

In 12.0 and later releases, *argument* must be an alphanumeric string of 1 through 127 characters, and may contain punctuation characters.

# **Usage Guidelines**

Use this command to define rule expressions to match specified arguments within a POP3 reply.

# **Example**

The following command defines a rule expression to match the argument test with POP3 replies:

pop3 reply args = test

# pop3 reply id

This command allows you to define rule expressions to match POP3 reply ID.

**Product** 

**ACS** 

**Privilege** 

Security Administrator, Administrator

**Command Modes** 

Exec > ACS Configuration > Ruledef Configuration

active-charging service service\_name > ruledef\_name

Entering the above command sequence results in the following prompt:

[local]host\_name(config-acs-ruledef)#

**Syntax Description** 

```
[ no ] pop3 reply id operator reply_id
```

no

If previously configured, deletes the specified rule expression from the current ruledef.

# operator

Specifies how to match.

operator must be one of the following:

- !=: Does not equal
- =: Equals

### reply\_id

Specifies the POP3 reply ID to match.

*reply\_id* must be one of the following:

- 0: Unknown reply
- 1: +OK
- 2: -Error

### **Usage Guidelines**

Use this command to define rule expressions to match POP3 reply ID.

# Example

The following command defines a rule expression to match POP3 reply ID of 2:

$$pop3 reply id = 2$$

# pop3 reply status

This command allows you to define rule expressions to match POP3 reply status.

**Product** 

**ACS** 

**Privilege** 

Security Administrator, Administrator

**Command Modes** 

Exec > ACS Configuration > Ruledef Configuration

**active-charging service** *service\_name* > **ruledef** *ruledef\_name* 

Entering the above command sequence results in the following prompt:

[local]host\_name(config-acs-ruledef)#

# **Syntax Description**

[ no ] pop3 reply status operator reply\_status

#### no

If previously configured, deletes the specified rule expression from the current ruledef.

## operator

Specifies how to match.

operator must be one of the following:

• !=: Does not equal

• =: Equals

### reply\_status

Specifies the reply status to match.

reply\_status must be one of the following:

• +OK: Reply OK

• -ERR: Reply error

# **Usage Guidelines**

Use this command to define rule expressions to match POP3 reply status.

# **Example**

The following command defines a rule expression to match POP3 reply status +**OK**:

pop3 reply status = +OK

# pop3 session-length

This command allows you to define rule expressions to match POP3 session-length.

**Product** 

**ACS** 

**Privilege** 

Security Administrator, Administrator

**Command Modes** 

Exec > ACS Configuration > Ruledef Configuration

active-charging service service\_name > ruledef\_name

Entering the above command sequence results in the following prompt:

[local]host name(config-acs-ruledef)#

# **Syntax Description**

```
[ no ] pop3 session-length { operator session_length | { range | !range }
range from to range to }
```

#### no

If previously configured, deletes the specified rule expression from the current ruledef.

### operator

Specifies how to match.

operator must be one of the following:

- !=: Does not equal
- <=: Lesser than or equals
- =: Equals
- >=: Greater than or equals

### session\_length

Specifies the POP3 session length to match.

session\_length must be an integer from 1 through 4000000000.

#### { range | !range } range\_from to range\_to

Enables or disables the range criteria for PoP3 session length.

- range: Enables the range criteria for POP3 session length.
- !range: Disables the range criteria for POP3 session length.
- range\_from: Specifies the start of range of POP3 session as an integer from 1 through 4000000000, but less than or equal to range\_to.
- range\_to: Specifies the end of range of POP3 session as an integer from 1 through 4000000000, but greater than or equal to range\_from.

Use this command to define rule expressions to match the total length of POP3 sessions.

## **Example**

The following command defines a rule expression to match a POP3 session length of 40000:

```
pop3 session-length = 40000
```

# pop3 state

This command allows you to define rule expressions to match the current state of POP3 sessions.

### **Product**

**ACS** 

### **Privilege**

Security Administrator, Administrator

## **Command Modes**

Exec > ACS Configuration > Ruledef Configuration

active-charging service service\_name > ruledef\_name

Entering the above command sequence results in the following prompt:

[local]host name(config-acs-ruledef)#

# **Syntax Description**

[ no ] pop3 state operator current\_state

#### no

If previously configured, deletes the specified rule expression from the current ruledef.

### operator

Specifies how to match.

operator must be one of the following:

- !=: Does not equal
- =: Equals

# current\_state

Specifies the current state to match.

current\_state must be one of the following:

- close
- connected
- · data-transaction
- · reply-error
- · reply-ok

## · waiting-for-reply

# **Usage Guidelines**

Use this command to define rule expressions to match the current state of POP3 sessions.

# **Example**

The following command defines a rule expression to match the POP3 current state **close**:

pop3 state = close

# pop3 user-name

This command allows you to define rule expressions to match POP3 user name.

**Product** 

**ACS** 

**Privilege** 

Security Administrator, Administrator

**Command Modes** 

Exec > ACS Configuration > Ruledef Configuration

active-charging service service\_name > ruledef\_name

Entering the above command sequence results in the following prompt:

[local]host name(config-acs-ruledef)#

# **Syntax Description**

```
[ no ] pop3 user-name [ case-sensitive ] operator user_name
```

#### no

If previously configured, deletes the specified rule expression from the current ruledef.

# case-sensitive

Specifies that the rule expression be case-sensitive. By default, rule expressions are not case-sensitive.

### operator

Specifies how to match.

- !=: Does not equal
- !contains: Does not contain
- !ends-with: Does not end with
- !starts-with: Does not start with
- =: Equals
- contains: Contains
- ends-with: Ends with

#### • starts-with: Starts with

#### user name

Specifies the POP3 user name to match.

*user\_name* must be an alphanumeric string of 1 through 64 characters, and may contain punctuation characters and space.

# **Usage Guidelines**

Use this command to define rule expressions to match POP3 user name.

#### Example

The following command defines a rule expression to match POP3 user name *test*:

```
pop3 user-name = test
```

# pptp any-match

This command allows you to defines a rule expression to match all Point-to-Point Tunneling Protocol (PPTP) packets.

### **Product**

**ACS** 

### **Privilege**

Security Administrator, Administrator

# **Command Modes**

Exec > ACS Configuration > Ruledef Configuration

active-charging service service\_name > ruledef\_name

Entering the above command sequence results in the following prompt:

[local]host name(config-acs-ruledef)#

### **Syntax Description**

```
[ no ] pptp any-match operator condition
```

#### no

If previously configured, deletes the specified rule expression from the current ruledef.

#### operator

Specifies how to match.

operator must be one of the following:

- !=: Does not equal
- =: Equals

#### condition

Specifies the condition to match.

condition must be one of the following:

- FALSE
- TRUE

# **Usage Guidelines**

Use this command to specify a ruledef to analyze user traffic based on the PPTP any match status.

### **Example**

The following command creates a PPTP ruledef for analyzing user traffic using a PPTP any match status of *FALSE*:

pptp any-match = FALSE

# pptp ctrl-msg-type

This command allows you to define rule expressions to match control message type in PPTP packets.

#### **Product**

**ACS** 

# **Privilege**

Security Administrator, Administrator

### **Command Modes**

Exec > ACS Configuration > Ruledef Configuration

active-charging service service\_name > ruledef\_name

Entering the above command sequence results in the following prompt:

[local]host name(config-acs-ruledef)#

# **Syntax Description**

```
[ no ] pptp ctrl-msg-type = message_type
```

#### no

If previously configured, deletes the specified rule expression from the current ruledef.

#### message\_type

*message\_type* must be one of the following:

- call-clear-request
- · call-disconnect-notify
- · echo-reply
- echo-request
- incoming-call-connected
- · incoming-call-reply
- · incoming-call-request

- · outgoing-call-reply
- · outgoing-call-request
- set-link-info
- start-control-connection-reply
- start-control-connection-request
- stop-control-connection-reply
- stop-control-connection-request
- · wan-error-notify

Use this command to define rule expressions to match the control message type in PPTP packets.

# **Example**

The following command specifies to match **echo-reply** message type:

```
pptp ctrl-msg-type = echo-reply
```

# pptp gre any-match

This command allows you to define rule expressions to match all PPTP Generic Routing Encapsulation (GRE) packets.

### **Product**

**ACS** 

# **Privilege**

Security Administrator, Administrator

# **Command Modes**

Exec > ACS Configuration > Ruledef Configuration

active-charging service service\_name > ruledef\_name

Entering the above command sequence results in the following prompt:

[local]host name(config-acs-ruledef)#

# **Syntax Description**

[ no ] pptp gre any-match = condition

#### no

If previously configured, deletes the specified rule expression from the current ruledef.

# condition

- FALSE
- TRUE

Use this command to define rule expressions to match all PPTP GRE packets.

## **Example**

The following command defines a rule expression to match all PPTP GRE packets:

```
pptp gre any-match = TRUE
```

# radius any-match

This command allows you to define rule expressions to match all RADIUS packets.

Product

**GGSN** 

**PDSN** 

**PGW** 

**Privilege** 

Security Administrator, Administrator

**Command Modes** 

Exec > ACS Configuration > Ruledef Configuration

active-charging service service\_name > ruledef\_name

Entering the above command sequence results in the following prompt:

[local]host name(config-acs-ruledef)#

# **Syntax Description**

[ no ] radius any-match operator condition

#### no

If previously configured, deletes the specified rule expression from the current ruledef.

## operator

Specifies how to match.

operator must be one of the following:

- !=: Does not equal
- =: Equals

#### condition

Specifies the condition to match.

- FALSE
- TRUE

Use this command to define an any-match rule expression to match all RADIUS packets.

#### Example

The following command defines an any-match rule expression to match all RADIUS packets:

radius any-match = TRUE

# radius error

This command allows you to define rule expressions to match for errors in RADIUS packets and errors in the RADIUS analyzer.

### **Product**

**GGSN** 

**PDSN** 

P-GW

# **Privilege**

Security Administrator, Administrator

#### **Command Modes**

Exec > ACS Configuration > Ruledef Configuration

active-charging service service\_name > ruledef\_name

Entering the above command sequence results in the following prompt:

[local]host\_name(config-acs-ruledef)#

### **Syntax Description**

[ no ] radius error operator condition

#### no

If previously configured, deletes the specified rule expression from the current ruledef.

## operator

Specifies how to match.

operator must be one of the following:

- !=: Does not equal
- =: Equals

### condition

Specifies the condition to match.

- FALSE
- TRUE

Use this command to define rule expressions to match for errors in RADIUS packets and other errors in RADIUS analyzer.

## **Example**

The following command defines a rule expression to match user traffic based on RADIUS error status of **TRUE**:

radius error = TRUE

# radius state

This command allows you to define rule expressions to match the current state of an RADIUS session.

### **Product**

**GGSN** 

**PDSN** 

P-GW

### **Privilege**

Security Administrator, Administrator

#### **Command Modes**

Exec > ACS Configuration > Ruledef Configuration

active-charging service service\_name > ruledef\_name

Entering the above command sequence results in the following prompt:

[local]host\_name(config-acs-ruledef)#

## **Syntax Description**

[ no ] radius state operator radius\_state

#### no

If previously configured, deletes the specified rule expression from the current ruledef.

# operator

Specifies how to match.

operator must be one of the following:

- !=: Does not equal
- =: Equals

### radius\_state

Specifies the RADIUS state to match.

radius\_state must be one of the following:

- auth-req-rcvd: Analyzer received the Access-Request message from the client.
- auth-rsp-fail: Analyzer received the Access-reject message from the server.

• auth-rsp-success: Analyzer received the Access-Accept message from the server as a reply to Access-request.

## **Usage Guidelines**

Use this command to define rule expressions to match the current state of an RADIUS session.

# **Example**

The following command defines a rule expression to match RADIUS current state **close**:

radius state = close

# rtcp any-match

This command allows you to define rule expressions to match all Real-Time Transport Control Protocol (RTCP) packets.

#### **Product**

**ACS** 

# **Privilege**

Security Administrator, Administrator

### **Command Modes**

Exec > ACS Configuration > Ruledef Configuration

active-charging service service\_name > ruledef\_name

Entering the above command sequence results in the following prompt:

[local]host\_name(config-acs-ruledef)#

### **Syntax Description**

[ no ] rtcp any-match operator condition

#### no

If previously configured, deletes the specified rule expression from the current ruledef.

# operator

Specifies how to match.

operator must be one of the following:

- !=: Does not equal
- =: Equals

#### condition

Specifies the condition to match.

- TRUE: The rule matches any RTCP traffic.
- **FALSE**: The rule does not match any RTCP traffic.

Use this command to define rule expressions to match all RTCP packets.

## **Example**

The following command defines a rule expression to match all RTCP packets:

```
rtcp any-match = TRUE
```

# rtcp jitter

This command allows you to define rule expressions to match the jitter parameter in RTCP packets.

### **Product**

**ACS** 

## **Privilege**

Security Administrator, Administrator

#### **Command Modes**

Exec > ACS Configuration > Ruledef Configuration

active-charging service service\_name > ruledef\_name

Entering the above command sequence results in the following prompt:

[local]host name(config-acs-ruledef) #

## **Syntax Description**

```
[ no ] rtcp jitter operator jitter
```

#### no

If previously configured, deletes the specified rule expression from the current ruledef.

### operator

Specifies how to match.

operator must be one of the following:

- !=: Does not equal
- <=: Lesser than or equals
- =: Equals
- >=: Greater than or equals

### jitter

Specifies the RTCP inter-arrival jitter value (in milliseconds) to match.

*jitter* must be an integer from 0 through 4294967295.

# **Usage Guidelines**

Use this command to define rule expressions to match jitter parameter found in the RTCP sender report or receiver report packets.

## **Example**

The following command matches packets for jitter greater than or equal to 1295 milliseconds:

```
rtcp jitter >= 1295
```

# rtcp parent-proto

This command allows you to define rule expressions to match the parent protocol of the RTCP flow.

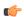

#### Important

This command is available only in 8.1 and 9.0 and later releases.

**Product** 

ACS

**Privilege** 

Security Administrator, Administrator

**Command Modes** 

Exec > ACS Configuration > Ruledef Configuration

active-charging service service\_name > ruledef\_name

Entering the above command sequence results in the following prompt:

[local]host name(config-acs-ruledef)#

**Syntax Description** 

[ no ] rtcp parent-proto operator parent\_protocol

#### no

If previously configured, deletes the specified rule expression from the current ruledef.

# operator

Specifies how to match.

operator must be one of the following:

- !=: Does not equal
- =: Equals

#### parent\_protocol

Specifies the RTCP parent protocol to match.

parent\_protocol must be one of the following:

- rtsp: Real Time Streaming Protocol
- sip: Session Initiation Protocol

Use this command to define rule expressions to match user traffic based on the parent protocol of the RTCP flow.

## **Example**

The following command defines a rule expression to match user traffic based on SIP being the parent protocol of the RTCP flow:

rtcp parent-proto = sip

# rtcp pdu-length

This command allows you to define rule expressions to match Protocol Data Unit (PDU) length of RTCP packets, (RTCP header + RTCP payload).

#### **Product**

**ACS** 

# **Privilege**

Security Administrator, Administrator

### **Command Modes**

Exec > ACS Configuration > Ruledef Configuration

active-charging service service\_name > ruledef\_name

Entering the above command sequence results in the following prompt:

[local]host name(config-acs-ruledef)#

# **Syntax Description**

```
[ no ] rtcp pdu-length operator pdu length
```

#### no

If previously configured, deletes the specified rule expression from the current ruledef.

## operator

Specifies how to match.

operator must be one of the following:

- !=: Does not equal
- <=: Lesser than or equals
- =: Equals
- >=: Greater than or equals

### pdu\_length

Specifies the RTCP length (in bytes) to match.

In 8.1 and later releases, *pdu\_length* must be an integer from 1 through 65535.

In 8.0, *pdu\_length* must be an integer from 1 through 2000.

Use this command to define rule expressions to match RTCP PDU length (header + payload) in bytes.

#### Example

The following command defines a rule expression to match user traffic based on an RTCP PDU length of *10000* bytes:

rtcp pdu-length = 10000

# rtcp rtsp-id

This command allows you to define rule expressions to match user traffic based on a Real-time Streaming Protocol (RTSP) ID associated with an RTCP flow.

#### **Product**

**ACS** 

#### **Privilege**

Security Administrator, Administrator

### **Command Modes**

Exec > ACS Configuration > Ruledef Configuration

active-charging service service\_name > ruledef\_name

Entering the above command sequence results in the following prompt:

[local] host name(config-acs-ruledef) #

### **Syntax Description**

```
[ no ] rtcp rtsp-id [ case-sensitive ] operator rtsp_id
```

#### no

If previously configured, deletes the specified rule expression from the current ruledef.

#### case-sensitive

Specifies that the rule expression be case-sensitive. By default, rule expressions are not case-sensitive.

# operator

Specifies how to match.

- !=: Does not equal
- !contains: Does not contain
- !ends-with: Does not end with
- !starts-with: Does not start with
- =: Equals
- contains: Contains
- ends-with: Ends with

#### • starts-with: Starts with

### rtsp\_id

Specifies the value to match.

rtsp\_id must be an alphanumeric string of 1 through 32 characters.

### **Usage Guidelines**

Use this command to define rule expressions to match an RTSP ID associated with an RTCP flow.

### **Example**

The following command defines a rule expression to match user traffic containing RTSP message ID of *test1*:

rtcp rtsp-id contains test1

# rtcp session-length

This command allows you to define rule expressions to match the total length of RTCP sessions.

# **Product**

ACS

### **Privilege**

Security Administrator, Administrator

### **Command Modes**

Exec > ACS Configuration > Ruledef Configuration

active-charging service service\_name > ruledef\_name

Entering the above command sequence results in the following prompt:

[local]host\_name(config-acs-ruledef)#

# **Syntax Description**

[ no ] rtcp session-length operator session length

### no

If previously configured, deletes the specified rule expression from the current ruledef.

#### operator

Specifies how to match.

- !=: Does not equal
- <=: Lesser than or equals
- =: Equals
- >=: Greater than or equals

### session\_length

Specifies the RTCP total session length (in bytes) to match.

In 8.1 and later releases, session\_length must be an integer from 1 through 4000000000.

In 8.0, session\_length must be an integer from 1 through 40000000.

# **Usage Guidelines**

Use this command to define rule expressions to match RTCP total session length.

## **Example**

The following command defines a rule expression to match user traffic for a total RTCP session length of 200000:

rtcp session-length = 200000

# rtcp uri

This command allows you to define rule expressions to match URI associated with RTCP flows.

### **Product**

ACS

### **Privilege**

Security Administrator, Administrator

### **Command Modes**

Exec > ACS Configuration > Ruledef Configuration

active-charging service service\_name > ruledef\_name

Entering the above command sequence results in the following prompt:

[local]host\_name(config-acs-ruledef)#

# **Syntax Description**

```
[ no ] rtcp uri [ case-sensitive ] operator uri
```

## no

If previously configured, deletes the specified rule expression from the current ruledef.

#### case-sensitive

Specifies that the rule expression be case-sensitive. By default, rule expressions are not case-sensitive.

## operator

Specifies how to match.

- !=: Does not equal
- !contains: Does not contain
- !ends-with: Does not end with
- !starts-with: Does not start with

• =: Equals

• contains: Contains

• ends-with: Ends with

• starts-with: Starts with

#### uri

Specifies the URI to match.

uri must be an alphanumeric string of 1 through 127 characters and may include punctuation characters.

# **Usage Guidelines**

Use this command to define rule expressions to match URI associated with RTCP flow.

# **Example**

The following command defines a rule expression to match user traffic for RTCP URI *rtsp://www.example.org*:

```
rtcp uri = rtsp://www.example.org
```

# rtp any-match

This command allows you to define rule expressions to match all Real-time Transport Protocol (RTP) packets.

#### **Product**

ACS

### **Privilege**

Security Administrator, Administrator

## **Command Modes**

Exec > ACS Configuration > Ruledef Configuration

active-charging service service\_name > ruledef\_name

Entering the above command sequence results in the following prompt:

[local]host name(config-acs-ruledef) #

## **Syntax Description**

[ no ] rtp any-match operator condition

#### no

If previously configured, deletes the specified rule expression from the current ruledef.

# operator

Specifies how to match.

- !=: Does not equal
- =: Equals

#### condition

Specifies the condition to match.

condition must be one of the following:

- FALSE
- TRUE

# **Usage Guidelines**

Use this command to define rule expressions to match all RTP packets.

# **Example**

The following command defines a rule expression to match all RTP packets:

```
rtp any-match = TRUE
```

# rtp parent-proto

This command allows you to define rule expressions to match the parent protocol of the RTP flow.

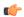

### **Important**

This command is available only in 8.1 and in 9.0 and later releases.

### **Product**

ACS

# **Privilege**

Security Administrator, Administrator

# **Command Modes**

Exec > ACS Configuration > Ruledef Configuration

active-charging service service\_name > ruledef\_name

Entering the above command sequence results in the following prompt:

[local]host\_name(config-acs-ruledef)#

# **Syntax Description**

[ no ] rtp parent-proto operator parent\_protocol

#### no

If previously configured, deletes the specified rule expression from the current ruledef.

#### operator

Specifies how to match.

- !=: Does not equal
- =: Equals

### parent\_protocol

Specifies the RTP parent protocol to match.

parent\_protocol must be one of the following:

- rtsp: Real Time Streaming Protocol
- sip: Session Initiation Protocol

### **Usage Guidelines**

Use this command to define rule expressions to match user traffic based on the parent protocol of the RTP flow

## **Example**

The following command defines a rule expression to match user traffic with parent protocol of the RTP flow being SIP:

rtp parent-proto = sip

# rtp pdu-length

This command allows you to define rule expressions to match PDU length of RTP packets, equal to the RTP header + RTP payload.

#### **Product**

**ACS** 

### **Privilege**

Security Administrator, Administrator

## **Command Modes**

Exec > ACS Configuration > Ruledef Configuration

active-charging service service\_name > ruledef\_name

Entering the above command sequence results in the following prompt:

 $[local] \, host\_name \, (\texttt{config-acs-ruledef}) \, \# \,$ 

# **Syntax Description**

```
[ no ] rtp pdu-length operator pdu length
```

#### no

If previously configured, deletes the specified rule expression from the current ruledef.

#### operator

Specifies how to match.

- !=: Does not equal
- <=: Lesser than or equals
- =: Equals

• >=: Greater than or equals

#### pdu length

Specifies the RTP PDU length (in bytes) to match.

In 8.1 and later releases, *pdu\_length* must be an integer from 1 through 65535.

In 8.0, *pdu\_length* must be an integer from 1 through 2000.

# **Usage Guidelines**

Use this command to define rule expressions to match PDU length (header + payload) of RTP packets in bytes.

### **Example**

The following command defines a rule expression to match an RTP PDU length of 1000 bytes:

```
rtp pdu-length = 1000
```

# rtp rtsp-id

This command allows you to define rule expressions to match RTSP ID associated with RTP flows.

#### **Product**

**ACS** 

### **Privilege**

Security Administrator, Administrator

# **Command Modes**

Exec > ACS Configuration > Ruledef Configuration

active-charging service service\_name > ruledef\_name

Entering the above command sequence results in the following prompt:

[local] host name(config-acs-ruledef) #

### **Syntax Description**

```
[ no ] rtp rtsp-id [ case-sensitive ] operator rtsp_id
```

#### no

If previously configured, deletes the specified rule expression from the current ruledef.

# case-sensitive

Specifies that the rule expression be case-sensitive. By default, rule expressions are not case-sensitive.

#### operator

Specifies how to match.

- !=: Does not equal
- !contains: Does not contain

• !ends-with: Does not end with

• !starts-with: Does not start with

• =: Equals

• contains: Contains

• ends-with: Ends with

• starts-with: Starts with

### rtsp\_id

Specifies the RTSP ID to match.

rtsp\_id must be an alphanumeric string of 1 through 32 characters.

# **Usage Guidelines**

Use this command to define rule expressions to match RTSP ID associated with RTP flows.

#### Example

The following command defines a rule expression to match RTSP message ID of test1:

rtp rtsp-id contains test1

# rtp session-length

This command allows you to define rule expressions to match the total length of RTP sessions.

#### **Product**

**ACS** 

# **Privilege**

Security Administrator, Administrator

#### **Command Modes**

Exec > ACS Configuration > Ruledef Configuration

active-charging service service\_name > ruledef\_name

Entering the above command sequence results in the following prompt:

[local]host name(config-acs-ruledef)#

### **Syntax Description**

[ no ] rtp session-length operator session\_length

#### no

If previously configured, deletes the specified rule expression from the current ruledef.

# operator

Specifies how to match.

operator must be one of the following:

• !=: Does not equal

- <=: Lesser than or equals
- =: Equals
- >=: Greater than or equals

## session\_length

Specifies the RTP total session length (in bytes) to match.

In 8.1 and later releases, session\_length must be an integer from 1 through 4000000000.

In release 8.0, session\_length must be an integer from 1 through 40000000.

### **Usage Guidelines**

Use this command to define rule expressions to match the RTP total session length. The session-length is calculated by adding together the "rtp pdu-length" values of all relevant packets.

# **Example**

The following command defines a rule expression to match a total RTP session length of 200000:

rtp session-length = 200000

# rtp uri

This command allows you to define rule expressions to match the media URI associated with RTP flows.

## Product

**ACS** 

# **Privilege**

Security Administrator, Administrator

# **Command Modes**

Exec > ACS Configuration > Ruledef Configuration

active-charging service service\_name > ruledef\_name

Entering the above command sequence results in the following prompt:

[local]host\_name(config-acs-ruledef)#

# **Syntax Description**

[ no ] rtp uri [ case-sensitive ] operator uri

#### no

If previously configured, deletes the specified rule expression from the current ruledef.

#### case-sensitive

Specifies that the rule expression be case-sensitive. By default, rule expressions are not case-sensitive.

### operator

Specifies how to match.

• !=: Does not equal

• !contains: Does not contain

• !ends-with: Does not end with

• !starts-with: Does not start with

• =: Equals

• contains: Contains

ends-with: Ends withstarts-with: Starts with

#### uri

Specifies the RTP URI to match.

*uri* must be an alphanumeric string of 1 through 127 characters. *uri* allows punctuation characters and excludes the "host" portion.

### **Usage Guidelines**

Use this command to define rule expressions to match media URI associated with RTP flow.

## **Example**

The following command defines a rule expression to match the RTP URI string *rtsp://www.example.org*:

```
rtp uri = rtsp://www.example.org
```

# rtsp any-match

This command allows you to define rule expressions to match all Real Time Streaming Protocol (RTSP) packets.

#### **Product**

ACS

### **Privilege**

Security Administrator, Administrator

#### **Command Modes**

Exec > ACS Configuration > Ruledef Configuration

active-charging service service\_name > ruledef\_name

Entering the above command sequence results in the following prompt:

[local]host name(config-acs-ruledef)#

# **Syntax Description**

[ no ] rtsp any-match operator condition

#### no

If previously configured, deletes the specified rule expression from the current ruledef.

#### operator

Specifies how to match.

operator must be one of the following:

- !=: Does not equal
- =: Equals

### condition

Specifies the condition to match.

condition must be one of the following:

- FALSE
- TRUE

# **Usage Guidelines**

Use this command to define rule expressions to match all RTSP packets.

### **Example**

The following command defines a rule expression to match all RTSP packets:

rtsp any-match = TRUE

# rtsp content length

This command allows you to define rule expressions to match the content length field in RTSP header.

### **Product**

ACS

# **Privilege**

Security Administrator, Administrator

## **Command Modes**

Exec > ACS Configuration > Ruledef Configuration

active-charging service service\_name > ruledef\_name

Entering the above command sequence results in the following prompt:

 $[local] \, host\_name \, (\texttt{config-acs-ruledef}) \, \# \,$ 

# **Syntax Description**

[ no ] rtsp content length operator content\_length

#### no

If previously configured, deletes the specified rule expression from the current ruledef.

#### operator

Specifies how to match.

- !=: Does not equal
- <=: Lesser than or equals
- =: Equals
- >=: Greater than or equals

### content\_length

Specifies the content length (in bytes) to match.

content\_length must be an integer from 0 through 65535.

# **Usage Guidelines**

Use this command to define rule expressions to match "content length" field in RTSP headers.

# **Example**

The following command defines a rule expression to match content length of 10000 in RTSP headers:

rtsp content length = 10000

# rtsp content type

This command allows you to define rule expressions to match the content type field in RTSP headers.

#### **Product**

ACS

# **Privilege**

Security Administrator, Administrator

### **Command Modes**

Exec > ACS Configuration > Ruledef Configuration

active-charging service service\_name > ruledef\_name

Entering the above command sequence results in the following prompt:

[local]host name(config-acs-ruledef) #

# **Syntax Description**

[ no ] rtsp content type [ case-sensitive ] operator content type

### no

If previously configured, deletes the specified rule expression from the current ruledef.

#### case-sensitive

Specifies that the rule expression be case-sensitive. By default, rule expressions are not case-sensitive.

# operator

Specifies how to match.

• !=: Does not equal

• !contains: Does not contain

• !ends-with: Does not end with

• !starts-with: Does not start with

• =: Equals

• contains: Contains

• ends-with: Ends with

• starts-with: Starts with

### content\_type

Specifies the content type to match.

*content\_type* must be an alphanumeric string of 1 through 127 characters, and may contain punctuation characters.

# **Usage Guidelines**

Use this command to define rule expressions to match "content type" field in RTSP headers.

# **Example**

The following command defines a rule expression to match RTSP content type abc100:

```
rtsp content type = abc100
```

# rtsp date

This command allows you to define rule expressions to match the date field in the RTSP message headers.

# **Product**

**ACS** 

## **Privilege**

Security Administrator, Administrator

### **Command Modes**

Exec > ACS Configuration > Ruledef Configuration

active-charging service service\_name > ruledef\_name

Entering the above command sequence results in the following prompt:

[local]host\_name(config-acs-ruledef)#

# **Syntax Description**

[ no ] rtsp date [ case-sensitive ] operator date

#### nο

If previously configured, deletes the specified rule expression from the current ruledef.

#### case-sensitive

Specifies that the rule expression be case-sensitive. By default, rule expressions are not case-sensitive.

## operator

Specifies how to match.

operator must be one of the following:

• !=: Does not equal

• !contains: Does not contain

• !ends-with: Does not end with

• !starts-with: Does not start with

• =: Equals

• contains: Contains

• ends-with: Ends with

• starts-with: Starts with

#### date

Specifies the date in RTSP header to match.

date must be an alphanumeric string of 1 through 127 characters, and may contain punctuation characters.

### **Usage Guidelines**

Use this command to define rule expressions to match the "date" field in the RTSP message headers.

### **Example**

The following command defines a rule expression to match the date 12\_04\_2006 in RTSP message headers:

rtsp date = 12 04 2006

# rtsp previous-state

This command allows you to define rule expressions to match the previous state of RTSP sessions.

**Product** 

**ACS** 

**Privilege** 

Security Administrator, Administrator

**Command Modes** 

Exec > ACS Configuration > Ruledef Configuration

active-charging service service\_name > ruledef\_name

Entering the above command sequence results in the following prompt:

[local]host\_name(config-acs-ruledef)#

# **Syntax Description**

[ no ] rtsp previous-state operator rtsp previous state

#### no

If previously configured, deletes the specified rule expression from the current ruledef.

#### operator

Specifies how to match.

operator must be one of the following:

- !=: Does not equal
- =: Equals

### rtsp\_previous\_state

Specifies the previous state to match.

rtsp\_previous\_state must be one of the following:

- init
- open
- play
- · ready
- record

# **Usage Guidelines**

Use this command to define rule expressions to match the previous state of RTSP sessions.

#### Example

The following command defines a rule expression to match RTSP previous state **ready**:

```
rtsp previous-state = ready
```

# rtsp reply code

This command allows you to define rule expressions to match the return code in RTSP responses.

**Product** 

**ACS** 

**Privilege** 

Security Administrator, Administrator

**Command Modes** 

Exec > ACS Configuration > Ruledef Configuration

active-charging service service\_name > ruledef\_name

Entering the above command sequence results in the following prompt:

[local]host\_name(config-acs-ruledef)#

# **Syntax Description**

[ no ] rtsp reply code operator reply code

no

If previously configured, deletes the specified rule expression from the current ruledef.

#### operator

Specifies how to match.

operator must be one of the following:

- !=: Does not equal
- <=: Lesser than or equals
- =: Equals
- >=: Greater than or equals

### reply\_code

Specifies the RTSP reply code to match.

reply\_code must be an integer from 100 through 599.

# **Usage Guidelines**

Use this command to define rule expressions to match the return code in RTSP response.

# **Example**

The following command defines a rule expression to match RTSP return code 302:

rtsp reply code = 302

# rtsp request method

This command allows you to define rule expressions to match the method in RTSP responses.

**Product** 

**ACS** 

**Privilege** 

Security Administrator, Administrator

**Command Modes** 

Exec > ACS Configuration > Ruledef Configuration

active-charging service service\_name > ruledef\_name

Entering the above command sequence results in the following prompt:

[local]host name(config-acs-ruledef)#

**Syntax Description** 

[ no ] rtsp request method operator request\_method

### no

If previously configured, deletes the specified rule expression from the current ruledef.

### operator

Specifies how to match.

operator must be one of the following:

- !=: Does not equal
- =: Equals

# request\_method

Specifies the RTSP request method to match.

request\_method must be one of the following requests:

- announce
- describe
- get-parameter
- options
- pause
- play
- record
- redirect
- set-parameter
- setup
- teardown

## **Usage Guidelines**

Use this command to define rule expressions to match the method in RTSP responses.

# **Example**

The following command defines a rule expression to match RTSP request method announce:

rtsp request method = announce

# rtsp request packet

This command allows you to define rule expressions to match all RTSP request messages.

Product

**ACS** 

### **Privilege**

Security Administrator, Administrator

### **Command Modes**

Exec > ACS Configuration > Ruledef Configuration

active-charging service service\_name > ruledef\_name

Entering the above command sequence results in the following prompt:

[local] host name (config-acs-ruledef) #

## **Syntax Description**

[ no ] rtsp request packet operator condition

### no

If previously configured, deletes the specified rule expression from the current ruledef.

### operator

Specifies how to match.

operator must be one of the following:

- !=: Does not equal
- =: Equals

## condition

Specifies the condition to match.

condition must be one of the following:

• TRUE: Is request

• FALSE: Is response

### **Usage Guidelines**

Use this command to define rule expressions to match all RTSP request messages.

# **Example**

The following command defines a rule expression to match all RTSP request messages:

rtsp request packet = TRUE

# rtsp rtp-seq

This command allows you to define rule expressions to match the "seq" field in the RTP-Info header of RTSP responses.

### **Product**

**ACS** 

# **Privilege**

Security Administrator, Administrator

### **Command Modes**

Exec > ACS Configuration > Ruledef Configuration

active-charging service service\_name > ruledef\_name

Entering the above command sequence results in the following prompt:

[local]host name(config-acs-ruledef)#

### **Syntax Description**

```
[ no ] rtsp rtp-seq operator sequence number
```

### no

If previously configured, deletes the specified rule expression from the current ruledef.

### operator

Specifies how to match.

operator must be one of the following:

- !=: Does not equal
- <=: Lesser than or equals
- =: Equals
- >=: Greater than or equals

### sequence\_number

Specifies the sequence number in the RTSP RTP-Info field to match.

*sequence\_number* must be an alphanumeric string of 0 through 65535 characters in Normal Play Time (NPT) time format.

## **Usage Guidelines**

Use this command to define rule expressions to match user traffic matching the "seq" field in the RTP-Info header of RTSP response for a PLAY request.

### Example

The following command defines a rule expression to match user traffic based on RTP-seq number *npt-12:34:59*:

rtsp rtp-seq = npt-12:34:59

# rtsp rtp-time

This command allows you to define rule expressions to match the "time" field in RTP-Info header of RTSP responses.

**Product** 

**ACS** 

**Privilege** 

Security Administrator, Administrator

### **Command Modes**

Exec > ACS Configuration > Ruledef Configuration

active-charging service service\_name > ruledef\_name

Entering the above command sequence results in the following prompt:

[local]host name(config-acs-ruledef)#

### **Syntax Description**

```
[ no ] rtsp rtp-time operator time
```

### no

If previously configured, deletes the specified rule expression from the current ruledef.

### operator

Specifies how to match.

operator must be one of the following:

- !=: Does not equal
- <=: Lesser than or equals
- =: Equals
- >=: Greater than or equals

#### time

Specifies the time to match.

time must be an alphanumeric string of 1 through 2147483647 characters in Normal Play Time (NPT) time format.

## **Usage Guidelines**

Use this command to define rule expressions to match the "time" field in the RTP-Info header of RTSP response for a PLAY request.

### Example

The following command defines a rule expression to match RTP timestamp of 20120123T153600Z:

```
rtsp rtp-time = 20120123T153600Z
```

# rtsp rtp-uri

This command allows you to define rule expressions to match the URI field in the RTP-Info header of RTSP responses.

**Product** 

**ACS** 

**Privilege** 

Security Administrator, Administrator

**Command Modes** 

Exec > ACS Configuration > Ruledef Configuration

# active-charging service service\_name > ruledef\_name

Entering the above command sequence results in the following prompt:

```
[local]host_name(config-acs-ruledef)#
```

### **Syntax Description**

```
[ no ] rtsp rtp-uri [ case-sensitive ] operator uri
```

### no

If previously configured, deletes the specified rule expression from the current ruledef.

### case-sensitive

Specifies that the rule expression be case-sensitive. By default, rule expressions are not case-sensitive.

### operator

Specifies how to match.

operator must be one of the following:

• !=: Does not equal

• !contains: Does not contain

• !ends-with: Does not end with

• !starts-with: Does not start with

• =: Equals

• contains: Contains

• ends-with: Ends with

• starts-with: Starts with

### uri

Specifies the value to match with the URI in RTP-Info header of the RTSP message.

*uri* must be an alphanumeric string of 1 through 127 characters. *uri* allows punctuation characters and excludes the "host" portion.

## **Usage Guidelines**

Use this command to define rule expressions to match the URI field in the RTP-Info header of the RTSP response for a PLAY request.

### Example

The following command defines a rule expression to match user traffic based on RTP-URI string *rtsp://www.foo.com* in the RTP-info header of RTSP packet:

```
rtsp rtp-uri = rtsp://www.foo.com
```

# rtsp session-id

This command allows you to define rule expressions to match the session ID in RTSP messages.

**Product** 

**ACS** 

**Privilege** 

Security Administrator, Administrator

**Command Modes** 

Exec > ACS Configuration > Ruledef Configuration

**active-charging service** *service\_name* > **ruledef** *ruledef\_name* 

Entering the above command sequence results in the following prompt:

[local]host name(config-acs-ruledef)#

Syntax Description

```
[ no ] rtsp session-id [ case-sensitive ] operator session id
```

no

If previously configured, deletes the specified rule expression from the current ruledef.

### case-sensitive

Specifies that the rule expression be case-sensitive. By default, rule expressions are not case-sensitive.

### operator

Specifies how to match.

operator must be one of the following:

• !=: Does not equal

• !contains: Does not contain

• !ends-with: Does not end with

• !starts-with: Does not start with

• =: Equals

• contains: Contains

• ends-with: Ends with

• starts-with: Starts with

### session\_id

Specifies the session ID to match.

session\_id must be an alphanumeric string of 1 through 127 characters.

# **Usage Guidelines**

Use this command to define rule expressions to match the session ID in RTSP messages.

### **Example**

The following command defines a rule expression to match the RTSP session ID 0123abc100:

rtsp session-id = 0123abc100

# rtsp session-length

This command allows you to define rule expressions to match the total length of RTSP sessions.

**Product** 

**ACS** 

**Privilege** 

Security Administrator, Administrator

**Command Modes** 

Exec > ACS Configuration > Ruledef Configuration

active-charging service service\_name > ruledef\_name

Entering the above command sequence results in the following prompt:

[local]host name(config-acs-ruledef)#

### **Syntax Description**

[ no ] rtsp session-length operator session\_length

#### no

If previously configured, deletes the specified rule expression from the current ruledef.

### operator

Specifies how to match.

operator must be one of the following:

- !=: Does not equal
- <=: Lesser than or equals
- =: Equals
- >=: Greater than or equals

### session\_length

Specifies the RTSP session length (in bytes) to match.

session\_length must be an integer from 1 through 40000000.

# **Usage Guidelines**

Use this command to define rule expressions to match the total length of RTSP sessions. That is, the sum of the "rtsp pdu-length" values of all relevant packets.

# Example

The following command defines a rule expression to match RTSP session length of 3000000 bytes:

```
rtsp session-length = 3000000
```

# rtsp state

This command allows you to define rule expressions to match the current state of RTSP sessions.

**Product** 

**ACS** 

**Privilege** 

Security Administrator, Administrator

**Command Modes** 

Exec > ACS Configuration > Ruledef Configuration

active-charging service service\_name > ruledef\_name

Entering the above command sequence results in the following prompt:

[local]host\_name(config-acs-ruledef)#

### **Syntax Description**

```
[ no ] rtsp state operator current_state
```

### no

If previously configured, deletes the specified rule expression from the current ruledef.

### operator

Specifies how to match.

operator must be one of the following:

- !=: Does not equal
- =: Equals

### current\_state

Specifies the current state to match.

current\_state must be one of the following:

- end
- init
- open
- play
- ready
- record

# **Usage Guidelines**

Use this command to define rule expressions to match the current state of RTSP sessions.

### **Example**

The following command defines a rule expression to match RTSP current state init:

```
rtsp state = init
```

# rtsp uri

This command allows you to define rule expressions to match URI in RTSP request message.

### **Product**

**ACS** 

### **Privilege**

Security Administrator, Administrator

### **Command Modes**

Exec > ACS Configuration > Ruledef Configuration

active-charging service service\_name > ruledef\_name

Entering the above command sequence results in the following prompt:

[local]host name(config-acs-ruledef)#

# **Syntax Description**

```
[ no ] rtsp uri [ case-sensitive ] operator uri
```

### no

If previously configured, deletes the specified rule expression from the current ruledef.

### case-sensitive

Specifies that the rule expression be case-sensitive. By default, rule expressions are not case-sensitive.

# operator

Specifies how to match.

- !=: Does not equal
- !contains: Does not contain
- !ends-with: Does not end with
- !starts-with: Does not start with
- =: Equals
- contains: Contains
- ends-with: Ends with
- regex: Regular expression

### • starts-with: Starts with

### uri

Specifies the URI to match.

*uri* must be an alphanumeric string of 1 through 127 characters. *uri* allows punctuation characters and excludes the "host" portion.

# **Usage Guidelines**

Use this command to define rule expressions to match URI in RTSP request.

The following table lists the special characters that you can use in regex rule expressions. For more information on regex support, refer to the *Enhanced Charging Service Administration Guide*.

## **Table 8: Special Characters Supported in Regex Rule Expressions**

| Regex Character | Description                                                                                                    |
|-----------------|----------------------------------------------------------------------------------------------------|
| *               | Zero or more characters                                                                                          |
| +               | Zero or more repeated instances of the token preceding the +                                                     |
| ?               | Match zero or one character                                                                                      |
|                 | Important The CLI does not support configuring "?" directly, you must instead use "\077".                        |
|                 | For example, if you want to match the string "xyz <any character="" one="">pqr", you must configure it as:</any> |
|                 | http host regex " $xyz \setminus 077pqr$ "                                                                       |
|                 | In another example, if you want to exactly match the string "url?resource=abc", you must configure it as:        |
|                 | http uri regex "url\\077resource=abc"                                                                            |
|                 | Where, the first "\" (backslash) is for the escaping of "?", and then "\077" for specifying "?" to the CLI.      |
| \character      | Escaped character                                                                                                |
| \?              | Match the question mark (\ <ctrl-v>?) character</ctrl-v>                                                         |
| \+              | Match the plus character                                                                                         |
| \*              | Match the asterisk character                                                                                     |
| \a              | Match the Alert (ASCII 7) character                                                                              |
| \b              | Match the Backspace (ASCII 8) character                                                                          |
| \f              | Match the Form-feed (ASCII 12) character                                                                         |
| \n              | Match the New line (ASCII 10) character                                                                          |
| \r              | Match the Carriage return (ASCII 13) character                                                                   |

| Regex Character        | Description                                                                                                |
|------------------------|----------------------------------------------------------------------------------------------------|
| \t                     | Match the Tab (ASCII 9) character                                                                          |
| \v                     | Match the Vertical tab (ASCII 11) character                                                                |
| \0                     | Match the Null (ASCII 0) character                                                                         |
| \\                     | Match the backslash character                                                                              |
| Bracketed range [0-9]  | Match any single character from the range                                                                  |
| A leading ^ in a range | Do not match any in the range. All other characters represent themselves.                                  |
| .\x##                  | Any ASCII character as specified in two-digit hex notation.                                                |
|                        | For example, \x5A yields a "Z".                                                                            |
|                        | Specify OR regular expression operator                                                                     |
|                        | Important When using the regex operator " " in regex expressions, always wrap the string in double quotes. |
|                        | For example, if you want to match the string "pqr" OR "xyz", you must configure it as:                     |
|                        | http host regex "pqr/xyz".                                                                                 |

# **Example**

The following command defines a rule expression to match user traffic based on RTSP URI rtsp://www.example.com:554/twister/audiotrack:

rtsp uri = rtsp://www.example.com:554/twister/audiotrack

The following command defines a regex rule expression to match either of the following or similar values in the RTSP URI string: rtsp://pvs29p.cvf.fr:554/t1/live/Oui17, rtsp://pvs00p.cvf.fr:554/t1/live/Nrj12, rtsp://pvs90p.cvf.fr:554/t1/live/France24\_fr.

rtsp uri regex

"rtsp://pvs([0-9][0-9])p.cvf.fr:554/t1/live/(Gulli|Tf1|Tmc|Nrj12|Star|France24 fr|Oui17)\*"

# rtsp uri sub-part

This command allows you to define rule expressions to match user traffic by parsing sub-parts of the URI in an RTSP request message.

Product Ac

ACS

**Privilege** 

Security Administrator, Administrator

**Command Modes** 

Exec > ACS Configuration > Ruledef Configuration

active-charging service service\_name > ruledef\_name

Entering the above command sequence results in the following prompt:

```
[local]host name(config-acs-ruledef)#
```

# **Syntax Description**

```
[ no ] rtsp uri sub-part { absolute-path | host | query } [
case-sensitive ] operator string | port { port_operator port_value | { range |
!range } range_from to range_to } }
```

### no

If previously configured, deletes the specified rule expression from the current ruledef.

### absolute-path

Specifies the absolute path matching criteria to RTSP URI in an RTSP request message.

### host

Specifies the host name matching criteria to RTSP URI in an RTSP request message.

### query

Specifies the query string matching criteria to RTSP URI in an RTSP request message.

### case-sensitive

Specifies that the rule expression be case-sensitive. By default, rule expressions are not case-sensitive.

### operator

Specifies how to match.

operator must be one of the following:

- !=: Does not equal
- !contains: Does not contain
- !ends-with: Does not end with
- !starts-with: Does not start with
- =: Equals
- contains: Contains
- ends-with: Ends with
- starts-with: Starts with

### string

Specifies the absolute path/host name or query string to match with the URI in RTSP header.

string must be an alphanumeric string of 1 through 127 characters. string allows punctuation characters and excludes the "host" portion.

## port

Specifies the port related matching for RTSP URI in an RTSP request message.

### port\_operator

Specifies how to match.

operator must be one of the following:

- !=: Does not equal
- <=: Lesser than or equals
- =: Equals
- >=: Greater than or equals

### port\_value

Specifies the RTSP port number to match with port rule in the RTSP flow as an integer from 0 through 65535.

# { range | !range } range\_from to range\_to }

Enables or disables the range criteria for RTSP flow ports.

- range: Enables the range criteria for RTSP flow ports.
- !range: Disables the range criteria for RTSP flow ports.
- range\_from: Specifies the start of range of RTSP flow ports as an integer from 0 through 65535, but less than or equal to range\_to.
- range\_to: Specifies the end of range of RTSP flow ports as an integer from 0 through 65535, but more than or equal to range\_from.

### **Usage Guidelines**

Use this command to define rule expressions to match URI sub parts like host, absolute path, port, and query in RTSP request messages.

### **Example**

The following command defines a URI sub part rule expression to analyze user traffic based on an RTSP URI port number between 1023 and 1068:

rtsp uri sub-part port range 1023 to 1068

# rtsp user-agent

This command allows you to define rule expressions to match the user-agent field in RTSP headers.

**Product** 

ACS

Privilege

Security Administrator, Administrator

### **Command Modes**

Exec > ACS Configuration > Ruledef Configuration

active-charging service service\_name > ruledef\_name

Entering the above command sequence results in the following prompt:

[local]host name(config-acs-ruledef)#

### **Syntax Description**

```
[ no ] rtsp user-agent [ case-sensitive ] operator user agent
```

### no

If previously configured, deletes the specified rule expression from the current ruledef.

### case-sensitive

Specifies that the rule expression be case-sensitive. By default, rule expressions are not case-sensitive.

### operator

Specifies how to match.

operator must be one of the following:

• !=: Does not equal

• !contains: Does not contain

• !ends-with: Does not end with

• !starts-with: Does not start with

• =: Equals

• contains: Contains

• ends-with: Ends with

• starts-with: Starts with

### user\_agent

Specifies the user agent to match.

user\_agent must be an alphanumeric string of 1 through 127 characters.

## **Usage Guidelines**

Use this command to define rule expressions to match the "user-agent" field in RTSP header.

### **Example**

The following command defines a rule expression to match *test* in "user-agent" field of RTSP header:

```
rtsp user-agent = test
```

# rtsp-stream any-match

This command allows you to define rule expressions to match all user traffic of type RTSP, RTCP, and RTP to achieve an unified charging for RTSP correlated flows.

**Product** 

**ACS** 

**Privilege** 

Security Administrator, Administrator

**Command Modes** 

Exec > ACS Configuration > Ruledef Configuration

active-charging service service\_name > ruledef\_name

Entering the above command sequence results in the following prompt:

[local]host name(config-acs-ruledef)#

**Syntax Description** 

[ no ] rtsp-stream any-match operator condition

#### no

If previously configured, deletes the rtsp-stream any match rule definition.

### operator

Specifies how to logically match the information in the analyzed field.

operator must be one of the following:

- !=: Does not equal
- =: Equals

### condition

Specifies the condition to match.

condition must be one of the following:

- FALSE
- TRUE

# **Usage Guidelines**

Use this command to specify a rule definition to analyze all RTSP, RTCP, and RTP traffic.

### Example

The following command defines a rule expression to match all RTSP, RTCP, and RTP user traffic:

rtsp-stream any-match = TRUE

# rtsp-stream first-setup-url

This command allows you to define rule expressions to match user traffic of type RTSP, RTCP, and RTP on the first setup URL of the parent RTSP flow to achieve an unified charging for RTSP correlated flows.

**Product** 

**ACS** 

**Privilege** 

Security Administrator, Administrator

**Command Modes** 

Exec > ACS Configuration > Ruledef Configuration

active-charging service service\_name > ruledef\_name

Entering the above command sequence results in the following prompt:

[local]host name(config-acs-ruledef)#

**Syntax Description** 

[ no ] rtsp-stream first-setup-url [ case-sensitive ] operator url

no

If previously configured, deletes the rtsp-stream any match rule definition.

### case-sensitive

Specifies that the rule expression be case-sensitive. By default, rule expressions are not case-sensitive.

### operator

Specifies how to logically match the information in the analyzed field.

operator must be one of the following:

• !=: Does not equal

• !contains: Does not contain

• !ends-with: Does not end with

• !starts-with: Does not start with

• =: Equals

· contains: contains

• ends-with: Ends with

• regex: Regular expression

• starts-with: Starts with

### url

Specifies the URL to match.

url must be an alphanumeric string of 1 through 127 characters.

# **Usage Guidelines**

Use this command to specify a rule definition to analyze RTSP, RTCP, and RTP traffic based on the first setup URL of the parent RTSP flow.

The following table lists the special characters that you can use in regex rule expressions. For more information on regex support, refer to the *Enhanced Charging Service Administration Guide*.

Table 9: Special Characters Supported in Regex Rule Expressions

| Regex Character | Description                                                                                                    |
|-----------------|----------------------------------------------------------------------------------------------------|
| *               | Zero or more characters                                                                                          |
| +               | Zero or more repeated instances of the token preceding the +                                                     |
| ?               | Match zero or one character                                                                                      |
|                 | Important The CLI does not support configuring "?" directly, you must instead use "\077".                        |
|                 | For example, if you want to match the string "xyz <any character="" one="">pqr", you must configure it as:</any> |
|                 | http host regex "xyz\077pqr"                                                                                     |
|                 | In another example, if you want to exactly match the string "url?resource=abc", you must configure it as:        |
|                 | http uri regex "url\\077resource=abc"                                                                            |
|                 | Where, the first "\" (backslash) is for the escaping of "?", and then "\077" for specifying "?" to the CLI.      |
| \character      | Escaped character                                                                                                |
| \?              | Match the question mark (\ <ctrl-v>?) character</ctrl-v>                                                         |
| \+              | Match the plus character                                                                                         |
| \*              | Match the asterisk character                                                                                     |
| \a              | Match the Alert (ASCII 7) character                                                                              |
| \b              | Match the Backspace (ASCII 8) character                                                                          |
| \f              | Match the Form-feed (ASCII 12) character                                                                         |
| \n              | Match the New line (ASCII 10) character                                                                          |
| \r              | Match the Carriage return (ASCII 13) character                                                                   |
| \t              | Match the Tab (ASCII 9) character                                                                                |
| \v              | Match the Vertical tab (ASCII 11) character                                                                      |
| \0              | Match the Null (ASCII 0) character                                                                               |
| \\              | Match the backslash character                                                                                    |

| Regex Character        | Description                                                                                                |
|------------------------|----------------------------------------------------------------------------------------------------|
| Bracketed range [0-9]  | Match any single character from the range                                                                  |
| A leading ^ in a range | Do not match any in the range. All other characters represent themselves.                                  |
| .\x##                  | Any ASCII character as specified in two-digit hex notation.  For example, \x5A yields a "Z".               |
|                        | Specify OR regular expression operator                                                                     |
|                        | Important When using the regex operator " " in regex expressions, always wrap the string in double quotes. |
|                        | For example, if you want to match the string "pqr" OR "xyz", you must configure it as:                     |
|                        | http host regex "pqr/xyz".                                                                                 |

### **Example**

The following command defines a rule expression to match all RTSP, RTCP, and RTP traffic when the parent RTSP's first setup URL contains *cisco.com*:

rtsp-stream first-setup-url contains cisco.com

The following command defines a rule expression to match all RTSP, RTCP, and RTP traffic when the parent RTSP's first setup URL matches the given regular expression: rtsp://tvs100.google.fr/t1/M6

```
rtsp-stream first-setup-url regex
rtsp://tvs(a|1|b)[0-9][0-9].google.(fr|:554)/t1/(M6|W9_)*
```

# rule-application

This command allows you to specify the purpose of a ruledef, such as for charging, post-processing, routing, and so on.

**Product** 

**ACS** 

**Privilege** 

Security Administrator, Administrator

**Command Modes** 

Exec > ACS Configuration > Ruledef Configuration

active-charging service service\_name > ruledef\_name

Entering the above command sequence results in the following prompt:

[local]host name(config-acs-ruledef)#

**Syntax Description** 

 $\begin{tabular}{ll} rule-application & charging & post-processing & routing & to & \\ no & rule-application & \\ \end{tabular}$ 

#### no

Disables the rule application configuration.

### charging

Specifies that the current ruledef is for charging purposes.

Up to 2,048 rule definitions can be defined for the charging application in an Active Charging Service.

Default: Enabled

### post-processing

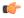

## **Important**

The **post-processing** keyword is available only in 8.3 and later releases.

Specifies that the current ruledef is for post-processing purposes. This enables processing of packets even if the rule matching for them has been disabled.

# routing

Specifies that the current ruledef is for routing purposes. Up to 256 rule definitions can be defined for routing in an Active Charging Service. Default: Disabled

### tpo

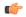

### **Important**

The Traffic Performance Optimization (TPO) in-line service is not supported in this release.

# **Usage Guidelines**

Use this command to specify the rule application for a rule definition.

If, when configuring a ruledef, the rule-application is not specified, by default the system configures the ruledef as a charging ruledef.

### Example

The following command configures the rule application "charging" to the current rule definition:

rule-application charging

# sdp any-match

This command allows you to define rule expressions to match all packets that contain Session Description Protocol (SDP) descriptions.

**Product** 

**ACS** 

**Privilege** 

Security Administrator, Administrator

### **Command Modes**

Exec > ACS Configuration > Ruledef Configuration

active-charging service service\_name > ruledef\_name

Entering the above command sequence results in the following prompt:

[local]host name(config-acs-ruledef) #

### **Syntax Description**

[ no ] sdp any-match operator condition

### no

If previously configured, deletes the specified rule expression from the current ruledef.

### operator

Specifies how to match.

operator must be one of the following:

- !=: Does not equal
- =: Equals

### condition

Specifies the condition to match.

condition must be one of the following:

- FALSE
- TRUE

# **Usage Guidelines**

Use this command to define rule expressions to match all packets containing SDP descriptions.

### **Example**

The following command defines a rule expression to match all packets containing SDP descriptions:

```
sdp any-match = TRUE
```

# sdp connection-ip-address

This command allows you to define rule expressions to match the IP address in the connection field of SDP descriptions.

**Product** 

ACS

**Privilege** 

Security Administrator, Administrator

**Command Modes** 

Exec > ACS Configuration > Ruledef Configuration

active-charging service service\_name > ruledef\_name

Entering the above command sequence results in the following prompt:

[local] host name(config-acs-ruledef) #

# **Syntax Description**

[ no ] sdp connection-ip-address operator ipv4 address

#### no

If previously configured, deletes the specified rule expression from the current ruledef.

### operator

Specifies how to match.

operator must be one of the following:

- !=: Does not equal
- =: Equals

### ipv4\_address

Specifies the IP address to match.

*ipv4\_address* must be in IPv4 dotted-decimal notation.

# **Usage Guidelines**

Use this command to define rule expressions to match IP address in the connection field of SDP descriptions.

### **Example**

The following command defines a rule expression to match the IP address 209.165.200.225 in the connection field of SDP descriptions:

sdp connection-ip-address = 209.165.200.225

# sdp media-audio-port

This command allows you to define rule expressions to match media audio ports specified in the media sections of SDP descriptions.

### **Product**

ACS

# **Privilege**

Security Administrator, Administrator

# **Command Modes**

Exec > ACS Configuration > Ruledef Configuration

active-charging service service\_name > ruledef ruledef\_name

Entering the above command sequence results in the following prompt:

[local]host name(config-acs-ruledef)#

### **Syntax Description**

[ no ] sdp media-audio-port operator port

#### no

If previously configured, deletes the specified rule expression from the current ruledef.

### operator

Specifies how to match.

operator must be one of the following:

- !=: Does not equal
- =: Equals

### port

Specifies the port number to match.

port must be an integer from 0 through 65535.

### **Usage Guidelines**

Use this command to define rule expressions to match media audio ports specified in the media sections of SDP descriptions.

### Example

The following command defines a rule expression to match media audio port 100 in the media sections of SDP descriptions:

sdp media-audio-port = 100

# sdp media-video-port

This command allows you to define rule expressions to match media video ports specified in the media sections of SDP descriptions.

### **Product**

**ACS** 

### **Privilege**

Security Administrator, Administrator

### **Command Modes**

Exec > ACS Configuration > Ruledef Configuration

active-charging service service\_name > ruledef\_name

Entering the above command sequence results in the following prompt:

[local]host\_name(config-acs-ruledef)#

# **Syntax Description**

[ no ] sdp media-video-port operator port

### no

If previously configured, deletes the specified rule expression from the current ruledef.

### operator

Specifies how to match.

operator must be one of the following:

- !=: Does not equal
- =: Equals

### port

Specifies the port number to match.

port must be an integer from 0 through 65535.

## **Usage Guidelines**

Use this command to define rule expressions to match media video ports specified in the media sections of SDP descriptions.

## **Example**

The following command defines a rule expression to match media video port 100 in the media sections of SDP descriptions:

sdp media-video-port = 100

# sdp uplink

This command allows you to define rule expressions to match SDP descriptions in the uplink (subscriber to network) direction.

### **Product**

**ACS** 

# **Privilege**

Security Administrator, Administrator

# **Command Modes**

Exec > ACS Configuration > Ruledef Configuration

active-charging service service\_name > ruledef\_name

Entering the above command sequence results in the following prompt:

[local]host name(config-acs-ruledef)#

## **Syntax Description**

[ no ] sdp uplink operator condition

### no

If previously configured, deletes the specified rule expression from the current ruledef.

# operator

Specifies how to match.

- !=: Does not equal
- =: Equals

### condition

Specifies the condition to match.

condition must be one of the following:

• FALSE: Is not uplink

• TRUE: Is uplink

### **Usage Guidelines**

Use this command to define rule expressions to match SDP descriptions in uplink direction.

## **Example**

The following command defines a rule expression to match all SDP descriptions in the uplink direction:

sdp uplink = TRUE

# secure-http any-match

This command allows to match traffic analyzed by the Secure HTTP (HTTPS) analyzer in uplink or downlink direction.

# **Product**

**ACS** 

# Privilege

Security Administrator, Administrator

### **Command Modes**

Exec > ACS Configuration > Ruledef Configuration

active-charging service service\_name > ruledef\_name

Entering the above command sequence results in the following prompt:

[local]host name(config-acs-ruledef)#

### **Syntax Description**

[ no ] secure-http any-match operator condition

### no

If previously configured, deletes the specified rule expression from the current ruledef.

### operator

Specifies how to match.

operator must be one of the following:

• !=: Does not equal

• =: Equals

### condition

Specifies the condition to match.

condition must be one of the following:

- FALSE
- TRUE

### **Usage Guidelines**

Use this command to define rule expressions to match traffic analyzed by the Secure HTTP (HTTPS) analyzer in uplink or downlink direction. The analysis does not differentiate between HTTPS and non-HTTP packets if the traffic is analyzed by HTTPS analyzer.

### Example

The following command defines a rule expression to match HTTPS packets analyzed by the HTTPS analyzer:

secure-http any-match = TRUE

# secure-http uplink

This command allows you to define rule expressions to match uplink (subscriber to network) HTTPS packets.

**Product** 

ACS

**Privilege** 

Security Administrator, Administrator

**Command Modes** 

Exec > ACS Configuration > Ruledef Configuration

active-charging service service\_name > ruledef\_name

Entering the above command sequence results in the following prompt:

[local]host name(config-acs-ruledef)#

### **Syntax Description**

[ no ] secure-http uplink operator condition

### no

If previously configured, deletes the specified rule expression from the current ruledef.

### operator

Specifies how to match.

- !=: Does not equal
- =: Equals

### condition

Specifies the condition to match.

condition must be one of the following:

• **FALSE**: Is not uplink

• TRUE: Is uplink

# **Usage Guidelines**

Use this command to define rule expressions to match uplink HTTPS packets.

## **Example**

The following command defines a rule expression to match all uplink HTTPS packets:

secure-http uplink = TRUE

# sip any-match

This command allows you to define rule expressions to match all Session Initiation Protocol (SIP) packets.

### Product

**ACS** 

## **Privilege**

Security Administrator, Administrator

### **Command Modes**

Exec > ACS Configuration > Ruledef Configuration

active-charging service service\_name > ruledef\_name

Entering the above command sequence results in the following prompt:

[local]host name(config-acs-ruledef)#

### **Syntax Description**

```
[ no ] sip any-match operator condition
```

### no

If previously configured, deletes the specified rule expression from the current ruledef.

# operator

Specifies how to match.

operator must be one of the following:

- !=: Does not equal
- =: Equals

# condition

Specifies the condition to match.

condition must be one of the following:

- FALSE
- TRUE

### **Usage Guidelines**

Use this command to define rule expressions to match all SIP packets.

### **Example**

The following command defines a rule expression to match all SIP packets:

```
sip any-match = TRUE
```

# sip call-id

This command allows you to define rule expressions to match the Call ID in SIP messages.

### **Product**

**ACS** 

## **Privilege**

Security Administrator, Administrator

### **Command Modes**

Exec > ACS Configuration > Ruledef Configuration

active-charging service service\_name > ruledef\_name

Entering the above command sequence results in the following prompt:

 $[local] \, host\_name \, (\texttt{config-acs-ruledef}) \, \# \,$ 

# **Syntax Description**

```
[ no ] sip call-id [ case-sensitive ] operator call_id
```

### no

If previously configured, deletes the specified rule expression from the current ruledef.

### case-sensitive

Specifies that the rule expression be case-sensitive. By default, rule expressions are not case-sensitive.

### operator

Specifies how to match.

- !=: Does not equal
- !contains: Does not contain
- !ends-with: Does not end with
- !starts-with: Does not start with
- =: Equals
- contains: Contains

• ends-with: Ends with

• starts-with: Starts with

### call-id

Specifies the call ID to match.

call-id must be an alphanumeric string of 1 through 127 characters and may contain punctuation characters.

# **Usage Guidelines**

Use this command to define rule expressions to match the call ID in SIP messages.

### **Example**

The following command defines a rule expression to match the call ID test in SIP messages:

sip call-id = test

# sip content length

This command allows you to define rule expressions to match the content-length field in SIP headers.

### **Product**

**ACS** 

## **Privilege**

Security Administrator, Administrator

### **Command Modes**

Exec > ACS Configuration > Ruledef Configuration

active-charging service service\_name > ruledef\_name

Entering the above command sequence results in the following prompt:

[local]host\_name(config-acs-ruledef)#

## **Syntax Description**

```
[ no ] sip content length operator content length
```

### no

If previously configured, deletes the specified rule expression from the current ruledef.

### operator

Specifies how to match.

- !=: Does not equal
- <=: Lesser than or equals
- =: Equals
- >=: Greater than or equals

### content\_length

Specifies the SIP content length to match.

content\_length must be an integer from 0 through 65535.

# **Usage Guidelines**

Use this command to define rule expressions to match the content-length field in SIP headers.

# **Example**

The following command defines a rule expression to match the content length 10000 in SIP headers:

```
sip content length = 10000
```

# sip content type

This command allows you to define rule expressions to match the content type field in SIP headers.

**Product** 

**ACS** 

**Privilege** 

Security Administrator, Administrator

**Command Modes** 

Exec > ACS Configuration > Ruledef Configuration

active-charging service service\_name > ruledef\_name

Entering the above command sequence results in the following prompt:

 $[local] \, host\_name \, (\texttt{config-acs-ruledef}) \, \# \,$ 

# **Syntax Description**

```
[ no ] sip content type [ case-sensitive ] operator content type
```

### no

If previously configured, deletes the specified rule expression from the current ruledef.

### case-sensitive

Specifies that the rule expression be case-sensitive. By default, rule expressions are not case-sensitive.

### operator

Specifies how to match.

- !=: Does not equal
- !contains: Does not contain
- !ends-with: Does not end with
- !starts-with: Does not start with
- =: Equals

• contains: Contains

• ends-with: Ends with

• starts-with: Starts with

### content\_type

Specifies the content type to match.

content\_type must be an alphanumeric string of 1 through 127 characters.

# **Usage Guidelines**

Use this command to define rule expressions to match the content type field in SIP headers.

### **Example**

The following command defines a rule expression to match content type *download\_string* in SIP headers:

sip content type = download string

# sip from

This command allows you to define rule expressions to match the from field in SIP messages.

# Product

**ACS** 

### **Privilege**

Security Administrator, Administrator

### **Command Modes**

Exec > ACS Configuration > Ruledef Configuration

active-charging service service\_name > ruledef\_name

Entering the above command sequence results in the following prompt:

[local]host name(config-acs-ruledef)#

### **Syntax Description**

```
[ no ] sip from [ case-sensitive ] operator string
```

### no

If previously configured, deletes the specified rule expression from the current ruledef.

# case-sensitive

Specifies that the rule expression be case-sensitive. By default, rule expressions are not case-sensitive.

### operator

Specifies how to match.

operator must be one of the following:

• !=: Does not equal

• !contains: Does not contain

• !ends-with: Does not end with

• !starts-with: Does not start with

• =: Equals

• contains: Contains

ends-with: Ends withstarts-with: Starts with

### string

Specifies the value to match.

string must be an alphanumeric string of 1 through 127 characters, and may contain punctuation characters.

### **Usage Guidelines**

Use this command to define rule expressions to match the "from" field in SIP messages.

### Example

The following command defines a rule expression to match *test1* in the "from" field in SIP messages:

sip from contains test1

# sip previous-state

This command allows you to define rule expressions to match previous state of SIP sessions.

### **Product**

ACS

## **Privilege**

Security Administrator, Administrator

### **Command Modes**

Exec > ACS Configuration > Ruledef Configuration

active-charging service service\_name > ruledef\_name

Entering the above command sequence results in the following prompt:

 $[local] \, host\_name \, (\texttt{config-acs-ruledef}) \, \# \,$ 

# **Syntax Description**

[ no ] sip previous-state operator sip\_previous\_state

### no

If previously configured, deletes the specified rule expression from the current ruledef.

### operator

Specifies how to match.

- !=: Does not equal
- =: Equals

## sip\_previous\_state

Specifies the previous state to match.

*sip\_previous\_state* must be one of the following:

- init
- provisional-response
- · request-sent
- response-fail
- · response-ok

## **Usage Guidelines**

Use this command to define rule expressions to match a previous state of SIP sessions.

### Example

The following command defines a rule expression to match user traffic based on the SIP previous state of **request-sent**:

sip previous-state = request-sent

# sip reply code

This command allows you to define rule expressions to match the reply code in SIP responses.

# Product

**ACS** 

# **Privilege**

Security Administrator, Administrator

### **Command Modes**

Exec > ACS Configuration > Ruledef Configuration

active-charging service service\_name > ruledef\_name

Entering the above command sequence results in the following prompt:

[local]host\_name(config-acs-ruledef)#

### **Syntax Description**

[ no ] sip reply code operator reply\_code

### no

If previously configured, deletes the specified rule expression from the current ruledef.

# operator

Specifies how to match.

operator must be one of the following:

- !=: Does not equal
- <=: Lesser than or equals
- =: Equals
- >=: Greater than or equals

# reply\_code

Specifies the SIP reply code to match.

reply\_code must be an integer from 100 through 699.

# **Usage Guidelines**

Use this command to define rule expressions to match the reply code in SIP responses.

### Example

The following command defines a rule expression to match 180 in the reply code in SIP responses:

```
sip reply code = 180
```

# sip request method

This command allows you to define rule expressions to match the method in SIP requests.

### **Product**

ACS

### **Privilege**

Security Administrator, Administrator

# **Command Modes**

Exec > ACS Configuration > Ruledef Configuration

active-charging service service\_name > ruledef\_name

Entering the above command sequence results in the following prompt:

[local]host name(config-acs-ruledef)#

## **Syntax Description**

[ no ] sip request method operator method

### no

If previously configured, deletes the specified rule expression from the current ruledef.

### operator

Specifies how to match.

- !=: Does not equal
- =: Equals

### method

Specifies the SIP method to match.

method must be one of the following:

- ack
- bye
- cancel
- info
- invite
- message
- · notify
- options
- prack
- publish
- refer
- register
- subscribe
- update

### **Usage Guidelines**

Use this command to define rule expressions to match the method in SIP requests.

### **Example**

The following command defines a rule expression to match the method bye in SIP request messages:

```
sip request method = bye
```

# sip request packet

This command allows you to define rule expressions to match all SIP request packets.

**Product** 

ACS

**Privilege** 

Security Administrator, Administrator

**Command Modes** 

Exec > ACS Configuration > Ruledef Configuration

active-charging service service\_name > ruledef\_name

Entering the above command sequence results in the following prompt:

[local]host\_name(config-acs-ruledef)#

# **Syntax Description**

```
[ no ] sip request packet operator condition
```

#### no

If previously configured, deletes the specified rule expression from the current ruledef.

### operator

Specifies how to match.

operator must be one of the following:

- =: Equals
- !=: Does not equal

### condition

Specifies the condition to match.

condition must be one of the following:

• FALSE: Is a response

• TRUE: Is a request

## **Usage Guidelines**

Use this command to define rule expressions to match all SIP request packets.

## **Example**

The following command defines a rule expression to match all SIP request packets:

sip request packet = TRUE

# sip state

This command allows you to define rule expressions to match current state of the SIP session.

### **Product**

**ACS** 

# **Privilege**

Security Administrator, Administrator

### **Command Modes**

Exec > ACS Configuration > Ruledef Configuration

active-charging service service\_name > ruledef\_name

Entering the above command sequence results in the following prompt:

[local]host\_name(config-acs-ruledef)#

# **Syntax Description**

[ no ] sip state operator current state

#### no

If previously configured, deletes the specified rule expression from the current ruledef.

### operator

Specifies how to match.

operator must be one of the following:

- !=: Does not equal
- =: Equals

### current\_state

Specifies the current state to match.

current\_state must be one of the following:

- · ack-received
- provisional-response
- · request-sent
- · response-fail
- · response-ok

# **Usage Guidelines**

Use this command to define rule expressions to match the current SIP session.

### **Example**

The following command defines a rule expression to match user traffic based on SIP current state **request-sent**:

```
sip state = request-sent
```

# sip to

This command allows you to define rule expressions to match the "to" field in SIP messages.

# Product

**ACS** 

# **Privilege**

Security Administrator, Administrator

### **Command Modes**

Exec > ACS Configuration > Ruledef Configuration

active-charging service service\_name > ruledef\_name

Entering the above command sequence results in the following prompt:

[local]host name(config-acs-ruledef)#

# **Syntax Description**

[ no ] sip to [ case-sensitive ] operator to\_address

#### no

If previously configured, deletes the specified rule expression from the current ruledef.

## case-sensitive

Specifies that the rule expression be case-sensitive. By default, rule expressions are not case-sensitive.

## operator

Specifies how to match.

operator must be one of the following:

• !=: Does not equal

• !contains: Does not contain

• !ends-with: Does not end with

• !starts-with: Does not start with

• =: Equals

• contains: Contains

ends-with: Ends withstarts-with: Starts with

## to\_address

Specifies the "to" address/name to match.

to\_address must be an alphanumeric string of 1 through 127 characters and may contain punctuation characters.

# **Usage Guidelines**

Use this command to define rule expressions to match the "to" field in SIP messages.

# **Example**

The following command defines a rule expression to match *test1* in the "to" field of SIP messages:

sip to contains test1

# sip uri

This command allows you to define rule expressions to match the URI in SIP messages.

Product ACS

Privilege Security Administrator, Administrator

### **Command Modes**

Exec > ACS Configuration > Ruledef Configuration

active-charging service service\_name > ruledef ruledef\_name

Entering the above command sequence results in the following prompt:

```
[local]host name(config-acs-ruledef)#
```

## **Syntax Description**

```
[ no ] sip uri [ sub-part { headers | host | parameters | port | userinfo
} ] [ case-sensitive ] operator uri
```

#### no

If previously configured, deletes the specified rule expression from the current ruledef.

# sub-part { headers | host | parameters | port | userinfo }

This is an optional keyword that defines what sub-part of a SIP URI to check.

- headers: Apply the rule to SIP URI header field.
- host: Apply the rule the SIP URI host field.
- parameters: Apply the rule to the SIP URI parameters field.
- **port**: Apply the rule to the SIP URI port field.
- userinfo: Apply the rule to the SIP URI userinfo field.

## case-sensitive

Specifies that the rule expression be case-sensitive. By default, rule expressions are not case-sensitive.

#### operator

Specifies how to match.

operator must be one of the following:

- !=: Does not equal
- !contains: Does not contain
- !ends-with: Does not end with
- · !starts-with: Does not start with
- =: Equals
- contains: Contains
- ends-with: Ends with
- starts-with: Starts with

The string for sub-part keyword **port** must be an integer and requires different operators. Use the following operators with the **port** keyword:

• !=: Does not equal

- <=: Is less than
- =: Equals
- >=: Is greater than

#### uri

Specifies the SIP URI to match.

uri must be an alphanumeric string of 1 through 127 characters and may contain punctuation characters.

The string for sub-part keyword **port** must be an integer from 0 through 65535.

# **Usage Guidelines**

Use this command to define rule expressions to match the URI in SIP messages.

# **Example**

The following command defines a rule expression to match the URI string *sip*:209.165.200.225:5060 in SIP messages:

```
sip uri = sip:209.165.200.225:5060
```

The following command defines a rule expression to match the URI string *sip:nnnn@host:5060;user=phone* in SIP messages:

sip uri = sip:nnnn@host:5060;user=phone

# smtp any-match

This command allows you to define rule expressions to match all Simple Mail Transfer Protocol (SMTP) packets.

#### **Product**

ACS

## **Privilege**

Security Administrator, Administrator

## **Command Modes**

Exec > ACS Configuration > Ruledef Configuration

active-charging service service\_name > ruledef\_name

Entering the above command sequence results in the following prompt:

 $[local] \, host\_name \, (\texttt{config-acs-ruledef}) \, \# \,$ 

## **Syntax Description**

[ no ] smtp any-match operator condition

#### no

If previously configured, deletes the specified rule expression from the current ruledef.

### operator

Specifies how to match.

operator must be one of the following:

- !=: Does not equal
- =: Equals

# condition

Specifies the condition to match.

condition must be one of the following:

- FALSE
- TRUE

## **Usage Guidelines**

Use this command to define rule expressions to match all SMTP packets.

## **Example**

The following command defines a rule expression to match all SMTP packets:

smtp any-match = TRUE

# smtp command arguments

This command allows you to define rule expressions to match SMTP command arguments.

## **Product**

**ACS** 

# **Privilege**

Security Administrator, Administrator

### **Command Modes**

Exec > ACS Configuration > Ruledef Configuration

active-charging service service\_name > ruledef\_name

Entering the above command sequence results in the following prompt:

[local]host\_name(config-acs-ruledef)#

## **Syntax Description**

[ no ] smtp command arguments [ case-sensitive ] operator argument

## no

If previously configured, deletes the specified rule expression from the current ruledef.

## case-sensitive

Specifies that the rule expression be case-sensitive. By default, rule expressions are not case-sensitive.

## operator

Specifies how to match.

operator must be one of the following:

• !=: Does not equal

• !contains: Does not contain

• !ends-with: Does not end with

• !starts-with: Does not start with

• =: Equals

• contains: Contains

• ends-with: Ends with

• starts-with: Starts with

### argument

Specifies the command argument to match.

argument must be an alphanumeric string of 1 through 63 characters and may contain punctuation characters.

# **Usage Guidelines**

Use this command to define rule expressions to match SMTP command arguments.

## **Example**

The following command defines a rule expression to match SMTP command argument test:

smtp command arguments = test

# smtp command id

This command allows you to define rule expressions to match SMTP command IDs.

# **Product**

ACS

## **Privilege**

Security Administrator, Administrator

## **Command Modes**

Exec > ACS Configuration > Ruledef Configuration

active-charging service service\_name > ruledef\_name

Entering the above command sequence results in the following prompt:

[local]host\_name(config-acs-ruledef)#

# **Syntax Description**

[ no ] smtp command id operator command id

# no

If previously configured, deletes the specified rule expression from the current ruledef.

## operator

Specifies how to match.

operator must be one of the following:

- !=: Does not equal
- <=: Lesser than or equals
- =: Equals
- >=: Greater than or equals

# command\_id

Specifies the command argument to match.

command\_id must be an integer from 0 through 10.

# **Usage Guidelines**

Use this command to define rule expressions to match SMTP command IDs.

## **Example**

The following command defines a rule expression to match SMTP command ID 8:

smtp command id = 8

# smtp command name

This command allows you to define rule expressions to match commands sent in SMTP packets.

## **Product**

**ACS** 

## **Privilege**

Security Administrator, Administrator

## **Command Modes**

Exec > ACS Configuration > Ruledef Configuration

active-charging service service\_name > ruledef\_name

Entering the above command sequence results in the following prompt:

[local]host name(config-acs-ruledef)#

# **Syntax Description**

[ no ] smtp command name operator command name

## no

If previously configured, deletes the specified rule expression from the current ruledef.

## operator

Specifies how to match.

operator must be one of the following:

- !=: Does not equal
- =: Equals

# command\_name

Specifies the command name to match.

command\_name must be one of the following:

- bdat
- · data
- ehlo
- expn
- helo
- · mail-from
- noop
- quit
- rcpt-to
- rset
- vrfy

# **Usage Guidelines**

Use this command to define rule expressions to match commands sent in SMTP packets.

## **Example**

The following command defines a rule expression to match **data** command in SMTP packets:

smtp command name = data

# smtp mail-size

This command allows you to define rule expressions to match the size of mail sent by a SMTP client.

**Product** 

ACS

**Privilege** 

Security Administrator, Administrator

**Command Modes** 

Exec > ACS Configuration > Ruledef Configuration

active-charging service service\_name > ruledef\_name

Entering the above command sequence results in the following prompt:

[local]host\_name(config-acs-ruledef)#

# **Syntax Description**

```
[ no ] smtp mail-size { operator mail_size | { range | !range } range_from
to range_to } }
```

#### no

If previously configured, deletes the specified rule expression from the current ruledef.

## operator

Specifies how to match.

operator must be one of the following:

- !=: Does not equal
- <=: Lesser than or equals
- =: Equals
- >=: Greater than or equals

## mail\_size

Specifies the mail size (in bytes) to match.

mail\_size must be an integer from 1 through 40000000.

# { range | !range } range\_from to range\_to

Enables or disables the range criteria.

- range: Enables the range criteria.
- !range: Disables the range criteria.
- range\_from: Specifies the start of range as an integer from 1 through 40000000.
- range\_to: Specifies the end range\_range\_to must be an integer from 1 through 40000000, and must be greater than range\_from.

# **Usage Guidelines**

Use this command to define rule expressions to match the size of mail sent by an SMTP client.

### Example

The following command defines a rule expression to match mail size of 40000 bytes:

```
smtp mail-size = 40000
```

# smtp pdu-length

This command allows you to define rule expressions to match the Protocol Data Unit (PDU) length of SMTP packets.

### **Product**

ACS

## **Privilege**

Security Administrator, Administrator

## **Command Modes**

Exec > ACS Configuration > Ruledef Configuration

active-charging service service\_name > ruledef\_name

Entering the above command sequence results in the following prompt:

```
[local]host name(config-acs-ruledef)#
```

# **Syntax Description**

```
[ no ] smtp pdu-length { operator pdu_length | { range | !range } range_from
to range_to } }
```

#### no

If previously configured, deletes the specified rule expression from the current ruledef.

### operator

Specifies how to match.

operator must be one of the following:

- !=: Does not equal
- <=: Lesser than or equals
- =: Equals
- >=: Greater than or equals

# pdu\_length

Specifies the SMTP PDU length (in bytes) to match.

pdu\_length must be an integer from 1 through 65535.

## { range | !range } range\_from to range\_to

Enables or disables the range criteria.

- range: Enables the range criteria.
- !range: Disables the range criteria.
- range\_from: Specifies the start of range as an integer from 1 through 65535.
- range\_to: Specifies the end range. range\_to must be an integer from 1 through 65535, and must be greater than range\_from.

# **Usage Guidelines**

Use this command to define rule expressions to match PDU length of SMTP packets, that is headers + payload.

### Example

The following command defines a rule expression to match a PDU length of 1600 bytes:

```
smtp pdu-length = 1600
```

# smtp previous-state

This command allows you to define rule expressions to match previous state of SMTP command sessions.

**Product** 

**ACS** 

**Privilege** 

Security Administrator, Administrator

**Command Modes** 

Exec > ACS Configuration > Ruledef Configuration

active-charging service service\_name > ruledef\_name

Entering the above command sequence results in the following prompt:

[local]host name(config-acs-ruledef)#

**Syntax Description** 

[ no ] smtp previous-state operator smtp previous state

no

If previously configured, deletes the specified rule expression from the current ruledef.

## operator

Specifies how to match.

operator must be one of the following:

- !=: Does not equal
- =: Equals

## smtp\_previous\_state

Specifies the previous state to match.

*smtp\_previous\_state* must be one of the following:

- close: Closed state
- init: Initialized state
- response-error: Reply error state
- response-ok: Response ok state
- waiting-for-response: Waiting for response state

## **Usage Guidelines**

Use this command to define rule expressions to match a previous state of SMTP command sessions.

## Example

The following command defines a rule expression to match user traffic based on SMTP previous state **close**:

### smtp previous-state = close

# smtp recipient

This command allows you to define rule expressions to match the recipient e-mail ID in the current SMTP transaction.

**Product** 

**ACS** 

**Privilege** 

Security Administrator, Administrator

**Command Modes** 

Exec > ACS Configuration > Ruledef Configuration

active-charging service service\_name > ruledef\_name

Entering the above command sequence results in the following prompt:

[local]host name(config-acs-ruledef)#

# **Syntax Description**

```
[ no ] smtp recipient [ case-sensitive ] operator argument
```

#### no

If previously configured, deletes the specified rule expression from the current ruledef.

# case-sensitive

Specifies that the rule expression be case-sensitive. By default, rule expressions are not case-sensitive.

## operator

Specifies how to match.

operator must be one of the following:

• !=: Does not equal

• !contains: Does not contain

• !ends-with: Does not end with

• !starts-with: Does not start with

• =: Equals

• contains: Contains

• ends-with: Ends with

• starts-with: Starts with

# argument

Specifies the response argument to match.

argument must be an alphanumeric string of 1 through 127 characters and may contain punctuation characters.

## **Usage Guidelines**

Use this command to define rule expressions to match the recipient e-mail ID in the current SMTP transaction.

## **Example**

The following command defines a rule expression to match recipient e-mail ID containing *test* in the current SMTP transaction:

smtp recipient contains test

# smtp reply arguments

This command allows you to define rule expressions to match the arguments within SMTP responses.

# **Product**

**ACS** 

## **Privilege**

Security Administrator, Administrator

### **Command Modes**

Exec > ACS Configuration > Ruledef Configuration

active-charging service service\_name > ruledef\_name

Entering the above command sequence results in the following prompt:

[local]host\_name(config-acs-ruledef)#

## **Syntax Description**

[ no ] smtp reply arguments [ case-sensitive ] operator argument

## no

If previously configured, deletes the specified rule expression from the current ruledef.

## case-sensitive

Specifies that the rule expression be case-sensitive. By default, rule expressions are not case-sensitive.

# operator

Specifies how to match.

operator must be one of the following:

- !=: Does not equal
- !contains: Does not contain
- !ends-with: Does not end with
- !starts-with: Does not start with
- =: Equals
- contains: Contains
- ends-with: Ends with
- starts-with: Starts with

## argument

Specifies the reply argument to match.

argument must be an alphanumeric string of 1 through 63 characters and may contain punctuation characters.

# **Usage Guidelines**

Use this command to define rule expressions to match the arguments with SMTP response.

# **Example**

The following command defines a rule expression to match reply argument *forward-path* in SMTP response:

smtp reply arguments = forward-path

# smtp reply id

This command allows you to define rule expressions to match reply ID assigned to SMTP responses.

## **Product**

ACS

# **Privilege**

Security Administrator, Administrator

## **Command Modes**

Exec > ACS Configuration > Ruledef Configuration

active-charging service service\_name > ruledef ruledef\_name

Entering the above command sequence results in the following prompt:

[local]host\_name(config-acs-ruledef)#

# **Syntax Description**

```
[ no ] smtp reply id operator reply id
```

# no

If previously configured, deletes the specified rule expression from the current ruledef.

## operator

Specifies how to match.

operator must be one of the following:

- !=: Does not equal
- =: Equals

## reply\_id

Specifies the reply ID to match.

reply\_id must be one of the following:

• 0: +NO reply

- 1: +OK reply
- 2: -ERR reply

## **Usage Guidelines**

Use this command to define rule expressions to reply ID assigned to SMTP response.

# **Example**

The following command defines a rule expression to match reply ID 2 assigned to SMTP response:

```
smtp reply id = 2
```

# smtp reply status

This command allows you to define rule expressions to match the reply status in SMTP packets.

**Product** 

**ACS** 

**Privilege** 

Security Administrator, Administrator

**Command Modes** 

Exec > ACS Configuration > Ruledef Configuration

active-charging service service\_name > ruledef\_name

Entering the above command sequence results in the following prompt:

 $[local] \, host\_name \, (\texttt{config-acs-ruledef}) \, \# \,$ 

# **Syntax Description**

```
[ no ] smtp reply status operator reply_status
```

# no

If previously configured, deletes the specified rule expression from the current ruledef.

### operator

Specifies how to match.

operator must be one of the following:

- !=: Does not equal
- =: Equals

# reply\_status

Specifies the SMTP reply status to match.

reply\_status must be one of the following:

- +OK: Response OK
- -ERR: Response error

## **Usage Guidelines**

Use this command to define rule expressions to match reply status in SMTP packets.

## **Example**

The following command defines a rule expression to match reply status +**OK** in SMTP packets:

```
smtp reply status = +OK
```

# smtp sender

This command allows you to define rule expressions to match sender e-mail ID in the current SMTP transaction.

## **Product**

**ACS** 

## **Privilege**

Security Administrator, Administrator

## **Command Modes**

Exec > ACS Configuration > Ruledef Configuration

active-charging service service\_name > ruledef\_name

Entering the above command sequence results in the following prompt:

[local]host name(config-acs-ruledef)#

# **Syntax Description**

[ no ] smtp sender [ case-sensitive ] operator sender

### no

If previously configured, deletes the specified rule expression from the current ruledef.

## case-sensitive

Specifies that the rule expression be case-sensitive. By default, rule expressions are not case-sensitive.

# operator

Specifies how to match.

operator must be one of the following:

- !=: Does not equal
- !contains: Does not contain
- !ends-with: Does not end with
- !starts-with: Does not start with
- =: Equals
- contains: Contains
- ends-with: Ends with
- starts-with: Starts with

#### sender

Specifies the sender value to match.

sender must be an alphanumeric string of 1 through 127 characters.

## **Usage Guidelines**

Use this command to define rule expressions to match sender e-mail ID in the current SMTP transaction.

# **Example**

The following command defines a rule expression to match sender e-mail ID containing *test* in the current SMTP transaction:

smtp sender contains test

# smtp session-length

This command allows you to define rule expressions to match total length of SMTP sessions.

### **Product**

**ACS** 

# **Privilege**

Security Administrator, Administrator

## **Command Modes**

Exec > ACS Configuration > Ruledef Configuration

active-charging service service\_name > ruledef\_name

Entering the above command sequence results in the following prompt:

[local]host\_name(config-acs-ruledef) #

# **Syntax Description**

```
[ no ] smtp session-length { operator session_length | { range | !range }
range from to range to }
```

# no

If previously configured, deletes the specified rule expression from the current ruledef.

#### operator

Specifies how to match.

operator must be one of the following:

- !=: Does not equal
- <=: Lesser than or equals
- =: Equals
- >=: Greater than or equals

# session\_length

Specifies the session length to match.

session\_length must be an integer from 1 through 40000000.

## { range | !range } range\_from to range\_to

Enables or disables the range criteria.

- range: Enables the range criteria.
- !range: Disables the range criteria.
- range\_from: Specifies the start of range as an integer from 1 through 40000000.
- range\_to: Specifies the end range\_range\_to must be an integer from 1 through 40000000, and must be greater than range\_from.

# **Usage Guidelines**

Use this command to define rule expressions to match total length of SMTP session.

## **Example**

The following command defines a rule expression to match SMTP session length of 4000000:

```
smtp session-length = 4000000
```

# smtp state

This command allows you to define rule expressions to match current state of a SMTP command session.

## **Product**

ACS

## **Privilege**

Security Administrator, Administrator

# **Command Modes**

Exec > ACS Configuration > Ruledef Configuration

active-charging service service\_name > ruledef\_name

Entering the above command sequence results in the following prompt:

[local]host name(config-acs-ruledef) #

## **Syntax Description**

[ no ] smtp state operator current\_state

#### no

If previously configured, deletes the specified rule expression from the current ruledef.

## operator

Specifies how to match.

operator must be one of the following:

- !=: Does not equal
- =: Equals

## current state

Specifies the current state to match.

*current\_state* must be one of the following:

• close: Closed state

• init: Initialized state

• response-error: Response of error state

• response-ok: Response of ok state

• waiting-for-response: Waiting for response state

## **Usage Guidelines**

Use this command to define rule expressions to match current state of SMTP command session.

# **Example**

The following command defines a rule expression to match current state as **close** of SMTP command session:

smtp state = close

# tcp analyzed out-of-order

This command allows you to define rule expressions to determine whether the received TCP packet was received before all of the earlier sequenced packets have been received. This functionality is for whether the packet was analyzed or discarded because the earlier sequenced packet(s) was (were) not received before a timeout expired.

## **Product**

ACS

## **Privilege**

Security Administrator, Administrator

# **Command Modes**

Exec > ACS Configuration > Ruledef Configuration

active-charging service service\_name > ruledef\_name

Entering the above command sequence results in the following prompt:

[local]host name(config-acs-ruledef) #

# **Syntax Description**

[ no ] tcp analyzed out-of-order operator condition

## no

If previously configured, deletes the specified rule expression from the current ruledef.

#### operator

Specifies how to match.

operator must be one of the following:

- !=: Does not equal
- =: Equals

### condition

Specifies the condition to match.

condition must be one of the following:

• FALSE: Not analyzed

• TRUE: Analyzed

## **Usage Guidelines**

This command is used to set the status flag to 'analyzed' or 'not analyzed' for all TCP packets received at the ACSMgr/SessMgr prior to their earlier packets.

When a packet reaches ACSMgr/SessMgr prior to earlier packet(s), it and subsequent packets are buffered at ACSMgr/SessMgr as TCP out-of-order packets and ACSMgr/SessMgr waits for missing packet(s) until the time-out duration expires. If the packet(s) with the missing sequence number(s) arrives within the time-out duration, all buffered packets with the correct sequence will be presented to upper layers (HTTP etc.) for analysis; otherwise buffered TCP out-of-order packets will be sent to charging with analysis done flag at the TCP/IP layer only.

If this command is enabled the TCP out-of-order packets are marked and sent to TCP analyzer as analyzed for charging action, otherwise they are discarded.

## **Example**

The following command sets to analyze TCP out-of-order packets:

tcp analyzed out-of-order = TRUE

# tcp any-match

This command allows you to define rule expressions to match all TCP packets.

Product ACS

Privilege Security Administrator, Administrator

**Command Modes** Exec > ACS Configuration > Ruledef Configuration

active-charging service service\_name > ruledef\_name

Entering the above command sequence results in the following prompt:

[local]host\_name(config-acs-ruledef)#

Syntax Description [ no ] tcp any-match operator condition

#### no

If previously configured, deletes the specified rule expression from the current ruledef.

## operator

Specifies how to match.

operator must be one of the following:

- !=: Does not equal
- =: Equals

# condition

Specifies the condition to match.

condition must be one of the following:

• FALSE: Not analyzed

• TRUE: Analyzed

## **Usage Guidelines**

Use this command to define rule expressions to match all TCP packets.

## Example

The following command defines a rule expression to match all TCP packets:

tcp any-match = TRUE

# tcp client-port

This command allows you to define rule expressions to match client port number in TCP headers.

# Product

**ACS** 

## **Privilege**

Security Administrator, Administrator

## **Command Modes**

Exec > ACS Configuration > Ruledef Configuration

active-charging service service\_name > ruledef\_name

Entering the above command sequence results in the following prompt:

[local]host name(config-acs-ruledef)#

# **Syntax Description**

```
[ no ] tcp client-port { operator port_number | { !range | range } { start_range
to end range | port-map port map name } }
```

### no

If previously configured, deletes the specified rule expression from the current ruledef.

## operator

Specifies how to match.

operator must be one of the following:

- !=: Does not equal
- <=: Lesser than or equals
- =: Equals
- >=: Greater than or equals

# port\_number

Specifies the port number to match.

port\_number must be an integer from 1 through 65535.

# range | !range

Specifies the range criteria.

• !range: Not in the range

• range: In the range

# start\_range to end\_range

Specifies the starting and ending port numbers for the port range.

- start\_range must be an integer from 1 through 65535.
- end\_range must be an integer from 1 through 65535, and must be greater than start\_range.

## port-map port\_map\_name

Specifies the port map for the port range. *port\_map\_name* must be an alphanumeric string of 1 through 63 characters.

# **Usage Guidelines**

Use this command to define rule expressions to match a client port number in TCP headers.

## **Example**

The following command defines a rule expression to analyze user traffic matching TCP client port 5000:

tcp client-port = 5000

# tcp connection-initiator

This command allows you to define rule expressions to match the TCP connection initiator.

**Product** 

ACS

**Privilege** 

Security Administrator, Administrator

**Command Modes** 

Exec > ACS Configuration > Ruledef Configuration

active-charging service service\_name > ruledef ruledef\_name

Entering the above command sequence results in the following prompt:

[local]host name(config-acs-ruledef) #

# **Syntax Description**

[ no ] tcp connection-initiator operator subscriber

#### no

If previously configured, deletes the specified rule expression from the current ruledef.

# operator

Specifies how to match.

operator must be one of the following:

- !=: Does not equal
- =: Equals

#### subscriber

Specifies that the connection is being initiated by the subscriber.

## **Usage Guidelines**

Use this command to define rule expressions to match the TCP connection initiator, and to allow the operator to differentiate when the connection initiated by subscriber or the subscriber is acting as a Transaction Control Server (TCS) server.

## **Example**

The following command defines a rule expression to match user traffic based on TCP connection initiator **subscriber**:

tcp connection-initiator = subscriber

# tcp downlink

This command allows you to define rule expressions to match downlink (network to subscriber) TCP packets.

**Product** 

ACS

Privilege

Security Administrator, Administrator

**Command Modes** 

Exec > ACS Configuration > Ruledef Configuration

# active-charging service service\_name > ruledef\_name

Entering the above command sequence results in the following prompt:

[local]host\_name(config-acs-ruledef)#

## **Syntax Description**

[ no ] tcp downlink operator condition

#### no

If previously configured, deletes the specified rule expression from the current ruledef.

# operator

Specifies how to match.

operator must be one of the following:

- !=: Does not equal
- =: Equals

## condition

Specifies the condition to match.

condition must be one of the following:

- FALSE
- TRUE

## **Usage Guidelines**

Use this command to define rule expressions to match downlink (to subscriber) TCP packets.

## Example

The following command defines a rule expression to match downlink TCP packets:

tcp downlink = TRUE

# tcp dst-port

This command allows you to define rule expressions to match destination port number in TCP headers.

**Product** 

**ACS** 

Privilege

Security Administrator, Administrator

**Command Modes** 

Exec > ACS Configuration > Ruledef Configuration

active-charging service service\_name > ruledef\_name

Entering the above command sequence results in the following prompt:

[local]host name(config-acs-ruledef)#

# **Syntax Description**

```
[ no ] tcp dst-port { operator port_number | { !range | range } { start_range
to end_range | port-map port_map_name } }
```

#### no

If previously configured, deletes the specified rule expression from the current ruledef.

## operator

Specifies how to match.

operator must be one of the following:

- !=: Does not equal
- <=: Lesser than or equals
- =: Equals
- >=: Greater than or equals

## port\_number

Specifies the port number to match.

port\_number must be an integer from 1 through 65535.

# range | !range

Specifies the range criteria:

• !range: Not in the range

• range: In the range

# start\_range to end\_range

Specifies the starting and ending port numbers for the range of destination TCP ports.

- start\_range must be an integer from 1 through 65535.
- end\_range must be an integer from 1 through 65535, and must be greater than start\_range.

# port-map port\_map\_name

Specifies the port map for the port range. *port\_map\_name* must be an alphanumeric string of 1 through 63 characters.

## **Usage Guidelines**

Use this command to define rule expressions to match destination port number in TCP headers.

# **Example**

The following command defines a rule expression to match destination port number 10 in TCP headers:

tcp dst-port = 10

# tcp duplicate

This command allows you to define rule expressions to match TCP retransmissions.

**Product** 

**ACS** 

**Privilege** 

Security Administrator, Administrator

**Command Modes** 

Exec > ACS Configuration > Ruledef Configuration

active-charging service service\_name > ruledef\_name

Entering the above command sequence results in the following prompt:

[local]host\_name(config-acs-ruledef)#

# **Syntax Description**

[ no ] tcp duplicate operator condition

### no

If previously configured, deletes the specified rule expression from the current ruledef.

## operator

Specifies how to match.

operator must be one of the following:

- !=: Does not equal
- =: Equals

# condition

Specifies the condition to match.

condition must be one of the following:

- FALSE: Not duplicated/retransmitted
- TRUE: Duplicated/retransmitted

# **Usage Guidelines**

Use this command to specify rule expressions to match TCP retransmission.

# **Example**

The following command defines a rule expression to match TCP retransmissions:

tcp duplicate = TRUE

# tcp either-port

This command allows you to define rule expressions to match either a destination or source port number in TCP headers.

# **Product**

**ACS** 

# **Privilege**

Security Administrator, Administrator

# **Command Modes**

Exec > ACS Configuration > Ruledef Configuration

active-charging service service\_name > ruledef\_name

Entering the above command sequence results in the following prompt:

[local]host name(config-acs-ruledef)#

# **Syntax Description**

```
[ no ] tcp either-port { operator port_number | { !range | range } { start_range
to end range | port-map port map name } }
```

#### no

If previously configured, deletes the specified rule expression from the current ruledef.

## operator

Specifies how to match.

operator must be one of the following:

- !=: Does not equal
- <=: Lesser than or equals
- =: Equals
- >=: Greater than or equals

## port\_number

Specifies the port number to match.

port\_number must be an integer from 1 through 65535.

# range | !range

Specifies the range criteria:

• !range: Not in the range

• range: In the range

## start\_range to end\_range

Specifies the starting and ending port numbers for the port range.

- start\_range must be an integer from 1 through 65535.
- end\_range must be an integer from 1 through 65535, and must be greater than start\_range.

## port-map port\_map\_name

Specifies the port map for the port range. *port\_map\_name* must be an alphanumeric string of 1 through 63 characters.

# **Usage Guidelines**

Use this command to define rule expressions to match either a destination or source port number in TCP headers.

This command expression allows you to create a single ruledef using either-port, rather than needing two ruledefs (one with dst-port and one with src-port).

## **Example**

The following command defines a rule expression to match destination/source port number 10 in TCP header:

tcp either-port = 10

# tcp error

This command allows you to define rule expressions to identify errors, either in the packet (for example, TCP checksum error) or in the TCP analyzer's Finite State Machine (FSM).

### **Product**

**ACS** 

## **Privilege**

Security Administrator, Administrator

# **Command Modes**

Exec > ACS Configuration > Ruledef Configuration

active-charging service service\_name > ruledef\_name

Entering the above command sequence results in the following prompt:

[local]host name(config-acs-ruledef)#

## **Syntax Description**

[ no ] tcp error operator condition

#### no

If previously configured, deletes the specified rule expression from the current ruledef.

### operator

Specifies how to match.

operator must be one of the following:

- !=: Does not equal
- =: Equals

#### condition

Specifies the condition to match.

condition must be one of the following:

- FALSE
- TRUE

# **Usage Guidelines**

Use this command to define a rule expression to identify errors, either in the packet (for example, TCP checksum error) or in the TCP analyzer's FSM.

# **Example**

The following command defines a rule expression to match TCP errors:

tcp error = TRUE

# tcp flag

This command allows you to define rule expressions to match bit within the flag field of TCP headers.

# **Product**

ACS

# **Privilege**

Security Administrator, Administrator

## **Command Modes**

Exec > ACS Configuration > Ruledef Configuration

active-charging service service\_name > ruledef\_name

Entering the above command sequence results in the following prompt:

[local]host\_name(config-acs-ruledef)#

# **Syntax Description**

```
[ no ] tcp flag operator flag
```

## no

If previously configured, deletes the specified rule expression from the current ruledef.

# operator

Specifies how to match.

operator must be one of the following:

• !contains: Does not contain

• contains: Contains

• !=: Does not equal

• =: Equals

## flag

Specifies the flag value to match.

flag must be one of the following:

• ack: TCP FLAG ACK

• fin: TCP FLAG FIN

• push: TCP FLAG PUSH

• reset: TCP FLAG RESET

• syn: TCP FLAG SYN

# **Usage Guidelines**

Use this command to define rule expressions to match a bit within the flag field of TCP headers.

# **Example**

The following command defines a rule expression to match **reset** within flag field of TCP headers:

tcp flag = reset

# tcp initial-handshake-lost

This command allows you to define rule expressions to match data packets when there has been no TCP handshaking to establish TCP connection.

# **Product**

ACS

# **Privilege**

Security Administrator, Administrator

### **Command Modes**

Exec > ACS Configuration > Ruledef Configuration

active-charging service service\_name > ruledef\_name

Entering the above command sequence results in the following prompt:

[local]host\_name(config-acs-ruledef)#

## **Syntax Description**

[ no ] tcp initial-handshake-lost operator condition

### no

If previously configured, deletes the specified rule expression from the current ruledef.

## operator

Specifies how to match.

operator must be one of the following:

- !=: Does not equal
- =: Equals

#### condition

Specifies the condition to match.

condition must be one of the following:

- FALSE
- TRUE

## **Usage Guidelines**

Use this command to define rule expressions to match data packets when there has been no TCP handshaking to establish TCP connection.

# **Example**

The following command defines a rule expression to identify TCP flow where the initial handshake was not seen:

tcp initial-handshake-lost = TRUE

# tcp payload

This command allows you to define rule expressions to match hexadecimal or ASCII string content in the payload protocol-signature field of the TCP payload.

## **Product**

**ACS** 

## **Privilege**

Security Administrator, Administrator

# **Command Modes**

Exec > ACS Configuration > Ruledef Configuration

active-charging service service\_name > ruledef\_name

Entering the above command sequence results in the following prompt:

[local]host name(config-acs-ruledef)#

# **Syntax Description**

```
[ no ] tcp payload starts-with { hex-signature hex_string | string-signature
    string }
```

### no

If previously configured, deletes the specified rule expression from the current ruledef.

## hex-signature hex\_string

Specifies hexadecimal protocol signature in payload field.

hex\_string must be a dash-delimited list of hex data of size smaller than 32.

## string-signature string

Specifies protocol signature in payload field.

string must be an alphanumeric string of 1 through 32 characters.

# **Usage Guidelines**

Use this command to define rule expressions to match for Hex/ASCII string content in payload protocol-signature field.

This rule expression is useful for detecting certain applications.

# **Example**

The following command defines a rule expression to identify user traffic based on TCP protocol signature *tcp1*:

tcp payload starts-with string-signature tcp1

# tcp payload-length

This command allows you to define rule expressions to match the length of a TCP payload.

Product

**ACS** 

**Privilege** 

Security Administrator, Administrator

**Command Modes** 

Exec > ACS Configuration > Ruledef Configuration

**active-charging service** *service\_name* > **ruledef** *ruledef\_name* 

Entering the above command sequence results in the following prompt:

[local]host\_name(config-acs-ruledef)#

# **Syntax Description**

[ no ] tcp payload-length operator payload length

## no

If previously configured, deletes the specified rule expression from the current ruledef.

## operator

Specifies how to match.

operator must be one of the following:

- !=: Does not equal
- <=: Lesser than or equals
- =: Equals
- >=: Greater than or equals

# payload\_length

Specifies the TCP payload length to match.

payload\_length must be an integer from 0 through 40000000.

# **Usage Guidelines**

Use this command to define rule expressions to match length of TCP payload, excluding the TCP or lower layer headers.

To match TCP control packets configure a payload-length of 0 (zero).

# **Example**

The following command defines a rule expression to match TCP payload length of 10000:

tcp payload-length = 10000

# tcp previous-state

This command allows you to define rule expressions to match previous state of TCP connections.

**Product** 

**ACS** 

**Privilege** 

Security Administrator, Administrator

**Command Modes** 

Exec > ACS Configuration > Ruledef Configuration

active-charging service service\_name > ruledef\_name

Entering the above command sequence results in the following prompt:

[local]host name(config-acs-ruledef)#

# **Syntax Description**

[ no ] tcp previous-state operator tcp\_previous\_state

## no

If previously configured, deletes the specified rule expression from the current ruledef.

## operator

Specifies how to match.

operator must be one of the following:

- !=: Does not equal
- =: Equals

## tcp\_previous\_state

Specifies the previous state to match.

*tcp\_previous\_state* must be one of the following:

- close
- · close-wait
- closing

- established
- fin-wait1
- fin-wait2
- last-ack
- listen
- · syn-received
- syn-sent
- time-wait

# **Usage Guidelines**

Use this command to define rule expressions to match a TCP previous state.

# **Example**

The following command defines a rule expression to match user traffic based on previous state **time-wait**:

tcp previous-state = time-wait

# tcp proxy-prev-state

This command allows you to define rule expressions to match TCP previous state on the ingress side of the TCP proxy.

## **Product**

ACS

# **Privilege**

Security Administrator, Administrator

# **Command Modes**

Exec > ACS Configuration > Ruledef Configuration

active-charging service service\_name > ruledef\_name

Entering the above command sequence results in the following prompt:

[local]host\_name(config-acs-ruledef)#

# **Syntax Description**

[ no ] tcp proxy-prev-state operator previous\_state

#### no

If previously configured, deletes the specified rule expression from the current ruledef.

# operator

Specifies how to match.

operator must be one of the following:

• !=: Does not equal

• =: Equals

## previous\_state

Specifies the previous state to match.

previous\_state must be one of the following:

- · close
- · close-wait
- closing
- established
- fin-wait1
- fin-wait2
- · last-ack
- listen
- syn-received
- syn-sent
- time-wait

## **Usage Guidelines**

If there is no TCP proxy configured, this configuration is not applicable.

For proxy-enabled flows, TCP state handling interprets the ingress side as the radio side and the egress side as the Internet side of the TCP connection.

**tcp state** and **tcp prev-state** is the state of the client stack, which would be either the state of the subscriber's stack (if flow is not proxy enabled) or the MS state of proxy on the egress-side (if flow is proxy-enabled).

**tcp proxy-state** and **tcp proxy-prev-state** is the state of the embedded TCP proxy server, that is the proxy ingress-side.

So, depending on the use case, if using **tcp state** and **tcp prev-state** an existing configuration may work fine regardless of whether proxy is enabled. For other use cases, other ruledefs may have to be created.

Both **tcp state** and **tcp proxy-state** can be used in the same ruledef. If proxy was being used, they would map to the egress-side and ingress-side, respectively. If proxy was not being used, then this would not match ruledef because proxy state would not be applicable.

# **Example**

The following command defines a rule expression to match user traffic based on TCP proxy previous state of established:

tcp proxy-prev-state = established

# tcp proxy-state

This command allows you to define rule expressions to match the TCP state on the ingress side of the TCP proxy.

**Product** 

ACS

**Privilege** 

Security Administrator, Administrator

**Command Modes** 

Exec > ACS Configuration > Ruledef Configuration

active-charging service service\_name > ruledef\_name

Entering the above command sequence results in the following prompt:

[local]host\_name(config-acs-ruledef)#

**Syntax Description** 

[ no ] tcp proxy-state operator state

#### no

If previously configured, deletes the specified rule expression from the current ruledef.

# operator

Specifies how to match.

operator must be one of the following:

- !=: Does not equal
- =: Equals

# state

Specifies the state to match.

state must be one of the following:

- close
- · close-wait
- closing
- · established
- fin-wait1
- fin-wait2
- last-ack
- listen
- syn-received

- syn-sent
- time-wait

## **Usage Guidelines**

If there is no TCP proxy configured, this configuration is not applicable.

For proxy-enabled flows, TCP state handling interprets the ingress side as the radio side and the egress side as the Internet side of the TCP connection.

**tcp state** and **tcp prev-state** is the state of the client stack, which would be either the state of the subscriber's stack (if flow is not proxy enabled) or the MS state of proxy on egress-side (if flow is proxy-enabled).

**tcp proxy-state** and **tcp proxy-prev-state** is the state of the embedded TCP proxy server, that is the proxy ingress-side.

So, depending on the use case, if using **tcp state** and **tcp prev-state** an existing configuration may work fine regardless of whether proxy is enabled. For other use cases, other ruledefs may have to be created.

Both **tcp state** and **tcp proxy-state** can be used in the same ruledef. If proxy was being used, they would map to the egress-side and ingress-side, respectively. If proxy was not being used, then this would not match the ruledef because proxy state would not be applicable.

## Example

The following command defines a rule expression to match user traffic based on TCP proxy previous state of established:

tcp proxy-state = established

# tcp server-port

This command allows you to define rule expressions to match server port number in TCP headers.

**Product** 

**ACS** 

**Privilege** 

Security Administrator, Administrator

**Command Modes** 

Exec > ACS Configuration > Ruledef Configuration

active-charging service service name > ruledef ruledef name

Entering the above command sequence results in the following prompt:

[local]host\_name(config-acs-ruledef)#

## **Syntax Description**

```
[ no ] tcp server-port { operator port_number | { !range | range } { start_range
to end range | port-map port map name } }
```

no

If previously configured, deletes the specified rule expression from the current ruledef.

#### operator

Specifies how to match.

operator must be one of the following:

- !=: Does not equal
- <=: Lesser than or equals
- =: Equals
- >=: Greater than or equals

## port\_number

Specifies the port number to match.

port\_number must be an integer from 1 through 65535.

### range | !range

Specifies the range criteria:

• !range: Not in the range

• range: In the range

## start\_range to end\_range

Specifies the starting and ending port numbers for the port range.

- start\_range must be an integer from 1 through 65535.
- end\_range must be an integer from 1 through 65535, and must be greater than start\_range.

#### port-map port\_map\_name

Specifies the port map for the port range. *port\_map\_name* must be an alphanumeric string of 1 through 63 characters.

## **Usage Guidelines**

Use this command to define rule expressions to match server port number in TCP headers.

#### **Example**

The following command defines a rule expression to analyze user traffic matching TCP server port *10*:

tcp server-port = 10

# tcp session-length

This command allows you to define rule expressions to match the total length of a TCP session.

**Product** 

**ACS** 

**Privilege** 

Security Administrator, Administrator

**Command Modes** 

Exec > ACS Configuration > Ruledef Configuration

active-charging service service\_name > ruledef ruledef\_name

Entering the above command sequence results in the following prompt:

[local]host name(config-acs-ruledef)#

## **Syntax Description**

[ no ] tcp session-length operator session length

#### no

If previously configured, deletes the specified rule expression from the current ruledef.

## operator

Specifies how to match.

operator must be one of the following:

- !=: Does not equal
- <=: Lesser than or equals
- =: Equals
- >=: Greater than or equals

## session\_length

Specifies the TCP session length (in bytes) to match as be an integer from 0 through 4000000000.

## **Usage Guidelines**

Use this command to define rule expressions to match the total length of a TCP session.

The session-length is calculated by adding together the TCP payload-length values of all relevant packets.

#### Example

The following command defines a rule expression to match user traffic based on TCP session length of 2000 bytes:

tcp session-length = 2000

## tcp src-port

This command allows you to define rule expressions to match source a port number in TCP headers.

**Product** 

ACS

**Privilege** 

Security Administrator, Administrator

#### **Command Modes**

Exec > ACS Configuration > Ruledef Configuration

active-charging service service\_name > ruledef\_name

Entering the above command sequence results in the following prompt:

```
[local]host name(config-acs-ruledef)#
```

### **Syntax Description**

```
[ no ] tcp src-port { operator port_number | { !range | range } { start_range
to end range | port-map port map name } }
```

#### no

If previously configured, deletes the specified rule expression from the current ruledef.

#### operator

Specifies how to match.

operator must be one of the following:

- !=: Does not equal
- <=: Lesser than or equals
- =: Equals
- >=: Greater than or equals

#### port\_number

Specifies the port number to match.

port\_number must be an integer from 1 through 65535.

#### range | !range

Specifies the range criteria:

- !range: Not in the range
- range: In the range

#### start\_range to end\_range

Specifies the starting and ending port numbers for the port range.

- start\_range must be an integer from 1 through 65535.
- end\_range must be an integer from 1 through 65535, and must be greater than start\_range.

### port-map port\_map\_name

Specifies the port map for the port range. *port\_map\_name* must be an alphanumeric string of 1 through 63 characters.

## **Usage Guidelines**

Use this command to define rule expressions to match source a port number in TCP headers.

#### **Example**

The following command defines a rule expression to analyze user traffic matching TCP source port 10:

```
tcp src-port = 10
```

## tcp state

This command allows you to define rule expressions to match current state of TCP connections.

### **Product**

ACS

## **Privilege**

Security Administrator, Administrator

#### **Command Modes**

Exec > ACS Configuration > Ruledef Configuration

active-charging service service\_name > ruledef\_name

Entering the above command sequence results in the following prompt:

[local]host name(config-acs-ruledef) #

## **Syntax Description**

[ no ] tcp state operator current\_state

### no

If previously configured, deletes the specified rule expression from the current ruledef.

#### operator

Specifies how to match.

operator must be one of the following:

- !=: Does not equal
- =: Equals

## current\_state

Specifies the current state to match.

*current\_state* must be one of the following:

- close
- · close-wait
- · closing
- established
- fin-wait1

- fin-wait2
- last-ack
- listen
- syn-received
- syn-sent
- time-wait

## **Usage Guidelines**

Use this command to define rule expressions to match a current state of TCP connections.

## **Example**

The following command defines a rule expression to match user traffic based on current state **close**:

tcp state = close

# tcp uplink

This command allows you to define rule expressions to match uplink (subscriber to network) TCP packets.

### **Product**

**ACS** 

## **Privilege**

Security Administrator, Administrator

## **Command Modes**

Exec > ACS Configuration > Ruledef Configuration

active-charging service service\_name > ruledef\_name

Entering the above command sequence results in the following prompt:

[local]host\_name(config-acs-ruledef)#

## **Syntax Description**

[ no ] tcp uplink operator condition

#### no

If previously configured, deletes the specified rule expression from the current ruledef.

#### operator

Specifies how to match.

operator must be one of the following:

- !=: Does not equal
- =: Equals

#### condition

Specifies the condition.

condition must be one of the following:

- FALSE
- TRUE

## **Usage Guidelines**

Use this command to define rule expressions to uplink TCP packets.

### **Example**

The following command defines a rule expression to uplink TCP packets:

```
tcp uplink = TRUE
```

# tethering-detection

This command allows you to define rule expressions to match tethered or non-tethered flows.

#### **Product**

**ACS** 

## **Privilege**

Security Administrator, Administrator

#### **Command Modes**

Exec > ACS Configuration > Ruledef Configuration

active-charging service service\_name > ruledef\_name

Entering the above command sequence results in the following prompt:

```
[local]host name(config-acs-ruledef)#
```

#### **Syntax Description**

```
tethering-detection [ application | dns-based | ip-ttl | os-ua ] {
flow-not-tethered | flow-tethered }
no tethering-detection
```

#### no

Deletes the tethering detection configuration from the ruledef.

#### application

Specifies to select flows that were tethered or non-tethered based on App-based detection solution.

With release 21.1.3, the App-based Tethering Detection is introduced only for Netflix and YouTube.

#### dns-based

Specifies to select flows that were tethered or non-tethered based on DNS-based detection solution.

#### ip-ttl

Specifies to select flows that were tethered or non-tethered as per IP-TTL values.

#### os-ua

Specifies to select flows that were tethered or non-tethered as per OS-UA lookups.

In 18 and later releases, IPv6 OS-based tethering detection is supported.

#### flow-not-tethered

Specifies to match if tethering is not detected on flow.

#### flow-tethered

Specifies to match if tethering is detected on flow.

## **Usage Guidelines**

Use this command to define rule expressions to match tethered/non-tethered flows.

Note that in order for the rule containing the tethering-detection configuration to get matched, at least one valid rule line has to be present in it.

This configuration is treated in a special manner by the rule matching engine in that it is excluded from the condition **multi-line-or all-lines**. For example, if there are three rule-lines in a ruledef and multi-line-or is enabled as follows:

```
ruledef all-tethered-web-traffic
  http any-match = TRUE
  wsp any-match = TRUE
  multi-line-or all-lines
  tethering-detection flow-tethered
  exit
```

In this case, if for a packet only the rule line **tethering-detection flow-tethered** matches, it is not sufficient to result in a rule match even though **multi-line-or all-lines** is enabled in the ruledef.

#### Example

The following command defines a rule expression to match tethered flows:

tethering-detection flow-tethered

# tftp any-match

This command allows you to define rule expressions to match all Trivial File Transfer Protocol (TFTP) packets.

Product

**ACS** 

**Privilege** 

Security Administrator, Administrator

**Command Modes** 

Exec > ACS Configuration > Ruledef Configuration

active-charging service service\_name > ruledef ruledef\_name

Entering the above command sequence results in the following prompt:

[local]host name(config-acs-ruledef)#

## **Syntax Description**

[ no ] tftp any-match operator condition

#### no

If previously configured, deletes the specified rule expression from the current ruledef.

## operator

Specifies how to match.

operator must be one of the following:

- !=: Does not equal
- =: Equals

#### condition

Specifies the condition to match.

condition must be one of the following:

· FALSE: Not analyzed

• TRUE: Analyzed

### **Usage Guidelines**

Use this command to define rule expressions to match all TFTP packets.

#### **Example**

The following command defines a rule expression to match all TFTP packets:

tftp any-match = TRUE

# tftp data-any-match

This command allows you to define rule expressions to match all TFTP data packets.

**Product** 

ACS

**Privilege** 

Security Administrator, Administrator

**Command Modes** 

Exec > ACS Configuration > Ruledef Configuration

**active-charging service** *service\_name* > **ruledef** *ruledef\_name* 

Entering the above command sequence results in the following prompt:

[local]host name(config-acs-ruledef)#

### **Syntax Description**

```
[ no ] tftp data-any-match operator condition
```

#### no

If previously configured, deletes the specified rule expression from the current ruledef.

## operator

Specifies how to match.

operator must be one of the following:

- !=: Does not equal
- =: Equals

#### condition

Specifies the condition to match.

condition must be one of the following:

• FALSE: Not analyzed

• TRUE: Analyzed

## **Usage Guidelines**

Use this command to define rule expressions to match all TFTP data packets.

## **Example**

The following command defines a rule expression to match all TFTP data packets:

tftp data-any-match = TRUE

## tls

This command allows to configure TLS/SSL Server Name Indication (SNI) and corresponding custom defined protocol (CDP).

#### **Product**

**ACS** 

## **Privilege**

Security Administrator, Administrator

## **Command Modes**

Exec > ACS Configuration > Ruledef Configuration

active-charging service service\_name > ruledef\_name

Entering the above command sequence results in the following prompt:

[local]host name(config-acs-ruledef)#

## **Syntax Description**

[ no ] tls { set-app-proto cdp\_name\_string | sni operator server\_name\_string }

#### no

If previously configured, deletes the configuration in the current ruledef.

#### set-app-proto cdp\_name\_string

Specifies the name of the custom defined protocol (CDP) for TLS/SSL flows matching the ruledef. *cdp\_name\_string* must be an alphanumeric string of 1 through 19 characters.

#### sni operator server\_name\_string

Specifies the TLS/SSL Server Name Indication (SNI) field value in the Client Hello packet.

operator: Specifies how to match and must be one of the following:

• !=: Does not equal

• =: Equals

• contains: Contains

• ends-with: Ends with

• starts-with: Starts with

server\_name\_string: Specifies the server name and must be an alphanumeric string of 1 through 127 characters.

#### **Usage Guidelines**

Use this command to configure the TLS/SSL SNI and corresponding CDP. The CDP name for a TLS/SSL flow must match a set of SNI rule lines in multiline-and or multiline-or manner.

#### Example

The following command configures the SNI to facebook.com:

tls sni = facebook.com

The following command configures the name of the corresponding protocol to facebook:

tls set-app-proto facebook

# udp any-match

This command allows you to define rule expressions to match all UDP packets.

**Product** 

**ACS** 

**Privilege** 

Security Administrator, Administrator

**Command Modes** 

Exec > ACS Configuration > Ruledef Configuration

active-charging service service\_name > ruledef ruledef\_name

Entering the above command sequence results in the following prompt:

[local]host\_name(config-acs-ruledef) #

## **Syntax Description**

```
[ no ] udp any-match operator condition
```

#### no

If previously configured, deletes the specified rule expression from the current ruledef.

#### operator

Specifies how to match.

operator must be one of the following:

- !=: Does not equal
- =: Equals

#### condition

Specifies the condition to match.

condition must be one of the following:

- FALSE
- TRUE

## **Usage Guidelines**

Use this command to define rule expressions to match all UDP packets.

## **Example**

The following command defines a rule expression to match all UDP packets:

```
udp any-match = TRUE
```

# udp client-port

This command allows you to define rule expressions to match client port number in UDP headers.

### **Product**

**ACS** 

## **Privilege**

Security Administrator, Administrator

#### **Command Modes**

Exec > ACS Configuration > Ruledef Configuration

active-charging service service\_name > ruledef\_name

Entering the above command sequence results in the following prompt:

[local]host\_name(config-acs-ruledef)#

### **Syntax Description**

```
[ no ] udp client-port { operator port_number | { !range | range } { start_range
to end range | port-map port map name } }
```

#### no

If previously configured, deletes the specified rule expression from the current ruledef.

### operator

Specifies how to match.

operator must be one of the following:

- !=: Does not equal
- <=: Lesser than or equals
- =: Equals
- >=: Greater than or equals

## port\_number

Specifies the port number to match.

port\_number must be an integer from 1 through 65535.

## range | !range

Specifies the range criteria.

• !range: Not in the range

• range: In the range

#### start\_range to end\_range

Specifies the starting and ending port numbers for the port range.

- start\_range must be an integer from 1 through 65535.
- end\_range must be an integer from 1 through 65535, and must be greater than start\_range.

## port-map port\_map\_name

Specifies the port map for the port range. *port\_map\_name* must be an alphanumeric string of 1 through 63 characters.

## **Usage Guidelines**

Use this command to define rule expressions to match client port number in UDP headers.

#### **Example**

The following command defines a rule expression to analyze user traffic matching UDP client port 500:

udp client-port = 500

# udp downlink

This command allows you to define rule expressions to match downlink (network to subscriber) UDP packets.

**Product** 

**ACS** 

**Privilege** 

Security Administrator, Administrator

**Command Modes** 

Exec > ACS Configuration > Ruledef Configuration

active-charging service service\_name > ruledef\_name

Entering the above command sequence results in the following prompt:

[local]host\_name(config-acs-ruledef)#

**Syntax Description** 

[ no ] udp downlink operator condition

no

If previously configured, deletes the specified rule expression from the current ruledef.

### operator

Specifies how to match.

operator must be one of the following:

• =: Equals

#### condition

Specifies the condition to match.

condition must be one of the following:

- FALSE
- TRUE

## **Usage Guidelines**

Use this command to define rule expressions to match downlink UDP packets.

## **Example**

The following command defines a rule expression to match downlink UDP packets:

udp downlink = TRUE

# udp dst-port

This command allows you to define rule expressions to match destination port number in UDP headers.

#### **Product**

**ACS** 

### **Privilege**

Security Administrator, Administrator

#### **Command Modes**

Exec > ACS Configuration > Ruledef Configuration

active-charging service service\_name > ruledef\_name

Entering the above command sequence results in the following prompt:

[local]host\_name(config-acs-ruledef)#

## **Syntax Description**

```
[ no ] udp dst-port { operator port_number | { !range | range } { start_range
to end_range | port-map port_map_name } }
```

#### no

If previously configured, deletes the specified rule expression from the current ruledef.

#### operator

Specifies how to match.

operator must be one of the following:

- !=: Does not equal
- <=: Lesser than or equals
- =: Equals
- >=: Greater than or equals

## port\_number

Specifies the port number to match.

port number must be an integer from 1 through 65535.

#### !range | range

Specifies the range criteria.

- !range: Not in the range
- range: In the range

### start\_range to end\_range

Specifies the starting and ending port numbers for the port range.

- start\_range must be an integer from 1 through 65535.
- end\_range must be an integer from 1 through 65535, and must be greater than start\_range.

#### port-map port\_map\_name

Specifies the port map for the port range. *port\_map\_name* must be an alphanumeric string of 1 through 63 characters.

## **Usage Guidelines**

Use this command to define rule expressions to match destination port number in UDP headers.

#### **Example**

The following command defines a rule expression to match user traffic based on destination port number 10:

```
udp dst-port = 10
```

# udp either-port

This command allows you to define rule expressions to match either a destination or source port number in UDP headers.

#### **Product**

ACS

## **Privilege**

Security Administrator, Administrator

#### **Command Modes**

Exec > ACS Configuration > Ruledef Configuration

active-charging service service\_name > ruledef\_name

Entering the above command sequence results in the following prompt:

```
[local] \, host\_name \, (\texttt{config-acs-ruledef}) \, \# \,
```

## **Syntax Description**

```
[ no ] udp either-port { operator port_number | { !range | range } { start_range
to end range | port-map port map name } }
```

## no

If previously configured, deletes the specified rule expression from the current ruledef.

#### operator

Specifies how to match.

operator must be one of the following:

- !=: Does not equal
- <=: Lesser than or equals
- =: Equals
- >=: Greater than or equals

#### port\_number

Specifies the port number to match.

port\_number must be an integer from 1 through 65535.

## !range | range

Specifies the range criteria.

• !range: Not in the range

• range: In the range

### start\_range to end\_range

Specifies the starting and ending port numbers for the port range.

start\_range must be an integer from 1 through 65535.

end\_range must be an integer from 1 through 65535, and must be greater than start\_range.

#### port-map port\_map\_name

Specifies the port map for the port range. *port\_map\_name* must be an alphanumeric string of 1 through 63 characters.

## **Usage Guidelines**

Use this command to define rule expressions to match either destination or source port number in UDP headers.

#### Example

The following command defines a rule expression to match user traffic based on match either source/destination port number 10:

udp either-port = 10

# udp payload starts-with

This command allows you to define rule expressions to match hex/ASCII string content in UDP payload protocol-signature field.

**Product** 

**ACS** 

**Privilege** 

Security Administrator, Administrator

**Command Modes** 

Exec > ACS Configuration > Ruledef Configuration

active-charging service service\_name > ruledef\_name

Entering the above command sequence results in the following prompt:

[local]host\_name(config-acs-ruledef)#

## **Syntax Description**

[ no ] udp payload starts-with { hex-signature hex\_string | string-signature
 string }

#### no

If previously configured, deletes the specified rule expression from the current ruledef.

## hex-signature hex\_string

Specifies hexadecimal protocol signature in payload field.

hex\_string must be a dash-delimited list of hex data of size smaller than 32.

#### string-signature string

Specifies protocol signature in payload field.

string must be an alphanumeric string of 1 through 32 characters.

## **Usage Guidelines**

Use this command to define rule expressions to match for Hex/ASCII string content in UDP payload protocol-signature field.

This rule expression is useful for detecting certain applications.

### **Example**

The following command defines a UDP rule expression to analyze user traffic based on UDP protocol signature *udp1*:

udp payload starts-with string-signature udp1

# udp server-port

This command allows you to define rule expressions to match server port number in UDP headers.

## **Product**

**ACS** 

## **Privilege**

Security Administrator, Administrator

#### **Command Modes**

Exec > ACS Configuration > Ruledef Configuration

active-charging service service\_name > ruledef\_name

Entering the above command sequence results in the following prompt:

[local]host name(config-acs-ruledef)#

#### **Syntax Description**

```
[ no ] udp server-port { operator port_number | { !range | range } { start_range
to end range | port-map port map name } }
```

#### no

If previously configured, deletes the specified rule expression from the current ruledef.

#### operator

Specifies how to match.

operator must be one of the following:

- !=: Does not equal
- <=: Lesser than or equals
- =: Equals
- >=: Greater than or equals

#### port\_number

Specifies the port number to match.

port\_number must be an integer from 1 through 65535.

## range | !range

Specifies the range criteria.

• !range: Not in the range

• range: In the range

#### start\_range to end\_range

Specifies the starting and ending port numbers for the port range.

- start\_range must be an integer from 1 through 65535.
- end\_range must be an integer from 1 through 65535, and must be greater than start\_range.

#### port-map port\_map\_name

Specifies the port map for the port range. *port\_map\_name* must be an alphanumeric string of 1 through 63 characters.

## **Usage Guidelines**

Use this command to define rule expressions to match source a server port number in UDP headers.

#### **Example**

The following command defines a rule expression to analyze user traffic matching UDP server port 53:

```
udp server-port = 53
```

# udp src-port

This command allows you to define rule expressions to match source port number in UDP headers.

#### **Product**

**ACS** 

## **Privilege**

Security Administrator, Administrator

#### **Command Modes**

Exec > ACS Configuration > Ruledef Configuration

active-charging service service\_name > ruledef\_name

Entering the above command sequence results in the following prompt:

[local]host\_name(config-acs-ruledef)#

## **Syntax Description**

```
[ no ] udp src-port { operator port_number | { !range | range } { start_range
to end range | port-map port map name } }
```

#### no

If previously configured, deletes the specified rule expression from the current ruledef.

#### operator

Specifies how to match.

operator must be one of the following:

- !=: Does not equal
- <=: Lesser than or equals
- =: Equals
- >=: Greater than or equals

## port\_number

Specifies the port number to match.

port number must be an integer from 1 through 65535.

#### !range | range

Specifies the range criteria.

- !range: Not in the range
- range: In the range

## start\_range to end\_range

Specifies the starting and ending port numbers for the port range.

start\_range must be an integer from 1 through 65535.

end\_range must be an integer from 1 through 65535, and must be greater than start\_range.

#### port-map port\_map\_name

Specifies the port map for the port range. *port\_map\_name* must be an alphanumeric string of 1 through 63 characters.

## **Usage Guidelines**

Use this command to define rule expressions to match source port number in UDP headers.

### **Example**

The following command defines a rule expression to match source port number 10 in UDP headers:

```
udp src-port = 10
```

# udp uplink

This command allows you to define rule expressions to match uplink (subscriber to network) UDP packets.

### Product

ACS

## **Privilege**

Security Administrator, Administrator

#### **Command Modes**

Exec > ACS Configuration > Ruledef Configuration

active-charging service service\_name > ruledef\_name

Entering the above command sequence results in the following prompt:

[local]host\_name(config-acs-ruledef)#

## **Syntax Description**

```
[ no ] udp uplink operator condition
```

#### no

If previously configured, deletes the specified rule expression from the current ruledef.

#### operator

Specifies how to match.

operator must be one of the following:

• =: Equals

## condition

Specifies the condition to match.

condition must be one of the following:

- FALSE
- TRUE

## **Usage Guidelines**

Use this command to define rule expressions to match uplink UDP packets.

### **Example**

The following command defines a rule expression to match uplink (from subscriber) UDP packets:

```
udp uplink = TRUE
```

# wsp any-match

This command allows you to define rule expressions to match all Wireless Session Protocol (WSP) packets.

**Product** 

**ACS** 

**Privilege** 

Security Administrator, Administrator

**Command Modes** 

Exec > ACS Configuration > Ruledef Configuration

active-charging service service\_name > ruledef\_name

Entering the above command sequence results in the following prompt:

[local] host name(config-acs-ruledef) #

**Syntax Description** 

[ no ] wsp any-match operator condition

#### no

If previously configured, deletes the specified rule expression from the current ruledef.

#### operator

Specifies how to match.

operator must be one of the following:

- !=: Does not equal
- =: Equals

## condition

Specifies the condition to match.

condition must be one of the following:

- FALSE
- TRUE

## **Usage Guidelines**

Use this command to specify a rule expression to match all WSP packets.

#### **Example**

The following command defines a rule expression to match all WSP packets:

wsp any-match = TRUE

## wsp content type

This command allows you to define rule expressions to match the content type field in WSP headers.

**Product** 

**ACS** 

**Privilege** 

Security Administrator, Administrator

**Command Modes** 

Exec > ACS Configuration > Ruledef Configuration

active-charging service service\_name > ruledef\_name

Entering the above command sequence results in the following prompt:

[local]host name(config-acs-ruledef) #

## **Syntax Description**

```
[ no ] wsp content type [ case-sensitive ] operator content_type
```

#### no

If previously configured, deletes the specified rule expression from the current ruledef.

#### case-sensitive

Specifies that the rule expression be case-sensitive. By default, rule expressions are not case-sensitive.

#### operator

Specifies how to match.

*operator* must be one of the following:

- !=: Does not equal
- !contains: Does not contain
- !ends-with: Does not end with
- !starts-with: Does not start with
- =: Equals
- contains: Contains
- ends-with: Ends with
- starts-with: Starts with

#### content\_type

Specifies content type to match.

*content\_type* must be an alphanumeric string of 1 through 127 characters and may contain punctuation characters.

### **Usage Guidelines**

Use this command to define rule expressions to match "content type" field in WSP headers.

### **Example**

The following command defines a rule expression to WSP content type test:

```
wsp content type = test
```

# wsp domain

This command allows you to define rule expressions to match domain portion of the URI for WSP packets.

## **Product**

**ACS** 

## Privilege

Security Administrator, Administrator

#### **Command Modes**

Exec > ACS Configuration > Ruledef Configuration

active-charging service service\_name > ruledef\_name

Entering the above command sequence results in the following prompt:

[local]host\_name(config-acs-ruledef)#

## **Syntax Description**

```
[ no ] wsp domain [ case-sensitive ] operator domain
```

#### no

If previously configured, deletes the specified rule expression from the current ruledef.

#### case-sensitive

Specifies that the rule expression be case-sensitive. By default, rule expressions are not case-sensitive.

## operator

Specifies how to match.

operator must be one of the following:

- !=: Does not equal
- !contains: Does not contain
- !ends-with: Does not end with
- !starts-with: Does not start with
- =: Equals
- contains: Contains
- ends-with: Ends with
- starts-with: Starts with

#### domain

Specifies the domain to match.

domain must be an alphanumeric string of 1 through 127 characters.

### **Usage Guidelines**

Use this command to define rule expressions to match the domain portion of URIs in WSP packets.

From the URL, after http:// (if present) is removed, everything until the first "/" is the domain.

#### **Example**

The following command defines a rule expression to match user traffic based on domain name *testdomain*:

wsp domain = testdomain

# wsp downlink

This command allows you to define rule expressions to match downlink (network to subscriber) WSP packets.

#### **Product**

**ACS** 

#### **Privilege**

Security Administrator, Administrator

#### **Command Modes**

Exec > ACS Configuration > Ruledef Configuration

active-charging service service\_name > ruledef\_name

Entering the above command sequence results in the following prompt:

 $[local] \, host\_name \, (\texttt{config-acs-ruledef}) \, \# \,$ 

### **Syntax Description**

```
[ no ] wsp downlink operator condition
```

## no

If previously configured, deletes the specified rule expression from the current ruledef.

#### operator

Specifies how to match.

operator must be one of the following:

- !=: Does not equal
- =: Equals

### condition

Specifies the downlink (from the Mobile Node direction) status to match.

condition must be one of the following:

- FALSE
- TRUE

#### **Usage Guidelines**

Use this command to define rule expressions to match downlink WSP packets.

#### **Example**

The following command defines a rule expression to match downlink WSP packets:

wsp downlink = TRUE

# wsp first-request-packet

This command allows you to define rule expressions to match WSP first-request-packet.

**Product** 

ACS

**Privilege** 

Security Administrator, Administrator

**Command Modes** 

Exec > ACS Configuration > Ruledef Configuration

active-charging service service\_name > ruledef\_name

Entering the above command sequence results in the following prompt:

 $[local] \, host\_name \, (\texttt{config-acs-ruledef}) \, \# \,$ 

## **Syntax Description**

[ no ] wsp first-request-packet operator condition

## no

If previously configured, deletes the specified rule expression from the current ruledef.

### operator

Specifies how to match.

operator must be one of the following:

- !=: Does not equal
- =: Equals

#### condition

Specifies the condition to match.

condition must be one of the following:

- FALSE
- TRUE

### **Usage Guidelines**

Use this command to define rule expressions to match the GET or POST request, if it is the first WSP request for the subscriber's session.

### **Example**

The following command defines a rule expression to match WSP first-request-packet:

wsp first-request-packet = TRUE

# wsp host

This command allows you to define rule expressions to match the host name header field in WSP headers.

## **Product**

**ACS** 

### **Privilege**

Security Administrator, Administrator

#### **Command Modes**

Exec > ACS Configuration > Ruledef Configuration

active-charging service service\_name > ruledef\_name

Entering the above command sequence results in the following prompt:

[local]host\_name(config-acs-ruledef)#

### **Syntax Description**

```
[ no ] wsp host [ case-sensitive ] operator host_name
```

#### no

If previously configured, deletes the specified rule expression from the current ruledef.

### case-sensitive

Specifies that the rule expression be case-sensitive. By default, rule expressions are not case-sensitive.

### operator

Specifies how to match.

operator must be one of the following:

• !=: Does not equal

• !contains: Does not contain

• !ends-with: Does not end with

• !starts-with: Does not start with

• =: Equals

• contains: Contains

• ends-with: Ends with

• starts-with: Starts with

#### host name

Specifies the WSP host name to match.

host\_name must be an alphanumeric string of 1 through 127 characters and may contain punctuation characters.

## **Usage Guidelines**

Use this command to define rule expressions to match host name header field in WSP headers.

## **Example**

The following command defines a rule expression to match host name *host1* in WSP headers:

wsp host contains host1

## wsp pdu-length

This command allows you to define rule expressions to match WSP PDU length.

#### **Product**

**ACS** 

## **Privilege**

Security Administrator, Administrator

#### **Command Modes**

Exec > ACS Configuration > Ruledef Configuration

active-charging service service\_name > ruledef\_name

Entering the above command sequence results in the following prompt:

[local]host\_name(config-acs-ruledef)#

## **Syntax Description**

[ no ] wsp pdu-length operator pdu\_length

#### no

If previously configured, deletes the specified rule expression from the current ruledef.

#### operator

Specifies how to match.

operator must be one of the following:

- !=: Does not equal
- <=: Lesser than or equals
- =: Equals
- >=: Greater than or equals

## pdu\_length

Specifies the WSP PDU length (in bytes) to match.

pdu\_length must be an integer from 1 through 65535.

## **Usage Guidelines**

Use this command to define rule expressions to match WSP PDU length (header + payload) in bytes.

### **Example**

The following command defines a rule expression to match user traffic based on WSP PDU length of *10000* bytes:

wsp pdu-length = 10000

# wsp pdu-type

This command allows you to define rule expressions to match WSP PDU type in the current packet.

## **Product**

**ACS** 

#### **Privilege**

Security Administrator, Administrator

#### **Command Modes**

Exec > ACS Configuration > Ruledef Configuration

active-charging service service\_name > ruledef\_name

Entering the above command sequence results in the following prompt:

[local]host\_name(config-acs-ruledef)#

### **Syntax Description**

```
[ no ] wsp pdu-type operator pdu_type
```

#### no

If previously configured, deletes the specified rule expression from the current ruledef.

#### operator

Specifies how to match.

operator must be one of the following:

- !=: Does not equal
- =: Equals

## pdu\_type

Specifies the WSP PDU type to match.

*pdu\_type* must be one of the following:

- · confirmed push
- · connect-reply
- connect-request
- · data-fragment

- delete
- disconnect
- get
- head
- options
- post
- push
- put
- redirect
- reply
- resume
- suspend
- trace

## **Usage Guidelines**

Use this command to define rule expressions to match WSP PDU type value in current packet.

#### **Example**

The following command defines a rule expression to match WSP PDU type **resume**:

wsp pdu-type resume

# wsp previous-state

This command allows you to define rule expressions to match previous WSP method invocation state.

**Product** 

**ACS** 

**Privilege** 

Security Administrator, Administrator

**Command Modes** 

Exec > ACS Configuration > Ruledef Configuration

active-charging service service\_name > ruledef\_name

Entering the above command sequence results in the following prompt:

[local]host\_name(config-acs-ruledef)#

**Syntax Description** 

[ no ] wsp previous-state operator wsp\_previous\_state

no

If previously configured, deletes the specified rule expression from the current ruledef.

#### operator

Specifies how to match.

operator must be one of the following:

- !=: Does not equal
- =: Equals

#### wsp\_previous\_state

Specifies the previous state to match.

wsp\_previous\_state must be one of the following:

- init
- · response-error
- · response-ok
- waiting-for-response

## **Usage Guidelines**

Use this command to define rule expressions to match WSP previous state.

#### **Example**

The following command defines a rule expression to match WSP previous state of *response-ok*:

wsp previous-state = response-ok

# wsp reply code

This command allows you to define rule expressions to match WSP reply code.

**Product** 

**ACS** 

**Privilege** 

Security Administrator, Administrator

**Command Modes** 

Exec > ACS Configuration > Ruledef Configuration

active-charging service service\_name > ruledef\_name

Entering the above command sequence results in the following prompt:

[local]host name(config-acs-ruledef)#

**Syntax Description** 

[ no ] wsp reply code operator reply code

no

If previously configured, deletes the specified rule expression from the current ruledef.

#### operator

Specifies how to match.

operator must be one of the following:

- !=: Does not equal
- <=: Lesser than or equals
- =: Equals
- >=: Greater than or equals

## reply\_code

Specifies the WSP reply code to match.

reply\_code must be an integer from 0 through 101.

## **Usage Guidelines**

Use this command to define rule expressions to match WSP reply code.

## **Example**

The following command defines a rule expression to match WSP reply code of 50:

wsp reply code = 50

# wsp session-length

This command allows you to define rule expressions to match total length of a WSP session.

#### **Product**

**ACS** 

## Privilege

Security Administrator, Administrator

#### **Command Modes**

Exec > ACS Configuration > Ruledef Configuration

active-charging service service\_name > ruledef\_name

Entering the above command sequence results in the following prompt:

[local]host\_name(config-acs-ruledef) #

## **Syntax Description**

[ no ] wsp session-length operator session length

#### no

If previously configured, deletes the specified rule expression from the current ruledef.

#### operator

Specifies how to match.

operator must be one of the following:

- !=: Does not equal
- <=: less than equals
- =: Equals
- >=: greater than equals

#### session\_length

Specifies the WSP session length (in bytes) to match.

session\_length must be an integer from 1 through 65535.

## **Usage Guidelines**

Use this command to define rule expressions to match total length of WSP session.

## **Example**

The following command defines a rule expression to match WSP session length of 2000 bytes:

wsp session-length = 2000

# wsp session-management

This command allows you to define rule expressions to match WSP Session Management state.

#### **Product**

ACS

## **Privilege**

Security Administrator, Administrator

## **Command Modes**

Exec > ACS Configuration > Ruledef Configuration

active-charging service service\_name > ruledef\_name

Entering the above command sequence results in the following prompt:

[local]host name(config-acs-ruledef) #

## **Syntax Description**

[ no ] wsp session-management { previous-state | state } operator state

#### no

If previously configured, deletes the specified rule expression from the current ruledef.

#### previous-state

Specifies the previous WSP Session Management state.

### state

Specifies current WSP Session Management Finite State Machine (FSM) state.

#### operator

Specifies how to match.

operator must be one of the following:

- !=: Does not equal
- =: Equals

#### state

Specifies the state to match.

For **previous-state**, *state* must be one of the following:

- connected
- connecting
- init
- resuming
- suspended

For state, state must be one of the following:

- close
- connected
- connecting
- init
- resuming
- suspended

## **Usage Guidelines**

Use this command to define rule expressions to match a WSP Session Management state.

## **Example**

The following command defines a rule expression to match previous WSP Session Management state of **connecting**:

wsp session-management previous-state = connecting

## wsp state

This command allows you to define rule expressions to match WSP Method Invocation state.

**Product** 

**ACS** 

### **Privilege**

Security Administrator, Administrator

#### **Command Modes**

Exec > ACS Configuration > Ruledef Configuration

active-charging service service\_name > ruledef\_name

Entering the above command sequence results in the following prompt:

[local]host name(config-acs-ruledef)#

## **Syntax Description**

```
[ no ] wsp state operator current_state
```

#### no

If previously configured, deletes the specified rule expression from the current ruledef.

## operator

Specifies how to match.

operator must be one of the following:

- !=: Does not equal
- =: Equals

#### current\_state

Specifies the current state to match.

*current\_state* must be one of the following:

- close
- · response-error
- response-ok
- waiting-for-response

## **Usage Guidelines**

Use this command to define rule expressions to match WSP Method Invocation state.

## **Example**

The following command defines a rule expression to match a WSP Method Invocation state close:

```
wsp state = close
```

## wsp status

This command has been deprecated. See the **wsp reply-code** command.

## wsp tid

This command allows you to define rule expressions to match Transaction Identifier (TID) field for connection-less WSP.

#### **Product**

**ACS** 

## **Privilege**

Security Administrator, Administrator

## **Command Modes**

Exec > ACS Configuration > Ruledef Configuration

active-charging service service\_name > ruledef\_name

Entering the above command sequence results in the following prompt:

[local]host name(config-acs-ruledef)#

## **Syntax Description**

[ no ] wsp tid operator transaction\_id

#### no

If previously configured, deletes the specified rule expression from the current ruledef.

### operator

Specifies how to match.

operator must be one of the following:

- !=: Does not equal
- =: Equals

## transaction\_id

Specifies the transaction identifier to match.

transaction\_id must be an integer from 0 through 255.

## **Usage Guidelines**

Use this command to define rule expressions to match TID field for connection-less WSP.

## **Example**

The following command defines a rule expression to match a TID value of 22 for connection-less WSP:

wsp tid = 22

# wsp total-length

This command has been deprecated. See the **wsp session-length** command.

# wsp transfer-encoding

This command allows you to define rule expressions to match transfer encoding present in WSP headers.

**Product** 

**ACS** 

**Privilege** 

Security Administrator, Administrator

**Command Modes** 

Exec > ACS Configuration > Ruledef Configuration

active-charging service service\_name > ruledef\_name

Entering the above command sequence results in the following prompt:

[local]host name(config-acs-ruledef)#

## **Syntax Description**

[ no ] wsp transfer-encoding [ case-sensitive ] operator transfer\_encoding

#### no

If previously configured, deletes the specified rule expression from the current ruledef.

#### case-sensitive

Specifies that the rule expression be case-sensitive. By default, rule expressions are not case-sensitive.

#### operator

Specifies how to match.

operator must be one of the following:

• !=: Does not equal

• !contains: Does not contain

• !ends-with: Does not end with

• !starts-with: Does not start with

• =: Equals

• contains: Contains

• ends-with: Ends with

• starts-with: Starts with

#### transfer\_encoding

This must be an alphanumeric string of 1 through 127 characters.

## **Usage Guidelines**

Use this command to define rule expressions to match transfer encoding present in WSP header.

The following command defines a rule expression to match user traffic based on WSP transfer encoding 7:

wsp transfer-encoding contains 7

# wsp uplink

This command allows you to define rule expressions to match uplink (subscriber to network) WSP packets.

**Product** 

**ACS** 

**Privilege** 

Security Administrator, Administrator

**Command Modes** 

Exec > ACS Configuration > Ruledef Configuration

active-charging service service\_name > ruledef\_name

Entering the above command sequence results in the following prompt:

[local]host name(config-acs-ruledef)#

# **Syntax Description**

[ no ] wsp uplink operator condition

#### no

If previously configured, deletes the specified rule expression from the current ruledef.

#### operator

Specifies how to match.

operator must be one of the following:

- !=: Does not equal
- =: Equals

#### condition

Specifies the uplink (to the Mobile Node direction) status to match.

condition must be one of the following:

- FALSE
- TRUE

# **Usage Guidelines**

Use this command to define rule expressions to match uplink WSP packets.

The following command defines a rule expression to match uplink WSP packets:

```
wsp uplink = TRUE
```

# wsp url

This command allows you to define rule expressions to match WSP URL.

#### **Product**

**ACS** 

# **Privilege**

Security Administrator, Administrator

#### **Command Modes**

Exec > ACS Configuration > Ruledef Configuration

active-charging service service\_name > ruledef\_name

Entering the above command sequence results in the following prompt:

[local]host name(config-acs-ruledef)#

### **Syntax Description**

```
[ no ] wsp url [ case-sensitive ] operator url
```

#### no

If previously configured, deletes the specified rule expression from the current ruledef.

#### case-sensitive

Specifies that the rule expression be case-sensitive. By default, rule expressions are not case-sensitive.

# operator

Specifies how to match.

operator must be one of the following:

• !=: Does not equal

• !contains: Does not contain

• !ends-with: Does not end with

• !starts-with: Does not start with

• =: Equals

• contains: Contains

• ends-with: Ends with

• regex: Regular expression

• starts-with: Starts with

#### url

Specifies the URL to match.

url must be an alphanumeric string of 1 through 127 characters.

# **Usage Guidelines**

Use this command to define rule expressions to match the complete URL, including the host portion.

The following table lists the special characters that you can use in regex rule expressions. For more information on regex support, refer to the *Enhanced Charging Service Administration Guide*.

Table 10: Special Characters Supported in Regex Rule Expressions

| Regex Character | Description                                                                                                    |
|-----------------|----------------------------------------------------------------------------------------------------|
| *               | Zero or more characters                                                                                          |
| +               | Zero or more repeated instances of the token preceding the +                                                     |
| ?               | Match zero or one character                                                                                      |
|                 | Important The CLI does not support configuring "?" directly, you must instead use "\077".                        |
|                 | For example, if you want to match the string "xyz <any character="" one="">pqr", you must configure it as:</any> |
|                 | http host regex " $xyz \setminus 077pqr$ "                                                                       |
|                 | In another example, if you want to exactly match the string "url?resource=abc", you must configure it as:        |
|                 | http uri regex "url\\077resource=abc"                                                                            |
|                 | Where, the first "\" (backslash) is for the escaping of "?", and then "\077" for specifying "?" to the CLI.      |
| \character      | Escaped character                                                                                                |
| \?              | Match the question mark (\ <ctrl-v>?) character</ctrl-v>                                                         |
| \+              | Match the plus character                                                                                         |
| \*              | Match the asterisk character                                                                                     |
| \a              | Match the Alert (ASCII 7) character                                                                              |
| \b              | Match the Backspace (ASCII 8) character                                                                          |
| \f              | Match the Form-feed (ASCII 12) character                                                                         |
| \n              | Match the New line (ASCII 10) character                                                                          |
| \r              | Match the Carriage return (ASCII 13) character                                                                   |
| \t              | Match the Tab (ASCII 9) character                                                                                |
| \v              | Match the Vertical tab (ASCII 11) character                                                                      |

| Regex Character        | Description                                                                                                |
|------------------------|----------------------------------------------------------------------------------------------------|
| \0                     | Match the Null (ASCII 0) character                                                                         |
| \\                     | Match the backslash character                                                                              |
| Bracketed range [0-9]  | Match any single character from the range                                                                  |
| A leading ^ in a range | Do not match any in the range. All other characters represent themselves.                                  |
| .\x##                  | Any ASCII character as specified in two-digit hex notation.                                                |
|                        | For example, \x5A yields a "Z".                                                                            |
|                        | Specify OR regular expression operator                                                                     |
|                        | Important When using the regex operator " " in regex expressions, always wrap the string in double quotes. |
|                        | For example, if you want to match the string "pqr" OR "xyz", you must configure it as:                     |
|                        | http host regex "pqr/xyz".                                                                                 |

The following command defines a rule expression to match user traffic based on WSP URL wsp://wiki.tcl.tk:

```
wsp url = wsp://wiki.tcl.tk
```

The following command defines a regex rule expression to match any of the following or similar values in the WSP URL string: wsp://home.opera.yahoo.com, wsp://dwld.yahoo.com, wsp://dwld2.yahoo.com.

wsp url regex "wsp://(dwld|opera|home.opera|dwld[1-3]).yahoo.com"

# wsp user-agent

This command allows you to define rule expressions to match user agent field in WSP headers.

**Product** 

**ACS** 

**Privilege** 

Security Administrator, Administrator

**Command Modes** 

Exec > ACS Configuration > Ruledef Configuration

active-charging service service\_name > ruledef\_name

Entering the above command sequence results in the following prompt:

 $[local] \, host\_name \, (\texttt{config-acs-ruledef}) \, \# \,$ 

**Syntax Description** 

[ no ] wsp user-agent [ case-sensitive ] operator user agent

#### no

If previously configured, deletes the specified rule expression from the current ruledef.

#### case-sensitive

Specifies that the rule expression be case-sensitive. By default, rule expressions are not case-sensitive.

# operator

Specifies how to match.

operator must be one of the following:

• !=: Does not equal

• !contains: Does not contain

• !ends-with: Does not end with

• !starts-with: Does not start with

• =: Equals

• contains: Contains

• ends-with: Ends with

• starts-with: Starts with

#### user\_agent

Specifies the WSP user agent to match.

user\_agent must be an alphanumeric string of 1 through 127 characters.

# **Usage Guidelines**

Use this command to define rule expressions to match a user agent field in WSP headers.

#### Example

The following command defines a rule expression to match value *test* in user agent field in WSP headers:

wsp user-agent contains test

# wsp x-header

This command allows you to define rule expressions to match WSP extension-headers (x-headers).

Product ACS

Privilege Security Administrator, Administrator

**Command Modes** Exec > ACS Configuration > Ruledef Configuration

Command Line Interface Reference, Modes A - B, StarOS Release 21.25

# active-charging service service\_name > ruledef\_name

Entering the above command sequence results in the following prompt:

```
[local] host name (config-acs-ruledef) #
```

#### **Syntax Description**

```
[ no ] wsp x-header name [ case-sensitive ] operator string
```

#### no

If previously configured, deletes the specified rule expression from the current ruledef.

#### name

Specifies the x-header value as an alphanumeric string of 1 through 31 characters.

#### case-sensitive

Specifies that the rule expression be case-sensitive. By default, rule expressions are not case-sensitive.

#### operator

Specifies how to match.

operator must be one of the following:

• !=: Does not equal

• !contains: Does not contain

• !ends-with: Does not end with

• !starts-with: Does not start with

• =: Equals

• contains: Contains

• ends-with: Ends with

• starts-with: Starts with

# string

Specifies the value of the extension header as an alphanumeric string of 1 through 127 characters.

#### **Usage Guidelines**

Use this command to configure any x-header field in WSP and parse it. The extension-header mechanism allows additional header fields to be defined without changing the protocol. The extension-header can be any header fields that are not specified in the RFC standard.

#### Example

The following command defines a rule expression to analyze user traffic containing WSP extension-header of *test\_field* and value of *test\_string*:

```
wsp x-header test_field = test_string
```

# wtp any-match

This command allows you to define rule expressions to match all Wireless Transaction Protocol (WTP) packets.

#### **Product**

**ACS** 

# **Privilege**

Security Administrator, Administrator

# **Command Modes**

Exec > ACS Configuration > Ruledef Configuration

active-charging service service\_name > ruledef\_name

Entering the above command sequence results in the following prompt:

[local]host\_name(config-acs-ruledef)#

# **Syntax Description**

[ no ] wtp any-match operator condition

#### no

If previously configured, deletes the specified rule expression from the current ruledef.

### operator

Specifies how to match.

operator must be one of the following:

- !=: Does not equal
- =: Equals

### condition

Specifies the condition to match.

condition must be one of the following:

- FALSE
- TRUE

# **Usage Guidelines**

Use this command to define rule expressions to match all WTP packets.

#### **Example**

The following command defines a rule expression to match all WTP packets:

wtp any-match = TRUE

# wtp downlink

This command allows you to define rule expressions to match downlink (network to subscriber) WTP packets.

**Product** 

**ACS** 

**Privilege** 

Security Administrator, Administrator

**Command Modes** 

Exec > ACS Configuration > Ruledef Configuration

**active-charging service** *service\_name* > **ruledef** *ruledef\_name* 

Entering the above command sequence results in the following prompt:

[local]host name(config-acs-ruledef)#

Syntax Description

[ no ] wtp downlink operator condition

no

If previously configured, deletes the specified rule expression from the current ruledef.

### operator

Specifies how to match.

operator must be one of the following:

- !=: Does not equal
- =: Equals

# condition

Specifies the downlink (from the Mobile Node direction) status to match.

condition must be one of the following:

- FALSE
- TRUE

# **Usage Guidelines**

Use this command to define rule expressions to match downlink WTP packets.

#### Example

The following command defines a rule expression to match all downlink WTP packets:

wtp downlink = TRUE

# wtp gtr

This command allows you to define rule expressions to match Group Transmission (GTR) flag in the current WTP PDU.

#### **Product**

**ACS** 

# **Privilege**

Security Administrator, Administrator

# **Command Modes**

Exec > ACS Configuration > Ruledef Configuration

active-charging service service\_name > ruledef\_name

Entering the above command sequence results in the following prompt:

[local]host name(config-acs-ruledef)#

# **Syntax Description**

[ no ] wtp gtr operator condition

#### no

If previously configured, deletes the specified rule expression from the current ruledef.

#### operator

Specifies how to match.

operator must be one of the following:

- !=: Does not equal
- =: Equals

### condition

Specifies the condition to match.

condition must be one of the following:

- FALSE
- TRUE

# **Usage Guidelines**

Use this command to define rule expressions to match the GTR flag (that indicates the last packet of a packet group) in the current WTP PDU.

# **Example**

The following command defines a rule expression to match WTP user traffic based on WTP GTR:

wtp gtr = TRUE

# wtp pdu-length

This command allows you to define rule expressions to match WTP PDU length.

**Product** 

**ACS** 

**Privilege** 

Security Administrator, Administrator

**Command Modes** 

Exec > ACS Configuration > Ruledef Configuration

active-charging service service\_name > ruledef\_name

Entering the above command sequence results in the following prompt:

[local]host name(config-acs-ruledef)#

Syntax Description

[ no ] wtp pdu-length operator pdu length

no

If previously configured, deletes the specified rule expression from the current ruledef.

# operator

Specifies how to match.

operator must be one of the following:

- !=: Does not equal
- =: Equals

#### pdu\_length

Specifies the WTP PDU length (in bytes) to match.

pdu\_length must be an integer from 1 through 65535.

# **Usage Guidelines**

Use this command to define rule expressions to match WTP PDU length (header + payload) in bytes.

#### Example

The following command defines a rule expression to match WTP PDU length of 9647 bytes:

wtp pdu-length = 9647

# wtp pdu-type

This command allows you to define rule expressions to match WTP PDU type.

**Product** 

ACS

# **Privilege**

Security Administrator, Administrator

# **Command Modes**

Exec > ACS Configuration > Ruledef Configuration

active-charging service service\_name > ruledef\_name

Entering the above command sequence results in the following prompt:

[local]host name(config-acs-ruledef)#

# **Syntax Description**

```
[ no ] wtp pdu-type operator pdu_type
```

#### no

If previously configured, deletes the specified rule expression from the current ruledef.

# operator

Specifies how to match.

operator must be one of the following:

- !=: Does not equal
- =: Equals

### pdu\_type

Specifies the WTP PDU type to match.

*pdu\_type* must be one of the following:

- abort
- ack
- invoke
- negative-ack
- result
- segment-invoke
- segment-result

# **Usage Guidelines**

Use this command to define rule expressions to match WTP PDU type.

#### Example

The following command defines a rule expression to match the WTP PDU type result:

wtp pdu-type = result

# wtp previous-state

This command allows you to define rule expressions to match previous WTP state.

**Product** 

**ACS** 

**Privilege** 

Security Administrator, Administrator

**Command Modes** 

Exec > ACS Configuration > Ruledef Configuration

**active-charging service** *service\_name* > **ruledef** *ruledef\_name* 

Entering the above command sequence results in the following prompt:

[local]host name(config-acs-ruledef)#

**Syntax Description** 

[ no ] wtp previous-state operator wtp previous state

no

If previously configured, deletes the specified rule expression from the current ruledef.

### operator

Specifies how to match.

operator must be one of the following:

- !=: Does not equal
- =: Equals

#### wtp\_previous\_state

Specifies the previous state to match.

wtp\_previous\_state must be one of the following:

- · ack-sent
- init
- · invoke-sent
- rcvd
- · result-rcvd

#### **Usage Guidelines**

Use this command to define rule expressions to match WTP previous state.

#### **Example**

The following command defines a rule expression to match user traffic based on WTP previous state of **ack-sent**:

#### wtp previous-state = ack-sent

# wtp rid

This command allows you to define rule expressions to match Re-transmission Indicator (RID) flag set in WTP traffic.

### **Product**

**ACS** 

# **Privilege**

Security Administrator, Administrator

#### **Command Modes**

Exec > ACS Configuration > Ruledef Configuration

active-charging service service\_name > ruledef\_name

Entering the above command sequence results in the following prompt:

[local]host name(config-acs-ruledef)#

# **Syntax Description**

[ no ] wtp rid operator condition

#### no

If previously configured, deletes the specified rule expression from the current ruledef.

#### operator

Specifies how to match.

operator must be one of the following:

- !=: Does not equal
- =: Equals

#### condition

Specifies the condition to match.

condition must be one of the following:

- FALSE
- TRUE

# **Usage Guidelines**

Use this command to define rule expressions to match WTP RID flag.

# Example

The following command defines a rule expression to match user traffic containing WTP RID flag:

wtp rid = TRUE

# wtp state

This command allows you to define rule expressions to match current WTP state.

**Product** 

**ACS** 

**Privilege** 

Security Administrator, Administrator

**Command Modes** 

Exec > ACS Configuration > Ruledef Configuration

active-charging service service\_name > ruledef\_name

Entering the above command sequence results in the following prompt:

[local]host name(config-acs-ruledef)#

**Syntax Description** 

[ no ] wtp state operator current state

no

If previously configured, deletes the specified rule expression from the current ruledef.

### operator

Specifies how to match.

operator must be one of the following:

- !=: Does not equal
- =: Equals

#### current\_state

Specifies the current state to match.

current\_state must be one of the following:

- · ack-sent
- close
- init
- · invoke-sent
- rcvd
- result-rcvd

# **Usage Guidelines**

Use this command to define rule expressions to match current WTP state.

The following command defines a rule expression to match user traffic based on current WTP state close:

wtp state = close

# wtp tid

This command allows you to define rule expressions to match WTP Transaction Identifier (TID).

#### **Product**

**ACS** 

# **Privilege**

Security Administrator, Administrator

#### **Command Modes**

Exec > ACS Configuration > Ruledef Configuration

active-charging service service\_name > ruledef\_name

Entering the above command sequence results in the following prompt:

[local]host name(config-acs-ruledef)#

# **Syntax Description**

[ no ] wtp tid operator transaction\_id

#### no

If previously configured, deletes the specified rule expression from the current ruledef.

#### operator

Specifies how to match.

operator must be one of the following:

- !=: Does not equal
- =: Equals

### transaction id

Specifies the transaction identifier to match.

transaction\_id must be an integer from 0 through 65535.

### **Usage Guidelines**

Use this command to define rule expressions to match WTP TID. This expression ignores the high order bit in the protocol that indicates the direction.

# **Example**

The following command defines a rule expression to match user traffic containing WTP TID value of 22:

wtp tid = 22

# wtp transaction class

This command allows you to define rule expressions to match WTP Transaction Class (TCL) state.

**Product** 

**ACS** 

**Privilege** 

Security Administrator, Administrator

**Command Modes** 

Exec > ACS Configuration > Ruledef Configuration

 ${\bf active\text{-}charging\ service}\ service\_name > {\bf ruledef}\ ruledef\_name$ 

Entering the above command sequence results in the following prompt:

[local]host name(config-acs-ruledef)#

# **Syntax Description**

[ no ] wtp transaction class operator transaction class

no

If previously configured, deletes the specified rule expression from the current ruledef.

### operator

Specifies how to match.

**operator** must be one of the following:

- !=: Does not equal
- =: Equals

# transaction\_class

Specifies the WTP TCL to match.

transaction\_class must be an integer from 0 through 2.

#### **Usage Guidelines**

Use this command to define rule expressions to match WTP transaction class.

#### **Example**

The following command defines a rule expression to match WTP traffic based on WTP transaction class 2:

wtp transaction class = 2

# wtp ttr

This command allows you to define rule expressions to match WTP Trailer Transmission (TTR) flag.

**Product** 

**ACS** 

**Privilege** 

Security Administrator, Administrator

**Command Modes** 

Exec > ACS Configuration > Ruledef Configuration

active-charging service service\_name > ruledef\_name

Entering the above command sequence results in the following prompt:

[local]host\_name(config-acs-ruledef)#

# **Syntax Description**

[ no ] wtp ttr operator condition

#### no

If previously configured, deletes the specified rule expression from the current ruledef.

### operator

Specifies how to match.

operator must be one of the following:

- !=: Does not equal
- =: Equals

# condition

Specifies the condition to match.

condition must be one of the following:

- FALSE
- TRUE

# **Usage Guidelines**

Use this command to define rule expressions to match TTR flag (used to indicate the last packet in a segmented message) in the current WTP PDU.

#### **Example**

The following command defines a rule expression to match WTP traffic based on the presence of the WTP TTR flag:

wtp ttr = TRUE

# wtp uplink

This command allows you to define rule expressions to match uplink (subscriber to network) WTP packets.

**Product** 

**ACS** 

**Privilege** 

Security Administrator, Administrator

**Command Modes** 

Exec > ACS Configuration > Ruledef Configuration

**active-charging service** *service\_name* > **ruledef** *ruledef\_name* 

Entering the above command sequence results in the following prompt:

[local]host name(config-acs-ruledef)#

**Syntax Description** 

[ no ] wtp uplink operator condition

no

If previously configured, deletes the specified rule expression from the current ruledef.

### operator

Specifies how to match.

operator must be one of the following:

- !=: Does not equal
- =: Equals

# condition

Specifies the condition to match.

condition must be one of the following:

- FALSE
- TRUE

# **Usage Guidelines**

Use this command to define rule expressions to match uplink WTP packets.

# **Example**

The following command defines a rule expression to match all uplink WTP packets:

wtp uplink = TRUE

# www any-match

This command allows you to define rule expressions to match all WWW packets. It is true for HTTP, WAP1.x, and WAP2.0 protocols.

#### **Product**

**ACS** 

# **Privilege**

Security Administrator, Administrator

# **Command Modes**

Exec > ACS Configuration > Ruledef Configuration

active-charging service service\_name > ruledef\_name

Entering the above command sequence results in the following prompt:

[local]host name(config-acs-ruledef)#

# **Syntax Description**

[ no ] www any-match operator condition

#### no

If previously configured, deletes the specified rule expression from the current ruledef.

#### operator

Specifies how to match.

operator must be one of the following:

- !=: Does not equal
- =: Equals

### condition

Specifies the condition to match.

condition must be one of the following:

- FALSE
- TRUE

# **Usage Guidelines**

Use this command to define rule expressions to match all WWW packets. This expression is true for HTTP, WAP1.x, and WAP2.0 protocols

# **Example**

The following command defines a rule expression to match all WWW packets:

www any-match = TRUE

# www content type

This command allows you to define rule expressions to match the Content-Type field of HTTP/WSP headers.

**Product** 

**ACS** 

**Privilege** 

Security Administrator, Administrator

**Command Modes** 

Exec > ACS Configuration > Ruledef Configuration

**active-charging service** *service\_name* > **ruledef** *ruledef\_name* 

Entering the above command sequence results in the following prompt:

[local]host\_name(config-acs-ruledef)#

**Syntax Description** 

```
[ no ] www content type [ case-sensitive ] operator content type
```

#### no

If previously configured, deletes the specified rule expression from the current ruledef.

#### case-sensitive

Specifies that the rule expression be case-sensitive. By default, rule expressions are not case-sensitive.

#### operator

Specifies how to match.

operator must be one of the following:

• !=: Does not equal

• !contains: Does not contain

• !ends-with: Does not end with

• !starts-with: Does not start with

• =: Equals

• contains: Contains

• ends-with: Ends with

• starts-with: Starts with

#### content\_type

Specifies the value to match.

*content\_type* must be an alphanumeric string of 1 through 127 characters and may contain punctuation characters.

#### **Usage Guidelines**

Use this command to define rule expressions to match the "content type" field of HTTP/WSP header.

The following command defines a rule expression to match the WWW content type *Accept*:

```
www content type = Accept
```

# www domain

This command allows you to define rule expressions to match the domain portion of URIs in WSP/HTTP packets.

**Product** 

**ACS** 

**Privilege** 

Security Administrator, Administrator

**Command Modes** 

Exec > ACS Configuration > Ruledef Configuration

active-charging service service\_name > ruledef\_name

Entering the above command sequence results in the following prompt:

[local]host name(config-acs-ruledef)#

# **Syntax Description**

[ no ] www domain [ case-sensitive ] operator domain

# no

If previously configured, deletes the specified rule expression from the current ruledef.

#### case-sensitive

Specifies that the rule expression be case-sensitive. By default, rule expressions are not case-sensitive.

### operator

Specifies how to match.

operator must be one of the following:

- !=: Does not equal
- !contains: Does not contain
- !ends-with: Does not end with
- !starts-with: Does not start with
- =: Equals
- contains: Contains
- ends-with: Ends with
- starts-with: Starts with

#### domain

Specifies the domain to match.

domain must be an alphanumeric string of 1 through 127 characters.

### **Usage Guidelines**

Use this command to define rule expressions to match the domain portion of URIs in WSP/HTTP packets.

From the URL, after http:// (if present) is removed, everything until the first "/" is the domain.

### **Example**

The following command defines a rule expression to match user traffic based on domain name *testdomain*:

www domain = testdomain

# www downlink

This command allows you to define rule expressions to match downlink (network to subscriber) HTTP/WSP packets.

#### **Product**

**ACS** 

# **Privilege**

Security Administrator, Administrator

#### **Command Modes**

Exec > ACS Configuration > Ruledef Configuration

active-charging service service\_name > ruledef\_name

Entering the above command sequence results in the following prompt:

 $[local] \, \textit{host\_name} \, (\texttt{config-acs-ruledef}) \, \# \,$ 

# **Syntax Description**

[ no ] www downlink operator condition

#### no

If previously configured, deletes the specified rule expression from the current ruledef.

#### operator

Specifies how to match.

operator must be one of the following:

- !=: Does not equal
- =: Equals

#### condition

Specifies the condition to match.

condition must be one of the following:

- FALSE
- TRUE

#### **Usage Guidelines**

Use this command to define rule expressions to match downlink HTTP/WSP packets.

#### Example

The following command defines a rule expression to match all downlink WWW packets:

www downlink = TRUE

# www first-request-packet

This command allows you to define rule expressions to match the GET or POST request, if it is the first WSP/HTTP request for the subscriber's session.

#### **Product**

**ACS** 

#### **Privilege**

Security Administrator, Administrator

#### **Command Modes**

Exec > ACS Configuration > Ruledef Configuration

active-charging service service\_name > ruledef\_name

Entering the above command sequence results in the following prompt:

[local]host\_name(config-acs-ruledef)#

#### **Syntax Description**

[ no ] www first-request-packet operator condition

#### no

If previously configured, deletes the specified rule expression from the current ruledef.

### operator

Specifies how to match.

operator must be one of the following:

- !=: Does not equal
- =: Equals

#### condition

Specifies the condition to match.

condition must be one of the following:

- FALSE
- TRUE

### **Usage Guidelines**

Use this command to define rule expressions to match the GET or POST request, if it is the first WSP/HTTP request for the subscriber's session.

### **Example**

The following command defines a rule expression to match user traffic based on the WWW first-request-packet:

www first-request-packet = TRUE

# www header-length

This command allows you to define rule expressions to match WWW packet header length.

**Product** 

**ACS** 

**Privilege** 

Security Administrator, Administrator

**Command Modes** 

Exec > ACS Configuration > Ruledef Configuration

active-charging service service\_name > ruledef\_name

Entering the above command sequence results in the following prompt:

[local] host name (config-acs-ruledef) #

#### **Syntax Description**

```
[ no ] www header-length operator header length
```

#### no

If previously configured, deletes the specified rule expression from the current ruledef.

#### operator

Specifies how to match.

operator must be one of the following:

- !=: Does not equal
- <=: Lesser than or equals
- =: Equals
- >=: Greater than or equals

# header\_length

Specifies the WWW packet header length (in bytes) to match, *header\_length* must be an integer from 0 through 65535.

#### **Usage Guidelines**

Use this command to define rule expressions to match WWW packet header length.

The following command defines a rule expression to match user traffic based on WWW packet header length of 10000 bytes:

www header-length = 10000

# www host

This command allows you to define rule expressions to match the "host name" header field present in HTTP/WSP headers.

**Product** 

**ACS** 

**Privilege** 

Security Administrator, Administrator

**Command Modes** 

Exec > ACS Configuration > Ruledef Configuration

active-charging service service\_name > ruledef\_name

Entering the above command sequence results in the following prompt:

[local]host\_name(config-acs-ruledef)#

#### **Syntax Description**

```
[ no ] www host [ case-sensitive ] operator host_name
```

#### no

If previously configured, deletes the specified rule expression from the current ruledef.

#### case-sensitive

Specifies that the rule expression be case-sensitive. By default, rule expressions are not case-sensitive.

### operator

Specifies how to match.

operator must be one of the following:

- !=: Does not equal
- !contains: Does not contain
- !ends-with: Does not end with
- !starts-with: Does not start with
- =: Equals
- contains: Contains
- ends-with: Ends with
- starts-with: Starts with

#### host name

Specifies the WWW host name to match.

host\_name must be an alphanumeric string of 1 through 127 characters and may contain punctuation characters.

# **Usage Guidelines**

Use this command to define rule expressions to match the host name header field present in HTTP/WSP headers.

#### **Example**

The following command defines a rule expression to match user traffic based on WWW host name *host1*:

www host = host1

# www payload-length

This command allows you to define rule expressions to match WWW payload length.

# **Product**

**ACS** 

### **Privilege**

Security Administrator, Administrator

# **Command Modes**

Exec > ACS Configuration > Ruledef Configuration

 ${\bf active\text{-}charging\ service}\ service\_name > {\bf ruledef}\ ruledef\_name$ 

Entering the above command sequence results in the following prompt:

[local]host name(config-acs-ruledef)#

# **Syntax Description**

[ no ] www payload-length operator payload length

# no

If previously configured, deletes the specified rule expression from the current ruledef.

#### operator

Specifies how to match.

operator must be one of the following:

- !=: Does not equal
- <=: Lesser than or equals
- =: Equals
- >=: Greater than or equals

# payload\_length

Specifies the payload length (in bytes) to match.

payload\_length must be an integer from 1 through 4000000000.

# **Usage Guidelines**

Use this command to define rule expressions to match WWW payload length.

#### **Example**

The following command defines a rule expression to match user traffic based on WWW payload length of 10000:

www payload-length = 10000

# www pdu-length

This command allows you to define rule expressions to match WWW PDU length.

**Product** 

**ACS** 

**Privilege** 

Security Administrator, Administrator

**Command Modes** 

Exec > ACS Configuration > Ruledef Configuration

active-charging service service\_name > ruledef\_name

Entering the above command sequence results in the following prompt:

[local]host name(config-acs-ruledef)#

# **Syntax Description**

[ no ] www pdu-length operator pdu length

#### no

If previously configured, deletes the specified rule expression from the current ruledef.

### operator

Specifies how to match.

operator must be one of the following:

- !=: Does not equal
- <=: Lesser than or equals
- =: Equals
- >=: Greater than or equals

#### pdu\_length

Specifies the WWW PDU length (in bytes) to match.

pdu\_length must be an integer from 0 through 65535.

# **Usage Guidelines**

Use this command to define rule expressions to match WWW PDU length (header + payload) in bytes.

The following command defines a rule expression to match user traffic based on WWW PDU length of *9767* bytes:

www pdu-length = 9767

# www previous-state

This command allows you to define rule expressions to match previous HTTP/WSP(HTTP) state.

**Product** 

**ACS** 

**Privilege** 

Security Administrator, Administrator

**Command Modes** 

Exec > ACS Configuration > Ruledef Configuration

active-charging service service\_name > ruledef\_name

Entering the above command sequence results in the following prompt:

[local]host name(config-acs-ruledef)#

# **Syntax Description**

[ no ] www previous-state operator www\_previous\_state

no

If previously configured, deletes the specified rule expression from the current ruledef.

#### operator

Specifies how to match.

operator must be one of the following:

- !=: Does not equal
- =: Equals

# www\_previous\_state

Specifies the previous state to match.

www\_previous\_state must be one of the following:

- init
- · response-error
- response-ok
- · waiting-for-response

# **Usage Guidelines**

Use this command to define rule expressions to match a previous HTTP/WSP(HTTP) state.

The following command defines a rule expression to match user traffic based on WWW previous state **init**:

www previous-state = init

# www reply code

This command allows you to define rule expressions to match WWW reply code arguments.

**Product** 

**ACS** 

**Privilege** 

Security Administrator, Administrator

**Command Modes** 

Exec > ACS Configuration > Ruledef Configuration

active-charging service service\_name > ruledef\_name

Entering the above command sequence results in the following prompt:

[local]host name(config-acs-ruledef)#

# **Syntax Description**

[ no ] www reply code operator reply\_code

#### no

If previously configured, deletes the specified rule expression from the current ruledef.

#### operator

Specifies how to match.

operator must be one of the following:

- !=: Does not equal
- <=: Lesser than or equals
- =: Equals
- >=: Greater than or equals

#### reply\_code

Specifies the reply code to match.

reply\_code must be an integer from 100 through 599.

# **Usage Guidelines**

Use this command to define rule expressions to match HTTP 1.1 status code, or WSP status code that has been remapped to the corresponding HTTP value.

WSP status codes 0 - 101 are automatically remapped to the HTTP status code values, as defined by Table 36 WAP-230-WSP Version 5.

The following command defines a rule expression to analyze WWW user traffic based on reply code of 125:

www reply code = 125

# www state

This command allows you to define rule expressions to match current HTTP/WSP(HTTP) state.

#### **Product**

**ACS** 

# **Privilege**

Security Administrator, Administrator

#### **Command Modes**

Exec > ACS Configuration > Ruledef Configuration

active-charging service service\_name > ruledef\_name

Entering the above command sequence results in the following prompt:

[local]host name(config-acs-ruledef)#

# **Syntax Description**

[ no ] www state operator current\_state

# no

If previously configured, deletes the specified rule expression from the current ruledef.

#### operator

Specifies how to match.

operator must be one of the following:

- !=: Does not equal
- =: Equals

# current\_state

Specifies the current state to match.

*current\_state* must be one of the following:

- close
- response-error
- response-ok
- waiting-for-response

# **Usage Guidelines**

Use this command to define rule expressions to match current HTTP/WSP state.

The following command defines a rule expression to match user traffic based on the current WWW state **close**:

www state = close

# www transfer-encoding

This command allows you to define rule expressions to match the transfer encoding field present in HTTP/WSP(HTTP) headers.

**Product** 

**ACS** 

**Privilege** 

Security Administrator, Administrator

**Command Modes** 

Exec > ACS Configuration > Ruledef Configuration

active-charging service service\_name > ruledef\_name

Entering the above command sequence results in the following prompt:

[local]host\_name(config-acs-ruledef)#

**Syntax Description** 

[ no ] www transfer-encoding [ case-sensitive ] operator transfer\_encoding

#### no

If previously configured, deletes the specified rule expression from the current ruledef.

#### case-sensitive

Specifies that the rule expression be case-sensitive. By default, rule expressions are not case-sensitive.

### operator

Specifies how to match.

operator must be one of the following:

- !=: Does not equal
- !contains: Does not contain
- !ends-with: Does not end with
- !starts-with: Does not start with
- =: Equals
- contains: Contains
- ends-with: Ends with
- starts-with: Starts with

# transfer\_encoding

Specifies the WWW transfer encoding to match.

*transfer\_encoding* must be an alphanumeric string of 1 through 127 characters and may contain punctuation characters.

# **Usage Guidelines**

Use this command to define rule expressions to match the "transfer encoding" field present in HTTP/WSP(HTTP) headers.

#### **Example**

The following command defines a rule expression to match user traffic based on the WWW transfer encoding *user1*:

www transfer-encoding = user1

# www url

This command allows you to define rule expressions to match URL for any Web protocol analyzer—HTTP, WAP1.X, WAP2.0.

#### **Product**

#### **ACS**

# **Privilege**

Security Administrator, Administrator

### **Command Modes**

Exec > ACS Configuration > Ruledef Configuration

active-charging service service\_name > ruledef\_name

Entering the above command sequence results in the following prompt:

[local] host name (config-acs-ruledef) #

# **Syntax Description**

```
[ no ] www url [ case-sensitive ] operator url
```

#### no

If previously configured, deletes the specified rule expression from the current ruledef.

# case-sensitive

Specifies that the rule expression be case-sensitive. By default, rule expressions are not case-sensitive.

#### operator

Specifies how to match.

**operator** must be one of the following:

- !=: Does not equal
- !contains: Does not contain
- !ends-with: Does not end with

• !starts-with: Does not start with

• =: Equals

• contains: Contains

• ends-with: Ends with

• regex: Regular expression

• starts-with: Starts with

# url

Specifies the URL to match.

url must be an alphanumeric string of 1 through 127 characters and may contain punctuation characters.

# **Usage Guidelines**

Use this command to define rule expressions to match the URL for any Web protocol analyzer—HTTP, WAP1.X, WAP2.0.

The following table lists the special characters that you can use in regex rule expressions. For more information on regex support, refer to the *Enhanced Charging Service Administration Guide*.

Table 11: Special Characters Supported in Regex Rule Expressions

| Regex Character | Description                                                                                                    |
|-----------------|----------------------------------------------------------------------------------------------------|
| *               | Zero or more characters                                                                                          |
| +               | Zero or more repeated instances of the token preceding the +                                                     |
| ?               | Match zero or one character                                                                                      |
|                 | Important The CLI does not support configuring "?" directly, you must instead use "\077".                        |
|                 | For example, if you want to match the string "xyz <any character="" one="">pqr", you must configure it as:</any> |
|                 | http host regex "xyz\077pqr"                                                                                     |
|                 | In another example, if you want to exactly match the string "url?resource=abc", you must configure it as:        |
|                 | http uri regex "url\\077resource=abc"                                                                            |
|                 | Where, the first "\" (backslash) is for the escaping of "?", and then "\077" for specifying "?" to the CLI.      |
| \character      | Escaped character                                                                                                |
| \?              | Match the question mark (\ <ctrl-v>?) character</ctrl-v>                                                         |
| \+              | Match the plus character                                                                                         |
| \*              | Match the asterisk character                                                                                     |
| ∖a              | Match the Alert (ASCII 7) character                                                                              |

| Regex Character        | Description                                                                                                |
|------------------------|----------------------------------------------------------------------------------------------------|
| \b                     | Match the Backspace (ASCII 8) character                                                                    |
| \f                     | Match the Form-feed (ASCII 12) character                                                                   |
| \n                     | Match the New line (ASCII 10) character                                                                    |
| \r                     | Match the Carriage return (ASCII 13) character                                                             |
| \t                     | Match the Tab (ASCII 9) character                                                                          |
| \v                     | Match the Vertical tab (ASCII 11) character                                                                |
| \0                     | Match the Null (ASCII 0) character                                                                         |
| \\                     | Match the backslash character                                                                              |
| Bracketed range [0-9]  | Match any single character from the range                                                                  |
| A leading ^ in a range | Do not match any in the range. All other characters represent themselves.                                  |
| .\x##                  | Any ASCII character as specified in two-digit hex notation.                                                |
|                        | For example, \x5A yields a "Z".                                                                            |
|                        | Specify OR regular expression operator                                                                     |
|                        | Important When using the regex operator " " in regex expressions, always wrap the string in double quotes. |
|                        | For example, if you want to match the string "pqr" OR "xyz", you must configure it as:                     |
|                        | http host regex "pqr/xyz".                                                                                 |

The following command defines a rule expression to match user traffic based on WWW URL www.abc.com:

#### www url = www.abc.com

The following command defines a regex rule expression to match either of the following values in the WWW URL string:

http://tp2.site.com/httppvc\_clnsssite.com.wap.symphonieserver.musicwaver.com/, http://134.210.11.13/httppvc\_clnsssite.com.wap.symphonieserver.musicwaver.com/.

# www url regex

"http://(tp2.site.com/134.210.11.3)/httppvc\_clnsssite.com.wap.symphonieserver.musicwaver.com/"

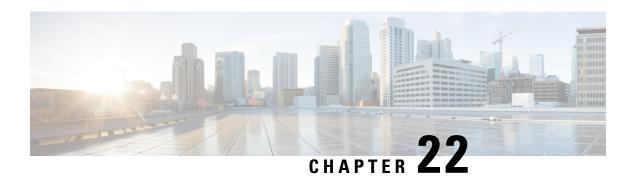

# ACS Service Scheme Configuration Mode Commands

The ACS Service Scheme Configuration Mode is used to enable the association of service-scheme based on subscriber class.

#### **Command Modes**

Exec > ACS Configuration > ACS Service Scheme Configuration

active-charging service service\_name > service-scheme service\_scheme\_name

Entering the above command sequence results in the following prompt:

[local]host name(config-acs-servscheme)#

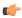

#### **Important**

The commands or keywords/variables that are available are dependent on platform type, product version, and installed license(s).

- end, on page 959
- exit, on page 960
- trigger, on page 960

# end

Exits the current configuration mode and returns to the Exec mode.

Product

All

**Privilege** 

Security Administrator, Administrator

**Syntax Description** 

end

**Usage Guidelines** 

Use this command to return to the Exec mode.

# exit

Exits the current mode and returns to the parent configuration mode.

**Product** 

All

**Privilege** 

Security Administrator, Administrator

**Syntax Description** 

exit

**Usage Guidelines** 

Use this command to return to the parent configuration mode.

# trigger

This command allows you to specify the trigger that needs to be handled for the associated service-scheme.

**Product** 

**ACS** 

**Privilege** 

Security Administrator, Administrator

**Command Modes** 

Exec > ACS Configuration > ACS Service Scheme Configuration

active-charging service service\_name > service-scheme service\_scheme\_name

Entering the above command sequence results in the following prompt:

[local]host name(config-acs-servscheme) #

#### **Syntax Description**

```
[ no ] trigger { bearer-creation | flow-create | loc-update |
monitor-bearer-bandwidth | sess-setup | nsh-response-received }
```

#### no

If previously configured, deletes the specified configuration.

### bearer-creation |flow-create | loc-update | monitor-bearer-bandwidth | sess-setup

Specifies the trigger action for service-scheme.

- bearer-creation: Triggers for every new bearer.
- flow-create: Triggers for every new flow.
- loc-update: Triggers whenever location changes for the subscriber.
- monitor-bearer-bandwidth: Triggers whenever bearer bandwidth is evaluated.
- nsh-response-received: Triggers on NSH response packet.
- sess-setup: Triggers at session setup.

#### **Usage Guidelines**

Use this command to configure trigger events such as session-setup and location-update that will be handled under the service-scheme.

On entering this command, the CLI prompt changes to:

[context\_name]hostname(config-servscheme-trigger)#

Also see the ACS Service Scheme Trigger Configuration Mode Commands chapter.

#### **Example**

The following command is configured to define session setup event as an event type that will be handled in the service-scheme:

trigger sess-setup

trigger

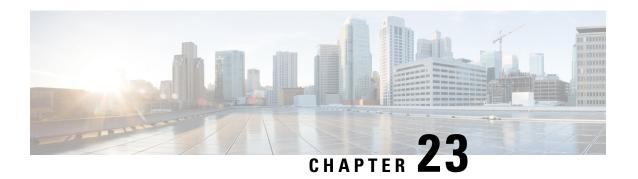

# **ACS Service Scheme Trigger Configuration Mode Commands**

The ACS Service Scheme Trigger Configuration Mode is used to configure the set of triggers to be handled under the associated service-scheme.

#### **Command Modes**

Exec > ACS Configuration > ACS Service Scheme Configuration > ACS Service Scheme Trigger Configuration

active-charging service service\_name > service\_scheme service\_scheme\_name > trigger { flow-create | loc-update | sess-setup }

Entering the above command sequence results in the following prompt:

[local]host name(config-servscheme-trigger) #

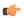

#### **Important**

The commands or keywords/variables that are available are dependent on platform type, product version, and installed license(s).

- end, on page 963
- exit, on page 964
- priority, on page 964

## end

Exits the current configuration mode and returns to the Exec mode.

**Product** 

All

**Privilege** 

Security Administrator, Administrator

**Syntax Description** 

**Usage Guidelines** 

Use this command to return to the Exec mode.

## exit

Exits the current mode and returns to the parent configuration mode.

**Product** 

All

**Privilege** 

Security Administrator, Administrator

**Syntax Description** 

exit

**Usage Guidelines** 

Use this command to return to the parent configuration mode.

# priority

This command allows you to assign priority to the trigger events in service-scheme.

**Product** 

**ACS** 

**Privilege** 

Security Administrator, Administrator

**Command Modes** 

Exec > ACS Configuration > ACS Service Scheme Configuration > ACS Service Scheme Trigger Configuration

active-charging service service\_name > service-scheme service\_scheme\_name > trigger { flow-create |
loc-update | sess-setup }

Entering the above command sequence results in the following prompt:

[local]host\_name(config-servscheme-trigger) #

#### **Syntax Description**

priority priority trigger-condition trigger\_condn\_name trigger-action
trigger\_action\_name
no priority priority

If previously configured, deletes the specified configuration.

#### priority

Specifies the priority to be assigned to the trigger events.

priority must be an integer from 1 through 127.

#### trigger-condition trigger\_condn\_name

Specifies the trigger condition definition.

trigger\_condn\_name must be an alphanumeric string of 1 through 63 characters.

#### trigger-action trigger\_action\_name

Specifies the trigger action definition.

trigger\_action\_name must be an alphanumeric string of 1 through 63 characters.

#### **Usage Guidelines**

Use this command to assign priority to the trigger events configured in service-scheme. The priority must be unique within a trigger.

#### **Example**

The following command is configured to set priority as 10 with respective trigger condition tc1 and trigger action ta1:

priority 10 trigger-condition tc1 trigger-action ta1

priority

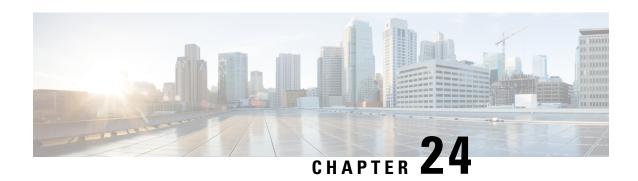

# ACS Subscriber Base Configuration Mode Commands

The ACS Subscriber Base Configuration Mode is used to configure Active Charging Service subscriber base.

#### **Command Modes**

Exec > ACS Configuration > ACS Subscriber Base Configuration

active-charging service service\_name > subscriber-base subs\_base\_name

Entering the above command sequence results in the following prompt:

[local]host name(config-subscriber-base) #

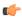

#### Important

The commands or keywords/variables that are available are dependent on platform type, product version, and installed license(s).

- end, on page 967
- exit, on page 967
- priority, on page 968

## end

Exits the current configuration mode and returns to the Exec mode.

Product

All

**Privilege** 

Security Administrator, Administrator

**Syntax Description** 

end

**Usage Guidelines** 

Use this command to return to the Exec mode.

## exit

Exits the current mode and returns to the parent configuration mode.

Product

A11

**Privilege** 

Security Administrator, Administrator

**Syntax Description** 

exit

**Usage Guidelines** 

Use this command to return to the parent configuration mode.

# priority

This command allows you to assign priority to the service-scheme association within a subscriber base.

**Product** 

**ACS** 

**Privilege** 

Security Administrator, Administrator

**Command Modes** 

Exec > ACS Configuration > ACS Subscriber Base Configuration

active-charging service service\_name > subscriber-base subs\_base\_name

Entering the above command sequence results in the following prompt:

[local]host name(config-subscriber-base)#

#### **Syntax Description**

priority priority subs-class subs\_class\_name bind service-scheme serv\_scheme\_name
no priority

#### no

If previously configured, deletes the specified configuration.

#### priority

Specifies the priority to be assigned to service-scheme.

priority must be an integer from 1 through 127.

#### subs-class subs\_class\_name

Specifies the subscriber class definition to a subscriber base.

subs\_class\_namemust be an alphanumeric string of 1 through 63 characters.

#### bind

Specifies the association of service-scheme within subscriber class.

#### service-scheme serv\_scheme\_name

Specifies the service scheme definition.

serv\_scheme\_name must be an alphanumeric string of 1 through 63 characters.

#### **Usage Guidelines**

Use this command to assign priority to the service-scheme association within a subscriber base. This priority has to be unique within a subscriber base.

#### **Example**

The following command is configured to set priority as 5 to associate service-scheme named ss1:

priority 5 subs-class sc1 bind service-scheme ss1

priority

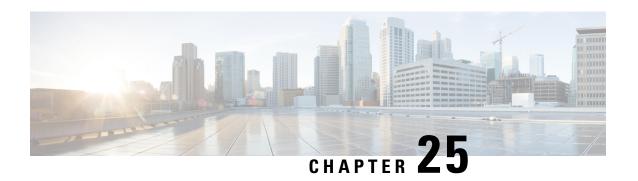

# ACS Subscriber Class Configuration Mode Commands

The ACS Subscriber Class Configuration Mode is used to configure Active Charging Service subscriber class.

#### **Command Modes**

Exec > ACS Configuration > ACS Subscriber Class Configuration

active-charging service service\_name > subs-class subs\_class\_name

Entering the above command sequence results in the following prompt:

[local]host name(config-acs-subsclass) #

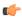

#### **Important**

The commands or keywords/variables that are available are dependent on platform type, product version, and installed license(s).

- any-match, on page 971
- apn, on page 972
- end, on page 973
- exit, on page 973
- multi-line-or, on page 973
- rulebase, on page 974
- v-apn, on page 975

## any-match

This command is used to enable or disable the wildcard configuration.

**Product** 

ACS

**Privilege** 

Security Administrator, Administrator

**Command Modes** 

Exec > ACS Configuration > ACS Subscriber Class Configuration

active-charging service service\_name > subs-class subs\_class\_name

Entering the above command sequence results in the following prompt:

[local]host name(config-acs-subsclass)#

#### **Syntax Description**

[ no ] any-match operator condition

#### no

If previously configured, deletes the specified configuration.

#### operator

Specifies how to match.

operator must be one of the following:

- !=: Does not equal
- =: Equals

#### condition

Specifies the condition to match.

condition must be one of the following:

- FALSE
- TRUE

#### **Usage Guidelines**

Use this command to enable or disable the wildcard configuration.

## apn

This command allows you to specify the APN name as a condition.

#### **Product**

ACS

#### **Privilege**

Security Administrator, Administrator

#### **Command Modes**

Exec > ACS Configuration > ACS Subscriber Class Configuration

active-charging service service\_name > subs-class subs\_class\_name

Entering the above command sequence results in the following prompt:

[local]host name(config-acs-subsclass) #

#### **Syntax Description**

[ no ] apn operator apn\_name

#### no

If previously configured, deletes the specified configuration.

#### operator

Specifies how to match.

operator must be one of the following:

- !=: Does not equal
- =: Equals

#### apn name

Specifies the APN name.

apn\_name must be an alphanumeric string of 1 through 63 characters.

#### **Usage Guidelines**

Use this command to specify the APN name as a condition.

#### **Example**

The following command configures an APN named xyz.com:

apn = xyz.com

## end

Exits the current configuration mode and returns to the Exec mode.

Product All

Privilege Security Administrator, Administrator

Syntax Description

end

**Usage Guidelines** 

Use this command to return to the Exec mode.

## exit

Exits the current mode and returns to the parent configuration mode.

Product

All

**Privilege** 

Security Administrator, Administrator

**Syntax Description** 

exit

**Usage Guidelines** 

Use this command to return to the parent configuration mode.

## multi-line-or

This command allows to check if the OR operator must be applied to all lines in a subscriber class.

**Product** 

**ACS** 

**Privilege** 

Security Administrator, Administrator

**Command Modes** 

Exec > ACS Configuration > ACS Subscriber Class Configuration

active-charging service service\_name > subs-class subs\_class\_name

Entering the above command sequence results in the following prompt:

[local]host\_name(config-acs-subsclass)#

**Syntax Description** 

[ no ] multi-line-or all-lines

no

If previously configured, deletes the specified configuration.

**Usage Guidelines** 

Use this command to check if the OR operator must be applied to all lines in a subscriber class.

## rulebase

This command allows you to specify the rule base name as a condition.

**Product** 

**ACS** 

**Privilege** 

Security Administrator, Administrator

**Command Modes** 

Exec > ACS Configuration > ACS Subscriber Class Configuration

active-charging service service\_name > subs-class subs\_class\_name

Entering the above command sequence results in the following prompt:

[local]host\_name(config-acs-subsclass)#

#### **Syntax Description**

[ no ] rulebase operator rulebase\_name

no

If previously configured, deletes the specified configuration.

#### operator

Specifies how to match.

operator must be one of the following:

- !=: Does not equal
- =: Equals

#### rulebase\_name

Specifies the rule base name.

rulebase\_name must be an alphanumeric string of 1 through 63 characters.

#### **Usage Guidelines**

Use this command to specify the rule base name as a condition.

#### **Example**

The following command configures a rule base named *plan1*:

rulebase = plan1

## v-apn

This command allows you to specify the virtual APN name as a condition.

#### **Product**

**ACS** 

#### **Privilege**

Security Administrator, Administrator

#### **Command Modes**

Exec > ACS Configuration > ACS Subscriber Class Configuration

active-charging service service\_name > subs-class subs\_class\_name

Entering the above command sequence results in the following prompt:

[local]host\_name(config-acs-subsclass) #

#### **Syntax Description**

[ no ] v-apn operator v\_apn\_name

#### no

If previously configured, deletes the specified configuration.

#### operator

Specifies how to match.

operator must be one of the following:

- !=: Does not equal
- =: Equals

#### v\_apn\_name

Specifies the virtual APN name.

*v\_apn\_name* must be an alphanumeric string of 1 through 63 characters.

#### **Usage Guidelines**

Use this command to specify the virtual APN name as a condition.

#### **Example**

The following command configures a virtual APN named *vapn12*:

v-apn = vapn12

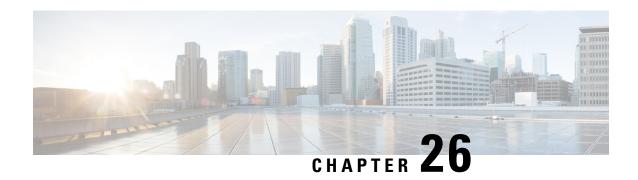

# ACS TCP Acceleration Profile Configuration Mode Commands

The ACS TCP Acceleration Profile Configuration Mode is used to configure Active Charging Service (ACS) TCP Acceleration Profile for Inline TCP Optimization.

#### **Command Modes**

Exec > ACS Configuration > ACS TCP Acceleration Profile Configuration

active-charging service service\_name > tcp-acceleration-profile profile\_name

Entering the above command sequence results in the following prompt:

[local]host name(config-acs-tcp-accl-profile) #

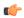

#### **Important**

The commands or keywords/variables that are available are dependent on platform type, product version, and installed license(s).

- accl-flags, on page 977
- buffer-size, on page 978
- cwnd-gain, on page 979
- end, on page 980
- exit, on page 980
- initial-cwnd-size, on page 980
- max-rtt, on page 981
- mss, on page 981

# accl-flags

This command configures TCP acceleration related optimization flags.

Product P-GW

Privilege Security Administrator, Administrator

**Command Modes** Exec > ACS Configuration > ACS TCP Acceleration Profile Configuration

active-charging service service\_name > tcp-acceleration-profile profile\_name

Entering the above command sequence results in the following prompt:

[local] host name (config-acs-tcp-accl-profile) #

#### **Syntax Description**

```
accl-flags flag_value
default accl-flags
```

#### default

Restores default values assigned to its following options.

#### value

The value is an integer ranging from 0 to 65535.

#### **Usage Guidelines**

Use this command to configure the acceleration related optimization flags for a TCP connection.

#### **Example**

The following command configures a TCP acceleration optimization flag with value 20.

accl-flags 20

## buffer-size

This command configures the TCP Proxy buffer size for downlink and uplink data in Kilobytes

#### Product

P-GW

#### Privilege

Security Administrator, Administrator

#### **Command Modes**

Exec > ACS Configuration > ACS TCP Acceleration Profile Configuration

**active-charging service** *service\_name* > **tcp-acceleration-profile** *profile\_name* 

Entering the above command sequence results in the following prompt:

[local]host name(config-acs-tcp-accl-profile)#

#### **Syntax Description**

```
buffer-size { [ downlink [ 128KB | 256KB | 512KB | 1024KB | 1536KB | 2048KB | 2560KB | 3072KB | 3584KB | 4096KB ] [ uplink [ 128KB | 256KB | 512KB | 1024KB | 1536KB | 2048KB | 2560KB | 3072KB | 3584KB | 4096KB ] ] | [ uplink [ 128KB | 256KB | 512KB | 1024KB | 1536KB | 2048KB | 2560KB | 3072KB | 3584KB | 4096KB ] [ downlink [ 128KB | 256KB | 512KB | 1024KB | 1536KB | 2048KB | 2560KB | 3072KB | 3584KB | 4096KB ] ] ] } default buffer-size
```

#### default

Restores default values assigned to its following options.

#### **Usage Guidelines**

Use this command to configure the TCP Proxy buffer size for downlink and uplink data in Kilobytes

#### **Example**

The following command configures a TCP Proxy buffer size for downlink data as 256KB and uplink data as 256KB:

buffer-size downlink 256KB uplink 256KB

# cwnd-gain

This command configures the TCP congestion window gain by continuously evaluating the actual congestion window size.

**Product** 

P-GW

**Privilege** 

Security Administrator, Administrator

**Command Modes** 

Exec > ACS Configuration > ACS TCP Acceleration Profile Configuration

active-charging service service\_name > tcp-acceleration-profile profile\_name

Entering the above command sequence results in the following prompt:

[local]host\_name(config-acs-tcp-accl-profile)#

#### **Syntax Description**

```
cwnd-size { dynamic { off | on } [ factor factor_value ] | factor factor_value
  [ dynamic { off | on } ] }
default cwnd-gain
```

#### default

Restores default values assigned to its following options.

#### dynamic

Automatically scales-up the congestion window gain to ensure that it is sized correctly to allow for RTT variation during the flow.

#### factor factor\_value

Configures the TCP congestion window gain factor. The factor\_value is an integer ranging from 1 to 16378.

#### **Usage Guidelines**

Use this command to configure the TCP congestion window gain by continuously evaluating the actual congestion window size. This command is used by the TCP optimization engine to continuously calculate the actual congestion window size. Scaling the window size allows the TCP optimization engine to manage the in-flight of data in the engine.

#### Example

The following command configures TCP congestion window size dynamically along with a gain factor value 10:

cwnd-size dynamic on factor 10

## end

Exits the current configuration mode and returns to the Exec mode.

All **Product** 

Security Administrator, Administrator **Privilege** 

**Syntax Description** 

**Usage Guidelines** 

Use this command to return to the Exec mode.

## exit

Exits the current mode and returns to the parent configuration mode.

All **Product** 

Security Administrator, Administrator **Privilege** 

exit **Syntax Description** 

**Usage Guidelines** 

Use this command to return to the parent configuration mode.

## initial-cwnd-size

This command configures the initial congestion window size is segments

**Product** 

P-GW

**Privilege** 

Security Administrator, Administrator

**Command Modes** 

Exec > ACS Configuration > ACS TCP Acceleration Profile Configuration

active-charging service service\_name > tcp-acceleration-profile profile\_name

Entering the above command sequence results in the following prompt:

[local]host name(config-acs-tcp-accl-profile)#

**Syntax Description** 

initial-cwnd-size window\_segment\_size default initial-cwnd-size

default

Restores default values assigned to its following options.

#### window\_segment\_size

The window\_segment\_size is an integer ranging from 1 to 65535.

#### **Usage Guidelines**

Use this command to configure the initial congestion window size is segments

#### **Example**

The following command configures the initial congestion window size with a segment value 200:

initial-cwnd-size 200

### max-rtt

This command configures the maximum RTT value.

**Product** 

P-GW

**Privilege** 

Security Administrator, Administrator

**Command Modes** 

Exec > ACS Configuration > ACS TCP Acceleration Profile Configuration

active-charging service service\_name > tcp-acceleration-profile profile\_name

Entering the above command sequence results in the following prompt:

[local]host name(config-acs-tcp-accl-profile) #

#### **Syntax Description**

max-rtt max\_rtt\_value
default max-rtt

#### default

Restores default values assigned to its following options.

#### max\_rtt\_value

The max\_rtt\_value is an integer ranging from 1 to 10000.

#### **Usage Guidelines**

Use this command to configure the maximum RTT value in Milliseconds.

#### **Example**

Use the following command to configure the maximum RTT value of 500 milliseconds:

max-rtt 500

### mss

This command configures the maximum segment size for TCP.

**Product** 

P-GW

**Privilege** 

Security Administrator, Administrator

**Command Modes** 

Exec > ACS Configuration > ACS TCP Acceleration Profile Configuration

active-charging service service\_name > tcp-acceleration-profile profile\_name

Entering the above command sequence results in the following prompt:

[local]host\_name(config-acs-tcp-accl-profile)#

**Syntax Description** 

mss mss\_value
default mss

#### default

Restores default values assigned to its following options.

#### mss\_value

The *mss\_value* is an integer ranging from 496 to 65535.

#### **Usage Guidelines**

Use this command to configure the maximum segment size in Bytes.

#### **Example**

Use the following command to configure the maximum segment size value of 500 bytes:

mss 500

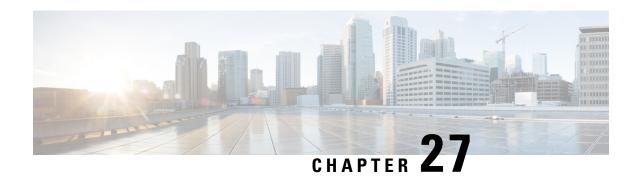

# **ACS Timedef Configuration Mode Commands**

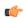

**Important** 

This configuration mode is only available in StarOS 8.1 and in StarOS 9.0 and later releases.

#### **Command Modes**

The ACS Timedef Configuration Mode enables configuring the Time-of-Day Activation/Deactivation feature.

Exec > ACS Configuration > Timedef Configuration

active-charging service service\_name > timedef\_name

Entering the above command sequence results in the following prompt:

[local]host name(config-acs-timedef)#

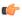

#### **Important**

The commands or keywords/variables that are available are dependent on platform type, product version, and installed license(s).

- end, on page 983
- exit, on page 984
- start, on page 984

## end

Exits the current configuration mode and returns to the Exec mode.

**Product** 

All

**Privilege** 

Security Administrator, Administrator

**Syntax Description** 

end

**Usage Guidelines** 

Use this command to return to the Exec mode.

## exit

Exits the current mode and returns to the parent configuration mode.

**Product** 

All

**Privilege** 

Security Administrator, Administrator

**Syntax Description** 

exit

**Usage Guidelines** 

Use this command to return to the parent configuration mode.

### start

This command allows you to configure timeslots in the current timedef.

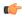

Important

This command is only available in StarOS 8.1 and in StarOS 9.0 and later releases.

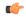

Important

A maximum of 24 timeslots can be specified within a timedef.

**Product** 

All

**Privilege** 

Security Administrator, Administrator

**Command Modes** 

Exec > ACS Configuration > Timedef Configuration

active-charging service service\_name > timedef\_name

Entering the above command sequence results in the following prompt:

[local]host\_name(config-acs-timedef)#

#### **Syntax Description**

```
[ no ] start day { friday | monday | saturday | sunday | thursday | tuesday | wednesday } time hh mm ss end day { friday | monday | saturday | sunday | thursday | tuesday | wednesday } time hh mm ss end time hh mm ss
```

no

If previously configured, removes the specified timeslot from the current timedef.

start day { friday | monday | saturday | sunday | thursday | tuesday | wednesday } time *hh mm ss* end day { friday | monday | saturday | sunday | thursday | tuesday | wednesday } time *hh mm ss* 

Specifies a timeslot with a start day and time, and an end day and time.

- start day: Specifies the start day and start time.
- end day: Specifies the end day and end time.
- **time** *hh mm ss*: Specifies the start/end time:
  - hh: Specifies the start/end hour, and must be an integer from 0 through 23.
  - mm: Specifies the start/end minute, and must be an integer from 0 through 59.
  - ss: Specifies the start/end second, and must be an integer from 0 through 59.

#### start time hh mm ss end time hh mm ss

Specifies a timeslot with a start time and an end time to be applicable for all days of the week.

In specifying the start/end time:

- hh: Specifies the start/end hour, and must be an integer from 0 through 23.
- mm: Specifies the start/end minute, and must be an integer from 0 through 59.
- ss: Specifies the start/end second, and must be an integer from 0 through 59.

#### **Usage Guidelines**

Use this command to create timeslots in a timedef during which rules have to be active. Timedefs enable activation/deactivation of ruledefs/groups-of-ruledefs such that they are available for rule matching only when they are active.

When a packet is received, and a ruledef/group-of-ruledefs is eligible for rule matching, if a timedef is associated with the ruledef/group-of-ruledefs, before rule matching, the packet-arrival time is compared with the timeslots configured in the timedef. If the packet arrived in any of the timeslots configured in the associated timedef, rule matching is undertaken, else the next ruledef/group-of-ruledefs is considered.

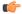

#### Important

The time considered for timedef matching is the system's local time.

This release does not support configuring a timeslot for a specific date.

If in a timeslot, only the time is specified that timeslot will be applicable for all days.

If for a timeslot "start time" is after "end time", that rule will span midnight and be considered to be active from the current day until the next day.

If for a timeslot, "start day" is after "end day", that rule will span the current week until the end day in the next week.

In the following cases a rule will be active all the time:

- A timedef is not configured in an action priority
- A timedef is configured in an action priority, but the named timedef is not defined
- A timedef is defined but without timeslots

#### **Example**

The following command specifies a timeslot that starts on *Tuesday* at 09:00:00 and ends on *Friday* at 21:30:00:

start day tuesday time 9 0 0 end day friday time 21 30 0  $\,$ 

The following command specifies a timeslot that starts at 15:00:00 and ends at 17:00:00 on all days of the week:

start time  $15\ 0\ 0$  end time  $17\ 0\ 0$ 

The following command specifies a timeslot that starts on *Friday* at 22:00:00 and ends on *Tuesday* at 08:00:00. This timeslot spans the complete week until the end day, up to *Tuesday*.

start day friday time 22 0 0 end day tuesday time 8 0 0

The following command specifies a timeslot that starts at 16:00:00 and ends at 09:00:00 on all days of the week. Also, as start time > end time, this timeslot spans midnight too (that is, from 16:00:00 to 23:59:59 and from 00:00:00 to 09:00:00).

start time  $16\ 0\ 0$  end time  $9\ 0\ 0$ 

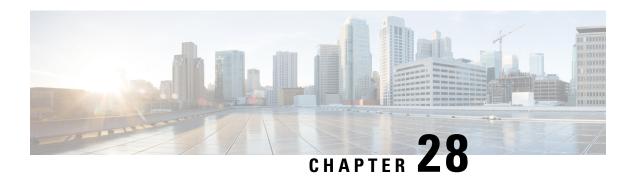

# **ACS Trigger Action Configuration Mode Commands**

The ACS Trigger Action Configuration Mode is used to configure Active Charging Service (ACS) trigger actions.

#### **Command Modes**

Exec > ACS Configuration > ACS Trigger Action Configuration

active-charging service service\_name > trigger-action trigger\_action\_name

Entering the above command sequence results in the following prompt:

[local]host name(config-acs-trig-action) #

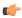

#### **Important**

The commands or keywords/variables that are available are dependent on platform type, product version, and installed license(s).

- activate-predef-rule, on page 987
- charge-request-to-response, on page 988
- end, on page 989
- exit, on page 989
- flow-recovery, on page 990
- map charging-action, on page 990
- service-chain, on page 991
- step-down, on page 991
- step-up, on page 992
- tcp-acceleration, on page 993
- throttle-suppress, on page 994
- transactional-rule-matching, on page 995

# activate-predef-rule

This command allows you to enable predefined rules or group of rules for a trigger-action.

Product

All

#### **Privilege**

Security Administrator, Administrator

#### **Command Modes**

Exec > ACS Configuration > ACS Trigger Action Configuration

active-charging service service\_name > trigger-action trigger\_action\_name

Entering the above command sequence results in the following prompt:

[local]host name(config-acs-trig-action)#

#### **Syntax Description**

[ no ] activate-predef-rule

#### no

Disables predefined rules or group of rules for a trigger-action.

#### activate-predef-rule

Activates predefine rule or group of rules for a trigger action.

#### **Usage Guidelines**

When this CLI command is configured, the dedicated bearer is created by service flow at a specific location.

# charge-request-to-response

This command allows you to delay charging till the HTTP response for the configured HTTP request method(s).

#### **Product**

All

#### **Privilege**

Security Administrator, Administrator

#### **Command Modes**

Exec > ACS Configuration > ACS Trigger Action Configuration

active-charging service service\_name > trigger-action trigger\_action\_name

Entering the above command sequence results in the following prompt:

[local]host\_name(config-acs-trig-action)#

#### **Syntax Description**

[ no ] charge-request-to-response http { all | connect | delete | get |
head | options | post | put | trace }

#### no

Disables the response-based charging feature in the trigger-action.

#### all | connect | delete | get | head | options | post | put | trace

Specifies the HTTP methods applicable to delay charging for a flow.

The Response-based Charging feature supports pipelined HTTP requests (both concatenated and non-concatenated). For pipelined HTTP requests and persistent connections of different HTTP methods, this feature is applied only to those HTTP methods for which it is configured.

- all: Applies to all HTTP methods
- connect: HTTP Connect method

• delete: HTTP Delete method

• get: HTTP Get method

• head: HTTP Head method

• options: HTTP Options method

post: HTTP Post methodput: HTTP Put method

• trace: HTTP Trace method

#### **Usage Guidelines**

Use this command to delay charging until HTTP response for the configured HTTP request method(s). This CLI command is introduced in support of the Response-based Charging feature. This feature is limited to specified HTTP methods.

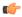

#### **Important**

Response-based charging is supported only for the HTTP protocol.

The Service Scheme configuration is required to configure and enable this feature for a subscriber. For more information on the Response-based TRM feature, see the *ECS Administration Guide*.

#### **Example**

The following command is configured to delay charging for only HTTP Get requests:

charge-request-to-response http get

The following command is configured to delay charging for HTTP Get and Connect requests:

charge-request-to-response http get connect

## end

Exits the current configuration mode and returns to the Exec mode.

Product All

Privilege Security Administrator, Administrator

Syntax Description end

•

**Usage Guidelines** Use this command to return to the Exec mode.

## exit

Exits the current mode and returns to the parent configuration mode.

Product All

Privilege Security Administrator, Administrator

Syntax Description exit

Use this command to return to the parent configuration mode.

# flow-recovery

This command allows you to enable flow recovery for a trigger-action.

Product All

Privilege Security Administrator, Administrator

**Command Modes** Exec > ACS Configuration > ACS Trigger Action Configuration

active-charging service service\_name > trigger-action trigger\_action\_name

Entering the above command sequence results in the following prompt:

[local]host name(config-acs-trig-action)#

Syntax Description [ no ] flow-recovery

no

Disables flow recovery for a trigger-action.

\_\_\_\_\_

When this CLI command is configured, the flows for the rule will be checkpointed as per session level and call level limit.

# map charging-action

This command applies the rating group, content ID, online and offline charging based on the rule set for video shaping.

Product P-GW

**Usage Guidelines** 

Privilege Security Administrator, Administrator

**Command Modes** Exec > ACS Configuration > ACS Trigger Action Configuration

active-charging service service\_name > trigger-action trigger\_action\_name

Entering the above command sequence results in the following prompt:

[local] host name (config-acs-trig-action) #

#### **Syntax**

[ no ] map charging-action charging action name attribute charging

no

Disables the rating group, content ID, online and offline charging based on the rule set for video shaping.

#### map charging-action charging\_action\_name attribute charging

Applies the rating group, content ID, online and offline charging based on the rule set for video shaping.

#### **Usage Guidelines**

Use this command to apply charging based on the video shaping rule set.

#### **Example**

The following command is configured to apply charging for the charging action named test123:

map charging-action test123 attribute charging

## service-chain

This command associates a service chain to a trigger action.

Product

P-GW

**Privilege** 

Security Administrator, Administrator

**Command Modes** 

Exec > ACS Configuration > ACS Trigger Action Configuration

active-charging service service\_name > trigger-action trigger\_action\_name

Entering the above command sequence results in the following prompt:

[local] host name(config-acs-trig-action) #

**Syntax Description** 

[ no ] service-chain service\_chain\_name

no

Removes the service-chain association from the assigned trigger-action.

**Usage Guidelines** 

Use this command to associate a service chain with a trigger action.

# step-down

This command allows you to step down the initial configured value of committed data rate.

**Product** 

P-GW

**SAEGW** 

#### **Privilege**

Security Administrator, Administrator

#### **Command Modes**

Exec > ACS Configuration > ACS Trigger Action Configuration

active-charging service service\_name > trigger-action trigger\_action\_name

Entering the above command sequence results in the following prompt:

[local]host name(config-acs-trig-action)#

#### **Syntax Description**

[ no ] step-down committed-data-rate <negotiated\_value>

#### no

If previously configured, deletes the specified configuration.

#### step-down

Steps down the value of committed data rate.

#### committed-data-rate

Defines the committed data rate.

#### negotiated\_value

Specifies the percentage of initial configured committed-data-rate value. This is an integer value of 0 through 100.

#### **Usage Guidelines**

The following command steps down the committed data rate by 30% of initial configured committed-data-rate value.

step-down committed-data-rate 30

## step-up

This command allows you to step up the initial configured value of committed data rate.

#### **Product**

P-GW

SAEGW

#### **Privilege**

Security Administrator, Administrator

#### **Command Modes**

Exec > ACS Configuration > ACS Trigger Action Configuration

active-charging service service\_name > trigger-action trigger\_action\_name

Entering the above command sequence results in the following prompt:

[local]host name(config-acs-trig-action)#

#### **Syntax Description**

[ no ] step-up committed-data-rate <negotiated\_value>

#### no

If previously configured, deletes the specified configuration.

#### step-up

Steps up the value of committed data rate.

#### committed-data-rate

Defines the committed data rate.

#### negotiated\_value

Specifies the percentage of initial configured committed-data-rate value. This is an integer value of 0 through 100.

#### **Usage Guidelines**

The following command steps up the committed data rate by 20% of initial configured committed-data-rate value.

step-up committed-data-rate 20

# tcp-acceleration

This command enables the TCP Acceleration feature for a trigger action.

#### **Product**

P-GW

#### **Privilege**

Security Administrator, Administrator

#### **Command Modes**

Exec > ACS Configuration > ACS Trigger Action Configuration

 ${\bf active\text{-}charging\ service}\ service\_name > {\bf trigger\text{-}action}\ trigger\_action\_name$ 

Entering the above command sequence results in the following prompt:

[local]host name(config-acs-trig-action) #

#### **Syntax Description**

tcp-acceleration { profile profile\_name flow-length threshold threshold\_value
no tcp-acceleration flow-length threshold

#### no

Disables flow recovery for a trigger-action.

#### profile

Identifies the TCP acceleration profile. The *profile\_name* is a string ranging from 1 to 63 characters

#### flow-length

Specifies the flow length action for a TCP flow.

#### threshold threshold value

Specifies the threshold value of the flow length in bytes, for a TCP flow. The threshold value is an integer ranging from 1 to 10000 bytes.

#### **Usage Guidelines**

Use this command to enable TCP Acceleration for a trigger action.

The flow length threshold of a TCP flow is configured using Trigger Action under the service-scheme framework. The threshold value of the flow length is used to engage the TCP Acceleration module dynamically.

# throttle-suppress

This command allows you to enable throttle suppression based on trigger condition matched.

**Product** 

**GGSN** 

P-GW

**Privilege** 

Security Administrator, Administrator

Command Modes

Exec > ACS Configuration > ACS Trigger Action Configuration

active-charging service service\_name > trigger-action trigger\_action\_name

Entering the above command sequence results in the following prompt:

[local]host\_name(config-acs-trig-action)#

#### **Syntax Description**

[ no ] throttle-suppress

no

Disables the Location based QoS Override feature for the subscriber.

#### throttle-suppress

This keyword allows the operators to suppress the throttling when the subscriber is in a particular LAC or TAC location.

#### **Usage Guidelines**

Use this command to perform throttle suppression to provide unlimited bandwidth based on the subscriber location. This CLI command is introduced to support Location based QoS Override feature.

To enable this feature for the subscriber, both local-policy and service-scheme framework must be configured. For redundancy support, the corresponding ICSR configuration must also be present.

The service-scheme framework helps in overriding feature behavior specific to a subscriber or a set of subscribers. The user can update the policies specific to subscribers based on pre-configured events. For more information on the service-scheme framework, see the *ECS Administration Guide*.

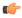

#### **Important**

This feature requires the license to configure local-policy. For more information on the licensing requirements, contact Cisco account representative.

The previous implementation limits the subscriber bandwidth based on QoS provided by PCRF in order to comply with 3GPP standards. In release 20.2 and beyond, subscriber is provided with unlimited bandwidth by allowing QoS override based on LAC and/or TAC (individual or range) configured in a local-policy (LP) rule on the gateway. If the subscriber is in the LAC or TAC region and hits the LP rule, the gateway ignores the QoS limits imposed by PCRF and allows the subscriber to have unlimited bandwidth.

For more information on this feature, see the ECS Administration Guide.

#### **Example**

The following command enables throttle suppression for the subscriber:

throttle-suppress

# transactional-rule-matching

This command allows you to delay engagement of TRM till the specified HTTP response method(s) for the flow received.

**Product** 

All

**Privilege** 

Security Administrator, Administrator

**Command Modes** 

Exec > ACS Configuration > ACS Trigger Action Configuration

active-charging service service\_name > trigger-action trigger\_action\_name

Entering the above command sequence results in the following prompt:

 $[local] \ host\_name (\texttt{config-acs-trig-action}) \ \#$ 

#### **Syntax Description**

#### no

Disables the response-based TRM feature for the subscriber.

#### all | connect | delete | get | head | options | post | put | trace

Specifies the HTTP methods applicable to delay engagement of TRM for a flow.

The Response-based TRM feature supports pipelined HTTP requests (both concatenated and non-concatenated). For HTTP requests of different HTTP methods, this feature is applied only to those HTTP methods for which it is configured.

• all: Applies to all HTTP methods

• connect: HTTP Connect method

• delete: HTTP Delete method

• get: HTTP Get method

• head: HTTP Head method

• options: HTTP Options method

• **post**: HTTP Post method

• put: HTTP Put method

• trace: HTTP Trace method

#### **Usage Guidelines**

Use this command to delay engagement of TRM till the HTTP response for the configured HTTP request method(s). This CLI command is introduced in support of the Response-based TRM feature. This feature is applicable to all HTTP transactions of a method type for the subscriber, when an HTTP method is configured.

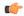

#### **Important**

Response-based TRM is supported only for the HTTP protocol.

The Service Scheme configuration is required to configure and enable this feature for a subscriber. For more information on the Response-based charging feature, see the *ECS Administration Guide*.

#### **Example**

The following command is configured to delay engagement of TRM till HTTP Connect response:

transactional-rule-matching response http connect

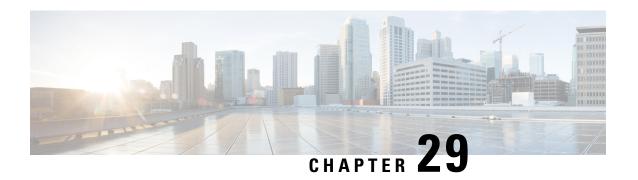

# **ACS Trigger Condition Configuration Mode Commands**

The ACS Trigger Condition Configuration Mode is used to configure Active Charging Service (ACS) trigger conditions.

#### **Command Modes**

Exec > ACS Configuration > ACS Trigger Condition Configuration

 ${\bf active\text{-}charging\ service}\ service\_name > {\bf trigger\text{-}condition}\ trigger\_condn\_name$ 

Entering the above command sequence results in the following prompt:

[local]host name(config-acs-trig-condn)#

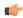

#### **Important**

The commands or keywords/variables that are available are dependent on platform type, product version, and installed license(s).

- any-match, on page 997
- content-type, on page 998
- committed-data-rate, on page 999
- delay, on page 1000
- end, on page 1001
- exit, on page 1002
- flow-length, on page 1002
- local-policy-rule, on page 1002
- multi-line-or, on page 1004
- rule-name, on page 1004
- tdf-app-id, on page 1005
- tethered-flow, on page 1006

### any-match

This command will be applied to analyze all flows created after event activation.

Product

**ACS** 

#### **Privilege**

Security Administrator, Administrator

#### **Command Modes**

Exec > ACS Configuration > ACS Trigger Condition Configuration

active-charging service service\_name > trigger-condition trigger\_condn\_name

Entering the above command sequence results in the following prompt:

[local] host name (config-acs-trig-condn) #

#### **Syntax Description**

[ no ] any-match operator condition

#### no

If previously configured, deletes the specified configuration.

#### operator

Specifies how to match.

operator must be one of the following:

- !=: Does not equal
- =: Equals

#### condition

Specifies the condition to match.

condition must be one of the following:

- FALSE
- TRUE

#### **Usage Guidelines**

Use this command to analyze all flows created after event activation.

#### **Example**

The following command defines any-match rule to analyze all flows:

any-match = TRUE

### content-type

This command specifies the content-type.

**Product** 

**ACS** 

**Privilege** 

Security Administrator, Administrator

**Command Modes** 

Exec > ACS Configuration > ACS Trigger Condition Configuration

active-charging service service\_name > trigger-condition trigger\_condn\_name

Entering the above command sequence results in the following prompt:

[local]host\_name(config-acs-trig-condn) #

#### **Syntax Description**

content-type operator condition

#### operator

Specifies how to match.

operator must be one of the following:

- !=: Does not equal
- =: Equals
- !contains: does not contain
- · !ends-with: does not end with
- · !starts-with: does not start with
- case-sensitive: strings are matched in case sensitive manner
- · contains: contains
- · ends-with: ends with
- · starts-with: starts with

#### condition

Specifies the condition to match.

condition must be one of the following:

- FALSE
- TRUE

#### **Usage Guidelines**

Use this command to analyze all flows created after event activation.

#### **Example**

The following command defines content-type to be matched:

content-type = TRUE

# committed-data-rate

This command configures the committed data rate of the current negotiated value.

**Product** 

**ACS** 

#### **Privilege**

Security Administrator, Administrator

#### **Command Modes**

Exec > ACS Configuration > ACS Trigger Condition Configuration

active-charging service service\_name > trigger-condition trigger\_condn\_name

Entering the above command sequence results in the following prompt:

[local]host name(config-acs-trig-condn) #

#### **Syntax Description**

```
[ no ] committed-data-rate { lower_threshold <value_in_percentage> |
upper_threshold <value_in_percentage> }
```

#### no

Disables the committed data rate of the current negotiated value.

#### committed-data-rate

Specifies the committed data rate of the current negotiated value.

#### lower\_threshold

Configures threshold as a percentage of the current negotiated value.

#### upper\_threshold

Configures threshold as a percentage of the current negotiated value.

#### value\_in\_percentage

Specifies the percentage of initial configured committed-data-rate value. This is an integer value of 0 through 100.

#### **Usage Guidelines**

Use the **committed-data-rate** command to configure the upper-threshold or lower-threshold of the committed data rate of the current negotiated value.

For more information on this feature, see the ECS Administration Guide.

#### **Example**

The following command defines the upper-threshold of committed-data-rate value:

committed-data-rate upper-threshold 80

# delay

This command allows you to specify the delay for the configured time in seconds.

#### **Product**

**ACS** 

#### **Privilege**

Security Administrator, Administrator

#### **Command Modes**

Exec > ACS Configuration > ACS Trigger Condition Configuration

active-charging service service\_name > trigger-condition trigger\_condn\_name

Entering the above command sequence results in the following prompt:

[local]host name(config-acs-trig-condn) #

#### **Syntax Description**

```
delay = delay_time
no delay
```

#### no

Use the **no delay** command to checkpoint all eligible rules immediately without any delay.

#### delay\_time

Specifies the delay time in seconds and must be an integer from 1 through 600.

Default: 0 (immediate checkpointing)

#### **Usage Guidelines**

Use this command to specify the delay after which the flows can be checkpointed. This CLI command is introduced in support of the Flow Recovery feature. If the "delay" CLI command is not configured under trigger-condition, any flow for the rule will be checkpointed immediately on flow creation.

When configured in conjunction with the flow-recovery trigger, the flows for the rule(s) will be checkpointed as per session level and call level limit after the delay timer is expired.

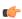

#### **Important**

Flow Recovery is a licensed Cisco feature requiring a separate feature license. Contact your Cisco account representative for more information.

For more information on this feature, see the ECS Administration Guide.

#### **Example**

The following command specifies a delay of 40 seconds after which the flows can be checkpointed:

delay = 40

### end

Exits the current configuration mode and returns to the Exec mode.

**Product** 

All

**Privilege** 

Security Administrator, Administrator

**Syntax Description** 

end

**Usage Guidelines** 

Use this command to return to the Exec mode.

### exit

Exits the current mode and returns to the parent configuration mode.

Product All

Privilege Security Administrator, Administrator

Syntax Description exit

**Usage Guidelines** Use this command to return to the parent configuration mode.

# flow-length

This command specifies the flow length condition for a TCP flow.

Product P-GW

Privilege Security Administrator, Administrator

**Command Modes** Exec > ACS Configuration > ACS Trigger Condition Configuration

active-charging service service\_name > trigger-condition trigger\_condn\_name

Entering the above command sequence results in the following prompt:

[local]host name(config-acs-trig-condn)#

**Syntax Description** 

flow-length threshold exceed no delay

no

Disables flow recovery for a trigger-action.

threshold

Specifies the threshold value configured in the trigger-action configuration.

exceed

Invokes the exceed condition when the flow length is exceeded.

**Usage Guidelines** 

Use this command to specify the trigger condition **exceed** for a given threshold value.

# local-policy-rule

This command allows you to specify the local-policy rule within ECS for enabling trigger condition.

Product

**GGSN** 

P-GW

**Privilege** 

Security Administrator, Administrator

**Command Modes** 

Exec > ACS Configuration > ACS Trigger Condition Configuration

active-charging service service\_name > trigger-condition trigger\_condn\_name

Entering the above command sequence results in the following prompt:

[local]host name(config-acs-trig-condn) #

**Syntax Description** 

[ no ] local-policy-rule = local\_policy\_rule

no

If previously configured, deletes the specified configuration.

#### local-policy-rule

This keyword allows operators to suppress the throttling when the subscriber is in a particular LAC or TAC location and hits the specified local-policy rule. The local-policy-rule contains either a list, range, or index of LAC and/or TAC entries.

#### local\_policy\_rule

Specifies the local-policy rule name. *local\_policy\_rule* must be an existing local-policy rule within the service scheme expressed as an alphanumeric string of 1 through 63 characters.

#### **Usage Guidelines**

Use this command to specify the local-policy rule within ECS for enabling trigger condition. This CLI command is introduced in support of the Location based QoS Override feature.

To enable this feature for the subscriber, both local-policy and service-scheme framework must be configured. For redundancy support, the corresponding ICSR configuration must also be present.

The service-scheme framework helps in overriding feature behavior specific to a subscriber or a set of subscribers. The user can update the policies specific to subscribers based on pre-configured events. For more information on the service-scheme framework, see the *ECS Administration Guide*.

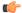

**Important** 

This feature requires the license to configure local-policy. For more information on the licensing requirements, contact Cisco account representative.

Local-policy provides ECS, the list of rules to activate and the list of rules to delete. In case, the rule to be activated is already installed, ECS ignores this rule. Similarly if the rule to be deleted was not installed, ECS ignores this rule as well. The trigger action will be applied only to a subset of traffic that matches the criteria defined under trigger condition.

For more information on this feature, see the ECS Administration Guide.

#### Example

The following command defines the local-policy rule as zone1.

#### local-policy-rule = zone1

### multi-line-or

This command allows to check if the OR operator must be applied to all lines in a trigger-condition.

**Product** 

ACS

**Privilege** 

Security Administrator, Administrator

**Command Modes** 

Exec > ACS Configuration > ACS Trigger Condition Configuration

active-charging service service\_name > trigger-condition trigger\_condn\_name

Entering the above command sequence results in the following prompt:

[local] host name (config-acs-trig-condn) #

**Syntax Description** 

[ no ] multi-line-or all-lines

no

If previously configured, deletes the specified configuration.

**Usage Guidelines** 

Use this command to check if the OR operator must be applied to all lines in a trigger-condition.

### rule-name

This command allows you to define a particular rule/GoR for flow checkpoint.

**Product** 

ACS

**Privilege** 

Security Administrator, Administrator

**Command Modes** 

Exec > ACS Configuration > ACS Trigger Condition Configuration

active-charging service service\_name > trigger-condition trigger\_condn\_name

Entering the above command sequence results in the following prompt:

[local] host name(config-acs-trig-condn) #

**Syntax Description** 

[ no ] rule-name operator rule\_name

no

Use the **no rule-name** command to remove the particular rule from the list of eligible rules for flow checkpoint. For wildcard-based rule definition, this command must contain the rule name in the same format.

#### operator

Specifies how to match.

operator must be one of the following:

• =: Equals

• !=: Not Equals

• contains: Contains

• ends-with: Ends with

· starts-with: Starts with

These operators cannot be used with dynamic rule names. For dynamic rules, the entire rule name must be mentioned with the "=" operator.

#### rule name

Specifies the rule name and must be an alphanumeric string of 1 through 63 characters.

#### **Usage Guidelines**

Use this command to define the a particular rule/GoR for flow checkpoint. This CLI command is introduced in support of the Flow Recovery feature. To have more rules eligible for flow checkpoint, a user can configure multiple trigger condition(s) associated with the same trigger-action. In any defined trigger-condition, a user can configure upto a maximum of 15 entries.

When configured in conjunction with flow-recovery trigger, the flows for the rule(s) will be checkpointed as per session level and call level limit after the delay timer is expired.

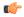

#### **Important**

Flow Recovery is a licensed Cisco feature requiring a separate feature license. Contact your Cisco account representative for more information.

For more information on this feature, see the ECS Administration Guide.

#### **Example**

The following command defines a rule to match the **rule01** rule name for flow checkpoint:

rule-name = rule01

# tdf-app-id

This command specifies the content-type.

Product

ACS

**Privilege** 

Security Administrator, Administrator

**Command Modes** 

Exec > ACS Configuration > ACS Trigger Condition Configuration

 ${\bf active\text{-}charging\ service}\ service\_name > {\bf trigger\text{-}condition}\ trigger\_condn\_name$ 

Entering the above command sequence results in the following prompt:

[local]host name(config-acs-trig-condn)#

#### **Syntax Description**

tdf-app-idoperator condition

#### operator

Specifies how to match.

operator must be one of the following:

- !=: Does not equal
- =: Equals
- · !contains: does not contain
- · !ends-with: does not end with
- · !starts-with: does not start with
- case-sensitive: strings are matched in case sensitive manner
- contains: contains
- · ends-with: ends with
- · starts-with: starts with

#### condition

Specifies the condition to match.

condition must be one of the following:

- FALSE
- TRUE

#### **Usage Guidelines**

Use this command to analyze all flows created after event activation.

#### **Example**

The following command defines tdf-app-id value to be matched:

### tethered-flow

This command configures the tethered traffic flow.

Product

**ACS** 

P-GW

**Privilege** 

Security Administrator, Administrator

#### **Command Modes**

Exec > ACS Configuration > ACS Trigger Condition Configuration

active-charging service service\_name > trigger-condition trigger\_condn\_name

Entering the above command sequence results in the following prompt:

[local]host\_name(config-acs-trig-condn)#

#### **Syntax Description**

[ no ] tethered-flow

no

Disables the tethered traffic flow.

#### tethered-flow

Specifies the tethered traffic.

#### **Usage Guidelines**

Use this command to configure the tethered traffic.

For more information on this feature, see the *P-GW Administration Guide*.

tethered-flow

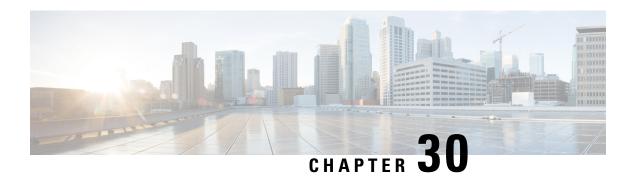

# ACS x-Header Format Configuration Mode Commands

The ACS x-header Format Configuration Mode is used to create and configure extension-header (x-header) formats.

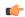

**Important** 

This feature is license dependent. Please contact your Cisco sales representative for more information.

#### **Command Modes**

Exec > ACS Configuration > ACS xheader Format Configuration

active-charging service service\_name > xheader-format\_name

Entering the above command sequence results in the following prompt:

[context name]host name(config-acs-xheader)#

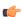

#### **Important**

The commands or keywords/variables that are available are dependent on platform type, product version, and installed license(s).

- end, on page 1009
- exit, on page 1010
- insert, on page 1010

### end

Exits the current configuration mode and returns to the Exec mode.

**Product** 

All

**Privilege** 

Security Administrator, Administrator

**Syntax Description** 

end

**Usage Guidelines** 

Use this command to return to the Exec mode.

### exit

Exits the current mode and returns to the parent configuration mode.

Product

All

Privilege

Security Administrator, Administrator

**Syntax Description** 

exit

**Usage Guidelines** 

Use this command to return to the parent configuration mode.

### insert

This command allows you to configure the x-header fields to be inserted in HTTP/WSP GET and POST request packets.

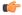

**Important** 

This command is license dependent. Please contact your Cisco accounts representative for more information.

**Product** 

**ACS** 

**Privilege** 

Security Administrator, Administrator

**Command Modes** 

Exec > ACS Configuration > ACS xheader Format Configuration

active-charging service service\_name > xheader-format format\_name

Entering the above command sequence results in the following prompt:

[context name]host name(config-acs-xheader) #

#### **Syntax Description**

In StarOS 8.1, StarOS 9.0, and later releases:

```
insert xheader_field_name { string-constant xheader_field_value | variable {
  bearer { 3gpp { apn | charging-characteristics | charging-id | imei |
  imsi | qos | rat-type | s-mcc-mnc | sgsn-address } | acr | congestion-level
  | customer-id | dest-server-ip-address-port | ggsn-address | mdn |
  msisdn-no-cc radius-string | radius-calling-station-id | session-id
  | sn-rulebase | subscriber-ip-address | time-of-day | uidh-value [
  delete-existing ] | username } [ encrypt ] gx hash-value [ delete-existing
  | encrypt [ delete-existing ] ]| http { host | url } } [ delete-existing
  ] }
  no insert xheader_field_name
In StarOS 8.0:
  insert xheader_field_name { string-constant xheader_field_value | variable {
    bearer { 3gpp charging-id | ggsn-address | imsi | radius-string |
    radius-calling-station-id | sgsn-address | sn-rulebase |
```

```
subscriber-ip-address } | http { host | url } }
no insert xheader_field_name
```

#### no

If previously configured, removes the specified x-header field configuration.

#### xheader field name

Specifies the x-header field name to be inserted in the packets.

xheader\_field\_name must be an alphanumeric string of 1 through 31 characters.

Up to ten fields can be inserted in each x-header format.

#### string-constant xheader\_field\_value

Specifies constant a string value for x-header field to be inserted in the packets.

*xheader\_field\_value* must be the x-header field value, and must be an alphanumeric string of 1 through 63 characters.

#### variable

Specifies name of the x-header field whose value must be inserted in the packets.

bearer { 3gpp { apn | charging-characteristics | charging-id | imei | imsi | qos | rat-type | s-mcc-mnc | sgsn-address } | acr | congestion-level | customer-id | dest-server-ip-address-port | ggsn-address | mdn | msisdn-no-cc | radius-string | radius-calling-station-id | session-id | sn-rulebase | subscriber-ip-address | time-of-day | username } [ encrypt ]

bearer { 3gpp { apn | charging-characteristics | charging-id | imei | imsi | qos | rat-type | s-mcc-mnc | sgsn-address } | acr | congestion-level | customer-id | dest-server-ip-address-port | ggsn-address | mdn | msisdn-no-cc | radius-string | radius-calling-station-id | session-id | sn-rulebase | subscriber-ip-address | uidh-value [ delete-existing ] | time-of-day | username } [ encrypt ]

Specifies value of x-header field to be inserted:

- 3gpp: 3GPP service.
  - apn: APN of the bearer flow. This field is deprecated from under bearer apn and has been added within bearer 3gpp apn. The APN added via bearer 3gpp apn
  - **charging-characteristics**: Charging characteristics of the bearer flow.
  - charging-id: Charging ID of the bearer flow.
  - imei: IMEI or IMEISV (depending on the case) associated with the bearer flow.
  - imsi: Specific Mobile Station Identification number.
  - qos: EPC QoS associated with the bearer flow.

The inserted x-header is seen as:

x-bearer-qos: 02040000010000002000000010000000200\r\n

• rat-type: This field is deprecated from under bearer rat-type and has been added within bearer 3gpp rat-type. The RAT type as added via bearer 3gpp rat-type.

• s-mcc-mnc: 3GPP serving node MCC + MNC associated with the bearer.

The inserted x-header is seen as: x-s-mcc-mnc: 123765\r\n

- sgsn-address: SGSN associated with the bearer flow.
- acr: Anonymous Customer Reference. Only MSISDN part of this is encrypted, if encrypt flag is set.
- congestion-level: Cell level congestion currently experienced by the subscriber.
- customer-id: Customer ID of the bearer.
- **dest-server-ip-address-port**: The IPv4 or IPv6 address of the Origin Server, and the TCP port of the HTTP request to the Origin Server.
- ggsn-address: GGSN IP address field.
- imsi: This field is deprecated from within bearer imsi and has been moved within bearer 3gpp imsi.

  The IMSI as added via bearer 3gpp imsi.
- mdn: MDN of the bearer flow.
- msisdn-no-cc: MSISDN of the mobile handling the flow without the country code.
- radius-string: SN-Transparent-Data Attribute received in RADIUS ACCESS ACCEPT message.
- radius-calling-station-id: Calling Station ID of the mobile handling the flow. Use this for MSISDN of the mobile handling the flow with the country code.
- **session-id**: Accounting session ID of the bearer flow.
- sn-rulebase: Name of the ACS rulebase.
- sgsn-address: This field is deprecated from under bearer sgsn-address and has been moved within bearer 3gpp sgsn-address. The SGSN address as added via bearer 3gpp sgsn-address.
- subscriber-ip-address: Subscriber IP address.
- uidh-value [ delete-existing ]: Specifies the UIDH hash value received from the UIDH server. delete-existing enables detection of spoofing in X-header file.
- time-of-day: The current date, time, and time zone offset of the subscriber.
- username: User name of the bearer flow.

**encrypt**: Specifies encryption of x-header field configuration. This option must only be configured when x-header encryption is enabled.

#### gx hash-value

Receives hash value strings over the Gx interface. The **hash-value** command specifies the hashed value string received in the Hash-Value AVP.

#### http { host | url }

Specifies value of the x-header field to be inserted:

• host: Host

• url: Uniform Resource Locator

#### delete-existing

Specifies enabling detection of spoofing in x-header fields. The x-header field configured with this keyword will be removed from the HTTP header if it already exists, and only the gateway inserted field will remain. By default, anti spoofing is disabled, and if required, should be enabled at a field level.

#### **Usage Guidelines**

Use this command to configure the x-header fields to be inserted in HTTP/WSP GET and POST request packets. The x-headers would be inserted at the end of the HTTP/WSP header. This CLI command may be used up to 10 times. There is no control over the order of the fields that are to be inserted. Any of the indicated ruledef variables may be inserted using the variable option, or a static string may be inserted using the string-constant option.

Operators may insert x-headers in some HTTP/WSP packets, for which some rules will be configured. The charging-action associated with these rules will contain the list of x-headers to be inserted in the packets.

#### Example

The following command configures an x-header field named *test12* with a constant string value of *testing* to be inserted in HTTP/WSP GET and POST request packets:

insert test12 string-constant testing

The following command receives hash value strings over the Gx interface for a x-header field named *TEST*:

insert TEST variable gx hash-value

insert

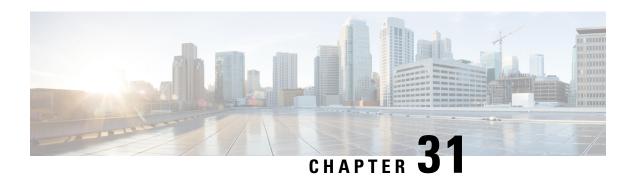

# **ALCAP Configuration Mode Commands**

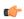

#### **Important**

In Release 20 and later, HNBGW is not supported. Commands in this configuration mode must not be used in Release 20 and later. For more information, contact your Cisco account representative.

The ALCAP Service Configuration Mode is used to create, provide, and manage the Access Link Control Application Part (ALCAP) on HNB-GW to support IuCS-over-ATM connectivity to HNB subscriber in a 3G UMTS networks towards CS core network.

#### **Command Modes**

Exec > Global Configuration > Context Configuration > ALCAP Service Configuration

configure > context context\_name > alcap-service service\_name

Entering the above command sequence results in the following prompt:

[context name]host name(config-alcap-service-service name)#

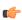

#### **Important**

The commands or keywords/variables that are available are dependent on platform type, product version, and installed license(s).

- aal2-node, on page 1015
- aal2-route, on page 1017
- associate, on page 1018
- end, on page 1019
- exit, on page 1019
- maximum reset-retransmission, on page 1019
- self-point-code, on page 1020
- timeout alcap, on page 1021
- timeout stc, on page 1023

### aal2-node

This command creates/configures AAL2 node configuration to defined AAL2 node properties for IuCS-over-ATM function.

**Product** 

**HNB-GW** 

**Privilege** 

Security Administrator, Administrator

**Command Modes** 

Exec > Global Configuration > Context Configuration > ALCAP Service Configuration

configure > context context\_name > alcap-service service\_name

Entering the above command sequence results in the following prompt:

[context name]host name(config-alcap-service-service name) #

**Syntax Description** 

aal2-node aal2\_node\_name [-noconfirm]
no aal2-node aal2 ndoe name

no

Removes the configured AAL2 node from ALCAP service configuration.

#### aal2\_node\_name

Identifies the name of the AAL2 node name to configure the AAL2 node parameters.

The aal2\_node\_name must be an alphanumerical string from 1 through 63 characters.

#### **Usage Guidelines**

Use this command to create/configure the AAL2 node configuration and switch to AAL2 Node Configuration mode.

Entering this command results in the following prompt:

[context\_name]hostname(config-aal2-node-aal2\_node\_name)#

A maximum of TBD AAL2 node can be configured in one ALCAP service.

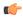

**Important** 

The AAL2 Node configured here will be used to bind with ATM port in PVC Configuration sub-mode of ATM Configuration mode for IuCS-over-ATM functionality.

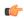

**Important** 

For more information on AAL2 node configuration, refer AAL2 Node Configuration Mode Commands.

#### **Example**

Following command creates AAL2 node configuration mode named *aal2\_1* within the specific ALCAP service for IuCS-over-ATM support towards CS core networks and switch the user to AAL2 Node Configuration Mode named *aal2\_1*:

aal2-node aal2 node name -noconfirm

### aal2-route

This command defines a route for each ATM Endpoint Service Address (AESA) with which it can have transport layer communication. This route actually maps an AESA to one or more AAL2 paths which will be used to setup an end to end communication path.

#### **Product**

**HNB-GW** 

#### **Privilege**

Security Administrator, Administrator

#### **Command Modes**

Exec > Global Configuration > Context Configuration > ALCAP Service Configuration

configure > context context\_name > alcap-service service\_name

Entering the above command sequence results in the following prompt:

[context name]host name(config-alcap-service-service name) #

#### **Syntax Description**

aal2-route end-point {AESA\_address | default} aal2-node aal2\_node\_name
no aal2-route end-point {AESA address | default} [aal2-node aal2 node name]

#### no

Removes defined AAL2 route from ALCAP service configuration.

#### end-point [AESA\_address | default]

Specifies the AESA address in an ATM (or AAL2) network to map with adjacent AAL2 node. The AESA is based on the generic network service access point (NSAP) format. The ATM connection from HNB-GW terminates at this point.

The AESA\_address must be an alpha/numeric string from 1 through 63 characters.

The **default** keyword is used to configure a default AAL2 route which will match any AESA received from MSC and for which AESA specific route is not configured. When a connection is established an AESA specific route will have higher priority than **default** route.

#### aal2-node *aal2\_node\_name*

Identifies the name of the AAL2 node name to configure in AAL2 route.

The aal2\_node\_name must be an alphanumerical string from 1 through 63 characters.

#### **Usage Guidelines**

Use this command to create a mapping between ATM endpoint and adjacent node for AAL2 connection routing purposes.

It defines a route for each ATM Endpoint Service Address (AESA) with which it can have transport layer communication. This route actually maps an AESA to one or more AAL2 paths which will be used to setup an end to end communication path.

The **default** keyword can be used to configure a default **aal2-route** which will match any AESA received from MSC and for which AESA specific route is not configured. When a connection is established an AESA specific route will have higher priority than default route.

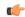

#### **Important**

The default route shall not be used when AESA specific route exists.

If an HNB-GW configured with a route for *MGW1* which consists of *AAL2\_path\_A* and *AAL2\_path\_B* for **AAL2 switch-A** and **AAL2 switch-B** switch respectively then similarly **AAL2 switch-A** and **AAL2 switch-B** need to be configured with routes for *MGW1*.

A maximum of TBD AAL2 routes can be configured in one ALCAP service.

#### Example

Following command create a mapping between ATM endpoint *MGW1* and AAL2 node *aal2\_1* for AAL2 connection routing purposes:

aal2-route end-point MGW1 aal2-node aal2 1

### associate

This command associates a previously configured SS7 routing domain with this ALCAP service on HNB-GW node which will be used to define the SS7 routing domain in 3G UMTS networks.

#### **Product**

**HNB-GW** 

#### **Privilege**

Security Administrator, Administrator

#### **Command Modes**

Exec > Global Configuration > Context Configuration > ALCAP Service Configuration

configure > context context\_name > alcap-service service\_name

Entering the above command sequence results in the following prompt:

[context\_name]host\_name(config-alcap-service-service\_name)#

#### **Syntax Description**

associate ss7-routing-domain  $ss7\_rd\_id$  no associate ss7-routing-domain

#### no

Removes the associated SS7 routing domain ID from this ALCAP service configuration.

#### ss7\_rd\_id

Identifies the SS7 routing domain index configured in Global configuration mode to associate with ALCAP service for IuCS-over-ATM support.

The ss7 rd id must be an integer from 1 through 12.

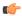

#### **Important**

For SS7 routing domain configuration, refer SS7 Routing Domain Configuration Commands Mode chapter.

#### **Usage Guidelines**

Use this command to associate a pre-configured SS7 routing domain index to provide IuCS-over-ATM support towards CS core network for HNB subscriber.

A maximum of TBD SS7 routing domains can be configured in one ALCAP service.

#### **Example**

Following command associates a predefined SS7 routing domain id 3 with ALCAP service to define routing domain for IuCS-over-ATM supprot towards CS core networks:

associate ss7-routing-domain 3

### end

Exits the current mode and returns to the Exec Mode.

Product All

Privilege Security Administrator, Administrator

Syntax Description end

Usage Guidelines Change the mode back to the Exec mode.

### exit

Exits the current mode and returns to the previous mode.

Product All

Privilege Security Administrator, Administrator

Syntax Description exit

**Usage Guidelines** Return to the previous mode.

## maximum reset-retransmission

This command sets the maximum number of retries allowed for transmission of RESET message to reset the AAL2 path.

Product HNB-GW

Privilege Security Administrator, Administrator

**Command Modes** Exec > Global Configuration > Context Configuration > ALCAP Service Configuration

configure > context context\_name > alcap-service service\_name

Entering the above command sequence results in the following prompt:

[context name]host name(config-alcap-service-service name)#

#### **Syntax Description**

maximum reset-retransmissions retries default maximum reset-retransmissions

#### default

Sets the number of RESET message retries to default value of 1.

#### retires

Sets the maximum number of retries allowed for transmission of RESET message to reset the AAL2 path by ALCAP service.

retries must be an integer value from 0 through 4. When 0 is used retransmission will be disabled.

Default: 1

#### **Usage Guidelines**

Use this command to sets the maximum number of retries allowed for transmission of RESET message by ALCAP service to reset the AAL2 path when **Timer\_RES** expires. Once the maximum number of RESET retries have been performed the ALCAP service shall stop the RESET procedure for the affected path and path will become available for connections.

#### **Example**

The following command configures ALCAP service to send maximum number of 2 RESET messages after expiry of RESET timer for AAL2 path RESET procedure:

maximum reset-retransmissions 2

# self-point-code

This command specifies the SS7 point code address for ALCAP service.

**Product** 

**HNB-GW** 

Privilege

Security Administrator, Administrator

**Command Modes** 

Exec > Global Configuration > Context Configuration > ALCAP Service Configuration

configure > context context\_name > alcap-service service\_name

Entering the above command sequence results in the following prompt:

[context name]host name(config-alcap-service-service name) #

#### Syntax Description

self-point-code point\_code
no self-point-code

no

Deletes the configured self point code for this ALCAP service.

#### point\_code

Defines the point code to assign to this ALCAP service.

*point\_code:* value entered must adhere to the point code variant selected when the ALCAP service instance was defined:

- ITU Range 0.0.1 to 7.255.7
- ANSI Range 0.0.1 to 255.255.255
- TTC Range 0.0.1 to 15.31.255
- a string of 1 to 11 combined digits and period.

#### **Usage Guidelines**

Use this command to assign the self point code to use for this ALCAP service.

#### **Example**

The following command sets an ITU-based point code for this ALCAP service:

```
self-pointcode 4.121.5
```

The following command removes the configured self-point code:

no self-pointcode

# timeout alcap

This command configures the timeout duration for various ALCAP procedure timers in ALCAP service.

#### **Product**

**HNB-GW** 

#### **Privilege**

Security Administrator, Administrator

#### **Command Modes**

Exec > Global Configuration > Context Configuration > ALCAP Service Configuration

configure > context context\_name > alcap-service service\_name

Entering the above command sequence results in the following prompt:

[context name]host name(config-alcap-service-service name) #

#### **Syntax Description**

```
timeout alcap {blo blo_timer_value | erq erq_timer_value | mod mod_timer_value | rel
rel_timer_value | res res_timer_value | ubl ubl_timer_value}
default timeout alcap {blo | erq | mod | rel | res | ubl}
```

#### default

Sets the timer values to default duration for specific ALCAP procedure in an ALCAP service.

#### blo blo\_timer\_value

Specifies the maximum time, in seconds, the system waits for response from adjacent AAL2 node before reporting the failure of AAL2 Path Block procedure. When a request to block a particular AAL2 path is

recieved by ALCAP service, the ALCAP service sends ALCAP-BLOCK-REQEST message to AAL2 node/peer ALCAP Manage and starts **Timer\_BLO** timer. The timer waits for specified timeout duration *blo\_timer\_value* for ALCAP-BLOCK-CONFRIM message before reporting error in procedure.

If AAL2 Node responds with ALCAP-BLOCK-CONFRIM message the timer will stop before the expiry of timeout duration and system reports the successful completion of the procedure.

blo\_timer\_value must be an integer value from 2 through 60.

Default: 5

#### erq erq\_timer\_value

Specifies the maximum time, in seconds, the system waits for response from adjacent AAL2 node before reporting the failure of AAL2 Establish Request procedure. When a request to esblish a connection through ALCAP-ESTABLISH-REQUEST message is sent to AAL2 node the system starts the **Timer\_ERQ** timer. The timer waits for specified timeout duration *erq\_timer\_value* for ALCAP-ESTABLISH-CONFRIM message before reporting error in procedure and system requests ALCAP Manager to free the AAL2-channel used for connection and also indicates to start the RESET procedure for this channel.

If AAL2 Node responds with ALCAP-ESTABLISH-CONFRIM message the timer will stop before the expiry of timeout duration and system reports the successful completion of the procedure.

*erq\_timer\_value* must be an integer value from 5 through 30.

Default: 5

#### mod mod\_timer\_value

Specifies the maximum time, in seconds, the system waits for response from adjacent AAL2 node before reporting the failure of AAL2 Modify Request procedure. When a request to modify a connection or channel through ALCAP-MODIFY-REQUEST message is sent to AAL2 node the system starts the **Timer\_MOD** timer. The timer waits for specified timeout duration  $mod\_timer\_value$  for ALCAP-MODIFY-CONFRIM message before reporting error in procedure and system requests ALCAP Manager to initiates the RESET or any other appropriate procedure for this channel and HNB-GW shall release the RUA connection towards HNB and SCCP connection towards CN.

If AAL2 Node responds with ALCAP-MODIFY-CONFRIM message the timer will stop before the expiry of timeout duration and system reports the successful completion of the procedure.

*mod\_timer\_value* must be an integer value from 5 through 30.

Default: 5

#### rel rel\_timer\_value

Specifies the maximum time, in seconds, the system waits for response from adjacent AAL2 node before reporting the failure of AAL2 Release Request procedure. When a request to release a connection or channel through ALCAP-RELEASE-REQUEST message is sent to AAL2 node the system starts the **Timer\_REL** timer and sends RAB-ASST-REQ to HNB. The timer waits for specified timeout duration *rel\_timer\_value* for ALCAP-RELEASE-CONFRIM message before reporting error in procedure and system requests ALCAP Manager to release the AAL2 channel. System also indicates to start RESET procedure for this channel.

If AAL2 Node responds with ALCAP-RELEASE-CONFRIM message the timer will stop before the expiry of timeout duration and system reports the successful completion of the procedure.

rel\_timer\_value must be an integer value from 2 through 60.

Default: 2

#### res res timer value

Specifies the maximum time, in seconds, the system waits for response from adjacent AAL2 node before reporting the failure of AAL2 Reset Request procedure. When a request to reset a connection or channel through ALCAP-RESET-REQUEST message is sent to AAL2 node the system starts the **Timer\_RES** timer. The timer waits for specified timeout duration *res\_timer\_value* for ALCAP-RESET-CONFRIM message before retrying the RESET procedure. The system will retry the RESET procedure for configured number of times and on completion of retry limit the stops the RESET procedure for the affected path and path will become available for connections.

If AAL2 Node responds with ALCAP-RESET-CONFRIM message the timer will stop before the expiry of timeout duration and system reports the successful completion of the procedure.

res\_timer\_value must be an integer value from 2 through 60.

Default: 2

#### ubl ubl timer value

Specifies the maximum time, in seconds, the system waits for response from adjacent AAL2 node before reporting the failure of AAL2 Path UnBlock procedure. When a request to unblock a particular AAL2 path is recieved by ALCAP service, the ALCAP service sends ALCAP-UNBLOCK-REQEST message to AAL2 node/peer ALCAP Manager and start **Timer\_BLO** timer. The timer waits for specified timeout duration *ubl timer value* for ALCAP-UNBLOCK-CONFRIM message before reporting error in procedure.

If AAL2 node/peer ALCAP Manager responds with ALCAP-BLOCK-CONFRIM message the timer will stop before the expiry of timeout duration and system reports the successful completion of the procedure.

ubl timer value must be an integer value from 2 through 60.

Default: 2

#### **Usage Guidelines**

Use this command to configure the timeout duration for various ALCAP procedures in ALCAP service.

#### **Example**

The following command sets the timeout duration of 10 seconds for ALCAP-MODIFY-REQUEST procedure:

timeout alcap mod 10

### timeout stc

This command configures the timeout duration for STC long (T30) and STC short (T29) timers used in congestion indication procedure at Signaling Transport Converter (STC) layer in ALCAP service.

Product HNB-GW

Privilege Security Administrator, Administrator

**Command Modes** Exec > Global Configuration > Context Configuration > ALCAP Service Configuration

#### configure > context context\_name > alcap-service service\_name

Entering the above command sequence results in the following prompt:

```
[context name]host name(config-alcap-service-service name)#
```

#### **Syntax Description**

```
timeout stc {long long_timer_value | short short_timer_value}
default timeout stc {long | short}
```

#### default

Sets the timer values to default duration for specific STC procedure in an ALCAP service.

#### long long\_timer\_value

Specifies the duration in milliseconds for STC long timer. This timer is used by the congestion indication procedure. Receipt of a repeated congestion indication from MTP3B before the expiry of this timer is interpreted as the congestion situation. On the other hand, if no congestion indication is received from MTP3B before expiry of this timer, the congestion situation is considered to have improved.

long\_timer\_value must be an integer value from 5000 through 10000.

Default: 5000

#### short short timer value

Specifies the duration in milliseconds for STC short timer. This timer is used by the congestion indication procedure. The role of this timer is to avoid overreacting if multiple congestion indications are received from MTP3B in quick succession.

short\_timer\_value must be an integer value from 300 through 600.

Default: 300

#### **Usage Guidelines**

Use this command to configure the long (T30) and short (T29) timer for congestion indication procedure in ALCAP service.

When the first congestion indication is received by, the traffic load into the affected destination point code is reduced and the same time two timers STC short timer (T29) and STC long timer (T30) are started. During STC short timer, all received congestion indications for the same destination point code are ignored in order not to reduce traffic too rapidly. Reception of a congestion indication after the expiry of STC short timer, but still during STC long timer, will decrease the traffic load by one more step and restart both the timers again.

If STC long timer expires (i.e. no congestion indications having been received during the STC long timer period), traffic will be increased by one step and STC long timer will be restarted unless full traffic load has been resumed.

#### Example

The following command sets the timeout duration of 5000 milliseconds for STC long timer:

#### default timeout stc long

The following command sets the timeout duration of 300 milliseconds for STC short timer:

default timeout stc short

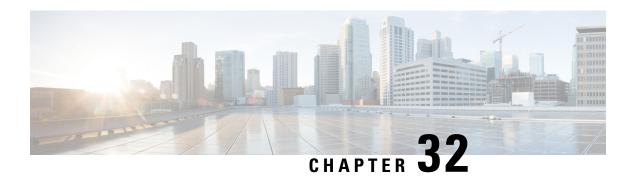

# **APN Profile Configuration Mode**

Essentially, an APN profile is a template that consists of a set of APN-specific commands that may be applicable to one or more APNs. When a subscriber requests an APN that has been identified in a selected operator policy, the set of commands in the associated APN profile will be applied. The same APN profile can be associated with multiple APNs and multiple operator policies.

The SGSN and the MME each support a total of 1,000 APN profile configurations per SGSN/MME; up to 50 APN profiles can be associated with a single operator policy. For additional SGSN limit information, refer to *Engineering Rules* in the *SGSN Administration Guide*.

#### **Command Modes**

The APN Profile configuration mode defines a set of parameters controlling the SGSN or MME behavior when a specific APN is received or no APN is received in a Request. An APN profile is a key element in the Operator Policy feature and an APN profile is not used or valid unless it is associated with an APN and this association is specified in an operator policy (see the *Operator Policy Configuration Mode Commands*).

Exec > Global Configuration > APN Profile Configuration

**configure > apn-profile** profile name

Entering the above command sequence results in the following prompt:

[local]host\_name(apn-profile-profile\_name)#

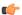

#### **Important**

The commands or keywords/variables that are available are dependent on platform type, product version, and installed license(s).

- accounting context, on page 1027
- accounting mode, on page 1028
- active-charging rulebase, on page 1028
- address-resolution-mode, on page 1029
- apn-resolve-dns-query, on page 1030
- apn-restoration, on page 1031
- apn-type, on page 1032
- associate accounting-policy, on page 1034
- associate ddn-apn-profile, on page 1034
- associate qci-qos-mapping, on page 1035
- associate quality-of-service-profile, on page 1036
- associate sgw-paging-profile, on page 1037

- associate user-plane-profile, on page 1038
- cc, on page 1038
- ciot, on page 1041
- dedicated-bearers, on page 1042
- description, on page 1043
- dhcp lease, on page 1044
- direct-tunnel, on page 1045
- dns, on page 1046
- dns-extn, on page 1047
- end, on page 1049
- esm t3396-timeout, on page 1049
- exit, on page 1050
- gateway-address, on page 1051
- gateway-selection, on page 1052
- gn-gtp-version, on page 1054
- gtp, on page 1055
- idle-mode-acl, on page 1056
- ip access-group, on page 1057
- ip address pool, on page 1057
- ip context-name, on page 1058
- ip qos-dscp, on page 1059
- isr-sequential-paging, on page 1063
- ipv6, on page 1063
- local-offload, on page 1065
- location-reporting, on page 1066
- mobility-protocol, on page 1067
- ntsr, on page 1067
- overcharge-protection, on page 1068
- pdp-data-inactivity, on page 1069
- pdp-type-ipv4v6-override, on page 1071
- pdn-type, on page 1072
- pgw-address, on page 1073
- qos allow-upgrade, on page 1075
- qos apn-ambr, on page 1076
- qos class, on page 1077
- qos dedicated-bearer, on page 1083
- qos default-bearer, on page 1084
- qos pgw-upgrade, on page 1085
- qos prefer-as-cap, on page 1086
- qos rate-limit direction, on page 1087
- ranap allocation-retention-priority-ie, on page 1092
- restrict access-type, on page 1095
- sgw-restoration, on page 1097
- sm t3396, on page 1098
- timeout bearer-inactivity, on page 1099
- timeout idle, on page 1100

- twan, on page 1102
- up-service-area-change, on page 1102
- virtual-mac, on page 1103

# accounting context

This command allows you to define the name of the accounting context and associate a GTPP group with this APN profile.

#### **Product**

SaMOG

#### **Privilege**

Security Administrator, Administrator

#### **Command Modes**

Exec > Global Configuration > APN Profile Configuration

**configure** > **apn-profile** *profile\_name* 

Entering the above command sequence results in the following prompt:

[local]host name(apn-profile-profile name)#

#### **Syntax Description**

accounting context context\_name gtpp group group\_name remove accounting context

#### remove

Removes the accounting configuration from this profile's configuration.

#### context\_name

Specifies the accounting context. context\_name must be an alphanumeric string of 1 through 79 characters.

#### gttp group group\_name

Identifies the GTPP group, where the GTPP related parameters have been configured in the GTPP Group Configuration mode, to associate with this SaMOG APN profile.

group\_name must be an alphanumeric string of 1 through 63 characters.

#### **Usage Guidelines**

Use this command to associate a predefined GTPP server group, including all its associated configuration, with a specific SaMOG APN profile. Even if an accounting context is also specified in a call control profile, the priority is given to the accounting context of the APN profile.

#### **Example**

The following command identifies an accounting context called *account1* and associates a GTPP server group named *roaming* with defined charging gateway accounting functionality:

accounting context account1 gttp group roaming

# accounting mode

This command allows you to define the mode of accounting to be performed for this SaMOG APN profile.

**Product** 

SaMOG

**Privilege** 

Security Administrator, Administrator

**Command Modes** 

Exec > Global Configuration > APN Profile Configuration

configure > apn-profile profile\_name

Entering the above command sequence results in the following prompt:

[local]host name(apn-profile-profile name) #

#### **Syntax Description**

```
accounting mode { gtpp | none }
{ default | remove } accounting mode
```

#### default

Resets the accounting mode to GTPP.

#### remove

Removes the accounting mode from this profile's configuration.

#### gtpp

Specifies that GTPP accounting is performed. This is the default method.

#### none

Specifies that no accounting will be performed for the APN profile.

#### **Usage Guidelines**

Use this command to specify the accounting mode for an SaMOG APN profile to generate bearer-based SaMOG CDRs. Even if an accounting mode is also specified in a call control profile, the priority is given to the accounting mode of the APN profile.

#### Example

The following command specifies that no accounting will be used for the APN profile:

accounting mode none

# active-charging rulebase

Configure the name of the rulebase that contains the charging action for the HTTP redirection and the URL for the portal for SaMOG web authorization, and/or the rulebase that contains the NAT policy for the SaMOG Local Breakout feature.

**Product** 

SaMOG

**Privilege** 

Administrator

**Command Modes** 

Exec > Global Configuration > APN Profile Configuration

**configure** > **apn-profile** *profile\_name* 

Entering the above command sequence results in the following prompt:

[local]host name(apn-profile-profile name) #

**Syntax Description** 

active-charging rulebase rulebase\_name
no active-charging rulebase

no

If previously configured, removes the ACS rulebase to be used.

#### rulebase rulebase\_name

Specifies the active charging rulebase to be used.

*rulebase\_name* must be the name of an ACS rulebase, and must be an alphanumeric string of 1 through 63 characters, and can contain punctuation characters.

#### **Usage Guidelines**

Use this command to configure the name of the rulebase that contains the charging action for the HTTP redirection and the URL for the authentication portal to facilitate HTTP redirection to the authorization portal during the pre-authentication phase, and/or the rulebase that contains the NAT policy for the SaMOG Local Breakout feature. The ACS rulebase specified in this configuration will be used only if the AAA server does not specify the ACS rulebase during the pre-authentication phase.

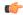

**Important** 

This command is license dependent. Contact your Cisco account representative for more information on SaMOG feature license requirements.

#### Example

The following command configures the rulebase webauthredir:

active-charging rulebase webauthredir

### address-resolution-mode

Identifies the address resolution mode for this APN profile.

#### **Product**

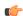

Important

From release 16.2 onwards, the S4-SGSN also supports this command.

#### **SGSN**

#### **Privilege**

Security Administrator, Administrator

#### **Command Modes**

Exec > Global Configuration > APN Profile Configuration

configure > apn-profile profile\_name

Entering the above command sequence results in the following prompt:

[local]host\_name(apn-profile\_profile\_name) #

#### **Syntax Description**

address-resolution-mode { fallback-for-dns | local }
default address-resolution-mode

#### default

Resets the configuration to the default value, that is, **fallback-for-dns**.

#### fallback-for-dns

Instructs the system to try DNS resolution. If the DNS query fails, the SGSN will use locally configured addresses, if they have been configured. The pgw-address configured under apn-profile will be treated as fallback for dns address and will used only after dns failure.

Default: enabled

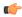

#### Important

This address will be used on DNS SNAPTR Failure except on Service parameter mismatch.

If pgw-address-resolution-mode fallback-for-dns is not configured then the gateway-address will be treated as fallback for DNS address and UE will fallback to Gn-SGSN, if GPRS-Subscription is available.

#### local

Instructs the system to only use locally configured addresses and not to use DNS query.

Default: disabled

#### **Usage Guidelines**

Use this command to specify the DNS query or local address resolution for this APN profile.

#### **Example**

The following command sets the address resolution mode to use local addresses *only if* the DNS query fails:

address-resolution-mode fallback-for-dns

# apn-resolve-dns-query

Command enables the SGSN to send Straightforward Name Authority Pointer (SNAPTR) type DNS query for APN resolution on a per APN basis.

Product SGSN

Privilege Security Administrator, Administrator

**Command Modes** Exec > Global Configuration > APN Profile Configuration

**configure** > **apn-profile** *profile\_name* 

Entering the above command sequence results in the following prompt:

[local]host name(apn-profile-profile name) #

#### **Syntax Description**

apn-resolve-dns-query snaptr [ epc-ue | non-epc-ue ]
remove apn-resolve-dns-query snaptr

#### remove

Removes the DNS SNAPTR function from the configuration.

#### epd-ue

Configures the S-NAPTR queries to be applicable for EPC-capable UE.

#### non-epc-ue

Configures the S-NAPTR queries to be applicable for non-EPC-capable UE.

#### **Usage Guidelines**

SNAPTR filters based on the EPC-capability of the user equipment (UE). Use this command to enable SNAPTR type DNS query for APN resolution for 3G subscribers with EPC subscription. Configuration in this mode promotes control of this feature per APN.

If neither of the keywords is included with the configuration, then S-NAPTR query is applicable to all UE, both EPC-capable UE and non-EPC capable UE.

By default, this functionality is not enabled.

#### **Example**

Enable the SGSN to select a PGW during APN resolution:

apn-resolve-dns-query snaptr

# apn-restoration

Configures the APN restoration priority value.

Product MME

SGSN

Privilege Security Administrator, Administrator

**Command Modes** Exec > Global Configuration > APN Profile Configuration

#### configure > apn-profile profile\_name

Entering the above command sequence results in the following prompt:

[local]host\_name(apn-profile-profile\_name)#

#### **Syntax Description**

apn-restoration priority priority\_value
remove apn-restoration priority

#### remove

Removes the APN restoration priority value from the configuration.

#### priority *priority\_value*

Configures the APN restoration priority value. The reactivation of PDNs after a P-GW restart notification is processed in the order of this priority.

priority\_value

The priority value is an integer value from 1 through 16. Where "1" is the highest priority and "16" is the lowest priority. Default: 16 (lowest priority).

#### **Usage Guidelines**

The PGW Restart Notification (PRN) message is sent by the S-GW when it detects a peer P-GW has restarted. After the affected subscribers have been deactivated, the MME/S4-SGSN will prioritize the re-activation of impacted PDN connections based on subscribed APN restoration priority, if received from the HSS. If an APN restoration priority is not received from the HSS, then this locally configured value is used. If there is no local configuration then by default such PDNs will be assigned the lowest restoration priority.

The MME will only restore PDNs for which the APN restoration priority is configured and/or received from HSS. Otherwise PDNs will be released by regular deactivation.

For the MME, refer to the LTE Policy > LTE Emergency Profile > **apn** command to define a different APN restoration priority for emergency sessions for this APN profile.

#### **Example**

The following command is used to configure the APN restoration priority value of "10" for an APN profile:

apn-restoration priority 10

### apn-type

Identifies the type of APN as an IMS APN.

**Product** 

ePDG

**SGSN** 

MME

**Privilege** 

Security Administrator, Administrator

#### **Command Modes**

Exec > Global Configuration > APN Profile Configuration

**configure** > **apn-profile** *profile\_name* 

Entering the above command sequence results in the following prompt:

[local]host name(apn-profile-profile name) #

#### **Syntax Description**

```
apn-type { emergency | ims } [ pcscf-restoration { pco-update |
pdn-deactivate } ]
remove apn-type ims
```

#### remove

Erases this identification configuration from the APN profile and resets the APN profile to the default behavior which disables the APN type as IMS.

#### emergency

Identifies the APN as EMERGENCY APN.

#### ims

Identifies the APN as IMS APN. If an IMS APN is present, Modify Bearer Req/Update PDP Req will be delayed during Inbound SRNS relocation for SGSN.

# pcscf-restoration { pco-update | pdn-deactivate }

**pcscf-restoration**: The pcscf-restoration keyword in this command identifies P-CSCF restoration for IMS PDN. This keyword is functional only if the feature license is installed.

**pco-update**: The pco-update keyword selects P-CSCF restoration method as PDN Modification through PCO update.

**pdn-deactivate**: The pdn-deactivate keyword selects P-CSCF restoration method as PDN Deactivation. This is the default method.

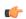

**Important** 

If only "apn-type ims" is configured, then the default P-CSCF restoration method **pdn-deactivate** is enabled.

## **Usage Guidelines**

This command identifies the APN as an IMS APN. This enables the SGSN to delay sending Modify Bearer Request to the S-GW until after receiving the Forward Relocation Complete Ack from the peer during SRNS procedure.

Also, The following CLI identifies an APN as IMS APN and to configure to indicate whether the PGW supports optional extension or if the MME initiates PDN deactivation for HSS initiated P-CSCF restoration. To enable HSS-based P-CSCF Restoration, use the pcscf-restoration command under the Call Control Profile mode.

#### **Example**

Identify the APN for this profile as an IMS type APN:

apn-type ims

The following command selects pco-update as the P-CSCF Restoration method:

apn-type ims pcscf-restoration pco-update

The following command selects pdn-deactivate as the P-CSCF Restoration method:

apn-type ims pcscf-restoration pdn-deactivate

# associate accounting-policy

Associates the APN with specific pre-configured policies configured in the same context for SaMOG charging.

**Product** 

SaMOG

**Privilege** 

Administrator

**Command Modes** 

Exec > Global Configuration > APN Profile Configuration

configure > apn-profile profile\_name

Entering the above command sequence results in the following prompt:

[local]host\_name(apn-profile-profile\_name) #

**Syntax Description** 

associate accounting-policy policy\_name
remove associate accounting-policy

# remove

Removes the association of the policy from the APN profile.

#### policy\_name

Specified the policy name to associate to the APN profile. *policy\_name* must be an existing accounting policy, and must be an alphanumeric string of 1 through 63 characters.

#### **Usage Guidelines**

Use this command to associate the SaMOG APN profile with an accounting policy configured in this context to provide triggers to generate CDRs. The accounting policy configured under the APN profile takes priority over the accounting policy configured under the call control profile.

#### **Example**

The following command associates this SaMOG APN with an accounting policy called acct1:

associate accounting-policy acct1

# associate ddn-apn-profile

Associates a DDN APN Profile with an APN Profile configuration.

**Product** 

S-GW

Privilege

Administrator, Security Administrator

**Command Modes** 

Exec > Global Configuration > APN Profile Configuration

configure > apn-profile profile\_name

Entering the above command sequence results in the following prompt:

[local]host name(apn-profile-profile name) #

**Syntax Description** 

associate ddn-apn-profile\_name
remove associate ddn-apn-profile

remove

Removes the DDN APN Profile from the APN Profile.

**Usage Guidelines** 

Use this command to associate an S-GW paging profile with an APN profile on the S-GW.

### **Example**

This example associates a DDN APN Profile called *ddn-apn-profile1* with an APN Profile on the S-GW.

associate ddn-apn-profile ddn-apn-profile1

# associate qci-qos-mapping

Provides operators with a configuration to associate a Qos Class Identifier (QCI) Qualityof Service (QoS) mapping table with a specified APN profile configuration.

**Product** 

SGW

SAE-GW

SaMOG

**Privilege** 

Security Administrator, Administrator

**Command Modes** 

Exec > Global Configuration > APN Profile Configuration

**configure** > **apn-profile** *profile\_name* 

Entering the above command sequence results in the following prompt:

[local]host name(apn-profile-profile name) #

**Syntax Description** 

[ remove ] associate qci-qos-mapping mapping\_table\_name

#### remove

Removes the specified QCI to QoS mapping table association.

### associate qci-qos-mapping mapping\_table\_name

Intructs the application to associate the specified QCI QoS mapping to this APN profile.

#### **Usage Guidelines**

Associates a QCI QoS mapping table with an APN profile.

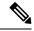

#### Note

- If you choose virtual-apn during call establishment, ensure that virtual-apn configuration has the association of **qci-qos-mapping** for DSCP marking.
- If you do not choose virtual-apn during call establishment, the association of **qci-qos-mapping** in APN level works as expected.
- If **qci-qos-mapping** is configured under APN or virtual APN level, its association in pgw-service is not required.

# **Example**

This example associates a QCI QoS mapping table with the APN Profile 'QCIQOSMap'.

associate qci-qos-mapping QCIQOSMap

# associate quality-of-service-profile

Associates the specified Quality of Service profile with the APN profile.

**Product** 

**MME** 

**SGSN** 

**Privilege** 

Administrator

**Command Modes** 

Exec > Global Configuration > APN Profile Configuration

configure > apn-profile profile\_name

Entering the above command sequence results in the following prompt:

[local]host\_name(apn-profile\_profile\_name) #

#### **Syntax Description**

```
associate quality-of-service-profile qos_profile_name access-type [ eps |
gprs | umts ]
remove associate quality-of-service-profile access-type [ eps | gprs |
umts ]
```

### remove

Removes the association of the specified Quality of Service profile with the APN profile.

#### access-type

Configures the access-types to be associated with the QoS profile for this APN profile.

- eps identifies a 4G EPS network. (MME only)
- gprs identifies a 2G GPRS network.
- umts identifies a 3G UMTS network.

#### qos\_profile\_name

Identifies the name of the Quality of Service profile to be associated with the APN profile.

# **Usage Guidelines**

This command identifies a specific Quality of Service profile to be associated with the APN profile.

#### **Example**

Use this command to associate a 3G (UMTS) QoS profile named test with the APN profile.

associate quality-of-service-profile test access-type umts

Use this command to associate a 4G QoS profile named MMEqos1 with the APN profile.

associate quality-of-service-profile MMEqos1 access-type eps

# associate sgw-paging-profile

This command allows the association of an SGW Paging Profile with an APN profile on the S-GW.

### **Product**

S-GW

#### **Privilege**

Administrator, Security Administrator

#### **Command Modes**

Exec > Global Configuration > APN Profile Configuration

**configure** > **apn-profile** *profile\_name* 

Entering the above command sequence results in the following prompt:

[local]host name(apn-profile-profile name)#

# **Syntax Description**

[ remove ] associate sgw-paging-profile three-tupple

#### remove

Removes the S-GW Paging Profile from the APN Profile.

### associate sgw-paging-profile three-tupple

Associates an SGW Paging Profile with an APN profile on the S-GW. S-GW Paging Profiles are configured in Global Configuration Mode with the **sgw-paging-profile three-tupple** command.

#### **Usage Guidelines**

Use this command to associate an S-GW paging profile with an APN profile on the S-GW.

#### **Example**

This example associates an S-GW paging profile with an APN profile on the S-GW.

associate sgw-paging-profile three-tupple

# associate user-plane-profile

Associates the User Plane profile with the APN profile.

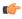

#### **Important**

This command is available in this release only for testing purposes. For more information, contact your Cisco Account representative.

**Product** 

**SAEGW** 

**Privilege** 

Administrator

**Command Modes** 

Exec > Global Configuration > APN Profile Configuration

configure > apn-profile profile\_name

Entering the above command sequence results in the following prompt:

[local]host name(apn-profile-profile name) #

**Syntax Description** 

[ no ] associate user-plane-profile user\_plane\_profile\_id

no

Disassociates existing User Plane profile from the APN profile.

user\_plane\_profile\_id

Specifies the policy name to be associated to the APN profile. The *user\_plane\_profile\_id* must be an integer from 1 to 65535.

**Usage Guidelines** 

This configuration is mandatory for creating CUPS enabled SAEGW Pure-S PDN.

# **Example**

The following command associates the APN with a User Plane profile called 4:

associate user-plane-profile 4

CC

Configures the charging characteristics (CC) for this APN profile.

**Product** 

MME

**SGSN** 

S-GW

**SAEGW** 

#### **Privilege**

Security Administrator, Administrator

#### **Command Modes**

Exec > Global Configuration > APN Profile Configuration

#### configure > apn-profile profile\_name

Entering the above command sequence results in the following prompt:

```
[local]host name(apn-profile-profile name) #
```

#### **Syntax Description**

```
cc { local-value-for-scdrs behavior bit_value profile index_bit | prefer {
hlr-value-for-scdrs | local-value-for-scdrs } }
cc behavior bit_value profile index_bit action pdn-reject esm-cause-code
cause_code_value
remove cc behavior bit_value profile index_bit action pdn-reject
remove cc { local-value-for-scdrs | prefer }
```

#### remove

Removes the charging characteristics configuration from this APN profile.

## behavior bit\_value profile index\_bit

The behavior and profile keywords sets the local behavior bit value and the profile index bit value for charging characteristics.

bit value: must be a hexadecimal value between 0x0 and 0xFFF.

index\_bit: must be an integer from 1 through 15.

#### action pdn-reject esm-cause-code cause\_code\_value

The above syntax rejects PDN connections based on a configured ESM Cause Code value. The cause code value is an integer from 0 to 255.

#### local-value-for-scdrs behavior bit\_value profile index\_bit

Sets the value of the behavior bits and profile index for the charging characteristics for S-CDRs locally, when the Home Location Register (HLR) does not provide these values.

If the HLR provides the charging characteristics with behavior bits and profile index, and the operator wants to ignore what the HLR provides, then specify the **prefer local-value-for-scdrs** keyword with this command.

bit\_value: must be a hexadecimal value between 0x0 and 0xFFF.

index\_bit: must be an integer from 1 through 15.

Some of the index values are predefined according to 3GPP standard:

- 1 for hot billing
- 2 for flat billing
- 4 for prepaid billing

• 8 for normal billing

Defaults: bit\_value = 0x0; index\_bit = 8

### prefer { hir-value-for-scdrs | local-value-for-scdrs }

Specify what charging characteristic settings the system will use for S-CDRs.

- hlr-value-for-scdrs: instructs the system to use charging characteristic settings received from the HLR for S-CDRs.
- local-value-for-scdrs: instructs the profile preference to only use locally configured/stored charging characteristic settings for S-CDRs.

### Default: hlr-value-for-scdrs

#### **Usage Guidelines**

Use this command to specify the charging characteristic for S-CDRs -- either from the HLR or locally from the SGSN.

These charging characteristics parameters for S-CDRs and M-CDRs are also configurable in the Call-Control Profile configuration mode. When CC parameters are specified in both types of profiles, then:

- For generation of M-CDRs, the parameters configured in the Call-Control Profile configuration mode will take precedence.
- For generation of S-CDRs, the parameters configured in the APN Profile configuration mode will take precedence.
- S-CDR: activate/deactivate CDRs, time limit, volume limit, maximum number of charging conditions, tariff times.
- G-CDR: same as set for the SGSN, plus a maximum number of SGSN changes.
- eG-CDR: same as set for G-CDR.
- M-CDR: activate/deactivate CDRs, time limit, and maximum number of mobility changes.
- SMS-MO-CDR: activate/deactivate CDRs.
- SMS-MT-CDR: active/deactivate CDRs.
- LCS-MO-CDR
- LCS-MT-CDR
- LCS-NI-CDR.
- Select the applicable idle context purge timer, such as use global value or use special value. This feature could be used to distinguish between customers and/or APNs whose PDP contexts should be purged after short (for example 30 minutes) or long (for example 12 hours) periods of inactivity.
- Use specific charging gateway address (override all other configured/selected CG addresses).
- Deactivate SMS-MO-CDRs for customers of the own PLMN using pre-configured SMSC addresses.
- Disable G-CDRs or eG-CDRs for roamers that use the home PLMN GGSN.
- Allow or inhibit the use of own GGSNs by visitors.

• Allow or inhibit network triggered QoS change (upgrade and/or downgrade).

#### **Example**

The following command configures the APN profile to instruct the SGSN not to use charging characteristic settings received from the HLR for S-CDR generation:

cc prefer hlr-value-for-scdrs

#### **Example**

The following command configures the APN profile to

# ciot

Configures the SCEF wait time value.

**Product** 

MME

**Privilege** 

Security Administrator, Administrator

# **Command Modes**

Exec > Global Configuration > APN Profile Configuration

**configure** > **apn-profile** *profile\_name* 

Entering the above command sequence results in the following prompt:

[local]host name(apn-profile-profile name)#

#### **Syntax Description**

ciot scef wait-time wait\_time
remove ciot scef wait-time

## ciot

Configures the parameters related to Cellular IoT features.

#### scef

Configures the SCEF specific parameters.

#### wait-time wait time

Specifies the timeout value in seconds, before which MME is expected to send MT Data Answer (TDA) to SCEF in response to the MT Data Request (TDR) message.

wait\_time is an integer ranging from 1 to 100.

#### remove

Removes the configured SCEF wait time.

### **Usage Guidelines**

Use this command to configure/override the SCEF Wait Time value in APN profile. The SCEF wait time configuration at MME overrides the value of SCEF wait time received in MT Data Request. MME will respond with MT Data Answer within the configured SCEF wait time value irrespective of the presence or absence of SCEF Wait Time AVP in MT Data Request sent by SCEF. This command is disabled by default.

## **Example**

The following command configures the SCEF wait time for 10 seconds:

ciot scef wait-time 10

# dedicated-bearers

Configures the MME to either accept or reject dedicated GBR and Non-GBR bearers.

**Product** 

**MME** 

**Privilege** 

Security Administrator, Administrator

**Command Modes** 

Exec > Global Configuration > APN Profile Configuration

**configure** > **apn-profile** *profile\_name* 

Entering the above command sequence results in the following prompt:

[local]host name(apn-profile-profile name) #

# **Syntax Description**

```
dedicated-bearers { gbr { accept | reject } | non-gbr { accept | reject
} }
[ remove ] dedicated-bearers { gbr | non-gbr }
```

#### remove

Removes the configuration, returning the system to the default setting where the MME accepts GBR or Non-GBR dedicated bearers.

#### gbr { accept | reject }

Configures the MME to **accept** or **reject** dedicated GBR bearers.

## non-gbr { accept | reject }

Configures the MME to accept or reject dedicated Non-GBR bearers.

#### **Usage Guidelines**

The MME differentiates GBR and Non-GBR dedicated bearers as follows: GBR Bearers - QCI value ranges from 1 to 4; Non-GBR bearers - QCI value ranges from 5-9.

In the case of a UE-initiated Bearer Resource Allocation Reject, the ESM cause "EPS QOS not accepted" is used and the corresponding bearer allocation reject MME statistic is incremented.

In the case of a Create Bearer Request Reject, the EGTP cause "Service denied" is used and the corresponding EGTP statistic is incremented.

**Note:** Handling of multiple bearers in a Create Bearer request from S-GW for Partial accept/reject of GBR/Non-GBR dedicated bearers is a current limitation.

#### **Example**

The following commands configure the MME to reject both GBR and Non-GBR dedicated bearers:

```
dedicated-bearers gbr reject
dedicated-bearers non-gbr reject
```

# description

Defines a descriptive string relevant to the specific APN profile.

#### **Product**

MME

**SGSN** 

S-GW

**SAEGW** 

#### **Privilege**

Security Administrator, Administrator

#### **Command Modes**

Exec > Global Configuration > APN Profile Configuration

**configure** > **apn-profile** *profile\_name* 

Entering the above command sequence results in the following prompt:

[local]host\_name(apn-profile-profile\_name) #

# **Syntax Description**

**description** *description* remove description

# remove

Removes the configured description from this APN profile.

#### description

Specifies a description for this APN profile as an alphanumeric string of 1 through 100 characters. The string may include spaces, punctuation, and case-sensitive letters if the string is enclosed in double quotation marks (").

# **Usage Guidelines**

Define information that identifies this particular APN profile.

#### Example

Indicate that APN profile *apnprof1* is to be used for customers in Saudi Arabia and that the profile was created on April 10th of 2010:

description "apnprof1 defines APNs for customers in Saudi Arabia (4/10/10)."

# dhcp lease

Configures a lease period for the UE's IP address during SaMOG Web Authorization pre-authentication and TAL phases.

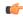

#### **Important**

This command requires the SaMOG Web Authorization feature license. For more information, contact your Cisco account representative.

# **Product**

SaMOG

#### **Privilege**

Security Administrator, Administrator

#### **Command Modes**

Exec > Global Configuration > APN Profile Configuration

**configure** > **apn-profile** *profile\_name* 

Entering the above command sequence results in the following prompt:

[local]host name(apn-profile-profile name)#

#### **Syntax Description**

```
dhcp lease { short duration | time duration }
default dhcp lease { short | time }
remove dhcp lease short
```

#### default

Restores the DHCP lease configuration for short lease time (pre-authentication phase) and DHCP lease time (TAL phae) to its default value.

#### remove

If previously configured, removes the DHCP short lease time configuration from this APN profile.

# short duration

Specifies the DHCP short lease time for web authorization sessions to force the UE to initiate DHCP request after the pre-authentication phase completes.

duration must be an integer from 2 through 600.

Default: 20 seconds

## time duration

Specifies the lease time for the UE's IP address during the web authorization TAL phase.

duration must be an integer from 600 through 4294967295.

Default: 4294967295 seconds

# **Usage Guidelines**

Use this command to configure a lease period for the UE's IP address during SaMOG Web Authorization pre-authentication and TAL phases.

#### **Example**

The following command configures a DHCP short lease period of 60 seconds and lease period of 3600 seconds:

dhcp lease short 60 time 3600

# direct-tunnel

Defines the permission for direct tunnel establishment by GGSNs. This command is specific to the SGSN.

**Product** 

**SGSN** 

**Privilege** 

Security Administrator, Administrator

**Command Modes** 

Exec > Global Configuration > APN Profile Configuration

configure > apn-profile profile\_name

Entering the above command sequence results in the following prompt:

[local] host name(apn-profile-profile name) #

#### **Syntax Description**

direct-tunnel not-permitted-by-ggsn remove direct-tunnel

#### remove

Removes the direct tunnel establishment configuration from this APN profile.

### not-permitted-by-ggsn

Specifies that a direct tunnel is not permitted by the GGSN when resolved by this APN.

Default: disabled.

# **Usage Guidelines**

Use this command to enable/disable the permission for establishment of direct tunnels between an RNC and a GGSN.

## Example

The following command instructs the SGSN not to permit establishment of a direct tunnel with a GGSN:

direct-tunnel not-permitted-by-ggsn

# dns

Configure the primary and secondary IPv4 or IPv6 address of the DNS servers.

**Product** 

SaMOG

**Privilege** 

Administrator

**Command Modes** 

Exec > Global Configuration > APN Profile Configuration

configure > apn-profile profile\_name

Entering the above command sequence results in the following prompt:

[local]host name(apn-profile-profile name)#

# **Syntax Description**

```
dns [ ipv6 ] { primary | secondary } ip_address
[ no ] dns [ ipv6 ] { primary | secondary }
```

#### no

If previously configured, removes the DNS primary or secondary IP address to be used for web authorization.

#### ipv6

Specify IPv6 DNS server(s) to enable Flow-based Local Breakout GTPv2 sessions.

### primary | secondary IP\_address

Specify the primary or secondary DNS server address using the **primary** | **secondary** keywords.

*ip\_address* must be expressed in IPv4 dotted-decimal or IPv6 colon-separated (when the **ipv6** keyword is configured)notation format.

### **Usage Guidelines**

Use this command to configure the IPv4 or IPv6 address of the primary and secondary DNS servers to be used during session setup. The primary and secondary DNS servers specified in this configuration will be used only if the AAA server does not specify the same.

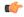

**Important** 

This command is license dependent. Contact your Cisco account representative for more information on SaMOG feature license requirements.

# **Example**

The following command configures a primary DNS server with the IP address 162.123.23.1:

dns primary 162.123.23.1

# dns-extn

Takes an offset group of digits from the MSISDN and appends the digits to the DNS query string to create a new APN intended to assist roaming subscribers to use the local GGSN.

#### **Product**

**SGSN** 

# **Privilege**

Security Administrator, Administrator

#### **Command Modes**

Exec > Global Configuration > APN Profile Configuration

## configure > apn-profile profile\_name

Entering the above command sequence results in the following prompt:

[local]host name(apn-profile-profile name)#

# Syntax Description

```
dns-extn { charg-id { binary | decimal | hexadecimal } | lac-rac [ fallback
] | msisdn start-offset start_digits end-offset end-digits | rnc-id [ charg-id
{ binary | decimal | hexadecimal } ] }
remove dns-extn { charg-id | lac-rac [ fallback ] | msisdn | rnc-id [ charg-id ] }
```

# charg-id { binary | decimal | hexadecimal }

Instructs the SGSN to take the profile index value of the charging characteristics, from the PDP subscription record (selected during APN selection) and include the profile index value in the APN name prior to sending out DNS queries. The operator can also specify the format (binary, decimal or hexadecimal) for the CC information to be included.

#### lac-rac [fallback]

Enables the SGSN to append geographical information to the APN string that is being sent in the DNS query. This information is used during the DNS query process to select the geographically closest GGSN.

The **fallback** keyword is configured to enable fallback to DNS-query only with APN-name and without lac-rac extension for Gn-SGSN activations.

# msisdn start-offset start\_digits end-offset end-digits

Defines an offset group of digits from the MSISDN and appends the digits to create a new APN DNS query string that is intended to assist roaming subscribers to use the local GGSN.

- start\_digits is an integer from 1 through 14 that identifies the position of the first digit in the MSISDN to start the offset.
- *end-digits* is an integer from 2 through 15 that identifies the position of the last digit in the MSISDN to be part of the offset.

### rnc-id [ charg-id { binary | decimal | hexadecimal } ]

Instructs the SGSN to include the ID of the calling RNC in the APN DNS query string. Optionally, the profile index value of the charging characteristics can be inserted into the APN name prior to sending out DNS

queries. As well, the operator can specify the format (binary, decimal or hexadecimal) for the CC information to be included.

#### **Usage Guidelines**

With this command, the APN in the DNS query string, used for querying the GGSN address, can be appended with additional information, such as

- digits from the MSISDN
- · LAC/RAC info
- RNC-ID
- profile index from the charging characteristics information (SCHAR)

This additional information allows some customization of the DNS query string to facilitate selecting a specific (usually local or nearest) GGSN.

For example, roaming subscribers using a specific APN may want to be directed to a specific GGSN. This can be achieved by having an operator policy for roaming subscribers associated with an APN profile that includes a configuration specifying certain digits, from the MSISDN or geographical information from the LAC/RAC, be appended to the APN. This is then used as the DNS query string.

In addition, the operator must configure appropriate DNS entries to enforce the selection of the required GGSN. After appending the MSISDN digits to the DNS query string, the string will have the form:

ni.<digits>.mnc\*.mcc\*.gprs

After appending the LAC/RAC information to the DNS query string, the string will have the form:

<apn\_network\_id>.racAAAA.lacBBBB.<apn\_operator\_id>

where the AAAA and BBBB are Hex-coded digits (less than 4 significant digits and one or more zero ("0") digits will be inserted to the left side of the Hex to fill the 4-digit coding).

After appending the charging characteristic (SCHAR) information, the DNS string will take the following form:

<apn network id>.<profile index>.<apn operator id>

The profile index in the following example has an integer value 10:

quicknet.com.uk.1010.mnc234.mcc027.gprs

If the RNC-ID information is configured to be a part of the APN name, and if inclusion of the profile index of the charging characteristics information is also enabled before the DNS query is sent, the profile index is included after the included RNC-ID and the DNS APN name will appear in the following form:

<apn network id>.<rnc id>.file index>.<apn operator id>

Once the DNS extension is defined, the selected extension is applicable when either the wildcard APN feature or the default APN feature are configured and used.

The information is appended to the DNS query and the actual APN string sent to the GGSN will not be modified in any way.

#### Example

A sample MSISDN is '112233445566778' and a sample APN NI (network identifier) is 'wap98.testnetz.ca'. The following command instructs the SGSN to create a new APN with digits pulled from the MSISDN and appended to the APN:

#### msisdn start-offset 3 end-offset 9

The resulting APN DNS query string would have appended 7 digits (2233445)to the APN NI so that it would appear something like wap98.testnetz.ca.2233445.MNC009.MCC262.GPRS

Enable inclusion of geographical information in the APN string used for the DNS query to locate the closest GGSN:

#### lac-rac

In the following example, the DNS query for a subscriber using RNC 0321 with the profile index of value 8 would appear as:

quicknet.com.uk.0321.1000.mnc234.mcc027.gprs

# end

Exits the current configuration mode and returns to the Exec mode.

Product

All

**Privilege** 

Security Administrator, Administrator

**Syntax Description** 

end

**Usage Guidelines** 

Use this command to return to the Exec mode.

# esm t3396-timeout

This command is used to configure the ESM T3396 timer to be sent to UE in ESM reject messages.

**Product** 

MME

**Privilege** 

Security Administrator, Administrator

**Command Modes** 

Exec > Global Configuration > APN Profile Configuration

**configure** > **apn-profile** *profile\_name* 

Entering the above command sequence results in the following prompt:

[local]host\_name(apn-profile-profile\_name) #

## **Syntax Description**

esm t3396-timeout timeout\_value cause cause\_code\_value
remove esm t3396-timeout cause cause\_code\_value

#### t3396-timeout timeout\_value

Configures the value for ESM backoff timer (in seconds) to be sent to UE for ESM reject cause 'insufficient resources' and 'missing or unknown apn'. This value overrides the Call Control Profile and MME-service level configuration.

The *timeout\_value* is an integer from 0 to 1116000.

# cause cause\_code\_value

Configures the cause code value as an integer that is either 26 or 27. If the configured value is present in the ESM reject messages, the T3396 back-off timer will be included.

- The following cause values are supported:
  - 26 Insufficient resources
  - 27 Missing or Unknown APN
- Only one cause value can be configured with the cause keyword. Multiple cause values cannot be configured.

#### remove

Removes the T3396 timeout configuration for the specified cause code from APN profile. The T3396 timeout will then be applied from Call Control Profile if configured or from MME-service in decreasing order of precedence.

#### **Usage Guidelines**

This command configures the ESM T3396 timer to be sent to UE in ESM reject messages. There is no specified default value for T3396 timeout for a given cause code.

• To configure the T3396 timeout for different cause codes, the configuration must be done in multiple lines. For example:

```
esm t3396-timeout 1100 cause 26 esm t3396-timeout 1500 cause 27
```

• The new configuration for T3396 timeout for a given cause code will override the previous configuration. For example:

```
esm t3396-timeout 1500 cause 26 esm t3396-timeout 1800 cause 26
```

The final T3396 timeout that will be applied for cause code 26 is 1800 seconds.

#### Example

The following command sets the ESM T3396 timeout value as 2000 seconds for cause code value 26:

```
esm t3396-timeout 2000 cause 26
```

# exit

Exits the current mode and returns to the parent configuration mode.

Product A

All

**Privilege** 

Security Administrator, Administrator

**Syntax Description** 

exit

**Usage Guidelines** 

Use this command to return to the parent configuration mode.

# gateway-address

Configures the IPv4 or IPv6 address of the GGSN supporting the APN associated with this APN profile. Also, use this command to create a secondary pool of GGSNs. This command is specific to the SGSN.

#### **Product**

**SGSN** 

#### **Privilege**

Security Administrator, Administrator

#### **Command Modes**

Exec > Global Configuration > APN Profile Configuration

**configure** > **apn-profile** *profile\_name* 

Entering the above command sequence results in the following prompt:

[local]host name(apn-profile-profile name)#

### **Syntax Description**

```
gateway-address ip_address { priority priority | weight weight [ secondary-pool
   ] }
no gateway-address ip address
```

#### no

Disables the GGSN address configured in this APN profile.

#### ip address

Specifies the IP address for the GGSN in IPv4 dotted-decimal or IPv6 colon-separated notation.

# priority *priority*

Specifies the priority, for the configured GGSN address, to be considered during address selection. If the highest priority GGSN fails to respond, the next priority level GGSN is selected. *priority* is an integer from 1 through 100. Note that the lower integer has the higher priority, so that 1 is the highest priority.

#### weight weight [ secondary-pool ]

Specifies the weight (preference) assigned to a GGSN to facilitate load balancing. *weight* is an integer from 1 to 100 where 1 is the least preferred and 100 is the most preferred.

If a weight is assigned to an address, then load balancing (of primary CPC requests) depends on the weight value. For example:

```
{\tt GGSN1\ 172.16.130.1\ weight\ 30\ and\ GGSN2\ 172.16.130.3\ weight\ 70}
```

With this configuration, 30% of the activation requests for this APN will go to GGSN1 and 70% of the requests will go to GGSN2. Also note that the sum of the weights does not need to be 100. The calculation of weight percentiles is carried out proportionately, so the following configuration will also yield the same 30% - 70% results:

GGSN1 172.16.130.1 weight 6 and GGSN2 172.16.130.3 weight 14

#### secondary-pool

This optional keyword allows the operator to enable multiple GGSN pools by assigning the GGSN to a secondary pool of GGSNs. The selection algorithm for GGSNs in a secondary pool is weight-based.

#### **Usage Guidelines**

Use this command to define priority or load balancing to be applied during GGSN selection. A maximum of 16 GGSN address can be configured for this APN profile.

Also use this command to setup GGSN pools - primary and secondary pools with up to 16 GGSNs in each pool. By default, GGSNs will always be selected from the primary pool. However, working in tandem with the **ggsn-fail-retry-timer** command configuration (SGTP service configuration mode) which enables the local DNS feature, some of the primary GGSNs can be temporarily blockedlisted if they become unavailable or overburdened.

#### **Example**

Set a GGSN address with a secondary priority level:

```
gateway-address 123.123.123.2 priority 2
```

Add a GGSN to the secondary GGSN pool and define selection weighting of 7th:

gateway-address 198.168.138.8 weight 7 secondary-pool

# gateway-selection

Configures gateway selection related parameters for ePDG and SaMOG.

**Privilege** 

ePDG

SaMOG

**Privilege** 

Security Administrator, Administrator

**Command Modes** 

Exec > Global Configuration > APN Profile Configuration

configure > apn-profile profile\_name

Entering the above command sequence results in the following prompt:

[local]host name(apn-profile-profile name)#

# **Syntax Description**

For ePDG,

```
gateway-selection { alternate-epdg strip-labels strip_labels |
max-alternate-pgw max_alternate_pgw_attempts | priority sgw }
remove gateway-selection { alternate-epdg strip-labels | max-alternate-pgw
| priority sgw }
```

For SaMOG,

gateway-selection max-alternate-pgw max\_alternate\_pgw\_attempts
remove gateway-selection max-alternate-pgw

#### remove

If previously configured, disables the maximum number of P-GW address resolution for this APN profile.

#### alternate-epdg

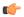

#### **Important**

This keyword is license dependent. Contact your Cisco account representative for more information on ePDG feature license requirements.

(ePDG) Enables alternate ePDG selection.

# strip-labels strip\_labels

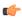

#### **Important**

This keyword is license dependent. Contact your Cisco account representative for more information on ePDG feature license requirements.

(ePDG) Number of labels to be stripped off for domain matching.

strip\_labels must be an integer between 0 to 10 separated by periods. Default value is 3.

### max-alternate-pgw max\_alternate\_pgw\_attempts

(ePDG/SaMOG) Configures maximum number of alternate P-GW attempts.

max\_alternate\_pgw\_attempts must be an integer between 0 to 64.

# priority sgw

Configures SGW to be selected first

# **Usage Guidelines**

Use this command to configure the gateway selection related parameters.

For ePDG, use this command to configure the maximum number of labels to be stripped off for domain matching, and the maximum number of alternate P-GW attempts.

For SaMOG, use this command to configure the maximum number of alternate P-GW attempts during P-GW selection fall-back.

#### **Example**

The following example to set the maximum alternate P-GW selection attempts to 8:

gateway-selection max-alternate-pgw 8

# gn-gtp-version

This command enables the operator to prevent the SGSN from attempting GTPv0 Requests for GGSNs associated with specified APNs so that the SGSN tries activation with the next available GGSN if the current GGSN does not respond after the GTPv1 Request retries fail.

**Product** 

**SGSN** 

**Privilege** 

Security Administrator, Administrator

**Command Modes** 

Exec > Global Configuration > APN Profile Configuration

configure > apn-profile profile\_name

Entering the above command sequence results in the following prompt:

[local]host name(apn-profile-profile name) #

**Syntax Description** 

[ remove ] gn-gtp-version v1-only

#### remove

Used with the command, this filter erases the previous GTPv1 configuration and returns the SGSN configuration to the default value of both GTPv1 and GTPv0.

#### v1-only

This extension must be included to complete the command. This extension disables GTPv0 fallback.

#### **Usage Guidelines**

During activation, the SGSN sends GTPv1 PDP Requests a GGSN and if no response is available from the GGSN after the maximum number of retransmissions and timeout, then before trying an alternate GGSN, the SGSN attempts to create GTPv0 PDP Requests and retries are carried out. Only after GTPv0 retransmissions and timeout would the SGSN try activation with the next available GGSN.

The SGSN supported GTPv0 fallback. After exhausting all configured retry attempts for GTPv1, the SGSN would retry the GTP-C Request using GTPv0. This fallback is conditional and is done only when the GTP version of a GGSN is unknown during the first attempt at activating a PDP context with the GGSN.

This command allows the operator to disable the GTPv0 fallback for GTP-C Requests to GGSNs corresponding to a specific APN, thus reducing unnecessary signalling if all known GGSN support GTPv1 only. Hence, if more than one GGSN address is returned by the DNS server during activation, then the SGSN more immediately attempts activation with the next GGSN after exhausting all the GTPv1 retry attempts. If only one GGSN address is returned, then the SGSN rejects the activation after exhausting all the configured GTPv1 retries.

### **Example**

The following command disables GTPv0 fallback:

## gn-gtp-version v1-only

The following command deletes the previous configuration and re-enables the default so the SGSN will attempt activation via both GTPv1 and if needed GTPv0:

remove gn-gtp-version v1-only

# gtp

Enables or disables the GTPC private extension for the Overcharging Protection feature. This command is specific to the SGSN.

#### **Product**

**SGSN** 

# **Privilege**

Security Administrator, Administrator

#### **Command Modes**

Exec > Global Configuration > APN Profile Configuration

configure > apn-profile profile\_name

Entering the above command sequence results in the following prompt:

[local]host name(apn-profile-profile name)#

# Syntax Description

[ remove ] gtp private-extension loss-of-radio-coverage send-to-ggsn [
send-to-peer-sgsn ]

#### remove

Disables the inclusion of the GTPC private extension, thereby disabling the Overcharging Protection feature.

### private-extension loss-of-radio-coverage send-to-ggsn

Instructs the SGSN to set a proprietary GTPC private extension (in the LORC Intimation IEs) in the event of loss of radio coverage (LORC). These private extensions are only understood by a GGSN with an Overcharging Protection license.

The mandatory **loss-of-radio-coverage send-to-ggsn** keyword set instructs the SGSN to forward the private extension flag to the GGSN in the event of a loss of radio coverage (LORC).

#### send-to-peer-sgsn

This optional keyword instructs the SGSN to <u>also</u> forward the LORC private extension to the peer SGSN.

# **Usage Guidelines**

**gtp private-extension** is one of the two commands required to enable the Overcharging Protection feature. The second command sets the RANAP cause code in the Iu Release to enable the SGSN to detect the LORC state of the MS/UE. This second command is configured in the IuPS service and is explained in the *IuPS Service Configuration Mode* chapter.

When there is a loss of coverage and the Overcharging Protection feature is enabled with the **gtp private-extension** command, the SGSN includes the proprietary private extension in the GTP LORC Intimation IE messages. This LORC IE is also included in UPCQ, DPCQ, and SGSN Context Response GTP messages.

Refer to the SGSN Administration Guide for additional information regarding the Overcharging Protection feature.

#### **Example**

Use the following command to have the SGSN send the GGSN the GTPC private extension in the LORC Intimation IE:

gtp private-extension loss-of-radio-coverage send-to-ggsn

# idle-mode-acl

Configures a group of access control lists (ACLs) that define rules to apply to downlink data destined for UEs in an idle mode.

**Product** 

S-GW

**SAEGW** 

**Privilege** 

Administrator

**Command Modes** 

Exec > Global Configuration > APN Profile Configuration

**configure** > **apn-profile** *profile\_name* 

Entering the above command sequence results in the following prompt:

[local]host\_name(apn-profile-profile\_name) #

### **Syntax Description**

```
[ remove ] idle-mode-acl { ipv4 | ipv6 } access-group acl name
```

#### remove

Removes the specified ACL name from the access group.

# { ipv4 | ipv6 } access-group acl\_name

Specifies the ACL type to add to the access group.

- ipv4: Specifies that an IPv4 ACL is being added to the access group.
- ipv6: Specifies that an IPv6 ACL is being added to the access group.

access-group *acl\_name* specifies the name of the ACL being added to the access group as an existing IPv4 or IPv6 ACL name expressed as an alphanumeric string of 1 through 47characters.

### **Usage Guidelines**

Use this command to create a group of ACLs that contain rules to apply to data sent to UEs that are currently in idle mode.

IPv4 ACLs are configured through the Context Configuration Mode using the ip access-list command.

IPv6 ACLs are configured through the Context Configuration Mode using the **ipv6 access-list** command.

#### **Example**

The following command configures the APN profile to use an IPv4 ACL named *acl-3-permit* to apply rules to downlink data sent to UEs that are currently in idle mode:

idle-mode-acl ipv4 access-group acl-3-permit

# ip access-group

Configure the name of the access control list (ACL) for incoming and outgoing packets.

**Product** 

SaMOG

**Privilege** 

Administrator

**Command Modes** 

Exec > Global Configuration > APN Profile Configuration

configure > apn-profile profile\_name

Entering the above command sequence results in the following prompt:

[local]host name(apn-profile-profile name)#

**Syntax Description** 

[ no ] ip access-group group name [ in | out ]

no

If previously configured, removes the IP access group.

#### group\_name

group\_name must be an alphanumeric string of 1 to 47 characters.

#### in | out

Specify the access group as inbound or outbound.

#### **Usage Guidelines**

Use this command to configure the ACL name for incoming and outgoing packets to redirect HTTP packets, allow DNS packets and drop other packets. The IP access group specified in this configuration will be used only if the AAA server does not specify the same during authentication.

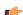

**Important** 

This command is license dependent. Contact your Cisco account representative for more information on SaMOG feature license requirements.

# **Example**

The following command configures an IP access group called *webauthaccgroup* and sets it as inbound:

ip access-group webauthaccgroup in

# ip address pool

Configure the name of the IP address pool from which the IP address needs to be allocated to the user equipment (UE).

**Product** 

SaMOG

**Privilege** 

Administrator

**Command Modes** 

Exec > Global Configuration > APN Profile Configuration

**configure** > **apn-profile** *profile\_name* 

Entering the above command sequence results in the following prompt:

[local]host\_name(apn-profile-profile\_name) #

### **Syntax Description**

[ no ] ip address pool name pool\_name

no

If previously configured, removes the IP address pool to be used for web authorization.

#### pool\_name

pool\_name must be an alphanumeric string of 1 to 31 characters.

#### **Usage Guidelines**

Use this command to configure the name of the IP address pool from which the IP address is to be allocated to the UE. during the pre-authentication phase. The IP address pool name specified in this configuration will be used only if the AAA server does not specify the same during the pre-authentication phase.

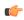

**Important** 

This command is license dependent. Contact your Cisco account representative for more information on SaMOG feature license requirements.

#### Example

The following command configures an IP address pool name of wapool:

ip address pool name wapool

# ip context-name

Configure the name of the context where the IP pool configuration needs to be obtained from.

**Product** 

SaMOG

**Privilege** 

Administrator

**Command Modes** 

Exec > Global Configuration > APN Profile Configuration

**configure** > **apn-profile** *profile\_name* 

Entering the above command sequence results in the following prompt:

[local]host name(apn-profile-profile name) #

### **Syntax Description**

```
ip context-name context_name
no ip context-name
```

#### no

If previously configured, removes the IP context name to be used for web authorization.

#### context\_name

context\_name must be an alphanumeric string of 1 to 79 characters.

#### **Usage Guidelines**

Use this command to configure the name of the context where the IP pool configuration needs to be obtained from and provide the VPN through which the URL to the portal can be reached during the SaMOG web authorization pre-authentication phase, or the data can be offloaded for Local Breakout. If the IP context name is not configured here, and the AAA server does not provide one, the VPN context of the SaMOG service will be used.

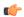

### **Important**

This command is license dependent. Contact your Cisco account representative for more information on SaMOG feature license requirements.

#### Example

The following command configures the IP context name of wacxt

ip context-name wacxt

# ip qos-dscp

Defines the IP parameters for this APN profile.

# **Product**

**MME** 

SGSN

S-GW

**SAEGW** 

# **Privilege**

Administrator

## **Command Modes**

Exec > Global Configuration > APN Profile Configuration

configure > apn-profile profile\_name

Entering the above command sequence results in the following prompt:

[local]host name(apn-profile-profile name)#

#### **Syntax Description**

```
{ deactivate [ all-pdp | exclude-from accounting | linked-pdp | tolerance-limit } | discard [ exclude-from-accounting ] | ignore } default ip { qos-dscp [ downlink | uplink | s11u-mme ] | source-violation } no ip qos-dscp { downlink | uplink } { background | conversational | interactive | streaming } +
```

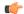

Important

All parameters not specifically configured will be included in the configuration with default values.

#### default

Resets the configuration to the default values.

#### no

Disables the specified IP QoS-DSCP mapping.

### qos-dscp

Configures the Differentiated Services Code Point (DCSP) marking to be used for sending packets of a particular 3GPP QoS class.

#### downlink | uplink

Configures the packets for either downlink (network to subscriber) or uplink (subscriber to network) direction. **downlink** and **uplink** configuration must include one or more of the following:

- background Configures the DSCP marking to be used for packets of sessions subscribed to 3GPP background class. Must be followed by a DSCP marking
- **conversational** Configures the DSCP marking to be used for packets of sessions subscribed to 3GPP conversational class. Must be followed by a DSCP marking
- interactive Configures the DSCP marking to be used for packets of sessions subscribed to different traffic priorities in the 3GPP interactive class. Must be followed by a traffic handling priority (THP): 1, 2, or 3.
- **streaming** Configures the DSCP marking to be used for packets of sessions subscribed to 3GPP streaming class. Must be followed by a DSCP marking

#### DSCP marking options

Downlink and uplink must include a DSCP forwarding marking; supported options include:

- af11 Designates use of Assured Forwarding 11 PHB
- af12 Designates use of Assured Forwarding 12 PHB
- af13 Designates use of Assured Forwarding 13 PHB
- af21 Designates use of Assured Forwarding 21 PHB
- af22 Designates use of Assured Forwarding 22 PHB
- af23 Designates use of Assured Forwarding 23 PHB
- af31 Designates use of Assured Forwarding 31 PHB

- af32 Designates use of Assured Forwarding 32 PHB
- af33 Designates use of Assured Forwarding 33 PHB
- af41 Designates use of Assured Forwarding 41 PHB
- af42 Designates use of Assured Forwarding 42 PHB
- af43 Designates use of Assured Forwarding 43 PHB
- be Designates use of Best Effort forwarding PHB
- ef Designates use of Expedited Forwarding PHB

Forwarding defaults for both uplink and downlink are:

- conversational ef;
- streaming af11;
- interactive 1 ef;
- interactive 2 af21;
- interactive 3 af21;
- background be

#### s11u-mme value

This keyword is used to configure the S11-U interface parameters. The DSCP values can be specified using this keyword. The DSCP value for S11-U interface can be separately specified for each APN. This keyword is enabled by default. The default value is "be". Listed below are DSCP values which can be configured for the S11U interface:

- af11 Designates use of Assured Forwarding 11 PHB
- af12 Designates use of Assured Forwarding 12 PHB
- af13 Designates use of Assured Forwarding 13 PHB
- af21 Designates use of Assured Forwarding 21 PHB
- af22 Designates use of Assured Forwarding 22 PHB
- af23 Designates use of Assured Forwarding 23 PHB
- af31 Designates use of Assured Forwarding 31 PHB
- af32 Designates use of Assured Forwarding 32 PHB
- af33 Designates use of Assured Forwarding 33 PHB
- af41 Designates use of Assured Forwarding 41 PHB
- af42 Designates use of Assured Forwarding 42 PHB
- af43 Designates use of Assured Forwarding 43 PHB
- be Designates use of Best Effort forwarding PHB
- cs0 Designates use of Class Selector 0 PHB
- cs1 Designates use of Class Selector 1 PHB

- cs2 Designates use of Class Selector 2 PHB
- cs3 Designates use of Class Selector 3 PHB
- cs4 Designates use of Class Selector 4 PHB
- cs5 Designates use of Class Selector 5 PHB
- cs6 Designates use of Class Selector 6 PHB
- cs7 Designates use of Class Selector 7 PHB
- ef Designates use of Expedited Forwarding PHB

#### source-violation

Configures settings related to IP source-violation detection with one of the following criteria:

- **deactivate** deactivate the PDP context with one of the following conditions:
  - all-pdp deactivates all PDP context of the MS/UE. Default is to deactivate errant PDP contexts.
  - exclude-from-accounting excludes packets having an invalid source IP address from the statistics used in the accounting records.
  - **linked-pdp** deactivate all associated pdp contexts (primary and secondary). Default is to deactivate errant pdp context.
  - tolerance-limit Configures maximum number of allowed IP source violations before the session is deactivated.
- discard discard errant packets, can include the following option:
  - **exclude-from-accounting** excludes packets having an invalid source IP address from the statistics used in the accounting records.
- **ignore** ignore checking of packets for MS/UE IP source violation.

# **Usage Guidelines**

This command configures a range of IP functions to be associated with the APN profile; such as:

- SGSN/S-GW action in response to detected IP source violations,
- DSCP marking for downlink and uplink configuration per traffic class,
- QoS class diffserv code.
- Configures the S11U interface parameters.

#### Example

The following command configures the APN profile to instruct the SGSN or S-GW not to check incoming packets for IP source violation information:

ip source-violation ignore

The following command configures the S11-U interface parameters and specifies the DSCP marking value as "ef":

ip qos-dscp s11u-mme ef

# isr-sequential-paging

Enables or disables the Intelligent Paging for ISR feature.

**Product** 

S-GW

**SAEGW** 

Privilege

Administrator

**Command Modes** 

Exec > Global Configuration > APN Profile Configuration

**configure** > **apn-profile** *profile\_name* 

Entering the above command sequence results in the following prompt:

[local]host\_name(apn-profile-profile\_name)#

**Syntax Description** 

[ remove ] isr-sequential-paging

remove

Disables Intelligent Paging for ISR.

**Usage Guidelines** 

This command initiates the Intelligent Paging for ISR feature for the specified APN Profile, where paging occurs first towards the last known RAT, then towards the other RAT.

The Intelligent Paging for ISR feature is license dependant. Contact your Cisco account representative for more information.

# ipv6

Configures the IPv6 pool name to be used by SaMOG if the 'Framed-IPv6-Pool' AVP is unavailable in the Diameter AA-Answer message, or enable SaMOG to send unsolicited router advertisements (RA) to advertise or deprecate an IPv6 prefix for session with the EoGRE access type.

**Product** 

SaMOG

Privilege

Administrator

**Command Modes** 

Exec > Global Configuration > APN Profile Configuration

configure > apn-profile profile\_name

Entering the above command sequence results in the following prompt:

[local]host name(apn-profile-profile name)#

# **Syntax Description**

```
ipv6 { address prefix-pool pool_name | unsolicited-router-advt { advertise
  | deprecate } { interval duration [ num-advts num_advts ] | num-advts num_advts
  [ interval duration } }
default ipv6 unsolicited-router-advt
no ipv6 { address prefix-pool pool_name | unsolicited-router-advt { advertise
  | deprecate } }
```

#### default

Configures this command to its default value.

#### no

If previously configured, removes the IP pool name or disables sending unsolicited router advertisements (RA) to advertise or deprecate an IPv6 prefix.

#### address prefix-pool pool\_name

Specify the IPv6 pool name to be used by SaMOG if the 'Framed-IPv6-Pool' AVP is unavailable in the Diameter AA-Answer message.

pool\_name must be an alphanumeric string from 1 to 31 characters.

### unsolicited-router-advt { advertise | deprecate }

Configure to send unsolicited router advertisements (RA) to advertise or deprecate an IPv6 prefix for session with the EoGRE access type.

#### interval duration

Configure the interval between each unsolicited router advertisement.

duration must be an integer from 100 through 16000.

Default: 3000 milliseconds

#### num-advts num advts

Configure the number of times unsolicited router advertisement must be sent.

num\_advts must be an integer from 1 through 16.

Default: 3

# **Usage Guidelines**

Use this command to:

- Configure the IPv6 pool name to be used by SaMOG if the 'Framed-IPv6-Pool' AVP is unavailable in the Diameter AA-Answer message. SaMOG uses the configured IPv6 prefix in the Gi context with this IPv6 pool name.
- Enable SaMOG to send unsolicited router advertisements (RA) to advertise or deprecate an IPv6 prefix for session with the EoGRE access type.

#### **Example**

The following command configures an IPv6 pool name *v6pool*:

#### ipv6 address prefix-pool v6pool

# local-offload

Enables or disables the SaMOG Local Breakout (LBO) Enhanced, LBO Basic, or Flow-based LBO features.

**Product** 

SaMOG

**Privilege** 

Administrator

**Command Modes** 

Exec > Global Configuration > APN Profile Configuration

**configure** > **apn-profile** *profile\_name* 

Entering the above command sequence results in the following prompt:

[local] host name(apn-profile-profile name) #

# **Syntax Description**

```
local-offload [ flow [ qci_value ] ]
no local-offload [ flow [ qci ] ]
```

no

Disables Local Breakout for this APN profile.

#### flow

Enables flow-based Local Breakout for this APN profile.

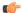

**Important** 

This keyword is available when the Flow-based Local Breakout license is enabled.

# qci *qci\_value*

Specifies the QoS Class Identifier (QCI) value for flow-based Local Breakout (LBO).

qci\_value must be an integer from 1 through 9, or 128 through 254.

For QCI range (*qci\_value*) configured from 1 through 9, the DSCP configuration using the **qci** command under the QCI-QoS Mapping Table Configuration Mode mapped to this APN profile is used.

For QCI range (*qci\_value*) configured from 128 through 254, the DSCP configuration using the **operator-defined-qci** command under the QCI-QoS Mapping Table Configuration Mode mapped to this APN profile is used.

#### **Usage Guidelines**

Use this command to enable or disable the SaMOG LBO Enhanced, LBO basic, or Flow-based LBO features. When enabled, LBO will be allowed for the UE connecting to the specified SSID, through which this APN profile is reached.

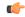

**Important** 

The SaMOG LBO features are license dependant. Contact your Cisco account representative for more information.

# **location-reporting**

Configure location change reporting via ULI IE per APN for an S4-SGSN.

**Product** 

**SGSN** 

Privilege

Security Administrator, Administrator

**Command Modes** 

Exec > Global Configuration > APN Profile Configuration

configure > apn-profile profile\_name

Entering the above command sequence results in the following prompt:

[local] host name(apn-profile-profile name) #

# **Syntax Description**

```
location-reporting access-type { gprs | umts }
remove location-reporting access-type { gprs | umts }
```

#### remove

Disables the location change reporting definition in the APN profile configuration.

## access-type { gprs | umts }

Allows the operator to select location change reporting for the 2G and / or the 3G subscribers. Both access types can be identified in a single command or the command can be issued twice. Either way, two separate entries are created, one for each access type

# **Usage Guidelines**

As with all APN profiles, to enable location change reporting, this APN profile must be associated with a call control profile.

Location change reporting for a Gn-SGSN is enabled with the **location reporting** command in the Call Control Profile configuration mode. That command can be used to configure the location change reporting function for the S4-SGSN, however that configuration would be over-ridden by an APN profile configuration. As well, using this APN profile **location reporting** command gives the operator greater control to apply location change reporting per APN.

#### Example

Enable location change reporting for 2G subscribers:

location-reporting access-type gprs

# mobility-protocol

This command allows you to configure the default mobility protocol type to be used for setting up a call when the AAA server forwards an IP address directly.

**Product** 

SaMOG

**Privilege** 

Administrator

**Command Modes** 

Exec > Global Configuration > APN Profile Configuration

configure > apn-profile profile\_name

Entering the above command sequence results in the following prompt:

[local]host name(apn-profile-profile name) #

**Syntax Description** 

mobility-protocol { gtpv1 | gtpv2 | pmip }
no mobility-protocol

no

Removes the mobility protocol configuration for this APN profile.

### **Usage Guidelines**

Use this command to configure the default mobility protocol type to be used for setting up a call when the AAA server forwards an IP address directly. If mobility protocol is also configured under the Call Control Profile Configuration Mode, the value configured here will override the configured value in the Call Control profile.

By default, all APN profiles will use the mobility protocol configured under the Call Control Profile Configuration Mode. To configure different mobility protocol values for different APN profiles, use the **mobility-protocol** command in this configuration mode.

#### **Example**

The following command configures mobility protocol to GTPv2:

mobility-protocol GTPv2

# ntsr

This command configures QCI and ARP in the apn-profile for Network Triggered Service Restoration (NTSR).

**Product** 

S-GW

**Privilege** 

Administrator, Security Administrator

**Command Modes** 

Exec > Global Configuration > APN Profile Configuration

configure > apn-profile profile\_name

Entering the above command sequence results in the following prompt:

[local]host name(apn-profile-profile name)#

# **Syntax Description**

```
ntsr { all | qci number arp-priority-watermark number }
no ntsr all
no ntsr qci number arp-priority-watermark number
```

#### no

Removes the specified configuration parameters.

#### ntsr

Enables the network triggered service restoration configuration.

#### all

Specifies that the NTSR configuration is enabled for all bearers with any qci or arp for MME restoration.

#### qci

Specifies the Quality of Class Identifier for this NTSR configuration. Must be an integer from 1 to 255.

#### arp-priority-watermark

Specifies the ARP's prority level watermark value. Must be an integer from 1 to 15.

# **Usage Guidelines**

This command configures qci and arp in the apn-profile for NTSR. The S-GW will decide to retain or release the bearer based on the configured qci/arp, after path failure is detected on ingress side of S-GW. The S-GW can configure a maximum of 2 qci and arp-priority-watermark per apn-profile. The apn-profile can also be configured to retain all bearers from that PDN.

## **Example**

This example configures the apn-profile to retain all bearers from the PDN.

ntsr all

# overcharge-protection

Enables overcharge protection for APNs controlled by this APN profile. Each overcharging protection option is a standalone configuration and it does not override the previous option set, if any.

**Product** 

S-GW

P-GW

**Privilege** 

Security Administrator, Administrator

**Command Modes** 

Exec > Global Configuration > APN Profile Configuration

## configure > apn-profile profile\_name

Entering the above command sequence results in the following prompt:

```
[local]host_name(apn-profile-profile_name)#
```

## **Syntax Description**

```
overcharge-protection { abnormal-s1-release | ddn-failure | drop-limit
drop_limit_value { packets | bytes } }
[ remove ] overcharge-protection { abnormal-s1-release | ddn-failure |
drop-limit }
```

#### remove

Removes the specified configuration.

#### abnormal-s1-release

(for future use) If overcharging protection is enabled for abnormal-s1-release, S-GW would send MBR to pause charging at P-GW if Abnormal Release of Radio Link signal occurs from MME.

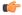

#### **Important**

Though the command is available in this release, this scenario is not possible.

#### ddn-failure

If overcharging protection is enabled for ddn-failure message, MBR would be sent to P-GW to pause charging upon receiving DDN failure from MME/S4-SGSN.

## drop-limit drop\_limit\_value { packets | bytes }

Send MBR to pause charging at P-GW if specified number of packets/bytes is dropped for a PDN connection. *drop\_limit\_value* is an integer from 1 through 99999.

- packets: Configures drop-limit in packets.
- bytes: Configures drop-limit in bytes.

## **Usage Guidelines**

Use this command to specify P-GW to pause charging on abnormal-s1-release, DDN failure notification, or if the number of packets or bytes dropped exceeds the configured limit.

#### **Example**

Use the following command to signal P-GW to pause charging when the number of packets dropped exceeds 1000:

overcharge-protection drop-limit 1000 packets

# pdp-data-inactivity

Configures the APN profile regarding PDP data inactivity. This command is specific to the SGSN.

#### **Product**

**SGSN** 

## **Privilege**

Security Administrator, Administrator

#### **Command Modes**

Exec > Global Configuration > APN Profile Configuration

**configure** > **apn-profile** *profile\_name* 

Entering the above command sequence results in the following prompt:

[local] host name(apn-profile-profile name) #

## **Syntax Description**

```
pdp-data-inactivity { action { deactivate [ all-pdp | linked-pdp ] |
detach-when { all-pdp-inactive | any-pdp-inactive } } | timeout minutes
minutes }
```

```
default pdp-data-inactivity { action | timeout }
no pdp-data-inactivity timeout
```

## default

Resets the APN Profile configuration to the default values for PDP data-inactivity.

#### no

Disables the timeout feature of the PDP data-inactivity configuration for this APN profile.

#### action

Defines the action to be taken if PDP data-inactivity occurs:

- deactivate defines which PDP context should be deactivated:
  - all-pdp deactivates all PDP contexts.
  - **linked-pdp** deactivates only linked PDP contexts.
- **detach-when** defines the condition that warrants a detach:
  - all-pdp-inactive detach when all PDP contexts are inactive.
  - any-pdp-inactive detach when any PDP context is inactive.

## timeout minutes minutes

Specifies the inactivity timeout in minutes. *minutes*: is an integer from 1 through 1440. Note that even though the timeout is set for minutes, the configuration displays in seconds.

## **Usage Guidelines**

Use this command to define how the SGSN will handle a situation where the PDP is not fully active. Repeat the command, as needed, to configure more than one keyword-controlled function.

#### Example

Use the following command to have the SGSN deactivate all PDP contexts associated with the APN when it detects the PDP is inactive:

#### pdp-data-inactivity action deactivate all-pdp

Use the following command to have the SGSN wait 2 minutes after detecting PDP data inactivity:

pdp-data-inactivity timeout minutes 2

## pdp-type-ipv4v6-override

Configure the PDP type to use, per APN, if dual PDP type addressing is not supported by the network and the MS/UE requests the IPv4v6 PDP type.

### **Product**

**SGSN** 

### **Privilege**

Security Administrator, Administrator

#### **Command Modes**

Exec > Global Configuration > APN Profile Configuration

**configure** > **apn-profile** *profile\_name* 

Entering the above command sequence results in the following prompt:

[local]host\_name(apn-profile-profile\_name)#

### **Syntax Description**

pdp-type-ipv4v6-overrride { ipv4 | ipv6 }
remove pdp-type-ipv4v6-overrride

### remove

Deletes the override configuration and reverts to the default behavior so the SGSN ignores the IPv4v6 request and sends IPv4 to the GGSN.

#### ipv4

Configures IPv4 as the PDP type to send towards the GGSN when overriding the dual PDP type addressing requested by the MS/UE.

## ipv6

Configures IPv6 as the PDP type to send towards the GGSN when overriding the dual PDP type addressing requested by the MS/UE.

### **Usage Guidelines**

This command configures the SGSN to send either IPv4 or IPv6 towards the GGSN when the MS/UE requests PDP type as IPv4v6 but either the SGSN or the RNC is not configured to support dual PDP type.

## Example

Use this command to configure the SGSN to always send IPv6, for the PDP type, to the GGSN when overriding a dual PDP type address request from the MS/UE:

pdp-type-ipv4v6-override ipv6

## pdn-type

This command is used to configure the PDN type indicator in the APN profile.

**Product** 

**MME** 

**Privilege** 

Security Administrator, Administrator

**Command Modes** 

Exec > Global Configuration > APN Profile Configuration

configure > apn-profile profile\_name

Entering the above command sequence results in the following prompt:

[local]host name(apn-profile-profile name) #

## **Syntax Description**

#### remove

The keyword remove deletes the existing configuration.

## ip

Use this keyword to configure the Cellular IoT PDN type as IP PDN.

## non-ip

Use this keyword to configure the Cellular IoT PDN type as Non-IP PDN.

## sgi

Use this keyword to configure the Cellular IoT Non-IP PDN delivery path type as SGi.

## t6a

Use this keyword to configure the Cellular IoT Non-IP PDN delivery path type as T6a.

#### scef-id scef id

The user can optionally specify the SCEF ID using this keyword. The SCEF identifier is a string of length 1 up to 63 characters.

## scef-realm realm\_name

Use this keyword to optionally specify the SCEF diameter realm name. The *realm\_name* is string of length 1 up to 127 characters.

## **Usage Guidelines**

Use this command to specify the Cellular IoT PDN type. With this command the user has an option to override the HSS provided APN subscription PDN type. This command is applicable during Attach and additional PDN connectivity only and not during Handover scenarios. This command is not enabled by default.

Use the following command to configure the PDN type as Non-IP and the delivery path type as SGi:

```
pdn-type non-ip sgi
```

Use the following command to specify the PDN type as Non-IP and the delivery path as T6a along with the SCEF identifier and realm name:

pdn-type non-ip t6a scef-id sc1 scef-realm xyz.com

## pgw-address

Configures the IPv4 and/or IPv6 address of the P-GW supporting the APN associated with this APN profile.

### Product

ePDG

MME

SaMOG

**SGSN** 

## **Privilege**

Administrator

## **Command Modes**

Exec > Global Configuration > APN Profile Configuration

**configure** > **apn-profile** *profile\_name* 

Entering the above command sequence results in the following prompt:

[local]host name(apn-profile-profile name)#

## **Syntax Description**

#### no

Disables the P-GW address configured in this APN profile.

## ip\_address

Specifies the IP address for the P-GW in IPv4 dotted-decimal or IPv6 colon-separated notation.

## smf-combined

Configures SMF+PGW-IWK for the specified IPv4 or IPv6 address.

#### collocated-node

Configures the collocation name to select the collocated S/PGW node IP addresses for MME.

collocated\_node\_name must be a string of size 1 to 255.

## s5-s8-protocol pmip

MME only. Configures the S5-S8 protocol for the gateway.

## ue-usage-type

Configures the ue-usage-type for the gateway. *ue\_usage\_type\_value* must be an integer between 1 through 255.

#### primary

Configures the primary PGW for s2b interface.

#### secondary

Configures the secondary PGW for s2b interface.

#### fqdn

Configures the FQDN to get the PGW IP address for s2b interface.

#### mcc mcc name

Configures MCC part of PLMN ID for the selected APN.

*mcc\_name* is a number, ranging from 200 to 999.

## mnc *mnc\_name*

Configures MNC part of PLMN ID for the selected APN.

mnc\_name is a number, ranging from 00 to 999.

## weight weight

Specifies the weight (preference) assigned to the addressed P-GW for load balancing. *weight* is an integer from 1 through 100 where 1 is the least preferred and 100 is the most preferred. If no weight is specified, the P-GW address is assigned a default weight of 1.

If a weight is assigned to an address, the weights of the P-GW(s) (that are operational) are totaled, and then a weighted round-robin selection is used to distribute new primary PDP contexts (for MME) or primary CPC requests (for SGSN) or new PDN connections (for ePDG) among the P-GW(s) according to their weights. As with all weighted round-robin algorithms, the distribution does not look at the current distribution, but simply uses the weights to distribute new requests. For example, two P-GWs assigned weights of 70 and 30 would distribute 70% of calls to one, and 30% to the other. The sum of all weights do not need to total 100.

## **Usage Guidelines**

Use this command to define load balancing to be applied during P-GW selection. A maximum of 16 P-GW addresses can be configured for this APN profile.

On the S4-SGSN, use this command to configure a local P-GW address for operators wishing to bypass DNS resolution of APN FQDN.

## **Example**

The following command configures the P-GW IP address for this APN profile as 10.2.3.4:

```
pgw-address 10.2.3.4
```

## qos allow-upgrade

Configure this command to allow upgrade of QoS from GGSN. The "Upgrade QoS Supported" flag is now set in "Create PDP Context" and "Update PDP Context" messages sent by SGSN. The SGSN signals the availability of this functionality by use of the "Upgrade QoS Supported" bit within the Common Flags IE. The SGSN sets the "Upgrade QoS Supported" bit within the Common Flags IE to "1" within the "Create PDP Context" and "Update PDP Context" procedures.

#### **Product**

**SGSN** 

## **Privilege**

Security Administrator, Administrator

#### **Command Modes**

Exec > Global Configuration > APN Profile Configuration

**configure** > **apn-profile** *profile\_name* 

Entering the above command sequence results in the following prompt:

```
[local]host name(apn-profile-profile name)#
```

## **Syntax Description**

```
qos allow-upgrade access-type { gprs | umts } [ prefer-as-cap-subscription
]
remove qos allow-upgrade access-type { gprs | umts }
```

## remove

Removes the support for QoS upgrade from the configuration for this APN profile.

#### access-type { gprs | umts }

Allows the operator to choose the access type as either "gprs" or "umts" based on whether it is 2G or 3G network scenario.

## prefer-as-cap-subscription

Enable this optional keyword to configure capping of QoS with Subscribed QoS (local/HLR). If this keyword is enabled, SGSN accepts a higher QoS in the Create/Update PDP Context Response than sent in Create/Update PDP Context Request, but negotiates and restricts the value within HLR/local subscribed QoS. If this keyword is disabled, the SGSN accepts the QoS in Create PDP Context Response and Update PDP Context Response as the Negotiated QoS (this QoS may be downgraded by the RNC in case of UMTS access).

## **Usage Guidelines**

This command enables the QoS upgrade support feature. On configuring this command, the SGSN sets the "Upgrade QoS Supported" flag within the common flags IE in Tunnel management messages, Create PDP

Context Request and Update PDP Context Request messages. The SGSN accepts the QoS from GGSN in Create PDP Context Response, Update PDP Context Request/Response messages as the Negotiated QoS for the PDP session.

## **Example**

Use the following command to configure QoS upgrade support in a UMTS scenario:

qos allow-upgrade access-type umts prefer-as-cap-subscription

## qos apn-ambr

Configures the APN-AMBR (aggregate maximum bit rate) that will be stored in the Home Subscriber Server (HSS).

#### **Product**

MME

**SGSN** 

## **Privilege**

Security Administrator, Administrator

#### **Command Modes**

Exec > Global Configuration > APN Profile Configuration

**configure** > **apn-profile** *profile\_name* 

Entering the above command sequence results in the following prompt:

[local]host\_name(apn-profile-profile\_name) #

## **Syntax Description**

qos apn-ambr max-ul mbr\_up max-dl mbr\_dwn
remove qos apn-ambr

## remove

Removes the APN-AMBR changes from the configuration for this APN profile.

max-ul mbr\_up max-dl mbr\_dwn

Defines the maximum bit rates for uplink (subscriber to network) and downlink (network to subscriber) traffic.

In StarOS 21.8 and later releases:

mbr\_up must be an integer from 0 to 400000000000 (4 Tbps).

mbr\_dl must be an integer from 0 to 400000000000 (4 Tbps).

In releases prior to 21.8:

mbr\_up is an integer from 0 through 1410065408 (Kbps).

mbr\_dwn is an integer from 0 through 1410065408 (Kbps).

## **Usage Guidelines**

Use this command to define the MBR that will be enforced by the GGSN or P-GW for both uplink and downlink traffic shaping.

## **Example**

```
qos apn-ambr max-ul 24234222 max-dl 23423423
```

## qos class

Configures local values for the traffic class (TC) parameters for the quality of service (QoS) configured for this APN profile.

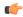

#### **Important**

To enable any of the values/features configured with this command, the **qos prefer-as-cap** configuration (also in the APN profile configuration mode) must be set to either **local** or **both-hlr-and-local**.

**Product** 

**SGSN** 

**Privilege** 

Security Administrator, Administrator

**Command Modes** 

Exec > Global Configuration > APN Profile Configuration

**configure** > **apn-profile** *profile\_name* 

Entering the above command sequence results in the following prompt:

[local]host\_name(apn-profile-profile\_name) #

## **Syntax Description**

```
qos class { background | conversational | interactive | streaming } [
qualif_option ]
remove qos class { background | conversational | interactive | streaming
} [ qualif option ]
```

## remove

Removes previously defined values for the specified option or for an entire class if a qualifying option is not included in the command.

#### background

Selects the background traffic class. This 'best-effort' class manages traffic that is handled as a background function, like email, where time to delivery is not a key factor. The selection of background traffic class can be refined with the addition of one of the following qualifying options:

- all-values
- arp
- mbr-down
- mbr-map-down
- · mbr-map-up
- mbr-up
- residual-bit-error-rate
- sdu

All qualifying options are explained below.

#### conversational

Selects the 'real-time' conversational traffic class of service, which has the most stringent time requirements of the four classes and is typically reserved for voice traffic. The section of the conversational traffic class can be refined with the addition of one of the following qualifying options:

- · all-values
- arp
- gbr-down
- gbr-up
- · mbr-down
- mbr-map-down
- · mbr-map-up
- mbr-up
- · min-transfer-delay
- · residual-bit-error-rate
- sdu

All qualifying options are explained below.

## interactive

Selects interactive traffic class of service. This class is characterized by a request/response pattern (someone sends data and then waits for a response) which requires the preservation of the data but delivers on a 'best-effort' model. The section of the interactive traffic class can be refined with the addition of one of the following qualifying options:

- all-values
- arp
- mbr-down
- · mbr-map-down
- mbr-map-up
- mbr-up
- residual-bit-error-rate
- sdu
- thp

All qualifying options are explained below.

## streaming

Selects the streaming traffic class of service, which handles one-way, real-time data transmission - such as streaming video or audio. The section of the interactive traffic class can be refined with the addition of one of the following qualifying options:

- all-values
- arp
- gbr-down
- gbr-up
- mbr-down

- · mbr-map-down
- mbr-map-up
- mbr-up
- · min-transfer-delay
- residual-bit-error-rate
- sdu

All qualifying options are explained below.

## qualif\_option

Qualifying options are the QoS parameters and they include:

• all-values - This option will change the configuration to predefined values for *all* the relevant QoS parameters for the class. This keyword is not used if other options are to be defined. The predefined values are:

**Table 12: Predefined QoS Parameters** 

| QoS Parameter                 | Predefined Value |  |
|-------------------------------|------------------|--|
| Traffic Class                 | Background       |  |
| SDU delivery order            | No               |  |
| Delivery of Erroneous SDUs    | No               |  |
| Max Bit Rate Uplink           | 64 kbps          |  |
| Max Bit Rate Downlink         | 64 kbps          |  |
| Allocation/Retention Priority | 3                |  |
| SDU Max Size                  | 1500 octets      |  |
| SDU Error Ratio               | 3 (1 * 10 ^ -3)  |  |
| Residual Bit Error Rate       | 4 (4 * 10 ^ -3)  |  |
| Traffic Class                 | Conversational   |  |
| SDU delivery order            | No               |  |
| Delivery of Erroneous SDUs    | No               |  |
| Max Bit Rate Uplink           | 16 kbps          |  |
| Max Bit Rate Downlink         | 16 kbps          |  |
| Allocation/Retention Priority | 3                |  |
| Guaranteed Bit Rate Uplink    | 16 kbps          |  |
| Guaranteed Bit Rate downlink  | 16 kbps          |  |
| SDU Max Size                  | 1500 octets      |  |
| Minimum Transfer Delay        | 100 milliseconds |  |

| QoS Parameter                                                                                                    | Predefined Value                                    |
|----------------------------------------------------------------------------------------------------|-----------------------------------------------------|
| SDU Error Ratio                                                                                                    | 1 (1 * 10 ^ -2)                                     |
| Residual Bit Error Rate                                                                                                    | 1 (5 * 10 ^ -2)                                     |
| Traffic Class                                                                                                    | Interactive                                         |
| SDU delivery order                                                                                                    | No                                                  |
| Delivery of Erroneous SDUs                                                                                                    | No                                                  |
| Max Bit Rate Uplink                                                                                                    | 64 kbps                                             |
| Max Bit Rate Downlink                                                                                                    | 64 kbps                                             |
| Traffic Handling Priority                                                                                                    | 3                                                   |
| SDU Max Size                                                                                                    | 1500 octets                                         |
| SDU Error Ratio                                                                                                    | 3 (1 * 10 ^ -3)                                     |
| Residual Bit Error Rate                                                                                                    | 4 (4 * 10 ^ -3)                                     |
| Traffic Class                                                                                                    | Streaming                                           |
| I .                                                                                                    | St. Cuming                                          |
| SDU delivery order                                                                                                    | No                                                  |
| SDU delivery order  Delivery of Erroneous SDUs                                                                                                    |                                                     |
|                                                                                                    | No                                                  |
| Delivery of Erroneous SDUs                                                                                                    | No<br>No                                            |
| Delivery of Erroneous SDUs  Max Bit Rate Uplink                                                                                                    | No No 16 kbps                                       |
| Delivery of Erroneous SDUs  Max Bit Rate Uplink  Max Bit Rate Downlink                                                                                                    | No No 16 kbps 16 kbps                               |
| Delivery of Erroneous SDUs  Max Bit Rate Uplink  Max Bit Rate Downlink  Allocation/Retention Priority                                                                         | No No 16 kbps 16 kbps 3                             |
| Delivery of Erroneous SDUs  Max Bit Rate Uplink  Max Bit Rate Downlink  Allocation/Retention Priority  Guaranteed Bit Rate Uplink                                             | No No 16 kbps 16 kbps 3 16 kbps                     |
| Delivery of Erroneous SDUs  Max Bit Rate Uplink  Max Bit Rate Downlink  Allocation/Retention Priority  Guaranteed Bit Rate Uplink  Guaranteed Bit Rate downlink               | No No 16 kbps 16 kbps 3 16 kbps 16 kbps             |
| Delivery of Erroneous SDUs  Max Bit Rate Uplink  Max Bit Rate Downlink  Allocation/Retention Priority  Guaranteed Bit Rate Uplink  Guaranteed Bit Rate downlink  SDU Max Size | No No 16 kbps 16 kbps 3 16 kbps 16 kbps 1500 octets |

- arp Sets the allocation/retention priority. Enter an integer from 1 to 3.
- gbr-down Guaranteed Kbps rate for the downlink direction. Enter an integer from the range 1 to 256000.
- gbr-up Guaranteed Kbps rate for the uplink direction. Enter an integer from 1 to 256000.
- mbr-down Maximum Kbps rate for the downlink direction. Enter an integer from the range 1 to 256000.
- mbr-map-down from from\_kbps to to\_kbps Map received HLR MBR (from value) to a locally configured downlink MBR value (to value):
  - from\_kbps Enter an integer from 1 to 25600.
  - to\_kbps Enter an integer from 1 to 25600.

- mbr-map-up from from\_kbps to to\_kbps Map received HLR MBR (from value) to a locally configured uplink MBR value (to value):
  - from\_kbps Enter an integer from 1 to 25600.
  - to\_kbps Enter an integer from 1 to 25600.
- mbr-up Maximum Kbps rate for the uplink direction. Enter an integer from 1 to 256000.
- min-transfer-delay Minimum transfer delay in milliseconds. Enter an integer from 80 to 4000.
- · residual-bit-error-rate -
  - Background TC residual-bit-error-rate range is from 4\*10^-4 to 6\*10^-8. Enter on of the following integers, where:
    - 4: represents 4\*10^-3
    - 7: represents 10^-5
    - 9: represents 6\*10^-8
  - Conversational TC residual-bit-error-rate range is from 5\*10^-2 to 10^-6. Enter one of the following integers, where:
    - 1: represents 5\*10^-2
    - 2: represents 10^-2
    - **3**: represents 5\*10^-3
    - **5**: represents 10^-3
    - **6**: represents 10^-4
    - **7**: represents 10^-5
    - 8: represents 10^-6
  - Interactive TC residual-bit-error-rate range is from 4\*10^-4 to 6\*10^-8. Enter one of the following integers, where:
    - **4**: represents 4\*10^-3
    - 7: represents 10^-5
    - 9: represents 6\*10^-8
  - Streaming TC residual-bit-error-rate range is from 5\*10^-2 to 10^-6. Enter one of the following integers, where:
    - 1: represents 5\*10-2
    - 2: represents 10^-2
    - **3**: represents 5\*10^-3
    - **5**: represents 10^-3
    - **6**: represents 10^-4
    - 7: represents 10^-5
    - **8**: represents 10^-6
- sdu Signalling data unit keyword, must include one of the following options:
  - delivery-order- Enter one of the two following options:
    - no- Without delivery order
    - yes- With delivery order

- erroneous- Enter one of the two following options:
  - no- Erroneous SDUs will not be delivered
  - no-detect- Erroneous SDUs are not detected ('-')
  - yes- Erroneous SDUs will be delivered
- error-ratio The SDU error-ratio range is from 10^-3 to 10^-6. Enter an integer from 1 to 6, where:
  - 3- Represents 10^-3
  - **4** Represents 10^-4
  - **6** Represents 10^-6
- max-size- Defines the maximum number of octets (size) of the SDU. Enter an integer from 10 to 1502.
- **thp** Sets the traffic handling priority. Enter an integer from 1 to 3.

## **Usage Guidelines**

This command defines the qualifying options (parameters) for each QoS traffic class defined for this APN profile.

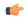

## Important

Typically this command is only used to define QoS parameters when the APN record does not exist in the subscription record.

Repeat the command as often as needed with different options to define all required QoS criteria. For example, to configure the maximum bit rate (MBR) for the downlink and uplink directions for a traffic class, this command must be used twice, specifying **mbr-down** once and **mbr-up** once.

Advantage for local mapping of MBR: some HLRs cannot be configured with high MBR values. Using the **mbr-map-up** and the **mbr-map-down** parameters allows the SGSN to be configured to treat a specific HLR value as meaning the desired high MBR value. In a case where the HLR does not support HSPA+ bit rates, but the handsets and network do, this feature allows the operator to overcome limitations on the HLR and provide HSPA+ bit rates by overwriting the provisioned HLR-QoS MBR values with SGSN-configured values. When MBR mapping is configured, if QoS is preferred as the HLR value, then the subscription QoS MBR received from the HLR is compared with the "from" value in the table. If it matches, then it is converted to the value specified by the "to" value in the table. QoS negotiation happens based on the converted value.

Advantage for QoS capping with THP and ARP: Controlling THP and ARP via Operator Policy: This functionality can differentiate home vs. roaming subscribers, and prevent visiting subscribers from receiving a high-tiered service. For example, a service provider could offer service differentiation using Ultra/Super/Standard service levels based upon QoS; this could justify charging a corporate customer more to use the Internet APN than would be charged to a consumer. This could be accomplished by controlling the traffic handling priority (THP) over the air interface, i.e. THP 1 = Ultra, THP 2 = Super and THP 3 = Standard.

## **Example**

Use the following command to configure the entire conversational traffic class with predefined QoS options:

qos class conversational all-values

Now change the background class ARP from 3 to 2:

qos class background arp 2

Invalidate the THP parameter, by removing all value from the parameter, for the interactive class:

remove qos class interactive thp

# qos dedicated-bearer

Configures the quality of service maximum bit rate (MBR) parameters for the dedicated bearer. This command is specific to the MME.

**Product** 

**MME** 

**Privilege** 

Security Administrator, Administrator

**Command Modes** 

Exec > Global Configuration > APN Profile Configuration

**configure** > **apn-profile** *profile\_name* 

Entering the above command sequence results in the following prompt:

[local]host\_name(apn-profile-profile\_name)#

## **Syntax Description**

qos dedicated-bearer mbr max-ul mbr\_up max-dl mbr\_dwn
remove qos dedicated-bearer

#### remove

Removes the dedicated bearer maximum bit rate (MBR) changes from the configuration for this APN profile.

## max-ul mbr\_up max-dl mbr\_down

Defines the maximum bit rates for uplink and downlink traffic.

In StarOS 21.8 and later releases:

mbr\_up must be an integer from 0 to 400000000000 (4 Tbps).

mbr\_down must be an integer from 0 to 400000000000 (4 Tbps).

In StarOS 21.7 and later releases:

mbr\_up must be an integer from 0 to 1410065 (Kbps).

*mbr\_down* must be an integer from 0 to 1410065 (Kbps).

In releases prior to 21.7: Defines the maximum bit rates for uplink and downlink traffic of MBR in bps.

mbr\_up must be an integer from 0 to 1410065408.

*mbr\_down* must be an integer from 0 to 1410065408.

## **Usage Guidelines**

Use this command to define the MBRs that will be enforced by the P-GW for both uplink and downlink traffic shaping.

#### Example

qos dedicated-bearer mbr max-ul 24234222 max-dl 23423423

# qos default-bearer

Configures the quality of service parameters for the default bearer. This command is specific to the MME.

**Product** 

**MME** 

**Privilege** 

Security Administrator, Administrator

**Command Modes** 

Exec > Global Configuration > APN Profile Configuration

configure > apn-profile profile\_name

Entering the above command sequence results in the following prompt:

[local]host name(apn-profile-profile name)#

## **Syntax Description**

```
qos default-bearer { arp arp_value [ preemption-capability { may | shall-not
    } | vulnerability { not-preemptable | preemptable } ] | qci qci }
remove qos default-bearer { arp | qci }
```

#### remove

Removes the default bearer QoS configuration from this APN profile.

## arp arp\_value

Defines the address retention priority value. *arp\_value* is an integer from 1 through 15.

## preemption-capability { may | shall-not }

Specifies the preemption capability flag. Options are:

- may: Bearer may be preempted
- shall-not: Bearer shall not be preempted

## vulnerability { not-preemptable | preemptable }

Specifies the vulnerability flag. Options are:

- **not-preemptable**: Bearer cannot be preempted.
- **preemptable**: Bearer can be preempted.

## qci *qci*

Specifies the QoS Class Identifier for the default bearer profile. qci is an integer from 0 through 255.

## **Usage Guidelines**

Use this command to set the QoS APR and QCI parameters for the default bearer configuration.

#### Example

qos default-bearer arp 2 preemption-capability may

## qos pgw-upgrade

Configures the action to be taken when the MME receives a QoS upgrade from P-GW for default bearers/Non-Guaranteed Bit Rate (Non-GBR) bearers.

**Product** 

MME

**Privilege** 

Security Administrator, Administrator

**Command Modes** 

Exec > Global Configuration > APN Profile Configuration

configure > apn-profile profile\_name

Entering the above command sequence results in the following prompt:

[local]host name(apn-profile-profile name)#

## **Syntax Description**

```
qos pgw-upgrade non-gbr { accept | reject | locally-cap }
[ remove ] qos pgw-upgrade non-gbr
```

#### remove

Removes the configuration, returning the system to the default setting where the MME accepts the P-GW upgraded QoS values for Non-GBR (default) bearers.

## non-gbr { accept | reject | locally-cap }

For Non-GBR (default) bearers, this keyword configures the action the MME takes when it receives a P-GW upgraded QoS value.

- accept: The MME will accept the P-GW upgraded QoS values.
- reject: The MME will reject the P-GW upgraded QoS values.
- locally-cap: The MME compares QCI, ARP and ARP-PVI provided by P-GW to the locally configured values of those parameters. If the values match, then accepts towards the P-GW and use locally configured values towards the UE/RAN for APN-AMBR and ARP-PCI. If the values do not match, the MME rejects the P-GW upgraded QoS values.

## **Usage Guidelines**

Use this command to provide configurability at the APN Profile level for the MME to accept, reject, or locally-cap P-GW upgraded QoS values for default (non-GBR) bearers. This S11 Control is applied whenever QoS parameters are received on S11 interface. The relevant procedures for default bearers are Create Session Response (sent by P-GW during Attach, UE requested PDN connectivity) and Update Bearer Procedures (initiated by P-GW resulting from trigger QoS change or other in PCEF/PCRF, or from Modify Bearer Command or Bearer Resource Command sent by MME). **Note:** This configuration is supported only for Default bearers (i.e Non-GBR bearers) in a roaming scenario.

The MME will set the sum of the APN-AMBR of all active APNs up to the value of the subscribed UE-AMBR, subject to the UE-AMBR restriction.

In the case of an Attach Reject or PDN Connectivity Reject, the ESM failure cause "Operator determined barring" is used and the corresponding MME schema bulk statistic is incremented.

In the case of Update Bearer Request Reject, the EGTP cause "Request rejected" is used and the corresponding EGTP bulk statistic is incremented.

A session disconnect reason mme-qos-pgw-upgrade-reject(589) is incremented when QoS upgrade by P-GW is rejected by the MME during initial attach. The corresponding session disconnect reason statistics are incremented.

Refer to the **dedicated-bearers** command to configure QoS controls for dedicated bearers (GBR and Non-GBR).

## **Example**

The following command configures the MME to reject the QOS upgrade from P-GW for non-GBR bearers:

qos pgw-upgrade non-gbr reject

## qos prefer-as-cap

Specifies operational preferences for QoS parameters, specifically QoS bit rates. This command is specific to the SGSN in releases prior to 14.0.

**Product** 

**MME** 

**SGSN** 

**Privilege** 

Security Administrator, Administrator

**Command Modes** 

Exec > Global Configuration > APN Profile Configuration

**configure** > **apn-profile** *profile\_name* 

Entering the above command sequence results in the following prompt:

[local]host name(apn-profile-profile name)#

## **Syntax Description**

```
qos prefer-as-cap { both-hlr-and-local | both-hss-and-local {
local-when-subscription-not-available | minimum |
subscription-exceed-reject } | hlr-subscription | local }
remove qos prefer-as-cap
```

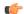

### **Important**

Command and keyword names have changed. **prefer** has become **prefer-as-cap** and **hlr** has become **hlr-subscription**. These changes will not impact configuration generated with earlier releases as the keywords are aliases for the previous names.

#### remove

Removes previous configuration changes and resets the default.

#### both-hir-and-local

Instructs the SGSN to use, as the capping value during session establishment, the <u>lower</u> of either the locally configured QoS bit rate or the Home Location Register (HLR) subscription.

## both-hss-and-local { local-when-subscription-not-available | minimum | subscription-exceed-reject }

For the MME only, specifies the QoS cap value to use.

- local-when-subscription-not-available: Use the locally configured values if the Home Subscriber Server (HSS) does not provide any values.
- minimum: Use the <u>lower</u> of either the locally configured QoS bit rate or the HSS-provided QoS bit rate.
- **subscription-exceed-reject**: If the requested QoS bit rate exceeds the locally configured value, reject the PDN connection.

There are three QoS parameters involved in this configuration that need to be considered: AMBR, QCI and ARP. With the above CLI, the QoS of the bearers established, can be restricted. The following configuration show how the above CLI options are controlled:

- **qos prefer-as-cap both-hss-and-local local-when-subscription-not-available** Here, only the AMBR is controlled, not the QCI and ARP.
- qos prefer-as-cap both-hss-and-local subscription-exceed-reject Here, only the AMBR is controlled, not the QCI and ARP.
- qos prefer-as-cap both-hss-and-local minimum Here, the AMBR, QCI and ARP can be controlled.

### hlr-subscription

Instructs the SGSN to take the QoS bit rates from the HLR configuration and use the HLR rate as the capping value for session establishment.

Default for SGSN.

#### local

Instructs the SGSN to take the QoS bit rate from the local configuration and use it for session establishment.

## **Usage Guidelines**

Use this command to instruct the SGSN or MME to take QoS configuration as the bit rate for session establishment.

The MME has no default setting for this command.

#### Example

The following command specifies use of the bit rate in subscription at the HLR:

```
qos prefer-as-cap hlr-subscription
```

The following command instructs the SGSN to cap the bit rate with the lower rate of the two configurations, HLR or local:

```
qos prefer-as-cap
both-hlr-and-local
```

## qos rate-limit direction

Configures the actions governing the subscriber traffic flow, if the flow violates or exceeds the configured or netogiated peak or committed data-rates.

This command can be entered multiple times to specify different combinations of traffic direction and class. The SGSN only performs traffic policing if **qos rate-limit direction** is configured.

Additional information on the QoS traffic policing functionality is located in the System Administration Guide.

#### **Product**

**SGSN** 

S-GW

**SAEGW** 

## **Privilege**

Security Administrator, Administrator

#### **Command Modes**

Exec > Global Configuration > APN Profile Configuration

configure > apn-profile profile\_name

Entering the above command sequence results in the following prompt:

[local]host name(apn-profile-profile name)#

## **Syntax Description**

```
qos rate-limit direction { downlink | uplink } [ burst-size { auto-readjust
  [ duration seconds ] | bytes } ] [ class { background | conversational |
  interactive traffic_priority | streaming } ] [ exceed-action { drop |
  lower-ip-precedence | transmit } ] [ gbr-qci [ committed-auto-readjust
  durarion seconds ] ] [ non-gbr-qci [ committed-auto-readjust durarion
  seconds ] ] [ violate-action { drop | lower-ip-precedence | transmit } ]
  +
  remove qos rate-limit direction { downlink | uplink } [ class { background
  | conversational | interactive traffic priority | streaming } ]
```

#### remove

Removes the qos rate-limit direction entries from the configuration.

## downlink | uplink

Apply the limits and actions configured with the other keywords to the selected link:

**downlink** - This is the direction from the GGSN or P-GW to the MS.

**uplink** - This is the direction from the MS to the GGSN or the P-GW.

#### burst-size { auto-readjust [ duration seconds ] | bytes }

Default: See the table of class default values in the *Usage* section below.

This keyword specifies the peak burst size allowed. System measurements for this value exclude the GTP and outer packet headers. Supported options include:

- auto-readjust: This keyword enables dynamic burst-size calculation using negotiated peak data-rate and negotiated committed data-rate.
- duration seconds: Must be an integer from 1 to 30; default is 1. This keyword sets the number of seconds that the dynamic burst-size calculation will last. This allows the traffic to be throttled at the negotiated rates.

• bytes: Must be an integer from 1 to 6000000. This value specifies the static burst size for traffic policing. This option is present for backward compatibility.

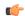

### **Important**

Use of dynamic burst size (**auto-readjust**) for traffic policing is recommended, rather than the static burst size.

## class { background | conversational | interactive traffic\_priority | streaming }

The **class** keyword configures the specified traffic policing actions per traffic class, or per traffic priority in the case of interactive traffic class. The following classes are supported:

- background: Specifies the traffic action for traffic patterns in which the data transfer is not time-critical (for example, email exchanges).
- **conversational**: Specifies the traffic policing action for traffic patterns in which there is a constant flow of packets in each direction, upstream and downstream.
- **interactive** *traffic\_priority*: Specifies the traffic policing action for traffic patterns in which there is an intermittent flow of packets in each direction, upstream and downstream.
  - traffic\_priority is the 3GPP traffic handling priority and can be an integer 1,2 or 3.
- **streaming**: Specifies the traffic policing action for traffic patterns in which there is a constant flow of data in one direction, either upstream or downstream.

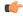

### **Important**

This is an SGSN-specific feature. If this keyword is omitted, the same values are used for all classes.

#### exceed-action { drop | lower-ip-precedence | transmit }

Default: See the table of class default values in the *Usage* section below.

The action to take on the packets that exceed the committed-data-rate but do not violate the peak-data-rate. The following actions are supported:

- **drop**: Drop the packet
- lower-ip-precedence: Transmit the packet after lowering the ip-precedence
- transmit: Transmit the packet

## gbr-qci [ committed-auto-readjust durarion seconds ]

Applies the traffic policing policy to guaranteed bitrate bearers.

**committed-auto-readjust duration** *seconds*: Must be an integer from 1 to 30. This keyword sets the number of seconds that the committed burst-size calculation will last. This allows the traffic to be throttled to the negotiated rates.

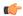

## **Important**

This is an S-GW-specific feature.

## non-gbr-qci [ committed-auto-readjust durarion seconds ]

Applies the traffic policing policy to non-guaranteed bitrate bearers.

**committed-auto-readjust duration** *seconds*: Must be an integer from 1 to 30. This keyword sets the number of seconds that the committed burst-size calculation will last. This allows the traffic to be throttled to the negotiated rates.

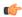

#### **Important**

This is an S-GW-specific feature.

## violate-action { drop | lower-ip-precedence | transmit }

Default: See the table of class default values in the *Usage* section below.

The action to take on the packets that exceed both the committed-data-rate and the peak-data-rate. The following actions are supported:

- **drop**: Drops the packet
- lower-ip-precedence: Transmits the packet after lowering the IP precedence
- **transmit**: Transmits the packet

+

This symbol indicates that the keywords can be entered multiple times within a single command.

## **Usage Guidelines**

This command configures the APN's quality of service (QoS) traffic policing. Configured actions prevent subscriber flow exceeding or violating configured peak or negotiated peak or committed data rate limits.

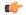

#### **Important**

If either **exceed action** or **violate action** is set to **lower-ip-precedence**, this command may override the configuration of the **ip qos-dscp** command in the APN profile.

| Class: Background                 |                                               |  |
|-----------------------------------|-----------------------------------------------|--|
| Downlink Traffic: Disabled        | nk Traffic: Disabled Uplink Traffic: Disabled |  |
| Peak Data Rate (in bps): 16000000 | Peak Data Rate (in bps): 8640000              |  |
| Committed Data Rate (in bps): n/a | Committed Data Rate (in bps): n/a             |  |
| Burst Size (in bytes): 65535      | Burst Size (in bytes): 65535                  |  |
| Exceed Action: n/a                | Exceed Action: n/a                            |  |
| Violate Action: drop              | Violate Action: drop                          |  |
| Class: Conversational             |                                               |  |

| Downlink Traffic: Disabled                       | Uplink Traffic: Disabled              |  |  |  |
|--------------------------------------------------|---------------------------------------|--|--|--|
| Peak Data Rate (in bps): 16000000                | Peak Data Rate (in bps): 8640000      |  |  |  |
| Committed Data Rate (in bps): 16000000           | Committed Data Rate (in bps): 8640000 |  |  |  |
| Burst Size (in bytes): 65535                     | Burst Size (in bytes): 65535          |  |  |  |
| Exceed Action: lower-ip-precedence               | Exceed Action: lower-ip-precedence    |  |  |  |
| Violate Action: drop                             | Violate Action: drop                  |  |  |  |
| Class: Interactive, Traffic Handling Priority: 1 |                                       |  |  |  |
| Downlink Traffic: Disabled                       | Uplink Traffic: Disabled              |  |  |  |
| Peak Data Rate (in bps): 16000000                | Peak Data Rate (in bps): 8640000      |  |  |  |
| Committed Data Rate (in bps): n/a                | Committed Data Rate (in bps): n/a     |  |  |  |
| Burst Size (in bytes): 65535                     | Burst Size (in bytes): 65535          |  |  |  |
| Exceed Action: n/a                               | Exceed Action: n/a                    |  |  |  |
| Violate Action: drop                             | Violate Action: drop                  |  |  |  |
| Class: Interactive, Traffic Handling Priority: 2 |                                       |  |  |  |
| Downlink Traffic: Disabled                       | Uplink Traffic: Disabled              |  |  |  |
| Peak Data Rate (in bps): 16000000                | Peak Data Rate (in bps): 8640000      |  |  |  |
| Committed Data Rate (in bps): n/a                | Committed Data Rate (in bps): n/a     |  |  |  |
| Burst Size (in bytes): 65535                     | Burst Size (in bytes): 65535          |  |  |  |
| Exceed Action: n/a                               | Exceed Action: n/a                    |  |  |  |
| Violate Action: drop                             | Violate Action: drop                  |  |  |  |
| Class: Interactive, Traffic Handling Priority: 3 |                                       |  |  |  |
| Downlink Traffic: Disabled                       | Uplink Traffic: Disabled              |  |  |  |
| Peak Data Rate (in bps): 16000000                | Peak Data Rate (in bps): 8640000      |  |  |  |
| Committed Data Rate (in bps): n/a                | Committed Data Rate (in bps): n/a     |  |  |  |
| Burst Size (in bytes): 65535                     | Burst Size (in bytes): 65535          |  |  |  |
| Exceed Action: n/a                               | Exceed Action: n/a                    |  |  |  |
| Violate Action: drop                             | Violate Action: drop                  |  |  |  |
| Class: Streaming                                 |                                       |  |  |  |
|                                                  |                                       |  |  |  |

Downlink Traffic: Disabled Uplink Traffic: Disabled

Peak Data Rate (in bps): 16000000

Committed Data Rate (in bps): n/a

Peak Data Rate (in bps): 8640000

Committed Data Rate (in bps): n/a

Burst Size (in bytes): 65535

Exceed Action: n/a

Burst Size (in bytes): 65535

Exceed Action: n/a

Violate Action: drop

Violate Action: drop

#### Example

The following command lowers the IP precedence when the committed-data-rate and the peak-data-rate are violated in uplink direction:

qos rate-limit direction uplink violate-action lower-ip-precedence

The following command drops the excess user packets when the subscriber traffic violates both the configured peak and the committed data-rate in the uplink direction. Once either the peak or the committed data-rate for that subscriber goes below the configured/negotiated limit, it transmits them.

qos rate-limit direction uplink exceed-action drop

## ranap allocation-retention-priority-ie

Configures the allocation/retention priority (ARP) IE for this APN profile. This command is specific to the SGSN.

Product

**SGSN** 

**Privilege** 

Security Administrator, Administrator

**Command Modes** 

Exec > Global Configuration > APN Profile Configuration

configure > apn-profile profile\_name

Entering the above command sequence results in the following prompt:

[local]host\_name(apn-profile-profile\_name) #

## **Syntax Description**

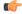

**Important** 

All parameters not specifically configured will be included in the configuration with default values.

ranap allocation-retention-priority-ie subscription-priority priority class { background | conversational | interactive [thp thp priority] | streaming

```
} { not-pre-emptable |priority | queuing-not-allowed |
shall-not-trigger-pre-emptable } + }
```

#### default

Resets the configuration to the default values.

#### no

Disables the specified configuration

#### remove

Removes the specified configuration.

## subscription-priority priority

This keyword sets the subscription priority. The lowest number has the highest priority. *priority* must be an integer from 1 to 3.

#### class

Configure allocation/retention priority (ARP) for specific QoS traffic classes. Include one or more of the following class options:

- background: background class of service
- conversational: conversational class of service
- interactive: interactive class of service
- streaming: streaming class of service

Default values will be included in the configuration for any class configuration not specified.

## thp thp\_priority

This is an optional keyword is used to specify the Traffic Handling Priority (THP) for interactive traffic class. The thp priority is an integer value with range "1" up to "3".

#### qualifying options

For each of the class options, the configuration must include one or more of the following qualifying options:

- · not-pre-emptable
- **priority**: smallest number is the highest priority. Value must be an integer from 1 to 15
- queuing-not-allowed
- · shall-not-trigger-pre-emptable

When entering more than one option, we recommend that you do it in the order in which they are listed.

+

This symbol indicates that the keywords can be entered multiple times within a single command.

## **Usage Guidelines**

Use this command to configure values for the allocation/retention priority (ARP) IE in the radio access bearer (RAB) assignment request message for RANAP that occurs during RAB setup.

This command can be used multiple times to define multiple priorities, with different combinations of **subscription-priority** and **class**.

If the HLR returns a matching value for the subscribed ARP for the desired traffic class, the SGSN includes the configured qualifying options for the ARP IE in the RANAP message.

If there is no matching configuration, the SGSN includes the following default values for the traffic class within the ARP IE:

**Table 13: Default ARP Values** 

| Subscribed<br>ARP | Traffic Class    | RANAP<br>Priority<br>value | RANAP Preemption Capability       | RANAP Preemption<br>Vulnerability |
|-------------------|------------------|----------------------------|-----------------------------------|-----------------------------------|
| 1                 | Conversational   | 1                          | 1 (may-trigger-pre-emption)       | 0 (not-pre-emptable)              |
| 2                 |                  | 2                          | 0 (shall-not-trigger-pre-emption) | 1 (pre-emptable)                  |
| 3                 |                  | 3                          | 0 (shall-not-trigger-pre-emption) | 1 (pre-emptable)                  |
| 1                 | Streaming        | 4                          | 0 (shall-not-trigger-pre-emption) | 1 (pre-emptable)                  |
| 2                 |                  | 5                          | 0 (shall-not-trigger-pre-emption) | 1 (pre-emptable)                  |
| 3                 |                  | 6                          | 0 (shall-not-trigger-pre-emption) | 1 (pre-emptable)                  |
| 1                 | Interactive THP1 | 5                          | 0 (shall-not-trigger-pre-emption) | 1 (pre-emptable)                  |
| 2                 |                  | 6                          | 0 (shall-not-trigger-pre-emption) | 1 (pre-emptable)                  |
| 3                 |                  | 7                          | 0 (shall-not-trigger-pre-emption) | 1 (pre-emptable)                  |
| 1                 | Interactive THP2 | 7                          | 0 (shall-not-trigger-pre-emption) | 1 (pre-emptable)                  |
| 2                 |                  | 8                          | 0 (shall-not-trigger-pre-emption) | 1 (pre-emptable)                  |
| 3                 |                  | 9                          | 0 (shall-not-trigger-pre-emption) | 1 (pre-emptable)                  |
| 1                 | Interactive THP3 | 10                         | 0 (shall-not-trigger-pre-emption) | 1 (pre-emptable)                  |
| 2                 |                  | 11                         | 0 (shall-not-trigger-pre-emption) | 1 (pre-emptable)                  |
| 3                 |                  | 12                         | 0 (shall-not-trigger-pre-emption) | 1 (pre-emptable)                  |
| 1                 | Background       | 13                         | 0 (shall-not-trigger-pre-emption) | 1 (pre-emptable)                  |
| 2                 |                  | 14                         | 0 (shall-not-trigger-pre-emption) | 1 (pre-emptable)                  |
| 3                 |                  | 15                         | 0 (shall-not-trigger-pre-emption) | 1 (pre-emptable)                  |

#### Example

The following series of commands define the highest priority for conversational traffic class with priority level 1-10 (Subscribed priority 0-3), PCI of shall-not-trigger-pre-emption, PVI of not-pre-emptable with queuing-not-allowed:

```
ranap allocation-retention-priority-ie subscription-priority 0 priority class conversational not-pre-emptable priority 1 shall-not-trigger-pre-emptable ranap allocation-retention-priority-ie subscription-priority 1 priority class conversational not-pre-emptable priority 4 shall-not-trigger-pre-emptable ranap allocation-retention-priority-ie subscription-priority 2 priority class conversational not-pre-emptable priority 7 shall-not-trigger-pre-emptable ranap allocation-retention-priority-ie subscription-priority 3 priority class conversational not-pre-emptable priority 10 shall-not-trigger-pre-emptable
```

If the THP is not configured then the same priority will be applied to all the three THP instances. To illustrate this a sample show configuration output is listed below:

```
ranap allocation-retention-priority-ie subscription-priority 2 class interactive thp 1 priority 12 ranap allocation-retention-priority-ie subscription-priority 2 class interactive thp 2 priority 12 ranap allocation-retention-priority-ie subscription-priority 2 class interactive thp 3 priority 12
```

## restrict access-type

Configures the activation restrictions of PDP context on the basis of the access type and QoS class.

| Product | SGSN |
|---------|------|
|         | MME  |

Privilege Security Administrator, Administrator

**Command Modes** Exec > Global Configuration > APN Profile Configuration

configure > apn-profile profile\_name

Entering the above command sequence results in the following prompt:

[local]host\_name(apn-profile-profile\_name)#

**Syntax Description** 

```
[ no ] restrict access-type { eps | { gprs | umts } [ qos-class {
background | conversational | interactive | streaming } ] } }
default restrict access-type { eps | gprs | umts }
```

#### no

Remove the restriction rules for PDP context activation configured in this APN profile.

#### default

Resets the restriction rules for PDP context activation to the default values to allow all access types and with QoS class for GPRS and UMTS.

## eps

Configures the APN profile to restrict the PDP context activation from EPS (Evolved Packet System) network access.

#### gprs

Configures the APN profile to restrict the PDP context activation from General Packet Radio Service (2.5G) network access.

#### umts

Configures the APN profile to restrict the PDP context activation from Universal Mobile Telecommunications Systems (3G) network access.

## qos-class

Configures the APN profile to restrict the PDP context activation to a specific QoS traffic class. It is optional and can be configured after selecting the network access type. Possible traffic classes options are:

- background: Specifies the QoS class as background service session
- conversational: Specifies the QoS class as conversational service session
- interactive: Specifies the QoS class as interactive service session
- streaming: Specifies the QoS class as streaming service session

#### **Usage Guidelines**

Use this command to configure the restriction rules in an APN profile for activation of PDP context on the basis of the access type. It also provides the facility to restrict type of traffic QoS class.

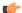

## **Important**

From release 19.0 onwards this command is also supported for MME. In earlier releases this command was supported only on SGSN.

This command is used to configure the APN not supported in particular RAT and PLMN combinations. If this command is enabled, new PDP activations to an APN with which this APN profile is associated are rejected. During handovers PDPs/PDNs are deactivated if the APN name matches with this APN profile.

If the operator does not include the optional QoS-Class keyword option, then complete APN restriction is enabled. And QoS related restrictions have no impact, as QoS restriction is subset of a complete APN restriction.

## **Example**

The following command configures the APN profile to restrict all traffic from a GPRS network service having a QoS class of interactive:

restrict access-type grps qos-class interactive

## sgw-restoration

This command restores PDN connections on the MME after an S-GW failure.

**Product** 

MME

**Privilege** 

Administrator

**Command Modes** 

Exec > Global Configuration > APN Profile Configuration

**configure** > **apn-profile** *profile\_name* 

Entering the above command sequence results in the following prompt:

[local]host name(apn-profile-profile name) #

## **Syntax Description**

```
sgw-restoration session hold-timeout max_restore_time
[ no | remove ] sgw-restoration
```

#### no

This command disables S-GW restoration from the configured APN Profile.

## remove

This keyword removes the S-GW Restoration configuration from the APN Profile configuration. In this case, the **hold-timeout** value configured at the MME Service level is used for restoration.

#### session

This keyword specifies the S-GW session having the disconnected PDN to be restored.

## hold-timeoutmax\_restore\_time

This keyword specifies the maximum time available to restore the sessions at S-GW, that is, the number of PDN connections to be restored through the S-GW. *max\_restore\_time* specifies the time duration for S-GW Restoration in seconds, as integer from 1 to 3600.

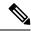

Note

If S-GW restoration is enabled at an MME Service level and at an APN Profile level, the **hold-timeout** value of the APN Profile configuration will take precedence over that of the MME Service level.

## **Usage Guidelines**

The T-Release-PDN timer is configured as part of the S-GW restoration procedure. The MME restores as many PDN connections as it can through an alternative S-GW (in case of S-GW failure) or with the same S-GW (in case of S-GW restart), within the configured T-Release-PDN time. On expiry of the timer, MME detaches the remaining PDN connections of the affected S-GW.

PDN restorations are performed in a paced manner. The pacing rate can be configured using the **network-overload-protection mme-tx-msg-rate** command under the *Global Configuration Commands* mode. If the pacing rate is not configured, the internal default pacing rate of 100 restorations per session manager, per second is applied.

## **Example**

The following command configures a maximum time of 500 seconds to restore the sessions at S-GW:

sgw-restoration session hold-timeout 500

## sm t3396

The **sm** command includes a new keyword to set the SM T3396 back-off timer for an APN Profile.

#### **Product**

**SGSN** 

## **Privilege**

Security Administrator, Administrator

### **Command Modes**

Exec > Global Configuration > APN Profile Configuration

configure > apn-profile profile\_name

Entering the above command sequence results in the following prompt:

[local]host name(apn-profile-profile name) #

## **Syntax Description**

sm t3396 min minimum\_minutes max maximum\_minutes cause code
remove sm t3396

#### remove

Including this filter with the command removes the SM back-off timer definition from the APN Profile configuration.

## min *minimum\_minutes*

Enter an integer from 1 to 15 to identify the minimum number of minutes the timer should run; default is 15 minutes.

#### max maximum minutes

Enter an integer from 1 to 30 to identify the maximum number of minutes the timer should run; default is 30 minutes.

#### cause code

Enter an integer from 1 to 255 to identify the appropriate rejection cause code. The default is 26. During congestion, the configured value is ignored and 26 is sent.

## **Usage Guidelines**

- Under congestion, the SGSN can assign the T3396 back-off timers to the UEs and request the UEs not to access the network for a given (timer value) period of time.
- If a message is rejected due to congestion, then the T3396 value will be included in the reject message with cause code 26. The SM back-off timer value sent will be chosen randomly from within the configured T3396 timer value range.
- If T3396 timer value is configured in a APN Profile then it will override the back-off timer values defined for either the SGSN Service or GPRS Service configurations.

## **Example**

Use a command similar to the following to define a T3396 with a timeout range of 2 to 15 minutes.

sm t3396 min 2 max 15

## timeout bearer-inactivity

Supports a bearer inactivity timeout for GBR and non-GBR S-GW bearer type sessions.

#### **Product**

S-GW

**SAEGW** 

## Privilege

Security Administrator, Administrator

## **Command Modes**

Exec > Global Configuration > APN Profile Configuration

**configure** > **apn-profile** *profile\_name* 

Entering the above command sequence results in the following prompt:

[local]host\_name(apn-profile-profile\_name) #

## **Syntax Description**

[ remove ] timeout bearer-inactivity [ gbr | non-gbr ] dur\_seconds volume-threshold { total bytes | uplink bytes | downlink bytes} | exclude-default-bearer

## remove

Removes the timeout bearer-inactivity setting.

#### timeout

Specifies that a session time out value will be configured for this APN profile.

### bearer-inactivity

Specifies that a session time out value will be configured for this APN profile.

## gbr dur\_seconds

Specifies that the system will check for low activity on a GBR bearer. *dur\_seconds* specifies the bearer inactivity timer in seconds. Valid entries are from 900 to 2592000 seconds (15 minutes to 720 hours).

#### non-gbr dur seconds

Specifies that the system will check for low activity on a non-GBR bearer. *dur\_seconds* specifies the bearer inactivity timer in seconds. Valid entries are from 900 to 2592000 seconds (15 minutes to 720 hours).

## volume-threshold

Specifies that a threshold value of the data traffic for a bearer will be used for the inactivity timeout value.

#### total bytes

Specifies that the total of both uplink and downlink data will be used as a volume threshold. *bytes* must be a value from 1 to 4294967295.

#### uplink bytes

Specifies that an uplink data volume threshold will be used. bytes must be a value from 1 to 4294967295.

## downlink bytes

Specifies that a downlink data volume threshold will be used. bytes must be a value from 1 to 4294967295.

#### exclude-default-bearer

Specifies that inactivity handling for the default bearer will be excluded.

## **Usage Guidelines**

Use this command to support a bearer inactivity timeout for GBR and non-GBR S-GW bearer type sessions per Qos Class Identifier (QCI). This enables the deletion of bearers experiencing less data traffic than the configured threshold value. This allows for more efficient use of system resources. This feature is supported only for Pure S calls on the SAE-GW.

#### Example

The following example configures a 5 minute dedicated bearer timeout setting for GBR bearers on a downlink volume threshold of 100000 bytes.

timeout bearer-inactivity gbr 300 downlink 100000

## timeout idle

Configures the subscriber's time-to-live (TTL) settings for the EPDG service.

Product

ePDG

Privilege

System Administrator, Administrator

#### **Command Modes**

Exec > Global Configuration > Context Configuration > APN Profile Config

**configure** > **apn-profile** *apn\_profile\_name* 

The following prompt is displayed in the APN Profile Config mode:

[local]host name(apn-profile-profname1)#

## **Syntax Description**

```
timeout idle sec { micro-checkpoint-deemed-idle [ dur ] |
micro-checkpoint-periodicity dur }
no timeout idle
default timeout idle
```

#### nο

Disables idle timeout configuration along with the idle seconds micro-checkpoint duration or deemed idle duration configuration.

#### default

Configures the default value for subscriber's time out settings. The idle timeout default value is 0. The default value of micro-checkpoint-deemed-idle would be 0 seconds and that for micro-checkpoint-periodicity is 10 seconds.

#### idle*sec*

Designates the maximum duration a session can remain idle, in seconds, before system automatically terminates the session. Must be followed by number of seconds between 0 and 2147483647. Zero indicates function is disabled.

## micro-checkpoint-deemed-idledledur

Configures micro-checkpoint duration when UE is deemed idle for this Subscriber. Default is "0" (disabled). dur is an integer between 10 and 1000.

### micro-checkpoint-periodicity dur

Configures the micro-checkpoint-periodicity for this Subscriber. Default is "10". dur is the an integer between 10 and 10000.

## **Syntax Description**

Use this command to configure the subscriber's time-to-live (TTL) settings for the EPDG service.

## Example

The following command configures the idle timeout to 10 and micro-checkpoint-periodicity to 50 for the subscriber:

timeout idle 10 micro-checkpoint-periodicity 50

## twan

Configures the APN profile with the default gateway address and mask to be sent in the DHCP offer and PBA messages. This command is specific to SaMOG.

**Product** 

SaMOG

**Privilege** 

Security Administrator, Administrator

**Command Modes** 

Exec > Global Configuration > APN Profile Configuration

configure > apn-profile profile\_name

Entering the above command sequence results in the following prompt:

[local]host name(apn-profile-profile name) #

**Syntax Description** 

[ no ] twan default-gateway ipv4/ipv6\_address/mask

no

Removes the default gateway configuration from this APN profile.

## ipv4/ipv6\_address/mask

Specifies the IP address of the default gateway sent in the DHCP offer and PBA messages for a 3G session.

*ipv4/ipv6\_address* must be an IPv4 dotted-decimal or IPv6 colon-separated-hexadecimal notation. *mask* must be an integer value from 1 to 32 for IPv4 addresses, and 1 to 128 for IPv6 addresses (CIDR notation).

## **Usage Guidelines**

Use this command to configure the APN profile with the default gateway address and mask to be sent in the DHCP offer and PBA messages. This configuration is required for GTPv1 support only. For 3G subscribers, if the configured default gateway is unavailable, or does not match with the subnet of the allocated IP from P-GW or GGSN, the call will be dropped.

A maximum of 16 IP addresses and subnet masks can be configured (in separate lines) for each APN profile.

## Example

The following command configures the APN profile with the default gateway address and mask of 194.122.12.20/12:

twan default-gateway 194.122.12.20/12

## up-service-area-change

Configures action for User-Plane Service Area Change.

**Product** 

SaMOG

**Privilege** 

Security Administrator, Administrator

#### **Command Modes**

Exec > Global Configuration > APN Profile Configuration

**configure** > **apn-profile** *profile\_name* 

Entering the above command sequence results in the following prompt:

[local]host name(apn-profile-profile name)#

## **Syntax Description**

up-service-area-change disconnect-pdn [ ue-usage-type ]

## up-service-area-change

Configures action for User-Plane Service Area Change.

#### disconnect-pdn

Enables the reselection of User Plane Node by PDN disconnection.

#### ue-usage-type

Configures UE usage type for disconnecting pdn for up service area change

## **Example**

The following command configures action for User-Plane Service Area Change:

up-service-area-change disconnect-pdn ue-usage-type

## virtual-mac

Configures or validates the virtual MAC address for this APN profile to use as the default gateway's MAC address for the user equipment (UE).

## **Product**

SaMOG

## **Privilege**

Security Administrator, Administrator

## **Command Modes**

Exec > Global Configuration > APN Profile Configuration

 ${\bf configure > apn-profile}\ profile\_name$ 

Entering the above command sequence results in the following prompt:

[local]host\_name(apn-profile-profile\_name) #

## **Syntax Description**

```
virtual-mac { mac_address| violation drop }
no virtual-mac [ violation drop ]
```

#### no

Removes the virtual MAC configuration from this APN profile.

## mac\_address

Specifies the media-specific access control layer address. *mac\_address* must be specified as a 6-byte hexadecimal number with each byte separated by a colon or hyphen, for example., "AA:12:bb:34:f5:0E" or "AA-12-bb-34-f5-0E".

## violation drop

Specifies SaMOG to validate if the destination MAC address in the packet received over the EoGRE tunnel matches with the configured virtual MAC, broadcast, or multicast address.

## **Usage Guidelines**

Use this command to configure or validate the virtual MAC address for this APN profile to use as the default gateway's MAC address for the user equipment (UE).

By default, virtual MAC is not configured. In the event where no virtual MAC is configured, SaMOG creates a virtual MAC by adding **fe:ff** to the start of the bind address of the CGW service.

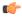

#### Important

Dynamic change in the virtual MAC address will only affect new sessions. Older sessions will continue to use the old virtual MAC address until the session exists.

## **Example**

The following command configures a virtual mac with the IP address of AB:12:22:34:f5:0E for this APN profile:

virtual-mac AB:12:22:34:f5:0E

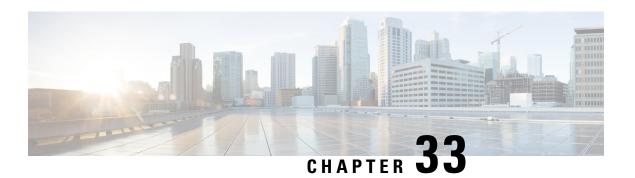

# **APN Configuration Mode Commands**

## **Command Modes**

The Access Point Name (APN) Configuration Mode is used to create and configure APN profiles within the current system context of an UMTS/LTE service.

Exec > Global Configuration > Context Configuration > APN Configuration

**configure** > **context** *context\_name* > **apn** *apn\_name* 

Entering the above command sequence results in the following prompt:

[context\_name]host\_name(config-apn)#

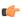

### **Important**

The commands or keywords/variables that are available are dependent on platform type, product version, and installed license(s).

- aaa, on page 1108
- access-link, on page 1110
- accounting-mode, on page 1111
- active-charging bandwidth-policy, on page 1114
- active-charging link-monitor tcp, on page 1115
- active-charging radio-congestion, on page 1116
- active-charging rulebase, on page 1117
- active-charging rulebase-list, on page 1118
- apn-ambr, on page 1119
- associate accounting-policy, on page 1121
- associate qci-qos-mapping, on page 1122
- authentication, on page 1123
- authorize-with-hss, on page 1128
- bearer-control-mode, on page 1129
- backoff timer-value, on page 1131
- bearer-duration-stats, on page 1132
- cc-home, on page 1133
- cc-profile, on page 1134
- cc-roaming, on page 1136
- cc-sgsn, on page 1137
- cc-visiting, on page 1140

- content-filtering category, on page 1141
- credit-control-client, on page 1142
- credit-control-group, on page 1144
- daf-pdp-type, on page 1145
- data-tunnel mtu, on page 1147
- data-tunneling ignore df-bit, on page 1147
- dcca origin endpoint, on page 1148
- dcca peer-select, on page 1148
- delay-tolerant-pdn, on page 1150
- description, on page 1150
- dhcp context-name, on page 1151
- dhcp lease-expiration-policy, on page 1152
- dhcp service-name, on page 1153
- dhcpv6 context-name, on page 1153
- dhcpv6 service-name, on page 1154
- dns, on page 1155
- egtp, on page 1157
- egtpc-qci-stats, on page 1158
- ehrpd-access, on page 1160
- emergency-apn, on page 1160
- end, on page 1161
- exit, on page 1161
- firewall policy, on page 1161
- fw-and-nat policy, on page 1162
- gsm-qos negotiate, on page 1164
- gtpp group, on page 1165
- gtpp secondary-group, on page 1167
- idle-timeout-activity, on page 1169
- ignore-alt-config, on page 1170
- ikev2 tsr, on page 1171
- ims-auth-service, on page 1171
- iot-rate-control, on page 1172
- ip access-group, on page 1174
- ip address alloc-method, on page 1175
- ip address pool, on page 1179
- ip address pool-exhaust-action, on page 1180
- ip context-name, on page 1181
- ip header-compression, on page 1181
- ip hide-service-address, on page 1182
- ip local-address, on page 1183
- ip multicast discard, on page 1184
- ip-pool-mgmt-policy, on page 1185
- ip qos-dscp, on page 1185
- ip source-violation, on page 1188
- ip user-datagram-tos copy, on page 1190
- ipv6 access-group, on page 1191

- ipv6 address alloc-method, on page 1192
- ipv6 address delegate-prefix-pool, on page 1193
- ipv6 address prefix-delegation-len, on page 1194
- ipv6 address pool-exhaust-action, on page 1194
- ipv6 dns, on page 1195
- ipv6 egress-address-filtering, on page 1196
- ipv6 initial-router-advt, on page 1197
- 13-to-12-tunnel address-policy, on page 1198
- loadbalance-tunnel-peers, on page 1199
- long-duration-action detection, on page 1200
- long-duration-action disconnection, on page 1201
- lte-s2bgtp-first-uplink, on page 1202
- mbms bmsc-profile, on page 1203
- mbms bearer timeout, on page 1204
- mbms ue timeout, on page 1205
- mbr, on page 1206
- mediation-device, on page 1207
- mobile-ip home-agent, on page 1209
- mobile-ip min-reg-lifetime-override, on page 1210
- mobile-ip mn-aaa-removal-indication, on page 1211
- mobile-ip mn-ha-hash-algorithm, on page 1212
- mobile-ip mn-ha-shared-key, on page 1212
- mobile-ip mn-ha-spi, on page 1213
- mobile-ip required, on page 1214
- mobile-ip reverse-tunnel, on page 1215
- nai-construction, on page 1215
- nbns, on page 1217
- netloc-s2b-ue-ip-udp-port-always, on page 1218
- network-behind-mobile, on page 1218
- nexthop-forwarding-address, on page 1219
- npu qos, on page 1220
- outbound, on page 1221
- paging-policy-differentiation, on page 1222
- p-cscf, on page 1224
- pco-options, on page 1225
- pdn-behavior, on page 1230
- pdn validate-post-switchover, on page 1232
- pdp-type, on page 1232
- permission, on page 1233
- pgw fqdn, on page 1234
- policy, on page 1235
- ppp, on page 1237
- proxy-mip, on page 1239
- qci, on page 1240
- qos negotiate-limit, on page 1241
- qos rate-limit, on page 1244

- qos-renegotiate, on page 1246
- qos traffic-police, on page 1247
- radius, on page 1247
- radius group, on page 1247
- radius returned-framed-ip-address, on page 1247
- radius returned-username, on page 1248
- radius rulebase-format, on page 1249
- reporting-action, on page 1250
- restriction-value, on page 1251
- secondary ip pool, on page 1253
- selection-mode, on page 1254
- stats-profile, on page 1255
- timeout, on page 1256
- timeout bearer-inactivity, on page 1257
- timeout emergency-inactivity, on page 1260
- timeout idle, on page 1261
- timeout idle micro-checkpoint-deemed-idle, on page 1262
- timeout idle micro-checkpoint-periodicity, on page 1263
- timeout long-duration, on page 1265
- tpo policy, on page 1266
- tunnel address-policy, on page 1266
- tunnel gre, on page 1267
- tunnel ipip, on page 1268
- tunnel ipsec, on page 1269
- tunnel 12tp, on page 1270
- tunnel udpip, on page 1273
- user-plane-group, on page 1274
- virtual-apn gdcr, on page 1274
- virtual-apn preference, on page 1276

## aaa

This command configures Authentication, Authorization, and Accounting (AAA) functionality at the Access Point Name (APN) level.

### **Product**

**GGSN** 

P-GW

**SAEGW** 

## **Privilege**

Security Administrator, Administrator

## **Command Modes**

Exec > Global Configuration > Context Configuration > APN Configuration

**configure** > **context** *context\_name* > **apn** *apn\_name* 

Entering the above command sequence results in the following prompt:

```
[context name]host name(config-apn)#
```

## **Syntax Description**

```
aaa { group aaa_group_name | secondary-group aaa_group_name }
default aaa { group | secondary-group aaa_group_name }
no aaa { group aaa_group_name | secondary-group }
```

#### no aaa

Disables the specified AAA group for the specific APN.

## no aaa { group | secondary-group }

- **group**: Uses the default AAA group.
- secondary-group: Removes the secondary AAA group from the APN's configuration.

## default aaa { group | secondary-group }

Configures the default setting for the specified parameter.

- group: Uses the default AAA group—the one specified at the context level or in the APN template.
- secondary-group: Removes the secondary AAA group from the APN configuration.

## aaa\_group\_name

Specifies the AAA server group for the APN.

aaa\_group\_name must be an alphanumeric string of 1 through 63 characters.

#### secondary-group aaa group name

Specifies the secondary AAA server group for the APN.

aaa\_group\_name must be an alphanumeric string of 1 through 63 characters.

### **Usage Guidelines**

Use this command to configure AAA functionality at the APN level.

Instead of having a single list of servers per context, this feature configures multiple server groups within a context and applies individual server group for APNs in that context. Each server group consists of a list of AAA servers for each AAA function (accounting, authentication, charging, etc.).

The AAA secondary server group supports the RADIUS Fire-and-Forget feature in conjunction with GGSN for secondary accounting (with different RADIUS accounting group configuration) to the RADIUS servers without expecting acknowledgment from the server, in addition to standard RADIUS accounting. This secondary accounting will be an exact copy of all the standard RADIUS accounting message (RADIUS Start / Interim / Stop) sent to the standard AAA RADIUS server.

If the same AAA group is configured with both the **aaa group** aaa\_group\_name and the **aaa secondary-group** aaa\_group\_name commands, then this configuration will have no effect and secondary accounting will not happen.

The AAA secondary server group configuration takes effect only when used with APN accounting-mode set to radius-diameter (or) with mediation-acct enabled. The RADIUS accounting triggers for both standard RADIUS accounting and secondary accounting will be taken from the AAA group configured with the **aaa** 

**group** *aaa\_group\_name* command. On the fly change of this configuration is not supported. Any change to the configuration will have effect only for new calls.

## **Example**

The following command applies the AAA server group *star1* to an APN within the specific context:

aaa group star1

## access-link

Configures IP fragmentation processing over the Access-link (PPP, GTP etc.).

## **Product**

**GGSN** 

P-GW

**SAEGW** 

## **Privilege**

Security Administrator, Administrator

#### **Command Modes**

Exec > Global Configuration > Context Configuration > APN Configuration

configure > context context\_name > apn apn\_name

Entering the above command sequence results in the following prompt:

[context\_name]host\_name(config-apn)#

## **Syntax Description**

```
[ no ]access-link ip-fragmentation { df-fragment-and-icmp-notify |
df-ignore | normal }
default access-link ip-fragmentation
```

## df-fragment-and-icmp-notify

Default: Disabled

Partially ignores the DF bit; fragments and forwards the packet, but also returns an ICMP error message to the source of the packet. The number of ICMP errors sent like this is rate-limited to one ICMP error packet per second per session.

#### no

Disables the access-link IP fragmentation at APN level to the mobile node if the link MTU is smaller than the packet length.

## df-ignore

Default: Enabled

Ignores the DF (Don't Fragment) bit setting; fragments and forwards the packet over the access link. This is the default behavior.

#### normal

Default: Disabled

Drops the packet and sends an ICMP unreachable message to the source of packet.

## **Usage Guidelines**

If the IP packet to be forwarded is larger than the access-link MTU and if the DF (Don't Fragment) bit is set for the packet, then the fragmentation behavior configured by this command is applied. Use this command to fragment packets even if they are larger than the access-link MTU.

Fragmentation may also occur for other reasons, regardless of whether or not fragmentation is performed because of one of the above reasons.

Payloads are encapsulated within IP/UDP/GTP before being sent to the SGSN. If that encapsulation causes the packet to exceed 1500 bytes, the inner IP payload is fragmented (even if it's not considered too-large by the above tests) into two payloads (if the DF bit is not set). If the DF bit is set (and access-link ip-fragmentation normal is configured), the system performs IP fragmentation of the entire packet (i.e., IP fragmentation in the outer IP header) rather than fragmenting the inner IP payload. Either way, the result is two packets, but in one case the MS would have to perform IP reassembly while in the other case the SGSN would have to perform reassembly.

## **Example**

Set fragmentation so that the DF bit is ignored and the packet is forwarded anyway by entering the following command:

access-link ip-fragmentation df-ignore

# accounting-mode

Configures the protocol to be used for PDP context accounting by this APN.

#### **Product**

eWAG

**GGSN** 

P-GW

**SAEGW** 

## Privilege

Security Administrator, Administrator

#### **Command Modes**

Exec > Global Configuration > Context Configuration > APN Configuration

configure > context context\_name > apn apn\_name

Entering the above command sequence results in the following prompt:

[context\_name]host\_name(config-apn)#

## **Syntax Description**

In 16.0 and earlier releases:

```
accounting-mode { gtpp | none | radius-diameter [ no-early-pdus ] [
no-interims ] }
default accounting-mode
```

In 17.0 and later releases:

```
accounting-mode { gtpp | none | radius [ no-early-pdus ] [ no-interims ]
}
default accounting-mode
```

#### default

Restores the command to its default setting.

#### gtpp

Configures the APN to use GPRS Tunneling Protocol Prime for accounting purposes. If used, accounting will begin as soon as the PDP context is established. This is the default setting. Default: Enabled

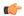

## **Important**

The system's GTPP parameters must be configured prior to using this protocol for accounting. Refer to the **gtpp** commands in the *Context Configuration Mode Commands* chapter.

In 16.0 and earlier releases, the default value of "accounting-mode gtpp" was not displayed in the "show configuration" command. The value was only displayed in the output of "show configuration verbose" command.

In 17.0 and later releases, even for a default configuration of **accounting-mode** under APN, this will be indicated in "**show configuration**" both in verbose and non-verbose modes.

#### none

Disables accounting for PDP contexts using this APN.

When accounting mode is set to none, it indicates to the GTP stack at session manager to not generate the regular GTPP accounting triggers. Default: Disabled.

#### radius-diameter

Configures the APN to use RADIUS protocol for accounting purposes. Default: Disabled

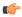

#### **Important**

The system's RADIUS accounting parameters must be configured prior to using either of the protocols for accounting. Refer to the **radius** commands in the *Context Configuration Mode Commands* and the *AAA Server Group Configuration Mode Commands* chapters.

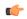

#### **Important**

The **accounting-mode** CLI command is used only for RADIUS and GTPP accounting. Hence, in 17.0 and later releases, the keyword option "**radius-diameter**" has been replaced with **radius** option, and is concealed to support backward compatibility.

## no-early-pdus

Configures the GGSN to discard user traffic once the buffer is full until the RADIUS server has returned a response to the GGSN's accounting START request per 3GPP standards.

Configures the GGSN to delay PDUs from/to MS until the RADIUS server returns a response to the GGSN's accounting START request as per 3GPP standards. The GGSN buffers up to two PDUs per call. Additional PDUs disable the queuing. On receiving the Accounting response message, the GGSN forwards all the subsequent PDUs for that call.

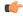

#### **Important**

For StarOS 10.0 and earlier releases, the system buffers up to four PDUs and queues or discards the remaining PDUs.

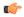

#### **Important**

For StarOS 11.0 and later releases, the system is configured so that none of the PDUs are discarded.

#### no-interims

Disables the generation of RADIUS interims per APN.

When configured, RADIUS interim updates for this APN will not be sent, regardless of what is configured in the context that is used for RADIUS accounting.

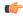

## **Important**

Different CLI commands are used to disable RADIUS interims for RADIUS accounting and mediation accounting. To disable RADIUS interims for RADIUS accounting, use the following command: **accounting-mode radius no-interims**. To disable RADIUS interims for mediation accounting, use the following command: **mediation-device context-name context\_name no-interims**.

#### **Usage Guidelines**

This command specifies which protocol, if any, will be used to provide accounting for PDP contexts accessing the APN profile.

When the GTPP protocol is used, accounting messages are sent to the charging gateways (CGs) over the Ga interface. The Ga interface and GTPP functionality are typically configured within the system's source context. As specified by the standards, a CDR is not generated when a session starts - CDRs are generated according to the interim triggers (configured using the  $\mathbf{cc}$  command in the GGSN service configuration mode) and a CDR is generated when the session ends. For interim accounting, STOP/START pairs are sent based on configured triggers.

GTPP version 2 is always used. However, if version 2 is not supported by the CGF, the system reverts to using GTPP version 1. All subsequent CDRs are always fully-qualified partial CDRs. All CDR fields are R4.

If the **radius** option is used, RADIUS protocol is used as configured in the Context Configuration mode or the AAA Server Group Configuration mode.

If the RADIUS protocol is used, accounting messages can be sent over a AAA interface or the Gi to the RADIUS server. The AAA or Gi interface(s) and RADIUS functionality are typically configured with the system's destination context along with the APN. RADIUS accounting begins immediately after an IP address is allocated for the MS. Interim accounting can be configured using the **radius accounting interim interval**. The **radius accounting interim interval** command sends INTERIM-UPDATE messages at specific intervals.

Keywords to this command can be used in combination to each other, depending on configuration requirements.

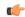

## **Important**

If the accounting type in the APN is set to 'none' then G-CDRs will not be generated. If accounting type is left as default "GTPP" and "billing-records" are configured in the ACS Rulebase Configuration Mode, then both G-CDRs and eG-CDRs would be generated.

## **Example**

The following command configures the APN to use the RADIUSr protocol for accounting:

```
accounting-mode radius no-interims no-early-pdus accounting-mode radius no-early-pdus no-interims
```

# active-charging bandwidth-policy

Configures the bandwidth policy to be used for subscribers who use this APN.

**Product** 

**ACS** 

**GGSN** 

**Privilege** 

Security Administrator, Administrator

**Command Modes** 

Exec > Global Configuration > Context Configuration > APN Configuration

**configure** > **context** *context\_name* > **apn** *apn\_name* 

Entering the above command sequence results in the following prompt:

[context name]host name(config-apn)#

#### **Syntax Description**

```
active-charging bandwidth-policy bandwidth_policy_name
{ default | no } active-charging bandwidth-policy [ fallback-enabled ]
```

#### default

Configures the default setting.

Default: The default bandwidth policy configured in the rulebase is used for subscribers who use this APN.

## no

Disables bandwidth control for the APN.

#### bandwidth-policy bandwidth policy name

Specifies the bandwidth policy name. *bandwidth\_policy\_name* must be an alphanumeric string from 1 through 63 characters.

#### fallback-enabled

Determines whether policy under rulebase can be applied as a fallback value. Fallback is disabled by default.

### **Usage Guidelines**

Use this command to configure bandwidth policy to be used for subscribers who use this APN.

## **Example**

The following command configures a bandwidth policy named standard for the APN:

active-charging bandwidth-policy standard [ fallback-enabled ]

# active-charging link-monitor tcp

Enables the TCP link monitoring feature on the Mobile Video Gateway. This command can be configured in either APN Configuration Mode or Subscriber Configuration Mode.

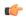

## Important

In release 20.0, MVG is not supported. This command must not be used in release 20.0. For more information, contact your Cisco account representative.

#### **Product**

MVG

### **Privilege**

Security Administrator, Administrator

### **Command Modes**

Exec > Global Configuration > Context Configuration > APN Configuration

configure > context context\_name > apn apn\_name

Entering the above command sequence results in the following prompt:

[context\_name]host\_name(config-apn)#

#### **Syntax Description**

## default

Sets TCP link monitoring to its default value, which is the same as **no**.

#### no

Deletes the TCP link monitoring settings and disables TCP link monitoring if previously configured.

## link-monitor tcp

Enables the TCP link monitoring feature on the Mobile Video Gateway. Note that TCP link monitoring is not enabled by default. Also note that when this command is configured without the **log** option, TCP link monitoring

is enabled without logging, and the output from TCP link monitoring is only used by the dynamic translating feature.

# log [rtt [histogram | time-series] [bitrate [histogram | time-series]] | bitrate [histogram | time-series] [rtt [histogram | time-series]]]

This option enables statistical logging for TCP link monitoring.

The **rtt** option can be used to enable either **histogram** or **time-series** logging for RTT.

Similarly, the **bitrate** option can be used to enable either **histogram** or **time-series** logging for bit rate.

When **rtt** and **bitrate** options are used without additional options, histogram and time-series logging are enabled for RTT and/or bit rate respectively.

## -noconfirm

Specifies that the command must execute without prompting for confirmation.

## **Usage Guidelines**

Use this command to enable TCP link monitoring on the Mobile Video Gateway.

#### **Examples**

The following command enables TCP link monitoring with statistical logging, with histogram and time-series logging enabled for both RTT and bit rate:

#### active-charging link-monitor tcp log

The following command enables TCP link monitoring with statistical logging, with histogram and time-series logging enabled for RTT:

#### active-charging link-monitor tcp log rtt

The following command enables TCP link monitoring with statistical logging, with histogram logging enabled for RTT:

## active-charging link-monitor tcp log rtt histogram

The following command enables TCP link monitoring with statistical logging, with histogram logging enabled for RTT and time-series logging enabled for bit rate:

active-charging link-monitor tcp log rtt histogram bitrate time-series

## active-charging radio-congestion

Enables the Congestion Management feature on the Mobile Video Gateway. This command can be configured in either APN Configuration Mode or Subscriber Configuration Mode.

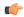

**Important** 

In release 20.0, MVG is not supported. This command must not be used in release 20.0. For more information, contact your Cisco account representative.

**Product** 

MVG

## **Privilege**

Security Administrator, Administrator

## **Command Modes**

Exec > Global Configuration > Context Configuration > Subscriber Configuration

configure > context context\_name > subscriber { default | name subscriber\_name }

Entering the above command sequence results in the following prompt:

[context name]host name(config-subscriber)#

## **Syntax Description**

active-charging radio-congestion policy policy\_name
[ default | no ] active-charging radio-congestion policy

#### default

Sets congestion management to its default value, which is the same as [ no ].

Default: Disabled

#### no

Deletes the settings and disables congestion management if previously configured.

## active-charging radio-congestion policy policy\_name

Enables the Congestion Management feature on the Mobile Video Gateway.

policy\_name must be an alphanumeric string of 1 through 63 characters.

## **Usage Guidelines**

Use this command to enable or disable congestion management on the Mobile Video Gateway at either APN or subscriber. As congestion management makes use of the Link Monitoring feature, this must also be enabled along with the congestion monitoring feature.

## **Example**

The following command enables radio congestion for a policy named test123 for the subscriber:

active-charging radio-congestion policy test123

# active-charging rulebase

Specifies the name of the Active Charging Service (ACS) rulebase to be used for subscribers who use this APN.

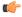

## **Important**

In release 20.0, MVG is not supported. This command must not be used in release 20.0. For more information, contact your Cisco account representative.

#### **Product**

ACS

eWAG

**GGSN** 

MVG

P-GW

SAEGW

## **Privilege**

Security Administrator, Administrator

## **Command Modes**

Exec > Global Configuration > Context Configuration > APN Configuration

configure > context context\_name > apn apn\_name

Entering the above command sequence results in the following prompt:

[context name]host name(config-apn)#

## **Syntax Description**

active-charging rulebase rulebase\_name no active-charging rulebase

no

Removes the rulebase previously configured for this APN.

#### rulebase\_name

Specifies the name of the ACS rulebase as an alphanumeric string of 1 through 63 characters.

## **Usage Guidelines**

Use this command to specify the ACS rulebase to be used for subscribers who use the APN.

#### **Example**

The following command specifies the ACS rulebase named *rule1* for the APN:

active-charging rulebase rule1

## active-charging rulebase-list

Specifies the name of the ACS rulebase list to be used for subscribers who use this APN.

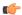

## **Important**

In release 20.0, MVG is not supported. This command must not be used in release 20.0. For more information, contact your Cisco account representative.

#### **Product**

**ACS** 

**GGSN** 

MVG

P-GW

## Privilege

Security Administrator, Administrator

#### **Command Modes**

Exec > Global Configuration > Context Configuration > APN Configuration

configure > context context\_name > apn apn\_name

Entering the above command sequence results in the following prompt:

[context name]host name(config-apn)#

## **Syntax Description**

active-charging rulebase-list rulebase\_list\_name
no active-charging rulebase-list

no

If previously configured, removes the rulebase list configured in the APN.

#### rulebase\_list\_name

Specifies the name of the ACS rulebase list.

rulebase\_list\_name must be an alphanumeric string of 1 through 63 characters.

## **Usage Guidelines**

Use this command to specify the ACS rulebase list to be used for subscribers who use the APN. The rulebase list is created and configured in the ACS Configuration Mode. For more information, see the **rulebase-list** command in the ACS Configuration Mode Commands chapter.

## **Example**

The following command specifies the ACS rulebase list named *rblist* for the APN:

active-charging rulebase-list rblist

The following command removes the rulebase list named *rblist* from the APN:

no active-charging rulebase-list rblist

# apn-ambr

Configures the Aggregated Maximum Bit Rate (AMBR) for all PDNs of a subscriber using this APN.

## **Product**

**GGSN** 

P-GW

**SAEGW** 

## **Privilege**

Administrator

## **Command Modes**

Exec > Global Configuration > Context Configuration > APN Configuration

configure > context context\_name > apn apn\_name

Entering the above command sequence results in the following prompt:

[context\_name]host\_name(config-apn) #

## **Syntax Description**

```
apn-ambr rate-limit direction { downlink | uplink } [ burst-size {
auto-readjust duration    milliseconds msecs | seconds 1:30bytes } |
violate-action { drop | lower-ip-precedence | shape [
transmit-when-buffer-full ] | transmit } ][ token-replenishment-interval
    msecs ]
[ default | no ] apn-ambr rate-limit direction { downlink | uplink }
```

#### default

Returns the selected command to it's default setting of no APN-AMBR.

#### no

Disables the selected command.

## rate-limit direction { downlink | uplink }

Specifies that the rate limit is to be applied to either the downlink (network to subscriber) traffic or the uplink (subscriber to network) traffic.

**downlink**: Applies the AMBR parameters to the downlink direction.

**uplink**: Applies the AMBR parameters to the uplink direction.

## burst-size { auto-readjust duration milliseconds msecs/ seconds 1:30 | bytes}

This parameter is used by policing and shaping algorithms to permit short bursts of traffic in order to not exceed the allowed data rates. It is the maximum size of the token bucket.

**auto-readjust duration** *seconds*: The duration (in seconds) used in this burst size calculation: burst size = peak data rate/8 \* auto-readjust duration

**seconds** must be an integer value from 1 to 30. Default is 1 second.

**milliseconds** must be an integer value from 100 to 900, in increments of 100 milliseconds. For example, 100, 200, or 300, and so on.

bytes: Specifies the burst size in bytes allowed by this APN for the associated PDNs. It must be an integer from 1 to 4294967295 (1 byte to 4 GB).

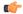

**Important** 

In 17.3 and later releases, the *bytes* option has been deprecated.

## violate-action { drop | lower-ip-precedence | shape [ transmit-when-buffer-full ] | transmit }

The action that the P-GW will take when the data rate of the bearer context exceeds the AMBR.

**drop**: Drops violating packets.

**lower-ip-precedence**: Sets the DSCP value to zero ("best effort") for violating packets.

**shape** [ **transmit-when-buffer-full** ]: Places all violating packets into a buffer and, optionally, transmits the packets when the buffer is full.

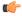

#### Important

The **shape** keyword and optional **transmit-when-buffer-full**option are available only in StarOS v12.0 and earlier releases, and StarOS v19.2 and later releases.

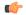

#### **Important**

Traffic Shaping is a license-controlled feature. Contact your Cisco account or support representative for detailed licensing information.

**transmit**: Transmits violating packets. This is the default setting.

## token-replenishment-interval

The token replenishment interval is used for both APN AMBR traffic policing and shaping. Operators have the option of using the default interval (100ms) or configuring a lower token replenishment interval of 10ms. Reducing the interval to 10ms helps reduce the queuing time required for the 100ms interval for a given packet size.

Valid entries are 10ms or 100ms.

The default is 100ms.

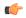

#### **Important**

Traffic Shaping is a license-controlled feature. Contact your Cisco account or support representative for detailed licensing information.

## **Usage Guidelines**

Use this command to enforce the AMBR for the APN on bearers that do not have a Guaranteed Bit Rate (GBR).

#### Example

The following command sets the downlink burst rate to use an auto-readjust duration of 2 seconds and lowers the IP precedence of violating packets:

apn-ambr rate-limit direction downlink burst-size auto-readjust duration
2 violate-action lower-ip-precedence

# associate accounting-policy

Associates the APN with specific pre-configured policies configured in the same context.

**Product** 

P-GW

**SAEGW** 

**Privilege** 

Administrator

**Command Modes** 

Exec > Global Configuration > Context Configuration > APN Configuration

**configure** > **context** *context\_name* > **apn** *apn\_name* 

Entering the above command sequence results in the following prompt:

[context\_name]host\_name(config-apn)#

## **Syntax Description**

[ no ] associate accounting-policy name

#### no

Removes the selected association from this APN.

#### name

Associates the P-GW APN with an accounting policy configured in the same context. *name* must be an existing accounting policy expressed as a string of 1 through 63 characters.

Accounting policies are configured through the **policy accounting** command in the Context Configuration mode.

#### **Usage Guidelines**

Use this command to associate the P-GW APN with an accounting policy configured in this context.

#### Example

The following command associates this P-GW APN with an accounting policy called acct1:

associate accounting-policy acct1

# associate qci-qos-mapping

Associates a pre-configured QCI-QoS-Mapping table with this APN to support per APN DSCP marking.

**Product** 

P-GW

SAEGW

**Privilege** 

Administrator

**Command Modes** 

Exec > Global Configuration > Context Configuration > APN Configuration

**configure** > **context** context\_name > **apn** apn\_name

Entering the above command sequence results in the following prompt:

[context name]host name(config-apn)#

## **Syntax Description**

```
associate qci-qos-mapping qci_qos_map_table_name rat-type { eutran | geran |
utran }
```

[ no ] associate qci-qos-mapping rat-type { eutran | geran | utran }

no

Removes the selected association of QCI-QoS-Mapping table from this APN.

## qci\_qos\_map\_table\_name

Specifies a pre-configured QCI-QoS-Mapping table from global configuration mode to this APN. *qci\_qos\_map\_table\_name* must be an existing QCI-QoS-mapping table expressed as a string of 1 through 63 characters.

QCI-QoS-Mapping tables are configured in QCI-QoS Mapping Configuration mode.

## rat-type { eutran | geran | utran }

This command selects the Radio Access Technology (RAT) type to implement DSCP marking on user traffic. Only one mapping table can be configured per RAT-type.

eutran: DSCP marking on RAT-Type for EUTRAN.

geran: DSCP marking on RAT-Type for GERAN.

utran: DSCP marking on RAT-Type for UTRAN.

### **Usage Guidelines**

Use this command to associate a pre-configured QCI-QoS-Mapping table with an APN to provide per APN basis DSCP marking.

The GGSN/PGW supports configurable DSCP marking of the outer header of a GTP-U tunnel packet based on a QCI/THP table for the Gn/Gp and S5/S8 interfaces. This feature allows configuring DSCP marking table on a per APN basis.

From Release 21.6 onwards, RAT-Type based DSCP Marking is supported. The supported RAT-Types are: EUTRAN, GERAN and UTRAN.

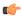

## **Important**

In order to be backward compatible with old configuration, if a DSCP marking table is associated with GGSN service and not with the APN, then the one in GGSN service will be used. If table is associated in both GGSN service and APN, then the one on APN will take precedence.

Backward compatibility is maintained for existing DSCP marking and IPToS functionalities, with RAT-Type based DSCP marking.

#### Example

The following command associates a pre-configured QCI-QoS-Mapping table *dscp\_mark\_table1* with this APN.

associate qci-qos-mapping dscp\_mark\_table1

The following command configures DSCP marking for the RAT-Type EUTRAN

associate qci-qos-mapping dscp mark table rat-type eutran

## authentication

Configures the APN's authentication parameters.

Product

**GGSN** 

P-GW

PDG/TTG

SAEGW

## **Privilege**

Security Administrator, Administrator

#### **Command Modes**

Exec > Global Configuration > Context Configuration > APN Configuration

configure > context context\_name > apn apn\_name

Entering the above command sequence results in the following prompt:

```
[context name]host name(config-apn)#
```

## **Syntax Description**

```
authentication [ [ msid-auth | imsi-auth [ password-use-pco |
username-strip-apn | prefer-chap-pco ] | msisdn-auth [ password-use-pco |
username-strip-apn | username-append-apn | prefer-chap-pco ] | eap
initial-access-request [ authenticate-authorize | authenticate-only ] | [
allow-noauth [ pco-usernmae { chap | pap } ] ] [ chap preference [
convert-to-mschap ] ] [ mschap preference ] [ pap preference ] ]
default authentication
```

#### default

Sets the default authentication type for this APN. By default **allow-noauth** is the type for authentication for an APN.

#### msid-auth

Obsolete. Use imsi-auth.

## imsi-auth

Default: Disabled.

Configures the APN to attempt to authenticate the subscriber based on their International Mobile Subscriber Identification (IMSI) number.

#### msisdn-auth

Default: Disabled.

Configures the APN to attempt to authenticate the subscriber based on their Mobile Station International Integrated Services Digital Network (MSISDN) number as described in the *Usage* section of this command.

#### username-strip-apn

Default: Disabled.

This keyword if enabled, either with **msisdn-auth** or **imsi-auth** strips the APN name from the user name msisdn@apn or imsi@apn received from AAA and makes the user name as msisdn or imsi respectively.

## username-append-apn

Default: Disabled.

This keyword if enabled, works only with pap and chap options. If username-append-apn option enabled in authentication CLI, then apn name will be appended to the pco received username and same username will be used across all interfaces.

## password-use-pco

Default: Disabled.

This keyword, if enabled, uses the password received through Protocol Configuration Options (PCO) from AAA for authentication.

## prefer-chap-pco

Default: Disabled.

If this keyword along with msisdn-auth/imsi-auth is enabled, GGSN performs Challenge Handshake Authentication Protocol (CHAP) authentication, if CHAP parameters are received in Protocol Configuration Options (PCO). However, chap username would be constructed as <code>msisdn@apn/imsi@apn</code> and chap challenge, chap response parameters should be used as it is from CHAP parameters received in the PCO IE. If CHAP parameters are not received in the PCO IE of the CPC Request, GGSN does normal Password Authentication Protocol (PAP) authentication with PAP username as <code>msisdn@apn/imsi@apn</code> (ignoring any PAP username if received).

## eap initial-access-request

Default: Enabled

Configures the type of initial access request to be used in Diameter EAP (Extensible Authentication Protocol) request. This feature is applicable to only Diameter-based AAA interface and not applicable to RADIUS or any other type of AAA interface.

## authenticate-authorize

Default: Enabled

Configures the "authenticate and authorize" type of initial access request to be used in a Diameter EAP request.

#### authenticate-only

Default: Disabled

Configures the "authenticate only" type of initial access request to be used in a Diameter EAP request.

#### allow-noauth

Default: Enabled

Configures the APN to not perform authentication for PDP contexts as described in the *Usage* section.

#### pco-username

Default: Disabled

This option is used in conjunction with allow-noauth. It allows session to get established when PCO contains both pap and chap in authentication disabled case.

## chap preference

Default: Disabled

Configures the APN to attempt to use CHAP to authenticate the subscriber as described in the *Usage* section of this command.

A *preference* must be specified in conjunction with this option. Priorities specify which authentication protocol should be attempted first, second, third and so on. It must be an integer from 1 through 1000. The lower the integer, the higher the preference.

#### convert-to-mschap

Default: Disabled

If enabled, the CHAP parameters received with the length of 49 bytes, the AAAmgr converts it to MSCHAP.

## mschap preference

Default: Disabled

Configures the APN to attempt to use the Microsoft Challenge Handshake Authentication Protocol (MSCHAP) to authenticate the subscriber as described in the *Usage* section of this command.

A *preference* can be specified in conjunction with this option. Priorities specify which authentication protocol should be attempted first, second, third and so on. It must be an integer from 1 through 1000. The lower the integer, the higher the preference.

## pap preference

Default: Disabled

Configures the APN to attempt to use PAP to authenticate the subscriber as described in the *Usage* section of this command.

A *preference* must be specified in conjunction with this option. Priorities specify which authentication protocol should be attempted first, second, third and so on. It must be an integer from 1 through 1000. The lower the integer, the higher the preference.

## **Usage Guidelines**

Use this command to specify how the APN profile should handle PDP context authentication and what protocols to use (if any). The ability to configure this option is provided to accommodate the fact that not every MS will implement the same authentication protocols.

The authentication process varies depending on whether the PDP context is of type IP or PPP. Table given in this section describes these differences.

For IP PDP contexts, the authentication protocol and values will be passed from the SGSN as Protocol Configuration Options (PCOs) within the create PDP context PDU to the GGSN. The GGSN requires that the authentication protocol is specified by this command (with no regard to priority) and will use this information to authenticate the subscriber.

Table 14: Authentication Process Variances Between PDP Context Type

| Authentication<br>Mechanism | IP PDP Context Behavior                                                                                                    | PPP PDP Context Behavior                                                                                                    |
|-----------------------------|----------------------------------------------------------------------------------------------------|----------------------------------------------------------------------------------------------------|
| allow-noauth                | Allows the session even if the PCOs do not match any of the configured algorithms.                                                                                                    | Allows the session with no authentication algorithm selected.                                                                                                    |
|                             | If the there was no match and the <b>aaa constructed-nai authentication</b> parameter is enabled in the authentication context, the system attempts to determine a subscriber profile (via PAP with no password) using the subscriber's MSISDN as the username. | If the aaa constructed-nai authentication parameter is enabled in the authentication context, the system attempts to determine a subscriber profile (via PAP with no password) using the subscriber's MSISDN as the username. |
| chap                        | If also specified in the PCOs, this protocol will be used to authenticate the subscriber.                                                                                                    | Attempts this protocol according to its configured priority.                                                                                                    |
|                             |                                                                                                    | If accepted by the remote end of the PPP connection, this protocol will be used to provide authentication.                                                                                                    |
| mschap                      | If also specified in the PCOs, this protocol will be used to authenticate the subscriber.                                                                                                    | Attempts this protocol according to its configured priority.                                                                                                    |
|                             |                                                                                                    | If accepted by the remote end of the PPP connection, this protocol will be used to provide authentication.                                                                                                    |
| pap                         | If also specified in the PCOs, this protocol will be used to authenticate the subscriber.                                                                                                    | Attempts this protocol according to its configured priority.                                                                                                    |
|                             | If this protocol is used is specified and the <b>allow-noauth</b> parameter is disabled, the system will attempt to use the APN's default username/password specified by the <b>outbound</b> command for authentication via PAP.                                | If accepted by the remote end of the PPP connection, this protocol will be used to provide authentication.                                                                                                    |
| msid-auth                   | Obsolete. Use imsi-auth.                                                                                                    | Obsolete. Use imsi-auth.                                                                                                    |
| imsi-auth                   | Values in the PCOs are ignored.  The subscriber's IMSI is used as the username for PAP authentication. No password is used.                                                                                                    | The subscriber's IMSI is used as the username for PAP authentication. No password is used.                                                                                                    |
| msisdn-auth                 | Values in the PCOs are ignored.  The subscriber's MSISDN is used as the username for PAP authentication. No password is used.                                                                                                    | Option not available.                                                                                                    |

## **Example**

The following command would configure the system to attempt subscriber authentication first using MSCHAP, then CHAP, and finally PAP. Since the **allow-noauth** command was also issued, if all

attempts to authenticate the subscriber using these protocols fail, then the subscriber would be still be allowed access.

```
authentication mschap 1 chap 2 pap 3 allow-noauth
```

To enable **imsi-auth** or **msisdn-auth**, the following command instances must be issued:

```
authentication imsi-auth authentication msisdn-auth
```

## authorize-with-hss

This command enables or disables subscriber session authorization per APN via a Home Subscriber Server (HSS) over an S6b Diameter interface. This feature is required to support the interworking of GGSN with P-GW and HA.

#### **Product**

P-GW

**SAEGW** 

## **Privilege**

Administrator

## **Command Modes**

Exec > Global Configuration > Context Configuration > APN Configuration

configure > context context\_name > apn apn\_name

Entering the above command sequence results in the following prompt:

[context\_name]host\_name(config-apn)#

#### **Syntax Description**

```
authorize-with-hss [ egtp[gn-gp-enabled] [ s2b [gn-gp-enabled] ][ s2a
[gn-gp-enabled] [ report-ipv6-addr ] ][ s5-s8 [gn-gp-enabled |
gn-gp-enabled]] [ report-ipv6-addr ]| lma [ s6b-aaa-group aaa-group-name
report-ipv6-addr ] | report-ipv6-addr ]
[ default | no ] authorize-with-hss
```

## default | no

Disables the default authorization of subscriber over S6b interface. Resets the command to the default setting of "authorize locally" from an internal APN authorization configuration.

#### egtp

Enables S6b authorization for eGTP only.

## gn-gp-disabled

Disables s6b authorization for 3G initial attach and GNGP handover.

## gn-gp-enabled

Enables s6b authorization for 3G initial attach and GNGP handover.

#### s2b

Enables S6b authorization for eGTP S2b.

#### s2a

Enables S6b authorization for eGTP S2a.

#### s5-s8

Enables S6b authorization for eGTP S5S8.

## lma [ s6b-aaa-group aaa-group-name ]

Enables S6b authorization for LMA only.

The keyword **s6b-aaa-group** *aaa-group-name* is used to enable the configuration of AAA group used for S6b authorization in PMIP P-GW.

Two AAA groups are defined within APN configuration, one for RADIUS and another one for Diameter. All the parameters required for RADIUS authentication and accounting will go under *radius\_group*. Similarly, Diameter authentication parameters will go under *s6b\_group*.

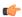

#### **Important**

If the S6b AAA group is configured under both APN and P-GW service, the APN level configuration takes higher precedence.

#### report-ipv6-addr

Enables the IPv6 address reporting through Authorization-Authentication-Request (AAR) towards the S6b interface.

## **Usage Guidelines**

Use this command to enable/disable the authorization support per APN for subscriber over S6b interface, which is used between P-GW and the 3GPP AAA to exchange the information related to charging, GGSN discovery, etc.

## bearer-control-mode

Enables or disables the bearer control mode for network controlled QoS (NCQoS) through this APN. It also controls the sending of an IE in GTP messages.

**Product** 

**GGSN** 

P-GW

**SAEGW** 

**Privilege** 

Security Administrator, Administrator

**Command Modes** 

Exec > Global Configuration > Context Configuration > APN Configuration

configure > context context\_name > apn apn\_name

Entering the above command sequence results in the following prompt:

```
[context name]host name(config-apn)#
```

## **Syntax Description**

```
bearer-control-mode [ mixed | ms-only | none |
use-gx-avp-online-response-required[ prefer-local-value ] ]
default bearer-control-mode
```

#### default

Sets the bearer control mode to default mode of "none".

#### mixed

Default: Disabled.

This keyword indicates that the bearer will be controlled by User Equipment (UE) and network side (from GGSN) as well.

To enable network controlled QoS this option must be enabled.

#### ms-only

Default: Disabled.

This keyword indicates that the bearer will be controlled by the UE side.

#### none

Default: Enabled.

This keyword indicates that the system will not send any BCM mode information, BCM IE and BCM information in the protocol configuration option (PCO) IE within GTPC messages sent by the GGSN. This option is useful in networks where AGWs or firewalls do not support unknown optional IEs in GTP messages.

## use-gx-avp-online-response-required

This keyword allows P-GW to function according to the behavior requested in Gx AVP OnlineResponseRequired or override-OnlineResponseRequired.

#### prefer-local-value

Default: Disabled.

This keyword indicates that the APN configured with "none" option for bearer control mode will not be overridden by any other interface (e.g. Gx interface towards PCRF). As a result it is ensured that BCM IE is never sent in GTP message.

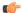

#### **Important**

When bearer control mode is set to "none" with the keyword set "prefer-local-value", even PCRF provided values will not override APN config and therefore sending of BCM mode IE and BCM in PCO IE in CPC Response is supressed.

## **Usage Guidelines**

Use this command to enable the QoS through bearer control. This can be done either through the MS side or from both the GGSN and MS. To enable network requested QoS user need to enable "Mixed" mode for bearer control.

With this keyword the operator can control sending of BCM information in GTPC messages from the GGSN.

With MS-Only or Mixed options in this mode, the system sends the BCM information element in every Create PDP Context Response and Unknown PDP Context Request and Response message.

In some networks AGWs/Firewall drop/reject GTPC messages if there is an Unknown optional IE. To resolve this, the operator can use the "none" option to control sending of BCM IE and BCM information in the PCO IE within GTPC messages from the GGSN.

## **Example**

The following command enables the bearer control from network and MS side for NCQoS.

bearer-control-mode mixed

## backoff timer-value

Specifies a fixed value and a jitter to introduce randomness in the Backoff Timer value that is returned to the MME for different sessions. This helps prevent a session storm after the Backoff Timer expiry.

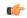

## Important

The APN Backoff Timer feature requires that the M2M license be enabled on the P-GW/SAEGW. Contact your Cisco account or support representative for licensing details.

#### **Product**

P-GW

**SAEGW** 

## **Privilege**

Security Administrator, Administrator

## **Command Modes**

Exec > Global Configuration > Context Configuration > APN Configuration

configure > context context\_name > apn apn\_name

Entering the above command sequence results in the following prompt:

[context name]host name(config-apn)#

## **Syntax Description**

[ no ] backoff timer-value seconds [ jitter seconds ]

#### no

Disables the backoff timer values.

#### backoff timer-value seconds

Specifies the backoff timer value, in seconds.

Valid entries are from 0 to 576000 seconds.

There is no default setting.

## jitter seconds

Specifies the jitter value, in seconds.

Valid entries are from 0 to 1000 seconds.

There is no default setting.

## **Usage Guidelines**

This command must be used with the **pdn-behavior lapi** command in APN Configuration Mode.

## **Example**

The following command specifies a timer-value and jitter setting of 20 seconds:

backoff timer-value 20 jitter 20

## bearer-duration-stats

Enables or disables per QCI call duration statistics for dedicated bearers.

## **Product**

P-GW

**SAEGW** 

## **Privilege**

Security Administrator, Administrator

## **Command Modes**

Exec > Global Configuration > Context Configuration > APN Configuration

configure > context context\_name > apn apn\_name

Entering the above command sequence results in the following prompt:

[context name]host name(config-apn)#

## **Syntax Description**

```
[ no ] bearer-duration-stats qci { all |1|2|3|4|5|6|7|8|9 } +
```

#### no

Disables per QCI call duration statistics.

## all

Configures QCI-based duration statistics for all QCI.

## 1|2|3|4|5|6|7|8|9|80|82|83

Configures bearer duration statistics for QCI.

+

More than one of the previous keywords can be entered within a single command.

## **Usage Guidelines**

Use this command to enable or disable per QCI call duration statistics for dedicated bearers.

#### Example

The following command enables QCI-based duration statistics for all QCI:

bearer-duration-stats qci all

## cc-home

Configures the home subscriber charging characteristics (CC) used by the GGSN when those from the SGSN will not be accepted.

## **Product**

**GGSN** 

P-GW

**SAEGW** 

## **Privilege**

Security Administrator, Administrator

#### **Command Modes**

Exec > Global Configuration > Context Configuration > APN Configuration

configure > context context\_name > apn apn\_name

Entering the above command sequence results in the following prompt:

[context\_name]host\_name(config-apn)#

## **Syntax Description**

```
cc-home { behavior bits | profile index }
default cc-home
```

## default

Restores the cc-home parameter to its default setting of the following:

behavior bits: 0x00profile index: 8

## behavior bits

Specifies the behavior bit for the home subscriber charging characteristic. *bits* can be configured to any unique bit from 001H to FFFH (0001 to 1111 1111 1111 bin) where the least-significant bit corresponds to B1 and the most-significant bit corresponds to B12.

## profile index

Specifies the profile index for the home subscriber charging characteristic. *index* can be configured to any integer value between 0 and 15. Default: 8

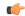

## **Important**

3GPP standards suggest that profile index values of 1, 2, 4, and 8 be used for hot billing, flat rate billing, prepaid billing and normal billing, respectively. A single charging characteristics profile can contain multiple behavior settings.

## **Usage Guidelines**

When the GGSN is configured to reject the charging characteristics sent by the SGSN for "home" subscribers, it uses the profile index specified by this command to determine the appropriate CCs to use.

Multiple behavior bits can be configured for a single profile index by ORing the bit strings together and converting the result to hexadecimal.

The properties of the actual CC profile index are configured as part of the GGSN service using the **cc profile** command. Refer to the *GGSN Service Configuration Mode* chapter of this reference for additional information on this command.

## **Example**

The following command configures a behavior bit of 2 (0000 0000 0010) and a profile index of 10 for home subscribers charging characteristics:

```
cc-home behavior 2 profile 10
```

The following command configures the behavior bits 3 (0000 0000 0100) and 5 (0000 0001 0000 bin) and a profile index of 14 for home subscriber charging characteristics:

```
cc-home behavior 14 profile 14
```

## cc-profile

This command selectively enables or disables the Gy sessions based on the Charging Characteristics (CC) profile of the subscriber.

## **Product**

**GGSN** 

P-GW

**SAEGW** 

## **Privilege**

Security Administrator, Administrator

#### **Command Modes**

Exec > Global Configuration > Context Configuration > APN Configuration

configure > context context\_name > apn apn\_name

Entering the above command sequence results in the following prompt:

[context name]host name(config-apn)#

## **Syntax Description**

```
cc-profile { cc_profile_index | any } { prepaid-prohibited |
credit-control-group cc_group_name }
no cc-profile cc_profile_index
```

#### no

This command allows you to specify a CC profile index value. Whatever the CC profile value that was set with **no** command will fall back to "**any**" CC profile behavior.

Note that this command will not have "any" option. The verbose configuration will display other valid CC profiles and an entry for "any".

## cc\_profile\_index

Specifies the CC profile index.

cc\_profile\_index must be an integer from 0 through 15.

Note that one charging characteristic value can be mapped to only one credit-control-group/prepaid-prohibited configuration within one APN.

#### any

This keyword is applicable for any non-overridden cc-profile index. This keyword has the least priority over specific configuration for a CC profile value. So, configuring "any" CLI command will not override other specific configurations under APN.

## prepaid-prohibited

Disables prepaid Gy session for the configured profile index.

#### cc\_group\_name

Specifies name of the credit control group as an alphanumeric string of 1 through 63 characters.

Creating different credit control groups enables applying different credit control configurations (DCCA dictionary, failure-handling, session-failover, Diameter endpoint selection, etc.) to different subscribers on the same system.

#### **Usage Guidelines**

Use this command to selectively enable or disable the Gy sessions towards OCS based on the Charging Characteristics (CC) profile of the subscriber. When the prepaid prohibited CLI command is configured, the Gy messages are not triggered for postpaid subscribers. This feature is enabled by default. If APN does not have a specific cc-profile configured, it will fall back to "any" CC profile behavior.

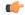

#### **Important**

The existing **credit-control-group** command within APN configuration is obsolete in 17 and later releases. This functionality is available as part of the **cc-profile** command. Also, note that the backward compatibility support exists for the **credit-control-group** CLI command.

The Session controller stores/updates the APN configuration in the AAA manager. During the session setup, the session manager fills the CC value received in session authenticate request, and sends it to AAA manager. The AAA manager matches this against the locally stored APN configuration, and selects the desired credit-control-group/prepaid-prohibited configuration for the session. Then the session manager passes this credit-control-group/prepaid-prohibited information received from the AAA manager to ACS manager.

When the local authentication (session setup request) is done, the credit-control group with the matching charging-characteristic is selected and used. If there is no matching charging-characteristic configuration found for the credit-control group selection, then the default credit-control group for the APN is selected.

The CC based Gy Session Controlling feature is applicable only for the CC value received via GTP-Auth-Request, and during the session establishment. The CC value updated via AAA/PCRF after the session setup will not cause any change in already selected credit-control group. Once the credit-control group is selected after session setup, this feature is not applicable.

## **Example**

The following command configures the CC value 2 as prepaid to disable Gy session:

cc-profile 2 prepaid-prohibited

## cc-roaming

Configures the roaming subscriber charging characteristics (CC) used by the GGSN when those from the SGSN will not be accepted.

#### **Product**

**GGSN** 

P-GW

**SAEGW** 

## **Privilege**

Security Administrator, Administrator

## **Command Modes**

Exec > Global Configuration > Context Configuration > APN Configuration

configure > context context\_name > apn apn\_name

Entering the above command sequence results in the following prompt:

[context\_name]host\_name(config-apn)#

## **Syntax Description**

```
cc-roaming { behavior bits | profile index }
default cc-roaming
```

#### default

Restores the cc-roaming parameter to its default setting of the following:

• behavior bits: 0x00

• profile index: 8

#### behavior bits

Specifies the behavior bit for the roaming subscriber charging characteristic. *bits* can be configured to any unique bit from 001H to FFFH (0001 to 1111 1111 1111 bin) where the least-significant bit corresponds to B1 and the most-significant bit corresponds to B12.

## profile index

Specifies the profile index for the roaming subscriber charging characteristic. *index* can be configured to any integer value between 0 and 15. Default: 8

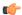

#### **Important**

3GPP standards suggest that profile index values of 1, 2, 4, and 8 be used for hot billing, flat rate billing, prepaid billing and normal billing, respectively. A single charging characteristics profile can contain multiple behavior settings.

## **Usage Guidelines**

When the GGSN is configured to reject the charging characteristics sent by the SGSN for "roaming" subscribers, it uses the profile index specified by this command to determine the appropriate CCs to use.

Multiple behavior bits can be configured for a single profile index by ORing the bit strings together and convert the result to hexadecimal.

The properties of the actual CC profile index are configured as part of the GGSN service using the cc profile command. Refer to the GGSN Service Configuration Mode chapter of this reference for additional information on this command.

#### **Example**

The following command configures a behavior bit 10 (0010 0000 0000) and a profile index of 10 for roaming subscriber charging characteristics:

cc-roaming behavior 200 profile 10

The following command configures the behavior bits 9 (0001 0000 0000) and 6 (0000 0010 0000) and a profile index of 14 for roaming subscriber charging characteristics:

cc-roaming behavior 120 profile 14

## cc-sgsn

Specifies the source for charging characteristics (CC) - those configured locally or those received from the SGSN.

## **Product**

**GGSN** 

P-GW

**SAEGW** 

## **Privilege**

Security Administrator, Administrator

## **Command Modes**

Exec > Global Configuration > Context Configuration > APN Configuration

configure > context context\_name > apn apn\_name

Entering the above command sequence results in the following prompt:

[context\_name]host\_name(config-apn)#

## **Syntax Description**

```
cc-sgsn { gx-returned | home-subscriber-use-GGSN | radius-returned |
roaming-subscriber-use-GGSN | visiting-subscriber-use-GGSN } +
cc-sgsn { use-GGSN behavior bits profile index[ 0...15 ] [ radius-returned {
accept-invalid | replace-invalid } ] | [ gx-returned { accept-invalid |
```

```
replace-invalid } ] }
default cc-sgsn
no cc-sgsn { { radius-returned | home-subscriber-use-GGSN | roaming-subscriber-use-GGSN | visiting-subscriber-use-GGSN } + | [ use-GGSN ] [ radius-returned { accept-invalid | replace-invalid } ] | [ gx-returned { accept-invalid | replace-invalid } ] }
```

## default cc-sgsn

Restores the cc-sgsn parameter to its default setting of the following:

• home-subscriber-use-GGSN: Disabled

• roaming-subscriber-use-GGSN: Disabled

• visiting-subscriber-use-GGSN: Disabled

## no cc-sgsn

Causes the GGSN/P-GW to accept CCs from the SGSN(s) when the **no cc-sgsn** command is entered with all applicable keywords. Otherwise, **no cc-sgsn** can be used to turn off one or more of the GGSN/P-GW sources of CC.

- · roaming-subscriber-use-GGSN
- home-subscriber-use-GGSN
- roaming-subscriber-use-GGSN
- visiting-subscriber-use-GGSN

Before entering **no cc-sgsn**, it is helpful to determine which CC sources have been configured. This can be done with either **show configuration** or **show apn name** in Exec Mode.

#### home-subscriber-use-GGSN

Configures the GGSN/P-GW to use the locally defined charging characteristics for home subscribers, as configured with the APN Configuration Mode **cc-home** command.

#### radius-returned

Configures the GGSN/P-GW to accept Gx returned charging characteristics for all subscribers for the APN.

#### gx-returned

Configures the GGSN/P-GW to accept charging characteristics returned from the RADIUS server for all subscribers for the APN.

## accept-invalid

Configures the GGSN/P-GW to accept charging characteristics returned from PCRF for all subscribers for the APN. It always accepts CC with profile index zero.

### replace-invalid

Configures GGSN/P-GW to accept charging characteristics returned from PCRF for all subscribers for the APN, except If CC profile index is zero, it will be replaced with default profile index. Default profile index is 8. This is the default behavior for gx-returned CC.

## roaming-subscriber-use-GGSN

Configures the GGSN/P-GW to use the locally defined charging characteristics for roaming subscribers, as configured with the APN Configuration Mode **cc-roaming** command.

## use-GGSN [ behavior bits ] profile index[ 0...15 ]

Configures the GGSN/P-GW to accept charging characteristics for all subscribers in the APN.

*bits* specifies the behavior bit for the charging characteristic. This variable can be configured to any unique bit from 001H to FFFH (0001 to 1111 1111 1111 bin) where the least-significant bit corresponds to B1 and the most-significant bit corresponds to B12.

*index* indicates which profile defined with **cc profile** in GGSN Service Configuration mode, the GGSN will use as a source for CCs. The index can be configured to an integer from 0 to 15.

The **use-GGSN** keyword can be entered alone or in conjunction with the **radius-returned** keyword. When entered, this keyword overrides the previous configuration using any of the home, roaming, and/or visiting keywords.

## visiting-subscriber-use-GGSN

Configures the GGSN/P-GW to use the locally defined charging characteristics for visiting subscribers, as configured with the APN Configuration Mode **cc-visiting** command.

+

More than one of the above keywords can be entered within a single command.

## **Usage Guidelines**

This command specifies whether or not CCs received from the SGSN will be accepted. If they are not accepted, the GGSN/P-GW will use those that have been configured locally.

The GGSN/P-GW's behavior can be configured for the following subscriber types:

- **Home:** Subscribers belonging to the same Public Land Mobile Network (PLMN) as the one on which the GGSN/P-GW is located.
- **Roaming:** Subscribers that are serviced by a an SGSN belonging to a different PLMN than the one on which the GGSN/P-GW is located.
- Visiting: Subscribers belonging to a different PLMN than the one on which the GGSN/P-GW is located.
- Any subscriber in the APN.

### **Example**

The following command instructs the GGSN/P-GW to accept CCs for any subscriber in the APN based on local profile configurations of CCs.

cc-sgsn use-GGSN profile x

Assuming the CC source as defined with the previous command, the following command instructs the GGSN/P-GW to accept CCs supplied by the SGSN(s) and disables the acceptance of CCs supplied by the GGSN/P-GW for any subscriber within the APN:

#### no cc-sgsn use-GGSN

The following command instructs the GGSN/P-GW to accept CCs for any subscriber in the APN based on CC information returned from the RADIUS server. This command can be issued after the previous command to expand the possible sources.

#### cc-sgsn radius-returned

The following command disables the acceptance of CCs supplied by the GGSN/P-GW for visiting and roaming subscribers:

no cc-sgsn roaming-subscriber-use-GGSN visiting-subscriber-use-GGSN

## cc-visiting

Configures the visiting subscriber charging characteristics (CC) used by the GGSN when those from the SGSN will not be accepted.

#### **Product**

**GGSN** 

P-GW

**SAEGW** 

## **Privilege**

Security Administrator, Administrator

## **Command Modes**

Exec > Global Configuration > Context Configuration > APN Configuration

configure > context context\_name > apn apn\_name

Entering the above command sequence results in the following prompt:

[context name]host name(config-apn)#

## **Syntax Description**

```
cc-visiting behavior bits profile index
default cc-visiting
```

## default

Restores the cc-visiting parameter to its default setting of the following:

behavior bits: 0x00profile index: 8

## behavior bits

Specifies the behavior bit for the visiting subscriber charging characteristic. *bits* can be configured to any unique bit from 001H to FFFH (0001 to 1111 1111 1111 bin) where the least-significant bit corresponds to B1 and the most-significant bit corresponds to B12.

#### profile index

Specifies the profile index for the visiting subscriber charging characteristic. *index* can be configured to any integer value between 0 and 15. Default: 8

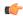

#### **Important**

3GPP standards suggest that profile index values of 1, 2, 4, and 8 be used for hot billing, flat rate billing, prepaid billing and normal billing, respectively. A single charging characteristics profile can contain multiple behavior settings.

# **Usage Guidelines**

When the GGSN is configured to reject the charging characteristics sent by the SGSN for "visiting" subscribers, it uses the profile index specified by this command to determine the appropriate CCs to use.

Multiple behavior bits can be configured for a single profile index by ORing the bit strings together and convert the result to hexadecimal.

The properties of the actual CC profile index are configured as part of the GGSN service using the cc profile command. Refer to the GGSN Service Configuration Mode chapter of this reference for additional information on this command.

# **Example**

The following command configures a behavior bit 7 (0000 0100 0000) and a profile index of 10 for visiting subscriber charging characteristics:

cc-visiting behavior 40 profile 10

The following command configures the behavior bits 1 (0000 0000 0001) and 12 (1000 0000 0000) and a profile index of 14 for visiting subscriber charging characteristics:

cc-visiting behavior 801 profile 14

# content-filtering category

Enables or disables the specified pre-configured Category Policy Identifier for Category-based Content Filtering support.

| _ |    |   |   |    |
|---|----|---|---|----|
| μ | rn | ч | • | ct |
|   |    |   |   |    |

CF

# **Privilege**

Security Administrator, Administrator

# **Command Modes**

Exec > Global Configuration > Context Configuration > APN Configuration

**configure** > **context** context name > **apn** apn name

Entering the above command sequence results in the following prompt:

[context name]host name(config-apn)#

#### **Syntax Description**

content-filtering category policy-id
no content-filtering category policy-id

#### no

Disables the previously configured category policy identifier for Content Filtering support to the APN. This is the default setting.

### policy-id cf\_policy\_id

Applies the specified content filtering category policy ID, configured in the ACS Configuration Mode, to this APN.

cf\_policy\_id must be a category policy ID entered as an integer from 1 through 4294967295.

If the specified category policy ID is not configured in the ACS Configuration Mode, all packets will be passed regardless of the categories determined for such packets.

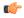

# **Important**

Category Policy ID configured through this mode overrides the Category Policy ID configured through **content-filtering category policy-id** command in the ACS Rulebase Configuration Mode.

# **Usage Guidelines**

Use this command to enter the Content Filtering Policy Configuration Mode and to enable or disable the Content Filtering Category Policy ID for an APN.

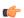

#### **Important**

If Content Filtering Category Policy ID is not specified here the similar command in the ACS Rulebase Configuration Mode determines the policy.

Up to 64 different policy IDs can be defined.

### **Example**

The following command enters the Content Filtering Policy Configuration Mode and enables the Category Policy ID *101* for Content Filtering support:

content-filtering category policy-id 101

# credit-control-client

Configures the credit-control client parameters for subscribers who use this APN.

# Product

**GGSN** 

HA

**IPSG** 

**PDSN** 

P-GW

### **Privilege**

Security Administrator, Administrator

#### **Command Modes**

Exec > Global Configuration > Context Configuration > APN Configuration

**configure** > **context** context\_name > **apn** apn\_name

Entering the above command sequence results in the following prompt:

```
[context name]host name(config-apn)#
```

## **Syntax Description**

```
credit-control-client { event-based-charging | override session-mode {
  per-sub-session | per-subscriber } }
no credit-control-client { event-based-charging | override session-mode
}
default credit-control-client event-based-charging
```

#### nο

Disables the configured setting.

#### default

Resets the command to its default setting of disabled.

#### event-based-charging

Enables event-based charging.

# override session-mode { per-sub-session | per-subscriber }

Overrides the session-mode configured through the CLI command "**require ecs credit-control session-mode per-subscriber**" in Global Configuration mode so that different APN can operate in different modes. For example, one APN can be configured to work in per-subscriber mode, while another in per-sub-session mode.

This keyword is used to switch between subscriber level Gy and sub-session level Gy.

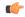

#### **Important**

This CLI can be changed on the fly. The modified values will be reflected only in the new subscriber session.

The **no** command removes the override CLI and makes the APN fall back to the configuration specified through the CLI command "**require ecs credit-control session-mode per-subscriber**".

# **Usage Guidelines**

Use this command to configure the credit-control client parameters for this APN.

This configuration should be enabled to report UE's PLMN, time zone and ULI changes through Event-based-Gy session. In the event that both Gy Online charging and Gy event reporting are enabled, the P-GW shall send only CCR-Update requests to the OCS and shall not send CCR-Event requests.

With the inclusion of this keyword **override session-mode** ... in 14.1 release, it is possible to seamlessly change the configuration from bearer level to APN level and vice-versa without requiring a system reboot.

#### Example

The following command enables event-based Gy support for the current APN:

credit-control-client event-based-charging

# credit-control-group

Configures the credit control group to be used for subscribers who use this APN.

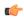

#### **Important**

This command is obsolete in 17 and later releases. The functionality of this command is available as part of the **cc-profile** command in the APN Configuration mode. Refer to the **cc-profile** command in this chapter.

#### **Product**

**GGSN** 

ACS

P-GW

**SAEGW** 

### **Privilege**

Security Administrator, Administrator

#### **Command Modes**

Exec > Global Configuration > Context Configuration > APN Configuration

configure > context context\_name > apn apn\_name

Entering the above command sequence results in the following prompt:

[context name]host name(config-apn)#

# **Syntax Description**

```
credit-control-group cc_group_name [ cc-profile cc_profile_index ]
no credit-control-group [ cc_group_name cc-profile cc_profile_index ]
```

# no

Removes the previously configured credit control group from the APN configuration.

#### cc\_group\_name

Specifies name of the credit control group as an alphanumeric string of 1 through 63 characters.

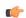

# **Important**

Release 16 onwards, a maximum of up to four credit-control-group - charging-profile configurations are possible within one APN.

# cc-profile cc\_profile\_index

Specifies the charging-characteristic preference for the credit-control-group.

For example, 1 for Hot Billing, 2 (Flat Rate), and 8 (Post-Paid)

*cc\_profile\_index* must be an integer from 0 through 15.

Note that one charging-characteristic value can be mapped to only one credit-control-group inside one APN.

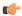

#### Important

The CLI command "cc-sgsn" within APN configuration mode, should be used cautiously as this will cause the charging-chars to be altered/modified.

## **Usage Guidelines**

Use this command to configure the credit control group for this APN.

Creating different credit control groups enables applying different credit control configurations (DCCA dictionary, failure-handling, session-failover, Diameter endpoint selection, etc.) to different subscribers on the same system.

Without credit control groups, only one credit control configuration is possible on a system. All the subscribers in the system will have to use the same configuration.

In releases prior to 16, only one credit-control-group can be specified inside an APN. In 16 and later releases, the APN configuration is extended to include the Charging-Characteristic (CC) preference for the credit-control-group. This APN configuration is also extended to allow configuring additional credit-control-groups for each of the CC values. With this enhancement, the OCS selection can be done based on the CC value received via GTP request.

When the local authentication (session-setup-request) is done, the credit-control-group with the matching charging-characteristic will be selected, and used. If there is no matching charging-characteristic configuration found for the credit-control-group selection, then the default credit-control-group for the APN will be selected.

The CC based OCS selection feature is applicable only for the Charging-Chars value received via GTP-Auth-Request, and during the session-establishment. The Charging-Chars value updated via AAA/PCRF after the session setup will not cause any change in already selected "credit-control-group". Once the credit-control-group is selected (after session setup), this feature is not applicable.

APN configuration information is stored in AAA manager. Credit control group information from the APN configuration is filled during the session-authentication time, by AAA manager. So, AAA manager should be informed of the Charging-Characteristic value received at the time of Session-Authentication, so that the desired credit-control-group can be selected.

Thus, the operator has the added flexibility to choose different OCS charging servers based on their business logic. This could help multi-national operators to choose correct OCS servers based on countries for roaming subscribers.

#### Example

The following command configures a credit control group named testgroup 12 for the current APN:

credit-control-group testgroup12

# daf-pdp-type

By configuring this command P-GW/GGSN can set different behavior of assigning PDN Type and return cause code when request for ipv4v6 PDN with DAF bit False is received.

**Product** 

**GGSN** 

P-GW

#### **Privilege**

Security Administrator, Administrator

#### **Command Modes**

Exec > Global Configuration > Context Configuration > APN Configuration

configure > context context\_name > apn apn\_name

Entering the above command sequence results in the following prompt:

```
[context name]host name(config-apn)#
```

#### **Syntax Description**

```
daf-pdp-type { ipv4 | ipv6 } cause-code { network-preference |
single-address-bearer-only }
```

#### daf-pdp-type

Configures PDP type for requested IPv4v6 PDN with Dual Address Flag zero. Default PDP type is IPv6.

#### ipv4

Configures PDP type for this APN to be IPv4.

#### ipv6

Configures PDP type for this APN to be IPv6

#### ipv6

Configures PDP type for this APN to be IPv6.

#### cause-code

Configures GTP cause code for requested IPv4v6 PDN with Dual Address Flag zero. Default GTP cause code is single-address-bearer-only.

# network-preference

New PDP type due to network preference.

#### single-address-bearer-only

New PDP type due to single address bearer only.

# **Usage Guidelines**

By configuring this command P-GW/GGSN can set different behavior of assigning PDN Type and return cause code when request for ipv4v6 PDN with DAF bit False is received. If this command is not configured P-GW/GGSN it uses the default option of assigning ipv6 pdn type with return cause of 'New PDN Type due to single address bearer only'.

#### **Example**

The following command configures PDP type and GTP cause code for requested IPv4v6 PDN due to network preference.

daf-pdp-type ipv4 cause-code network-preference

# data-tunnel mtu

Configures the Maximum Transmission Unit (MTU) for data sent on the IPv6 tunnel between the P-GW and the mobile node.

**Product** 

P-GW

**SAEGW** 

**Privilege** 

Administrator

**Command Modes** 

Exec > Global Configuration > Context Configuration > APN Configuration

configure > context context\_name > apn apn\_name

Entering the above command sequence results in the following prompt:

[context name]host name(config-apn)#

**Syntax Description** 

data-tunnel mtubytes
default data-tunnel mtu

#### default

Returns the command to the default value of 1500.

#### bytes

Specifies the MTU for the IPv6 tunnel between the P-GW and the mobile node. *bytes* must be an integer between 1280 and 2000. Default: 1500

# **Usage Guidelines**

Use this command to set the MTU for data traffic on the IPv6 tunnel between the P-GW and the mobile node.

#### **Example**

The following command sets the MTU for IPv6 data traffic to 1400 bytes:

data-tunnel mtu 1400

# data-tunneling ignore df-bit

Controls the handling of the DF (Don't Fragment) bit present in the user IPv4/IPv6 packet for tunneling used for the Mobile IP data path.

**Product** 

GGSN

P-GW

**SAEGW** 

**Privilege** 

Security Administrator, Administrator

#### **Command Modes**

Exec > Global Configuration > Context Configuration > APN Configuration

configure > context context\_name > apn apn\_name

Entering the above command sequence results in the following prompt:

[context\_name]host\_name(config-apn)#

# **Syntax Description**

[ default | no ] data-tunneling ignore df-bit

#### default

Restores the data-tunneling parameter to its default setting of disabled.

#### no

Disables this option. The DF bit in the tunneled IP packet header is not ignored during tunneling. This is the default setting.

## ignore df-bit

Ignores the DF bit in the tunneled IP packet header during tunneling. This is the default setting.

## **Usage Guidelines**

Use this command to configure a user so that during Mobile IP tunneling the DF bit is ignored and packets are fragmented.

If this feature is enabled, and fragmentation is required for the tunneled user IPv4/IPv6 packet, then the DF bit is ignored and the packet is fragmented. Also the DF bit is not copied to the outer header.

In the GGSN, this command also affects the other L3 tunneling options, IP-in-IP and GRE, but does not affect L2TP tunneling.

#### Example

To enable fragmentation of a subscribers packets over a MIP tunnel even when the DF bit is present, enter the following command:

data-tunneling ignore df-bit

# dcca origin endpoint

This command is obsolete. To configure the Diameter Credit Control Origin Endpoint, in the Credit Control Configuration Mode, use the **diameter origin endpoint** command.

# dcca peer-select

Specifies the Diameter credit control primary and secondary host for credit control.

**Product** 

**GGSN** 

**ACS** 

P-GW

**SAEGW** 

# **Privilege**

Security Administrator, Administrator

#### **Command Modes**

Exec > Global Configuration > Context Configuration > APN Configuration

configure > context context\_name > apn apn\_name

Entering the above command sequence results in the following prompt:

[context\_name]host\_name(config-apn)#

#### **Syntax Description**

```
dcca peer-select peer host_name [ realm realm_name ] [ secondary-peer host_name
]
no dcca peer-select
```

#### no

Removes the previously configured Diameter credit control peer selection.

#### host\_name

Specifies a unique name for the peer as an alphanumeric string of 1 through 63 characters that allows punctuation marks.

#### realm realm name

Specifies the ream as an alphanumeric string of from 1 through 127 characters that allows punctuation marks. The realm may typically be a company or service name.

# secondary-peer host\_name

Specifies a back-up host that is used for fail-over processing as an alphanumeric string of from 1 through 63 characters. When the route-table does not find an AVAILABLE route, the secondary host performs fail-over processing.

#### **Usage Guidelines**

Use this command to select a Diameter credit control peer and realm.

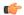

#### **Important**

This configuration completely overrides all instances of **diameter peer-select** that have been configured within the Credit Control Configuration Mode for an Active Charging Service.

#### **Example**

The following command selects a Diameter credit control peer named test and a realm of *companyx*:

dcca peer-select test realm companyx

# delay-tolerant-pdn

Configures Delay Tolerant behavior for PDN connection to support UE in Power Saving Mode.

**Product** 

P-GW

S-GW

**SAEGW** 

Privilege

Security Administrator, Administrator

**Command Modes** 

Exec > Global Configuration > Context Configuration > APN Configuration

configure > context context\_name > apn apn\_name

Entering the above command sequence results in the following prompt:

[context name]host name(config-apn)#

#### **Syntax Description**

 $\begin{tabular}{ll} \begin{tabular}{ll} \beg$ 

no

Removes and restores the configuration to its default value.

# max-control-signal-buffer 1-4

Configures maximum number of P-GW initiated control signaling messages to be buffered (range 1 to 4) when the UE is in Power Saving Mode (PSM).

# **Usage Guidelines**

When the CLI is configured, it indicates that the PDN supports delay tolerant behavior. Also, the number of control signals that can be buffered is indicated by **max-control-signal-buffer**. When a new Rule is sent to update/create bearer, the number of transactions that will be buffered gets restricted to 4.

By default, the command is disabled and eDRX support is not applicable.

This CLI command takes effect during new call set-up or during handoff procedure to S5/S8 interface.

# Example

The following command configures 3 P-GW initiated control signaling messages to be buffered when UE is in Power Saving mode.

delay-tolerant-pdn max-control-signal-buffer 3

# description

Allows you to enter descriptive text for this configuration.

Product

All

# **Privilege**

Security Administrator, Administrator

# **Syntax Description**

description text no description

#### no

Clears the description for this configuration.

#### text

Enter descriptive text as an alphanumeric string of 1 to 100 characters.

If you include spaces between words in the description, you must enclose the text within double quotation marks (" "), for example, "AAA BBBB".

### **Usage Guidelines**

The description should provide useful information about this configuration.

# dhcp context-name

Configures the name of the context on the system in which Dynamic Host Control Protocol (DHCP) functionality is configured.

#### **Product**

**GGSN** 

P-GW

**SAEGW** 

# **Privilege**

Security Administrator, Administrator

### **Command Modes**

Exec > Global Configuration > Context Configuration > APN Configuration

configure > context context\_name > apn apn\_name

Entering the above command sequence results in the following prompt:

[context name]host name(config-apn) #

# **Syntax Description**

[ no ] dhcp context-name name

#### no

Removes a previously configured context name.

#### name

Specifies the name of a context configured on the system in which one or more DHCP services are configured. *name* is an alphanumeric string of 1 through 79 characters that is case sensitive.

# **Usage Guidelines**

If the APN is to support dynamic address assignment via DHCP (either the proxy or relay mode), this parameter must be configured to point the APN to the name of a pre-configured context on the chassis in which one or more DHCP services are configured.

The command can be used to identify a single DHCP service instance within the specified context to use to facilitate the address assignment.

## **Example**

The following command configures the APN to look for DHCP services in a context called *dhcp-ctx*:

dhcp context-name dhcp-ctx

# dhcp lease-expiration-policy

Configures the system's handling of PDP contexts whose DHCP assigned IP lease has expired.

**Product** 

**GGSN** 

P-GW

**SAEGW** 

**Privilege** 

Security Administrator, Administrator

**Command Modes** 

Exec > Global Configuration > Context Configuration > APN Configuration

configure > context context\_name > apn apn\_name

Entering the above command sequence results in the following prompt:

[context\_name]host\_name(config-apn)#

**Syntax Description** 

dhcp lease-expiration-policy { auto-renew | disconnect }
default dhcp lease-expiration-policy

# default

Restores the dhcp lease-expiration-policy parameter to its default setting of auto-renew.

### auto-renew

Configures the system to automatically renew an IP address' lease when it is about to expire for PDP contexts facilitated by the APN. Default: Enabled

## disconnect

Configures the system to automatically release the PDP context when the lease for the IP address associated with that context expires. Default: Disabled

#### **Usage Guidelines**

Use this command to specify the action the system is to take when leases for IP addresses for PDP contexts that it are currently facilitated by the current APN are about to expire.

#### Example

The following command causes the system to release PDP contexts associated with the current APN when the lease for their DHCP-assigned IP address expires:

#### dhcp lease-expiration-policy disconnect

# dhcp service-name

Configures the name of a specific DHCP service to use when dynamically assigning IP addresses to PDP contexts using the Dynamic Host Control Protocol.

**Product** 

**GGSN** 

P-GW

**SAEGW** 

Privilege

Security Administrator, Administrator

**Command Modes** 

Exec > Global Configuration > Context Configuration > APN Configuration

configure > context context\_name > apn apn\_name

Entering the above command sequence results in the following prompt:

[context\_name]host\_name(config-apn)#

## **Syntax Description**

[ no ] dhcp service-name service name

no

Removes a previously configured DHCP service name.

#### service name

Configures the name of the DHCP service instance that is to be used by the current APN for the dynamic assignment of IP addresses to PDP contexts. The name can be an alphanumeric string of 1 through 63 characters that is case sensitive.

#### **Usage Guidelines**

Use this command to specify a pre-configured DHCP service instance that is to be used by the APN for IP address assignment when the Dynamic Host Control Protocol is used.

The name of the context in which the desired DHCP service is configured must be specified by the **dhcp context-name** command.

#### **Example**

The following command instructs the APN to use a DHCP service called *dhcp1*:

dhcp service-name dhcp1

# dhcpv6 context-name

Configures the name of the context on the system in which DHCPv6 functionality is configured. If a DHCPv6 service is configured in the APN, this DHCPv6 context name is used to get an address

Product GGSN

P-GW

Privilege

Security Administrator, Administrator

**Command Modes** 

Exec > Global Configuration > Context Configuration > APN Configuration

configure > context context\_name > apn apn\_name

Entering the above command sequence results in the following prompt:

[context name]host name(config-apn)#

**Syntax Description** 

dhcpv6 context-name ctxt\_name
[ no ] dhcp context-name

no

Removes a previously configured context name.

#### ctxt\_name

Specifies the name of a context configured on the system in which one or more DHCPv6 services are configured. *ctxt\_name* is an alphanumeric string of 1 through 79 characters that is case sensitive.

# **Usage Guidelines**

If the APN is to support dynamic address assignment via DHCPv6, this parameter must be configured to point the APN to the name of a pre-configured context on the chassis in which one or more DHCPv6 services are configured.

The command can be used to identify a single DHCPv6 service instance within the specified context to use to facilitate the address assignment.

### **Example**

The following command configures the APN to look for DHCPv6 services in a context called *dhcpv6-ctx:* 

dhcpv6 context-name dhcpv6-ctx

# dhcpv6 service-name

Specifies which DHCPV6 service to use, if the alloc-type is configured as dhcpv6-client or dhcpv6-relay.

**Product** 

**GGSN** 

P-GW

**Privilege** 

Security Administrator, Administrator

**Command Modes** 

Exec > Global Configuration > Context Configuration > APN Configuration

configure > context context\_name > apn apn\_name

Entering the above command sequence results in the following prompt:

```
[context name]host name(config-apn)#
```

# **Syntax Description**

```
[ no ] dhcpv6 service-name service name
```

no

Removes a previously configured DHCPv6 service name.

#### service\_name

Configures the name of the DHCPv6 service instance that is to be used by the current APN for the dynamic assignment of IPv6 addresses to PDP contexts. The name can be an alphanumeric string of 1 through 63 characters that is case sensitive.

# **Usage Guidelines**

Use this command to specify a pre-configured DHCPv6 service instance that is to be used by the APN for IPv6 address assignment when the Dynamic Host Control Protocol is used.

The name of the context in which the desired DHCP service is configured must be specified by the **dhcpv6 context-name** command.

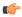

**Important** 

Only one DHCPv6 service can be configured for an APN

## **Example**

The following command instructs the APN to use a DHCPv6 service called *dhcpv6\_svc*:

dhcp service-name dhcpv6 svc

# dns

Configures the Domain Name Service (DNS) servers that will be used by the APN for PPP.

# **Product**

**GGSN** 

P-GW

**SAEGW** 

# Privilege

Security Administrator, Administrator

# **Command Modes**

Exec > Global Configuration > Context Configuration > APN Configuration

**configure** > **context** context name > **apn** apn name

Entering the above command sequence results in the following prompt:

[context\_name]host\_name(config-apn) #

#### **Syntax Description**

```
dns { primary | secondary } { address }
no dns { primary | secondary } [ dns address ]
```

#### no

Deletes a previously configured DNS server.

#### primary

Configures the primary DNS server for the APN.

# secondary

Configures the secondary DNS server for the APN. Only one secondary DNS server can be configured.

#### address

Configures the IP address of the DNS server expressed in IPv4 dotted-decimal notation.

Default: primary = 0.0.0.0, secondary = 0.0.0.0

#### dns address

Specifies the IP address of the DNS server to remove, expressed in IPv4 dotted-decimal notation.

# **Usage Guidelines**

DNS servers are configured on a per-APN profile basis. This allows each APN profile to use specific servers in processing PDP contexts.

The configured DNS IP addresses are relayed to the subscriber within IPCP if the PDP type is PPP, or as PCOs (Protocol Configuration Options) if the PDP type is IP.

The DNS can be specified at the APN level in APN configuration as well as at the Context level in Context configuration mode with **ip name-servers** command, or it can be received from AAA server.

When DNS is requested in PCO configuration, the following preference will be followed for DNS value:

- 1. DNS Values received from LNS have the first preference.
- 2. DNS values received from RADIUS Server has the second preference.
- 3. DNS values locally configured with APN has the third preference.
- 4. DNS values configured at context level with **ip name-servers** command has the last preference.

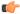

#### **Important**

The same preference would be applicable for the NBNS (NetBIOS Name Service) servers to be negotiated via ICPC (Initial Connection Protocol Control) with the LNS (L2TP Network Server).

#### Example

The following commands configure a primary DNS server address of 192.168.100.3 and a secondary DNS server address of 192.168.100.4:

```
dns primary 192.168.100.3
dns secondary 192.168.100.4
```

# egtp

Enables/disables the Overcharging Protection feature on an APN service.

**Product** 

P-GW

**SAEGW** 

**Privilege** 

Administrator

**Command Modes** 

Exec > Global Configuration > Context Configuration > APN Configuration

configure > context context\_name > apn apn\_name

Entering the above command sequence results in the following prompt:

[context name]host name(config-apn)#

# **Syntax Description**

egtp overcharge-protection [ drop-all | transmit-all ]
{ default | no | remove } egtp overcharge-protection

#### default

Disables overcharging protection.

#### no

Disables overcharging protection.

#### remove

Removes overcharging protection configuration.

#### overcharge-protection [drop-all|transmit-all]

**drop-all**: Configures overcharging protection to drop all packets received in LORC.

transmit-all: Configures overcharging protection to send all packets received in LORC mode to S-GW.

# **Usage Guidelines**

Use this command to enable/disable the Overcharging Protection feature on an APN service.

When Overcharging Protection feature is configured at both P-GW service and APN, configuration at APN takes priority.

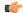

#### **Important**

Use of Overcharging Protection feature requires that a valid license key be installed. Contact your Cisco account representative for information on how to obtain a license.

#### **Example**

The following command configures overcharging protection to drop all packets received in LORC"

egtp overcharge-protection drop-all

# egtpc-qci-stats

Enables/disables an APN candidate list for the **apn-expansion** bulkstats schema.

**Product** 

P-GW

**SAEGW** 

**Privilege** 

Security Administrator, Administrator

**Command Modes** 

Exec > Global Configuration > Context Configuration > APN Configuration

configure > context context\_name > apn apn\_name

Entering the above command sequence results in the following prompt:

[context name]host name(config-apn)#

# **Syntax Description**

```
[ no ] egtpc-qci-stats { all | qci1 | qci2 | qci3 | qci4 | qci5 | qci6 |
  qci7 | qci8| qci80 | qci82 |qci83| qci9 } +
default egtpc-qci-stats
```

#### default

Disables an APN candidate list for the apn-expansion bulkstat schema.

#### no

Disables APN candidate list(s) for the apn-expansion bulkstat schema.

#### all

Configure apn-qci-egtpc statistics for all QCI.

#### qci1

Configure apn-qci-egtpc statistics for QCI 1.

## qci2

Configure apn-qci-egtpc statistics for QCI 2.

#### qci3

Configure apn-qci-egtpc statistics for QCI 3.

# qci4

Configure apn-qci-egtpc statistics for QCI 4.

# qci5

Configure apn-qci-egtpc statistics for QCI 5.

#### qci6

Configure apn-qci-egtpc statistics for QCI 6.

#### qci7

Configure apn-qci-egtpc statistics for QCI 7.

# qci8

Configure apn-qci-egtpc statistics for QCI 8.

# qci80

Configure apn-qci-egtpc statistics for QCI 80.

#### qci82

Configure apn-qci-egtpc statistics for QCI 82.

#### qci83

Configure apn-qci-egtpc statistics for QCI 83.

#### qci9

Configure apn-qci-egtpc statistics for QCI 9.

+

More than one of the above keywords can be entered within a single command.

# **Usage Guidelines**

Use this command to enable/disable an APN candidate list for the APN Expansion bulkstats schema. You can enable which APN collects granular statistics using this configuration. In those granular statistics, it is possible to decide which particular statistics to collect.

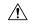

### Caution

Supporting more granular statistics/bulkstats on APN (up to 12 APNs are supported) has an impact on system performance. Statistics need to be obtained at regular intervals for a few minutes. Each of these retrievals can lead to gigabytes of information being gathered and consolidated. Due to this issue, granular bulkstats collection is restricted/controlled.

See the APN Expansion Schema Statistics chapter in the Statistics and Counters Reference for detailed information on these bulkstats.

#### **Example**

The following command configures all QCI bulkstats in the apn-expansion schema.

egtpc-qci-stats all

# ehrpd-access

Configures the P-GW to exclude IPv6 traffic from being delivered to UEs, accessing PDNs from the eHRPD network that do not have IPv6 capabilities.

**Product** 

P-GW

**SAEGW** 

**Privilege** 

Administrator

**Command Modes** 

Exec > Global Configuration > Context Configuration > APN Configuration

configure > context context\_name > apn apn\_name

Entering the above command sequence results in the following prompt:

[context name]host name(config-apn)#

**Syntax Description** 

[ default | no ] ehrpd-access drop-ipv6-traffic

#### [ default | no ]

Resets this command to its default setting of disabled.

## drop-ipv6-traffic

Excludes IPv6 traffic from being delivered to UEs, accessing PDNs from the eHRPD network that do not have IPv6 capabilities.

**Usage Guidelines** 

Use this command to exclude IPv6 traffic from being delivered to UEs on the eHRPD network that do not have IPv6 capabilities.

# emergency-apn

Configures this APN as an emergency APN for Voice over LTE (VoLTE) based E911 support.

**Product** 

**GGSN** 

P-GW

**SAEGW** 

**Privilege** 

Administrator

**Command Modes** 

Exec > Global Configuration > Context Configuration > APN Configuration

configure > context context\_name > apn apn\_name

Entering the above command sequence results in the following prompt:

[context\_name]host\_name(config-apn)#

#### **Syntax Description**

[ default | no ] emergency-apn

# [ default | no ]

Resets this command to its default setting of disabled.

## **Usage Guidelines**

Use this command to configure this APN as an emergency APN for VoLTE based E911 support. With this support, a UE is able to connect to an emergency PDN and make Enhanced 911 (E911) calls while providing the required location information to the Public Safety Access Point (PSAP).

E911 is a telecommunications-based system that is designed to link people who are experiencing an emergency with the public resources that can help. This feature supports E911-based calls across the LTE and IMS networks. In a voice over LTE scenario, the subscriber attaches to a dedicated packet data network (PDN) called EPDN (Emergency PDN) in order to establish a voice over IP connection to the PSAP. Both signaling and RTP media flow over a dedicated emergency bearer. Additionally, different than normal PDN attachment that relies on AAA and PCRF components for call establishment, the EPDN attributes are configured locally on the P-GW, which eliminates the potential for emergency call failure if either of these systems is not available.

# end

Exits the current configuration mode and returns to the Exec mode.

Product

All

**Privilege** 

Security Administrator, Administrator

**Syntax Description** 

end

**Usage Guidelines** 

Use this command to return to the Exec mode.

# exit

Exits the current mode and returns to the parent configuration mode.

**Product** 

All

**Privilege** 

Security Administrator, Administrator

**Syntax Description** 

exit

**Usage Guidelines** 

Use this command to return to the parent configuration mode.

# firewall policy

Enables or disables Stateful Firewall support for the APN.

**Product** 

All

#### **Privilege**

Security Administrator, Administrator

#### **Command Modes**

Exec > Global Configuration > Context Configuration > APN Configuration

configure > context context\_name > apn apn\_name

Entering the above command sequence results in the following prompt:

[context name]host name(config-apn)#

# **Syntax Description**

```
firewall policy firewall-required
{ default | no } firewall policy
```

#### no

Disables Stateful Firewall support for this APN.

#### default

Configures the default setting for Stateful Firewall support.

Default: Disabled

# **Usage Guidelines**

Use this command to enable or disable Stateful Firewall support for this APN.

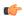

#### **Important**

This command is only available in StarOS 8.0. In StarOS 8.1 and later, this configuration is available in the ACS Rulebase Configuration Mode.

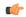

#### **Important**

Unless Stateful Firewall support for this APN is enabled using this command, firewall processing for this APN is disabled.

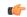

#### **Important**

If firewall is enabled, and the rulebase has no firewall configuration, Stateful Firewall will cause all packets to be discarded.

## **Example**

The following command enables Stateful Firewall support for an APN:

#### firewall policy firewall-required

The following command disables Stateful Firewall support for an APN:

no firewall policy

# fw-and-nat policy

Specifies the Firewall-and-NAT policy to be used for subscribers who use this APN.

Product eWAG

**PSF** 

NAT

Privilege

Security Administrator, Administrator

**Command Modes** 

Exec > Global Configuration > Context Configuration > APN Configuration

configure > context context\_name > apn apn\_name

Entering the above command sequence results in the following prompt:

[context name]host name(config-apn)#

#### **Syntax Description**

```
fw-and-nat policy fw_nat_policy
{ default | no } fw-and-nat policy
```

#### default

Configures the default setting.

Default: The default Firewall-and-NAT policy configured in the rulebase is used for subscribers who use this APN.

#### no

Disables Firewall and NAT for the APN.

#### fw nat policy

Specifies the Firewall-and-NAT policy for the APN as an alphanumeric string of 1 through 63 characters. Note that this policy will override the **default Firewall-and-NAT policy** configured in the ACS rulebase.

#### **Usage Guidelines**

Use this command to configure the Firewall-and-NAT policy for the APN. Note that the policy configured in the subscriber mode will override the default policy configured in the ACS rulebase. If a policy is not configured in the subscriber mode, the default policy configured in the ACS rulebase will be used.

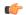

**Important** 

This command is customer-specific and is only available in StarOS 8.1.

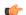

**Important** 

This customer-specific command must be used to configure the Policy-based Firewall-and-NAT feature.

#### **Example**

The following command configures a Firewall-and-NAT policy named *standard* for the APN:

fw-and-nat policy standard

# gsm-qos negotiate

Enables negotiation of the QoS Reliability Class attribute based on the configuration provided for Service Data Unit (SDU) Error Ratio and Residual Bit Error Ratio (BER) attributes in the APN.

**Product** 

**GGSN** 

P-GW

**SAEGW** 

**Privilege** 

Security Administrator, Administrator

**Command Modes** 

Exec > Global Configuration > Context Configuration > APN Configuration

configure > context context\_name > apn apn\_name

Entering the above command sequence results in the following prompt:

[context\_name]host\_name(config-apn)#

#### **Syntax Description**

```
gsm-qos negotiate sdu-error-ratio sdu-error-ratio-code [ residual-ber
residual-ber-code ]
[ no ] gsm-qos negotiate sdu-error-ratio [ sdu-error-ratio-code [ residual-ber
residual-ber-code ] ]
```

#### no

Disables negotiation of the QoS Reliability Class attribute.

#### sdu-error-ratio sdu-error-ratio-code

Enables the negotiation of the QoS Reliability Class attribute based on Service Data Unit (SDU) Error Ratio attributes. *sdu-error-ratio-code* corresponds to distinct SDU Error ratio values within an integer range of 1 to 7.

#### residual-ber residual-ber-code

Enables the optional configuration of negotiation of the QoS Reliability Class attribute based on Residual Bit Error Ratio (BER) attributes. *residual-ber-code* corresponds to distinct Residual Bit Error Ratio values within an integer range of 1 to 9.

#### **Usage Guidelines**

This command configures the QoS attribute Reliability Class to be negotiated based on the configuration provided for SDU Error Ratio and Residual BER attributes. The derived Reliability Class and the configured values for SDU Error Ratio and Residual BER are sent back in CPC and UPC response.

The mapping for *sdu-error-ratio-code* is as follows:

| Code | Value  |
|------|--------|
| 1    | 10-2   |
| 2    | 7*10-3 |
| 3    | 10-3   |

| Code | Value |
|------|-------|
| 4    | 10-4  |
| 5    | 10-5  |
| 6    | 10-6  |
| 7    | 10-1  |

Residual BER needs to be specified when SDU Error Ratio is set to codes 1, 2, 3 or 7 (Or, SDU Error Ratio is intended to be set to a value greater than 5\*10-4), for determining the Reliability Class QoS attribute. Otherwise, the Residual BER value received in the Create PDP context request QoS (or UPC request) would be used. The mapping for *residual-ber-code* is as follows:

| Code | Value  |
|------|--------|
| 1    | 5*10-2 |
| 2    | 10-2   |
| 3    | 5*10-3 |
| 4    | 4*10-3 |
| 5    | 10-3   |
| 6    | 10-4   |
| 7    | 10-5   |
| 8    | 10-6   |
| 9    | 6*10-8 |

# **Example**

The following commands configures the negotiation of QoS attribute Reliability Class based on Service Data Unit (SDU) Error Ratio 3 attributes in the APN:

gsm-qos negotiate sdu-error-ratio 3

# gtpp group

Enables a configured GTPP server group to an APN for CGF accounting functionality.

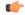

Important

In releases prior to 11.0, only one GTPP group is allowed to be configured per APN. Releases 11.0 through 15.0, this CLI can be used to configure up to a maximum of 32 GTPP groups. In 16.0 and later releases, this CLI allows the user to configure only up to six GTPP groups.

Product

GGSN

P-GW

SAEGW

**Privilege** 

Security Administrator, Administrator

**Command Modes** 

Exec > Global Configuration > Context Configuration > APN Configuration

**configure** > **context** *context\_name* > **apn** *apn\_name* 

Entering the above command sequence results in the following prompt:

[context name]host name(config-apn)#

#### **Syntax Description**

```
gtpp group group_name [ accounting-context ac_context_name ]
default gtpp group
no gtpp group group_name
```

no

Removes all the configured GTPP groups for the specific APN.

#### group\_name

Specifies the name of server group that is used for authentication/accounting for specific APN. *group\_name* must be an alphanumeric string of 1 to 63 characters. It must be identical to the one configured earlier within the same APN context.

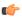

#### **Important**

In Release 11.0 and later, if you have mistakenly configured a GTPP group, you should remove the initially configured group and configure the new desired group. However, in Releases prior to 11.0, there is no need to remove the incorrect configuration; instead you can directly reconfigure the desired GTPP group.

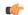

## **Important**

If a GTPP group entry is invalid, this GTPP group will be ignored and the next valid GTPP group in the APN will be used. If no valid GTTP group exists, then the default GTPP group in the accounting context specified by the GGSN service will be used.

# accounting-context ac\_context\_name

Specifies the name of an accounting context on the system that processes accounting for PDP contexts handled by this GGSN service for accounting to specific APN.

ac\_context\_name must be an alphanumeric string of 1 through 79 characters that is case sensitive.

Note that if an accounting context is not specified here, the system uses the GGSN service context or the context configured by the **accounting context** command in the GGSN Service Configuration mode.

#### **Usage Guidelines**

This feature provides the GTPP server configuration parameters under a GTPP group node. Instead of having a single list of servers per context, this feature configures multiple server groups within a context and applies

individual an GTPP server group for subscribers in that context. Each server group consists of a list of CGF (Charging Group Function) accounting servers.

In case no GTPP group is applied for the said APN or default APN template, then the default GTPP server group available at the context level is applicable for accounting of a specific APN.

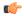

#### **Important**

When multiple GTPP groups are applied to the same APN, the load will be shared across these GTPP groups. Sessions for this APN will use all the configured GTPP groups in a round robin fashion.

Once a GTPP group is selected for a subscriber session, the GTPP group will never change under any circumstances. A request is initially sent to primary CGF server configured in that group. When the primary fails to respond, the request is sent to secondary CGF server.

The process of failover from primary to secondary is per the 3GPP standards. Multiple GTPP groups configuration is actually supported only for load sharing of sessions within an APN and not used for failover. When all CGFs are down in a GTPP group, the requests are archived either in hard disk or main memory depending on whether or not streaming is enabled.

The AAA proxy allocates a lot of memory on a per GTPP group basis statically regardless of the usage. So if the number of GTPP groups is reduced to around 3 then the issue with the AAA proxy going to warn memory state will not be observed.

In releases prior to 16.0, up to a maximum of 32 GTPP groups were allowed to be configured per APN. In 16.0 and later releases, there is a limit of configuring only up to six GTPP groups per APN. In case customers are using more than six GTPP groups, the AAAProxy will use more memory than is supported and will be in "warn" state of memory. With the reduction in the number of GTPP groups configured, there will no CDR loss due to AAA proxy kill as CDRs are archived in AAA manager when AAA proxy goes to warn state.

#### Example

The following command applies a previously configured GTPP server group named *star1* to an APN within the specific context:

gtpp group star1

The following command disables the applied GTPP server group for the specific APN:

no gtpp group star1

# gtpp secondary-group

Enables or associates a pre-configured secondary GTPP server group to an APN for CGF (Charging Group Function) accounting functionality. By default it is disabled.

**Product** 

**GGSN** 

P-GW

SAEGW

Privilege

Security Administrator, Administrator

#### **Command Modes**

Exec > Global Configuration > Context Configuration > APN Configuration

**configure** > **context** context\_name > **apn** apn\_name

Entering the above command sequence results in the following prompt:

```
[context name]host name(config-apn)#
```

#### **Syntax Description**

```
gtpp secondary-group group_name [ accounting-context actt_ctxt_name ]
[ default | no ] gtpp secondary-group group_name
```

#### default

Default: Enabled

Restores the default mode for secondary GTPP group for APN template.

#### no

Disables the configured/associated GTPP secondary group for specific APN.

#### group\_name

Specifies the name of secondary GTPP server group that is used as an alternate for the primary GTPP group associated with a specific APN for storage of GTPP messages. *group\_name* must be an alphanumeric string of 1 through 63 characters. It must be the same name as configured earlier within the same APN context.

#### accounting-context actt\_ctxt\_name

Specifies the name of an accounting context on the system that processes accounting for PDP contexts handled by this GGSN service for accounting to a specific APN.

actt\_ctxt\_name specifies the name of the context to be used for accounting as an alphanumeric string of 1 through 79 characters that is case sensitive.

Note that if an accounting context is not specified here, the system uses the GGSN service context or the context configured by the **accounting context** command in the GGSN Service Configuration mode.

#### **Usage Guidelines**

Use this feature to provide the secondary GTPP server group support for an APN.

When the secondary GTPP group is configured with this command, the GTPP messages will also be mirrored to the secondary servers.

This secondary group configuration is ignored, if the configured *group\_name* is the same as the primary group. It will also be ignored, if the configured GTPP *group\_name* and/or accounting context *ac\_context\_name* is invalid. In such cases, the call will be established successfully (unlike the primary group configuration where the call drops).

In the absence of a configured ac\_context\_name context, the GGSN service context is chosen by default.

The secondary group messages are low priority and thus are purged when there is no room for the new messages.

For more information on GTPP group, refer the description of the **gtpp group** command.

# **Example**

The following command applies a previously configured GTPP server group named *star2* to as secondary GTPP group to an APN within the specific context:

# gtpp secondary-group star2

The following command disables the applied secondary GTPP server group for the specific APN:

no gtpp secondary-group star2

# idle-timeout-activity

Configures a session idle-timeout to be reset with uplink packets only, or with both uplink and downlink packets.

#### **Product**

**GGSN** 

P-GW

**SAEGW** 

### **Privilege**

Security Administrator, Administrator

# **Command Modes**

Exec > Global Configuration > Context Configuration > APN Configuration

configure > context context\_name > apn apn\_name

Entering the above command sequence results in the following prompt:

[context\_name]host\_name(config-apn)#

# **Syntax Description**

[ no ] idle-timeout-activity ignore-downlink
default idle-timeout-activity

#### default

Sets or restores the command to the default setting.

#### ignore-downlink

Sets the system to ignore the downlink traffic for consideration as activity for idle-timeout.

### **Usage Guidelines**

If **idle-timeout-activity ignore-downlink** is configured, the downlink (network to subscriber) traffic will not be used to reset the idle-timeout. Only uplink (subscriber to network) packets will be able to reset the idle-timeout.

By default, **ignore-downlink** is negated by the **no** command so downlink traffic is also used to reset the idle-timeout.

#### **Example**

The following command causes both uplink and downlink traffic to reset a session idle-timeout:

#### default idle-timeout-activity

The following command causes the session idle-timeout to be reset with only uplink packets:

idle-timeout-activity ignore-downlink

# ignore-alt-config

Configures preference to APN/AAA-defined behavior/parameters. If the parameters are not defined in APN/AAA, they will not be provisioned from any other source/configuration in the system, even if they are available there.

**Product** 

P-GW

**SAEGW** 

**Privilege** 

Security Administrator, Administrator

**Command Modes** 

Exec > Global Configuration > Context Configuration > APN Configuration

**configure** > **context** context\_name > **apn** apn\_name

Entering the above command sequence results in the following prompt:

[context name]host name(config-apn)#

**Syntax Description** 

```
[ no ] ignore-alt-config { no-dns | no-s6b }
```

no

Disables DNS server address preference or S6b authentication on a per-APN level.

## no-dns

Gives preference to DNS server address configured in APN. If name server addresses is not found in APN configuration, it will not be provisioned from SGi context, even if it is configured there.

#### no-s6b

Enables/disables S6b authentication on a per-APN level.

Ignores alternate service-level configuration for S6b authorization when S6b authorization is disabled at APN.

**Usage Guidelines** 

Use this command to enable/disable DNS server address preference or S6b authentication on a per-APN level.

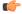

**Important** 

Configuration in APN will take precedence over configuration in P-GW service configuration.

# **Example**

The following command to give preference to DNS server address configured in APN:

ignore-alt-config no-dns

# ikev2 tsr

Configures the Traffic Selector responder (TSr) negotiation behavior during IKEv2 Security Association (SA) establishment.

#### **Product**

PDG/TTG

#### **Privilege**

Security Administrator, Administrator

# **Command Modes**

Exec > Global Configuration > Context Configuration > APN Configuration

configure > context context\_name > apn apn\_name

Entering the above command sequence results in the following prompt:

[context name]host name(config-apn)#

# **Syntax Description**

```
[ default ] ikev2 tsr { wildcard | user-specified }
```

#### default

Specifies the default behavior, which is wildcard TSr negotiation.

#### wildcard

Specifies that during TSr negotiation, the PDG/TTG always returns an any-to-any IP address range, an any-to-any port range, and allows any protocol, irrespective of the traffic selector ranges received from the UE. This is the default behavior.

# user-specified

Specifies that during TSr negotiation, the PDG/TTG responds to each UE request with the UE-specified IP address ranges. This enables split tunneling on the PDG/TTG, and enables the UE to tunnel only a specified traffic range to the PDG/TTG and send other traffic directly out the WLAN.

# **Usage Guidelines**

Use this command to specify the TSr negotiation behavior on the PDG/TTG.

# **Example**

The following command enables user-specified TSr negotiation on the PDG/TTG:

ikev2 tsr user-specified

# ims-auth-service

Applies an IMS (IP Multimedia Subsystem) authorization service to a subscriber through APN for Gx interface support and functionality.

# **Product**

**GGSN** 

P-GW

#### SAEGW

## **Privilege**

Security Administrator, Administrator

#### **Command Modes**

Exec > Global Configuration > Context Configuration > APN Configuration

**configure** > **context** *context\_name* > **apn** *apn\_name* 

Entering the above command sequence results in the following prompt:

[context\_name]host\_name(config-apn)#

# **Syntax Description**

[ no ] ims-auth-service auth service name

#### no

Disables the applied IMS authorization service for a specific APN.

### auth\_service\_name

Specifies the name of the IMS authorization service name that is used for Gx interface authentication for a specific APN. *auth\_service\_name* must be a alphanumeric string of 1 through 63 characters preconfigured within the same context as this APN.

# **Usage Guidelines**

This feature provides the IMS authorization service configuration for Gx interface in IMS service node.

#### **Example**

The following command applies a previously configured IMS authorization service named  $gx\_interface1$  to an APN within the specific context:

# ims-auth-service gx\_interface1

The following command disables the applied IMS authorization service  $gx\_interface1$  for the specific APN:

no ims-auth-service gx interface1

# iot-rate-control

Configures APN Rate Control attributes for all PDNs of the APN.

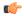

#### Important

The APN Rate Control for CIoT Devices is a license-controlled feature. Contact your Cisco Account Representative for more information.

# **Product**

C-SGN

P-GW

# **Privilege**

Security Administrator, Administrator

#### **Command Modes**

Exec > Global Configuration > Context Configuration > APN Configuration

configure > context context\_name > apn apn\_name

Entering the above command sequence results in the following prompt:

[context name]host name(config-apn)#

#### **Syntax Description**

iot-rate-control time-unit { unrestricted | mins | hours | days | week }
 downlink packet-count dl\_packet\_count uplink packet-count ul\_packet\_count aer
 aer value

no iot-rate-control

#### no

Disables the APN rate control.

# time-unit { unrestricted | mins | hours | days | week }

**unrestricted**: Applies the mode of time-unit as unrestricted.

mins: Applies the mode of time-unit in minutes.

**hours**: Applies the mode of time-unit in hours.

days: Applies the mode of time-unit in days.

week: Applies the mode of time-unit in weeks.

#### downlink

Applies the APN Rate Control in the downlink direction.

#### packet-count dl packet count

Specifies the allowed number of packets. The *dl\_packet\_count* must be an integer ranging from 0 through 16777215. Integer 0 disables rate control on downlink direction.

#### uplink

Applies the APN Rate Control in the uplink direction.

#### packet-count ul packet count

Specifies the allowed number of packets. The *ul\_packet\_count* must be an integer ranging from 0 through 16777215. Integer 0 disables rate control on uplink direction.

# aer *aer\_value*

Specifies the number of Additional Exception Reports (AER) in uplink direction. The *aer\_value* must be an integer ranging from 1 through 65535.

# **Usage Guidelines**

APN Rate Control allows Home Public Land Mobile Network (HPLMN) operators to control the amount of user data sent in Downlink (DL) and Uplink (UL). Use this command for policing the user data on a maximum number of user data packets per time-unit, and/or maximum number of user data octets per time-unit, for both DL and UL.

#### Example

The following command sets the mode of time-unit in minutes with the allowed downlink packet-count as 1200, uplink packet-count as 2500, and 4000 AER in uplink direction:

apn-rate-control time-unit 1 downlink packet-count 1200 uplink packet-count 2500 aer 4000

# ip access-group

Configures an IPv4/IPv6 access group for the current APN profile.

#### **Product**

**ACS** 

eWAG

**GGSN** 

P-GW

**SAEGW** 

### **Privilege**

Security Administrator, Administrator

# **Command Modes**

Exec > Global Configuration > Context Configuration > APN Configuration

configure > context context\_name > apn apn\_name

Entering the above command sequence results in the following prompt:

[context\_name]host\_name(config-apn)#

# **Syntax Description**

```
ip access-group acl_group_name [ in | out ] [ fallback-enabled ]
[ no ] ip access-group acl_group_name [ in | out ]
```

# no

Removes a previously configured IPv4/IPv6 access group association.

#### acl\_group\_name

Specifies the name of the IPv4/IPv6 access group. *acl\_group\_name* is a previously configured ACL group expressed as an alphanumeric string of 1 to 79 characters.

# in | out

Default: both (in and out)

Specifies the access-group as either inbound or outbound by the keywords in and out, respectively.

# fallback-enabled

When invalid ACL is received from RADIUS during Context Activation, ACL in this APN will be applied so there is no loss of CDR or missing charging information.

By default, ACL fallback is disabled.

# **Usage Guidelines**

Use this command to apply a single IPv4/IPv6 access control list to multiple subscribers via this APN for inbound or outbound IPv4/IPv6 traffic.

If no traffic direction is specified, the selected access control list will be applied to both directions.

Run command without **fallback-enabled** option to disable ACL fallback for a previously configured ACL applied to a particular APN.

# **Example**

The following command associates the *sampleipv4Group* access group with the current APN profile for both inbound and outbound access.

ip access-group sampleipv4Group

The following command removes the outbound access group flag for sampleipv4Group.

no ip access-group sampleipv4Group out

# ip address alloc-method

Configures the method by which this APN will obtain IP addresses for PDP contexts.

#### **Product**

**GGSN** 

P-GW

**SAEGW** 

# **Privilege**

Security Administrator, Administrator

# **Command Modes**

Exec > Global Configuration > Context Configuration > APN Configuration

configure > context context\_name > apn apn\_name

Entering the above command sequence results in the following prompt:

[context\_name]host\_name(config-apn)#

# **Syntax Description**

#### default

Restores the APN ip parameters to the following default settings.

#### dhcp-proxy

Default: Disabled

Configures the APN to assign an IP address received from a DHCP server.

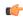

**Important** 

If this option is used, the system's DHCP parameters must be configured.

#### dhcp-relay

Configures the APN to forward DHCP packets received from the MS to a DHCP server. Default: Disabled

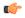

**Important** 

If this option is used, the system's DHCP parameters must be configured.

#### local

Configures the APN to allocate IP addresses from a pool configured in the destination context on the system. Default: Enabled

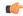

**Important** 

If this option is used, the name of the IP address pool from which to allocate addresses must be configured using the **ip address pool-name** command. If no pool name is specified, the system will attempt to allocate an address from any public pool configured in the destination context.

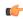

**Important** 

In the case of IPv6, if the pool name is configured in an APN, then the call is rejected even if a static address is sent by the UE.

#### no-dynamic

Disables the dynamic assignment of IP addresses to PDP contexts using this APN. Default: Disabled

If a PDP context needing an IP address is received by an APN with this option enabled, it will be rejected with a cause code of 220 (Unknown PDP address or PDP type).

# prefer-dhcp-options

If this keyword is specified with **dhcp-proxy** for IP address allocation configuration, the GGSN will prefer DHCP-supplied parameters over values provided by AAA server or by local configuration. This keyword controls the following parameters:

- primary and secondary Domain Name Server (DNS) addresses
- primary and secondary NetBIOS Name Server (NBNS) addresses

These values will be sent out in the PCO IE of a GTP Create PDP Response Message whenever the MS Requests them in A Create PDP Request Message.

Default: Disabled

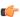

**Important** 

This keyword is available only with dhcp-proxy ip allocation method as this functionality is implemented only for GGSN acting as DHCP proxy.

By default, this functionality is disabled. Hence, DNS and NBNS values received from a DHCP server will not be considered by the GGSN.

#### allow-deferred

Enables support for P-GW deferred address allocation. Default: Disabled

## allow-user-specified

Enables support for PDP contexts requesting the use of specific (static) addresses. Default: Enabled

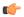

## **Important**

If this option is not enabled, PDP contexts requesting the use of a static address will be rejected with a cause code of 220 (Unknown PDP address or PDP type).

## **Usage Guidelines**

Use this command to configure the method by which the APN profile will assign IP addresses to PDP contexts.

When the PDP context is being established and the APN name is determined, the system will examine the APN's configuration profile. Part of that procedure is determining how to handle IP address allocation. The figure in the Example section below displays the process used by the system to determine how the address should be allocated.

## **Example**

The following command configures the APN to dynamically assign an address from a DHCP server and reject PDP sessions with static IP addresses:

## ip address alloc-method dhcp-proxy

The following command configures the APN to reject sessions requesting dynamically assigned addresses and only allow those with static addresses:

# ip address alloc-method no-dynamic allow-user-specified

The following figure provides the IP address allocation process:

Figure 3: IP Address Allocation Process

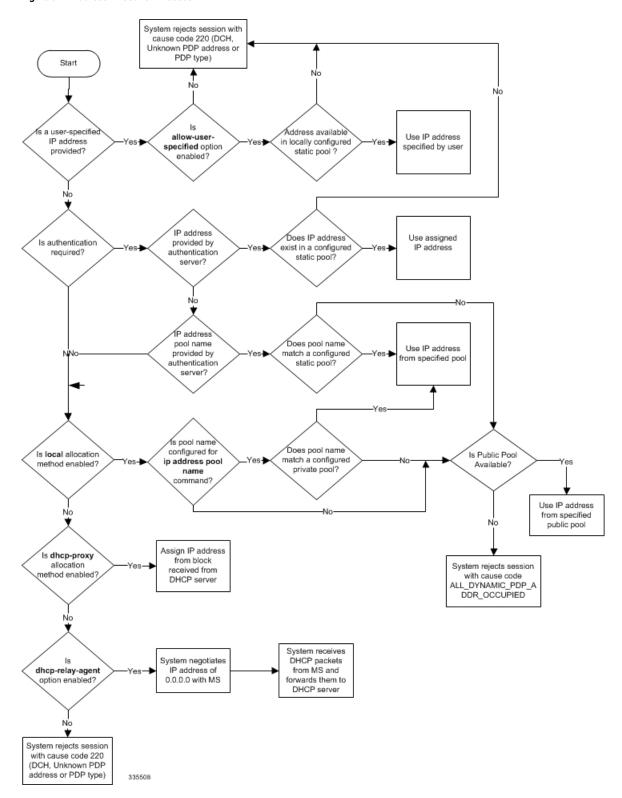

# ip address pool

Configures the name of an IP address pool configured on the system from which to assign an address for a PDP context.

**Product** 

**GGSN** 

P-GW

**SAEGW** 

**Privilege** 

Security Administrator, Administrator

**Command Modes** 

Exec > Global Configuration > Context Configuration > APN Configuration

configure > context context\_name > apn apn\_name

Entering the above command sequence results in the following prompt:

[context\_name] host\_name(config-apn) #policy\_name

## **Syntax Description**

[ no ] ip address pool name pool\_name

no

Removes a previously configured pool name.

## pool\_name

Specifies the name of the pool configured on the system from which an IP address will be assigned. The name is expressed as an alphanumeric string of 1 through 31 characters that is case sensitive.

## **Usage Guidelines**

If the **ip address alloc-method** command is configured to allow the assignment of IP addresses from a local pool configured on the system. It command instructs the system as to which pool should be used.

The pool specified by this command must be a pool configured in the destination context on the system. Please refer to the **ip pool** command in the *Context Configuration Mode Commands* chapter for information on configuring IP address pools.

Multiple APNs can use the same IP address pool if required. In addition, this command could be issued multiple times to allow a single APN to use different address pools.

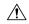

Caution

From 14.0 onward for configuration of multiple IP pool in an APN, GGSN expects Framed-IP-Address and Framed-Pool from RADIUS.

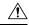

### Caution

In pre-release 14.0, the maximum number of IP pools in an APN is 16 for static and dynamic type of pool. From 14.0 onward this limit has been changed for static address allocation to 1 and out of the maximum 16 pools which can be configured under a particular APN, the first IP pool should be a static pool, which is the only working static pool from an APN.

## **Example**

The following command configures the system to use a pool named *private\_pool1* for address allocation:

ip address pool private\_pool1

# ip address pool-exhaust-action

Configures the behavior to accept/reject a call if the IPv4 address pool is exhausted.

Product

**GGSN** 

P-GW

**SAEGW** 

**Privilege** 

Security Administrator, Administrator

**Command Modes** 

Exec > Global Configuration > Context Configuration > APN Configuration

configure > context context\_name > apn apn\_name

Entering the above command sequence results in the following prompt:

[context name]host name(config-apn)#

**Syntax Description** 

ip address pool-exhaust-action { ipv6-accept | ipv6-reject }

### ipv6-accept

GGSN/P-GW will not reject the call; follows the standard behavior of allocating the available IP address.

## ipv6-reject

Enables rejecting a call if GGSN/P-GW cannot allocate the IPv4 address for PDN type IPv4v6.

## **Usage Guidelines**

As per the standard behavior, when a UE sends a Create Request to GGSN/P-GW with PDN type IPv4v6, it should allocate both IPv4 and IPv6 address to the UE. If GGSN/P-GW fails to allocate the IPv4 address due to IP pool exhaustion, then it allocates only IPv6 address and changes the PDN Type to IPv6 and the call continues. In order to control this behavior, this CLI has been introduced; when configured, the following behavioral scenarios will be in place:

- CLI executed with **ipv6-reject** option will reject a call if GGSN/P-GW cannot allocate the IPv4 address for PDN type IPv4v6.
- CLI executed with **ipv6-accept** option will not reject a call and follow the standard behavior.

## Example

The following command will reject a call if IPv4 type address allocation is not possible by GGSN/P-GW:

ip address pool-exhaust-action ipv6-reject

# ip context-name

Configures the name of the destination context to use for subscribers accessing this APN.

**Product** 

**GGSN** 

P-GW

**SAEGW** 

**Privilege** 

Security Administrator, Administrator

**Command Modes** 

Exec > Global Configuration > Context Configuration > APN Configuration

configure > context context\_name > apn apn\_name

Entering the above command sequence results in the following prompt:

[context\_name]host\_name(config-apn)#

## **Syntax Description**

[ no ] ip context-name ctxt\_name

no

Removes a previously configured context name.

## ctxt\_name

Specifies the name of the context through which subscriber data traffic will be routed. *ctxt\_name* must be an alphanumeric string from 1 to 79 characters.

## **Usage Guidelines**

Use this command to specify the name of a destination context configured on the system through which to route all subscriber data traffic. This context will be used for subscribers accessing this APN. If no name is specified, the system will use the context in which the APN is configured as the destination context.

When the APN is used to support Mobile IP functionality, this command is used to indicate the context in which the FA (foreign Agent) service is configured. If no name is specified, the context in which the GGSN service facilitating the subscriber PDP context is used.

# **Example**

The following command configures the system to route subscriber traffic for the APN through a context called isp1:

ip context-name isp1

# ip header-compression

Configures IP packet header compression parameters for this APN.

Product

**GGSN** 

P-GW

SAEGW

## **Privilege**

Security Administrator, Administrator

### **Command Modes**

Exec > Global Configuration > Context Configuration > APN Configuration

**configure** > **context** *context\_name* > **apn** *apn\_name* 

Entering the above command sequence results in the following prompt:

[context\_name]host\_name(config-apn)#

## **Syntax Description**

ip header-compression vj
default ip header-compression
no ip header-compression

#### default

Disables Van-Jacobson header compression.

#### no

Disables Van-Jacobson header compression.

## νj

Enables Van-Jacobson header compression for IP packets. Default: Enabled

## **Usage Guidelines**

IP header compression reduces packet header overhead resulting in more efficient utilization of available bandwidth.

## **Example**

The following command disables packet header compression for the APN:

no ip header-compression

# ip hide-service-address

Renders the IP address of the GGSN unreachable from mobile stations (MSs) using this APN. This command is configured on a per-APN basis.

## **Product**

**GGSN** 

P-GW

**SAEGW** 

# **Privilege**

Security Administrator, Administrator

## **Command Modes**

Exec > Global Configuration > Context Configuration > APN Configuration

configure > context context\_name > apn apn\_name

Entering the above command sequence results in the following prompt:

[context\_name]host\_name(config-apn)#

## **Syntax Description**

```
[ default | no ] ip hide-service-address
```

#### default

Sets the default behavior of this command. By default this function is disabled.

## no

Disables this functionality. This is the default setting.

# **Usage Guidelines**

This hides the GGSN IP address from the mobile station for security purposes.

## **Example**

The following command enables this functionality. Does not allow the GGSN's IP address to be viewed by the mobile station:

ip-hide-service-address

# ip local-address

Configures the local-side IP address of the subscriber's point-to-point connection.

## **Product**

**GGSN** 

P-GW

**SAEGW** 

## **Privilege**

Security Administrator, Administrator

## **Command Modes**

Exec > Global Configuration > Context Configuration > APN Configuration

configure > context context\_name > apn apn\_name

Entering the above command sequence results in the following prompt:

[context\_name]host\_name(config-apn) #

# **Syntax Description**

ip local-address ip\_address
no ip local-address

### no

Removes a previously configured IP local-address.

## ip\_address

Specifies an IP address configured in a destination context on the system through which a packet data network can be accessed. *ip\_address* must be expressed in IPv4 dotted-decimal notation.

## **Usage Guidelines**

This parameter specifies the IP address on the system that the MS uses as the remote-end of the PPP connection. If no local address is configured, the system uses an unnumbered scheme for local-side addresses.

## **Example**

The following command configures a local address of 192.168.1.23 for the MS:

ip local-address 192.168.1.23

# ip multicast discard

Configures the IP multicast discard packet behavior.

**Product** 

**GGSN** 

P-GW

**SAEGW** 

**Privilege** 

Security Administrator, Administrator

**Command Modes** 

Exec > Global Configuration > Context Configuration > APN Configuration

**configure** > **context** context\_name > **apn** apn\_name

Entering the above command sequence results in the following prompt:

[context\_name]host\_name(config-apn)#

**Syntax Description** 

[ default | no ] ip multicast discard

### default

Restores the APN IP parameters to the default multicast settings, which is to discard PDUs.

no

Removes a previously configured IP multicast discard.

## **Usage Guidelines**

This command specifies if IP multicast discard is enabled or disabled.

## **Example**

The following command enables IP multicast discard for an APN:

ip multicast discard

# ip-pool-mgmt-policy

Configures the IP Pool management policy.

**Product** 

**CUPS** 

**Privilege** 

Security Administrator, Administrator

**Command Modes** 

Exec > Global Configuration > Context Configuration > APN Configuration

configure > context context\_name > apn apn\_name

Entering the above command sequence results in the following prompt:

[context name]host name(config-apn)#

**Syntax Description** 

ip-pool-mgmt-policy policy name

policy\_name

Specifies the IP Pool Management Policy name and must be a string of size 1-32.

Usage Guidelines

For more information, see the DNS Based UP Selection chapter.

# ip qos-dscp

Configures the quality of service (QoS) differentiated service code point (DSCP) used when sending data packets of a particular 3GPP QoS class over the Gi interface.

**Product** 

**GGSN** 

**Privilege** 

Security Administrator, Administrator

**Command Modes** 

Exec > Global Configuration > Context Configuration > APN Configuration

configure > context context\_name > apn apn\_name

Entering the above command sequence results in the following prompt:

[context\_name]host\_name(config-apn) #

# **Syntax Description**

```
ip qos-dscp { qci { 1 | 2 | 3 | 4 | 5 | 6 | 7 | 8 | 9 } { _{dscp} } + default ip qos-dscp no ip qos-dscp { qci { 1 | 2 | 3 | 4 | 5 { allocation-retention-priority { 1..3 } } | 6 { allocation-retention-priority { 1..3 } } | 7 { allocation-retention-priority { 1..3 } } | 8 { allocation-retention-priority { 1..3 } } | 9 } } +
```

### default

Restores the APN IP parameters to the default setting *conversational ef streaming af11 interactive af21 background be*.

### no

Restores the QoS parameter to its default setting.

## allocation-retention-priority

Specifies the DSCP for interactive class if the allocation priority is present in the QoS profile.

allocation-retention-priority can be the integers 1, 2, or 3.

DSCP values use the following matrix to map based on traffic handling priority and Alloc/Retention priority if the allocation priority is present in the QoS profile.

Following table shows the DSCP value matrix for *allocation-retention-priority*.

Table 15: Default DSCP Value Matrix

| Allocation Priority       | 1    | 2    | 3    |
|---------------------------|------|------|------|
| Traffic Handling Priority |      |      |      |
| 1                         | ef   | ef   | ef   |
| 2                         | ef   | ef   | ef   |
| 3                         | af21 | af21 | af21 |
| 4                         | af21 | af21 | af21 |

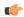

## Important

If you only configure DCSP marking for interactive traffic classes without specifying ARP, it may not properly take effect. The CLI allows this scenario for backward compatibility. However, it is recommended that you configure all three values.

## qci

Configures the QoS Class Identifier (QCI) attribute of QoS. Here the *qci\_val* is the QCI for which the negotiate limit is being set; it ranges from 1 to 9.

## dscp

Specifies the DSCP for the specified traffic pattern. dscp can be configured to any one of the following:

| • af11: Assured Forwarding 11 per-hop-behavior (PHB) | • af33: Assured Forwarding 33 PHB |  |
|------------------------------------------------------|-----------------------------------|--|
| • af12: Assured Forwarding 12 PHB                    | • af41: Assured Forwarding 41 PHB |  |
| • af13: Assured Forwarding 13 PHB                    | • af42: Assured Forwarding 42 PHB |  |
| • af21: Assured Forwarding 21 PHB                    | • af43: Assured Forwarding 43 PHB |  |
| • af22: Assured Forwarding 22 PHB                    | • be: Best effort forwarding PHB  |  |
| • af23: Assured Forwarding 23 PHB                    | • ef: Expedited forwarding PHB    |  |

• af31: Assured Forwarding 31 PHB

• pt: Pass through (ToS of user packet is not modified)

• af32: Assured Forwarding 32 PHB

Default: QCI:

- 1: ef
- 2: ef
- 3: af11
- 4: af11
- 5: ef
- 6: ef
- 7: af21
- 8: af21
- 9: be

+

More than one of the above keywords can be entered within a single command.

## **Usage Guidelines**

DSCP levels can be assigned to specific traffic patterns in order to ensure that data packets are delivered according to the precedence with which they're tagged. The diffserv markings are applied to the IP header of every subscriber data packet transmitted over the Gi interface(s).

The traffic patterns are defined by QCI (1 to 9). Data packets falling under the category of each of the traffic patterns are tagged with a DSCP that further indicate their precedence as shown in following tables respectively:

Table 16: Class structure for assured forwarding (af) levels

| Drop Precedence | Class   |         |         |         |
|-----------------|---------|---------|---------|---------|
|                 | Class 1 | Class 2 | Class 3 | Class 4 |
| Low             | af11    | af21    | af31    | af41    |
| Medium          | af12    | af22    | af32    | af41    |
| High            | af13    | af23    | af33    | af43    |

| Precedence (low to high) | DSCP             |
|--------------------------|------------------|
| 1                        | Best Effort (be) |
| 2                        | Class 1          |
| 3                        | Class 2          |

| Precedence (low to high) | DSCP                    |
|--------------------------|-------------------------|
| 4                        | Class 3                 |
| 5                        | Class 4                 |
| 6                        | Express Forwarding (ef) |

The DSCP level can be configured for multiple traffic patterns within a single instance of this command.

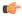

### Important

If a GGSN service is associated with a P-GW service, then the GGSN service will use the QCI-QoS mapping tables specified in the **qci-qos-mapping** command and assigned to its associated P-GW service.

## **Example**

The following command configures the DSCP level for QCI to be Expedited Forwarding, ef:

ip qos-dscp qci 1 ef

# ip source-violation

Enables or disables packet source validation for the current APN.

**Product** 

tr

P-GW

**SAEGW** 

**Privilege** 

Security Administrator, Administrator

**Command Modes** 

Exec > Global Configuration > Context Configuration > APN Configuration

configure > context context\_name > apn apn\_name

Entering the above command sequence results in the following prompt:

[context\_name]host\_name(config-apn)#

# **Syntax Description**

```
ip source-violation { ignore | check [ drop-limit limit ] [
exclude-from-accounting ]
[ drop-count-timeout time-interval ] } [ traffic-type { ipv4 | ipv6 } ]
default ip source-violation
```

## default

Enables the checking of source addresses received from subscribers for violations, with a drop limit of 10 invalid packets that can be received from a subscriber prior to their session being deleted.

## ignore

Default: Disabled

Disables source address checking for the APN.

## check [ drop-limit limit]

Default: Enabled, limit = 10

Enables the checking of source addresses received from subscribers for violations.

A **drop-limit** can be configured to set a limit on the number of invalid packets that can be received from a subscriber prior to their session being deleted.

*limit* can be configured to any integer value between 0 and 10000. A value of 0 indicates that all invalid packets will be discarded, but the session will never be deleted by the system.

## exclude-from-accounting

Default: Disabled

Excludes the packets identified with IP source violation from the statistics generated for accounting records.

## check [drop-count-timeout time-interval]

Default: Default value is 120 seconds (2 minutes)

The drop-count-timeout is used to configure the value for time interval violation drop-count update timer. You must specify the time interval in seconds.

## check [ traffic-type { ipv4 | ipv6 } ]

Default: Configurations is common for both IPv4 and IPv6.

This configuration specifies the packet traffic type as IPv4/v6.

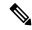

Note

The violation count increments even if the drop limit and timer values are zero. The session does not get deleted whereas, the violated packets are dropped. If the 'drop-count-timeout' is enabled then 'traffic-type' must be specified.

## **Usage Guidelines**

Source validation is useful if packet spoofing is suspected or for verifying packet routing and labeling within the network.

Source validation requires the source address of received packets to match the IP address assigned to the subscriber (either statically or dynamically) during the session.

## **Example**

The following command enables source address validation for the APN and configures a drop-limit of 15:

ip source-violation check drop-limit 15

## **Example**

The source violation behaviour for IPv4 and Ipv6 IP packets are as explained below:

ip source-violation check drop-limit 5 exclude-from-accounting drop-count-timeout 120 traffic-type ipv4

ip source-violation check drop-limit 8 exclude-from-accounting drop-count-timeout 60 traffic-type ipv6

**IPv4 or IPv6**: When a source violated packet is received, a timer is started. The packet drop counter increments for each packet violation. P-GW waits for [(N+1) \* time-interval] minutes, then starts decreasing (divide by 2) the source violated packet drop counter until it reaches zero. When the drop counter reaches zero, the timer stops. The timer starts again when P-GW receives a new source violated packet.

# ip user-datagram-tos copy

Controls the copying of the IP ToS octet value from user IPv4/IPv6 datagrams into the IP header of GTP tunnel encapsulations.

**Product** 

**GGSN** 

P-GW

SAEGW

Privilege

Security Administrator, Administrator

**Command Modes** 

Exec > Global Configuration > Context Configuration > APN Configuration

configure > context context\_name > apn apn\_name

Entering the above command sequence results in the following prompt:

[context\_name]host\_name(config-apn)#

### **Syntax Description**

```
[ default | no ] ip user-datagram-tos copy
```

## default

Sets the default behavior of this command. By default this function is disabled.

no

Removes the preconfigured parameter for this command.

## **Usage Guidelines**

This command enables or disables the copying of the ToS byte from the inner IP header to the outer IP header for an RP connection.

When this function is enabled, the SGSN can detect the special ToS marking in the outer IP header of GTP tunnel packets and identify certain packets as control messages.

# ipv6 access-group

Configures the IPv6 access group for the current APN profile which applies a single Access Control List (ACL) to multiple subscribers via the APN for IPv6 traffic.

### **Product**

**GGSN** 

ACS

P-GW

**SAEGW** 

## **Privilege**

Security Administrator, Administrator

## **Command Modes**

Exec > Global Configuration > Context Configuration > APN Configuration

configure > context context\_name > apn apn\_name

Entering the above command sequence results in the following prompt:

[context name]host name(config-apn)#

## **Syntax Description**

```
ipv6 access-group group_name [ in | out ] [ fallback-enabled ]
[ no ] ipv6 access-group group name [ in | out ]
```

#### no

Removes a previously configured IPv6 ACL applied to a particular APN for IPv6 traffic. If at least one of the two { in | out } options is not selected for the ACL that will be removed, the ACL will be removed for both directions.

## group\_name

Specifies the name of the IPv6 access group as an alphanumeric string of 1 through 79 characters.

### in | out

Default: both (in and out)

Specifies the access-group as either inbound or outbound by the keywords in and out, respectively.

If no direction is supplied in the base command, the specified IPv6 access control list will be applied to both directions.

## fallback-enabled

When invalid ACL is received from RADIUS during Context Activation, ACL in this APN will be applied so there is no loss of CDR or missing charging information.

By default, ACL fallback is disabled.

## **Usage Guidelines**

Use this command to apply a single IPv6 access control list to multiple subscribers via an APN for inbound or outbound IPv6 traffic.

If no traffic direction is specified, the selected access control list will be applied to both traffic directions.

Run command without **fallback-enabled** option to disable ACL fallback for a previously configured ACL applied to a particular APN.

## **Example**

The following command associates the *sampleipv6Group* access group with the current APN profile for both inbound and outbound access:

ipv6 access-group sampleipv6Group

The following removes the outbound access group flag for *sampleipv6Group*:

no ipv6 access-group sampleipv6Group out

# ipv6 address alloc-method

Controls the IPv6 address allocation method for a particular APN.

**Product** 

All

**Privilege** 

Security Administrator, Administrator

**Command Modes** 

Exec > Global Configuration > Context Configuration > APN Configuration

**configure** > **context** *context\_name* > **apn** *apn\_name* 

Entering the above command sequence results in the following prompt:

[context\_name]host\_name(config-apn)#

## **Syntax Description**

```
ipv6 address alloc-method { dhcpv6-proxy [allow-prefix-delegation] | local
  | no-dynamic } [ allow-user-specified ]
[ default ] ipv6 address alloc-method
```

## default

Configures the default address allocation method which is "local".

### dhcpv6-proxy

Configures the IPv6 address from DHCP server for the APN.

## allow-prefix-delegation

Configures the APN to allow DHCPv6 prefix-delegation.

### local

Configures the IPv6 address from the local pool configured.

## no-dynamic

Configures the IPv6 address as indicated by the authentication server.

## allow-user-specified

When any of the above three options is specified with **allow-user-specified**, the static IP address proviced by UE takes priority and allocated/configured.

## **Usage Guidelines**

With the support of DHCPv6 and dual PDP IPv4v6, the separate allocation methods are required for IPv4 and IPv6. Earlier the IPv6 address was allocated through locap pool or RADIUS Returned, but with the new options: local, no-dynamic, and DHCPv6-proxy, the IPv6 address allocation can be done for a particular APN. The static address allocation can be enabled by the use of **allow-user-specified** keyword with the above three options.

From 15.0 onward the support of prefix delegation for DHSCv6 is added to assign a network address prefix to a user site, configuring the user's router with the prefix to be used for each interface it is attached to. This is one of the methods for delegating IPv6 address prefixes to an IPv6 subscriber's network.

## **Example**

The following command provides an example of allocating the IP address from DHCP server:

ipv6 address alloc-method dhcpv6-proxy allow-user-specified

The following commands configures the prefix-delegation for DHCPv6 with 52 bit length:

ipv6 address alloc-method dhcpv6-proxy allow-prefix-delegation ipv6 address prefix-delegation-len 52

# ipv6 address delegate-prefix-pool

Configures the private pool name to be used for delegate prefix allocation.

**Product** 

All

**Privilege** 

Security Administrator, Administrator

**Command Modes** 

Exec > Global Configuration > Context Configuration > APN Configuration

**configure** > **context** context\_name > **apn** apn\_name

Entering the above command sequence results in the following prompt:

[context name]host name(config-apn)#

**Syntax Description** 

ipv6 address delegate-prefix-pool pool\_name
[ no ] ipv6 address delegate-prefix-pool

# delegate-prefix-pool:

Configures a pool of IPv6 address delegated prefix.

## pool\_name:

Name of the pool with IPv6 address delegated prefix.

no

Disables the pool of IPv6 address delegated prefix.

**Usage Guidelines** 

With this command, configure the IPv6 private pool name to enable the prefix delegation from the local pool.

## Example

The following command provides an example of creating a pool of IPv6 address delegated prefix:

ipv6 address delegate-prefix-pool pool1

# ipv6 address prefix-delegation-len

Configures the supported prefix length to 48/52/56 bit length per-APN for DHCPv6 prefix-delegation support.

Product

All

**Privilege** 

Security Administrator, Administrator

**Syntax Description** 

[ no ] ipv6 address prefix-delegation-len {48 | 52 | 56}

no

Removes the configured prefix-delegation length to allow DHCPv6 prefix delegation.

**Usage Guidelines** 

Use this command to configure the length of prefix (48/52/56) to allow with DHCPv6 prefix delegation.

### Example

The following command sets the allowed prefix length to 52 bit for DHCPv6 prefix delegation support:

ipv6 address prefix-delegation-len 52

# ipv6 address pool-exhaust-action

Configures the behavior to accept/reject a call if the IPv6 address pool is exhausted.

**Product** 

**GGSN** 

P-GW

SAEGW

**Privilege** 

Security Administrator, Administrator

**Command Modes** 

Exec > Global Configuration > Context Configuration > APN Configuration

configure > context context\_name > apn apn\_name

Entering the above command sequence results in the following prompt:

```
[context name]host name(config-apn)#
```

## **Syntax Description**

ipv6 address pool-exhaust-action { ipv4-accept | ipv4-reject }

## ipv4-accept

GGSN/P-GW will not reject the call; follows the standard behavior of allocating the available IP address.

## ipv4-reject

Enables rejecting a call if GGSN/P-GW cannot allocate the IPv6 address for PDN type IPv4v6.

## **Usage Guidelines**

As per the standard behavior, when a UE sends a Create Request to GGSN/P-GW with PDN type IPv4v6, it should allocate both IPv4 and IPv6 address to the UE. If GGSN/P-GW fails to allocate the IPv6 address due to IP pool exhaustion, then it allocates only IPv4 address and changes the PDN Type to IPv4 and the call continues. In order to control this behavior, this CLI has been introduced; when configured, the following behavioral scenarios will be in place:

- CLI executed with **ipv4-reject** option will reject a call if GGSN/P-GW cannot allocate the IPv6 address for PDN type IPv4v6.
- CLI executed with **ipv4-accept** option will not reject a call and follow the standard behavior.

## **Example**

The following command will reject a call if IPv6 type address allocation is not possible by GGSN/P-GW:

ipv6 address pool-exhaust-action ipv4-reject

# ipv6 dns

Configures primary and secondary IPv6 Domain Name Service (DNS) servers.

## **Product**

GGSN

P-GW

**SAEGW** 

## **Privilege**

Security Administrator, Administrator

# **Command Modes**

Exec > Global Configuration > Context Configuration > APN Configuration

configure > context context\_name > apn apn\_name

Entering the above command sequence results in the following prompt:

[context name]host name(config-apn)#

## **Syntax Description**

[ no ] ipv6 dns { primary | secondary } { ipv6\_dns\_address }

#### no

Deletes a previously configured DNS server.

### primary

Configures the IPv6 address of primary DNS server for the APN.

## secondary

Configures IPv6 address of the secondary DNS server for the APN. Only one secondary DNS server can be configured.

## ipv6\_dns\_address

The IP address of the DNS server entered using IPv6 colon-separated-hexadecimal notation.

## **Usage Guidelines**

DNS servers are configured on a per-APN profile basis. This allows each APN profile to use specific servers in processing PDP contexts.

The DNS can be specified at the APN level in APN configuration as well as at the Context level in Context configuration mode with **ip name-servers** command, or it can be received from AAA server.

When DNS is requested in PCO configuration, the following preference will be followed for DNS value:

- 1. DNS Values received from LNS have the first preference
- 2. DNS values received from RADIUS Server has the second preference
- 3. DNS values locally configured with APN has the third preference
- 4. DNS values configured at context level with **ip name-servers** command has the last preference.

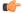

### **Important**

The same preference would be applicable for the NBNS (NetBIOS Name Service) servers to be negotiated via ICPC (Initial Connection Protocol Control) with the LNS (L2TP Network Server).

### Example

The following command provides an example of setting the primary DNS server:

ipv6 dns primary fe80::c0a8:a04

# ipv6 egress-address-filtering

Enables or disable IIPv6 egress address filtering. This function filters out packets not meant for the mobile interface ID. The GGSN records the source interface ID of all the packets received from the mobile node. When packets sent to the mobile node are received, the destination interface ID is compared against the list of recorded interface IDs and with the local interface-ID assigned to the MS during IPv6CP. If no match is found, the packet is dropped.

**Product** 

**GGSN** 

P-GW

**SAEGW** 

## **Privilege**

Security Administrator, Administrator

## **Command Modes**

Exec > Global Configuration > Context Configuration > APN Configuration

configure > context context\_name > apn apn\_name

Entering the above command sequence results in the following prompt:

[context\_name]host\_name(config-apn)#

## **Syntax Description**

[ no ] ipv6 egress-address-filtering

#### no

Disables IPv6 egress address filtering.

## **Usage Guidelines**

Used to filter packets that arrive from the internet to a particular site.

## **Example**

The following command provides an example disabling egress address filtering:

no ipv6 egress-address-filtering

# ipv6 initial-router-advt

Creates an IPv6 initial router advertisement interval for the current APN.

## **Product**

**GGSN** 

P-GW

SAEGW

## **Privilege**

Security Administrator, Administrator

# **Command Modes**

Exec > Global Configuration > Context Configuration > APN Configuration

configure > context context\_name > apn apn\_name

Entering the above command sequence results in the following prompt:

[context name]host name(config-apn)#

## **Syntax Description**

ipv6 initial-router-advt { interval int\_value | num-advts num\_value | option
mtu | value }

[ default ] ipv6 initial-router-advt { interval | num-advts| option mtu |
value }

no ipv6 initial-router-advt option mtu

#### default

Resets interval or num-advts to their default setting.

# interval int\_value

Specifies the time interval (in milliseconds) when the initial IPv6 router advertisement is sent to the mobile node as an integer from 100 through 16000. Default: 3000ms

## num-advts value num\_value

Specifies the number of initial IPv6 router advertisements sent to the mobile node as an integer from 1 through 16. Default: 3

## **Usage Guidelines**

This command is used to set the advertisement interval and the number of advertisements. Using a smaller advertisement interval increases the likelihood of router being discovered more quickly when it first becomes available.

## option mtu

Enables the gateway to send the IPv6 MTU option in RAs for IPv6 and IPv4v6 PDN types towards the UE. As a result, the UE can send uplink data packets based on the configured MTU and perform fragmentation at the source, if required.

## option mtu value

Specifies that the configured value is sent in the RA packet rather than the data tunnel MTU. The configured value must be in *octets -integer 1280-2000*. This value is used only for advertisement in RA packet and the gateway need not enforce this value.

The default setting is enabled.

The **no** keyword disables this feature. The IPv6 MTU option in RAs for IPv6 and IPv4v6 PDN types will not be sent towards the UE.

## **Example**

The following command specifies the initial ipv6 router interval to be 2000ms:

ipv6 initial-router-advt interval 2000

# 13-to-12-tunnel address-policy

Configures the address allocation/validation policy, when subscriber L3 (IPv4/IPv6) sessions are tunneled using an L2 tunneling protocol, such as L2TP.

**Product** 

**GGSN** 

P-GW

**SAEGW** 

**Privilege** 

Security Administrator, Administrator

### **Command Modes**

Exec > Global Configuration > Context Configuration > APN Configuration

configure > context context\_name > apn apn\_name

Entering the above command sequence results in the following prompt:

[context name]host name(config-apn)#

## **Syntax Description**

```
13-to-12-tunnel address-policy { alloc-only | alloc-validate |
no-alloc-validate }
default 13-to-12-tunnel address-policy
```

### default

Restores the layer 3-to-layer 2 tunnel address policy parameter to the default setting of validation with no allocation.

## alloc-only

Specifies that the system locally allocates and validates subscriber addresses. Default: Disabled

## alloc-validate

Specifies that the system allocates addresses when IP addresses are dynamically assigned. The system does not validate the address specified by the subscriber. Default: Disabled

### no-alloc-validate

Specifies that the system does not allocate or validate subscriber addresses locally for such sessions; it passes the address between remote tunnel terminator to the mobile node. Default: Enabled

# **Usage Guidelines**

This command can be useful for MIP HA sessions tunneled from the system using L2TP tunnels, or GGSN PDP contexts of type IP tunneled using L2TP to a remote LNS.

# Example

The following command configures the system to locally allocate and validate subscriber addresses:

13-to-12-tunnel address-policy alloc-only

# loadbalance-tunnel-peers

Configures how tunnel-peers are selected for this APN.

**Product** 

**GGSN** 

P-GW

**SAEGW** 

**Privilege** 

Security Administrator, Administrator

**Command Modes** 

Exec > Global Configuration > Context Configuration > APN Configuration

**configure** > **context** *context\_name* > **apn** *apn\_name* 

Entering the above command sequence results in the following prompt:

[context\_name]host\_name(config-apn)#

## **Syntax Description**

loadbalance-tunnel-peers { balanced | prioritized | random }
default loadbalance-tunnel-peers

## default

Restores the loadbalance-tunnel-peers parameter to the default setting of random.

### balanced

Tunnel-peer selection is made without regard to prioritization, but in a sequential order that balances the load across the total number of peer nodes available. Default: Disabled

## prioritized

Tunnel-peer selection is made based on the priority configured for the peer. Default: Disabled

### random

Tunnel-peer selection is random in order. Default: Enabled

## **Usage Guidelines**

Use this command to configure the load-balancing algorithm that defines how the tunnel-peers are selected by the APN when multiple peers are configured in the APN.

## **Example**

The following command sets the APN to connect to tunnel-peers in a sequential order:

load-balancing balanced

# long-duration-action detection

Sets the detection of a session that exceeds the long duration timer and sends notification.

**Product** 

All

**Privilege** 

Security Administrator, Administrator

**Command Modes** 

Exec > Global Configuration > Context Configuration > APN Configuration

configure > context context\_name > apn apn\_name

Entering the above command sequence results in the following prompt:

[context\_name]host\_name(config-apn)#

**Syntax Description** 

long-duration-action detection
default long-duration-action

#### default

Restores the long-duration-action parameter to its default setting of detection.

## long-duration-action detection

Detects long duration sessions and sends SNMP TRAP and CORBA notification. This is the default behavior. Default: Enabled

## **Usage Guidelines**

Use this command to detect a session that exceeds the limit set by the long duration timer.

Refer to the **timeout idle** and **timeout long-duration** commands for information on setting the long duration timer

## **Example**

Use the following command to enable detecting the session that exceeds the long duration timer:

long-duration-action detection

# long-duration-action disconnection

Specifies what action is taken when the long duration timer expires.

#### **Product**

All

## **Privilege**

Security Administrator, Administrator

## **Command Modes**

Exec > Global Configuration > Context Configuration > APN Configuration

configure > context context\_name > apn apn\_name

Entering the above command sequence results in the following prompt:

[context name]host name(config-apn)#

# **Syntax Description**

## long-duration-action disconnection

Detects a long duration session and disconnects the session after sending SNMP TRAP and CORBA notification. Default: Disabled

## suppress-notifiaction

Suppress the SNMP TRAP and CORBA notification after detecting and disconnecting a long duration session. Default: Disabled

## dormant only

Disconnects the dormant sessions after long duration timer and inactivity time with idle time-out duration expires. It sends the SNMP TRAP and CORBA notification after disconnecting a long duration session. Default: Disabled

## **Usage Guidelines**

Use this command to determine what action is taken when a session exceeds the limit set by the long duration timer

Refer to the **timeout idle** and **timeout long-duration** command for information on setting the long duration timer.

## Example

Use the following command to enable disconnecting sessions that exceed the long duration timer:

## long-duration-action disconnection

Use the following command to disconnect the session that exceed the long duration timer without sending SNMP TRAP and CORBA notification:

## long-duration-action disconnection suppress-notification

Use the following command to disconnect the session that exceed the long duration timer and also inactivity timer for idle time-out duration and send SNMP TRAP and CORBA notification:

## long-duration-action disconnection dormant-only

Use the following command to disconnect the session that exceed the long duration timer and also inactivity timer for idle time-out duration without sending any SNMP TRAP and CORBA notification. If the session is idle and the session-idle-time >= inactivity time the session gets disconnected. Even if session is idle when the long-duration timed-out and session-idle time < inactivity time the timer value is reset to idle-timeout time.

long-duration-action disconnection dormant-only suppress-notification

# lte-s2bgtp-first-uplink

Configures LTE to Wi-Fi (S2bGTP) handover timer.

**Product** 

P-GW

**SAEGW** 

**Privilege** 

Security Administrator, Administrator

**Command Modes** 

Exec > Global Configuration > Context Configuration > APN Configuration

**configure** > **context** context\_name > **apn** apn\_name

Entering the above command sequence results in the following prompt:

[context name]host name(config-apn)#

**Syntax Description** 

```
lte-s2bgtp-first-uplink timeout
{ default | no } lte-s2bgtp-first-uplink
```

#### default

Enables the LTE to Wi-Fi handover completion to occur when the Create Session Response is sent on the Wi-Fi tunnel.

#### no

Disables the feature and handover completion occurs on Create Session Response.

## lte-s2bgtp-first-uplink timeout

Configures LTE to Wi-Fi (S2bGTP) handover completion timeout in multiple of 100 milliseconds. The valid range is from 100 to 3000. The recommended configuration is 1000 milliseconds.

## **Usage Guidelines**

By default, the LTE to Wi-Fi handover completion happens when Create Session Response is sent on the Wi-Fi tunnel. However, after handover timeout is configured, the handover is delayed until timeout or on receipt of uplink data on Wi-Fi tunnel.

# **Example**

The following command configures the LTE to Wi-Fi (S2bGTP) handover completion timeout in 1000 milliseconds:

lte-s2bgtp-first-uplink 1000

# mbms bmsc-profile

Applies a configured Broadcast-Multicast Service Center (BM-SC) profile to subscribers through APN for Multimedia Broadcast Multicast Service (MBMS) support and functionality.

## **Product**

GGSN

P-GW

**SAEGW** 

# Privilege

Security Administrator, Administrator

## **Command Modes**

Exec > Global Configuration > Context Configuration > APN Configuration

configure > context context\_name > apn apn\_name

Entering the above command sequence results in the following prompt:

[context name]host name(config-apn)#

## **Syntax Description**

mbms bmsc-profile name bmsc\_profile\_name
[ default | no ] mbms bmsc-profile

## default

Applies the default BMSC profile to the subscribers through the APN.

#### no

Deletes a previously associated BM-SC profile with this APN.

## name bmsc\_profile\_name

Specifies a name for the BM-SC profile already configured in BMSC configuration mode. *bmsc\_profile\_name* is an alphanumeric string of 1 through 79 characters that may contain dots (.) and/or dashes (-).

## **Usage Guidelines**

Use this command to associate a configured BM-SC profile to use for MBMS contexts with this APN for MBMS feature support.

For more information on BM-SC profile configuration, refer to the *BMSC Profile Configuration Mode Commands* chapter.

This command also configures the specific BM-SC profile to use for Internet Group Management Protocol (IGMP) JOIN requests received from PDP contexts with this APN.

## **Example**

Following command applies a previously configured BM-SC profile named *bm\_sc\_1* to an APN within the specific context.

mbms bmsc-profile name bm\_sc\_1

# mbms bearer timeout

Configures the session timeout values for the Multimedia Broadcast Multicast Service (MBMS) bearer contexts with this MBMS APN.

## **Product**

**GGSN** 

P-GW

SAEGW

## **Privilege**

Security Administrator, Administrator

## **Command Modes**

Exec > Global Configuration > Context Configuration > APN Configuration

**configure** > **context** context\_name > **apn** apn\_name

Entering the above command sequence results in the following prompt:

[context name]host name(config-apn)#

## **Syntax Description**

```
mbms bearer timeout { absolute | idle } time
[ default | no ] mbms bearer timeout { absolute | idle }
```

## default

Sets the default value for the followed option for MBMS bearer context timeout.

#### no

Returns the timeout parameter to its default setting. If neither the absolute or idle keywords are used in conjunction with this keyword, both timeout options will be returned to their default settings.

### absolute

Configures the absolute maximum time (in seconds) an MBMS bearer context may exist in any state (active or idle). Default: Disabled

#### idle

Default: Disabled

Configures the maximum amount of time (in seconds) an MBMS bearer context may be idle.

### time

time can be any integer value between 0 and 4294967295. A time of 0 disables timeouts for this APN. Default:

## **Usage Guidelines**

Use this command to limit the amount of time that an MBMS bearer context session can remain connected.

## **Example**

The following commands enables an absolute time timeout of 60000 seconds for MBMS bearer context:

mbms bearer timeout absolute 60000

# mbms ue timeout

Configures the session timeout values for the Multimedia Broadcast Multicast Service (MBMS) user equipment (UE) contexts with this MBMS APN.

# **Product**

**GGSN** 

P-GW

**SAEGW** 

# Privilege

Security Administrator, Administrator

## **Command Modes**

Exec > Global Configuration > Context Configuration > APN Configuration

configure > context context\_name > apn apn\_name

Entering the above command sequence results in the following prompt:

[context\_name]host\_name(config-apn)#

# **Syntax Description**

mbms ue timeout absolute time
[ default | no ] mbms ue timeout absolute

#### default

Set the default value for the followed option for MBMS UE context timeout.

#### no

Returns the timeout parameter to its default setting. If neither the absolute or idle keywords are used in conjunction with this keyword, both timeout options will be returned to their default settings.

### absolute time

Configures the absolute maximum time (in seconds) an MBMS UE context may exist in any state (active or idle). *time* can be any integer value between 0 and 4294967295. A time of 0 disables timeouts for this APN. Default: 0

## **Usage Guidelines**

Use this command to limit the amount of time that an MBMS UE context session can remain connected.

## **Example**

The following commands enables an absolute time timeout of 60000 seconds for MBMS UE context:

mbms bearer timeout absolute 60000

# mbr

Configures token replenishment interval for MBR enforcement at the APN level.

## Product

GGSN

P-GW

SAEGW

## **Privilege**

Security Administrator, Administrator

## **Command Modes**

Exec > Global Configuration > Context Configuration > APN Configuration

configure > context context\_name > apn apn\_name

Entering the above command sequence results in the following prompt:

[context\_name]host\_name(config-apn)#

## **Syntax Description**

```
[ no ] mbr rate-limit token-replenishment-interval { 10ms [ multiplication-factor < <math>2..100 >  ] }
```

## no

Disables token replenishment interval at the APN level.

## mbr

Configures MBR attributes for all PDNs of the APN.

#### rate-limit

Configures rate-limit parameters.

## token-replenishment-interval

Configures token-replenishment-interval. The available values range from 10 ms to 1000 ms (1 sec).

# multiplication-factor

Configures multiplication factor of 10 ms as token replenishment interval. Multiplication-factor is configurable only if token replenishment interval is 10 ms.

# **Usage Guidelines**

Use this command to configure token replenishment interval for MBR enforcement at the APN level. By default, this CLI is disabled.

## **Example**

The following commands generates peak-data-rate in Bytes of token every 1 sec (1000 ms).

mbr rate-limit token-replenishment-interval 10ms multiple-factor 100

# mediation-device

Enables the use of a mediation device and specifies the system context to use for communicating with the device.

## Product

**GGSN** 

P-GW

**SAEGW** 

## **Privilege**

Security Administrator, Administrator

# **Command Modes**

Exec > Global Configuration > Context Configuration > APN Configuration

configure > context context\_name > apn apn\_name

Entering the above command sequence results in the following prompt:

[context\_name]host\_name(config-apn)#

## **Syntax Description**

```
mediation-device [ context-name context_name ] [ delay-GTP-response ] [
no-early-PDUs ] [ no interims ] +
[ default | no ] mediation-device
```

+

Indicates that more than one of the options can be specified with a single execution of the command.

#### default

Changes the mediation device to no context-name configured and restores the mediation device's default properties.

#### no

Deletes the mediation-device configuration.

### context-name context name

Configures the mediation VPN context for this APN as an alphanumeric string of 1 through 79 characters that is case sensitive. If not specified, the mediation context is the same as the destination context of the subscriber. Default: The subscribers destination context.

## delay-GTP-response

When enabled, delays the CPC response until an Accounting Start response is received from the mediation device. Default: Disabled

## no-early-pdus

Specifies that the system delays PDUs from the MS until a response to the GGSN accounting start request is received from the mediation device. The PDUs are queued, not discarded. Default: Disabled

If "no-early-PDUs" is enabled, the chassis does not send uplink/downlink data from/to a MS until it receives the Acct-Rsp Start for the same from the mediation device. On receiving the Acct-Rsp, pending PDUs are forwarded. The chassis buffers up to two PDUs per call. As soon as the third PDU comes, the buffering is disabled and all the PDUs are forwarded for that call.

Configures the system to queue up to two PDUs until the mediation device returns a response to the system's accounting START request per 3GPP standards. On receiving the Accounting response message, the system forwards the subsequent PDUs without discarding any of the packets.

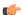

Important

For StarOS 10.0 and earlier releases, the system buffers up to four PDUs and queues or discards the remaining PDUs.

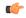

**Important** 

For StarOS 11.0 and later releases, the system is configured so that none of the PDUs are discarded.

## no-interims

Disables sending interims to the mediation server. Default: Disabled

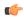

**Important** 

Different commands are used to disable RADIUS interims for RADIUS accounting and mediation accounting. To disable RADIUS interims for mediation accounting, use the following command: **mediation-device context-name no-interims**. To disable RADIUS interims for RADIUS accounting, use the following command: **accounting-mode radius-diameter no-interims**.

## **Usage Guidelines**

This command enables mediation device support for the APN. Mediation devices can be either deep-packet inspection servers or transaction control servers.

Keywords to this command can be used in combination to each other, depending on configuration requirements.

## **Example**

The following command enables mediation device support for the APN and uses the protocol configuration located in an system context called *ggsn1*:

```
mediation-device context-name ggsn1 mediation-device context-name ggsn1 no-interims no-early-pdus mediation-device no-early-pdus no-interims mediation-device no-interims no-early-pdus
```

The following command enables mediation device support for the APN and uses the protocol configuration located in the subscribers destination context:

mediation-device

# mobile-ip home-agent

Configures the IP address of the home agent (HA) used by the current APN to facilitate subscriber Mobile IP sessions.

## **Product**

**GGSN** 

FA

P-GW

**SAEGW** 

## **Privilege**

Security Administrator, Administrator

## **Command Modes**

Exec > Global Configuration > Context Configuration > APN Configuration

**configure** > **context** context\_name > **apn** apn\_name

Entering the above command sequence results in the following prompt:

[context\_name]host\_name(config-apn) #

# **Syntax Description**

```
mobile-ip home-agent ip\_address [ alternate ] no mobile-ip home-agent ip\_address alternate default mobile ip home-agent
```

### default

Restores the APN mobile-ip parameters to the default setting, no HA address defined.

### no

Removes a previously configured HA address.

## ip\_address

Specifies the IP address of the HA expressed in IPv4 dotted-decimal notation.

#### alternate

Designates this Mobile IP HA as the alternate that will be used in the event of a fail-over.

## **Usage Guidelines**

If the APN is configured to support Mobile IP for all PDP contexts it is facilitating, this command specifies the IP address of the HA that is to be used.

## **Example**

The following command configures an HA IP address of 192.168.1.15:

mobile-ip home-agent 192.168.1.15

# mobile-ip min-reg-lifetime-override

Specifies the minimum registration timer to override the platform-wide default on an enterprise basis. This feature is associated with 4G LTE scenarios employing Network Mobility (NEMO) routing.

### **Product**

P-GW

HA

# Privilege

Security Administrator, Administrator

# **Command Modes**

Exec > Global Configuration > Context Configuration > APN Configuration

configure > context context\_name > apn apn\_name

Entering the above command sequence results in the following prompt:

[context name]host name(config-apn)#

## **Syntax Description**

```
mobile-ip min-reg-lifetime-override { seconds | infinite }
default mobile-ip min-reg-lifetime-override
no mobile-ip min-reg-lifetime-override
```

## default

Sets the minimum registration time to 600 seconds.

## no

Deletes the registration interval entered via this command.

## seconds

Specifies the minimum registration interval in seconds as an integer from 1 through 65534. Default = 600

#### infinite

Sets the minimum registration interval as "infinite" (forever) for this subscriber.

### **Usage Guidelines**

Specify the minimum registration timer to override the platform-wide default on an enterprise basis. With this command, NEMO traffic could be re-routed symmetrically to an alternate carrier within the specified number of seconds following a failure on the primary communication path.

## **Example**

The following command sets the minimum registration override interval to 900 seconds:

mobile-ip min-regreg-lifetime-override 900

# mobile-ip mn-aaa-removal-indication

Configures the system to remove various information elements when relaying Registration Request messages to the HA.

## **Product**

**GGSN** 

FA

P-GW

**SAEGW** 

## **Privilege**

Security Administrator, Administrator

## **Command Modes**

Exec > Global Configuration > Context Configuration > APN Configuration

configure > context context\_name > apn apn\_name

Entering the above command sequence results in the following prompt:

[context name]host name(config-apn)#

### **Syntax Description**

[ default | no ] mobile-ip mn-aaa-removal-indication

## default

Sets the default setting for mobile IP MN-AAA-Removal-Indication.

### no

Disables this functionality. This is the default setting.

## **Usage Guidelines**

When this functionality is enabled, the MN-FA challenge and MN-AAA authentication extensions are removed when relaying a Registration Request (RRQ) to the HA.

# mobile-ip mn-ha-hash-algorithm

Designates the encryption algorithm to use for Hash-based Message Authentication Code (HMAC).

**Product** 

**GGSN** 

P-GW

**SAEGW** 

**Privilege** 

Security Administrator, Administrator

**Command Modes** 

Exec > Global Configuration > Context Configuration > APN Configuration

configure > context context\_name > apn apn\_name

Entering the above command sequence results in the following prompt:

[context name]host name(config-apn)#

**Syntax Description** 

mobile-ip mn-ha-hash-algorithm { hmac-md5 | md5 | rfc2002-md5 }
default mobile-ip mn-ha-hash-algorithm

### default

Designates the default encryption algorithm to use.

## hmac-md5 | md5 | rfc-2002-md5

Default: hmac-md5

The encryption algorithms that may be used.

# **Usage Guidelines**

Provides security by encrypting the data.

## **Example**

The following command sets encryption for md5:

mobile-ip mn-ha-hash-algorithm md5

# mobile-ip mn-ha-shared-key

Configures the subscriber MobileNode-Home Agent (MN-HA) shared key.

**Product** 

**GGSN** 

P-GW

SAEGW

**Privilege** 

Security Administrator, Administrator

#### **Command Modes**

Exec > Global Configuration > Context Configuration > APN Configuration

configure > context context\_name > apn apn\_name

Entering the above command sequence results in the following prompt:

[context name]host name(config-apn)#

## **Syntax Description**

mobile-ip mn-ha-shared-key key
no mobile-ip mn-ha-shared-key

#### no

Disables this functionality. This is the default setting.

## key

Specifies the subscriber MN-HA shared key as either an alphanumeric string or a hexadecimal number sequence beginning with "0x". The string or sequence consists of 16 to 127 characters.

## **Usage Guidelines**

Configures a shared key for the APN.

## **Example**

The following command configures a shared key as the alphanumeric string sfd23408imi9yn:

mobile-ip mn-ha-shared-key sfd23408imi9yn

## mobile-ip mn-ha-spi

Configures the Mobile IP Security Parameter Index (SPI).

## **Product**

GGSN

P-GW

**SAEGW** 

## Privilege

Security Administrator, Administrator

## **Command Modes**

Exec > Global Configuration > Context Configuration > APN Configuration

configure > context context\_name > apn apn\_name

Entering the above command sequence results in the following prompt:

[context name]host name(config-apn)#

## **Syntax Description**

mobile-ip mn-ha-spi spi\_number
no mobile-ip mn-ha-spi

#### no

Disables this functionality. This is the default setting.

## spi\_number

Specifies the SPI as an integer from 256 through 4294967295.

## **Usage Guidelines**

Configures an SPI for the APN.

## **Example**

## mobile-ip required

Enables support for Mobile IP functionality for all PDP contexts facilitated by the current APN.

### **Product**

**GGSN** 

FA

P-GW

**SAEGW** 

## **Privilege**

Security Administrator, Administrator

## **Command Modes**

Exec > Global Configuration > Context Configuration > APN Configuration

configure > context context\_name > apn apn\_name

Entering the above command sequence results in the following prompt:

[context\_name]host\_name(config-apn)#

## **Syntax Description**

[ default | no ] mobile-ip required

#### default

Applies the default setting for mobile-ip for the APN. Default is disabled.

#### no

Disables mobile-ip for the APN.

## **Usage Guidelines**

Mobile IP functionality for IP PDP contexts is only supported at the APN-level. This command enables or disables Mobile IP support for the APN.

When Mobile IP is performed, the system authenticates the subscriber and the Mobile IP FA.

If this option is enabled, the system deletes all PDP contexts attempting to access the APN for which a Mobile IP session can not be established.

## mobile-ip reverse-tunnel

Configures the system to support reverse-tunneling for Mobile IP sessions facilitated by the current APN.

**Product** 

**GGSN** 

FA

P-GW

**SAEGW** 

**Privilege** 

Security Administrator, Administrator

**Command Modes** 

Exec > Global Configuration > Context Configuration > APN Configuration

**configure** > **context** context\_name > **apn** apn\_name

Entering the above command sequence results in the following prompt:

[context\_name]host\_name(config-apn)#

**Syntax Description** 

[ default | no ] mobile-ip reverse-tunnel

default

Designates the default reverse tunnel for the APN. The default is enabled.

no

Disables this functionality.

**Usage Guidelines** 

Use this command to enable support for Mobile IP reverse tunneling for the APN. Reverse tunneling is enabled by default.

## nai-construction

Configures the Network Access Identifier (NAI) construction parameters on a per-APN basis only, rather than by per-aaa-group when constructed NAI authentication is enabled.

Product

**GGSN** 

P-GW

**SAEGW** 

Privilege

Security Administrator, Administrator

**Command Modes** 

Exec > Global Configuration > Context Configuration > APN Configuration

configure > context context\_name > apn apn\_name

Entering the above command sequence results in the following prompt:

[context name]host name(config-apn)#

## **Syntax Description**

nai-construction { imsi | msisdn } [ override-null-username ] [ encrypted
 password encrypt\_password | use-shared-secret-password | password password ]
no nai-construction

#### no

Disables the NAI construction at the APN level.

#### imsi

Enables NAI construction using IMSI for authentication for a user. GGSN constructs NAI using IMSI when no user-name is received. This is the default setting. Default: Enabled

#### msisdn

Enables NAI construction using Mobile Station International ISDN Number (MSISDN) for authentication for a user. GGSN constructs NAI using MSISDN when no user-name is received.

#### override-null-username

Enables NAI construction using IMSI/MSISDN for authentication for a user or when empty user name is received.

## encrypted password

Specifies an encrypted password is to be used for this NAI-constructed user. *string* is an alphanumeric string of 0 through 63 characters.

#### password

Configures the authentication user-password for this NAI-constructed user. *password* is an alphanumeric string of 0 through 63 characters.

## use-shared-secret-password

Specifies use of the RADIUS authentication shared secret password for this NAI-constructed user.

## **Usage Guidelines**

NAI-construction defines the behavior for construction at the APN level. If defined for a particular APN, this command works independently and overwrites the behavior of aaa constructed-nai defined at the context level for calls involving this APN.

Note that NAI construction using IMSI or MSISDN, where either no user name is received or a blank user name is received for authentication, is applicable only when NAI constructed authentication is enabled using the **aaa nai-construction authentication** command in Context Configuration Mode.

#### Example

The following command enables NAI-construction using IMSI as the authentication type with an encrypted password:

nai-construction imsi encrypted password s1289sf980333jwwdo97342

## nbns

Configures and enables use of NetBios Name Service (NBNS) for the APN.

## **Product**

**GGSN** 

P-GW

**SAEGW** 

## **Privilege**

Security Administrator, Administrator

## **Command Modes**

Exec > Global Configuration > Context Configuration > APN Configuration

configure > context context\_name > apn apn\_name

Entering the above command sequence results in the following prompt:

[context name]host name(config-apn)#

## **Syntax Description**

```
[ no ] nbns { primary | secondary } IP_address
```

#### no

Removes/disables use of a previously configured NetBios Name Service.

## primary

Designates primary NBNS server. Must be followed with an IPv4 address in dotted-decimal notation.

## secondary

Designates secondary/failover NBNS server. Must be followed with an IPv4 address in dotted-decimal notation.

## IP address

Specifies the IP address in IPv4 dotted-decimal notation.

## **Usage Guidelines**

This command specifies NBNS parameters. The NBNS option is present for both pdp type IP and pdp type PPP for GGSN.

The system can be configured to use NetBios Name Service for the APN.

#### Example

The following command configures the APN's NetBios Name Service to primary IP 192.168.1.15.

nbns primary 192.168.1.15

# netloc-s2b-ue-ip-udp-port-always

Renders the "uELocalIPAddress" and "uDPSourcePort" always in Gy messages and CDR for dedicated bearer. This option is disabled by default.

**Product** 

P-GW

**Privilege** 

Security Administrator, Administrator

**Command Modes** 

Exec > Global Configuration > Context Configuration > APN Configuration

**configure** > **context** context\_name > **apn** apn\_name

Entering the above command sequence results in the following prompt:

[context name]host name(config-apn)#

**Syntax Description** 

[ no ] netloc-s2b-ue-ip-udp-port-always

no

Disables the feature and its the default configuration.

**Usage Guidelines** 

When this CLI is configured and P-GW receives UDP-Source-Port or UE-Local-IP-Address in CBRsp/UBRsp/DBRsp messages for WiFi calls, the P-GW will always generate CDR with "uELocalIPAddress" and "uDPSourcePort" for dedicated bearer, even if values of these IEs are unchanged. For changes in UE IP and/or UDP port, the behavior remains the same as existing behavior without the CLI configured.

## network-behind-mobile

Allows enabling/disabling the Network Behind Mobile Station (NBMS) for the APN.

**Product** 

GGSN

P-GW

**SAEGW** 

**Privilege** 

Security Administrator, Administrator

**Command Modes** 

Exec > Global Configuration > Context Configuration > APN Configuration

**configure** > **context** context\_name > **apn** apn\_name

Entering the above command sequence results in the following prompt:

[context name]host name(config-apn)#

**Syntax Description** 

network-behind-mobile { max-addresses-behind-mobile max\_addrs | max-subnets
max subnets }

[ default | no ] network-behind-mobile

#### default

Enables the default settings for this function. It enables NBMS with max-subnets as 10 and max-addresses-behind-mobile as 16,777,214 default values.

#### no

Disables the network behind mobile station functionality on the APN.

## max-addresses-behind-mobile max\_addrs

Configures the maximum number of addresses that are allowed in a single Network/subnet Behind MS. *max\_addrs* must be an integer from 1 through 16,777,214.

Default: 16,777,214

## max-subnets max\_subnets

Specifies the maximum number of subnets that can be enabled for a call in the APN.

max\_subnets must be an integer from1 through 16.

Default: 10

## **Usage Guidelines**

Use this command to enable or disable NBMS for the APN.

## **Example**

The following command enables NBMS and allows a maximum of 16 routes to be installed on the APN wherein maximum 268,435,454 host addresses are allowed in each network:

network-behind-mobile max-subnets 16

# nexthop-forwarding-address

Configures the next hop forwarding address for the APN.

**Product** 

**GGSN** 

P-GW

SAEGW

**Privilege** 

Security Administrator, Administrator

**Command Modes** 

Exec > Global Configuration > Context Configuration > APN Configuration

configure > context context\_name > apn apn\_name

Entering the above command sequence results in the following prompt:

 $[\mathit{context\_name}] \, \mathit{host\_name} \, (\texttt{config-apn}) \, \# \,$ 

## **Syntax Description**

nexthop-forwarding-address ipv4\_address | ipv6\_address
no nexthop-forwarding-address

no

Disables this function. This is the default setting.

#### ipv4\_address

Specifies the next hop forwarding address for the APN. Must be an IPv4 address in dotted-decimal notation.

## ipv6\_address

Specifies the next hop forwarding address for the APN. Must be an IPv6 address in colon-separated-hexadecimal notation.

Ensure the route is available for this next hop address and its directly connected host. Use of an arbitrary address can cause a routing loop within the host and lead to dropped packets.

## **Usage Guidelines**

Use this command to configure the next hop forwarding address for the APN.

## Example

The following command configures the next hop forwarding address to 10.1.1.1:

nexthop-forwarding-address 10.1.1.1

The following command configures the next hop forwarding IPv6 address:

nexthop-forwarding-address 2A01:C000:0009:4080:0:0:0:2

## npu qos

Configures an NPU QoS priority queue for packets facilitated by the APN.

Product

**GGSN** 

P-GW

SAEGW

**Privilege** 

Security Administrator, Administrator\

**Command Modes** 

Exec > Global Configuration > Context Configuration > APN Configuration

configure > context context\_name > apn apn\_name

Entering the above command sequence results in the following prompt:

[context name]host name(config-apn)#

## **Syntax Description**

## default

Configures the default NPU QoS traffic priority.

## traffic priority { best-effort | bronze | derive-from-packet-dscp | gold | silver }

best-effort: Assigns the best-effort queue priority. This is the lowest priority.

**bronze**: Assigns the bronze queue priority. This is the third-highest priority.

**derive-from-packet-dscp**: Specifies that the priority is to be determined from the DSCP (Differentiated Services Code Point) field in the packet's TOS octet. Default: Enabled

gold: Assigns the gold queue priority. This is the highest priority.

**silver**: Assigns the silver queue priority. This is the second-highest priority.

## **Usage Guidelines**

This command is used in conjunction with the Network Processing Unit (NPU) Quality of Service (QoS) functionality.

The system can be configured to determine the priority of a subscriber packet either based on the configuration of the APN, or from the differentiated service (DS) field in the packet's TOS octet (representing the differentiated service code point (DSCP) value).

Refer to the GGSN Administration Guide for additional information on NPU QoS functionality.

## **Example**

The following command configures the APN's priority queue to be *gold*:

npu qos traffic priority gold

## outbound

Configures the APN host username and password.

**Product** 

**GGSN** 

P-GW

**SAEGW** 

**Privilege** 

Security Administrator, Administrator

**Command Modes** 

Exec > Global Configuration > Context Configuration > APN Configuration

**configure** > **context** context name > **apn** apn name

Entering the above command sequence results in the following prompt:

[context\_name]host\_name(config-apn)#

**Syntax Description** 

outbound { [ encrypted ] password pwd | username name }
no outbound password | username

#### no

Removes previously configured outbound information for the APN.

## encrypted

The **encrypted** keyword is intended only for use by the chassis while saving configuration scripts. The system displays the **encrypted** keyword in the configuration file as a flag that the variable following the **password** keyword is the encrypted version of the plain text password. Only the encrypted password is saved as part of the configuration file.

## password pwd

Specifies the password to use for session authentication as an alphanumeric string of 1 through 127 characters and are case sensitive.

#### username name

Specifies the username to use for session authentication as an alphanumeric string of 1 through 127 characters and are case sensitive.

## **Usage Guidelines**

This command can be used to provide a username and password for authentication when the subscriber does not supply one in accordance with 3GPP standards. In addition, it can be used to create a PPP session when using L2TP to tunnel IP PDP contexts.

If only a username is specified using this command, the password is determined based on the setting of the **aaa constructed-nai** command in the Context Configuration mode. That command is also used to determine the password if an outbound username and password are configured for the APN when the imsi-auth keyword is specified for the **authentication** command in this mode.

## **Example**

The following commands configures an APN username of *isp1* and a password of *secRet123*.

outbound username isp1 outbound password secRet123

# paging-policy-differentiation

Controls Paging Policy Differentiation (PPD) functionality on the P-GW.

**Product** 

P-GW

**SAEGW** 

**Privilege** 

Security Administrator, Administrator

**Command Modes** 

Exec > Global Configuration > Context Configuration > APN Configuration

**configure** > **context** *context\_name* > **apn** *apn\_name* 

Entering the above command sequence results in the following prompt:

[context name]host name(config-apn)#

## **Syntax Description**

[ default | no ] paging-policy-differentiation

## default

Restores the PPD functionality to its default setting of disabled.

#### no

Disables this option. This is the default setting.

## paging-policy-differentiation

User-datagram packet DSCP value is unaltered by P-GW for downlink data. The PPD feature is supported only for S5/S8 interface. For all Handoff scenarios from other interface to S5/S8 interface, the PPD feature will get enabled if APN had it during its call setup time at that interface.

If PPD feature is enabled for the call and handoff happens from S5/S8 interface to any other interface, PPD feature should get disabled. Now, if handoff happens and this call will come back to S5/S8 interface, PPD feature should become enabled.

To support PPD feature in SAEGW, both S-GW and P-GW configuration is required.

## **Usage Guidelines**

Use this command to enable/disable PPD functionality on P-GW.

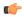

## **Important**

P-GW and S-GW should apply the PPD feature for both Default and Dedicated bearers. As per the specifications, P-GW transparently passes the user-datagram packet towards S-GW. This means, if PPD feature is enabled, operator can't apply different behavior for Default and Dedicated bearers.

Once the PPD feature is enabled, it is applicable for new calls.

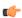

## **Important**

For the PPD feature to work, it must be enabled for P-GW and S-GW.

Both P-GW and S-GW services apply PPD configuration independently. Therefore, for any downlink data packet from an APN, there could be a case where P-GW does not have PPD configuration but S-GW has PPD configuration. To avoid such a conflict, you must configure the PPD functionality on both P-GW (APN level granularity) and S-GW (service level granularity).

See the *Paging Policy Differentiation* chapter in the *P-GW Administration Guide* for detailed information on PPD functionality.

## **Example**

To enable PPD functionality on P-GW, enter the following command:

paging-policy-differentiation

## p-cscf

Enables use of locally configured Proxy Call Session Control Function (P-CSCF) addresses or a Fully Qualified Domain Name (FQDN).

#### **Product**

P-GW

**SAEGW** 

## **Privilege**

Security Administrator, Administrator

#### **Command Modes**

Exec > Global Configuration > Context Configuration > APN Configuration

configure > context context\_name > apn apn\_name

Entering the above command sequence results in the following prompt:

[context name]host name(config-apn)#

## **Syntax Description**

In StarOS V14.x and earlier:

```
p-cscf { fqdn fqdn | primary [ ip IPv4_address | ipv6 IPv6_address ] | secondary
  [ ip IPv4_address | ipv6 IPv6_address ] }
no p-cscf { fqdn | primary [ ip | ipv6 ] | secondary [ ip | ipv6 ] }
In StarOS V15.0 and later:
p-cscf { fqdn fqdn | priority address_ priority [ ip IPv4_address | ipv6
IPv6_address ] }
no p-cscf { fqdn fqdn | priority address_ priority [ ip | ipv6 ] }
```

#### no

Disables use of previously configured P-CSCF addresses or FQDN.

#### fqdn *fqdn*

Configures the P-CSCF FQDN server name for the APN as an alphanumeric string of 1 through 256 characters.

## primary[ipIPv4 address|ipv6 IPv6 address]

Specifies the primary P-CSCF address for the APN.

IPv4\_address must be expressed in IPv4 dotted-decimal notation.

*IPv6\_address* must be expressed in IPv6 colon-separated-hexadecimal notation.

## secondary [ip IPv4 address | ipv6 IPv6 address]

Specifies the secondary P-CSCF address for the APN.

IPv4\_address must be expressed in IPv4 dotted-decimal notation.

*IPv6\_address* must be expressed in IPv6 colon-separated-hexadecimal notation.

## priority address\_ priority [ ip IPv4\_address | ipv6 IPv6\_address ]

Specifies the priority for P-CSCF address for the APN.

address\_priority is an integer from 1 to 3. 1 is the highest priority.

IPv4\_address must be expressed in IPv4 dotted-decimal notation.

IPv6\_address must be expressed in IPv6 colon-separated-hexadecimal notation.

## **Usage Guidelines**

Use this command to specify the P-CSCF addresses or FQDN server name associated with this APN.

## **Example**

The following command enables a P-CSCF with the primary IPv4 address 10.2.3.4 for the APN:

```
p-cscf primary ip 10.2.3.4
```

The following command enables a P-CSCF with FQDN server name *pcscfalias1.ind.pun.cisco.com* for the APN:

```
p-cscf fqdn pcscfalias1.ind.pun.cisco.com
```

The following command enables a P-CSCF with the IPv4 address 10.2.3.4 at the highest priority of 1 for the APN:

```
p-cscf priority 1 ip 10.2.3.4
```

## pco-options

The following commands are explained below:

- pco-options custom1
- pco-options custom2
- pco-options custom3
- pco-options custom4
- pco-options custom5

## pco-options custom1

In releases prior to 21.1.V0 (N5.1):

This command controls the sending of customized PCO (Protocol Configuration Options) options in the network to MS GTP messages and configures APN to include link MTU in PCO IE.

In release 21.1.V0 (N5.1) and later:

Configures APN to include protocol configuration options in PCO/APCO/EPCO IE as applicable.

#### **Product**

**GGSN** 

P-GW

## **Privilege**

Security Administrator, Administrator

#### **Command Modes**

Exec > Global Configuration > Context Configuration > APN Configuration

configure > context context\_name > apn apn\_name

Entering the above command sequence results in the following prompt:

[context name]host name(config-apn)#

## **Syntax Description**

```
pco-options { custom1 [ ue-requested ] | link-mtu bytes [ non-ip bytes ]
}epdg fqdn domain_name
{ default | no } pco-options [ custom1 | link-mtu [ non-ip ]]
```

#### custom1

Enable sending of customized PCO options in the network to MS messages; send customized PCO options to all UEs regardless of support.

### ue-requested

Enable sending of customized PCO options in the network to MS messages for "UE-Requested" mode; send PCO to only UEs that request customized PCO options.

## link-mtu bytes

In releases prior to 21.1.V0 (N5.1):

Configures APN to include link MTU in PCO IE, if it is requested by UE.

In release 21.1.V0 (N5.1) and later:

Configures APN to include Link MTU in PCO/APCO/EPCO IE of IP and Non-IP PDN connection response, if it is requested by UE.

When UE sends IPv4 Link MTU Size PCO request during Initial attach/ Standalone PDN connection, then the S-GW/SGSN/HSGW sends the same transparently in Create Session Request, Create/Update PDP Context Request, or PBU to P-GW, GGSN, or PMIP-PGW. Create Session Response, Create/ Update PDP Context Response/PBA will be sent with latest configured MTU size PCO value in APN. If UE is in outbound roaming, then default value (1500) will be provided in the MTU size PCO.

bytes must be an integer from 1280 to 2000.

Default: 1500

## non-ip *bytes*

Link MTU for Non-IP PDN. bytes must be an integer from 128 to 2000. Default is 1358.

## epdg

Enables operator specific epdg selection in the PCO. By default it is disabled.

## fqdn

Specifies fully qualified domain name. Based on this, IP addresses would be queried from the DNS.

#### default

Disable sending of customized PCO options in the network to MS messages and/ or sets the link MTU PCO to 1500 bytes.

#### no

Do not send customized PCO options to any UEs and/ or sets the link MTU PCO to 1500 bytes.

## **Usage Guidelines**

Use this command to enable or disable sending of customized PCO options in the network to MS GTP messages and configure link MTU size PCO value.

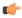

#### **Important**

Configure custom PCO values in **pco-custom1** command in ACS Charging Action Configuration Mode.

## **Example**

The following command enables sending customized PCO options to all UEs regardless of support:

#### pco-options custom1

The following command disables sending of customized PCO options in the network to MS messages and sets the link MTU PCO to 1500 bytes:

### default pco-options

The following command configures epdg.com

pco-options epdg fqdn epdg.com

#### pco-options custom2

This command controls the sending of customized PCO (Protocol Configuration Options) options in the network to MS GTP messages and configures APN to include in PCO IE.

#### **Product**

**GGSN** 

P-GW

## **Privilege**

Security Administrator, Administrator

## **Command Modes**

Exec > Global Configuration > Context Configuration > APN Configuration

**configure** > **context** *context\_name* > **apn** *apn\_name* 

Entering the above command sequence results in the following prompt:

[context name]host name(config-apn)#

## **Syntax Description**

[ no ] pco-options { custom2 [ ue-requested ] value custom\_value | value
custom value }

#### no

Removes PCO configuration at APN configuration mode

#### custom2

Enable sending of customized PCO options in the network to MS messages; send customized PCO options to all UEs regardless of support.

#### ue-requested

Enable sending of customized PCO options in the network to MS messages for "UE-Requested" mode; send PCO to only UEs that request customized PCO options.

## **Usage Guidelines**

Use this command to enable or disable sending of customized PCO options in the network to MS GTP messages and configure link MTU size PCO value.

## **Example**

The following command enables sending customized PCO options to all UEs regardless of support:

pco-options custom2

#### pco-options custom3

This command controls the sending of customized PCO (Protocol Configuration Options) options in the network to MS GTP messages and configures APN to include in PCO IE.

#### **Product**

**GGSN** 

P-GW

## Privilege

Security Administrator, Administrator

## **Command Modes**

Exec > Global Configuration > Context Configuration > APN Configuration

**configure** > **context** *context\_name* > **apn** *apn\_name* 

Entering the above command sequence results in the following prompt:

[context\_name]host\_name(config-apn)#

## **Syntax Description**

```
[ no ] pco-options { custom3 [ ue-requested ] value custom_value | value
custom value }
```

#### no

Removes PCO configuration at APN configuration mode

### custom3

Enable sending of customized PCO options in the network to MS messages; send customized PCO options to all UEs regardless of support.

## ue-requested

Enable sending of customized PCO options in the network to MS messages for "UE-Requested" mode; send PCO to only UEs that request customized PCO options.

## **Usage Guidelines**

Use this command to enable or disable sending of customized PCO options in the network to MS GTP messages and configure link MTU size PCO value.

## **Example**

The following command enables sending customized PCO options to all UEs regardless of support:

pco-options custom3

## pco-options custom4

This command controls the sending of customized PCO (Protocol Configuration Options) options in the network to MS GTP messages and configures APN to include in PCO IE.

#### **Product**

**GGSN** 

P-GW

## **Privilege**

Security Administrator, Administrator

#### **Command Modes**

Exec > Global Configuration > Context Configuration > APN Configuration

configure > context context\_name > apn apn\_name

Entering the above command sequence results in the following prompt:

[context name]host name(config-apn)#

## **Syntax Description**

```
[ no ] pco-options { custom4 [ ue-requested ] value custom_value | value
custom_value }
```

#### no

Removes PCO configuration at APN configuration mode

## custom4

Enable sending of customized PCO options in the network to MS messages; send customized PCO options to all UEs regardless of support.

#### ue-requested

Enable sending of customized PCO options in the network to MS messages for "UE-Requested" mode; send PCO to only UEs that request customized PCO options.

## **Usage Guidelines**

Use this command to enable or disable sending of customized PCO options in the network to MS GTP messages and configure link MTU size PCO value.

#### Example

The following command enables sending customized PCO options to all UEs regardless of support:

pco-options custom4

## pco-options custom5

This command controls the sending of customized PCO (Protocol Configuration Options) options in the network to MS GTP messages and configures APN to include in PCO IE.

#### **Product**

**GGSN** 

P-GW

## **Privilege**

Security Administrator, Administrator

#### **Command Modes**

Exec > Global Configuration > Context Configuration > APN Configuration

configure > context context\_name > apn apn\_name

Entering the above command sequence results in the following prompt:

[context name]host name(config-apn)#

## **Syntax Description**

```
[ no ] pco-options { custom5 [ ue-requested ] value custom_value | value
custom_value }
```

#### no

Removes PCO configuration at APN configuration mode

#### custom5

Enable sending of customized PCO options in the network to MS messages; send customized PCO options to all UEs regardless of support.

#### ue-requested

Enable sending of customized PCO options in the network to MS messages for "UE-Requested" mode; send PCO to only UEs that request customized PCO options.

## **Usage Guidelines**

Use this command to enable or disable sending of customized PCO options in the network to MS GTP messages and configure link MTU size PCO value.

## **Example**

The following command enables sending customized PCO options to all UEs regardless of support:

pco-options custom5

## pdn-behavior

Configures specific PDN behavior.

**Product** 

P-GW

**Privilege** 

Security Administrator, Administrator

#### **Command Modes**

Exec > Global Configuration > Context Configuration > APN Configuration

configure > context context\_name > apn apn\_name

Entering the above command sequence results in the following prompt:

```
[context name]host name(config-apn)#
```

## **Syntax Description**

```
pdn-behavior { custom1 | ims | lapi }
[ default | no ] pdn-behavior
```

## default | no

Configures APN as "Normal".

#### custom1

Configures APN as a Custom1 (well-known) APN. Re-auth Requested reason code returned for PDN disconnect.

#### ims

Configures APN as an IMS APN. Re-auth Requested reason code returned for PDN disconnect.

## lapi

Configures the APN as a Low Access Priority Indicator (LAPI) APN. Use this command in conjunction with the **backoff-timer value** command in *APN Configuration Mode*. Together, they configure the node's behavior for the APN Backoff Timer feature.

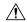

## Caution

Do not configure the emergency APN and **pdn-behavior lapi** settings in the same APN, as these two settings are mutually exclusive. If both settings are configured in the same APN, the **pdn-behavior lapi** configuration takes priority. As a result, if both settings are configured and the system is overloaded, the call will be rejected. To determine if both settings are configured in the same APN, execute the **show configuration error verbose** command in Exec Mode. The command output contains a warning if both settings are configured in the same APN.

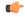

## **Important**

The APN Backoff Timer feature requires that the M2M license be enabled on the P-GW/SAEGW. Contact your Cisco account or support representative for licensing details.

## **Usage Guidelines**

Use this command to configure specific PDN behavior.

## Example

The following command configures APN as an IMS APN which returns reason code Re-auth Requested for PDN disconnect:

pdn-behavior ims

# pdn validate-post-switchover

Enables or disables the dynamic rule check for the auto correction of the VoLTE session. This feature should be configured only for the VoLTE/IMS APNs for which auto recovery is required.

**Product** 

P-GW

**Privilege** 

Security Administrator, Administrator

**Command Modes** 

Exec > Global Configuration > Context Configuration > APN Configuration

**configure** > **context** *context\_name* > **apn** *apn\_name* 

Entering the above command sequence results in the following prompt:

[context name]host name(config-apn)#

**Syntax Description** 

[no] pdn validate-post-switchover

no

Disables the dynamic rule check for the auto correction of the VoLTE session.

## pdn validate-post-switchover

Validates the dynamic rules for automatic recovery after a switchover.

## pdp-type

Configures the type of PDP contexts that are supported by this APN.

Product

**GGSN** 

P-GW

**SAEGW** 

**Privilege** 

Security Administrator, Administrator

**Command Modes** 

Exec > Global Configuration > Context Configuration > APN Configuration

**configure** > **context** *context\_name* > **apn** *apn\_name* 

Entering the above command sequence results in the following prompt:

[context\_name]host\_name(config-apn)#

**Syntax Description** 

pdp-type { ipv4 [ ipv6 ] | ipv6 [ ipv4 ] | ppp | non-ip }
default pdp-type

default

Configures the default PDP type, IPv4, for the APN.

## ipv4 [ ipv6 ]

Enables support for IPv4 PDP contexts. Also enables support for IPv6 if the IPv6 optional keyword is entered in this command. Default: Enabled

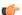

**Important** 

Entering both IPv4 and IPv6 in either order enables support for both.

## ipv6 [ ipv4 ]

Enables support for IPv6 PDP contexts. Also enables support for IPv4 if the IPv6 optional keyword is entered in this command. Default: Disabled

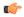

Important

Entering both IPv4 and IPv6 in either order enables support for both.

#### ppp

Enables support for PPP PDP contexts. Default: Disabled

## non-ip

Enables support for Non-IP PDP Type for the APN.

## **Usage Guidelines**

IP PDP context types are those in which the MS is communicating with a PDN such as the Internet or an intranet using IP. PPP PDP contexts are those in which PPP or PPP Network Control Protocol (NCP) frames from the MS are either terminated at, or forwarded by the GGSN.

If a session specifies a PDP type that is not supported by the APN, the system rejects the session with a cause code of 220 (DCH, Unknown PDP address or PDP type).

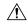

Caution

For the IPv6 calls to work, the destination context must have at least one IPv6 interface configured.

## **Example**

The following command configures the APN to support PPP context types:

pdp-type ppp

# permission

Enables or disables the ability to use authorized services for the current APN.

**Product** 

P-GW

SAEGW

**GGSN** 

**Privilege** 

Security Administrator, Administrator

**Command Modes** 

Exec > Global Configuration > Context Configuration > APN Configuration

configure > context context\_name > apn apn\_name

Entering the above command sequence results in the following prompt:

[context name]host name(config-apn)#

## **Syntax Description**

[ no ] permission { nemo | pmipv6-interception }
default permission

#### no | default

Disables the usage of the specified service.

#### nemo

Enables the ability to use NEMO functionality.

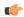

#### **Important**

Use of the **nemo** keyword requires that a valid license key be installed. Contact your local Sales or Support representative for information on how to obtain a license.

## pmipv6-interception

Allows APN to access the external Local Mobility Anchor (LMA) over Proxy Mobile IPv6 (PMIPV6).

## **Usage Guidelines**

Use this command to enable support for NEMO or PMIPv6 functionality on the APN. These options are disabled by default.

## **Example**

The following command enables NEMO functionality:

## permission nemo

The following command disables NEMO functionality:

no permission nemo

## pgw fqdn

Configures both the primary and the secondary FQDN string in the configuration.

**Product** 

**HSGW** 

**Privilege** 

Security Administrator, Administrator

**Command Modes** 

Exec > Global Configuration > Context Configuration > APN Configuration

**configure** > **context** *context\_name* > **apn** *apn\_name* 

Entering the above command sequence results in the following prompt:

[context name]host name(config-apn)#

## **Syntax Description**

pgw fqdn primary primary-fqdn-name secondary secondary-fqdn-name
default pgw fqdn
no pqw fqdn

#### default

Resets the command to its default setting of disabled.

#### no

Disables the previously configured pgw fqdn configuration.

## primary primary\_fqdn\_name

Configures the primary static fqdn string for the HSGW to select the P-GW.

## secondary secondary\_fqdn\_name

Configures the secondary static fqdn string. The primary fqdn will be tried before trying the secondary fqdn.

## **Usage Guidelines**

Use this command to configure both the primary and the secondary FQDN string in the configuration.

With with command, DNS resolution is triggered simultaneously for both the primary and secondary P-GW FQDN. Therefore, it is possible for both DNS resolutions to be successful. The focus is on the primary FQDN. However in the case of primary FQDN resolution failure, P-GW selection happens based on the secondary FQDN.

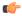

## **Important**

If the above CLI command is not configured then, the HSGW uses DNS to select the serving P-GW. The HSGW receives a list of all the P-GWs that serve the given APN. Then, the HSGW compares a list of P-GWs with the locally configured FQDN and selects the best matching P-GW.

## **Example**

The following command enables the primary FQDN string in the configuration.

pgw fqdn primary primary-fqdn-name

## policy

Configures the Mobile IPv6 policy to set the action to be taken when IPv4/IPv6 subscriber packets need to be tunneled and the encapsulated packets exceed the tunnel maximum transmission unit (MTU).

#### **Product**

P-GW

**SAEGW** 

## **Privilege**

Security Administrator, Administrator

#### **Command Modes**

Exec > Global Configuration > Context Configuration > APN Configuration

configure > context context\_name > apn apn\_name

Entering the above command sequence results in the following prompt:

[context name]host name(config-apn)#

## **Syntax Description**

policy ipv6 tunnel mtu exceed { fragment [ inner ] | notify-sender }
[ default | no ] policy ipv6 tunnel mtu exceed

#### default

**IPv6**: System will do a Path MTU (PMTU) discovery and send "ICMPv6 Packet Too Big" to the original sender if the subscriber packet exceeds MTU after encapsulation.

**IPv4**: System will do an outer IPv6 fragmentation if the packet exceeds MTU after encapsulation.

#### no

Disables this functionality.

## ipv6 tunnel mtu exceed { fragment [ inner ] | notify-sender }

**fragment**: System will do an outer IPv6 fragmentation if the subscriber packet exceeds MTU after encapsulation.

inner:

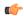

## **Important**

When **policy ipv6 tunnel mtu exceed fragment inner** CLI command is configured, the ASR 5500 (without VPP) fragments the IPv6 fragments if the packet size is greater than the MTU that is configured under APN. If the packet is already fragmented, it results in two fragment headers for the IPv6 packet. This scenario can be avoided by either retaining the default settings of the configuration or by ensuring the MTU on P-GW matches the one configured on the peer.

For example, if MTU is set to 1500 between a SIP server and P-GW, and APN is configured with **data tunnel mtu 1300**:

- The SIP server sends a packet (say, SIP Invite) towards the UE with the size of 3000. As MTU is 1500, the packet is fragmented and received as two packets at P-GW with size of 1500 each.
- As P-GW is configured with MTU of 1300, it fragments these packets once again. As a result, there are four packets: 1300 + 200 + 1300 +200

As per IPv6 specifications, these double-fragmented packets cannot be reassembled and generates a reassembly-timeout message at the endpoint.

Note that this is a simplified example. In actual scenarios, when the GGSN/P-GW/SAEGW is configured with **data tunnel mtu 1300**, a smaller MTU is used that is based on tunnel overhead.

For more details, refer the *P-GW Administration Guide*.

**IPv6**: System will do a PMTU discovery and send "ICMPv6 Packet Too Big" to the original sender if the subscriber packet exceeds MTU after encapsulation.

**IPv4**: If packet will exceed tunnel MTU after encapsulation, based on DF bit and ignore-df config, the original IPv4 packet will be fragmented and then encapsulated so that it will not exceed MTU, or ICMP Error will be sent if IPv4 packet fragmentation is not allowed.

### notify-sender:

**IPv6**: System will do a PMTU discovery and send "ICMPv6 Packet Too Big" to the original sender if subscriber packet exceeds MTU after encapsulation.

**IPv4**: System will do an outer IPv6 fragmentation if packet exceeds MTU after encapsulation.

## **Usage Guidelines**

This command sets the Mobile IPv6 policy for the action to be taken when IPv4/IPv6 subscriber packets need to be tunneled and the encapsulated packets exceed tunnel MTU size.

## **Example**

The following command causes the system to do outer IPv6 fragmentation if the subscriber packet exceeds MTU after encapsulation:

policy ipv6 tunnel mtu exceed fragment

## ppp

Configures the Point-to-Point Protocol (PPP) options for the current APN.

## Product

**GGSN** 

P-GW

**SAEGW** 

## **Privilege**

Security Administrator, Administrator

## **Command Modes**

Exec > Global Configuration > Context Configuration > APN Configuration

configure > context context\_name > apn apn\_name

Entering the above command sequence results in the following prompt:

[context name]host name(config-apn)#

## **Syntax Description**

```
ppp { data-compression { protocols protocols | mode modes } | keepalive seconds
| min-compression-size min_octets | mtu max_octets | 12tp allow-auth-without-pco
}
default ppp { data-compression protocols | keepalive | min-compression-size
| mtu | 12tp allow-auth-without-pco }
no ppp { data-compression protocols | keepalive seconds | mtu | 12tp
allow-auth-without-pco }
```

#### default

Configures the default PPP parameters for the specified APN.

#### no

Resets the option specified to its default setting.

## data-compression { mode modes | protocols protocols}

Configures the data compression or the compression protocol to use for the APN. Default: all protocols enabled **mode** *modes*: Sets the compression mode to one of the following:

- **normal**: Packets are compressed using the packet history for automatic adjustment and for best compression.
- stateless: Each packet is compressed individually.

**protocols**: Sets the compression protocol to one of the following:

• deflate: DEFLATE algorithm

• mppc: Microsoft Point-to-Point Compression

• stac: STAC LZS algorithm

## keepalive seconds

Specifies the frequency of sending the Link Control Protocol (LCP) keep alive messages. *seconds* must be either 0 or an integer from 5 through 14400. The special value 0 disables the keep alive messages entirely. Default: 30

## min-compression-size min\_octets

Specifies the smallest packet to which compression may be applied as an integer from 0 through 2000. Default: 128

#### mtu max\_octets

Specifies the maximum transmission unit (MTU) for packets accessing the APN as an integer from 100 through 2000. Default: 1500

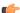

#### **Important**

The MTU refers to the PPP payload which excludes the two PPP octets. Therefore, an MTU of 1500 corresponds to the 3GPP standard MTU of 1502 for GTP packets with PPP payloads.

## 12tp

Configures PPP L2TP specific parameters

## allow-auth-without-pco

Allows P-GW PPP authentication for a L2TP call to be successful when PCO IE is not received in Create Session Request.

## **Usage Guidelines**

Adjust packet sizes and compression to improve bandwidth utilization. Each network may have unique characteristics such that determining the best packet size and compression options may require system monitoring over an extended period of time.

## **Example**

The following command configures the ppp data-compression mode for the APN to be *stateless*:

```
ppp data-compression mode stateless
```

The following command configures an MTU of 500 for the APN:

ppp mtu 500

## **Example**

The following command configures PPP L2TP specific parameters and allows P-GW PPP authentication for a L2TP call to be successful when PCO IE is not received in Create Session Request:

ppp 12tp allow-auth-without-pco

## proxy-mip

Configures support for Proxy Mobile IP functionality for the APN.

## **Product**

**GGSN** 

FA

P-GW

**SAEGW** 

## **Privilege**

Security Administrator, Administrator

#### **Command Modes**

Exec > Global Configuration > Context Configuration > APN Configuration

configure > context context\_name > apn apn\_name

Entering the above command sequence results in the following prompt:

[context\_name]host\_name(config-apn) #

## **Syntax Description**

```
[ default | no ] proxy-mip { required | null-username static-homeaddr }
```

### default

Configures the default proxy MIP setting for the specified APN

#### no

Disables this functionality.

## required

Default: Disabled.

Enables proxy-mip for all subscribers using this APN.

#### null-username static-homeaddr

Configures handling of RRQ to enable the acceptance without an NAI extension in this APN. Default: Disabled

## **Usage Guidelines**

This command requires that Proxy Mobile IP functionality be performed for all PDP contexts facilitated by the APN.

When Proxy Mobile IP is performed, the system performs subscriber authentication but not Mobile IP FA authentication. It can be configured to handling of RRQ without NAI extension in an APN.

More information about Proxy Mobile IP support for the GGSN can be found in the GGSN Administration Guide.

## Example

The following command causes the system to support Proxy Mobile IP for all PDP contexts facilitated by the APN:

## proxy-mip required

The following command will enables the accepting of RRQ without NAI extensions in this APN.

proxy-mip null-username static-homeaddr

## qci

Specifies the QoS Class Index (QCI) value to be used to mark bearers classified as IMS media for preferential treatment during session recovery and ICSR switchover.

## **Product**

**GGSN** 

P-GW

S-GW

SAE-GW

## **Privilege**

Security Administrator, Administrator

## **Command Modes**

Exec > Global Configuration > Context Configuration > APN Configuration

configure > context context\_name > apn apn\_name

Entering the above command sequence results in the following prompt:

[context\_name]host\_name(config-apn)#

## **Syntax Description**

qci value\_bytes ims-media
no qci value bytes ims-media

#### no

Disables this IMS QCI feature.

#### ims-media

Marks bearers classified as IMS media for preferential treatment during session recovery and ICSR switchover.

## value\_bytes

Specifies the QCI value an integer from 1 through 254.

## **Usage Guidelines**

Use this command to specify the QCI value to be used to mark bearers classified as IMS media for preferential treatment during session recovery and ICSR switchover.

The following prerequisites apply to the implementation of this feature:

- A dedicated APN must be reserved for VoLTE traffic.
- A call connected to this APN will not be classified as Active VoLTE unless there is a dedicated bearer matching the VoLTE-configured QCI.
- Preferential treatment would be given to only those calls which are active VoLTE.
- A GGSN call connected to this APN will not be classified as Active VoLTE unless there is network initiated bearer matching the VoLTE-configured QCI.
- VoLTE marking is preserved across a Gn-Gp handoff.

When this feature is enabled via a CLI command, the actions are taken:

- During bearer creation
  - New bearer QCI is matched against APN configuration.
  - If the QCI matches an APN configuration, the bearer is marked for preferential treatment.
  - Flow\_entries are modified with this information (if this is first VoLTE bearer).
  - Egtpu session is updated with the VoLTE tag during a rx setup request.
  - An indication message informs ECS about the VoLTE tagging.
- During bearer deletion
  - Flow\_entry is updated with VoLTE information if this is the last VoLTE bearer.
  - ECS is informed of the deletion via an indication message.

## Example

The following command enables preferential treatment for IMS bearers with a QCI of 9:

qci 9 ims-media

# qos negotiate-limit

Cconfigures the QoS profile to provide the peak and committed data rate limits that the GGSN assigns to the APN. The GGSN sends the QoS profile to the SGSNs in response to GTP Create/Update PDP Context requests for traffic shaping and policing functionality.

**Product** 

**GGSN** 

P-GW

SAEGW

**Privilege** 

Security Administrator, Administrator

**Command Modes** 

Exec > Global Configuration > Context Configuration > APN Configuration

**configure** > **context** *context\_name* > **apn** *apn\_name* 

Entering the above command sequence results in the following prompt:

```
[context name]host name(config-apn)#
```

## **Syntax Description**

```
qos negotiate-limit direction { downlink | uplink } [ qci qci\_val ] [ peak-data-rate bps [ committed-data-rate bps ] | committed-data-rate [ peak-data-rate bps ] ] no qos negotiate-limit direction { downlink | uplink } [ qci qci\_val ] }
```

#### no

Disables the QoS Profile for the APN.

## direction { downlink | uplink }

**downlink**: Apply the specified limits and actions to the downlink (to-Gn direction).

**uplink**: Apply the specified limits and actions to the uplink (to-Gi direction).

### qci *qci\_val*

*qci\_val* is the QoS Class Identifier (QCI) for which the negotiate limit is being set. QCI ranges from 1 to 9. If no qci-val is configured, it will be handled as an undefined-qci (same as undefined-qos class).

## committed-data-rate bps

Default: See the *Usage* section for this command

The committed data rate (guaranteed-data-rate) in bps (bits per second).

bps must be an integer from 1 through 16000000 for the downlink direction or 1 through 8640000 for the uplink direction. The value must also correspond to one of the permitted values identified the tables below. If a non-permitted value is entered for this parameter, the system rounds the value to the nearest lower supported value, except in the case where value is less than 1,000 bps. In this case, the system rounds the value to 1,000 bps. In addition, if the configured committed rate is lower than the value configured for the peak-data-rate, the system uses the configured peak rate for this parameter.

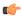

#### **Important**

System measurements for this value exclude the GTP and outer packet headers. In addition, some traffic classes have both a committed rate and a peak rate, while other traffic classes have just a peak rate. If a committed rate is not applicable (such as, the traffic class is **background** or **interactive**), an error occurs if this option is configured. If the committed-rate is applicable (such as, the traffic class is **conversational** or **streaming**), the values supplied by the SGSN are used if this option is not configured.

## peak-data-rate bps

Default: See the *Usage* section for this command

Specifies the peak data-rate for the subscriber in bps (bits per second).

bps must be an integer from 1 through 16000000 for the downlink direction or 1 through 8640000 for the uplink direction. The value must also correspond to one of the permitted values identified in the tables below. If a non-permitted value is entered for this parameter, the system rounds the value to the nearest lower supported value, except in the case where value is less than 1,000 bps. In this case, the system rounds the value to 1,000 bps.

## **Usage Guidelines**

This command configures the APN quality of service (QoS) profile. This feature enables configuring and enforcing bandwidth limitations on individual PDP contexts of a particular traffic class. Traffic classes are defined in 3GPP TS 23.107 and are negotiated during PDP context activation. Bandwidth enforcement is configured and enforced independently for the downlink and the uplink directions.

The profile information is sent to the SGSN(s) in response to GTP Create/Update PDP Context Request messages. If the QoS profile requested by the SGSN is lower than the configured QoS profile configured, the profile requested by the SGSN is used. If the QoS profile requested by the SGSN is higher, the configured rates are used.

Note that the values for the uplink/downlink committed-data-rate and peak-data-rate parameters are exchanged in the GTP messages between the GGSN and the SGSN. Therefore, the values used may be lower than the configured values. When negotiating the rate with the SGSN(s), the system convert this to a value that is permitted by GTP as shown in the tables below.

Table 17: Permitted Values for Committed and Peak Data Rates in GTP Messages

| Value (bps)                  | Increment Granularity (bps)                            |
|------------------------------|--------------------------------------------------------|
| From 1000 to 63,000          | 1,000 (e.g 1000, 2000, 3000, 63000)                    |
| From 64,000 to 568,000       | 8,000 (e.g. 64000, 72000, 80000, 568000)               |
| From 57,6000 to 8,640,000    | 64,000 (e.g. 576000, 640000, 704000, 86400000)         |
| From 8,700,000 to 16,000,000 | 100,000 bps (e.g. 8700000, 8800000, 8900000, 16000000) |

The command can be entered multiple times to specify different combinations of direction and class. If this command is not configured at all, the GGSN does not perform traffic policing or QoS negotiation with the SGSN.

Additional information on the QoS traffic shaping functionality is located in the *System Administration Guide*. Default Values:

#### Example

The following command sets an uplink peak data rate of 128000 bps for QoS negotiation limit:

qos negotiate-limit direction uplink peak-data-rate 128000

## qos rate-limit

Configures the action on a subscriber traffic flow that violates or exceeds the peak/committed data rate under traffic policing functionality.

#### **Product**

**GGSN** 

P-GW

**SAEGW** 

## **Privilege**

Security Administrator, Administrator

#### **Command Modes**

Exec > Global Configuration > Context Configuration > APN Configuration

configure > context context\_name > apn apn\_name

Entering the above command sequence results in the following prompt:

[context\_name]host\_name(config-apn)#

## **Syntax Description**

```
qos rate-limit direction { downlink | uplink } [ qci qci_val ] [ burst-size
{ bytes | auto-readjust [ duration dur ] } ] [ exceed-action { drop |
lower-ip-precedence | transmit } [ violate-action { drop |
lower-ip-precedence | shape [ transmit-when-buffer-full ] | transmit } ]
] | [ violate-action { drop | lower-ip-precedence | shape [
transmit-when-buffer-full ] | transmit } [ exceed-action { drop |
lower-ip-precedence | transmit } ] ] +
no qos rate-limit direction { downlink | uplink } [ qci qci_val ]
```

#### no

Disables the QoS data rate limit configuration for the APN.

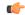

#### **Important**

When no Qos Profile is configured, the system defaults to using the information provided by the SGSN.

## qos rate-limit direction { downlink | uplink }

**downlink**: Apply the specified limits and actions to the downlink (the Gn direction).

**uplink**: Apply the specified limits and actions to the uplink (the Gi direction).

## qci *qci\_val*

qci\_val is the QoS Class Identifier (QCI) for which the negotiate limit is being set. QCI ranges from 1 to 9 or 80, 82 and 83.

If no qci-val is configured, it will be handled as an undefined-qci (same as undefined-qos class).

#### burst-size { bytes | auto-readjust [ duration dur ] }

Default: See *Usage* section for this command.

The burst size allowed, in bytes for peak data rate and committed data rate.

bytes must be an integer from 1 through 6000000.

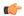

#### **Important**

It is recommended that the minimum value of this parameter be configured to the greater of the following two values: 1) three times greater than packet MTU for the subscriber connection, OR 2) 3 seconds worth of token accumulation within the "bucket" for the configured peak-data-rate. In addition, if the committed-data-rate parameter is specified, the burst-size is applied to both the committed and peak rates.

**auto-readjust** [ **duration** *dur* ] keyword provides the option to calculate the Burst size dynamically while configuring the rate-limit. Whenever this keyword is enabled to calculate burst size, the GGSN QoS negotiated rate is enforced for this calculation.

Whenever there is a change in the rates (due to a QoS update), the burst sizes will be updated accordingly.

This keyword also provides two different burst sizes. One burst size for peak rate and another for committed

By default this keyword is disabled.

**duration** *dur* describes the duration of burst in seconds. If duration is not specified this keyword will use 1 second as default value.

dur must be an integer between 1 through 30.

## exceed-action { drop | lower-ip-precedence | transmit }

The action to take on the packets that exceed the committed-data-rate but do not violate the peak-data-rate. The following actions are supported:

- **drop**: Drop the packet.
- **lower-ip-precedence**: Transmit the packet after lowering the ip-precedence.
- transmit: Transmit the packet.

#### violate-action { drop | lower-ip-precedence | shape [ transmit-when-buffer-full ] | transmit }

The action to take on the packets that exceed both the committed-data-rate and the peak-data-rate. The following actions are supported:

- **drop**: Drop the packet.
- lower-ip-precedence: Transmit the packet after lowering the IP precedence.
- shape [ transmit-when-buffer-full ]: This keyword is not supported in this release.

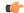

#### **Important**

Traffic Shaping is not supported on the GGSN, P-GW, or SAEGW.

• transmit: Transmit the packet.

+

More than one of the above keywords can be entered within a single command.

## **Usage Guidelines**

This command configures APN quality of service (QoS) through traffic policing. This command enables the actions on subscriber flows exceeding or violating the allowed peak/committed data rate.

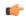

**Important** 

This command is not intended for bearer level policing

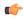

#### **Important**

If the exceed/violate action is set to "lower-ip-precedence", this command may override the configuration of the **ip qos-dscp** command in the GGSN Service Configuration mode for packets from the GGSN to the SGSN. In addition, the GGSN service **ip qos-dscp** command configuration can override the APN setting for packets from the GGSN to the Internet. Therefore, it is recommended that this command not be used in conjunction with this action.

The command can be entered multiple times to specify different combinations of direction and class. If this command is not configured at all, the GGSN does not perform traffic policing or QoS negotiation with the SGSN. (It accepts all of the SGSN-provided values for the PDP context.)

To calculate the burst size dynamically, an optional keyword **auto-readjust** [ **duration** *dur* ] is provided with the **burst-size** keyword. By default, the burst size is fixed if defined in bytes with this command. Regardless of the rate being enforced, burst-size is fixed as set by the **burst-size** *bytes* parameter.

The **auto-readjust** [ **duration** *dur* ] keyword enables variable burst size depending on the rate being enforced. The system calculates burst size using a per token bucket algorithm calculation as T=B/R, where T is the time interval, B is the burst size and R is the Rate being enforced. It also provides different burst size for Peak and Committed data rate-limiting.

If the **auto-readjust** keyword is not used, a fixed burst size must be defined which will be applicable for peak data rate and committed data rate regardless of the rate being enforced.

If the **auto-readjust** keyword is provided without specifying the duration, a default duration of 1 second will be used for burst size calculation.

## Example

The following command lowers the IP precedence when the committed-data-rate and the peak-data-rate are violated in uplink direction:

qos rate-limit direction uplink violate-action lower-ip-precedence

# qos-renegotiate

This command is obsolete.

## qos traffic-police

This command is obsolete. This functionality is now supported through **qos negotiate-limit** and **qos rate-limit** commands.

#### **Command Modes**

Exec > Global Configuration > Context Configuration > APN Configuration

configure > context context\_name > apn apn\_name

Entering the above command sequence results in the following prompt:

[context name]host name(config-apn)#

## radius

This command is obsolete.

# radius group

This command is obsolete.

# radius returned-framed-ip-address

Sets the policy whether or not to reject a call when the RADIUS server supplies 255.255.255.255 as the framed IP address and the MS does not supply an address.

## **Product**

GGSN

P-GW

**SAEGW** 

## **Privilege**

Security Administrator, Administrator

## **Command Modes**

Exec > Global Configuration > Context Configuration > APN Configuration

**configure** > **context** context\_name > **apn** apn\_name

Entering the above command sequence results in the following prompt:

[context name]host name(config-apn)#

## **Syntax Description**

```
radius returned-framed-ip-address 255.255.255.255-policy {
accept-call-when-ms-ip-not-supplied | reject-call-when-ms-ip-not-supplied
}
default radius returned-framed-ip-address 255.255.255.255-policy
```

#### default

Set the policy to its default of rejecting calls when the RADIUS server supplies framed IP address as 255.255.255 and the MS does not supply an address.

#### { accept-call-when-ms-ip-not-supplied | reject-call-when-ms-ip-not-supplied }

**accept-call-when-ms-ip-not-supplied**: Accept calls when the RADIUS server supplies framed IP address as 255.255.255.255 and the MS does not supply an address.

**reject-call-when-ms-ip-not-supplied**: Reject calls when the RADIUS server supplies framed IP address as 255.255.255.255 and the MS does not supply an address.

## **Usage Guidelines**

Use this command to set the behavior in the APN when the RADIUS server supplies 255.255.255.255 as the framed IP address and the MS does not supply an address.

#### Example

Use the following command to set the APN to reject calls when the RADIUS server supplies framed IP address as 255.255.255.255 and the MS does not supply an address:

```
radius returned-framed-ip-address 255.255.255.255-policy reject-call-when-ms-ip-not-supplied
```

## radius returned-username

Configures the username that is returned in accounting messages. If the username is not available in the Protocol Configuration Options (PCO), the RADIUS returned username is preferred to the constructed username (imsi@apn, msisdn@apn, or outbound username).

#### **Product**

GGSN

P-GW

**SAEGW** 

## Privilege

Security Administrator, Administrator

## **Command Modes**

Exec > Global Configuration > Context Configuration > APN Configuration

configure > context context\_name > apn apn\_name

Entering the above command sequence results in the following prompt:

[context name]host name(config-apn)#

#### **Syntax Description**

```
radius returned-username { override-constructed-username |
prefer-constructed-username }
default radius returned-username
```

## default

The default value for the RADIUS returned-username is prefer-constructed-username. The constructed username (imsi@apn, msisdn@apn) will be used.

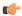

#### **Important**

If the username is available in the PCO, that username will be used regardless of the setting for this command (radius returned-username).

#### override-constructed-username

If the RADIUS server returns a username in the Access-Accept message and that username is not available in the Protocol Configuration Options (PCO), the new username from the RADIUS server will be used.

#### prefer-constructed-username

If the username is not available in the PCO, a constructed username (imsi@apn, msisdn@apn) will be used regardless of the username from the RADIUS server. This is the default.

## **Usage Guidelines**

Use this command to configure the username that is returned in accounting messages

#### Example

Following command sets the default value for the RADIUS returned-username is prefer-constructed-username [constructed username (imsi@apn, msisdn@apn)]:

default radius returned-username

## radius rulebase-format

This command enables/disables the Rulebase Concatenation feature at APN level. This feature is used to merge the prepaid attribute and SN1-Rulebase as a new rulebase and then apply the new rulebase to the session. If the Rulebase Concatenation feature is not enabled, the last received rulebase is applied to the session.

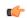

#### **Important**

This command is license dependent. For more information, contact your Cisco account representative.

#### **Product**

**GGSN** 

**PDSN** 

P-GW

## **Privilege**

Security Administrator, Administrator

## **Command Modes**

Exec > Global Configuration > Context Configuration > APN Configuration

**configure** > **context** context\_name > **apn** apn\_name

Entering the above command sequence results in the following prompt:

[context name]host name(config-apn)#

## **Syntax Description**

radius rulebase-format { custom1 | standard }
default radius rulebase-format standard

#### default

Disables the Rulebase Concatenation feature. The default setting is **standard**.

#### custom1

Specifies the rulebase as a custom value derived from multiple RADIUS attributes in the RADIUS Access-Accept response message.

#### standard

Specifies the rulebase as a single attribute value as obtained in RADIUS Access-Accept response message. This is the default setting.

## **Usage Guidelines**

Currently, the Wireless Mobile Private Network (MPN) configures a dedicated rulebase per service. The Enterprise that utilizes this service has the rulebase per subscriber in 3G or signaled from AAA server with SN1-Rulebase attribute. In the case of a prepaid service, the rulebase name will be the customer-specific prepaid policy attribute received from the AAA server.

When both the RADIUS attributes are received, the last received attribute is considered and applied to the subscriber session. This CLI command is used to merge prepaid attribute and SN1-Rulebase as a new rulebase and then apply the new rulebase to the session on the gateway.

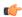

#### **Important**

Rulebase Concatenation is a customer-specific feature and it requires a valid license to enable the feature. For more information, contact your Cisco account representative.

In 18 and earlier releases, rulebase was a single attribute value as obtained in the RADIUS Access-Accept response message. That is, only one rulebase can be applied with either SN1-Rulebase AVP or customer-specific prepaid policy AVP, whichever comes last.

In 19 and later releases, when both the attributes are received, the rulebase name will be a concatenation of the attributes as received in the Access-Accept response message. If only one of the attributes is received, the current behavior is applicable i.e. the last received attribute will be selected as the rulebase and it will be applied to the session.

If the concatenated rulesbase is not matching with the rulebase configured on the gateway, and/or if both the attributes are present more than once, then the session is rejected.

This feature implementation helps the MPN to customize the rulebase and combine prepaid service with additional services like Service Based Access (SBA).

## **Example**

The following command merges the RADIUS attributes and installs the new concatenated rulebase.

radius rulebase-format custom1

## reporting-action

Enables the reporting of APN-related events to a log. By default, reporting events to a log is disabled.

| Product | P-GW |
|---------|------|
|         |      |

## Privilege Security Administrator, Administrator

## **Command Modes** Exec > Global Configuration > Context Configuration > APN Configuration

configure > context context\_name > apn apn\_name

Entering the above command sequence results in the following prompt:

[context\_name]host\_name(config-apn)#

## **Syntax Description**

[ default | no ] reporting-action event-record

#### default

Disables reporting of events to a log. By default, reporting is disabled.

#### no

Disables reporting of events to a log if reporting has been enabled.

## **Usage Guidelines**

Use this command to enable the reporting of APN-related events to a log. By default, reporting is disabled.

## **Example**

The following command enables reporting of events to a log:

reporting-action event-record

## restriction-value

Configures the level of restriction to ensure controlled co-existence of the Primary PDP Contexts.

## Product GGSN

P-GW

**SAEGW** 

## **Privilege** Security Administrator, Administrator

## **Command Modes** Exec > Global Configuration > Context Configuration > APN Configuration

configure > context context\_name > apn apn\_name

Entering the above command sequence results in the following prompt:

[context\_name]host\_name(config-apn)#

## Syntax Description restriction-value value

[ default | no ] restriction-value

## default | no

Default: no restriction-value

Entering either **default** or **no restriction-value** sets the internal value to zero (0) so that connection to any APN is allowed.

#### value

Specifies a unique number that identifies the type of network supported for primary PDP contexts facilitated by this APN. The following values are supported:

- 1: Value used for Wireless Application Protocol (WAP) or Multimedia Messaging Service (MMS) type of networks. This corresponds to APN type public-1.
- 2: Value used for Internet or Packet-Switched Public Data Network (PSPDN) type of networks. This corresponds to APN type public-2.
- 3: Value used for corporate customers who use MMS. This corresponds to APN type private-1.
- 4: Value used for corporate who do not use MMS. This corresponds to APN type private-2.

## **Usage Guidelines**

Restricts the ability to have connections to public access and certain private APNs as required by the APN configuration. Also allows co-existence of the Primary PDP Contexts in a controlled manner.

It does not restrict the total number of Primary PDP Contexts for the user. It also configures a method for preventing hackers in the public domain from using the UE as a router.

Access is provided based on the following rules:

- If value = 1, then PDP contexts with restriction values of 0, 1, 2, and/or 3 are allowed
- If value = 2, then PDP contexts with restriction values of 0, 1 and/or 2 are allowed
- If value = 3, then PDP contexts with restriction values of 0 and/or 1 are allowed
- If value = 4, then PDP contexts with no restriction values are allowed
- If **default** or **no** syntax is entered, then no PDP contexts have restriction

In the event that a Maximum APN Restriction value is received from the SGSN as part of a PDP Context Create (CPCR) or Update (UPCR) message, the GGSN allows the request based on the following matrix:

- If maximum = 0, then allow connection to any APN
- If maximum = 1, then allow APN Restriction values of 0, 1, 2, and/or 3
- If maximum = 2, then allow APN Restriction values of 0, 1 and/or 2
- If maximum = 3, the allow APN Restriction values of 0 and/or 1
- If maximum = 4, then always reject
- If maximum = anything else, then allow all APN Restriction values (1, 2, 3, and/or 4)

Refer to 3GPP 23.060 version 6.9.0 for more information.

## **Example**

The following command sets the restriction value of the APN to 2:

restriction-value 2

# secondary ip pool

This command specifies a secondary IP pool to be used as backup pool for Network Address Translation (NAT).

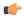

#### Important

This command is license dependent. For more information please contact your Cisco account representative.

**Product** 

NAT

**Privilege** 

Security Administrator, Administrator

**Command Modes** 

Exec > Global Configuration > Context Configuration > APN Configuration

configure > context context\_name > apn apn\_name

Entering the above command sequence results in the following prompt:

[context\_name]host\_name(config-apn)#

## **Syntax Description**

secondary ip pool pool\_name
no secondary ip pool

no

Removes the previous secondary IP pool configuration.

## pool\_name

Specifies the secondary IP pool name.

pool\_name must be an alphanumeric string of 1 through 31 characters.

## **Usage Guidelines**

Use this command to configure a secondary IP pool for NAT subscribers, which is not overwritten by the RADIUS supplied list. The secondary pool configured will be appended to the RADIUS supplied IP pool list / APN provided IP pool list whichever is applicable during call setup.

## **Example**

The following command configures a secondary IP pool named *test123*:

secondary ip pool test123

## selection-mode

Configures the level of verification that will be used to ensure a mobile station's subscription to use this APN.

## **Product**

**GGSN** 

P-GW

**SAEGW** 

## Privilege

Security Administrator, Administrator

## **Command Modes**

Exec > Global Configuration > Context Configuration > APN Configuration

configure > context context\_name > apn apn\_name

Entering the above command sequence results in the following prompt:

[context name]host name(config-apn)#

## **Syntax Description**

selection-mode { chosen-by-sgsn | sent-by-ms | subscribed } +
default selection-mode

#### default

Sets the default selection mode as "subscribed".

## chosen-by-sgsn

Default: Disabled

The MS's subscription will not be verified and the APN will be provided by the SGSN.

## sent-by-ms

Default: Disabled

The MS's subscription will not be verified and the APN will be provided by the MS.

## subscribed

Default: Enabled

The MS's subscription will be verified by the SGSN.

+

More than one of the above keywords can be entered within a single command.

## **Usage Guidelines**

Use this command to specify the level of verification that will be used to ensure a MS's subscription to use this APN. This setting must mach the corresponding setting on the SGSN. If the two settings are not identical, the GGSN rejects the session with a cause code of 201 (D1H, User authentication failed).

## **Example**

The following command specifies that the MS's subscription will not be verified and that the APN name will be supplied by the SGSN:

selection-mode chosen-by-sgsn

## stats-profile

Associates a statistics profile with a configured APN to support the Per QCI Packet Drop Counters and ARP Granularity for QCI Level Counters feature.

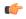

#### Important

ARP Granularity for QCI Level Counters is a license-controlled feature. Per QCI Packet Drop Counters functionality does not require a license. Contact your Cisco account or support representative for licensing details.

#### **Product**

**GGSN** 

P-GW

**SAEGW** 

#### **Privilege**

Security Administrator, Administrator\

## **Command Modes**

Exec > Global Configuration > Context Configuration > APN Configuration

configure > context context\_name > apn apn\_name

Entering the above command sequence results in the following prompt:

[context\_name]host\_name(config-apn)#

#### **Syntax Description**

[ no ] stats-profile stats\_profile\_name

#### no

disassociates the statistics profile with the specified APN.

## stats-profile stats\_profile\_name

Specifies the existing statistics profile to associate with this APN. Statistics profiles are configured in *Global Configuration Mode* with the **stats-profile** command.

## **Usage Guidelines**

Statistics profiles enable operators to monitor QoS statistics that identify multiple services running with the Statistics profiles enable operators to monitor QoS statistics that identify multiple services running with the same QCI value. In addition, packet drop counters have been introduced to provide the specific reason the Enhanced Charging Service (ECS) dropped a packet. The packet drop counters provide output on a per ARP basis. This provides additional information that operators can use to troubleshoot and identify network issues that may be affecting service.

For detailed information on this feature, refer to the *Per QCI Packet Drop Counters and ARP Granularity* for *QCI Level Counters* chapter in the *P-GW Administration Guide* or the *SAEGW Administration Guide*.

## **Example**

The following command associates the stats-profile STATS with the APN:

```
stats-profile STATS
```

## timeout

Configures the session timeout values for this APN.

## **Product**

**GGSN** 

P-GW

**SAEGW** 

## **Privilege**

Security Administrator, Administrator

#### **Command Modes**

Exec > Global Configuration > Context Configuration > APN Configuration

configure > context context\_name > apn apn\_name

Entering the above command sequence results in the following prompt:

```
[context_name]host_name(config-apn)#
```

## **Syntax Description**

```
timeout { absolute | qos-renegotiate } time [ del-cause { none | reactiv-req } ] [ default | no ] timeout [ absolute | qos-renegotiate ] [ del-cause ]
```

#### default

Set the default value for the followed option.

#### no

Returns the timeout parameter to its default setting. If neither the absolute or idle keywords are used in conjunction with this keyword, both timeout options will be returned to their default settings.

## absolute

Configures the absolute maximum time a session may exist in any state (active or idle).

## qos-renegotiate

This keyword is obsolete.

## time

Default:

- absolute = 0 (Disabled)
- qos-renegotiation = 300

Measured in seconds, the time can be configured to any integer value between 0 and 4294967295.

A time of 0 disables timeouts for this APN.

## del-cause { none | reactiv-req }

When subscribers are deleted due to APN timeouts, the GGSN/P-GW/SAEGW may include "Cause-IE" in the resulting Delete Bearer/Delete PDP Context Requests generated for default bearer.

none: Omit GTP "Cause-IE" in DBR/DPC when timeout occurs on default bearer.

reactiv-req: The DBR/DPC will include "Cause-IE" with GTP cause code "Reactivation Requested".

This behavior is applicable only if Delete Bearer Request is sent for default bearer, or Delete PDP Context is sent to delete the PDN connection or its last PDP context.

The behavior for "Cause-IE" specified in this CLI shall override the cause-code set by existing features.

By default, the **del-cause** option is not defined and existing behavior is retained.

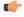

## **Important**

This option is only valid when Cause IE Enhancement for Delete Bearer Request license is enabled. Contact your Cisco account representative for more information.

## **Usage Guidelines**

Use this command to limit the amount of time that a subscriber session can remain connected or as a QoS renegotiation dampening timer.

#### Example

The following commands enables an absolute time timeout of 60000 seconds:

timeout absolute 60000

# timeout bearer-inactivity

This command configures the bearer inactivity timer and the threshold value of the traffic through an APN. The bearer inactivity timer can also be configured to exclude default bearer/primary bearer from monitoring bearer inactivity.

#### **Product**

**GGSN** 

P-GW

**SAEGW** 

SGW

## **Privilege**

Security Administrator, Administrator

#### **Command Modes**

Exec > Global Configuration > Context Configuration > APN Configuration

configure > context context\_name > apn apn\_name

Entering the above command sequence results in the following prompt:

```
[context name]host name(config-apn)#
```

#### **Syntax Description**

In StarOS 15.0 and later releases:

```
timeout bearer-inactivity [ gbr | non-gbr ] dur_seconds volume-threshold {
  downlink | total | uplink } bytes
timeout bearer-inactivity del-cause { none | reactiv-req }
timeout bearer-inactivity exclude-default-bearer
[ default | no ] timeout bearer-inactivity [ del-cause |
exclude-default-bearer | gbr | non-gbr ]
In StarOS 14.x and earlier releases:
timeout bearer-inactivity dur_seconds volume-threshold total bytes
[ default | no ] timeout bearer-inactivity
```

#### default

Sets the bearer inactivity timer to disabled mode.

#### no

Removes the configured bearer inactivity timer values and traffic threshold limit.

#### timeout

Specifies that a bearer time out value will be configured for this APN.

## gbr

Specifies that the GGSN/GW will check for low activity on a GBR bearer.

#### non-gbr

Specifies that the GGSN/GW will check for low activity on a non-GBR bearer.

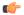

**Important** 

P-GW only supports non-GBR bearer type sessions.

## dur\_seconds

Specifies the timeout duration in seconds to check inactivity on the bearer.

In StarOS 16.0 and later releases:

dur\_seconds must be an integer value from 300 to 2592000 (5 minutes to 720 hours). The minimum configurable value of bearer inactivity timer was reduced from 900 seconds to 300 seconds.

In StarOS 15.0 releases:

dur\_seconds must be an integer value from 900 to 2592000 (15 minutes to 720 hours). The minimum configurable value of bearer inactivity timer was reduced from 3600 seconds to 900 seconds.

In StarOS 14.x and earlier releases:

dur seconds must be an integer value from 3600 through 2592000.

#### volume-threshold

This keyword sets the volume threshold in bytes to check the low activity on the bearer.

#### downlink

Threshold value of the downlink data traffic in a bearer.

#### total

Specifies that the total of both uplink and downlink data will be used as a volume threshold.

#### uplink

Threshold value of the uplink data traffic in a bearer.

#### bytes

bytes must be an integer value from 1 through 4294967295.

#### del-cause { none | reactiv-req }

When subscribers are deleted due to APN timeouts, the GGSN/P-GW/SAEGW may include "Cause-IE" in the resulting Delete Bearer/Delete PDP Context Requests generated for default bearer.

**none**: Omit GTP "Cause-IE" in DBR/DPC when timeout occurs on default bearer.

reactiv-req: The DBR/DPC will include "Cause-IE" with GTP cause code "Reactivation Requested".

This behavior is applicable only if Delete Bearer Request is sent for default bearer, or Delete PDP Context is sent to delete the PDN connection or its last PDP context.

The behavior for "Cause-IE" specified in this CLI shall override the cause-code set by existing features.

By default, the **del-cause** option is not defined and existing behavior is retained.

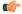

#### **Important**

This option is only valid when Cause IE Enhancement for Delete Bearer Request license is enabled. Contact your Cisco account representative for more information.

## exclude-default-bearer

Ignore bearer inactivity handling for default/primary bearer.

## **Usage Guidelines**

Use this command to configure the bearer inactivity timer and the threshold value of the traffic through an APN. This enables the deletion of bearers experiencing less data traffic than the configured threshold value. Bearer inactivity timer is started only when time and volume threshold is configured.

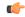

#### **Important**

Only one threshold is allowed to be configured per APN which is to monitor total, uplink, or downlink traffic.

The bearer inactivity timer can also be configured to exclude default bearer/primary bearer from monitoring bearer inactivity.

## **Example**

The following command enables the inactivity time on the bearer with a timeout duration of 7200 seconds and the total traffic volume of 256000 bytes in uplink and downlink directions as thresholds:

timeout bearer-inactivity 7200 volume-threshold total 25600

## timeout emergency-inactivity

Configures the emergency session inactivity-timeout for this APN. The APN must be configured as an emergency APN for Voice over LTE (VoLTE) E911 support.

**Product** 

All

**Privilege** 

Security Administrator, Administrator

**Command Modes** 

Exec > Global Configuration > Context Configuration > APN Configuration

**configure** > **context** context name > **apn** apn name

Entering the above command sequence results in the following prompt:

[context name]host name(config-apn)#

## **Syntax Description**

```
timeout emergency-inactivity seconds
[ default | no ] timeout emergency-inactivity
```

## default | no

Indicates the timeout specified is to be returned to its default behavior. If no specific timeout is specified, then all are set to their default behavior.

## seconds

Default: 0 (disabled)

Specifies the timeout duration, in seconds, to check inactivity on the emergency session.

seconds must be an integer value from 1 through 3600.

## **Usage Guidelines**

Use this command to set the emergency session inactivity-timeout for this APN.

At reception of an IP CAN Session Modification Request triggered by the Policy and Charging Rules Function (PCRF) for an IP-CAN (IP Connectivity Access Network) session serving an IMS emergency session that removes all PCC rules with a QCI other than the default bearer QCI and the QCI used for IMS signalling, the Policy and Charging Enforcement Function (PCEF) shall start a configurable inactivity timer (to enable PSAP

Callback session). When the configured period of time expires, the PCEF shall initiate an IP-CAN Session Termination Request for the IP-CAN session serving the IMS Emergency session.

If a PCRF-Initiated IP-CAN Session Modification Request provides new PCC rule(s) with a QCI other than the default bearer QCI and the QCI used for IMS signalling, the PCEF shall cancel the inactivity timer.

Refer to the **emergency-apn** command in this chapter for additional information.

## Example

The following command sets the emergency inactivity timeout duration to 450 seconds.

timeout emergency-inactivity 450

## timeout idle

Configures the idle timeout duration for the long duration timer associated with a subscriber session.

#### **Product**

All

## **Privilege**

Security Administrator, Administrator

#### **Command Modes**

Exec > Global Configuration > Context Configuration > APN Configuration

configure > context context\_name > apn apn\_name

Entering the above command sequence results in the following prompt:

```
[context_name]host_name(config-apn)#
```

## **Syntax Description**

```
timeout idle idle_dur [ del-cause { none | reactiv-req } ]
[ default | no ] timeout idle [ del-cause ]
```

## default | no

Indicates the timeout specified is to be returned to its default behavior. If no specific timeout is specified, then all are set to their default behavior.

#### idle dur

Default: 0

Designates the maximum duration of the session (in seconds). After expiry the system considers the session as dormant or idle and terminates the session.

idle\_dur must be an integer value in the range from 0 through 4294967295.

The special value 0 disables the timeout specified.

#### del-cause { none | reactiv-req }

When subscribers are deleted due to APN timeouts, the GGSN/P-GW/SAEGW may include "Cause-IE" in the resulting Delete Bearer/Delete PDP Context Requests generated for default bearer.

none: Omit GTP "Cause-IE" in DBR/DPC when timeout occurs on default bearer.

reactiv-req: The DBR/DPC will include "Cause-IE" with GTP cause code "Reactivation Requested".

This behavior is applicable only if Delete Bearer Request is sent for default bearer, or Delete PDP Context is sent to delete the PDN connection or its last PDP context.

The behavior for "Cause-IE" specified in this CLI shall override the cause-code set by existing features.

By default, the **del-cause** option is not defined and existing behavior is retained.

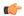

#### Important

This option is only valid when Cause IE Enhancement for Delete Bearer Request license is enabled. Contact your Cisco account representative for more information.

#### **Usage Guidelines**

Use this command to set the idle time duration for subscriber session to determine the dormant session.

Refer to the **long-duration-action detection** and **long-duration-action disconnection** command in this chapter for additional information.

#### Example

Following command sets the idle timeout duration to 450 seconds.

timeout idle 450

# timeout idle micro-checkpoint-deemed-idle

Sends an event-based idlesec micro-checkpoint from an Active to a Standby chassis when the session state changes from active to idle or from idle to active.

**Product** 

All

## **Privilege**

Administrator, Security Administrator

## Command Modes

Exec > Global Configuration > Context Configuration > APN Configuration

configure > context context\_name > apn apn\_name

Entering the above command sequence results in the following prompt:

```
[context name]host name(config-apn)#
```

## **Syntax**

```
timeout idle idle_dur [ micro-checkpoint-deemed-idle time_in_seconds ]
{ default | no } timeout idle
```

#### default

Indicates the timeout specified is to be returned to its default behavior.

#### no

Disables the timeout idle functionality.

#### timeout idle*idle\_dur*

Designates the maximum duration of the session (in seconds). After expiry, the system considers the session as dormant or idle and terminates the session.

idle\_dur must be an integer value in the range from 0 through 4294967295.

Default: 0

The special value 0 disables the timeout specified.

#### micro-checkpoint-deemed-idle time in seconds

Specifies the time duration, in seconds, after which a session state is deemed to have changed from active to idle or idle to active, and a micro-checkpoint is then sent from the active to the standby chassis.

time\_in\_seconds must be an integer from 10 to 1000.

Default: 180

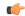

#### **Important**

The micro-checkpoint-deemed-idle value should be less than the timeout idle value.

## **Usage Guidelines**

Use **micro-checkpoint-deemed-idle** to send an idlesec micro-checkpoint from an active to standby chassis when the session state changes from active to idle or from idle to active. The micro-checkpoint carries information about the time when the session became active or idle. Upon receipt of the micro-checkpoint, the standby chassis updates the active/idle time. This process enables the active and standby chassis to be synchronized with respect to when a particular session became active or idle. Since this feature is event-based, it enables the chassis to send micro-checkpoints only when an event occurs, as opposed to sending micro-checkpoints based on a configured time duration, which sends the micro-checkpoints regardless of whether a session state change occurred or not.

Using **micro-checkpoint-deemed-idle** results in a more efficient event-based sending of micro-checkpoints to the standby chassis and also increases SRP bandwidth.

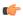

#### **Important**

Either the **micro-checkpoint-deemed-idle** or **micro-checkpoint-periodicity** value can be configured for idle time duration. Any change from **micro-checkpoint-deemed-idle** to **micro-checkpoint-periodicity**, or vice versa, requires removing the first configuration before adding the new configuration.

## Example

This command sets the **timeout idle** value to 300 seconds and the **micro-checkpoint-deemed-idle** setting to 180 seconds.

timeout idle 300 micro-checkpoint-deemed-idle 180

# timeout idle micro-checkpoint-periodicity

Enables configuration of periodic idle seconds micro checkpoint timer on a per-APN basis.

#### **Product**

All

## **Privilege**

Security Administrator, Administrator

#### **Command Modes**

Exec > Global Configuration > Context Configuration > APN Configuration

**configure** > **context** *context\_name* > **apn** *apn\_name* 

Entering the above command sequence results in the following prompt:

[context name]host name(config-apn)#

## **Syntax Description**

```
timeout idle idle_dur [ micro-checkpoint-periodicity time_in_seconds ]
{ default | no } timeout idle
```

#### default

Indicates the timeout specified is to be returned to its default behavior.

#### no

Disables the timeout idle functionality.

#### idle dur

Designates the maximum duration of the session (in seconds). After expiry, the system considers the session as dormant or idle and terminates the session.

idle\_dur must be an integer value in the range from 0 through 4294967295.

Default: 0

The special value 0 disables the timeout specified.

## micro-checkpoint-periodicity time in seconds

Configures periodic idle seconds micro-checkpoint timer on a per-APN basis.

Idle seconds micro-checkpoints are sent at the configured regular intervals to the standby chassis; otherwise, they are sent at intervals of 10 seconds, which is the default value.

time\_in\_seconds must be an integer value in the range from 0 through 4294967295.

Default: 10

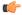

#### **Important**

- The micro-checkpoint-periodicity value should be less than idle timeout value.
- When the micro-checkpoint-periodicity value is configured, the idle timeout timer starts after the micro-checkpoint periodicity times out. If the micro-checkpoint-periodicity value is not configured, the session drops after the defined idle\_dur.

## **Usage Guidelines**

Use this command to set the idle time duration and micro-checkpoint-periodicity timer for subscriber session to determine the dormant session. Operators can configure this setting to a large value to suit their need to reduce the number of micro-checkpoints on the SRP link. When this CLI command is configured, idleseconds

micro-checkpoints are sent at configured regular intervals to the standby chassis. If not configured, micro-checkpoints are sent at intervals of 10 seconds, which is the default.

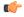

#### **Important**

Either the **micro-checkpoint-deemed-idle** or **micro-checkpoint-periodicity** value can be configured for idle time duration. Any change from **micro-checkpoint-deemed-idle** to **micro-checkpoint-periodicity**, or vice versa, requires removing the first configuration before adding the new configuration.

#### Example

Following command sets the idle timeout duration to 10 seconds and micro-checkpoint-periodicity to 15 seconds.

timeout idle 10 micro-checkpoint-periodicity 15

## timeout long-duration

Configures the long duration timeout and inactivity duration for subscriber sessions.

| P | r٥   | Ч |   | ct  |
|---|------|---|---|-----|
| г | T LI | u | ш | 1:1 |

A11

## **Privilege**

Security Administrator, Administrator

## **Command Modes**

Exec > Global Configuration > Context Configuration > APN Configuration

**configure** > **context** context\_name > **apn** apn\_name

Entering the above command sequence results in the following prompt:

[context name]host name(config-apn)#

#### **Syntax Description**

timeout long-duration  $ldt\_timeout$  [ inactivity-time inact\\_timeout ] no timeout long-duration

#### no

Indicates the timeout specified is to be returned to its default behavior. If no specific timeout is specified then all timeouts are set to their default behavior.

## Idt\_timeout

Default: 0

Designates the maximum duration of the session (in seconds) before the system automatically reports/terminates the session.

Specifies the maximum amount of time (in seconds) before the specified timeout action is initiated.

*ldt\_timeout* must be an integer value in the range from 0 through 4294967295.

The special value 0 disables the timeout specified.

## inactivity-time inact timeout

Specifies the maximum amount of time (in seconds) before the specified session is marked as dormant.

inact\_timeout must be an integer value in the range from 0 through 4294967295.

The special value 0 disables the inactivity time specified.

## **Usage Guidelines**

Use this command to set the long duration timeout period and inactivity timer for subscriber sessions. Reduce the idle timeout to free session resources faster for use by new requests.

Refer to the **long-duration-action detection** and **long-duration-action disconnection** commands in this chapter for additional information.

#### **Example**

The following command sets the long duration timeout duration to 300 seconds and the inactivity timer for subscriber session to 45 seconds.

timeout long-duration 300 inactivity-time 45

## tpo policy

The Traffic Performance Optimization (TPO) in-line service is not supported in this release.

# tunnel address-policy

This command specifies the address allocation/validation policy for all tunneled calls (IP-IP, IP-GRE) except L2TP calls. This means that GGSN IP address validation could be disabled for specified incoming calls.

## **Product**

**GGSN** 

P-GW

**SAEGW** 

## **Privilege**

Security Administrator, Administrator

#### **Command Modes**

Exec > Global Configuration > Context Configuration > APN Configuration

configure > context context\_name > apn apn\_name

Entering the above command sequence results in the following prompt:

[context\_name]host\_name(config-apn)#

## **Syntax Description**

tunnel address-policy { alloc-only | alloc-validate | no-alloc-validate
}
default tunnel address-policy

## default

Resets the tunnel address-policy to alloc-validate.

#### alloc-only

IP addresses are allocated locally and no validation is done.

#### alloc-validate

Default.

The VPN Manager allocates and validates all incoming IP addresses from a static pool of IP addresses.

#### no-alloc-validate

No IP address assignment or validation is done for calls arriving via L3 tunnels. Incoming static IP addresses are passed. This allows for the greatest flexibility.

## **Usage Guidelines**

This command supports scalable solutions for Corporate APN deployment as many corporations handle their own IP address assignments. In some cases this is done to relieve the customer or the mobile operators from the necessity of reconfiguring the range of IP addresses for the IP pools at the GGSN.

For calls coming through L2TP tunnels, the command **13-to-12-tunnel address policy** as defined in the APN Configuration mode, will be in effect.

## **Example**

Use the following command to reset the IP address validation policy to validate against a static pool of address:

#### default tunnel address-policy

Use the following command to disable all IP address validation for calls coming through tunnels:

tunnel address-policy no-alloc-validate

## tunnel gre

Configures Generic Routing Encapsulation (GRE) tunnel parameters between the GGSN and an external gateway for the APN.

## **Product**

**GGSN** 

P-GW

**SAEGW** 

## **Privilege**

Security Administrator, Administrator

## **Command Modes**

Exec > Global Configuration > Context Configuration > APN Configuration

**configure** > **context** context\_name > **apn** apn\_name

Entering the above command sequence results in the following prompt:

[context name]host name(config-apn)#

## **Syntax Description**

tunnel gre peer-address peer\_address local\_addr [ preference num
]
no tunnel gre peer-address peer\_address

#### no

Disables GRE tunneling for the APN.

## peer-address peer\_address

Specifies the IP address of the external gateway terminating the GRE tunnel.

peer\_address must be expressed in dotted decimal notation.

#### local-address local addr

Specifies the IP address of the interface in the destination context of the GGSN originating the GRE tunnel. *local\_addr* must be expressed in IPv4 dotted-decimal notation.

## preference num

Default: 1

This option can be used to assign a preference to the tunnel.

preference can be configured to any integer value from 1 to 128.

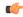

## Important

Only one GRE tunnel per APN is supported. Therefore, the preference should always be set to "1".

## **Usage Guidelines**

Subscriber IP payloads are encapsulated with IP/GRE headers and tunneled by the GGSN to an external gateway.

## **Example**

The following command configures the system to encapsulate subscriber traffic using GRE and tunnel it from a local address of 192.168.1.100 to a gateway with an IP address of 192.168.1.225:

tunnel gre peer-address 192.168.1.225 local-address 192.168.1.100 preference 1

# tunnel ipip

Configures IP-in-IP tunnelling parameters between the GGSN and an external gateway for the APN.

#### **Product**

**GGSN** 

P-GW

SAEGW

## **Privilege**

Security Administrator, Administrator

## **Command Modes**

Exec > Global Configuration > Context Configuration > APN Configuration

**configure** > **context** *context\_name* > **apn** *apn\_name* 

Entering the above command sequence results in the following prompt:

[context name]host name(config-apn)#

## **Syntax Description**

tunnel ipip peer-address peer\_address local-address local\_addr [ preference
num ]

no tunnel ipip

#### nο

Disables IP-in-IP tunneling for the APN.

## peer-address peer\_address

Specifies the IP address of the external gateway terminating the IP-in-IP tunnel.

peer\_address must be expressed in IPv4 dotted-decimal notation.

#### local-address local addr

Specifies the IP address of the interface in the destination context of the GGSN originating the IP-in-IP tunnel. *local\_addr* must be expressed in IPv4 dotted-decimal notation.

## preference num

Default: 1

If multiple tunnels will be configured, this option can be used to assign a preference to the tunnel.

preference can be configured to any integer value from 1 to 128.

## **Usage Guidelines**

Subscriber IP payloads are encapsulated with IP-in-IP headers and tunneled by the GGSN to an external gateway.

#### Example

The following command configures the system to encapsulate subscriber traffic using IP-in-IP and tunnel it from a local address of 192.168.1.100 to a gateway with an IP address of 192.168.1.225:

tunnel ipip peer-address 192.168.1.225 local-address 192.168.1.100 preference 1

## tunnel ipsec

This command configures sessions for the current APN to use an Internet Protocol Security (IPSec) tunnel based on the IP pool corresponding to the subscribers assigned IP address.

**Product** 

**GGSN** 

**Privilege** 

Security Administrator, Administrator

**Command Modes** 

Exec > Global Configuration > Context Configuration > APN Configuration

**configure** > **context** *context\_name* > **apn** *apn\_name* 

Entering the above command sequence results in the following prompt:

[context\_name]host\_name(config-apn)#

**Syntax Description** 

[ no ] tunnel ipsec use-policy-matching-ip-pool

no

Disables the use of the IPSec policy that matches the IP pool that the assigned IP address relates to.

**Usage Guidelines** 

Use this command to set the APN to use an IPSec policy that is assigned to the IP pool that the subscribers assigned IP address relates to.

## **Example**

The following command enables the use of the policy that matches the IP pool address:

tunnel ipsec use-policy-matching-ip-pool

## tunnel 12tp

Configures Layer 2 Tunnelling Protocol (L2TP) parameters between the GGSN and an external gateway for the APN.

**Product** 

**GGSN** 

P-GW

**SAEGW** 

**Privilege** 

Security Administrator, Administrator

**Command Modes** 

Exec > Global Configuration > Context Configuration > APN Configuration

configure > context context\_name > apn apn\_name

Entering the above command sequence results in the following prompt:

[context name]host name(config-apn)#

**Syntax Description** 

```
tunnel 12tp [ peer-address lns-address [ [ encrypted ] secret l2tp_secret ]
[ preference num ] [ tunnel-context name ] [ local-address ip-address ] [
crypto-map map_name { [ encrypted ] isakmp-secret crypto_secret } ] [
local-hostname hostname ]
no tunnel [ peer-address lns-address]
```

#### no

Disables L2TP, or secure L2TP tunneling for the APN if a specific peer-address is not specified, or, if a peer-address is specified, this keyword removes the peer-address configuration from the APN.

## peer-address Ins-address

Specifies the IP address of the LNS node that the LAC service connects to.

Ins-address must be expressed in IPv4 dotted-decimal notation.

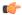

**Important** 

A maximum of four LNS peers can be configured per APN.

#### encrypted

This keyword is intended only for use by the system while saving configuration scripts. The system displays the encrypted keyword in the configuration file as a flag that the variable following the secret keyword is the encrypted version of the plain text secret. Only the encrypted secret is saved as part of the configuration file.

## secret I2tp\_secret

Specifies the shared secret (password) between the L2TP Access Concentrator (LAC) service (configured on the system) and the LNS node.

*l2tp\_secret* must be an alphanumeric string of 1 through 127 characters and is case sensitive.

#### preference num

Default: 1

Specifies the preference of the tunnel if the LAC service communicates with multiple LNS nodes.

preference can be configured to any integer value from 1 to 128.

## tunnel-context name

Specifies the name of the destination context on the system in which the LAC service(s) is configured. *name* must be an alphanumeric string of 1 through 79 characters and is case sensitive.

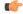

**Important** 

If this option is not configured, the system will attempt to determine the name of the destination context from the **ip context-name** parameter configured for the APN.

## local-address ip-address

Specifies the IP address of an interface that is bound to a LAC service. This is a mechanism to dictate which LAC service to use to facilitate the subscriber's L2TP session.

address is the IP address of the interface in IPv4 dotted-decimal notation.

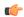

## **Important**

If the address configured does not exist or is not bound to a LAC service, the system will automatically choose a LAC service to use.

#### local-hostname hostname

This keyword configures LAC-Hostname to be used for the communication with the LNS peer for this APN.

When Tunnel parameters are not received from the RADIUS server, Tunnel parameters configured in APN are considered for the LNS peer selection. When APN Configuration is selected, local-hostname configured with the "tunnel 12tp" command in the APN for the LNS peer will be used as a LAC Hostname.

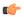

#### **Important**

For this configuration to take effect **allow aaa-assigned-hostname** command, which is used to configure LAC-Hostname based on the "Tunnel-Client-Auth-ID" attribute received from the RADIUS server, needs to be configured in the LAC Service Configuration mode.

*hostname* is name of the local host for the LNS peer and must be an alphanumeric string of 1 through 127 characters.

When Tunnel parameters are not received from the RADIUS Server, Tunnel parameters configured in APN will be considered for the LNS peer selection. When APN Configuration is selected, the local hostname *hostname* configured with this command in the APN for the LNS peer will be used as a LAC Hostname.

## crypto-map map\_name{ [ encrypted ] secret crypto\_secret }

Configures the IPSec crypto-map policy that is to be associated with this L2TP tunnel configuration for secure L2TP.

*map\_name* is the name of a crypto-map policy configured on the system expressed as an alphanumeric string of 1 through 127 characters and is case sensitive.

**encrypted** is intended only for use by the system while saving configuration scripts. The system displays the encrypted keyword in the configuration file as a flag that the variable following the secret keyword is the encrypted version of the plain text secret. Only the encrypted secret is saved as part of the configuration file.

secret specifies the secret associated with the crypto-map policy. crypto\_secret can be from 0 to 255 bytes.

## **Usage Guidelines**

This command can be used to configure the GGSN to tunnel subscriber traffic to one or more peer LNSs using L2TP or L2TP with IPSec.

When using L2TP, the system functions as a L2TP access Concentrator (LAC) and tunnels traffic to a peer L2TP Network Server (LNS). LAC functionality is supported through the configuration of LAC Services defined in destination contexts configured on the system.

When using crypt-map policies, the system functions in the same fashion as with L2TP, with the exception that the encapsulated L2TP traffic is further encrypted using IPSec. IPSec functionality is supported through the definition of crypto maps configured in the same destination context as the LAC services.

A maximum of four LNS peers can be configured per APN. If no peer is specified, the system will use the LAC Service(s) configured in the same destination context as the APN.

#### Example

The following command configures L2TP support for the APN. It configures the APN to tunnel traffic to an LNS with an IP address of 192.168.1.50 through a LAC service bound to an interface with an IP address 192.168.1.201 configured in a destination context on the system called pdn1. The shared secret between the system and the LNS is 5496secRet. This will be the only LNS configured so the default preference of 1 will not be changed.

tunnel 12tp peer-address 192.168.1.50 secret 5496secRet tunnel-context pdn1 local-address 192.168.1.201

## tunnel udpip

Configures UDP-IPv4 or UDP-IPv6 tunneling parameters between the P-GW and an external application server for the APN.

#### **Product**

P-GW

S-GW

## **Privilege**

Security Administrator, Administrator

#### **Command Modes**

Exec > Global Configuration > Context Configuration > APN Configuration

configure > context context\_name > apn apn\_name

Entering the above command sequence results in the following prompt:

[context\_name]host\_name(config-apn)#

## **Syntax Description**

tunnel udpip peer-address peer\_address peer-port peer\_udp\_port [ local-port
local\_udp\_port ]
no tunnel udpip

#### no

Disables UDP-IPv4 or UDP-IPv6 tunneling for the APN.

#### peer-address *peer\_address*

Specifies the Peer address for the tunnel.

*peer\_address* must be expressed in dotted-decimal notation.

## peer-port peer\_udp\_port

Specifies the port number of the peer for the tunnel.

*peer\_udp\_port* must be expressed in dotted-decimal notation.

## local-port local\_udp\_port

Specifies the local UDP port number.

Default: 49152

## **Usage Guidelines**

For local and peer UDP port number, it is recommended to use unregistered port number with IANA.

This CLI command takes effect during new subscriber call creation on S5/S8 interface to the APN.

## **Example**

The following command configures the system to encapsulate subscriber traffic using UDP-IPv4 and tunnel it from a locally assigned IP address with port number 49152 to an external application server with an IP address of 192.168.1.100 on peer UDP port 11220:

tunnel udpip peer-address 192.168.1.100 peer-port 11220 local-port 49152

# user-plane-group

Configures a User Plane group for the APN.

Product

**CUPS** 

**Privilege** 

Security Administrator, Administrator

**Command Modes** 

Exec > Global Configuration > Context Configuration > APN Configuration

**configure** > **context** context\_name > **apn** apn\_name

Entering the above command sequence results in the following prompt:

[context\_name]host\_name(config-apn)#

**Syntax Description** 

[ no ] user-plane-group group name

no

Disables User Plane group for the APN.

**Usage Guidelines** 

Use this command to configure a User Plane group for the APN.

## virtual-apn gdcr

This command defines which APN (Gn or virtual) should be used in charging records.

**Product** 

eWAG

**GGSN** 

**IPSG** 

P-GW

**SAEGW** 

## **Privilege**

Security Administrator, Administrator

#### **Command Modes**

Exec > Global Configuration > Context Configuration > APN Configuration

configure > context context\_name > apn apn\_name

Entering the above command sequence results in the following prompt:

```
[context name]host name(config-apn)#
```

## **Syntax Description**

```
virtual-apn { gcdr apn-name-to-be-included { gn | virtual } |
truncate-s6b-vapn delimiter { dot [ hyphen ] | hyphen [ dot ] } }
default virtual-apn gcdr apn-name-to-be-included
no virtual-apn truncate-s6b-vapn delimiter [ dot [ hyphen ] | hyphen [ dot ] ]
```

#### default

Returns the CDR related parameters to the default values.

## gcdr apn-name-to-be-included { gn | virtual }

Defines which APN is to be sent in charging records (CDR).

- gn: Use the Gn APN name received in the Create PDP Context Request message from SGSN or the S5 APN name received in the PDN Connectivity Request from MME.
- virtual: Use the virtual APN selected by the GGSN/P-GW. This is the default.

## truncate-s6b-vapn delimiter { dot [ hyphen ] | hyphen [ dot ] }

Truncates virtual APN received from S6b at the configured character delimiter.

- dot: Configures the delimiter to dot (.) for truncation of S6b-VAPN
- hyphen: Configures the delimiter to hyphen (-) for truncation of S6b-VAPN

Both dot and hyphen delimiters can be configured in the same line or a new line. If the separator character is not present in the received S6b virtual APN name, then the whole virtual APN name will be considered for configuration look-up.

If AAA server returns both hyphen and dot delimiters or the same delimiter twice or more as a virtual-apn, then the first delimiter will be considered as a separator. For example, if the AAA server returns the virtual-apn as xyz-cisco.com, then hyphen is the separator.

This CLI command takes effect only when S6b server returns virtual APN name in Authentication Authorization Accept (AAA) message. By default this feature will be disabled and no delimiter will be configured.

For more information on the Virtual APN Truncation feature for Rf Records, see the administration guide for the product that you are deploying.

#### no

Disables the truncation of virtual APN name. If a particular delimiter needs to disabled, it should be done explicitly.

## **Usage Guidelines**

Defines which APN is to be sent in charging records (CDR), either the APN received in the Create PDP Context Request from the SGSN, or the APN received in the PDN Connectivity Request from the MME.

## **Example**

The following command configures the gateway to use the APN supplied by the SGSN or MME.

virtual-apn gcdr apn-name-to-be-included gn

## virtual-apn preference

Defines one or more criteria used to redirect a call received on a particular APN to another APN.

#### **Product**

**GGSN** 

eWAG

**IPSG** 

P-GW

**SAEGW** 

#### **Privilege**

Security Administrator, Administrator

## **Command Modes**

Exec > Global Configuration > Context Configuration > APN Configuration

configure > context context\_name > apn apn\_name

Entering the above command sequence results in the following prompt:

[context\_name]host\_name(config-apn)#

## **Syntax Description**

In StarOS 20.2 and later releases:

```
virtual-apn preference priority dcnrapn apn name [ IPv4 { ip address |
ipv4 address/mask } ] [ IPv6 ipv6 address | ipv6 address/mask } ] [
bearer-access-service service_name ] [ cc-behavior cc_behavior_value ] [
cc-profile cc profile index [ pre-rel-9.1-cc-behavior cc behavior value ] ] [
domain domain_name ] [ mcc mcc_number mnc mnc_number [ msin-range from
msin range from to msin range to ] ] [ msisdn-range from msisdn start range to
msisdn to range ] [ pdp-type { ipv4 | ipv6 | ipv4v6 } ] [ rat-type { eutran
 | gan | geran | hspa | utran | wlan } ] [ roaming-mode { home | roaming
 | visiting } ] [ tracking-area-code-range tac range ][ serv-gw-plmnid
mccmcc number mnc mnc number ] +
no virtual-apn preference priority
In StarOS 20.1 and earlier releases:
virtual-apn preference priority apn apn name rat-type lte-m [ IPv4 { ip address
 | ipv4 address/mask } ] [ IPv6 ipv6 address | ipv6 address/mask } ] [
bearer-access-service service name ] [ cc-behavior cc behavior value [ rat-type
 { eutran | gan | geran | hspa | utran | wlan } ] ][ cc-profile
```

```
cc_profile_index [ pre-rel-9.1-cc-behavior cc_behavior_value ] [ rat-type {
eutran | gan | geran | hspa | utran | wlan } ] ] [ domain domain_name ] [
mcc mcc_number mnc mnc_number [ cc-behavior cc_behavior_value | cc-profile
cc_profile_index [ pre-rel-9.1-cc-behavior cc_behavior_value ] | msin-range from
msin_range_from to msin_range_to | rat-type { eutran | gan | geran | hspa |
utran | wlan } ] [ msisdn-range from msisdn_start_range to msisdn_to_range [
rat-type { eutran | gan | geran | hspa | utran | wlan } ] [ pdp-type {
ipv4 | ipv6 | ipv4v6 } [ roaming-mode roaming ] ] [ rat-type { eutran |
gan | geran | hspa | utran | wlan } ] [ roaming-mode { home | roaming |
visiting } ] [ uut-profile profile_name ]
no virtual-apn preference priority
```

#### no

Removes a previously configured "virtual" APN.

#### preference priority

Specifies the order in which the referenced APNs are compared by the system.

*priority* specifies the order and can be configured to any integer value from 1 (highest priority) to 1000 (lowest priority).

#### apn apn\_name

Specifies the name of an alternative APN configured on the system that is to be used for PDP contexts or PDN connections with matching properties.

*apn\_name* is the name of the alternative APN expressed as an alphanumeric string of 1 through 62 alphanumeric characters and is case insensitive. It may also contain dots ( . ) and/or dashes ( - ).

#### denr

associates the DCNR profile with APN in CUPS.

## rat-type Ite-m

Enables LTE-M as an additional RAT-type.

## IPv4{ ipv4\_address | ipv4\_address/mask}

Configures subnet range for subscriber IP.

ipv4\_address must be an IPv4 address in dotted-decimal notation.

ipv4\_address/mask must be an IPv4 address in dotted-decimal notation with network-host mask separation.

## IPv6 { ipv6\_address | ipv6\_address/mask }

Configures subnet range for subscriber IP.

ipv6 address must be an IPv6 address in colon-separated-hexadecimal notation.

*ipv6\_address/mask* must be an IPv6 address in colon-separated-hexadecimal notation with network-host mask separation.

## access-gw-address { ip\_address | ip\_address/mask }

Specifies the Access Gateway (SGSN/S-GW/Other) IP address (or network) for this virtual APN.

*ip\_address* must be an IPv4 address in dotted-decimal or an IPv6 address in colon-separated-hexadecimal notation.

*ip\_address/mask* must be an IPv4 address in dotted-decimal or an IPv6 address in colon-separated-hexadecimal notation with network-host mask separation.

#### bearer-access-service service name

Specifies the Bearer Access Service (GGSN/P-GW/Other) name. This service name is unique across the context.

service\_name must be an alphanumeric string of 1 through 63 characters.

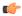

#### **Important**

For eWAG and IPSG, this option is not supported in this release.

#### cc-behavior cc\_behavior\_value

Specifies the behavior charging characteristics bits in 16 bit format, post 3GPP release 9.1. For example, if cc-behavior is configured as 0x3412, then 0x34 corresponds to B15-B8 [MSB] and 0x12 corresponds to B7-B0 [LSB] of charging char)

cc\_behavior\_value must be a hex value in the range 0x0000 to 0xFFFF.

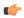

#### **Important**

This option is supported only on GGSN, P-GW, and SAEGW in this release.

#### cc-profile cc profile index

Specifies the charging characteristics (CC)-profile index.

cc\_profile\_index must be an integer from 1 to 15.

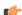

#### **Important**

For eWAG and IPSG, this option is not supported in this release.

#### domain domain\_name

Specifies the domain name (realm). This is compared with the domain name portion of subscriber's username (user@domain).

domain\_name must be an alphanumeric string of 1 through 79 characters, is case sensitive and can contain all special characters.

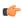

#### **Important**

For eWAG and IPSG, this option is not supported in this release.

#### mcc mcc number mnc mnc number

**mcc**: Specifies the mobile country code (MCC) portion of the PLMN's identifier.

mcc\_number is the PLMN MCC identifier and can be configured to any 3-digit integer value between 100 and 999.

**mnc**: Specifies the mobile network code (MNC) portion of the PLMN's identifier.

*mnc\_number* is the PLMN MNC identifier and can be configured to any 2- or 3-digit integer value between 00 and 999.

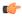

#### **Important**

For eWAG and IPSG, this option is not supported in this release.

## msin-range from msin\_range\_from to msin\_range\_to

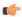

#### **Important**

This option is supported only for the GGSN.

Specifies the IMSI MSIN range.

msin\_range\_from is the start prefix of the IMSI MSIN range and can be configured between 0 and 9999999999.

msin\_range\_to is the end prefix of the IMSI MSIN range and can be configured as a string of size 1 to 10 digits between 0 and 9999999999.

**msin-range** should obey the following rules:

- Start prefix (such as *msin\_range\_from*) and end prefix (such as *msin\_range\_from*) must be of the same length.
- Total length of mcc + mnc + msin-range <= 15 digits.

## msisdn-range from *msisdn\_start\_range* to *msisdn\_to\_range*

Specifies the MSISDN range.

*msisdn\_start\_range* is the starting MSISDN number which a string of size 2 to 15 and its value ranges between 00 and 9999999999999.

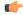

#### **Important**

For eWAG, this option is not supported in this release.

## pre-rel-9.1-cc-behavior cc\_behavior\_value

Specifies the behavior charging characteristics bits in 12 bit format, post 3GPP release 9.1. For example, if cc-behavior is configured as 0x341, then 0x34 corresponds to B12-B5 [MSB] and 0x1 corresponds to B4-B1 [Least significant nibble] of CC behavior).

cc\_behavior\_value must be a hex value in the range 0x0000 to 0xFFFF.

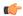

#### **Important**

This option is supported only on GGSN, P-GW, and SAEGW in this release.

## pdp-type { ipv4 | ipv4v6 | ipv6n }

Configures pdp-type rule.

The available options include:

- ipv4: Configures VAPN Rule for IPv4.
- ipv4v6: Configures VAPN Rule for IPv4v6.
- ipv6: Configures VAPN Rule for IPv6.

## rat-type { eutran | gan | geran | hspa | utran | wlan }

The type of the Radio Access Technology (RAT).

The available options include:

- eutran
- gan
- geran
- hspa
- utran
- wlan

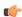

## **Important**

For eWAG, the rat-type keyword is not supported in this release.

## roaming-mode { home | roaming | visiting }

Supports separate PDP context or PDN connection processing for roaming, visiting, and home subscribers.

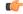

#### **Important**

For eWAG and IPSG, this option is not supported in this release.

## serv-gw-plmnid

Specifies the Serving Gateway PLMN ID.

+

Keywords can be repeated or combined as needed in a single virtual-apn preference rule.

If the same option is provided multiple times in the same rule, then later option value will be considered for selection.

## tracking-area-code-range tac\_range

Configures APN for Tracking Area Code range. The tac\_range is an integer value ranging from 0 to 65535.

#### uut-profile profile\_name

Associates UE Usage Type (UUT) profile with APN. The *profile\_name* is an integer value ranging from 1 to 65535.

## **Usage Guidelines**

This command simplifies the configuration process for mobile operators allowing them to provide subscribers with access to a large number of packet data networks, characterized by APN templates, while only having to configure a small number of APNs on the HLR.

Each "virtual" APN is a reference, or a link, to an alternate APN configured on the system. Each reference is configured with a rule that subscriber PDP contexts or PDN connections are compared against and a priority that dictates the comparison order.

A maximum of 2048 virtual APN rules can be added across all APNs.

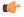

#### **Important**

To modify an existing virtual APN rule, the current rule should be removed and a new rule with appropriate options added.

#### **GGSN**

The references works as follows:

- 1. A Create PDP Context Request message is received by the GGSN. The message specifies an APN configured in the HLR.
- 2. The GGSN determines whether its own matching APN configuration contains "virtual" APN references.
- 3. The system determines the priority of the references and compares the associated information pertaining to the PDP context against the configured rules.
- 4. If the rule matches, the parameters in the APN specified by the reference are applied to the PDP context. If not, the rules in the reference with the next highest priority are compared against the PDP context. This occurs until a match is found. If none of the references match, then the parameters within the current APN are applied to the PDP context.

The GGSN supports a maximum of 1023 Virtual APN mapping configurations in a system. A single Gn APN can be configured with up to 1000 mapping rules. Multiple Gn APNs are supported - each requiring Virtual APN mapping configurations. The limit imposed is that the total virtual APN mappings across all Gn APNs should not exceed 1023.

The functionality provided by this command can also be used to restrict access to particular APNs. To restrict access based on a particular criteria (domain name, mcc/mnc, etc.), the "virtual" APN reference should refer to an APN that is not configured on the system and contains the desired rule. All calls matching the configured rule would then be denied with a reason code of 219 (DBH), Missing or Unknown APN.

#### **eWAG**

For eWAG, in this release only the **access-gw-address** Virtual APN configuration option is supported.

For information on how virtual APN configuration can be used in eWAG deployments, refer to the *Enhanced Wireless Access Gateway Administration Guide*.

#### **IPSG**

For IPSG, in this release only the following Virtual APN configuration options are supported:

• access-gw-address (RADIUS client in the case of IPSG)

- msisdn-range from msisdn\_start\_range to msisdn\_to\_range
- rat-type

All these attributes are sent in access-request in Auth-Proxy mode or Acct-Start in other modes to trigger Virtual APN selection.

The functionality provided by this command can also be used to restrict access to particular APNs. To restrict access based on a particular criteria (domain name, mcc/mnc, etc.), the "virtual" APN reference should refer to an APN that is not configured on the system and contains the desired rule. All calls matching the configured rule would then be denied with a reason code of 219 (DBH), Missing or Unknown APN.

#### P-GW/SAEGW

The Virtual APN feature allows a carrier to use a single APN to configure differentiated services. The APN that is supplied by the MME is evaluated by the P-GW in conjunction with multiple configurable parameters. Then, the P-GW selects an APN configuration based on the supplied APN and those configurable parameters.

APN configuration dictates all aspects of a session at the P-GW. Different policies imply different APNs. After basic APN selection, however, internal re-selection can occur based on the following parameters:

- S-GW address: access-gw-address
- Service name: bearer-access-service
- Call control profile index: cc-profile
- Domain name part of username (user@domain): **domain**
- MCC-MNC of IMSI: **mcc** mcc\_number **mnc** mnc\_number
- MSISDN range: **msisdn-range from** msisdn\_start\_range **to** msisdn\_to\_range
- Subscriber type: rat-type

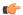

**Important** 

In StarOS v12.x and earlier, the P-GW supports a maximum of 1024 Virtual APNs in a system. In StarOS v14.0 and later, the P-GW supports a maximum of 2048 Virtual APNs in a system.

The functionality provided by this command can also be used to restrict access to particular APNs. To restrict access based on a particular criteria (domain name, mcc/mnc, etc.), the "virtual" APN reference should refer to an APN that is not configured on the system and contains the desired rule. All PDN connections matching the configured rule would then be denied with a reason code of 219 (DBH), Missing or Unknown APN.

#### Example

The following commands configure two "virtual" APNs. Priority 1 references the *bigco* APN with a domain rule of *bigco.com*. Priority 2 references the *bigtown* APN with a mobile country code rule of *100* and a mobile network code rule of *50*.

```
virtual-apn preference 1 apn bigco domain bigco.com
virtual-apn preference 2 apn bigtown mcc 100 mnc 50 msin-range from
4000000000 to 499999999
virtual-apn preference 3 apn bigco.com access-gateway-address 192.168.62.2
```

virtual-apn preference 4 apn bigco.co.kr access-gateway-address 192.168.60.2/24

virtual-apn preference

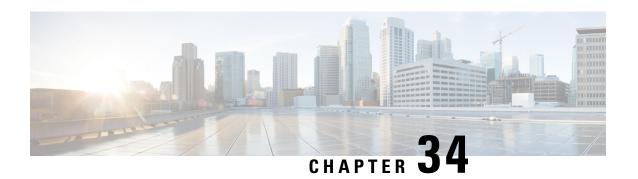

# **APN Remap Table Configuration Mode**

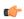

#### **Important**

Beginning with Release 16 for SGSN only, an APN Remap Table associated with an IMEI profile overrides a remap table associated with an operator policy. This means activation will be rejected if a local default APN configured, in an APN Remap Table associated with an IMEI profile, cannot be used. This will occur even if a valid local default APN is available in an APN Remap Table associated with an operator policy.

A maximum of 1,000 APN remap tables are supported, and each APN remap table supports a maximum of 100 APN remap entries. Multiple tables can be defined and stored but an operator policy and/or IMEI profile each only support association with a single (one) table per policy/profile configuration. The APN remap table associated with an IMEI profile will be used in IMEI override scenarios.

## **Command Modes**

APN Remap Table Configuration mode provides the commands to configure parameters for multiple features related to Access Point Name (APN) handling, such as: Default APN, APN Remap, and Wildcard APN. APN remap table is a key element of the Operator Policy feature and a table is not usable (valid) until it has been associated with an operator policy (see the *Operator Policy Configuration Mode Commands*) or an IMEI profile (see the *IMEI Profile Configuration Mode Commands*).

Exec > Global Configuration > APN Remap Table Configuration

configure > apn-remap-table table\_name

Entering the above command sequence results in the following prompt:

[local]host name(apn-remap-table name)#

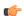

## **Important**

The commands or keywords/variables that are available are dependent on platform type, product version, and installed license(s).

- apn-remap network-identifier, on page 1286
- apn-remap non3gpp-char-apn, on page 1288
- apn-remap operator-identifier, on page 1289
- apn-selection-default, on page 1290
- blank-apn, on page 1294
- cc, on page 1295
- description, on page 1296
- end, on page 1297

- exit, on page 1297
- wildcard-apn, on page 1298

## apn-remap network-identifier

Creates an entry in the APN remap table and provides the ability to override the network identifier part of the APN requested by the UE.

**Product** 

**MME** 

**SGSN** 

**Privilege** 

Security Administrator, Administrator

**Command Modes** 

Exec > Global Configuration > APN Remap Table Configuration

configure > apn-remap-table table\_name

Entering the above command sequence results in the following prompt:

[local]host name(apn-remap-table name) #

#### **Syntax Description**

#### no

Deletes the specified APN remap entry from the APN remap table.

## network-identifier apn\_net\_id

Identifies the "old" APN network identifier that is being mapped for replacement.

*apn\_net\_id* is a string of 1 to 62 characters, including digits, letters, dots (.) and dashes (-). Additionally, one wildcard character (\*) can be included anywhere within the string.

## subscription-failure

Subscription failure for requested APN.

## reject

Specifies the rejection with cause code Unknown or Missing APN.

#### new-ni *new\_apn\_net\_id*

Identifies the new (target) network identifier to use when no wildcard character is included in the "old" APN network identifier.

new\_apn\_net\_id is a string of 1 to 62 characters, including digits, letters, dots (.) and dashes (-).

#### orig-apn

Enables MME to send the original APN (UE requested APN) in the ATTACH\_ACCEPT or ACTIVATE\_DEFAULT\_BEARER\_REQUEST message to the UE. This is an optional keyword.

If this keyword is not configured, then remapped APN is sent back to UE.

## value-for-ni-wc new\_apn\_net\_id

Identifies the information to replace the wildcard in the new APN network identifier when a wildcard character is included in the "old" APN network identifier.

new\_apn\_net\_id is an alphanumeric string of characters, including dots (.) and dashes (-). This string replaces the wildcard (\*) specified in the apn\_net\_id. The two strings together must not exceed 62 characters.

operator-identifier apn\_op\_id{ new-ni new\_apn\_net\_id | value-for-ni-wc new\_apn\_net\_id{ new-oi new\_apn\_op\_id | value-for-oi-mcc mcc | value-for-oi-mnc mnc }[ orig-apn ] + }

Identifies the "old" APN operator identifier that is being mapped for replacement.

apn\_op\_id is a string of 1 to 18 characters including digits, letters, and dots (.). The entry must be in the following format, where # represents a digit: MNC###.MCC###.GPRS.

Optionally, either one or two wildcard characters (\*) can be entered. Wildcard characters can be used in place of one # or three # -- for example MNC12\*.MCC\*.GPRS.

The following options can be configured:

- **new-oi** *new\_apn\_op\_id*: Identifies the new (target) operator identifier to use when no wildcard character is included in the "old" APN operator identifier. *new\_apn\_op\_id* is a string of 1 to 18 characters including digits, letters, and dots (.). The entry must be in the following format, where # represents a digit: MNC###.MCC###.GPRS.
- value-for-oi-mcc mcc: Identifies the information to replace the wildcard in the new APN operator identifier when a wildcard character is included in the MCC portion of the "old" APN operator identifier; for example MNC###.MCC\*.GPRS.
- value-for-oi-mnc mnc: Identifies the information to replace the wildcard in the new APN operator identifier when a wildcard character is included in the MNC portion of the "old" APN operator identifier; for example MNC\*.MCC###.GPRS.

## **Usage Guidelines**

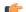

## **Important**

Entries in the APN remap table are only valid if the table is associated with an operator policy. The same table can then be associated with an IMEI profile as IMEI-specific remap entries are not supported.

This command defines mapping entries in the APN remap table which supports a range of APN overrides. Mapping can be done one-to-one:

- a "new" APN network identifier (NI) can be mapped to override an "old" APN network identifier (NI) or an "old" APN operator identifier (OI)
- a "new" APN operator identifier (OI) can be mapped to override an "old" APN network identifier (NI) or an "old" APN operator identifier (OI)

Mapping can also be done with wildcards in the "old" APN entry mapped to wildcard replacements to dynamically create "new" APN network/operator identifiers.

**Related Commands:** APN override can also be based on charging characteristics. This type of override mapping is defined with the **cc** command, also part of this configuration mode.

#### Example

A one-to-one APN NI remap entry is illustrated by:

```
apn-remap network-identifier 123abc.com new-ni 333CBC.com
```

Create an entry with a wildcard so that part of an incoming APN NI will be replaced - for example, incoming *xyzabcpqr.com* becomes *xyzinternet2pqr.com*.

apn-remap network-identifier xyz\*pqr.com value-for-ni-wc internet2

Replace any incoming APN NI with a new APN NI.

apn-remap network-identifier \* value-for-ni-wc newnet.com

# apn-remap non3gpp-char-apn

This command enables MME to remap the UE requested APN, containing non-3GPP characters, to an operator defined APN.

**Product** 

**MME** 

**Privilege** 

Security Administrator, Administrator

**Command Modes** 

Exec > Global Configuration > APN Remap Table Configuration

**configure** > **apn-remap-table** *table\_name* 

Entering the above command sequence results in the following prompt:

[local]host name(apn-remap-table name) #

#### **Syntax Description**

apn-remap non3gpp-char-apn new-ni new\_apn\_net\_id [ orig-apn ]
no apn-remap non3gpp-char-apn

no

Disables remapping of UE requested APN with non-3GPP standard characters.

## new-ni new apn net id

Identifies the new (target) network identifier to use when non-3GPP characters are included in the UE requested APN.

new\_apn\_net\_id is a string of 1 to 62 characters, including digits, letters, dots (.) and dashes (-).

## orig-apn

Enables MME to send the original APN (UE requested APN) in the ATTACH\_ACCEPT or ACTIVATE\_DEFAULT\_BEARER\_REQUEST message to the UE. This is an optional keyword.

If this keyword is not configured, then remapped APN is sent back to UE.

## **Usage Guidelines**

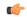

#### **Important**

Entries in the APN remap table are only valid if the table is associated with an operator policy. The same table can then be associated with an IMEI profile as IMEI-specific remap entries are not supported.

This command enables MME to remap all UE requested APNs containing non-3GPP characters to the configured new-ni APN.

This CLI is applied only if the UE sessions are not rejected by the new configuration options **policy attach reject-non3gpp-char-apn** and **policy pdn-connect reject-non3gpp-char-apn** under the mme-service. If the UE requested APN contains non-3GPP characters and the **apn-remap non3gpp-char-apn new-ni** CLI command is configured, then this CLI takes precedence over any other matching criterion for APN remapping.

**Related Commands:** APN override can also be based on charging characteristics. This type of override mapping is defined with the **cc** command, also part of this configuration mode.

## **Example**

The following command enables remapping of UE requested APN with non-3GPP standard characters to 333CBC.com:

apn-remap non3gpp-char-apn new-ni 333CBC.com

## apn-remap operator-identifier

Creates an entry in the APN remap table and provides the ability to override the operator part of APN requested by the UE.

**Product** 

MME

**SGSN** 

**Privilege** 

Security Administrator, Administrator

**Command Modes** 

Exec > Global Configuration > APN Remap Table Configuration

**configure** > **apn-remap-table** *table\_name* 

Entering the above command sequence results in the following prompt:

[local]host name(apn-remap-table name) #

**Syntax Description** 

```
apn-remap operator-identifier apn_op_id { new-oi new_apn_op_id |
value-for-oi-mcc mcc [ value-for-oi-mnc mnc ] | value-for-oi-mnc mnc [
```

```
value-for-oi-mcc mcc ] }
no apn-remap operator-identifier apn_op_id
```

no

Deletes the specified APN remap entry from the APN remap table.

## **Usage Guidelines**

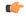

#### **Important**

Entries in the APN remap table are only valid if the table is associated with an operator policy. The same table can then be associated with an IMEI profile as IMEI-specific remap entries are not supported.

This command defines mapping entries in the APN remap table which supports a range of APN overrides. Mapping can be done one-to-one:

- a "new" APN network identifier (NI) can be mapped to override an "old" APN network identifier (NI) or an "old" APN operator identifier (OI)
- a "new" APN operator identifier (OI) can be mapped to override an "old" APN network identifier (NI) or an "old" APN operator identifier (OI)

Mapping can also be done with wildcards in the "old" APN entry mapped to wildcard replacements to dynamically create "new" APN network/operator identifiers.

**Related Commands:** APN override can also be based on charging characteristics. This type of override mapping is defined with the **cc** command, also part of this configuration mode.

### **Example**

A one-to-one APN OI remap entry is illustrated by:

apn-remap operator-identifier MNC423.MCC222.GPRS new-oi MNC123.MCC456.GPRS Replace any incoming APN OI with a new APN OI MNC123.MCC456.GPRS:

apn-remap operator-identifier MNC\*.MCC\*.GPRS value-for-oi-mnc 123 value-for-oi-mcc 456

## apn-selection-default

Enables and configures or disables the Default APN feature for use when the normal APN selection process fails.

**Product** 

**MME** 

SGSN

**Privilege** 

Security Administrator, Administrator

**Command Modes** 

Exec > Global Configuration > APN Remap Table Configuration

configure > apn-remap-table table\_name

Entering the above command sequence results in the following prompt:

```
[local]host name(apn-remap-table name)#
```

## **Syntax Description**

```
apn-selection-default { context_id_value | first-in-subscription[
  orig-apn ] | lowest-context-id [ orig-apn ] | network-identifier apn_net_id
  [ fallback-apn network-identifier apn_net_id |
  fallback-to-first-in-subscription | prefer-single-subscription |
  reject-blank-apn | require-dns-fail-wildcard [ orig-apn ] |
  require-subscription-apn ] + }
  no apn-selection-default { context-id context_id_value |
  first-in-subscription | lowest-context-id | network-identifier apn_net_id
  }
```

#### no

Delete the configuration statement and disable the default APN feature.

### context-id context\_id\_value

Specifies the usage of APN in subscription record with context ID matching the PDN type if normal APN selection fails, context id value must be an integer between 1 and 15.

## first-in-subscription [orig-apn]

Specifies that the first APN in the subscription record matching the requested PDN type is used as the default APN. This applies when normal APN selection fails and if the UE APN is absent and the defined default APN is not a match.

For the SGSN, "first-in-subscription" means the first record from the list of records sent from the HLR (in the same order) with PDP type matching the requested PDP type. With this configuration, if the first record is a wildcard APN it is expected that the wildcard APN be configured. If not, the activation will be rejected.

For MME, if the default APN in the subscription data matches the requested pdn-type, then the default APN is used. Otherwise, the first record from the list of records (apn-list) sent from the HSS with PDP type matching the UE-requested PDP type is selected. The apn-list is sorted according to apn-name.

**orig-apn**: Enables MME to send the original APN (UE requested APN) in the ATTACH\_ACCEPT or ACTIVATE DEFAULT\_BEARER\_REQUEST message to the UE. This is an optional keyword.

If this keyword is not configured, then re-mapped APN is sent back to UE.

## lowest-context-id [ orig-apn ]

Specifies that the subscription APN with the lowest context-ID in the subscription record matching the PDN type is used as the default APN when normal APN selection fails.

With this configuration, if the record with the lowest context-ID is a wildcard APN, then it is expected that the wildcard APN has already been configured. If not, the activation will be rejected.

If both **apn-selection-default lowest-context-id** and **apn-selection-default first-in-subscription** options are configured, whichever command was executed (configured) first will be the behavior used.

Starting with Release 14.0, MME also supports use of this keyword.

**orig-apn**: Enables MME to send the original APN (UE requested APN) in the ATTACH\_ACCEPT or ACTIVATE DEFAULT BEARER REQUEST message to the UE. This is an optional keyword.

If this keyword is not configured, then remapped APN is sent back to UE.

## network-identifier apn\_net\_id

Specifies the network identifier will be used as the default APN name. *apn\_net\_id* is a string of 1 through 62 characters, including digits, letters, dots (.) and dashes (-).

In 21.4 and later releases, this keyword is enhanced to support S4-SGSN.

Any of the following optional keywords can be used with **network-identifier** as qualifications.

## fallback-apn network-identifier apn\_net\_id

SGSN only.

Specifies a dummy APN to be used when the default APN is not present in the subscription so that the activation does not fail. With this keyword configured, the context is activated with a dummy APN and the GGSN displays a static page for this APN, instructing the subscriber to subscribe for appropriate services.

apn\_net\_id is a string of 1 to 62 characters, including letters, digits, dots (.) and dashes (-).

## fallback-to-first-in-subscription

SGSN only.

Uses the APN from the first subscription record when the configured default APN is not available.

## prefer-single-subscription

SGSN only.

Uses the APN from the subscription record if it is the only record available and normal APN selection fails.

#### reject-blank-apn

SGSN only.

Disables use of the default APN if a blank APN is received.

#### require-dns-fail-wildcard [ orig-apn ]

MME only.

Enables the default APN to be used if the DNS query fails with the requested APN.

**orig-apn**: Enables MME to send the original APN (UE requested APN) in the ATTACH\_ACCEPT or ACTIVATE\_DEFAULT\_BEARER\_REQUEST message to the UE. This is an optional keyword.

If this keyword is not configured, then remapped APN is sent back to UE.

In 18.2 and later releases: The **require-dns-fail-wildcard** keyword is also supported by the MME.

In releases prior to 21.4: The **require-dns-fail-wildcard** keyword is not supported for S4-SGSN.

In 21.4 and later releases: The require-dns-fail-wildcard keyword is supported for S4-SGSN.

## require-subscription-apn network-identifier apn\_net\_id

SGSN only.

If defined, this APN name must also be included in the subscription data for the default APN feature to function.

apn\_net\_id is a string of 1 to 62 characters, including letters, digits, dots (.) and dashes (-).

## **Usage Guidelines**

The default APN feature will be used in error situations when the MME or the SGSN cannot select a valid APN via the normal APN selection process. Within an operator policy, an APN remap table with a default APN can be configured for the MME/SGSN to:

- override a requested APN when the HSS/HLR does not have the requested APN in the subscription profile.
- provide a viable APN if APN selection fails because there was no "requested APN" and wildcard subscription was not an option.

The default APN feature can also be used in the event of a DNS query failure with the selected APN, if:

- the **wildcard-apn** command is configured, (requirement only for SGSN)
- a wildcard subscription is present,
- the **require-dns-fail-wildcard** keyword is included with the **apn-selection-default** command then the configured default APN will be used when the DNS query is retried.

In all of the instances outlined above, the MME/SGSN can provide the default APN as an alternate behavior to ensure that PDP context activation is successful.

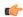

#### **Important**

For SGSN ONLY - Beginning with Release 16, customers already using an APN remap table that is associated with an IMEI profile **will have to change the existing configuration** to enable the default APN remapping associated with an operator policy rather than the one associated with an IMEI profile. For example, if an existing configuration forced all matching IMEI in a defined IMEI range to use xxx.net APN, the configuration needs to be changed to an APN remap table configuration similar to what is shown below:

Old APN remap table associated with an IMEI profile:

```
apn-selection-default network-identifier xxx.net
```

For a configuration to accomplish the same remapping function, change the APN remap table **associated with an IMEI profile** to the following:

apn-remap network-identifier \* new-ni xxx.net

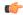

#### **Important**

For SGSN ONLY - With Release 16, an APN remap table associated with an IMEI profile overrides a remap table associated with an operator policy. This means activation will be rejected if a local default APN configured, in an APN remap table associated with **an IMEI profile**, cannot be used. This will occur even if a valid local default APN is available in an APN remap table associated with **an operator policy**.

For SGSN ONLY - Beginning with Release 16, the following *sample* configuration will enable the operator to bypass APN remapping for a specific IMEI range:

## config

operator-policy name OpPol1

```
associate call-control-profile OpPol1CCprof1
   associate apn-remap-table RemapOpPol1
   imei-range first start_imei last ending_imei [ sv IMEI_sv ] imei-profile
name IMEIprof1
   exit
imei-profile name IMEIprof1
   associate apn-remap-table remapIMEIprof1
   exit
apn-remap-table remapIMEIprof1
   exit
apn-remap-table RemapOpPol1
   apn-selection-default network-identifier NewAPN.net
   end
```

## **Example**

The following command enables the default APN feature for APN *HomeNet1* in an APN remap table associated with an operator policy:

```
apn-selection-default network-identifier HomeNet1
```

For SGSN only - Beginning with Release 16, if the APN remap table is associated with an IMEI profile, for a configuration to accomplish the same remapping function as noted in the sample above, then use syntax similar to the following:

```
apn-remap network-identifier * new-ni xxx.net
```

The following command, in an APN remap table associated with an operator policy, enables use of a default APN selected on the basis of lowest context-ID if the APN is not contained within the subscription:

```
apn-selection-default lowest-context-id
```

The following command enables use of a default APN if the DNS query fails:

apn-selection-default network-identifier HomeNet1 require-dns-fail-wildcard

## blank-apn

Enables the Blank APN feature and defines the APN that will be used when no APN is requested. This command is specific to SGSN.

**Product** 

**SGSN** 

**Privilege** 

Security Administrator, Administrator

**Command Modes** 

Exec > Global Configuration > APN Remap Table Configuration

**configure** > **apn-remap-table** *table\_name* 

Entering the above command sequence results in the following prompt:

[local]host name(apn-remap-table name)#

## **Syntax Description**

blank-apn network-identifier apn\_net\_id
no blank-apn

#### no

Removes the APN NI from the APN remap table configuration and disables the Default APN feature.

## network-identifier apn\_net\_id

Identifies the APN network identifier (NI) that will be used when no APN is requested.

apn\_net\_id is a string of 1 to 62 characters, including letters, digits, dots (.) and dashes (-).

## **Usage Guidelines**

Use this command to enable the Blank APN feature.

## **Example**

The following command creates an entry that supplies the *starnet.com* as the APN network identifier whenever a request does not include an APN:

blank-apn network-identifier starnet.com

## CC

This command maps an APN override based on charging characteristics.

## Product

MME

**SGSN** 

## **Privilege**

Security Administrator, Administrator

## **Command Modes**

Exec > Global Configuration > APN Remap Table Configuration

**configure** > **apn-remap-table** *table\_name* 

Entering the above command sequence results in the following prompt:

 $[local] \, host\_name \, (\texttt{apn-remap-}table\_name) \, \#$ 

## **Syntax Description**

cc behavior bit\_value profile index\_bit apn-remap network-identifier apn\_net\_id
 new-ni new\_apn\_net\_id [ orig-apn ]
no cc behavior bit\_value profile index\_bit apn-remap network-identifier
apn net id

## no

Disables the configured cc-based remapping behavior.

## behavior bit\_value

Specifies the value for the charging characteristic behavior bit.

bit\_value is a hex value from 0x0 to 0xFFF.

## profile index\_bit

Specifies the index for the charging characteristic profile.

*index\_bit* is an integer from 1 through 15.

Some of the index values are predefined according to 3GPP standards:

- 1 for hot billing
- 2 for flat billing
- 4 for prepaid billing
- 8 for normal billing

## apn-remap network-identifier apn\_net\_id

Identifies the "old" APN network identifier that is being mapped for replacement.

apn\_net\_id is a string of 1 to 62 characters, including letters, digits, dots (.) and dashes (-).

## new-ni new\_apn\_net\_id

Identifies the "new" APN network identifier that is being mapped to.

new\_apn\_net\_id is a string of 1 to 62 characters, including letters, digits, dots (.) and dashes (-).

## orig-apn

Enables MME to send the original APN (UE requested APN) in the ACTIVATE\_DEFAULT\_BEARER\_REQUEST message to the UE. This is an optional keyword.

If this keyword is not configured, then remapped APN is sent back to UE.

## **Usage Guidelines**

Use this command to enable APN remapping only when the charging characteristic value in the subscription record associated with the requested APN matches the value configured for the **new-ni**.

The new APN NI must be part of the subscription data so that the charging characteristic associated with the new APN NI will be used for activating the context. If there is not one associated, then the general charging characteristic will be used.

## **Example**

The following command associates a new APN NI locals I with a set of charging characteristics:

cc behavior 0xF profile 4 apn-remap network-identifier homer1 new-ni locals1

## description

Defines a string that describes this APN remap table.

Product

**MME** 

**SGSN** 

Privilege

Security Administrator, Administrator

**Command Modes** 

Exec > Global Configuration > APN Remap Table Configuration

configure > apn-remap-table table\_name

Entering the above command sequence results in the following prompt:

[local]host name(apn-remap-table name)#

**Syntax Description** 

description description
no description

no

Removes the description configuration from this APN Remap Table configuration.

## description

Specifies descriptive text to be associated with the APN remap table as an alphanumeric string of 1 through 100 characters. The string may include spaces, punctuation, and case-sensitive letters if the string is enclosed in double quotation marks (").

## **Usage Guidelines**

Define information that identifies this particularly APN remap table.

## **Example**

description "APN\_remap1 replaces all MNC1## Ids."

## end

Exits the current configuration mode and returns to the Exec mode.

**Product** 

All

**Privilege** 

Security Administrator, Administrator

**Syntax Description** 

end

**Usage Guidelines** 

Use this command to return to the Exec mode.

## exit

Exits the current mode and returns to the parent configuration mode.

**Product** 

All

**Privilege** 

Security Administrator, Administrator

## **Syntax Description**

exit

**Usage Guidelines** 

Use this command to return to the parent configuration mode.

## wildcard-apn

Enables or disables the Wildcard APN feature and define the default APN to be used whenever a wildcard APN is included in the subscriber record.

## **Product**

**MME** 

**SGSN** 

## Privilege

Security Administrator, Administrator

## **Command Modes**

Exec > Global Configuration > APN Remap Table Configuration

**configure** > **apn-remap-table** *table\_name* 

Entering the above command sequence results in the following prompt:

[local]host\_name(apn-remap-table\_name) #

## **Syntax Description**

```
wildcard-apn pdp-type { dual-ipv4v6 | ipv4 | ipv6 | ppp }
network-identifier apn_net_id
no wildcard-apn pdp-type { dual-ipv4v6 | ipv4 | ipv6 | ppp }
```

#### no

Disables the wildcard-apn definition from the configuration.

## pdp-type {dual-ipv4v6 | ipv4 | ipv6 | ppp }

Specifies the PDP type.

- dual-ipv4v6- for a dual PDP context association with one IPv4 address and one IPv6 address/prefix (SGSN only)
- ipv4 for an IPv4 context
- ipv6 for an IPv6 context
- ppp for a PPP context

## network-identifierapn\_net\_id

Identifies one of the APN network identifiers specified via the **apn** command in the Operator Policy configuration mode.

apn\_net\_id is a string of 1 to 62 characters, including letters, digits, dots (.) and dashes (-).

### **Usage Guidelines**

This command is used to define a wildcard APN with the type of PDP context and the APN's network identifier (NI). This wildcard APN would be used when an APN is not identified.

The command should be repeated per PDP type, as needed, to enable wildcard APN for two or more of the PDP types.

The wildcard APN configured with the dual PDP IPv4v6 context will be used in the following scenarios:

- the UE requested a PDP type of IPv4v6
- the UE did not request any specific APN
- the subscription includes wildcard APN with PDP type as IPv4v6.

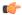

#### **Important**

Wildcard APN feature configuration is only valid if the APN remap table is associated with at least one operator policy. The same table can then be associated with an IMEI profile as IMEI-specific Wildcard APN is not supported.

## **Example**

Use this command to enable an APN wildcard for PDP type IPv4 and NI homer1:

wildcard-apn pdp-type ipv4 network-identifier homer1

wildcard-apn

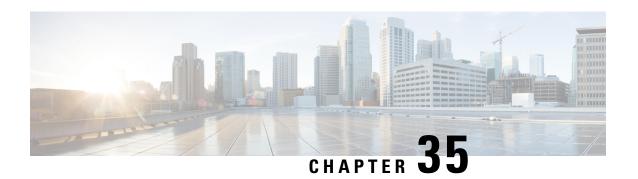

# **ARP-RP Mapping Profile Configuration Mode**

The SGSN uses the ARP to RP mapping for a variety of reasons, such as choosing a preferred radio priority according to the ARP values sent by the GGSN and HLR. These mappings will be used by corresponding 2G and/or 3G services to choose the radio priority value sent in downlink messages towards the MS/UE:

- Activate PDP Accept.
- Modify PDP Request during network-initiated PDP modification procedure.
- Modify PDP Accept during MS-initiated PDP modification procedure provided the ARP has been changed by the network.

#### **Command Modes**

The commands in this mode configure the various parameters of the ARP-RP Mapping Profile.

Exec > Global Configuration > SGSN Global Configuration > ARP-RP Mapping Profile Configuration

configure > sgsn-global > qos-arp-rp-map-profile arp-rp\_prof\_name

Entering the above command sequence results in the following prompt:

[local]host name(config-arp-rp-map-profile-arp-rp prof name) #

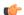

## **Important**

The commands or keywords/variables that are available are dependent on platform type, product version, and installed license(s).

- arp, on page 1301
- end, on page 1302
- exit, on page 1303

## arp

This command modifies the ARP (allocation retention priority) to RP (radio priority) mapping in the ARP-RP Mapping Profile.

Product

**SGSN** 

**Privilege** 

Security Administrator, Administrator

**Command Modes** 

Exec > Global Configuration > SGSN Global Configuration > ARP-RP Mapping Profile Configuration

## configure > sgsn-global > qos-arp-rp-map-profile arp-rp\_prof\_name

Entering the above command sequence results in the following prompt:

[local]host\_name(config-arp-rp-map-profile-arp-rp\_prof\_name) #

## **Syntax Description**

```
arp arp_value radio-priority rp_value
```

## arp

Defines the allocation retention priority.

*arp\_value*: Enter an integer from 1 to 3.

## radio-priority

Defines the radio priority.

rp\_value: Enter an integer from 1 to 4.

## **Usage Guidelines**

When the ARP-RP Mapping Profile is created it includes default ARP-RP mapping:

- ARP1 RP4
- ARP2 RP4
- ARP3 RP4

The commands in this mode can be issued as needed to modify the mapping.

Use the **show sgsn-mode** command to display the ARP-RP profile and configuration.

Use the **radio-priority** keyword of the **sm** command in either the GPRS Service configuration mode or the SGSN Service configuration mode to associate the ARP-RP Mapping Profile with either of the service types.

#### Example

To change the radio priority from 4 to 2 for the allocation retention priority of 1, use the following command.

arp 1 rp 2

## end

Exits the current configuration mode and returns to the Exec mode.

Product

A11

**Privilege** 

Security Administrator, Administrator

**Syntax Description** 

end

**Usage Guidelines** 

Use this command to return to the Exec mode.

## exit

Product

| Exits the current mode and returns to the parent configuration mode. |
|----------------------------------------------------------------------|
|                                                                      |
| A11                                                                  |

| Privilege | Security Administrator, | Administrator |
|-----------|-------------------------|---------------|

| Syntax Description | exit |
|--------------------|------|
|--------------------|------|

Usage Guidelines Use this command to return to the parent configuration mode.

exit

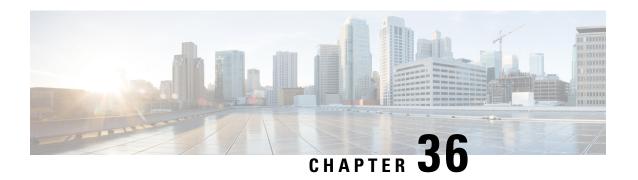

# **Bearer Control Profile Configuration Mode Commands**

The Bearer Control Profile configuration mode provides the commands to define the MME's bearer-level QoS control parameters. Bearer-level parameters such as ARP, MBR, GBR, QCI remap value can be configured independently for either or both default/dedicated bearers along with the capping action, such as prefer-as-cap or pgw-upgrade, in bearer control profile. The bearer control profile can be applied for a specific QCI or a range of QCIs.

The bearer control profile becomes valid after it is associated with an MME QoS profile.

#### **Command Modes**

Exec > Global Configuration > Bearer Control Profile Configuration

**configure** > **bearer-control-profile** profile name

Entering the above command sequence results in the following prompt:

[local]host name(bearer-control-profile-bc profile name) #

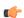

**Important** 

The commands or keywords/variables that are available are dependent on platform type, product version, and installed license(s).

- dedicated-bearer, on page 1305
- default-bearer, on page 1309
- description, on page 1312
- end, on page 1313
- exit, on page 1313
- pre-rel8-qos-mapping, on page 1313

## dedicated-bearer

Use this command to define the operator-provided values for ARP-PL, ARP-PCI, ARP-PVI, MBR, GBR, and QCI, as well as pgw-upgrade capping.

**MME Product** 

**Privilege** 

Administrator

#### **Command Modes**

Exec > Global Configuration > Bearer Control Profile Configuration

configure > bearer-control-profile profile\_name

Entering the above command sequence results in the following prompt:

```
[local]host name(bearer-control-profile-bc profile name) #
```

#### **Syntax Description**

#### remove

Including this command prefix causes the MME to delete the dedicated-bearer configuration for the named bearer control profile.

### arp

This keyword configures the allocation and retention priority parameters:

- **preemption-capability** Enter an integer, either **0** (may) to specify that this bearer may pre-empt other lower priority bearers if required, or **1** (shall-not) to specify that this bearer shall not pre-empt other lower priority bearers.
- **preemption-vulnerability** Enter an integer, either **0** (pre-emptible) to specify that this bearer is preemptible by other high priority bearers, or **1** (not-pre-emptible) to specify that this bearer is not pre-emptible by other high priority bearers.
- **priority-level** Enter an integer 1 through 15, with 1 as the highest priority, to specify the allocation/retention priority level.

## gbr

The **gbr** keyword configures the Guaranteed Bit Rate values. This keyword is only used for the dedicated-bearer configuration.

- gbr-up Enter an integer from 1 though 256000 to identify the desired uplink data rate in kbps.
- For 21.10 and later releases

**gbr-up**  $gbr\_up$ : Defines the guaranteed bit rate for uplink traffic.  $gbr\_up$  must be an integer from 1 to 400000000000 (4 Tbps).

- gbr-down Enter an integer from 1 though 256000 to identify the desired downlink data rate in kbps.
- For 21.10 and later releases

**gbr-down** *gbr\_down*: Defines the guaranteed bit rate for downlink traffic. *gbr\_down* must be an integer from 1 to 4000000000000 (4 Tbps).

#### mbr

The **mbr** keyword configures the Maximum Bit Rate values. This keyword is only used for the dedicated-bearer configuration.

• mbr-up - Enter an integer from 1 though 256000 to identify the desired uplink data rate in kbps.

• For 21.10 and later releases

**mbr-up** *mbr\_up*: Defines the maximum bit rate for uplink traffic. *mbr\_up* must be an integer from 1 to 400000000000 (4 Tbps).

- mbr-down Enter an integer from 1 though 256000 to identify the desired downlink data rate in kbps.
- For 21.10 and later releases

**mbr-down** *mbr\_down*: Defines the maximum bit rate for downlink traffic. *mbr\_down* must be an integer from 1 to 400000000000 (4 Tbps).

#### qci remap

The **qci remap** keyword sets the locally configured QCI. Enter an integer from 1 through 9. You can enter the new standardized QCI values 65, 66, 67, 69 and 70. The QCI remap mechanism maps an incoming QCI or a range of QCI to the configured QCI or range of QCI. QCI remap is the first configuration that is applied, from the bearer control profile configuration, and it is applicable only during Create Session Request and Create Bearer Request procedures. The Bearer Control profile associated to the remapped QCI value is used for capping the remaining QoS parameters.

#### pgw-upgrade

The **pgw-upgrade** keyword can be included with any of the other keywords. It identifies the capping mechanism to be used when QoS parameters are received from the PGW and the options include:

- local Instructs the MME to select locally configured values for QoS capping.
- minimum Instructs the MME to select the lower value, of the two values locally configured or received value, to use as the QoS capping value.
- rej-if-exceed Instructs the MME to reject the call if the received value exceeds the locally configured value.

## **Usage Guidelines**

Repeat the **dedicated-bearer** command as needed to configure all parameters of interest.

**QoS Computation** - The following explains how the resultant QoS values are derived for the **minimum** and **reject-if-exceed** actions configured under **pgw-upgrade**.

- · OCI
  - Every standard GBR/non-GBR QCI is associated with a priority level as per 3GPP TS 23.203 v12.10.0, Table 6.1.7.

| QCI | Resource Type | Priority |
|-----|---------------|----------|
| 1   | GBR           | 2        |
| 2   | GBR           | 4        |
| 3   | GBR           | 3        |
| 4   | GBR           | 5        |
| 5   | non-GBR       | 1        |
| 6   | non-GBR       | 6        |
| 7   | non-GBR       | 7        |
| 8   | non-GBR       | 8        |

| QCI | Resource Type | Priority |
|-----|---------------|----------|
| 9   | non-GBR       | 9        |

- Priority Level 1 has the highest priority and in case of congestion lowest priority level traffic would be the first to be discarded.
- minimum: The QCI with lower priority level will be used.
- rej-if-exceed: If the received QCI has higher priority level than the configured local QCI, then the procedure will be rejected.

## • ARP Priority Level

- ARP Priority level decreases on increasing value (1 to 15). ARP Priority level 1 has the highest priority value.
- minimum: The lower ARP Priority level (i.e. higher value) will be used.
- **rej-if-exceed**: If the received ARP Priority level is higher (i.e. value is lesser) than the CLI configured local ARP Priority level, then the procedure will be rejected.

#### ARP-PCI

- Preemption capability indicator can have either of the following two values, where may (0) > shall-not (1)
  - may specifies that this bearer may preempt other lower priority bearers, if required
  - shall-not specifies that this bearer shall-not pre-empt other lower priority bearers.
- Following table indicates the resultant pre-emption capability for the minimum pgw-upgrade

| Received value | Configured local value | Resultant value to be used |
|----------------|------------------------|----------------------------|
| may            | may                    | may                        |
| may            | shall-not              | shall-not                  |
| shall-not      | may                    | shall-not                  |
| shall-not      | shall-not              | shall-not                  |

- rej-if-exceed: If the received ARP-PCI value is may and the configured local value is shall-not, then the procedure will be rejected.
- Default value set by MME if not provided by HSS/PGW : shall-not

## • ARP-PVI

- Preemption vulnerability indicator can have either of the following two values, where not-pre-emptible (1) > pre-emptible (0)
  - pre-emptible specifies that this bearer is pre-emptible by other high priority bearers
  - not-pre-emptible specifies that this bearer is NOT pre-emptible by other high priority bearers
- Following table indicates the resultant pre-emption vulnerability for the *minimum* pgw-upgrade:

| Received value | Configured local value | Resultant value to be used |
|----------------|------------------------|----------------------------|
| pre-emptible   | pre-emptible           | pre-emptible               |

| Received value   | Configured local value | Resultant value to be used |
|------------------|------------------------|----------------------------|
| pre-emptible     | not-pre-emptible       | pre-emptible               |
| not-pre-emptible | pre-emptible           | pre-emptible               |
| not-pre-emptible | not-pre-emptible       | not-pre-emptible           |

- *rej-if-exceed*: If the received ARP-PVI value is *not-pre-emptible* and the configured local value is *pre-emptible*, then the procedure will be rejected.
- Default value set by the MME if not provided by the HSS/PGW: pre-emptible

#### • MBR / GBR

- minimum:
  - Uplink The lower of the values, comparing the received values and the configured local value, will be used for APN-AMBR/MBR/GBR.
  - Downlink The lower value of the received value and configured local value will be used for APN-AMBR/MBR/GBR.
- rej-if-exceed: If the received Uplink value is greater than the configured local Uplink value or the received Downlink value is greater than the configured local Downlink value, then the procedure will be rejected.

## **Example**

The following is a sample command to configure ARP capping for dedicated bearers:

dedicated-bearer arp priority 1 pgw-upgrade local

The following is a sample command to configure MBR capping for dedicated bearers:

dedicated-bearer mbr max-ul 20000 max-dl 20000 pgw-upgrade minimum

## default-bearer

Use this command to configure the operator-provided values for the ARP and QCI QoS control parameters, as well as the prefer-as-cap and pgw-upgrade capping.

Product

MME

**Privilege** 

Administrator

**Command Modes** 

Exec > Global Configuration > Bearer Control Profile Configuration

configure > bearer-control-profile profile\_name

Entering the above command sequence results in the following prompt:

 $[local] \ host\_name \ (bearer-control-profile-bc\_profile\_name) \ \#$ 

## **Syntax Description**

```
default-bearer { arp { preemption-capability | preemption-vulnerability
  | priority-level } { pgw-upgrade | prefer-as-cap } { local | minimum |
  rej-if-exceed } } | qci { remap | pgw-upgrade { local | minimum |
  rej-if-exceed } }
  remove default-bearer { arp | qci }
```

#### remove

Including this command prefix instructs the MME to delete the default-bearer configuration.

## arp

This keyword configures the allocation and retention priority parameters:

- **preemption-capability** Enter an integer, either **0** (may) to specify that this bearer may pre-empt other lower priority bearers if required, or **1** (shall-not) to specify that this bearer shall not pre-empt other lower priority bearers.
- **preemption-vulnerability** Enter an integer, either **0** (pre-emptible) to specify that this bearer is preemptible by other high priority bearers, or **1** (not-pre-emptible) to specify that this bearer is not pre-emptible by other high priority bearers.
- **priority-level** Enter an integer 1 through 15, with 1 as the highest priority, to specify the allocation/retention priority level.

## pgw-upgrade

The **pgw-upgrade** keyword can be included with any of the other keywords. It identifies the capping mechanism to be used when QoS parameters are received from the PGW and the options include:

- local Instructs the MME to select locally configured values for QoS capping.
- minimum Instructs the MME to select the lower value, of the two values locally configured or received value, to use as the QoS capping value.
- rej-if-exceed Instructs the MME to reject the call if the received value exceeds the locally configured value.

## prefer-as-cap

The **prefer-as-cap** keyword can be included with any of the other keywords. It identifies the capping mechanism to be used when QoS parameters are received from the HSS or from the peer-MME/S4-SGSN:

- **local** The configured local value will be used.
- minimum The minimum (lowest) value of the configured local value or the HSS-provided value will be used.
- **reject-if-exceed** The request/procedure is rejected if the HSS-provided value exceeds the configured local value.

## qci remap

The **qci remap** keyword sets the locally configured QCI. Enter an integer from 1 through 9. You can enter the new standardized QCI values 69 and 70. The QCI remap mechanism maps an incoming QCI or a range of QCI to the configured QCI or range of QCI. QCI remap is the first configuration that is applied, from the bearer control profile configuration, and it is applicable only during Create Session Request and Create Bearer Request procedures. The Bearer Control profile associated to the remapped QCI value is used for capping the remaining QoS parameters.

## **Usage Guidelines**

Repeat the **default-bearer** command as needed to configure all parameters of interest.

**QoS Computation** - The following explains how the resultant QoS values are derived for the **minimum** and **reject-if-exceed** actions configured under **prefer-as-cap** or **pgw-upgrade**.

## • QCI

• Every standard GBR/non-GBR QCI is associated with a priority level as per 3GPP TS 23.203 v12.10.0, Table 6.1.7.

| QCI | Resource Type | Priority |
|-----|---------------|----------|
| 1   | GBR           | 2        |
| 2   | GBR           | 4        |
| 3   | GBR           | 3        |
| 4   | GBR           | 5        |
| 5   | non-GBR       | 1        |
| 6   | non-GBR       | 6        |
| 7   | non-GBR       | 7        |
| 8   | non-GBR       | 8        |
| 9   | non-GBR       | 9        |
| 65  | GBR           | 0.7      |
| 66  | GBR           | 2        |
| 67  | GBR           | 1.5      |
| 69  | Non-GBR       | 0.5      |
| 70  | Non-GBR       | 5.5      |

- Priority Level 1 has the highest priority and in case of congestion lowest priority level traffic would be the first to be discarded.
- minimum: The QCI with lower priority level will be used.
- rej-if-exceed: If the received QCI has higher priority level than the configured local QCI, then the procedure will be rejected.

## • ARP Priority Level

- ARP Priority level decreases on increasing value (1 to 15). ARP Priority level 1 has the highest priority value.
- minimum: The lower ARP Priority level (i.e. higher value) will be used.
- rej-if-exceed: If the received ARP Priority level is higher (i.e. value is lesser) than the CLI configured local ARP Priority level, then the procedure will be rejected.

## • ARP-PCI

- Preemption capability indicator can have either of the following two values, where may (0) > shall-not (1)
  - may specifies that this bearer may preempt other lower priority bearers, if required

- shall-not specifies that this bearer shall-not pre-empt other lower priority bearers.
- Following table indicates the resultant pre-emption capability for the *minimum* prefer-as-cap or pgw-upgrade

| Received value | Configured local value | Resultant value to be used |
|----------------|------------------------|----------------------------|
| may            | may                    | may                        |
| may            | shall-not              | shall-not                  |
| shall-not      | may                    | shall-not                  |
| shall-not      | shall-not              | shall-not                  |

- rej-if-exceed: If the received ARP-PCI value is may and the configured local value is shall-not, then the procedure will be rejected.
- Default value set by MME if not provided by HSS/PGW: shall-not

## • ARP-PVI

- Preemption vulnerability indicator can have either of the following two values, where not-pre-emptible (1) > pre-emptible (0)
  - pre-emptible specifies that this bearer is pre-emptible by other high priority bearers
  - not-pre-emptible specifies that this bearer is NOT pre-emptible by other high priority bearers
- Following table indicates the resultant pre-emption vulnerability for the *minimum* prefer-as-cap or pgw-upgrade:

| Received value   | Configured local value | Resultant value to be used |
|------------------|------------------------|----------------------------|
| pre-emptible     | pre-emptible           | pre-emptible               |
| pre-emptible     | not-pre-emptible       | pre-emptible               |
| not-pre-emptible | pre-emptible           | pre-emptible               |
| not-pre-emptible | not-pre-emptible       | not-pre-emptible           |

- rej-if-exceed: If the received ARP-PVI value is not-pre-emptible and the configured local value is pre-emptible, then the procedure will be rejected.
- Default value set by the MME if not provided by the HSS/PGW : pre-emptible

#### **Example**

The following is an example of a command to configure QCI mapping for the default bearer:

default-bearer qci remap 6

## description

Allows you to enter descriptive text for this configuration.

Product All

Privilege Security Administrator, Administrator

Syntax Description description text no description

no

Clears the description for this configuration.

text

Enter descriptive text as an alphanumeric string of 1 to 100 characters.

If you include spaces between words in the description, you must enclose the text within double quotation marks (" "), for example, "AAA BBBB".

**Usage Guidelines** 

The description should provide useful information about this configuration.

## end

Exits the current configuration mode and returns to the Exec mode.

Product All

Privilege Security Administrator, Administrator

Syntax Description end

•

**Usage Guidelines** Use this command to return to the Exec mode.

## exit

Exits the current mode and returns to the parent configuration mode.

Product All

Privilege Security Administrator, Administrator

Syntax Description exit

**Use this command to return to the parent configuration mode.** 

# pre-rel8-qos-mapping

This command defines mapping of EPC QOS (non-standard QCIs) to 3GPP PreRelease8 QoS parameters in the MME.

#### **Product**

**MME** 

## **Privilege**

Security Administrator, Administrator

#### **Command Modes**

Exec > Global Configuration > Bearer Control Profile Configuration

configure > bearer-control-profile profile\_name

Entering the above command sequence results in the following prompt:

[local]host\_name(bearer-control-profile-bc\_profile\_name) #

## **Syntax Description**

#### remove

Including this command prefix causes the MME to delete the PreRelease8QoS parameter configuration for the named bearer control profile.

#### qci

**qci** indicates the QoS class. Its value ranges from 1 to 9. When QCI is configured, the corresponding mapping takes place based on 3GPP TS 23.401.

#### class

Indicates the UMTS traffic classified into the following categories:

- background
- · conversational
- interactive
- streaming

## thp

Traffic handling priority specifies the relative importance of handling all SDUs that belong to the UMTS bearer compared to the SDUs of other bearers. The priority value ranges from 1 to 3, where the value 1 holds the highest priority.

## sig-ind

The **sig-ind** keyword toggles the state of the signal. The values are either 0 or 1.

## src-stat-desc

The **src-stat-desc** (Source Statistics Descriptor) keyword toggles the state of the signal. The values are either 0 or 1

#### sdu error-ratio

The Service Data Unit (SDU) Error ratio indicates the fraction of SDUs lost or detected as error packets. SDU error ratio is defined only for conforming traffic.

#### min-transfer-delay

The **min-transfer-delay** defines the maximum delay for 95th percentile of the delay distributed for all delivered SDUs during the lifetime of a bearer service. The delay value ranges from 10 to 40,000 milliseconds.

## **Usage Guidelines**

An operator specific QCI can be remapped to another QCI using the Bearer Control Profile Configuration mode. Bearer level parameters such as ARP, MBR, GBR values can be configured independently for default/dedicated bearer along with actions such as **prefer-as-cap** or **pgw-upgrade** in the Bearer Control Profile Configuration mode.

The operator specific QCIs from 128 to 254 has the lowest priority. These priority values are considered while deriving resultant QoS values for the **minimum** and **reject-if-exceed** actions configured under **prefer-as-cap** or **pgw-upgrade**.

## **Example**

The following is a sample command to configure PreRelease8QoS parameter for the conversational class:

pre-rel8-qos-mapping class conversational thp 1 sig-ind 0 src-stat-desc 1 min-transfer-delay 100 sdu error-ratio 4  $\,$ 

The following is a sample command to configure PreRelease8QoS parameter for the conversational class:

pre-rel8-qos-mapping class interactive thp 2 sig-ind 0 src-stat-desc 1
min-transfer-delay 300 sdu error-ratio 4

pre-rel8-qos-mapping

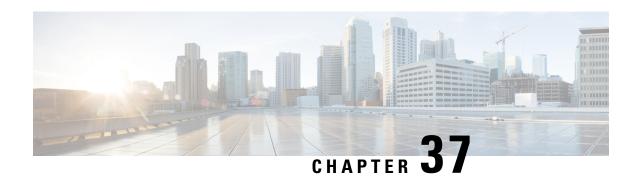

# **BFD Configuration Mode Commands**

BFD provides a low-overhead, short duration method of detecting failures in the forwarding path between two BGP or OSPF adjacent routers, including the interfaces, data links, and forwarding plane. BFD must be enabled on both routers. The ASR 5500 supports BFD on Layer 3 clients only in asynchronous mode with optional Echo functionality.

#### **Command Modes**

The BFD Configuration Mode manages the protocol settings for Bidirectional Forwarding Detection (BFD).

Exec > Global Configuration > Context Configuration > BFD Configuration

configure > context context\_name > bfd-protocol

Entering the above command sequence results in the following prompt:

[context name]host name(config-bfd)#

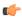

#### **Important**

The commands or keywords/variables that are available are dependent on platform type, product version, and installed license(s).

- bfd linkagg-peer, on page 1317
- bfd multihop-peer, on page 1319
- bfd nbr-group-name, on page 1321
- echo, on page 1322
- end, on page 1322
- exit, on page 1323
- slow-timers, on page 1323

# bfd linkagg-peer

Enables member-link based BFD and configures the BFD link aggregation (linkagg) session values. Member-link based BFD detects individual link failures faster than LACP and reduces the overall session/traffic down period as a result of single member link failure.

**Product** 

ASR 5500, All products

**Privilege** 

Security Administrator, Administrator

#### **Command Modes**

Exec > Global Configuration > Context Configuration > BFD Configuration

#### configure > context context\_name > bfd-protocol

Entering the above command sequence results in the following prompt:

```
[context name]host name(config-bfd)#
```

## **Syntax Description**

```
bfd linkagg-peer linkagg_group_id local-endpt-addr local_endpt_ipaddress
remote-endpt-addr remote_endpt_ipaddress interval tx_interval min_rx rx_interval
multiplier multiplier_value [ slot slot_number ]
no bfd linkagg-peer linkagg_group_id [ slot slot_number ]
```

#### no

Disables this member-link BFD configuration.

## linkagg\_group\_id

Specifies the LAG number as an integer from 1 through 255.

#### local-endpt-addr local\_endpt\_ipaddress

Specifies the source address of the multihop BFD session in IPv4 dotted-decimal or IPv6 colon-separated-hexadecimal format.

## remote-endpt-addr remote\_endpt\_ipaddress

Specifies the remote address of the Multihop BFD session in IPv4 dotted-decimal or IPv6 colon-separated-hexadecimal format.

#### interval *tx\_interval*

Specifies the transmit interval of control packets in milliseconds as an integer from 50 through 10000.

## min\_rx rx\_interval

Specifies the minimum receive interval for control packets in milliseconds as an integer from 50 through 10000.

## multiplier multiplier\_value

Specifies the value used to compute hold-down time as an integer from 3 through 50.

## slot slot\_number

For a redundant active-standbylinkagg configuration, this option specifies the card for which this configuration is intended.

## **Usage Guidelines**

Use this command to enables member-link based BFD and configures the BFD link aggregation session values (RFC 7130). Member-link based BFD detects individual link failures faster than LACP and reduces the overall session traffic down period as a result of single member link failure.

This command configures BFD interactions with the linkagg task. Once a session is configured, BFD creates per member link BFD sessions and starts sending packets on each of the linkagg member links. If a member link BFD session fails, StarOS notifies failures to the linkagg task.

If you define a linkagg-peer using a slot number, you may configure a linkagg-peer for the redundant slot which must also specify a slot. Likewise, if you configure a linkagg-peer without a slot, you must delete it before configuring a peer with a slot specified.

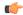

#### **Important**

Only one IPv4 or IPv6 BFD session-based configuration is allowed per link-agg interface for compliance with RFC 7130.

## **Example**

The following command configures linkage group 50 with IPv4 endpoints, a 50ms transmission interval, a 50ms interval for receiving control packets, and a compute hold-down time multiplier of 3.

bfd linkagg-peer 50 local-endpt-addr 2.2.2.1 remote-endpt-addr 2.2.2.2 interval 50 min\_rx 50 multiplier 3

# bfd multihop-peer

Configures parameters for any multihop-BFD sessions with the same destination address. If these parameters are not configured using this command, MH-BFD sessions with the same destination address are found in the Admin-down state.

## **Product**

All

## **Privilege**

Security Administrator, Administrator

#### **Command Modes**

Exec > Global Configuration > Context Configuration > BFD Configuration

### **configure** > **context** context name > **bfd-protocol**

Entering the above command sequence results in the following prompt:

[context name]host name(config-bfd) #

## **Syntax Description**

bfd multihop-peer dst-ip-address { authentication { md5 | meticulous-md5 | meticulous-shal plain-text | shal } { encrypted password-string | password password-string } | interval tx\_interval min\_rx rx\_interval multiplier value } no bfd multihop-peer dst-ip-address authentication

#### no

Removes all the parameters for the MH-BFD destination address. If there are any sessions with the same destination address, those sessions go to Admin-down state.

#### dst-ip-address

Specifies the destination address of the BFD enabled peer in IPv4 dotted-decimal or IPv6 colon-separated-hexadecimal notation. This destination address must have been previously configured via the **ip route static bfd** or **ipv6 route static bfd** command in the Context Configuration mode.

## authentication { md5 | meticulous-md5 | meticulous-sha1 plain-text | sha1 }

Specifies the method for authenticating all multihop BFD sessions to the specified peer. By default, authentication for Multihop-BFD sessions to a destination address is disabled. The authentication type options include:

- md5 Message Digest 5
- meticulous-md5 MD5 using a secret key and sequence numbers that are updated for every packet
- meticulous-sha1 SHA1 with sequence numbers that are updated for every packet
- plain-text plain text (unencrypted)
- sha1 Secured Hash Algorithm 1

## encrypted password-string | password password-string

Specifies the password for authentication of BFD sessions. The password <u>must</u> be the same between the peer neighbors for the BFD sessions to work. If the authentication password is configured incorrectly between the peers, the BFD sessions to the destination address will not come to the UP. If the password is configured for BFD sessions that are already UP, the BFD neighbors are reset.

- **encrypted** *password-string*: Specifies the use of an encrypted password for authentication of BFD sessions as an alphanumeric string of up to 523 characters.
- password password-string: Specifies the use of a plain text password for authentication of BFD sessions as an alphanumeric string of 1 to 19 characters.

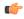

#### Important

The destination address and its transmit or receive intervals must be configured <u>before</u> the password is applied to any MH-BFD sessions at a destination address.

## interval tx\_interval min\_rx rx\_interval multiplier value

**interval** *tx\_interval*: Specifies the transmit interval (in milliseconds) between BFD packets as an integer from 50 to 999. Default: 50

min\_rx rx\_interval: Specifies the receive interval (in milliseconds) between BFD packets as an integer from 50 to 999. Default: 50

**multiplier** *value*: Specifies the multiplier value used to compute hold down as an integer from 3 to 50. Default: 3

## **Usage Guidelines**

Use this command to configure the basic operating parameters between the BFD enabled peers.

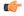

#### Important

The VPC-DI CF switchover and SF migration events can cause multihop BFD sessions to go down if the session detect time exceeds the card fault detect/BFD recovery time (approximately 5 to 6 seconds). This does not pertain to a single hop BFD.

#### Example

The following are example command strings for configuring BFD multihop sessions:

```
bfd multihop-peer 10.2.3.4 authentication md5 encrypted 5-klm7783 bfd multihop-peer 10.2.3.4 interval 100 min_rx 100 multiplier 5
```

## bfd nbr-group-name

Configures BFD neighbor groups.

**Product** 

All

**Privilege** 

Security Administrator, Administrator

**Command Modes** 

Exec > Global Configuration > Context Configuration > BFD Configuration

configure > context context\_name > bfd-protocol

Entering the above command sequence results in the following prompt:

[context name]host name(config-bfd)#

#### **Syntax Description**

```
[ no ] bfd nbr-group-name neighbor_group { active-if-name if_name | passive-if-name if_name } gw_ip_address no bfd nbr-group-name neighbor_group
```

#### no

Removes all the parameters for the BFD neighbor group.

#### neighbor\_group

Specifies an identifier for a BFD neighbor group as an alphanumeric string of 1 through 19 characters.

#### active-if-name if\_name | passive-if-name if-name

Specifies the logical/physical interface associated with this BFD group.

active-if-name if\_name: Specifies an active interface that notifies all passive interfaces in this group. There should be only one active interface in a group. if\_name is a logical or physical interface specified as an alphanumeric string of 1 through 79 characters.

**passive-if-name** *if\_name*: Specifies a passive interface that receives BFD notifications from the active interface in this group. *if\_name* is a logical or physical interface specified as an alphanumeric string of 1 through 79 characters.

#### gw\_ip\_address

Specifies the gateway address of the BFD neighbor in IPv4 dotted-decimal or IPv6 colon-separated-hexadecimal notation (optional CIDR notation).

#### **Usage Guidelines**

Allow scaling of BFD sessions when a large number of logical interfaces are configured on a physical interface. A failure on the physical interface or a logical interface can be propagated to all passive interfaces in this group.

#### **Example**

The following command configures BFD group *bgpgroup132*:

bfd nbr-group-name bgpgroup132 active-if-name bgpif02

## echo

Enables or disables BFD echo mode functionality. The Echo function tests the forwarding path on the remote system. Echo is only used for single hop BFD sessions.

**Product** 

All

**Privilege** 

Security Administrator, Administrator

**Command Modes** 

Exec > Global Configuration > Context Configuration > BFD Configuration

configure > context context\_name > bfd-protocol

Entering the above command sequence results in the following prompt:

[context name]host name(config-bfd)#

**Syntax Description** 

[ no ] echo

no echo

Disables BFD echo functionality.

**Usage Guidelines** 

Use this function to send a stream of Echo packets that the other endpoint then sends back via its forwarding plane. Echo tests the forwarding path on the remote system.

## end

Exits the current configuration mode and returns to the Exec mode.

**Product** 

All

**Privilege** 

Security Administrator, Administrator

**Syntax Description** 

end

**Usage Guidelines** 

Use this command to return to the Exec mode.

## exit

Exits the current mode and returns to the parent configuration mode.

All **Product** 

Security Administrator, Administrator **Privilege** 

**Syntax Description** 

Use this command to return to the parent configuration mode. **Usage Guidelines** 

## slow-timers

Specifies the asynchronous mode control packet interval when Echo mode is enabled. In BFD asynchronous mode, BFD-enabled peers periodically send BFD Control packets to one another. If a number of those packets in a row are not received within the specified interval by the other peer, the session is declared to be down.

All **Product** 

**Privilege** 

Security Administrator, Administrator

**Command Modes** 

Exec > Global Configuration > Context Configuration > BFD Configuration

configure > context context\_name > bfd-protocol

Entering the above command sequence results in the following prompt:

[context\_name]host\_name(config-bfd)#

**Syntax Description** 

slow-timers timer value no slow-timers

no

Disables previously specified BFD slow timers.

timer value

Specifies the BFD control packet interval (in milliseconds) for Echo mode as an integer from 1000 through 300000. Default: 2000

#### **Usage Guidelines**

Use this command to configure the interval between BFD control packets sent between peers in Echo mode.

#### **Example**

The following example command configures an asynchronous mode control packet interval of 10000ms (10 seconds):

slow-timers 10000

slow-timers

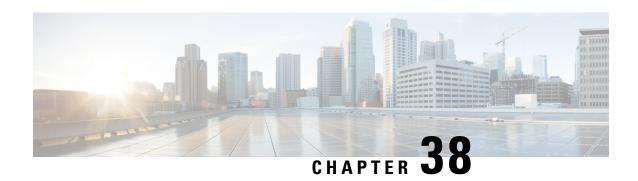

# **BGP Address-Family (IPv4/IPv6) Configuration Mode Commands**

The Border Gateway Protocol (BGP) Address-Family (IPv4/IPv6) Configuration Mode is used to configure the IPv4 and IPv6 address family information.

#### **Command Modes**

Exec > Global Configuration > Context Configuration > BGP Configuration > BGP Address-Family Configuration

configure > context context\_name > router bgp as\_number > address\_family\_type

Entering the above command sequence results in the following prompt:

[context name]host name(config-bgp-af-v6)#

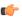

#### **Important**

The commands or keywords/variables that are available are dependent on platform type, product version, and installed license(s).

- end, on page 1325
- exit, on page 1326
- maximum-paths, on page 1326
- neighbor, on page 1327
- network, on page 1331
- redistribute, on page 1332
- timers bgp, on page 1333

## end

Exits the current configuration mode and returns to the Exec mode.

Product

All

**Privilege** 

Security Administrator, Administrator

**Syntax Description** 

end

#### **Usage Guidelines**

Use this command to return to the Exec mode.

## exit

Exits the current mode and returns to the parent configuration mode.

**Product** 

All

**Privilege** 

Security Administrator, Administrator

**Syntax Description** 

exit

**Usage Guidelines** 

Use this command to return to the parent configuration mode.

# maximum-paths

Controls the maximum number of parallel external BGP (eBGP) or internal BGP (iBGP) routes that can be installed in a routing table.

#### **Product**

All

#### **Privilege**

Security Administrator, Administrator

#### **Command Modes**

Exec > Global Configuration > Context Configuration > BGP Configuration > BGP Address-Family Configuration

**configure** > **context** context\_name > **router bgp** as\_number > **address\_family**\_type

Entering the above command sequence results in the following prompt:

```
[context_name]host_name(config-bgp-af-v6)#
```

#### **Syntax Description**

```
[ no ] maximum-paths { ebgp num_paths | ibgp num_paths }
no maximum-paths { ebgp | ibgp }
```

#### no

Disables maximum paths for the specified route type command.

#### maximum-paths ebgp num\_paths

Specifies the maximum number of parallel External Border Gateway Protocol routes as an integer from 1 through 10.

#### maximum-paths ibgp num\_paths

Specifies the maximum number of parallel Internal Border Gateway Protocol routes as an integer from 1 through 10.

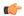

#### **Important**

If configured under the router-bgp-mode, multipath is enabled only for the prefixes learnt in the default-vrf. There is no support for vpnv4 prefixes even though multipath is turned on for the default-vrf.

If configured under the address-family-vrf-mode, multipath is enabled only for prefixes learnt in the vrf.

#### **Usage Guidelines**

Use this command to forward packets over multiple paths. User can control the maximum number of parallel eBGP routes that can be installed in a routing table. Enabling multipath does not affect the best path selection in BGP. If multipath is enabled, all the paths with the same weight, local-preference, as-path length, origin, and multi-exit discriminator (MED) as the best path are added to the routing table.

#### **Example**

The following command disables forward of packets over multiple paths:

no maximum-paths ebgp

# neighbor

Configures the IPv4/IPv6 Address Family for BGP routers that interconnect to non-broadcast networks.

#### **Product**

All

#### **Privilege**

Security Administrator, Administrator

#### **Command Modes**

Exec > Global Configuration > Context Configuration > BGP Configuration > BGP Address-Family Configuration

**configure** > **context** context\_name > **router bgp** as\_number > **address\_family** address\_family\_type

Entering the above command sequence results in the following prompt:

[context\_name]host\_name(config-bgp-af-v6)#

#### **Syntax Description**

```
[ no ] neighbor <code>ip_address</code> { activate | advertisement-interval <code>adv_time</code> | capability graceful-restart | default-originate [ route-map <code>map_name</code> ] | distribute-list <code>dist_list</code> { in | out } | ebgp-multihop [ max-hop <code>number</code> ] encrypted password <code>encryp_password</code> fall-over bfd multihop | filter-list <code>filt_list</code> { in | out } | max-prefix <code>max_num</code> [ threshold <code>thresh_percent</code> ] [ warning-only ] next-hop-self | password <code>password</code> | remote-as <code>AS_num</code> | remove-private-AS | restart-time <code>rest_time</code> | route-map <code>map_name</code> { in | out} | send-community { both | extended | standard } | shutdown | srp-activated-soft-clear | timers { connect-interval <code>connect_interval</code> [ keepalive-interval <code>keepalive_interval</code> holdtime-interval holdtime-interval [ min-peer-holdtime-interval <code>min_peer_hold_interval</code> } ] | keepalive-interval <code>connect_interval</code> connect-interval connect-interval [ connect_interval | min-peer-holdtime-interval <code>min_peer_hold_interval</code> [ connect_interval | min-peer-holdtime-interval <code>min_peer_hold_interval</code> [ connect_interval <code>connect_interval</code> ] } | update-source <code>ip_address</code> | weight value }
```

#### no

Delete the specified parameter from the router configuration.

#### neighbor ip\_address

Specifies the IP address of a BGP neighbor. *ip\_address* must be in IPv4 dotted-decimal or IPV6 colon-separated-hexadecimal notation.

#### activate

Enables the exchange of routes with this neighbor.

#### advertisement-interval adv time

Specifies the minimum interval (in seconds) between sending BGP routing updates.

adv\_time must be an integer from 0 through 600. Default: 30

#### capability graceful-restart

Configures graceful re-start attributes.

#### default-originate [ route-map map\_name ]

Specifies the default originate routes to this neighbor

**route-map** *map\_name*: Specifies the route-map that contains the criteria to originate default routes. *map\_name* must be the name of an existing route-map in the current context.

#### distribute-list dist\_list { in | out }

Filters updates to and from this neighbor based on a route access list. Default: No filtering is performed. *dist\_list* is the name or number of an existing route-access-list.

in: Indicates that incoming advertised routes should be filtered.

out: Indicates that outgoing advertised routes should be filtered.

#### ebgp-multihop [ max-hop *number*]

Allows eBGP neighbors that are not on directly connected networks.

**max-hop** *number*: Specifies the maximum number of hops allowed to reach a neighbor as an integer from 1 through 255. Default hop count: 255

#### encrypted password encryp\_password

Specifies the encrypted password that is used only inside configuration files. This is an alphanumeric string of 1 through 24 characters.

#### fall-over bfd multihop

Supports Bidirectional Forwarding Detection (BFD) multihop for fallover.

#### filter-list filt\_list { in | out }

Establishes BGP filters based on an autonomous system (AS) path access list. *filt\_list* is name of an existing AS path access list.

in: Indicates that incoming advertised routes will be filtered.

out: Indicates that outgoing advertised routes will be filtered.

#### max-prefix max\_num [threshold thresh\_percent] [warning-only]

Specifies the maximum number of prefixes accepted from this peer. When the maximum is exceeded the neighbor connection is reset. *max\_num* is an integer from 1 through 4294967295. Default: No maximum prefix limit.

**threshold** *thresh\_percent*: Specifies a percentage value of when the BGP table is full. When this value is reached peer warnings are sent to the neighbor. *thresh\_percent* must be an integer from 1 through 100.

warning-only: Specifies that only a warning message is sent when the limit is exceeded. The neighbor connection is not reset

#### next-hop-self ip\_address

Disables the next hop calculation for this neighbor.

#### password password

Sets a *password* expressed as an alphanumeric string of 1 through 24 characters.

#### remote-as AS\_num

Specify the AS number of the BGP neighbor as an integer from 1 through 4294967295.

#### remove-private-AS

Removes the private AS number from outbound updates. Default: Do not remove the private AS number.

#### restart-time rest\_time

Specifies the maximum time (in seconds) required to for neighbor to restart as an integer from 1 through 3600.

#### route-map map\_name { in | out }

Applies a route map to the neighbor. *map\_name* must be the name of an existing route-map in the current context.

in: Indicates that the route map applies to incoming advertisements.

out: Indicates that the route map applies to outgoing advertisements.

#### send-community { both | extended | standard }

Sends the community attributes to a peer router (neighbor).

**both**: Sends standard and extended community attributes

extended: Sends extended community attributes.

**standard**:Sends standard community attributes.

#### shutdown

Administratively shuts down this neighbor. This disables exchanging routes or configuring parameters for this neighbor.

#### srp-activated-soft-clear

Enables BGP updates when SRP-enabled resources are modified.

# timers { [ connect-interval connect\_interval ] | [ keepalive-interval keepalive\_interval holdtime-interval holdtime\_interval ] }

Sets BGP timers for the specified neighbor.

**connect-interval** *connect\_interval*: Specifies the connect timer (in seconds) as an integer from 0 through 65535. The default is 60 seconds.

**keepalive-interval** *keepalive\_interval*: Specifies the frequency (in seconds) at which the current BGP router sends keepalive messages to its neighbor. *keep\_time* must be an integer from 0 through 65535. The default is 30 seconds.

**holdtime-interval** holdtime\_interval: Specifies the interval (in seconds) the router waits for a keepalive message before declaring a neighbor dead. hold\_time must be an integer from 0 through 65535. The default is 90 seconds.

min-peer-holdtime-interval min\_peer\_hold\_interval: Specifies the minimum acceptable hold time (in seconds) from peer for a keepalive message before declaring a neighbor dead. min\_peer\_hold\_interval must be an integer from 0 through 65535. The default is 90 seconds.

#### update-source ip\_address

Binds the specified IP address to the BGP socket that is used to communicate to the peer. *ip\_address* is an IPv4 address in dotted-decimal notation.

In most cases you should set the update-source address to the address of the loopback interface in the current context. By doing this, the TCP connection does not go down until there is no route for the loopback address in the peering router.

#### weight value

Sets the default weight for routes from this neighbor as an integer from 0 through 65535. Default: 0

#### **Usage Guidelines**

Use this command to set parameters for communication with a specified neighbor. The chassis supports a maximum of 64 peers per context.

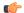

**Important** 

A remote AS number must be specified for a neighbor before other parameters can be configured.

#### Example

The following command specifies that the neighbor at the IP address 192.168.100.25 has an AS number of 2000:

neighbor 192.168.100.25 remote-as 2000

The following command allows BGP neighbors that are a maximum of 27 hops away:

neighbor 192.168.100.25 ebgp-multihop max-hop 27

The following command sets the minimum interval between sending routing updates to 3 minutes (180 seconds):

neighbor 192.168.100.25 advertisement-interval 180

The following command sets the default weight for all routes from the specified neighbor to 100:

neighbor 192.168.100.25 weight 100

### network

Configures and specifies a network to announce via BGP.

#### **Product**

All

#### **Privilege**

Security Administrator, Administrator

#### **Command Modes**

Exec > Global Configuration > Context Configuration > BGP Configuration > BGP Address-Family Configuration

**configure** > **context** *context\_name* > **router bgp** *as\_number* > **address-family** *address\_family\_type* 

Entering the above command sequence results in the following prompt:

[context name]host name(config-bgp-af-v6)#

#### **Syntax Description**

```
[ no ] network ip_address/mask [ route-map map_name ]
```

#### no

Delete the specified network from the configuration for the BGP router.

#### network *ip\_address/mask*

Specifies the IP address and netmask bits for the network to announce via BGP. *ip\_address* is a network IP address in IPV4 dotted-decimal notation and *mask* is the number of subnet bits, representing a subnet mask in CIDR. These must be entered in the IPv4 dotted-decimal notation/subnet bits format.

#### route-map map name

Filter routes through the specified route map before announcing the network. *map\_name* specifies the name of the route-map to use as an alphanumeric string of 1 through 79 characters.

#### **Usage Guidelines**

Use this command to specify a network to announce via BGP.

#### **Example**

The following command announces the network 192.168.0.0 with a netmask of 16 via BGP:

```
network 192.168.0.0/16
```

The following command removes the network from the BGP router configuration:

no network 192.168.0.0/16

## redistribute

Redistributes routes into BGP from another protocol as BGP neighbors.

#### **Product**

All

#### **Privilege**

Security Administrator, Administrator

#### **Command Modes**

Exec > Global Configuration > Context Configuration > BGP Configuration > BGP Address-Family Configuration

**configure** > **context** context\_name > **router bgp** as\_number > **address-family** address\_family\_type

Entering the above command sequence results in the following prompt:

[context\_name]host\_name(config-bgp-af-v6)#

#### **Syntax Description**

```
[ no ] redistribute { connected | ospf | rip | static } [ route-map map_name
]
```

#### no

Remove the specified redistribution parameters from the BGP router configuration.

#### redistribute connected

Specifies that connected routes will be redistributed.

#### redistribute ospf

Specifies that Open Shortest Path First (OSPF) routes will be redistributed.

#### redistribute rip

Specifies that Routing Information Protocol (RIP) routes will be redistributed. (RIP is not supported at this time.)

#### redistribute static

Specifies that static routes will be redistributed.

#### route-map map\_name

Filters routes through the specified route map before redistribution. *map\_name* specifies the name of the route-map to use as an alphanumeric string of 1 through 79 characters.

#### **Usage Guidelines**

Use this command to specify what routes this BGP router should redistribute into BGP.

#### **Example**

The following command redistributes OSPF routes after filtering them through the route map named *Map1*:

redistribute ospf route-map Map1

The following command removes the redistribution of OSPF routes from the router's configuration:

no redistribute ospf route-map Map1

# timers bgp

Enables or disables an aggressive minimum BGP route advertisement interval (MinRtAdvInterval) for ICSR configurations.

#### **Product**

All products that support ICSR

#### **Privilege**

Security Administrator, Administrator

#### **Command Modes**

Exec > Global Configuration > Context Configuration > BGP Configuration > BGP Address-Family Configuration

**configure** > **context** context\_name > **router bgp** as\_number > **address-family** address\_family\_type

Entering the above command sequence results in the following prompt:

[context name]host name(config-bgp-af-v6)#

#### **Syntax Description**

[ no ] timers bgp icsr-aggr-advertisement-interval seconds

#### no

Disables this aggressive ICSR BGP advertisement interval.

#### seconds

Sets the number of seconds as an integer from 0 to 30. Default: 0.

#### **Usage Guidelines**

Use this command to configure an aggressive ICSR BGP advertisement interval (MinRtAdvInterval). The default value is 0. If set as 0, the aggressive advertisement interval is disabled.

The MinRtAdvInterval can be uniquely set for each address family.

After ICSR switchover, BGP will set the advertisement-interval for each AFI/SAFI (Address Family Identifier/Subsequent Address Family Identifier) supported by the peer to the configured value. BGP updates will be advertised to the peer based on this interval.

#### **Example**

The following command sets the MinRtAdvInterval for this address family to 1 second:

timers bgp icsr-aggr-advertisement-interval 1

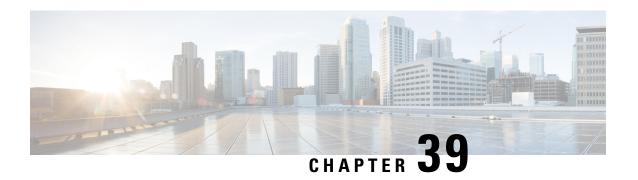

# BGP Address-Family (VPNv4/VPNv6) Configuration Mode Commands

The Border Gateway Protocol (BGP) Address-Family (VPNv4/VPNv6) Configuration Mode is used to configure the VPNv4 or VPNv6 address family information.

#### **Command Modes**

 $\label{eq:configuration} Exec > Global\ Configuration > Context\ Configuration > BGP\ Address-Family\ Configuration$ 

 ${\bf configure > context\_} name > {\bf router\ bgp}\ as\_number > {\bf address\_} family\_type$ 

Entering the above command sequence results in the following prompt:

[context name]host name(config-bgp-af-v4)#

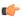

#### **Important**

The commands or keywords/variables that are available are dependent on platform type, product version, and installed license(s).

- end, on page 1335
- exit, on page 1336
- neighbor, on page 1336
- timers bgp, on page 1337

## end

Exits the current configuration mode and returns to the Exec mode.

Product

All

**Privilege** 

Security Administrator, Administrator

**Syntax Description** 

end

Usage Guidelines

Use this command to return to the Exec mode.

## exit

Exits the current mode and returns to the parent configuration mode.

**Product** 

All

**Privilege** 

Security Administrator, Administrator

**Syntax Description** 

exit

**Usage Guidelines** 

Use this command to return to the parent configuration mode.

# neighbor

Configures the VPNv4 or VPNv6 address family on BGP routers that interconnects to non-broadcast networks and enables the exchange of routing information with a peer router (neighbor).

**Product** 

All

**Privilege** 

Security Administrator, Administrator

#### **Command Modes**

Exec > Global Configuration > Context Configuration > BGP Configuration > BGP Address-Family Configuration

**configure** > **context** context\_name > **router bgp** as\_number > **address\_family**\_type

Entering the above command sequence results in the following prompt:

```
[context_name]host_name(config-bgp-af-v4)#
```

#### **Syntax Description**

```
[ no ] neighbor ip_address { activate | advertisement-interval interval_seconds|
  route-map map_name { in | out } | send-community { both | extended |
  standard } }
```

#### no

Delete the specified parameter from the router configuration.

#### neighbor ip\_address

Specifies the IP address of the peer router (neighbor) in IPv4 dotted-decimal or IPv6 colon-separated-hexadecimal notation.

#### activate

Enables the exchange of routing information with this neighbor.

#### advertisement-interval interval\_seconds

Specifies the minimum interval in seconds between sending BGP routing updates as an integer from 0 through 600.

#### route-map map\_name{ in | out }

Apply a route map to the neighbor.

map\_name must be the name of an existing route-map in the current context.

- in: Indicates that the route map applies to incoming advertisements.
- out: Indicates that the route map applies to outgoing advertisements.

#### send-community { both | extended | standard }

Sends the community attributes to a peer router (neighbor).

**both**: Sends standard and extended community attributes.

extended: Sends extended community attributes.

standard: Sends standard community attributes.

#### **Usage Guidelines**

Use this command to enable the exchange of routing information with a peer router. The chassis supports a maximum of 64 peers per context.

#### Example

The following command enables the exchange of routing information with the neighbor at IP address 192.168.100.25:

neighbor 192.168.100.25 activate

# timers bgp

Enables or disables an aggressive minimum BGP route advertisement interval (MinRtAdvInterval) for ICSR configurations.

#### **Product**

All products that support ICSR

#### **Privilege**

Security Administrator, Administrator

#### **Command Modes**

Exec > Global Configuration > Context Configuration > BGP Configuration > BGP Address-Family Configuration

**configure** > **context** context\_name > **router bgp** as\_number > **address-family** address\_family\_type

Entering the above command sequence results in the following prompt:

 $[\mathit{context\_name}] \, \mathit{host\_name} \, (\texttt{config-bgp-af-v6}) \, \#$ 

#### **Syntax Description**

[ no ] timers bgp icsr-aggr-advertisement-interval seconds

#### no

Disables this aggressive ICSR BGP advertisement interval.

#### seconds

Sets the number of seconds as an integer from 0 to 30. Default: 0.

#### **Usage Guidelines**

Use this command to configure an aggressive ICSR BGP advertisement interval (MinRtAdvInterval). The default value is 0. If set as 0, the aggressive advertisement interval is disabled.

The MinRtAdvInterval can be uniquely set for each address family.

After ICSR switchover, BGP will set the advertisement-interval for each AFI/SAFI (Address Family Identifier/Subsequent Address Family Identifier) supported by the peer to the configured value. BGP updates will be advertised to the peer based on this interval.

#### **Example**

The following command sets the MinRtAdvInterval for this address family to 1 second:

timers bgp icsr-aggr-advertisement-interval 1

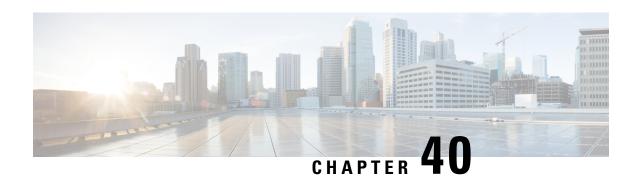

# BGP Address-Family (VRF) Configuration Mode Commands

The Border Gateway Protocol (BGP) Address-Family (VRF) Configuration Mode is used to configure the Virtual Routing and Forwarding address family information.

#### **Command Modes**

Exec > Global Configuration > Context Configuration > BGP Configuration > BGP Address-Family Configuration

 ${\bf configure > context\_} name > {\bf router\ bgp}\ as\_number > {\bf address\_} family\_type$ 

Entering the above command sequence results in the following prompt:

[context name]host name(config-bgp-af-vpnv4)#

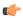

#### **Important**

The commands or keywords/variables that are available are dependent on platform type, product version, and installed license(s).

- end, on page 1339
- exit, on page 1340
- neighbor, on page 1340
- redistribute, on page 1343

## end

Exits the current configuration mode and returns to the Exec mode.

Product

All

**Privilege** 

Security Administrator, Administrator

**Syntax Description** 

end

**Usage Guidelines** 

Use this command to return to the Exec mode.

## exit

Exits the current mode and returns to the parent configuration mode.

**Product** 

All

**Privilege** 

Security Administrator, Administrator

**Syntax Description** 

exit

**Usage Guidelines** 

Use this command to return to the parent configuration mode.

# neighbor

Configures the Virtual Routing and Forwarding (VRF) address family peers for BGP routers that interconnect to non-broadcast networks.

**Product** 

All

**Privilege** 

Security Administrator, Administrator

#### **Command Modes**

Exec > Global Configuration > Context Configuration > BGP Configuration > BGP Address-Family Configuration

configure > context context\_name > router bgp as\_number > address\_family\_type

Entering the above command sequence results in the following prompt:

[context\_name]host\_name(config-bgp-af-vpnv4)#

#### **Syntax Description**

```
[ no ] neighbor <code>ip_address</code> { activate | advertisement-interval <code>adv_time</code> | default-originate [ route-map <code>map_name</code> ] | distribute-list <code>dist_list</code> { in | out } | ebgp-multihop [ max-hop <code>number</code> ] | filter-list <code>filt_list</code> { in | out } | max-prefix <code>max_num</code> [ threshold <code>thresh_percent</code> ] [ warning-only ] | remote-as <code>AS_num</code> | remove-private-AS | route-map <code>map_name</code> { in | out } | shutdown | srp-activated-soft-clear | timers { [ connect-interval <code>conn_time</code> ] | [ keepalive-interval <code>keep_time</code> holdtime-interval <code>hold_time</code> ] } | update-source <code>ip_address</code> | weight <code>value</code> }
```

#### no

Delete the specified parameter from the router configuration.

#### neighbor ip\_address

Specifies the IP address of the peer router (neighbor) in IPv4 dotted-decimal notation.

#### activate

Enables the exchange of routes with this neighbor.

#### advertisement-interval adv\_time

The minimum interval (in seconds) between sending BGP routing updates.

adv\_time must be an integer from 0 through 600.

Default: 30

#### default-originate [route-map map\_name]

Originate default routes to this neighbor

**route-map** *map\_name*: Specifies the route-map that contains the criteria to originate default routes. *map\_name* must be the name of an existing route-map in the current context.

#### distribute-list dist\_list { in | out }

Filter updates to and from this neighbor based on a route access list.

Default: No filtering is performed.

dist\_list: The name or number of an existing route-access-list.

in: Indicates that incoming advertised routes should be filtered.

out: Indicates that outgoing advertised routes should be filtered.

#### ebgp-multihop [ max-hop number ]

Allow external BGP (eBGP) neighbors not on directly connected networks.

**max-hop** *number*: The maximum number of hops allowed to reach a neighbor. *number* must be an integer from 1 through 255.

Default hop count: 255

#### filter-list filt\_list { in | out }

Establish BGP filters based on an AS path access list

*filt\_list*: The name of an existing AS path access list.

in: Indicates that incoming advertised routes will be filtered.

out: Indicates that outgoing advertised routes will be filtered.

#### max-prefix max\_num [threshold thresh\_percent] [warning-only]

The maximum number of prefixes accepted from this peer. When the maximum is exceeded the neighbor connection is reset.

*max\_num*: Specifies the maximum number of prefixes permitted. This must be an integer from 1 through 4294967295.

Default: No maximum prefix limit.

**threshold** *thresh\_percent*: A percentage value which specifies that when the BGP table is the specified percentage full from this peer warnings are sent to the neighbor. *thresh\_percent* must be an integer from 1 through 100.

warning-only: This keyword specifies that only a warning message is sent when the limit is exceeded. The neighbor connection is not reset

#### remote-as AS num

Specify the AS number of the BGP neighbor.

AS\_num: The neighbor's autonomous system number. must be an integer from 1 through 65535.

#### remove-private-AS

Remove the private AS number from outbound updates.

Default: Do not remove the private AS number.

#### route-map map\_name { in | out }

Apply a route map to the neighbor.

*map\_name*: Specifies the route-map apply. *map\_name* must be the name of an existing route-map in the current context.

in: Indicates that the route map applies to incoming advertisements.

**out**: Indicates that the route map applies to outgoing advertisements.

#### shutdown

Administratively shut down this neighbor. This disables exchanging routes or configuring parameters for this neighbor.

#### srp-activated-soft-clear

Enables BGP updates when SRP-enabled resources are modified.

#### timers { [connect-interval conn\_time] | [keepalive-interval keep\_time holdtime-interval hold\_time] }

BGP timers for the specified neighbor.

**connect-interval** *conn\_time*: Specifies the connect timer in seconds. *conn\_time* must be an integer from 0 through 65535. The default is 60 seconds.

**keepalive-interval** *keep\_time*: The frequency (in seconds) at which the current BGP router sends keepalive messages to its neighbor. *keep\_time* must be an integer from 0 through 65535. The default is 30 seconds.

**holdtime-interval** *hold\_time*: The interval (in seconds) the router waits for a keepalive message before declaring a neighbor dead. *hold\_time* must be an integer from 0 through 65535. The default is 90 seconds.

#### update-source ip\_address

use this keyword to bind the specified IP address to the BGP socket that is used to communicate to the peer. *ip\_address* is an IPv4 address in dotted-decimal notation.

In most cases you should set the update-source address to the address of the loopback interface in the current context. By doing this, the TCP connection does not go down until there is no route for the loopback address in the peering router.

#### weight value

This command sets the default weight for routes from this neighbor.

value: This must be an integer from 0 through 65535.

Default: 0

#### **Usage Guidelines**

Use this command to set parameters for communication with a specified neighbor. The chassis supports a maximum of 64 peers per context.

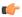

#### **Important**

A remote AS number must be specified for a neighbor before other parameters can be configured.

#### **Example**

The following command specifies that the neighbor at the IP address 192.168.100.25 has an AS number of 2000:

neighbor 192.168.100.25 remote-as 2000

The following command allows BGP neighbors that are a maximum of 27 hops away:

neighbor 192.168.100.25 ebgp-multihop max-hop 27

The following command sets the minimum interval between sending routing updates to 3 minutes (180 seconds):

neighbor 192.168.100.25 advertisement-interval 180

The following command sets the default weight for all routes from the specified neighbor to 100:

neighbor 192.168.100.25 weight 100

## redistribute

Redistributes routes into BGP. This means that any routes from another protocol are redistributed to BGP neighbors using the BGP protocol.

#### **Product**

All

#### **Privilege**

Security Administrator, Administrator

#### **Command Modes**

Exec > Global Configuration > Context Configuration > BGP Configuration > BGP Address-Family Configuration

**configure** > **context**\_name > **router bgp** as\_number > **address-family**\_type

Entering the above command sequence results in the following prompt:

[context\_name]host\_name(config-bgp-af-vpnv4)#

#### **Syntax Description**

[ no ] redistribute { connected | ospf | rip | static } [ route-map map\_name
]

#### no

Remove the specified redistribution parameters from the BGP router configuration.

#### connected

Specifies that connected routes will be redistributed.

#### ospf

Specifies that Open Shortest Path First (OSPF) routes will be redistributed.

#### rip

Specifies that Routing Information Protocol (RIP) routes will be redistributed. (RIP is not supported at this time.)

#### static

Specifies that static routes will be redistributed.

#### route-map map\_name

Filter routes through the specified route map before redistribution.

*map\_name* specifies the name of the route-map to use and must be specified as an alphanumeric string of 1 through 79 characters.

#### **Usage Guidelines**

Use this command to specify what routes this BGP router should redistribute into BGP.

#### **Example**

The following command redistributes OSPF routes after filtering them through the route map named *Map1*:

#### redistribute ospf route-map Map1

The following command removes the redistribution of OSPF routes from the router's configuration:

no redistribute ospf route-map Map1

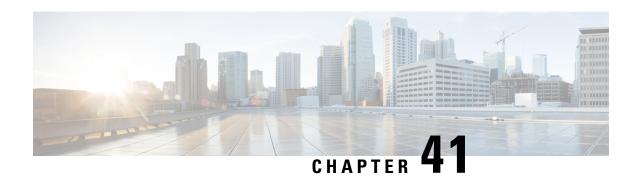

# **BGP Configuration Mode Commands**

The Border Gateway Protocol (BGP) Configuration Mode is used to configure properties for BGP-4 routing.

#### **Command Modes**

Exec > Global Configuration > Context Configuration > BGP Configuration

configure > context context\_name > router bgp as\_number

Entering the above command sequence results in the following prompt:

[context\_name]host\_name(config-bgp)#

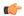

#### **Important**

The commands or keywords/variables that are available are dependent on platform type, product version, and installed license(s).

- accept-zero-as-rd, on page 1346
- address-family ipv4, on page 1346
- address-family ipv6, on page 1347
- address-family vpnv4, on page 1348
- address-family vpnv6, on page 1349
- bgp, on page 1350
- description, on page 1350
- distance, on page 1351
- end, on page 1352
- enforce-first-as, on page 1352
- exit, on page 1353
- ip vrf, on page 1353
- maximum-paths, on page 1354
- neighbor, on page 1355
- network, on page 1359
- redistribute, on page 1360
- router-id, on page 1361
- scan-time, on page 1362
- timers, on page 1363

## accept-zero-as-rd

Configures to accept VPN prefixes with Router Distinguisher (RD) value having Administrator Subfield, which is an Autonomous System number 0.

**Product** 

All

**Privilege** 

Security Administrator, Administrator

**Command Modes** 

Exec > Global Configuration > Context Configuration > BGP Configuration

configure > context context\_name > router bgp as\_number

Entering the above command sequence results in the following prompt:

[context name]host name(config-bgp)#

**Syntax Description** 

[ no ] accept-zero-as-rd

no

Removes the configured VPN prefixes with RD value having AS number 0.

**Usage Guidelines** 

Use this command to configure VPN prefixes with RD value having Administrator Subfield, which is an Autonomous System number 0.

By default the existing behavior of ASR 5500 will be preserved.

#### Example

Following command configures to accept VPN prefixes with RD value having AS number 0:

accept-zero-as-rd

# address-family ipv4

Enters the IPv4 Address Family configuration mode. Optionally, it also enables the Virtual Routing and Forwarding (VRF) routing configuration, if specified.

**Product** 

All

**Privilege** 

Security Administrator, Administrator

**Command Modes** 

Exec > Global Configuration > Context Configuration > BGP Configuration

configure > context context\_name > router bgp as\_number

Entering the above command sequence results in the following prompt:

[context\_name]host\_name(config-bgp)#

**Syntax Description** 

[ no ] address-family ipv4 [ vrf vrf name ]

#### no

Removes the configured IPv4 address family VRF mode.

#### address-family ipv4

Enters the BGP Address-Family IPv4 mode to allow entry of IPv4 BGP parameters.

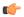

#### **Important**

The route distinguisher ID must be configured for the VRF name via the **route-distinguisher** command in BGP VRF Configuration mode, before using this keyword.

#### vrf vrf\_name

Enables the exchange of VRF routing information. When this keyword is specified with this command, the address family mode changes to VRF address family mode. *vrf\_name* is the name of an existing VFR expressed as an alphanumeric string of 1 through 63 characters.

#### **Usage Guidelines**

Use this command to configure the IPv4 BGP address family configuration parameters and optionally enables the exchange of VRF routing information.

Use of the **address-family ipv4** command switches the command mode to BGP Address Family Configuration Mode; the CLI prompt changes to:

[context\_name>]host\_name(config-bgp-af-v4)#

Use of **address-family ipv4 vrf** *vrf\_name* command switches the command mode to BGP Address Family Configuration Mode; the CLI prompt changes to:

[context\_name>] host\_name(config-bgp-af-vrf) #

#### Example

Use the following command to enter the IPv4 BGP Address-Family configuration mode:

#### address-family ipv4

Use following command to enter the IPv4 VRF BGP Address-Family configuration mode for exchange of VRF routing information from VRF *route\_vrf1*:

address-family ipv4 vrf route vrf1

# address-family ipv6

Enters the IPv6 Address Family configuration mode. Optionally, it also enables the Virtual Routing and Forwarding (VRF) routing configuration mode, if specified.

Product

All

**Privilege** 

Security Administrator, Administrator

**Command Modes** 

Exec > Global Configuration > Context Configuration > BGP Configuration

configure > context context\_name > router bgp as\_number

Entering the above command sequence results in the following prompt:

[context\_name]host\_name(config-bgp)#

#### **Syntax Description**

[ no ] address-family ipv6 [ vrf vrf\_name ]

no

Removes the configured IPv6 address family VRF mode.

#### address-family ipv6

Enters the BGP Address-Family IPv6 mode to allow entry of IPv6 BGP parameters.

#### vrf vrf\_name

Enables the exchange of VRF routing information. When this keyword is specified with this command, the address family mode changes to VRF address family mode. *vrf\_name* is the name of an existing VFR expressed as an alphanumeric string of 1 through 63 characters.

#### **Usage Guidelines**

Use this command to configure the IPv6 BGP address family configuration parameters for BGP router.

Use of the **address-family ipv6** command switches the command mode to BGP Address Family Configuration Mode and changes the CLI prompt to:

[context\_name>]host\_name(config-bgp-af-v6)#

#### **Example**

Use the following command to enter the IPv6 BGP Address-Family configuration mode:

address-family ipv6

# address-family vpnv4

Enters the IPv4 VPN Address Family configuration mode.

**Product** 

All

**Privilege** 

Security Administrator, Administrator

**Command Modes** 

Exec > Global Configuration > Context Configuration > BGP Configuration

configure > context context\_name > router bgp as\_number

Entering the above command sequence results in the following prompt:

[context name]host name(config-bgp)#

**Syntax Description** 

address-family vpnv4

#### address-family vpnv4

Enters the BGP Address-Family IPv4 VPN mode to allow entry of VPN BGP parameters.

#### **Usage Guidelines**

Use this command to configure the VPNv4 address family configuration parameters for BGP router. This command is also used to switch the command mode to enter the BGP Address Family Configuration Mode.

Use of the **address-family vpnv4** command switches the command mode to BGP Address Family Configuration Mode; the CLI prompt changes to:

[context name>]host name(config-bgp-af-vpnv4)#

#### **Example**

Use the following command to enter the BGP Address-Family configuration mode for IPv4 VPN address parameters:

address-family vpnv4

# address-family vpnv6

Enters the IPv6 VPN Address Family configuration mode.

**Product** 

All

**Privilege** 

Security Administrator, Administrator

**Command Modes** 

Exec > Global Configuration > Context Configuration > BGP Configuration

configure > context context\_name > router bgp as\_number

Entering the above command sequence results in the following prompt:

 $[\mathit{context\_name}] \, \mathit{host\_name} \, (\texttt{config-bgp}) \, \# \,$ 

#### **Syntax Description**

address-family vpnv6

#### address-family vpnv6

Enters the BGP Address-Family IPv6 VPN mode to allow entry of VPN BGP parameters.

#### **Usage Guidelines**

Use this command to configure the IPv6 VPN address family configuration parameters for BGP router. This command is also used to switch the command mode to enter the BGP Address Family Configuration Mode.

Use of the **address-family vpnv6** command switches the command mode to BGP Address Family Configuration Mode; the CLI prompt changes to:

[context name>]host name(config-bgp-af-vpnv6)#

#### **Example**

Use the following command to enter the BGP Address-Family configuration mode for IPv6 VPN address parameters:

address-family vpnv6

# bgp

Defines the BGP-specific parameters regarding graceful restarts.

**Product** 

All

**Privilege** 

Security Administrator, Administrator

**Command Modes** 

Exec > Global Configuration > Context Configuration > BGP Configuration

configure > context context\_name > router bgp as\_number

Entering the above command sequence results in the following prompt:

[context name]host name(config-bgp)#

#### **Syntax Description**

```
bgp graceful-restart { restart-time rest_time | stalepath-time stale_time |
update-delay delay }
```

#### graceful-restart restart-time rest\_time

Specifies the maximum time (in seconds) required for neighbor(s) to gracefully restart. *rest\_time* must be an integer from 1 through 3600.

#### graceful-restart stalepath-time stale\_time

Specifies the maximum time (in seconds) to retain stale paths from restarting neighbor(s). *stale\_time* must be an integer from 1 through 3600.

#### graceful-restart update-delay rest\_time

Specifies the maximum time (in seconds) to defer initial route-selection. *update-delay* must be an integer from 1 through 3600.

#### **Usage Guidelines**

Use this command to set BGP-specific parameters regarding graceful restarts.

#### Example

Use the following command to retain stale paths from restarting neighbor(s) for 100 seconds:

bgp graceful-restart stalepath-time 100

# description

Allows you to enter descriptive text for this configuration.

**Product** 

All

**Privilege** 

Security Administrator, Administrator

#### **Syntax Description**

description text no description

#### no

Clears the description for this configuration.

#### text

Enter descriptive text as an alphanumeric string of 1 to 100 characters.

If you include spaces between words in the description, you must enclose the text within double quotation marks (" "), for example, "AAA BBBB".

#### **Usage Guidelines**

The description should provide useful information about this configuration.

## distance

Defines the administrative distance for routes. The administrative distance is the default priority for a specific route or type route.

#### **Product**

All

#### **Privilege**

Security Administrator, Administrator

#### **Command Modes**

Exec > Global Configuration > Context Configuration > BGP Configuration

**configure** > **context** *context\_name* > **router bgp** *as\_number* 

Entering the above command sequence results in the following prompt:

```
[context name]host name(config-bgp)#
```

#### **Syntax Description**

```
distance { admin distance prefix prefix_addr [ route-access-list list_name ] |
bgp external ebgp_dist internal ibgp_dist local local_dist }
no distance { admin distance prefix prefix_addr [ route-access-list list_name ]
    | bgp [ external ebgp dist internal ibgp dist local local dist ] }
```

#### no

Removes the specified administrative distance for the specific route.

#### distance admin distance prefix prefix addr [route-access-list list name]

Sets the administrative distance to a specified value for routes with a specific IP prefix. If you also specify a route access list, the IP prefix must match the rules of that access list.

**admin** *distance*: Specifies the administrative distance that you want to apply to the IP prefix. *distance* must be an integer from 1 through 254.

**prefix** *prefix\_addr*: Specifies the IP prefix of routes that should have the admin distance applied. *prefix\_addr* must be an IPv4 address in dotted-decimal notation and the number of subnet bits, representing the subnet mask in CIDR shorthand (for example, 209.165.200.225/24).

**route-access-list** *list\_name*: Defines the name of a route access list that defines for which routes the administrative distance should be set.

#### distance bgp external ebgp\_dist internal ibgp\_dist local local\_dist

Sets the administrative distance for external (eBGP), internal (iBGP) and local routes.

**external** *ebgp\_dist*: Sets the administrative distance for eBGP routes. *ebgp\_dist* must be an integer from 1 through 254.

**internal** *ibgp\_dist*: Sets the administrative distance for iBGP routes. *ibgp\_dist* must be an integer from 1 through 254.

**local** *local\_dist*: Sets the administrative distance for local routes. *local\_dist* must be an integer from 1 through 254.

#### **Usage Guidelines**

Use this command to set the administrative distance for specific routes to values that you specify. These values are only applied to the current router.

#### **Example**

Use the following command to set the administrative distance to 100 for all routes that have an IP prefix of 192.168.0.0 with a netmask of 16 and are specified in a remote access list named racl1:

distance admin 100 prefix 192.168.0.0/16 route-access-list rac11

## end

Exits the current configuration mode and returns to the Exec mode.

Product

All

**Privilege** 

Security Administrator, Administrator

**Syntax Description** 

end

**Usage Guidelines** 

Use this command to return to the Exec mode.

## enforce-first-as

Enforces the first Autonomous System (AS) for Exterior Border Gateway Protocol (eBGP) routes. An AS is a connected group of one or more Internet Protocol prefixes run by one or more network operators which has a single and clearly defined routing policy (RFC 1930).

**Product** 

All

**Privilege** 

Security Administrator, Administrator

**Command Modes** 

Exec > Global Configuration > Context Configuration > BGP Configuration

configure > context context\_name > router bgp as\_number

Entering the above command sequence results in the following prompt:

[context\_name]host\_name(config-bgp)#

#### **Syntax Description**

[ no ] enforce-first-as

no

Disables the enforcement of the first AS for Exterior Border Gateway Protocol (eBGP) routes.

#### enforce-first-as

Enables the enforcement of the first AS for Exterior Border Gateway Protocol (eBGP) routes.

#### **Usage Guidelines**

Use this command to enforce the use of the first AS for EBGP routes.

#### **Example**

Use the following command to enable this functionality:

enforce-first-as

## exit

Exits the current mode and returns to the parent configuration mode.

**Product** 

All

**Privilege** 

Security Administrator, Administrator

**Syntax Description** 

exit

**Usage Guidelines** 

Use this command to return to the parent configuration mode.

## ip vrf

Adds a preconfigured IP VRF context instance to the BGP ASN and configures the BGP attributes and related parameters to the VRF. This command also switches the command mode to BGP VRF Configuration mode.

**Product** 

All

**Privilege** 

Security Administrator, Administrator

**Command Modes** 

Exec > Global Configuration > Context Configuration > BGP Configuration

configure > context context\_name > router bgp as\_number

Entering the above command sequence results in the following prompt:

[context name]host name(config-bgp)#

#### **Syntax Description**

```
[ no ] ip vrf vrf_name
```

no

Removes an associated IP VRF from specified BGP AS number and other configured parameters.

#### vrf name

Specifies the IP VRF context configured in the Context configuration mode and to be associated with a BGP AS number. *vrf\_name* must be an alphanumeric string of 1 through 79 characters identifying an existing instance.

#### **Usage Guidelines**

Use this command to associate the specified IP VRF context instance to the BGP AS number and configures the BGP attributes and related parameters to the VRF. This command also switches the command mode to BGP VRF Configuration mode.

This command switches the command mode to BGP IP VRF Configuration Mode; the CLI prompt changes to:

[context\_name>]host\_name(config-bgp-vrf)#

#### **Example**

The following command associates the pre-defined VRF context instance *router\_mpls* to this BGP AS number:

ip vrf router\_mpls

# maximum-paths

Enables forwarding packets over multiple paths and specifies the maximum number of external BGP (eBGP) or internal BGP (iBGP) paths between neighbors.

#### **Product**

All

#### **Privilege**

Security Administrator, Administrator

#### **Command Modes**

Exec > Global Configuration > Context Configuration > BGP Configuration

configure > context context\_name > router bgp as\_number

Entering the above command sequence results in the following prompt:

[context name]host name(config-bgp)#

#### **Syntax Description**

```
maximum-paths { ebgp max_num | ibgp max_num }
[ no ] maximum-paths { ebgp | ibgp }
```

no

Disables forwarding packets over multiple eBGP or iBGP paths between neighbors.

#### ebgp max\_num

Enables forwarding packets over multiple eBGP paths between neighbors and specifies the maximum number of eBGP paths. *max\_num* must be an integer from 1 through 10, or 1 through 32 (VPC-DI only), or 1 through 64 (VPC-DI only, Release 21.4+).

#### ibgp max\_num

Enables forwarding packets over multiple iBGP paths between neighbors and specifies the maximum number of iBGP paths. *max\_num* must be an integer from 1 through 10, or 1 through 32 (*VPC-DI only*), or 1 through 64 (*VPC-DI only*, *Release* 21.4+).

#### **Usage Guidelines**

Use this command to enable or disable forwarding packets over multiple paths between neighbors and specify the maximum number of EBGP or IBGP paths.

#### Example

To enable forwarding packets over multiple paths and set the maximum number of EBGP paths to 10, enter the following command:

```
maximum-paths ebgp 10
```

To disable forwarding packets over multiple EBGP paths, enter the following command:

no maximum-paths ebgp

# neighbor

Configures BGP routers that interconnect to non-broadcast networks. Note that a remote AS number must be specified for a neighbor before other parameters can be configured.

#### **Product**

All

#### **Privilege**

Security Administrator, Administrator

#### **Command Modes**

Exec > Global Configuration > Context Configuration > BGP Configuration

configure > context context\_name > router bgp as\_number

Entering the above command sequence results in the following prompt:

[context name]host name(config-bgp) #

#### **Syntax Description**

```
[ no ] neighbor <code>ip_address</code> { activate | advertisement-interval <code>adv_time</code> | capability graceful-restart | default-originate [ route-map <code>map_name</code> ] | distribute-list <code>dist_list</code> { in | out } | ebgp-multihop [ max-hop <code>number</code> ] | encrypted password encrypted <code>password</code> | fall-over bfd [ multihop ] [ associate ] | filter-list <code>filt_list</code> { in | out } | max-prefix <code>max_num</code> [ threshold thresh_percent ] [ warning-only ] | next-hop-self | password <code>password</code> | remote-as <code>AS_num</code> | remove-private-AS | restart-time <code>rest_time</code> | route-map <code>map_name</code> { in | out } | send-community { both | extended | standard } | shutdown | <code>srp-activated-soft-clear</code> | timers { [ connect-interval <code>conn time</code>
```

```
] | [ keepalive-interval keep_time holdtime-interval hold_time ] } | update-source ip_address | weight value }
```

#### no

Delete the specified parameter from the router configuration.

#### neighbor ip\_address

Specifies the IP address of a BGP neighbor. *ip\_address* must be in IPv4 dotted-decimal or IPv6 colon-separated-hexadecimal notation.

#### activate

Enable the exchange of routes with this neighbor.

#### advertisement-interval adv time

The minimum interval (in seconds) between sending BGP routing updates. *adv\_time* must be an integer from 0 through 600. Default: 30

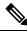

Note

The advertisement-interval must be explicitly configured for an address-family so that it can take effect for that address-family. By default it will be applicable only for the IPv4 address-family. Specify the address family via the **address-family** command. You can then set the neighbor advertisement-interval in the address family configuration mode.

#### capability graceful-restart

Configures BGP graceful restart attributes.

#### default-originate [route-map map\_name]

Enables the origination of default routes to this neighbor

**route-map** *map\_name*: Specifies the route-map that contains the criteria to originate default routes. *map\_name* must be the name of an existing route-map in the current context.

#### distribute-list dist\_list{ in | out }

Filters updates to and from this neighbor based on a route access list. *dist\_list*: The name or number of an existing route-access-list. Default: No filtering is performed.

in: Indicates that incoming advertised routes should be filtered.

**out**: Indicates that outgoing advertised routes should be filtered.

#### ebgp-multihop [ max-hop number ]

Allows EBGP neighbors that are not on directly connected networks.

[ max-hop ] *number*: Specifies the maximum number of hops allowed to reach a neighbor. *number* must be an integer from 1 through 255. Default hop count: 255

### encrypted password encrypted password

Specifies an encrypted password that is used only inside configuration files. This should be an alphanumeric string of 1 through 523 characters.

### fall-over bfd [ multihop ] [ associate ]

Enables Bidirectional Fowarding Detection (BFD) multihop support for fallover.

This command adds or modifies a session in BFD for the BGP peer. If there is an existing session in BFD (same source-address/destination address), BGP or OSPF protocol will be added to the list of clients for the BFD session. BGP or OSPF will then be notified when there is a change in the BFD session state.

If there is no such BFD session, a new session is added in BFD. For MH-BFD, the session inherits the parameters including min-tx, min-rx, multiplier and authentication from the multihop-peer configuration in BFD by matching the destination address. If the parameters (interval) are not configured in BFD, then the BFD session will be in Admin-down state.

BGP adds a session in BFD only when the BGP peer is Established state. If there is a state transition in bgp where the peer is no longer in established state, then the bfd session is deleted. It will be added again, once the peer comes back to Established state.

When used, the **associate** keyword associates BGP and BFD neighbors. BGP peers come up only when the BFD session is up.

### filter-list filt\_list { in | out }

Establishes BGP filters based on an AS path access list. **filt\_list** is the name of an existing AS path access list.

in: Indicates that incoming advertised routes will be filtered.

**out**: Indicates that outgoing advertised routes will be filtered.

### max-prefix max\_num [threshold thresh\_percent] [warning-only]

The maximum number of prefixes accepted from this peer. When the maximum is exceeded the neighbor connection is reset.

Default: No maximum prefix limit.

*max\_num*: Specifies the maximum number of prefixes permitted. This must be an integer from 1 through 4294967295.

[ threshold thresh\_percent ]: Specifies a percentage value of when the BGP table is full. When this value is reached, peer warnings are sent to the neighbor and the neighbor connection is reset. thresh\_percent must be an integer from 1 through 100.

[ warning-only ]: Specifies that only a warning message is sent when the limit is exceeded. The neighbor connection is not reset

### next-hop-self

Disables the next hop calculation for this neighbor.

### password password

Specifies a password that is only used inside configuration files. This should be an alphanumeric string of 1 through 24 characters.

### remote-as AS num

Specify the AS number of the BGP neighbor.

AS\_num: Specifies the neighbor's AS number as an integer from 1 through 65535.

### remove-private-AS

Removes the private AS number from outbound updates. Default: Do not remove the private AS number.

### restart-time rest time

Specifies the maximum time (in seconds) required for a neighbor to restart. *rest\_time* must be an integer between 1 and 3600.

### route-map map\_name{ in | out }

Applies a route map to the neighbor. map\_name is the name of an existing route-map in the current context.

in: Indicates that the route map applies to incoming advertisements.

**out**: Indicates that the route map applies to outgoing advertisements.

### send-community { both | extended | standard }

Sends the community attributes to a peer router (neighbor).

**both**: Sends extended and standard community attributes.

**extended**: Sends extended community attributes.

**standard**: Sends standard community attributes.

### shutdown

Administratively shuts down this neighbor. This disables exchanging routes or configuring parameters for this neighbor.

### srp-activated-soft-clear

Enables BGP updates when Service Redundancy Protocol SRP-enabled resources are modified.

### timers { [ connect-interval conn\_time ] | [ keepalive-interval keep\_time holdtime-interval hold\_time ] }

Specifies BGP timers for this neighbor.

**connect-interval** *conn\_time*: Specifies the connect timer in seconds. *conn\_time* must be an integer from 0 through 65535. The default is 60 seconds.

**keepalive-interval** *keep\_time*: The frequency (in seconds) at which the current BGP router sends keepalive messages to its neighbor. *keep\_time* must be an integer from 0 through 65535. The default is 30 seconds.

**Holdtime-interval** *hold\_time*: The interval (in seconds) the router waits for a keepalive message before declaring a neighbor dead. *hold\_time* must be an integer from 0 through 65535. The default is 90 seconds.

### update-source ip address

Binds the specified IP address to the BGP socket that is used to communicate to the peer. *ip\_address* is an IPv4 address in dotted-decimal notation.

In most cases you should set the update-source address to the address of the loopback interface in the current context. By doing this, the TCP connection does not go down until there is no route for the loopback address in the peering router.

### weight value

Sets the default weight for routes from this neighbor. *value* must be an integer from 0 through 65535. Default: 0

### **Usage Guidelines**

Use this command to set parameters for communication with a specified neighbor. The chassis supports a maximum of 64 peers per context.

### Example

The following command specifies that the neighbor at the IP address 192.168.100.25 has an AS number of 2000:

neighbor 192.168.100.25 remote-as 2000

The following command allows BGP neighbors that are a maximum of 27 hops away:

neighbor 192.168.100.25 ebgp-multihop max-hop 27

The following command sets the minimum interval between sending routing updates to 3 minutes (180 seconds):

neighbor 192.168.100.25 advertisement-interval 180

The following command sets the default weight for all routes from the specified neighbor to 100:

neighbor 192.168.100.25 weight 100

### network

Specifies a network to announce via BGP.

**Product** 

All

**Privilege** 

Security Administrator, Administrator

**Command Modes** 

Exec > Global Configuration > Context Configuration > BGP Configuration

**configure** > **context** *context\_name* > **router bgp** *as\_number* 

Entering the above command sequence results in the following prompt:

[context\_name]host\_name(config-bgp)#

### **Syntax Description**

```
[ no ] network ip_address/mask [ route-map map_name ]
```

no

Delete the specified network from the configuration for the BGP router.

### ip\_address/mask

Specifies the IP address and netmask bits for the network to announce via BGP. *ip\_address* is a network IPv4 address in dotted-decimal notation and *mask* is the number of subnet bits, representing a subnet mask in CIDR shorthand. These must be entered in the dotted-decimal notation/subnet bits format (for example, 209.165.200.234/24).

### [route-map map\_name]

Filter routes through the specified route map before announcing the network. *map\_name* is the name of the route-map to use specified as an alphanumeric string of 1 through 79 characters.

### **Usage Guidelines**

Use this command to specify a network to announce via BGP.

### **Example**

The following command announces the network 192.168.0.0 with a netmask of 16 via BGP:

network 192.168.0.0/16

The following command removes the network from the BGP router configuration:

no network 192.168.0.0/16

## redistribute

Redistributes routes via BGP from another protocol to BGP neighbors.

**Product** 

All

**Privilege** 

Security Administrator, Administrator

**Command Modes** 

Exec > Global Configuration > Context Configuration > BGP Configuration

configure > context context\_name > router bgp as\_number

Entering the above command sequence results in the following prompt:

[context name]host name(config-bgp)#

### **Syntax Description**

```
[ no ] redistribute { connected | ospf | rip | static } [ route-map map_name
]
```

no

Remove the specified redistribution parameters from the BGP router configuration.

#### redistribute connected

Specifies that connected routes will be redistributed.

### redistribute ospf

Specifies that Open Shortest Path First (OSPF) routes will be redistributed

### redistribute rip

Specifies that Routing Information Protocol (RIP) routes will be redistributed. (RIP is not supported at this time.)

### redistribute static

Specifies that static routes will be redistributed.

### [route-map map name]

Filter routes through the specified route map before redistribution. map\_name specifies the name of the route-map to use and must be specified as an alphanumeric string of 1 through 79 characters.

### **Usage Guidelines**

Use this command to specify what routes this BGP router should redistribute into BGP.

### **Example**

The following command redistributes OSPF routes after filtering them through the route map named *Map1*:

### redistribute ospf route-map Map1

The following command removes the redistribution of OSPF routes from the router's configuration:

no redistribute ospf route-map map1

# router-id

Overrides the configured router identifier and causes BGP peers to reset.

**Product** 

All

Privilege

Security Administrator, Administrator

**Command Modes** 

Exec > Global Configuration > Context Configuration > BGP Configuration

configure > context context\_name > router bgp as\_number

Entering the above command sequence results in the following prompt:

[context name]host name(config-bgp) #

**Syntax Description** 

router-id ip\_address
no router-id [ ip address ]

#### no

Remove the specified router ID from the router's configuration and use the default router ID.

### router-id ip\_address

Specifies the IP address to use as the BGP router ID as an IPv4 address in dotted-decimal notation.

### **Usage Guidelines**

Use this command to configure a specific router ID that overrides the default.

### Example

The following command sets the router ID to 192.168.100.25:

router-id 192.168.100.25

## scan-time

Configures the BGP background scanner interval. BGP monitors the next hop of the installed routes to verify next-hop reachability and to select, install, and validate the BGP best path. By default, the BGP scanner polls the Routing Information Base (RIB) for this information every 60 seconds. During the 60-second time period between scan cycles, Interior Gateway Protocol (IGP) instabilities or other network failures can cause temporarily black holes and routing loops.

### **Product**

All

### **Privilege**

Security Administrator, Administrator

### **Command Modes**

Exec > Global Configuration > Context Configuration > BGP Configuration

configure > context context\_name > router bgp as\_number

Entering the above command sequence results in the following prompt:

[context name]host name(config-bgp)#

### **Syntax Description**

[ no ] scan-time time

### no

Remove the user specified scan time from the router's configuration. The scan time is reset to the default value.

### scan-time time

Specifies the amount of time (in seconds) to wait between background scans to determine next-hop validity. *time* must be an integer from 5 through 60. Default: 60

### **Usage Guidelines**

Use this command to set the background scanner interval for the BGP router.

### Example

The following command sets the background scanner interval to 30 seconds:

scan-time 30

### timers

Configures BGP routing timers.

**Product** 

All

**Privilege** 

Security Administrator, Administrator

**Command Modes** 

Exec > Global Configuration > Context Configuration > BGP Configuration

configure > context context\_name > router bgp as\_number

Entering the above command sequence results in the following prompt:

[context name]host name(config-bgp)#

### **Syntax Description**

```
timers bgp keepalive-interval interval holdtime-interval time [ min-peer-holdtime-interval time ]
```

### no

Remove the user specified timer values from the router's configuration. The timer values are reset to the default values.

### timers bgp keepalive-interval interval holdtime-interval time

**keepalive-interval**: Specifies the interval (in seconds) to wait between sending keepalive packets as an integer from 0 through 65535. Default: 30

**holdtime-interval** *time*: Specifies the interval (in seconds) after which the neighbor is considered dead if keepalive messages are not received as an integer from 0 through 65535.

### [min-peer-holdtime-interval time]

Specifies the interval (in seconds) that is the minimum acceptable hold time from a neighbor as an integer from 0 through 65535. The default is 0 so that there is no restriction on the hold time received in an OPEN message from the peer.

### **Usage Guidelines**

Use this command to configure the how long to wait between sending keepalive packets and how long to wait for a keepalive before considering a a neighbor dead.

### **Example**

The following command sets the keepalive interval to 2 minutes (120 seconds) and the holdtime interval to 3 minutes (180 seconds):

timers bgp keepalive-interval 120 holdtime-interval 180 min-peer-holdtime-interval 0  $\,$ 

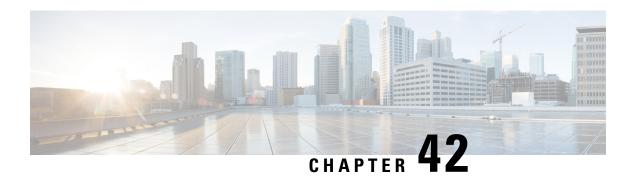

# **BGP IP VRF Configuration Mode Commands**

The Border Gateway Protocol (BGP) IP VRF (Virtual Routing and Forwarding) Configuration Mode is used to configure properties for BGP-4 routing.

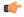

### **Important**

The VRF must have been preconfigured using the **ip vrf** command in the Context Configuration mode before you can enter this configuration mode.

### **Command Modes**

Exec > Global Configuration > Context Configuration > BGP Configuration > BGP-IP VRF Configuration

configure > context context\_name > router bgp as\_number > ip vrf vrf\_name

Entering the above command sequence results in the following prompt:

[context name]host name(config-bgp-vrf)#

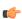

### **Important**

The commands or keywords/variables that are available are dependent on platform type, product version, and installed license(s).

- end, on page 1365
- exit, on page 1366
- route-distinguisher, on page 1366
- route-target, on page 1367

### end

Exits the current configuration mode and returns to the Exec mode.

**Product** 

All

**Privilege** 

Security Administrator, Administrator

**Syntax Description** 

end

**Usage Guidelines** 

Use this command to return to the Exec mode.

### exit

Exits the current mode and returns to the parent configuration mode.

Product

All

**Privilege** 

Security Administrator, Administrator

**Syntax Description** 

exit

**Usage Guidelines** 

Use this command to return to the parent configuration mode.

# route-distinguisher

Assigns a route distinguisher (RD) for the VRF that helps identify a virtual routing domain in a provider's network and allows for overlapping IP space. The route distinguisher must be a unique value on the router for each VRF.

**Product** 

A11

**Privilege** 

Security Administrator, Administrator

**Command Modes** 

Exec > Global Configuration > Context Configuration > BGP Configuration > BGP-IP VRF Configuration

configure > context context\_name > router bgp as\_number > ip vrf vrf\_name

Entering the above command sequence results in the following prompt:

[context\_name]host\_name(config-bgp-vrf)#

**Syntax Description** 

route-distinguisher { as number | ip address } rd identifier

### route-distinguisher as\_number rd\_value

Identifies the target VRF by an autonomous system (AS) number. ASN value is a 16-bit ASN expressed as an integer from 0 through 65535.

### route-distinguisher ip address rd value

Identifies the target VRF by its IP address. *ip\_address* is entered using IPv4 dotted-decimal notation.

### rd identifier

rd\_identifier is a unique route distinguisher identifier and must be an integer from 0 through 4294967295.

### **Usage Guidelines**

Use this command to assign a router distinguisher (RD) for the IP VRF. The combination of AS number or IP address and RD value must be unique for every VRF configured. The RD is added to the beginning of the pool addresses to change them into globally unique VPN-IPv4 prefixes.

If the RD is not configured for a VRF, user cannot enter into the BGP Address-Family mode for that VRF to configure the neighbors or other related BGP commands.

An RD assigned to a VRF cannot be changed until the existing VRF is deleted or removed and reconfigured.

### **Example**

The following command assigns a router distinguisher 12345 to VRF with AS number 300:

```
route-distingusher 300 12345
```

The following command assigns a router distinguisher 12345 to VRF with IP address 10.5.3.4:

route-distingusher 10.5.3.4 12345

## route-target

Adds an export and/or import list of extended route target communities to the VRF. BGP uses an extended-community attribute, the route target, to filter appropriate VPN routes into the correct VRFs. You configure the export list on the VRF to specify export route targets. When BGP advertises a route from this VRF's forwarding table, it associates the list of export route targets with the route and includes this attribute in the update message that advertises the route. You also configure a route-target import list on each VRF to specify import route targets.

#### **Product**

All

### Privilege

Security Administrator, Administrator

### **Command Modes**

Exec > Global Configuration > Context Configuration > BGP Configuration > BGP-IP VRF Configuration

configure > context context\_name > router bgp as\_number > ip vrf\_name

Entering the above command sequence results in the following prompt:

[context name]host name(config-bgp-vrf)#

### **Syntax Description**

```
route-target { both | import | export } { as value | ip address } rt value
```

### route-target both

Creates a list of import and export route targets for the VRF with the same parameters. The list contains an AS number or IP address along with a route target (RT) value.

### route-target import

Creates a list of import RTs for the VRF with the same parameters. The list contains an AS number or IP address along with an RT value.

### route-target export

Creates a list of export RTs for the VRF with the same parameters. The list contains an AS number or IP address along with an RT value.

### as\_value

Specifies a 16-bit autonomous-system (AS) number expressed as an integer from 0 through 65535.

### ip\_address

Specifies an IP address in IPv4 dotted-decimal notation.

### rt\_value

Specifies a unique RT identifier as an integer from 0 through 4294967295.

### **Usage Guidelines**

Use this command to create the list of export and/or import route target extended communities for VRF.

A maximum of 5 route targets can be defined with this command up to release 9.0.

A maximum of 10 route targets can be defined with this command from release 10.0 onward.

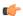

### **Important**

This command must be executed for each route target extended community.

### **Example**

The following command creates an export list of route target extended community 12345 for VRF with AS number 300:

route-target export 300 12345

The following command creates an export list of route target extended community 12345 for VRF with IP address 192,168.1.2:

route-target export 192.168.1.2 12345

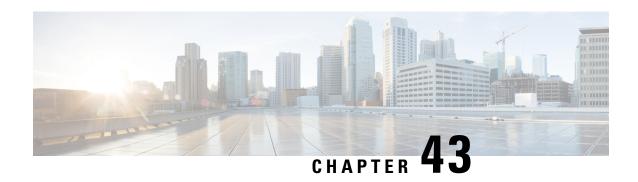

# **BMSC Profile Configuration Mode Commands**

### **Command Modes**

The BMSC Profile Configuration Mode is used to configure Broadcast Multicast Service Center profiles for Multimedia Broadcast Multicast Service (MBMS) applications. The mode is accessed by entering the **bmsc-profile** command from the Context Configuration Mode.

Exec > Global Configuration > Context Configuration > BMSC Profile Configuration

configure > context context\_name > bmsc-profile profile\_name

Entering the above command sequence results in the following prompt:

[context name]host name(config-bmsc-profile)#

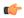

### **Important**

The commands or keywords/variables that are available are dependent on platform type, product version, and installed license(s).

- end, on page 1369
- exit, on page 1370
- gmb diameter dictionary, on page 1370
- gmb diameter endpoint, on page 1371
- gmb diameter peer-select, on page 1372
- gmb user-data, on page 1373

### end

Exits the current configuration mode and returns to the Exec mode.

All **Product** 

Security Administrator, Administrator **Privilege** 

**Syntax Description** 

end

**Usage Guidelines** 

Use this command to return to the Exec mode.

### exit

Exits the current mode and returns to the parent configuration mode.

Product All

Privilege Security Administrator, Administrator

Syntax Description exit

Use this command to return to the parent configuration mode.

# gmb diameter dictionary

This command specifies the Diameter dictionary for the Gmb interface in the BMSC profile of an MBMS user service.

**Product** 

**GGSN** 

**Privilege** 

Security Administrator, Administrator

**Command Modes** 

Exec > Global Configuration > Context Configuration > BMSC Profile Configuration

configure > context context\_name > bmsc-profile profile\_name

Entering the above command sequence results in the following prompt:

[context\_name]host\_name(config-bmsc-profile)#

**Syntax Description** 

custom1 ... custom10

Custom-defined Diameter dictionary. Specific to customer requirement.

standard

Default: Enabled

Specifies the standard Gmb Diameter dictionary conforming to 3GPP TS 29.061 (Rel. 7).

default

Sets the Diameter dictionary to standard.

**Usage Guidelines** 

Use this command to select the Gmb Diameter dictionary in BM-SC profile of MBMS user service.

### **Example**

The following command sets the Gmb Diameter dictionary to TS 29.061 (Rel. 7) specific:

gmb diameter dictionary standard

# gmb diameter endpoint

This command specifies the Diameter endpoint name for the Gmb interface in the BMSC profile of an MBMS user service.

**Product** 

**GGSN** 

**Privilege** 

Security Administrator, Administrator

**Command Modes** 

Exec > Global Configuration > Context Configuration > BMSC Profile Configuration

configure > context context\_name > bmsc-profile profile\_name

Entering the above command sequence results in the following prompt:

[context name]host name(config-bmsc-profile)#

### **Syntax Description**

gmb diameter endpoint endpoint\_name
no gmb diameter endpoint

### no

Removes the previously configured Diameter endpoint name for the Gmb interface in the BMSC profile of an MBMS user service.

### endpoint\_name

Specifies the Diameter endpoint name for Gmb interface. This must be present in all Diameter messages and is the endpoint that originates the Diameter message.

endpoint\_name must be an alphanumeric string of 1 through 63 characters.

### **Usage Guidelines**

Use this command to create a Gmb Diameter endpoint for a BMSC profile.

### Example

The following command creates a Diameter endpoint named *test1* in the BMSC profile of an MBMS user service:

gmb diameter endpoint test1

# gmb diameter peer-select

This command specifies the peer ids of BM-C Diameter primary and secondary host in the BMSC profile for an MBMS user service.

### **Product**

**GGSN** 

### **Privilege**

Security Administrator, Administrator

### **Command Modes**

Exec > Global Configuration > Context Configuration > BMSC Profile Configuration

**configure** > **context** *context\_name* > **bmsc-profile** *profile\_name* 

Entering the above command sequence results in the following prompt:

[context name]host name(config-bmsc-profile)#

### **Syntax Description**

```
gmb diameter peer-select peer peer_name [ realm realm_name ] [ secondary-peer
    sec_peer_name [ realm sec_realm_name ] ]
gmb diameter peer-select
```

#### no

Removes the previously configured BM-C Diameter peer ids configured in the BMSC profile of an MBMS user service.

### peer peer\_name

Specifies the primary diameter host id for BMSC in this BMSC profile for MBMS user service. This is a unique name that is specified for the primary peer.

peer\_name must be an alphanumeric string of 1 through 127 characters including punctuation marks.

### realm realm name

Specifies the realm or domain for the Gmb Diameter peer. The realm may typically be a company or service name.

realm\_name must be an alphanumeric string of 1 to 127 characters including punctuation marks.

### secondary-peer sec\_peer\_name

Specifies a back-up host that is used for fail-over processing. When the route-table does not find an AVAILABLE route, the secondary host performs fail-over processing.

sec\_peer\_name must be an alphanumeric string of 1 through 127 characters including punctuation marks.

### realm sec\_realm\_name

Specifies the realm or domain for the Gmb Diameter secondary host. The realm may typically be a company or service name.

sec\_realm\_name must be an alphanumeric string of 1 through 127 characters including punctuation marks.

### **Usage Guidelines**

Use this command to select a BMSC Diameter peer and realm in this BMSC profile for MBMS user service.

### **Example**

The following command selects a Gmb Diameter peer named test1 and a realm of companyx:

gmb diameter peer-select peer test1 realm companyx

# gmb user-data

This command configures the parameters in this BMSC profile for user data for MBMS user service.

### **Product**

**GGSN** 

### **Privilege**

Security Administrator, Administrator

### **Command Modes**

Exec > Global Configuration > Context Configuration > BMSC Profile Configuration

configure > context context\_name > bmsc-profile profile\_name

Entering the above command sequence results in the following prompt:

[context name]host name(config-bmsc-profile)#

### **Syntax Description**

```
gmb user-data { mode-preference { multicast | unicast } |
unicast-self-address self_ip_address }
default gmb user-data mode-preference
no gmb user-data unicast-self-address
```

### no

Removes the configured self address of GGSN for unicast in the BMSC profile for user data of MBMS user service.

### defualt

Sets the user data mode to unicast in the BMSC profile for user data of MBMS user service.

### mode-preference { multicast | unicast }

Default: unicast

Specifies the preferred mode of GGSN for receiving MBMS user service data.

multicast: specifies the preferred mode as multicast for MBMS user service.

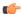

### **Important**

Note that this **multicast** keyword is not supported in this release.

**unicast**: specifies the preferred mode as unicast for MBMS user service.

### unicast-self-address self\_ip\_address

Specifies the GGSN's IP address for BMSC to use as the outer destination address for the IP-in-IP tunnel to send multicast data, if the configured preferred data mode is unicast.

self\_ip\_address must be the IPv4 address in dotted-decimal notation.

This command must be configured if GGSN's user-data mode-preference is Unicast.

### **Usage Guidelines**

Use this command to configure user data mode and other parameters in the BMSC profile for user data of MBMS user service.

GGSN can receive multicast data from BMSC in one of two modes - Multicast or Unicast. In Unicast mode, BM-SC tunnels the multicast data to the GGSN in an IP-in-IP tunnel instead of direct multicast. This command with the **mode-preference** keyword configures the GGSN's preferred mode for receiving multicast data.

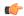

### **Important**

Both GGSN and BMSC must support the Unicast mode of multicast data transfer. If any GGSN or BMSC does not support Multicast mode, BMSC will transfer multicast data using Unicast mode only.

Use the **unicast-self-address** keyword to configure the GGSN's IP address which the BMSC should use as the outer destination address for the IP-in-IP tunnel to send multicast data, if the selected user data mode to receive multicast data is Unicast.

### **Example**

The following command sets the MBMS data transfer mode to unicast:

default gmb user-data mode-preference

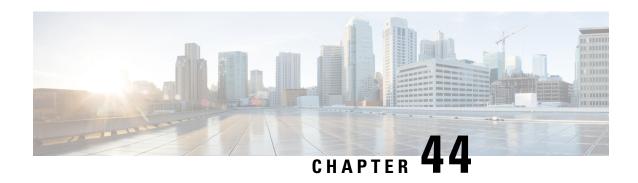

# **BSSGP Cause Code Group Configuration Mode**

Commands in this mode enable the operator to define multiple cause codes for the 2G service.

### **Command Modes**

Exec > Global Configuration > LTE Policy Configuration > BSSGP Cause Code Configuration

configure > lte-policy > cause-code-group group\_name protocol bssgp

Entering the above command sequence results in the following prompt:

[local] host\_name(bssgp-cause-code)

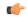

### **Important**

The commands or keywords/variables that are available are dependent on platform type, product version, and installed license(s).

- end, on page 1375
- exit, on page 1375
- radio-cause, on page 1376

### end

Exits the current configuration mode and returns to the Exec mode.

Product All

Security Administrator, Administrator

**Syntax Description** 

end

**Usage Guidelines** 

Use this command to return to the Exec mode.

### exit

**Privilege** 

Exits the current mode and returns to the parent configuration mode.

Product

All

**Privilege** 

Security Administrator, Administrator

**Syntax Description** 

exit

**Usage Guidelines** 

Use this command to return to the parent configuration mode.

### radio-cause

Enables the operator to specify one or more cause codes for the 2G service.

**Product** 

**SGSN** 

**Privilege** 

Security Administrator, Administrator

**Command Modes** 

Exec > Global Configuration > LTE Policy Configuration > BSSGP Cause Code Configuration

**configure** > **lte-policy** > **cause-code-group** *group\_name* **protocol bssgp** 

Entering the above command sequence results in the following prompt:

[local]host name(bssgp-cause-code)#

### **Syntax Description**

radio-cause cause\_code
no radio-cause cause code

no

When included with the command, the specified cause code is deleted from the group. If all cause codes are deleted from the group then the group is automatically deleted.

### cause\_code

Enter an integer from 0 to 255 to identify a BSSGP protocol radio cause code, as defined in the *Radio Cause* section of the 3GPP TS 48.028 specification.

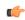

### Important

The SGSN does not support Enhanced Radio Status functionality; therefore, the SGSN treats cause code values 0x03 and 0x04 as "Radio contact lost with MS". Therefore, the valid configurable cause codes values are 0, 1, and 2.

### **Usage Guidelines**

The command can be repeated to define up to 16 BSSGP cause codes. This means that that under each cause code group the maximum number of cause codes (ranap+bssgp+s1ap) that can be supported is 16.

Benefit of specifying the cause codes in a group:

- if the BSSGP radio cause code configured by the operator matches with the radio cause received in the Radio Status message, and
- if the Subscriber Overcharging Protection feature is enabled for 2G service in the GPRS-Service configuration,
- then the S4-SGSN includes ARRL (Abnormal Release of Radio Link) bit in Release Access Bearer Request message Initiated on Ready-to-Standby state transition.

### **Example**

Repeat the command with different cause values to create a group:

radio-cause 1
radio-cause 3

radio-cause

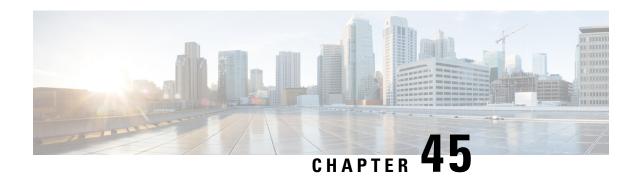

# **Bulk Statistics Configuration Mode Commands**

Refer to the *Common Syntax Options* section in this chapter for information about formatting the output of bulk statistics.

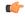

### **Important**

Unless otherwise indicated, all statistics are counters. For statistics with the Int32 data type, the roll-over to zero limit is 4,294,967,295. For statistics with the Int64 data type, the roll-over to zero limit is 18,446,744,073,709,551,615.

### **Command Modes**

The Bulk Statistics Configuration Mode is used to manage the options for the collection, formatting and delivery of system statistics to remote nodes.

Exec > Global Configuration > Bulk Statistics Configuration

### configure > bulkstats mode

Entering the above command sequence results in the following prompt:

[local]host name(config-bulkstats)#

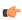

### **Important**

The commands or keywords/variables that are available are dependent on platform type, product version, and installed license(s).

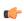

### **Important**

In release 20.0 and higher <u>Trusted</u> StarOS builds, FTP is not supported. SFTP is the recommended file transfer protocol. For additional information, refer to the *System Administration Guide*.

- Overview, on page 1382
- aal2 schema, on page 1383
- alcap schema, on page 1384
- apn schema, on page 1385
- asngw schema, on page 1387
- bcmcs schema, on page 1388
- card schema, on page 1389
- closedrp schema, on page 1391

- context schema, on page 1392
- cs-network-ranap schema, on page 1393
- cs-network-rtp schema, on page 1395
- cs-network-sccp schema, on page 1396
- dcca schema, on page 1397
- dcca-group schema, on page 1398
- default, on page 1399
- diameter-acct schema, on page 1400
- diameter-auth schema, on page 1401
- dlci-util schema, on page 1402
- dpca schema, on page 1404
- ecs schema, on page 1405
- egtpc schema, on page 1406
- epdg-handoff-disc schema, on page 1407
- end, on page 1408
- exit, on page 1409
- fa schema, on page 1409
- file, on page 1410
- flow-kpi schema, on page 1411
- fng schema, on page 1412
- footer, on page 1413
- gather-on-standby, on page 1414
- gprs schema, on page 1415
- gtpc schema, on page 1416
- gtpp schema, on page 1418
- gtpu schema, on page 1419
- ha schema, on page 1420
- header, on page 1422
- hnbgw-hnbap schema, on page 1423
- hnbgw-hnbap-access-closed schema, on page 1424
- hnbgw-hnbap-access-hybrid schema, on page 1426
- hnbgw-hnbap-access-open schema, on page 1427
- hnbgw-ranap schema, on page 1429
- hnbgw-ranap-access-closed schema, on page 1430
- hnbgw-ranap-access-hybrid schema, on page 1432
- hnbgw-ranap-access-open schema, on page 1433
- hnbgw-rtp schema, on page 1435
- hnbgw-rtp-access-closed schema, on page 1436
- hnbgw-rtp-access-hybrid schema, on page 1437
- hnbgw-rtp-access-open schema, on page 1438
- hnbgw-rua schema, on page 1439
- hnbgw-rua-access-closed schema, on page 1441
- hnbgw-rua-access-hybrid schema, on page 1442
- hnbgw-rua-access-open schema, on page 1443
- hnbgw-sctp schema, on page 1444
- hsgw schema, on page 1445

- hss schema, on page 1446
- icsr schema, on page 1447
- imsa schema, on page 1448
- ippool schema, on page 1450
- ipsg schema, on page 1451
- lac schema, on page 1452
- limit, on page 1454
- link-aggr schema, on page 1454
- lma schema, on page 1455
- lns schema, on page 1457
- mag schema, on page 1458
- mipv6ha schema, on page 1459
- mme schema, on page 1460
- mon-di-net, on page 1461
- mvs schema, on page 1462
- nat-realm schema, on page 1463
- p2p schema, on page 1464
- pcc-af schema, on page 1465
- pcc-policy schema, on page 1467
- pcc-profile schema, on page 1468
- pcc-sp-endpt schema, on page 1469
- pcc-service schema, on page 1470
- pdif schema, on page 1471
- pgw schema, on page 1472
- port schema, on page 1473
- ppp schema, on page 1474
- ps-network-gtpu schema, on page 1476
- ps-network-ranap schema, on page 1477
- ps-network-sccp schema, on page 1478
- radius schema, on page 1479
- radius-group schema, on page 1481
- readdress-server schema, on page 1482
- receiver, on page 1483
- remotefile, on page 1485
- rlf schema, on page 1486
- rlf-detailed schema, on page 1488
- rp schema, on page 1489
- rulebase schema, on page 1490
- saegw schema, on page 1491
- sample-interval, on page 1492
- sbc schema, on page 1493
- sccp schema, on page 1494
- schema, on page 1495
- sgs schema, on page 1497
- sgs-vlr schema, on page 1498
- sgsn schema, on page 1499

- sgtp schema, on page 1500
- sgw schema, on page 1501
- show variables, on page 1503
- sls schema, on page 1506
- smart-license schema, on page 1507
- ss7link schema, on page 1508
- ss7rd schema, on page 1509
- tai schema, on page 1510
- transfer-interval, on page 1511
- vlan-npu schema, on page 1512
- vrf schema, on page 1514
- wsg schema, on page 1515

### **Overview**

### **Schema Format String Syntax**

The following defines common syntax block options. These options appear in similar commands and are detailed here for easy reference.

The schema format string is used to define the structure of generated bulk statistics data. The string may contain static text, dynamic content, and bulk statistic variables, or any combination.

Static text includes any ASCII characters that are of a fixed value. Static text may also include control characters by using Escape character sequences. Supported Escape character shortcuts are "\n" for new line and "\t" for tab.

Enclosing an alphanumeric string within double quotation marks (") allows you to include spaces in the string.

Variables within the format string must be enclosed within "% and %", for example, "%var%". The actual variables supported are command-dependent and are described in the *Statistics and Counters Reference* (prior to Release 20.0) and in the *Statistics and Counters* spreadsheet (Release 20.0 and higher).

# **Schema Format String Length**

The maximum length for a schema format specified via the CLI command cannot be more than 3599 characters long. However, the format should be broken into multiple lines using backslash such that each line is less than 1024 characters in length. The syntax is shown below.

<schema\_type> schema <schema\_name> format <schema\_format>

### Where:

- < schema\_name > can be a maximum of 31 alphanumeric characters.
- <schema\_format> can be a maximum of 3599 characters, including spaces within double quotation marks (" ").

### **Bulk Statistic Variables**

For a list of the statistical variables (%var%) available for use in creating a schema format for each schema type:

- Run the Exec mode **show bulkstats variables** *schema\_type* command.
- See the *Statistics and Counters Overview* chapter of the *Statistics and Counters Reference* (StarOS releases prior to 20.0) or the *Statistics and Counters Reference* spreadsheet (release 20.0 and higher).

### aal2 schema

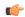

### **Important**

In Release 20 and later, HNBGW is not supported. This command must not be used for HNBGW in Release 20 and later. For more information, contact your Cisco account representative.

Configures the ATM adaptation layer 2 (AAL2) bulk statistics schema within an ATM virtual connection by the HNB-GW.

### **Product**

**HNB-GW** 

### **Privilege**

Security Administrator, Administrator

### **Command Modes**

Exec > Global Configuration > Bulk Statistics Configuration

### configure > bulkstats mode

Entering the above command sequence results in the following prompt:

 $[{\tt local}] \, {\tt host\_name} \, ({\tt config-bulkstats}) \, \# \,$ 

### **Syntax Description**

```
aal2 schema schema_name [ active-only ] format schema_format
no aal2 schema schema name
```

### no

Removes the specified schema.

### schema\_name

Specifies the schema's name.

schema\_name must be an alphanumeric string of 1 through 31 characters.

### active-only

Specifies that the bulk statistics are to be gathered on the Active ICSR chassis only.

### format schema\_format

Specifies the schema's format.

schema\_format must be a string of 1 through 3599 characters, including spaces within double quotation marks (" "). For more information, see the Schema Format String Length, on page 1382 section.

For information on the schema format's syntax, see Schema Format String Syntax, on page 1382.

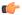

### **Important**

For a complete list of the statistics that are supported for this schema, refer to the *Statistics and Counters Reference*.

### **Usage Guidelines**

Use this command to define schemas for ATM adaptation layer 2 (AAL2) bulk statistics collection. Multiple AAL2 schemas can be created to further categorize HNB-GW-level bulk statistics. All of the schemas are processed at each collection interval. To create multiple AAL2 schemas, re-issue the **aal2 schema** *schema\_name* command using a different schema name.

You can also use this command to restrict the AAL2 schema statistics to those gathered on the Active ICSR chassis.

### Example

The following command creates a schema named *aal2stats1* that records the number of AAL2 uplink packets transmitted and AAL2 downlink packets received by Access Link Control Application Part (ALCAP) service on HNB-GW:

aal2 schema aal2stats1 format "%uplink-pkts-tx%" "%downlink-pkts-rx%"

# alcap schema

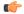

### **Important**

In Release 20 and later, HNBGW is not supported. This command must not be used for HNBGW in Release 20 and later. For more information, contact your Cisco account representative.

Configures the Access Link Control Application Part (ALCAP) bulk statistics schema for an ALCAP service on an HNB-GW node.

### **Product**

**HNB-GW** 

### **Privilege**

Security Administrator, Administrator

### **Command Modes**

Exec > Global Configuration > Bulk Statistics Configuration

### configure > bulkstats mode

Entering the above command sequence results in the following prompt:

[local]host name(config-bulkstats)#

### **Syntax Description**

alcap schema schema\_name [ active-only ] format schema\_format
no alcap schema schema name

#### no

Removes the specified schema.

### schema\_name

Specifies the schema's name.

schema\_name must be an alphanumeric string of 1 through 31 characters.

### active-only

Specifies that the bulk statistics are to be gathered on the Active ICSR chassis only.

### format schema format

Specifies the schema's format.

schema\_format must be a string of 1 through 3599 characters, including spaces within double quotation marks (" "). For more information, see the Schema Format String Length, on page 1382 section.

For information on the schema format's syntax, see Schema Format String Syntax, on page 1382.

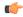

**Important** 

For a complete list of the statistics that are supported for this schema, refer to the *Statistics and Counters Reference*.

### **Usage Guidelines**

Use this command to define schemas for Access Link Control Application Part (ALCAP) service bulk statistics collection on HNB-GW node. Multiple ALCAP schemas can be created to further categorize at AAL2 channel-level bulk statistics. All of the schemas are processed at each collection interval. To create multiple ALCAP schemas, re-issue the **alcap schema** *schema\_name* command using a different schema name.

You can also use this command to restrict the ALCAP schema statistics to those gathered on the Active ICSR chassis.

### **Example**

The following command creates a schema named *alcap1stats1* that records the number of AAL2 channels in connecting and connected state on ALCAP service:

alcap schema alcaplstats1 format "%num-aal2-channels-in-connecting%"
"%num-aal2-channels-in-connected-state%"

# apn schema

Configures the Access Point Name (APN) bulk statistics schema.

**Product** 

**GGSN** 

**Privilege** 

Security Administrator, Administrator

### **Command Modes**

Exec > Global Configuration > Bulk Statistics Configuration

### configure > bulkstats mode

Entering the above command sequence results in the following prompt:

[local]host name(config-bulkstats)#

### **Syntax Description**

```
apn schema schema_name [ active-only ] format schema_format
no apn schema schema_name
```

#### no

Removes the specified schema.

### schema\_name

Specifies the schema's name.

schema\_name must be an alphanumeric string of 1 through 31 characters.

### active-only

Specifies that the bulk statistics are to be gathered on the Active ICSR chassis only.

### format schema\_format

Specifies the schema's format.

schema\_format must be a string of 1 through 3599 characters, including spaces within double quotation marks (" "). For more information, see the Schema Format String Length, on page 1382 section.

For information on the schema format's syntax, see the Schema Format String Syntax, on page 1382 section.

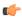

### **Important**

For a complete list of the statistics that are supported for this schema, refer to the *Statistics and Counters Reference*.

### **Usage Guidelines**

Use this command to define schemas for APN bulk statistics collection. Multiple APN schemas can be created to further categorize APN-level bulk statistics. All of the schemas are processed at each collection interval. To create multiple APN schemas, re-issue the **apn schema** *schema\_name* command using a different schema name.

You can also use this command to restrict the APN schema statistics to those gathered on the Active ICSR chassis.

### **Example**

The following command creates a schema named *apn1stats1* that records the number of sessions currently facilitated by the APN:

apn schema apn1stats1 format "%sess-curr%"

## asngw schema

Configures Access Service Gateway (ASN-GW) bulk statistics schema.

**Product** 

ASN-GW

**Privilege** 

Security Administrator, Administrator

**Command Modes** 

Exec > Global Configuration > Bulk Statistics Configuration

configure > bulkstats mode

Entering the above command sequence results in the following prompt:

[local]host\_name(config-bulkstats)#

### **Syntax Description**

asngw schema schema\_name [ active-only ] format schema\_format
no asngw schema schema name

no

Removes the specified schema.

### schema\_name

Specifies the schema's name.

schema\_name must be an alphanumeric string of 1 through 31 characters.

### active-only

Specifies that the bulk statistics are to be gathered on the Active ICSR chassis only.

### format schema\_format

Specifies the schema's format.

schema\_format must be a string of 1 through 3599 characters, including spaces within double quotation marks (" "). For more information, see the Schema Format String Length, on page 1382 section.

For information on the schema format's syntax, see the Schema Format String Syntax, on page 1382 section.

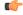

### **Important**

For a complete list of the statistics that are supported for this schema, refer to the *Statistics and Counters Reference*.

### **Usage Guidelines**

Use this command to define schemas for ASN-GW bulk statistics collection. Multiple ASN-GW service schemas can be created to further categorize ASN-GW service bulk statistics. All of the schemas are processed at each collection interval. To create multiple ASN-GW service schemas, re-issue the **asngw schema** *schema\_name* command using a different schema name.

You can also use this command to restrict the ASN-GW schema statistics to those gathered on the Active ICSR chassis.

### **Example**

To create an ASN-GW schema named asngw\_statistics that specifies a schema format of:

• VPN context name: vpnname

• VPN Context Identifier: vpnid

• ASN-GW Service name: servname

· ASN-GW Service identifier: servid

• Peer IP address: peeripaddr

Use the following command:

asngw schema asngw\_statistics format "VPN name: %vpnname%\nVPN ID:
%vpnid%\nASN-GW Service Name: %servname%\nASN-GW Service Identifier:
%servid%\nPeer IP Address: %peeripaddr%"

### bcmcs schema

Configures Broadcast and Multicast Service (BCMCS) bulk statistics schema.

### **Product**

**PDSN** 

### **Privilege**

Security Administrator, Administrator

### **Command Modes**

Exec > Global Configuration > Bulk Statistics Configuration

### configure > bulkstats mode

Entering the above command sequence results in the following prompt:

[local]host name(config-bulkstats)#

### **Syntax Description**

bcmcs schema schema\_name [ active-only ] format schema\_format
no bcmcs schema schema\_name

### no

Removes the specified schema.

### schema\_name

Specifies the schema's name.

schema\_name must be an alphanumeric string of 1 through 31 characters.

### active-only

Specifies that the bulk statistics are to be gathered on the Active ICSR chassis only.

### format schema format

Specifies the schema's format.

schema\_format must be a string of 1 through 3599 characters, including spaces within double quotation marks (" "). For more information, see the Schema Format String Length, on page 1382 section.

For information on the schema format's syntax, see the Schema Format String Syntax, on page 1382 section.

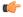

#### **Important**

For a complete list of the statistics that are supported for this schema, refer to the *Statistics and Counters Reference*.

### **Usage Guidelines**

Use this command to define schemas for BCMCS bulk statistics collection. Multiple BCMCS schemas can be created to further categorize BCMCS-level bulk statistics. All of the schemas are processed at each collection interval. To create multiple BCMCS schemas, re-issue the **bcmcs schema** *schema\_name* command using a different schema name.

You can also use this command to restrict the BCMCS schema statistics to those gathered on the Active ICSR chassis.

### Example

The following command creates a schema named *bcmcs1stats1* that records the number of sessions currently facilitated by BCMCS:

bcmcs schema bcmcs1stats1 format "%sess-curr%"

### card schema

Configures card bulk statistics schema. These are statistics for circuit cards installed in the ASR 5500 chassis.

**Product** 

All

**Privilege** 

Security Administrator, Administrator

**Command Modes** 

Exec > Global Configuration > Bulk Statistics Configuration

configure > bulkstats mode

Entering the above command sequence results in the following prompt:

[local] host name(config-bulkstats) #

### **Syntax Description**

card schema schema\_name [ active-only ] format schema\_format
no card schema schema name

no

Removes the specified schema.

### schema name

Specifies the schema's name.

schema\_name must be an alphanumeric string of 1 through 31 characters.

### active-only

Specifies that the bulk statistics are to be gathered on the Active ICSR chassis only.

### format schema\_format

Specifies the schema's format.

schema\_format must be a string of 1 through 3599 characters, including spaces within double quotation marks (" "). For more information, see the Schema Format String Length, on page 1382 section.

For information on the schema format's syntax, see the Schema Format String Syntax, on page 1382 section.

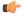

### **Important**

For a complete list of the statistics that are supported for this schema, refer to the *Statistics and Counters Reference*.

### **Usage Guidelines**

Use this command to define schemas for card bulk statistics collection. Multiple card schemas can be created to categorize card-level bulk statistics. All of the schemas are processed at each collection interval. To create multiple card schemas, re-issue the **card schema** *schema\_name* command using a different schema name.

You can also use this command to restrict the card schema statistics to those gathered on the Active ICSR chassis.

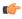

### **Important**

Not supported on all platforms

### **Example**

The following command creates a schema named *card1stats1* that records the number of processes for all installed cards:

### card schema card1stats1 format "%slot%-%numproc%"

To create a card-level schema named cardresourcestats that specifies a schema format of:

- Chassis slot number: slot
- Available Memory: memtotal Memory Used (%): memused
- Available CPU (%): cpuidle

Use the following command:

```
card schema cardresourcestats format "Chassis slot number:
%slot%\nAvailable Memory: %memtotal%\tMemory Used (%): %memused%\nAvailable
CPU (%): %cpuidle%"
```

# closedrp schema

Configures Closed R-P bulk statistics schema.

**Product** 

**PDSN** 

**Privilege** 

Security Administrator, Administrator

**Command Modes** 

Exec > Global Configuration > Bulk Statistics Configuration

configure > bulkstats mode

Entering the above command sequence results in the following prompt:

[local] host\_name(config-bulkstats)#

### **Syntax Description**

closedrp schema schema\_name [ active-only ] format schema\_format
no closedrp schema schema name

#### no

Removes the specified schema.

### schema\_name

Specifies the schema's name.

schema\_name must be an alphanumeric string of 1 through 31 characters.

### active-only

Specifies that the bulk statistics are to be gathered on the Active ICSR chassis only.

### format schema\_format

Specifies the schema's format.

schema\_format must be a string of 1 through 3599 characters, including spaces within double quotation marks (" "). For more information, see the Schema Format String Length, on page 1382 section.

For information on the schema format's syntax, see the Schema Format String Syntax, on page 1382 section.

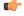

### **Important**

For a complete list of the statistics that are supported for this schema, refer to the *Statistics and Counters Reference*.

### **Usage Guidelines**

This command defines schemas used for Closed R-P statistics collection. Multiple Closed R-P schemas can be created to further categorize bulk statistics. All of the schemas are processed at each collection interval. To create multiple schemas, re-issue the **closedrp schema** *schema\_name* command using a different schema name

You can also use this command to restrict the Closed R-P schema statistics to those gathered on the Active ICSR chassis.

### Example

The following command creates a schema named *closedrp1stats1* that records the number of active subscriber sessions and the number of sessions that failed or were disconnected due to the maximum tunnel limit being reached:

schema closedrp1stats1 format "%sess-curactive%-%sess-maxtunnel%"

To create a schema named *closedrpresourcestats* that specifies a schema format of:

- Number of Successful Session Connections: sess-successful
- Number of Session Attempts That Failed: sess-failed
- Number of Sessions Currently Active: sess-curative

Use the following command:

closedrp schema closedrpresourcestats format "Number of Successful Session Connections: %sess-successful%\nNumber of Session Attempts That Failed: %sess-failed%\nNumber of Sessions Currently Active: %sess-curative%"

### context schema

Configures context bulk statistics schema.

**Product** 

All

Privilege

Security Administrator, Administrator

**Command Modes** 

Exec > Global Configuration > Bulk Statistics Configuration

### configure > bulkstats mode

Entering the above command sequence results in the following prompt:

[local]host\_name(config-bulkstats)#

### **Syntax Description**

context schema schema\_name [ active-only ] format schema\_format
no context schema schema name

### no

Removes the specified schema.

### schema\_name

Specifies the schema's name.

schema\_name must be an alphanumeric string of 1 through 31 characters.

### active-only

Specifies that the bulk statistics are to be gathered on the Active ICSR chassis only.

### format schema format

Specifies the schema's format.

schema\_format must be a string of 1 through 3599 characters, including spaces within double quotation marks (" "). For more information, see the Schema Format String Length, on page 1382 section.

For information on the schema format's syntax, see the Schema Format String Syntax, on page 1382 section.

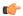

#### **Important**

For the complete list of the statistics that are supported for this schema, refer to the *Statistics and Counters Reference*.

### **Usage Guidelines**

Use this command to define schemas for Context bulk statistics collection. Multiple context schemas can be created to categorize context statistics. All of the schemas are processed at each collection interval. To create multiple context schemas, re-issue the **context schema** *schema\_name* command using a different schema name.

You can also use this command to restrict the Context schema statistics to those gathered on the Active ICSR chassis.

## Example

To create a Firewall context schema named sfw\_context\_stats1 that specifies a schema format of:

- Total packets received by firewall: sfw-total-rxpackets
- Total packets sent by firewall: sfw-total-txpackets
- Total ICMP packets discarded by firewall: fw-icmp-discardpackets

Use the following command:

context schema sfw\_context\_stats1 format "Packets received Rx:
%sfw-total-rxpackets%\nPackets Sent Tx:: %sfw-total-txpackets%\nICMP
Packets discarded: %fw-icmp-discardpackets%"

# cs-network-ranap schema

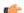

### **Important**

In Release 20 and later, HNBGW is not supported. This command must not be used for HNBGW in Release 20 and later. For more information, contact your Cisco account representative.

Configures the Radio Access Network Application Part (RANAP) bulk statistics schema in a Circuit Switched (CS) network associated with an HNB-GW node.

**Product** 

**HNB-GW** 

**Privilege** 

Security Administrator, Administrator

#### **Command Modes**

Exec > Global Configuration > Bulk Statistics Configuration

#### configure > bulkstats mode

Entering the above command sequence results in the following prompt:

[local]host name(config-bulkstats)#

#### **Syntax Description**

cs-network-ranap schema schema\_name [ active-only ] format schema\_format
no cs-network-ranap schema schema name

#### no

Removes the specified schema.

#### schema\_name

Specifies the schema's name.

schema\_name must be an alphanumeric string of 1 through 31 characters.

#### active-only

Specifies that the bulk statistics are to be gathered on the Active ICSR chassis only.

#### format schema\_format

Specifies the schema's format.

schema\_format must be a string of 1 through 3599 characters, including spaces within double quotation marks (" "). For more information, see the Schema Format String Length, on page 1382 section.

For information on the schema format's syntax, see Schema Format String Syntax, on page 1382.

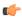

#### **Important**

For a complete list of the statistics that are supported for this schema, refer to the *Statistics and Counters Reference*.

## **Usage Guidelines**

Use this command to define schemas for RANAP procedure related bulk statistics collection in a CS network associated with HNB-GW in a Femto UMTS network. Multiple CS Networks RANAP schemas can be created to further categorize at CS network or HNB-GW-level bulk statistics. All of the schemas are processed at each collection interval. To create multiple CS Networks RANAP schemas, re-issue the **cs-network-ranap schema** *schema\_name* command using a different schema name.

You can also use this command to restrict the RANAP schema statistics to those gathered on the Active ICSR chassis.

#### Example

The following command creates a schema named *cs\_ranap1stats1* that records the total number of Iu Release Request messages transmitted and total number of Iu Release Command message received by the HNB-GW node:

cs-network-ranap schema cs\_ranaplstats1 format "%iu-rel-req-tx%"
"%iu-rel-cmd-rx%"

## cs-network-rtp schema

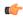

### **Important**

In Release 20 and later, HNBGW is not supported. This command must not be used for HNBGW in Release 20 and later. For more information, contact your Cisco account representative.

Configures the Real-Time Transport Protocol (RTP) bulk statistics schema in a Circuit Switched (CS) network associated with an HNB-GW node.

#### **Product**

**HNB-GW** 

## Privilege

Security Administrator, Administrator

#### **Command Modes**

Exec > Global Configuration > Bulk Statistics Configuration

### configure > bulkstats mode

Entering the above command sequence results in the following prompt:

[local] host name(config-bulkstats)#

## **Syntax Description**

cs-network-rtp schema schema\_name [ active-only ] format schema\_format
no cs-network-rtp schema schema name

#### no

Removes the specified schema.

#### schema\_name

Specifies the schema's name.

schema\_name must be an alphanumeric string of 1 through 31 characters.

### active-only

Specifies that the bulk statistics are to be gathered on the Active ICSR chassis only.

#### format schema\_format

Specifies the schema's format.

schema\_format must be a string of 1 through 3599 characters, including spaces within double quotation marks (" "). For more information, see the Schema Format String Length, on page 1382 section.

For information on the schema format's syntax, see Schema Format String Syntax, on page 1382.

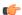

### **Important**

For a complete list of the statistics that are supported for this schema, refer to the *Statistics and Counters Reference*.

## **Usage Guidelines**

Use this command to define schemas for RTP procedure related bulk statistics collection in a CS network associated with HNB-GW in a Femto UMTS network. Multiple CS Networks RTP schemas can be created to further categorize at CS network or HNB-GW-level bulk statistics. All of the schemas are processed at each collection interval. To create multiple CS Networks RTP schemas, re-issue the **cs-network-rtp schema** *schema\_name* command using a different schema name.

You can also use this command to restrict the RTP schema statistics to those gathered on the Active ICSR chassis.

### **Example**

The following command creates a schema named *cs\_rtp1stats1* that records the total number of RTP Downlink Packets received and RTP Uplink Packets transmitted by HNB-GW node in an associated CS network:

cs-network-rtp schema cs\_rtplstats1 format "%rtp-uplink-pkts-tx%"
"%rtp-downlink-pkts-rx%"

# cs-network-sccp schema

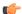

#### **Important**

In Release 20 and later, HNBGW is not supported. This command must not be used for HNBGW in Release 20 and later. For more information, contact your Cisco account representative.

Configures the Signalling Connection Control Part (SCCP) bulk statistics schema in a Circuit Switched (CS) network associated with an HNB-GW node.

### **Product**

**HNB-GW** 

### **Privilege**

Security Administrator, Administrator

## **Command Modes**

Exec > Global Configuration > Bulk Statistics Configuration

### configure > bulkstats mode

Entering the above command sequence results in the following prompt:

[local]host name(config-bulkstats)#

## **Syntax Description**

cs-network-sccp schema schema\_name [ active-only ] format schema\_format
no cs-network-sccp schema schema\_name

#### no

Removes the specified schema.

#### schema\_name

Specifies the schema's name.

schema\_name must be an alphanumeric string of 1 through 31 characters.

#### active-only

Specifies that the bulk statistics are to be gathered on the Active ICSR chassis only.

### format schema\_format

Specifies the schema's format.

schema\_format must be a string of 1 through 3599 characters, including spaces within double quotation marks (" "). For more information, see the Schema Format String Length, on page 1382 section.

For information on the schema format's syntax, see Schema Format String Syntax, on page 1382.

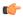

#### Important

For a complete list of the statistics that are supported for this schema, refer to the *Statistics and Counters Reference*.

## **Usage Guidelines**

Use this command to define schemas for SCCP connection related bulk statistics collection in a CS network associated with HNB-GW in a Femto UMTS network. Multiple CS Networks SCCP schemas can be created to further categorize at CS network or HNB-GW-level bulk statistics. All of the schemas are processed at each collection interval. To create multiple CS Networks SCCP schemas, re-issue the **cs-network-sccp schema** *schema\_name* command using a different schema name.

You can also use this command to restrict the SCCP schema statistics to those gathered on the Active ICSR chassis.

#### **Example**

The following command creates a schema named *cs\_sccp1stats1* that records the total number of SCCP connection requests received by HNB-GW and responses sent to CN node in an associated CS network:

cs-network-sccp schema cs\_sccplstats1 format "%sccp-conn-req-rx%"
"%sccp-conn-req-tx%"

## dcca schema

Configures Diameter Credit Control Application (DCCA) bulk statistics schema. This command is available only in StarOS 9.0 and later releases.

**Product** 

All

**Privilege** 

Security Administrator, Administrator

**Command Modes** 

Exec > Global Configuration > Bulk Statistics Configuration

#### configure > bulkstats mode

Entering the above command sequence results in the following prompt:

[local] host name(config-bulkstats) #

## **Syntax Description**

dcca schema schema\_name [ active-only ] format schema\_format
no dcca schema schema\_name

#### no

Removes the specified schema.

#### schema name

Specifies the schema's name.

schema\_name must be an alphanumeric string of 1 through 31 characters.

#### active-only

Specifies that the bulk statistics are to be gathered on the Active ICSR chassis only.

#### format schema format

Specifies the schema's format.

schema\_format must be a string of 1 through 3599 characters, including spaces within double quotation marks (" "). For more information, see the Schema Format String Length, on page 1382 section.

For information on the schema format's syntax, see the Schema Format String Syntax, on page 1382 section.

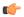

#### Important

For a complete list of the statistics that are supported for this schema, refer to the *Statistics and Counters Reference*.

### **Usage Guidelines**

Use this command to define schemas for DCCA bulk statistics collection.

You can also use this command to restrict the DCCA schema statistics to those gathered on the Active ICSR chassis.

# dcca-group schema

This command configures Diameter Credit Control Application (DCCA) group bulk statistics schema.

Please note that the DCCA-group related bulk statistics are copied from the "system" schema to this schema "dcca-group".

## **Product**

All

## **Privilege**

Security Administrator, Administrator

#### **Command Modes**

Exec > Global Configuration > Bulk Statistics Configuration

## configure > bulkstats mode

Entering the above command sequence results in the following prompt:

[local]host name(config-bulkstats)#

## **Syntax Description**

dcca-group schema schema\_name [ active-only ] format schema\_format
no dcca-group schema schema name

#### no

Removes the specified schema.

#### schema name

Specifies the schema's name.

schema\_name must be an alphanumeric string of 1 through 31 characters.

## active-only

Specifies that the bulk statistics are to be gathered on the Active ICSR chassis only.

#### format schema format

Specifies the schema's format.

schema\_format must be a string of 1 through 3599 characters, including spaces within double quotation marks (" "). For more information, see the Schema Format String Length, on page 1382 section.

For information on the schema format's syntax, see the Schema Format String Syntax, on page 1382 section.

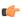

## Important

For a complete list of the statistics that are supported for this schema, refer to the *Statistics and Counters Reference*.

### **Usage Guidelines**

Use this command to define schemas for DCCA group bulk statistics collection.

You can also use this command to restrict the DCCA group schema statistics to those gathered on the Active ICSR chassis.

## default

Restores the system default for the option specified.

**Product** 

All

**Privilege** 

Security Administrator, Administrator

**Command Modes** 

Exec > Global Configuration > Bulk Statistics Configuration

## configure > bulkstats mode

Entering the above command sequence results in the following prompt:

[local]host name(config-bulkstats)#

## **Syntax Description**

default { limit | receiver mode | remotefile format | sample-interval |
transfer-interval }

#### limit

Restores the memory utilization limit system default: 1000 kilobytes.

#### receiver mode

Restores the behavior for sending files to the receivers to the default value.

Default: secondary-on-failure

#### remotefile format

Restores the format of remote bulkstats file names to the default value.

Default: "%date%-%time%"

### sample-interval

Restores the system default for the local polling interval for statistic sampling.

Default: 15 minutes

### transfer-interval

Restores the system default for the time between transfer of data files to receivers.

Default: 480 minutes

### **Usage Guidelines**

Restore the default values when troubleshooting the system. Setting values to the system defaults places them in well known states as starting points for monitoring for problems.

## **Example**

default limit

default transfer-interval

## diameter-acct schema

Configures Diameter Accounting bulk statistics schema. This command is available only in StarOS 11.0 and later releases.

#### **Product**

All

## **Privilege**

Security Administrator, Administrator

## **Command Modes**

Exec > Global Configuration > Bulk Statistics Configuration

## configure > bulkstats mode

Entering the above command sequence results in the following prompt:

[local] host name(config-bulkstats)#

## **Syntax Description**

diameter-acct schema schema\_name [ active-only ] format schema\_format
no diameter-acct schema schema\_name

#### no

Removes the specified schema.

#### schema name

Specifies the schema's name.

schema\_name must be an alphanumeric string of 1 through 31 characters.

#### active-only

Specifies that the bulk statistics are to be gathered on the Active ICSR chassis only.

#### format schema format

Specifies the schema's format.

schema\_format must be a string of 1 through 3599 characters, including spaces within double quotation marks (" "). For more information, see the Schema Format String Length, on page 1382 section.

For information on the schema format's syntax, see the Schema Format String Syntax, on page 1382 section.

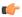

#### Important

For a complete list of the statistics that are supported for this schema, refer to the *Statistics and Counters Reference*.

### **Usage Guidelines**

Use this command to define schemas for Diameter Accounting bulk statistics collection.

You can also use this command to restrict the Diameter Accounting schema statistics to those gathered on the Active ICSR chassis.

## diameter-auth schema

Configures Diameter Authentication bulk statistics schema. This command is available only in StarOS 11.0 and later releases.

**Product** 

All

**Privilege** 

Security Administrator, Administrator

**Command Modes** 

Exec > Global Configuration > Bulk Statistics Configuration

## configure > bulkstats mode

Entering the above command sequence results in the following prompt:

[local] host\_name(config-bulkstats)#

## **Syntax Description**

diameter-auth schema schema\_name [ active-only ] format schema\_format
no diameter-auth schema schema name

#### no

Removes the specified schema.

#### schema name

Specifies the schema's name.

schema\_name must be an alphanumeric string of 1 through 31 characters.

#### active-only

Specifies that the bulk statistics are to be gathered on the Active ICSR chassis only.

#### format schema format

Specifies the schema's format.

schema\_format must be a string of 1 through 3599 characters, including spaces within double quotation marks (" "). For more information, see the Schema Format String Length, on page 1382 section.

For information on the schema format's syntax, see the Schema Format String Syntax, on page 1382 section.

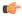

#### Important

For a complete list of the statistics that are supported for this schema, refer to the *Statistics and Counters Reference*.

### **Usage Guidelines**

Use this command to define schemas for Diameter Authentication bulk statistics collection.

You can also use this command to restrict the Diameter Authentication schema statistics to those gathered on the Active ICSR chassis.

## dlci-util schema

Configures the collection of statistics for the DLCI-Util (DLCI utilization) schema.

**Product** 

**SGSN** 

**Privilege** 

Security Administrator, Administrator

**Command Modes** 

Exec > Global Configuration > Bulk Statistics Configuration

## configure > bulkstats mode

Entering the above command sequence results in the following prompt:

[local]host name(config-bulkstats)#

### **Syntax Description**

dlci-util schema schema\_name [ active-only ] format schema\_format
no dlci-util schema schema\_name

#### no

Removes the specified schema.

#### schema\_name

Specifies the schema's name.

schema\_name must be an alphanumeric string of 1 through 31 characters.

## active-only

Specifies that the bulk statistics are to be gathered on the Active ICSR chassis only.

#### format schema format

Specifies the format of the collected DLCI utilization statistics by identifying the statistics variables and ordering the variables for presentation within the bulk statistics messages.

schema\_format must be a string of 1 through 3599 characters, including spaces within double quotation marks (" "). For more information, see the Schema Format String Length, on page 1382 section.

For information on the schema format's syntax, see the Schema Format String Syntax, on page 1382 section.

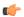

#### **Important**

For a complete list of the statistics that are supported for the DLCI-Util schema, refer to the *Statistics and Counters Reference*.

## **Usage Guidelines**

Use this command to define schemas for DLCI-Util bulk statistics collection in the generated stats report files. Usually a schema consists of multiple variables to collect all the statistics for a particular situation. Using double quote marks and text within this command, the reported statistics can be easily identified.

Multiple schemas can be created to categorize DLCI-Util bulk statistics. All of the schemas are processed at each collection interval. To create multiple DLCI-Util schemas, re-issue the **dlci-util schema** *schema\_name* command using a different schema name each time.

You can also use this command to restrict the DLCI-Util schema statistics to those gathered on the Active ICSR chassis.

## **Example**

Include the bulk statistic variable names to create a schema named *dlciutilstats\_sgsn1* that specifies collection of statistics (a schema format) for:

- · card
- port
- path
- DS1/E1
- DLCI
- DLCI utilization snapshot for received packets

- DLCI utilization for received packets in the last 5 minutes
- DLCI utilization for received packets in the last 15 minutes

Use the following command:

```
gprs schema gprsstats_sgsn1 format "Card: %card%\nPort: %port%\nDLCI in
path: %dlci_util_path%\nDS1/E1: %dlci_util_ds1e1%\nDLCI ID:
%dlci_util_dlci_no%\nCurrent Rx: %dlci_util_dlci_curr_rx%\nRx in 5 minutes:
%dlci_util_dlci_5min_rx%\nRx in 15 minutes: %dlci_util_dlci_15min_rx%\n"
```

# dpca schema

Configures Diameter Policy Control Application (DPCA) bulk statistics schema.

**Product** 

All

**Privilege** 

Security Administrator, Administrator

**Command Modes** 

Exec > Global Configuration > Bulk Statistics Configuration

#### configure > bulkstats mode

Entering the above command sequence results in the following prompt:

[local] host name(config-bulkstats)#

## **Syntax Description**

```
dpca schema schema_name [ active-only ] format schema_format
no dpca schema schema_name
```

#### no

Removes the specified schema.

#### schema\_name

Specifies the schema's name.

schema\_name must be an alphanumeric string of 1 through 31 characters.

## active-only

Specifies that the bulk statistics are to be gathered on the Active ICSR chassis only.

### format schema\_format

Specifies the schema's format.

schema\_format must be a string of 1 through 3599 characters, including spaces within double quotation marks (" "). For more information, see the Schema Format String Length, on page 1382 section.

For information on the schema format's syntax, see the Schema Format String Syntax, on page 1382 section.

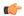

#### **Important**

For a complete list of the statistics that are supported for this schema, refer to the *Statistics and Counters Reference*.

## **Usage Guidelines**

Use this command to define schemas for DPCA bulk statistics collection.

You can also use this command to restrict the DPCA schema statistics to those gathered on the Active ICSR chassis.

## ecs schema

Configures Enhanced Charging Service (ECS) bulk statistics schema.

### **Product**

All

#### **Privilege**

Security Administrator, Administrator

### **Command Modes**

Exec > Global Configuration > Bulk Statistics Configuration

### configure > bulkstats mode

Entering the above command sequence results in the following prompt:

[local] host\_name(config-bulkstats)#

## **Syntax Description**

```
ecs schema schema_name [ active-only ] format schema_format
no ecs schema schema name
```

#### no

Removes the specified schema.

### schema\_name

Specifies the schema's name.

schema\_name must be an alphanumeric string of 1 through 31 characters.

## active-only

Specifies that the bulk statistics are to be gathered on the Active ICSR chassis only.

## format schema\_format

Specifies the schema's format.

schema\_format must be a string of 1 through 3599 characters, including spaces within double quotation marks (" "). For more information, see the Schema Format String Length, on page 1382 section.

For information on the schema format's syntax, see the Schema Format String Syntax, on page 1382 section.

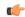

## **Important**

For a complete list of the statistics that are supported for this schema, refer to the *Statistics and Counters Reference*.

#### **Usage Guidelines**

Use this command to define schemas for ECS bulk statistics collection. Multiple ECS schemas can be created to categorize ECS bulk statistics. All of the schemas are processed at each collection interval. To create multiple ECS schemas, re-issue the **ecs schema** *schema\_name* command using a different schema name.

You can also use this command to restrict the ECS schema statistics to those gathered on the Active ICSR chassis.

## egtpc schema

Configures the enhanced GTP-C statistics schema for naming conventions of data files.

### **Product**

**MME** 

P-GW

S-GW

**SAEGW** 

**SGSN** 

## **Privilege**

Administrator

### **Command Modes**

Exec > Global Configuration > Bulk Statistics Configuration

## configure > bulkstats mode

Entering the above command sequence results in the following prompt:

[local]host\_name(config-bulkstats)#

### **Syntax Description**

```
egtpc schema schema_name [ active-only ] format schema_format
no egtpc schema schema name
```

## no

Removes the specified schema.

### schema\_name

Specifies the schema's name.

schema\_name must be an alphanumeric string of 1 through 31 characters.

## active-only

Specifies that the bulk statistics are to be gathered on the Active ICSR chassis only.

### format schema format

Specifies the schema's format.

schema\_format must be a string of 1 through 3599 characters, including spaces within double quotation marks (" "). For more information, see the Schema Format String Length, on page 1382 section.

For information on the schema format's syntax, see the Schema Format String Syntax, on page 1382 section.

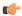

#### **Important**

For a complete list of the statistics that are supported for this schema, refer to the *Statistics and Counters Reference*.

## **Usage Guidelines**

Use this command to define schemas for enhanced GTP-C bulk statistics collection. Multiple eGTP-C service schemas can be created to categorize eGTP-C service bulk statistics. All of the schemas are processed at each collection interval. To create multiple eGTP-C service schemas, re-issue the **egtpc schema** *schema\_name* command using a different schema name.

You can also use this command to restrict the GTP-C schema statistics to those gathered on the Active ICSR chassis.

## Example

For an eGTP-C-level schema named *egtpcservicestats* that specifies a schema format of:

- Tunnel Create Session Request Sent: tun-sent-cresess
- Tunnel Create Session Request Received: tun-recv-cresess

Use the following command:

egtpc schema egtpcservicestats format "Number of GTP Tunnel Requests Sent:
 %tun-sent-cresess%\nNumber of GTP Tunnel Requests Received:
 %tun-recv-cresess%\n"

## epdg-handoff-disc schema

Configures bulkstats schema for transferring LTE to Wi-Fi Ho disconnect reasons statistics.

**Product** 

ePDG

**Privilege** 

Security Administrator, Administrator

**Command Modes** 

Exec > Global Configuration > Bulk Statistics Configuration

## configure > bulkstats mode

Entering the above command sequence results in the following prompt:

[local]host\_name(config-bulkstats)#

## **Syntax Description**

epdg-handoff-disc schema schema\_name format schema\_format [ active-only ]
epdg-handoff-disc schema schema\_name [ active-only ] format schema\_format
no epdg-handoff-disc schema schema name

#### epdg-handoff-disc schema

Configures bulkstats schema for transferring LTE to Wi-Fi HO disconnect reason statistics.

#### no

Removes the specified schema.

#### schema\_name

Specifies the schema's name.

schema\_name must be an alphanumeric string of 1 through 31 characters.

## active-only

Specifies that the bulk statistics are to be gathered on the Active ICSR chassis only.

### format schema\_format

Specifies the schema's format.

schema\_format must be a string of 1 through 3599 characters, including spaces within double quotation marks (" "). For more information, see the Schema Format String Length, on page 1382 section.

For information on the schema format's syntax, see the Schema Format String Syntax, on page 1382 section.

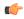

## Important

For a complete list of the statistics that are supported for this schema, refer to the *Statistics and Counters Reference*.

## **Usage Guidelines**

Use this command to define schemas for transferring LTE to Wi-Fi HO disconnect reason statistics.

## end

Exits the current configuration mode and returns to the Exec mode.

**Product** 

All

**Privilege** 

Security Administrator, Administrator

**Syntax Description** 

end

**Usage Guidelines** 

Use this command to return to the Exec mode.

## exit

Exits the current mode and returns to the parent configuration mode.

All **Product** 

Security Administrator, Administrator **Privilege** 

**Syntax Description** 

**Usage Guidelines** 

Use this command to return to the parent configuration mode.

## fa schema

Configures Foreign Agent (FA) bulk statistics schema.

**Product** 

All

**Privilege** 

Security Administrator, Administrator

**Command Modes** 

Exec > Global Configuration > Bulk Statistics Configuration

configure > bulkstats mode

Entering the above command sequence results in the following prompt:

[local] host name(config-bulkstats) #

## **Syntax Description**

fa schema schema name [ active-only ] format schema format no fa schema schema name

Removes the specified schema.

## schema\_name

Specifies the schema's name.

schema\_name must be an alphanumeric string of 1 through 31 characters.

#### active-only

Specifies that the bulk statistics are to be gathered on the Active ICSR chassis only.

### format schema\_format

Specifies the schema's format.

schema\_format must be a string of 1 through 3599 characters, including spaces within double quotation marks (" "). For more information, see the Schema Format String Length, on page 1382 section.

For information on the schema format's syntax, see the Schema Format String Syntax, on page 1382 section.

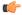

#### Important

For a complete list of the statistics that are supported for this schema, refer to the *Statistics and Counters Reference*.

### **Usage Guidelines**

Use this command to define schemas for FA bulk statistics collection. Multiple FA service schemas can be created to categorize FA service bulk statistics. All of the schemas are processed at each collection interval. To create multiple FA service schemas, re-issue the **fa schema** *schema\_name* command using a different schema name.

You can also use this command to restrict the FA schema statistics to those gathered on the Active ICSR chassis.

## Example

To create a FA-level schema named *faservicestats* that separates the *date*, *time*, and *vpnname* by tabs, enter the following command:

## fa schema faservicestats format %date%\t%time%\t%vpnname%

The schema format appears as follows:

date time vpnname

## file

Enters the Bulk Statistics File Configuration Mode which supports the configuration of "files" used for grouping bulk statistic configuration information.

## **Product**

All

#### **Privilege**

Security Administrator, Administrator

## **Command Modes**

Exec > Global Configuration > Bulk Statistics Configuration

### configure > bulkstats mode

Entering the above command sequence results in the following prompt:

[local]host name(config-bulkstats)#

## **Syntax Description**

[ no ] file number

#### no

Removes a previously configured bulk statistic file.

#### number

Specifies a number for the bulkstatistics file as an integer from 1 through 4. This number is how the file is recognized by the system.

## **Usage Guidelines**

Bulk statistics "files" are used to group bulk statistic schema, delivery options, and receiver configuration. Because multiple "files" can be configured, this functionality provides greater flexibility in that it allows you to configure different schemas to go to different receivers. A Maximum of four files can be assigned for bulk statistics collection.

Executing this command allows you to enter the Bulk Statistics File Configuration Mode. This mode supports all of the commands from the Bulk Statistics Configuration mode except **limit**, **sample-interval** and **transfer-interval**. (these commands are configured globally for all "files".)

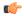

#### **Important**

Use of bulk statistics "files" is optional. If you do not wish to configure bulk statistic "files", you can perform a standard configuration using the commands in the Bulk Statistic Configuration Mode. Note, however, that the system logically assigns "file 1" to the standard configuration. Therefore, if you wish to configure bulk statistics "files" at a later time, "file 1" will already be used.

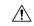

#### Caution

If the Web Element Manager application is used to collect and process (XML parsing, graphing, etc.) bulk statistics data, "file 1" is used by the Web Element Manager's default bulk statistics collection information and schemas. To avoid errors in processing by the Web Element Manager, do not configure "file 1" via the CLI. However, it is possible to configure files 1 through 4 using the system's CLI, regardless of whether or not the Web Element Manager is configured as a receiver. In this case, the bulk statistics data is written to the server but not processed by the Web Element Manager application.

#### **Example**

The following command creates a bulk statistics file numbered 2 and enters the Bulk Statistics File Configuration Mode:

file 2

# flow-kpi schema

Configures the Flow KPI bulk statistics schema.

**Product** 

All

**Privilege** 

Security Administrator, Administrator

**Command Modes** 

Exec > Global Configuration > Bulk Statistics Configuration

configure > bulkstats mode

Entering the above command sequence results in the following prompt:

[local]host name(config-bulkstats)#

**Syntax Description** 

flow-kpi schema schema\_name [ active-only ] format schema\_format
no flow-kpi schema schema name

#### no

Removes the specified schema.

#### schema\_name

Specifies the schema's name.

schema\_name must be an alphanumeric string of 1 through 31 characters.

### active-only

Specifies that the bulk statistics are to be gathered on the Active ICSR chassis only.

#### format schema format

Specifies the schema's format.

schema\_format must be a string of 1 through 3599 characters, including spaces within double quotation marks (" "). For more information, see the Schema Format String Length, on page 1382 section.

For information on the schema format's syntax, see the Schema Format String Syntax, on page 1382 section.

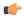

## Important

For a complete list of the statistics that are supported for this schema, refer to the *Statistics and Counters Reference*.

## **Usage Guidelines**

Use this command to define schemas for Flow KPI bulk statistics collection.

You can also use this command to restrict the Flow KPI schema statistics to those gathered on the Active ICSR chassis.

# fng schema

Configures Femto Network Gateway (FNG) bulk statistics schema.

**Product** 

**FNG** 

**Privilege** 

Security Administrator, Administrator

**Command Modes** 

Exec > Global Configuration > Bulk Statistics Configuration

### configure > bulkstats mode

Entering the above command sequence results in the following prompt:

[local]host name(config-bulkstats)#

## **Syntax Description**

fng schema schema\_name format schema\_format
no fng schema schema name

no

Removes the specified schema.

### schema\_name

Specifies the schema's name.

schema\_name must be an alphanumeric string of 1 through 31 characters.

### format schema\_format

Specifies the schema's format.

schema\_format must be a string of 1 through 3599 characters, including spaces within double quotation marks (" "). For more information, see the Schema Format String Length, on page 1382 section.

For information on the schema format's syntax, see the Schema Format String Syntax, on page 1382 section.

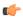

## **Important**

For a complete list of the statistics that are supported for this schema, refer to the *Statistics and Counters Reference*.

## footer

Configures the footer string placed at the end of the generated bulk statistics data files.

### **Product**

All

## **Privilege**

Security Administrator, Administrator

#### **Command Modes**

Exec > Global Configuration > Bulk Statistics Configuration

## configure > bulkstats mode

Entering the above command sequence results in the following prompt:

[local]host\_name(config-bulkstats)#

### **Syntax Description**

```
footer format schema_format
no footer format
```

## no

Clears the footer format string which results in the default file footer being used in generated data files.

#### format schema format

Specifies the footer format string for use in generated data files.

schema\_format must be an alphanumeric string from 1 through 2047 characters. The format string syntax is described in the Schema Format String Syntax, on page 1382 section. Default: "" (an empty footer)

The following variables are supported:

**Table 18: footer Command Format String Variables** 

| Variable  | Description                                                                                                    | Data Type     |
|-----------|----------------------------------------------------------------------------------------------------|---------------|
| date      | The date that the collection file was created in YYYYMMDD format where YYYY represents the year, MM represents the month and DD represents the day.     | String        |
| host      | The system hostname that created the file                                                                                                    | String        |
| ipaddr    | The default management (local context) IP address in ###.###.### format. An empty string is inserted if no address is available.                        | String        |
| sysuptime | The uptime (in seconds) of the system that created the file.                                                                                            | 32-bit signed |
| time      | The time that the collection file was created in HHMMSS format where HH represents the hours, MM represents the minutes, and SS represents the seconds. | String        |

## **Usage Guidelines**

Define a unique footer in data files which allows for easy identification of which system generated the data file or any other useful information. The use of the variables is suggested so as to allow for a uniform footer across all systems. The hostname variable should be used to identify the source of the data in the footer and all remaining items can be formatted consistently across all chassis.

#### Example

The following commands define different footer formats:

footer format northStreet footer format "Created on: %date%-%time% by %host%" no footer format

# gather-on-standby

Controls whether or not statistics are gathered when a system is in the standby state.

**Product** 

All

**Privilege** 

Security Administrator, Administrator

**Command Modes** 

Exec > Global Configuration > Bulk Statistics Configuration

configure > bulkstats mode

Entering the above command sequence results in the following prompt:

[local]host name(config-bulkstats)#

**Syntax Description** 

[ no | default ] gather-on-standby

#### no

Does not gather bulk statistics when the system is in the standby state.

#### default

Resets this command to its default action of gathering bulk statistics when the system is in the standby state.

## **Usage Guidelines**

Use this command to configure a system to either gather or not gather statistics when the system is in the standby state. This is useful for systems configured for Interchassis Session Recovery (ICSR). See the *System Administration Guide* for more details on this feature.

If a chassis transitions to standby state and it has accumulated but not yet transferred bulk statistics data, the previously accumulated data is transferred at the first opportunity. However, no additional statistics gathering takes place.

## **Example**

The following command disables gathering statistics when the system is in the standby state:

no gather-on-standby

The following command enables the gathering of statistics when the system is in the standby state:

gather-on-standby

# gprs schema

Configures the collection of statistics for the GPRS schema.

#### **Product**

SGSN

### **Privilege**

Security Administrator, Administrator

## **Command Modes**

Exec > Global Configuration > Bulk Statistics Configuration

### configure > bulkstats mode

Entering the above command sequence results in the following prompt:

[local]host name(config-bulkstats)#

## **Syntax Description**

gprs schema schema\_name [ active-only ] format schema\_format
no gprs schema schema\_name

#### no

Removes the specified schema.

#### schema\_name

Specifies the schema's name.

schema\_name must be an alphanumeric string of 1 to 31 characters.

#### active-only

Specifies that the bulk statistics are to be gathered on the Active ICSR chassis only.

#### format schema format

Specifies the format of the collected GPRS statistics by identifying the statistics variables and ordering the variables for presentation within the bulk statistics messages.

schema\_format must be a string of 1 through 3599 characters, including spaces within double quotation marks (" "). For more information, see the Schema Format String Length, on page 1382 section.

For information on the schema format's syntax, see the Schema Format String Syntax, on page 1382 section.

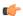

**Important** 

For a complete list of the statistics that are supported for the GPRS schema, refer to the *Statistics and Counters Reference*.

## **Usage Guidelines**

Use this command to define schemas for GPRS bulk statistics collection in the generated stats report files.. Usually a schema consists of multiple variables to collect all the statistics for a particular situation. Using double quote marks and text within this command, the reported statistics can be easily identified.

Multiple GPRS schemas can be created to categorize GPRS bulk statistics. All of the schemas are processed at each collection interval. To create multiple GPRS schemas, re-issue the **gprs schema** *schema\_name* command using a different schema name each time.

You can also use this command to restrict the GPRS schema statistics to those gathered on the Active ICSR chassis.

### **Example**

Include the bulk statistic variable names to create a GPRS schema named *gprsstats\_sgsn1* that specifies collection of statistics (a schema format) for:

- · context name
- GPRS service name
- number of LLC packets dropped

Use the following command:

gprs schema gprsstats\_sgsn1 format "Context Name: %vpnname%\nGPRS Service
Name: %servname%\nTotal LLC Packets Dropped: %bssgp-total-usr-req-drop%\n"

## gtpc schema

Configures GPRS Tunneling Protocol-Control (GTPC) message statistics schema.

**Product** 

**GGSN** 

P-GW

S-GW

**SAEGW** 

#### **Privilege**

Security Administrator, Administrator

#### **Command Modes**

Exec > Global Configuration > Bulk Statistics Configuration

#### configure > bulkstats mode

Entering the above command sequence results in the following prompt:

[local]host name(config-bulkstats)#

#### **Syntax Description**

```
gtpc schema schema_name [ active-only ] format schema_format
no gtpc schema schema name
```

#### no

Removes the specified schema.

#### schema\_name

Specifies the schema's name.

schema\_name must be an alphanumeric string of 1 through 31 characters.

## active-only

Specifies that the bulk statistics are to be gathered on the Active ICSR chassis only.

## format schema\_format

Specifies the schema's format.

schema\_format must be a string of 1 through 3599 characters, including spaces within double quotation marks (" "). For more information, see the Schema Format String Length, on page 1382 section.

For information on the schema format's syntax, see the Schema Format String Syntax, on page 1382 section.

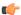

## Important

For a complete list of the statistics that are supported for this schema, refer to the *Statistics and Counters Reference*.

## **Usage Guidelines**

Use this command to define schemas for GTPC bulk statistics collection. Multiple GTPC schemas can be created to categorize GTPC bulk statistics. All of the schemas are processed at each collection interval. To create multiple GTPC schemas, re-issue the **gtpc schema** *schema\_name* command using a different schema name.

You can also use this command to restrict the GTPC schema statistics to those gathered on the Active ICSR chassis.

## **Example**

To create a GTPC-level schema named gtpc stats that specifies a schema format of:

• Context Name: vpnname

• GGSN Service Name: servname

• Total PDP Contexts Processed: setup-total

Use the following command:

# gtpp schema

Configures GPRS Tunneling Protocol-Prime (GTPP) statistics schema.

#### **Product**

**GGSN** 

**SGSN** 

P-GW

S-GW

**SAEGW** 

## **Privilege**

Security Administrator, Administrator

## **Command Modes**

Exec > Global Configuration > Bulk Statistics Configuration

## configure > bulkstats mode

Entering the above command sequence results in the following prompt:

 $[local] \, host\_name \, (\texttt{config-bulkstats}) \, \# \,$ 

## **Syntax Description**

```
gtpp schema schema_name [ active-only ] format schema_format
no gtpp schema schema name
```

#### no

Removes the specified schema.

### schema\_name

Specifies the schema's name.

schema\_name must be an alphanumeric string of 1 through 31 characters.

#### active-only

Specifies that the bulk statistics are to be gathered on the Active ICSR chassis only.

#### format schema\_format

Specifies the schema's format.

schema\_format must be a string of 1 through 3599 characters, including spaces within double quotation marks (" "). For more information, see the Schema Format String Length, on page 1382 section.

For information on the schema format's syntax, see the Schema Format String Syntax, on page 1382 section.

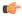

#### **Important**

For a complete list of the statistics that are supported for this schema, refer to the *Statistics and Counters Reference*.

## **Usage Guidelines**

Use this command to define schemas for GTPP bulk statistics collection. Multiple GTPP schemas can be created to categorize GTPP bulk statistics. All of the schemas are processed at each collection interval. To create multiple GTPP schemas, re-issue the **gtpp schema** *schema\_name* command using a different schema name.

You can also use this command to restrict the GTPP schema statistics to those gathered on the Active ICSR chassis.

#### Example

To create a GTPP schema named gtpp\_statistics that specifies a schema format of:

- Time: time
- Total Redirection Requests Received: redir-rcvd

Use the following command:

gtpp schema gtpp\_statistics format "Time: time\tTotal Redirection Requests Received: redir-rcvd\n"

# gtpu schema

Configures GTP-U bulk statistics schema.

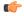

#### **Important**

In Release 20 and later, HNBGW is not supported. This command must not be used for HNBGW in Release 20 and later. For more information, contact your Cisco account representative.

## **Product**

**GGSN** 

HNB-GW

P-GW

S-GW

SAEGW

## **Privilege**

Security Administrator, Administrator

#### **Command Modes**

Exec > Global Configuration > Bulk Statistics Configuration

#### configure > bulkstats mode

Entering the above command sequence results in the following prompt:

[local] host name(config-bulkstats)#

#### **Syntax Description**

gtpu schema schema\_name [ active-only ] format schema\_format
no gtpu schema schema\_name

#### no

Removes the specified schema.

#### schema\_name

Specifies the schema's name.

schema\_name must be an alphanumeric string of 1 through 31 characters.

## active-only

Specifies that the bulk statistics are to be gathered on the Active ICSR chassis only.

#### format schema\_format

Specifies the format of the collected GTP-U statistics by identifying the statistics variables and ordering the variables for presentation within the bulk statistics messages.

schema\_format must be a string of 1 through 3599 characters, including spaces within double quotation marks (" "). For more information, see the Schema Format String Length, on page 1382 section.

For information on the schema format's syntax, see Schema Format String Syntax, on page 1382.

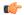

#### **Important**

For a complete list of the statistics that are supported for this schema, refer to the *Statistics and Counters Reference*.

### **Usage Guidelines**

Use this command to define schemas for GTP-U bulk statistics collection in the generated stats report files. Usually a schema consists of multiple variables to collect all the statistics for a particular situation. Using double quote marks and text within this command, the reported statistics can be easily identified.

Multiple GTP-U schemas can be created to categorize GTP-U bulk statistics. All of the schemas are processed at each collection interval. To create multiple GTP-U schemas, re-issue the **gtpu schema** *schema\_name* command using a different schema name each time.

You can also use this command to restrict the GTP-U schema statistics to those gathered on the Active ICSR chassis.

## ha schema

Configures Home Agent (HA) bulk statistics schema.

Product

HA

## **Privilege**

Security Administrator, Administrator

### **Command Modes**

Exec > Global Configuration > Bulk Statistics Configuration

### configure > bulkstats mode

Entering the above command sequence results in the following prompt:

[local]host name(config-bulkstats)#

### **Syntax Description**

```
ha schema schema_name [ active-only ] format schema_format no ha schema schema name
```

#### no

Removes the specified schema.

### schema\_name

Specifies the schema's name.

schema\_name must be an alphanumeric string of 1 through 31 characters.

## active-only

Specifies that the bulk statistics are to be gathered on the Active ICSR chassis only.

## format schema\_format

Specifies the schema's format.

schema\_format must be a string of 1 through 3599 characters, including spaces within double quotation marks (" "). For more information, see the Schema Format String Length, on page 1382 section.

For information on the schema format's syntax, see the Schema Format String Syntax, on page 1382 section.

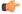

#### Important

For a complete list of the statistics that are supported for this schema, refer to the *Statistics and Counters Reference*.

## **Usage Guidelines**

Use this command to define schemas for HA bulk statistics collection. Multiple HA service schemas can be created to categorize HA service bulk statistics. All of the schemas are processed at each collection interval. To create multiple HA service schemas, re-issue the **ha schema** *schema\_name* command using a different schema name.

You can also use this command to restrict the HA schema statistics to those gathered on the Active ICSR chassis.

## **Example**

For an HA schema named haservicestats that specifies a schema format of:

- Number of HA authentication failures: reply-haauthfail
- Number of Mobile Node authentication failures: reply-mnauthfail

Use the following command:

ha schema haservice stats format "Number of HA authentication failures: %reply-haauthfail %\nNumber of Mobile Node authentication failures: %reply-mnauthfail %\n"

## header

Configures the header string placed at the beginning of the generated bulk statistics data files.

**Product** 

All

**Privilege** 

Security Administrator, Administrator

**Command Modes** 

Exec > Global Configuration > Bulk Statistics Configuration

configure > bulkstats mode

Entering the above command sequence results in the following prompt:

[local]host name(config-bulkstats)#

**Syntax Description** 

header format schema\_format
no header format

no

Clears the header format string which results in the default file header being used in generated data files.

### format schema\_format

Specifies the header format string for use in generated data files.

schema\_format must be an alphanumeric string of 1 through 2047 characters. The format string syntax is described in the Schema Format String Syntax, on page 1382 section. Default: "" (an empty header)

The following variables are supported:

#### **Table 19: header Command Format String Variables**

| Variable | Description                                                                                                    | Data Type |
|----------|----------------------------------------------------------------------------------------------------|-----------|
| date     | The UTC date that the collection file was created in YYYYMMDD format where YYYY represents the year, MM represents the month and DD represents the day. | String    |
| date3    | The UTC date that the collection file was created in YYMMDD format where YY represents the year, MM represents the month and DD represents the day.     | String    |
| host     | The system hostname that created the file                                                                                                    | String    |
| ipaddr   | The default management (local context) IP address in ###.###.### format. An empty string is inserted if no address is available.                        | String    |

| Variable  | Description                                                                                                    | Data Type     |
|-----------|----------------------------------------------------------------------------------------------------|---------------|
| sysuptime | The uptime (in seconds) of the system that created the file.                                                                                            | 32-bit signed |
| time      | The time that the collection file was created in HHMMSS format where HH represents the hours, MM represents the minutes, and SS represents the seconds. |               |

## **Usage Guidelines**

Define a unique header in data files which allows for easy identification as to which system generated the data file or any other useful information.

Using the variables described above allows for a uniform header across all systems. The hostname variable should be used to identify the source of the data in the header and all remaining items can be formatted consistently across all chassis.

## **Example**

The following commands define different header formats:

header format northStreet
header format "Created on: %date%-%time% by %host%"
no header format

# hnbgw-hnbap schema

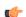

## Important

In Release 20 and later, HNBGW is not supported. This command must not be used for HNBGW in Release 20 and later. For more information, contact your Cisco account representative.

Configures bulk statistics schema for HNB-Application Part (HNB-AP) message statistics collection in HNB-GW session instance.

#### **Product**

**HNB-GW** 

### **Privilege**

Security Administrator, Administrator

## **Command Modes**

Exec > Global Configuration > Bulk Statistics Configuration

### configure > bulkstats mode

Entering the above command sequence results in the following prompt:

[local]host name(config-bulkstats)#

## **Syntax Description**

hnbgw-hnbap schema schema\_name format schema\_format
no hnbgw-hnbap schema schema\_name

#### no

Removes the configured HNB-GW-HNB-AP schema.

#### schema name

Specifies a name for the HNB-GW-HNB-AP schema.

schema\_name must be an alphanumeric string of 1 through 31 characters.

#### format schema format

Specifies the schema's format.

schema\_format must be a string of 1 through 3599 characters, including spaces within double quotation marks (" "). For more information, see the Schema Format String Length, on page 1382 section.

For information on the schema format's syntax, see Schema Format String Syntax, on page 1382.

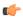

#### Important

For a complete list of the statistics that are supported for this schema, refer to the *Statistics and Counters Reference*.

### **Usage Guidelines**

This command defines schemas used for HNB-AP statistics collection. Multiple HNB-AP schemas can be created to further categorize bulk statistics. All of the schemas are processed at each collection interval. To create multiple schemas, re-issue the **hnbgw-hnbap schema** *schema\_name* command using a different schema name.

## **Example**

The following command creates a schema named *hnbap1stats1* that records the number of registered UEs and registered HNBs along with Context name, Context Id, and HNB-GW service name:

hnbgw-hnbap schema hnbap1stats1 format
"%vpnname%-%vpnid%-%servname%-%registered-hnb%-%registered-ue%"

To create a schema named *hnbapuestats* that specifies a schema format of:

- Number of UEs with CS and PS Core Network Connections: ue-with-ps-cs-conn
- Number of UEs in Idle Condition: idle-ue

Use the following command:

hnbgw-hnbap schema hnbapuestats format "Number of UEs with CS and PS Core
Network Connections: %ue-with-ps-cs-conn%\nNumber of UEs in Idle
Condition: %idle-ue%"

# hnbgw-hnbap-access-closed schema

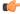

## Important

In Release 20 and later, HNBGW is not supported. This command must not be used for HNBGW in Release 20 and later. For more information, contact your Cisco account representative.

Configures bulk statistics schema for HNB-Application Part (HNB-AP) message statistics collection in HNB-GW session instance for closed access mode.

**Product** 

**HNB-GW** 

**Privilege** 

Security Administrator, Administrator

**Command Modes** 

Exec > Global Configuration > Bulk Statistics Configuration

configure > bulkstats mode

Entering the above command sequence results in the following prompt:

[local]host name(config-bulkstats)#

## **Syntax Description**

hnbgw-hnbap-access-closed schema schema\_name format schema\_format no hnbgw-hnbap-access-closed schema schema name

#### no

Removes the configured HNB-GW-HNB-AP-ACCESS-CLOSED schema.

#### schema\_name

Specifies a name for the HNB-GW-HNB-AP-ACCESS-CLOSED schema.

schema\_name must be an alphanumeric string of 1 through 31 characters.

#### format schema\_format

Specifies the schema's format.

schema\_format must be a string of 1 through 3599 characters, including spaces within double quotation marks (" "). For more information, see the Schema Format String Length, on page 1382 section.

For information on the schema format's syntax, see Schema Format String Syntax, on page 1382.

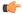

#### **Important**

For a complete list of the statistics that are supported for this schema, refer to the *Statistics and Counters Reference*.

## **Usage Guidelines**

This command defines schemas used for HNB-AP statistics collection in closed access mode. Multiple HNB-AP-ACCESS-CLOSED schemas can be created to further categorize bulk statistics. All of the schemas are processed at each collection interval. To create multiple schemas, re-issue the **hnbgw-hnbap-access-closed schema** *schema\_name* command using a different schema name.

## Example

The following command creates a schema named *hnbapclosed1stats1* that records the number of registered UEs and registered HNBs along with Context name, Context Id, and HNB-GW service name:

hnbgw-hnbap-access-closed schema hnbapclosed1stats1 format "%vpnname%-%vpnid%-%servname%-%registered-hnb%-%registered-ue%"

To create a schema named *hnbapaccesscloseduestats* that specifies a schema format of:

• Number of UEs with CS and PS Core Network Connections: ue-with-ps-cs-conn

• Number of UEs in Idle Condition: idle-ue

Use the following command:

hnbgw-hnbap-access-closed schema hnbapacccesscloseduestats format "Number
 of UEs with CS and PS Core Network Connections:
%ue-with-ps-cs-conn%\nNumber of UEs in Idle Condition: %idle-ue%"

## hnbgw-hnbap-access-hybrid schema

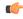

#### **Important**

In Release 20 and later, HNBGW is not supported. This command must not be used for HNBGW in Release 20 and later. For more information, contact your Cisco account representative.

Configures bulk statistics schema for HNB-Application Part (HNB-AP) message statistics collection in HNB-GW session instance for hybrid access mode.

**Product** 

**HNB-GW** 

**Privilege** 

Security Administrator, Administrator

**Command Modes** 

Exec > Global Configuration > Bulk Statistics Configuration

configure > bulkstats mode

Entering the above command sequence results in the following prompt:

[local]host\_name(config-bulkstats)#

#### Syntax Description

hnbgw-hnbap-access-hybrid schema schema\_name format schema\_format no hnbgw-hnbap-access-hybrid schema schema name

no

Removes the configured HNB-GW-HNB-AP-ACCESS-HYBRID schema.

#### schema name

Specifies a name for the HNB-GW-HNB-AP-ACCESS-HYBRID schema.

schema\_name must be an alphanumeric string of 1 through 31 characters.

#### format schema format

Specifies the schema's format.

schema\_format must be a string of 1 through 3599 characters, including spaces within double quotation marks (" "). For more information, see the Schema Format String Length, on page 1382 section.

For information on the schema format's syntax, see Schema Format String Syntax, on page 1382.

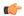

#### **Important**

For a complete list of the statistics that are supported for this schema, refer to the *Statistics and Counters Reference*.

#### **Usage Guidelines**

This command defines schemas used for HNB-AP statistics collection in hybrid access mode. Multiple HNB-AP-ACCESS-HYBRID schemas can be created to further categorize bulk statistics. All of the schemas are processed at each collection interval. To create multiple schemas, re-issue the **hnbgw-hnbap-access-hybrid** schema *schema\_name* command using a different schema name.

### **Example**

The following command creates a schema named *hnbaphyb1stats1* that records the number of registered UEs and registered HNBs along with Context name, Context Id, and HNB-GW service name:

hnbgw-hnbap-access-hybrid schema hnbaphyb1stats1 format "%vpnname%-%vpnid%-%servname%-%registered-hnb%-%registered-ue%"

To create a schema named *hnbapaccesshybuestats* that specifies a schema format of:

- Number of UEs with CS and PS Core Network Connections: ue-with-ps-cs-conn
- Number of UEs in Idle Condition: idle-ue

Use the following command:

hnbgw-hnbap-access-hybrid schema hnbapacccesshybuestats format "Number of UEs with CS and PS Core Network Connections: %ue-with-ps-cs-conn%\nNumber of UEs in Idle Condition: %idle-ue%"

# hnbgw-hnbap-access-open schema

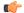

#### **Important**

In Release 20 and later, HNBGW is not supported. This command must not be used for HNBGW in Release 20 and later. For more information, contact your Cisco account representative.

Configures bulk statistics schema for HNB-Application Part (HNB-AP) message statistics collection in HNB-GW session instance for open access mode.

**Product** 

HNB-GW

**Privilege** 

Security Administrator, Administrator

**Command Modes** 

Exec > Global Configuration > Bulk Statistics Configuration

configure > bulkstats mode

Entering the above command sequence results in the following prompt:

[local] host\_name(config-bulkstats)#

## **Syntax Description**

hnbgw-hnbap-access-open schema schema\_name format schema\_format no hnbgw-hnbap-access-open schema schema name

#### no

Removes the configured HNB-AP-ACCESS-OPEN schema.

#### schema name

Specifies a name for the HNB-AP-ACCESS-OPEN schema.

schema\_name must be an alphanumeric string of 1 through 31 characters.

#### format schema format

Specifies the schema's format.

schema\_format must be a string of 1 through 3599 characters, including spaces within double quotation marks (" "). For more information, see the Schema Format String Length, on page 1382 section.

For information on the schema format's syntax, see Schema Format String Syntax, on page 1382.

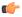

#### Important

For a complete list of the statistics that are supported for this schema, refer to the *Statistics and Counters Reference*.

#### **Usage Guidelines**

This command defines schemas used for HNB-AP statistics collection in open access mode. Multiple HNB-AP-ACCESS-OPEN schemas can be created to further categorize bulk statistics. All of the schemas are processed at each collection interval. To create multiple schemas, re-issue the **hnbgw-hnbap-access-open schema** *schema\_name* command using a different schema name.

### **Example**

The following command creates a schema named *hnbapopen1stats1* that records the number of registered UEs and registered HNBs along with Context name, Context Id, and HNB-GW service name:

hnbgw-hnbap-access-open schema hnbapopen1stats1 format "%vpnname%-%vpnid%-%servname%-%registered-hnb%-%registered-ue%"

To create a schema named *hnbapaccessopenuestats* that specifies a schema format of:

- Number of UEs with CS and PS Core Network Connections: ue-with-ps-cs-conn
- Number of UEs in Idle Condition: idle-ue

Use the following command:

hnbgw-hnbap-access-open schema hnbapacccessopenuestats format "Number of
UEs with CS and PS Core Network Connections: %ue-with-ps-cs-conn%\nNumber
of UEs in Idle Condition: %idle-ue%"

# hnbgw-ranap schema

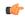

# **Important**

In Release 20 and later, HNBGW is not supported. This command must not be used for HNBGW in Release 20 and later. For more information, contact your Cisco account representative.

Configures bulk statistics schema for Radio Access Network-Application Part (RANAP) message statistics collection in HNB-GW session instance.

### **Product**

**HNB-GW** 

# **Privilege**

Security Administrator, Administrator

### **Command Modes**

Exec > Global Configuration > Bulk Statistics Configuration

### configure > bulkstats mode

Entering the above command sequence results in the following prompt:

[local]host name(config-bulkstats)#

## **Syntax Description**

hnbgw-ranap schema schema\_name format schema\_format
no hnbgw-ranap schema schema name

### no

Removes the configured HNB-GW-RANAP schema.

# schema\_name

Specifies a name for the HNB-GW-RANAP schema.

schema\_name must be an alphanumeric string of 1 through 31 characters.

# format schema\_format

Specifies the schema's format.

schema\_format must be a string of 1 through 3599 characters, including spaces within double quotation marks (" "). For more information, see the Schema Format String Length, on page 1382 section.

For information on the schema format's syntax, see Schema Format String Syntax, on page 1382.

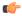

### **Important**

For a complete list of the statistics that are supported for this schema, refer to the *Statistics and Counters Reference*.

# **Usage Guidelines**

This command defines schemas used for RANAP messaging statistics collection. Multiple RANAP schemas can be created to further categorize bulk statistics. All of the schemas are processed at each collection interval. To create multiple schemas, re-issue the **hnbgw-ranap schema** *schema\_name* command using a different schema name.

### Example

The following command creates a schema named *ranap1stats1* that records the number of CS-Direct-Transfer messages sent and received on RANAP along with Context name, Context Id, and HNB-GW service name:

hnbgw-ranap schema ranap1stats1 format

"%vpnname%-%vpnid%-%servname%-%cs-dir-transfer-rx%-%cs-dir-transfer-tx%"

To create a schema named *ranappagingstats* that specifies a schema format of:

- Number of paging requests sent on RANAP from CS Core Network Connections: cs-paging-req-tx
- Number of paging requests sent on RANAP from PS Core Network Connections: ps-paging-req-tx

Use the following command:

hnbgw-ranap schema ranappagingstats format "Number of paging requests
sent on RANAP from CS Core Network Connections: %cs-paging-req-tx%\nNumber
of paging requests sent on RANAP from PS Core Network Connections:
%ps-paging-req-tx%"

# hnbgw-ranap-access-closed schema

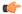

### **Important**

In Release 20 and later, HNBGW is not supported. This command must not be used for HNBGW in Release 20 and later. For more information, contact your Cisco account representative.

Configures bulk statistics schema for Radio Access Network-Application Part (RANAP) message statistics collection in HNB-GW session instance for closed access mode.

**Product** 

HNB-GW

**Privilege** 

Security Administrator, Administrator

**Command Modes** 

Exec > Global Configuration > Bulk Statistics Configuration

configure > bulkstats mode

Entering the above command sequence results in the following prompt:

[local]host\_name(config-bulkstats)#

**Syntax Description** 

hnbgw-ranap-access-closed schema schema\_name format schema\_format no hnbgw-ranap-access-closed schema schema\_name

no

Removes the configured HNB-GW-RANAP-ACCESS-CLOSED schema.

### schema name

Specifies a name for the HNB-GW-RANAP-ACCESS-CLOSED schema.

schema\_name must be an alphanumeric string of 1 through 31 characters.

# format schema\_format

Specifies the schema's format.

schema\_format must be a string of 1 through 3599 characters, including spaces within double quotation marks (" "). For more information, see the Schema Format String Length, on page 1382 section.

For information on the schema format's syntax, see Schema Format String Syntax, on page 1382.

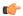

### Important

For a complete list of the statistics that are supported for this schema, refer to the *Statistics and Counters Reference*.

# **Usage Guidelines**

This command defines schemas used for RANAP messaging statistics collection in closed access mode. Multiple HNB-GW-RANAP-ACCESS-CLOSED schemas can be created to further categorize bulk statistics. All of the schemas are processed at each collection interval. To create multiple schemas, re-issue the **hnbgw-ranap-access-closed schema** *schema\_name* command using a different schema name.

# **Example**

The following command creates a schema named *ranapclosed1stats1* that records the number of CS-Direct-Transfer messages sent and received on RANAP along with Context name, Context Id, and HNB-GW service name:

hnbgw-ranap-access-closed schema ranapclosed1stats1 format "%vpnname%-%vpnid%-%servname%-%cs-dir-transfer-rx%-%cs-dir-transfer-tx%"

To create a schema named ranapclosedpagingstats that specifies a schema format of:

- Number of paging requests sent on RANAP from CS Core Network Connections: cs-paging-req-tx
- Number of paging requests sent on RANAP from PS Core Network Connections: *ps-paging-req-tx*

Use the following command:

hnbgw-ranap-access-closed schema ranapclosedpagingtats format "Number of paging requests sent on RANAP from CS Core Network Connections: %cs-paging-req-tx%\nNumber of paging requests sent on RANAP from PS Core Network Connections: %ps-paging-req-tx%"

# hnbgw-ranap-access-hybrid schema

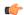

# **Important**

In Release 20 and later, HNBGW is not supported. This command must not be used for HNBGW in Release 20 and later. For more information, contact your Cisco account representative.

Configures bulk statistics schema for Radio Access Network-Application Part (RANAP) message statistics collection in HNB-GW session instance for hybrid access mode.

### **Product**

**HNB-GW** 

# **Privilege**

Security Administrator, Administrator

### **Command Modes**

Exec > Global Configuration > Bulk Statistics Configuration

### configure > bulkstats mode

Entering the above command sequence results in the following prompt:

[local] host name(config-bulkstats) #

# **Syntax Description**

hnbgw-ranap-access-hybrid schema schema\_name format schema\_format no hnbgw-ranap-access-hybrid schema schema\_name

## no

Removes the configured HNB-GW-RANAP-ACCESS-HYBRID schema.

# schema\_name

Specifies a name for the HNB-GW-RANAP-ACCESS-HYBRID schema.

schema\_name must be an alphanumeric string of 1 through 31 characters.

# format schema\_format

Specifies the schema's format.

schema\_format must be a string of 1 through 3599 characters, including spaces within double quotation marks (" "). For more information, see the Schema Format String Length, on page 1382 section.

For information on the schema format's syntax, see Schema Format String Syntax, on page 1382.

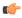

### **Important**

For a complete list of the statistics that are supported for this schema, refer to the *Statistics and Counters Reference*.

# **Usage Guidelines**

This command defines schemas used for RANAP messaging statistics collection in hybrid access mode. Multiple HNB-GW-RANAP-ACCESS-HYBRID schemas can be created to further categorize bulk statistics. All of the schemas are processed at each collection interval. To create multiple schemas, re-issue the **hnbgw-ranap-access-hybrid schema** *schema\_name* command using a different schema name.

# **Example**

The following command creates a schema named *ranaphyb1stats1* that records the number of CS-Direct-Transfer messages sent and received on RANAP along with Context name, Context Id, and HNB-GW service name:

hnbgw-ranap-access-hybrid schema ranaphyblstats1 format "%vpnname%-%vpnid%-%servname%-%cs-dir-transfer-tx%"

To create a schema named ranaphybpagingstats that specifies a schema format of:

- Number of paging requests sent on RANAP from CS Core Network Connections: cs-paging-req-tx
- Number of paging requests sent on RANAP from PS Core Network Connections: ps-paging-req-tx

Use the following command:

hnbgw-ranap-access-hybrid schema ranaphybpagingtats format "Number of paging requests sent on RANAP from CS Core Network Connections: %cs-paging-req-tx%\nNumber of paging requests sent on RANAP from PS Core Network Connections: %ps-paging-req-tx%"

# hnbgw-ranap-access-open schema

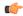

### **Important**

In Release 20 and later, HNBGW is not supported. This command must not be used for HNBGW in Release 20 and later. For more information, contact your Cisco account representative.

Configures bulk statistics schema for Radio Access Network-Application Part (RANAP) message statistics collection in HNB-GW session instance for open access mode.

**Product** 

HNB-GW

**Privilege** 

Security Administrator, Administrator

**Command Modes** 

Exec > Global Configuration > Bulk Statistics Configuration

configure > bulkstats mode

Entering the above command sequence results in the following prompt:

[local]host name(config-bulkstats)#

**Syntax Description** 

hnbgw-ranap-access-open schema schema\_name format schema\_format no hnbgw-ranap-access-open schema schema\_name

no

Removes the configured HNB-GW-RANAP-ACCESS-OPEN schema.

### schema name

Specifies a name for the HNB-GW-RANAP-ACCESS-OPEN schema.

schema\_name must be an alphanumeric string of 1 through 31 characters.

### format schema format

Specifies the schema's format.

schema\_format must be a string of 1 through 3599 characters, including spaces within double quotation marks (" "). For more information, see the Schema Format String Length, on page 1382 section.

For information on the schema format's syntax, see Schema Format String Syntax, on page 1382.

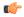

### Important

For a complete list of the statistics that are supported for this schema, refer to the *Statistics and Counters Reference*.

# **Usage Guidelines**

This command defines schemas used for RANAP messaging statistics collection in open access mode. Multiple HNB-GW-RANAP-ACCESS-OPEN schemas can be created to further categorize bulk statistics. All of the schemas are processed at each collection interval. To create multiple schemas, re-issue the **hnbgw-ranap-access-open schema** *schema\_name* command using a different schema name.

# **Example**

The following command creates a schema named *ranapopen1stats1* that records the number of CS-Direct-Transfer messages sent and received on RANAP along with Context name, Context Id, and HNB-GW service name:

hnbgw-ranap-access-open schema ranapopen1stats1 format "%vpnname%-%vpnid%-%servname%-%cs-dir-transfer-tx%-%cs-dir-transfer-tx%"

To create a schema named ranapopenpagingstats that specifies a schema format of:

- Number of paging requests sent on RANAP from CS Core Network Connections: cs-paging-req-tx
- Number of paging requests sent on RANAP from PS Core Network Connections: *ps-paging-req-tx*

Use the following command:

hnbgw-ranap-access-open schema ranapopenpagingtats format "Number of paging requests sent on RANAP from CS Core Network Connections: %cs-paging-req-tx%\nNumber of paging requests sent on RANAP from PS Core Network Connections: %ps-paging-req-tx%"

# hnbgw-rtp schema

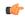

### Important

In Release 20 and later, HNBGW is not supported. This command must not be used for HNBGW in Release 20 and later. For more information, contact your Cisco account representative.

Configures bulk statistics schema for Real-Time Protocol (RTP) message statistics collection in HNB-GW session instance.

### **Product**

**HNB-GW** 

# **Privilege**

Security Administrator, Administrator

### **Command Modes**

Exec > Global Configuration > Bulk Statistics Configuration

### configure > bulkstats mode

Entering the above command sequence results in the following prompt:

[local] host name(config-bulkstats)#

## **Syntax Description**

hnbgw-rtp schema schema\_name format schema\_format
no hnbgw-rtp schema schema name

### no

Removes the configured HNB-GW-RTP schema.

# schema\_name

Specifies a name for the HNB-GW-RTP schema.

schema\_name must be an alphanumeric string of 1 through 31 characters.

# format schema\_format

Specifies the schema's format.

schema\_format must be a string of 1 through 3599 characters, including spaces within double quotation marks (" "). For more information, see the Schema Format String Length, on page 1382 section.

For information on the schema format's syntax, see Schema Format String Syntax, on page 1382.

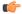

### **Important**

For a complete list of the statistics that are supported for this schema, refer to the *Statistics and Counters Reference*.

# **Usage Guidelines**

This command defines schemas used for RTP messaging statistics collection. Multiple RTP schemas can be created to further categorize bulk statistics. All of the schemas are processed at each collection interval. To create multiple schemas, re-issue the **hnbgw-rtp schema** *schema\_name* command using a different schema name.

# **Example**

The following command creates a schema named *rtp1stats1* that records the number of RTP uplink packets dropped and number of RTCP application report messages received on RTP link along with Context name, Context Id, and HNB-GW service name:

hnbgw-rtp schema rtp1stats1 format
"%vpnname%-%vpnid%-%servname%-%rtp-uplink-pkts-dropped%-%rtcp-app-report-rx%"

# hnbgw-rtp-access-closed schema

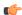

### **Important**

In Release 20 and later, HNBGW is not supported. This command must not be used for HNBGW in Release 20 and later. For more information, contact your Cisco account representative.

Configures bulk statistics schema for Real-Time Protocol (RTP) message statistics collection in HNB-GW session instance for closed access mode.

### **Product**

**HNB-GW** 

# **Privilege**

Security Administrator, Administrator

### **Command Modes**

Exec > Global Configuration > Bulk Statistics Configuration

### configure > bulkstats mode

Entering the above command sequence results in the following prompt:

 $[local] \, host\_name \, (\texttt{config-bulkstats}) \, \# \,$ 

# **Syntax Description**

hnbgw-rtp-access-closed schema schema\_name format schema\_format no hnbgw-rtp-access-closed schema schema name

### no

Removes the configured HNB-GW-RTP-ACCESS-CLOSED schema.

# schema\_name

Specifies a name for the HNB-GW-RTP-ACCESS-CLOSED schema.

schema\_name must be an alphanumeric string of 1 through 31 characters.

### format schema format

Specifies the schema's format.

schema\_format must be a string of 1 through 3599 characters, including spaces within double quotation marks (" "). For more information, see the Schema Format String Length, on page 1382 section.

For information on the schema format's syntax, see Schema Format String Syntax, on page 1382.

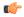

### **Important**

For a complete list of the statistics that are supported for this schema, refer to the *Statistics and Counters Reference*.

### **Usage Guidelines**

This command defines schemas used for RTP messaging statistics collection in closed access mode. Multiple HNB-GW-RTP-ACCESS-CLOSED schemas can be created to further categorize bulk statistics. All of the schemas are processed at each collection interval. To create multiple schemas, re-issue the **hnbgw-rtp-access-closed schema** *schema name* command using a different schema name.

# **Example**

The following command creates a schema named *rtpclosed1stats1* that records the number of RTP uplink packets dropped and number of RTCP application report messages received on RTP link along with Context name, Context Id, and HNB-GW service name:

hnbgw-rtp-access-closed schema rtpclosed1stats1 format
"%vpnname%-%vpnid%-%servname%-%rtp-uplink-pkts-dropped%-%rtcp-app-report-rx%"

# hnbgw-rtp-access-hybrid schema

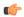

### **Important**

In Release 20 and later, HNBGW is not supported. This command must not be used for HNBGW in Release 20 and later. For more information, contact your Cisco account representative.

Configures bulk statistics schema for Real-Time Protocol (RTP) message statistics collection in HNB-GW session instance for hybrid access mode.

**Product** 

**HNB-GW** 

**Privilege** 

Security Administrator, Administrator

**Command Modes** 

Exec > Global Configuration > Bulk Statistics Configuration

configure > bulkstats mode

Entering the above command sequence results in the following prompt:

[local] host name(config-bulkstats) #

Syntax Description

hnbgw-rtp-access-hybrid schema schema\_name format schema\_format no hnbgw-rtp-access-hyrbid schema schema name

no

Removes the configured HNB-GW-RTP-ACCESS-HYBRID schema.

### schema name

Specifies a name for the HNB-GW-RTP-ACCESS-HYBRID schema.

schema\_name must be an alphanumeric string of 1 through 31 characters.

### format schema format

Specifies the schema's format.

schema\_format must be a string of 1 through 3599 characters, including spaces within double quotation marks (" "). For more information, see the Schema Format String Length, on page 1382 section.

For information on the schema format's syntax, see Schema Format String Syntax, on page 1382.

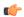

### Important

For a complete list of the statistics that are supported for this schema, refer to the *Statistics and Counters Reference*.

# **Usage Guidelines**

This command defines schemas used for RTP messaging statistics collection in hybrid access mode. Multiple HNB-GW-RTP-ACCESS-HYBRID schemas can be created to further categorize bulk statistics. All of the schemas are processed at each collection interval. To create multiple schemas, re-issue the **hnbgw-rtp-access-hybrid schema** *schema\_name* command using a different schema name.

# **Example**

The following command creates a schema named *rtphyb1stats1* that records the number of RTP uplink packets dropped and number of RTCP application report messages received on RTP link along with Context name, Context Id, and HNB-GW service name:

hnbgw-rtp-access-hybrid schema rtphyb1stats1 format
"%vpnname%-%vpnid%-%servname%-%rtp-uplink-pkts-dropped%-%rtcp-app-report-rx%"

# hnbgw-rtp-access-open schema

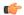

# **Important**

In Release 20 and later, HNBGW is not supported. This command must not be used for HNBGW in Release 20 and later. For more information, contact your Cisco account representative.

Configures bulk statistics schema for Real-Time Protocol (RTP) message statistics collection in HNB-GW session instance for open access mode.

**Product** 

**HNB-GW** 

**Privilege** 

Security Administrator, Administrator

**Command Modes** 

Exec > Global Configuration > Bulk Statistics Configuration

configure > bulkstats mode

Entering the above command sequence results in the following prompt:

[local] host name(config-bulkstats) #

# **Syntax Description**

hnbgw-rtp-access-open schema schema\_name format schema\_format no hnbgw-rtp-access-open schema schema name

### no

Removes the configured HNB-GW-RTP-ACCESS-OPEN schema.

### schema\_name

Specifies a name for the HNB-GW-RTP-ACCESS-OPEN schema.

schema\_name must be an alphanumeric string of 1 through 31 characters.

### format schema format

Specifies the schema's format.

schema\_format must be a string of 1 through 3599 characters, including spaces within double quotation marks (" "). For more information, see the Schema Format String Length, on page 1382 section.

For information on the schema format's syntax, see Schema Format String Syntax, on page 1382.

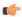

### **Important**

For a complete list of the statistics that are supported for this schema, refer to the *Statistics and Counters Reference*.

# **Usage Guidelines**

This command defines schemas used for RTP messaging statistics collection in open access mode. Multiple HNB-GW-RTP-ACCESS-OPEN schemas can be created to further categorize bulk statistics. All of the schemas are processed at each collection interval. To create multiple schemas, re-issue the **hnbgw-rtp-access-open schema** *schema\_name* command using a different schema name.

### **Example**

The following command creates a schema named *rtpopen1stats1* that records the number of RTP uplink packets dropped and number of RTCP application report messages received on RTP link along with Context name, Context Id, and HNB-GW service name:

hnbgw-rtp-access-open schema rtpopen1stats1 format
"%vpnname%-%vpnid%-%servname%-%rtp-uplink-pkts-dropped%-%rtcp-app-report-rx%"

# hnbgw-rua schema

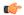

### **Important**

In Release 20 and later, HNBGW is not supported. This command must not be used for HNBGW in Release 20 and later. For more information, contact your Cisco account representative.

Configures bulk statistics schema for RANAP User Adaptation (RUA) protocol message statistics collection in HNB-GW session instance.

### **Product**

**HNB-GW** 

### **Privilege**

Security Administrator, Administrator

### **Command Modes**

Exec > Global Configuration > Bulk Statistics Configuration

### configure > bulkstats mode

Entering the above command sequence results in the following prompt:

[local] host name(config-bulkstats) #

# **Syntax Description**

hnbgw-rua schema schema\_name format schema\_format
no hnbgw-rua schema schema name

### no

Removes the configured HNB-GW-RUA schema.

### schema\_name

Specifies a name for the HNB-GW-RUA schema.

schema\_name must be an alphanumeric string of 1 through 31 characters.

# format schema\_format

Specifies the schema's format.

schema\_format must be a string of 1 through 3599 characters, including spaces within double quotation marks (" "). For more information, see the Schema Format String Length, on page 1382 section.

For information on the schema format's syntax, see Schema Format String Syntax, on page 1382.

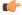

# Important

For a complete list of the statistics that are supported for this schema, refer to the *Statistics and Counters Reference*.

### **Usage Guidelines**

This command defines schemas used for RUA protocol messaging statistics collection. Multiple RUA schemas can be created to further categorize bulk statistics. All of the schemas are processed at each collection interval. To create multiple schemas, re-issue the **hnbgw-rua schema** *schema\_name* command using a different schema name.

### Example

The following command creates a schema named *rua1stats1* that records the number of CS-Connect messages received and sent on RUA link along with Context name, Context Id, and HNB-GW service name:

hnbgw-rua schema rualstats1 format

"%vpnname%-%vpnid%-%servname%-%cs-connect-rx%-%cs-connect-tx%"

# hnbgw-rua-access-closed schema

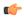

## Important

In Release 20 and later, HNBGW is not supported. This command must not be used for HNBGW in Release 20 and later. For more information, contact your Cisco account representative.

Configures bulk statistics schema for RANAP User Adaptation (RUA) protocol message statistics collection in HNB-GW session instance in closed access mode.

### **Product**

**HNB-GW** 

# **Privilege**

Security Administrator, Administrator

### **Command Modes**

Exec > Global Configuration > Bulk Statistics Configuration

### configure > bulkstats mode

Entering the above command sequence results in the following prompt:

[local] host name(config-bulkstats)#

## **Syntax Description**

hnbgw-rua-access-closed schema schema\_name format schema\_format no hnbgw-rua-access-closed schema schema name

#### no

Removes the configured HNB-GW-RUA-ACCESS-CLOSED schema.

# schema\_name

Specifies a name for the HNB-GW-RUA-ACCESS-CLOSED schema.

schema\_name must be an alphanumeric string of 1 through 31 characters.

# format schema\_format

Specifies the schema's format.

schema\_format must be a string of 1 through 3599 characters, including spaces within double quotation marks (" "). For more information, see the Schema Format String Length, on page 1382 section.

For information on the schema format's syntax, see Schema Format String Syntax, on page 1382.

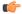

### **Important**

For a complete list of the statistics that are supported for this schema, refer to the *Statistics and Counters Reference*.

# **Usage Guidelines**

This command defines schemas used for RUA protocol messaging statistics collection in closed access mode. Multiple HNB-GW-RUA-ACCESS-CLOSED schemas can be created to further categorize bulk statistics. All of the schemas are processed at each collection interval. To create multiple schemas, re-issue the **hnbgw-rua-access-closed schema** *schema\_name* command using a different schema name.

# **Example**

The following command creates a schema named *ruaclosed1stats1* that records the number of CS-Connect messages received and sent on RUA link along with Context name, Context Id, and HNB-GW service name:

hnbgw-rua-access-closed schema ruaclosed1stats1 format "%vpnname%-%vpnid%-%servname%-%cs-connect-rx%-%cs-connect-tx%"

# hnbgw-rua-access-hybrid schema

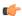

### **Important**

In Release 20 and later, HNBGW is not supported. This command must not be used for HNBGW in Release 20 and later. For more information, contact your Cisco account representative.

Configures bulk statistics schema for RANAP User Adaptation (RUA) protocol message statistics collection in HNB-GW session instance in hybrid access mode.

**Product** 

**HNB-GW** 

**Privilege** 

Security Administrator, Administrator

**Command Modes** 

Exec > Global Configuration > Bulk Statistics Configuration

### configure > bulkstats mode

Entering the above command sequence results in the following prompt:

[local]host name(config-bulkstats)#

### **Syntax Description**

hnbgw-rua-access-hybrid schema schema\_name format schema\_format no hnbgw-rua-access-hyrbid schema schema name

### no

Removes the configured HNB-GW-RUA-ACCESS-HYBRID schema.

# schema\_name

Specifies a name for the HNB-GW-RUA-ACCESS-HYBRID schema.

schema\_name must be an alphanumeric string of 1 through 31 characters.

## format schema\_format

Specifies the schema's format.

schema\_format must be a string of 1 through 3599 characters, including spaces within double quotation marks (""). For more information, see the Schema Format String Length, on page 1382 section.

For information on the schema format's syntax, see Schema Format String Syntax, on page 1382.

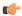

### **Important**

For a complete list of the statistics that are supported for this schema, refer to the *Statistics and Counters Reference*.

### **Usage Guidelines**

This command defines schemas used for RUA protocol messaging statistics collection in hyrbid access mode. Multiple HNB-GW-RUA-ACCESS-HYBRID schemas can be created to further categorize bulk statistics. All of the schemas are processed at each collection interval. To create multiple schemas, re-issue the **hnbgw-rua-access-hyrbid schema** *schema name* command using a different schema name.

# **Example**

The following command creates a schema named *ruahyb1stats1* that records the number of CS-Connect messages received and sent on RUA link along with Context name, Context Id, and HNB-GW service name:

hnbgw-rua-access-hybrid schema ruahyb1stats1 format "%vpnname%-%vpnid%-%servname%-%cs-connect-rx%-%cs-connect-tx%"

# hnbgw-rua-access-open schema

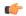

## **Important**

In Release 20 and later, HNBGW is not supported. This command must not be used for HNBGW in Release 20 and later. For more information, contact your Cisco account representative.

Configures bulk statistics schema for RANAP User Adaptation (RUA) protocol message statistics collection in HNB-GW session instance in open access mode.

**Product** 

**HNB-GW** 

**Privilege** 

Security Administrator, Administrator

**Command Modes** 

Exec > Global Configuration > Bulk Statistics Configuration

configure > bulkstats mode

Entering the above command sequence results in the following prompt:

[local]host name(config-bulkstats)#

Syntax Description

hnbgw-rua-access-open schema schema\_name format schema\_format no hnbgw-rua-access-open schema schema name

no

Removes the configured HNB-GW-RUA-ACCESS-OPEN schema.

# schema\_name

Specifies a name for the HNB-GW-RUA-ACCESS-OPEN schema.

schema\_name must be an alphanumeric string of 1 through 31 characters.

### format schema format

Specifies the schema's format.

schema\_format must be a string of 1 through 3599 characters, including spaces within double quotation marks (" "). For more information, see the Schema Format String Length, on page 1382 section.

For information on the schema format's syntax, see Schema Format String Syntax, on page 1382.

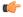

# **Important**

For a complete list of the statistics that are supported for this schema, refer to the *Statistics and Counters Reference*.

# **Usage Guidelines**

This command defines schemas used for RUA protocol messaging statistics collection in open access mode. Multiple HNB-GW-RUA-ACCESS-OPEN schemas can be created to further categorize bulk statistics. All of the schemas are processed at each collection interval. To create multiple schemas, re-issue the **hnbgw-rua-access-open schema** *schema\_name* command using a different schema name.

# **Example**

The following command creates a schema named *ruaopen1stats1* that records the number of CS-Connect messages received and sent on RUA link along with Context name, Context Id, and HNB-GW service name:

hnbgw-rua-access-open schema ruaopen1stats1 format
"%vpnname%-%vpnid%-%servname%-%cs-connect-rx%-%cs-connect-tx%"

# hnbgw-sctp schema

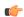

# **Important**

In Release 20 and later, HNBGW is not supported. This command must not be used for HNBGW in Release 20 and later. For more information, contact your Cisco account representative.

Configures bulk statistics schema for Stream Control Transmission Protocol (SCTP) message statistics collection in HNB-GW session instance.

**Product** 

**HNB-GW** 

**Privilege** 

Security Administrator, Administrator

**Command Modes** 

Exec > Global Configuration > Bulk Statistics Configuration

# configure > bulkstats mode

Entering the above command sequence results in the following prompt:

[local] host name(config-bulkstats) #

# **Syntax Description**

hnbgw-sctp schema schema\_name format schema\_format
no hnbgw-sctp schema schema name

#### nο

Removes the configured SCTP schema.

### schema name

Specifies a name for the SCTP schema.

schema\_name must be an alphanumeric string of 1 through 31 characters.

### format schema format

Specifies the schema's format.

schema\_format must be a string of 1 through 3599 characters, including spaces within double quotation marks (" "). For more information, see the Schema Format String Length, on page 1382 section.

For information on the schema format's syntax, see Schema Format String Syntax, on page 1382.

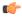

# **Important**

For a complete list of the statistics that are supported for this schema, refer to the *Statistics and Counters Reference*.

# **Usage Guidelines**

This command defines schemas used for SCTP protocol messaging statistics collection. Multiple SCTP schemas can be created to further categorize bulk statistics. All of the schemas are processed at each collection interval. To create multiple schemas, re-issue the **hnbgw-sctp schema** *schema\_name* command using a different schema name.

# **Example**

The following command creates a schema named *sctp1stats1* that records the number of bytes received from lower layer and number of bytes sent to lower layer over SCTP connection along with Context name, Context Id, and HNB-GW service name:

hnbgw-sctp schema sctp1stats1 format

"%ypnname%%ypnid%%servname%%total-bytes-sent-to-lower-layer%%total-bytes-rowd-from-lower-layer%%"

# hsgw schema

Configures HRPD Serving Gateway (HSGW) bulk statistics schema.

Product

**HSGW** 

**Privilege** 

Security Administrator, Administrator

**Command Modes** 

Exec > Global Configuration > Bulk Statistics Configuration

configure > bulkstats mode

Entering the above command sequence results in the following prompt:

[local]host name(config-bulkstats)#

# **Syntax Description**

hsgw schema schema\_name format schema\_format
no hsgw schema schema name

no

Removes the specified schema.

### schema\_name

Specifies the schema's name.

schema\_name must be an alphanumeric string of 1 through 31 characters.

### format schema format

Specifies the format of the collected HSGW statistics by identifying the statistics variables and ordering the variables for presentation within the bulk statistics messages.

schema\_format must be a string of 1 through 3599 characters, including spaces within double quotation marks (" "). For more information, see the Schema Format String Length, on page 1382 section.

For information on the schema format's syntax, see the Schema Format String Syntax, on page 1382 section.

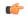

## **Important**

For a complete list of the statistics that are supported for this schema, refer to the *Statistics and Counters Reference*.

## **Usage Guidelines**

Use this command to define schemas for HSGW bulk statistics collection in the generated stats report files. Usually a schema consists of multiple variables to collect all the statistics for a particular situation. Using double quote marks and text within this command, the reported statistics can be easily identified.

Multiple HSGW schemas can be created to categorize HSGW bulk statistics. All of the schemas are processed at each collection interval. To create multiple HSGW schemas, re-issue the **hsgw schema** *schema\_name* command using a different schema name each time.

# hss schema

Configures Home Subscriber Service (HSS) bulk statistics schema.

**Product** 

**MME** 

**Privilege** 

Security Administrator, Administrator

**Command Modes** 

Exec > Global Configuration > Bulk Statistics Configuration

# configure > bulkstats mode

Entering the above command sequence results in the following prompt:

[local]host\_name(config-bulkstats)#

# **Syntax Description**

hss schema schema\_name format schema\_format
no hss schema schema name

#### no

Removes the specified schema.

### schema name

Specifies the schema's name.

schema\_name must be an alphanumeric string of 1 through 31 characters.

### format schema format

Specifies the schema's format.

schema\_format must be a string of 1 through 3599 characters, including spaces within double quotation marks (" "). For more information, see the Schema Format String Length, on page 1382 section.

For information on the schema format's syntax, see the Schema Format String Syntax, on page 1382 section.

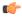

### Important

For a complete list of the statistics that are supported for this schema, refer to the *Statistics and Counters Reference*.

# **Usage Guidelines**

Use this command to define schemas for HSS bulk statistics collection. Multiple HSS schemas can be created to further categorize HSS bulk statistics. All of the schemas are processed at each collection interval. To create multiple HSS schemas, re-issue the **hss schema** *schema\_name* command using a different schema name.

# **Example**

To create an hss schema named *hss\_stats* that specifies a schema format of:

- Message Stats: Number of Cancel Location Request messages sent: msg-cl-req
- Message Stats: Number of Cancel Location Answer messages sent: msg-cl-ans

Use the following command:

hss schema hss\_stats format "Message Stats: Number of Cancel Location Request messages sent: %msg-cl-req%\nMessage Stats: Number of Cancel Location Answer messages sent: %msg-cl-ans%\n"

# icsr schema

Configures ICSR (Interchassis Session Recovery) bulkstats schema.

Product All products that support ICSR

Privilege Security Administrator, Administrator

### **Command Modes**

Exec > Global Configuration > Bulk Statistics Configuration

### configure > bulkstats mode

Entering the above command sequence results in the following prompt:

[local]host name(config-bulkstats)#

# **Syntax Description**

icsr schema schema\_name [ active-only ] format schema\_format
no icsr schema schema name

#### no

Deletes the named schema.

### schema name

Specifies the name of the schema as an alphanumeric string of 1 through 31 characters.

# active-only

Specifies that the bulk statistics are to be gathered on the Active ICSR chassis only.

# format schema\_format

Specifies the schema's format.

schema\_format must be a string of 1 through 3599 characters, including spaces within double quotation marks (" "). For more information, see the Schema Format String Length, on page 1382 section.

For information on the schema format's syntax, see the Schema Format String Syntax, on page 1382 section.

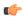

# Important

For a complete list of the statistics that are supported for this schema, refer to the *Statistics and Counters Reference*.

# **Usage Guidelines**

Use this command to define schemas for ICSR bulk statistics collection in the generated stats report files. Usually a schema consists of multiple variables to collect all the statistics for a particular situation. Using double quote marks and text within this command, the reported statistics can be easily identified.

Multiple ICSR schemas can be created to categorize ICSR bulk statistics. All of the schemas are processed at each collection interval. To create multiple ICSR schemas, re-issue the **icsr schema** *schema\_name* command using a different schema name each time.

You can also use this command to restrict the ICSR schema statistics to those gathered on the Active ICSR chassis.

# imsa schema

Configures IP Multimedia System Authorization (IMSA) bulk statistics schema.

# Product

**GGSN** 

HA

**HSGW** 

**IPSG** 

**PDSN** 

P-GW

S-GW

**SAEGW** 

# **Privilege**

Security Administrator, Administrator

# **Command Modes**

Exec > Global Configuration > Bulk Statistics Configuration

# configure > bulkstats mode

Entering the above command sequence results in the following prompt:

[local]host\_name(config-bulkstats)#

### **Syntax Description**

imsa schema schema\_name [ active-only ] format schema\_format
no imsa schema schema name

### no

Removes the specified schema.

### schema\_name

Specifies the schema's name.

schema\_name must be an alphanumeric string of 1 through 31 characters.

# active-only

Specifies that the bulk statistics are to be gathered on the Active ICSR chassis only.

# format schema\_format

Specifies the schema's format.

schema\_format must be a string of 1 through 3599 characters, including spaces within double quotation marks (" "). For more information, see the Schema Format String Length, on page 1382 section.

For information on the schema format's syntax, see the Schema Format String Syntax, on page 1382 section.

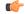

# **Important**

For a complete list of the statistics that are supported for this schema, refer to the *Statistics and Counters Reference*.

# **Usage Guidelines**

Use this command to define schemas for IMSA bulk statistics collection in the generated stats report files. Usually a schema consists of multiple variables to collect all the statistics for a particular situation. Using double quote marks and text within this command, the reported statistics can be easily identified.

Multiple IMSA schemas can be created to categorize IMSA bulk statistics. All of the schemas are processed at each collection interval. To create multiple IMSA schemas, re-issue the **imsa schema** *schema\_name* command using a different schema name each time.

You can also use this command to restrict the IMSA schema statistics to those gathered on the Active ICSR chassis.

# ippool schema

Configures IP pool bulk statistics schema.

**Product** 

All

**Privilege** 

Security Administrator, Administrator

**Command Modes** 

Exec > Global Configuration > Bulk Statistics Configuration

configure > bulkstats mode

Entering the above command sequence results in the following prompt:

[local] host name(config-bulkstats)#

# **Syntax Description**

```
ippool schema schema_name [ active-only ] format schema_format
no ippool schema schema name
```

no

Removes the specified schema.

### schema\_name

Specifies the schema's name.

schema\_name must be an alphanumeric string of 1 through 31 characters.

# active-only

Specifies that the bulk statistics are to be gathered on the Active ICSR chassis only.

# format schema\_format

Specifies the schema's format.

schema\_format must be a string of 1 through 3599 characters, including spaces within double quotation marks (" "). For more information, see the Schema Format String Length, on page 1382 section.

For information on the schema format's syntax, see the Schema Format String Syntax, on page 1382 section.

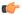

### **Important**

For a complete list of the statistics that are supported for this schema, refer to the *Statistics and Counters Reference*.

# **Usage Guidelines**

Use this command to define schemas for IP pool bulk statistics collection. Multiple IP pool schemas can be created to further categorize IP pool bulk statistics. All of the schemas are processed at each collection interval. To create multiple IP pool schemas, re-issue the **ippool schema** *schema\_name* command using a different schema name.

You can also use this command to restrict the IC IP pool schema statistics to those gathered on the Active ICSR chassis.

# **Example**

To create an IP pool schema named *ippoolstats* that specifies a schema format of:

- Number of IP addresses on hold: hold
- Number of free IP addresses: free

Use the following command:

ippool schema ippoolstats format "Number of IP addresses on hold:
%hold%\nNumber of free IP addresses: %free%\n"

# ipsg schema

Configures IP Services Gateway (IPSG) bulk statistics schema.

## **Product**

IPSG

# **Privilege**

Security Administrator, Administrator

# **Command Modes**

Exec > Global Configuration > Bulk Statistics Configuration

# configure > bulkstats mode

Entering the above command sequence results in the following prompt:

 $[local] \, host\_name \, (\texttt{config-bulkstats}) \, \# \,$ 

# **Syntax Description**

```
ipsg schema schema_name format schema_format
no ipsg schema schema name
```

### no

Removes the specified schema.

# schema\_name

Specifies the schema's name.

schema\_name must be an alphanumeric string of 1 through 31 characters.

## format schema format

Specifies the schema's format.

schema\_format must be a string of 1 through 3599 characters, including spaces within double quotation marks (" "). For more information, see the Schema Format String Length, on page 1382 section.

For information on the schema format's syntax, see the Schema Format String Syntax, on page 1382 section.

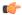

### **Important**

For a complete list of the statistics that are supported for this schema, refer to the *Statistics and Counters Reference*.

# **Usage Guidelines**

Use this command to define the schemas used for IPSG bulk statistics collection. Multiple IPSG schemas can be created to categorize IPSG bulk statistics. All of the schemas are processed at each collection interval. To create multiple schemas, re-issue the **ipsg schema** *schema\_name* command using a different schema name.

# **Example**

To create an IPSG schema named *ipsgstats* that specifies a schema format of:

• Context name: vpnname

• Service name: servname

• Total responses sent: total-rsp-sent

Use the following command:

ipsg schema ippoolstats format "Context name: %vpnname%\nService name:
%servname%\nTotal responses sent: %total-rsp-sent%\n"

# lac schema

Configures LAC (L2TP Access Concentrator) bulk statistics schema.

**Product** 

All

**Privilege** 

Security Administrator, Administrator

**Command Modes** 

Exec > Global Configuration > Bulk Statistics Configuration

configure > bulkstats mode

Entering the above command sequence results in the following prompt:

[local] host name(config-bulkstats)#

**Syntax Description** 

lac schema schema\_name [ active-only ] format schema\_format
no lac schema schema name

no

Removes the specified schema.

### schema name

Specifies the schema's name.

schema\_name must be an alphanumeric string of 1 through 31 characters.

# active-only

Specifies that the bulk statistics are to be gathered on the Active ICSR chassis only.

# format schema\_format

Specifies the schema's format.

schema\_format must be a string of 1 through 3599 characters, including spaces within double quotation marks (" "). For more information, see the Schema Format String Length, on page 1382 section.

For information on the schema format's syntax, see the Schema Format String Syntax, on page 1382 section.

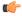

# **Important**

For a complete list of the statistics that are supported for this schema, refer to the *Statistics and Counters Reference*.

### **Usage Guidelines**

Use this command to define schemas for LAC bulk statistics collection. Multiple LAC schemas can be created to categorize LAC bulk statistics. All of the schemas are processed at each collection interval. To create multiple schemas, re-issue the **lac schema** *schema\_name* command using a different schema name.

You can also use this command to restrict the LAC schema statistics to those gathered on the Active ICSR chassis.

# **Example**

The following command creates a schema named *lac1stats1* that records the number of active subscriber sessions and the number of sessions that failed or were disconnected due to the maximum tunnel limit being reached:

lac schema lac1stats1 format "%sess-curactive%-%sess-maxtunnel%"

To create a schema named *lacresourcestats* that specifies a schema format of:

- Number of Successful Session Connections: sess-successful
- Number of Session Attempts That Failed: sess-failed
- Number of Sessions Currently Active: sess-curative

Use the following command:

lac schema lacresourcestats format "Number of Successful Session Connections: %sess-successful%\nNumber of Session Attempts That Failed: %sess-failed%\nNumber of Sessions Currently Active: %sess-curative%"

# limit

Configures the maximum amount of system memory bulk statistics may utilize.

**Product** 

All

**Privilege** 

Security Administrator, Administrator

**Command Modes** 

Exec > Global Configuration > Bulk Statistics Configuration

configure > bulkstats mode

Entering the above command sequence results in the following prompt:

[local] host name(config-bulkstats) #

**Syntax Description** 

limit kilobytes

## kilobytes

Specifies the maximum amount of memory (in kilobytes) that may be used for bulk statistics as an integer from 1 through 32000. The default value is 7500 KB for the ASR 5500 and 6000 KB for the VPC-SI.

# **Usage Guidelines**

Use this command to configure the amount of memory to use on the SPC/SMC/MIO to store bulk statistics. It is mandatory to specify the memory limit for this command.

Adjust bulk statistics memory usage when considering the sampling interval adjustments.

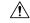

### Caution

Bulk statistics are stored in Random Access Memory (RAM) on the SPC/SMC/MIO. In the event of power loss or system failure, the statistics will be lost. If the maximum storage limit has been reached before the system's configured transfer-interval is reached, the oldest information stored in the collection will be overwritten.

# **Example**

limit 2048

# link-aggr schema

Configures Link Aggregation bulk statistic schema.

**Product** 

All

**Privilege** 

Security Administrator, Administrator

**Command Modes** 

Exec > Global Configuration > Bulk Statistics Configuration

configure > bulkstats mode

Entering the above command sequence results in the following prompt:

[local] host name(config-bulkstats) #

# **Syntax Description**

link-aggr schema schema\_name [ active-only ] format schema\_format
no link-aggr schema schema name

### no

Removes the specified schema.

### schema\_name

Specifies the schema's name.

schema\_name must be an alphanumeric string of 1 through 31 characters.

### active-only

Specifies that the bulk statistics are to be gathered on the Active ICSR chassis only.

### format schema format

Specifies the schema's format.

schema\_format must be a string of 1 through 3599 characters, including spaces within double quotation marks (" "). For more information, see the Schema Format String Length, on page 1382 section.

For information on the schema format's syntax, see the Schema Format String Syntax, on page 1382 section.

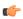

### **Important**

For a complete list of the statistics that are supported for this schema, refer to the *Statistics and Counters Reference*.

# **Usage Guidelines**

Use this command to define schemas for Link Aggregation bulk statistics collection. Multiple LMA service schemas can be created to categorize Link Aggregation service bulk statistics. All of the schemas are processed at each collection interval. To create multiple Link Aggregation service schemas, re-issue the **link-aggr** schema schema\_name command using a different schema name.

You can also use this command to restrict the Link Aggregation schema statistics to those gathered on the Active ICSR chassis.

# lma schema

Configures the Local Mobility Anchor (LMA) statistics schema for the naming conventions of data files.

Product

P-GW

**SAEGW** 

**Privilege** 

Administrator

**Command Modes** 

Exec > Global Configuration > Bulk Statistics Configuration

# configure > bulkstats mode

Entering the above command sequence results in the following prompt:

[local] host name(config-bulkstats) #

# **Syntax Description**

```
lma schema schema_name [ active-only ] format schema_format
no lma schema schema name
```

### no

Removes the specified schema.

## schema\_name

Specifies the schema's name.

schema\_name must be an alphanumeric string of 1 through 31 characters.

# active-only

Specifies that the bulk statistics are to be gathered on the Active ICSR chassis only.

# format schema\_format

Specifies the schema's format.

schema\_format must be a string of 1 through 3599 characters, including spaces within double quotation marks (" "). For more information, see the Schema Format String Length, on page 1382 section.

For information on the schema format's syntax, see the Schema Format String Syntax, on page 1382 section.

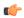

# Important

For a complete list of the statistics that are supported for this schema, refer to the *Statistics and Counters Reference*.

# **Usage Guidelines**

Use this command to define schemas for LMA bulk statistics collection. Multiple LMA service schemas can be created to categorize LMA service bulk statistics. All of the schemas are processed at each collection interval. To create multiple LMA service schemas, re-issue the **lma schema** *schema\_name* command using a different schema name.

You can also use this command to restrict the LMA schema statistics to those gathered on the Active ICSR chassis.

## **Example**

For an LMA-level schema named *lmaservicestats* that specifies a schema format of:

- Binding Update Received: bindupd
- Binding Update Received Denied: bindupd-denied

Use the following command:

lma schema lmaservicestats format "Number of Binding Updates Received:
%bindupd%\nNumber of Binding Updates Received and Denied:
%bindupd-denied%\n"

# Ins schema

Configures LNS (L2TP Network Server) bulk statistics schema.

**Product** 

LNS

**Privilege** 

Security Administrator, Administrator

**Command Modes** 

Exec > Global Configuration > Bulk Statistics Configuration

configure > bulkstats mode

Entering the above command sequence results in the following prompt:

[local] host name(config-bulkstats) #

# **Syntax Description**

lns schema schema\_name [ active-only ] format schema\_format
no lns schema schema name

no

Removes the specified schema.

## schema\_name

Specifies the schema's name.

schema\_name must be an alphanumeric string of 1 through 31 characters.

# active-only

Specifies that the bulk statistics are to be gathered on the Active ICSR chassis only.

# format schema\_format

Specifies the format of the collected LNS statistics by identifying the statistics variables and ordering the variables for presentation within the bulk statistics messages.

schema\_format must be a string of 1 through 3599 characters, including spaces within double quotation marks (" "). For more information, see the Schema Format String Length, on page 1382 section.

For information on the schema format's syntax, see the Schema Format String Syntax, on page 1382 section.

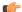

# **Important**

For a complete list of the statistics that are supported for this schema, refer to the *Statistics and Counters Reference*.

# **Usage Guidelines**

Use this command to define schemas for LNS bulk statistics collection in the generated stats report files. Usually a schema consists of multiple variables to collect all the statistics for a particular situation. Using double quote marks and text within this command, the reported statistics can be easily identified.

Multiple LNS schemas can be created to categorize LNS bulk statistics. All of the schemas are processed at each collection interval. To create multiple LNS schemas, re-issue the **lns schema** *schema\_name* command using a different schema name each time.

You can also use this command to restrict the LNS schema statistics to those gathered on the Active ICSR chassis.

# mag schema

Configures the Mobile Access Gateway (MAG) statistics schema for naming conventions of data files.

**Product** 

**HSGW** 

S-GW

**SAEGW** 

**Privilege** 

Administrator

**Command Modes** 

Exec > Global Configuration > Bulk Statistics Configuration

configure > bulkstats mode

Entering the above command sequence results in the following prompt:

 $[local] \, host\_name \, (\texttt{config-bulkstats}) \, \# \,$ 

# Syntax Description

```
mag schema schema_name format schema_format
no mag schema schema name
```

no

Removes the specified schema from MAG bulk statistics generation.

### schema name

Specifies the schema's name.

schema\_name must be an alphanumeric string of 1 through 31 characters.

# format schema\_format

Specifies the schema's format.

schema\_format must be a string of 1 through 3599 characters, including spaces within double quotation marks (" "). For more information, see the Schema Format String Length, on page 1382 section.

For information on the schema format's syntax, see the Schema Format String Syntax, on page 1382 section.

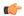

### **Important**

For a complete list of the statistics that are supported for this schema, refer to the *Statistics and Counters Reference*.

## **Usage Guidelines**

Use this command to define schemas for MAG bulk statistics collection. Multiple MAG service schemas can be created to categorize MAG service bulk statistics. All of the schemas are processed at each collection interval. To create multiple MAG service schemas, re-issue the **mag schema** *schema\_name* command using a different schema name.

# **Example**

For a MAG-level schema named *magservicestats* that specifies a schema format of:

- Binding Update Sent: bindupd
- Binding Acknowledgement Received: bindack

Use the following command:

mag schema magservicestats format "Number of Binding Updates Sent:
%bindupd%\nNumber of Binding Acknowledgements Received: %bindack%\n"

# mipv6ha schema

Configures MIPv6 HA (home Agent) bulk statistics schema.

### **Product**

HA

# **Privilege**

Security Administrator, Administrator

# **Command Modes**

Exec > Global Configuration > Bulk Statistics Configuration

# configure > bulkstats mode

Entering the above command sequence results in the following prompt:

[local] host name(config-bulkstats)#

# **Syntax Description**

mipv6ha schema schema\_name [ active-only ] format schema\_format
no mipv6ha schema schema name

### no

Removes the specified schema.

# schema\_name

Specifies the schema's name.

schema\_name must be an alphanumeric string of 1 through 31 characters.

# active-only

Specifies that the bulk statistics are to be gathered on the Active ICSR chassis only.

# format schema\_format

Specifies the schema's format.

schema\_format must be a string of 1 through 3599 characters, including spaces within double quotation marks (" "). For more information, see the Schema Format String Length, on page 1382 section.

For information on the schema format's syntax, see the Schema Format String Syntax, on page 1382 section.

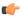

### **Important**

For a complete list of the statistics that are supported for this schema, refer to the *Statistics and Counters Reference*.

# **Usage Guidelines**

Use this command to define schemas for MIPv6 HA bulk statistics collection. Multiple MIPv6 HA bulk statistics schemas can be created to categorize MIPv6 HA bulk statistics. All of the schemas are processed at each collection interval. To create multiple MIPv6 HA service schemas, re-issue the **mipv6ha schema** *schema\_name* command using a different schema name.

You can also use this command to restrict the MIPv6 HA schema statistics to those gathered on the Active ICSR chassis.

# Example

The following command creates a schema named *mipv6haservicestats* that records the number of authorization attempt failures due to access rejects from AAA:

mipv6ha schema mipv6haservicestats format "%aaa-actauthfail%"

# mme schema

Configures MME (Mobility Management Entity) bulk statistics schema.

**Product** 

MME

**Privilege** 

Security Administrator, Administrator

**Command Modes** 

Exec > Global Configuration > Bulk Statistics Configuration

configure > bulkstats mode

Entering the above command sequence results in the following prompt:

[local]host name(config-bulkstats)#

# **Syntax Description**

mme schema schema\_name [ active-only ] format schema\_format
no mme schema schema name

#### no

Removes the specified schema.

## schema\_name

Specifies the schema's name.

schema\_name must be an alphanumeric string of 1 through 31 characters.

# active-only

Specifies that the bulk statistics are to be gathered on the Active ICSR chassis only.

### format schema format

Specifies the schema's format.

schema\_format must be a string of 1 through 3599 characters, including spaces within double quotation marks (" "). For more information, see the Schema Format String Length, on page 1382 section.

For information on the schema format's syntax, see the Schema Format String Syntax, on page 1382 section.

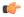

# Important

For a complete list of the statistics that are supported for this schema, refer to the *Statistics and Counters Reference*.

# **Usage Guidelines**

Use this command to define schemas for MME bulk statistics collection. Multiple MME bulk statistics schemas can be created to categorize MME bulk statistics. All of the schemas are processed at each collection interval. To create multiple MME service schemas, re-issue the **mme schema** *schema\_name* command using a different schema name.

You can also use this command to restrict the MME schema statistics to those gathered on the Active ICSR chassis.

## **Example**

The following command creates a schema named *mmeservice\_s1ap\_cfg\_transfers* that records the total number of S1AP - transmit data - configuration transfers:

mme schema mmeservice slap cfg transfersformat "slap-trnsdata-cfg-tfr

# mon-di-net

Configures the collection of statistics for the Mon-DI-Net schema. This schema collects network latency and packet loss statistics for the internal DI-network used between cards in a VPC-DI deployment. This funtionality applies only to the VPC-DI platform.

**Product** 

All

**Privilege** 

Security Administrator, Administrator

### **Command Modes**

Exec > Global Configuration > Bulk Statistics Configuration

### configure > bulkstats mode

Entering the above command sequence results in the following prompt:

[local]host name(config-bulkstats)#

### **Syntax Description**

mon-di-net schema schema\_name [ active-only ] format schema\_format
no mon-di-net schema schema name

#### no

Removes the specified schema.

### schema\_name

Specifies the schema's name.

schema\_name must be an alphanumeric string of 1 through 31 characters.

### active-only

Specifies that the bulk statistics are to be gathered on the Active ICSR chassis only.

# format schema\_format

Specifies the schema's format.

schema\_format must be a string of 1 through 3599 characters, including spaces within double quotation marks (" "). For more information, see the Schema Format String Length, on page 1382 section.

For information on the schema format's syntax, see the Schema Format String Syntax, on page 1382 section.

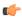

### **Important**

For a complete list of the statistics that are supported for this schema, refer to the *Statistics and Counters Reference*.

# **Usage Guidelines**

Use this command to define schemas for Monitor DI Network (mon-di-net) bulk statistics collection. See also the **show cloud monitor di-network detail** Exec mode command to display similar information.

You can also use this command to restrict the schema statistics to those gathered on the Active ICSR chassis.

# mvs schema

Configures MVS (Mobile Videoscape) bulk statistics schema.

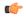

### **Important**

In release 20.0, MVG is not supported. This command must not be used in release 20.0. For more information, contact your Cisco account representative.

## Product

MVG

# **Privilege**

Security Administrator, Administrator

# **Command Modes**

Exec > Global Configuration > Bulk Statistics Configuration

# configure > bulkstats mode

Entering the above command sequence results in the following prompt:

[local]host name(config-bulkstats)#

# **Syntax Description**

mvs schema schema\_name [ active-only ] format schema\_format
no mvs schema schema name

### no

Removes the specified schema.

# schema\_name

Specifies the schema's name.

schema\_name must be an alphanumeric string of 1 through 31 characters.

# active-only

Specifies that the bulk statistics are to be gathered on the Active ICSR chassis only.

# format schema\_format

Specifies the schema's format.

schema\_format must be a string of 1 through 3599 characters, including spaces within double quotation marks (" "). For more information, see the Schema Format String Length, on page 1382 section.

For information on the schema format's syntax, see the Schema Format String Syntax, on page 1382 section.

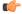

### Important

For a complete list of the statistics that are supported for this schema, refer to the *Statistics and Counters Reference*.

# **Usage Guidelines**

Use this command to define schemas for MVS bulk statistics collection. Multiple LMA service schemas can be created to categorize MVS bulk statistics. All of the schemas are processed at each collection interval. To create multiple MVS schemas, re-issue the **mvs schema** *schema\_name* command using a different schema name.

You can also use this command to restrict the MVS schema statistics to those gathered on the Active ICSR chassis.

# nat-realm schema

Creates and configures Network Address Translation (NAT) realm statistics schema.

Product

NAT

# **Privilege**

Security Administrator, Administrator

# **Command Modes**

Exec > Global Configuration > Bulk Statistics Configuration

# configure > bulkstats mode

Entering the above command sequence results in the following prompt:

[local] host name (config-bulkstats) #

### **Syntax Description**

nat-realm schema schema\_name format schema\_format
no nat-realm schema schema name

# schema\_name

Specifies the schema's name.

schema\_name must be an alphanumeric string of 1 through 31 characters.

# format schema\_format

Specifies the schema's format.

schema\_format must be a string of 1 through 3599 characters, including spaces within double quotation marks (" "). For more information, see the Schema Format String Length, on page 1382 section.

For information on the schema format's syntax, see the Schema Format String Syntax, on page 1382 section.

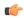

# Important

For a complete list of the statistics that are supported for this schema, refer to the *Statistics and Counters Reference*.

## **Usage Guidelines**

Use this command to define schemas for NAT Realm bulk statistics collection. Multiple NAT realm schemas can be created to further categorize NAT realm level bulk statistics. All of the schemas are processed at each collection interval. To create multiple NAT Realm schemas, re-issue the **nat-realm schema** *schema\_name* command using a different schema name.

### Example

The following command creates a NAT realm schema with the VPN name, realm name, and flows information:

nat-realm schema realm1 format "%vpnname% %realmname% %nat-rlm-flows%"

# p2p schema

Creates and configures P2P (Peer-to-Peer) statistics schema.

**Product** 

**ADC** 

**Privilege** 

Security Administrator, Administrator

#### **Command Modes**

Exec > Global Configuration > Bulk Statistics Configuration

#### configure > bulkstats mode

Entering the above command sequence results in the following prompt:

[local]host name(config-bulkstats)#

#### **Syntax Description**

p2p schema schema\_name [ active-only ] format schema\_format
no p2p schema schema name

#### schema name

Specifies the schema's name.

schema\_name must be an alphanumeric string of 1 through 31 characters.

#### active-only

Specifies that the bulk statistics are to be gathered on the Active ICSR chassis only.

#### format schema\_format

Specifies the schema's format.

schema\_format must be a string of 1 through 3599 characters, including spaces within double quotation marks (" "). For more information, see the Schema Format String Length, on page 1382 section.

For information on the schema format's syntax, see the Schema Format String Syntax, on page 1382 section.

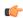

## **Important**

For a complete list of the statistics that are supported for this schema, refer to the *Statistics and Counters Reference*.

## **Usage Guidelines**

Use this command to define schemas for P2P bulk statistics collection. Multiple P2P schemas can be created to further categorize P2P-level bulk statistics. All of the schemas are processed at each collection interval. To create multiple P2P schemas, re-issue the **p2p schema** *schema\_name* command using a different schema

You can also use this command to restrict the P2P schema statistics to those gathered on the Active ICSR chassis.

## Example

The following command creates a schema named p2pstats to record the total number of bytes detected in uplink and downlink direction:

p2p schema p2pstats format "%p2p-uplnk-bytes-name% %p2p-uplnk-bytes-value% %p2p-dwlnk-bytes-name% %p2p-dwlnk-bytes-value%"

## pcc-af schema

Configures Policy and Charging Control-Application Function (PCC-AF) service bulk statistics schema.

#### **Product**

**IPCF** 

## **Privilege**

Security Administrator, Administrator

#### **Command Modes**

Exec > Global Configuration > Bulk Statistics Configuration

#### configure > bulkstats mode

Entering the above command sequence results in the following prompt:

[local] host name(config-bulkstats)#

#### **Syntax Description**

pcc-af schema schema\_name format schema\_format
no pcc-af schema schema name

#### no

Removes the specified schema.

#### schema\_name

Specifies the schema's name.

schema\_name must be an alphanumeric string of 1 through 31 characters.

#### format schema\_format

Specifies the schema's format.

schema\_format must be a string of 1 through 3599 characters, including spaces within double quotation marks (" "). For more information, see the Schema Format String Length, on page 1382 section.

For information on the schema format's syntax, see the Schema Format String Syntax, on page 1382 section.

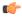

#### Important

For a complete list of the statistics that are supported for this schema, refer to the *Statistics and Counters Reference*.

## **Usage Guidelines**

Use this command to define schemas for PCC-AF service bulk statistics collection. Multiple PCC-AF service schemas can be created to categorize PCC-AF service bulk statistics. All of the schemas are processed at each collection interval. To create multiple PCC-AF service schemas, re-issue the **pcc-af schema** *schema\_name* command using a different schema name.

## **Example**

The following command creates a schema named *pcc\_af1stats1* that records the total number of Rx STR messages received and total number of Rx AAR Accept messages sent along with Context name, Context Id, and PCC-AF service name:

pcc-af schema pcc af1stats1 format

"%vpnname%-%vpnid%-%servname%-%total-rx-ccai-accept-sent%-%total-rx-aar-accept-sent%"

# pcc-policy schema

Configures Policy and Charging Control-Policy (PCC-Policy) service bulk statistics schema.

**Product** 

**IPCF** 

**Privilege** 

Security Administrator, Administrator

**Command Modes** 

Exec > Global Configuration > Bulk Statistics Configuration

configure > bulkstats mode

Entering the above command sequence results in the following prompt:

[local] host name(config-bulkstats)#

## **Syntax Description**

pcc-policy schema schema\_name format schema\_format
no pcc-policy schema schema name

no

Removes the specified schema.

## schema\_name

Specifies the schema's name.

schema\_name must be an alphanumeric string of 1 through 31 characters.

## format schema\_format

Specifies the schema's format.

schema\_format must be a string of 1 through 3599 characters, including spaces within double quotation marks (" "). For more information, see the Schema Format String Length, on page 1382 section.

For information on the schema format's syntax, see the Schema Format String Syntax, on page 1382 section.

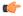

#### Important

For a complete list of the statistics that are supported for this schema, refer to the *Statistics and Counters Reference*.

## **Usage Guidelines**

Use this command to define schemas for PCC-Policy service bulk statistics collection. Multiple PCC-Policy service schemas can be created to categorize PCC-Policy service bulk statistics. All of the schemas are processed at each collection interval. To create multiple PCC-Policy service schemas, re-issue the **pcc-policy schema** *schema\_name* command using a different schema name.

## **Example**

The following command creates a schema named *pcc\_plcy1stats1* that records the total number of Gx messages sent and total number of Gx CCR messages received along with Context name, Context Id, and PCC-Policy service name:

pcc-policy schema pcc\_plcy1stats1 format
"%vpnname%-%vpnid%-%servname%-%total-gx-outbound-msgs%-%total-gx-ccr-rcvd%"

# pcc-profile schema

Configures Policy and Charging Control Profile (PCC-Profile) bulk statistics schema.

**Product** 

**IPCF** 

**Privilege** 

Security Administrator, Administrator

**Command Modes** 

Exec > Global Configuration > Bulk Statistics Configuration

configure > bulkstats mode

Entering the above command sequence results in the following prompt:

[local] host name (config-bulkstats) #

## **Syntax Description**

pcc-profile schema schema\_name format schema\_format
no pcc-profile schema schema name

no

Removes the specified schema.

#### schema name

Specifies the schema's name.

schema\_name must be an alphanumeric string of 1 through 31 characters.

## format schema format

Specifies the schema's format.

schema\_format must be a string of 1 through 3599 characters, including spaces within double quotation marks (" "). For more information, see the Schema Format String Length, on page 1382 section.

For information on the schema format's syntax, see the Schema Format String Syntax, on page 1382 section.

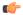

#### **Important**

For a complete list of the statistics that are supported for this schema, refer to the *Statistics and Counters Reference*.

#### **Usage Guidelines**

Use this command to define schemas for PCC-Profile bulk statistics collection. Multiple PCC-Profile schemas can be created to categorize PCC-Profile bulk statistics. All of the schemas are processed at each collection interval. To create multiple PCC-Profile schemas, re-issue the **pcc-profile schema** *schema\_name* command using a different schema name.

## **Example**

The following command creates a schema named *pcc\_profile1stats1* that records the total number of SGSN changes and QoS changes occured for paricular PCC profile along with Context name, Context Id, and PCC-Service name:

pcc-profile schema pcc\_profile1stats1 format
"%vpnname%-%vpnid%-%servname%-%total-sgsn-change%-%total-qos-change%"

# pcc-sp-endpt schema

Configures the bulkstats schema at the Sp interface endpoint for PCC procedures with Subscriber Service Controller/Subscriber Policy Register (SSC/SPR).

#### **Product**

**IPCF** 

#### **Privilege**

Security Administrator, Administrator

#### **Command Modes**

Exec > Global Configuration > Bulk Statistics Configuration

#### configure > bulkstats mode

Entering the above command sequence results in the following prompt:

[local] host name (config-bulkstats) #

#### **Syntax Description**

pcc-sp-endpt schema schema\_name format schema\_format
no pcc-sp-endpt schema schema name

#### no

Removes the specified schema.

## schema\_name

Specifies the schema's name.

schema\_name must be an alphanumeric string of 1 through 31 characters.

#### format schema\_format

Specifies the schema's format.

schema\_format must be a string of 1 through 3599 characters, including spaces within double quotation marks (" "). For more information, see the Schema Format String Length, on page 1382 section.

For information on the schema format's syntax, see the Schema Format String Syntax, on page 1382 section.

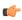

#### **Important**

For a complete list of the statistics that are supported for this schema, refer to the *Statistics and Counters Reference*.

## **Usage Guidelines**

Use this command to define schemas for PCC-Sp-Endpoint bulk statistics collection. Multiple PCC-Sp-Endpoint schemas can be created to categorize PCC-Sp-Endpoint bulk statistics. All of the schemas are processed at each collection interval. To create multiple PCC-Sp-Endpoint schemas, re-issue the **pcc-sp-endpt schema** *schema\_name* command using a different schema name.

## **Example**

The following command creates a schema named *pcc\_sp1stats1* that records the total number of SPRMgr Sh session close and open requests received from PCCMgr and processed by PCC-Sp-Endpoint along with Context name, Context Id, and PCC-Sp-Endpoint name:

```
pcc-sp-endpt schema pcc_svc1stats1 format
"%vpnname%-%vpnid%-%endpt-name%-%req-open%-%req-close%"
```

# pcc-service schema

Configures Policy and Charging Control-Service (PCC-Service) bulk statistics schema.

**Product** 

**IPCF** 

**Privilege** 

Security Administrator, Administrator

**Command Modes** 

Exec > Global Configuration > Bulk Statistics Configuration

configure > bulkstats mode

Entering the above command sequence results in the following prompt:

[local]host\_name(config-bulkstats)#

#### **Syntax Description**

```
pcc-service schema schema_name format schema_format
no pcc-service schema schema name
```

no

Removes the specified schema.

#### schema name

Specifies the schema's name.

schema\_name must be an alphanumeric string of 1 through 31 characters.

## format schema\_format

Specifies the schema's format.

schema\_format must be a string of 1 through 3599 characters, including spaces within double quotation marks (" "). For more information, see the Schema Format String Length, on page 1382 section.

For information on the schema format's syntax, see the Schema Format String Syntax, on page 1382 section.

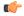

#### **Important**

For a complete list of the statistics that are supported for this schema, refer to the *Statistics and Counters Reference*.

#### **Usage Guidelines**

Use this command to define schemas for PCC-Service bulk statistics collection. Multiple PCC-Service schemas can be created to categorize PCC-Service bulk statistics. All of the schemas are processed at each collection interval. To create multiple PCC-Service schemas, re-issue the **pcc-service schema** *schema\_name* command using a different schema name.

#### **Example**

The following command creates a schema named *pcc\_svc1stats1* that records the total number of Gx and Gy request processed by PCC-Service along with Context name, Context Id, and PCC-Service name:

pcc-service schema pcc\_svc1stats1 format
"%vpnname%-%vpnid%-%servname%-%total-gx-processed%-%total-gy-processed%"

# pdif schema

Configures Packet Data Interworking Function (PDIF) bulk statistics schema.

#### **Product**

PDIF

## Privilege

Security Administrator, Administrator

#### **Command Modes**

Exec > Global Configuration > Bulk Statistics Configuration

## configure > bulkstats mode

Entering the above command sequence results in the following prompt:

[local]host name(config-bulkstats)#

#### **Syntax Description**

pdif schema schema\_name format schema\_format
no pdif schema schema name

#### no

Removes the specified schema.

### schema\_name

Specifies the schema's name.

schema\_name must be an alphanumeric string of 1 through 31 characters.

#### format *schema\_format*

Specifies the schema's format.

schema\_format must be a string of 1 through 3599 characters, including spaces within double quotation marks (" "). For more information, see the Schema Format String Length, on page 1382 section.

For information on the schema format's syntax, see the Schema Format String Syntax, on page 1382 section.

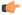

#### **Important**

For a complete list of the statistics that are supported for this schema, refer to the *Statistics and Counters Reference*.

## **Usage Guidelines**

Use this command to define schemas for PDIF bulk statistics collection. Multiple PDIF schemas can be created to categorize PDIF bulk statistics. All of the schemas are processed at each collection interval. To create multiple schemas, re-issue the **pdif schema** *schema\_name* command using a different schema name.

## **Example**

The following command creates a schema named *pdifschema1* for the category current active ipv4 sessions:

pdif schema pdifschemal format %sess-curactip4%

## pgw schema

Configures Packet Data Network Gateway (P-GW) bulk statistics schema.

### **Product**

P-GW

**SAEGW** 

## **Privilege**

Security Administrator, Administrator

#### **Command Modes**

Exec > Global Configuration > Bulk Statistics Configuration

#### configure > bulkstats mode

Entering the above command sequence results in the following prompt:

[local]host name(config-bulkstats)#

## **Syntax Description**

pgw schema schema\_name [ active-only ] format schema\_format
no pgw schema schema name

#### no

Removes the specified schema.

#### schema\_name

Specifies the schema's name.

schema\_name must be an alphanumeric string of 1 through 31 characters.

#### active-only

Specifies that the bulk statistics are to be gathered on the Active ICSR chassis only.

#### format schema\_format

Specifies the schema's format.

schema\_format must be a string of 1 through 3599 characters, including spaces within double quotation marks (" "). For more information, see the Schema Format String Length, on page 1382 section.

For information on the schema format's syntax, see the Schema Format String Syntax, on page 1382 section.

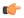

#### Important

For a complete list of the statistics that are supported for this schema, refer to the *Statistics and Counters Reference*.

## **Usage Guidelines**

Use this command to define schemas for P-GW bulk statistics collection in the generated stats report files. Usually a schema consists of multiple variables to collect all the statistics for a particular situation. Using double quote marks and text within this command, the reported statistics can be easily identified.

Multiple P-GW schemas can be created to categorize P-GW bulk statistics. All of the schemas are processed at each collection interval. To create multiple P-GW schemas, re-issue the **pgw schema** *schema\_name* command using a different schema name each time.

You can also use this command to restrict the P-GW schema statistics to those gathered on the Active ICSR chassis.

## port schema

Configures port bulk statistics schema.

**Product** 

All

**Privilege** 

Security Administrator, Administrator

**Command Modes** 

Exec > Global Configuration > Bulk Statistics Configuration

configure > bulkstats mode

Entering the above command sequence results in the following prompt:

[local]host\_name(config-bulkstats)#

## **Syntax Description**

port schema schema\_name [ active-only ] format schema\_format
no port schema schema name

no

Removes the specified schema.

#### schema name

Specifies the schema's name.

schema\_name must be an alphanumeric string of 1 through 31 characters.

#### active-only

Specifies that the bulk statistics are to be gathered on the Active ICSR chassis only.

#### format schema\_format

Specifies the schema's format.

schema\_format must be a string of 1 through 3599 characters, including spaces within double quotation marks (" "). For more information, see the Schema Format String Length, on page 1382 section.

For information on the schema format's syntax, see the Schema Format String Syntax, on page 1382 section.

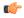

## **Important**

For a complete list of the statistics that are supported for this schema, refer to the *Statistics and Counters Reference*.

## **Usage Guidelines**

Use this command to define schemas for port bulk statistics collection. Multiple port schemas can be created to categorize port-level bulk statistics. All of the schemas are processed at each collection interval. To create multiple port schemas, re-issue the **port schema** *schema\_name* command using a different schema name.

You can also use this command to restrict the port schema statistics to those gathered on the Active ICSR chassis.

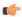

#### **Important**

The card variable in the Port schema is not supported on all platforms

## **Example**

To create a port-level schema named *portstats1* that separates the *card/port*, *bcast\_inpackets*, and *bcast-outpackets* variables by hyphens ("-"), enter the following command:

port schema portstats1 format "%card%/%port% - %bcast\_inpackets% %bcast outpackets%"

# ppp schema

Configures Point-to-Point Protocol (PPP) bulk statistics schema.

**Product** 

All

**Privilege** 

Security Administrator, Administrator

**Command Modes** 

Exec > Global Configuration > Bulk Statistics Configuration

configure > bulkstats mode

Entering the above command sequence results in the following prompt:

[local] host name(config-bulkstats) #

## **Syntax Description**

ppp schema schema\_name [ active-only ] format schema\_format
no ppp schema schema name

#### no

Removes the specified schema.

#### schema\_name

Specifies the schema's name.

schema\_name must be an alphanumeric string of 1 through 31 characters.

#### active-only

Specifies that the bulk statistics are to be gathered on the Active ICSR chassis only.

#### format schema\_format

Specifies the schema's format.

schema\_format must be a string of 1 through 3599 characters, including spaces within double quotation marks (" "). For more information, see the Schema Format String Length, on page 1382 section.

For information on the schema format's syntax, see the Schema Format String Syntax, on page 1382 section.

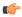

## Important

For a complete list of the statistics that are supported for this schema, refer to the *Statistics and Counters Reference*.

#### **Usage Guidelines**

Use this command to define schemas for point-to-point protocol bulk statistics collection. Multiple PPP-service schemas can be created to categorize PPP-service bulk statistics. All of the schemas are processed at each collection interval. To create multiple PPP-service schemas, re-issue the **ppp schema** *schema\_name* command using a different schema name.

You can also use this command to restrict the PPP schema statistics to those gathered on the Active ICSR chassis.

#### **Example**

To create a ppp-level schema named *pppstats* that specifies a schema format of:

- CHAP: (Challenge Handshake Authentication Protocol)
- Auth. Attempts: auth-attempt-chapAuth. Successes: auth-success-chap
- PAP: (Password Authentication Protocol)
- Auth. Attempts: auth-attempt-papAuth. Successes: auth-success-pap

Use the following command:

ppp schema pppstats format "CHAP:\nAuth. Attempts:
%auth-attempt-chap%\tAuth. Successes: %auth-success-chap%\nPAP:\nAuth.
Attempts: %auth-attempt-pap%\tAuth. Successes: %auth-success-pap%\n"

## ps-network-gtpu schema

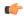

#### **Important**

In Release 20 and later, HNBGW is not supported. This command must not be used for HNBGW in Release 20 and later. For more information, contact your Cisco account representative.

Configures the GTP-U bulk statistics schema in a Packet Switched (PS) network associated with an HNB-GW node.

#### **Product**

**HNB-GW** 

## **Privilege**

Security Administrator, Administrator

#### **Command Modes**

Exec > Global Configuration > Bulk Statistics Configuration

#### configure > bulkstats mode

Entering the above command sequence results in the following prompt:

[local]host name(config-bulkstats)#

#### **Syntax Description**

ps-network-gtpu schema schema\_name format schema\_format
no ps-network-gtpu schema schema name

#### no

Removes the specified schema.

## schema\_name

Specifies the schema's name.

schema\_name must be an alphanumeric string of 1 through 31 characters.

## format schema\_format

Specifies the schema's format.

schema\_format must be a string of 1 through 3599 characters, including spaces within double quotation marks (" "). For more information, see the Schema Format String Length, on page 1382 section.

For information on the schema format's syntax, see Schema Format String Syntax, on page 1382.

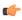

#### **Important**

For a complete list of the statistics that are supported for this schema, refer to the *Statistics and Counters Reference*.

## **Usage Guidelines**

Use this command to define schemas for GTP-U connection related bulk statistics collection in a PS network associated with HNB-GW in a Femto UMTS network. Multiple PS Networks GTP-U schemas can be created to further categorize at PS network or HNB-GW-level bulk statistics. All of the schemas are processed at each collection interval. To create multiple PS Networks GTPU schemas, re-issue the **ps-network-gtpu schema** *schema\_name* command using a different schema name.

#### **Example**

The following command creates a schema named *ps\_gtpu1stats1* that records the total number of GTP-U packets received by HNB-GW from CN and sent to CN node in an associated PS network:

ps-network-gtpu schema ps\_gtpu1stats1 format "%gtpu-pkt-rx%"
"%gtpu-pkt-tx%"

# ps-network-ranap schema

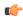

## Important

In Release 20 and later, HNBGW is not supported. This command must not be used for HNBGW in Release 20 and later. For more information, contact your Cisco account representative.

Configures the Radio Access Network Application Part (RANAP) bulk statistics schema in Packet Switched (PS) network associated with an HNB-GW node.

#### **Product**

**HNB-GW** 

## **Privilege**

Security Administrator, Administrator

#### **Command Modes**

Exec > Global Configuration > Bulk Statistics Configuration

#### configure > bulkstats mode

Entering the above command sequence results in the following prompt:

[local]host\_name(config-bulkstats)#

#### **Syntax Description**

ps-network-ranap schema schema\_name format schema\_format
no ps-network-ranap schema schema name

#### no

Removes the specified schema.

## schema\_name

Specifies the schema's name.

schema\_name must be an alphanumeric string of 1 through 31 characters.

#### format *schema\_format*

Specifies the schema's format.

schema\_format must be a string of 1 through 3599 characters, including spaces within double quotation marks (" "). For more information, see the Schema Format String Length, on page 1382 section.

For information on the schema format's syntax, see Schema Format String Syntax, on page 1382.

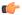

#### **Important**

For a complete list of the statistics that are supported for this schema, refer to the *Statistics and Counters Reference*.

## **Usage Guidelines**

Use this command to define schemas for RANAP procedure related bulk statistics collection in a PS network associated with HNB-GW in a Femto UMTS network. Multiple PS Networks RANAP schemas can be created to further categorize at PS network or HNB-GW-level bulk statistics. All of the schemas are processed at each collection interval. To create multiple PS Networks RANAP schemas, re-issue the **ps-network-ranap schema** *schema\_name* command using a different schema name.

#### Example

The following command creates a schema named *ps\_ranap1stats1* that records the total number of Iu Release Request messages transmitted and total number of Iu Release Command message received by HNB-GW node:

ps-network-ranap schema ps\_ranaplstats1 format "%iu-rel-req-tx%"
"%iu-rel-cmd-rx%"

# ps-network-sccp schema

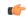

#### **Important**

In Release 20 and later, HNBGW is not supported. This command must not be used for HNBGW in Release 20 and later. For more information, contact your Cisco account representative.

Configures the Signalling Connection Control Part (SCCP) bulk statistics schema in a Packet Switched (PS) network associated with an HNB-GW node.

**Product** 

**HNB-GW** 

**Privilege** 

Security Administrator, Administrator

**Command Modes** 

Exec > Global Configuration > Bulk Statistics Configuration

configure > bulkstats mode

Entering the above command sequence results in the following prompt:

[local]host name(config-bulkstats)#

**Syntax Description** 

ps-network-sccp schema schema\_name format schema\_format
no ps-network-sccp schema schema name

#### no

Removes the specified schema.

#### schema\_name

Specifies the schema's name.

schema\_name must be an alphanumeric string of 1 through 31 characters.

## format schema\_format

Specifies the schema's format.

schema\_format must be a string of 1 through 3599 characters, including spaces within double quotation marks (" "). For more information, see the Schema Format String Length, on page 1382 section.

For information on the schema format's syntax, see Schema Format String Syntax, on page 1382.

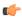

### Important

For a complete list of the statistics that are supported for this schema, refer to the *Statistics and Counters Reference*.

#### **Usage Guidelines**

Use this command to define schemas for SCCP connection related bulk statistics collection in a PS network associated with HNB-GW in a Femto UMTS network. Multiple PS Networks SCCP schemas can be created to further categorize at PS network or HNB-GW-level bulk statistics. All of the schemas are processed at each collection interval. To create multiple PS Networks SCCP schemas, re-issue the **ps-network-sccp schema** *schema\_name* command using a different schema name.

#### Example

The following command creates a schema named *ps\_sccp1stats1* that records the total number of SCCP connection requests received by HNB-GW and responses sent to CN node in an associated PS network:

ps-network-sccp schema ps\_sccplstats1 format "%sccp-conn-req-rx%"
"%sccp-conn-req-tx%"

## radius schema

Configures RADIUS bulk statistics schema.

Product PDSN

**GGSN** 

**Privilege** Security Administrator, Administrator

**Command Modes** Exec > Global Configuration > Bulk Statistics Configuration

configure > bulkstats mode

Entering the above command sequence results in the following prompt:

[local] host name (config-bulkstats) #

## **Syntax Description**

radius schema schema\_name [ active-only ] format schema\_format
no radius schema schema name

#### no

Removes the specified schema.

#### schema\_name

Specifies the schema's name.

schema\_name must be an alphanumeric string of 1 through 31 characters that is case sensitive.

#### active-only

Specifies that the bulk statistics are to be gathered on the Active ICSR chassis only.

#### format schema\_format

Specifies the schema's format.

schema\_format must be a string of 1 through 3599 characters, including spaces within double quotation marks (" "). For more information, see the Schema Format String Length, on page 1382 section.

For information on the schema format's syntax, see the Schema Format String Syntax, on page 1382 section.

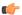

## Important

For a complete list of the statistics that are supported for this schema, refer to the *Statistics and Counters Reference*.

#### **Usage Guidelines**

Use this command to define schemas for RADIUS bulk statistics collection. Multiple RADIUS schemas can be created to categorize RADIUS bulk statistics. All of the schemas are processed at each collection interval. To create multiple RADIUS schemas, re-issue the **radius schema** *schema\_name* command using a different schema name.

You can also use this command to restrict the RADIUS schema statistics to those gathered on the Active ICSR chassis.

## Example

To create a RADIUS schema named radius\_statistics that specifies a schema format of:

- Server: ipaddr
- Authentication Requests Sent: auth-req-sent
- Accounting Requests Sent: acc-req-sent

Use the following command:

radius schema radius\_statistics format "Server: %ipaddr%\nAuthentication Requests Sent: %auth-req-sent%\nAccounting Requests Sent: %acc-req-sent%"

# radius-group schema

Configures RADIUS group bulk statistics schema.

**Product** 

**PDSN** 

**GGSN** 

**Privilege** 

Security Administrator, Administrator

**Command Modes** 

Exec > Global Configuration > Bulk Statistics Configuration

configure > bulkstats mode

Entering the above command sequence results in the following prompt:

[local] host name(config-bulkstats) #

#### **Syntax Description**

radius-group schema schema\_name [ active-only ] format schema\_format
no radius-group schema schema\_name

#### no

Removes the specified schema.

#### schema\_name

Specifies the schema's name.

schema\_name must be an alphanumeric string of 1 through 31 characters that is case sensitive.

## active-only

Specifies that the bulk statistics are to be gathered on the Active ICSR chassis only.

#### format schema\_format

Specifies the schema's format.

schema\_format must be a string of 1 through 3599 characters, including spaces within double quotation marks (" "). For more information, see the Schema Format String Length, on page 1382 section.

For information on the schema format's syntax, see the Schema Format String Syntax, on page 1382 section.

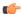

### **Important**

For a complete list of the statistics that are supported for this schema, refer to the *Statistics and Counters Reference*.

## **Usage Guidelines**

Use this command to define schemas for RADIUS group bulk statistics collection. Multiple RADIUS group schemas can be created to categorize RADIUS group bulk statistics. All of the schemas are processed at each

collection interval. To create multiple RADIUS group schemas, re-issue the **radius-group schema** *schema\_name* command using a different schema name.

You can also use this command to restrict the RADIUS group schema statistics to those gathered on the Active ICSR chassis.

## **Example**

To create a RADIUS group schema named radius\_statistics that specifies a schema format of:

- Server: ipaddr
- Authentication Requests Sent: auth-req-sent
- Accounting Requests Sent: acc-req-sent

Use the following command:

```
radius-group schema radius_statistics format "Server:
%ipaddr%\nAuthentication Requests Sent: %auth-req-sent%\nAccounting
Requests Sent: %acc-req-sent%"
```

## readdress-server schema

Configures the Readdress Server bulk statistics schema.

## Product

All

## Privilege

Security Administrator, Administrator

## **Command Modes**

Exec > Global Configuration > Bulk Statistics Configuration

#### configure > bulkstats mode

Entering the above command sequence results in the following prompt:

[local]host name(config-bulkstats)#

#### **Syntax Description**

readdress-server schema schema\_name [ active-only ] format schema\_format
no readdress-server schema schema name

#### no

Removes the specified schema.

## schema\_name

Specifies the schema's name.

schema\_name must be an alphanumeric string of 1 through 31 characters.

#### active-only

Specifies that the bulk statistics are to be gathered on the Active ICSR chassis only.

#### format schema format

Specifies the schema's format.

schema\_format must be a string of 1 through 3599 characters, including spaces within double quotation marks (" "). For more information, see the Schema Format String Length, on page 1382 section.

For information on the schema format's syntax, see the Schema Format String Syntax, on page 1382 section.

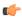

#### **Important**

For a complete list of the statistics that are supported for this schema, refer to the *Statistics and Counters Reference*.

**Usage Guidelines** 

Use this command to define schemas for Readdress Server bulk statistics collection.

## receiver

Configures a host system to receive bulkstats information through Trivial File Transfer Protocol (TFTP), File Transfer Protocol (FTP) or SSH File Transfer Protocol (SFTP).

## **Product**

All

### **Privilege**

Security Administrator, Administrator

### **Command Modes**

Exec > Global Configuration > Bulk Statistics Configuration

### configure > bulkstats mode

Entering the above command sequence results in the following prompt:

[local] host name(config-bulkstats) #

#### **Syntax Description**

```
receiver { mode { redundant | secondary-on-failure } | ip_address { primary
  | secondary } [ mechanism { { ftp login user_name [ encrypted ] password
  pwd } | sftp login user_name user_name { public-key | [ encrypted ] password
  pwd } | tftp } } ] }
no receiver ip_address
```

#### no

Removes the receiver specified from the list of receivers where data files are sent.

#### mode { redundant | secondary-on-failure }

Determines how bulkstats are delivered to the primary and secondary receivers.

Default: secondary-on-failure

**redundant**: Files are transferred to both the primary and secondary receivers. If either transfer is not currently possible, the file is transferred when possible. The system continues to hold in memory as much data as possible until the data has been successfully transferred to both receivers. Data is only discarded if the in-memory data reaches the configured limit. Refer to the **limit** command.

**secondary-on-failure**: Files are transferred to the secondary receiver if the primary receiver fails. In-memory data is erased once the data is transferred to either the primary or secondary receiver. This is the default behavior.

## ip\_address

Specifies the IP address of the receiver of interest using IPv4 dotted-decimal notation.

## primary | secondary

Primary and secondary are used to indicate the order in which receivers are connected. The secondary is used when the primary is unreachable.

**primary**: indicates the receiver is the primary receiver of data.

**secondary**: indicates the receiver is the secondary receiver of data.

# mechanism $\{\{\{\text{ftp login } user\_name [ \text{encrypted }] \text{ password } pwd\} | \text{sftp login } user\_name user\_name \{ \text{public-key } | [ \text{encrypted }] \text{ password } pwd\} | \text{tftp } \}$

Specifies the method by which data is transferred to the receiver.

**ftp login** *user\_name* [ **encrypted** ] **password** *pwd*: the FTP protocol shall be used for data file transfer. *user\_name* specifies the user to provide for remote system secure logins and must be an alphanumeric string of 1 through 31 characters. The password to use for remote system authentication is specified as *pwd* and must be from 1 to 31 characters or 1 to 64 characters if the **encrypted** keyword is also specified.

**sftp login user\_name** *user\_name* { **public-key** | [ **encrypted** ] **password** *pwd* }: the SFTP protocol shall be used for data file transfer. *user\_name* specifies the user to provide for remote system secure logins and must be an alphanumeric string of 1 through 31 characters. The password to use for remote system authentication is specified as *pwd* and must be from 1 to 31 characters or 1 to 64 characters if the **encrypted** keyword is also specified. **public-key** specifies the public key used for SFTP public key authentication for bulkstats transfer.

**tftp**: the TFTP protocol is to be used to transfer files.

The **encrypted** keyword is intended only for use by the system while saving configuration scripts. The system displays the **encrypted** keyword in the configuration file as a flag that the variable following the **password** keyword is the encrypted version of the plain text password. Only the encrypted password is saved as part of the configuration file.

## **Usage Guidelines**

Use TFTP methods to reduce transfer times if excessive system resources are being used across the network for transfer of data.

FTP transfer method allows for login which then provides system logging within the enabled FTP logs.

The initial connection is attempted to the primary receiver. If the primary receiver is unreachable for any reason, the secondary receiver is used. If the secondary receiver is also unreachable, the system retries after a delay period where it again attempts to connect to the primary receiver followed by the secondary receiver as necessary.

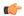

#### **Important**

For redundant receivers, configuration changes to the receivers are applied to all existing and all subsequent data sets pending transfer. If no receiver is configured, bulk statistics will be collected and stored on the system until the maximum amount of memory is used; they will not be transferred to the receiver(s). When the storage limit has been reached the oldest information is overwritten. When a receiver is configured for the primary and secondary target, this command will use both receivers as default if no receiver is specified.

## **Example**

```
receiver 10.2.3.4 primary mechanism tftp receiver 10.2.3.5 secondary no receiver 10.2.3.4
```

# remotefile

Configures the naming convention with support for multiple file format to multiple receivers when storing the data files on the remote receiver(s).

**Product** 

A11

**Privilege** 

Security Administrator, Administrator

**Command Modes** 

Exec > Global Configuration > Bulk Statistics Configuration

#### configure > bulkstats mode

Entering the above command sequence results in the following prompt:

[local] host name(config-bulkstats)#

#### **Syntax Description**

```
remotefile format schema_format [ both-receivers | primary-receiver |
secondary-receiver ]
no remotefile format
```

#### no

Resets the remote file naming convention to the system default.

## format schema\_format

Specifies the naming convention format to use.

schema\_format must be an alphanumeric string of 1 through 127 characters. The format string syntax is described in the Schema Format String Syntax, on page 1382 section. Default: "%date%-%time%"

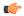

#### **Important**

The remote file naming format should only use static text and bulk statistic variables to avoid any possible file creation issues on the receivers.

The following variables are supported:

#### **Table 20: remote file Command Naming Format Variables**

| Variable  | Description                                                                                                    | Data Type     |
|-----------|----------------------------------------------------------------------------------------------------|---------------|
| date      | The UTC date that the collection file was created in YYYYMMDD format where YYYY represents the year, MM represents the month and DD represents the day. | String        |
| date3     | The UTC date that the collection file was created in YYMMDD format where YY represents the year, MM represents the month and DD represents the day.     | String        |
| host      | The system hostname that created the file                                                                                                    | String        |
| sysuptime | The uptime (in seconds) of the system that created the file.                                                                                            | 32-bit signed |
| time      | The time that the collection file was created in HHMMSS format where HH represents the hours, MM represents the minutes, and SS represents the seconds. | String        |

## both-receivers | primary-receiver | secondary-receiver

Sets the remote file creation target to both receivers, primary receiver or secondary receiver. Default: Both receivers.

## **Usage Guidelines**

Set the remote file naming format to ensure consistent data file naming across a network or adjusting a single system's format for easy identification.

This command specifies whether the format should be used in conjunction with both receivers, only the primary receiver, or only the secondary receiver.

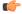

## **Important**

For redundant receivers, the filenames for the output data files are applied when the information is first gathered. If the name format is modified, the change takes effect for the next data set. The current data set name remains unchanged, even if has not yet been transferred.

## **Example**

```
remotefile format simpleFormat
remotefile format "%host%-%date%-%time%"
remotefile format "%host%-%date%-%time%" both-receivers
remotefile format "%host%-%date%" primary-receiver
no remotefile format
```

## rlf schema

Configures the aggregated information for Rate Limiting Function (RLF) context statistics schema.

#### Product

**GGSN** 

P-GW

#### Privilege

Security Administrator, Administrator

#### **Command Modes**

Exec > Global Configuration > Bulk Statistics Configuration

#### configure > bulkstats mode

Entering the above command sequence results in the following prompt:

[local]host name(config-bulkstats)#

#### **Syntax Description**

```
rlf schema schema_name format schema_format
no rlf schema schema_name
```

#### no

Removes the specified schema.

#### schema\_name

Specifies the schema's name.

schema\_name must be an alphanumeric string of 1 through 31 characters.

## format schema\_format

Specifies the schema's format.

schema\_format must be a string of 1 through 3599 characters, including spaces within double quotation marks (" "). For more information, see the Schema Format String Length, on page 1382 section.

For information on the schema format's syntax, see the Schema Format String Syntax, on page 1382 section.

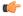

## **Important**

For a complete list of the statistics that are supported for this schema, refer to the *Statistics and Counters Reference*.

## **Usage Guidelines**

Use this command to define schemas for RLF bulk statistics collection. Multiple RLF schemas can be created to categorize RLF bulk statistics. All of the schemas are processed at each collection interval. To create multiple RLF schemas, re-issue the **rlf schema** *schema\_name* command using a different schema name.

## **Example**

To create an RLF-level schema named rlfstats that specifies a schema format of:

- Date: date
- Time: time
- Number of Authentication Denials: deny-auth

Use the following command:

rlf schema rlfstats format "Date: %date%\nTime: %time%\nNumber of
Authentication Denials: %deny-auth%\n"

## rlf-detailed schema

Configures the detailed instance level information for RLF context statistics schema.

**Product** 

**GGSN** 

P-GW

**Privilege** 

Security Administrator, Administrator

**Command Modes** 

Exec > Global Configuration > Bulk Statistics Configuration

configure > bulkstats mode

Entering the above command sequence results in the following prompt:

[local] host name(config-bulkstats) #

### **Syntax Description**

rlf-detailed schema schema\_name format schema\_format
no rlf-detailed schema schema name

no

Removes the specified schema.

#### schema\_name

Specifies the schema's name.

schema\_name must be an alphanumeric string of 1 through 31 characters.

## format schema\_format

Specifies the schema's format.

schema\_format must be a string of 1 through 3599 characters, including spaces within double quotation marks (" "). For more information, see the Schema Format String Length, on page 1382 section.

For information on the schema format's syntax, see the Schema Format String Syntax, on page 1382 section.

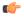

## **Important**

For a complete list of the statistics that are supported for this schema, refer to the *Statistics and Counters Reference*.

## **Usage Guidelines**

Use this command to define schemas for detailed RLF bulk statistics collection. Multiple rlf-detailed schemas can be created to categorize RLF detailed bulk statistics. All of the schemas are processed at each collection interval. To create multiple rlf-detailed schemas, re-issue the **rlf-detailed schema** *schema\_name* command using a different schema name.

## **Example**

To create an rlf-detailed level schema named rlfdetailedstats that specifies a schema format of:

- Date: date
- Time: time
- Number of Authentication Denials: deny-auth

Use the following command:

rlf-detailed schema rlfstats format "Date: %date%\nTime: %time%\nNumber
of Authentication Denials: %deny-auth%\n"

## rp schema

Configures R-P bulk statistics schema.

**Product** 

**PDSN** 

**Privilege** 

Security Administrator, Administrator

**Command Modes** 

Exec > Global Configuration > Bulk Statistics Configuration

## configure > bulkstats mode

Entering the above command sequence results in the following prompt:

[local]host\_name(config-bulkstats)#

## **Syntax Description**

```
rp schema schema_name [ active-only ] format schema_format
no rp schema schema name
```

#### no

Removes the specified schema.

#### schema\_name

Specifies the schema's name.

schema\_name must be an alphanumeric string of 1 through 31 characters.

## active-only

Specifies that the bulk statistics are to be gathered on the Active ICSR chassis only.

#### format schema format

Specifies the schema's format.

schema\_format must be a string of 1 through 3599 characters, including spaces within double quotation marks (" "). For more information, see the Schema Format String Length, on page 1382 section.

For information on the schema format's syntax, see the Schema Format String Syntax, on page 1382 section.

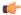

#### **Important**

For a complete list of the statistics that are supported for this schema, refer to the *Statistics and Counters Reference*.

#### **Usage Guidelines**

Use this command to define schemas for R-P bulk statistics collection. Multiple PDSN service schemas can be created to categorize PDSN service bulk statistics. All of the schemas are processed at each collection interval. To create multiple PDSN service schemas, re-issue the **rp schema** *schema\_name* command using a different schema name.

You can also use this command to restrict the R-P schema statistics to those gathered on the Active ICSR chassis.

### Example

To create an PDSN-level schema named *pdsnservicestats* that specifies a schema format of:

- Date: date
- Time: time
- Number of Authentication Denials: deny-auth

Use the following command:

rp schema rpservicestats format "Date: %date%\nTime: %time%\nNumber of
Authentication Denials: %deny-auth%\n"

## rulebase schema

Configures Enhanced Charging Service (ECS) Rulebase bulk statistics schema.

**Product** 

All

**Privilege** 

Security Administrator, Administrator

**Command Modes** 

Exec > Global Configuration > Bulk Statistics Configuration

configure > bulkstats mode

Entering the above command sequence results in the following prompt:

[local] host\_name(config-bulkstats)#

**Syntax Description** 

rulebase schema schema\_name [ active-only ] format schema\_format
no rulebase schema schema name

no

Removes the specified schema.

#### schema\_name

Specifies the schema's name.

schema\_name must be an alphanumeric string of 1 through 31 characters.

#### active-only

Specifies that the bulk statistics are to be gathered on the Active ICSR chassis only.

## format schema\_format

Specifies the schema's format.

schema\_format must be a string of 1 through 3599 characters, including spaces within double quotation marks (" "). For more information, see the Schema Format String Length, on page 1382 section.

For information on the schema format's syntax, see the Schema Format String Syntax, on page 1382 section.

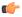

### Important

For a complete list of the statistics that are supported for this schema, refer to the *Statistics and Counters Reference*.

## **Usage Guidelines**

Use this command to define schemas for ECS Rulebase bulk statistics collection.

You can also use this command to restrict the Rulebase schema statistics to those gathered on the Active ICSR chassis.

# saegw schema

Configures System Architecture Evolution Gateway (SAEGW) bulk statistics schema.

## Product

**SAEGW** 

## **Privilege**

Security Administrator, Administrator

#### **Command Modes**

Exec > Global Configuration > Bulk Statistics Configuration

## configure > bulkstats mode

Entering the above command sequence results in the following prompt:

[local] host\_name(config-bulkstats)#

#### **Syntax Description**

saegw schema schema\_name [ active-only ] format schema\_format
no saegw schema schema name

#### no

Removes the specified schema.

#### schema name

Specifies the schema's name.

schema\_name must be an alphanumeric string of 1 through 31 characters.

#### active-only

Specifies that the bulk statistics are to be gathered on the Active ICSR chassis only.

## format schema\_format

Specifies the schema's format.

schema\_format must be a string of 1 through 3599 characters, including spaces within double quotation marks (" "). For more information, see the Schema Format String Length, on page 1382 section.

For information on the schema format's syntax, see the Schema Format String Syntax, on page 1382 section.

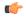

## Important

For a complete list of the statistics that are supported for this schema, refer to the *Statistics and Counters Reference*.

#### **Usage Guidelines**

Use this command to define schemas for SAEGW bulk statistics collection in the generated stats report files. Usually a schema consists of multiple variables to collect all the statistics for a particular situation. Using double quote marks and text within this command, the reported statistics can be easily identified.

Multiple SAEGW schemas can be created to categorize SAEGW bulk statistics. All of the schemas are processed at each collection interval. To create multiple SAEGW schemas, re-issue the **saegw schema** *schema\_name* command using a different schema name each time.

You can also use this command to restrict the SAEGW schema statistics to those gathered on the Active ICSR chassis.

# sample-interval

Configures the time interval between collecting local statistics.

**Product** 

All

**Privilege** 

Security Administrator, Administrator

**Command Modes** 

Exec > Global Configuration > Bulk Statistics Configuration

configure > bulkstats mode

Entering the above command sequence results in the following prompt:

 $[local] \, host\_name \, (\texttt{config-bulkstats}) \, \# \,$ 

**Syntax Description** 

sample-interval minutes

#### minutes

Specifies the frequency (in minutes) of polling for local statistics as an integer from 1 through 1440.

## **Usage Guidelines**

Adjust the sampling interval to tune the system response as shorter periods can cause undue system overhead whereas longer periods have less of a statistical importance when analyzing data.

The system is shipped from the factory with the sampling interval set to 15 minutes.

## **Example**

sample-interval 120

## sbc schema

Configures the collection of statistics for the SBc schema.

#### **Product**

**MME** 

## **Privilege**

Security Administrator, Administrator

#### **Command Modes**

Exec > Global Configuration > Bulk Statistics Configuration

#### configure > bulkstats mode

Entering the above command sequence results in the following prompt:

[local]host\_name(config-bulkstats)#

### **Syntax Description**

```
sbc schema schema_name format schema_format
no sbc schema schema name
```

#### no

Removes the specified SBc schema from statistics collection.

#### schema\_name

Specifies the schema's name.

schema\_name must be an alphanumeric string of 1 through 31 characters.

#### format schema\_format

Specifies the schema's format.

schema\_format must be a string of 1 through 3599 characters, including spaces within double quotation marks (" "). For more information, see the Schema Format String Length, on page 1382 section.

For information on the schema format's syntax, see the Schema Format String Syntax, on page 1382 section.

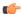

## **Important**

For a complete list of the statistics that are supported for this schema, refer to the *Statistics and Counters Reference*.

## **Usage Guidelines**

Use this command to define schemas for SBc bulk statistics collection in the generated stats report files. Usually a schema consists of multiple variables to collect all the statistics for a particular situation. Using double quote marks and text within this command, the reported statistics can be easily identified.

Multiple SBc schemas can be created to categorize SBc bulk statistics. All of the schemas are processed at each collection interval. To create multiple SBc schemas, re-issue the **sbc schema** *schema\_name* command using a different schema name each time.

#### Example

Include the bulk statistic variable names to create an SBc schema named *stats\_SBc\_pkts\_tx\_rx* that specifies a collection of statistics (a schema format). The following command defines the collection of the total number of SCTP packets transmitted and received:

sbc schema stats\_SBc\_pkts\_tx\_rx format "Total SCTP Packets Sent:
%sctp-totsent-pkts%\nTotal SCTP Packets Received: %sctp-totrec-pkts%\n"

## sccp schema

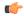

#### **Important**

In Release 20 and later, HNBGW is not supported. This command must not be used for HNBGW in Release 20 and later. For more information, contact your Cisco account representative.

Configures the collection of statistics for the SCCP schema.

#### **Product**

SGSN

**HNB-GW** 

#### **Privilege**

Security Administrator, Administrator

## **Command Modes**

Exec > Global Configuration > Bulk Statistics Configuration

#### configure > bulkstats mode

Entering the above command sequence results in the following prompt:

[local]host name(config-bulkstats)#

#### **Syntax Description**

sccp schema schema\_name format schema\_format
no sccp schema schema\_name

no

Removes the specified schema.

#### schema\_name

Specifies the schema's name.

schema\_name must be an alphanumeric string of 1 through 31 characters.

#### format schema format

Specifies the schema's format.

schema\_format must be a string of 1 through 3599 characters, including spaces within double quotation marks (" "). For more information, see the Schema Format String Length, on page 1382 section.

For information on the schema format's syntax, see Schema Format String Syntax, on page 1382.

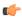

#### **Important**

For a complete list of the statistics that are supported for the SCCP schema, refer to the *Statistics and Counters Reference*.

## **Usage Guidelines**

Use this command to define schemas for SCCP bulk statistics collection in the generated stats report files. Usually a schema consists of multiple variables to collect all the statistics for a particular situation. Using double quote marks and text within this command, the reported statistics can be easily identified.

Multiple SCCP schemas can be created to categorize SCCP bulk statistics. All of the schemas are processed at each collection interval. To create multiple SCCP schemas, re-issue the **sccp schema** *schema\_name* command using a different schema name each time.

## **Example**

Include the bulk statistic variable names to create an SCCP schema named *sccpstats11* that specifies collection of statistics (a schema format) for:

- Subsystem available messages sent from the SCCP
- Subsystem available messages received by the SCCP

Use the following command:

sccp schema sccpstats11 format "Subsys avail SCCP Tx: %ssa-txed%\nSubsys
avail SCCP Rx: %ssa-rcvd%\n"

## schema

Configures the system-level bulk statistics schema.

**Product** 

All

**Privilege** 

Security Administrator, Administrator

**Command Modes** 

Exec > Global Configuration > Bulk Statistics Configuration

configure > bulkstats mode

Entering the above command sequence results in the following prompt:

[local]host\_name(config-bulkstats)#

**Syntax Description** 

schema schema\_name [ active-only ] format schema\_format
no schema schema name

#### no

Removes the specified schema.

#### schema\_name

Specifies the schema's name.

schema\_name must be an alphanumeric string of 1 through 31 characters.

#### active-only

Specifies that the bulk statistics are to be gathered on the Active ICSR chassis only.

#### format schema format

Specifies the schema's format.

schema\_format must be an alphanumeric string of 1 through "1021 minus "number of characters in rest of the command, including spaces"" characters. For more information, see the Schema Format String Length, on page 1382 section.

For information on the schema format's syntax, see the Schema Format String Syntax, on page 1382 section.

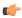

#### Important

For a complete list of the statistics that are supported for this schema, refer to the *Statistics and Counters Reference*.

### **Usage Guidelines**

Use this command to define schemas for system-level bulk statistics collection. Multiple schemas can be created to categorize system-level bulk statistics. All of the schemas are processed at each collection interval. To create multiple system schemas, re-issue the **schema** *schema\_name* command using a different schema name.

You can also use this command to restrict the schema statistics to those gathered on the Active ICSR chassis.

#### **Example**

The following command creates a schema named *systemstats1* that records the number of current Simple IP and the number of current Mobile IP sessions:

schema systemstats1 format "%sess-cursipconn%" - %sess-curmipconn%"

To create a system-level schema named *bulksysstats* that specifies a schema format of:

- Number of currently active sessions: sess-curactcall
- Number of currently dormant sessions: sess-curdormcall

Use the following command:

schema bulksysstats format "Number of currently active sessions:
%sess-curactcall%\nNumber of currently dormant sessions:
%sess-curdormcall%\n"

# sgs schema

Configures the collection of statistics for the SGs interface schema.

**Product** 

**MME** 

**Privilege** 

Security Administrator, Administrator

**Command Modes** 

Exec > Global Configuration > Bulk Statistics Configuration

configure > bulkstats mode

Entering the above command sequence results in the following prompt:

[local] host name(config-bulkstats)#

## **Syntax Description**

```
sgs schema schema_name [ active-only ] format schema_format
no sgs schema schema name
```

no

Removes the specified SGs schema from statistics collection.

#### schema\_name

Specifies the schema's name.

schema\_name must be an alphanumeric string of 1 through 31 characters.

## active-only

Specifies that the bulk statistics are to be gathered on the Active ICSR chassis only.

#### format schema format

Specifies the schema's format.

schema\_format must be a string of 1 through 3599 characters, including spaces within double quotation marks (" "). For more information, see the Schema Format String Length, on page 1382 section.

For information on the schema format's syntax, see the Schema Format String Syntax, on page 1382 section.

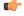

#### **Important**

For a complete list of the statistics that are supported for this schema, refer to the *Statistics and Counters Reference*.

#### **Usage Guidelines**

Use this command to define schemas for SGs bulk statistics collection in the generated stats report files. Usually a schema consists of multiple variables to collect all the statistics for a particular situation. Using double quote marks and text within this command, the reported statistics can be easily identified.

Multiple SGs schemas can be created to categorize SGs bulk statistics. All of the schemas are processed at each collection interval. To create multiple SGs schemas, re-issue the **sgs schema** *schema\_name* command using a different schema name each time.

You can also use this command to restrict the SGs schema statistics to those gathered on the Active ICSR chassis.

#### **Example**

Include the bulk statistic variable names to create an SGs schema named *stats\_SGs\_release* that specifies a collection of statistics (a schema format) for the total number of release messages transmitted, retransmitted, and received:

Use the following command:

sgs schema stats\_SGs\_release format "Total transmitted: %rel-req-tx%\nTotal
retransmitted: %rel-req-retx%\nTotal received: %rel-req-rx%\n"

# sgs-vlr schema

Configures the collection of statistics for the SGs-VLR schema.

**Product** 

**MME** 

**Privilege** 

Security Administrator, Administrator

**Command Modes** 

Exec > Global Configuration > Bulk Statistics Configuration

#### configure > bulkstats mode

Entering the above command sequence results in the following prompt:

[local]host\_name(config-bulkstats)#

#### **Syntax Description**

```
sgs-vlr schema schema_name [ active-only ] format schema_format
no sgs schema schema name
```

#### no

Removes the specified SGs-VLR schema from statistics collection.

#### schema\_name

Specifies the schema's name.

schema\_name must be an alphanumeric string of 1 through 31 characters.

## active-only

Specifies that the bulk statistics are to be gathered on the Active ICSR chassis only.

## format schema\_format

Specifies the schema's format.

schema\_format must be a string of 1 through 3599 characters, including spaces within double quotation marks (" "). For more information, see the Schema Format String Length, on page 1382 section.

For information on the schema format's syntax, see the Schema Format String Syntax, on page 1382 section.

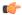

#### **Important**

For a complete list of the statistics that are supported for this schema, refer to the *Statistics and Counters Reference*.

## **Usage Guidelines**

Use this command to define schemas for SGs-VLR bulk statistics collection in the generated stats report files. Usually a schema consists of multiple variables to collect all the statistics for a particular situation. Using double quote marks and text within this command, the reported statistics can be easily identified.

Multiple SGS-VLR schemas can be created to categorize SGS-VLR bulk statistics. All of the schemas are processed at each collection interval. To create multiple SGS-VLR schemas, re-issue the **sgs-vlr schema** *schema\_name* command using a different schema name each time.

You can also use this command to restrict the SGs-VLR schema statistics to those gathered on the Active ICSR chassis.

#### Example

Include the bulk statistic variable names to create an SGs-VLR schema named *stats\_SGsVLR\_release* that specifies a collection of statistics (a schema format) for the total number of release messages transmitted, retransmitted, and received:

Use the following command:

sgs-vlr schema stats\_SGsVLR\_release format "Total Paging requests
transmitted: %pag-req-tx%\nTotal Paging requests retransmitted:
%pag-req-retx%\nTotal Paging requests received: %pag-req-rx%\n"

## sgsn schema

Configures the collection of statistics for the SGSN schema.

**Product** 

**SGSN** 

**Privilege** 

Security Administrator, Administrator

**Command Modes** 

Exec > Global Configuration > Bulk Statistics Configuration

configure > bulkstats mode

Entering the above command sequence results in the following prompt:

[local]host\_name(config-bulkstats)#

Syntax Description

sgsn schema schema\_name format schema\_format
no sgsn schema schema name

no

Removes the specified SGSN schema from statistics collection.

#### schema name

Specifies the schema's name.

schema\_name must be an alphanumeric string of 1 through 31 characters.

## format schema\_format

Specifies the schema's format.

schema\_format must be a string of 1 through 3599 characters, including spaces within double quotation marks (" "). For more information, see the Schema Format String Length, on page 1382 section.

For information on the schema format's syntax, see the Schema Format String Syntax, on page 1382 section.

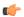

#### Important

For a complete list of the statistics that are supported for this schema, refer to the *Statistics and Counters Reference*.

## **Usage Guidelines**

Use this command to define schemas for SGSN bulk statistics collection in the generated stats report files. Usually a schema consists of multiple variables to collect all the statistics for a particular situation. Using double quote marks and text within this command, the reported statistics can be easily identified.

Multiple SGSN schemas can be created to categorize SGSN bulk statistics. All of the schemas are processed at each collection interval. To create multiple SGSN schemas, re-issue the **sgsn schema** *schema\_name* command using a different schema name each time.

#### **Example**

Include the bulk statistic variable names to create an SGSN schema named *stats\_3Gsgsn1* that specifies collection of statistics (a schema format) for the total number of 3G Attaches per LAC/RAC per MCC & MNC:

Use the following command:

# sgtp schema

Configures the collection of the SGSN's GTP-C and GTP-U activity statistics.

**Product** 

**SGSN** 

**Privilege** 

Security Administrator, Administrator

**Command Modes** 

Exec > Global Configuration > Bulk Statistics Configuration

## configure > bulkstats mode

Entering the above command sequence results in the following prompt:

[local] host name(config-bulkstats) #

## **Syntax Description**

sgtp schema schema\_name format schema\_format
no sgtp schema schema name

#### no

Removes the specified SGTP schema from statistics collection.

#### schema name

Specifies the schema's name.

schema\_name must be an alphanumeric string of 1 through 31 characters.

#### format schema format

Specifies the schema's format.

schema\_format must be a string of 1 through 3599 characters, including spaces within double quotation marks (" "). For more information, see the Schema Format String Length, on page 1382 section.

For information on the schema format's syntax, see the Schema Format String Syntax, on page 1382 section.

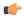

#### Important

For a complete list of the statistics that are supported for this schema, refer to the *Statistics and Counters Reference*.

#### **Usage Guidelines**

Use this command to define schemas for SGTP bulk statistics collection in the generated stats report files. Usually a schema consists of multiple variables to collect all the statistics for a particular situation. Using double quote marks and text within this command, the reported statistics can be easily identified.

Multiple SGTP schemas can be created to categorize SGTP bulk statistics. All of the schemas are processed at each collection interval. To create multiple SGTP schemas, re-issue the **sgtp schema** *schema\_name* command using a different schema name each time.

#### **Example**

Include the bulk statistic variable names to create an SGTP schema named *sgtpstats\_sgsn1* that specifies collection of statistics (a schema format) will be by IuPS service interface and by RNC for the total number of GTP-C Create PDP Context Request messages received.

Use the following command:

sgtp schema sgtpstats\_sgsn1 format "IuPS Service ID: %iups-service%\nRNC:
 %rnc-address%\nTotal CPCR Rx: %sgtpc-total-cpc-req%\n"

# sgw schema

Configures the collection of the S-GW activity statistics.

**Product** 

S-GW

**SAEGW** 

### **Privilege**

Administrator

#### **Command Modes**

Exec > Global Configuration > Bulk Statistics Configuration

#### configure > bulkstats mode

Entering the above command sequence results in the following prompt:

[local]host\_name(config-bulkstats)#

#### **Syntax Description**

```
sgw schema schema_name format schema_format
no sgw schema schema_name
```

#### no

Removes the specified S-GW schema from statistics collection.

#### schema\_name

Specifies the schema's name.

schema\_name must be an alphanumeric string of 1 through 31 characters.

#### format schema\_format

Specifies the schema's format.

schema\_format must be a string of 1 through 3599 characters, including spaces within double quotation marks (" "). For more information, see the Schema Format String Length, on page 1382 section.

For information on the schema format's syntax, see the Schema Format String Syntax, on page 1382 section.

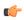

## Important

For a complete list of the statistics that are supported for this schema, refer to the *Statistics and Counters Reference*.

#### **Usage Guidelines**

Use this command to define schemas for S-GW bulk statistics collection in the generated stats report files. Usually a schema consists of multiple variables to collect all the statistics for a particular situation. Using double quote marks and text within this command, the reported statistics can be easily identified.

Multiple S-GW schemas can be created to categorize S-GW bulk statistics. All of the schemas are processed at each collection interval. To create multiple S-GW schemas, re-issue the **sgw schema** *schema\_name* command using a different schema name each time.

## **Example**

Include the bulk statistic variable names to create an S-GW schema named *sgwstats\_sgw1* that specifies collection of statistics (a schema format) will be by S-GW service interface for the total number of currently idle and active UEs.

Use the following command:

sgw schema sgwstats\_sgwl format "SGW Service ID: %servname%\nTotal Current
Idle Ues: %sessstat-totcur-ueidle%\nTotal Current Active Ues:
%sessstat-totcur-ueactive%\n"

# show variables

Displays the bulk statistics variable information based on schema names.

**Product** 

All

**Privilege** 

Security Administrator, Administrator

**Command Modes** 

Exec > Global Configuration > Bulk Statistics Configuration

configure > bulkstats mode

Entering the above command sequence results in the following prompt:

[local]host name(config-bulkstats)#

## **Syntax Description**

show variables [ schema name ] [ obsolete ]

## show variables schema\_name

Displays all valid bulkstat schema statistics, or only the statistics for the specified schema.

*schema\_name* specifies the name of the schemas available on the system. Following is the list of available schemas in this release.

- aal2
- alcap
- apn
- asngw
- asnpc
- bcmcs
- card
- closedrp
- common
- context
- · cs-network-ranap
- cs-network-rtp
- dcca
- dcca-group
- diameter-acct
- · diameter-auth
- dlci-util
- dpca
- ecs
- egtpc
- epdg
- fa
- fng
- gprs
- gtpc

- gtpp
- gtpu
- ha
- hnbgw-hnbap

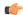

#### **Important**

In Release 20 and later, HNBGW is not supported. This keyword must not be used for HNBGW in Release 20 and later. For more information, contact your Cisco account representative.

• hnbgw-ranap

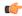

#### **Important**

In Release 20 and later, HNBGW is not supported. This keyword must not be used for HNBGW in Release 20 and later. For more information, contact your Cisco account representative.

hnbgw-rtp

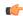

#### **Important**

In Release 20 and later, HNBGW is not supported. This keyword must not be used for HNBGW in Release 20 and later. For more information, contact your Cisco account representative.

• hnbgw-rua

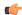

### **Important**

In Release 20 and later, HNBGW is not supported. This keyword must not be used for HNBGW in Release 20 and later. For more information, contact your Cisco account representative.

• hnbgw-sctp

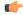

#### **Important**

In Release 20 and later, HNBGW is not supported. This keyword must not be used for HNBGW in Release 20 and later. For more information, contact your Cisco account representative.

- hsgw
- imsa
- · ippool
- ipsg
- lac
- lma
- lns
- mag

- map
- mipv6ha
- mme
- mvs
- nat-realm
- p2p
- pcc-af
- pcc-policy
- pcc-quota
- pcc-service
- pcc-sp-endpt
- pdg
- pdif
- pgw
- phsgw
- phspc
- port
- ppp
- ps-network-ranap
- radius
- radius-group
- rlf
- rlf-detailed
- rp
- · saegw
- sccp
- sgs
- sgsn
- sgtp
- sgw
- ss7linkss7rd
- system
- vpn

## obsolete

Displays obsolete (but still available) schema variables. An asterisk (\*) is displayed next to schema variables that have been obsoleted.

## **Usage Guidelines**

Use this command to list supported bulk statistic variables. Variables can be listed for a specified schema. If no schema is specified, all supported variables are listed on a per-schema basis.

#### **Example**

The following command displays the bulkstat variables only for the card schema:

show variables card

# sls schema

Configures the collection of statistics for the SLs interface schema.

**Product** 

**MME** 

**Privilege** 

Security Administrator, Administrator

**Command Modes** 

Exec > Global Configuration > Bulk Statistics Configuration

configure > bulkstats mode

Entering the above command sequence results in the following prompt:

[local] host name(config-bulkstats)#

## **Syntax Description**

```
sls schema schema_name format schema_format
no sls schema schema name
```

no

Removes the specified SLs schema from statistics collection.

### schema\_name

Specifies the schema's name.

schema\_name must be an alphanumeric string of 1 through 31 characters.

## format schema\_format

Specifies the schema's format.

schema\_format must be a string of 1 through 3599 characters, including spaces within double quotation marks (" "). For more information, see the Schema Format String Length, on page 1382 section.

For information on the schema format's syntax, see the Schema Format String Syntax, on page 1382 section.

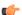

**Important** 

For a complete list of the statistics that are supported for this schema, refer to the *Statistics and Counters Reference*.

## **Usage Guidelines**

Use this command to define schemas for SLs interface bulk statistics collection in the generated stats report files. Usually a schema consists of multiple variables to collect all the statistics for a particular situation. Using double quote marks and text within this command, the reported statistics can be easily identified.

Multiple SLs schemas can be created to categorize SLs bulk statistics. All of the schemas are processed at each collection interval. To create multiple SLs schemas, re-issue the **sls schema** *schema\_name* command using a different schema name each time.

### **Example**

Include the bulk statistic variable names to create an SLs schema named *stats\_SLs\_pkts\_tx\_rx* that specifies a collection of statistics (a schema format) for the total number of SCTP packets transmitted and received:

Use the following command:

sls schema stats\_SLs\_pkts\_tx\_rx format "Total SCTP Packets Sent:
%sctp-totsent-pkts%\nTotal SCTP Packets Received: %sctp-totrec-pkts%\n"

# smart-license schema

Configures Cisco Smart Licensing bulk statistics schema.

**Product** 

All

**Privilege** 

Security Administrator, Administrator

**Command Modes** 

Exec > Global Configuration > Bulk Statistics Configuration

## configure > bulkstats mode

Entering the above command sequence results in the following prompt:

[local]host name(config-bulkstats)#

## **Syntax Description**

smart-license schema schema\_name [ active-only ] format schema\_format
no smart-license schema schema name

#### no

Removes the specified schema.

### schema\_name

Specifies the schema's name.

schema\_name must be an alphanumeric string of 1 through 31 characters.

#### active-only

Specifies that the bulk statistics are to be gathered on the Active ICSR chassis only.

## format schema\_format

Specifies the schema's format.

schema\_format must be a string of 1 through 3599 characters, including spaces within double quotation marks (" "). For more information, see the Schema Format String Length, on page 1382 section.

For information on the schema format's syntax, see the Schema Format String Syntax, on page 1382 section.

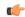

## **Important**

For a complete list of the statistics that are supported for this schema, refer to the *Statistics and Counters Reference*.

#### **Usage Guidelines**

Use this command to define schemas for Cisco Smart Licensing bulk statistics collection. Multiple service schemas can be created to categorize Smart License bulk statistics. All of the schemas are processed at each collection interval. To create multiple Smart License schemas, re-issue the **smart-license schema** *schema\_name* command using a different schema name.

# ss7link schema

Configures the collection of the SS7 link activity statistics.

**Product** 

**SGSN** 

**Privilege** 

Security Administrator, Administrator

**Command Modes** 

Exec > Global Configuration > Bulk Statistics Configuration

configure > bulkstats mode

Entering the above command sequence results in the following prompt:

[local]host\_name(config-bulkstats)#

### **Syntax Description**

```
ss7link schema schema_name format schema_format
no ss7link schema schema_name
```

#### no

Removes the specified SS7 Link schema from statistics collection.

#### schema\_name

Specifies the schema's name.

schema\_name must be an alphanumeric string of 1 through 31 characters.

## format schema\_format

Specifies the schema's format.

schema\_format must be a string of 1 through 3599 characters, including spaces within double quotation marks (" "). For more information, see the Schema Format String Length, on page 1382 section.

For information on the schema format's syntax, see the Schema Format String Syntax, on page 1382 section.

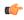

## Important

For a complete list of the statistics that are supported for this schema, refer to the *Statistics and Counters Reference*.

## **Usage Guidelines**

Use this command to define schemas for SS7 link and linkset bulk statistics collection per SS7 routing domain in a generated stats report file. Usually a schema consists of multiple variables to collect all the statistics for a particular situation. Using double quote marks and text within this command, the reported statistics can be easily identified.

Multiple collection schemas can be created to categorize SS7 link bulk statistics. All of the schemas are processed at each collection interval. To create multiple SS7 link schemas, re-issue the **ss7link schema** *schema\_name* command using a different schema name each time.

#### **Example**

The following command creates a schema named *ss7lnk1stats1* that records the changeover orders sent and received per linkset and link and per SS7 routing domain:

ss7link schema ss7lnk1stats1 format

"##Shichnuher% ##SF-linkert-ick ##SF-link-ick ##Shickerp instaner% ##SF-link-ntp3-drangever-order-p3-

## ss7rd schema

Configures the collection of bulk statistics for SS7 routing domain services, which include the activity statistics for SCTP, MTP, and M3UA data.

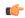

#### Important

In Release 20 and later, HNBGW is not supported. This command must not be used for HNBGW in Release 20 and later. For more information, contact your Cisco account representative.

#### **Product**

SGSN

**HNB-GW** 

#### **Privilege**

Security Administrator, Administrator

## Command Modes

Exec > Global Configuration > Bulk Statistics Configuration

#### configure > bulkstats mode

Entering the above command sequence results in the following prompt:

[local] host name (config-bulkstats) #

## **Syntax Description**

ss7rd schema schema\_name format schema\_format
no ss7rd schema schema\_name

#### no

Removes the specified SS7 routing domain schema from statistics collection.

### schema\_name

Specifies the schema's name.

schema\_name must be an alphanumeric string of 1 through 31 characters.

#### format schema\_format

Specifies the schema's format.

schema\_format must be a string of 1 through 3599 characters, including spaces within double quotation marks (" "). For more information, see the Schema Format String Length, on page 1382 section.

For information on the schema format's syntax, see Schema Format String Syntax, on page 1382.

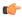

#### Important

For a complete list of the statistics that are supported for this schema, refer to the *Statistics and Counters Reference*.

## **Usage Guidelines**

Use this command to define schemas for collection of SS7 routing domain statistics to be included in the generated stats report file. Usually a schema consists of multiple variables to collect all the statistics for a particular situation. Using double quote marks and text within this command, the reported statistics can be easily identified.

Multiple collection schemas can be created to categorize SS7 routing domain bulk statistics. All of the schemas are processed at each collection interval. To create multiple SS7 routing domain schemas, re-issue the **ss7rd schema** *schema\_name* command using a different schema name each time.

### **Example**

The following command creates a schema named *ss7rd1stats1* that identifies the SS7 routing domain and records the Application Server Process instance in the SS7 routing domain, along with the total number of sent and received SHUTDOWN messages per SS7 routing domain:

ss7rd schema ss7rd1stats1 format

"%ss7rd-number%-%ss7rd-asp instance%-%ss7rd-sctp-shutdown-tx%-%ss7rd-sctp-shutdown-rx%"

# tai schema

Configures TAI (Tracking Area Identifier) bulk statistics schema.

**Product** 

**MME** 

**Privilege** 

Security Administrator, Administrator

**Command Modes** 

Exec > Global Configuration > Bulk Statistics Configuration

configure > bulkstats mode

Entering the above command sequence results in the following prompt:

[local]host name(config-bulkstats)#

**Syntax Description** 

tai schema schema\_name format schema\_format
no tai schema schema\_name

#### no

Removes the specified schema.

#### schema\_name

Specifies the schema's name.

schema\_name must be an alphanumeric string of 1 through 31 characters.

#### format schema format

Specifies the format of the collected TAI statistics by identifying the statistics variables and ordering the variables for presentation within the bulk statistics messages.

schema\_format must be a string of 1 through 3599 characters, including spaces within double quotation marks (" "). For more information, see the Schema Format String Length, on page 1382 section.

For information on the schema format's syntax, see the Schema Format String Syntax, on page 1382 section.

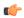

#### Important

For a complete list of the statistics that are supported for this schema, refer to the *Statistics and Counters Reference*.

### **Usage Guidelines**

Use this command to define schemas for TAI bulk statistics collection in the generated stats report files. Usually a schema consists of multiple variables to collect all the statistics for a particular situation. Using double quote marks and text within this command, the reported statistics can be easily identified. Multiple TAI schemas can be created to categorize TAI bulk statistics. All of the schemas are processed at each collection interval. To create multiple TAI schemas, re-issue the **tai schema** *schema\_name* command using a different schema name each time.

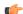

#### **Important**

To enable collection of TAI schema bulk statistics, you must issue the MME Service Configuration Mode command: **statistics collection-mode tai**. Only those MME Services which are configured accordingly will provide TAI based statistics.

## Example

The following command creates a TAI schema with the following information: MNC, MCC, TAC, and the total number of paging attempts.

tai schema paging\_attempted format "%tai-mnc% %tai-mcc% %tai-tac%
%tai-paging-attempted%"

# transfer-interval

Configures the frequency of transfer of collected statistics to the receiver.

**Product** 

All

## **Privilege**

Security Administrator, Administrator

#### **Command Modes**

Exec > Global Configuration > Bulk Statistics Configuration

#### configure > bulkstats mode

Entering the above command sequence results in the following prompt:

[local] host name (config-bulkstats) #

#### **Syntax Description**

transfer-interval minutes

#### minutes

Specifies the number of minutes between the transfer of collected statistics to the receivers as an integer from 1 through 999999.

## **Usage Guidelines**

Modify the transfer interval based upon the number of sessions per second. As the number of session requests a second increases it may become necessary to increase the transfer interval to reduce the processing overhead frequency for statistics delivery. This is tempered by the impact reduced resolution of statical data has on usefulness of data when the interval gets larger than the least busy hours and most busy hours of the day.

The system is shipped from the factory with the transfer interval set to 480 minutes (6 hours).

### Example

The following command sets the transfer interval to 24 hours (1440 minutes):

transfer-interval 1440

# vlan-npu schema

Configures the collection of VLAN-NPU activity statistics.

#### **Product**

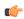

Important

The VLAN-NPU counters will only be displayed if the **logical-port-statistics** command has been enabled at the interface level under the Ethernet Interface Configuration mode.

All

#### **Privilege**

Security Administrator, Administrator

## **Command Modes**

Exec > Global Configuration > Bulk Statistics Configuration

### configure > bulkstats mode

Entering the above command sequence results in the following prompt:

[local] host name(config-bulkstats) #

## **Syntax Description**

vlan-npu schema schema\_name [ active-only ] format schema\_format
no vlan-npu schema schema name

#### no

Removes the specified VLAN-NPU schema from statistics collection.

#### schema name

Specifies the schema's name.

schema\_name must be an alphanumeric string of 1 through 31 characters.

#### active-only

Specifies that the bulk statistics are to be gathered on the Active ICSR chassis only.

#### format schema format

Specifies the schema's format.

schema\_format must be a string of 1 through 3599 characters, including spaces within double quotation marks (" "). For more information, see the Schema Format String Length, on page 1382 section.

For information on the schema format's syntax, see the Schema Format String Syntax, on page 1382 section.

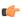

#### Important

For a complete list of the statistics that are supported for this schema, refer to the *Statistics and Counters Reference*.

#### **Usage Guidelines**

Use this command to define schemas for VLAN-NPU bulk statistics collection in the generated stats report files. Usually a schema consists of multiple variables to collect all the statistics for a particular situation. Using double quote marks and text within this command, the reported statistics can be easily identified.

Multiple VLAN-NPU schemas can be created to categorize VLAN-NPU bulk statistics. All of the schemas are processed at each collection interval. To create multiple VLAN-NPU schemas, re-issue the **vlan-npu schema** *schema\_name* command using a different schema name each time.

You can also use this command to restrict the VLAN-NPU schema statistics to those gathered on the Active ICSR chassis.

### Example

Include the bulk statistic variable names to create a VLAN-NPU schema named *vlanstats\_vlan12* that specifies collection of statistics (a schema format) will be by VLAN-NPU interface for the total number of frames and bytes received with no Access Control List (ACL) match.

vlan-npu schema vlanstats\_vlan12 format "VLAN12: %interfacename%\nTotal Frames Recv'd with no ACL match: %no-acl-match-rx-frames%\nTotal Bytes Recv'd with no ACL match: %no-acl-match-rx-bytes%\n"

# vrf schema

Configures VRF (Virtual Routing and Forwarding) bulk statistics schema.

**Product** 

All

**Privilege** 

Security Administrator, Administrator

**Command Modes** 

Exec > Global Configuration > Bulk Statistics Configuration

#### configure > bulkstats mode

Entering the above command sequence results in the following prompt:

[local] host name(config-bulkstats)#

## **Syntax Description**

```
vrf schema schema_name [ active-only ] format schema_format
no vrf schema schema_name
```

#### no

Removes the specified schema.

#### schema\_name

Specifies the schema's name.

schema\_name must be an alphanumeric string of 1 through 31 characters.

## active-only

Specifies that the bulk statistics are to be gathered on the Active ICSR chassis only.

#### format schema\_format

Specifies the schema's format.

schema\_format must be a string of 1 through 3599 characters, including spaces within double quotation marks (" "). For more information, see the Schema Format String Length, on page 1382 section.

For information on the schema format's syntax, see the Schema Format String Syntax, on page 1382 section.

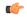

## Important

For a complete list of the statistics that are supported for this schema, refer to the *Statistics and Counters Reference*.

#### **Usage Guidelines**

Use this command to define schemas for VRF bulk statistics collection. Multiple LMA service schemas can be created to categorize VRF bulk statistics. All of the schemas are processed at each collection interval. To create multiple VRF schemas, re-issue the **vrf** schema schema\_name command using a different schema name

You can also use this command to restrict the VRF schema statistics to those gathered on the Active ICSR chassis.

# wsg schema

Configures the collection of Wireless Security Gateway (WSG) activity statistics.

**Product** 

WSG

**Privilege** 

Security Administrator, Administrator

**Command Modes** 

Exec > Global Configuration > Bulk Statistics Configuration

configure > bulkstats mode

Entering the above command sequence results in the following prompt:

[local] host name(config-bulkstats)#

## **Syntax Description**

wsg schema schema\_name [ active-only ] format schema\_format
no wsg schema schema name

no

Removes the specified WSG schema from statistics collection.

#### schema\_name

Specifies the schema's name.

schema\_name must be an alphanumeric string of 1 through 31 characters.

## active-only

Specifies that the bulk statistics are to be gathered on the Active ICSR chassis only.

#### format schema format

Specifies the schema's format.

schema\_format must be a string of 1 through 3599 characters, including spaces within double quotation marks (" "). For more information, see the Schema Format String Length, on page 1382 section.

For information on the schema format's syntax, see the Schema Format String Syntax, on page 1382 section.

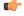

#### **Important**

For a complete list of the statistics that are supported for this schema, refer to the *Statistics and Counters Reference*.

#### **Usage Guidelines**

Use this command to define schemas for WSG bulk statistics collection in the generated stats report files. Usually a schema consists of multiple variables to collect all the statistics for a particular situation. Using double quote marks and text within this command, the reported statistics can be easily identified.

Multiple WSG schemas can be created to categorize WSG bulk statistics. All of the schemas are processed at each collection interval. To create multiple WSG schemas, re-issue the **wsg schema** *schema\_name* command using a different schema name each time.

You can also use this command to restrict the WSG schema statistics to those gathered on the Active ICSR chassis.